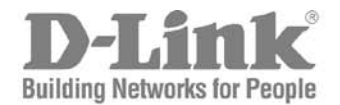

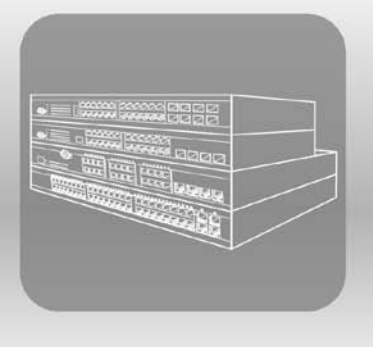

# STACK CLI Reference Guide

**Product Model:** xStack® DGS-3600 Series

Layer 3 Managed Gigabit Ethernet Switch Release 2.8

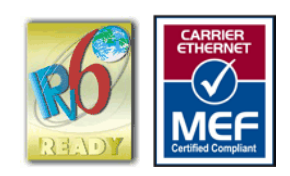

## **TABLE OF CONTENTS**

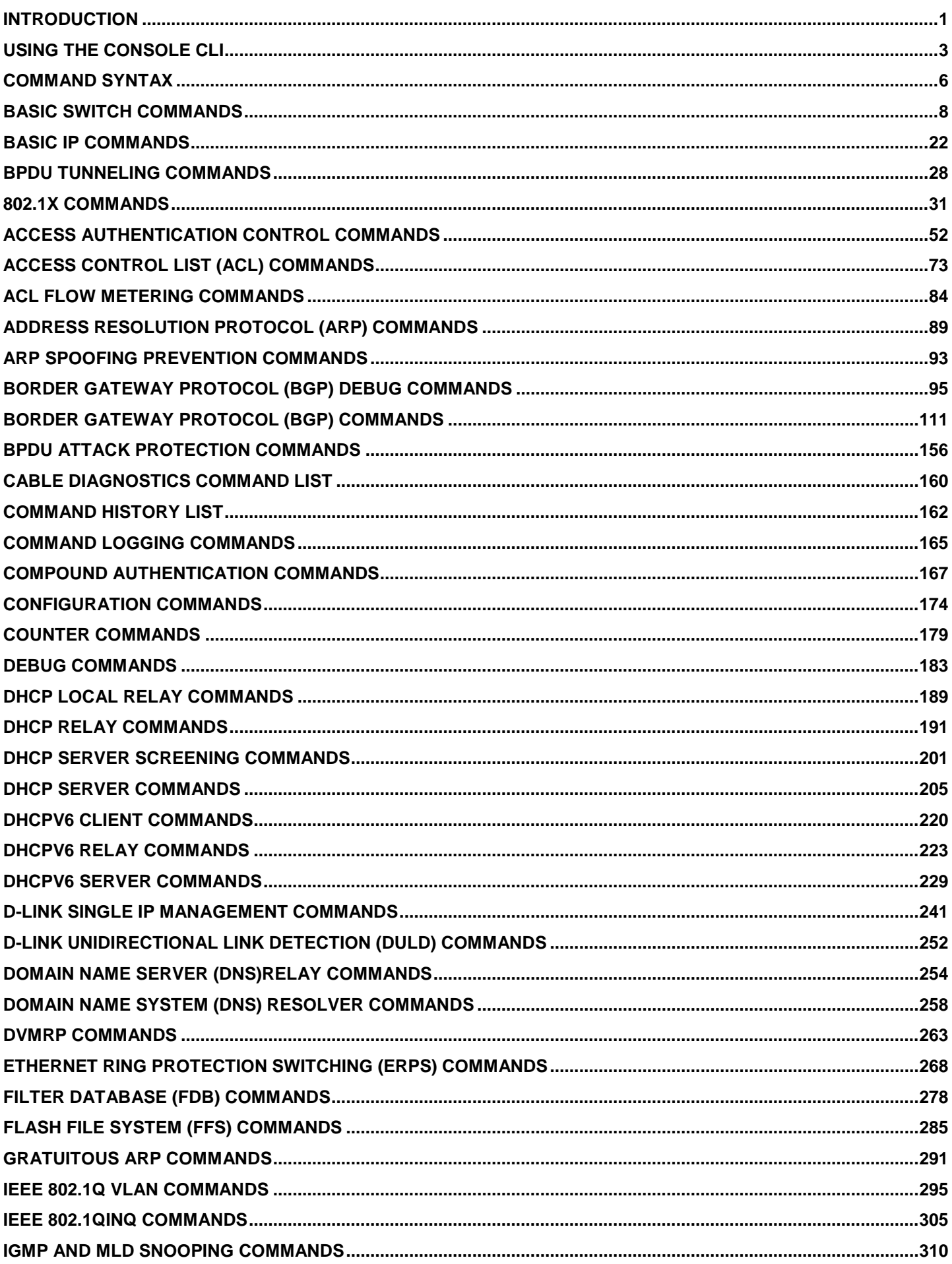

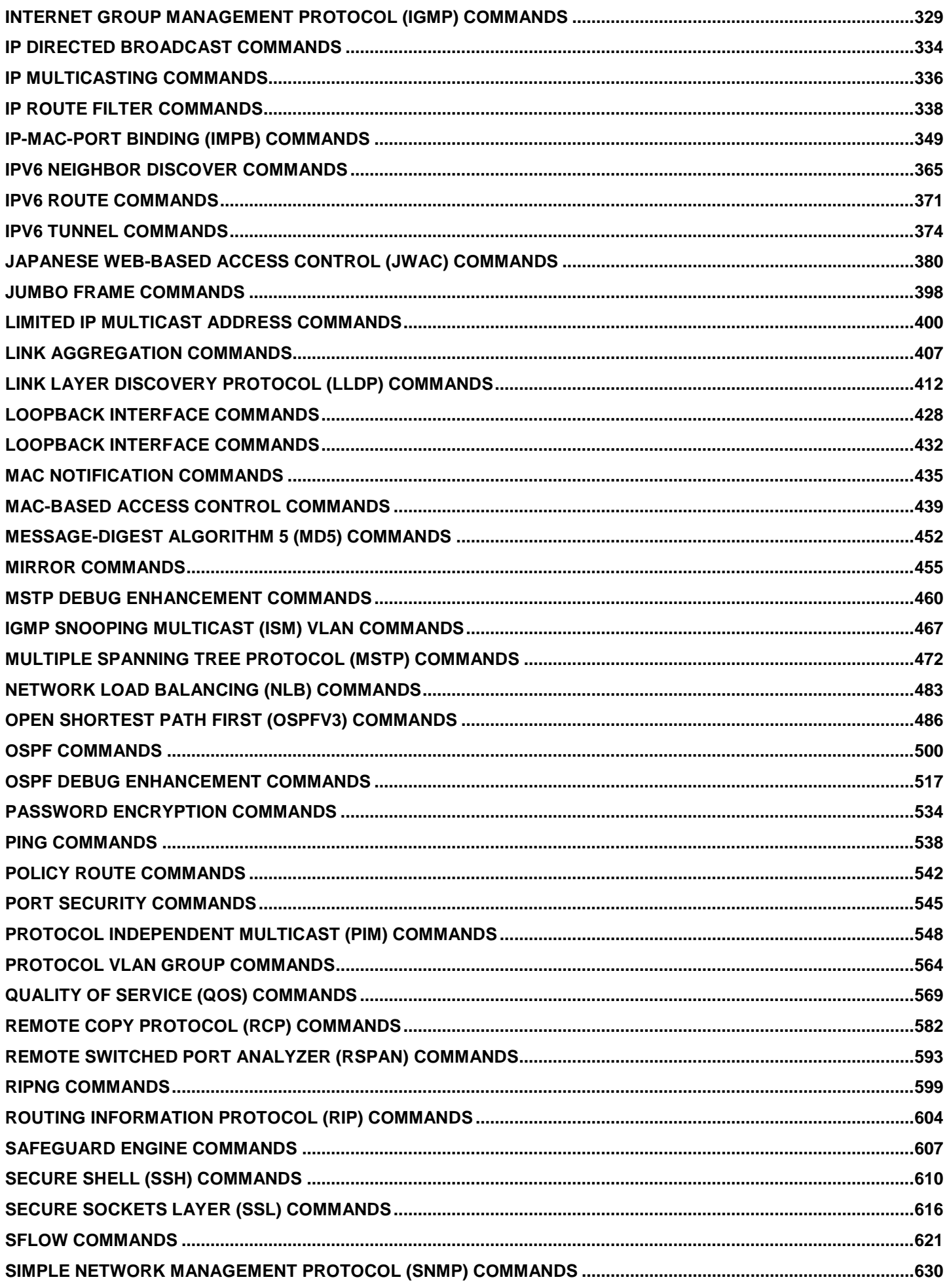

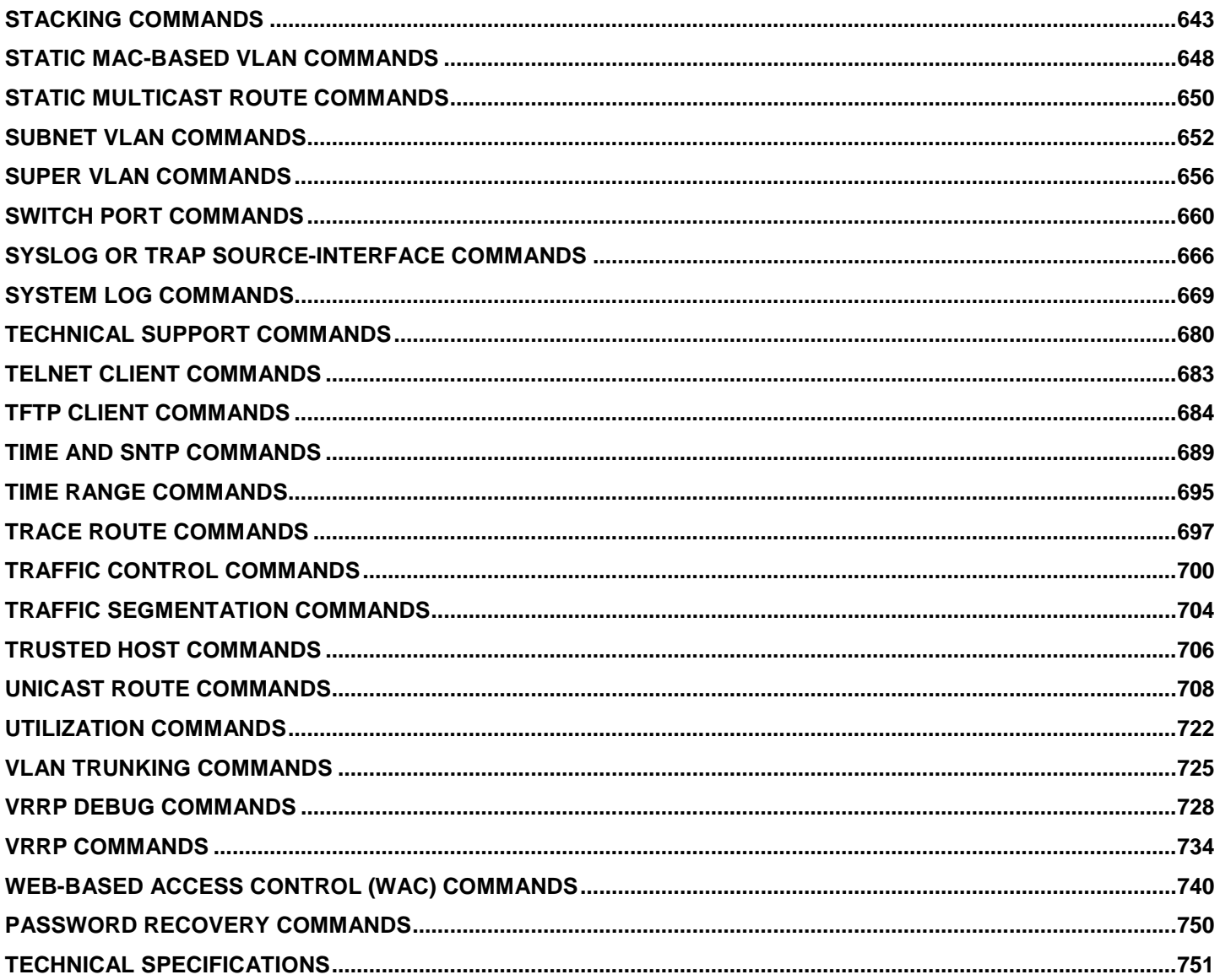

## *1 INTRODUCTION*

<span id="page-4-0"></span>The Switch can be managed through the Switch's serial port, Telnet, or the Web-based management agent. The Command Line Interface (CLI) can be used to configure and manage the Switch via the serial port or Telnet interfaces.

The DGS-3600 Layer 3 stackable Gigabit Ethernet switch series are members of the D-Link xStack® family. Ranging from 10/100Mbps edge switches to core gigabit switches, the xStack® switch family has been future-proof designed to provide a stacking architecture with fault tolerance, flexibility, port density, robust security and maximum throughput with a user-friendly management interface for the networking professional.

This manual provides a reference for all of the commands contained in the CLI for the xStack® DGS-3612, DGS-3612G, DGS-3627, DGS-3627G, DGS-3627, DGS-3627G and DGS-3650 series of switches. Configuration and management of the Switch via the Web-based management agent is discussed in the User's Guide.

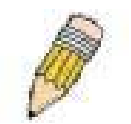

**NOTE:** For the remainder of this manual, all versions of the DGS-3612, DGS-3612G, DGS-3627, DGS-3627G, DGS-3627, DGS-3627G and DGS-3650 switches will be referred to as simply the Switch or the DGS-3627.

### **Accessing the Switch via the Serial Port**

The Switch's serial port's default settings are as follows:

- **1. 115200 baud**
- **2. no parity**
- **3. 8 data bits**
- **4. 1 stop bit**

A computer running a terminal emulation program capable of emulating a VT-100 terminal and a serial port configured as above is then connected to the Switch's serial port via an RS-232 DB-9 cable.

With the serial port properly connected to a management computer, the following screen should be visible. If this screen does not appear, try pressing Ctrl+r o refresh the console screen.

**DGS-3627 Gigabit Ethernet Switch Command Line Interface Firmware: Build 2.80.B31 Copyright(C) 2010 D-Link Corporation. All rights reserved. UserName:**

### **Figure 1-1. Initial CLI screen**

There is no initial username or password. Just press the Enter key twice to display the CLI input cursor −DGS-3627:admin# . This is the command line where all commands are input.

### **Setting the Switch's IP Address**

Each Switch must be assigned its own IP Address, which is used for communication with an SNMP network manager or other TCP/IP application (for example BOOTP, TFTP). The Switch's default IP address is 10.90.90.90. You can change the default Switch IP address to meet the specification of your networking address scheme.

The Switch is also assigned a unique MAC address by the factory. This MAC address cannot be changed, and can be found on the initial boot console screen – shown below.

```
Boot Procedure 1.10-B09
 -----------------------------------------------------------------------------
  Power On Self Test ...................................... 100 %
  MAC Address : 00-19-5B-F5-26-C0
  H/W Version : 1A1G
  Please wait, loading V2.80.B31 Runtime image ............ 100 %
  UART init ............................................... 100 %
  Device Discovery ........................................ -
```
### **Figure 1-2. Boot screen**

The Switch's MAC address can also be found in the Web management program on the **Switch Information (Basic Settings)** window in the **Configuration** menu.

The IP address for the Switch must be set before it can be managed with the Web-based manager. The Switch IP address can be automatically set using BOOTP or DHCP protocols, in which case the actual address assigned to the Switch must be known.

The IP address may be set using the Command Line Interface (CLI) over the console serial port as follows:

- 1. Starting at the command line prompt, enter the commands **config ipif System ipaddress xxx.xxx.xxx.xxx/yyy.yyy.yyy.yyy**. Where the **x**'s represent the IP address to be assigned to the IP interface named **System** and the **y**'s represent the corresponding subnet mask.
- 2. Alternatively, you can enter config ipif System ipaddress xxx.xxx.xxx.xxx/z. Where the x's represent the IP address to be assigned to the IP interface named **System** and the **z** represents the corresponding number of subnets in CIDR notation.

The IP interface named **System** on the Switch can be assigned an IP address and subnet mask which can then be used to connect a management station to the Switch's Telnet or Web-based management agent.

**DGS-3627:admin# config ipif System ipaddress 10.24.22.200/255.0.0.0 Command: config ipif System ipaddress 10.24.22.200/8**

**Success.**

**DGS-3627:admin#** 

#### **Figure 1-3. Assigning an IP Address**

In the above example, the Switch was assigned an IP address of 10.24.22.200 with a subnet mask of 255.0.0.0. The system message **Success** indicates that the command was executed successfully. The Switch can now be configured and managed via Telnet, SNMP MIB browser and the CLI or via the Web-based management agent using the above IP address to connect to the Switch.

## *2*

## *USING THE CONSOLE CLI*

<span id="page-6-0"></span>The Switch supports a console management interface that allows the user to connect to the Switch's management agent via a serial port and a terminal or a computer running a terminal emulation program. The console can also be used over the network using the TCP/IP Telnet protocol. The console program can be used to configure the Switch to use SNMPbased network management software over the network.

This chapter describes how to use the console interface to access the Switch, change its settings, and monitor its operation.

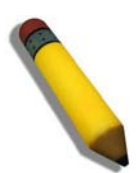

**NOTE:** Switch configuration settings are saved to non-volatile RAM using the save command. The current configuration will then be retained in the Switch's NV-RAM, and reloaded when the Switch is rebooted. If the Switch is rebooted without using the save command, the last configuration saved to NV-RAM will be loaded.

### **Connecting to the Switch**

The console interface is used by connecting the Switch to a VT100-compatible terminal or a computer running an ordinary terminal emulator program (e.g., the **HyperTerminal** program included with the Windows operating system) using an RS-232C serial cable. Your terminal parameters will need to be set to:

- **VT-100 compatible**
- **115200 baud**
- **8 data bits**
- **No parity**
- **One stop bit**
- **No flow control**

Users can also access the same functions over a Telnet interface. Once an IP address has been set for the Switch, users can use a Telnet program (in VT-100 compatible terminal mode) to access and control the Switch. All of the screens are identical, whether accessed from the console port or from a Telnet interface.

After the Switch reboots and you have logged in, the console looks like this:

**DGS-3627 Gigabit Ethernet Switch Command Line Interface**

**Firmware: Build 2.80.B31 Copyright(C) 2010 D-Link Corporation. All rights reserved.**

**UserName: PassWord:**

**DGS-3627:admin# \_**

### **Figure 2- 1. Initial Console Screen after logging in**

Commands are entered at the command prompt, **DGS-3627:admin#** .

There are a number of helpful features included in the CLI. Entering the **?** command will display a list of all of the toplevel commands.

**DGS-3627:admin# ? Command: ? .. ? cable\_diag ports cd clear clear address\_binding dhcp\_snoop binding\_entry ports clear address\_binding nd\_snoop binding\_entry ports clear arptable clear attack\_log clear bgp clear bgp dampening clear bgp flap\_statistics clear counters clear dhcp\_binding clear dhcpv6 binding clear fdb clear ip prefix\_list counter clear jwac auth\_state clear log clear mac\_based\_access\_control auth\_state clear port\_security\_entry port clear wac auth\_state CTRL+C ESC q Quit SPACE n Next Page Enter Next Entry a All**

### **Figure 2- 2. The ? Command**

When users enter a command without its required parameters, the CLI will prompt a **Next possible completions:** message.

**DGS-3627:admin# config account Command: config account Next possible completions: <username>**

**DGS-3627:admin#** 

### **Figure 2- 3. Example Command Parameter Help**

In this case, the command **config account** was entered with the parameter **<username>**. The CLI will then prompt to enter the **<username>** with the message, **Next possible completions:**. Every command in the CLI has this feature, and complex commands have several layers of parameter prompting.

In addition, after typing any given command plus one space, all of the next possible sub-commands can be seen, in sequential order, by repeatedly pressing the **Tab** key.

To re-enter the previous command at the command prompt, press the up arrow cursor key. The previous command will appear at the command prompt.

**DGS-3627:admin# config account Command: config account Next possible completions: <username>**

**DGS-3627:admin# config account**

#### **Figure 2- 4. Using the Up Arrow to Re-enter a Command**

In the above example, the command **config account** was entered without the required parameter **<username>**, the CLI returned the **Next possible completions: <username>** prompt. The up arrow cursor control key was pressed to reenter the previous command (**config account**) at the command prompt. Now the appropriate username can be entered and the **config account** command re-executed.

All commands in the CLI function in this way. In addition, the syntax of the help prompts are the same as presented in this manual − angle brackets < > indicate a numerical value or character string, braces { } indicate optional parameters or a choice of parameters, and brackets [ ] indicate required parameters.

If a command is entered that is unrecognized by the CLI, the top-level commands will be displayed under the **Available commands:** prompt.

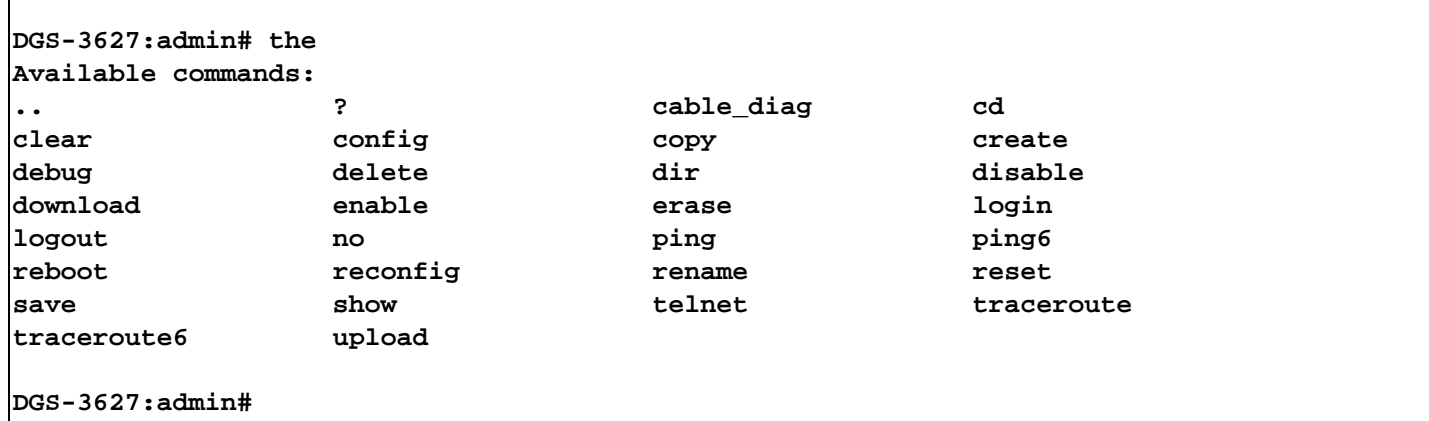

### **Figure 2- 5. Available Commands**

The top-level commands consist of commands such as **show** or **config**. Most of these commands require one or more parameters to narrow the top-level command. This is equivalent to **show** what? or **config** what? Where the what? is the next parameter.

For example, if you enter the **create** command with no additional parameters, the CLI will then display all of the possible next parameters.

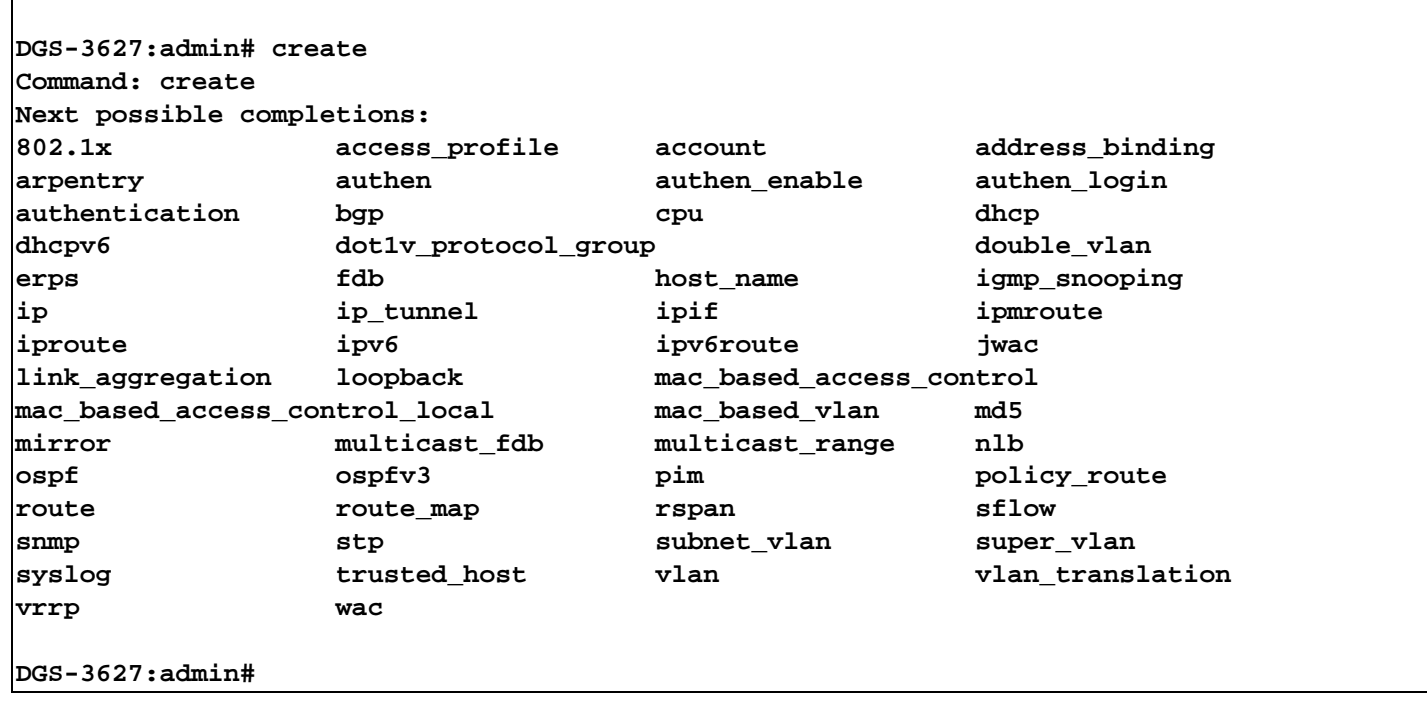

### **Figure 2- 6. Next possible completions: Create command**

In the above example, all of the possible next parameters for the **create** command are displayed.

## *3 COMMAND SYNTAX*

<span id="page-9-0"></span>The following symbols are used to describe how command entries are made and values and arguments are specified in this manual. The online help contained in the CLI and available through the console interface uses the same syntax.

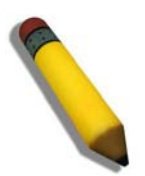

**NOTE:** All commands are case-sensitive. Be sure to disable Caps Lock or any other unwanted function that changes text case.

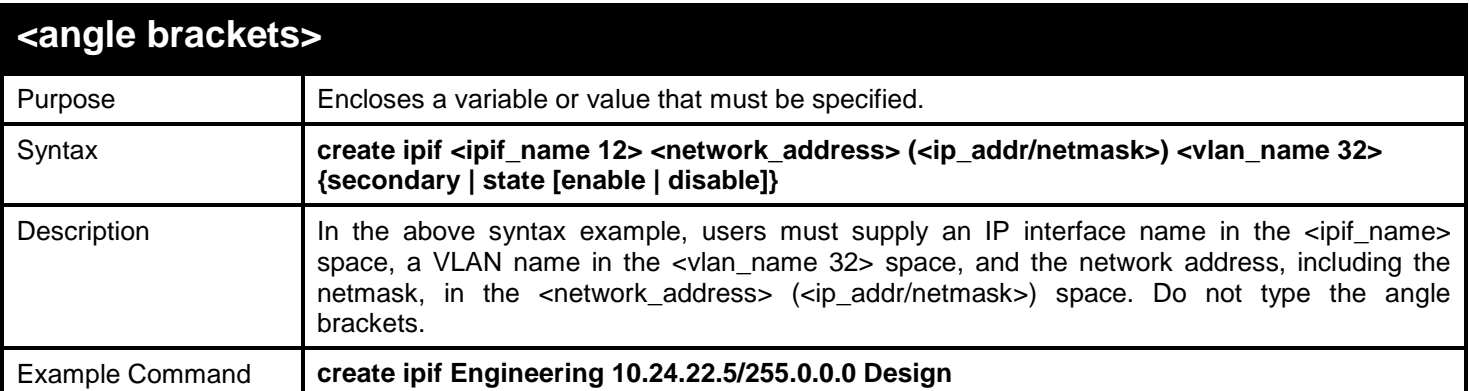

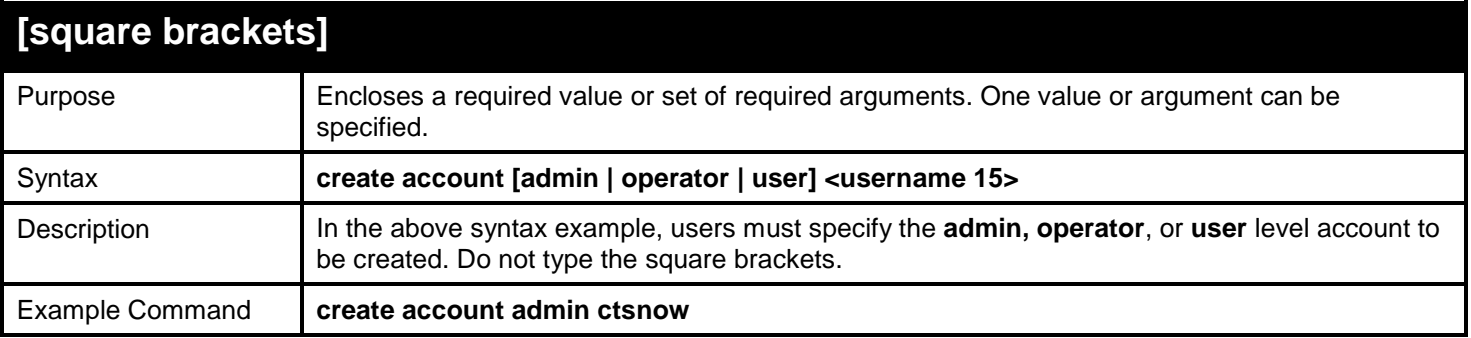

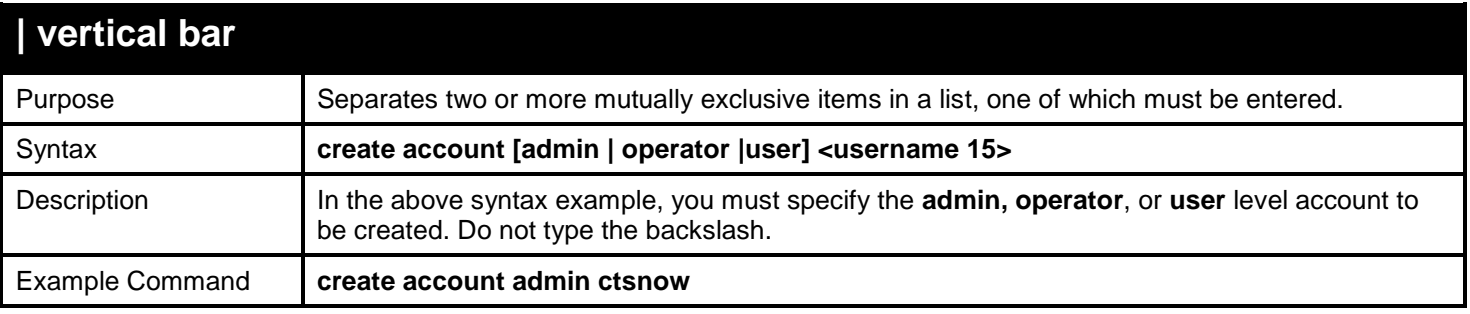

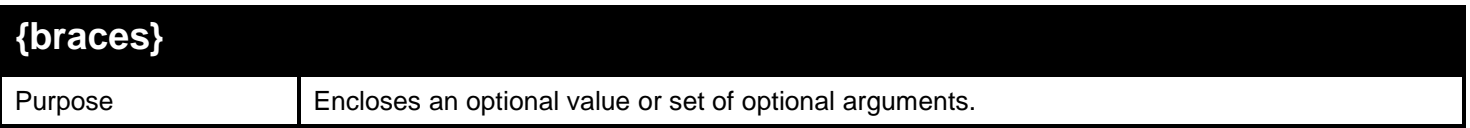

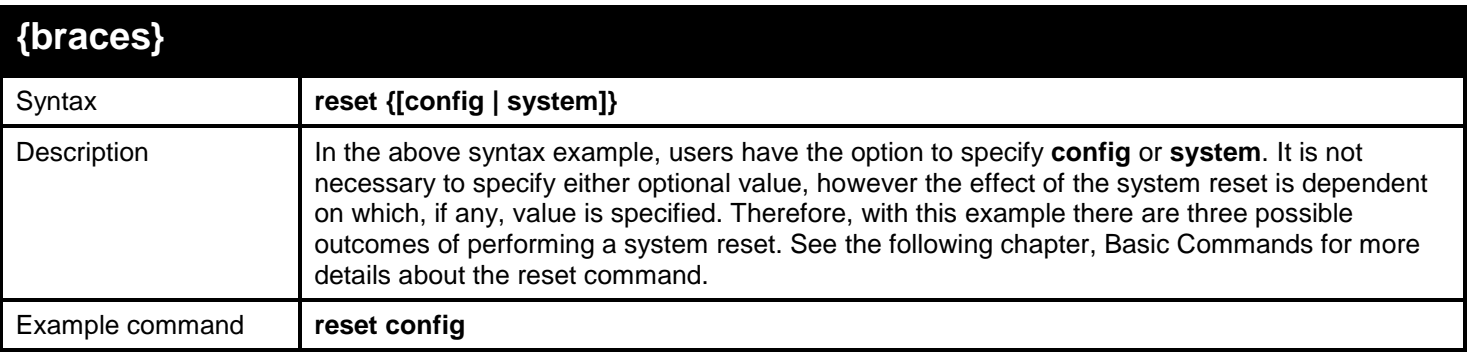

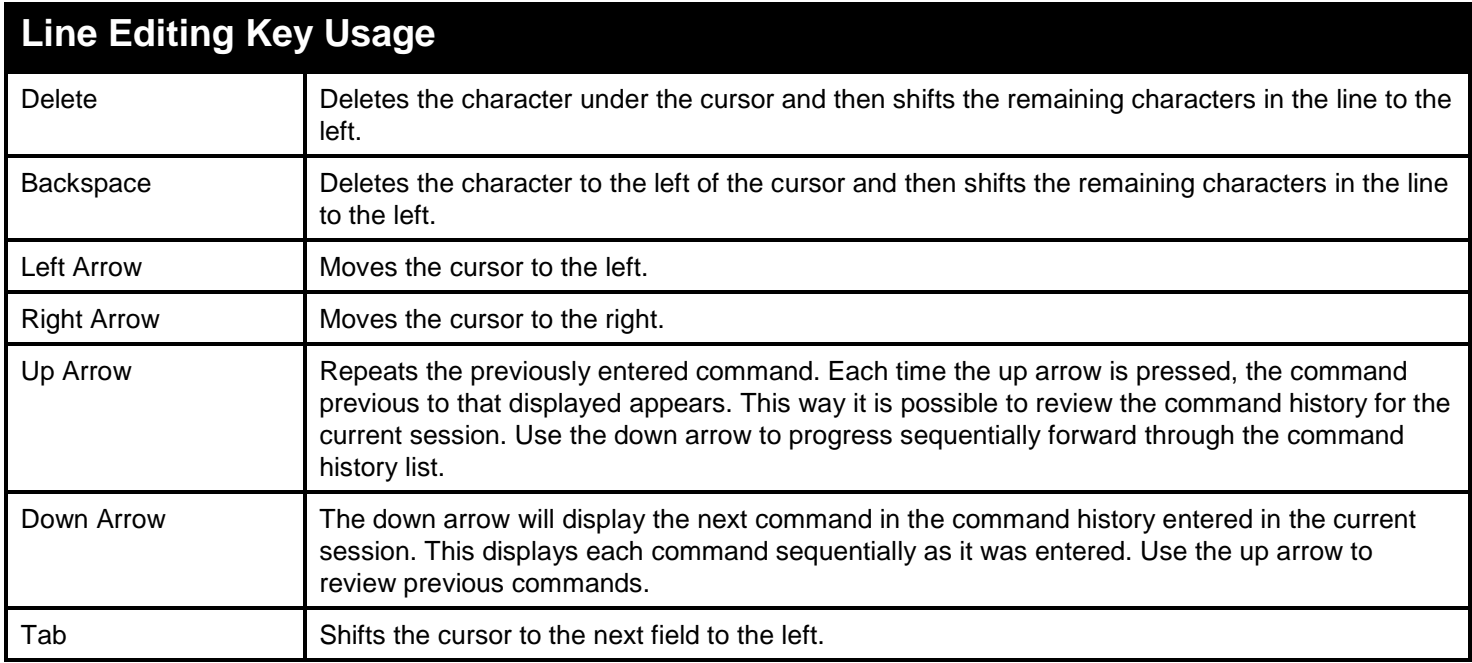

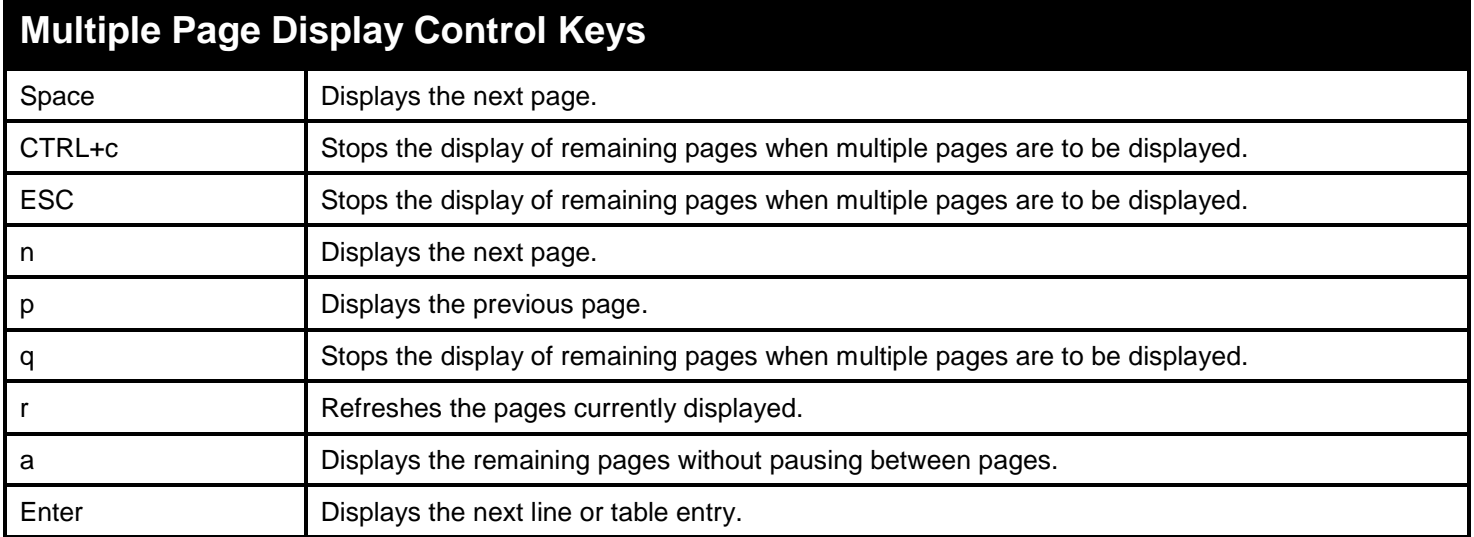

*4* 

## *BASIC SWITCH COMMANDS*

<span id="page-11-0"></span>The basic switch commands in the Command Line Interface (CLI) are listed (with the appropriate parameters) in the following table.

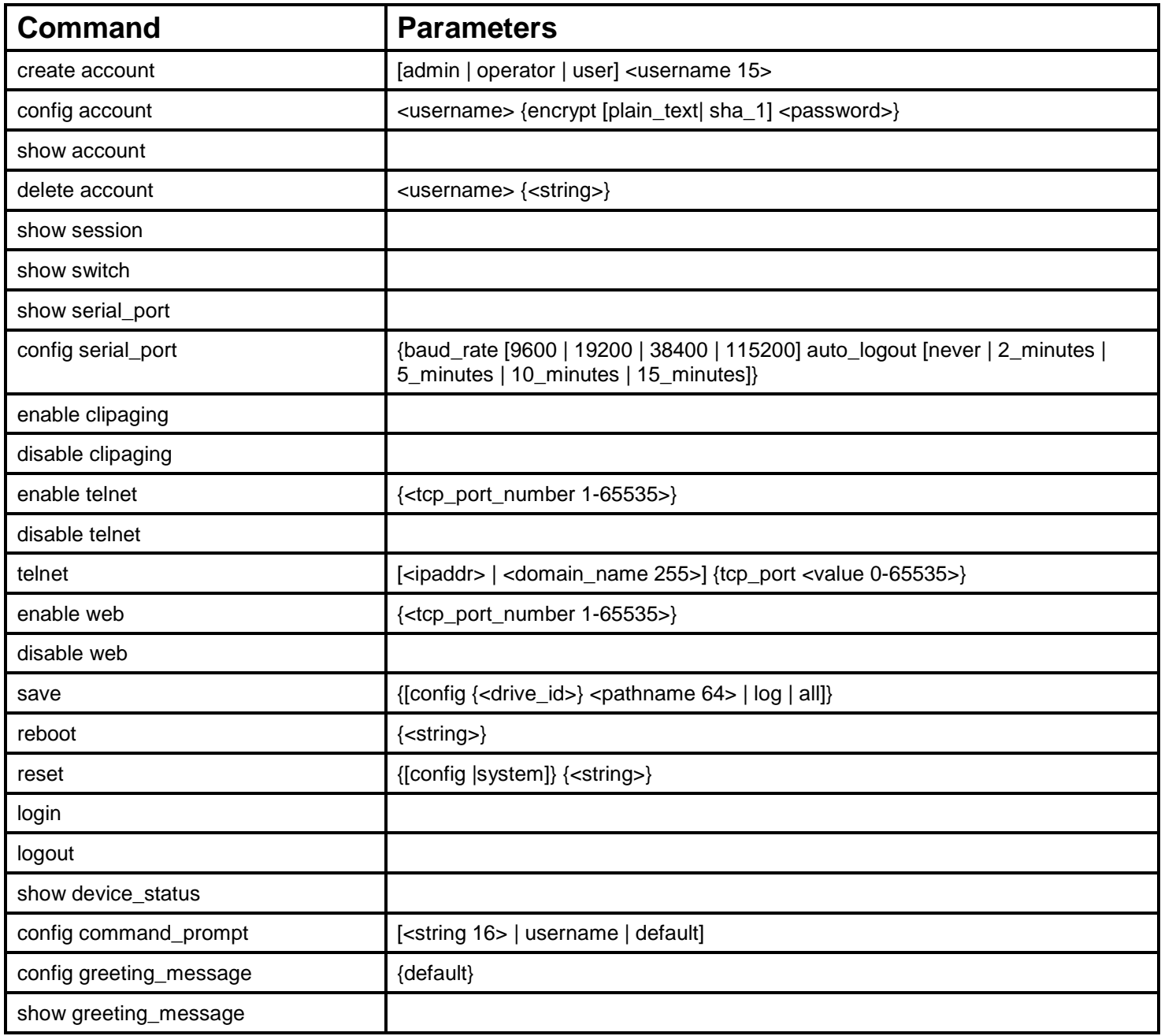

Each command is listed, in detail, in the following sections.

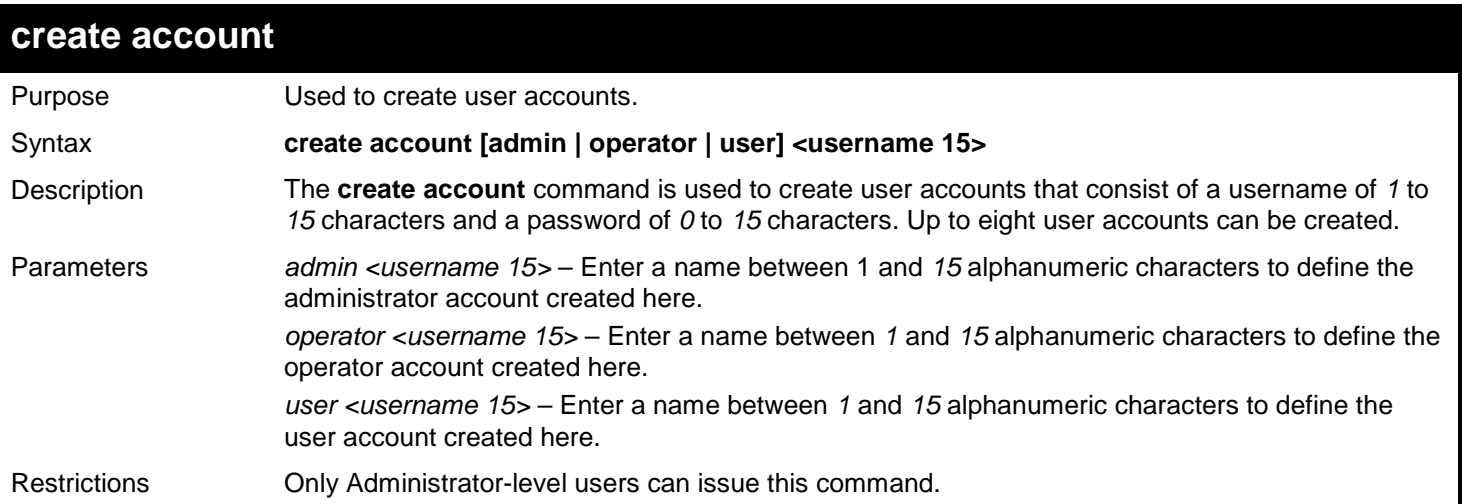

To create an administrator-level user account with the username "dlink".

```
DGS-3627:admin# create account admin dlink
Command: create account admin dlink
Enter a case-sensitive new password:****
Enter the new password again for confirmation:****
```
**Success.**

**DGS-3627:admin#** 

To create an operator-level user account with the username "frazier".

```
DGS-3627:admin# create account operator frazier
Command: create account operator frazier
Enter a case-sensitive new password:****
Enter the new password again for confirmation:****
Success.
```
**DGS-3627:admin#** 

To create a user-level user account with the username "reed".

```
DGS-3627:admin# create account user reed
Command: create account user reed
Enter a case-sensitive new password:****
Enter the new password again for confirmation:****
Success.
DGS-3627:admin#
```
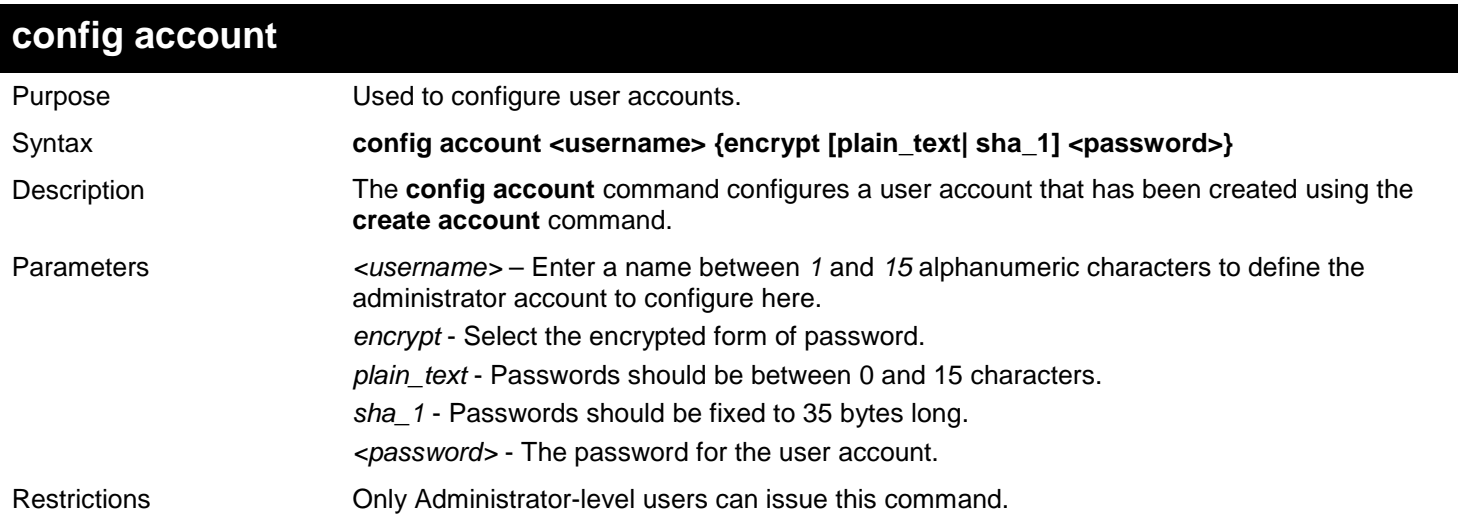

Example usage:

To configure the user password of "dlink" account:

```
DGS-3627:admin# config account dlink
Command: config account dlink
Enter a old password:****
Enter a case-sensitive new password:****
Enter the new password again for confirmation:****
```
**Success.**

**DGS-3627:admin#** 

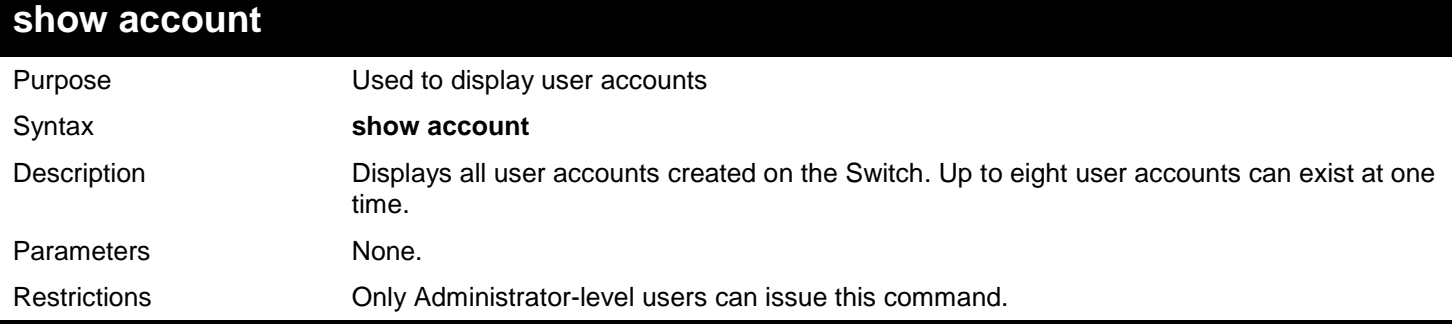

Example usage:

To display the accounts that have been created:

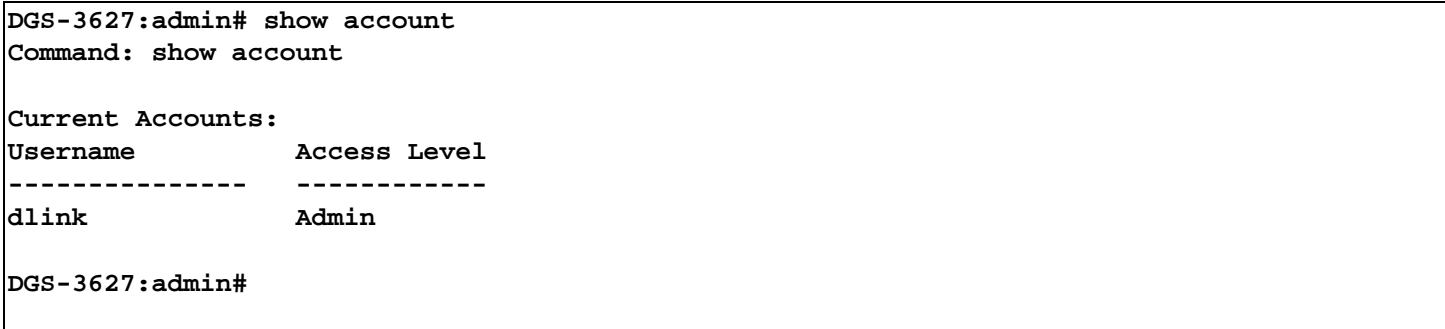

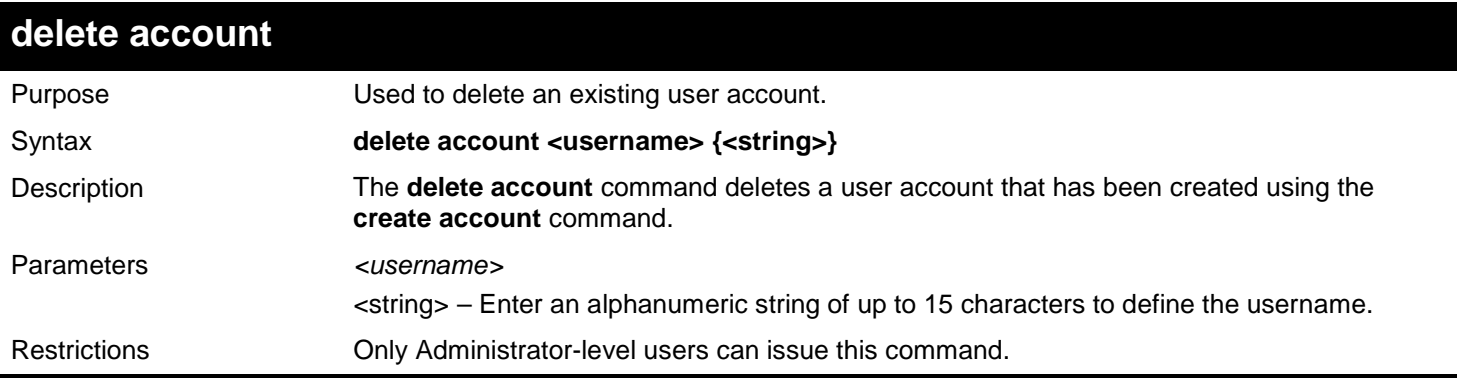

Example usage:

To delete the user account "System":

**DGS-3627:admin# delete account System Command: delete account System Are you sure to delete the last administrator account?(y/n)y Success. DGS-3627:admin#** 

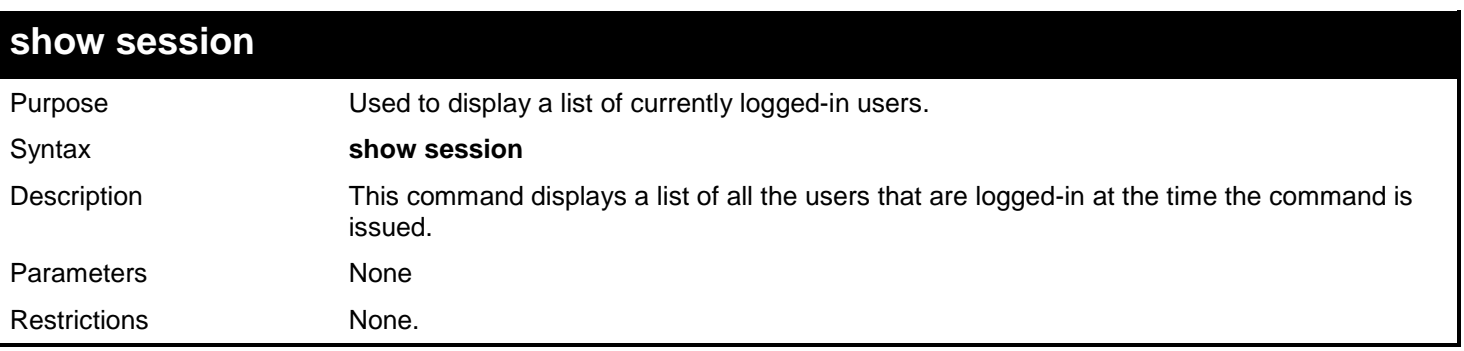

Example usage:

To display the way that the users logged in:

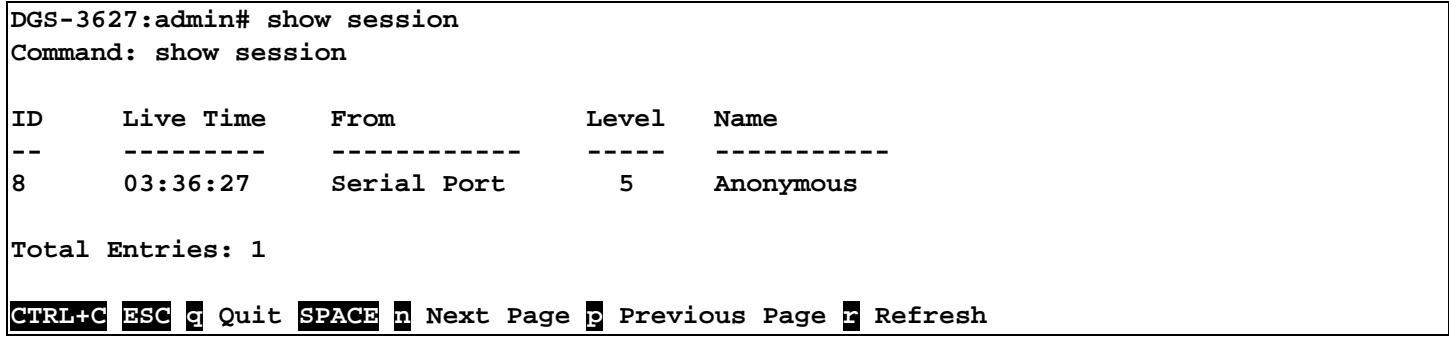

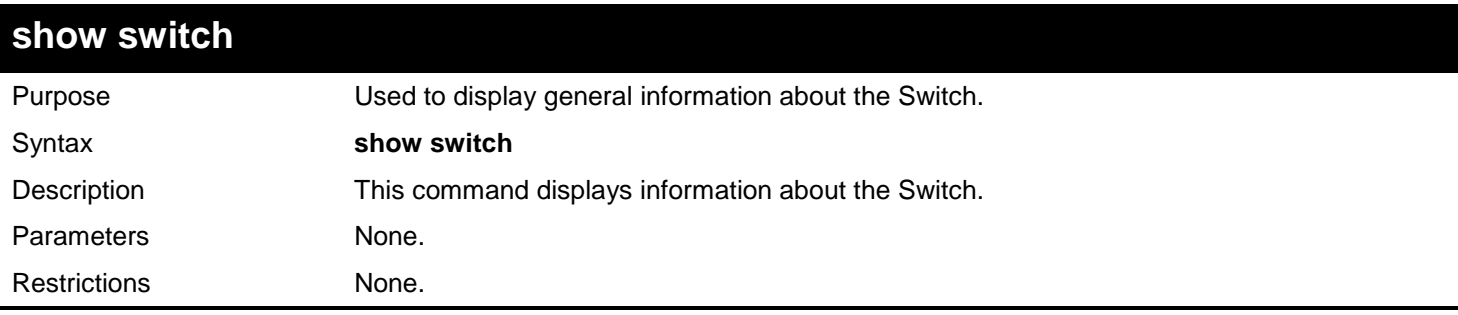

To display the Switch's information:

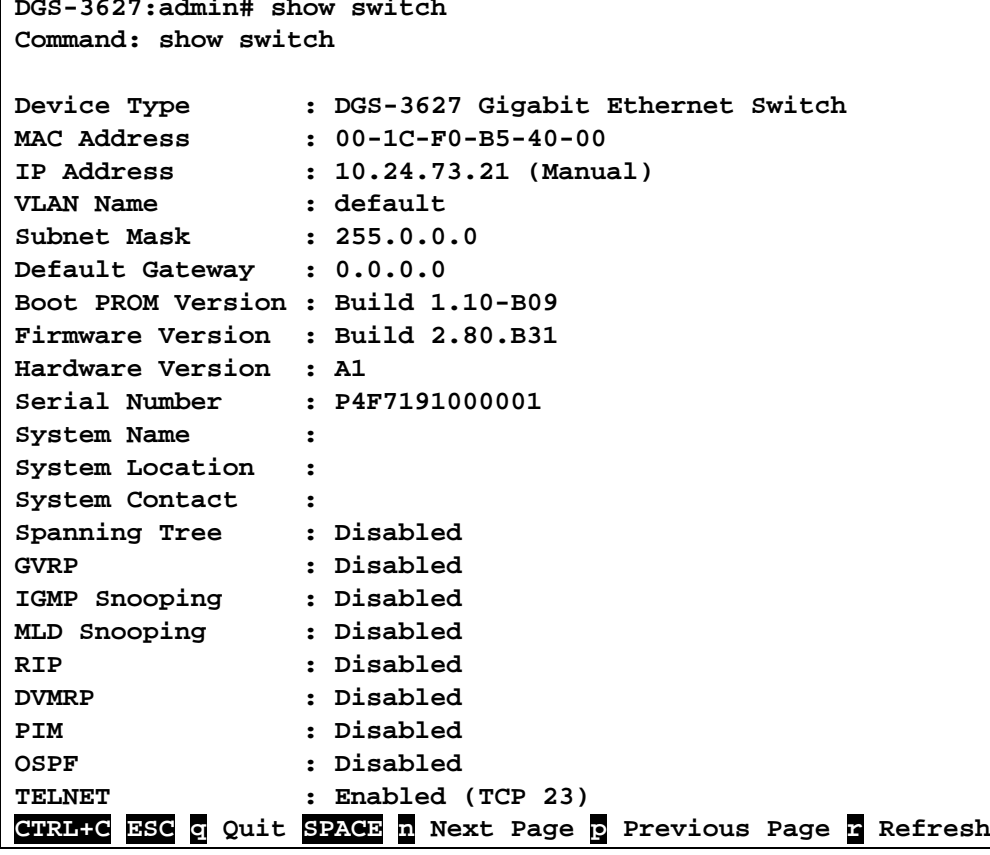

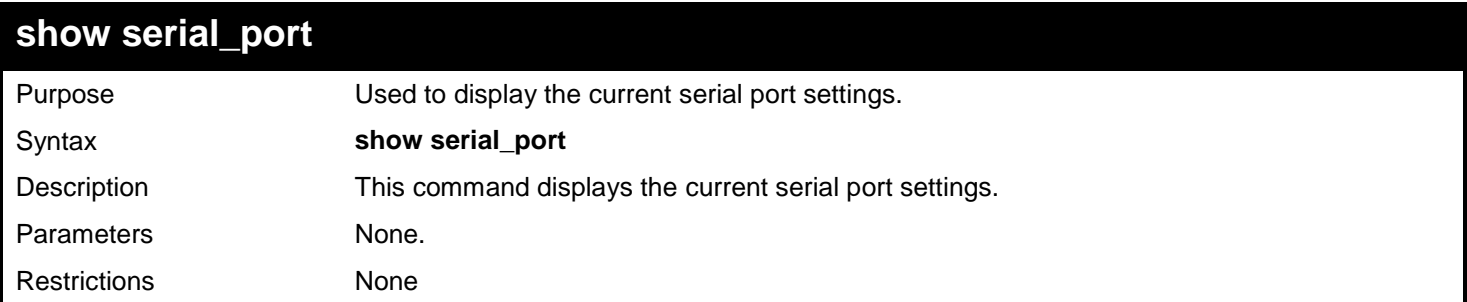

Example usage:

To display the serial port setting:

```
DGS-3627:admin# show serial_port
Command: show serial_port
 Baud Rate : 115200<br>Data Bits : 8
 Data Bits
 Parity Bits : None
 Stop Bits : 1
 Auto-Logout : 10 mins
DGS-3627:admin#
```
### **config serial\_port**

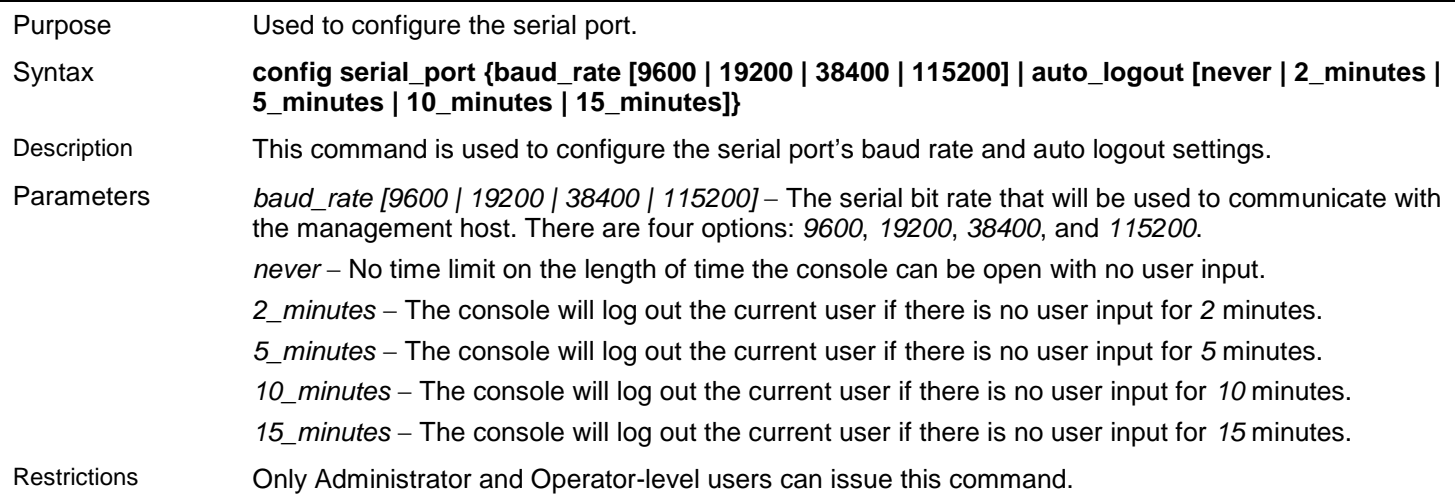

Example usage:

To configure baud rate:

**DGS-3627:admin# config serial\_port baud\_rate 115200 Command: config serial\_port baud\_rate 115200**

**Success.**

**DGS-3627:admin#** 

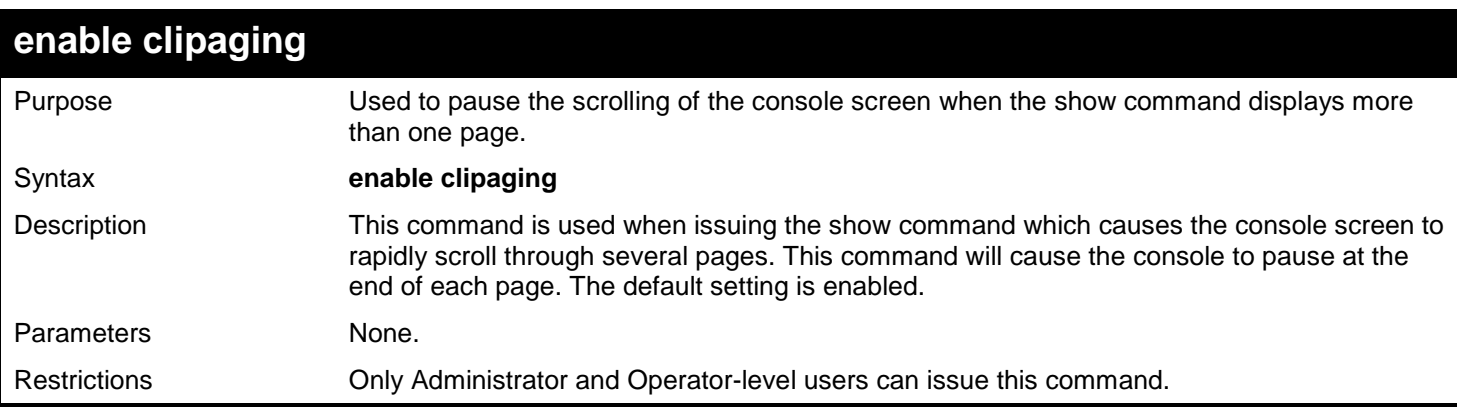

Example usage:

To enable pausing of the screen display when the show command output reaches the end of the page:

```
DGS-3627:admin# enable clipaging
Command: enable clipaging
```
**Success.**

**DGS-3627:admin#** 

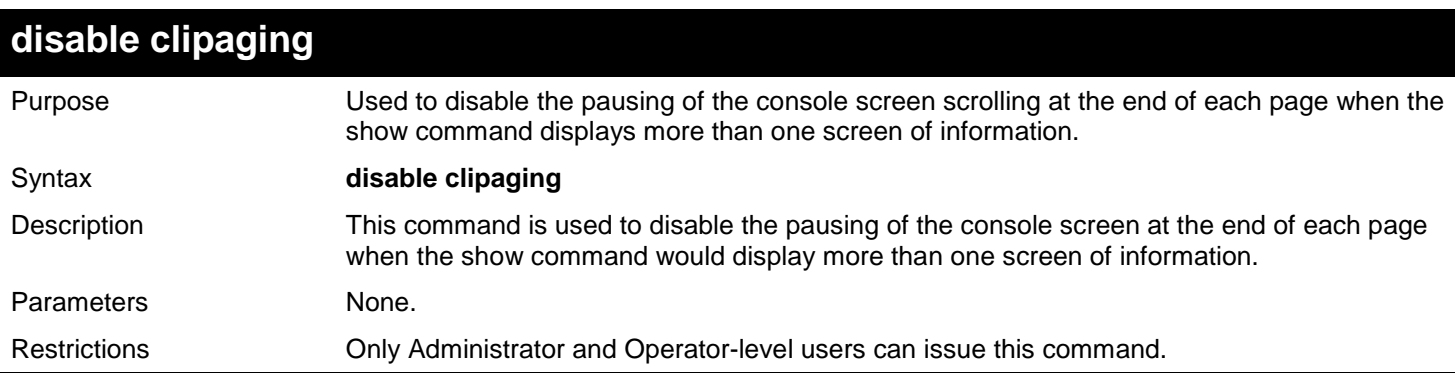

Example usage:

To disable pausing of the screen display when show command output reaches the end of the page:

### **DGS-3627:admin# disable clipaging Command: disable clipaging**

**Success.**

**DGS-3627:admin#** 

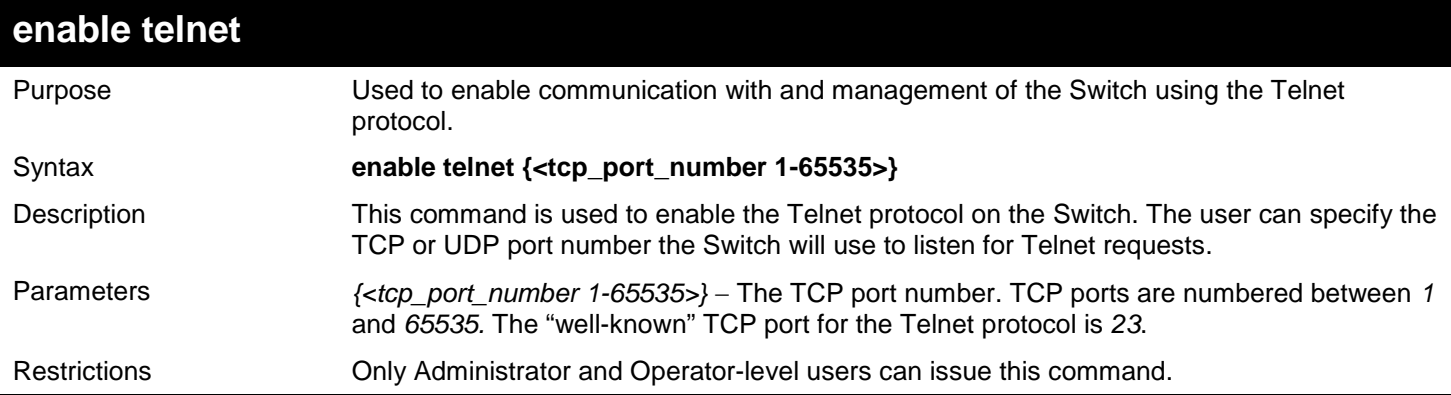

Example usage:

To enable Telnet and configure port number:

```
DGS-3627:admin# enable telnet 23
Command: enable telnet 23
Success.
DGS-3627:admin#
```
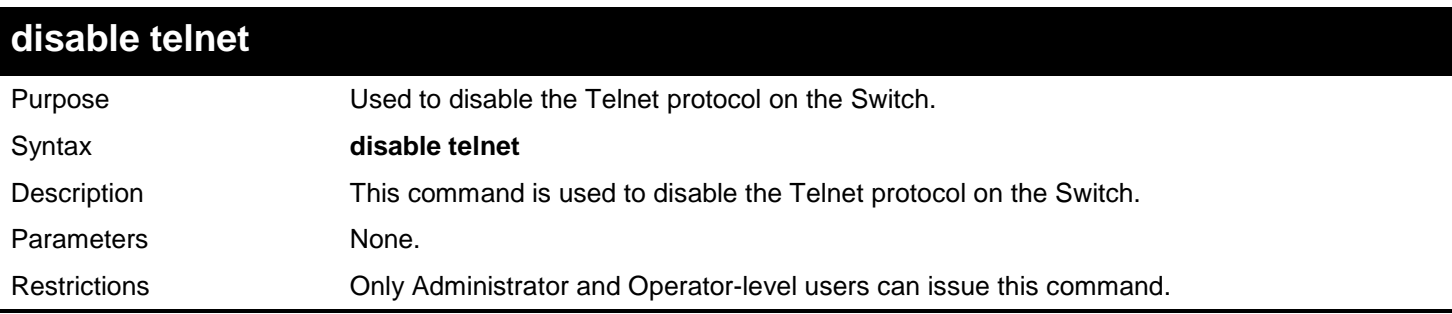

Example usage:

To disable the Telnet protocol on the Switch:

**DGS-3627:admin# disable telnet Command: disable telnet**

**Success.**

**DGS-3627:admin#** 

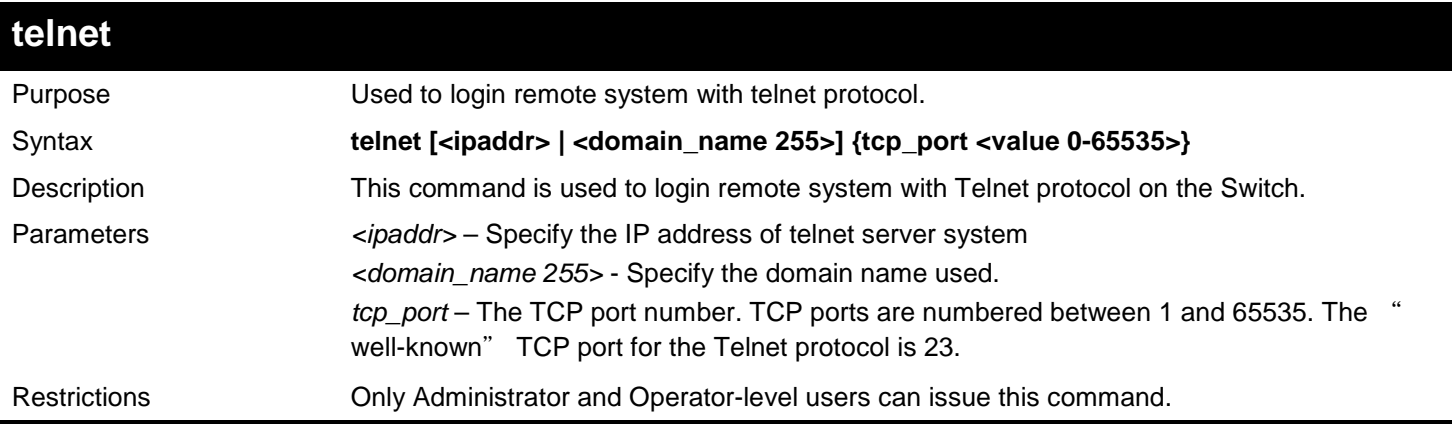

Example usage:

To login to the remote system using telnet on the Switch:

**DGS-3627:admin# telnet 10.0.0.8 Command: telnet 10.0.0.8**

**Success.**

**DGS-3627:admin#** 

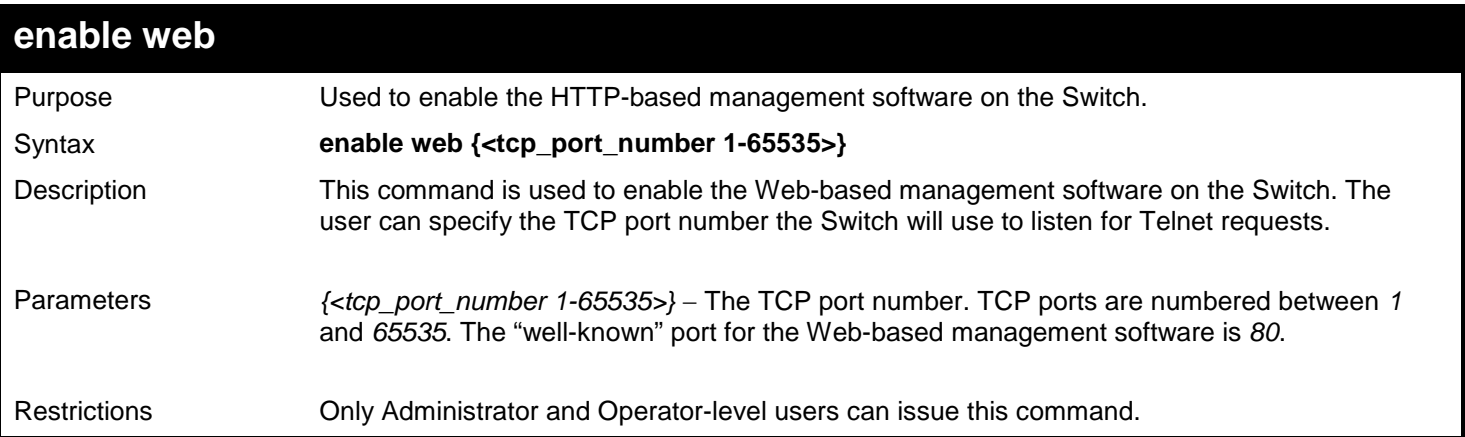

To enable HTTP and configure port number:

```
DGS-3627:admin# enable web 80
Command: enable web 80
Note: SSL will be disabled if web is enabled.
Success.
```
**DGS-3627:admin#** 

### **disable web**

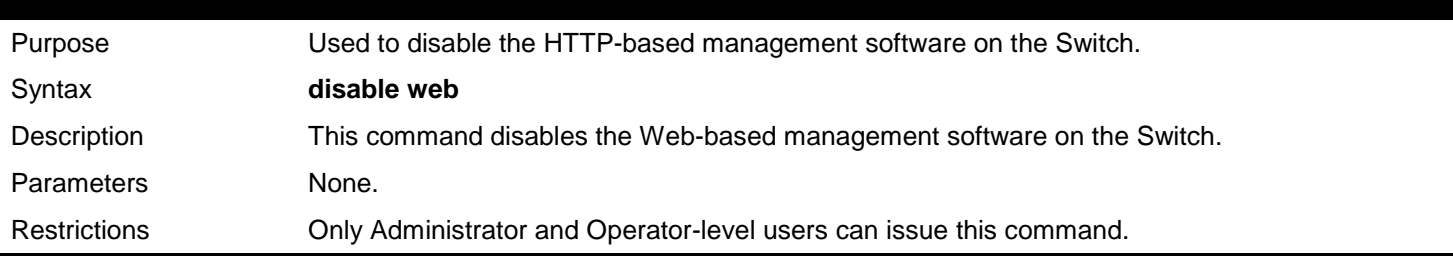

Example usage:

To disable HTTP:

**DGS-3627:admin# disable web Command: disable web**

**Success.**

**DGS-3627:admin#** 

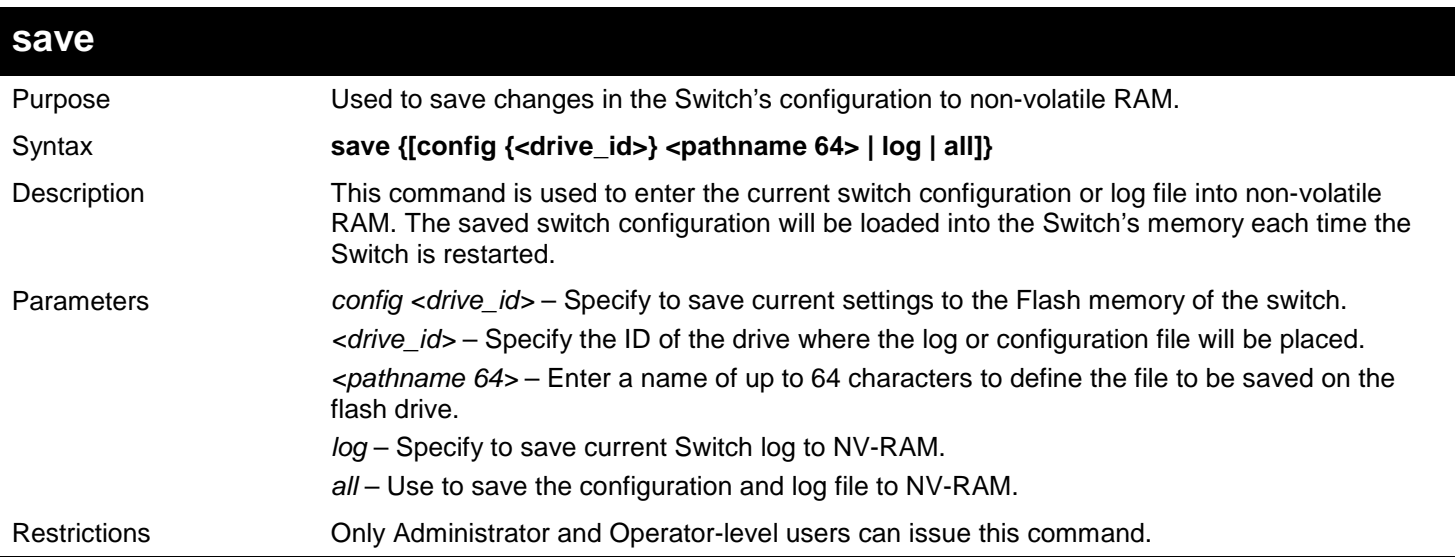

Example usage:

To save the Switch's current configuration to non-volatile RAM:

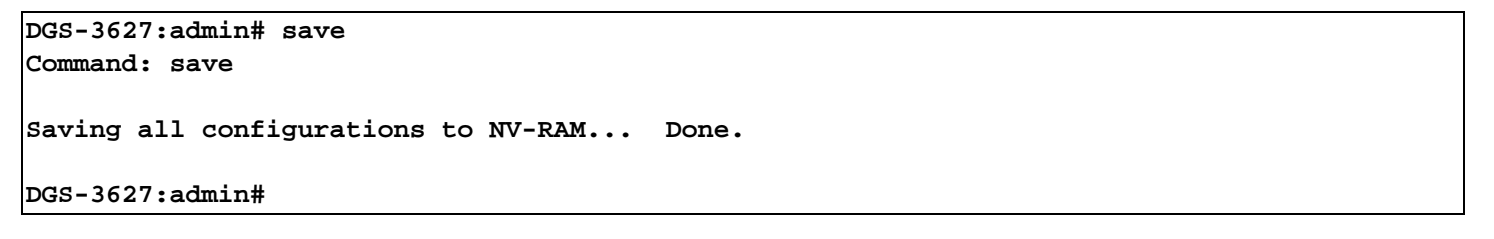

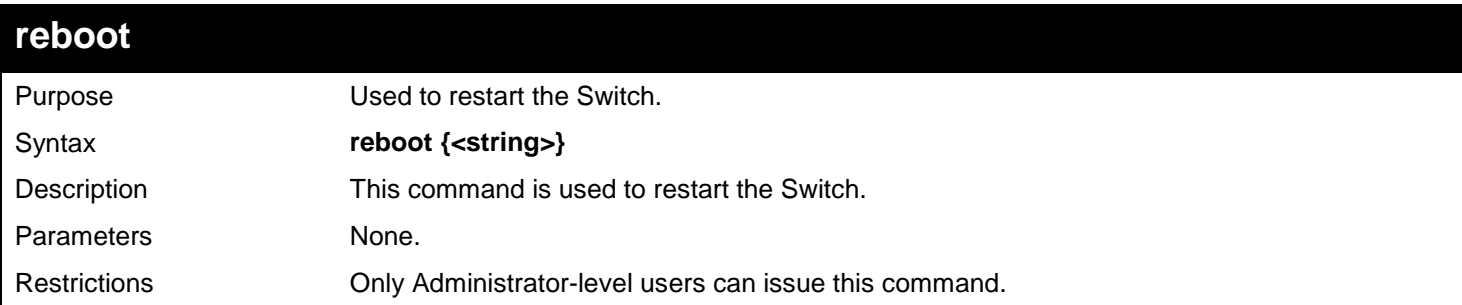

Example usage:

To restart the Switch:

**DGS-3627:admin# reboot Command: reboot Are you sure want to proceed with the system reboot? (y|n) y Please wait, the switch is rebooting...**

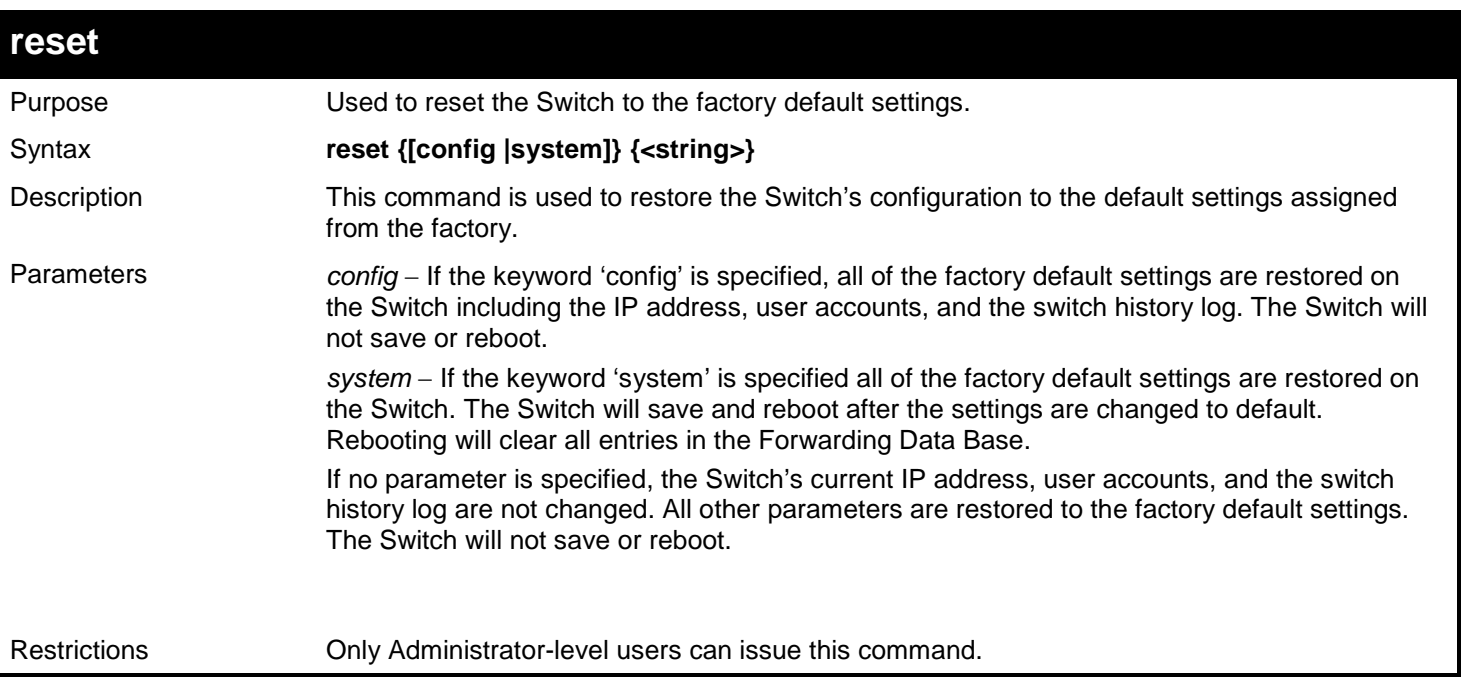

To restore all of the Switch's parameters to its default values:

```
DGS-3627:admin# reset config
Command: reset config
Are you sure to proceed with system reset?(y/n) y
Success.
DGS-3627:admin#
```
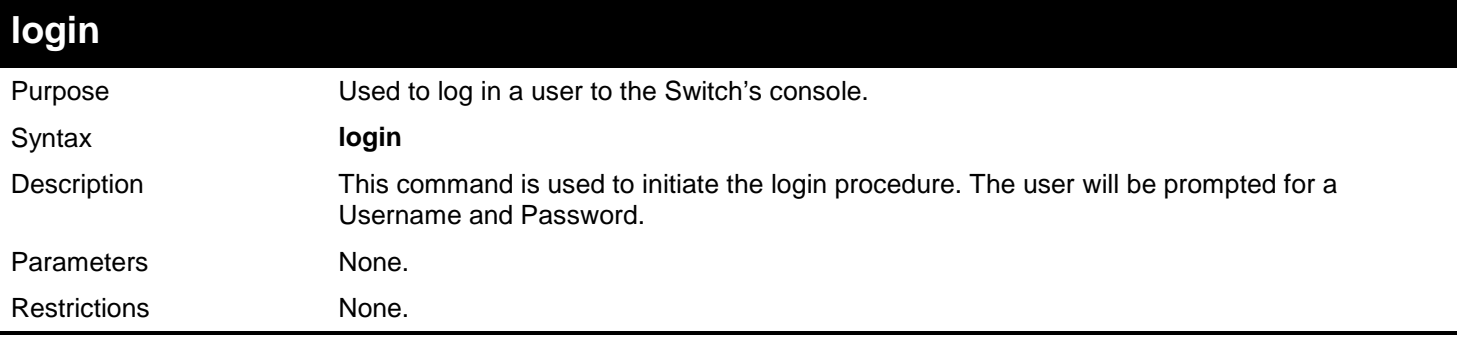

Example usage:

To initiate the login procedure:

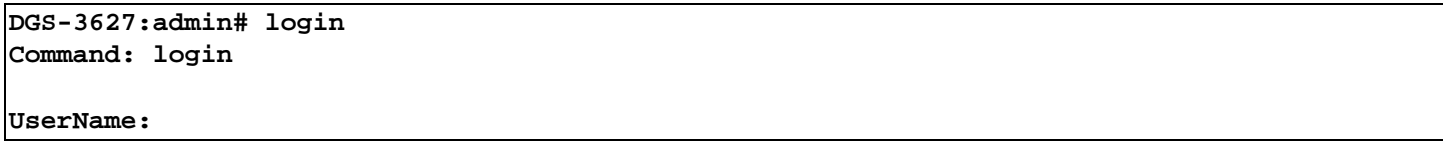

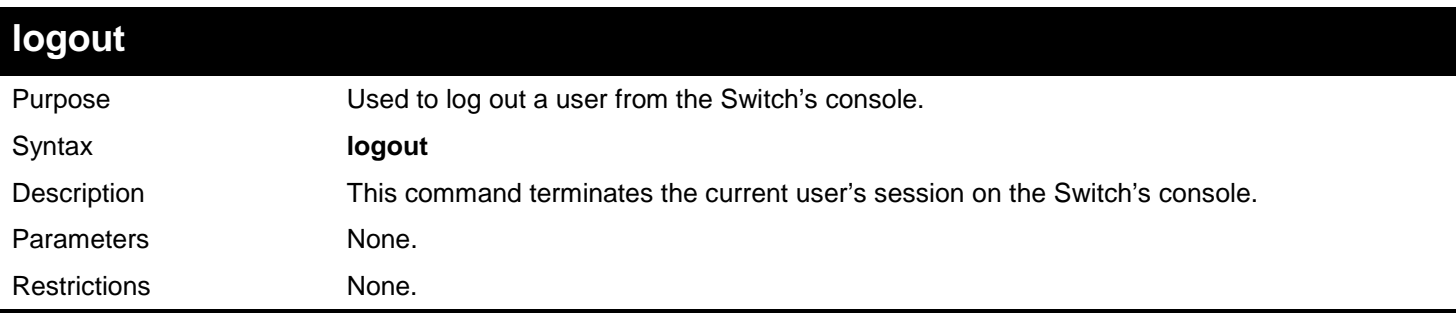

Example usage:

To terminate the current user's console session:

**DGS-3627:admin# logout**

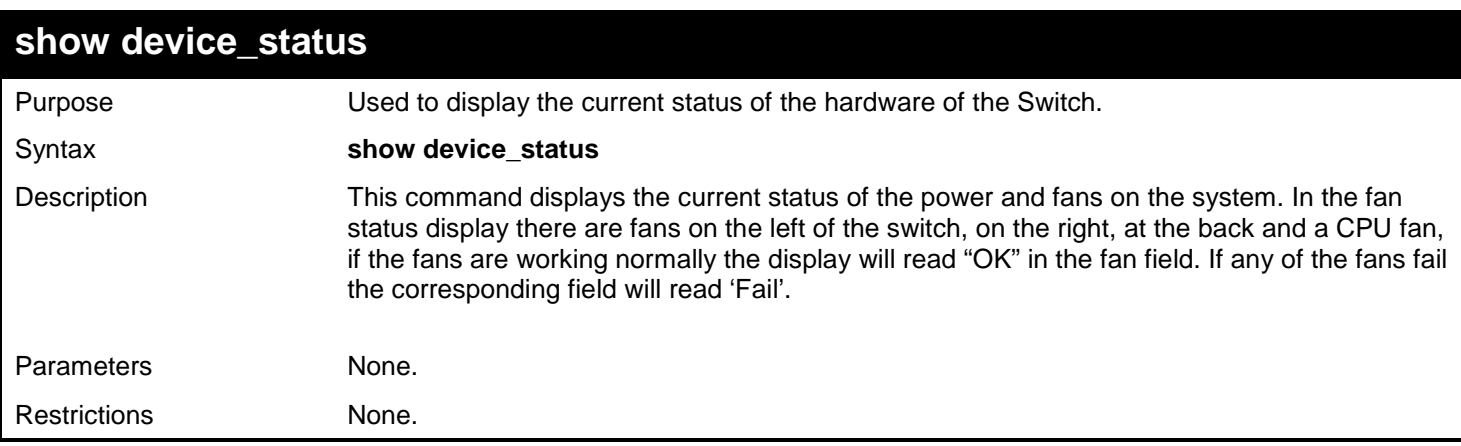

Example usage:

To show the device status of the Switch:

```
DGS-3627:admin# show device_status
Command: show device_status
Unit 1:
     Internal Power: Active
    External Power: Fail
    Left Fan : OK
     Right Fan : OK
    Back Fan : OK<br>CPU Fan : OK
     CPU Fan : OK
CTRL+C ESC q Quit SPACE n Next Page p Previous Page r Refresh
```
### **config command\_prompt**

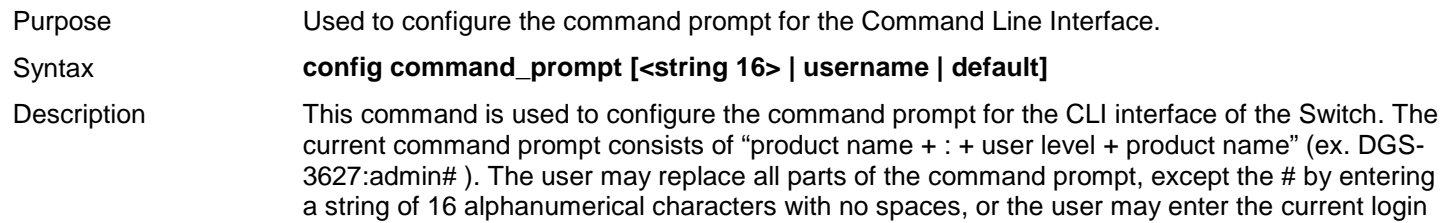

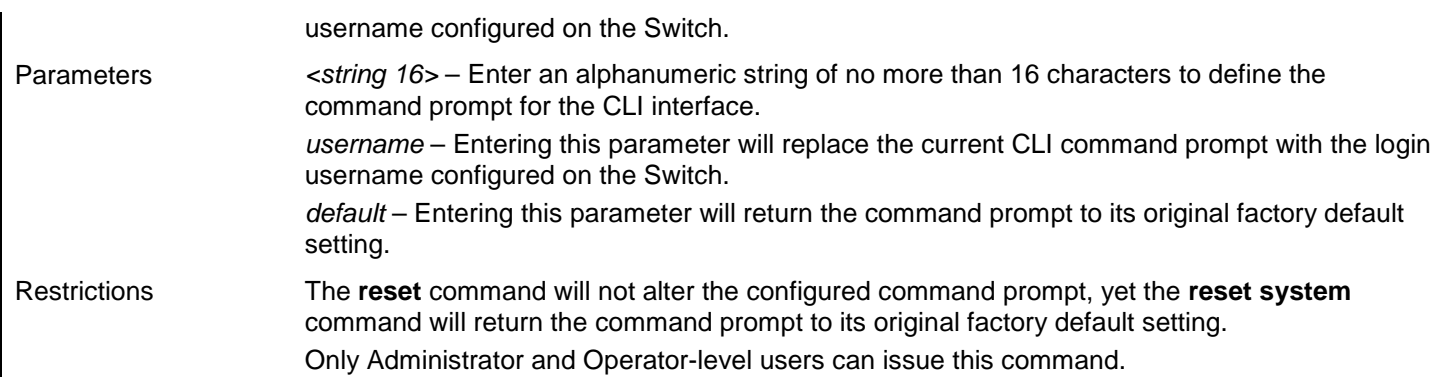

To configure the command prompt:

**DGS-3627:admin# config command\_prompt Tiberius Command: config command\_prompt Tiberius**

**Success.**

**Tiberius:admin#**

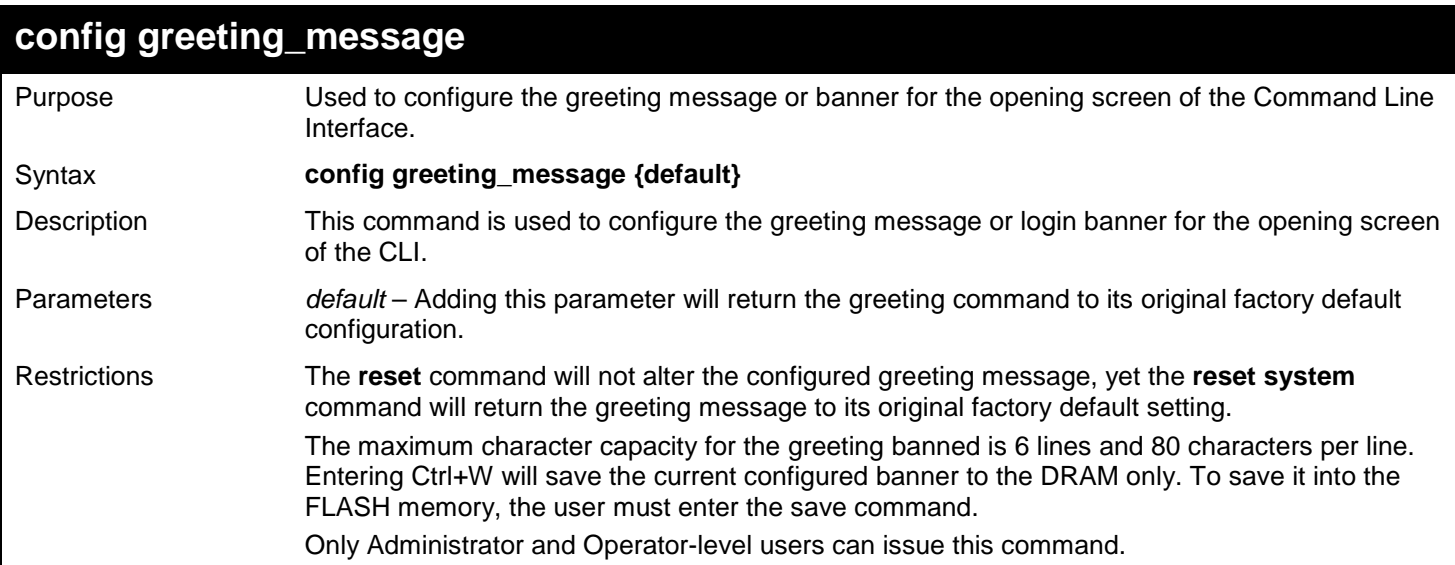

Example usage:

To configure the greeting message:

```
DGS-3627:admin# config greeting_message
Command: config greeting_message
Greeting Messages Editor
===============================================================================
                           DGS-3627 Gigabit Ethernet Switch
                            Command Line Interface
                           Firmware: Build 2.80.B31
           Copyright(C) 2010 D-Link Corporation. All rights reserved.
================================================================================
   <Function Key> <Control Key>
           Quit without save left/right/
   Ctrl+W Save and quit up/down Move cursor
                                               Delete line
                                   Ctrl+X Erase all setting
                                               Ctrl+L Reload original setting
```
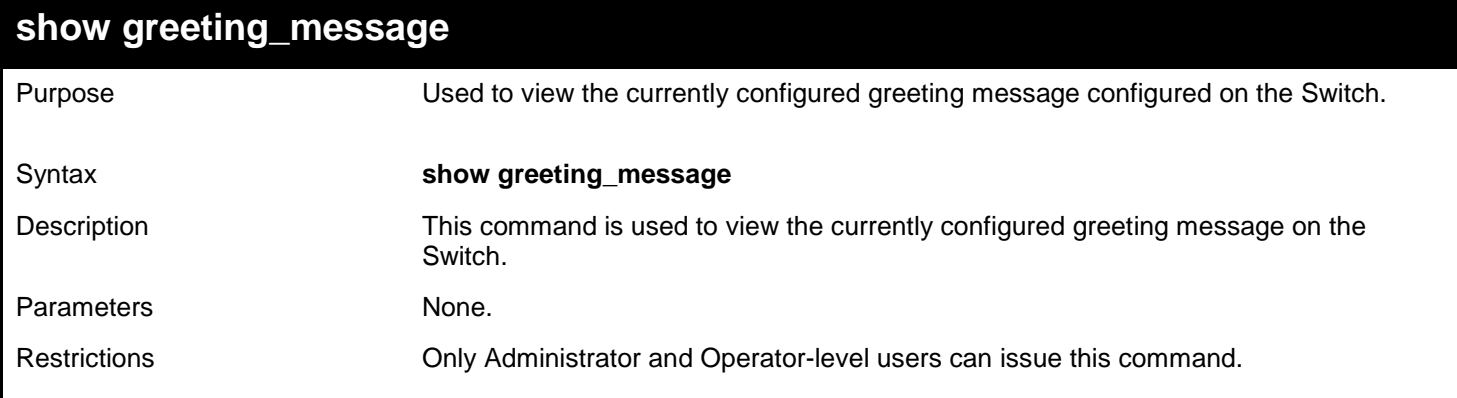

To view the currently configured greeting message:

```
DGS-3627:admin# show greeting_message
Command: show greeting_message
================================================================================
                         DGS-3627 Gigabit Ethernet Switch
                              Command Line Interface
                             Firmware: Build 2.80.B31
            Copyright(C) 2010 D-Link Corporation. All rights reserved.
================================================================================
DGS-3627:admin#
```
## *5*

## *BASIC IP COMMANDS*

<span id="page-25-0"></span>The Basic IP commands in the Command Line Interface (CLI) are listed (along with the appropriate parameters) in the following table.

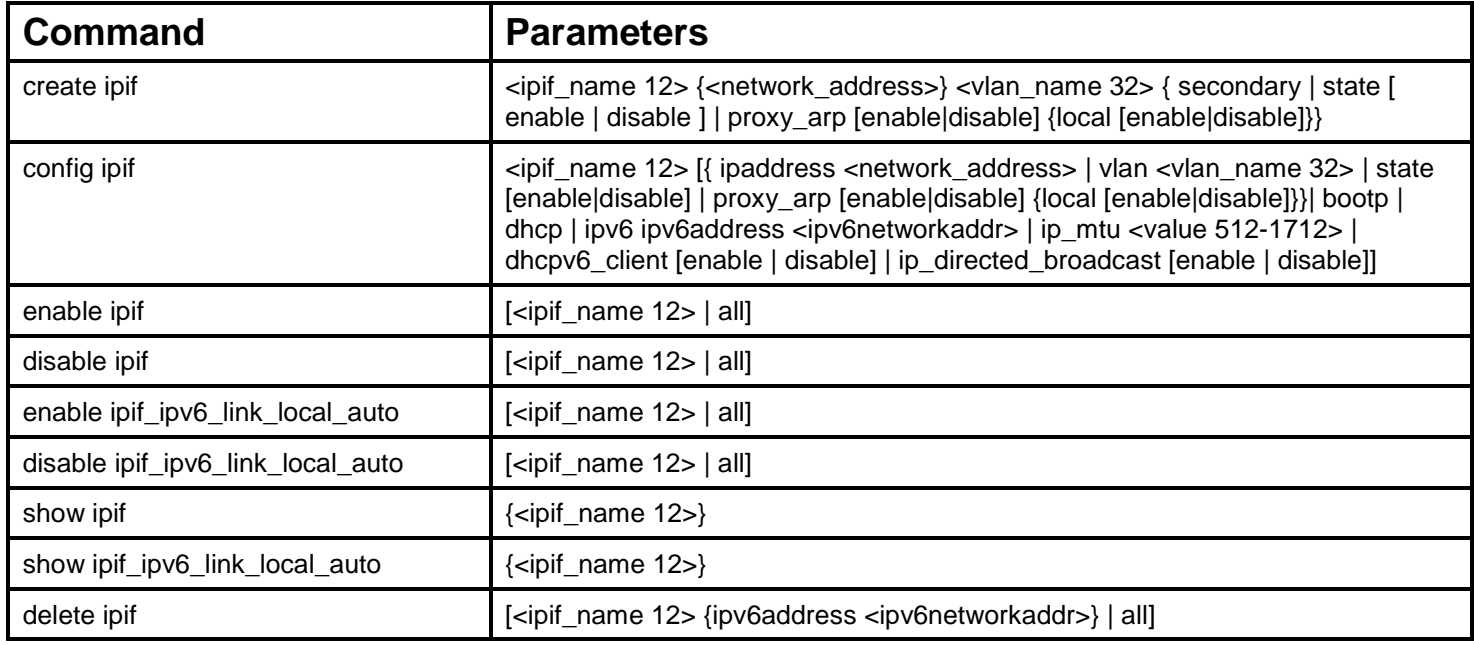

Each command is listed, in detail, in the following sections.

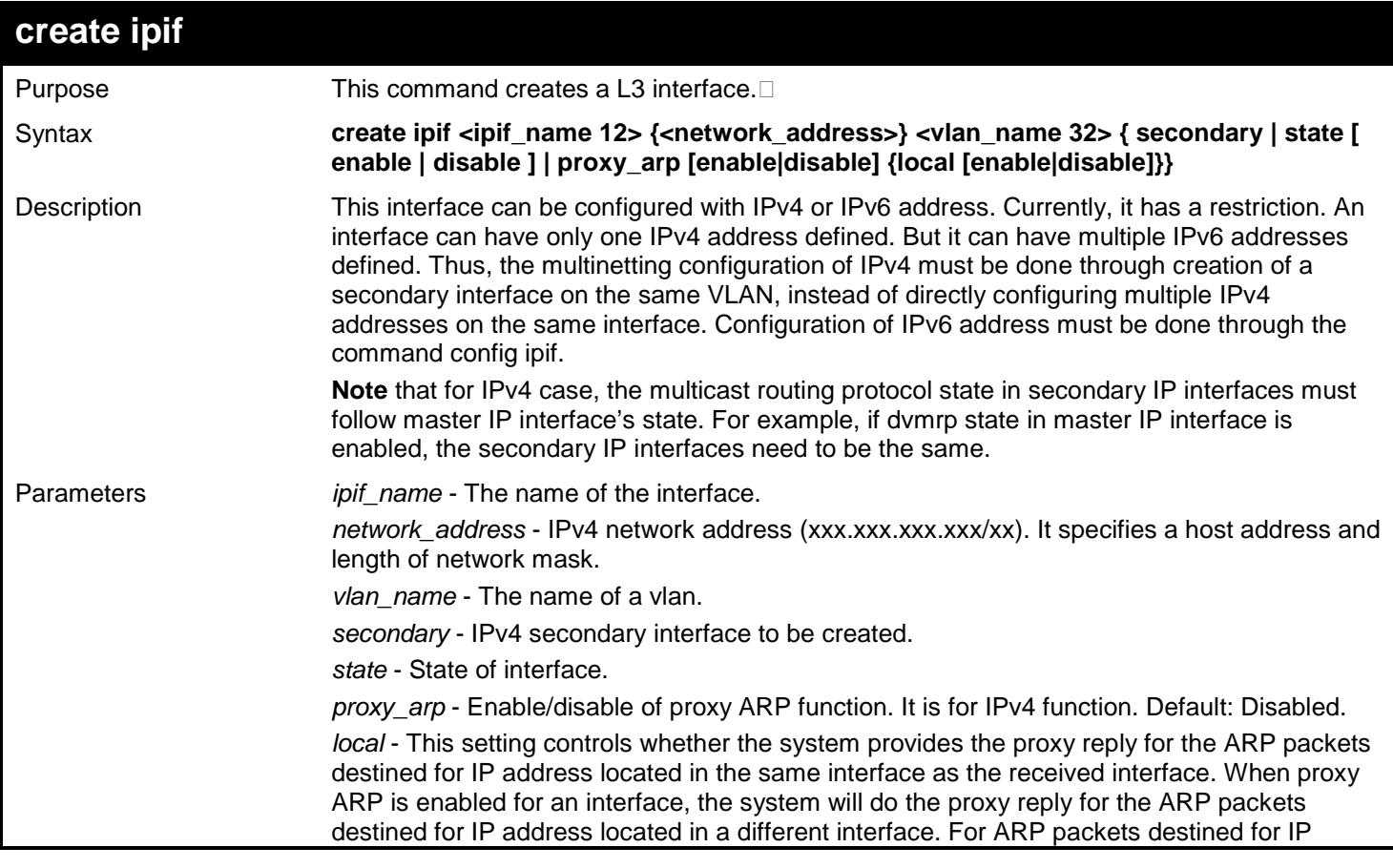

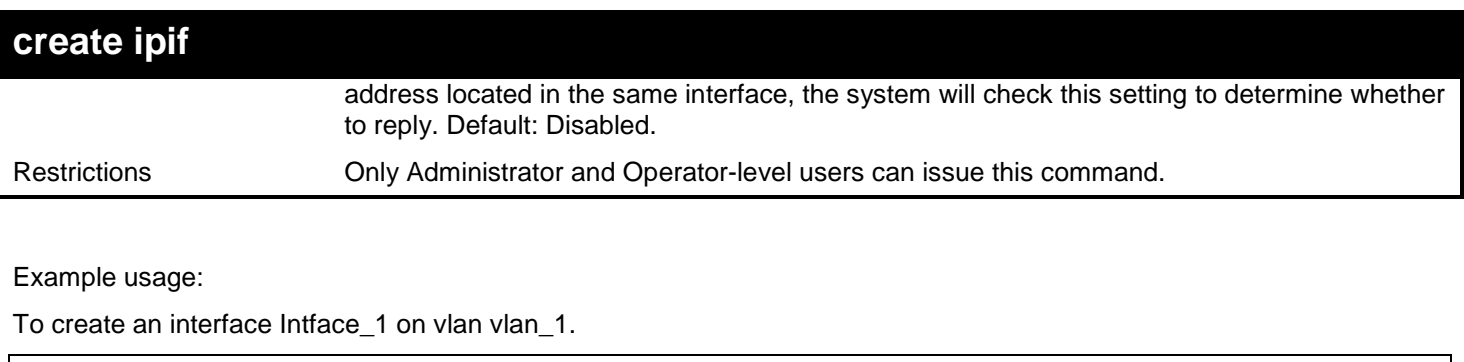

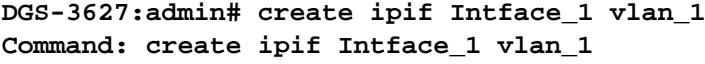

**Success.**

**DGS-3627:admin#** 

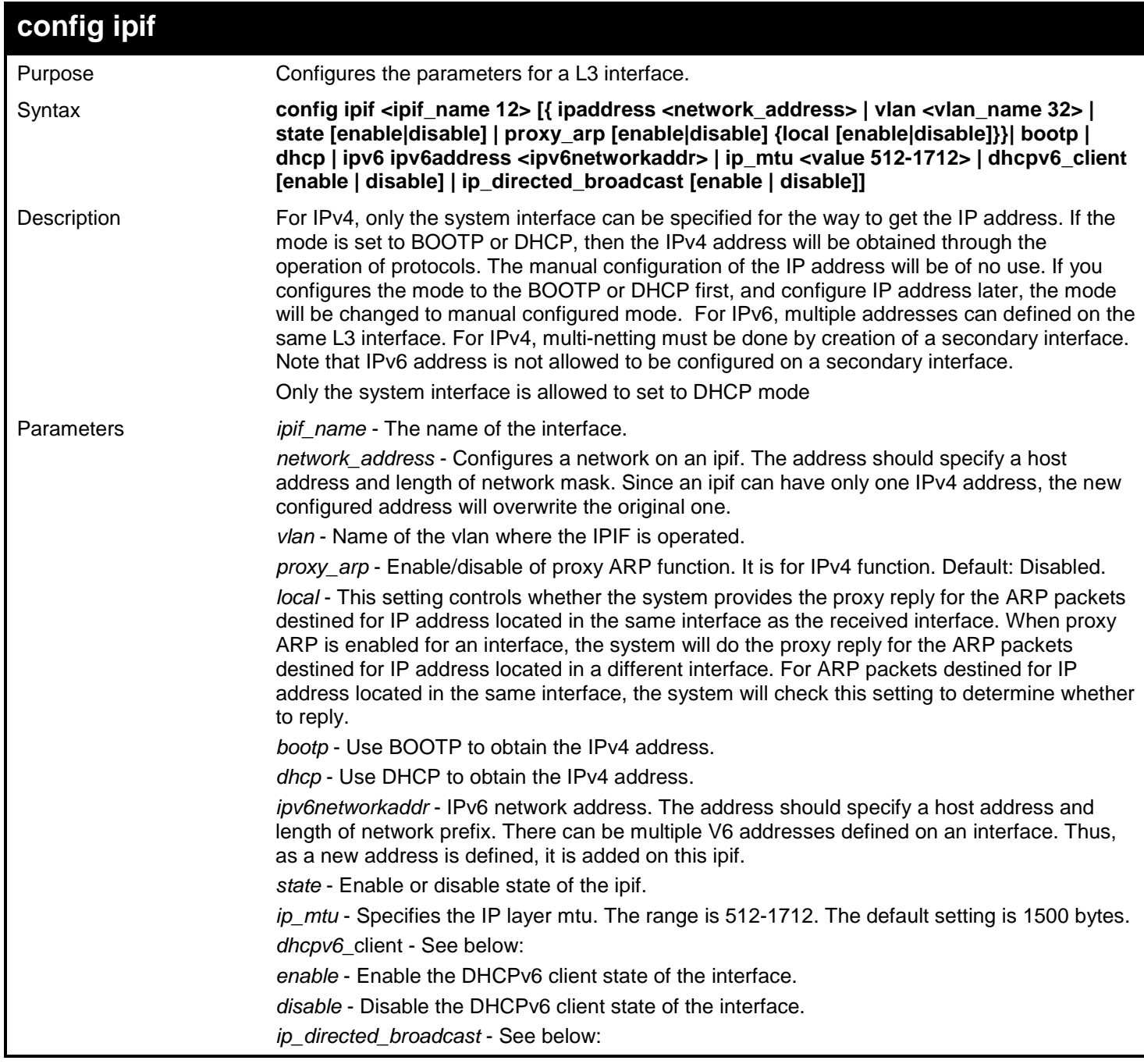

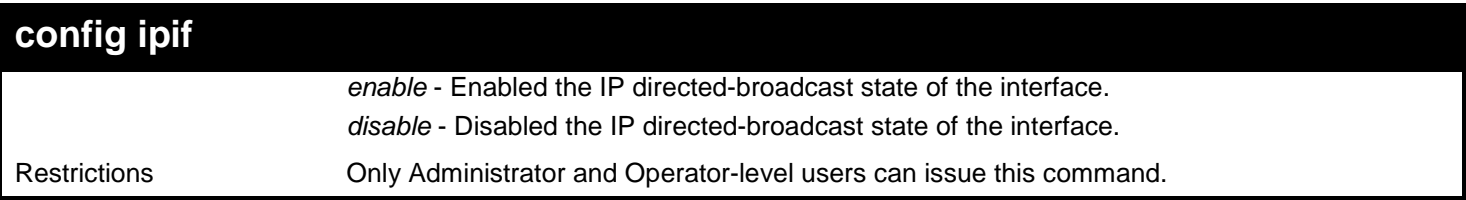

To configure an interface's IPv4 network address:

**DGS-3627:admin# config ipif Intface\_1 ipaddress 10.0.0.1/8 Command: config ipif Intface\_1 ipaddress 10.0.0.1/8**

**Success**

**DGS-3627:admin#** 

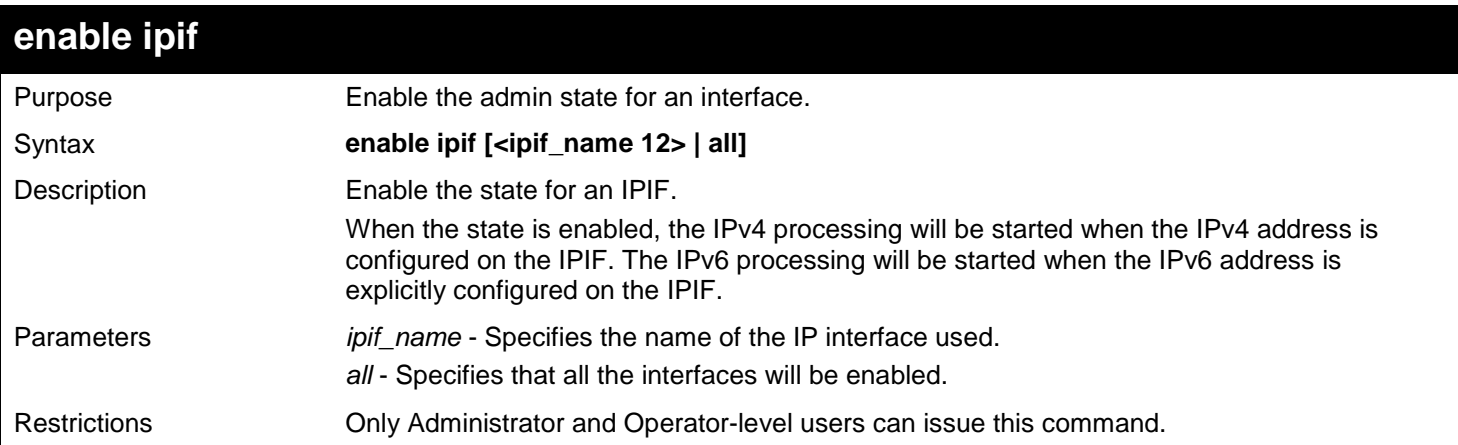

Example usage:

Enable the state for an interface.

```
DGS-3627:admin# enable ipif Intface_1 
Command: enable ipif Intface_1
```
**Success**

**DGS-3627:admin#** 

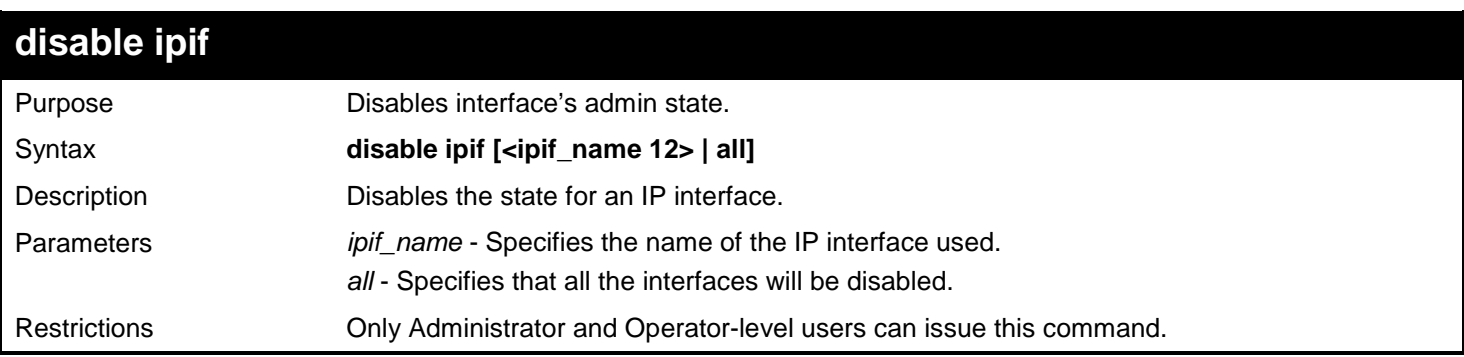

Example usage:

```
DGS-3627:admin# disable ipif Intface_1 
Command: disable ipif Intface_1
```
**Success**

**DGS-3627:admin#** 

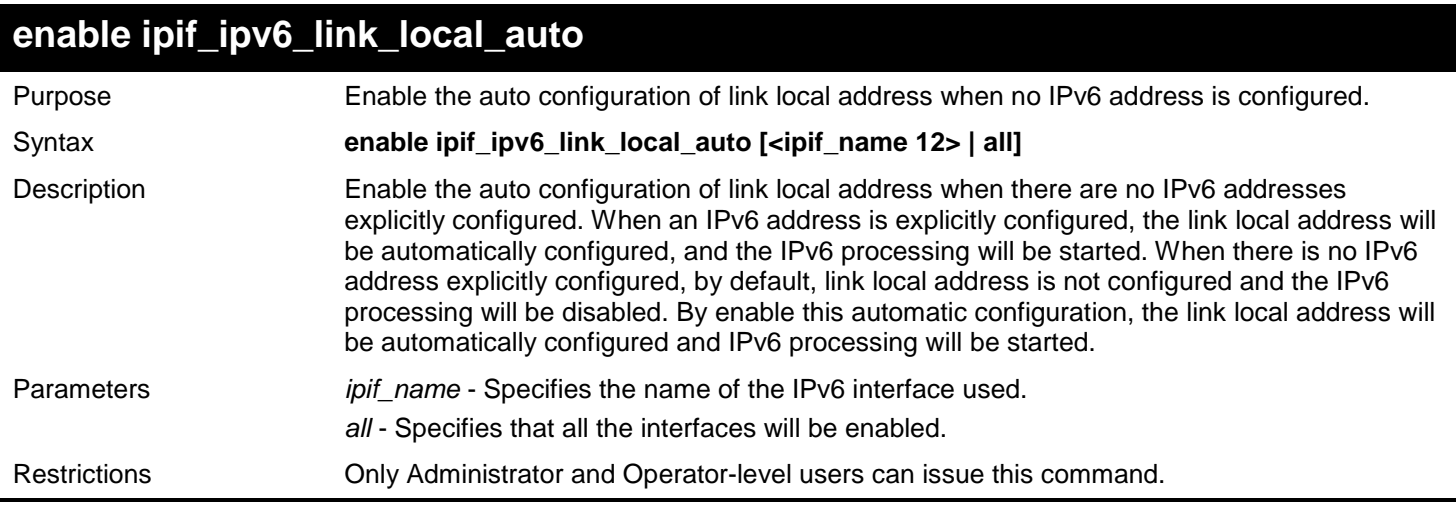

### Example usage:

Enable the automatic configuration of link local address for an interface:

```
DGS-3627:admin# enable ipif_ipv6_link_local_auto Intface_1 
Command: enable ipif_ipv6_link_local_auto Intface_1
```
**Success**

**DGS-3627:admin#** 

### **disable ipif\_ipv6\_link\_local\_auto**

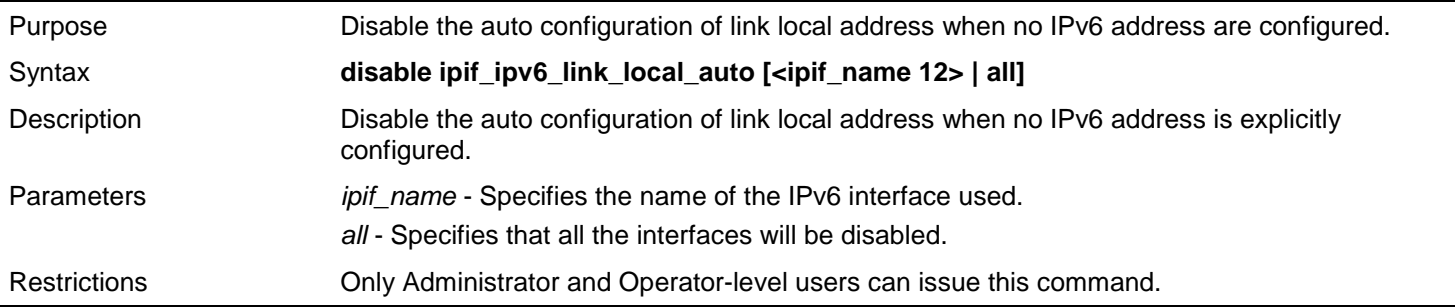

Example usage:

Disable the automatic configuration of link local address for an interface:

```
DGS-3627:admin# disable ipif_ipv6_link_local_auto Intface_1 
Command: disable ipif_ipv6_link_local_auto Intface_1
```
**Success**

**DGS-3627:admin#** 

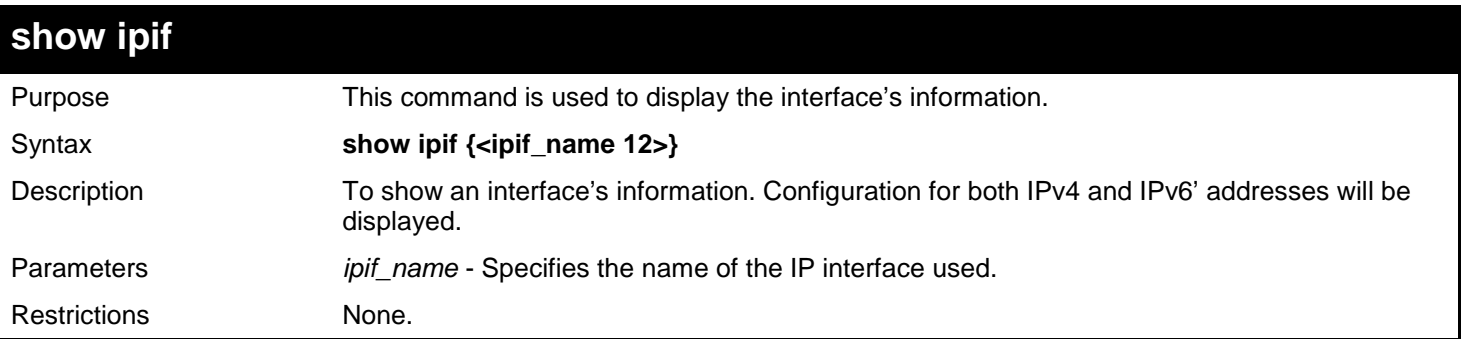

Show interface's information:

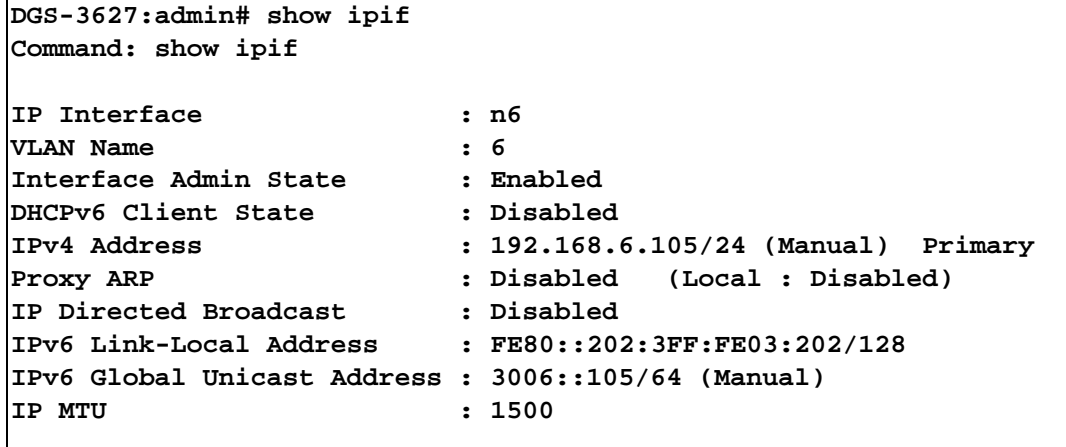

**DGS-3627:admin#**

## **show ipif\_ipv6\_link\_local\_auto**

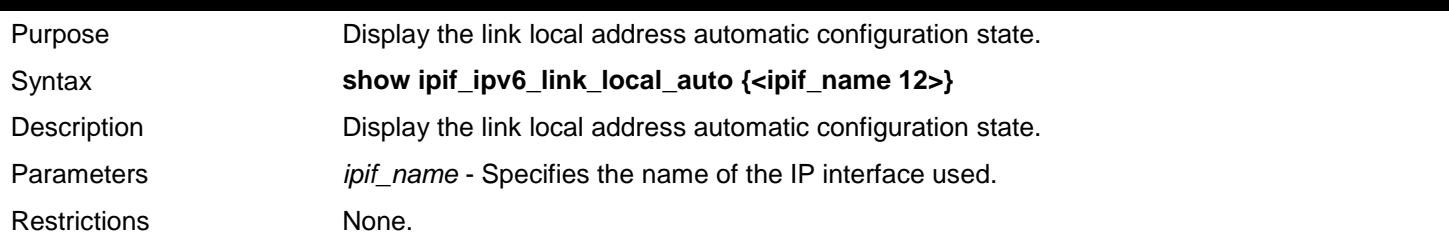

Example usage:

Show interface's information:

```
DGS-3627:admin# show ipif_ipv6_link_local_auto 
Command: show ipif_ipv6_link_local_auto
IPIF : System Automatic Link Local Address: Enabled.
                          Automatic Link Local Address: Disabled.
```
**DGS-3627:admin#**

## **delete ipif**

Purpose Delete an interface.

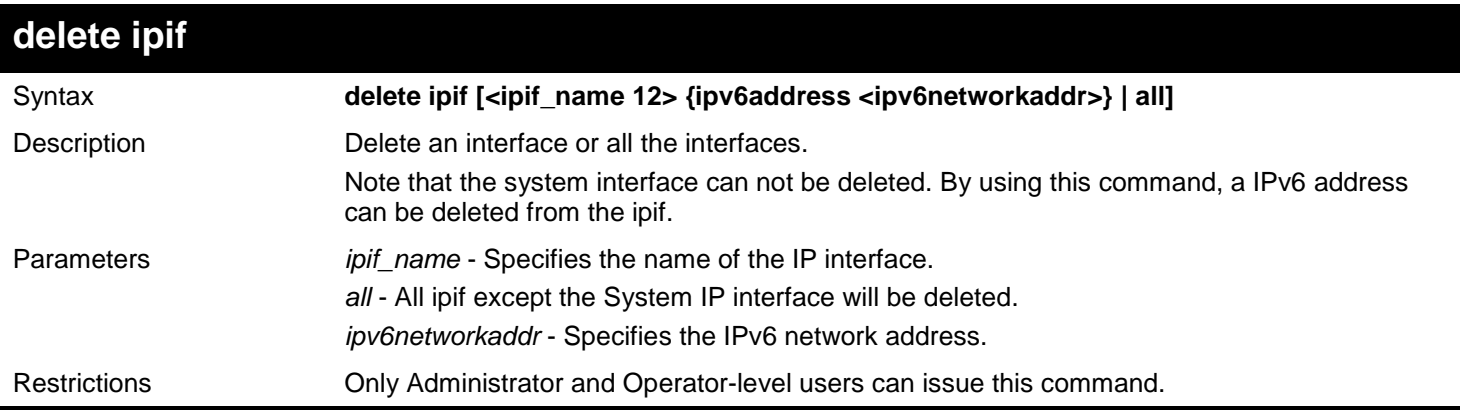

Example usage:

To delete interface Intface\_1:

**DGS-3627:admin# delete ipif Intface\_1 Command: delete ipif Intface\_1**

**Success.**

**DGS-3627:admin#** 

## *6*

## *BPDU TUNNELING COMMANDS*

<span id="page-31-0"></span>The BPDU Tunneling commands in the Command Line Interface (CLI) are listed (along with the appropriate parameters) in the following table.

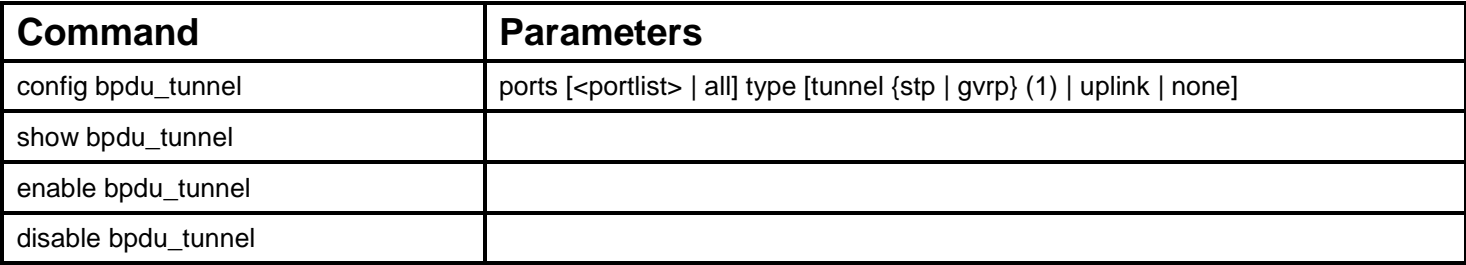

Each command is listed, in detail, in the following sections.

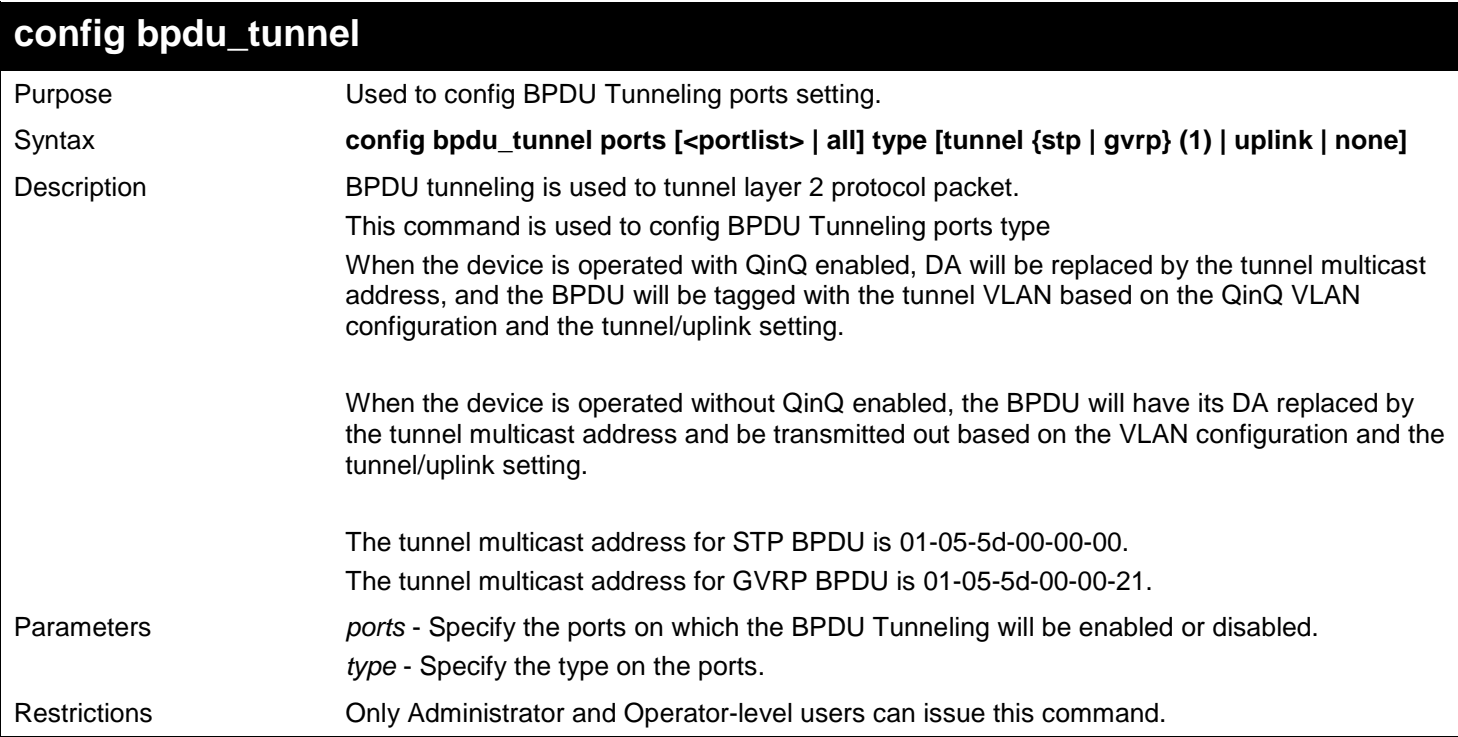

Example usage:

To config BPDU\_Tunneling tunnel ports:

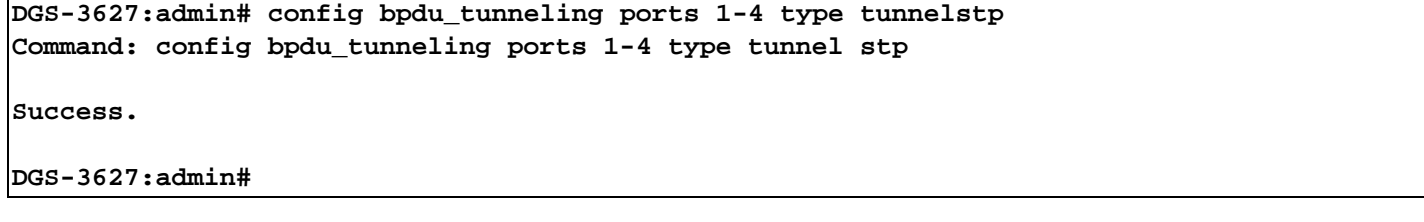

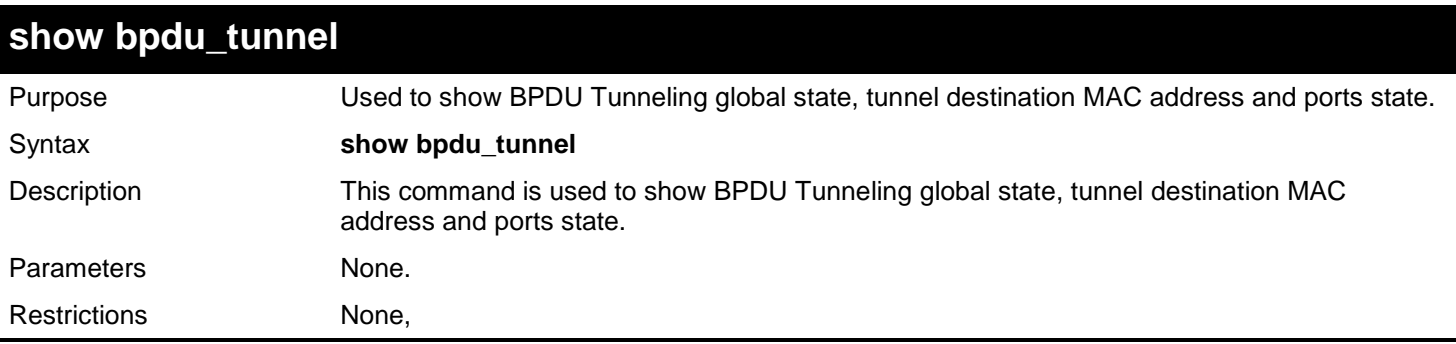

Example usage:

To show BPDU tunneling state of all ports:

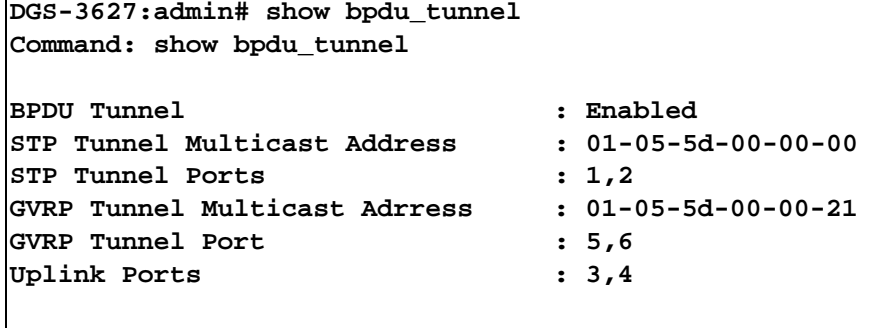

**DGS-3627:admin#** 

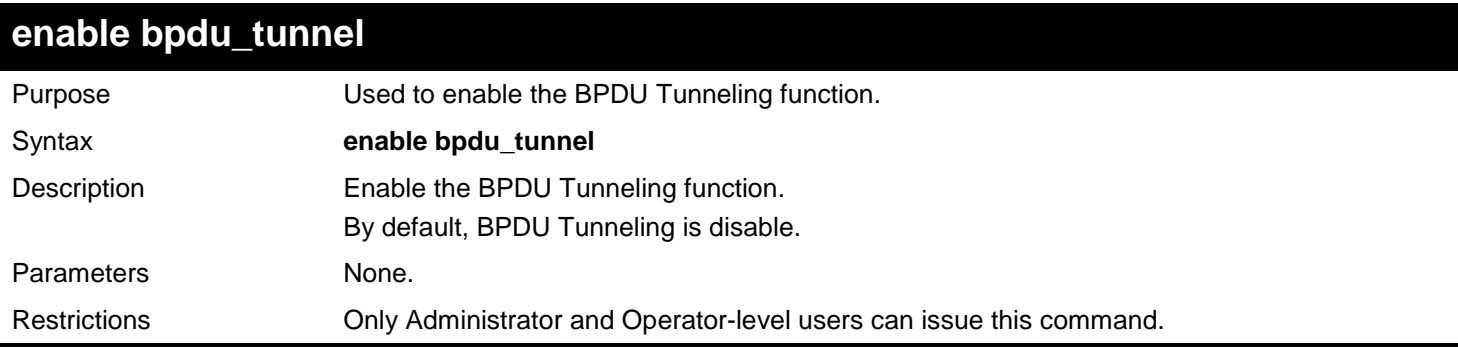

Example usage:

To enable the BPDU Tunneling function:

**DGS-3627:admin# enable bpdu\_tunnel Command: enable bpdu\_tunnel Success. DGS-3627:admin#** 

## **disable bpdu\_tunnel** Purpose Used to disable the BPDU Tunneling function. Syntax **disable bpdu\_tunnel** Description Disable the BPDU Tunneling function. Parameters None.

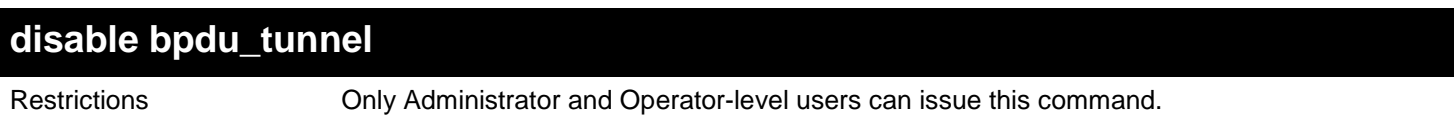

To disable the BPDU Tunneling function:

```
DGS-3627:admin# disable bpdu_tunnel
Command: disable bpdu_tunnel
```
**Success.**

**DGS-3627:admin#** 

## *7 802.1X COMMANDS*

<span id="page-34-0"></span>The Switch implements the server-side of the IEEE 802.1X Port-based and MAC-based Network Access Control. This mechanism is intended to allow only authorized users, or other network devices, access to network resources by establishing criteria for each port on the Switch that a user or network device must meet before allowing that port to forward or receive frames.

The 802.1X commands in the Command Line Interface (CLI) are listed (along with the appropriate parameters) in the following table.

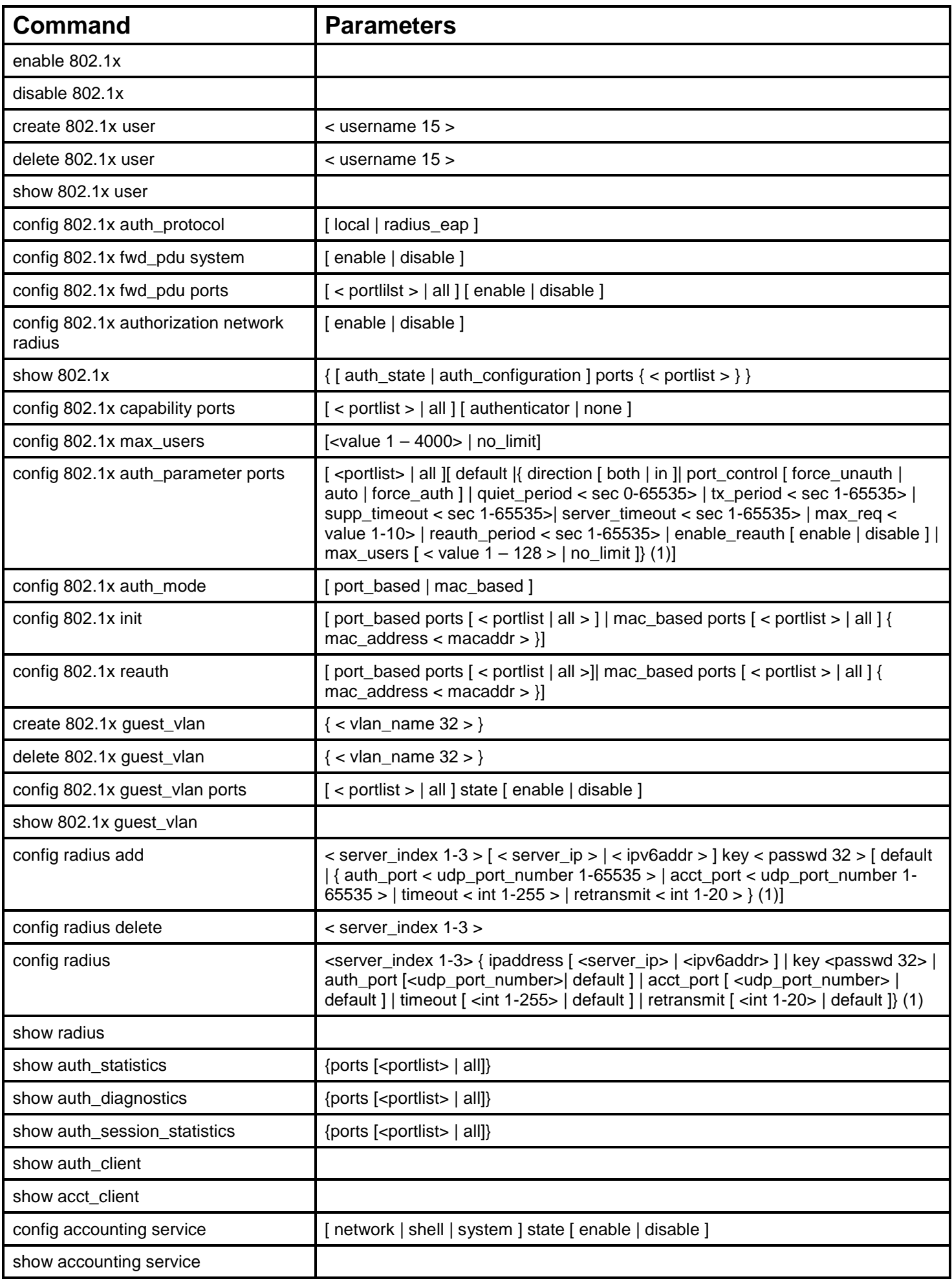
Each command is listed, in detail, in the following sections.

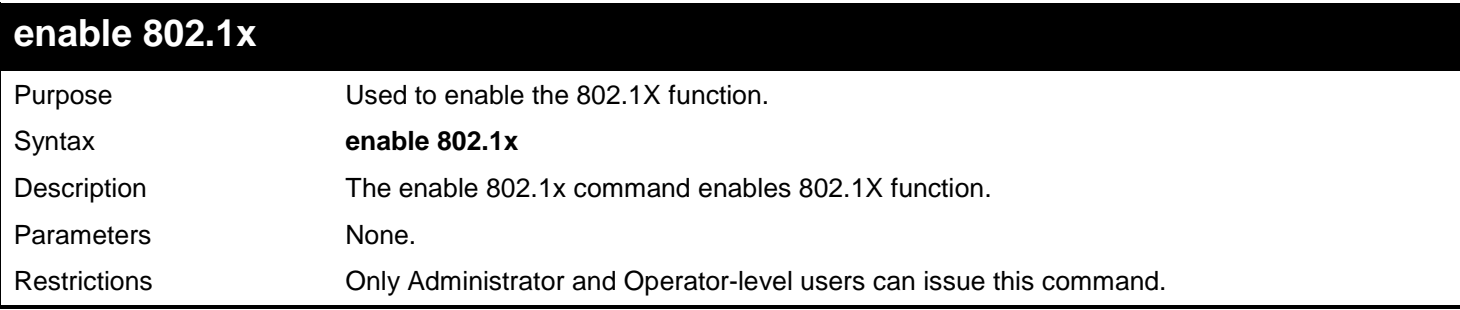

#### Example usage:

Used to enable the 802.1X function:

```
DGS-3627:admin#enable 802.1x
Command: enable 802.1x
```
**Success.**

**DGS-3627:admin#** 

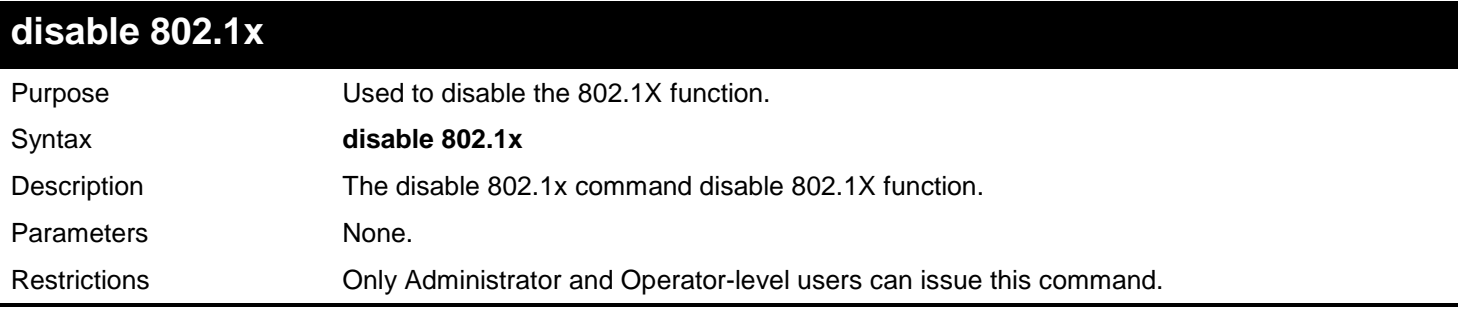

Example usage:

To disable the 802.1X function:

**DGS-3627:admin# disable 802.1x Command: disable 802.1x**

**Success.**

**DGS-3627:admin#** 

### **create 802.1x user**

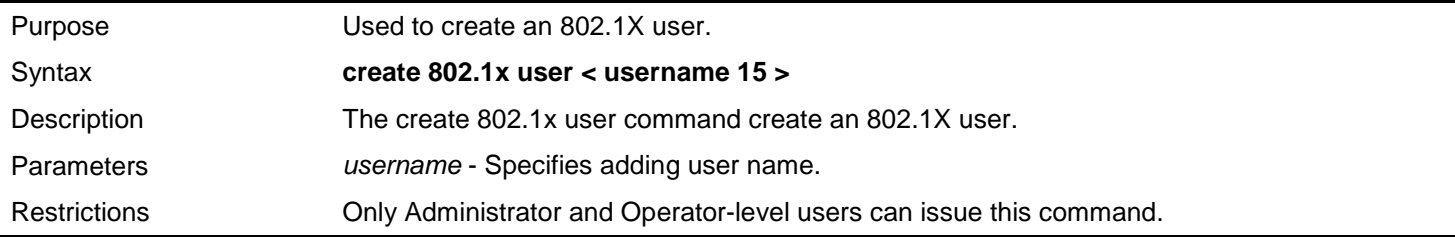

Example usage:

To create an 802.1x user "test":

**DGS-3627:admin# create 802.1x user test Command: create 802.1x user test Enter a case-sensitive new password: Enter the new password again for confirmation: Success.**

**DGS-3627:admin#** 

### **delete 802.1x user**

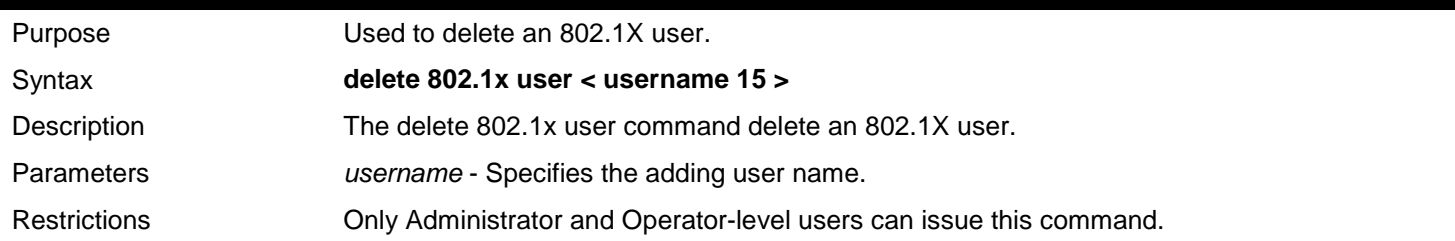

#### Example usage:

To delete user "test":

**DGS-3627:admin# delete 802.1x user test Command: delete 802.1x user test Are you sure to delete the user?(y/n)**

**Success.**

**DGS-3627:admin#** 

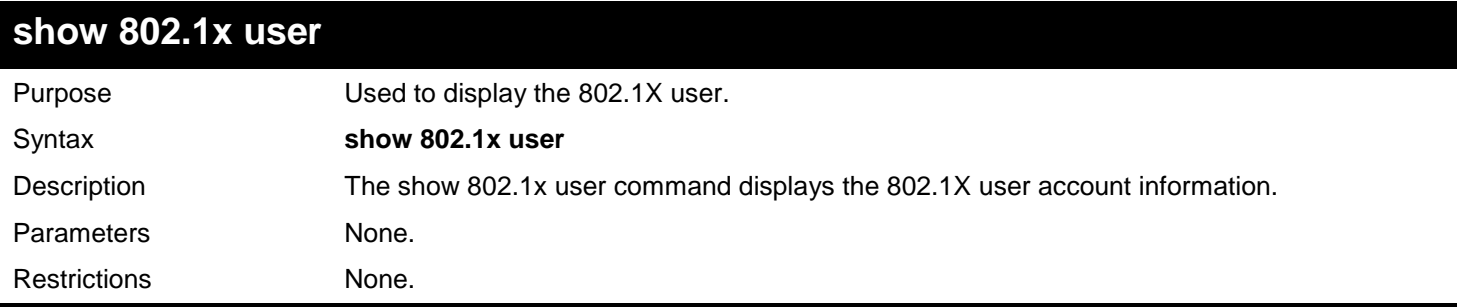

Example usage:

To display the 802.1X user information:

```
DGS-3627:admin# show 802.1x user
Command: show 802.1x user
```
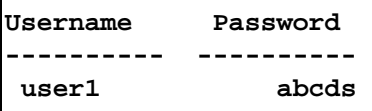

**Total Entries : 1 DGS-3627:admin#** 

# **config 802.1x auth\_protocol**

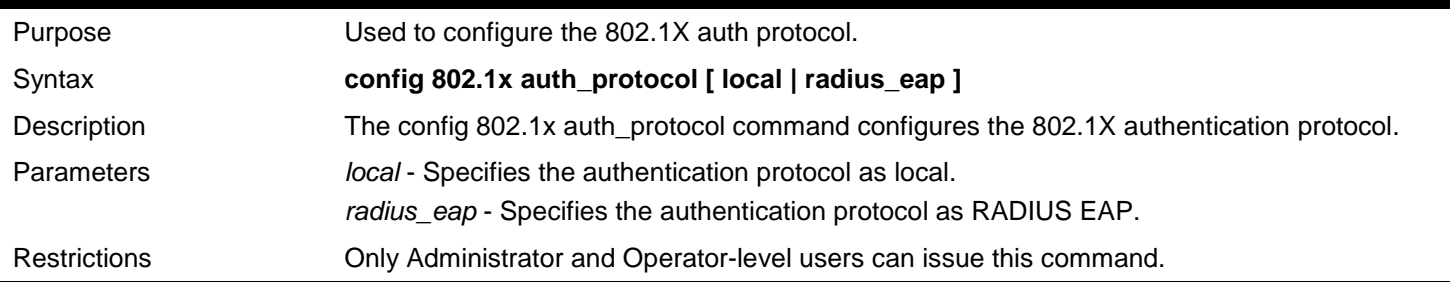

Example usage:

To configure the 802.1X authentication protocol to RADIUS EAP:

**DGS-3627:admin# config 802.1x auth\_protocol radius\_eap Command: config 802.1x auth\_protocol radius\_eap**

**Success.**

**DGS-3627:admin#** 

## **config 802.1x fwd\_pdu system**

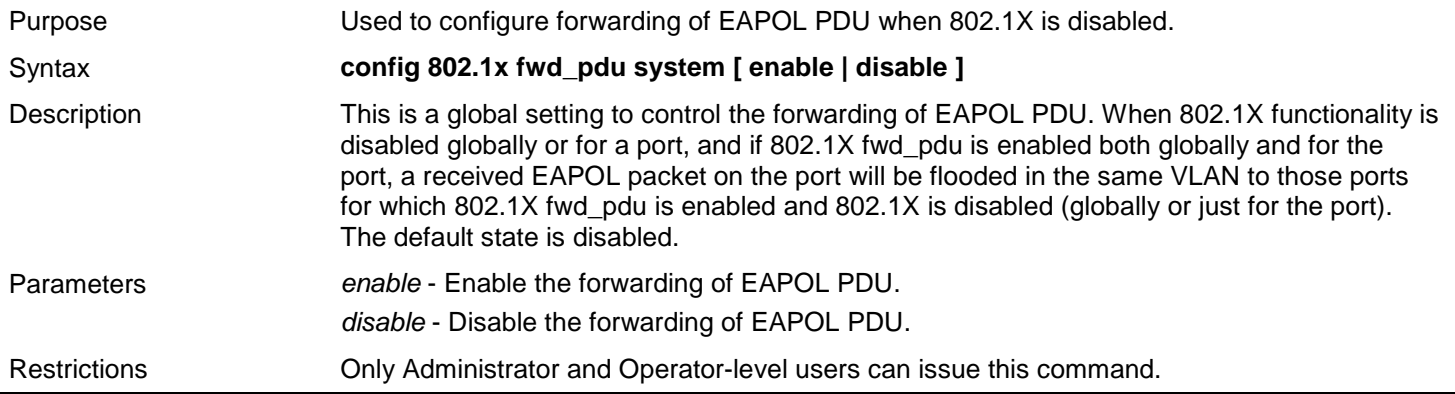

Example usage:

To configure forwarding of EAPOL PDU system state enable:

**DGS-3627:admin# config 802.1x fwd\_pdu system enable Command: config 802.1x fwd\_pdu system enable**

**Success.**

**DGS-3627:admin#** 

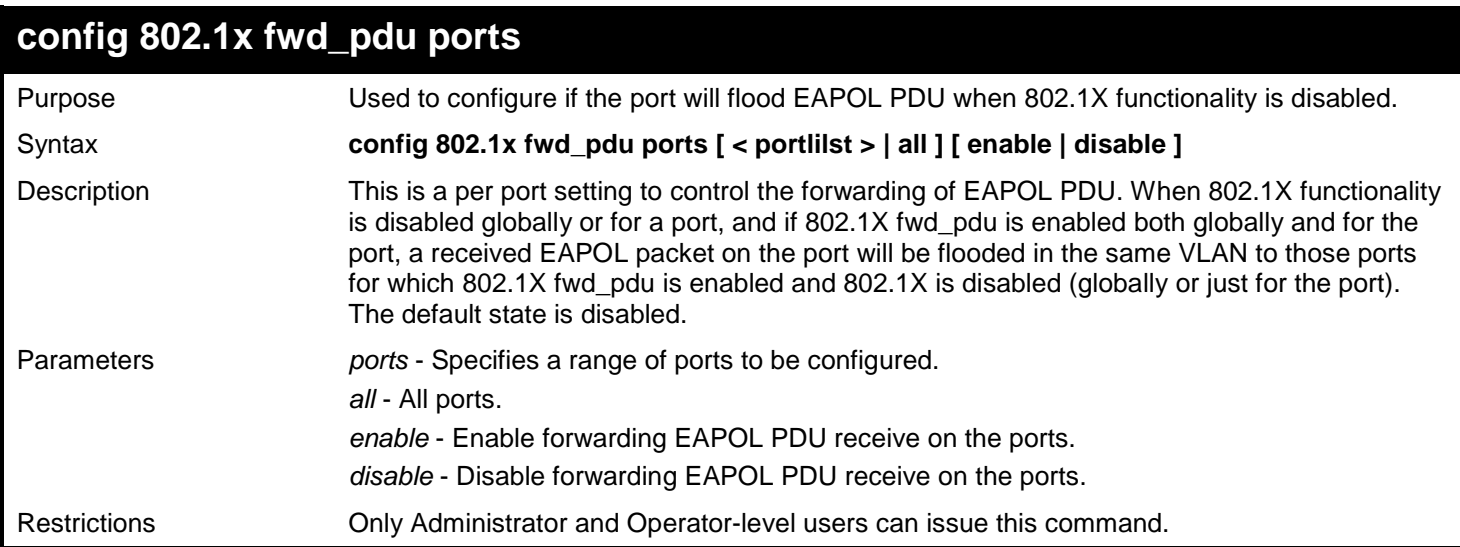

#### Example usage:

To configure 802.1X fwd\_pdu for ports:

**DGS-3627:admin# config 802.1x fwd\_pdu ports 1,2 enable Command: config 802.1x fwd\_pdu ports 1,2 enable**

**Success.**

**DGS-3627:admin#** 

## **config 802.1x authorization network radius**

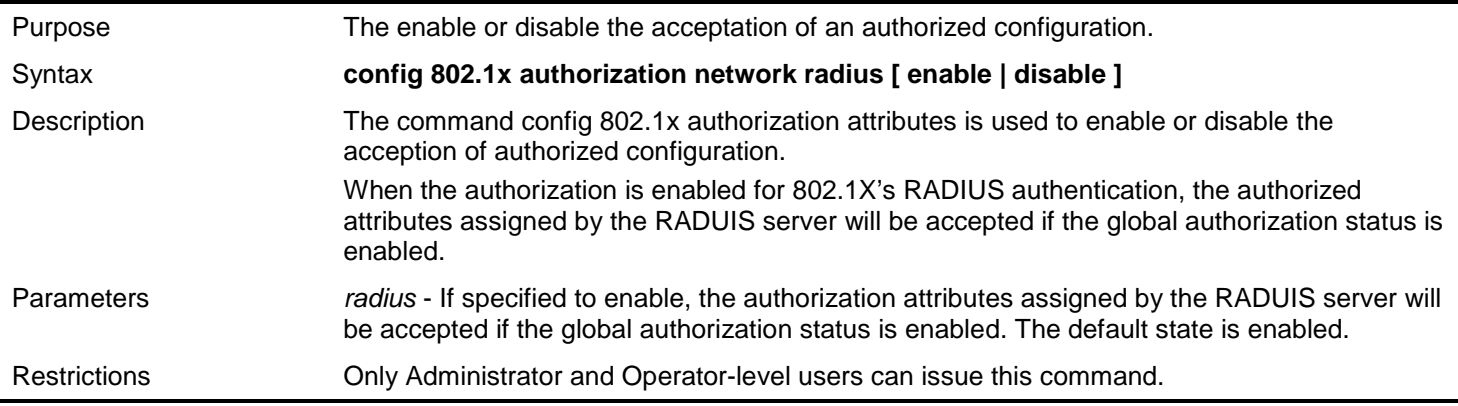

Example usage:

The following example will disable to accept the authorized data assigned from the RADIUS server:

**DGS-3627:admin# config 802.1x authorization attributes radius disable Command: config 802.1x authorization attributes radius disable Success. DGS-3627:admin#** 

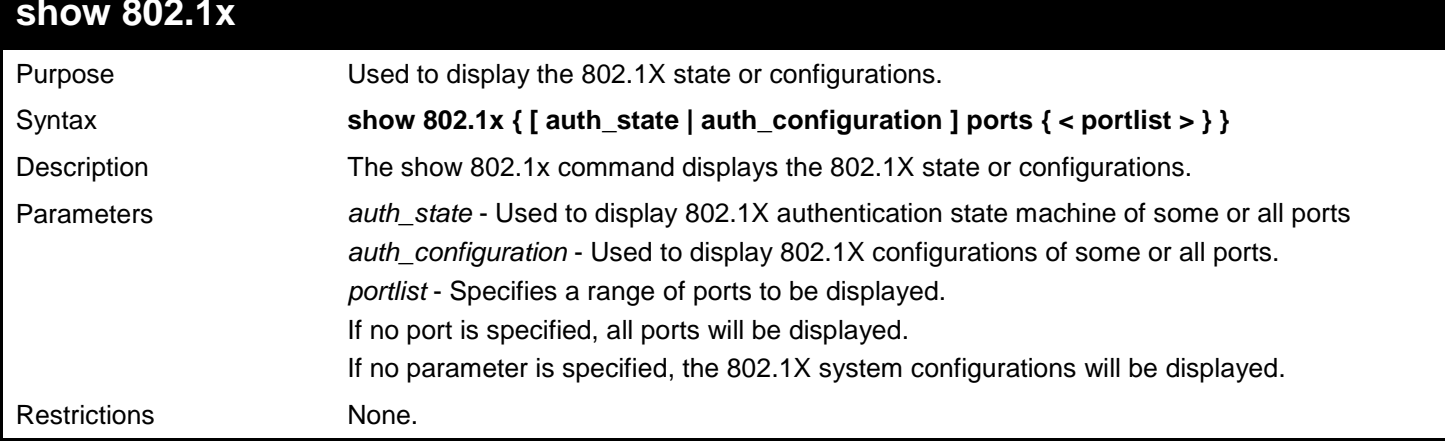

#### Example usage:

To display the 802.1X states:

```
DGS-3627:admin# show 802.1x auth_state ports 1-4
Command: show 802.1x auth_state ports 1-4
Status: A – Authorized; U – Unauthorized; (P): Port-Based 802.1X
Port MAC Address PAE State Backend State Status VID Priority 
---- --------------------- ---------------- -------------- ------- ---- --------
1 00-00-00-00-00-01 Authenticated Idle A 4004 3
1 00-00-00-00-00-02 Authenticated Idle A 1234 -
1 00-00-00-00-00-04 Authenticating Response U - -
2 - (P) Authenticating Request U - -
3 - (P) Connecting Idle U - -
                4 - (P) Held Idle U - -
Total Authenticating Hosts : 2
Total Authenticated Hosts : 2
DGS-3627:admin#
```
To display the 802.1X system level configurations:

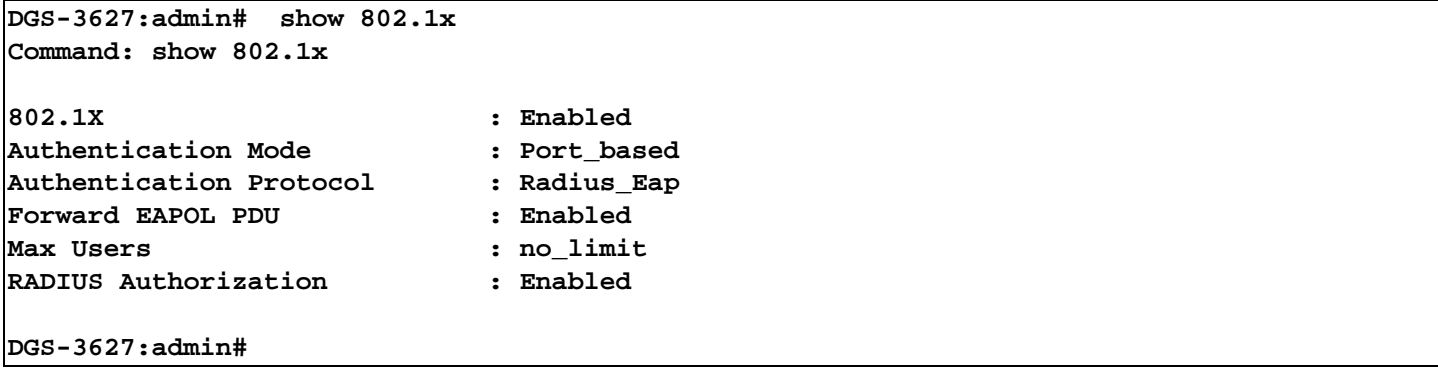

To display the 802.1X port level configurations:

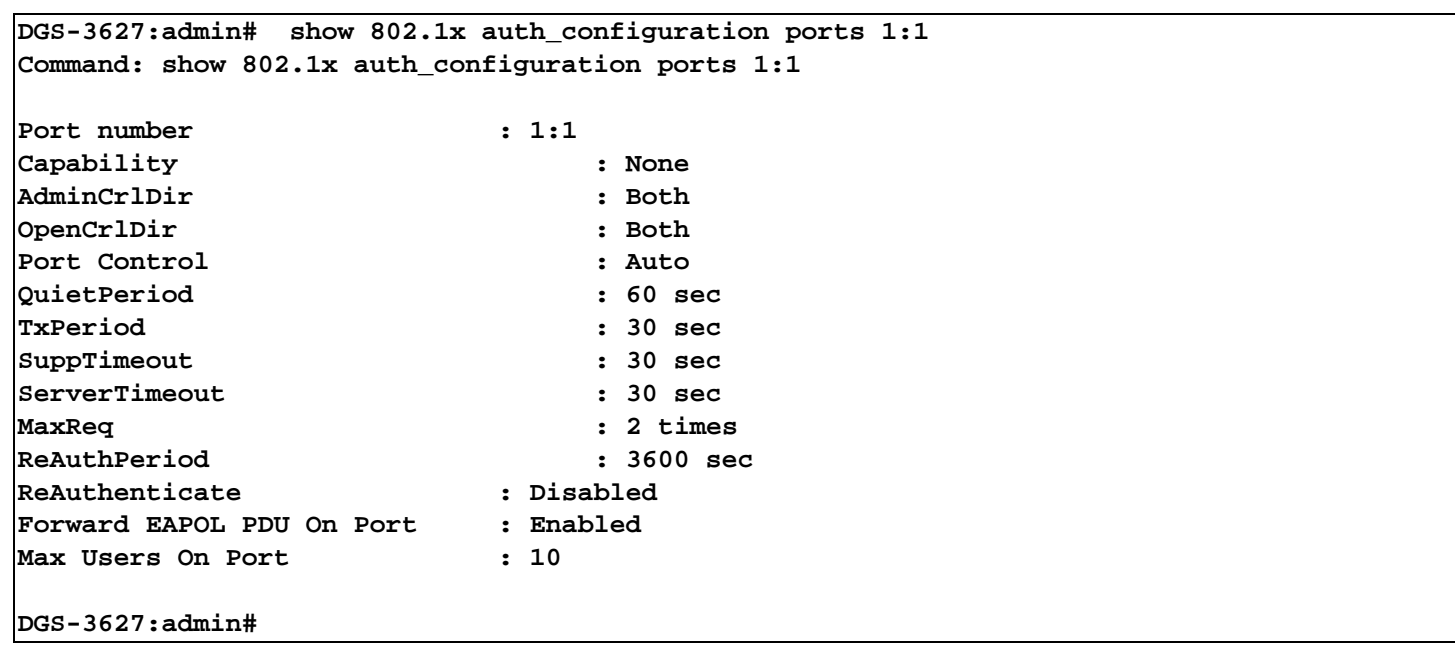

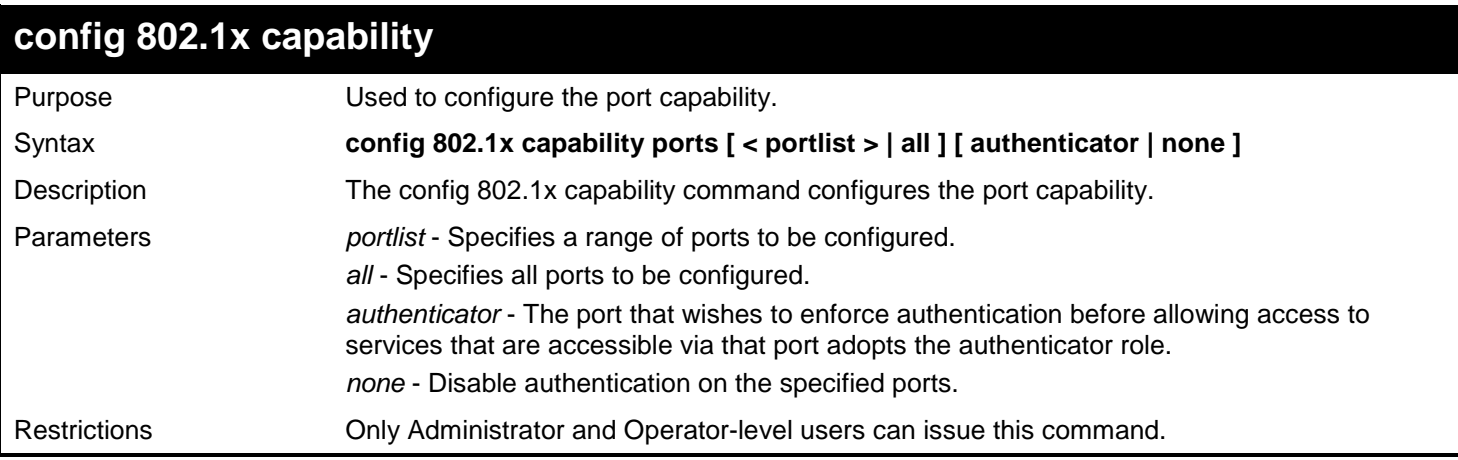

Example usage:

To configure the port capability:

**DGS-3627:admin# config 802.1x capability ports 1:1-1:10 authenticator Command: config 802.1x capability ports 1:1-1:10 authenticator**

**Success.**

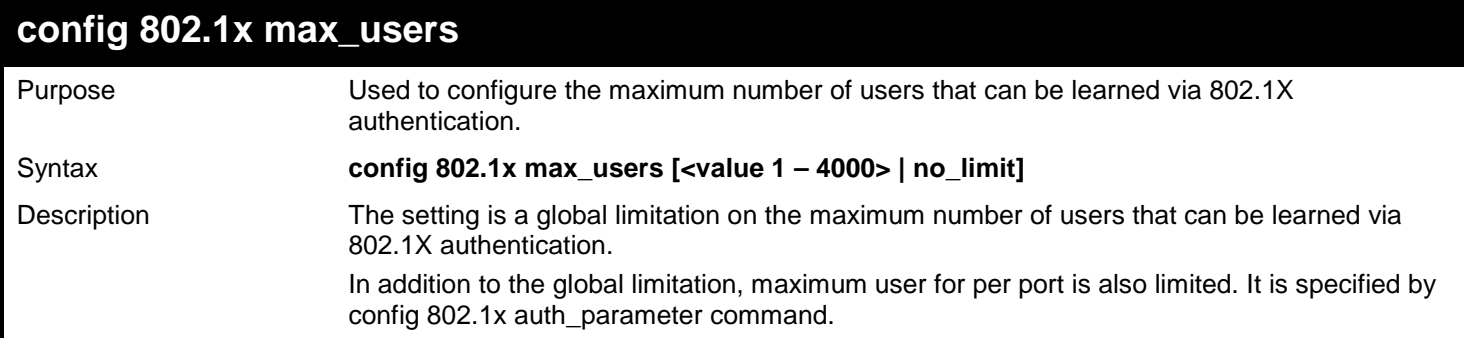

*xStack*® *DGS-3600 Series Layer 3 Gigabit Ethernet Managed Switch CLI Manual*

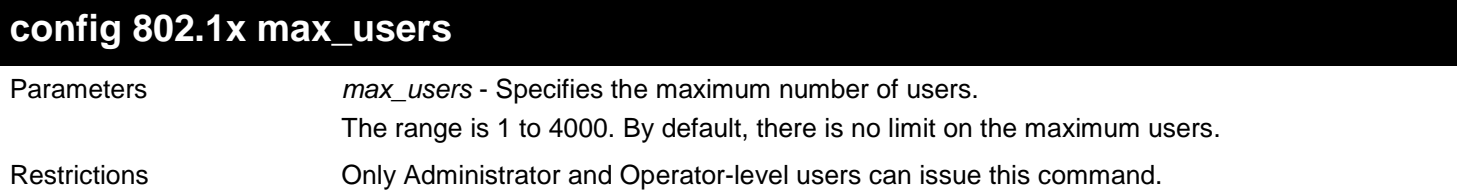

Example usage:

To configure 802.1X number of users to be limited to 200:

**DGS-3627:admin# config 802.1x max\_users 200 Command: config 802.1x max\_users 200** 

**Success.**

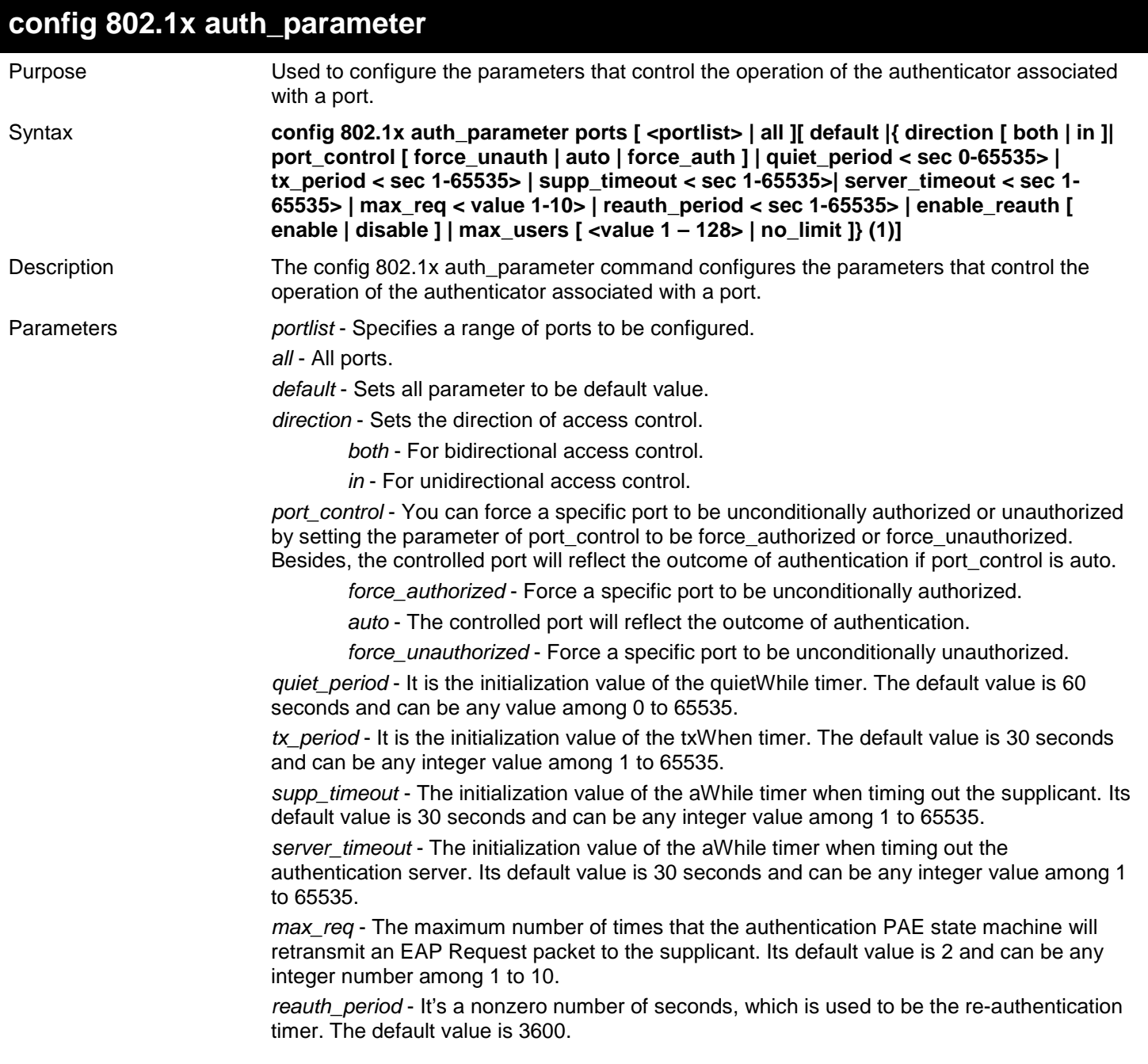

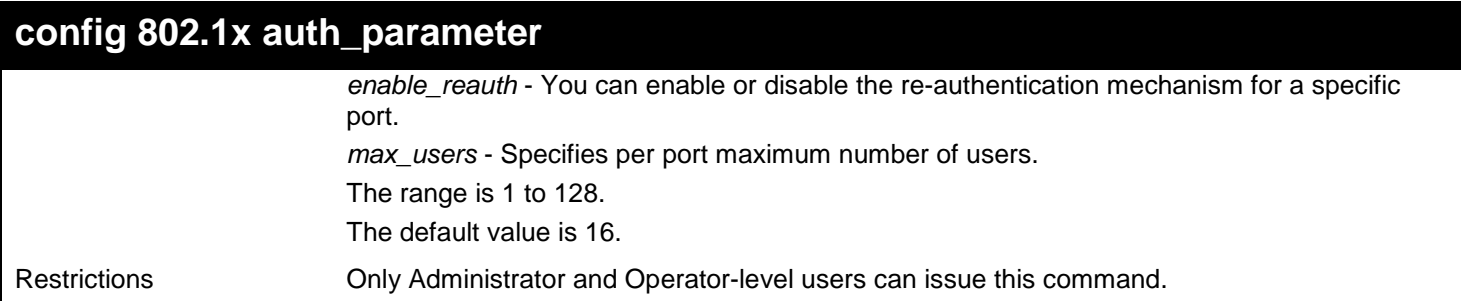

To configure the parameters that control the operation of the authenticator associated with a port:

```
DGS-3627:admin# config 802.1x auth_parameter ports 1:1-1:20 direction both
Command: config 802.1x auth_parameter ports 1:1-1:20 direction both
```
**Success.**

**DGS-3627:admin#** 

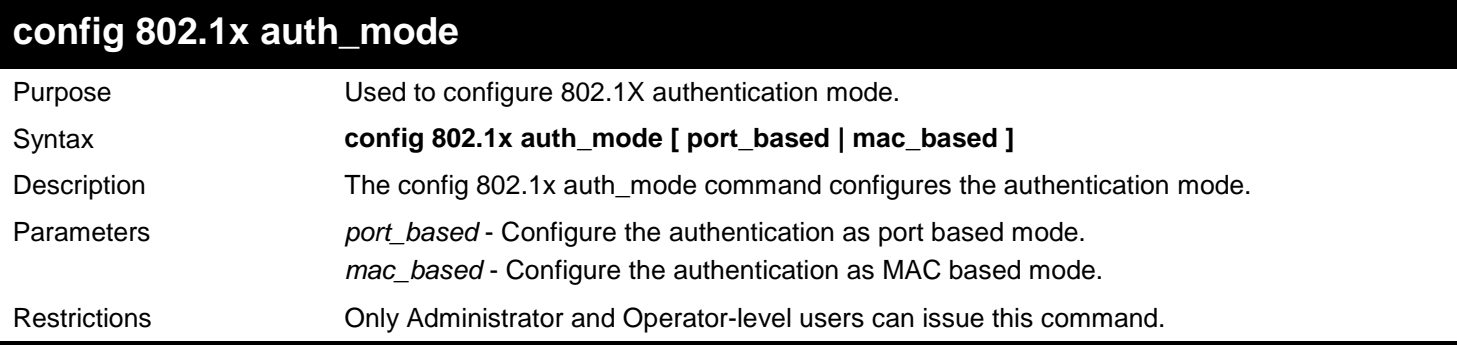

Example usage:

To configure the authentication mode:

```
DGS-3627:admin# config 802.1x auth_mode port_based
Command: config 802.1x auth_mode port_based
Success.
DGS-3627:admin#
```
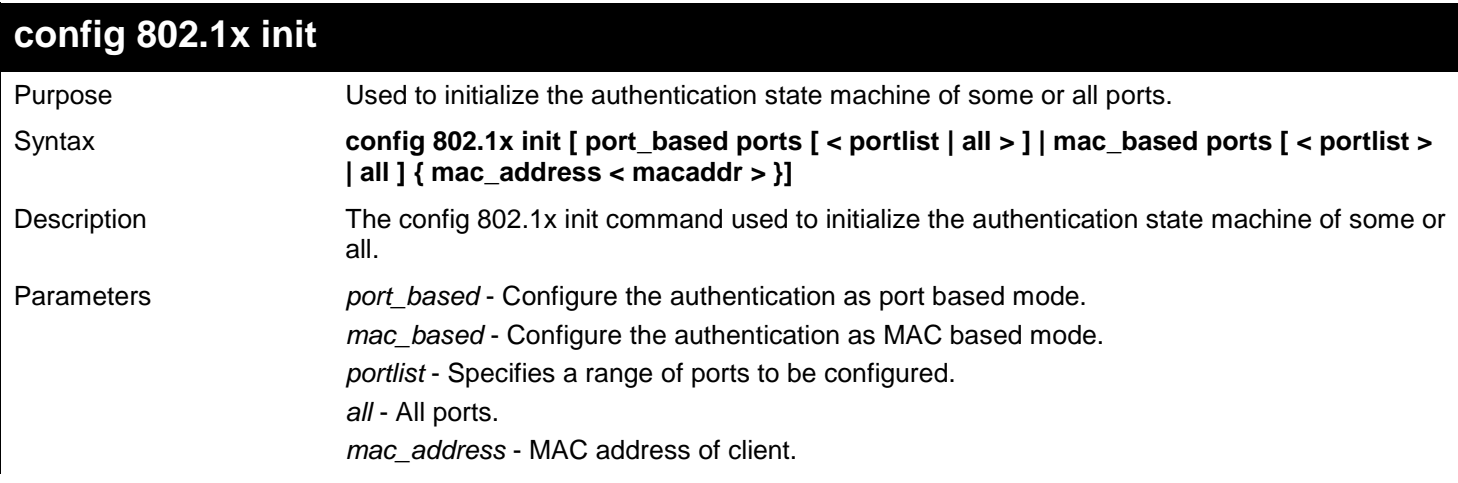

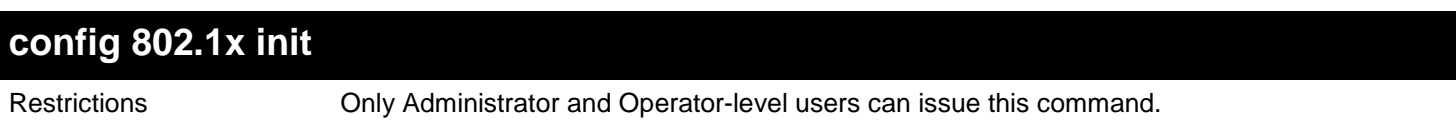

To initialize the authentication state machine of some or all:

```
DGS-3627:admin# config 802.1x init port_based ports all
Command: config 802.1x init port_based ports all
```
**Success.**

**DGS-3627:admin#** 

## **config 802.1x reauth**

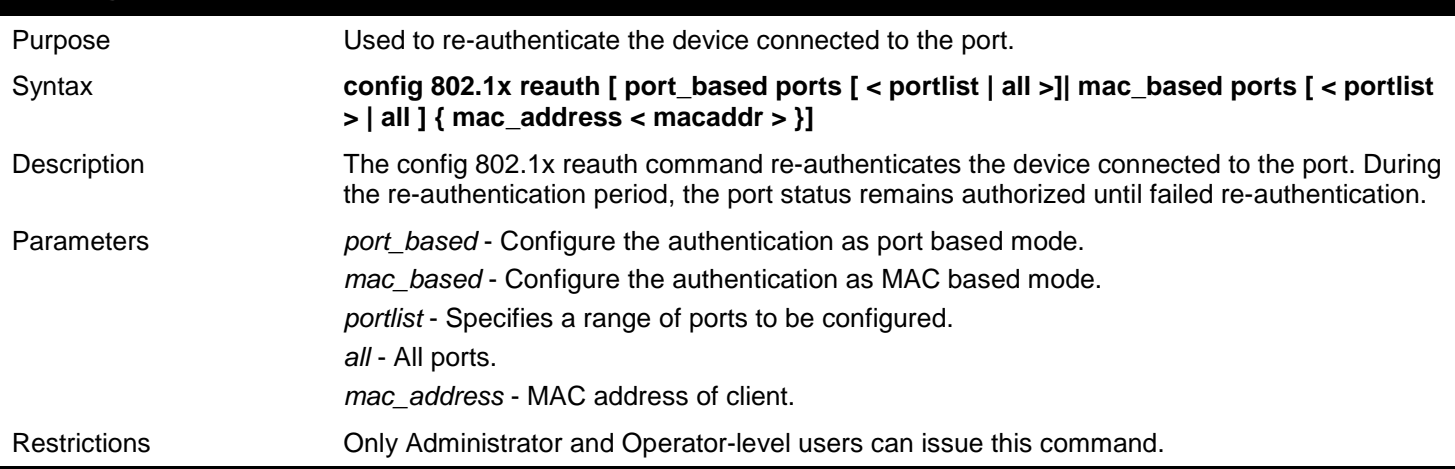

Example usage:

To re-authenticate the device connected to the port:

```
DGS-3627:admin# config 802.1x reauth port_based ports all
Command: config 802.1x reauth port_based ports all
```
**Success.**

**DGS-3627:admin#** 

## **create 802.1x guest\_vlan**

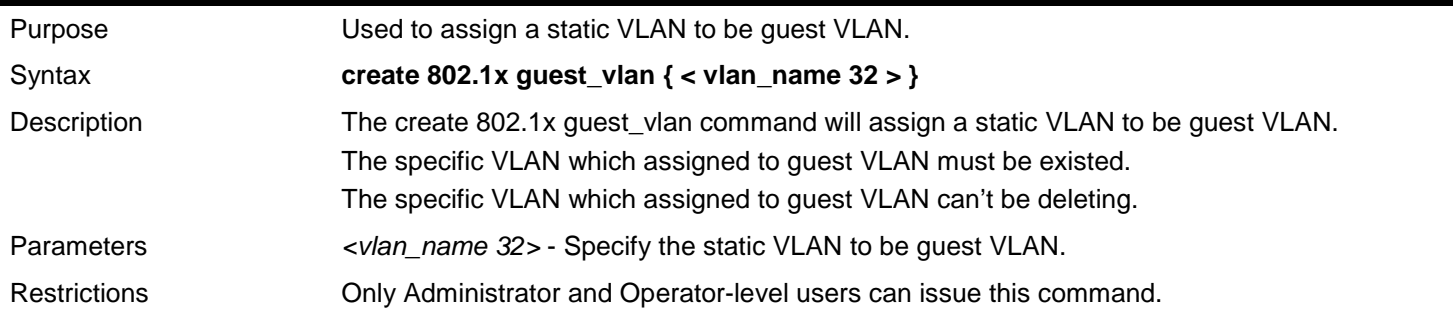

Example usage:

To create a VLAN named "guestVLAN" as 802.1X guest VLAN:

**DGS-3627:admin# create 802.1x guest\_vlan guestVLAN Command: create 802.1x guest\_vlan guestVLAN**

**Success.**

**DGS-3627:admin#** 

## **delete 802.1x guest\_vlan**

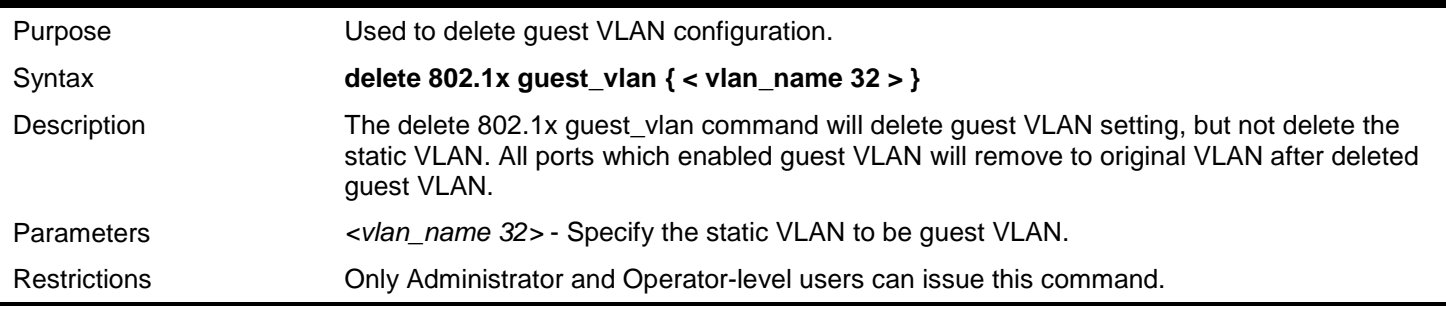

Example usage:

To delete the guest VLAN named "guestVLAN":

**DGS-3627:admin# delete 802.1x guest\_vlan guestVLAN Command: delete 802.1x guest\_vlan guestVLAN**

**Success.**

**DGS-3627:admin#** 

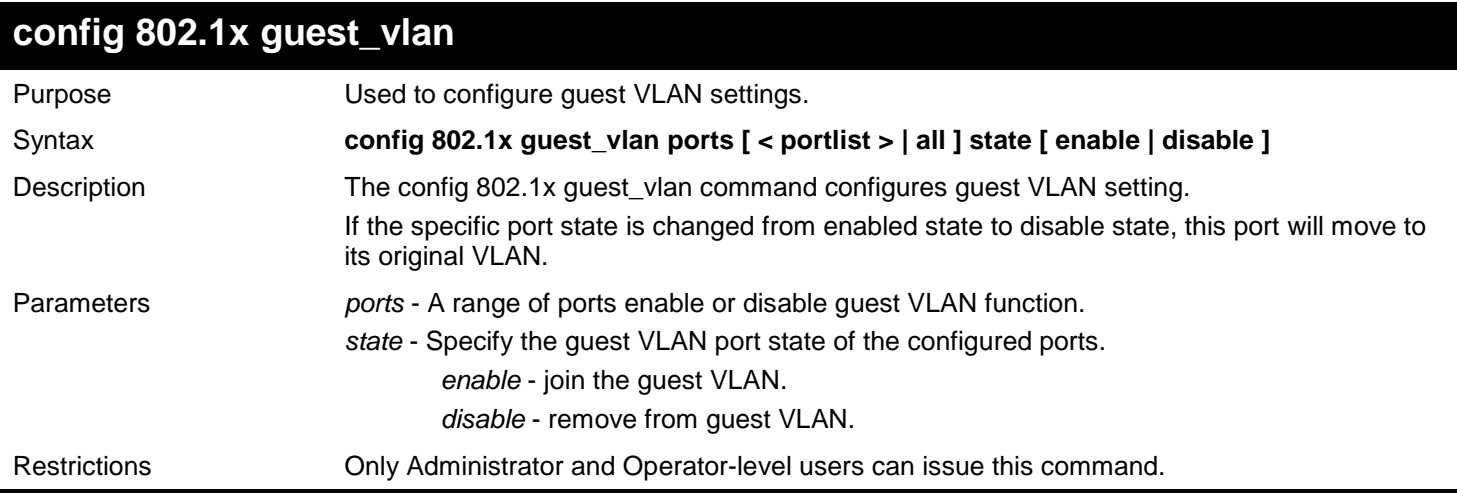

Example usage:

Enable on port 1 – 8 to configure 802.1X guest VLAN:

**DGS-3627:admin# config 802.1x guest\_vlan ports 1-8 state enable Command: config 802.1x guest\_vlan ports 1-8 state enable Warning! GVRP of the ports were disabled! Success. DGS-3627:admin#** 

## **show 802.1x guest\_vlan**

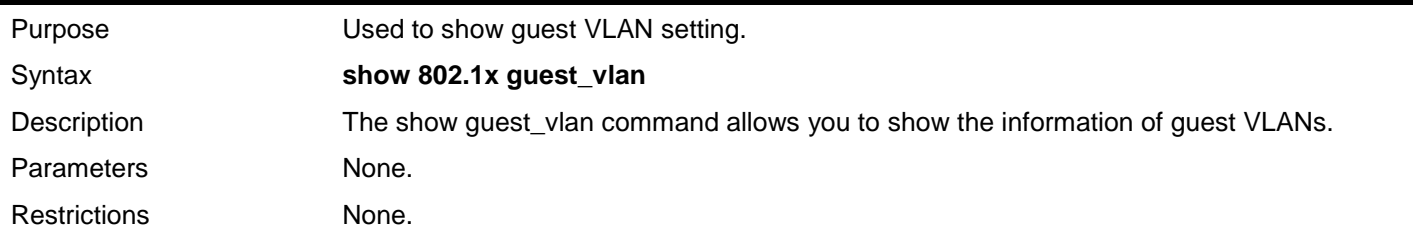

Example usage:

To show 802.1X guest VLAN on the switch:

**DGS-3627:admin# show 802.1x guest\_vlan Command: show 802.1x guest\_vlan Guest VLAN Setting ----------------------------------------------------------- Guest VLAN : guest Enable Guest VLAN Ports : 1-10**

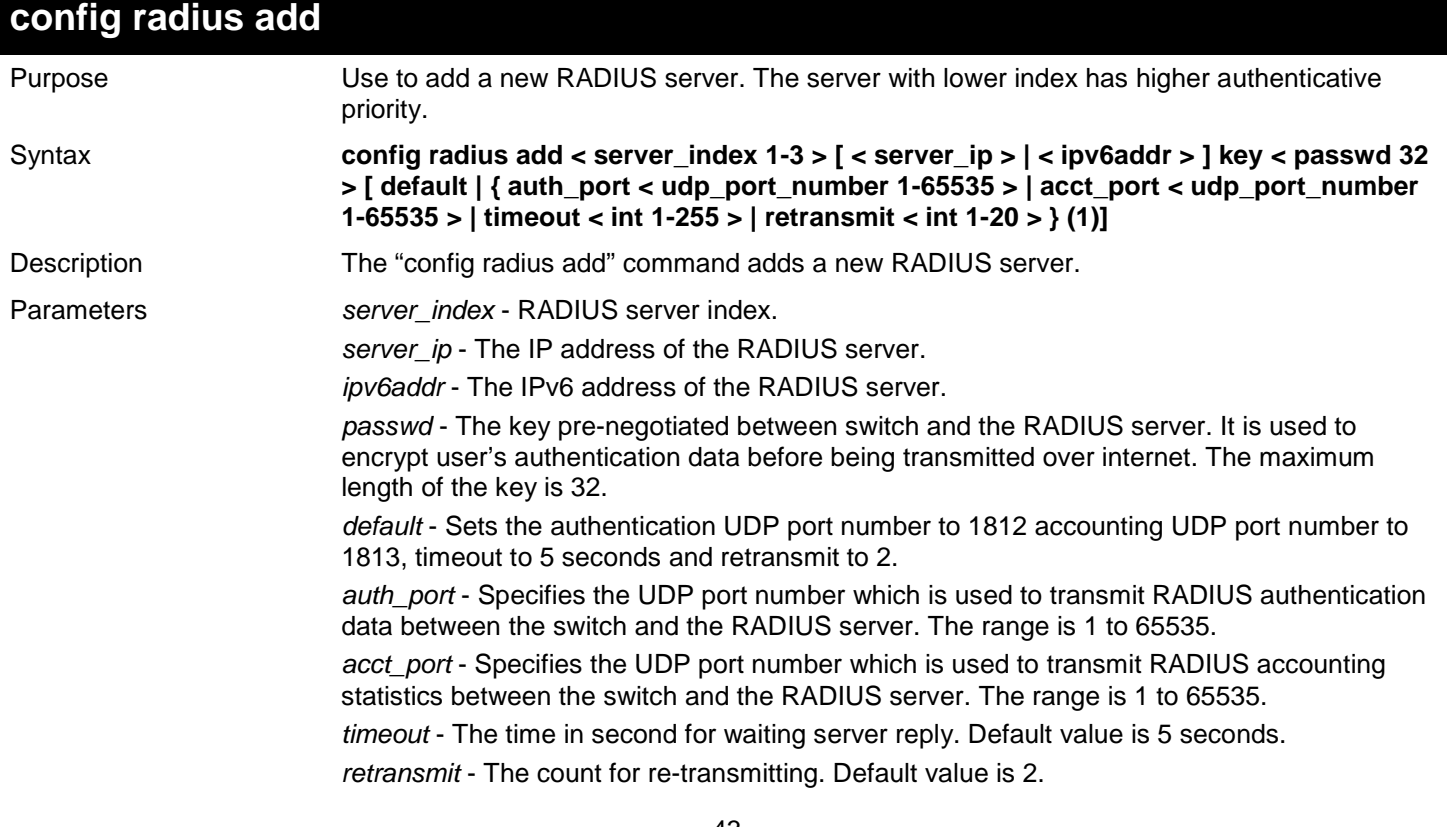

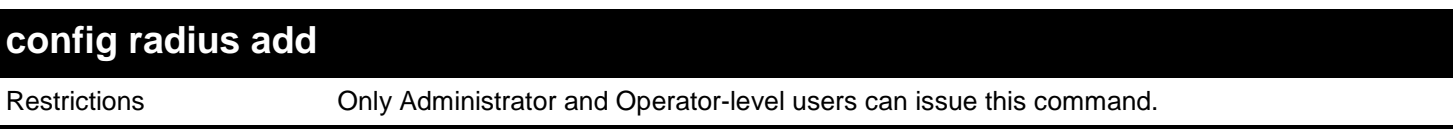

To add a new RADIUS server:

```
DGS-3627:admin# config radius add 1 10.48.74.121 key dlink default
Command: config radius add 1 10.48.74.121 key dlink default
```
**Success.**

**DGS-3627:admin#** 

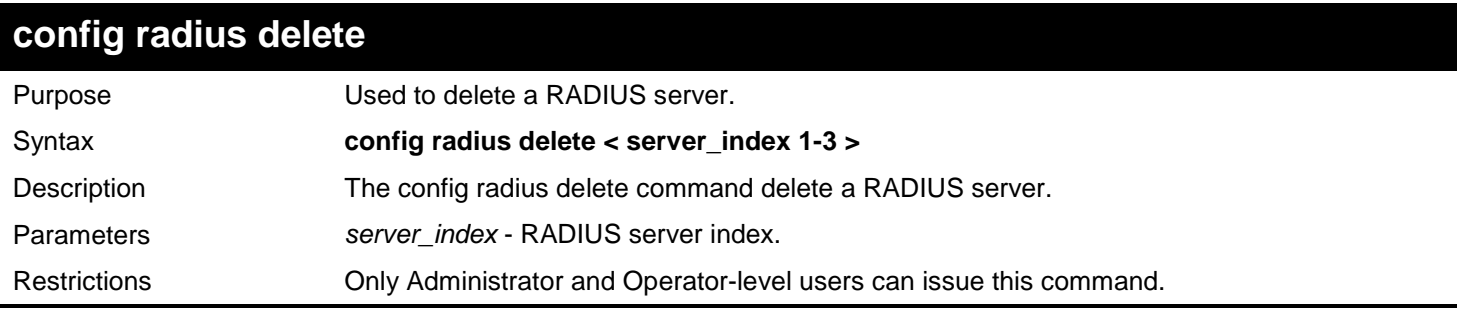

Example usage:

To delete a radius server:

```
DGS-3627:admin# config radius delete 1
Command: config radius delete 1
```
**Success.**

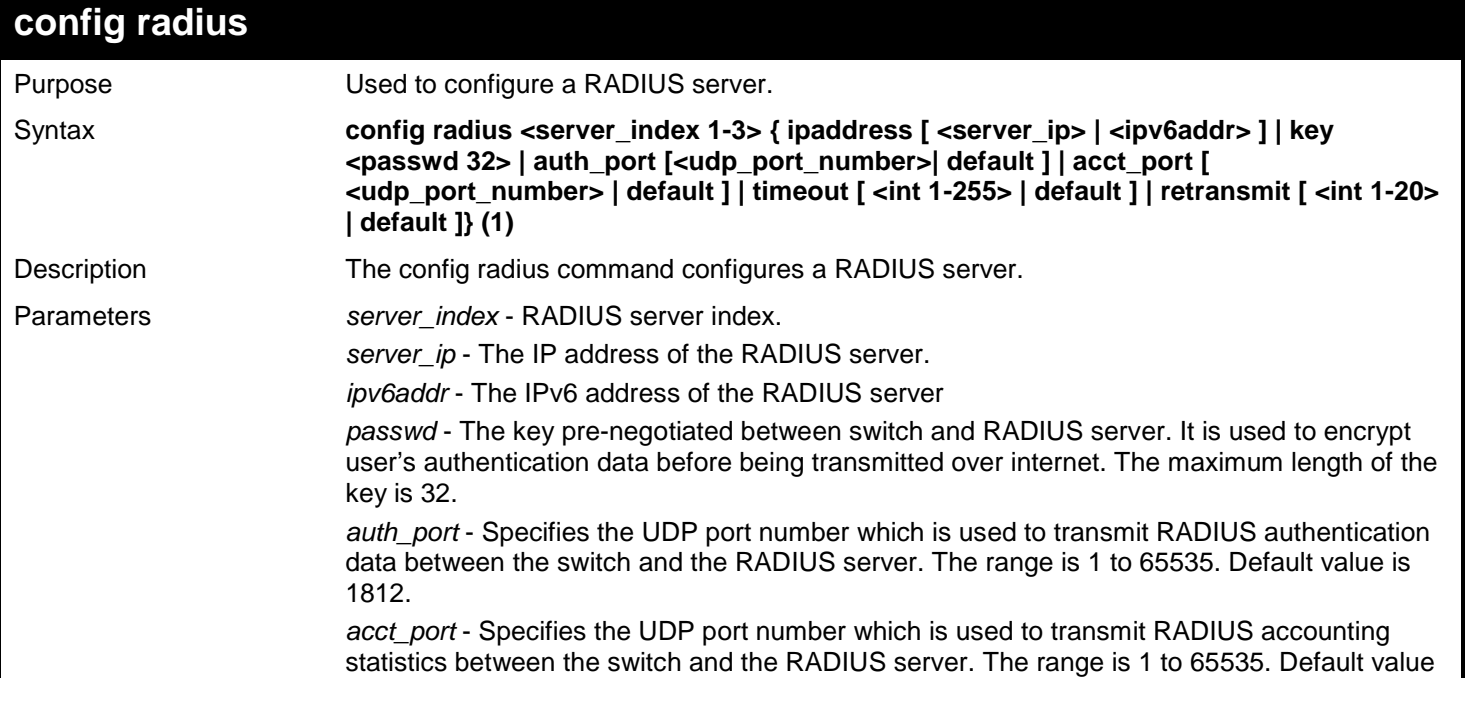

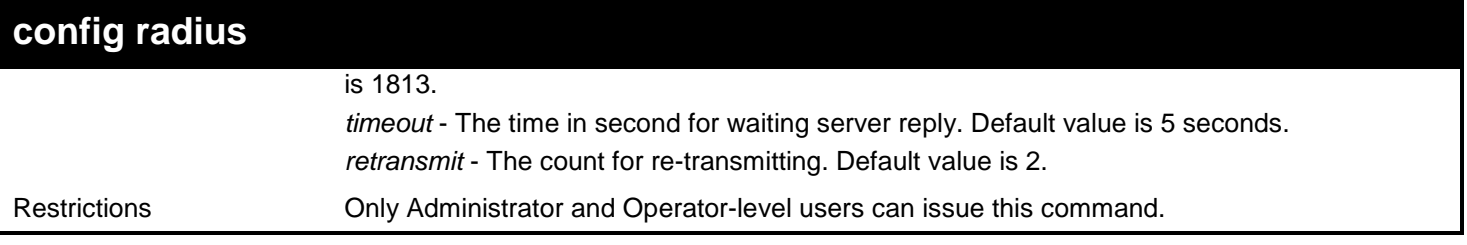

To configure a radius server:

**DGS-3627:admin# config radius server 1 auth\_port 60 Command: config radius server 1 auth\_port 60**

**Success.**

**DGS-3627:admin#** 

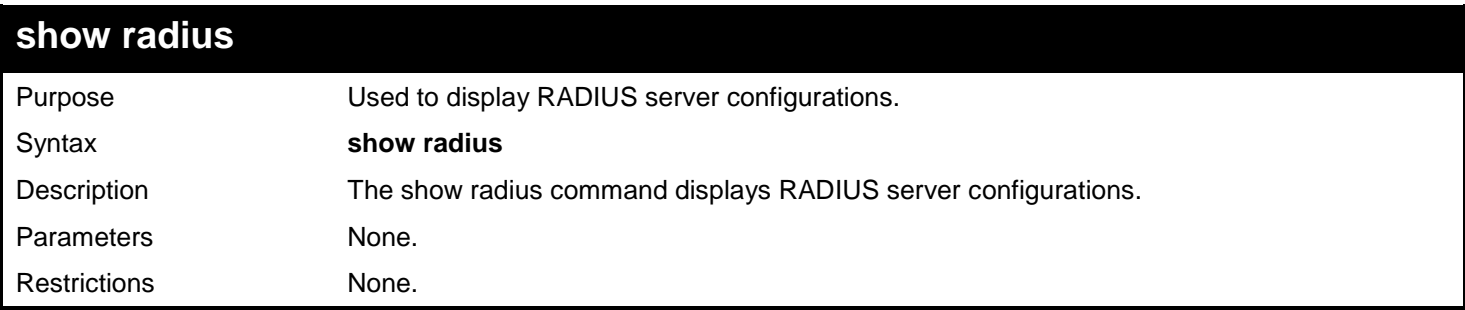

Example usage:

To display RADIUS server configurations:

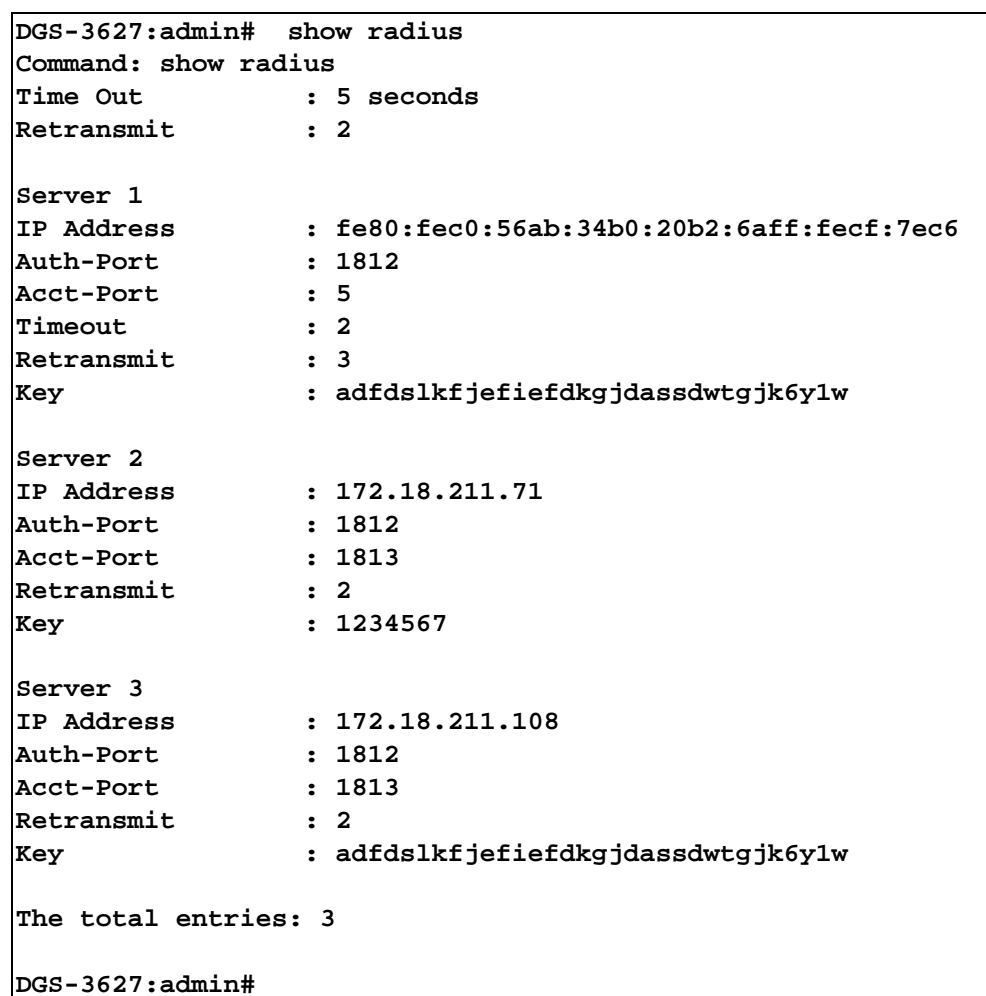

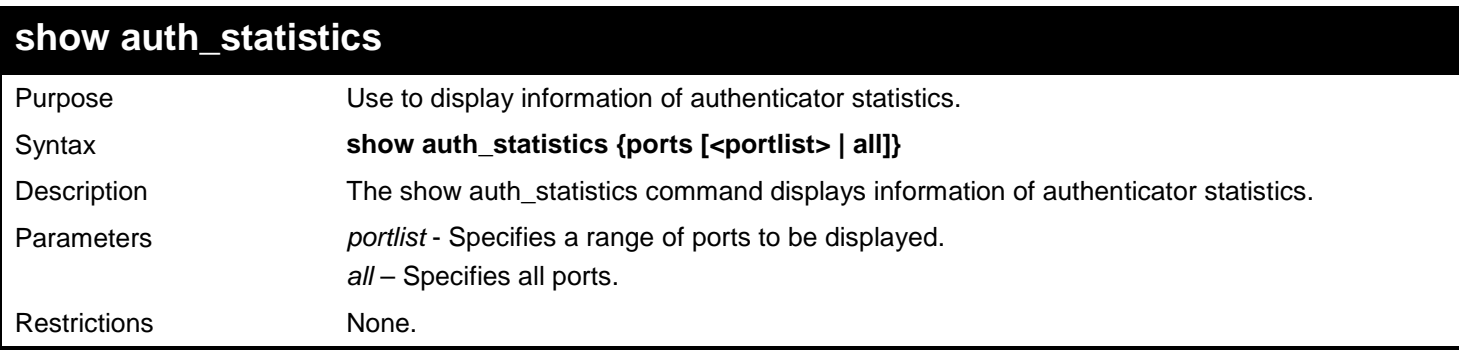

To display authenticator statistics information for port 1:

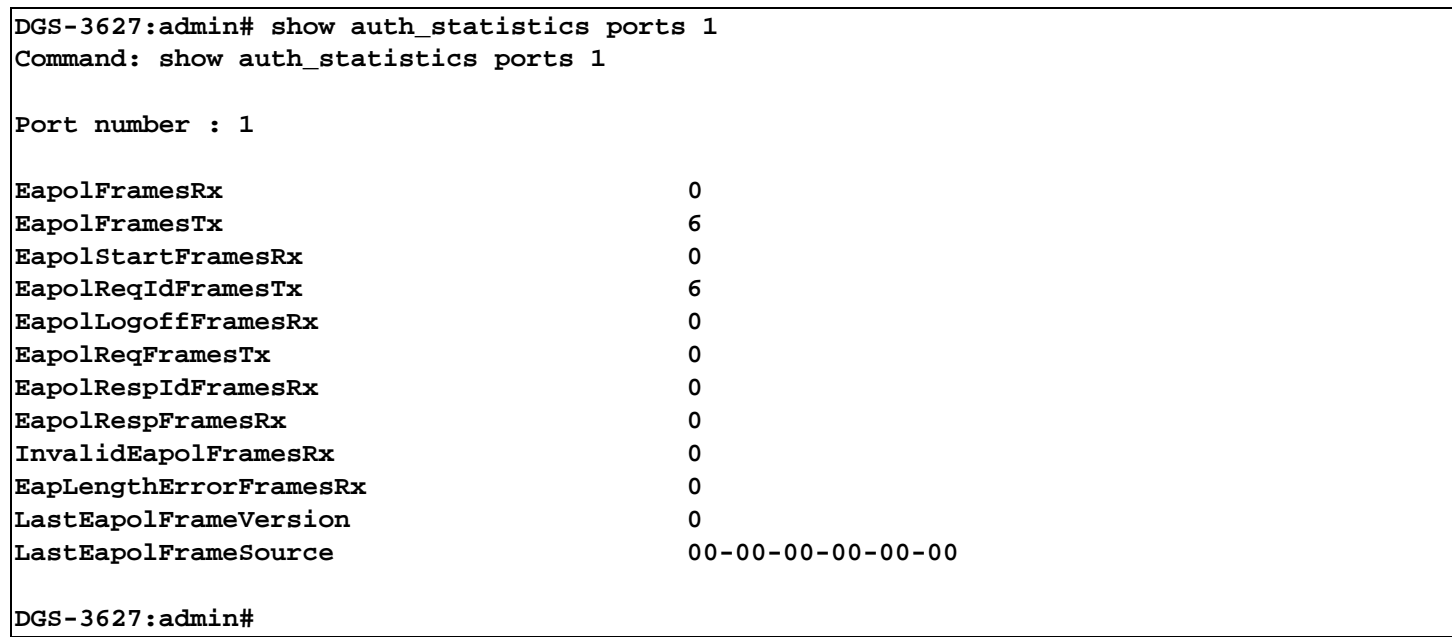

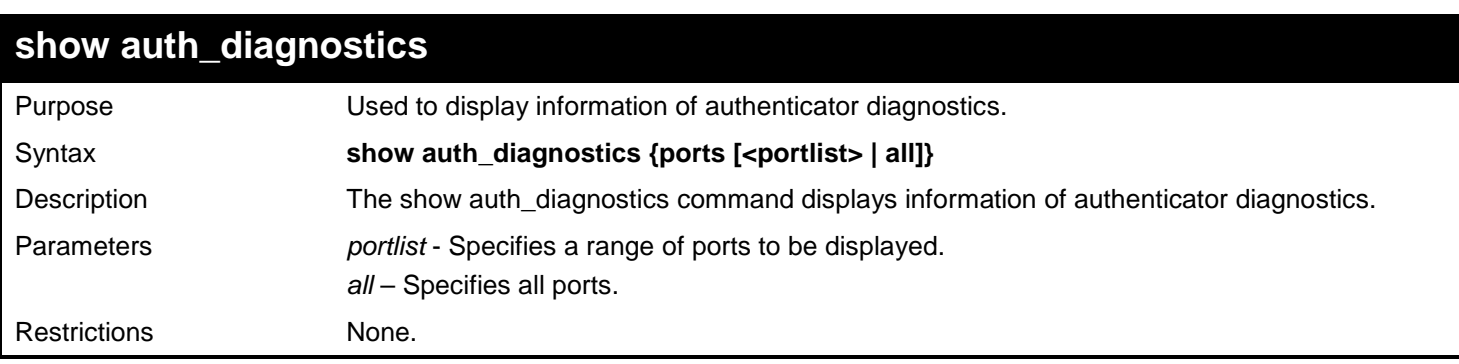

To display authenticator diagnostics information for port 1:

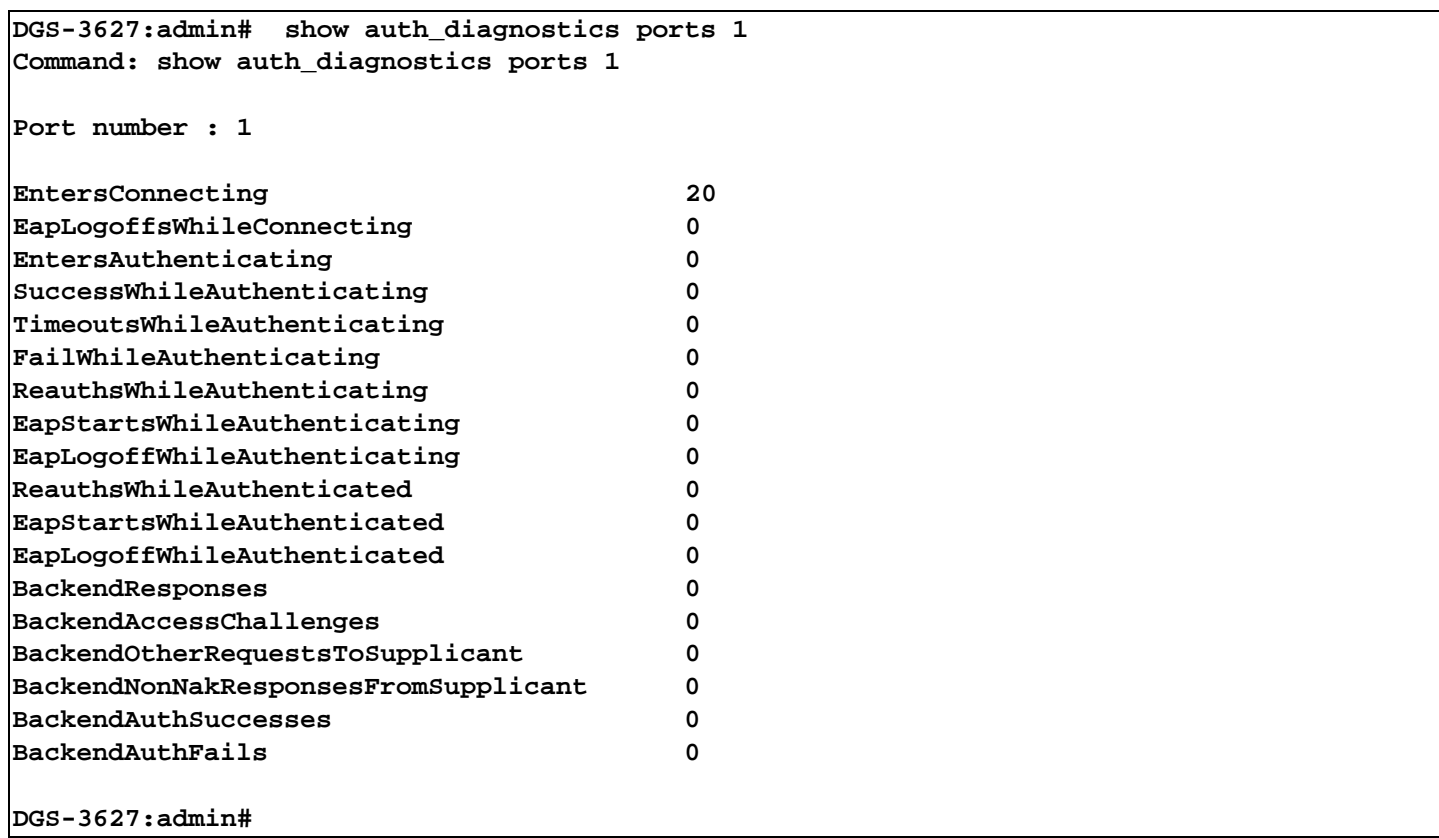

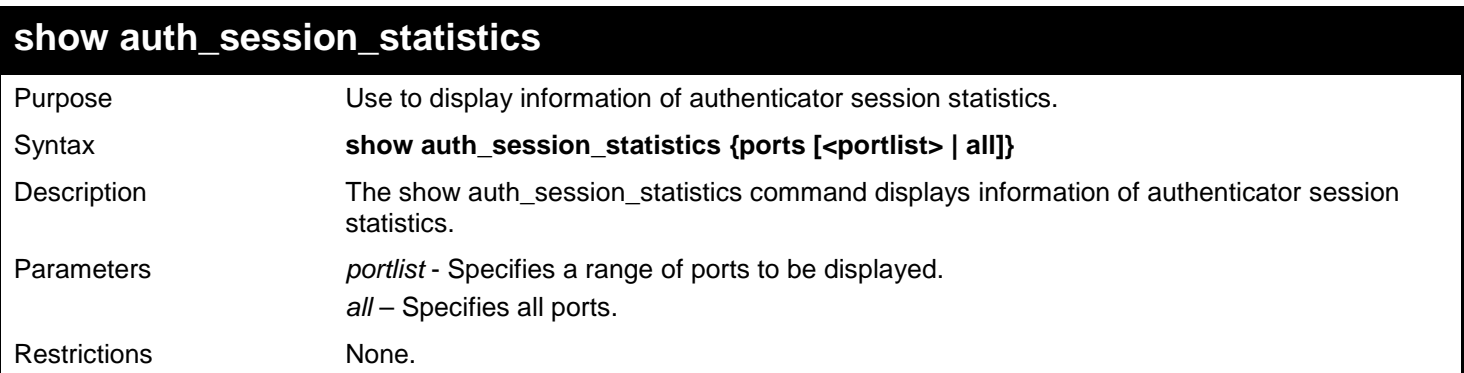

To display authenticator session statistics information for port 1:

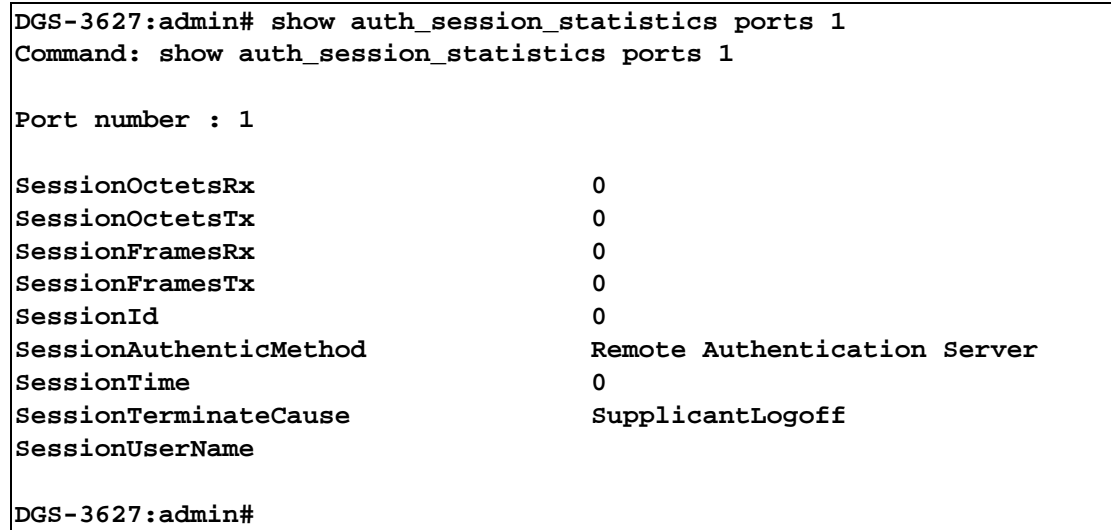

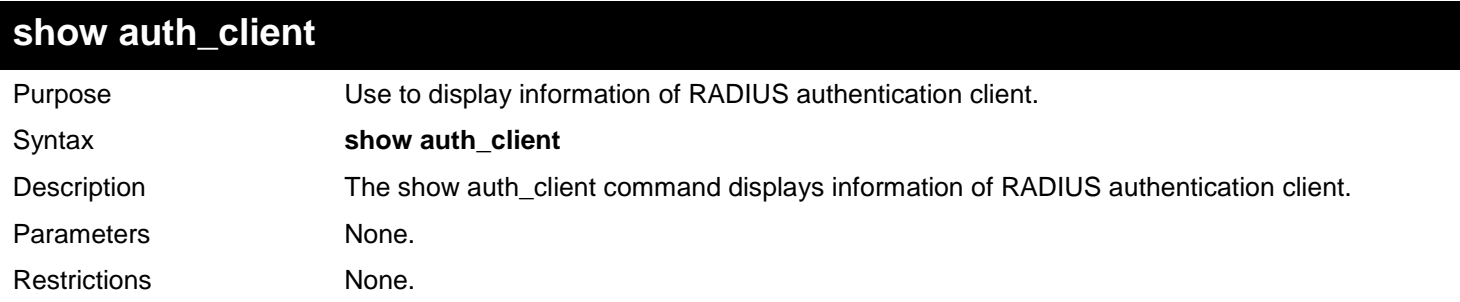

To display authentication client information:

```
DGS-3627:admin# show auth_client
Command: show auth_client
radiusAuthClient ==>
radiusAuthClientInvalidServerAddresses 0
radiusAuthServerEntry ==>
radiusAuthServerIndex :1
radiusAuthClientServerPortNumber 2
radiusAuthClientRoundTripTime 0
radiusAuthClientAccessRequests 0
radiusAuthClientAccessRetransmissions 0
radiusAuthClientAccessAccepts 0
radiusAuthClientAccessRejects 0
radiusAuthClientAccessChallenges 0
radiusAuthClientMalformedAccessResponses 0
radiusAuthClientBadAuthenticators 0
radiusAuthClientPendingRequests 0
radiusAuthClientPacketsDropped 0
DGS-3627:admin#
```
*xStack*® *DGS-3600 Series Layer 3 Gigabit Ethernet Managed Switch CLI Manual*

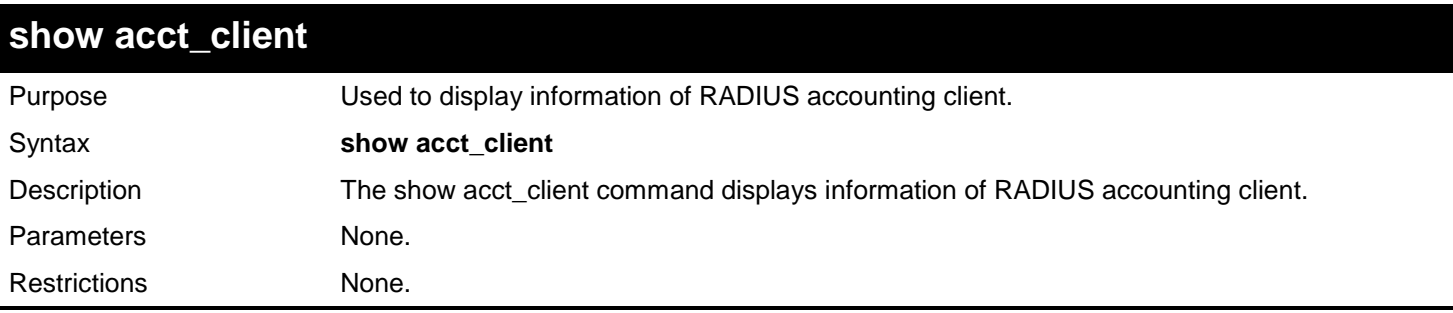

Example usage:

To display information of RADIUS accounting client:

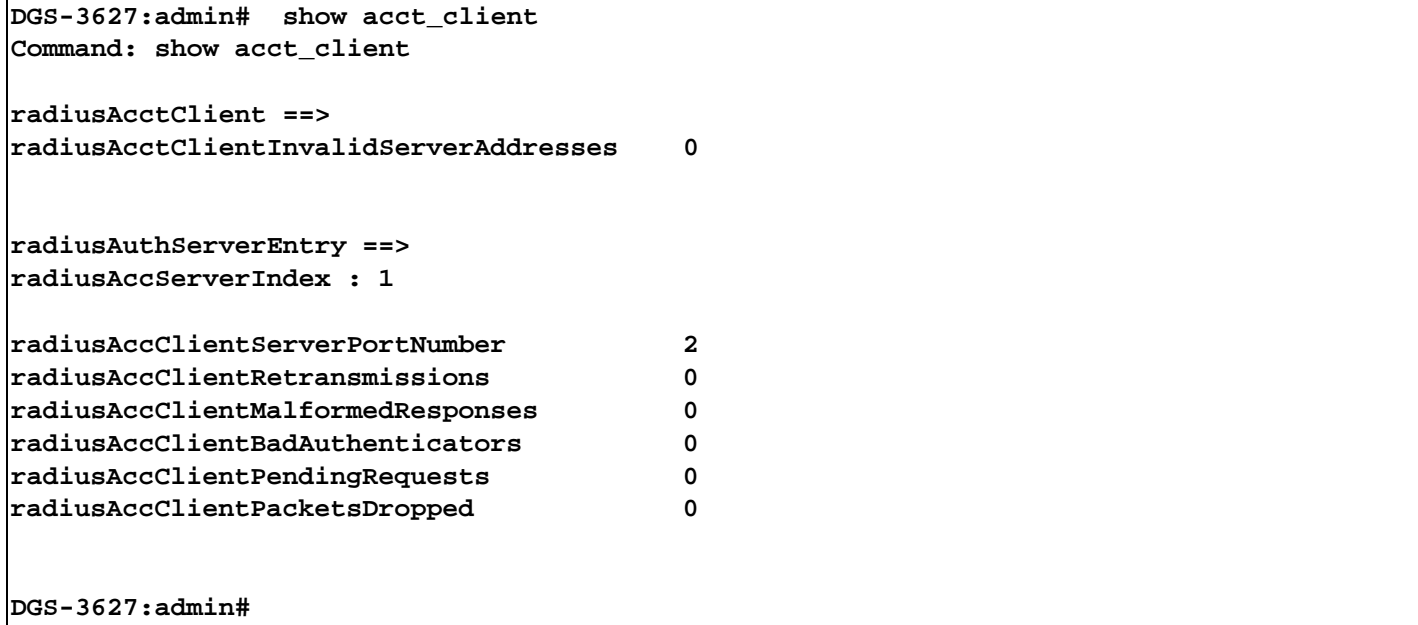

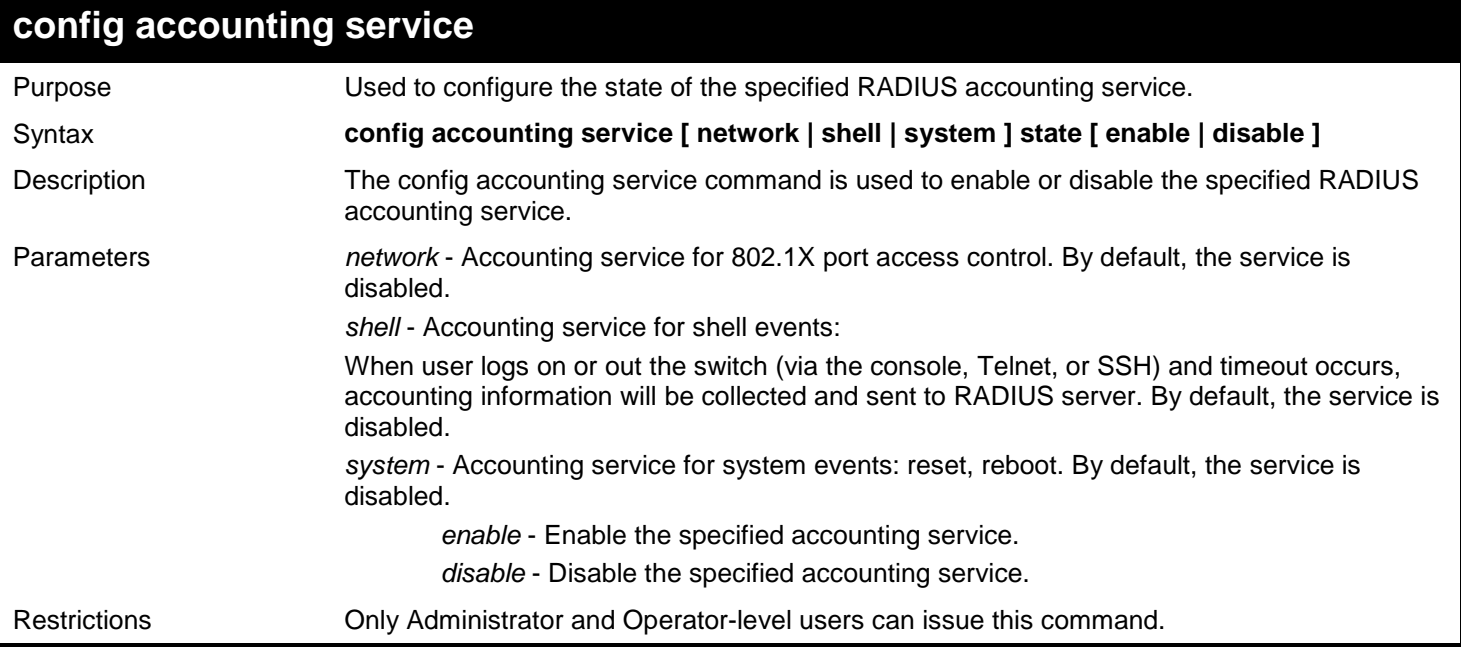

Example usage:

Enable it to configure accounting shell state:

**DGS-3627:admin# config accounting service shell state enable Command: config accounting service shell state enable Success. DGS-3627:admin# show accounting service** Purpose Used to show the status of RADIUS accounting services. Syntax **show accounting service**

Description The show accounting service command displays the state for RADIUS accounting service. Parameters *portlist* - Specifies a range of ports to be configured. Restrictions None.

Example usage:

To show information of RADIUS accounting services:

**DGS-3627:admin# show accounting service Command: show accounting service Accounting Service ------------------- Network : Enabled Shell : Enabled System : Enabled DGS-3627:admin#** 

*8* 

# *ACCESS AUTHENTICATION CONTROL COMMANDS*

The TACACS / XTACACS / TACACS+ / RADIUS commands allow users to secure access to the Switch using the TACACS / XTACACS / TACACS+ / RADIUS protocols. When a user logs in to the Switch or tries to access the administrator level privilege, he or she is prompted for a password. If TACACS / XTACACS / TACACS+ / RADIUS authentication is enabled on the Switch, it will contact a TACACS / XTACACS / TACACS+ / RADIUS server to verify the user. If the user is verified, he or she is granted access to the Switch.

There are currently three versions of the TACACS security protocol, each a separate entity. The Switch's software supports the following versions of TACACS:

- a) TACACS (Terminal Access Controller Access Control System) —Provides password checking and authentication, and notification of user actions for security purposes utilizing via one or more centralized TACACS servers, utilizing the UDP protocol for packet transmission.
- b) Extended TACACS (XTACACS) An extension of the TACACS protocol with the ability to provide more types of authentication requests and more types of response codes than TACACS. This protocol also uses UDP to transmit packets.
- c) TACACS+ (Terminal Access Controller Access Control System plus) Provides detailed access control for authentication for network devices. TACACS+ is facilitated through Authentication commands via one or more centralized servers. The TACACS+ protocol encrypts all traffic between the Switch and the TACACS+ daemon, using the TCP protocol to ensure reliable delivery.

The Switch also supports the RADIUS protocol for authentication using the Access Authentication Control commands. RADIUS or Remote Authentication Dial In User Server also uses a remote server for authentication and can be responsible for receiving user connection requests, authenticating the user and returning all configuration information necessary for the client to deliver service through the user. RADIUS may be facilitated on this Switch using the commands listed in this section.

In order for the TACACS / XTACACS / TACACS+ / RADIUS security function to work properly, a TACACS / XTACACS / TACACS+ / RADIUS server must be configured on a device other than the Switch, called a server host and it must include usernames and passwords for authentication. When the user is prompted by the Switch to enter usernames and passwords for authentication, the Switch contacts the TACACS / XTACACS / TACACS+ / RADIUS server to verify, and the server will respond with one of three messages:

- 1. The server verifies the username and password, and the user is granted normal user privileges on the Switch.
- 2. The server will not accept the username and password and the user is denied access to the Switch.
- 3. The server doesn't respond to the verification query. At this point, the Switch receives the timeout from the server and then moves to the next method of verification configured in the method list.

The Switch has four built-in server groups, one for each of the TACACS, XTACACS, TACACS+ and RADIUS protocols. These built-in server groups are used to authenticate users trying to access the Switch. The users will set server hosts in a preferable order in the built-in server group and when a user tries to gain access to the Switch, the Switch will ask the first server host for authentication. If no authentication is made, the second server host in the list will be queried, and so on. The built-in server group can only have hosts that are running the specified protocol. For example, the TACACS server group can only have TACACS server hosts.

The administrator for the Switch may set up five different authentication techniques per user-defined method list (TACACS / XTACACS / TACACS+ / RADIUS / local / none) for authentication. These techniques will be listed in an order preferable, and defined by the user for normal user authentication on the Switch, and may contain up to eight authentication techniques. When a user attempts to access the Switch, the Switch will select the first technique listed for authentication. If the first technique goes through its server hosts and no authentication is returned, the Switch will then go to the next technique listed in the server group for authentication, until the authentication has been verified or denied, or the list is exhausted.

Please note that user granted access to the Switch will be granted normal user privileges on the Switch. To gain access to admin level privileges, the user must enter the **enable admin** command and then enter a password, which was previously configured by the administrator of the Switch.

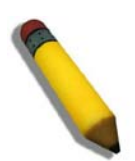

**NOTE:** TACACS, XTACACS and TACACS+ are separate entities and are not compatible. The Switch and the server must be configured exactly the same, using the same protocol. (For example, if the Switch is set up for TACACS authentication, so must be the host server.)

The Access Authentication Control commands in the Command Line Interface (CLI) are listed (along with the appropriate parameters) in the following table.

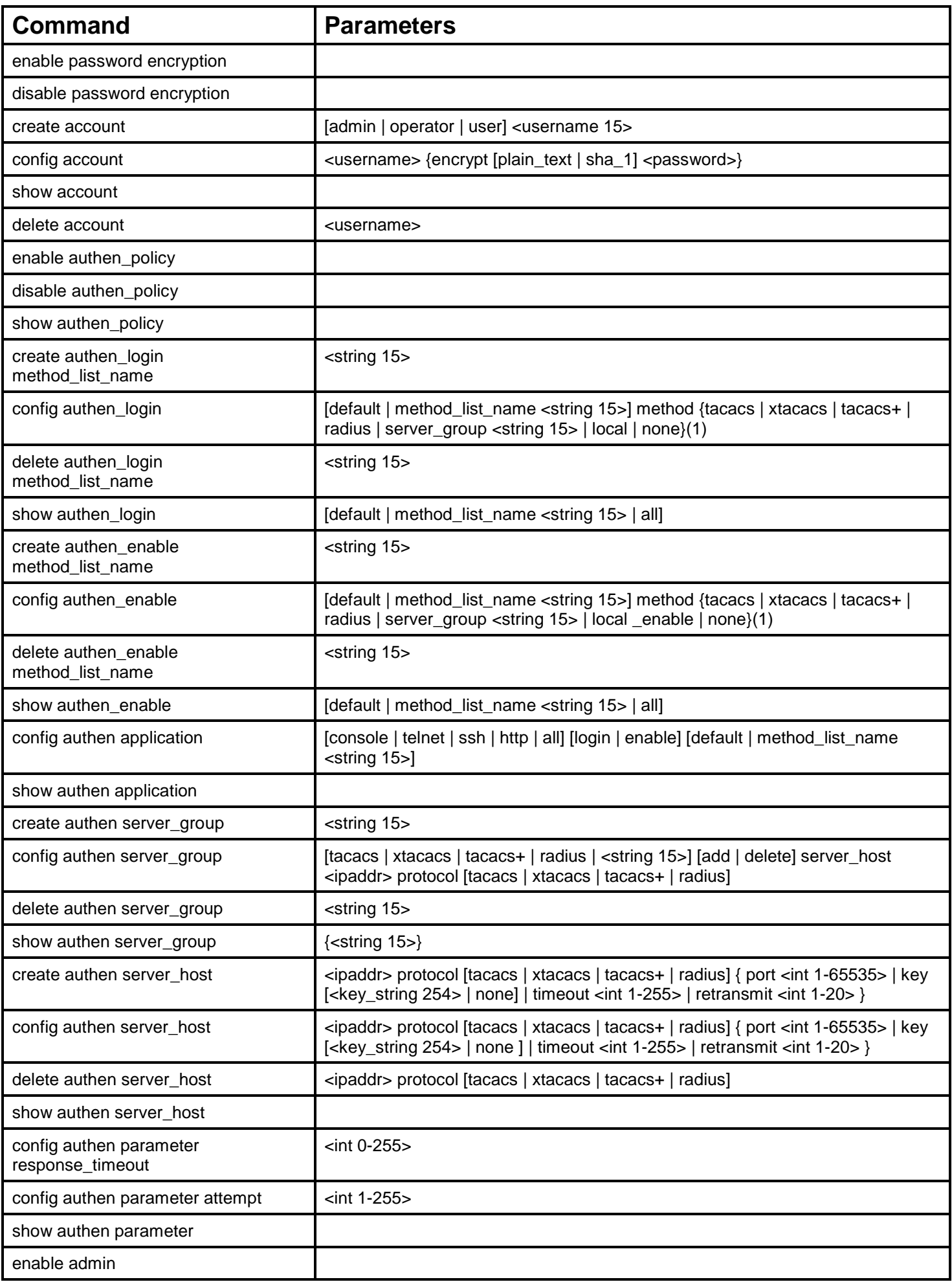

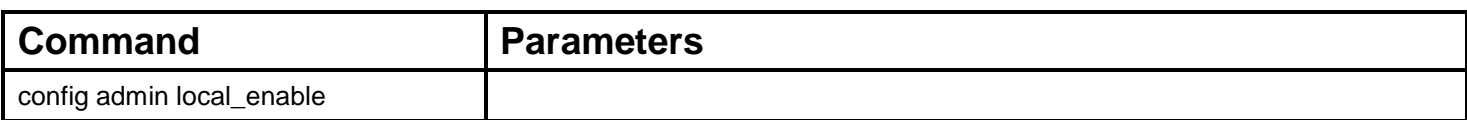

Each command is listed, in detail, in the following sections.

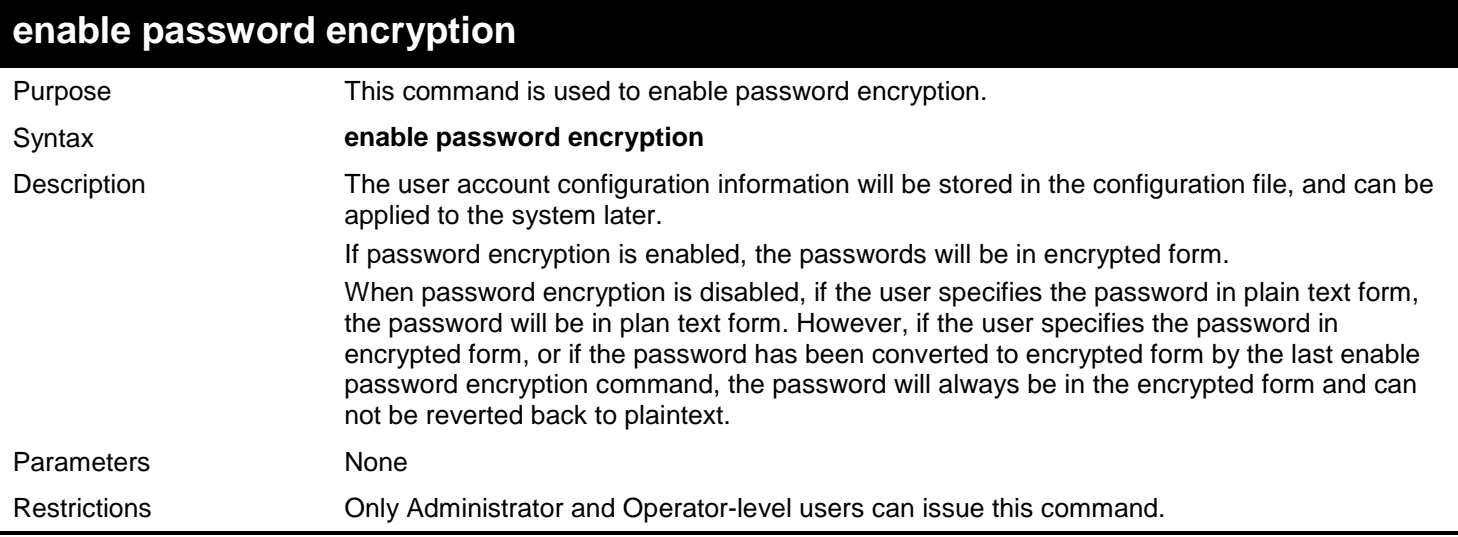

#### Example usage:

To enable password encryption:

**DGS-3627:admin# enable password encryption Command: enable password encryption**

**DGS-3627:admin#** 

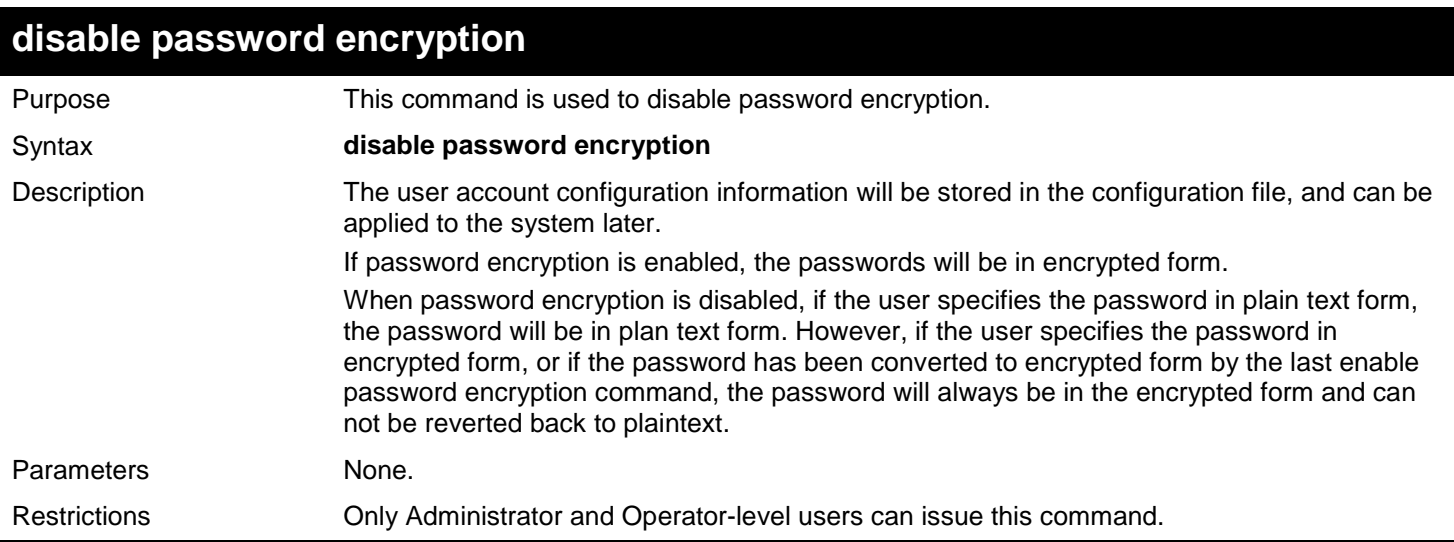

Example usage:

To disable password encryption:

#### **DGS-3627:admin# disable password encryption Command: disable password encryption**

#### **DGS-3627:admin#**

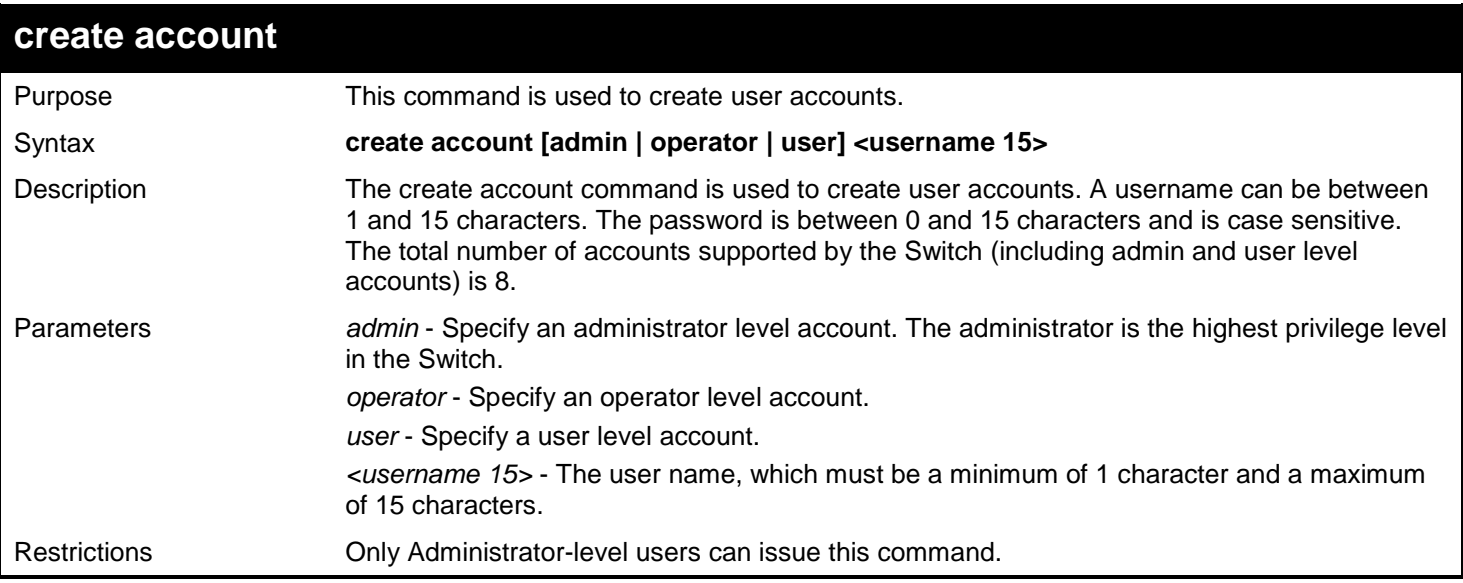

#### Example usage:

To create the admin-level user "alpha":

```
DGS-3627:admin# create account admin alpha
Command: create account admin alpha
Enter a case-sensitive new password:****
Enter the new password again for confirmation:****
```
**Success.**

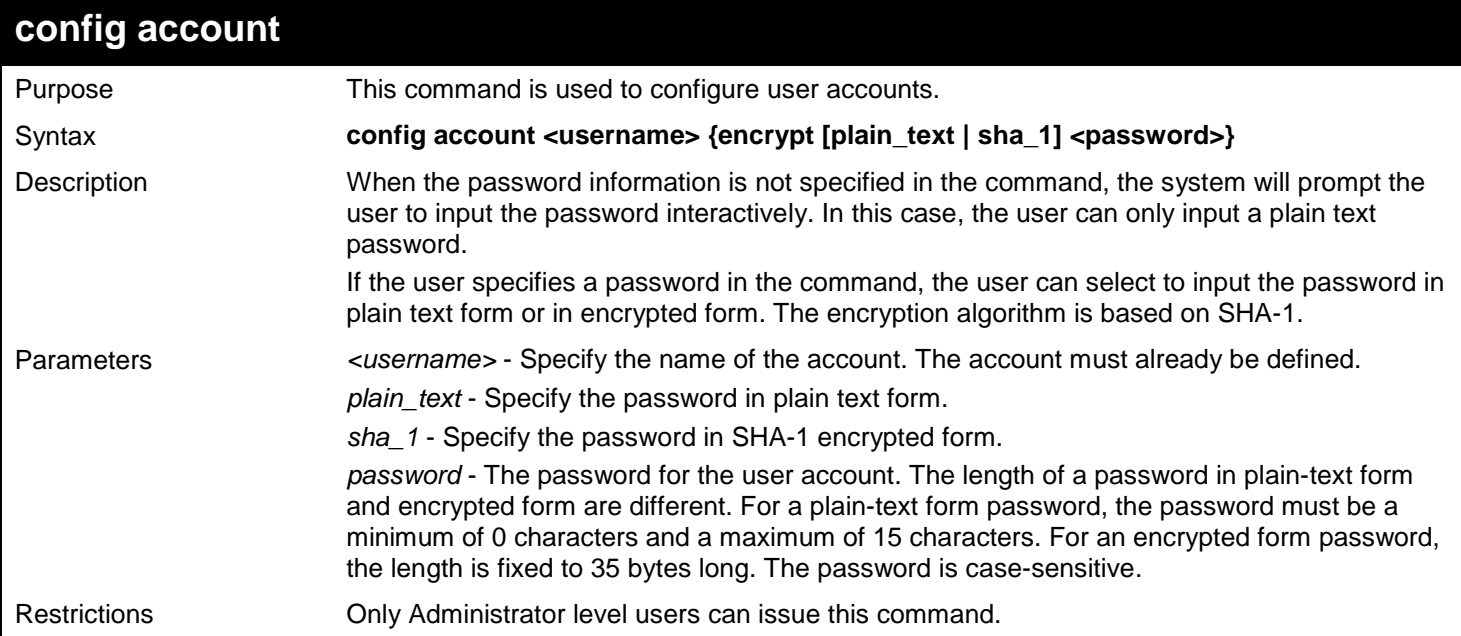

To configure the user password of the "alpha" account:

**DGS-3627:admin# config account alpha Command: config account alpha Enter an old password:\*\*\*\* Enter a case-sensitive new password:\*\*\*\* Enter the new password again for confirmation:\*\*\*\* Success.**

**DGS-3627:admin#** 

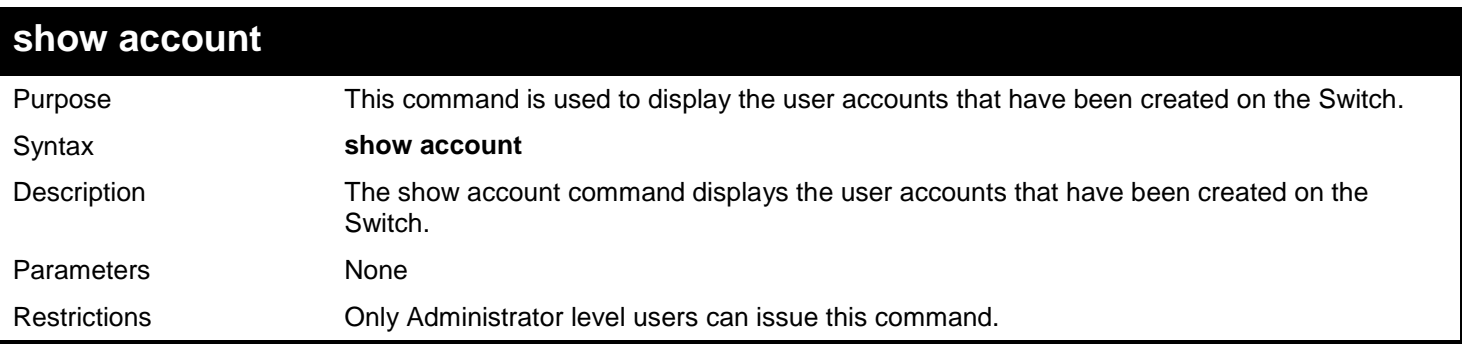

Example usage:

To display the user accounts that have been created on the Switch:

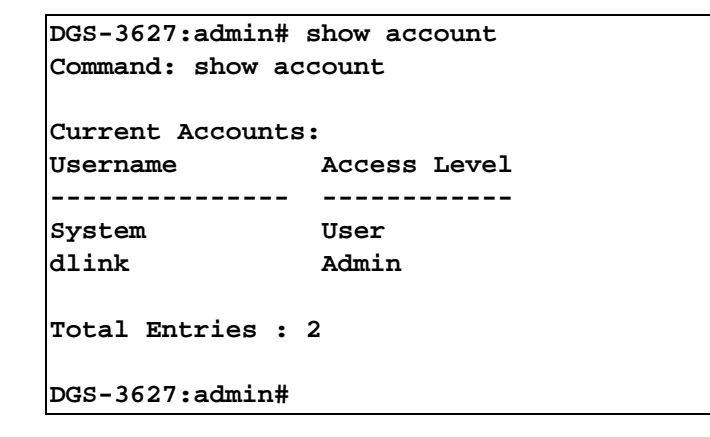

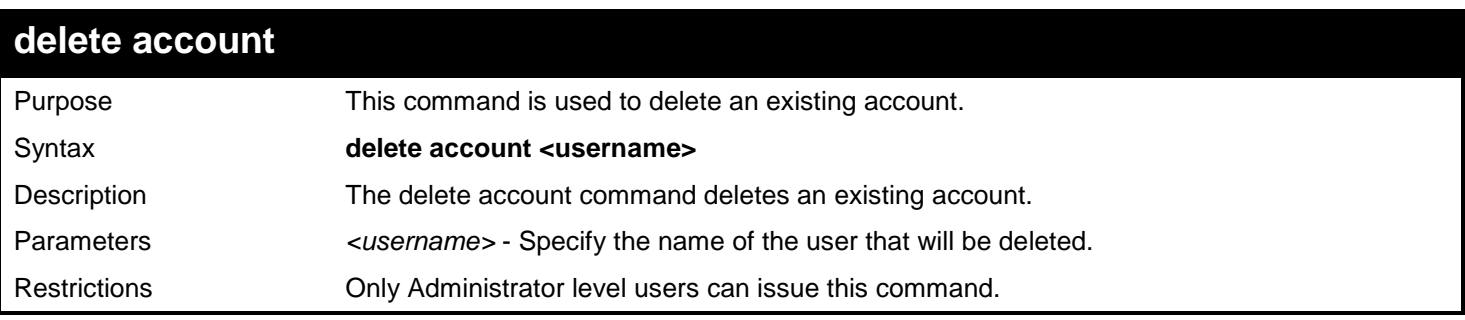

Example usage:

To delete the user account "System":

```
DGS-3627:admin# delete account System
Command: delete account System
```
**Success.**

**DGS-3627:admin#** 

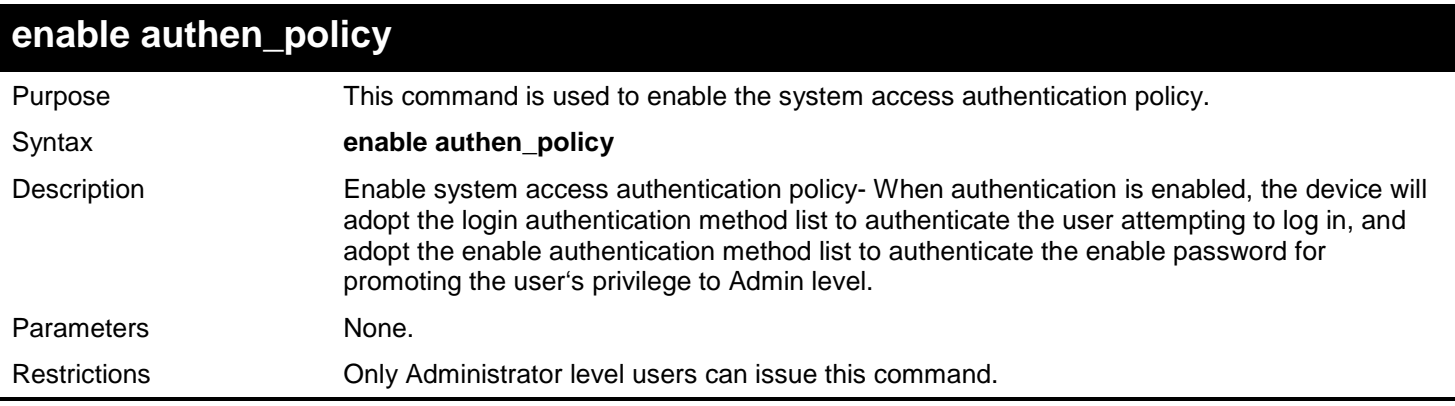

Example usage:

To enable the system access authentication policy:

```
DGS-3627:admin# enable authen_policy
Command: enable authen_policy
```
**Success.**

**DGS-3627:admin#** 

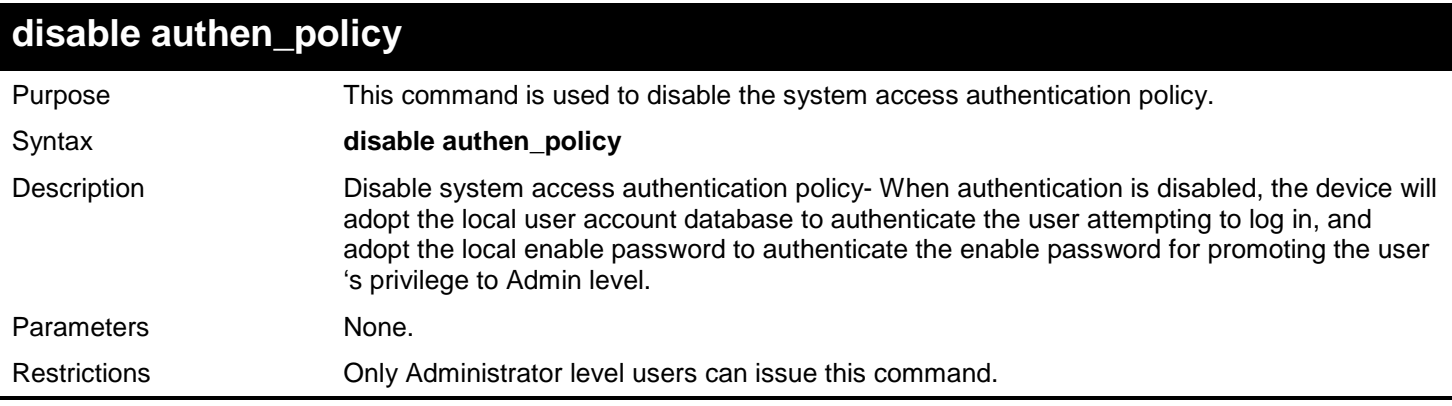

Example usage:

To disable the system access authentication policy:

```
DGS-3627:admin# disable authen_policy
Command: disable authen_policy
```
**Success.**

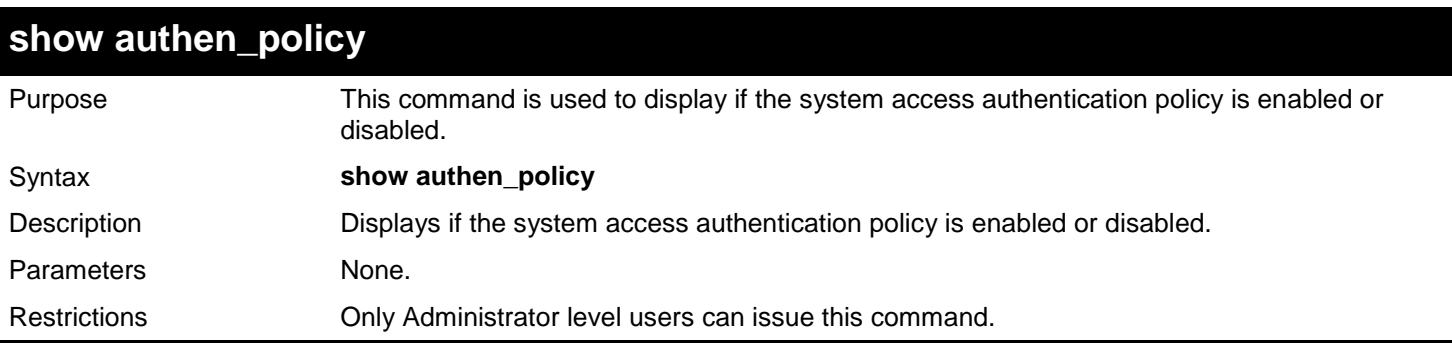

To display if the system access authentication policy is enabled or disabled:

```
DGS-3627:admin# show authen_policy
Command: show authen_policy
Authentication Policy : Enabled
DGS-3627:admin#
```
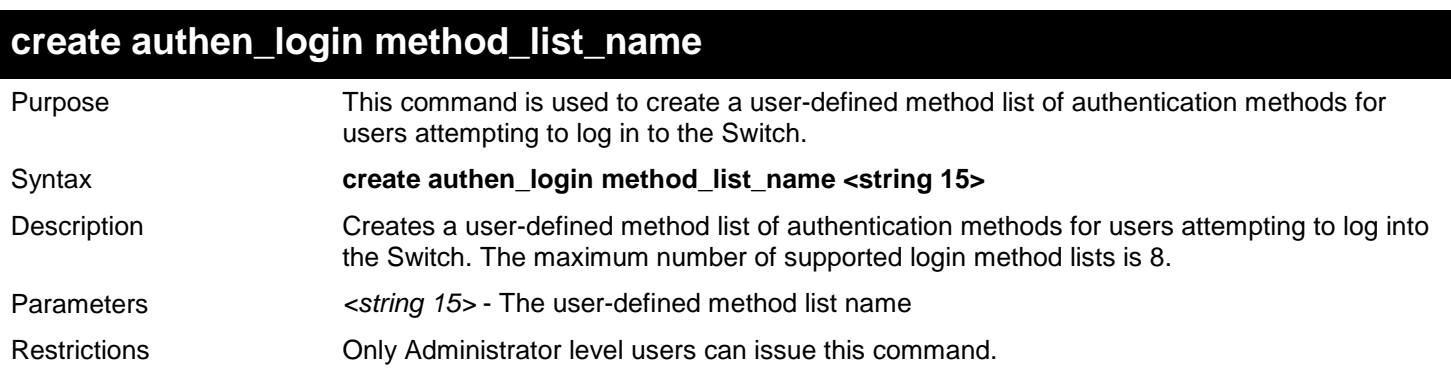

Example usage:

To create a user-defined method list called "login\_list\_1" for users attempting to log in to the Switch:

```
DGS-3627:admin# create authen_login method_list_name login_list_1
Command: create authen_login method_list_name login_list_1
```
**Success.** 

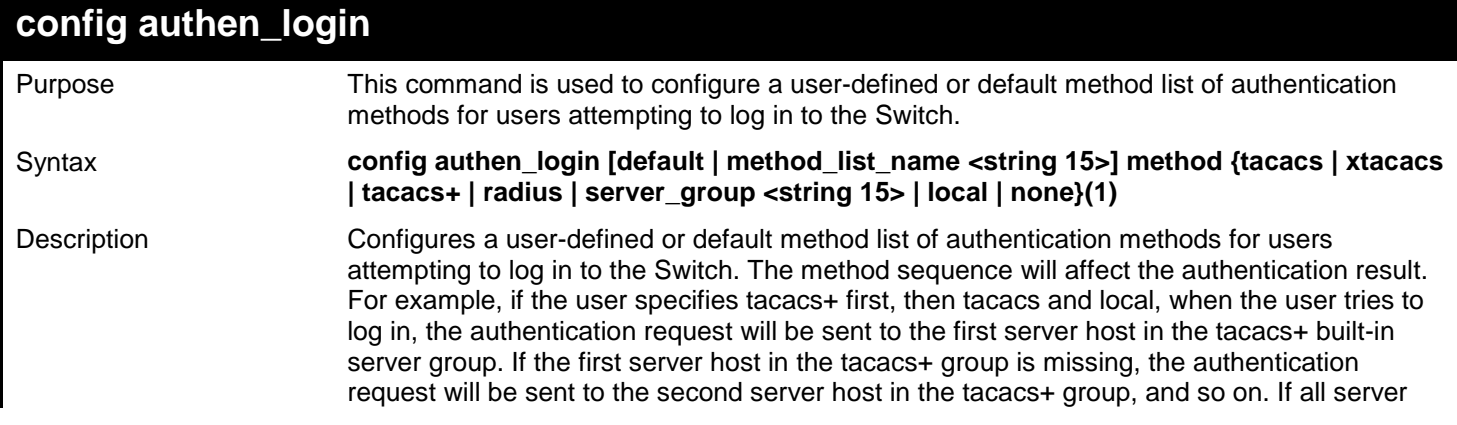

*xStack*® *DGS-3600 Series Layer 3 Gigabit Ethernet Managed Switch CLI Manual*

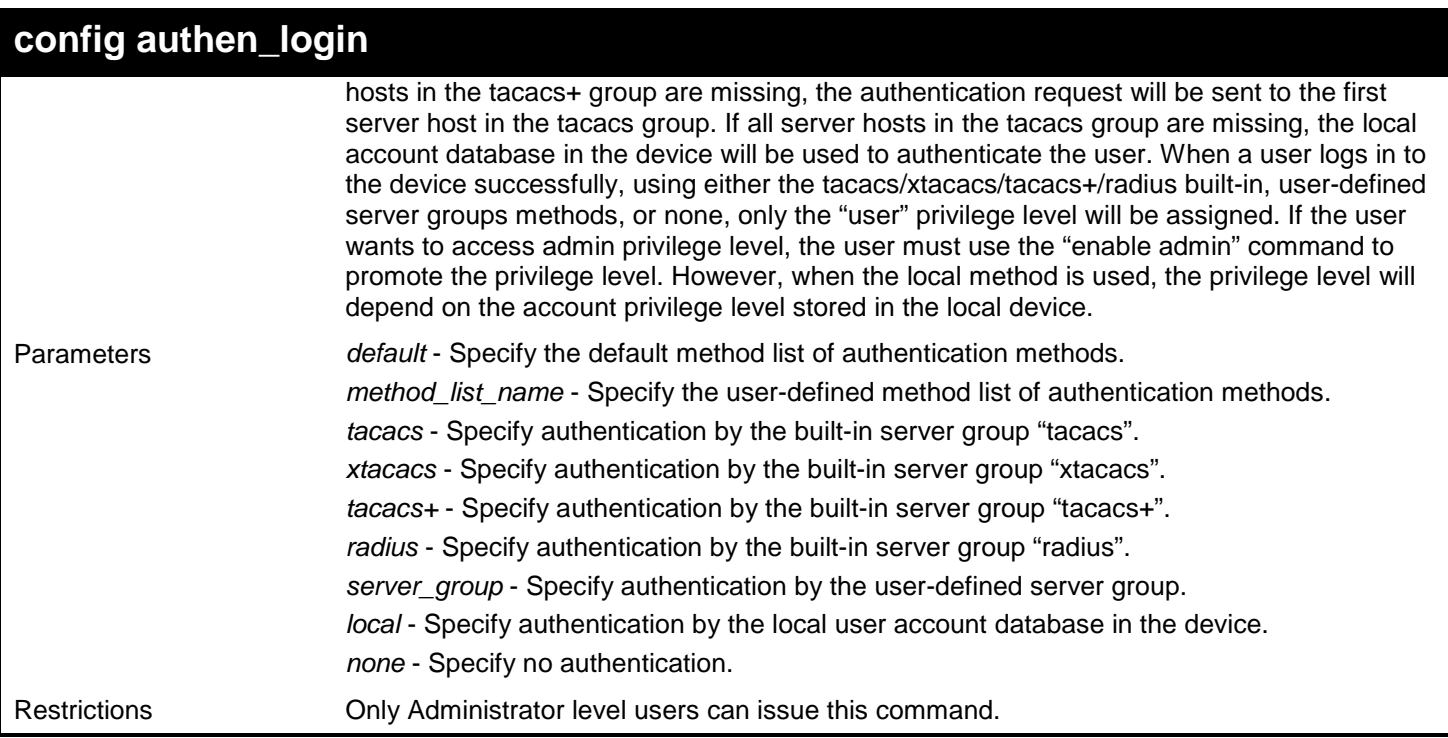

#### Example usage:

To configure a user-defined method list called "login\_list\_1", that specifies a sequence of the built-in "tacacs+" server group, followed by the "tacacs" server group, and finally the local account database for users attempting to log in to the Switch:

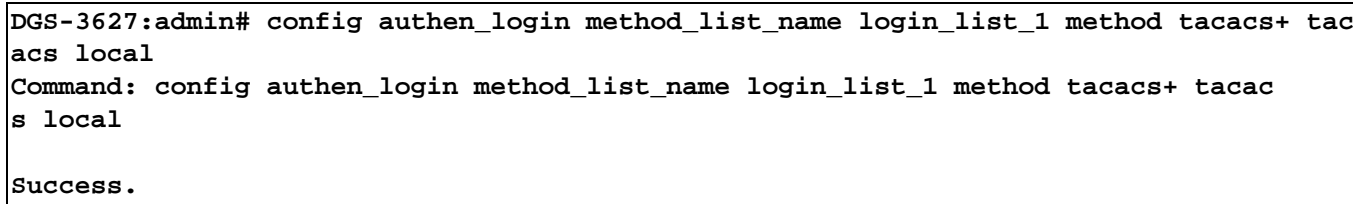

**DGS-3627:admin#** 

# **delete authen\_login method\_list\_name**

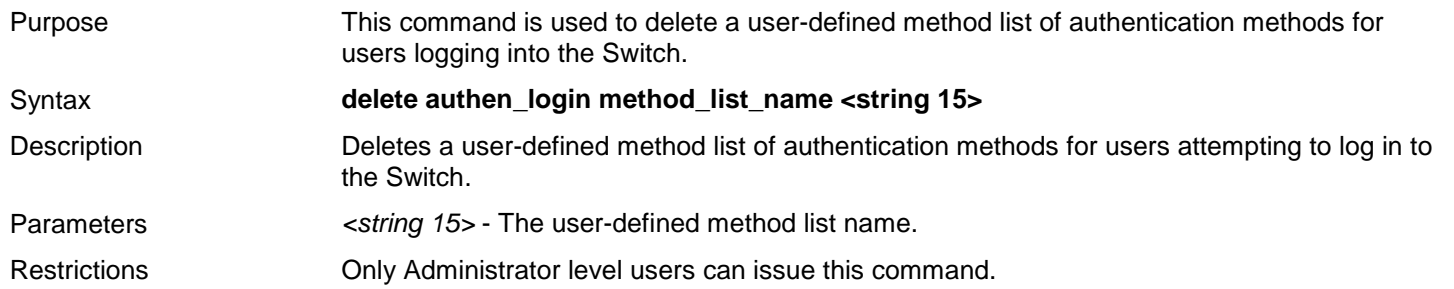

#### Example usage:

To delete the user-defined method list called "login\_list\_1" for users attempting to log in to the Switch:

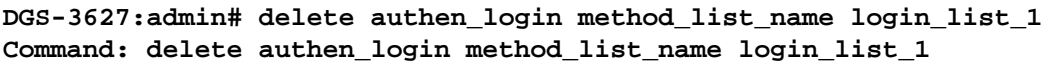

**Success.**

**DGS-3627:admin#** 

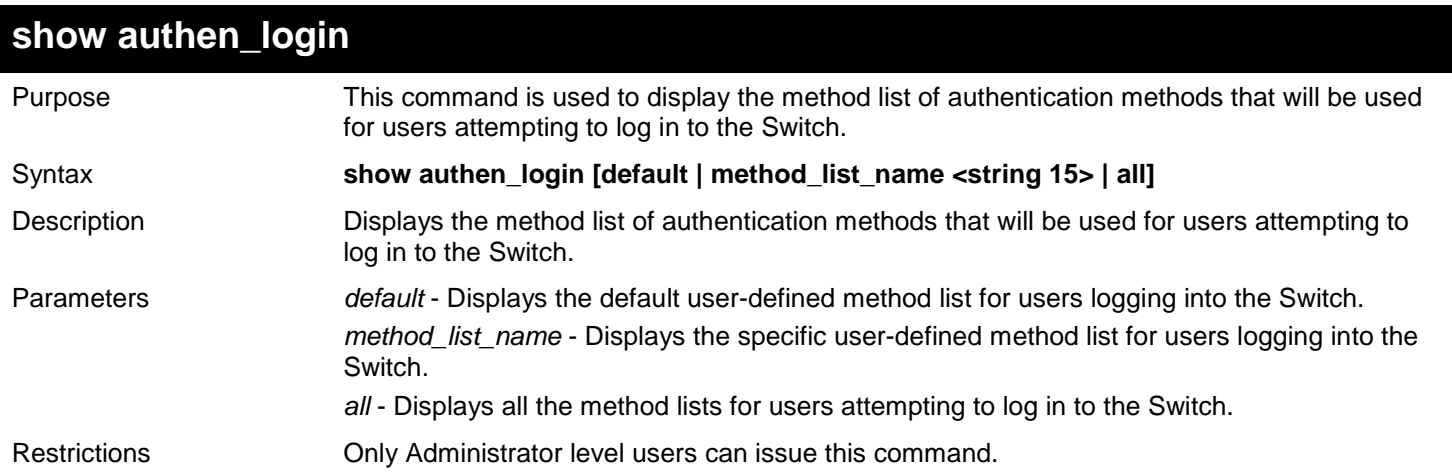

#### Example usage:

To display the user-defined method list called "login\_list\_1" for users attempting to log in to the Switch:

```
DGS-3627:admin# show authen_login method_list_name login_list_1
Command: show authen_login method_list_name login_list_1
Method List Name Priority Method Name Comment
---------------- -------- --------------- ------------------
login_list_1 1 tacacs+ Built-in Group
                      2 tacacs Built-in Group
             3 mix_1 User-defined Group
              4 local Keyword
```
**DGS-3627:admin#** 

## **create authen\_enable method\_list\_name**

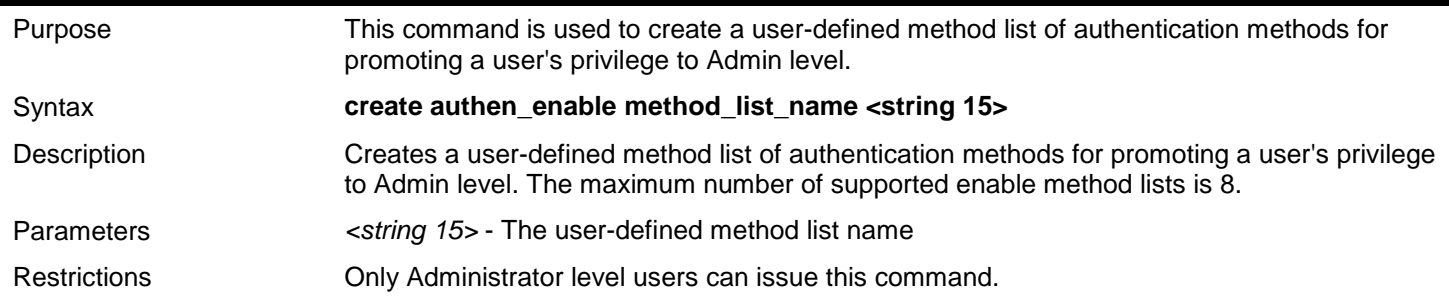

Example usage:

To create a user-defined method list called "enable\_list\_1" for promoting a user's privilege to Admin level:

**DGS-3627:admin# create authen\_enable method\_list\_name enable\_list\_1 Command: create authen\_enable method\_list\_name enable\_list\_1**

**Success.** 

**DGS-3627:admin#** 

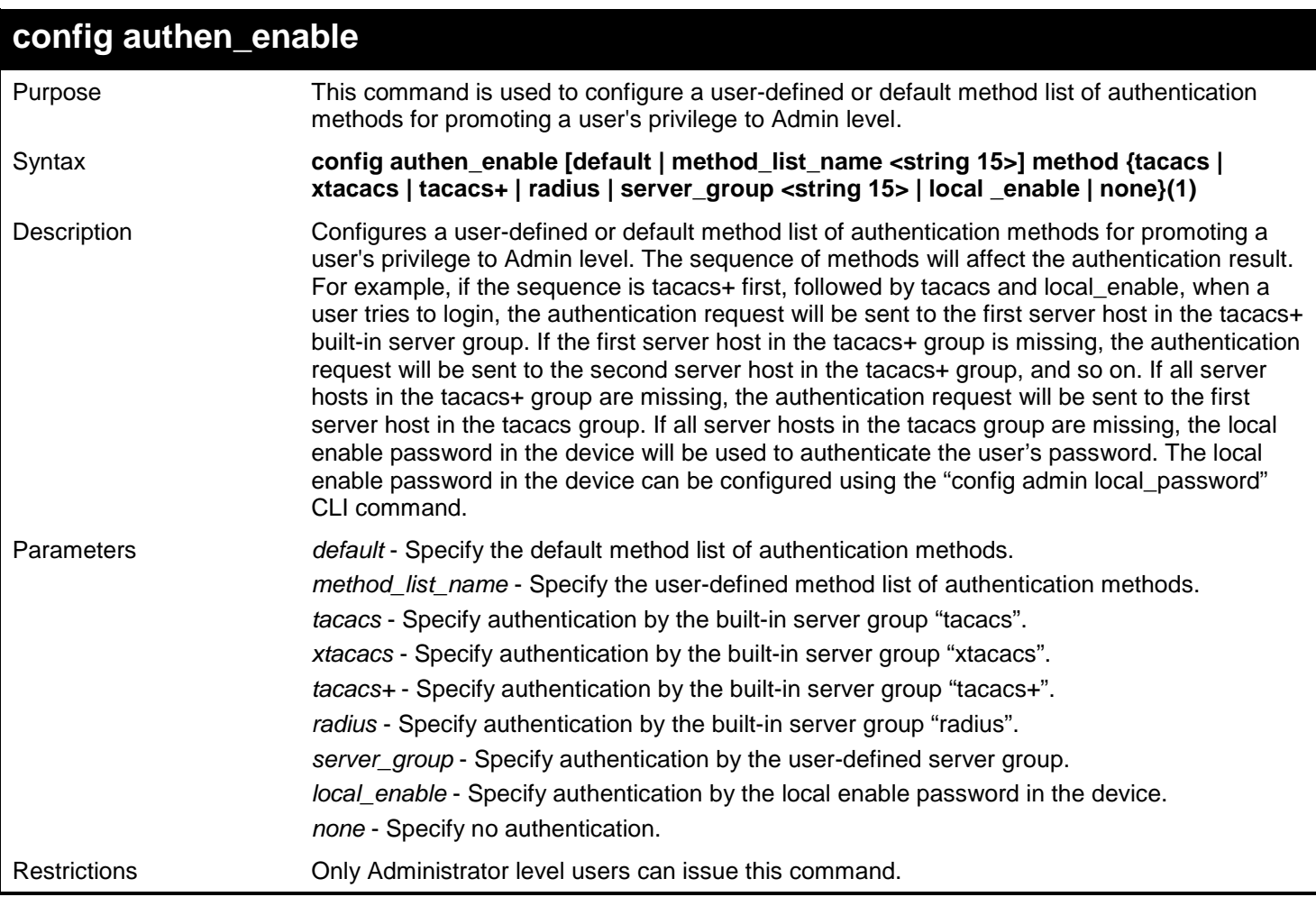

Example usage:

To configure a user-defined method list called "method\_list\_name" that will be used to promote a user's privilege to Admin level:

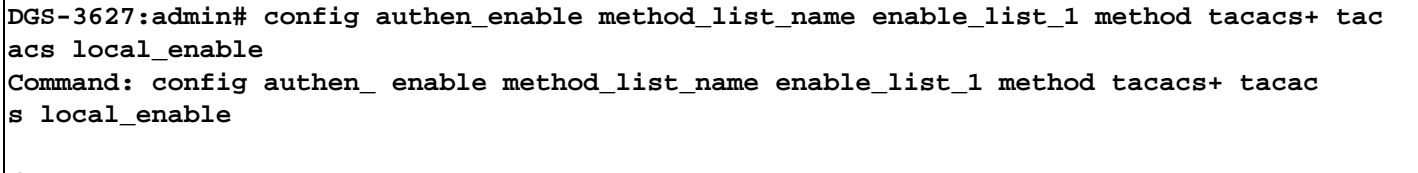

**Success.**

**DGS-3627:admin#** 

## **delete authen\_enable method\_list\_name**

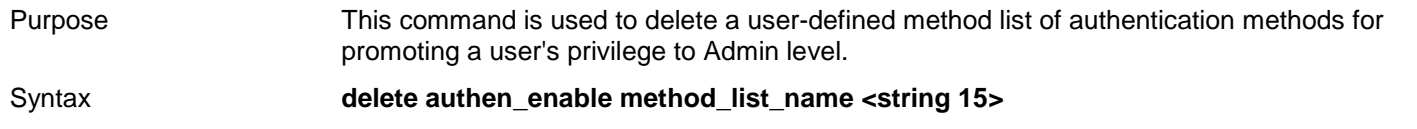

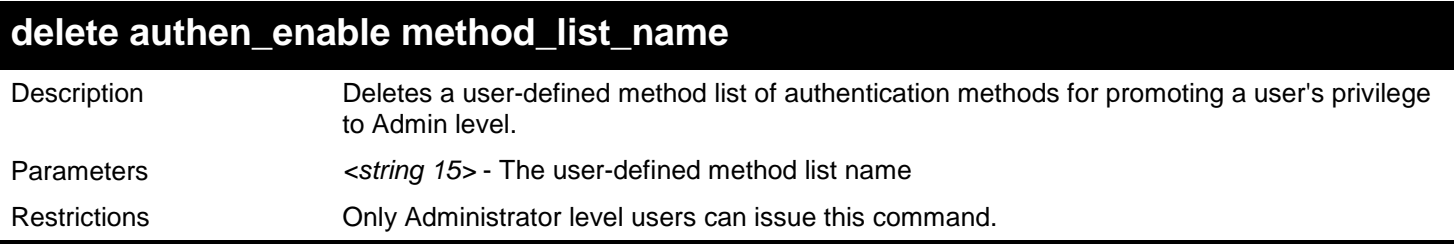

To delete the user-defined method list called "enable\_list\_1", that is used to promote a user's privilege to Admin level:

**DGS-3627:admin# delete authen\_enable method\_list\_name enable\_list\_1 Command: delete authen\_enable method\_list\_name enable\_list\_1**

**Success.**

**DGS-3627:admin#** 

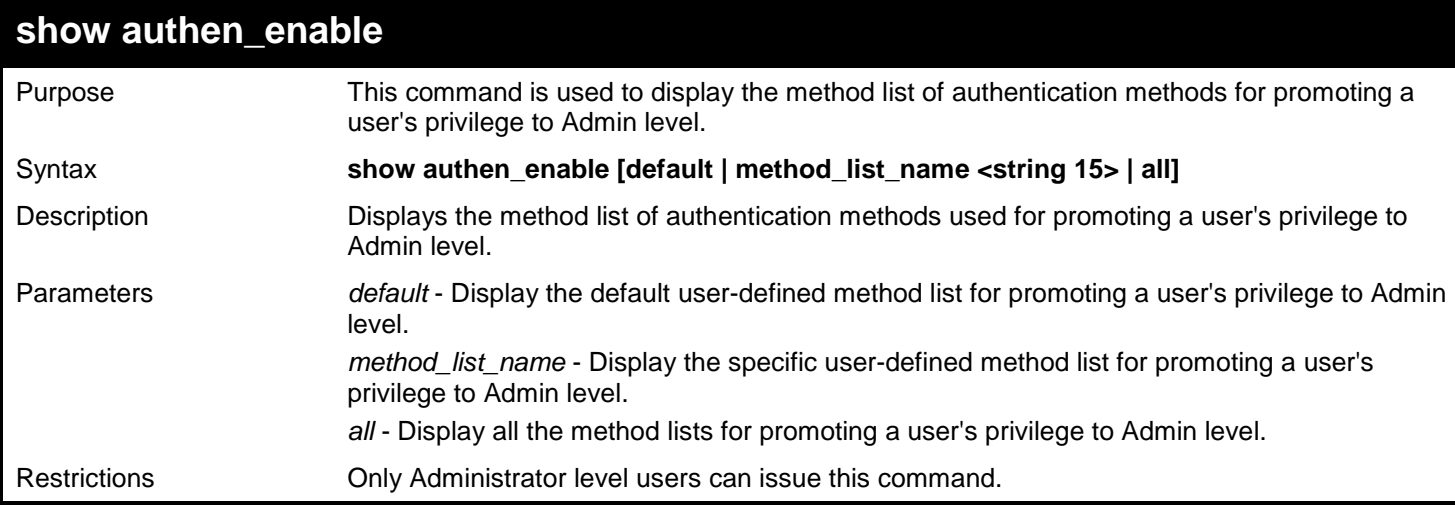

Example usage:

To display all the method lists that are used for promoting a user's privilege to Admin level:

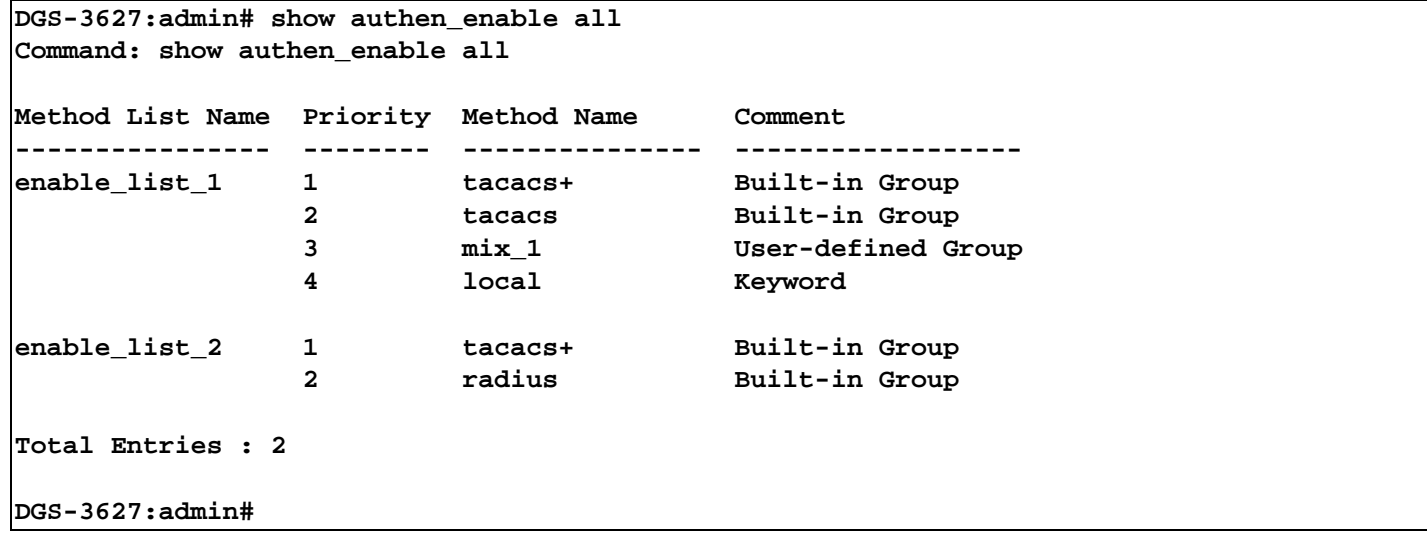

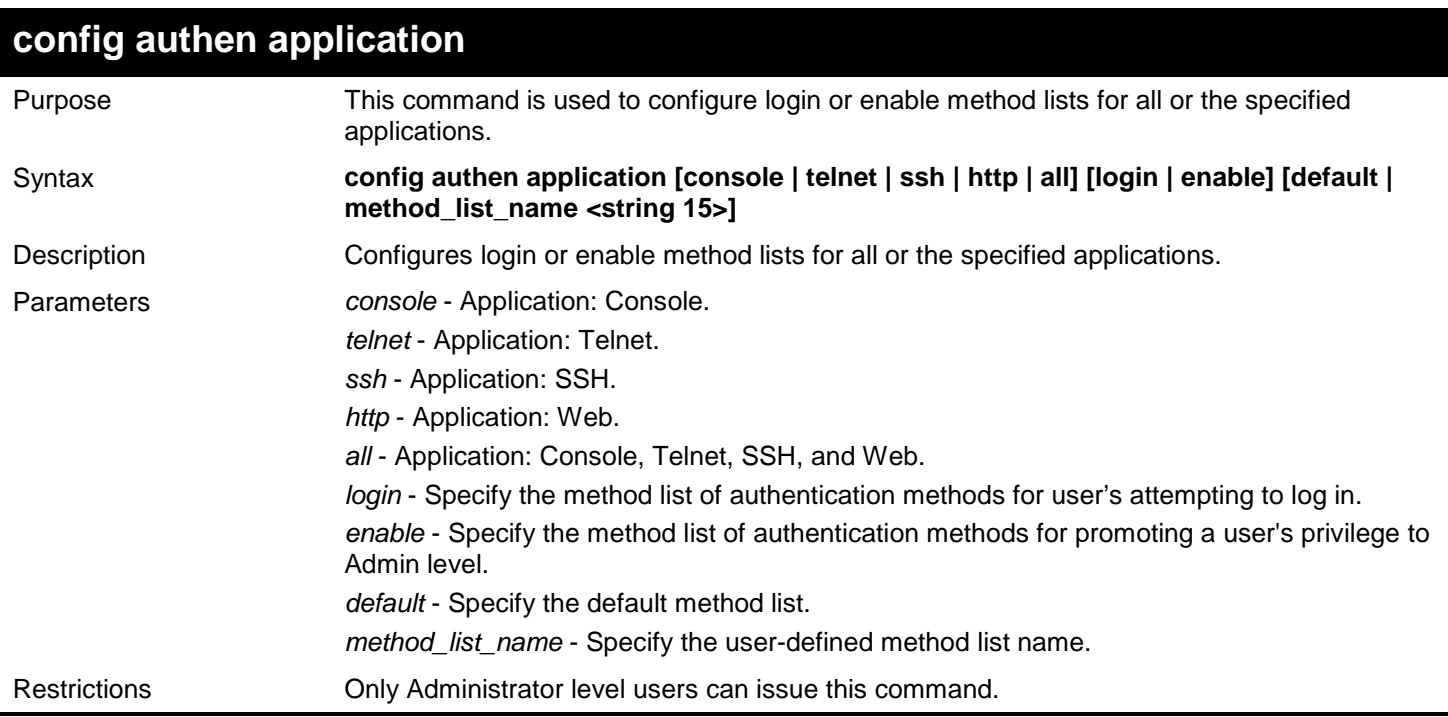

To configure a login method list for Telnet called "login\_list\_1":

**DGS-3627:admin# config authen application telnet login method\_list\_name login\_list\_1 Command: config authen application telnet login method\_list\_name login\_list\_1**

**Success.**

**DGS-3627:admin#** 

### **show authen application**

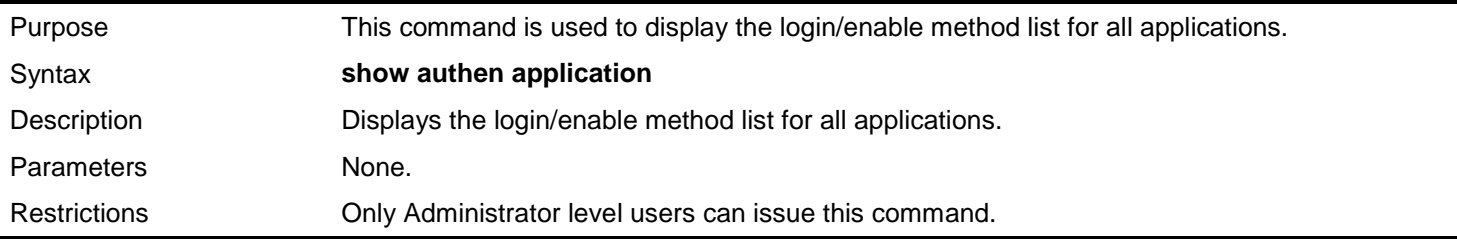

Example usage:

To display the login/enable method lists for all applications:

```
DGS-3627:admin# show authen application
Command: show authen application
Application Login Method List Enable Method List
----------- ----------------- ------------------
Console default default
Telnet login_list_1 default
           default
```

```
DGS-3627:admin#
```
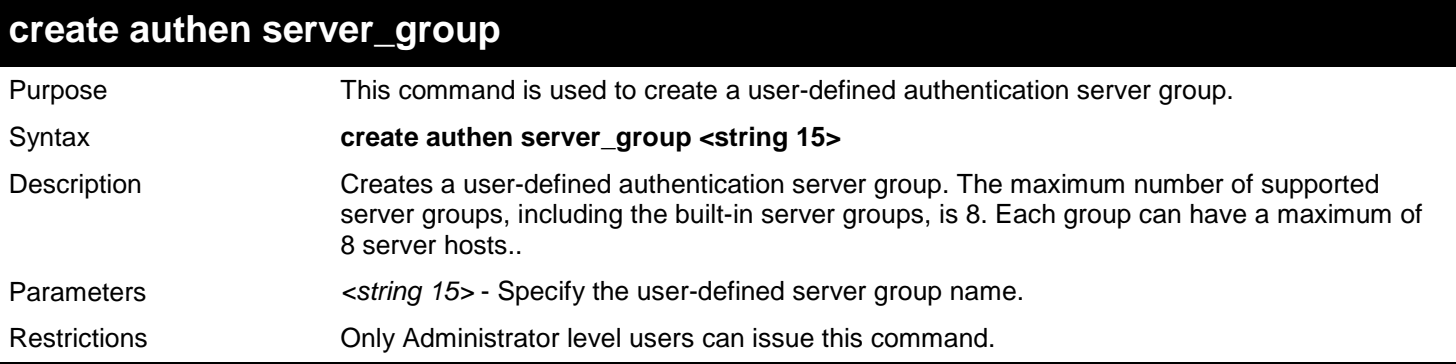

To create a user-defined authentication server group called "mix\_1":

**DGS-3627:admin# create authen server\_group mix\_1 Command: create authen server\_group mix\_1**

**Success.**

**DGS-3627:admin#** 

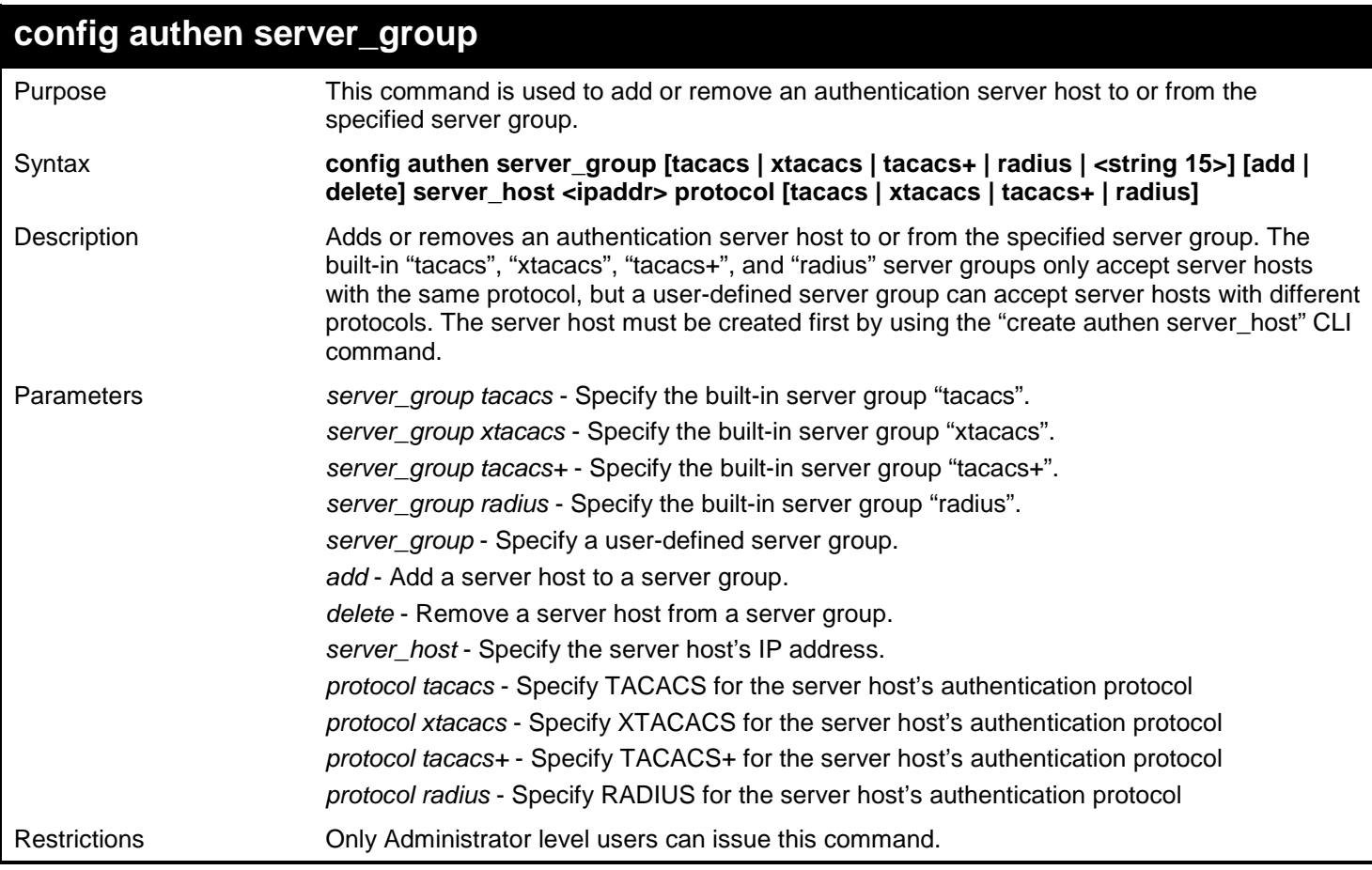

Example usage:

To add an authentication server host with an IP address of 10.1.1.222 to server group "mix\_1", specifying the TACACS+ protocol:

**DGS-3627:admin# config authen server\_group mix\_1 add server\_host 10.1.1.222 protocol tacacs+ Command: config authen server\_group mix\_1 add server\_host 10.1.1.222 protocol tacacs+ Success.**

**DGS-3627:admin#** 

## **delete authen server\_group**

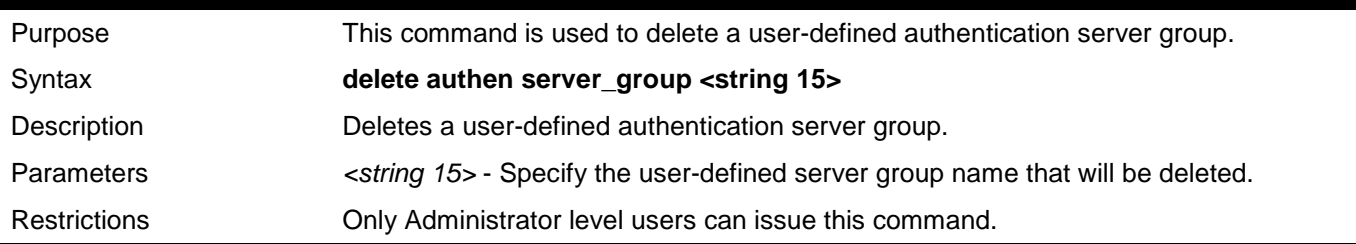

Example usage:

To delete a user-defined authentication server group called "mix\_1":

**DGS-3627:admin# delete authen server\_group mix\_1 Command: delete authen server\_group mix\_1**

**Success.**

**DGS-3627:admin#** 

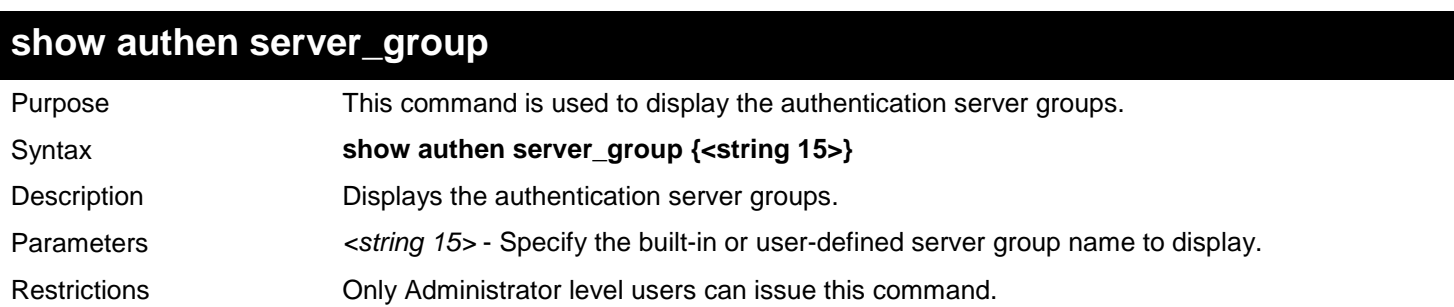

Example usage:

To display all authentication server groups:

```
DGS-3627:admin# show authen server_group
Command: show authen server_group
Server Group : mix_1
Group Name IP Address Protocol
--------------- --------------- --------
mix_1 10.1.1.222 TACACS+
 10.1.1.223 TACACS
radius 10.1.1.224 RADIUS
tacacs 10.1.1.225 TACACS
tacacs+ 10.1.1.226 TACACS+
xtacacs 10.1.1.227 XTACACS
Total Entries : 5
DGS-3627:admin#
```
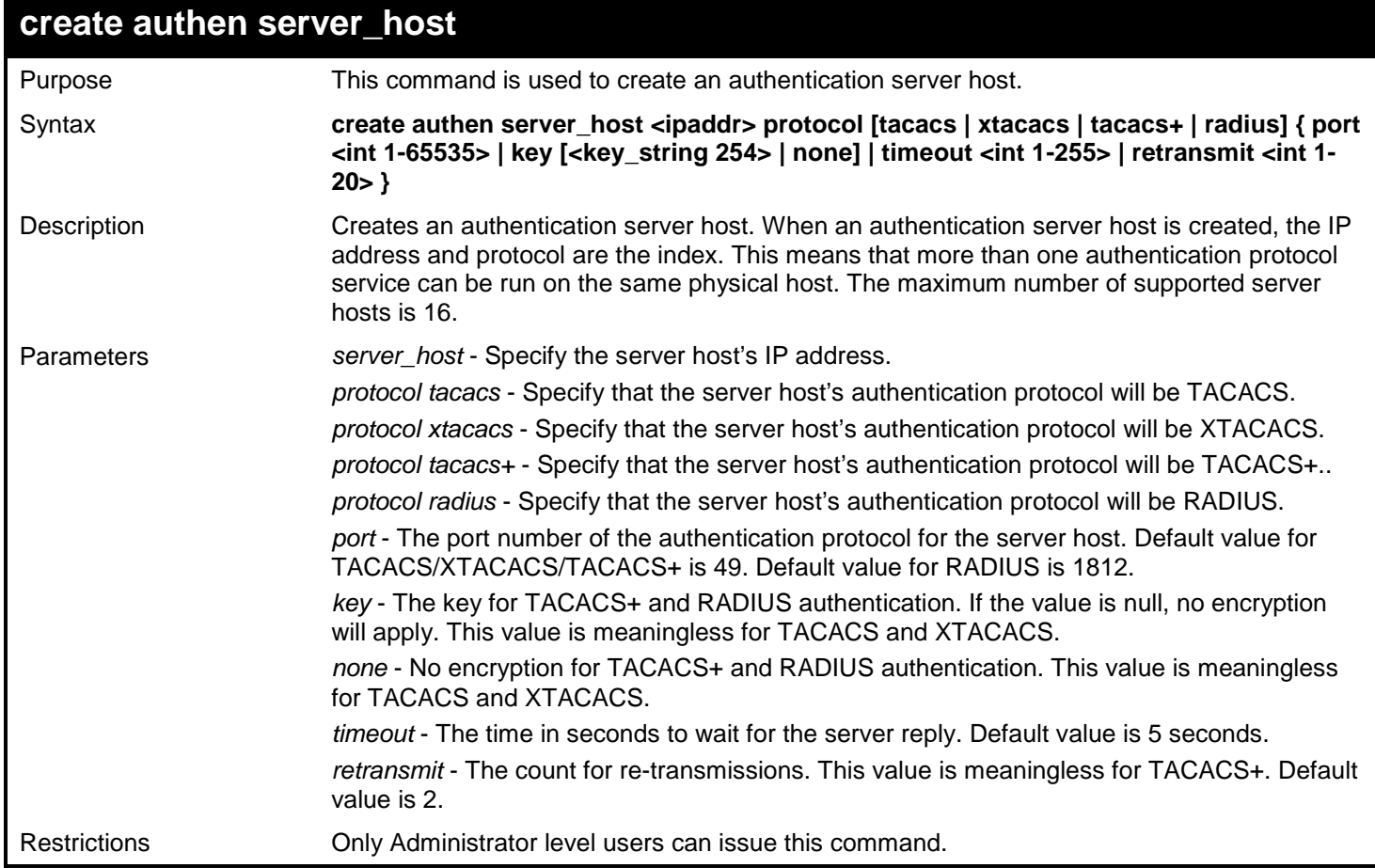

To create a TACACS+ authentication server host, specifying a listening port number of 15555 and a timeout value of 10 seconds:

**DGS-3627:admin# create authen server\_host 10.1.1.222 protocol tacacs+ port 15555 timeout 10 Command: create authen server\_host 10.1.1.222 protocol tacacs+ port 15555 timeout 10 Success.** 

**DGS-3627:admin#** 

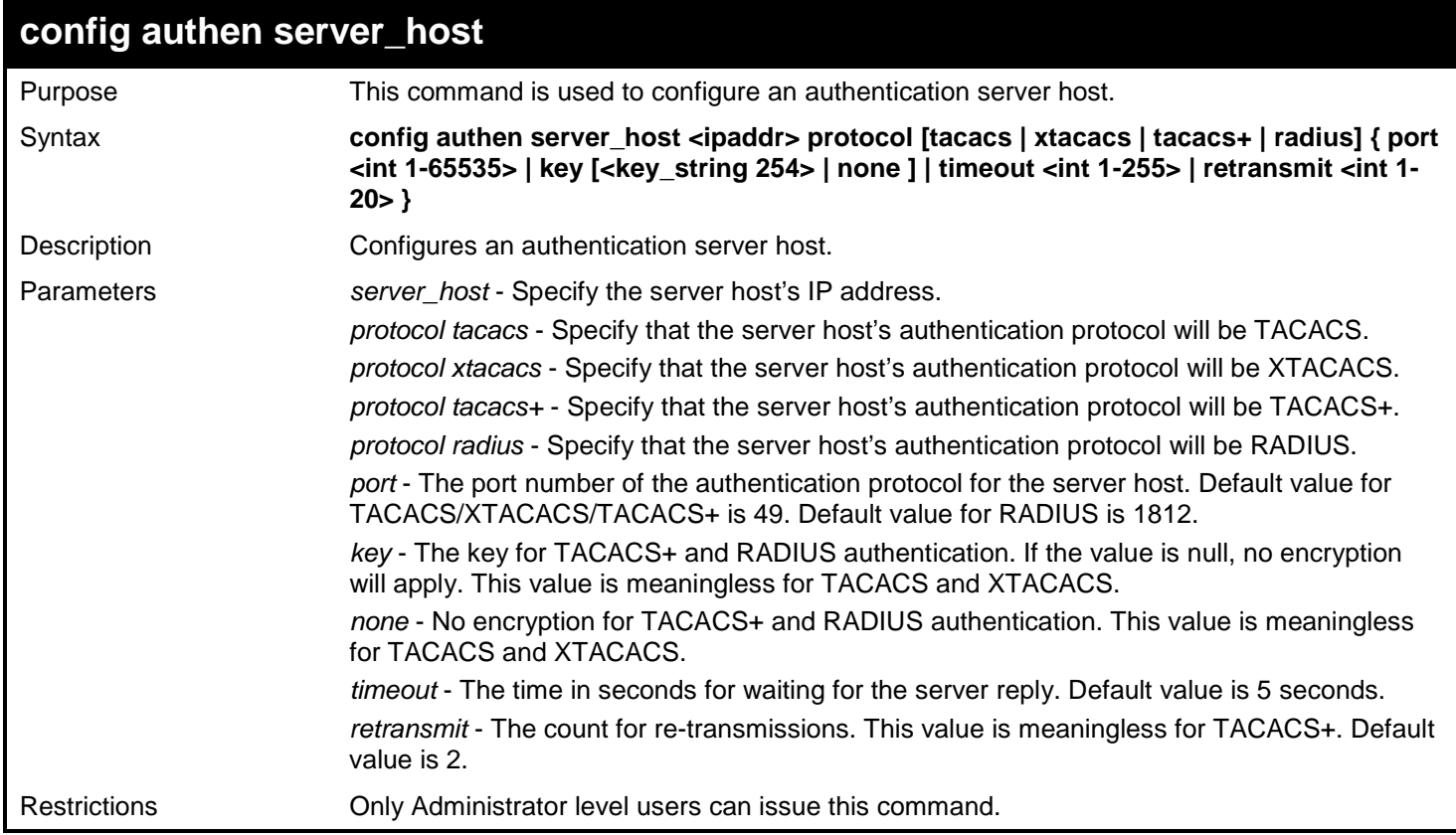

#### Example usage:

To configure the TACACS+ authentication server host with an IP address of 10.1.1.222 to have the key value "This is a secret":

```
DGS-3627:admin# config authen server_host 10.1.1.222 protocol tacacs+ key "This is a
secret"
Command: config authen server_host 10.1.1.222 protocol tacacs+ key "This is a se
cret"
```
**Success.**

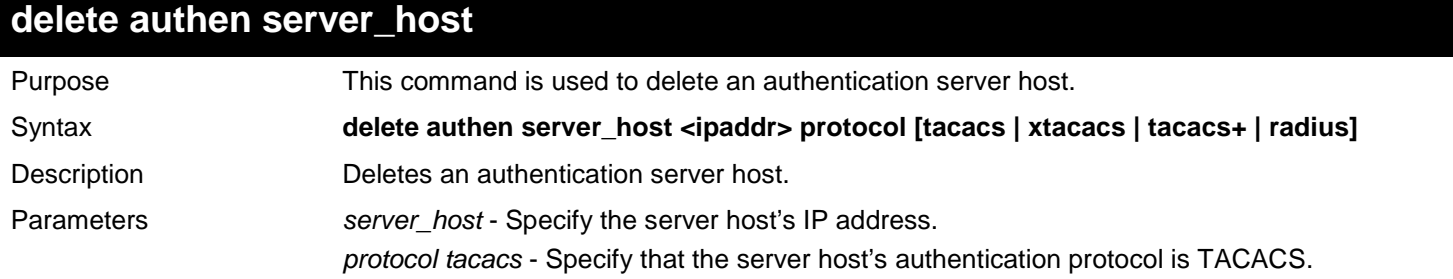
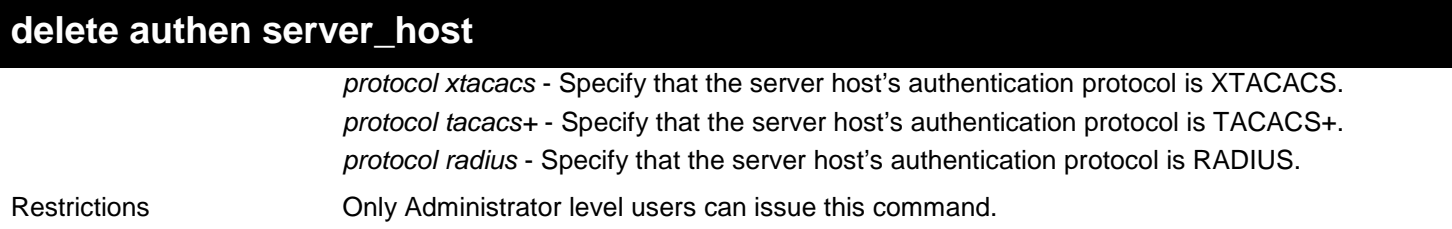

To delete an authentication server host, with an IP address of 10.1.1.222, that is running the TACACS+ protocol:

**DGS-3627:admin# delete authen server\_host 10.1.1.222 protocol tacacs+ Command: delete authen server\_host 10.1.1.222 protocol tacacs+**

**Success.**

**DGS-3627:admin#** 

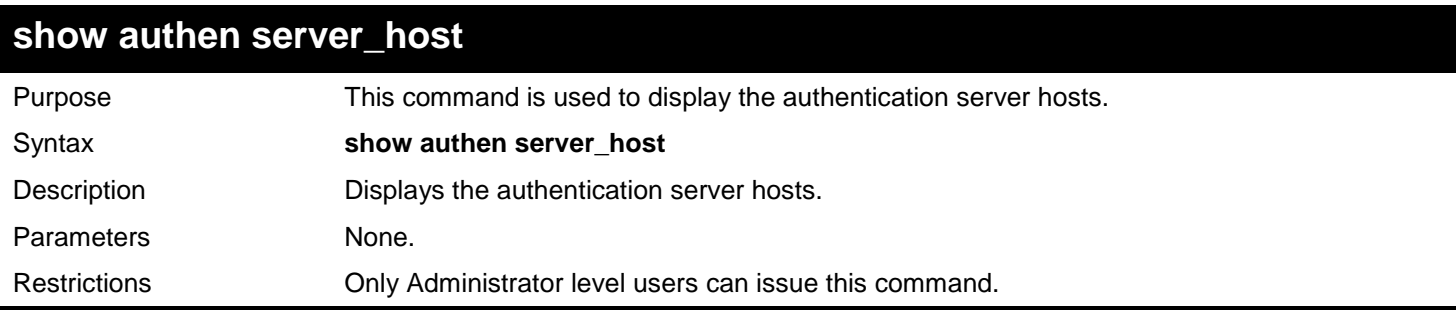

Example usage:

To display all authentication server hosts:

```
DGS-3627:admin# show authen server_host
Command: show authen server_host
SRV IP Address Protocol Port Timeout Retransmit Key
--------------- -------- ----- ------- ---------- -------------------------
10.1.1.222 TACACS+ 15555 10
Total Entries : 1
```
**DGS-3627:admin#** 

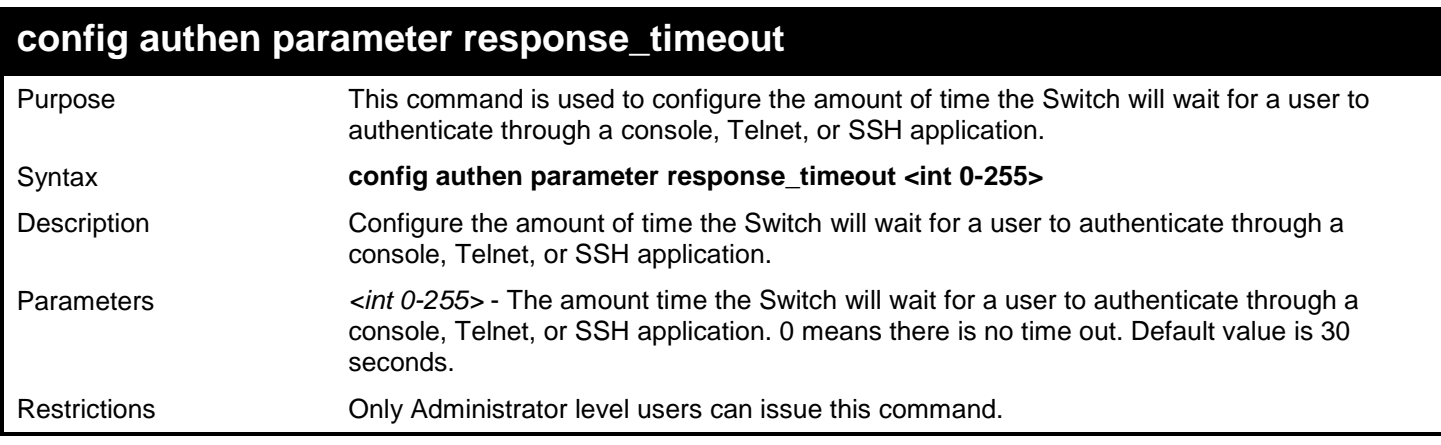

To configure the amount of time the Switch will wait for a user to authenticate through a console, Telnet, or SSH application to 60 seconds:

**DGS-3627:admin# config authen parameter response\_timeout 60 Command: config authen parameter response\_timeout 60**

**Success.**

**DGS-3627:admin#** 

## **config authen parameter attempt**

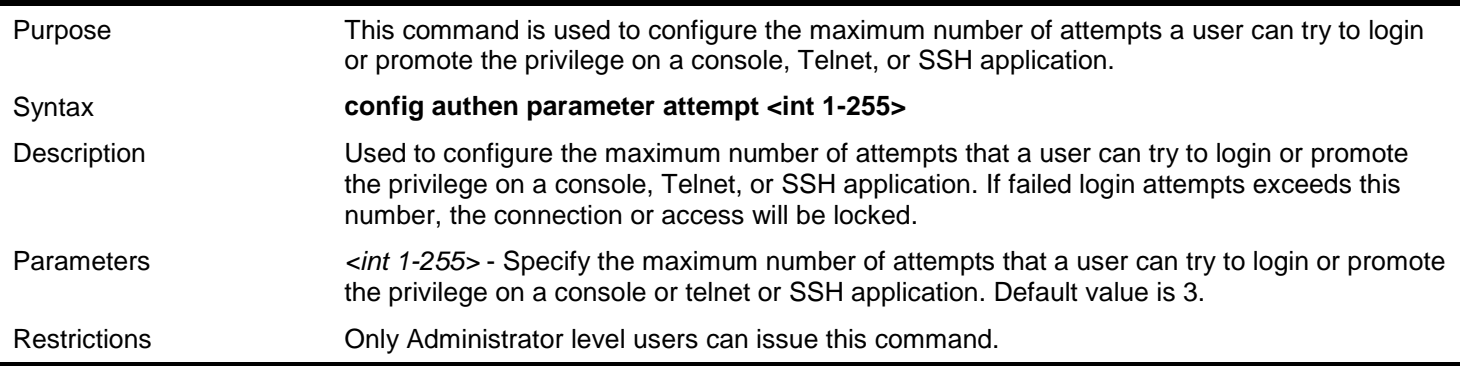

#### Example usage:

To configure the maximum attempts for user's trying to login or promote the privilege to be 9:

**DGS-3627:admin# config authen parameter attempt 9 Command: config authen parameter attempt 9**

**Success.**

**DGS-3627:admin#** 

### **show authen parameter**

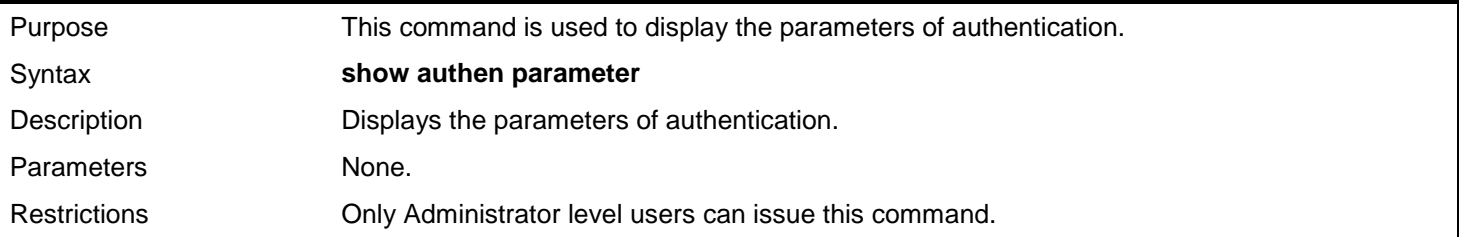

Example usage:

To display the parameters of authentication:

```
DGS-3627:admin# show authen parameter
Command: show authen parameter
Response timeout : 60 seconds
User attempts
DGS-3627:admin#
```
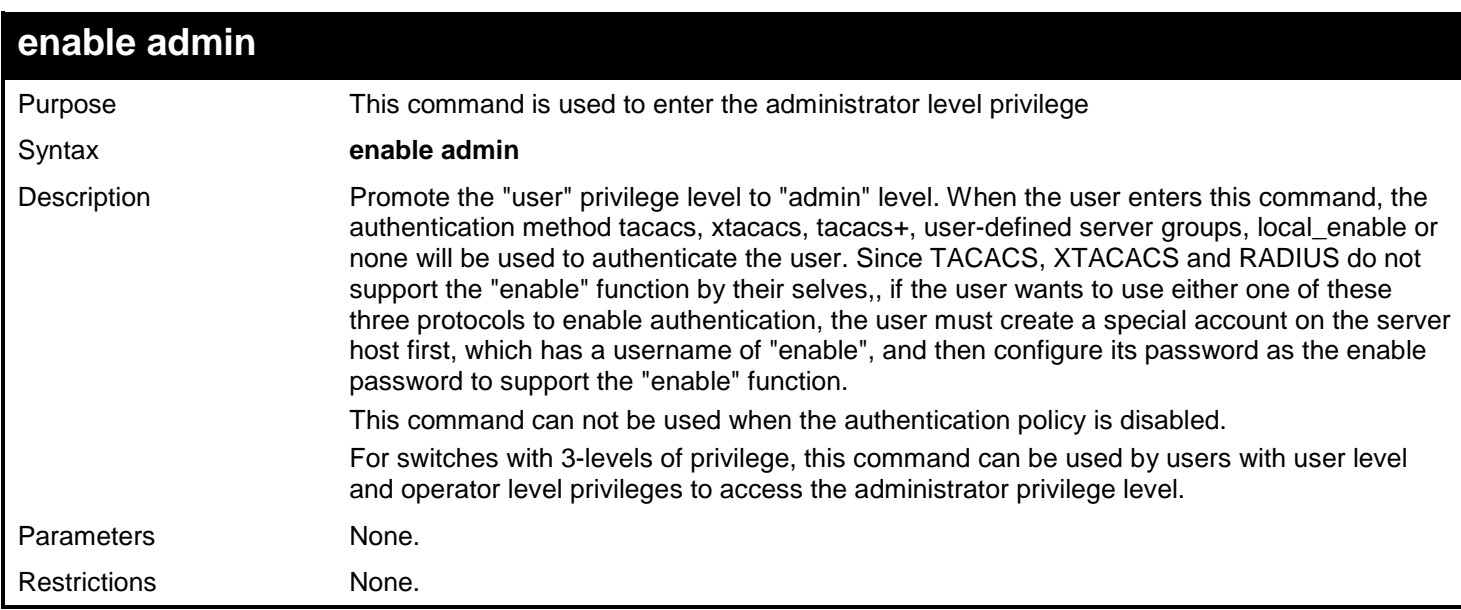

To enable administrator level privileges:

```
DGS-3627:user# enable admin
Password:********
```
**DGS-3627:user#** 

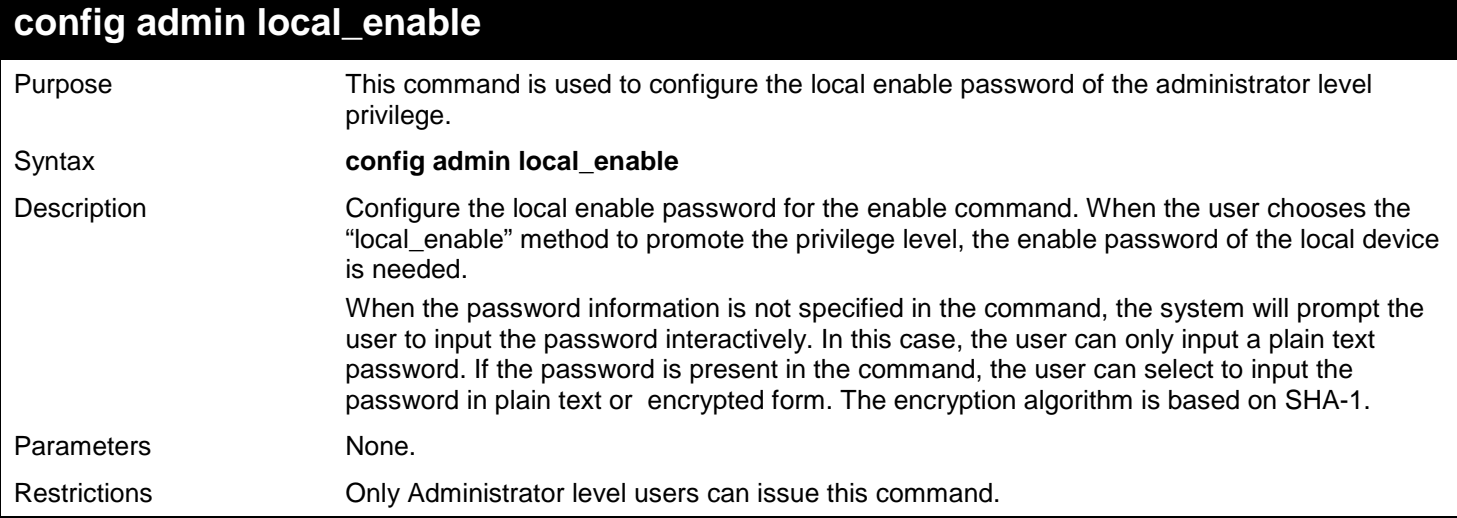

Example usage:

To configure the administrator password:

```
DGS-3627:admin# config admin local_enable
Command: config admin local_enable
Enter the old password:
Enter the case-sensitive new password:******
Enter the new password again for confirmation:******
Success.
```
**DGS-3627:admin#** 

*9* 

# *ACCESS CONTROL LIST (ACL) COMMANDS*

The Switch implements Access Control Lists that enable the Switch to deny network access to specific devices or device groups based on IP settings and MAC address. Access profiles allow you to establish criteria to determine whether or not the Switch will forward packets based on the information contained in each packet's header. These criteria can be specified on a VLAN-by-VLAN basis.

Creating an access profile is divided into two basic parts. First, an access profile must be created using the create access profile command. For example, if you want to deny all traffic to the subnet 10.42.73.0 to 10.42.73.255, you must first create an access profile that instructs the Switch to examine all of the relevant fields of each frame:

#### **create access\_profile profile\_id 1 ip source\_ip\_mask 255.255.255.0**

Here we have created an access profile that will examine the IP field of each frame received by the Switch. Each source IP address the Switch finds will be combined with the source\_ip\_mask with a logical AND operation. The profile\_id parameter is used to give the access profile an identifying number − in this case, 1. The deny parameter instructs the Switch to filter any frames that meet the criteria – in this case, when a logical AND operation between an IP address specified in the next step and the ip\_source\_mask match.

The default for an access profile on the Switch is to permit traffic flow. If you want to restrict traffic, you must use the deny parameter.

Now that an access profile has been created, you must add the criteria the Switch will use to decide if a given frame should be forwarded or filtered. Here, we want to filter any packets that have an IP source address between 10.42.73.0 and 10.42.73.255:

#### **config access\_profile profile\_id 1 add access\_id 1 ip source\_ip 10.42.73.1 port 1 deny**

Here we use the profile id 1 which was specified when the access profile was created. The add parameter instructs the Switch to add the criteria that follows to the list of rules that are associated with access profile 1. For each rule entered into the access profile, you can assign an access\_id that both identifies the rule and establishes a priority within the list of rules. A lower access\_id gives the rule a higher priority. In case of a conflict in the rules entered for an access profile, the rule with the highest priority (lowest access\_id) will take precedence.

The ip parameter instructs the Switch that this new rule will be applied to the IP addresses contained within each frame's header. source\_ip tells the Switch that this rule will apply to the source IP addresses in each frame's header. Finally, the IP address 10.42.73.1 will be combined with the source\_ip\_mask 255.255.255.0 to give the IP address 10.42.73.0 for any source IP address between 10.42.73.0 to 10.42.73.255.

Due to a chipset limitation, the Switch supports a maximum of fourteen access profiles. The rules used to define the access profiles are limited to a total of 1792 rules for the Switch. One rule can support ACL per port or per portmap.

The Access Control List (ACL) commands in the Command Line Interface (CLI) are listed (along with the appropriate parameters) in the following table.

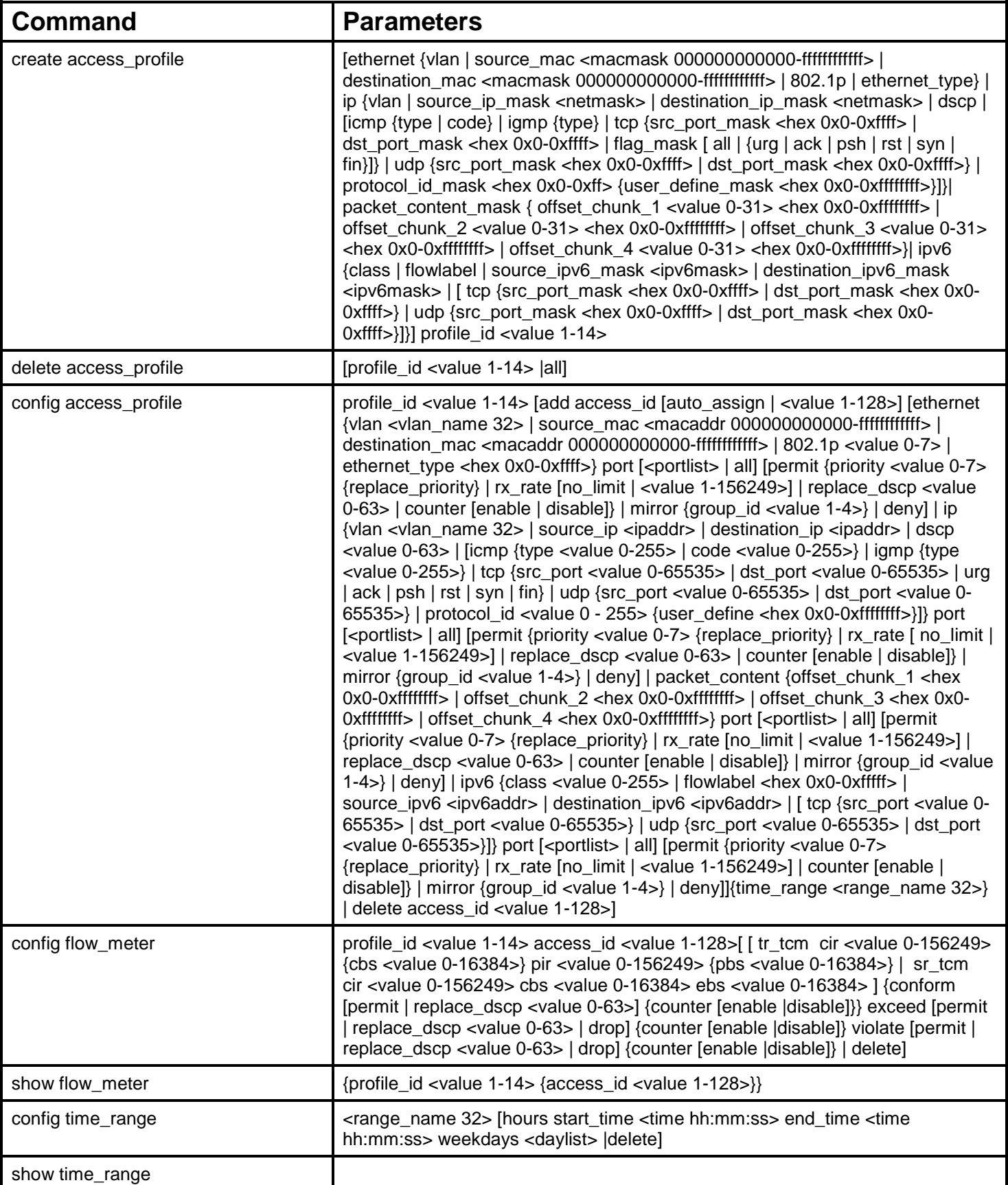

Each command is listed, in detail, in the following sections.

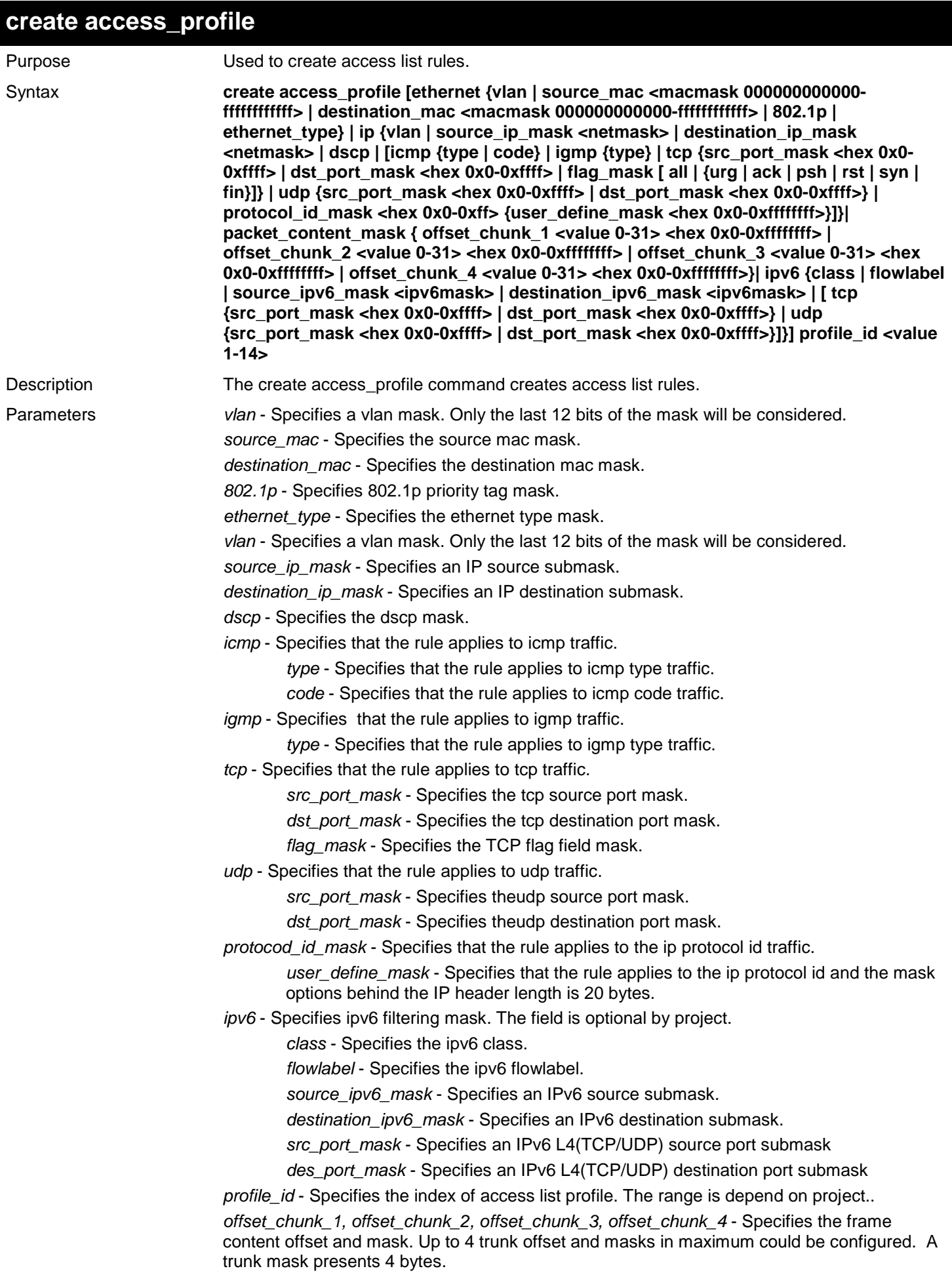

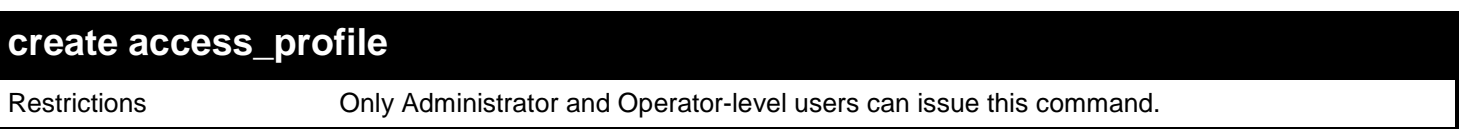

To create an Ethernet access profile:

```
DGS-3627:admin# create access_profile ethernet vlan source_mac 00-00-00-00-00-01 
destination_mac 00-00-00-00-00-02 802.1p ethernet_type profile_id 1
Command: create access_profile ethernet vlan source_mac 00-00-00-00-00-01 destination_mac 
00-00-00-00-00-02 802.1p ethernet_type profile_id 1
Success.
DGS-3627:admin#
```
To create an option 2 packet content mask access profile:

```
DGS-3627:admin# create access_profile packet_content_mask offset_chunk_1 0 0xFFFFFFFF 
offset_chunk_2 1 0xFFFFFFFF offset_chunk_3 2 0xFFFFFFFF offset_chunk_4 3 0xFFFFFFFF 
profile_id 3
Command: create access_profile packet_content_mask offset_chunk_1 0 0xFFFFFFFF 
offset_chunk_2 1 0xFFFFFFFF offset_chunk_3 2 0xFFFFFFFF offset_chunk_4 3 0xFFFFFFFF 
profile_id 3
```
**Success.**

**DGS-3627:admin#**

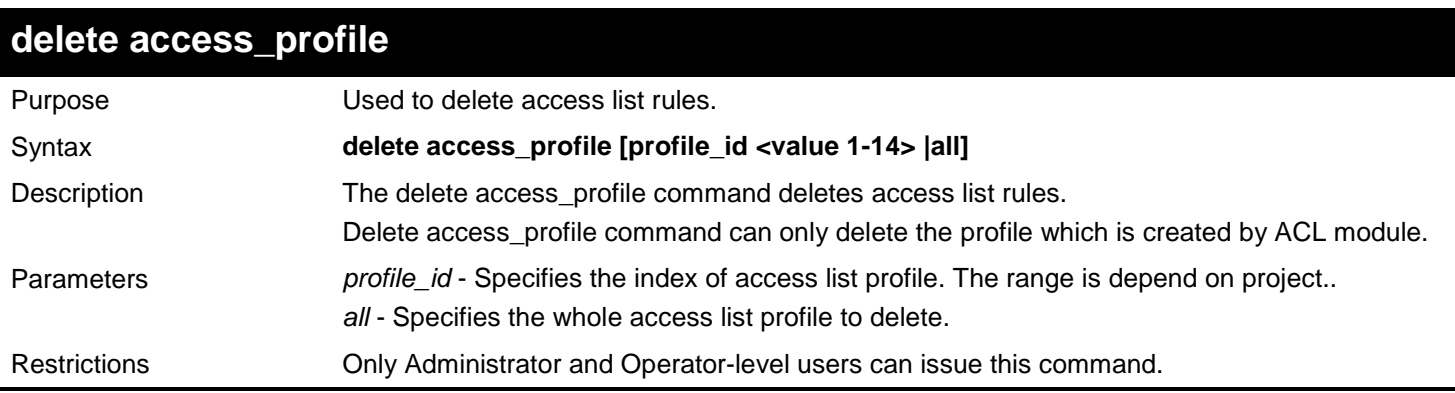

Example usage:

To delete access list rules:

```
DGS-3627:admin#delete access_profile profile_id 10
Command: delete access_profile profile_id 10
```
**Success.**

**DGS-3627:admin#**

## **config access\_profile**

Purpose Used to configure access list entry.

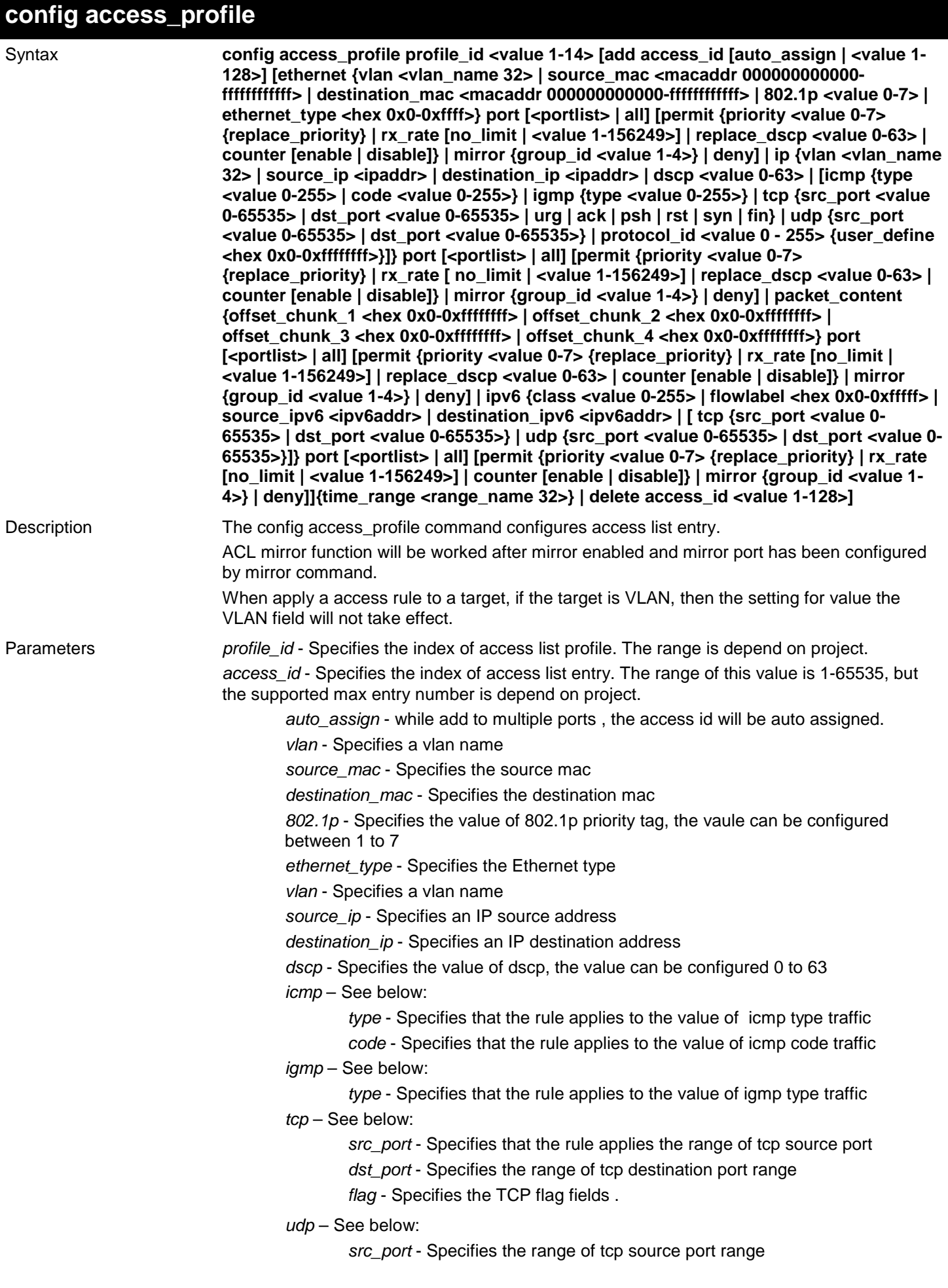

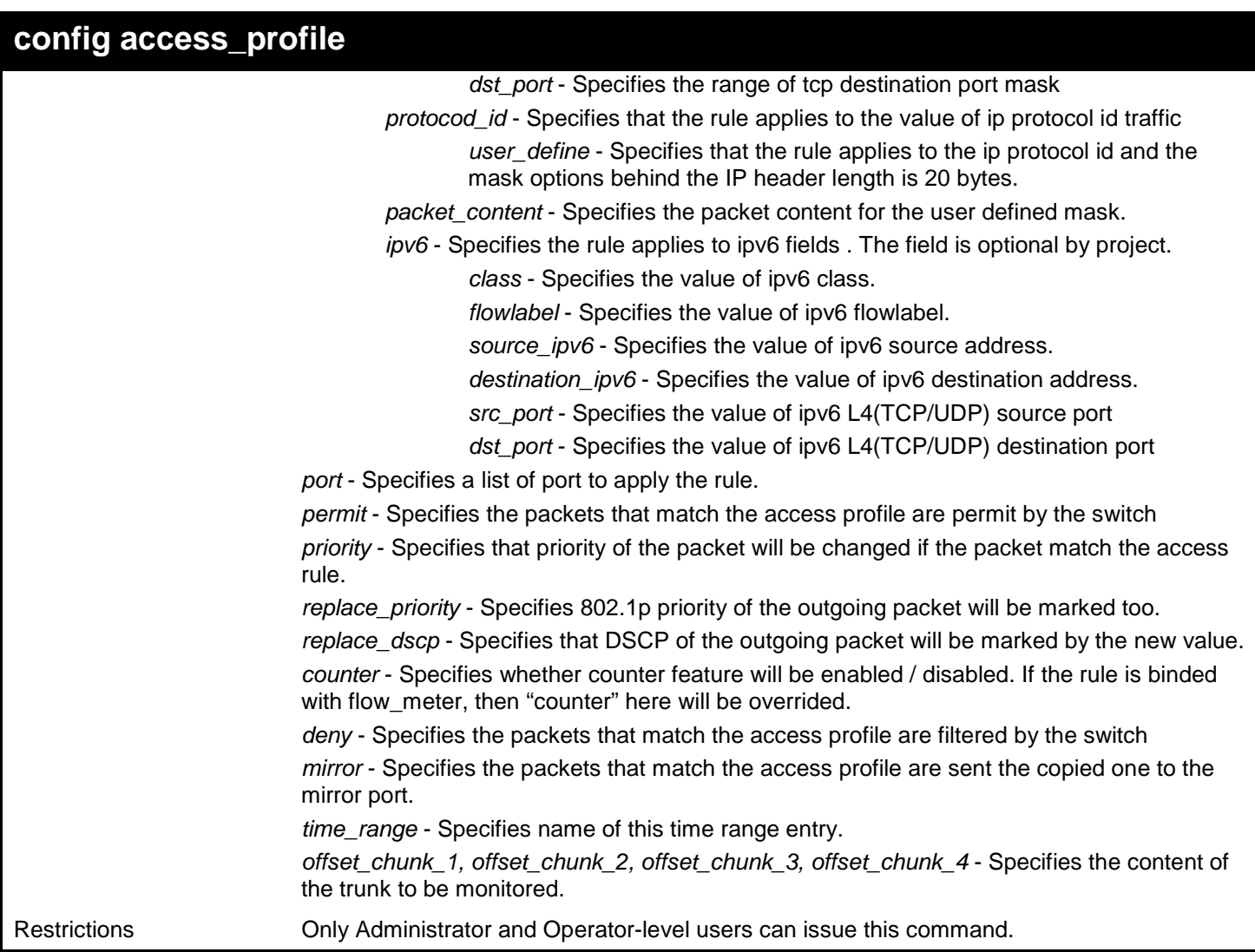

Example usage:

To configure an access list rule entry:

**DGS-3627:admin# config access\_profile profile\_id 1 add access\_id 1 ip vlan default source\_ip 20.2.2.3 destination\_ip 10.1.1.252 dscp 3 icmp type 11 code 32 port 1 mirror group\_id 1 time\_range testdaily Command: config access\_profile profile\_id 1 add access\_id 1 ip vlan default source\_ip 20.2.2.3 destination\_ip 10.1.1.252 dscp 3 icmp type 11 code 32 port 1 mirror group\_id 1 time\_range testdaily**

**Mirror function must be enabled and mirror port must be configured. Success.**

**DGS-3627:admin#**

To configure an rule entry for packet content mask profile:

**DGS-3627:admin# config access\_profile profile\_id 5 add access\_id auto\_assign packet\_content offset\_chunk\_1 0xAAAAAAAA offset\_chunk\_2 0xBBBBBBBB offset\_chunk\_3 0xFFFFFFFF offset\_chunk\_4 0xEEEEEEEE port all permit Command: config access\_profile profile\_id 5 add access\_id auto\_assign packet\_content offset\_chunk\_1 0xAAAAAAAA offset\_chunk\_2 0xBBBBBBBB offset\_chunk\_3 0xFFFFFFFF offset\_chunk\_4 0xEEEEEEEE port all permit**

**Success.**

**DGS-3627:admin#**

### **show access\_profile**

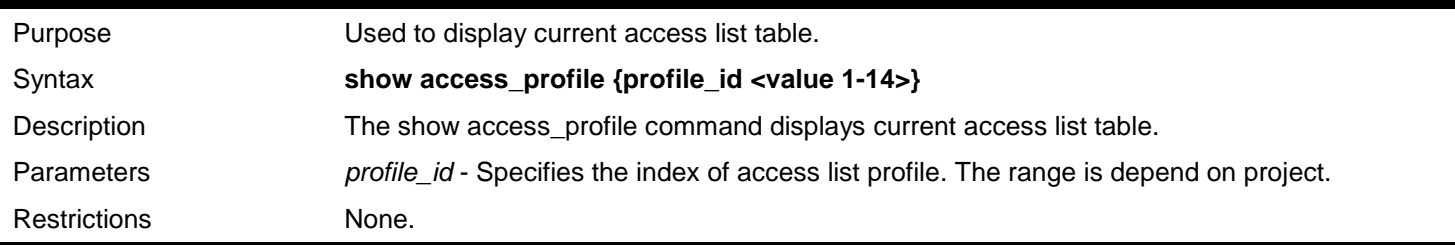

Example usage:

To display current access list table:

```
DGS-3627:admin# show access_profile
Command: show access_profile
Access Profile Table
Total Unused Rule Entries: 1769
Total Used Rule Entries : 3
Access Profile ID: 1 THE SECTED MODE OF THE SECTED METER SECTED MANUSCRIPT IN TYPE : Packet Content
================================================================================
Owner : ACL
MASK Option :
-------------------------------------
Offset_chunk_1: 1 value:FFFFFFFF
Offset_chunk_2: 2 value:EEEEEEEE
Offset_chunk_3: 3 value:DDDDDDDD
Offset_chunk_4: 4 value:CCCCCCCC
Access ID : 1 Mode: Permit priority: 3
Port: 1:1
-------------------------------------
Offset_chunk_1: 1 value:11111111
Offset_chunk_2: 2 value:22222222
Offset_chunk_3: 3 value:11111111
Offset_chunk_4: 4 value:44444444
================================================================================
Unused rule entries: 127 
DGS-3627:admin#
```
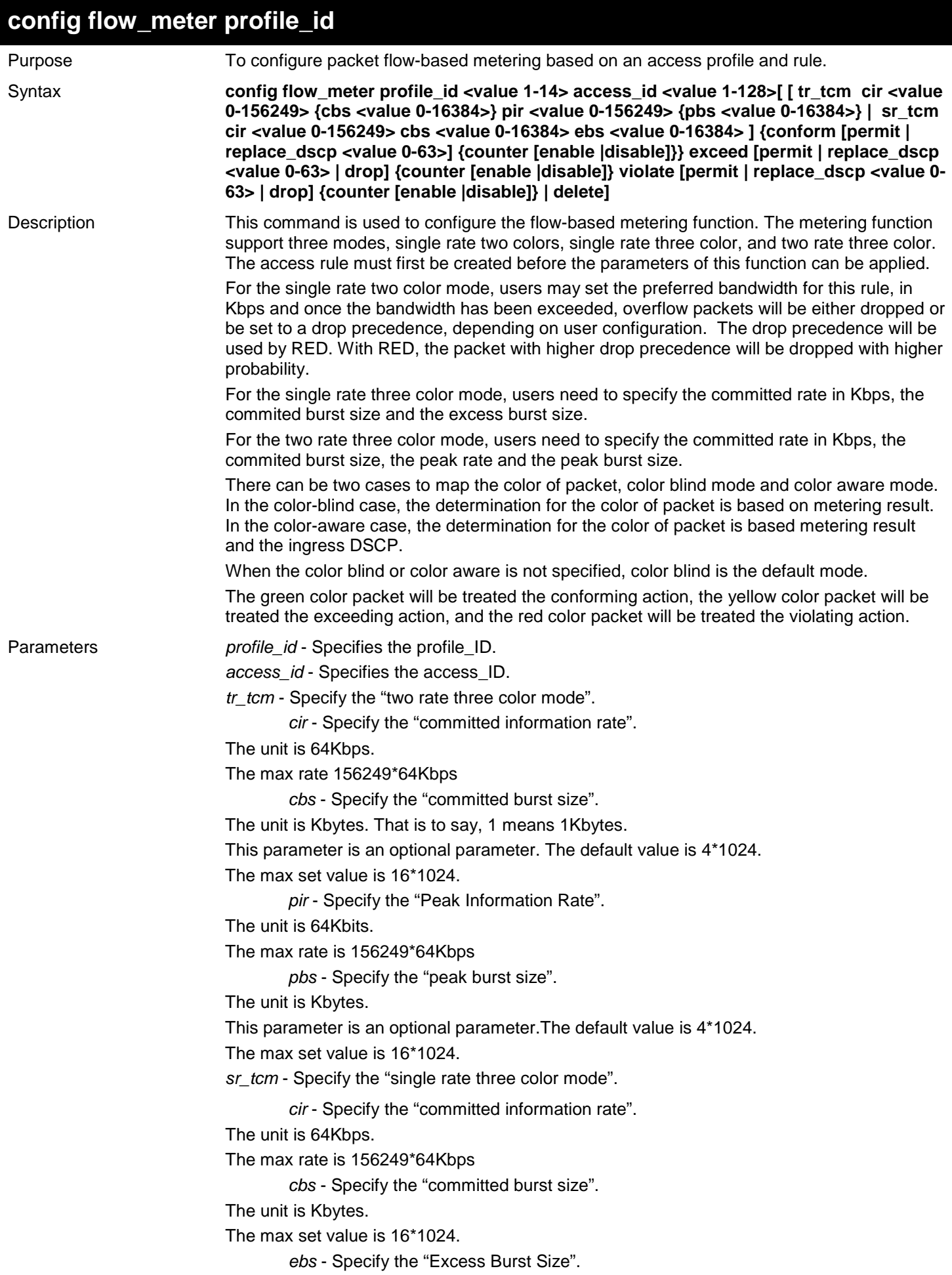

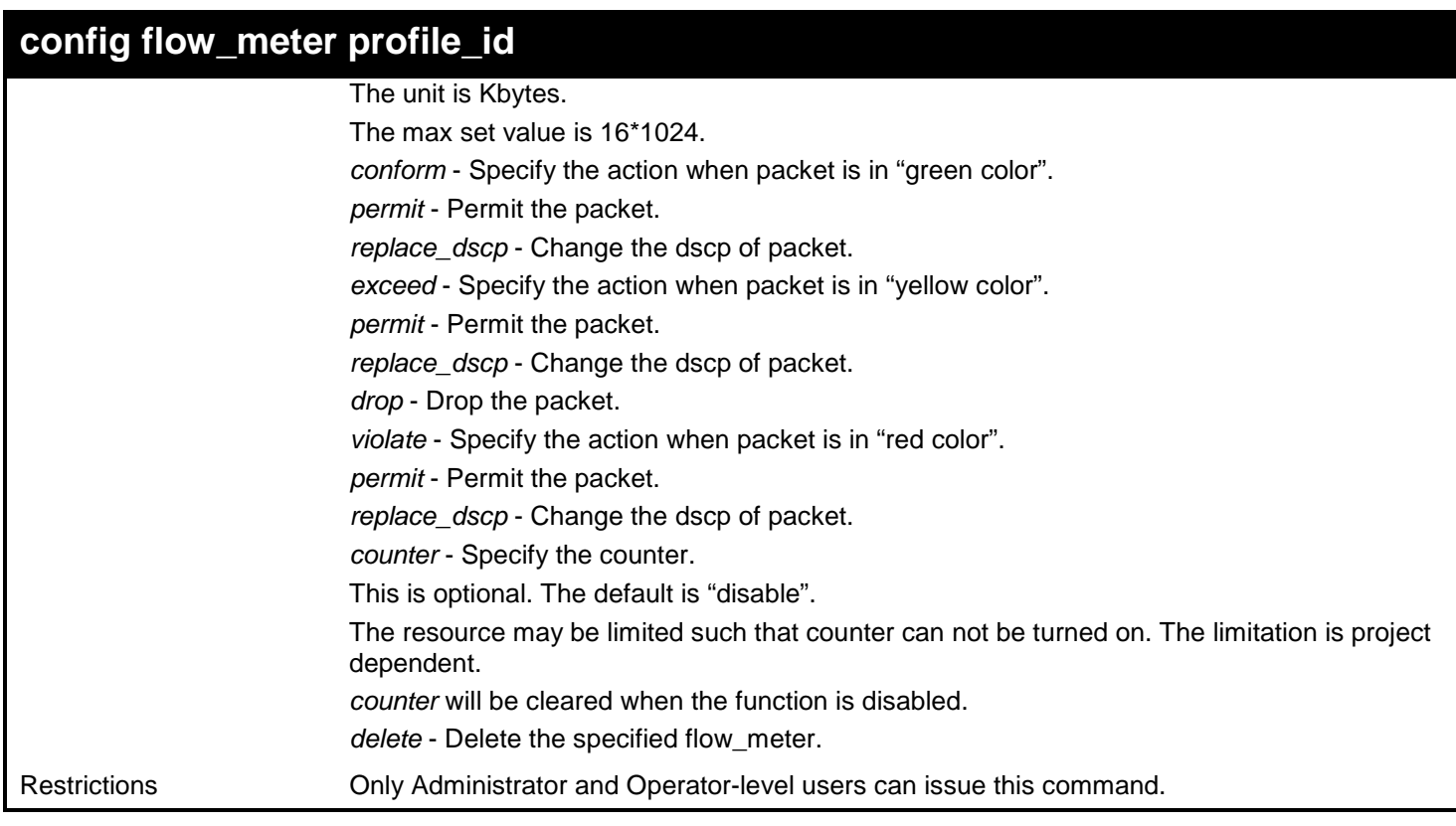

To configure a two rates thress color flow meter:

```
DGS-3627:admin# config flow_meter profile_id 1 access_id 1 tr_tcm cir 1000 cbs 200 pir 
2000 pbs 200 exceed replace_dscp 21 violate drop
Command: config flow_meter profile_id 1 access_id 1 tr_tcm cir 1000 cbs 200 pir 2000 pbs 
200 exceed replace_dscp 21 violate drop
Success.
DGS-3627:admin#
```
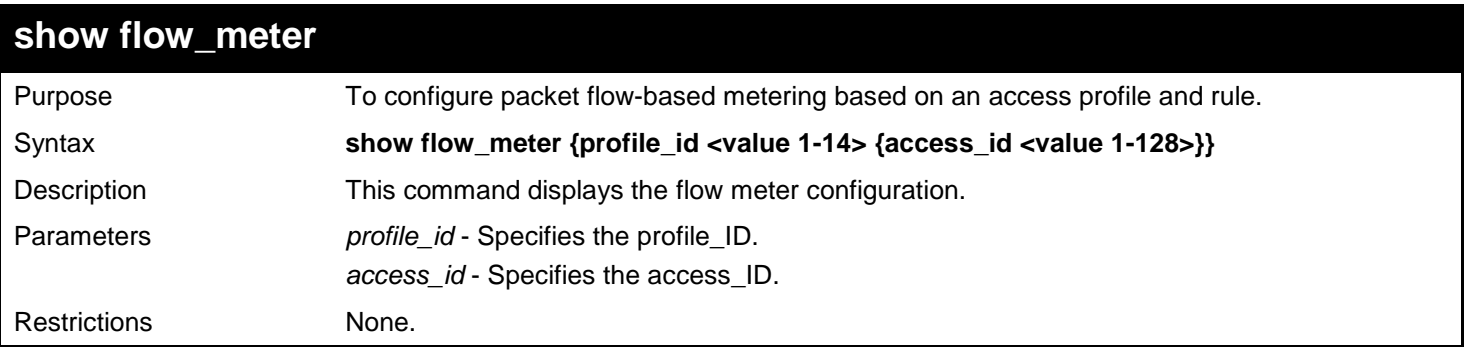

Example usage:

To display the flow meter configuration:

```
DGS-3627:admin# show flow_meter
Command: show flow_meter
Flow Meter Information
---------------------------------
                   Profile ID:4 Access ID:1 Mode : trTCM
CIR:1000(64Kbps) CBS:200(Kbyte) PIR:2000(64Kbps) PBS:200(Kbyte) 
Action:
       Conform : Permit Counter: Disabled<br>
Exceed : Permit Replace DSCP: 21 Counter: Disabled
       Exceed : Permit Replace DSCP: 21<br>Violate : Drop
                                                     Counter: Disabled
Total Entries: 1
DGS-3627:admin#
```
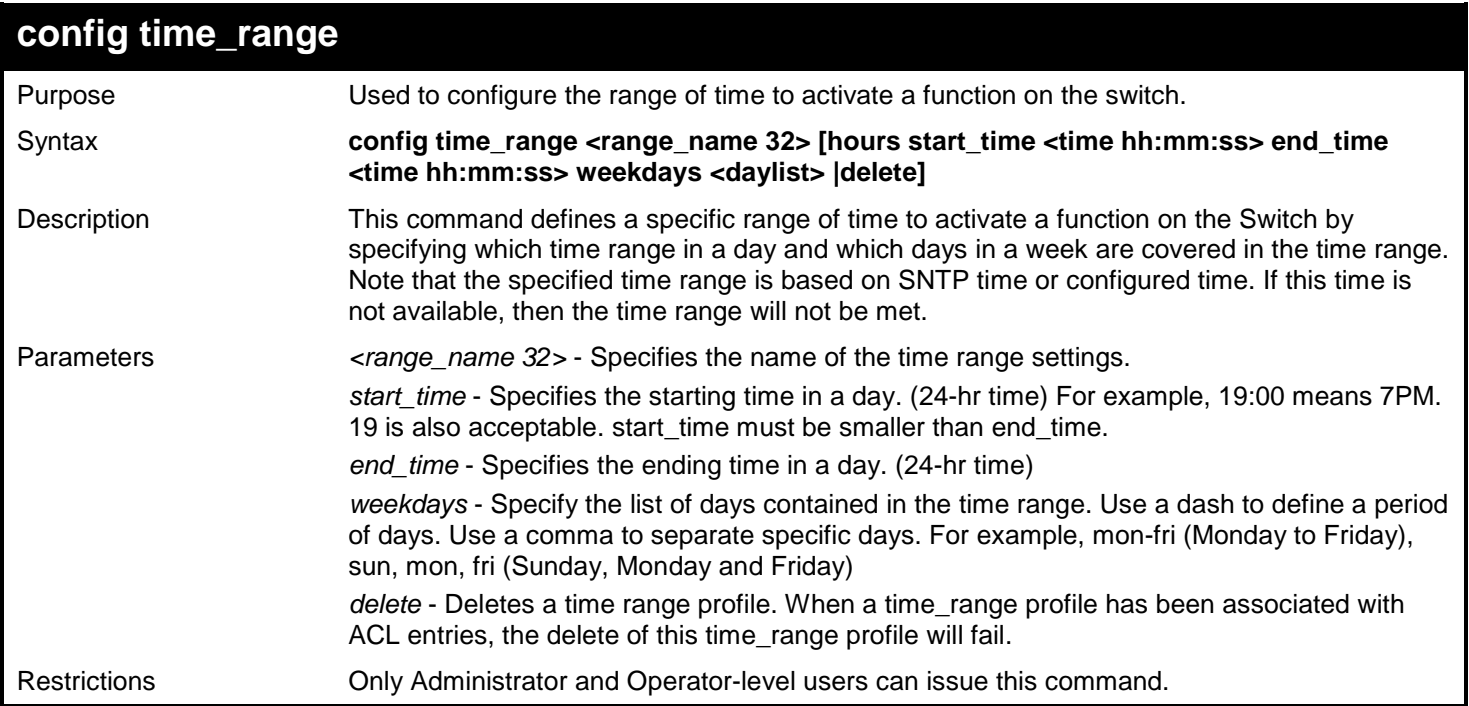

To configure the range of time to activate a function on the switch.

```
DGS-3627:admin# config time_range weekend hours start_time 0:0:0 end_time 23:59:5
9 weekdays sun,sat
Command: config time_range weekend hours start_time 0:0:0 end_time 23:59:59 week
days sun,sat
Success.
DGS-3627:admin#
```
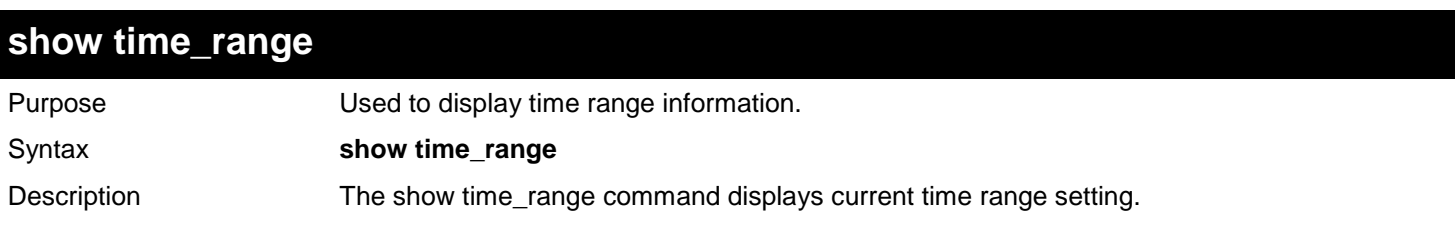

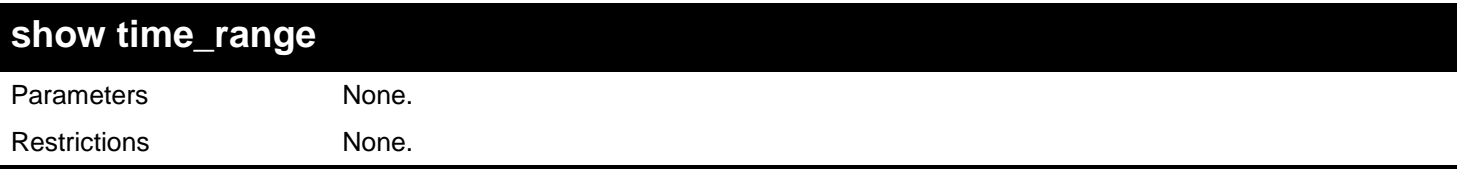

Example usage:

To display current time range setting:

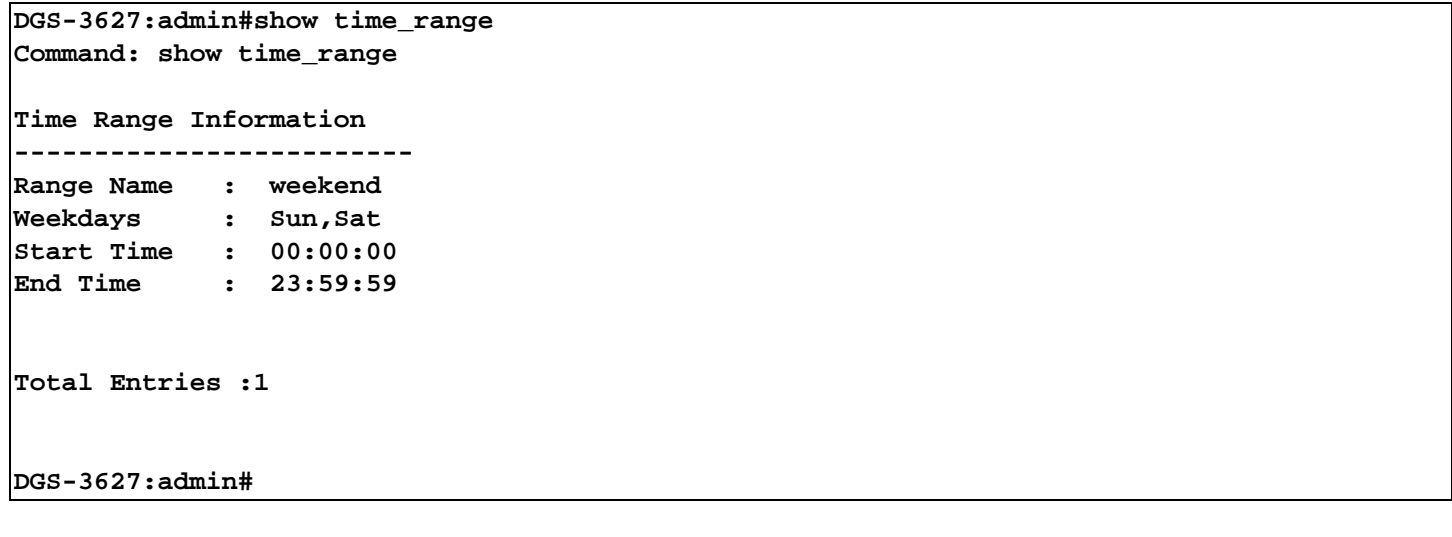

# *10*

# *ACL FLOW METERING COMMANDS*

Before configuring the ACL Flow Meter, here is a list of acronyms and terms users will need to know.

**trTCM** – Two Rate Three Color Marker. This, along with the srTCM, are two methods available on the switch for metering and marking packet flow. The trTCM meters and IP flow and marks it as a color based on the flow's surpassing of two rates, the CIR and the PIR.

- **CIR** Committed Information Rate. Common to both the trTCM and the srTCM, the CIR is measured in bytes of IP packets. IP packet bytes are measured by taking the size of the IP header but not the link specific headers. For the trTCM, the packet flow is marked green if it doesn't exceed the CIR and yellow if it does. The configured rate of the CIR must not exceed that of the PIR. The CIR can also be configured for unexpected packet bursts using the CBS and PBS fields.
- **CBS** Committed Burst Size. Measured in bytes, the CBS is associated with the CIR and is used to identify packets that exceed the normal boundaries of packet size. The CBS should be configured to accept the biggest IP packet that is expected in the IP flow.
- **PIR** Peak Information Rate. This rate is measured in bytes of IP packets. IP packet bytes are measured by taking the size of the IP header but not the link specific headers. If the packet flow exceeds the PIR, that packet flow is marked red. The PIR must be configured to be equal or more than that of the CIR.
- **PBS** Peak Burst Size. Measured in bytes, the PBS is associated with the PIR and is used to identify packets that exceed the normal boundaries of packet size. The PBS should be configured to accept the biggest IP packet that is expected in the IP flow.

**srTCM** – Single Rate Three Color Marker. This, along with the trTCM, are two methods available on the switch for metering and marking packet flow. The srTCM marks its IP packet flow based on the configured CBS and EBS. A packet flow that does not reach the CBS is marked green, if it exceeds the CBS but not the EBS its marked yellow, and if it exceeds the EBS its marked red.

- **CBS** Committed Burst Size. Measured in bytes, the CBS is associated with the CIR and is used to identify packets that exceed the normal boundaries of packet size. The CBS should be configured to accept the biggest IP packet that is expected in the IP flow.
- **EBS**  Excess Burst Size. Measured in bytes, the EBS is associated with the CIR and is used to identify packets that exceed the boundaries of the CBS packet size. The EBS is to be configured for an equal or larger rate than the CBS.

**DSCP** – Differentiated Services Code Point. The part of the packet header where the color will be added. Users may change the DSCP field of incoming packets.

The ACL Flow Meter function will allow users to color code IP packet flows based on the rate of incoming packets. Users have two types of Flow metering to choose from, trTCM and srTCM, as explained previously. When a packet flow is placed in a color code, the user can choose what to do with packets that have exceeded that color-coded rate.

**Green** – When an IP flow is in the green mode, its configurable parameters can be set in the Conform field, where the packets can have their DSCP field changed. This is an acceptable flow rate for the ACL Flow Meter function.

Yellow – When an IP flow is in the yellow mode, its configurable parameters can be set in the Exceed field. Users may choose to either **Permit** or **Drop** exceeded packets. Users may also choose to change the DSCP field of the packets.

**Red** – When an IP flow is in the red mode, its configurable parameters can be set in the Exceed field. Users may choose to either **Permit** or **Drop** exceeded packets. Users may also choose to change the DSCP field of the packets.

Users may also choose to count exceeded packets by clicking the **Counter** check box. If the counter is enabled, the counter setting in the access profile will be disabled.

The ACL Flow Meter commands in the Command Line Interface (CLI) are listed (along with the appropriate parameters) in the following table.

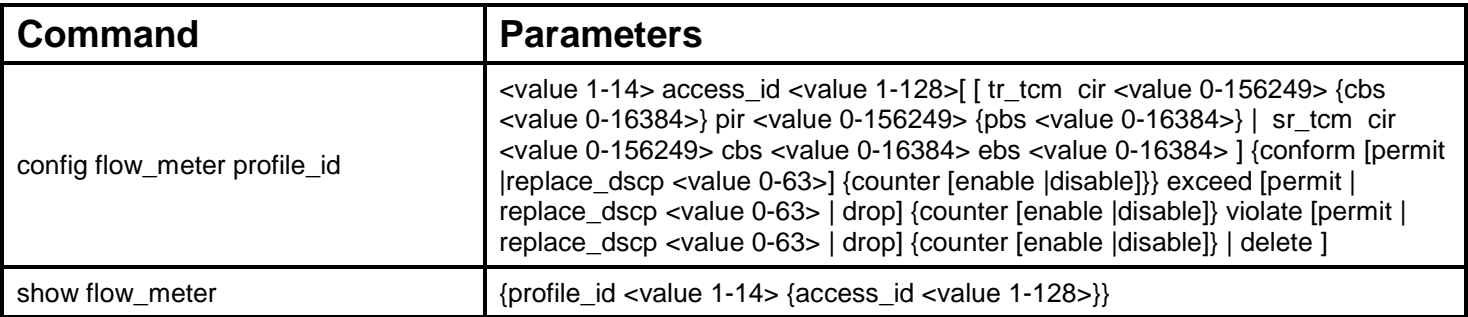

Each command is listed, in detail, in the following sections.

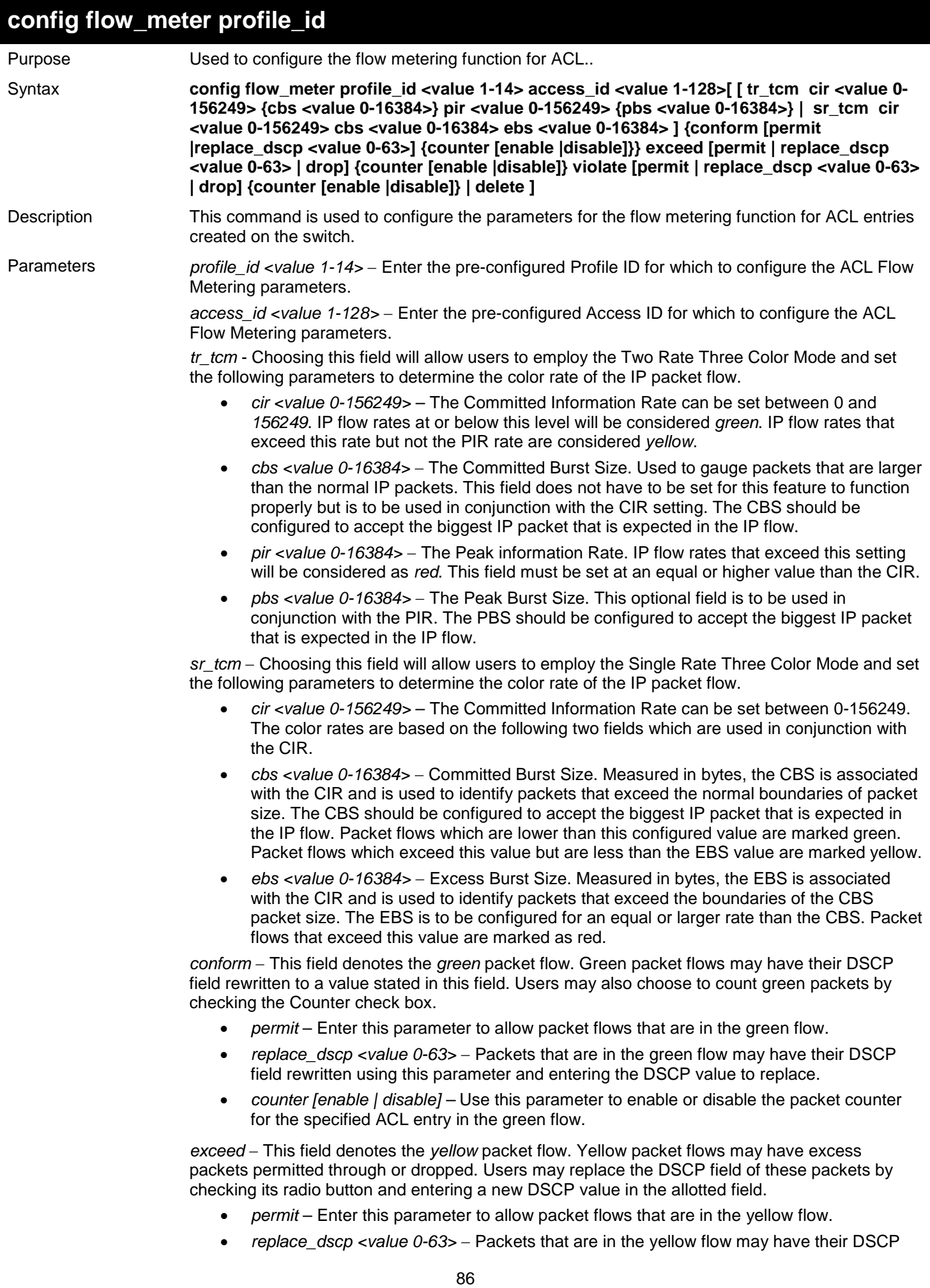

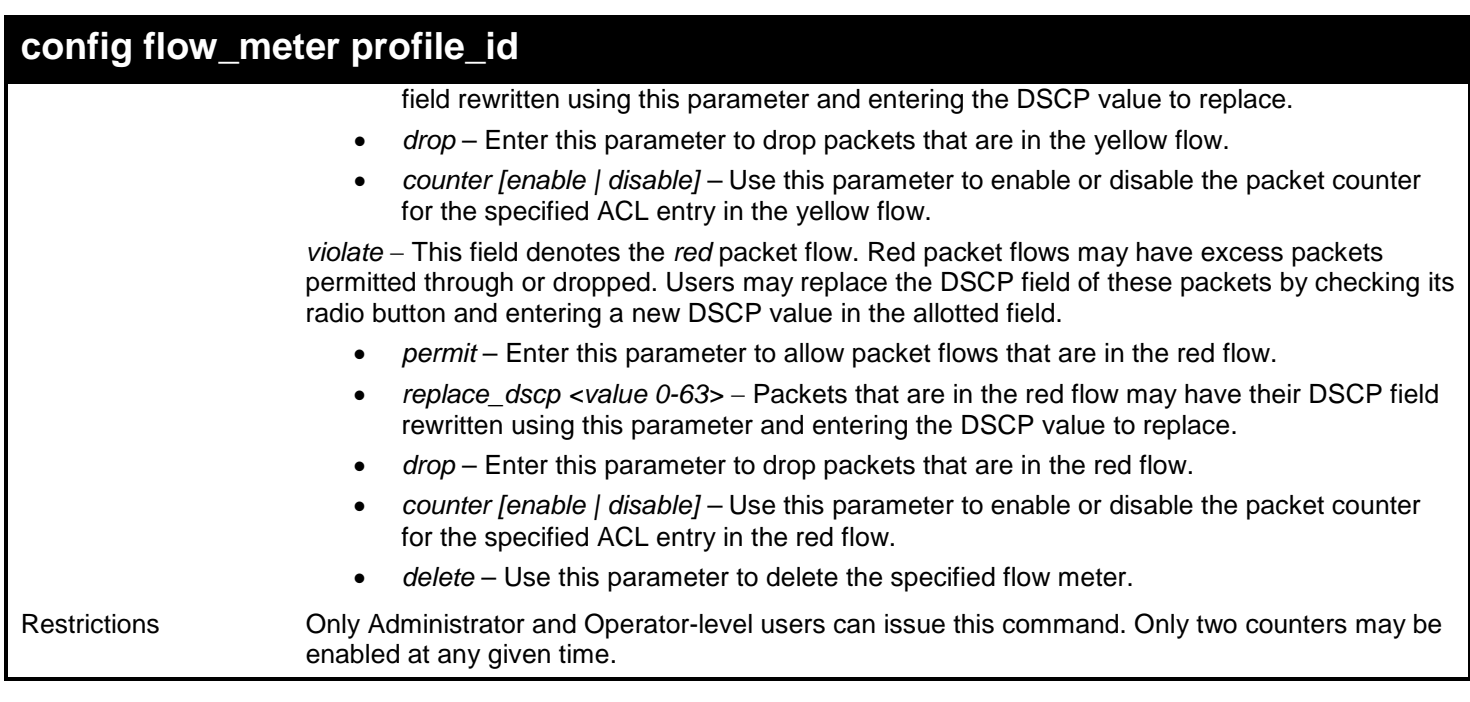

To enable the sFlow function:

**DGS-3627:admin# config flow\_meter profile\_id 1 access\_id 1 tr\_tcm cir 1000 cbs 200 pir 2000 pbs 200 exceed replace\_dscp 21 violate drop Command: config flow\_meter profile\_id 1 access\_id 1 tr\_tcm cir 1000 cbs 200 pir 2000 pbs 200 exceed replace\_dscp 21 violate drop**

**Success.**

**DGS-3627:admin#** 

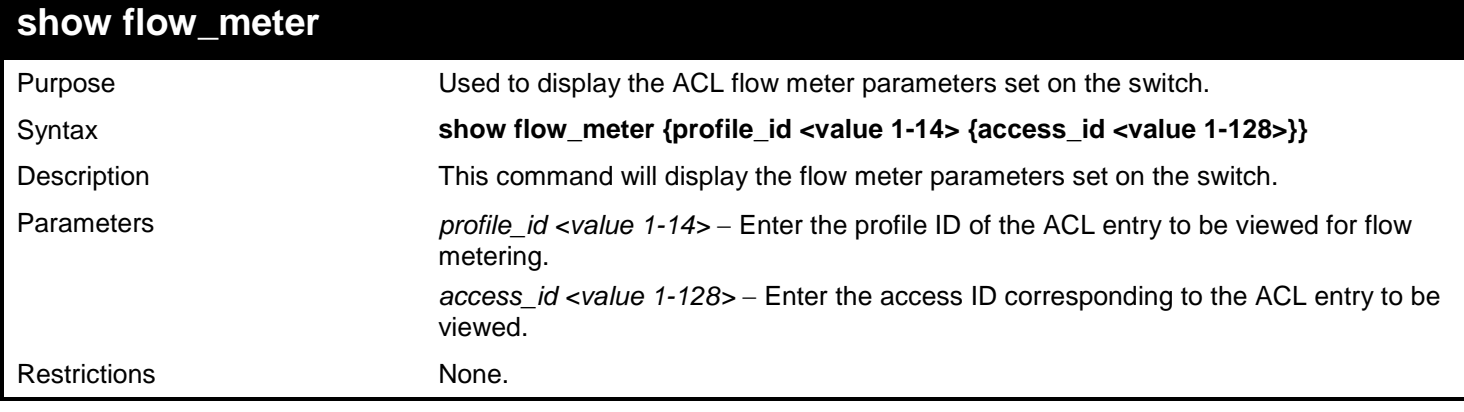

Example usage: To enable the sFlow function:

```
DGS-3627:admin# show flow_meter profile_id 1 access_id 1
Command: show flow_meter profile_id 1 access_id 1
Profile ID : 1 Access ID : 1 Mode: trTCM<br>CIR: 1000(64kbps)         CBS: 200(Kbyte)         PIR: 20
                                                       CIR: 1000(64kbps) CBS: 200(Kbyte) PIR: 2000(64kbps) PBS : 200(Kbyte)
Action:<br>Conform : Permit
Conform : Permit Counter : Disabled
Exceed : Permit Replace DSCP: 21<br>Violate : Drop
                                                  Counter : Disabled
Total Entries : 1
DGS-3627:admin#
```
# *11*

## *ADDRESS RESOLUTION PROTOCOL (ARP) COMMANDS*

The Address Resolution Protocol (ARP) commands in the Command Line Interface (CLI) are listed (along with the appropriate parameters) in the following table.

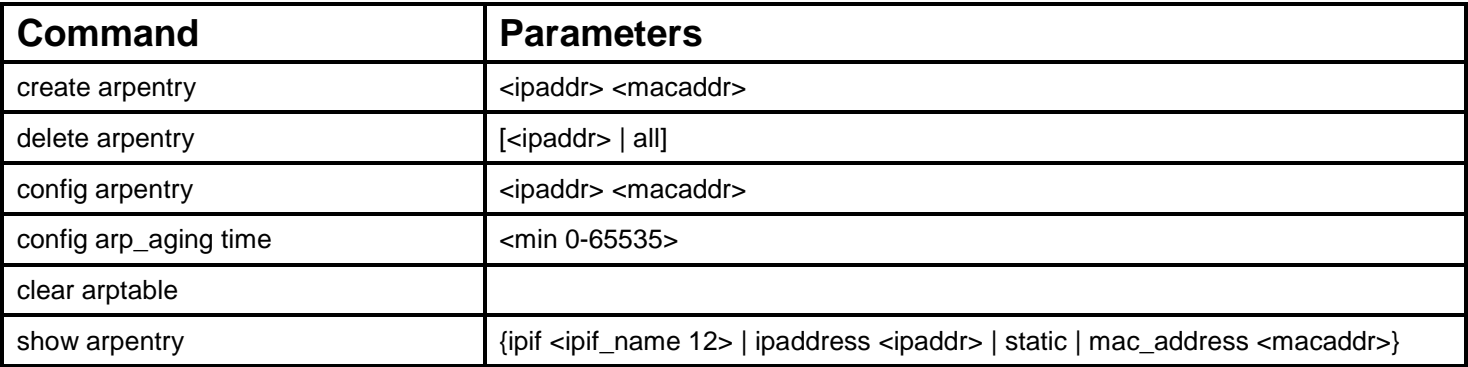

Each command is listed, in detail, in the following sections.

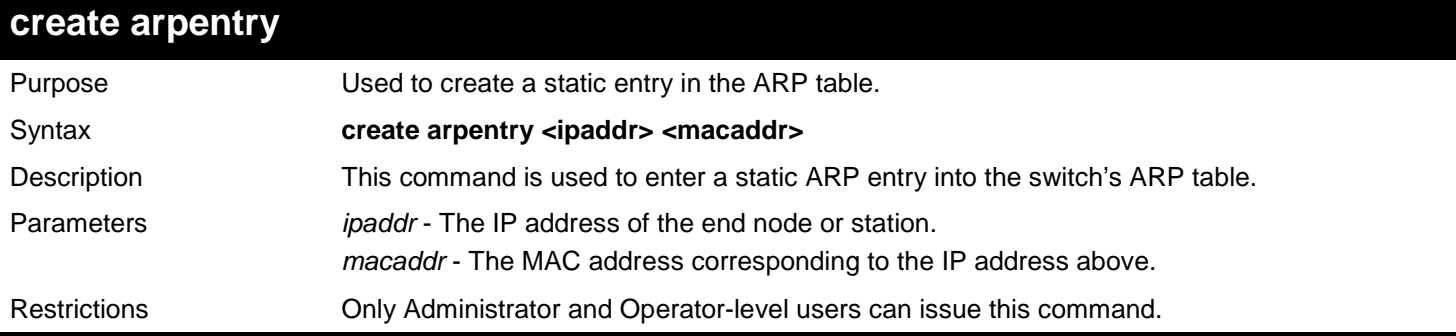

Example usage:

To create a static ARP entry for the IP address 10.48.74.121 and MAC address 00-50-BA-00-07-36:

**DGS-3627:admin# create arpentry 10.48.74.121 00-50-BA-00-07-36 Command: create arpentry 10.48.74.121 00-50-BA-00-07-36**

**Success.**

**DGS-3627:admin#** 

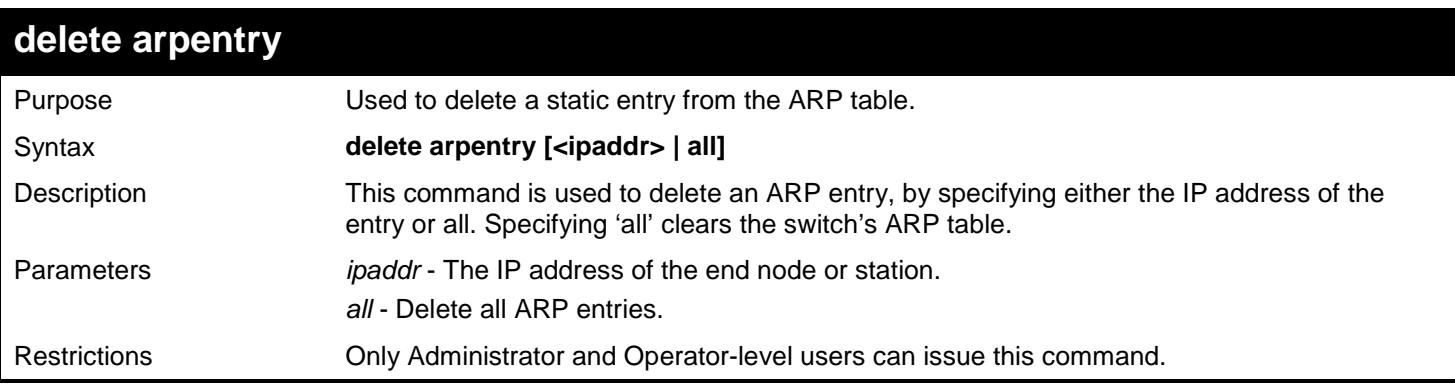

```
xStack® DGS-3600 Series Layer 3 Gigabit Ethernet Managed Switch CLI Manual
```
To delete an entry of IP address 10.48.74.121 from the ARP table:

**DGS-3627:admin# delete arpentry 10.48.74.121 Command: create arpentry 10.48.74.121**

**Success.**

**DGS-3627:admin#** 

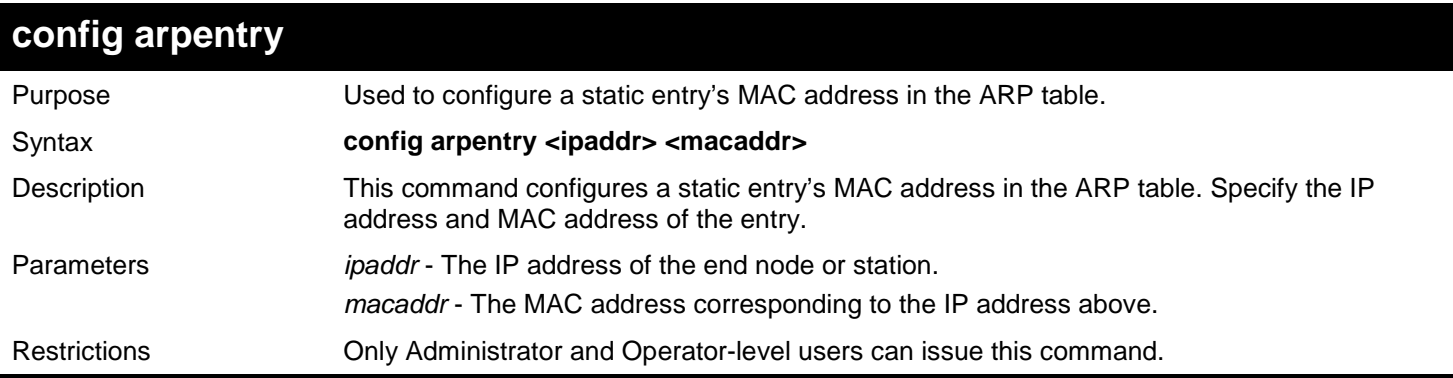

### Example usage:

To configure a static ARP entry with IP address 10.48.74.121 to have a MAC address of 00-50-BA-00-07-37:

**DGS-3627:admin# config arpentry 10.48.74.121 00-50-BA-00-07-37 Command: config arpentry 10.48.74.121 00-50-BA-00-07-37**

**Success.**

**DGS-3627:admin#** 

## **config arp\_aging time**

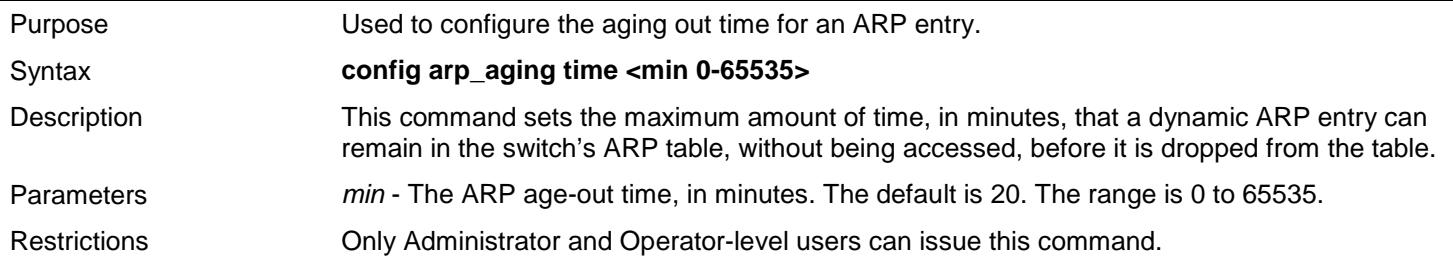

Example usage:

To configure an ARP aging time of 30 minutes:

```
DGS-3627:admin# config arp_aging time 30
Command: config arp_aging time 30
```
**Success.**

**DGS-3627:admin#** 

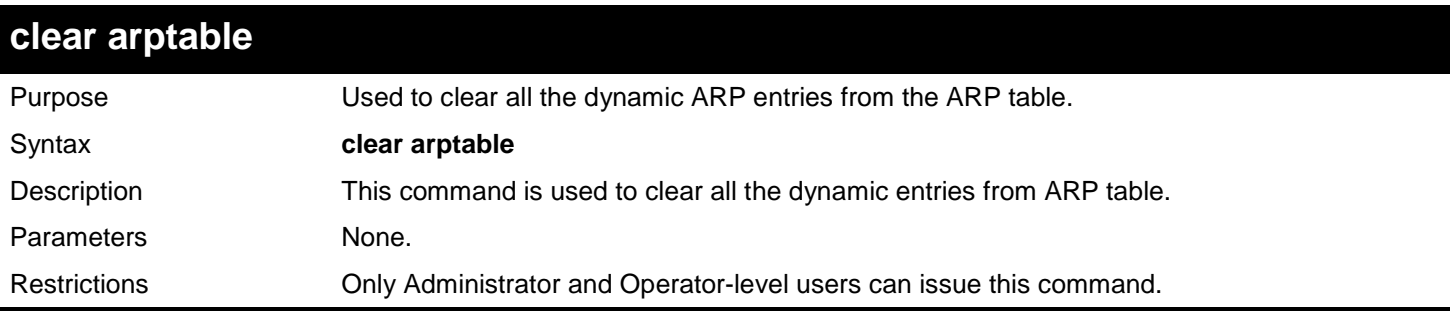

### Example usage:

To clear the ARP table:

**DGS-3627:admin# clear arptable Command: clear arptable**

**Success.**

**DGS-3627:admin#** 

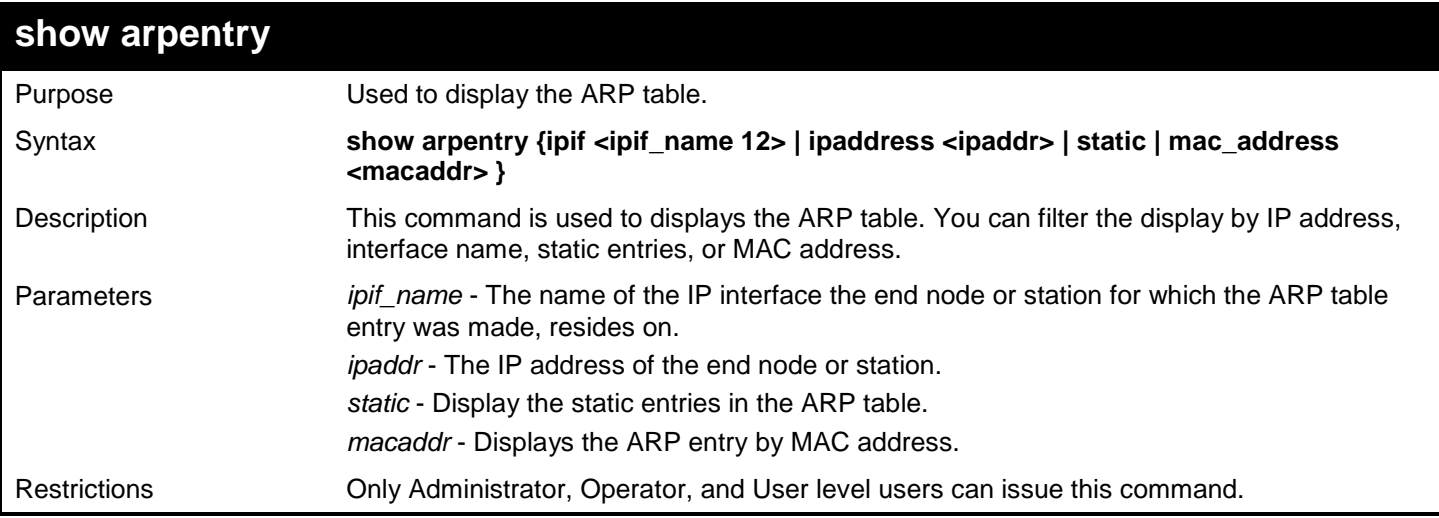

### Example usage:

To display the ARP table:

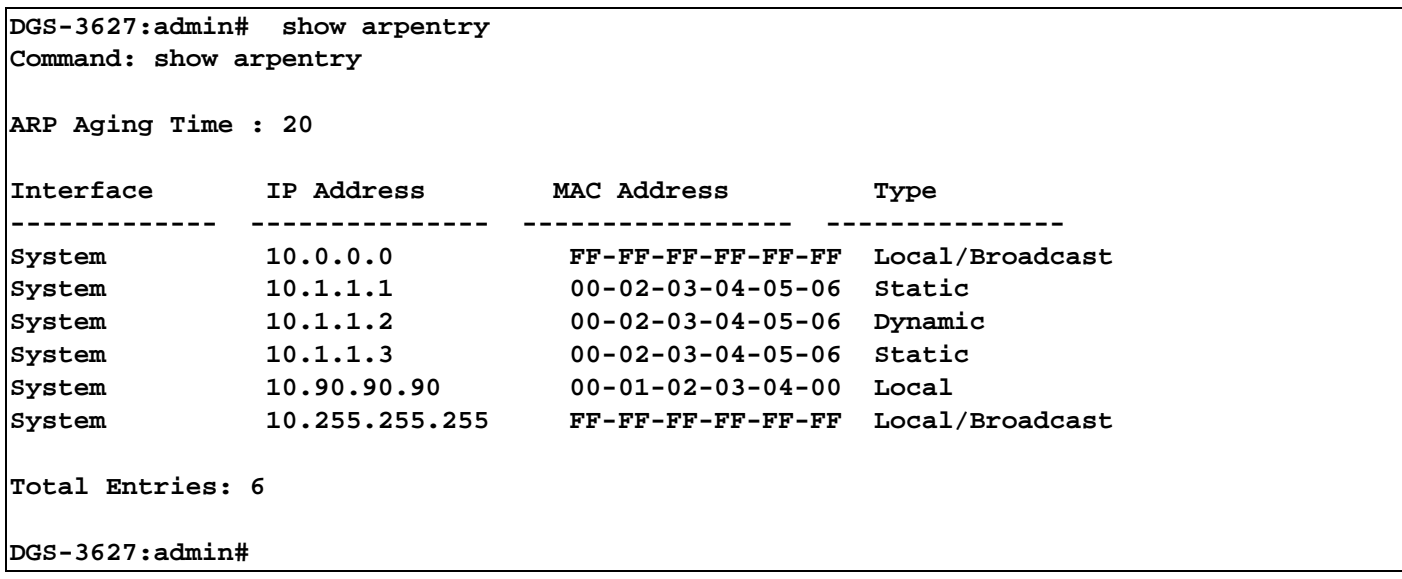

# *12*

# *ARP SPOOFING PREVENTION COMMANDS*

The ARP Spoofing Prevention commands in the Command Line Interface (CLI) are listed (along with the appropriate parameters) in the following table.

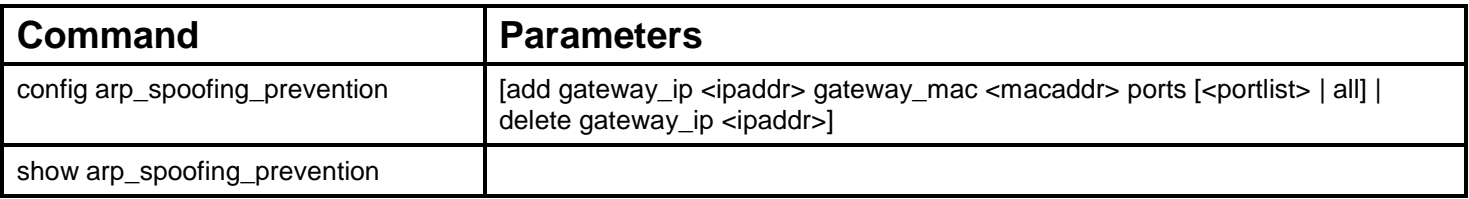

Each command is listed, in detail, in the following sections.

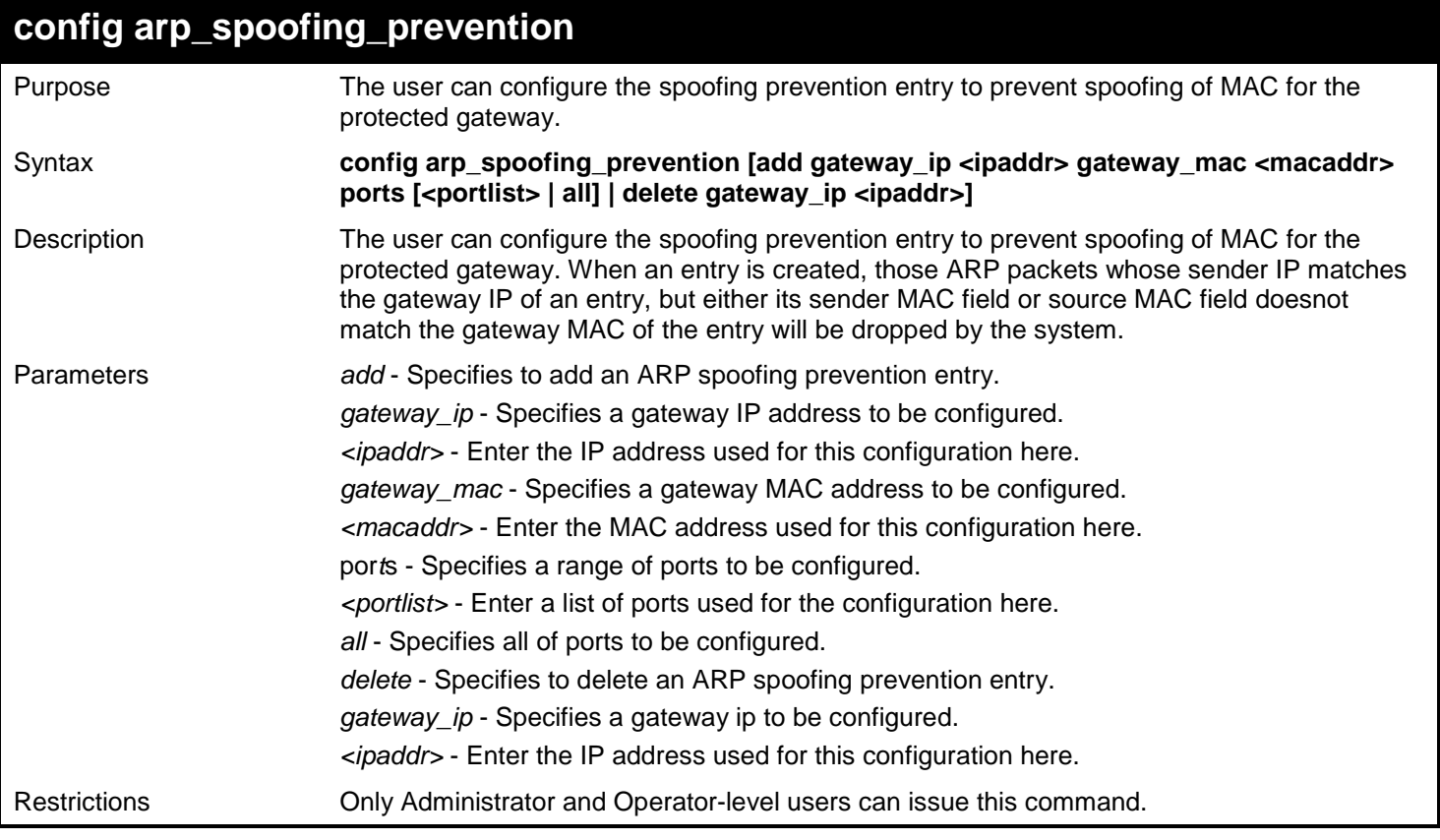

#### Example usage:

To configure the ARP spoofing prevention entry:

```
DGS-3627:admin# config arp_spoofing_prevention add gateway_ip 10.254.254.251 gateway_mac 
00-00-00-11-11-11 ports 1-2
Command: config arp_spoofing_prevention add gateway_ip 10.254.254.251 gateway_mac 00-00-
00-11-11-11 ports 1-2 
Success.
DGS-3627:admin#
```
## **show arp\_spoofing\_prevention**

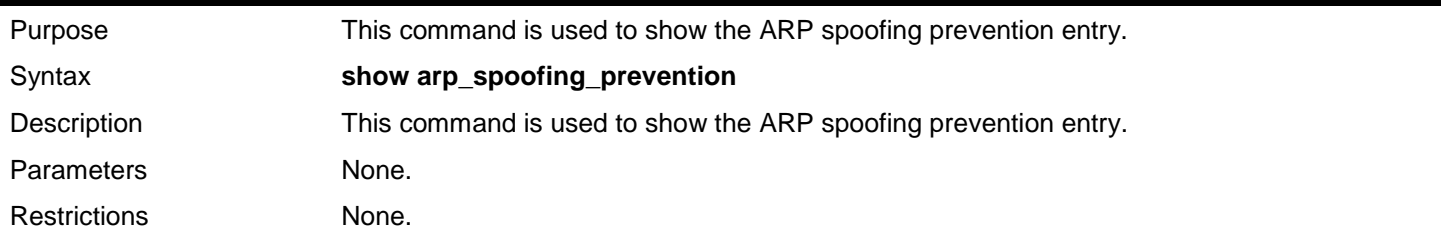

Example usage:

To display the ARP spoofing prevention entries:

```
DGS-3627:admin# show arp_spoofing_prevention
Command: show arp_spoofing_prevention
ARP Spoofing Prevention Table
Gateway IP Address Gateway MAC Address Port
                  --------------- ----------------- ---------
10.254.254.251 00-00-00-11-11-11 1-2
Total Entries : 1
DGS-3627:admin#
```
# *13*

# *BORDER GATEWAY PROTOCOL (BGP) DEBUG COMMANDS*

BGP is a UNICAST Routing protocol. It can be used on any Layer 3 Ethernet switch supporting the IP routing function.

The Border Gateway Protocol (BGP) debug commands in the Command Line Interface (CLI) are listed (along with the appropriate parameters) in the following table.

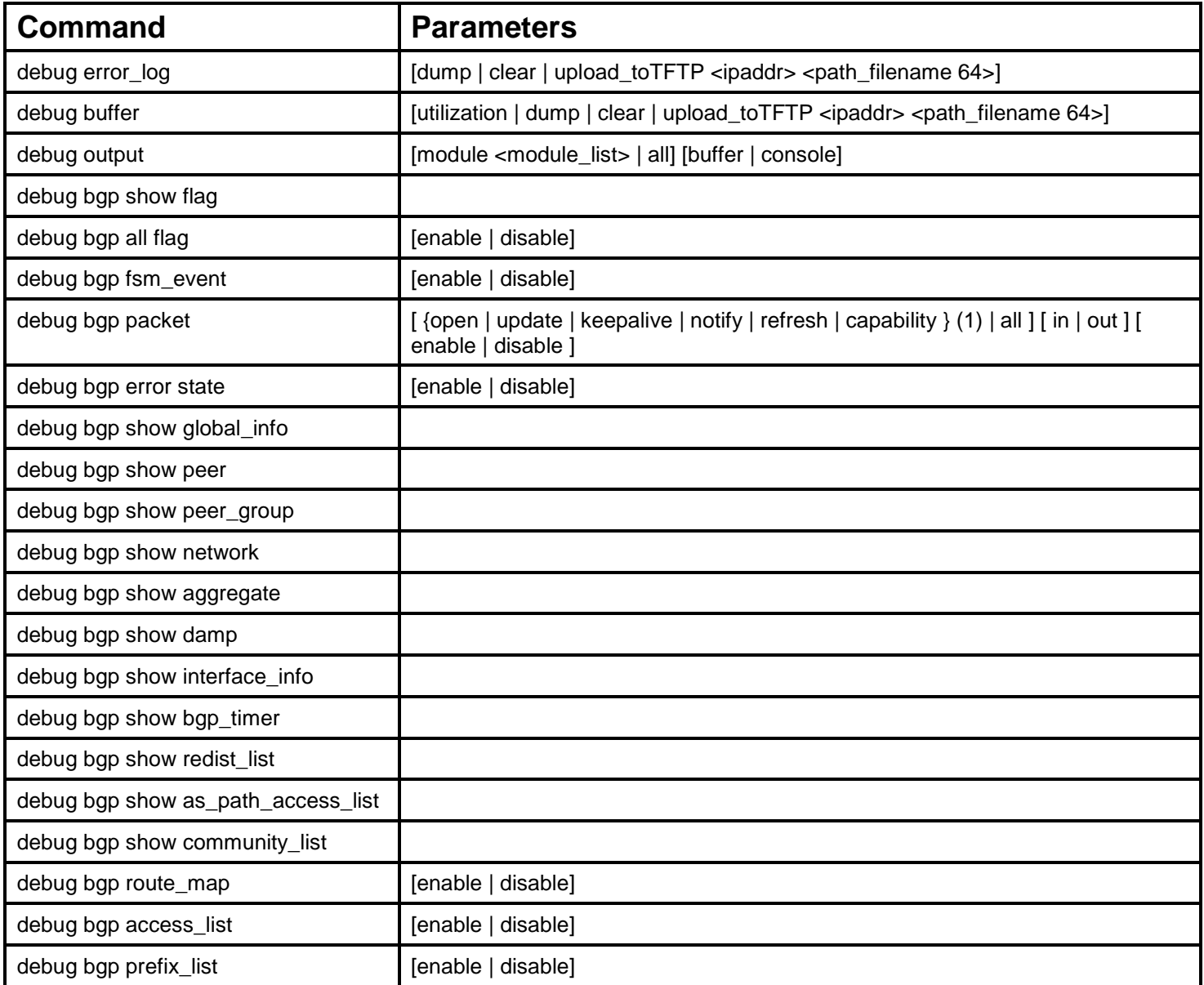

Each command is listed, in detail, in the following sections.

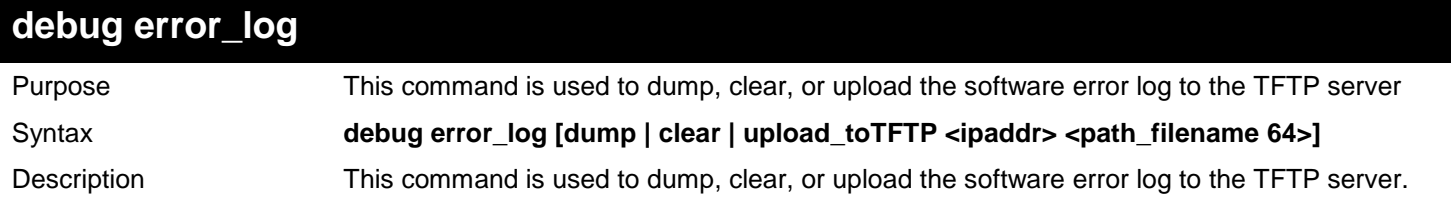

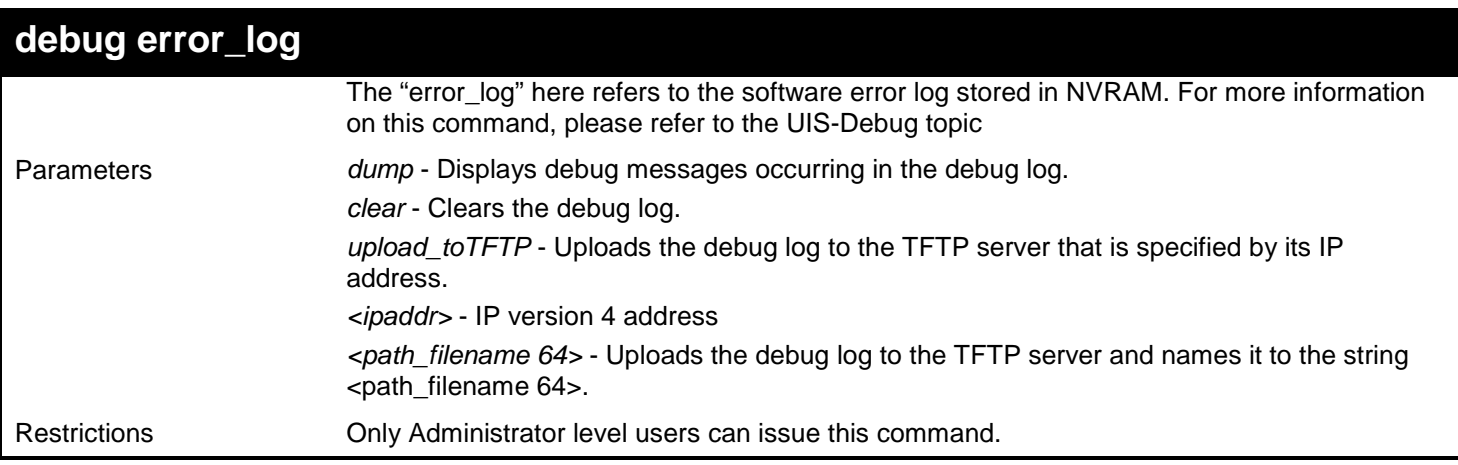

To dump the error log:

```
DGS-3627:admin# debug error_log dump
Command: debug error_log dump
**************************************************************************
# debug log: 1
# level: fatal
# clock: 10000ms
# time : 2010/03/11 13:00:00
====================== SOFTWARE FATAL ERROR =======================
Invalid mutex handle : 806D6480
Current TASK : bcmARL.0
 ------------------------- TASK STACKTRACE ------------------------
->802ACE98
->8018C814
->8028FF44
->8028352C
->801D703C
->8013B8A4
->802AE754
->802A5E0C
->802A5D6C
 --------------------------------------------------------------------------
TASK NAME StackTop CurStkSP StackSize SchCnt PRIO(I) STATUS
8069E7D0 FWD-ETH 823E9798 823E95C4 1K/ 32K 2 160/160 Q:IP_PKT
806A3E70 SysLogTask 80BD040C 80BD0298 1K/ 16K 3 180/180
     E:SysLogEvent
Output truncated...
```
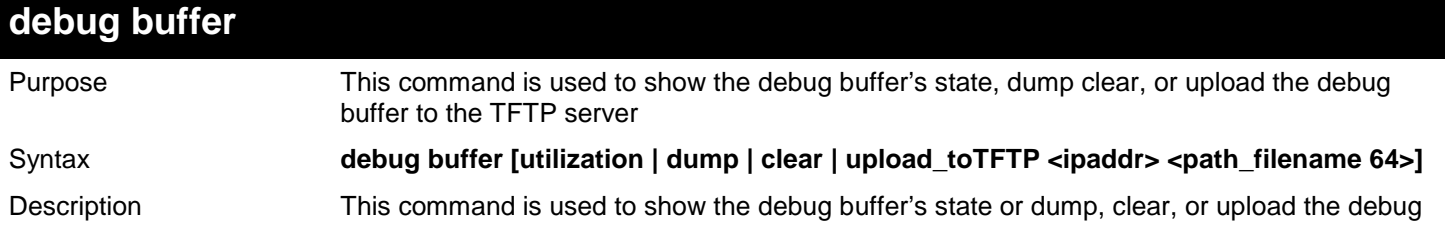

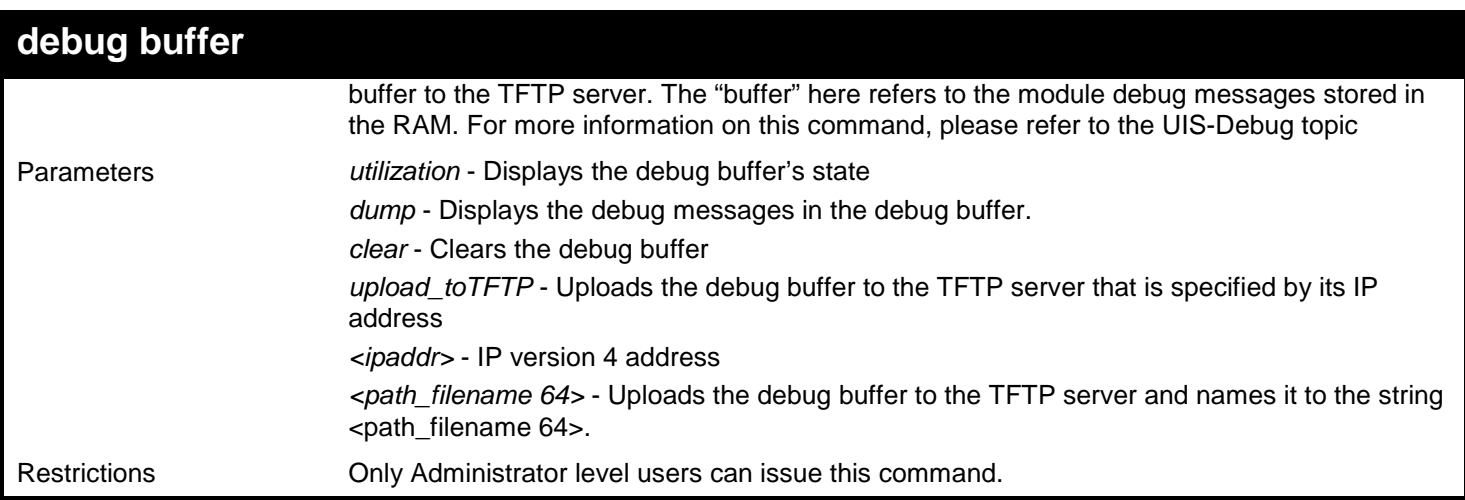

Example usage:

To show the debug buffer's state:

```
DGS-3627:admin# debug buffer utilization
Command: debug buffer utilization 
Allocate from : System memory
Total size : 2 MB
Utilization rate : 30%
DGS-3627:admin#
```
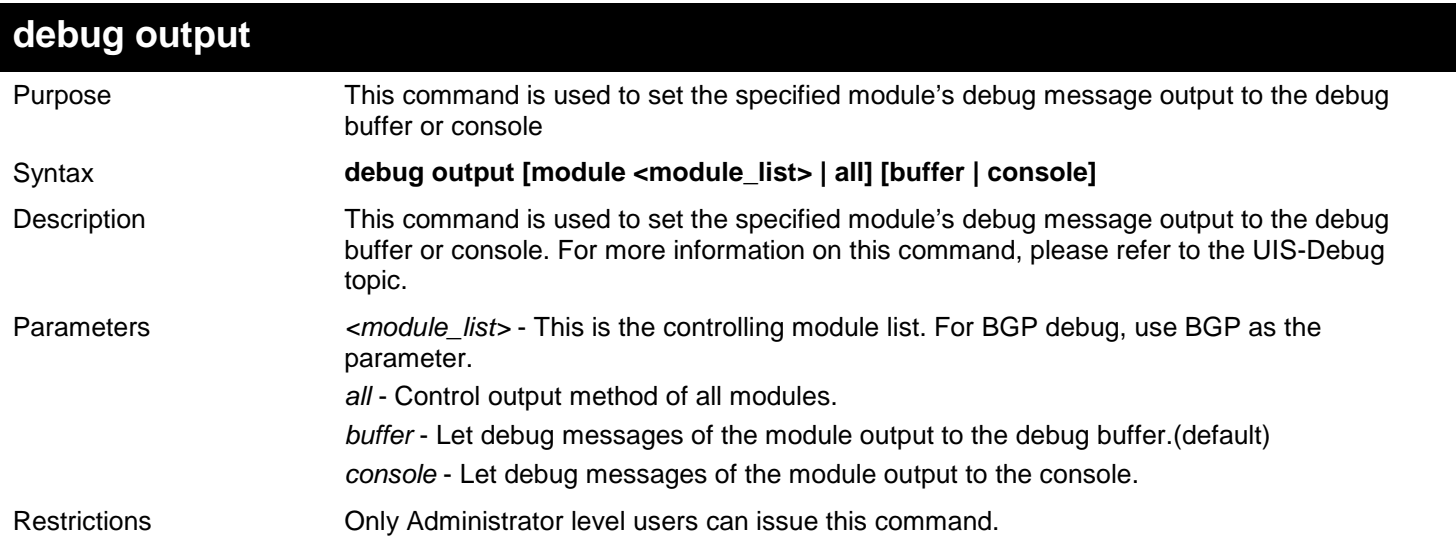

Example usage:

To set all modules' debug message output to console:

```
DGS-3627:admin# debug output all console
Command: debug output all console
Success.
DGS-3627:admin#
```
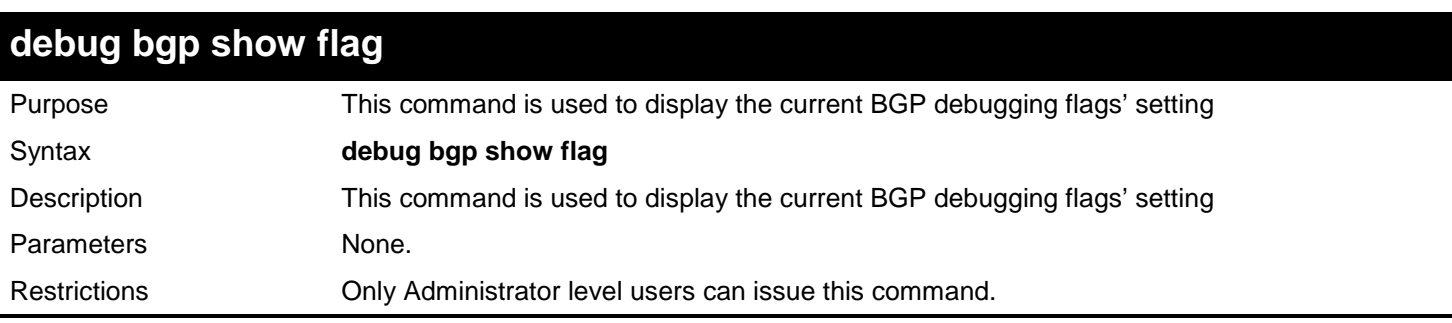

This example shows the BGP debug flag:

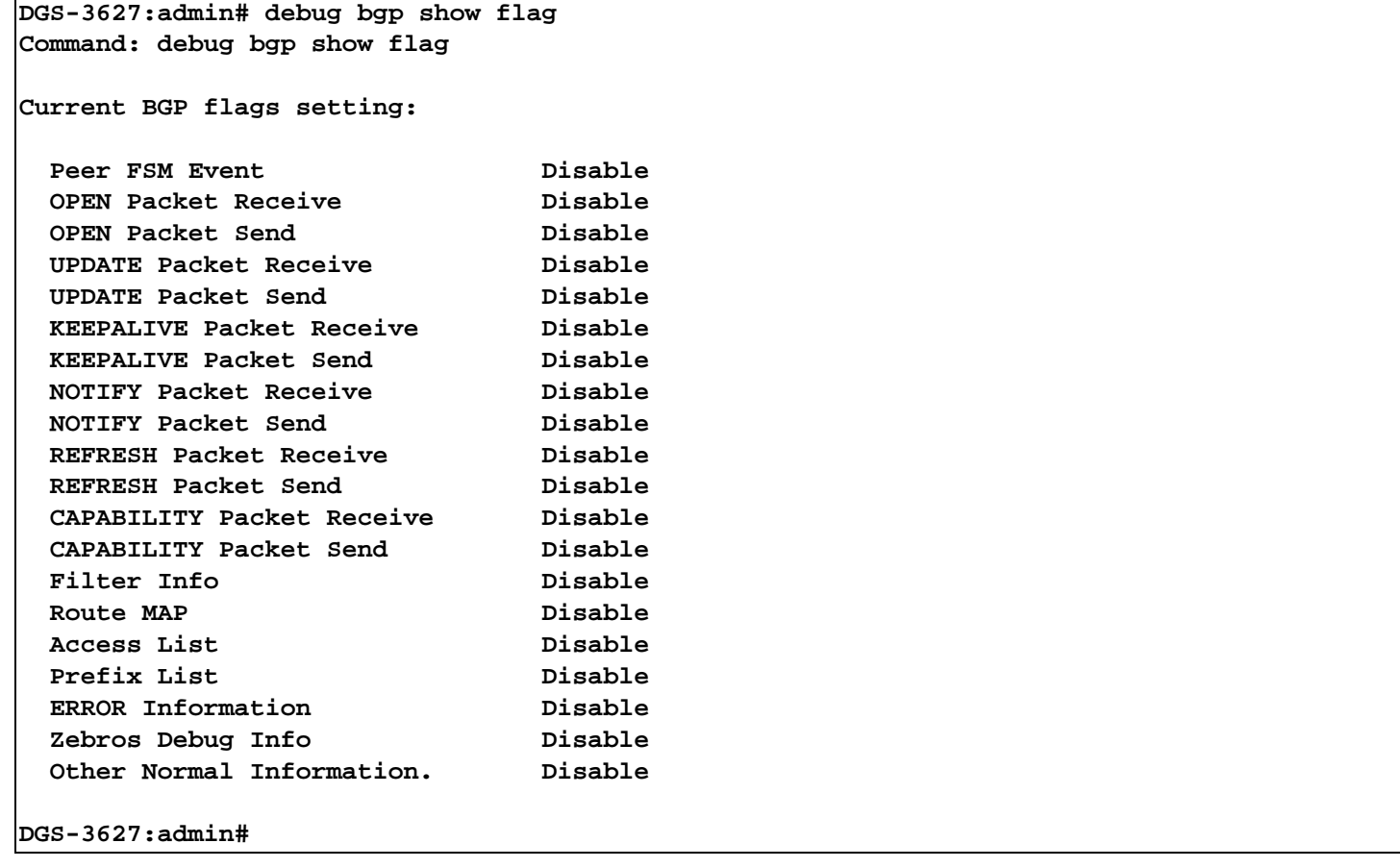

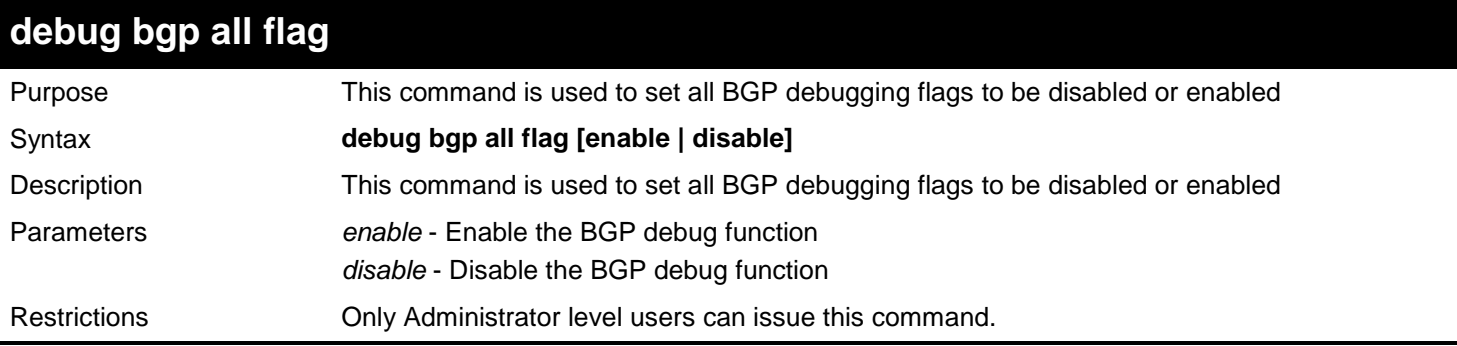

Example usage:

Configure all BGP debug flags' state to be enabled:

```
DGS-3627:admin# debug bgp all flag enable
Command: debug bgp all flag enable
```
**Success.**

**DGS-3627:admin#** 

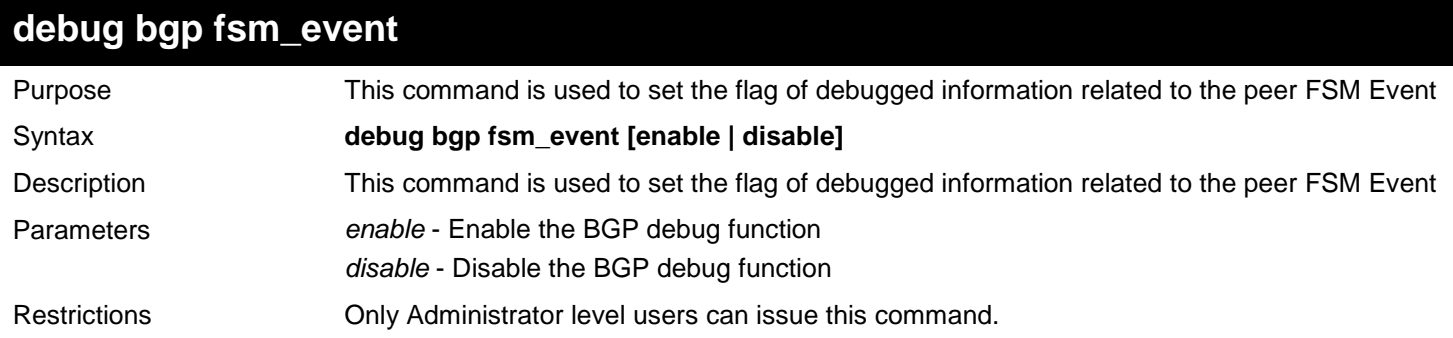

Example usage:

Configure BGP peer FSM event debug flag to be enabled:

**DGS-3627:admin# debug bgp fsm\_event enable Command: debug bgp fsm\_event enable**

**Success.**

**DGS-3627:admin#** 

After the BGP peer FSM event debug flag is set to enable, it may print following information:

```
BGP: 10.1.1.1-10.2.2.2, [FSM] State Change: Idle -> Connect.
BGP: 10.1.1.1-10.2.2.2, [FSM] Hold-Timer Expiry.
BGP: 10.1.1.1-10.2.2.2, [FSM] State: Open, Event: 3.
```
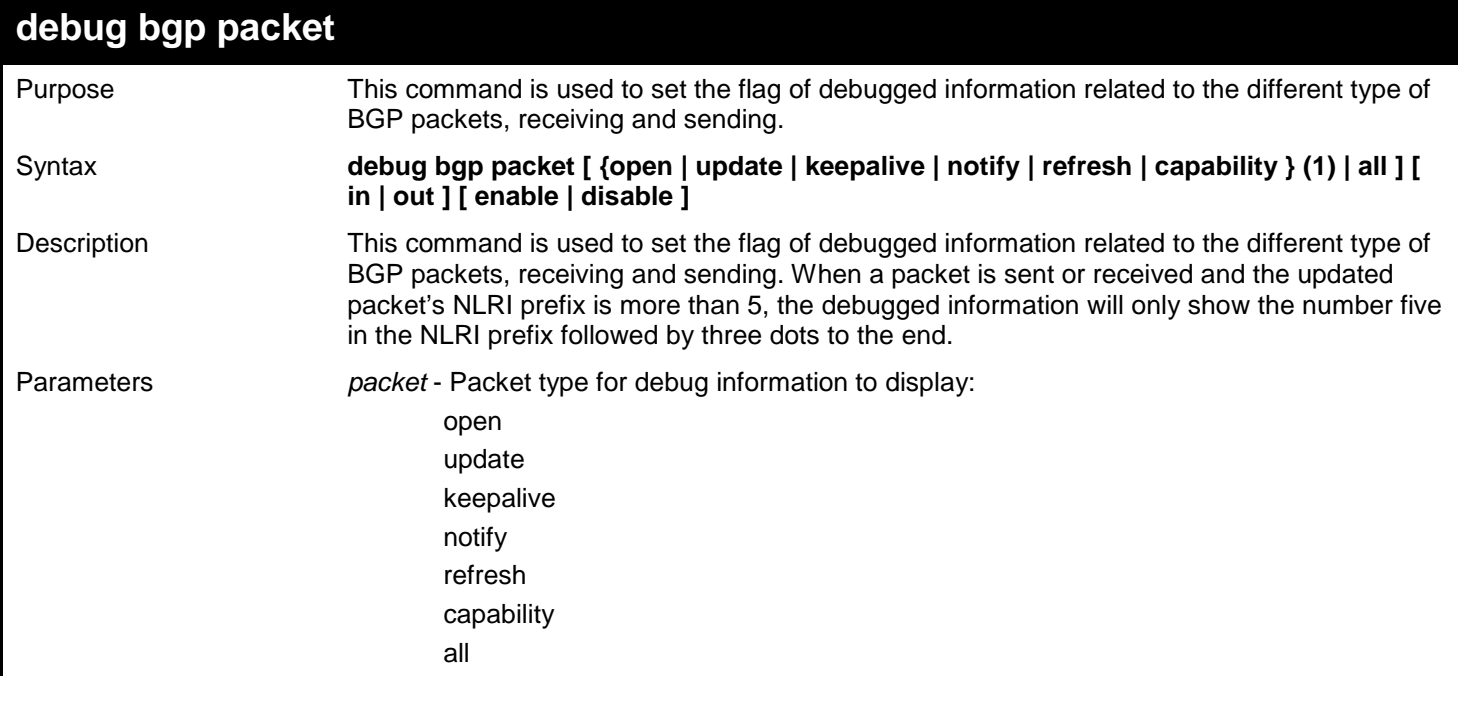

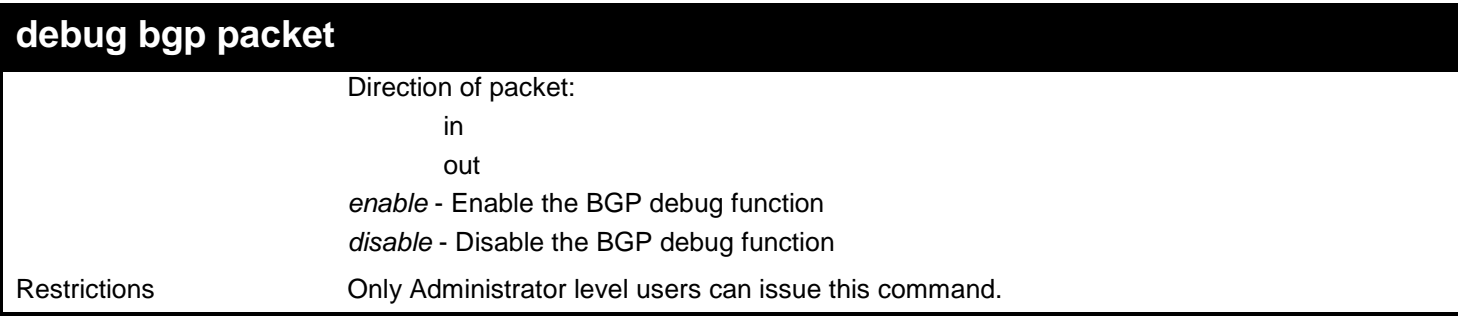

Example usage:

Configure BGP to display debugging information after it received update packets:

**DGS-3627:admin# debug bgp packet all in enable Command: debug bgp packet all in enable**

**Success.**

**DGS-3627:admin#** 

After the BGP peer FSM event debug flag is enabled, it may print following information:

**BGP:Peer:<10.1.1.10> RCV OPEN, version:<4>,remote-as:<40>, HoldTime:<180>,RID:<16.0.0.1> BGP:Peer:<10.1.1.10> RCV KEEPALIVE. BGP:Peer:<10.1.1.10> RCV UPDATE, withdraw: <21.0.0.0/8>,<22.0.0.0/8>,<23.0.0.0/8>, <24.0.0.0/8>,<25.0.0.0/8>... BGP:Peer:<10.1.1.10> RCV UPDATE,attr:<Orign:i,As-path:10,Next-hop:10.1.1.10,Med:5>, NLRI: <21.0.0.0/8>,<22.0.0.0/8> BGP:Peer:<10.1.1.10> RCV NOTIFYCATION,Code:<OPEN Message Error.>,SubCode:<Bad Peer AS.> BGP:Peer:<10.1.1.10> RCV REFRESH,afi:<1>,safi:<1> BGP:Peer:<10.1.1.10> RCV Capability Action:Set,Code: GRST ,Length:2**

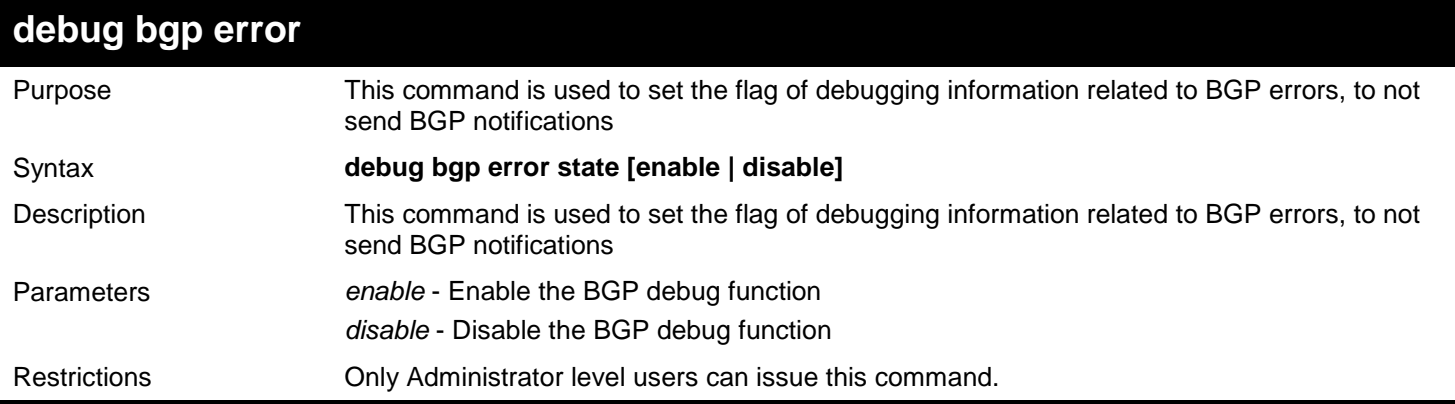

Example usage:

Configure BGP to enable the error debug flag:

**DGS-3627:admin# debug bgp error state enable Command: debug bgp error state enable**

**Success.**

**DGS-3627:admin#** 

After configuring BGP to enable the error debug flag, it may print following information when an error happens:

**BGP: 10.1.1.1-10.2.2.2, NHop Validate: Invalid NHop address 250.3.0.0/8 received. BGP: Hold-Timer: Invalid Peer.**

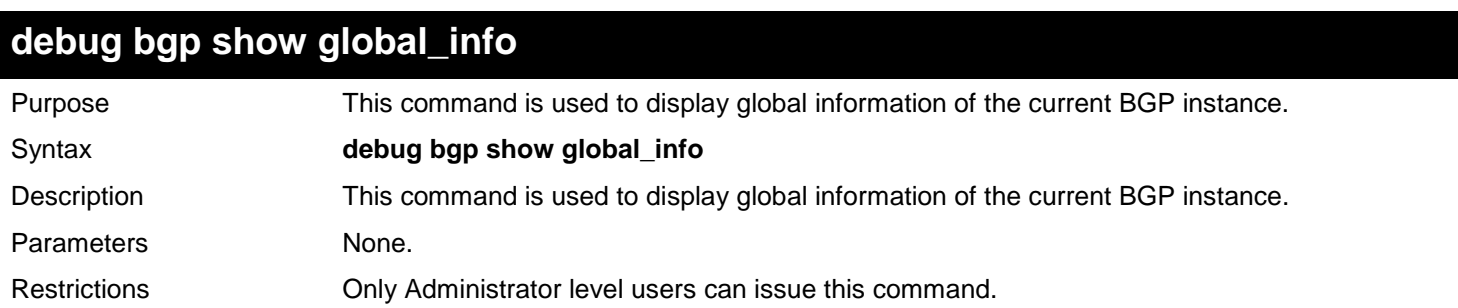

Example usage:

Configure BGP to show global information:

```
DGS-3627:admin# debug bgp show global_info
Command: debug bgp show global_info
Following is the information for global debugging:
---------------------------------------------------
AS Number : 10000<br>Router ID : 192.1
                               \begin{array}{r} 192.168.60.105 \\ \vdots 0.0.0.0 \end{array}Cluster ID : 0.0.0.0
Confed ID : 0
Confederation peers :
Fast External Fallover : Enabled
Graceful Restart
Restart Time : 120 Seconds
Stalepath Time : 360 Seconds<br>
Update Delay Time : 120 Seconds
Update Delay Time
Dampening ability : Disabled
Client to Client ability
Cluster peers are:
Aggregate Next_Hop_Check : Disabled
Default Local Preference : 100
Default Holdtime : 180
Default Keepalive : 60
Scan Time
BGP active flag:
BGP active af-flag is:
BGP_AF_CFLAG_NETWORK_SYNC
note: address family is IPv4 Unicast
BGP active Redist-Flags:
note: The address family is IPv4
BGP Trap : None
DGS-3627:admin#
```
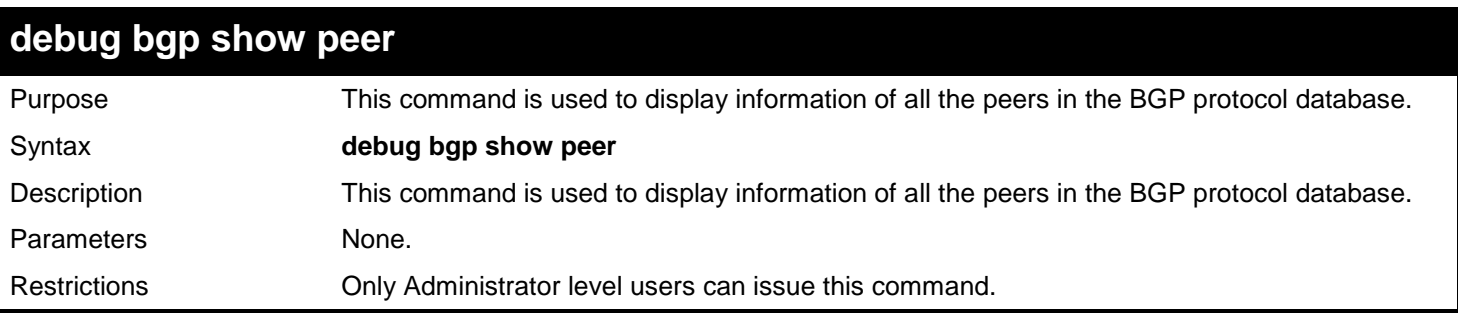

Example usage:

Configure BGP to show all the peers' information:

```
DGS-3627:admin# debug bgp show peer
Command: debug bgp show peer
BGP neighbor: 10.10.10.2 (Internal Peer)
-----------------------------------------------
Session State: Enabled
Session Activity: Enabled
Peer Group: NULL
Remote AS: 1
Local AS:10
Remote Router ID:192.168.252.252 
BGP State: Established ( UP for 00:24:25)
Hold Time (Configured): 180 Seconds
Hold Time(Current Used): 180 Seconds
Keepalive Interval (Configured): 60 Seconds
Keepalive Interval(Current Used): 60 Seconds
Advertisement Interval(Configured): 5 Seconds
Advertisement Interval (Current Used) : 5 Seconds
AS Origination Interval (Configured)
AS Origination Interval (Current Used) : 15 Seconds
Connect Retry Interval (Configured) : 0 Seconds
Connect Retry Interval (Current Used) : 120 Seconds
EBGP Multihop: 2
Weight: 100
Next Hop Self: Disabled
Remove Private AS: Disabled
Allowas In: Disabled
Graceful Restart : Disabled
Address Family IPv4 Unicast
IPv4 Unicast: Advertised and Received
Soft Reconfiguration Inbound: Enabled
Community Sent to this Neighbor: Both Standard and Extended
Default Originate: Enabled
Incoming Update Prefix List: prelist1 
Incoming Update Filter List: ASlist1 
Route Map for Outgoing Routes: routemap1
Unsuppress Route Map: us_routmp1
Outbound Route Filter (ORF) type (64) Prefix-list:
Send Mode: Enabled
Receive Mode: Disabled
IP Route Prefix List orf_prelist1: 1 entries 
seq 5 permit 30.0.0.0/8
Prefix Count: 1560
Send Prefix Count: 860
Prefix Max Count: 12000
Prefix warning threshold: 75
Prefix Max Warning: Disabled
```

```
DGS-3627:admin#
```
### **debug bgp show peer group**

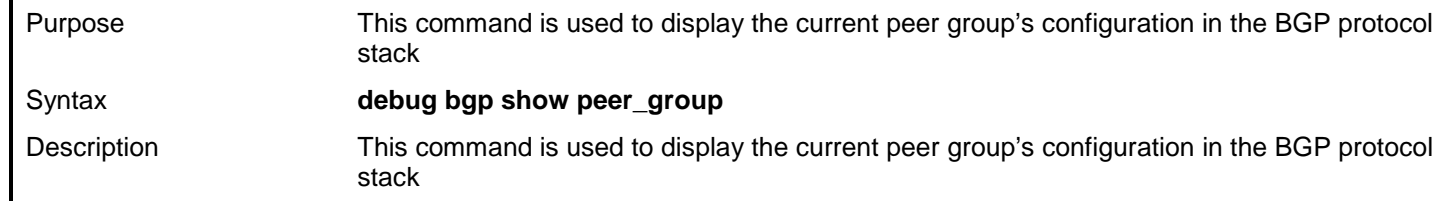

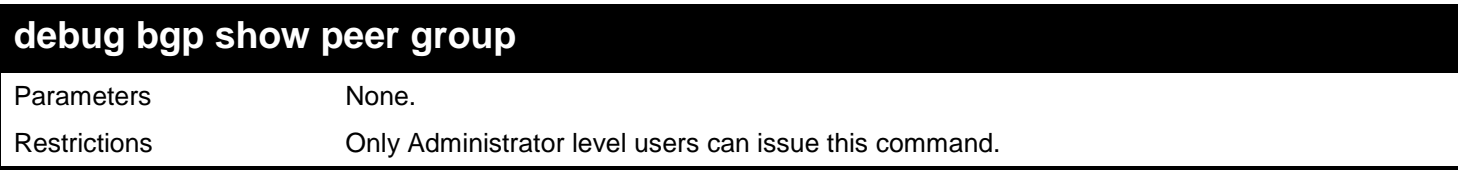

Configure BGP to show the peer group's configuration:

```
DGS-3627:admin# :5#debug bgp show peer_group
Command: debug bgp show peer_group
BGP Peer Group :local1
-----------------------------------------------------------------------
Session State : Enabled
Session Activity : Enabled
Members : 192.168.6.102
Remote AS : Not Set
Holdtime Interval : 180 seconds
Keepalive Interval : 60 seconds
Advertisement Interval : 0 seconds
AS Origination Interval : 0 Seconds
Connect Retry Interval : 0 Seconds
EBGP Multihop : 1
Weight : 0
Next Hop Self : Disabled
Remove Private As : Disabled
Allowas In : Disabled
Graceful Restart : Disabled
Soft Reconfiguration Inbound : Disabled
Community Sent to this Neighbor : None
Default Originate : Disabled
Capability 0rf Prefix List : None
Prefix max count: 12000
Prefix warning threshold: 75
Prefix max warning: Disabled
DGS-3627:admin#
```
## **debug bgp show network**

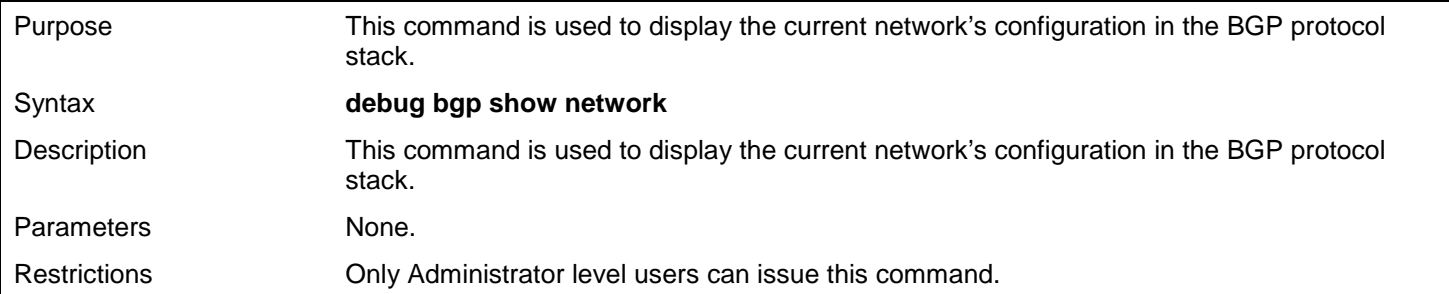

Example usage:

Configure BGP to show the current network information:
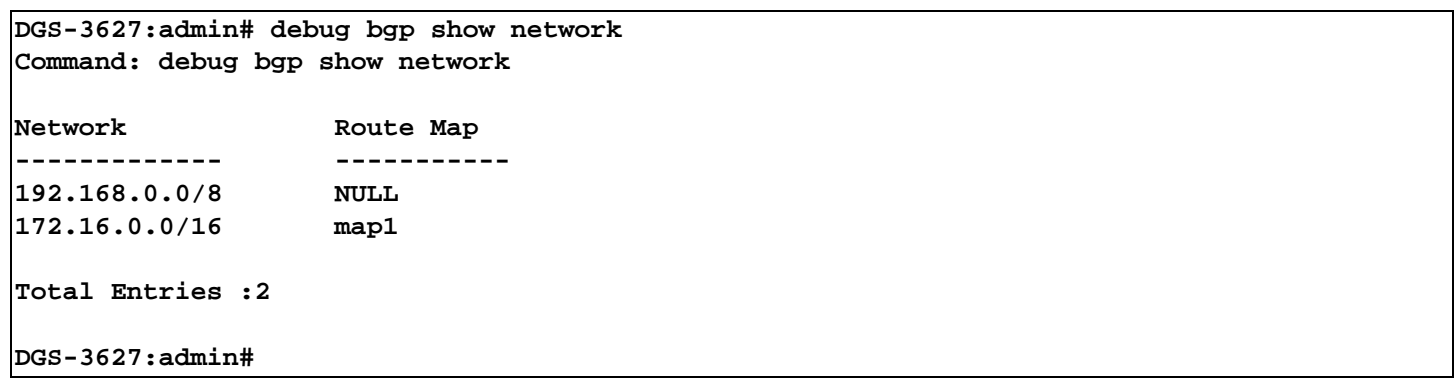

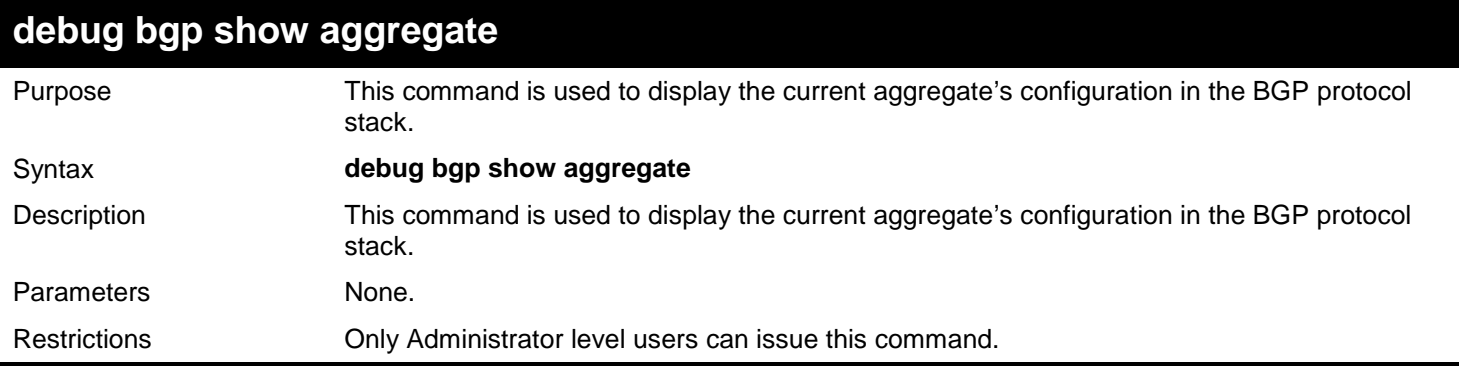

Configure BGP to show the current aggregate's information:

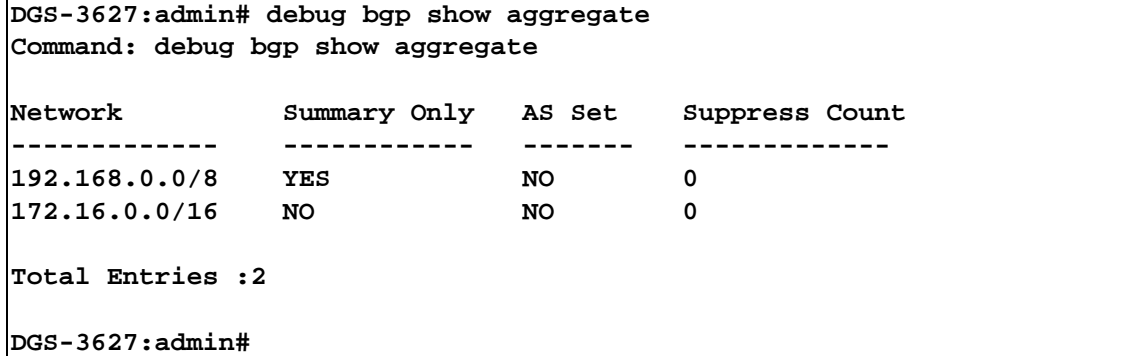

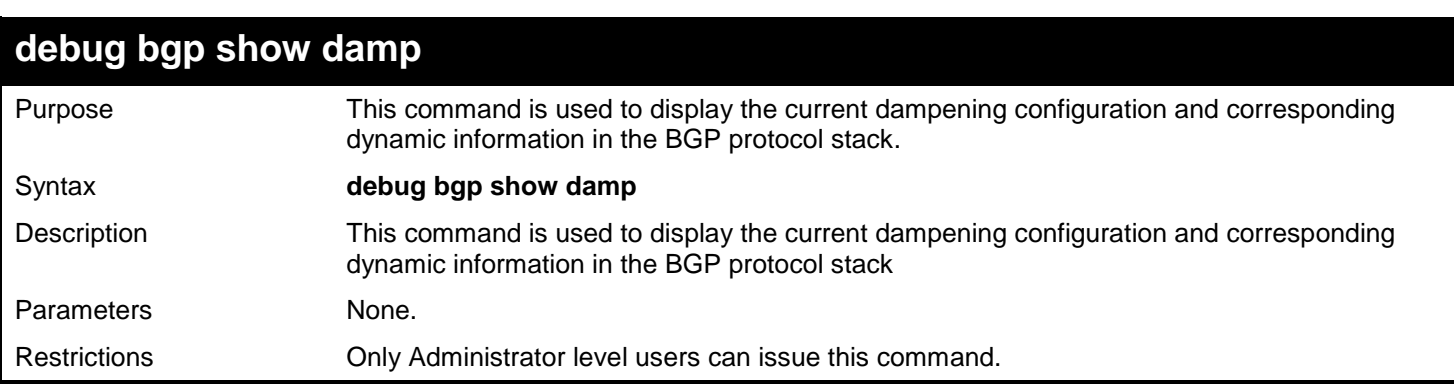

Example usage:

Configure BGP to show the current dampening information:

**DGS-3627:admin# debug bgp show damp Command: debug bgp show damp Route Map : NULL Reach Half Life Time is : 900 seconds Reuse Value : 750 Suppress Value : 2000 Max Suppress Time : 3600 seconds Unreach Half Life Time is : 900 seconds Reuse Index Size : 1024**<br>Reuse List Size : 512 **Reuse List Size Reuse Offset : 0** : 0 **Current dampened routes: Damp Reuse List Info: reuse\_index index ptr penalty flap start\_time t\_updated suppress\_time evt show BGP Damp no reuse list info: 0 index ptr penalty flap start\_time t\_updated suppress\_time evt BGP Damp Decay List Info: decay array size is 90. Index value -----------**  $\begin{bmatrix} 1 & & 1 \\ 2 & & 0 \end{bmatrix}$ **2 0.969663 3 0.940247 4 0.911722 5 0.884064 6 0.857244 7 0.831238 8 0.806021 9 0.781569 10 0.757858 Output truncated... DGS-3627:admin#** 

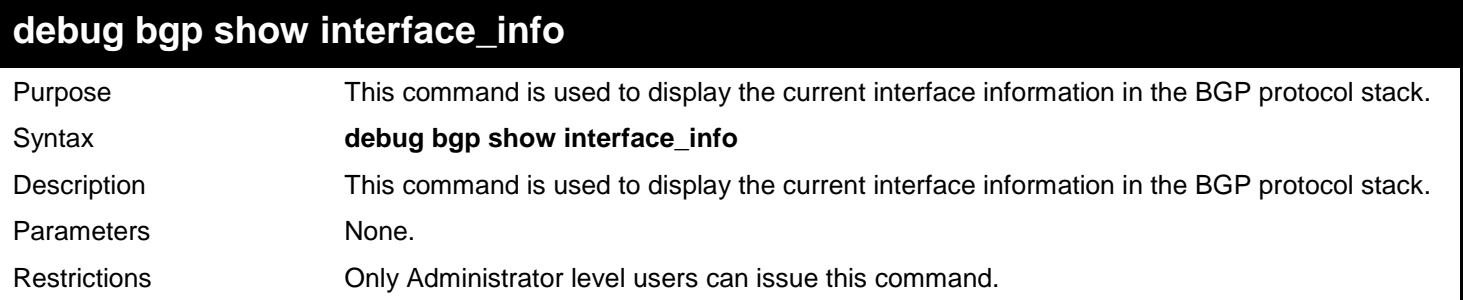

Example usage:

Configure BGP to show the current interface information:

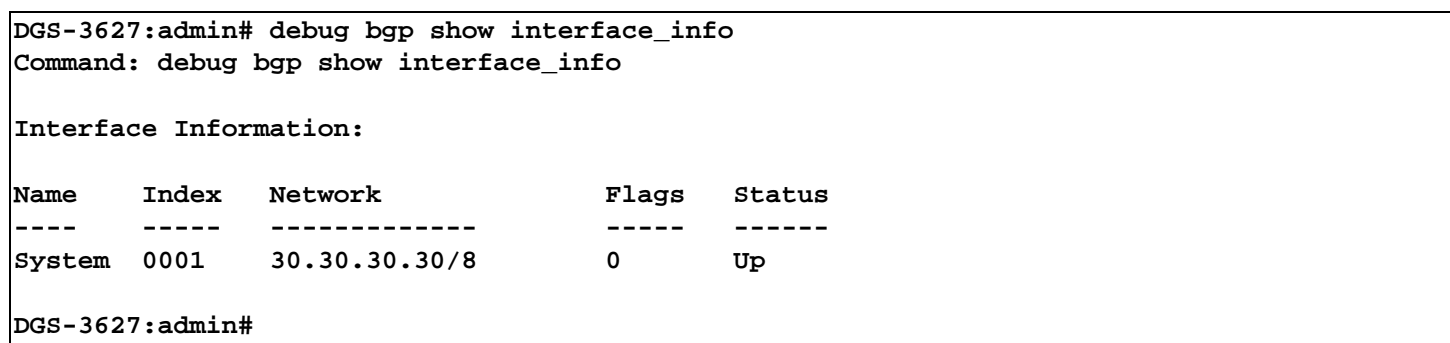

## **debug bgp show bgp\_timer**

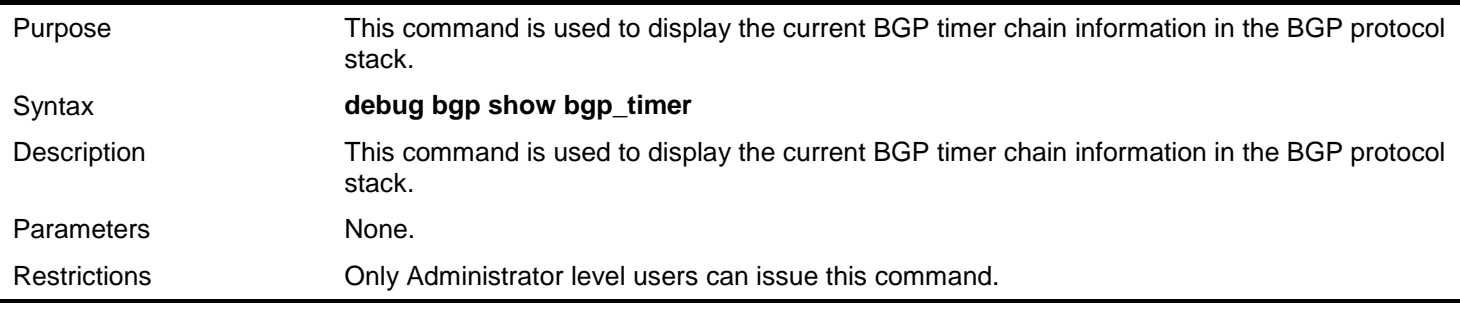

Example usage:

Configure BGP to show the current BGP timer chain information:

```
DGS-3627:admin# debug bgp show bgp_timer
Command: debug bgp show bgp_timer
BGP timer Link:
node time func<br>|---- ---- ---- -----
---- ---- ------
08B108D0 0001 00675AF4
08B1AC70 0016 0065F4F4
08B1ACA8 0017 0065F5CC
08B37DCC 0029 0065F4F4
08B37E04 0030 0065F5CC
032821BC 0035 00662840
08B1AC54 0135 0065F40C
08B37DB0 0148 0065F40C
DGS-3627:admin#
```
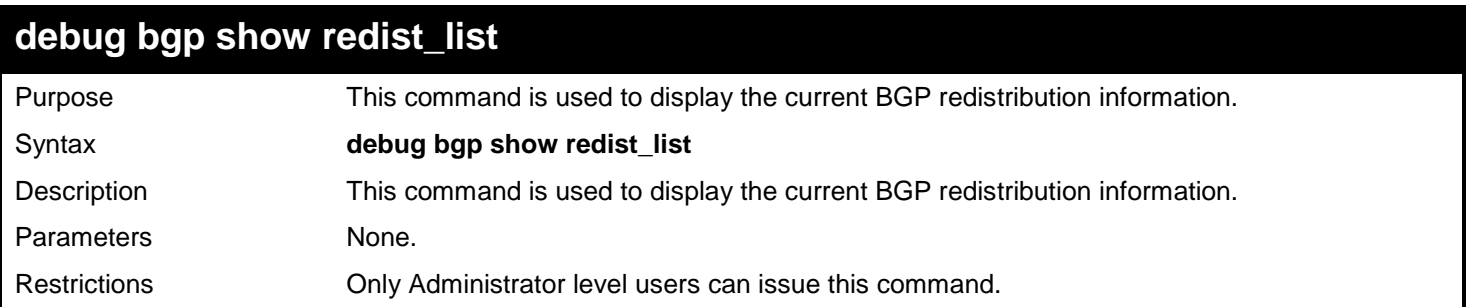

Example usage:

Configure BGP to show the current BGP redistribution information:

```
DGS-3627:admin# debug bgp show redist_list
Command: debug bgp show redist_list
Last redistribution count summary:
Type Route_count_rib total_count Time(msec)
------ ---------------- --------------- ---------
OSPF 0 0 0 0<br>RIP 0 0 0
RIP 0 0 0 0
STATIC 0 0 0 0<br>
LOCAL 0 0 0 0
LOCAL 0 0 0
Redistributed routes summary:
Network Type Route_map Metric Next_hop
                  ------- ---- --------- ------ -------------
Total entry: 0
Redist list information:
No redist list exist!
DGS-3627:admin#
```
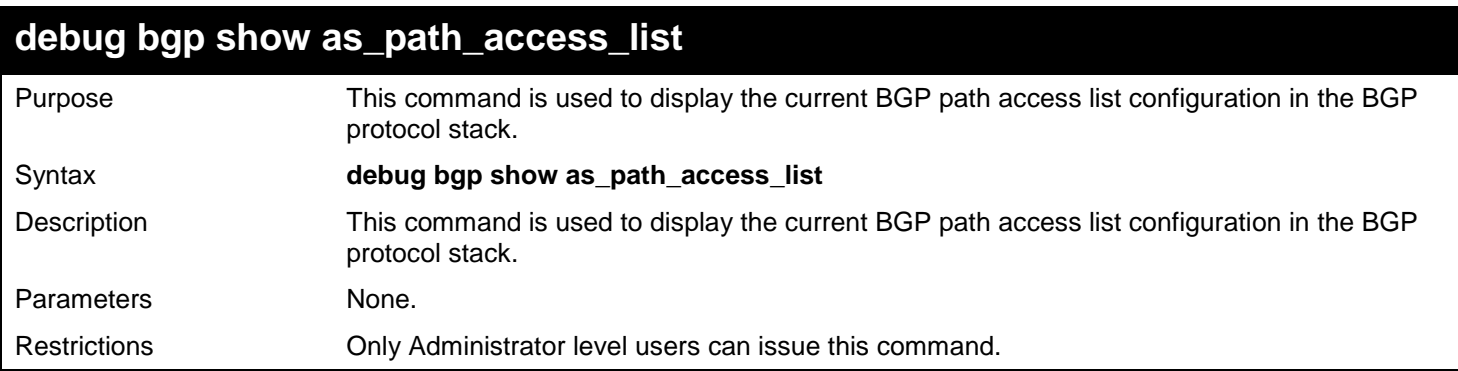

Configure BGP to show the current BGP path access list information:

```
DGS-3627:admin# debug bgp show as_path_access_list
Command: debug bgp show as_path_access_list
BGP AS Path Access List 1
deny (_64[6-9][0-9][0-9]_|_65[0-9][0-9][0-9]_)
permit 33
Total entry: 1
```
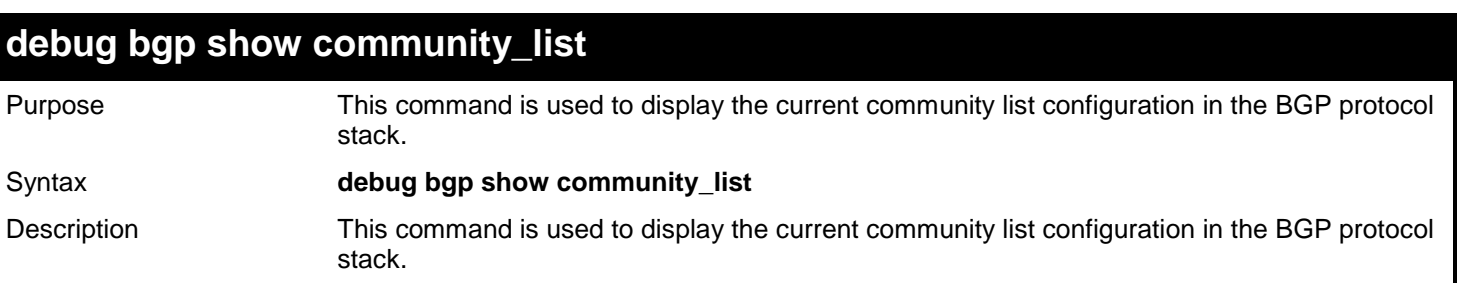

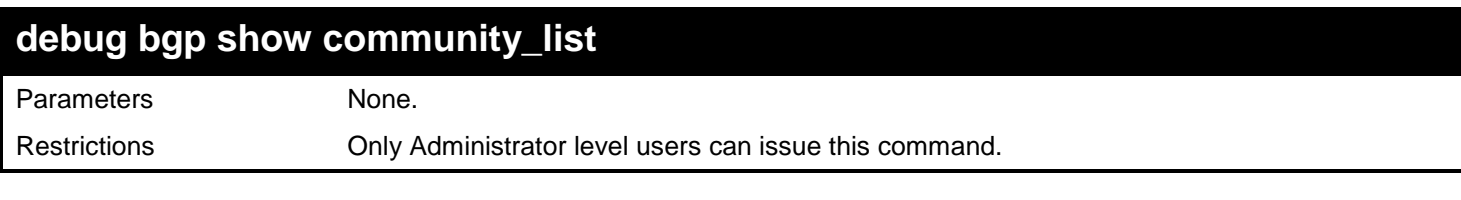

Configure BGP to show the current community list information:

```
DGS-3627:admin# debug bgp show community_list
Command: debug bgp show community_list
```
**Community list:1 standard permit internet**

**DGS-3627:admin#** 

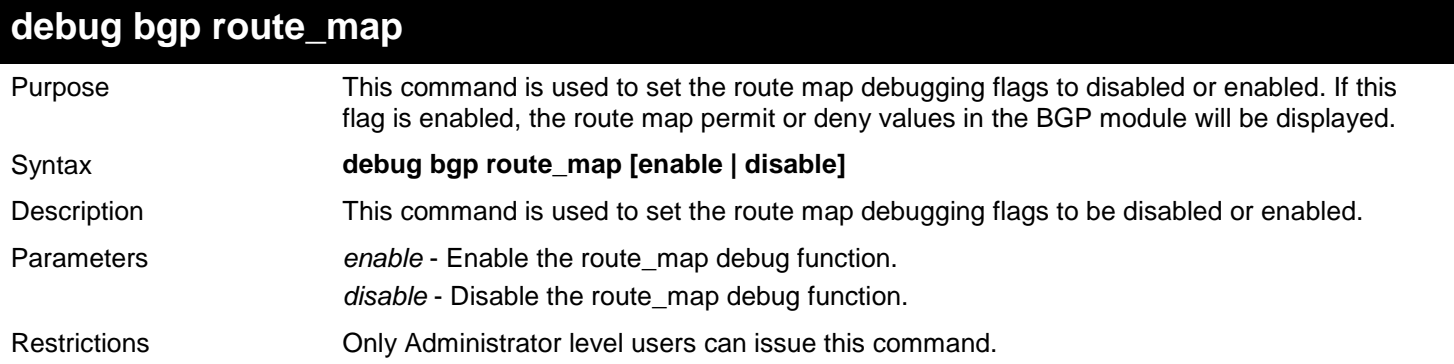

Example usage:

Configure the route map debugging flags' state to be enabled:

```
DGS-3627:admin# debug bgp router_map enable
Command: debug bgp router_map enable
```
**Success.**

After configuring BGP to enable the route map debug flag, it may print the following information when the route map is applied:

**route\_map:<map1>,apply bgp neighbor:<13.0.0.1> MATCH. route\_map:<map1>,apply bgp static route:<32.0.0.0/8> Not MATCH.**

## **debug bgp access\_list**

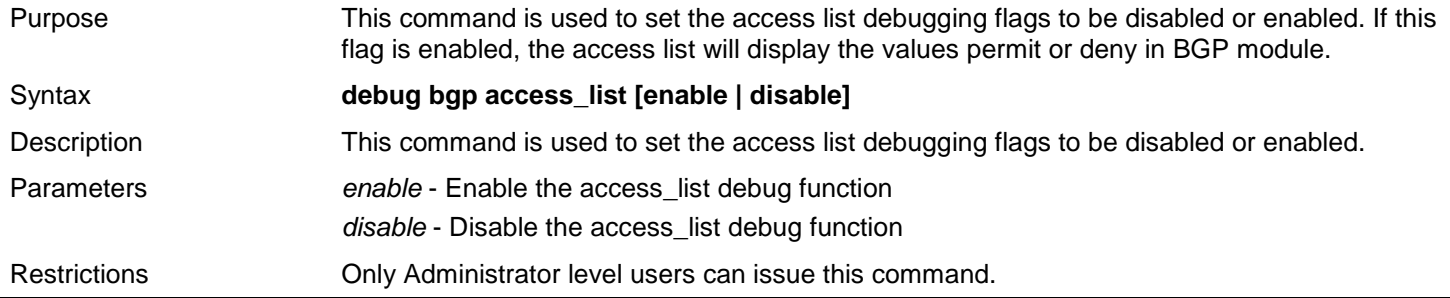

109

Configure the access list debug flags' state to be enabled:

**DGS-3627:admin# debug bgp access\_list enable Command: debug bgp access\_list enable**

**Success.**

After configuring BGP to enable the access list debug flag, it may print following information when the access list is applied:

**access\_list:<ac1>,apply bgp neighbor:<19.0.0.1> MATCH.**

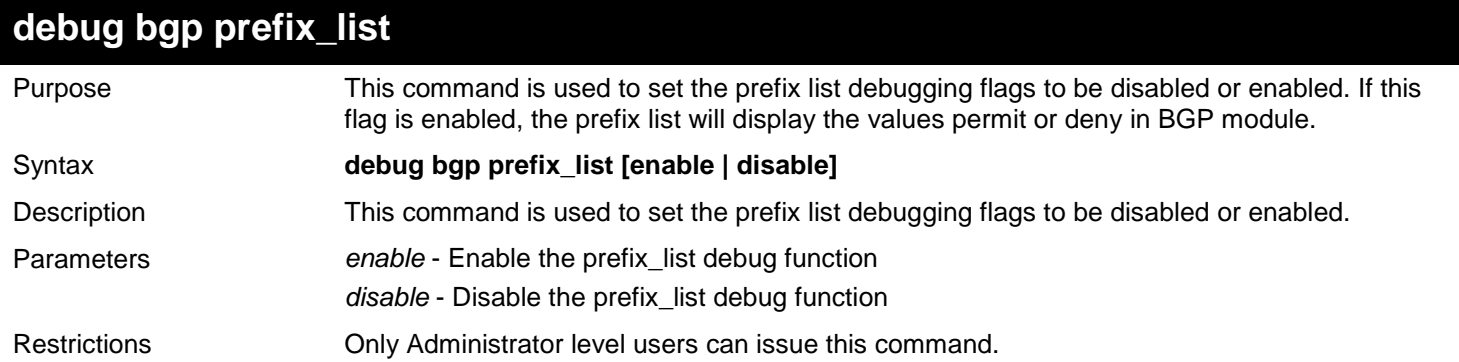

Example usage:

Configure the prefix list debug flags' state to be enabled:

**DGS-3627:admin# debug bgp prefix\_list enable Command: debug bgp prefix\_list enable**

**Success.**

After configuring BGP to enable the prefix list debug flag, it may print the following information when the prefix list is applied:

**Prefix\_list:<list1>,apply bgp neighbor:<15.0.0.1> MATCH.**

*14* 

# *BORDER GATEWAY PROTOCOL (BGP) COMMANDS*

The Border Gateway Protocol (BGP) commands in the Command Line Interface (CLI) are listed (along with the appropriate parameters) in the following table.

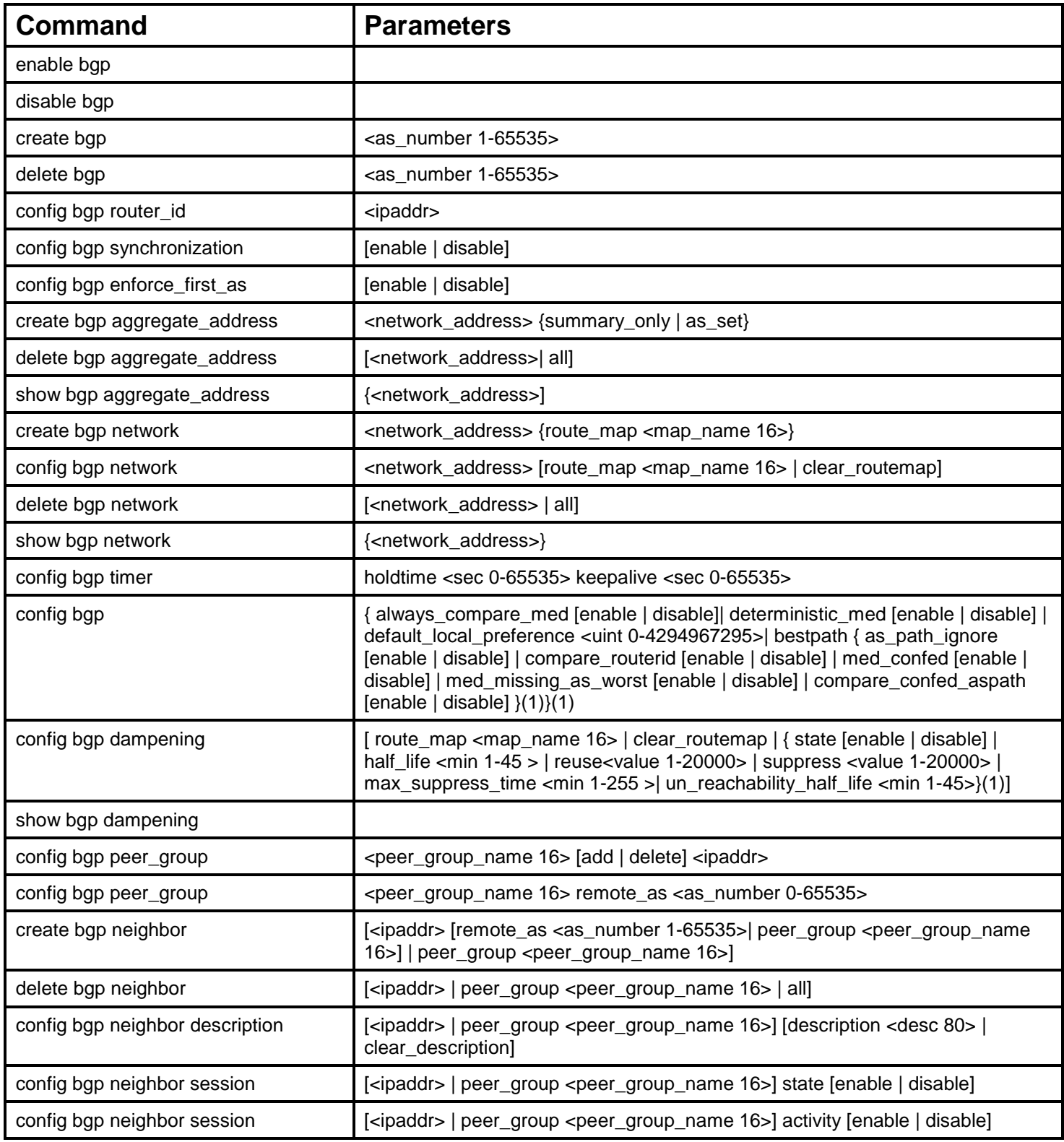

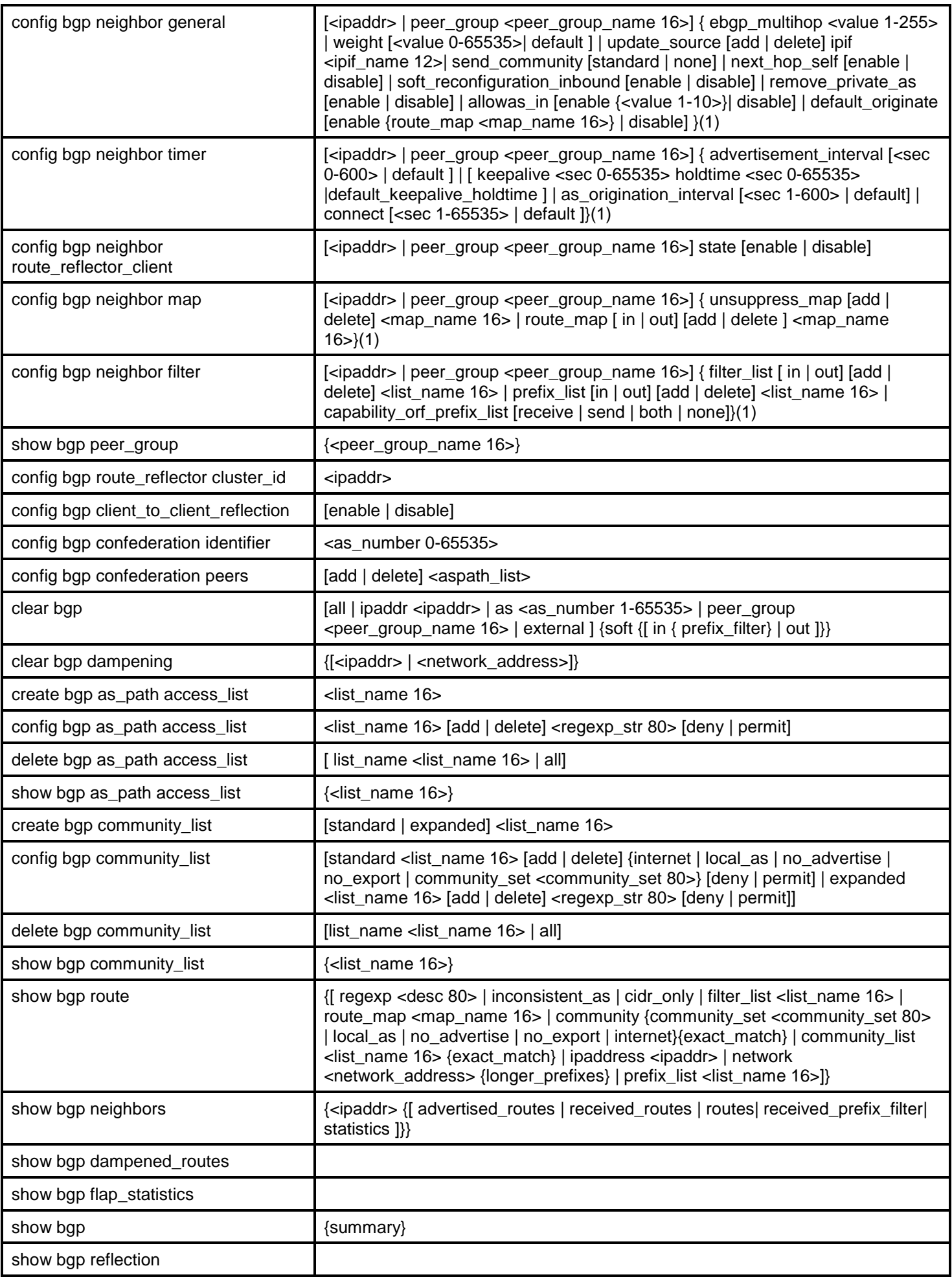

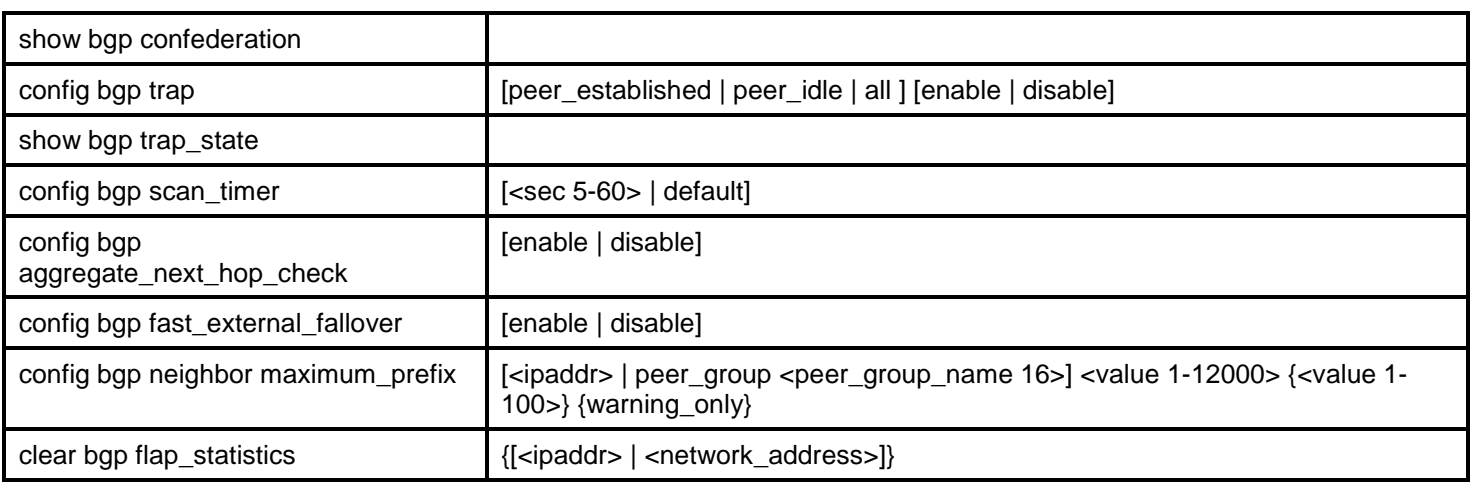

Each command is listed, in detail, in the following sections.

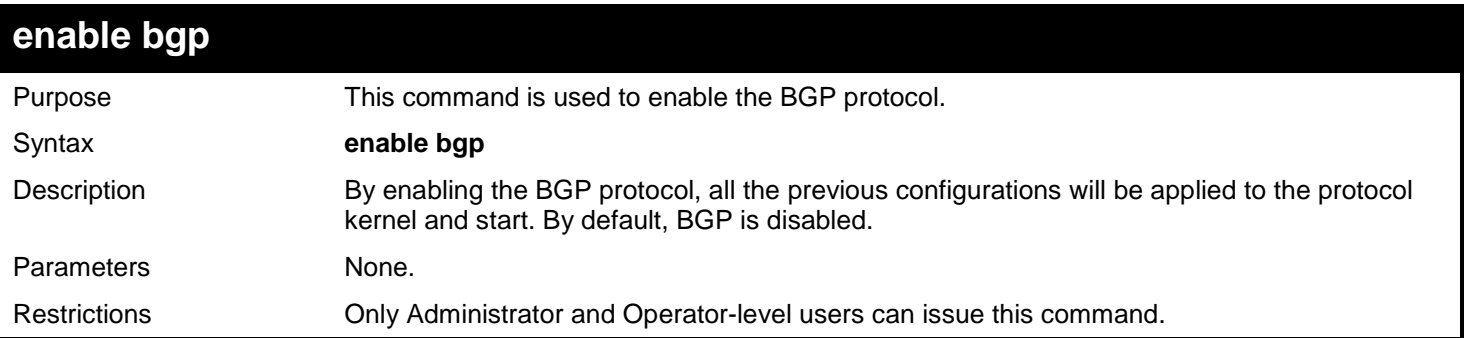

Example usage:

To enable BGP protocol:

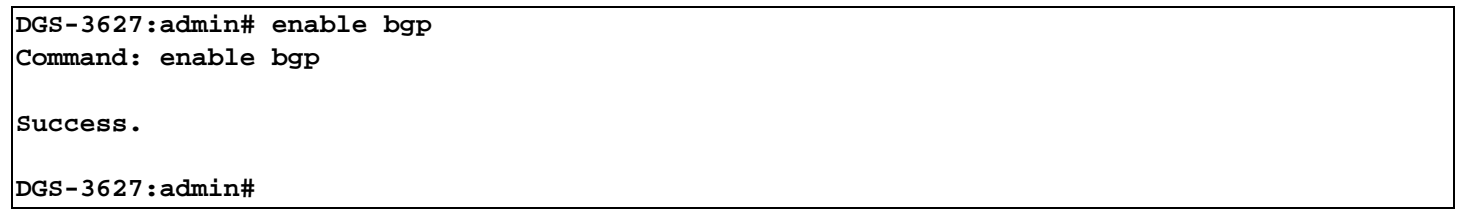

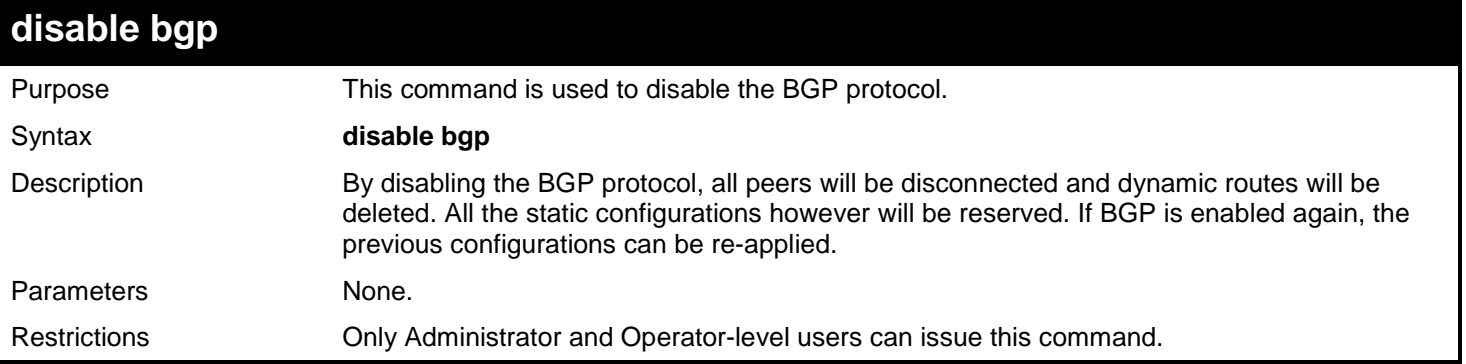

Example usage:

To disable BGP protocol:

**DGS-3627:admin# disable bgp Command: disable bgp**

**Success.**

**DGS-3627:admin#** 

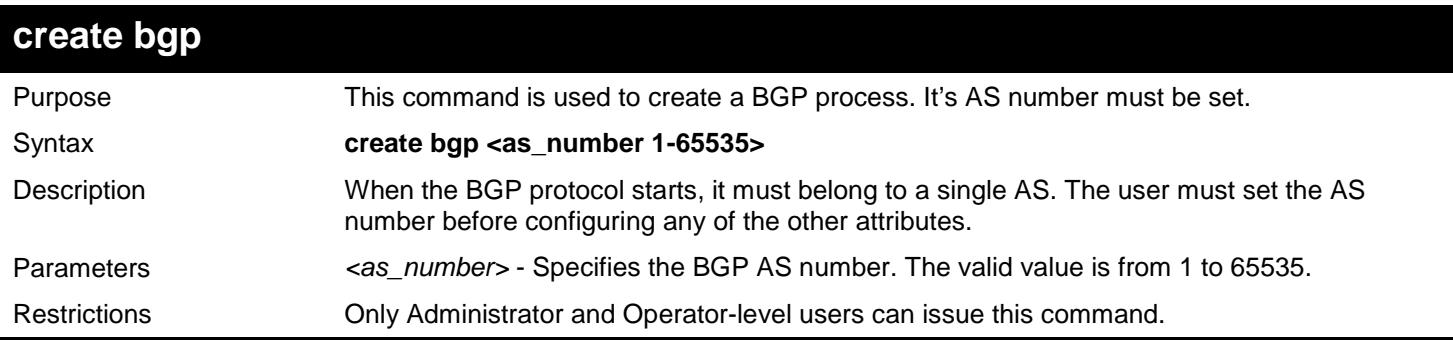

Example usage:

To create a BGP process:

**DGS-3627:admin# create bgp 100 Command: create bgp 100**

**Success.**

**DGS-3627:admin#** 

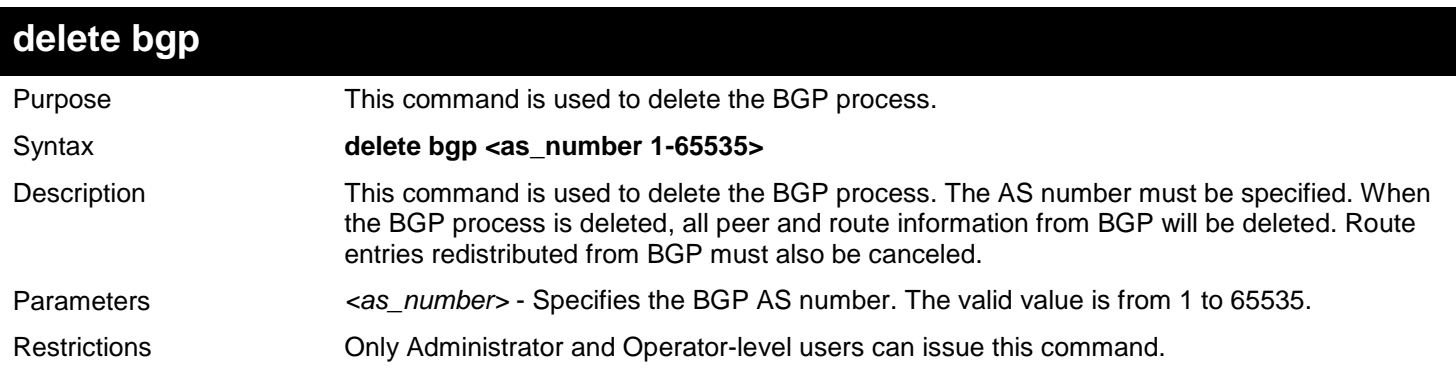

Example usage:

To delete a BGP process:

**DGS-3627:admin# delete bgp 100 Command: delete bgp 100 Success. DGS-3627:admin#** 

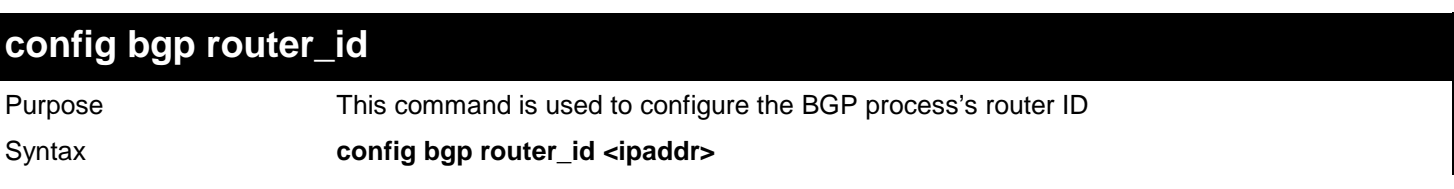

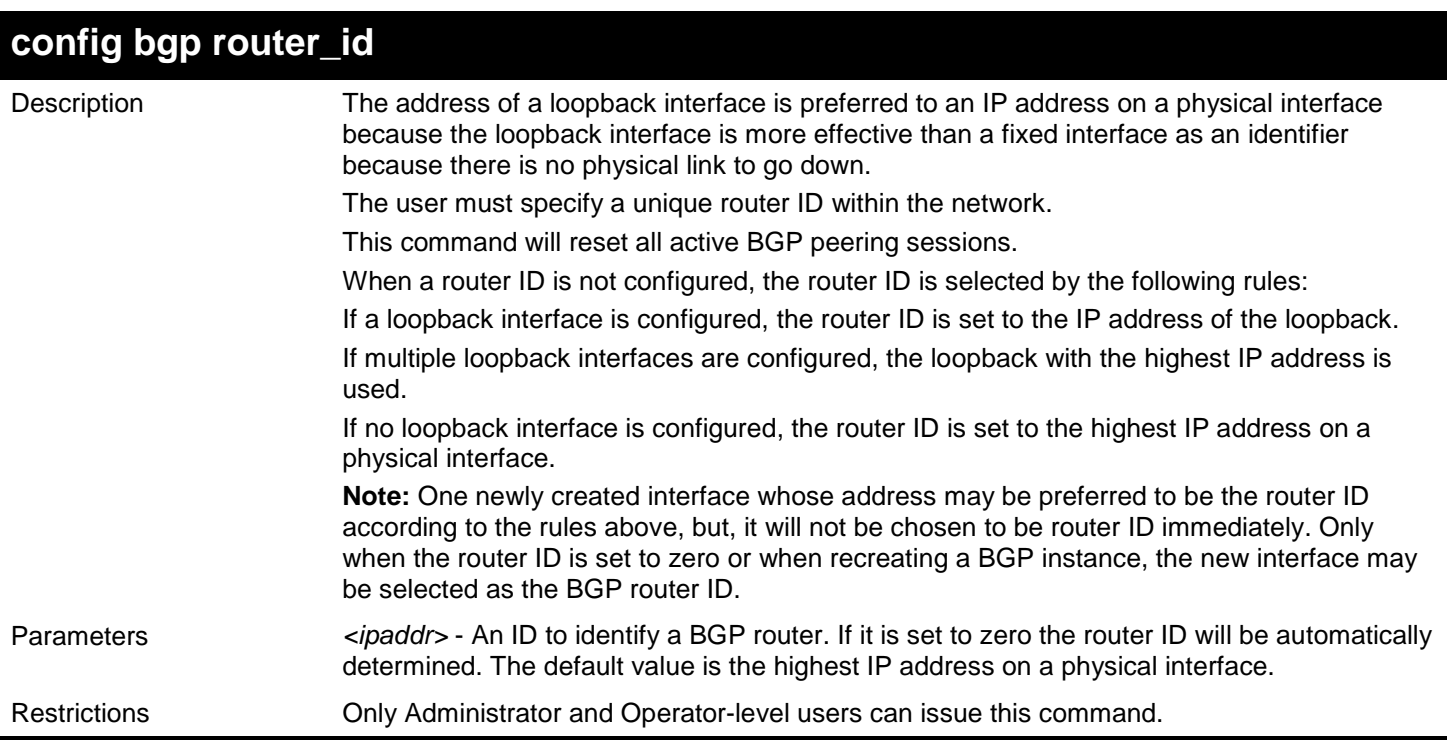

#### Example usage:

To configure the BGP process's router ID:

**DGS-3627:admin# config bgp router\_id 10.10.10.1 Command: config bgp router\_id 10.10.10.1**

### **Success**

**DGS-3627:admin#** 

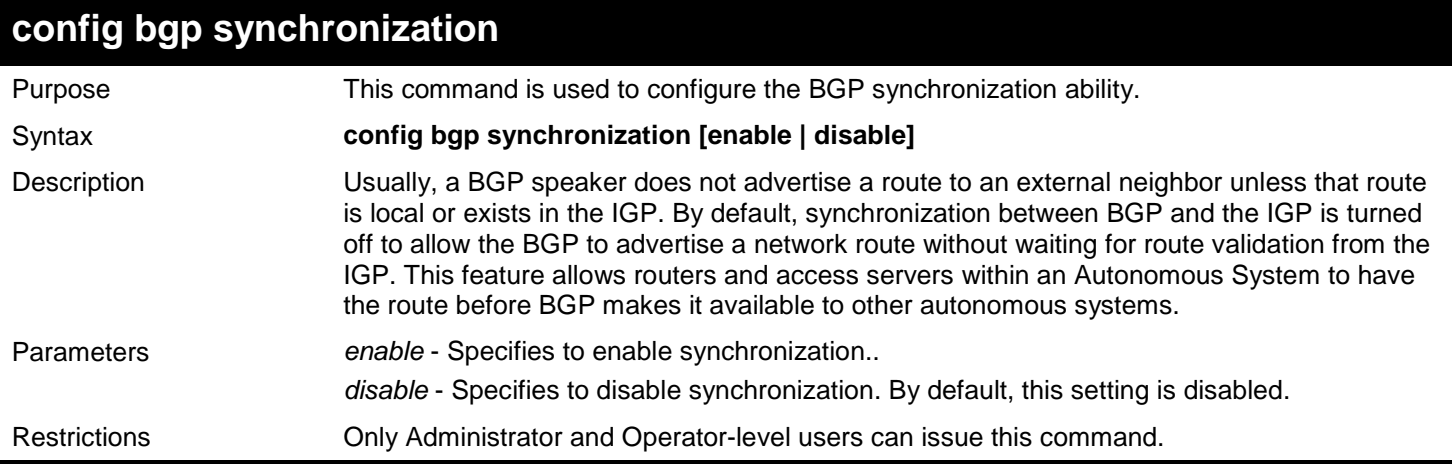

Example usage:

To enable the BGP process' synchronization ability:

```
DGS-3627:admin# config bgp synchronization enable
Command: config bgp synchronization enable
Success
DGS-3627:admin#
```
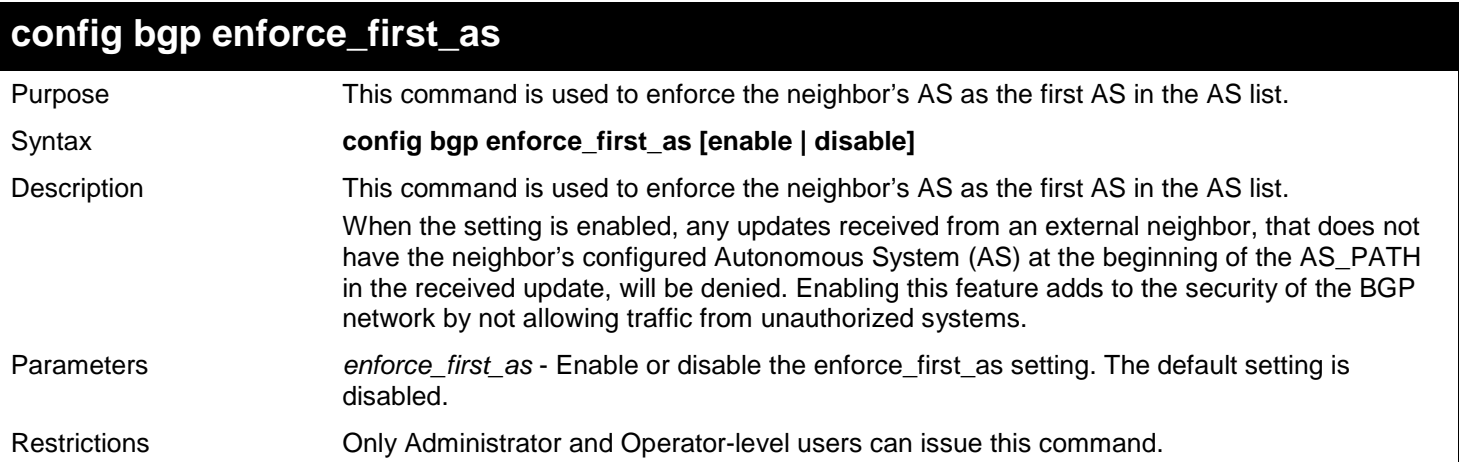

To enable the BGP process's enforce\_first\_as ability:

**DGS-3627:admin# config bgp enforce\_first\_as enable Command: config bgp enforce\_first\_as enable**

**Success DGS-3627:admin#** 

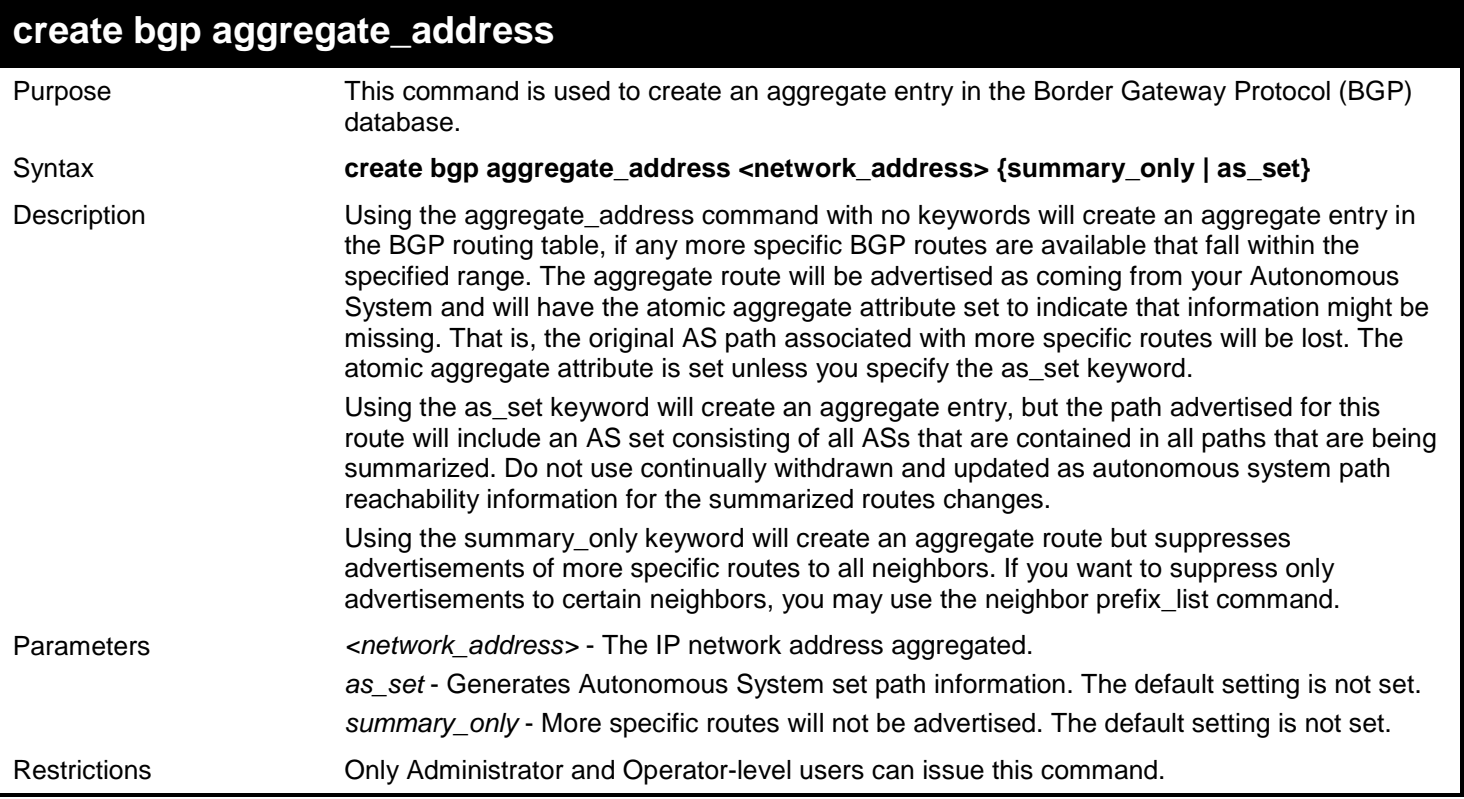

Example usage:

To create an aggregate route of which the network address is 10.0.0.0/8, suppress more-specific routes:

**DGS-3627:admin# create bgp aggregate\_address 10.0.0.0/8 summary\_only Command: create bgp aggregate\_address 10.0.0.0/8 summary\_only**

**Success.**

**DGS-3627:admin#** 

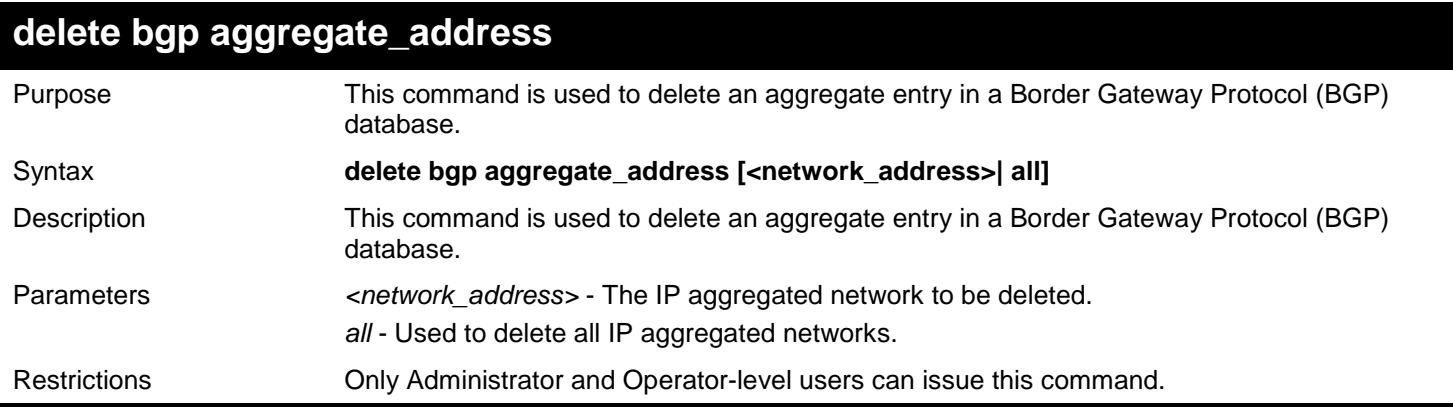

Example usage:

To delete an aggregate route for which the network address is 10.0.0.0/8:

**DGS-3627:admin# delete bgp aggregate\_address 10.0.0.0/8 Command: delete bgp aggregate\_address 10.0.0.0/8**

**Success.**

**DGS-3627:admin#** 

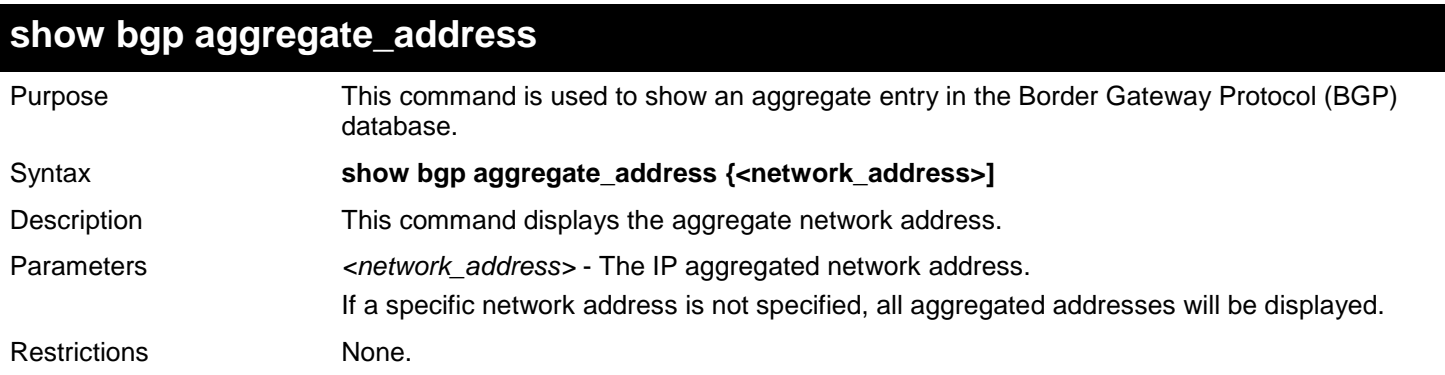

Example usage:

To display an aggregate route of 10.0.0.0/8:

```
DGS-3627:admin# show bgp aggregate_address 10.0.0.0/8
Command: show bgp aggregate_address 10.0.0.0/8
Network Address Options 
------------------ ----------------------
10.0.0.0/8 summary_only, as_set
Total Aggregate Address Number: 1
DGS-3627:admin#
```
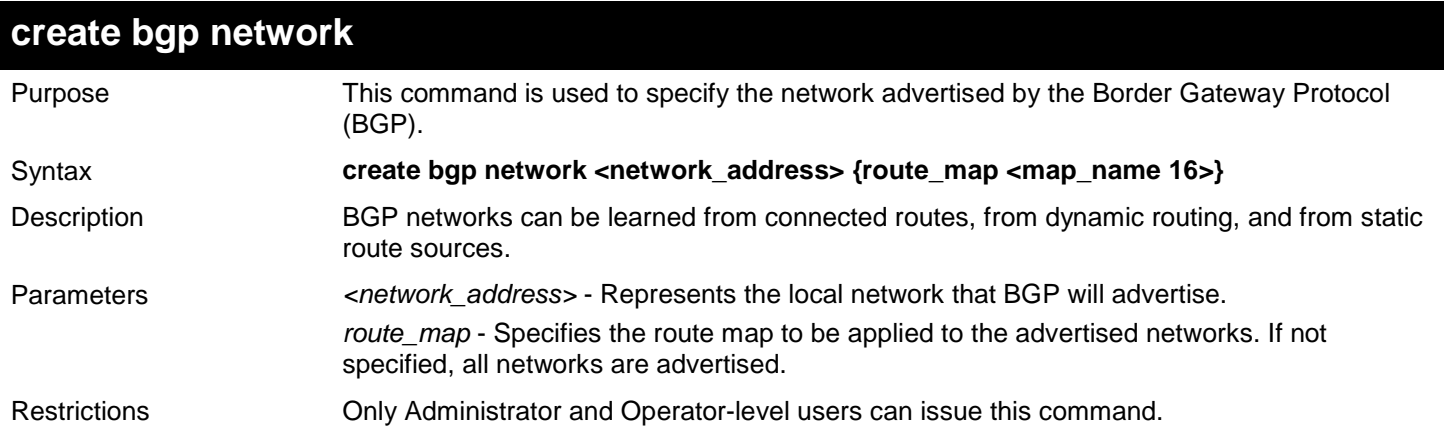

Example usage:

To setup network 10.108.0.0/16 to be included in the BGP updates:

**DGS-3627:admin# create bgp network 10.108.0.0/16 Command: create bgp network 10.108.0.0/16**

**Success.**

**DGS-3627:admin#** 

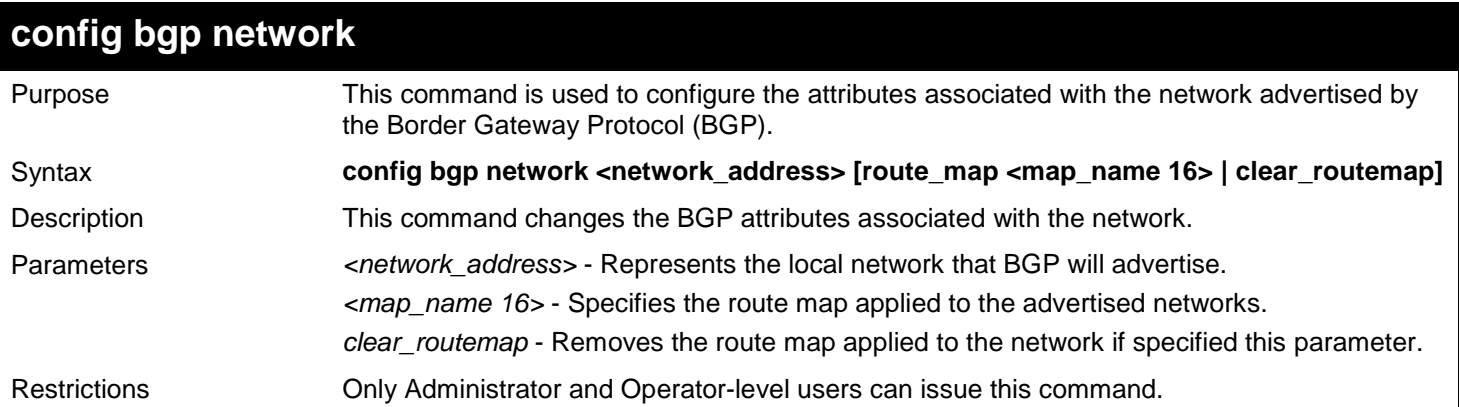

Example usage:

To change the network 10.108.0.0/16 to clear a route map:

```
DGS-3627:admin# config bgp network 10.108.0.0/16 clear_routemap
Command: config bgp network 10.108.0.0/16 clear_routemap
Success.
DGS-3627:admin#
```
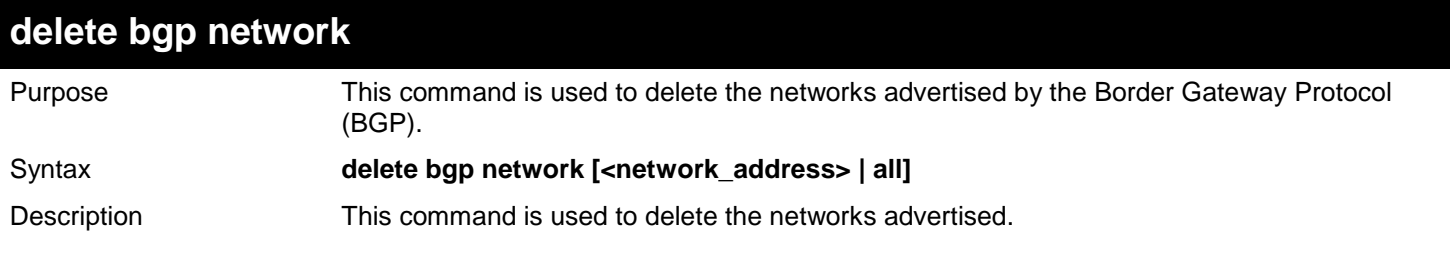

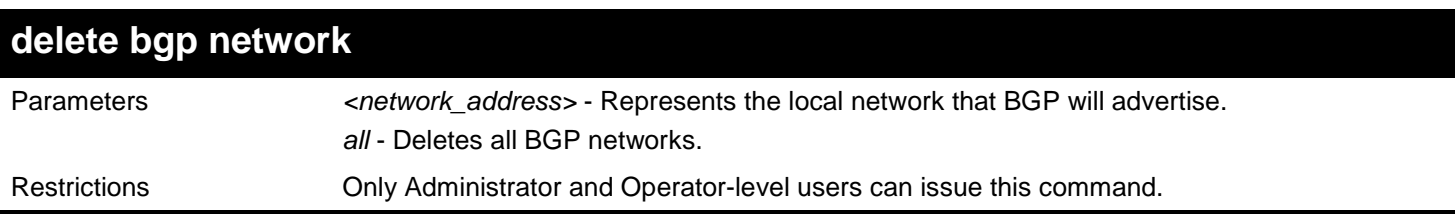

To delete network 10.108.0.0/16 to be advertised in the BGP updates:

**DGS-3627:admin# delete bgp network 10.108.0.0/16 Command: delete bgp network 10.108.0.0/16**

**Success.**

**DGS-3627:admin#** 

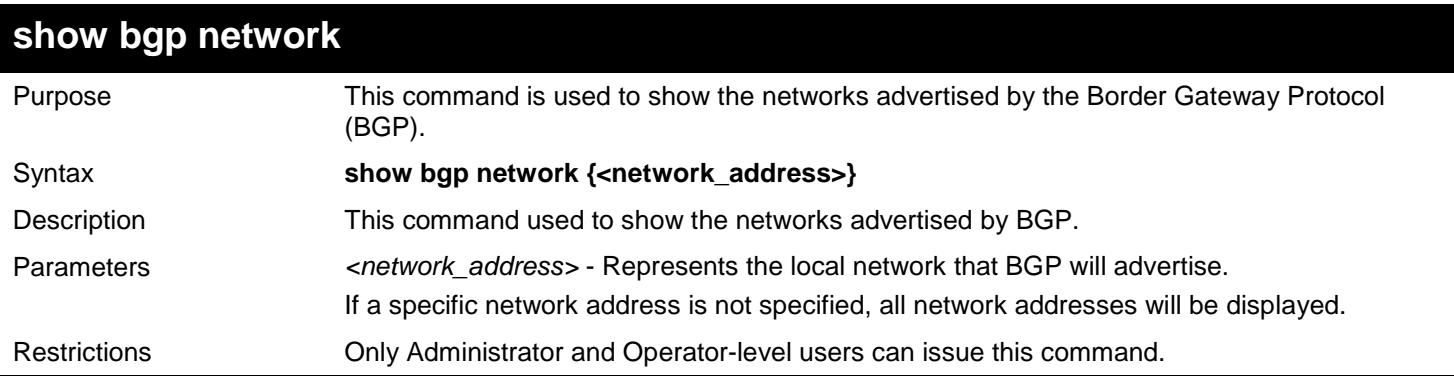

Example usage:

To show network 10.108.0.0/16 advertised in the BGP updates:

```
DGS-3627:admin# show bgp network 10.108.0.0/16
Command: show bgp network 10.108.0.0/16
Network Address Route Map
----------------- -------------
10.108.0.0/16 -
Total Network Number: 1
DGS-3627:admin#
```
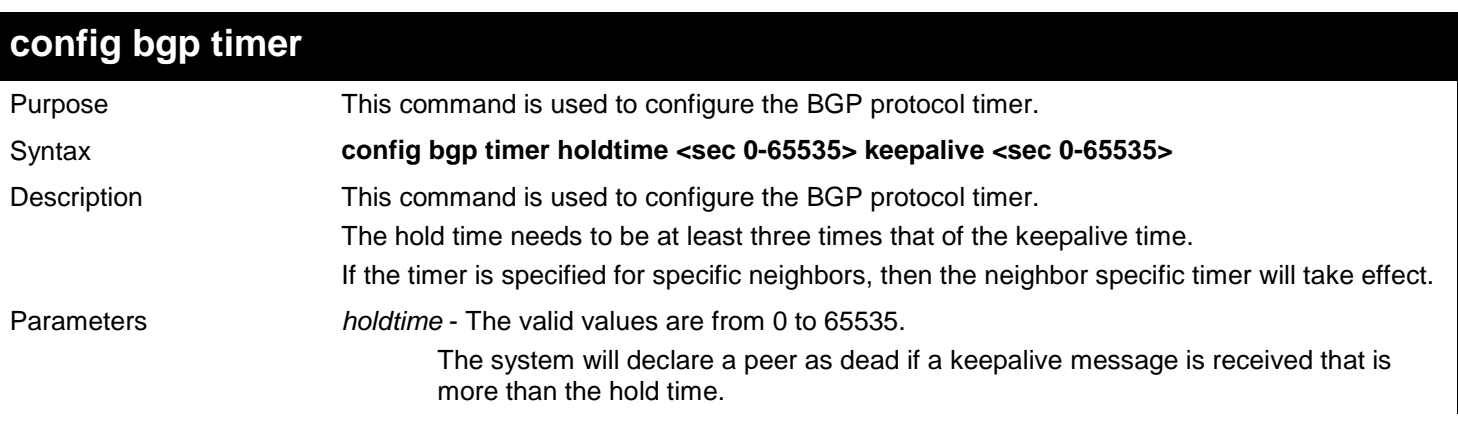

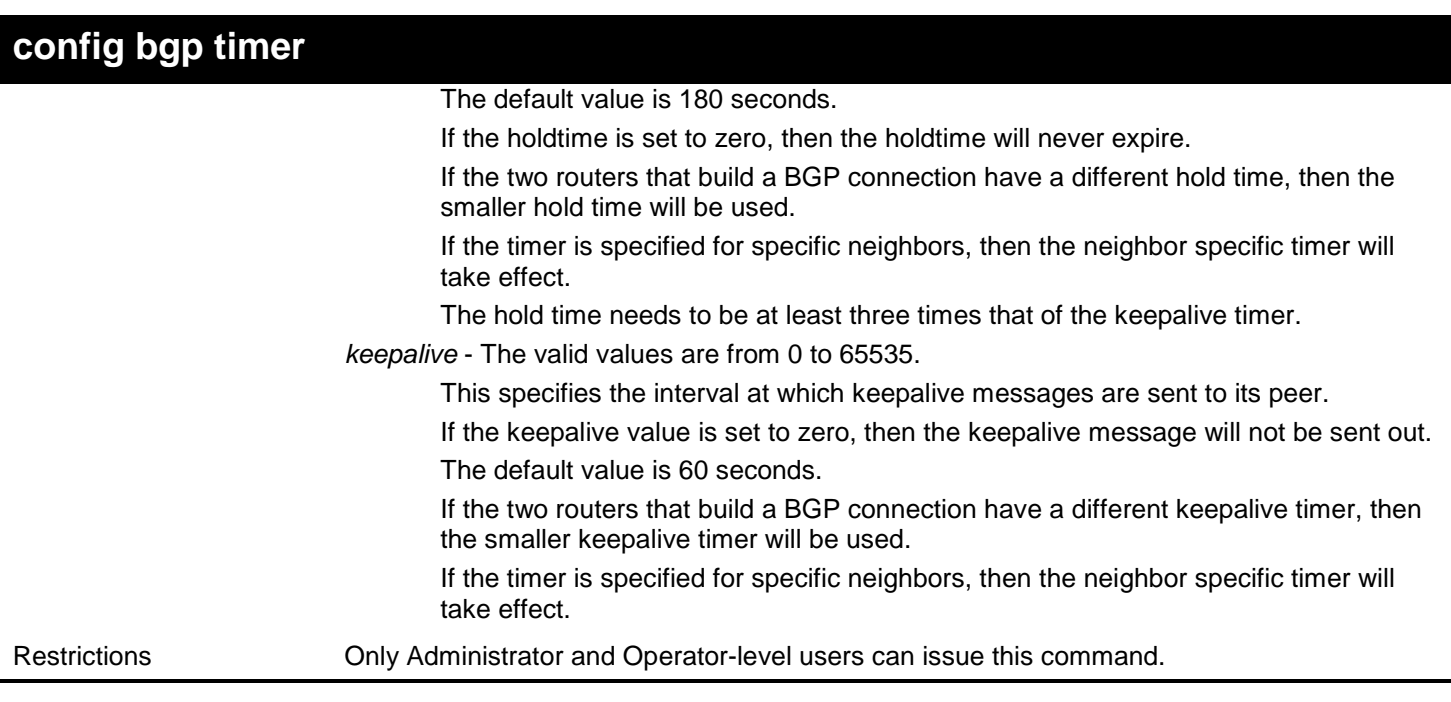

Example usage:

To configure the BGP hold and keepalive timer:

**DGS-3627:admin# config bgp timer holdtime 360 keepalive 120 Command:4# config bgp timer holdtime 360 keepalive 120**

**Success. DGS-3627:admin#** 

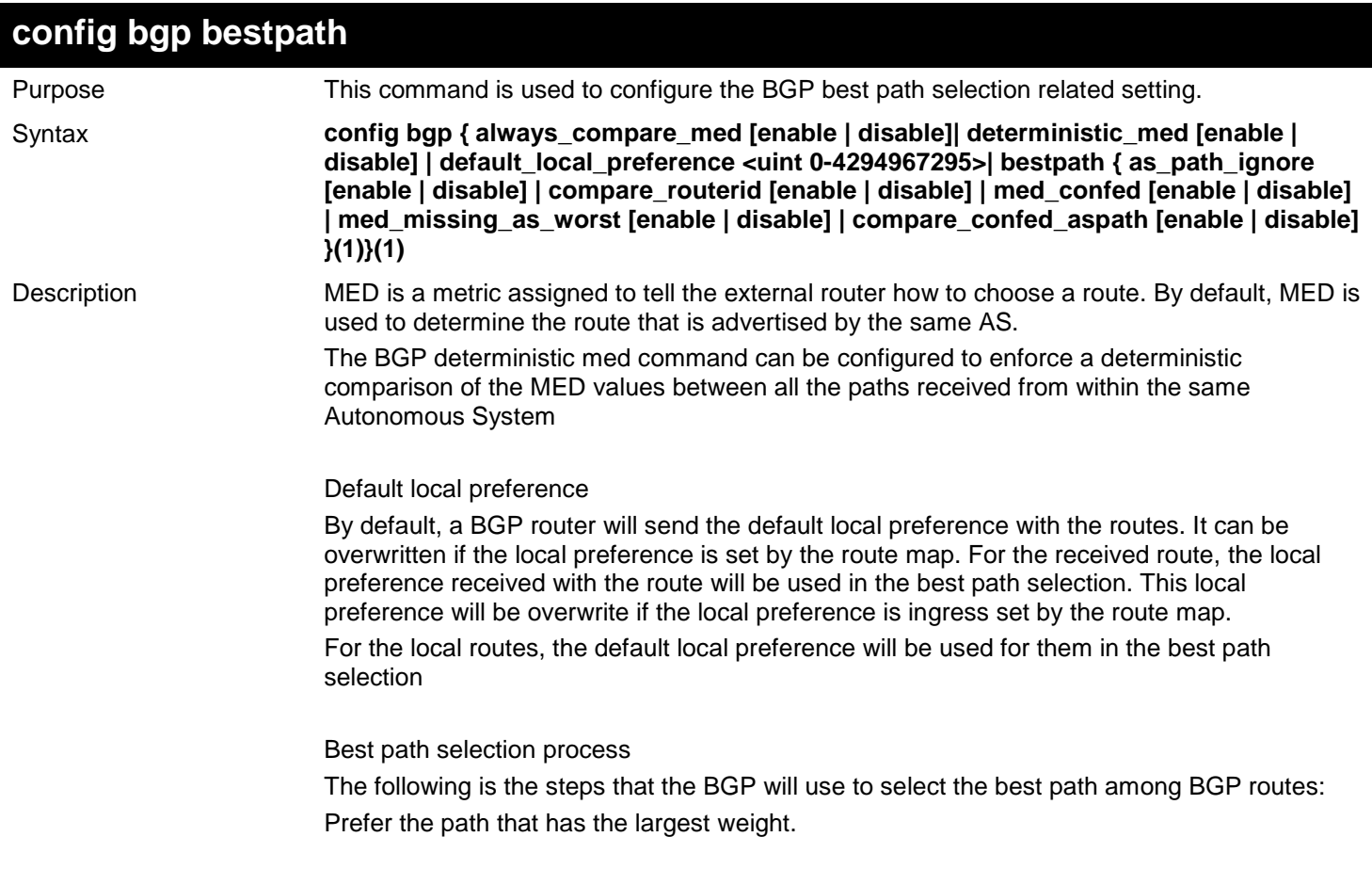

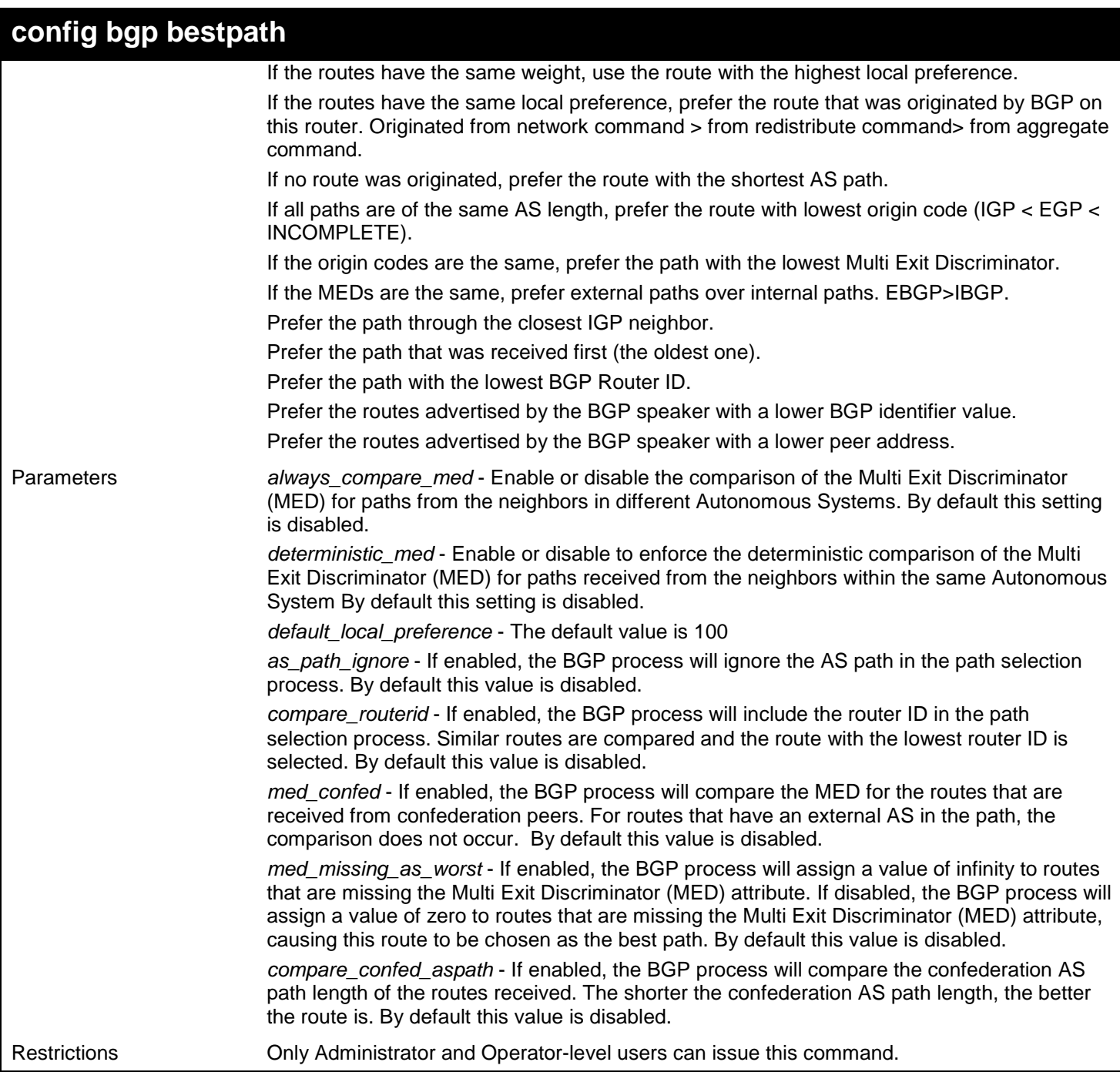

Example usage:

To disable the comparison of the Multi Exit Discriminator (MED):

```
DGS-3627:admin# config bgp always_compare_med disable
Command:4# config bgp always_compare_med disable
Success.
DGS-3627:admin# config bgp bestpath compare_confed_aspath enable
Command:4# config bgp bestpath compare_confed_aspath enable
Success.
```
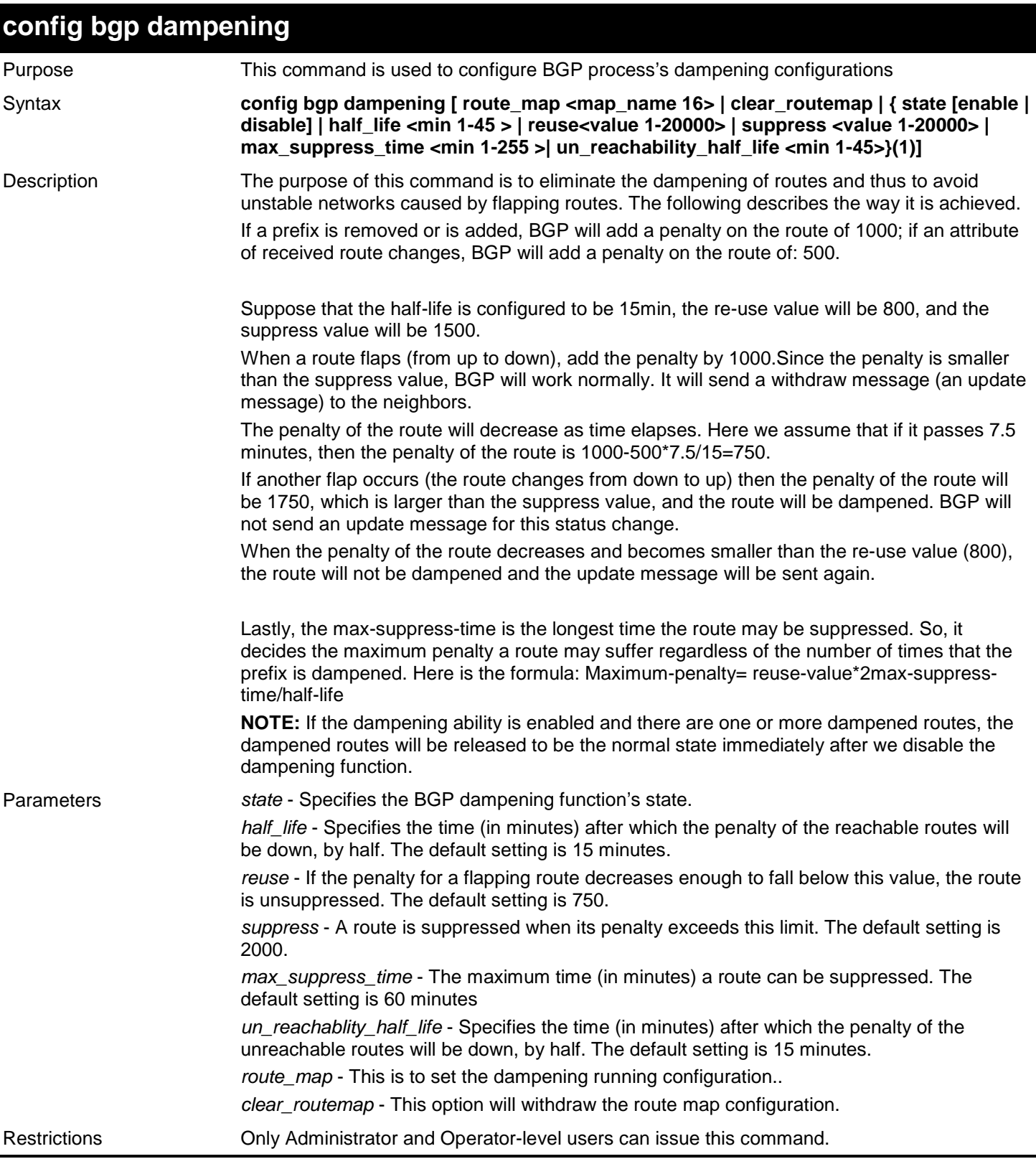

#### Example usage:

To disable the dampening function:

#### **DGS-3427:5#config bgp dampening state disable Command: config bgp dampening state disable**

#### **Success. DGS-3627:admin#**

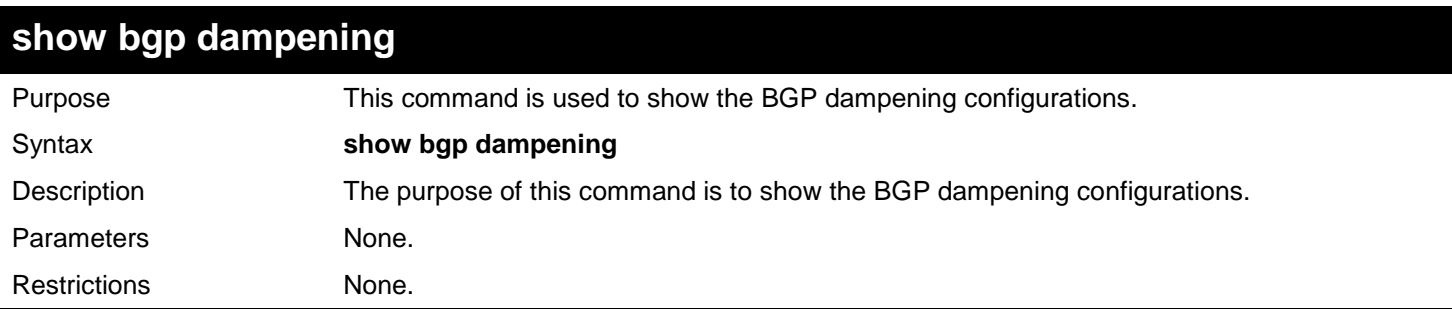

Example usage:

To display the BGP dampening configurations:

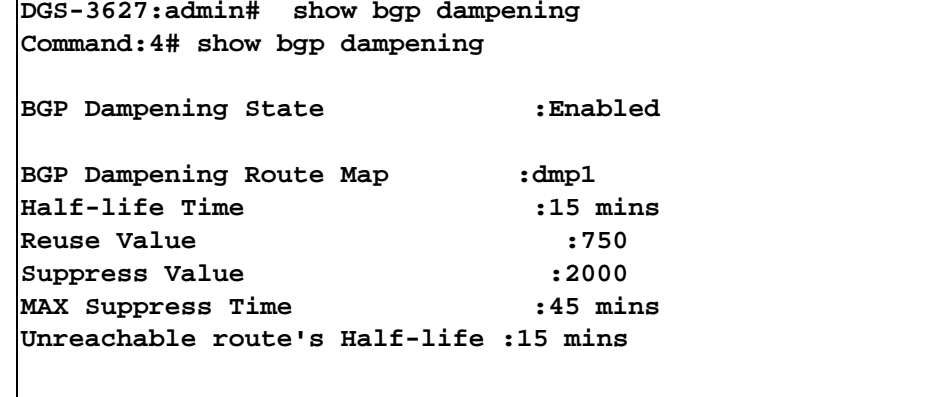

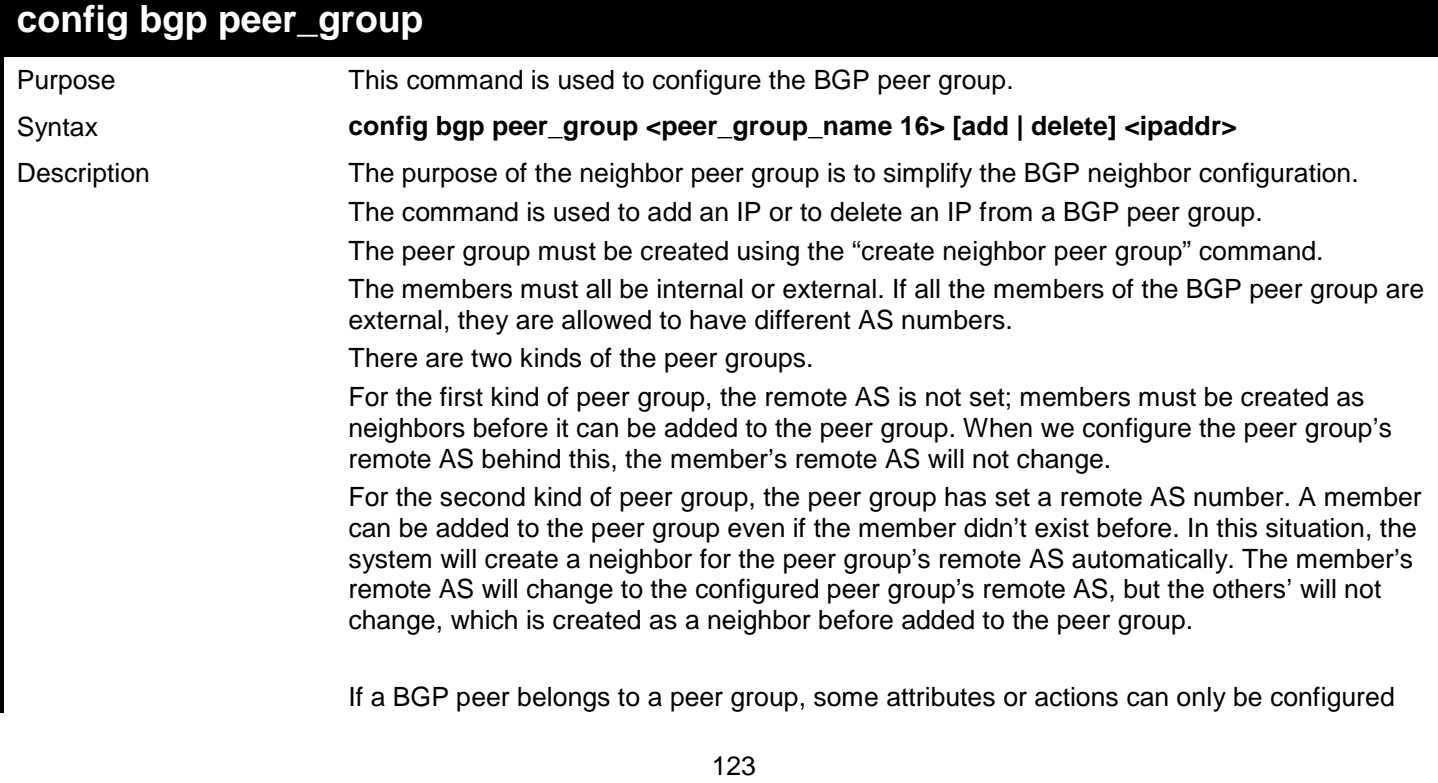

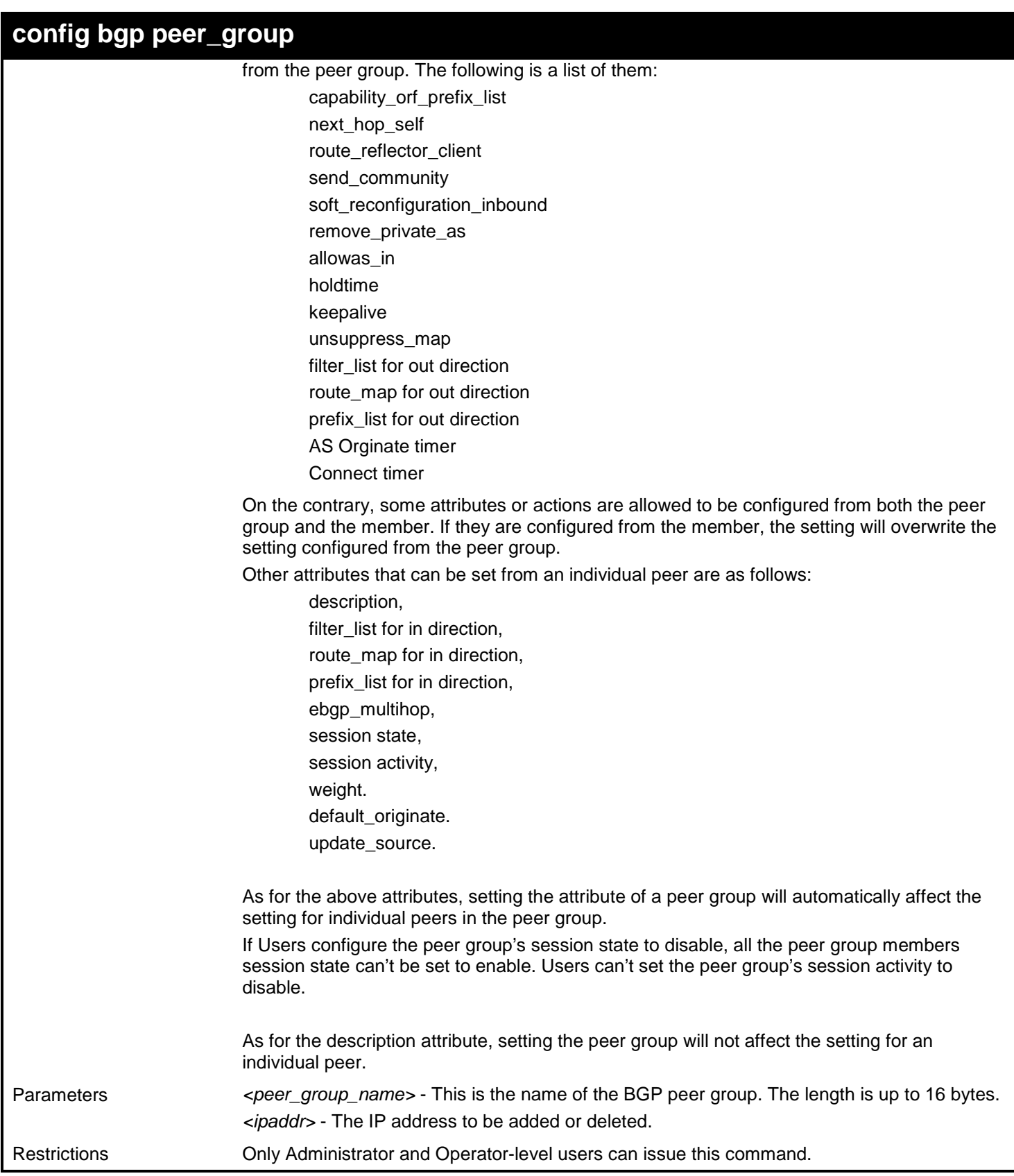

To delete a member from the peer group named "local":

```
DGS-3627:admin# config bgp peer_group local delete 10.2.2.2
Command: config bgp peer_group local delete 10.2.2.2
```
**Success.**

**DGS-3627:admin#** 

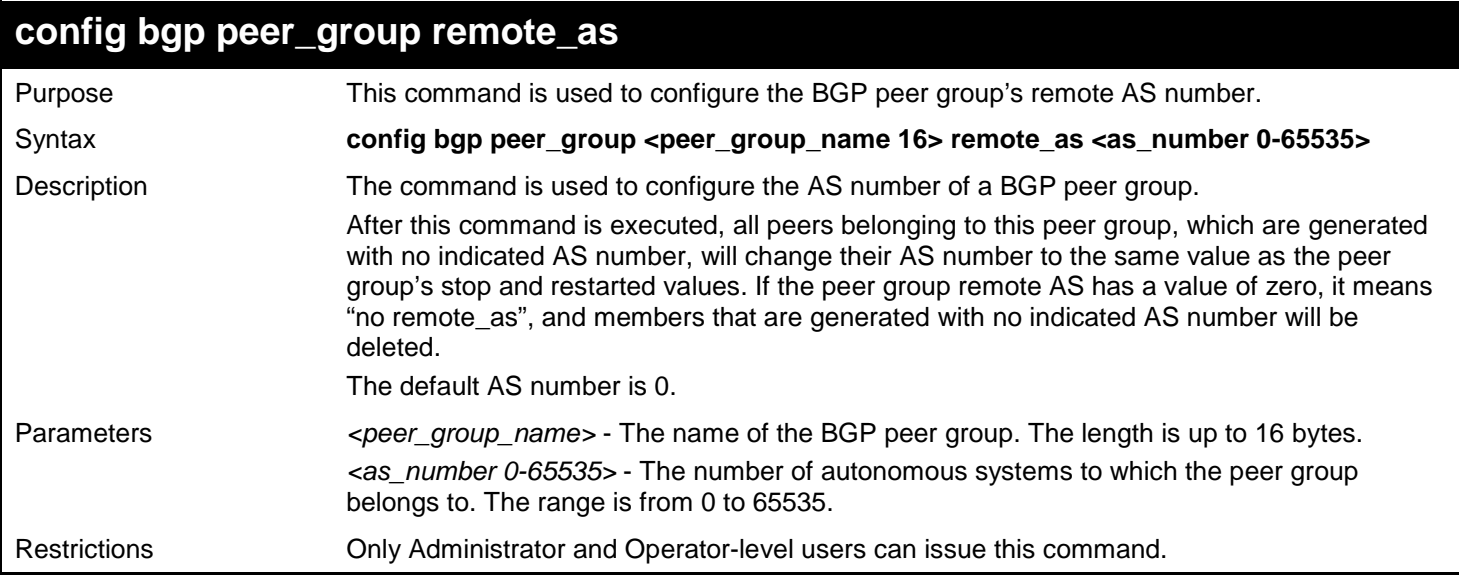

Example usage:

To set a peer group named local remote\_as to 50:

```
DGS-3627:admin# config bgp peer_group local remote_as 50
Command: config bgp peer_group local remote_as 50
```
**Success.**

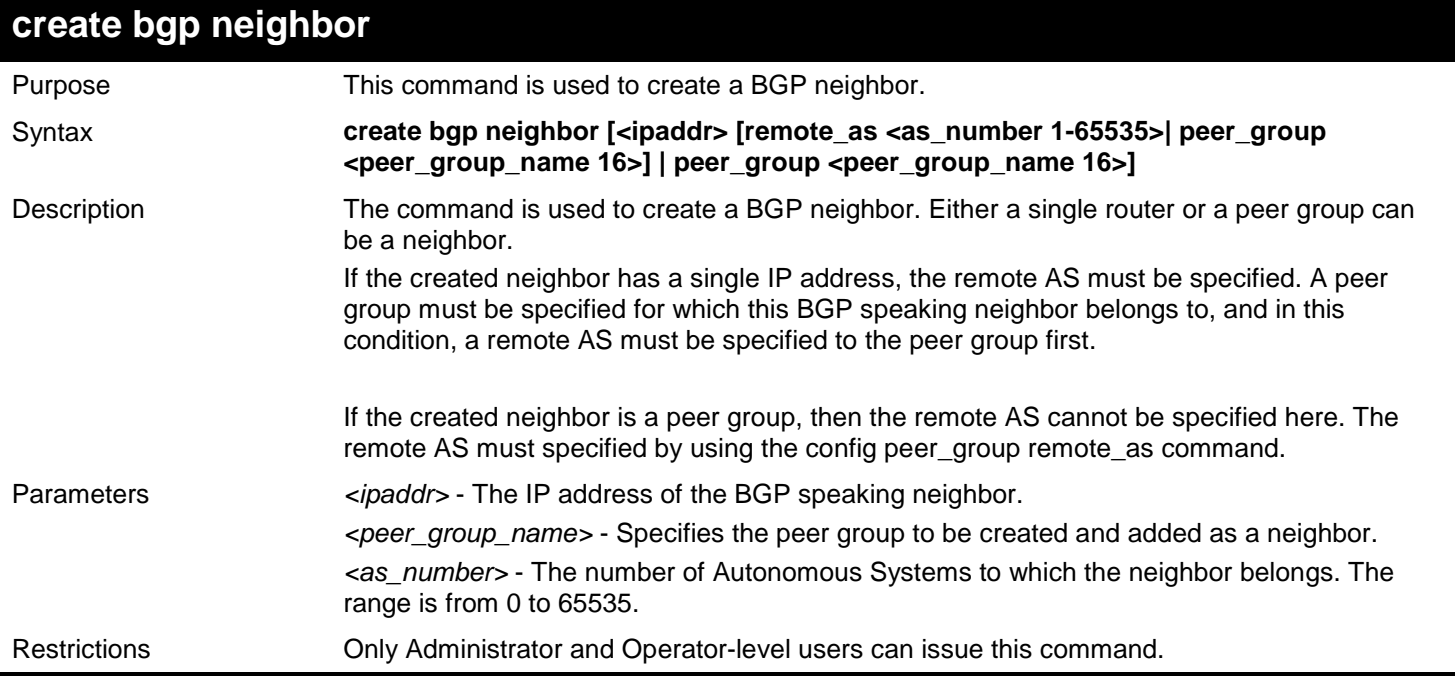

To create a neighbor peer whose address is 10.10.10.2:

```
DGS-3627:admin# create bgp neighbor 10.10.10.2 remote_as 10
Command: create bgp neighbor 10.10.10.2 remote_as 10
```
**Success.**

**DGS-3627:admin#** 

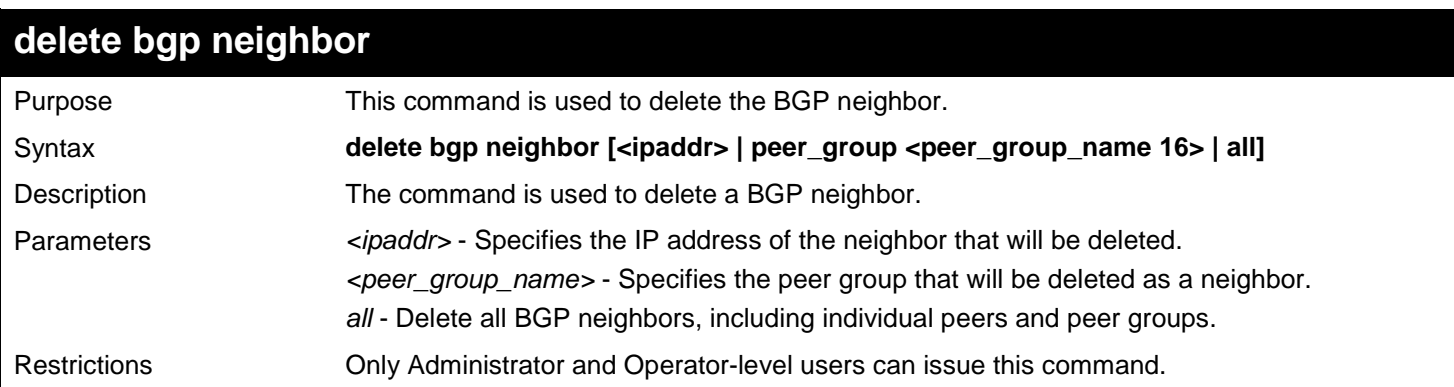

Example usage:

To delete a neighbor whose address is 10.10.10.2:

**DGS-3627:admin# delete bgp neighbor 10.10.10.2 Command: delete bgp neighbor 10.10.10.2**

**Success.**

**DGS-3627:admin#** 

## **config bgp neighbor description**

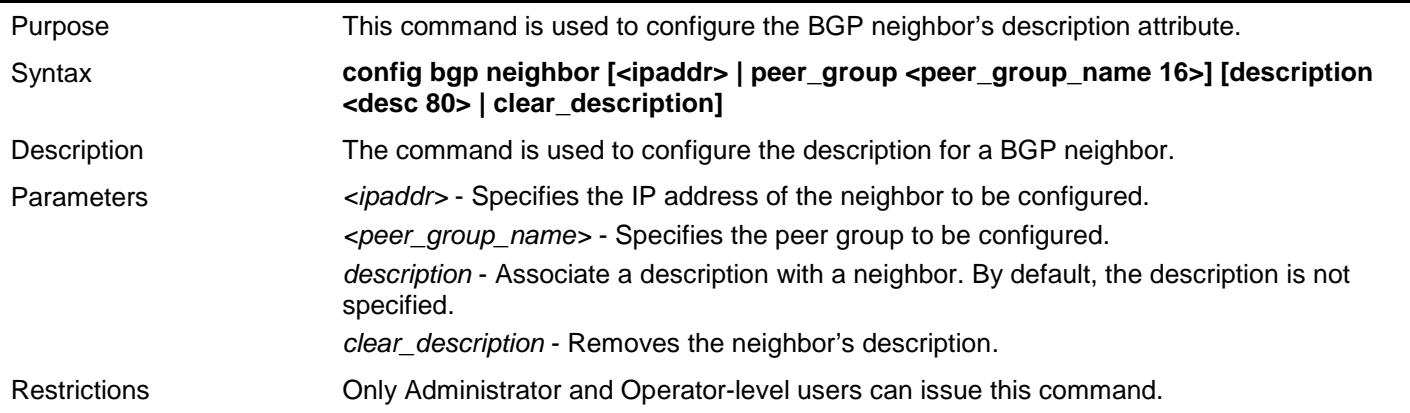

Example usage:

To configure a neighbor's description:

**DGS-3627:admin# config bgp neighbor 10.10.10.2 description EBGP-neighbor Command: config bgp neighbor 10.10.10.2 description EBGP-neighbor**

**Success.**

**DGS-3627:admin#** 

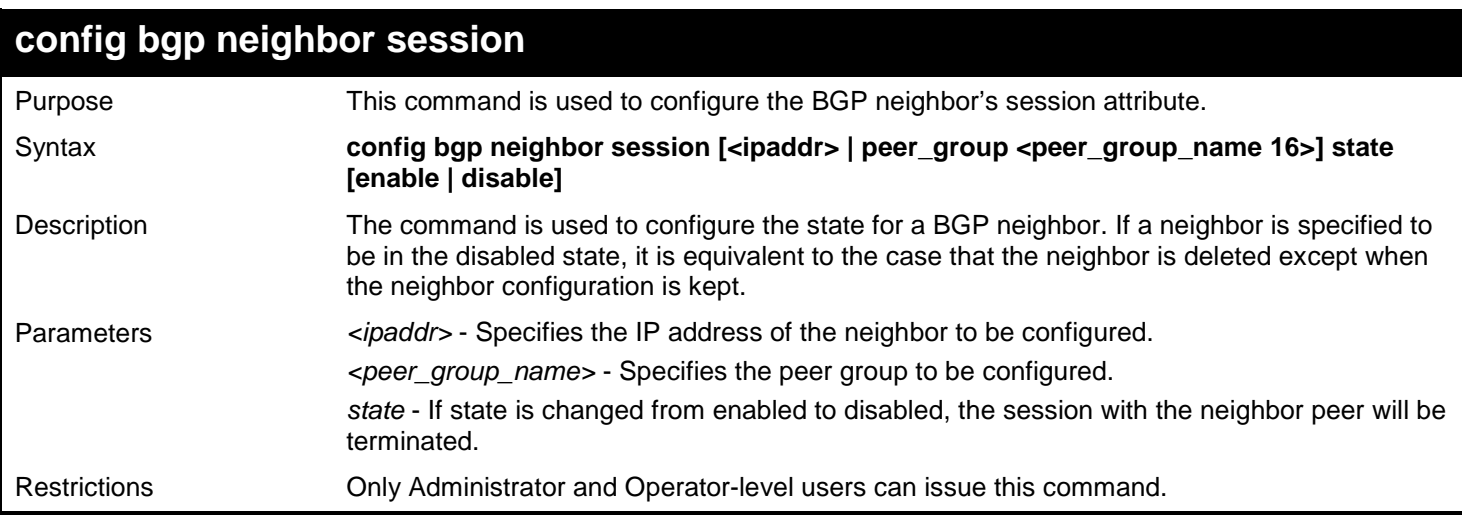

#### Example usage:

To shut down all the neighbors that are contained in the peer group "Campus":

**DGS-3627:admin# config bgp neighbor session peer\_group Campus state disable Command: config bgp neighbor session peer\_group Campus state disable**

**Success.**

**DGS-3627:admin#** 

## **config bgp neighbor session activity**

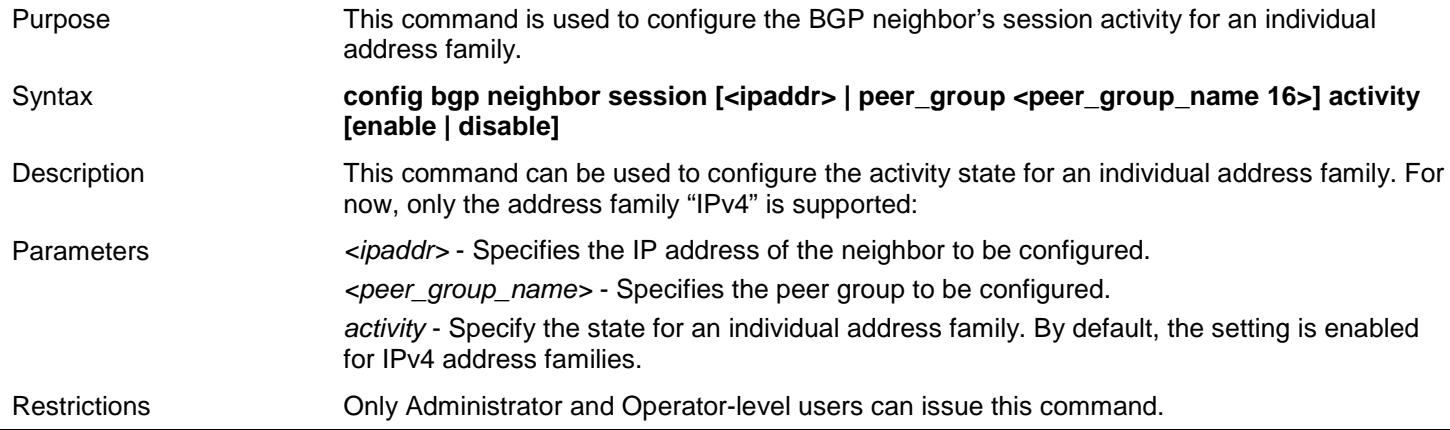

Example usage:

To shut down all the neighbors' activity states that are contained in the peer group "Campus":

**DGS-3627:admin# config bgp neighbor session 10.1.1.1 activity disable Command: config bgp neighbor session 10.1.1.1 activity disable**

**Success.**

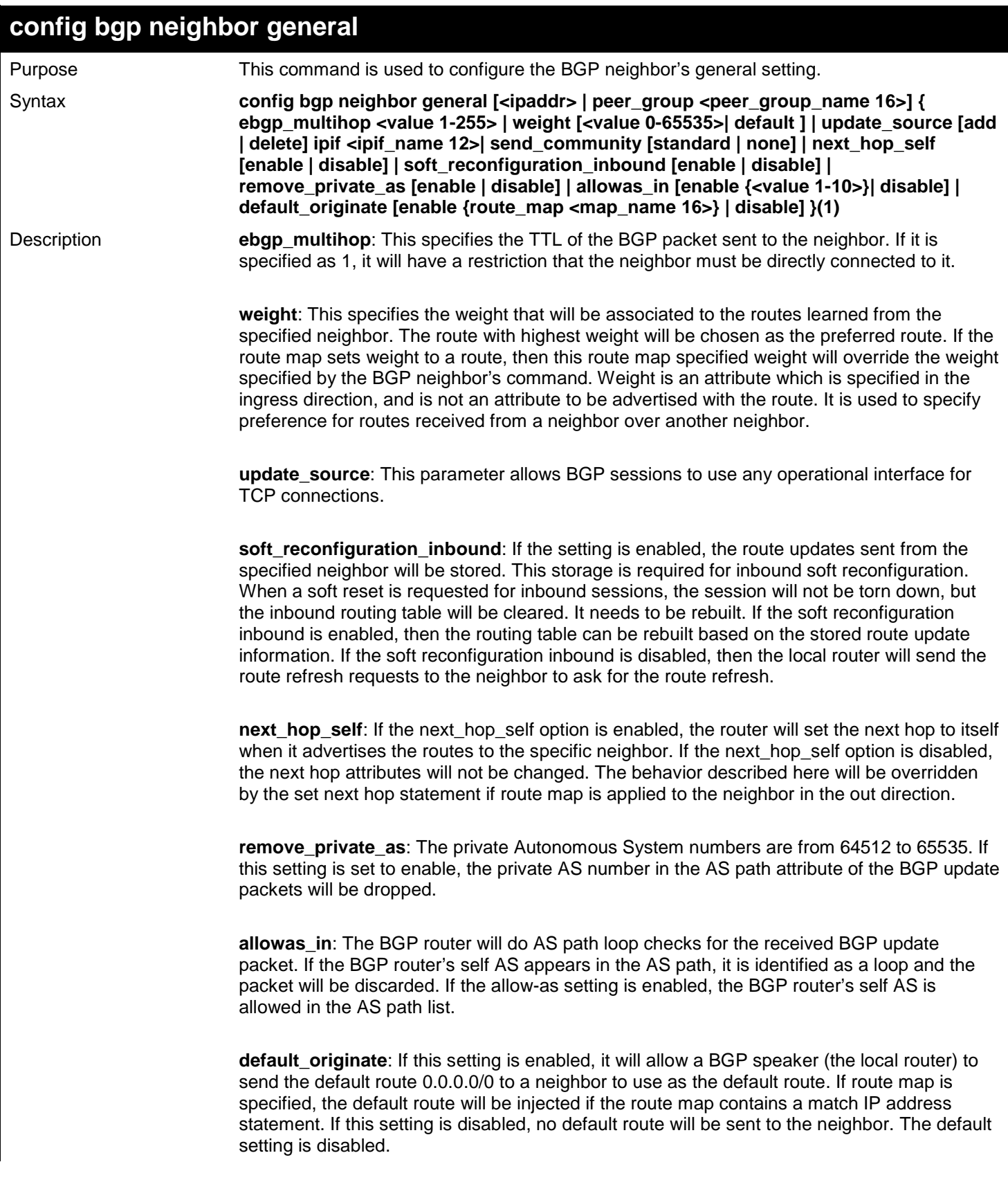

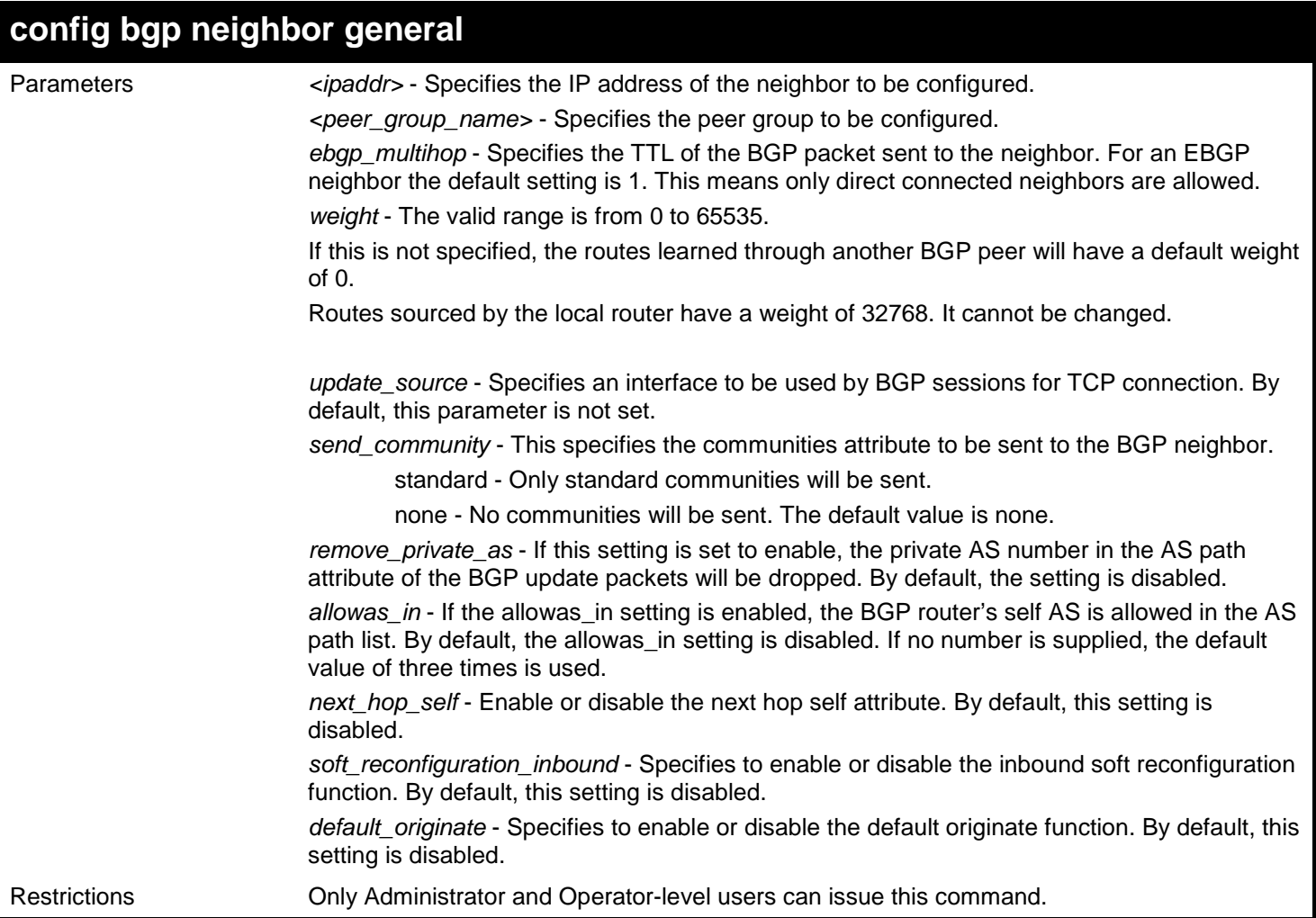

Example usage:

To configure the EBGP multi-hop to 2:

```
DGS-3627:admin# config bgp neighbor general 10.100.200.1 ebgp_multihop 2
Command: config bgp neighbor general 10.100.200.1 ebgp_multihop 2
```
**Success.**

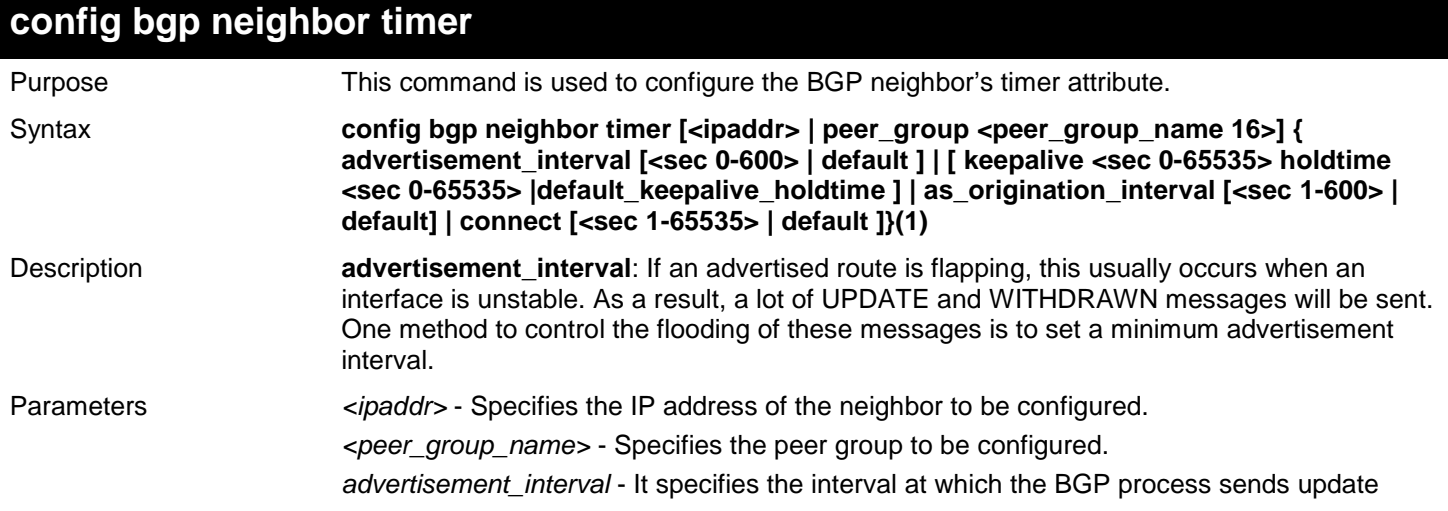

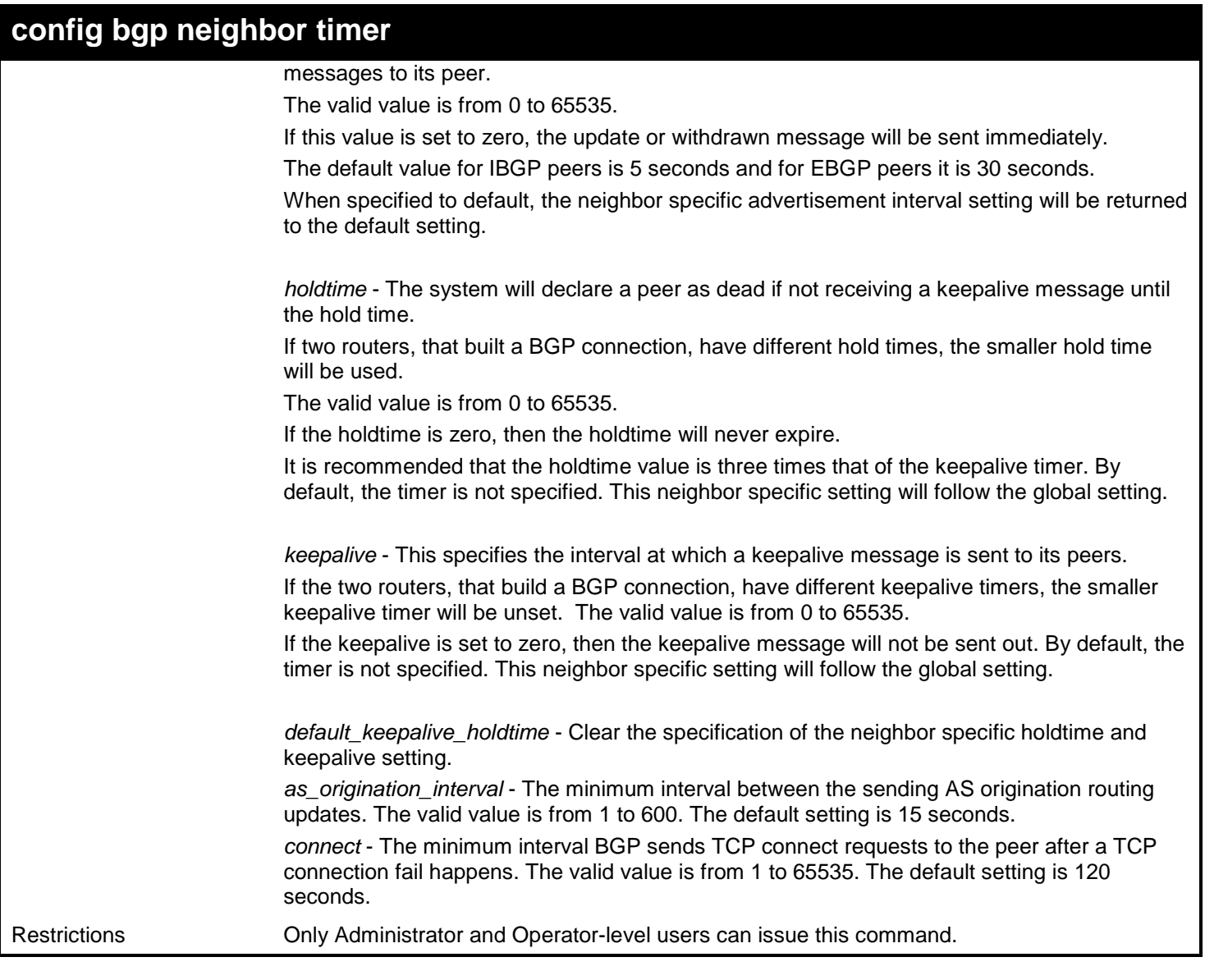

To configure the advertisement interval to 20 seconds:

**DGS-3627:admin# config bgp neighbor timer peer\_group Campus advertisement\_interval 20 Command: config bgp neighbor timer peer\_group Campus advertisement\_interval 20**

**Success.**

**DGS-3627:admin#** 

## **config bgp neighbor route\_reflector\_client**

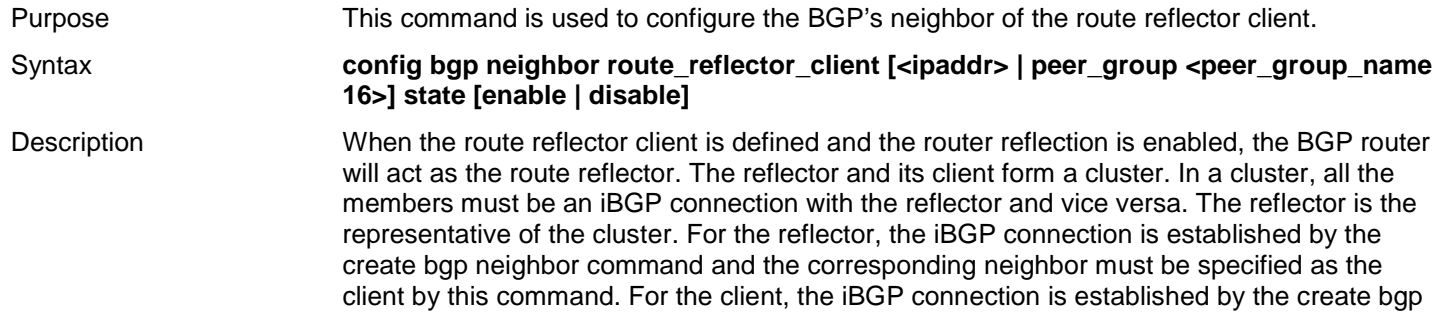

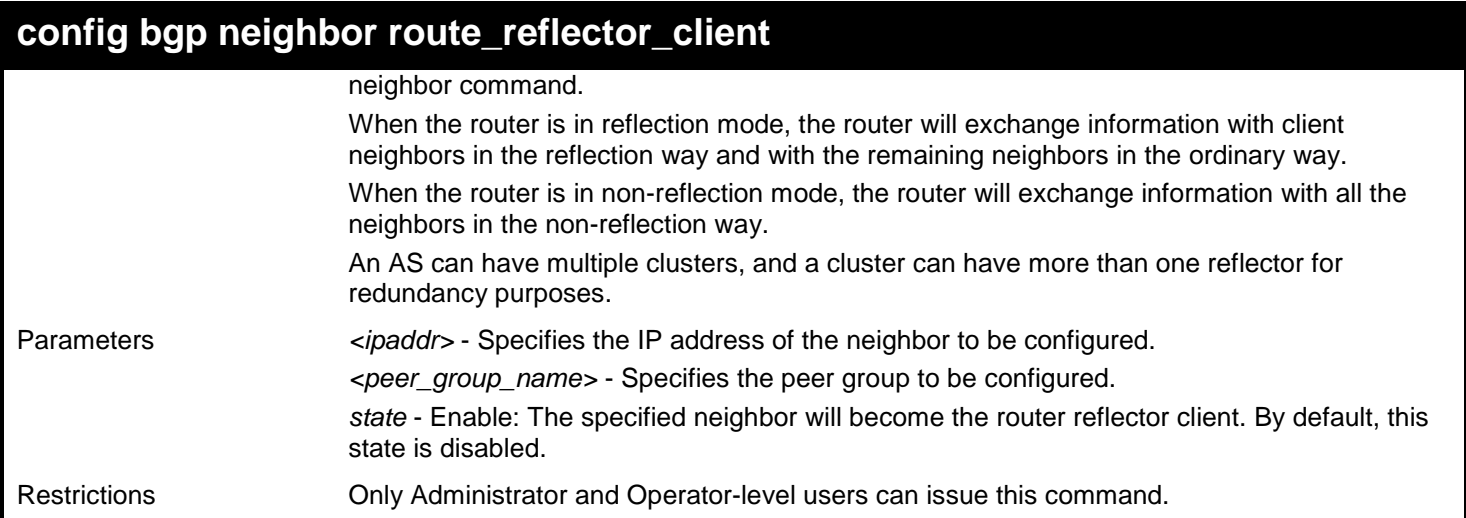

To add a neighbor as the route reflector client:

**DGS-3627:admin# config bgp neighbor route\_reflector\_client 10.10.10.2 state enable Command: config bgp neighbor route\_reflector\_client 10.10.10.2 state enable**

**Success.**

**DGS-3627:admin#** 

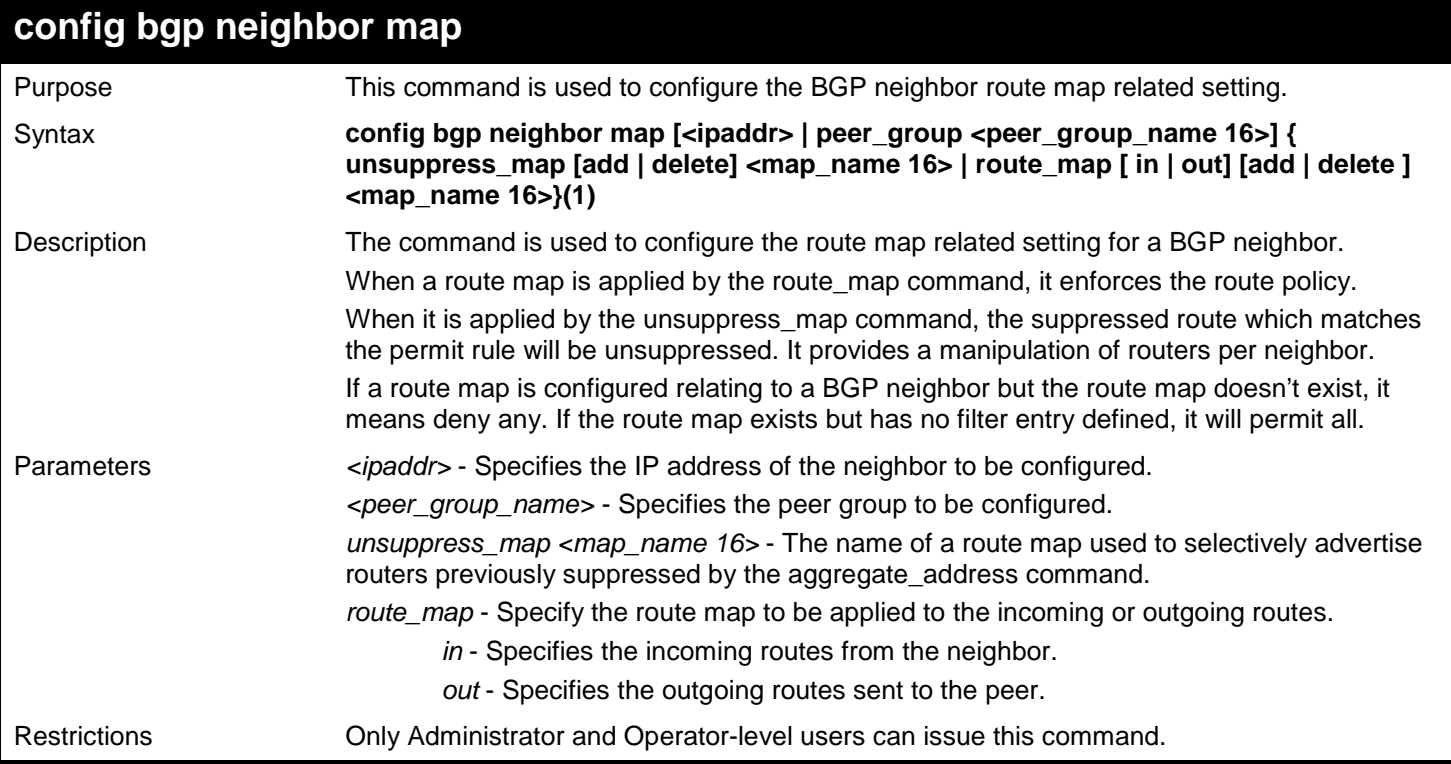

Example usage:

To configure the unsuppressed map of peer group "Campus" to Profile1:

**DGS-3627:admin# config bgp neighbor map peer\_group Campus unsuppress\_map add Profile1 Command: config bgp neighbor map peer\_group Campus unsuppress\_map add Profile1**

**Success.**

**DGS-3627:admin#** 

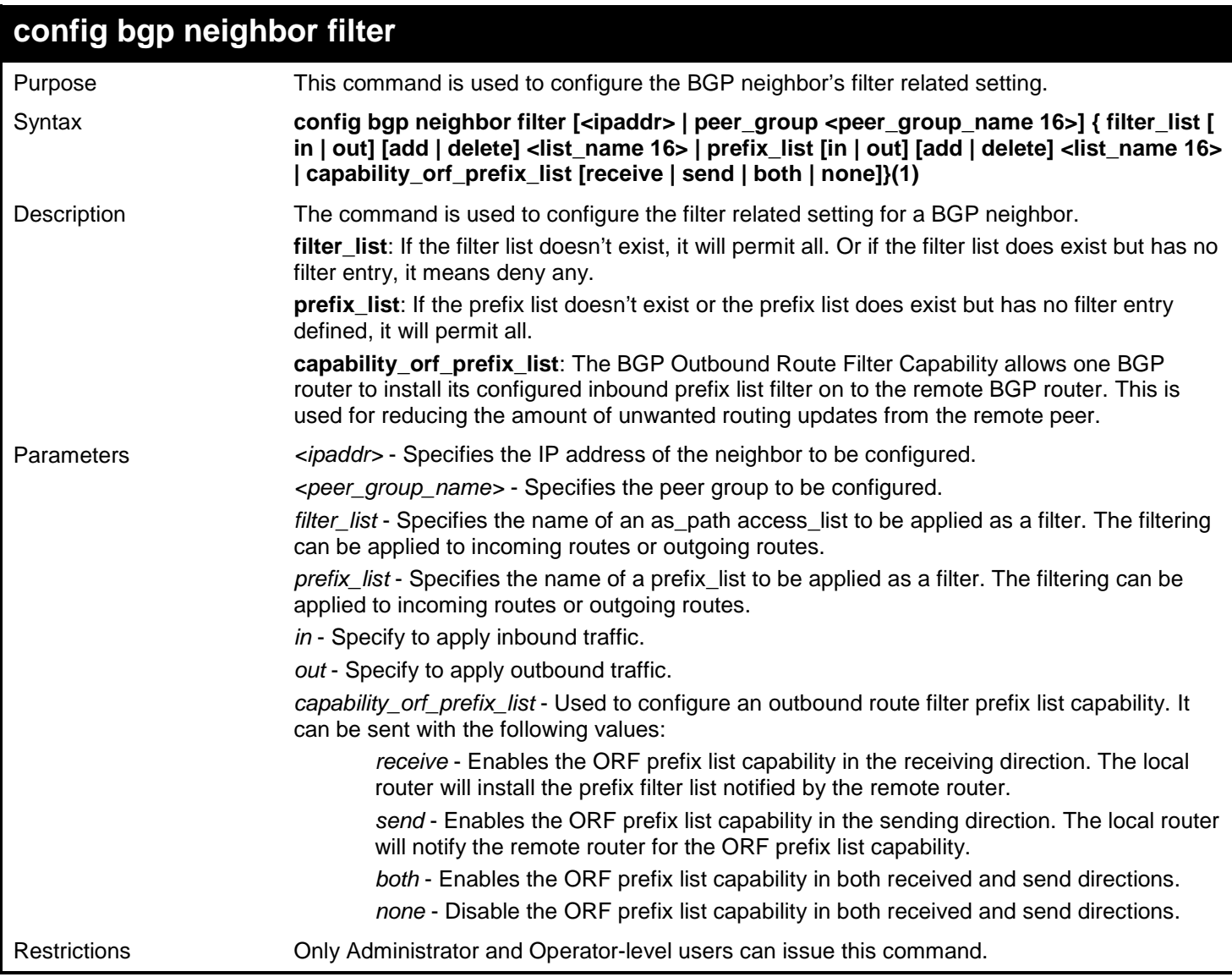

#### Example usage:

To configure the BGP neighbor ingress filter list for the peer group "Campus" to List1:

**DGS-3627:admin# config bgp neighbor filter peer\_group Campus filter\_list in add List1 Command: config bgp neighbor filter peer\_group Campus filter\_list in add List1**

**Success.**

**DGS-3627:admin#** 

## **show bgp peer\_group**

Purpose The command is used to show the information of the BGP peer group.

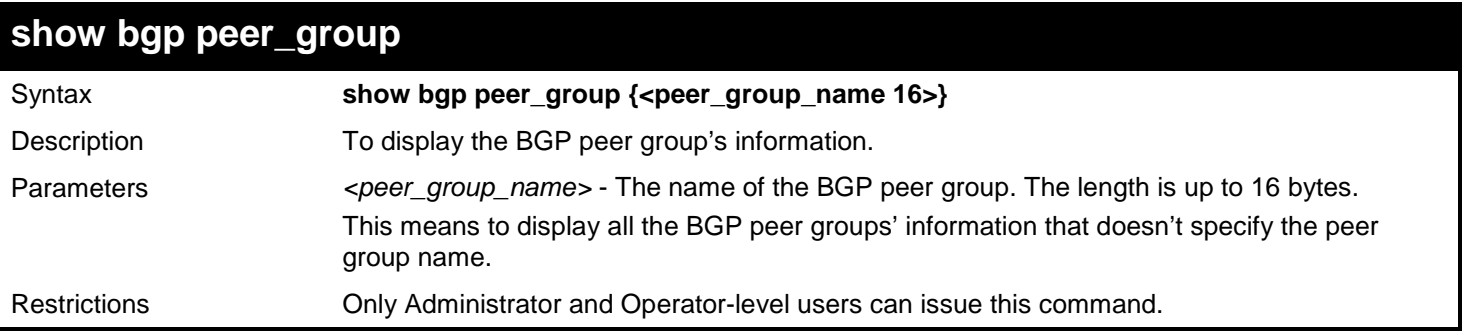

To show the information of the BGP peer group local1:

```
DGS-3627:admin# create bgp neighbor peer_group local1
Command:4#create bgp neighbor peer_group local1
Success.
DGS-3627:admin# create bgp neighbor 10.2.2.2 remote_as 10
Command:4#create bgp neighbor 10.2.2.2 remote_as 10
Success.
DGS-3627:admin# config bgp peer_group local1 add 10.2.2.2
Command:4#config bgp peer_group local1 add 10.2.2.2
Success.
DGS-3627:admin# show bgp peer_group local1
Command:4#show bgp peer_group local1
BGP Peer Group :local1
-----------------------------------------------------------------------
Description :
Session State : Enabled
Session Activity : Enabled
Members : 10.2.2.2
Remote AS : Not Set
Advertisement Interval
Keepalive Interval : 60 seconds. 
Holdtime Interval : 180 seconds.
AS Origination Interval
Connect Retry Interval : 120 seconds
EBGP Multihop : 1 
Weight : 0
Update Source : ipif1
Next Hop Self : Disabled
Route Reflector Client
Send Community : None
Remove Private As : Disabled
AllowAS In : Disabled
Soft Reconfiguration Inbound :Disabled
Unsuppressed Map : usmap1
Default Originate : Disabled
Incoming Update Prefix List : prelist1 
Incoming Update Filter List : ASlist1 
Route Map for outgoing Routes : routemap1
Outbound Route Filter (ORF) type (64) Prefix-list:
Send Mode : Enabled
Receive Mode
Prefix Max Count : 12000
Prefix Warning Threshold
Prefix Warning Only : Disabled
DGS-3627:admin#
```
#### **config bgp route\_reflector cluster\_id**

Purpose This command is used to configure the BGP process's global attribute. Syntax **config bgp route\_reflector cluster\_id <ipaddr>**

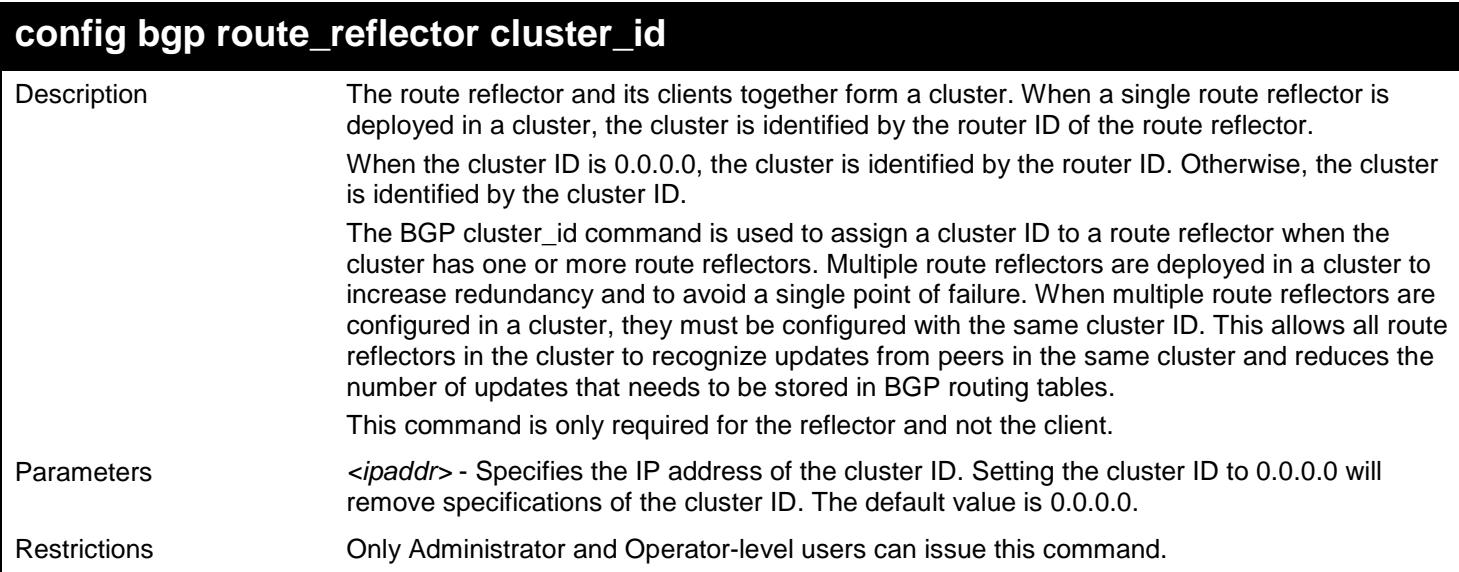

To configure the cluster ID:

**DGS-3627:admin# config bgp route\_reflector cluster\_id 10.100.200.1 Command: config bgp route\_reflector cluster\_id 10.100.200.1**

**Success.**

**DGS-3627:admin#** 

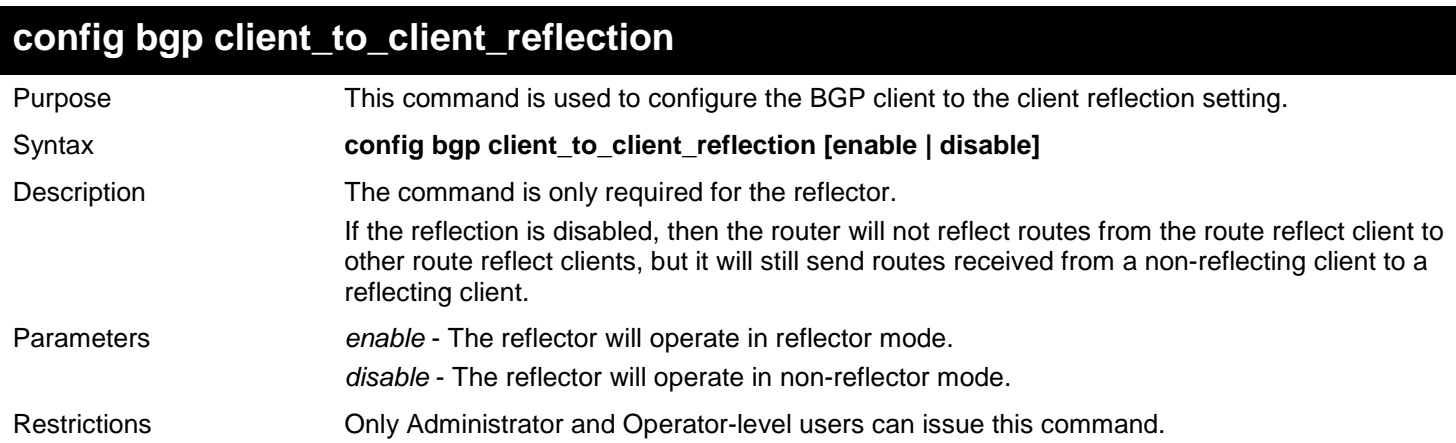

Example usage:

To disable the client to client reflection:

```
DGS-3627:admin# config bgp client_to_client_reflection disable
Command: config bgp client_to_client_reflection disable
```
**Success.**

**DGS-3627:admin#** 

## **config bgp confederation identifier**

Purpose This command is used to configure the BGP confederation.

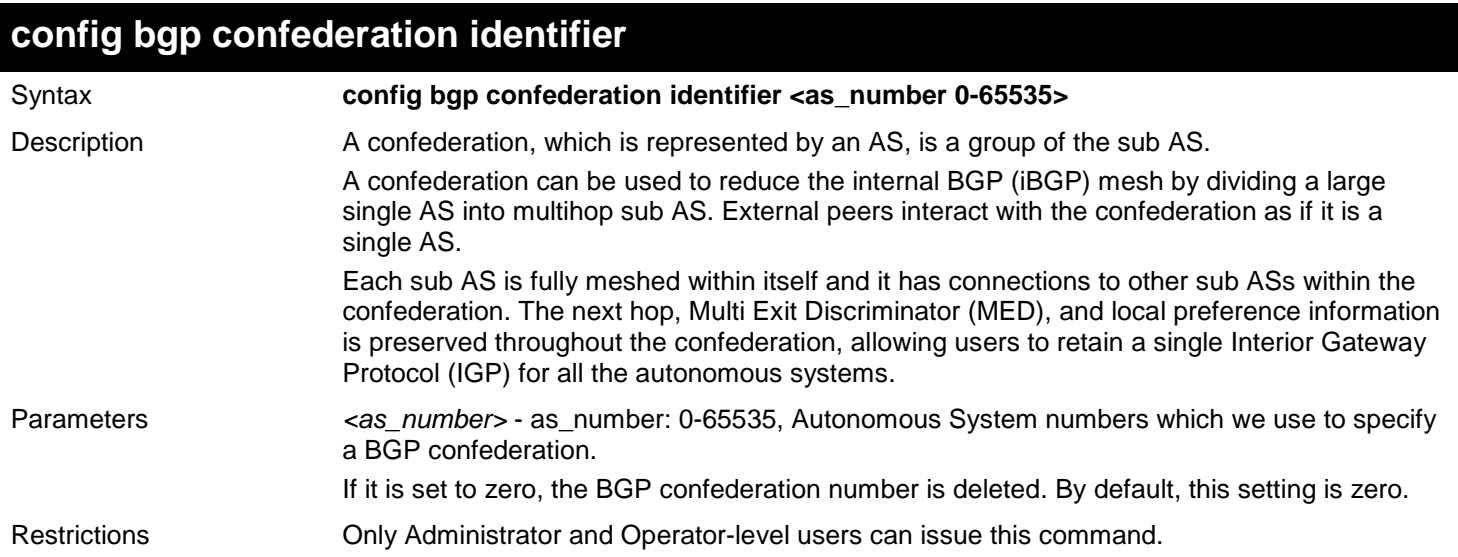

To create a confederation in which the AS number is 20:

**DGS-3627:admin# config bgp confederation identifier 20 Command: config bgp confederation identifier 20**

**Success.**

**DGS-3627:admin#** 

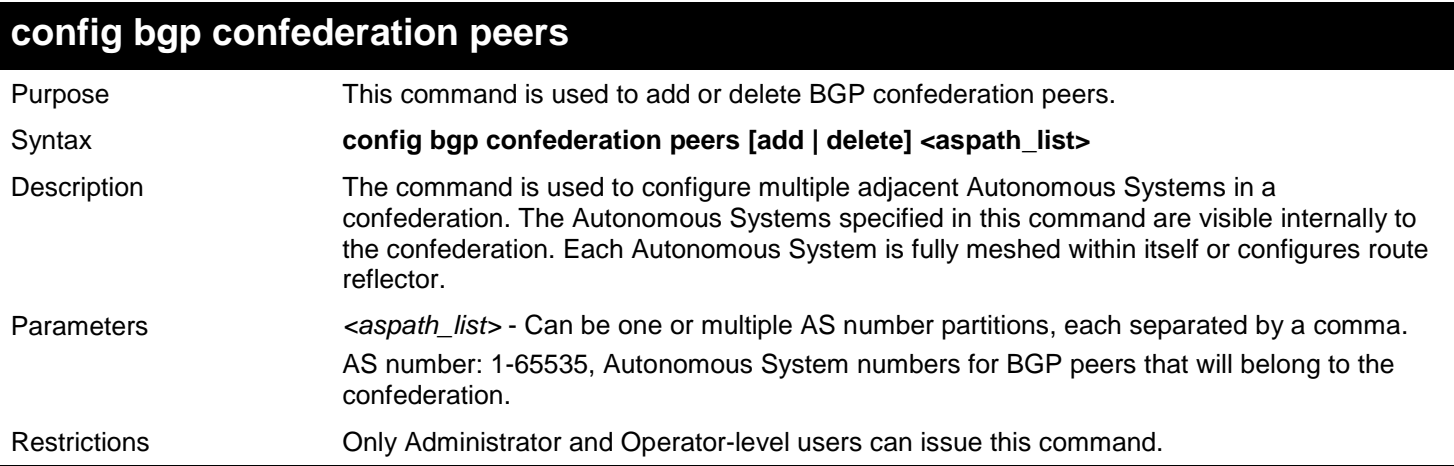

Example usage:

To add two confederation peers in which the AS numbers are 50000 and 50001:

```
DGS-3627:admin# config bgp confederation peers add 50000, 50001
Command: config bgp confederation peers add 50000, 50001
Success.
DGS-3627:admin#
```
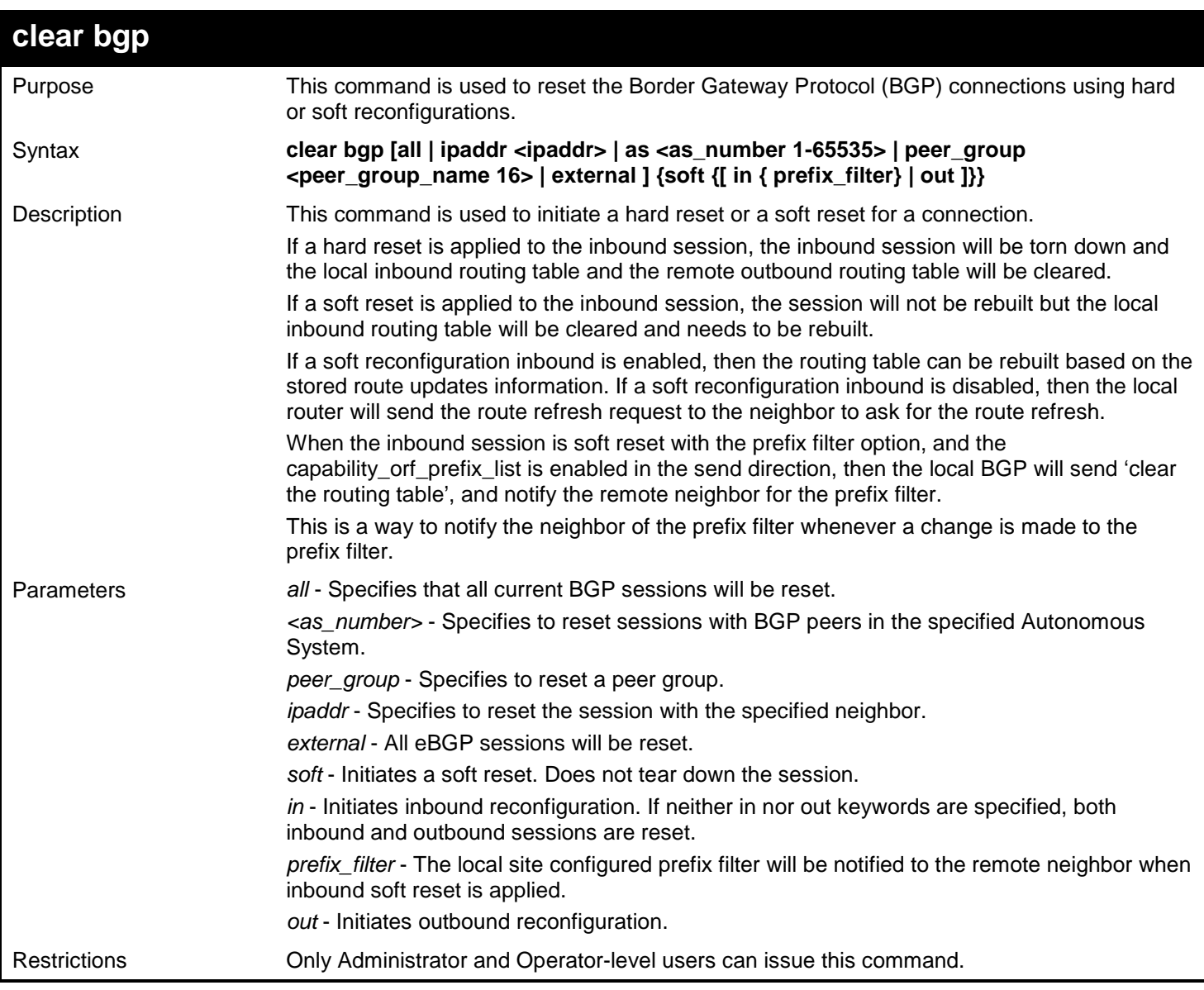

To reset all Border Gateway Protocol (BGP) connections:

```
DGS-3627:admin# clear bgp all
Command: clear bgp all
Success.
DGS-3627:admin# clear bgp ipaddr 10.10.1.2 soft in 
Command: clear bgp ipaddr 10.10.1.2 soft in 
Success.
```
**DGS-3627:admin#** 

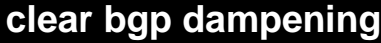

Purpose This command is used to clear the BGP route dampening information and to unsuppressed suppressed routes.

#### Syntax **clear bgp dampening {[<ipaddr> | <network\_address>]}**

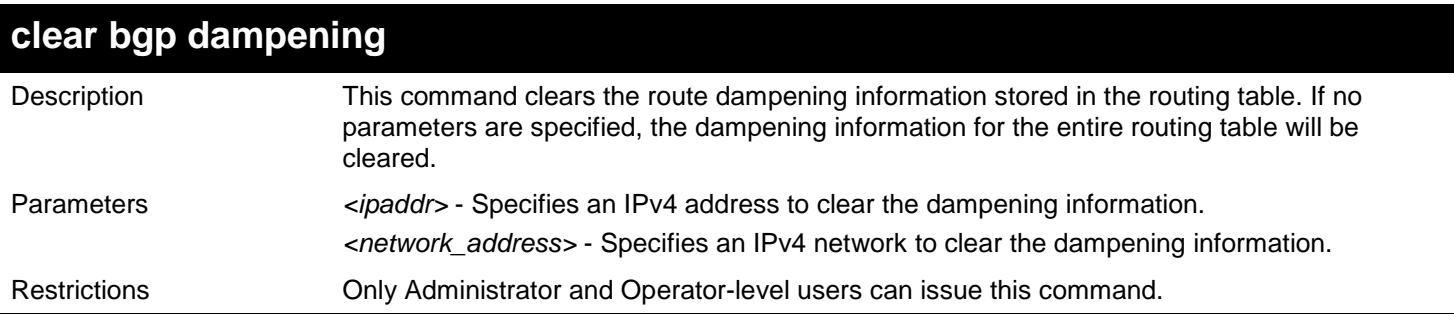

To clear route dampening information from network 192.168.10.0/24 and free suppressed routes:

**DGS-3627:admin# clear bgp dampening 192.168.10.0/24 Command: clear bgp dampening 192.168.10.0/24** 

**Success.**

**DGS-3627:admin#** 

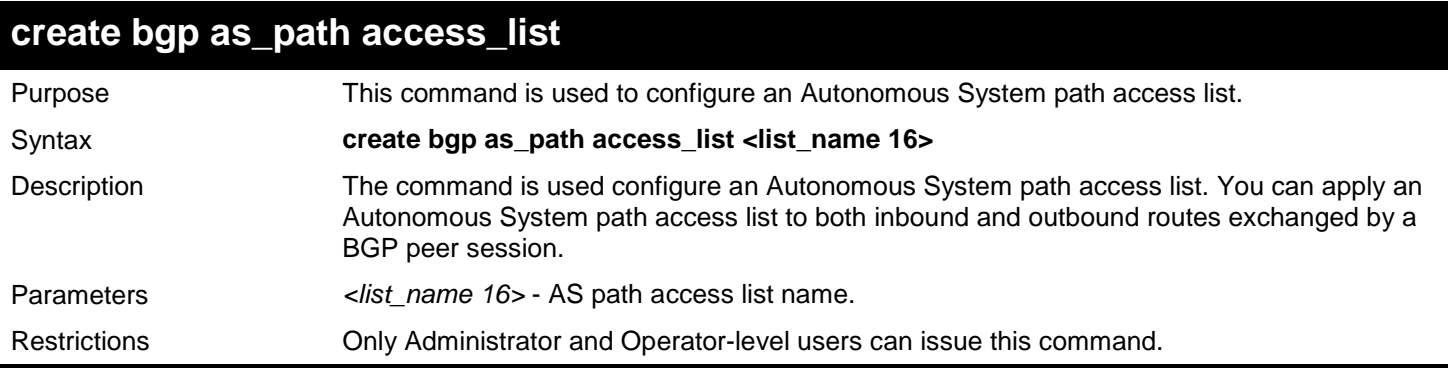

Example usage:

To create an Autonomous System path access list:

**DGS-3627:admin# create bgp as\_path access\_list test Command: create bgp as\_path access\_list test**

**Success.**

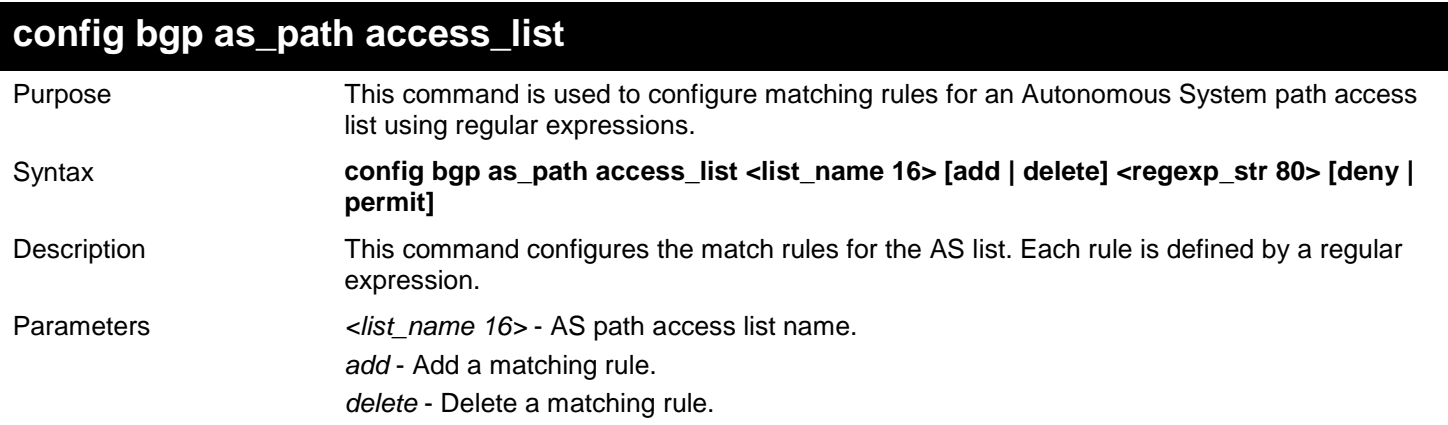

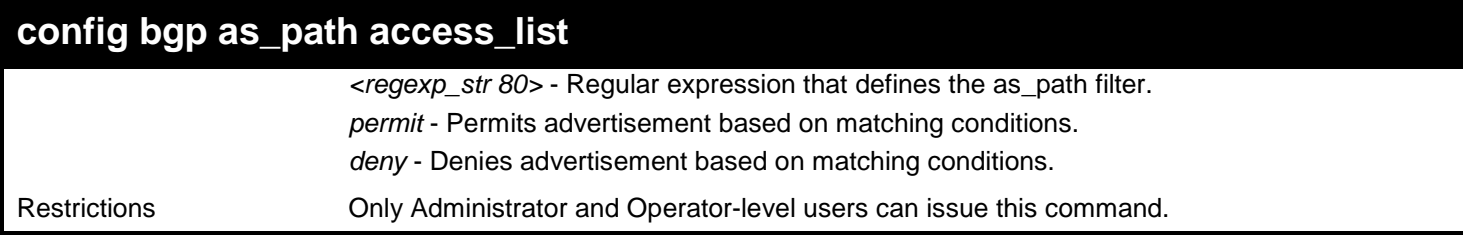

This example configures a matching rule for an AS path access list:

```
DGS-3627:admin# create bgp as_path access_list test
Command: create bgp as_path access_list test
Success.
DGS-3627:admin# config bgp as_path access_list test add (_64[6-9][0-9][0-9]_|_65[0-9][0-
9][0-9]_) deny
Command:4# config bgp as_path access_list test add (_64[6-9][0-9][0-9]_|_65[0-9][0-9][0-
9]_) deny
Success.
DGS-3627:admin# config bgp as_path access_list test add .* permit
Command: config bgp as_path access_list test add .* permit
Success.
```
**DGS-3627:admin#** 

### **delete bgp as\_path access\_list**

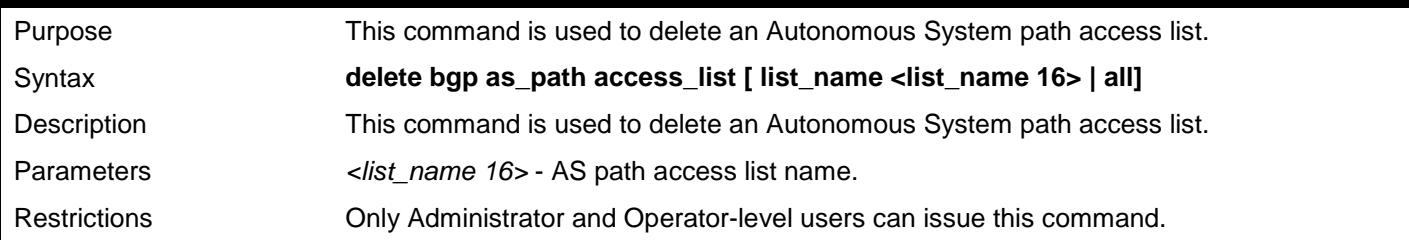

Example usage:

To configures a matching rule for an AS path access list:

**DGS-3627:admin# delete bgp as\_path access\_list list\_name test Command: delete bgp as\_path access\_list list\_name test**

**Success.**

**DGS-3627:admin#** 

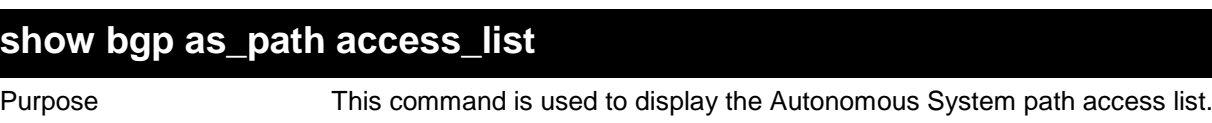

Syntax **show bgp as\_path access\_list {<list\_name 16>}**

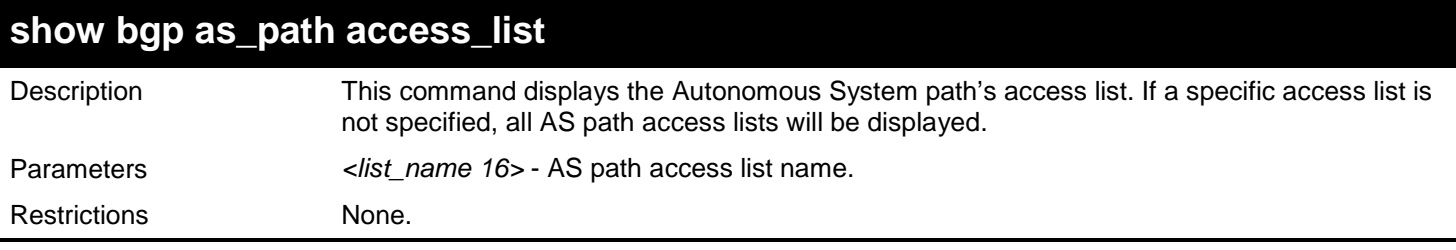

To display an AS path access list:

```
DGS-3627:admin# show bgp as_path access_list 1
Command: show bgp as_path access_list 1
BGP AS Path Access List: 1
deny (_64[6-9][0-9][0-9]_|_65[0-9][0-9][0-9]_)
permit 33
Total Filter Entries: 2
Total AS Path Access List Number: 1
```
**DGS-3627:admin#** 

## **create bgp community\_list**

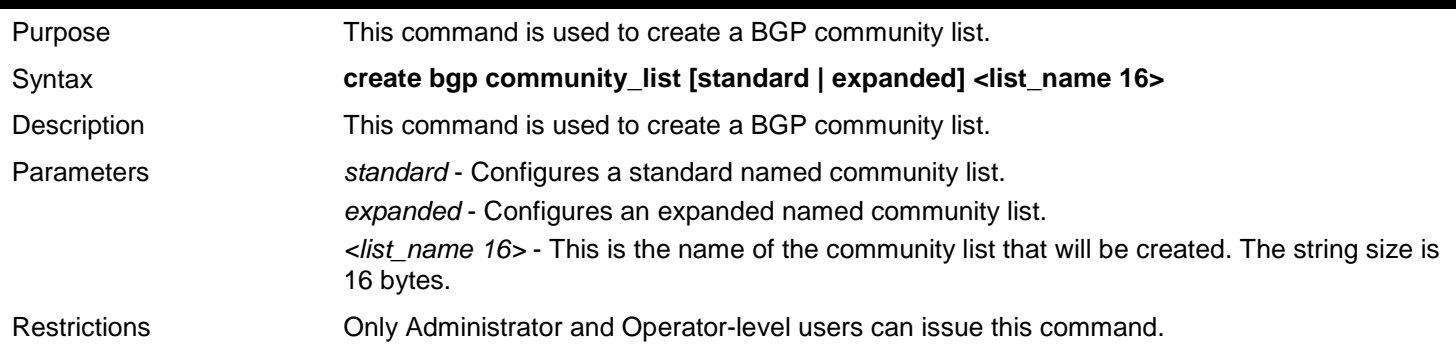

Example usage:

To create a standard BGP community list:

**DGS-3627:admin# create bgp community\_list standard list1 Command: create bgp community\_list standard list1**

**Success.**

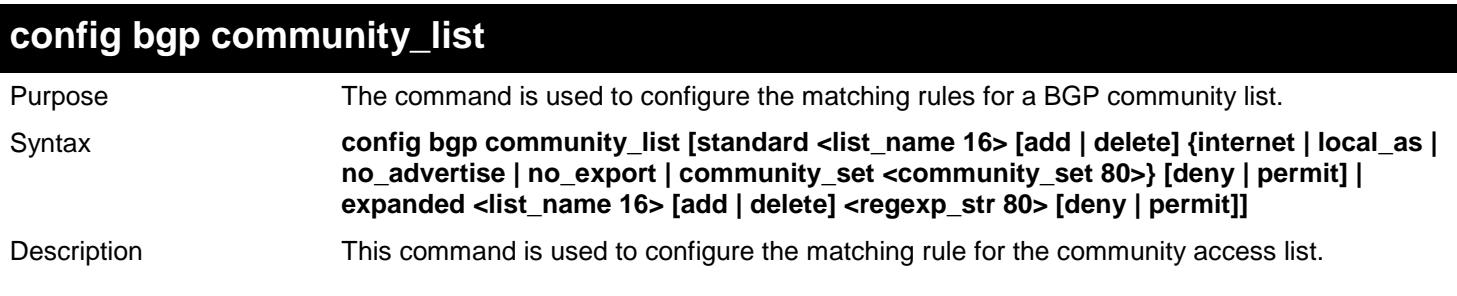
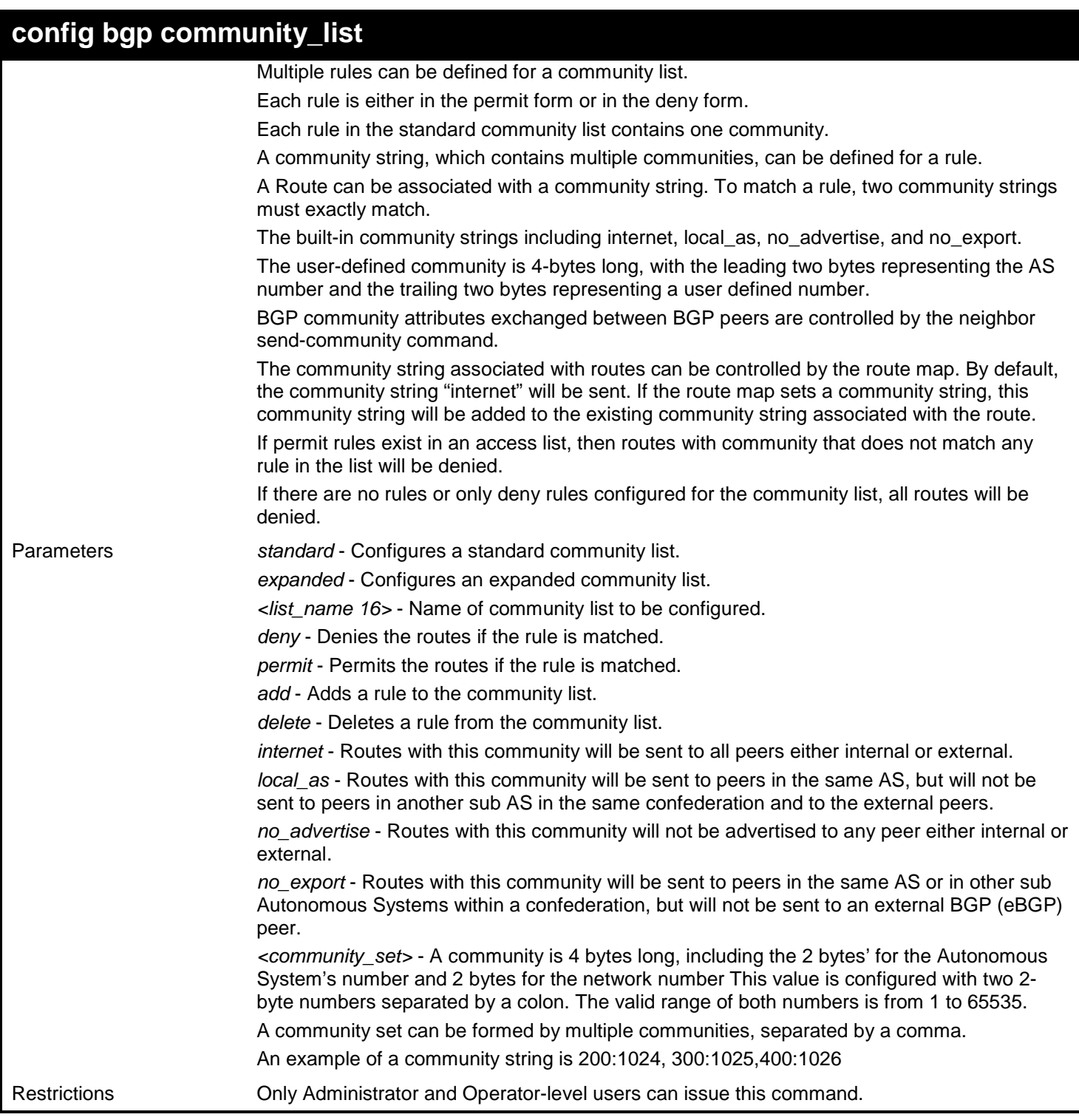

To create a standard community list and configure permit routes from the network 10 in the Autonomous System 50000:10

```
DGS-3627:admin# create bgp community_list standard list1 
Command: create bgp community_list standard list1
Success.
DGS-3627:admin# config bgp community_list standard list1 add community_set 50000:10 
permit
Command: config bgp community_list standard list1 add community_set 50000:10 permit
Success.
DGS-3627:admin#
```
#### **delete bgp community\_list**

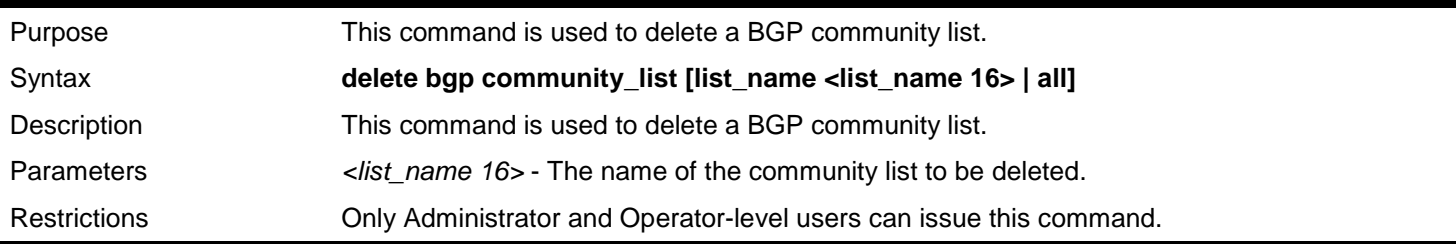

Example usage:

To delete the community list named "list1":

```
DGS-3627:admin# delete bgp community_list list_name list1
Command:4# delete bgp community_list list_name list1
```
**Success. DGS-3627:admin#** 

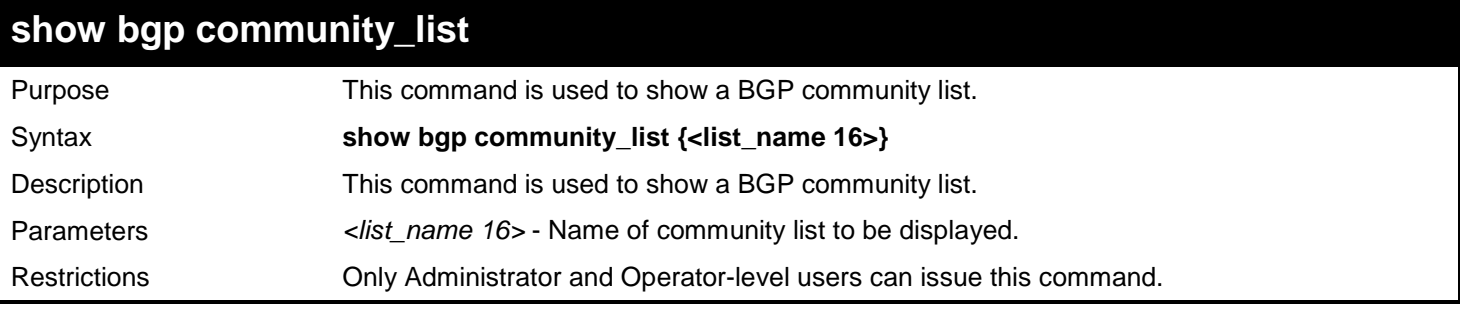

Example usage:

To display the community list named "list1":

```
DGS-3627:admin# create bgp community_list standard list1 
Command: create bgp community_list standard list1
Success.
DGS-3627:admin# config bgp community_list standard list1 add community_set 50000:10 
permit
Command: config bgp community_list standard list1 add community_set 50000:10 permit
Success.
DGS-3627:admin# show bgp community_list list1
Command:4# show bgp community_list list1
Community List Name: list1 
--------------------------------
Type : standard
permit: 50000:100
DGS-3627:admin#
```
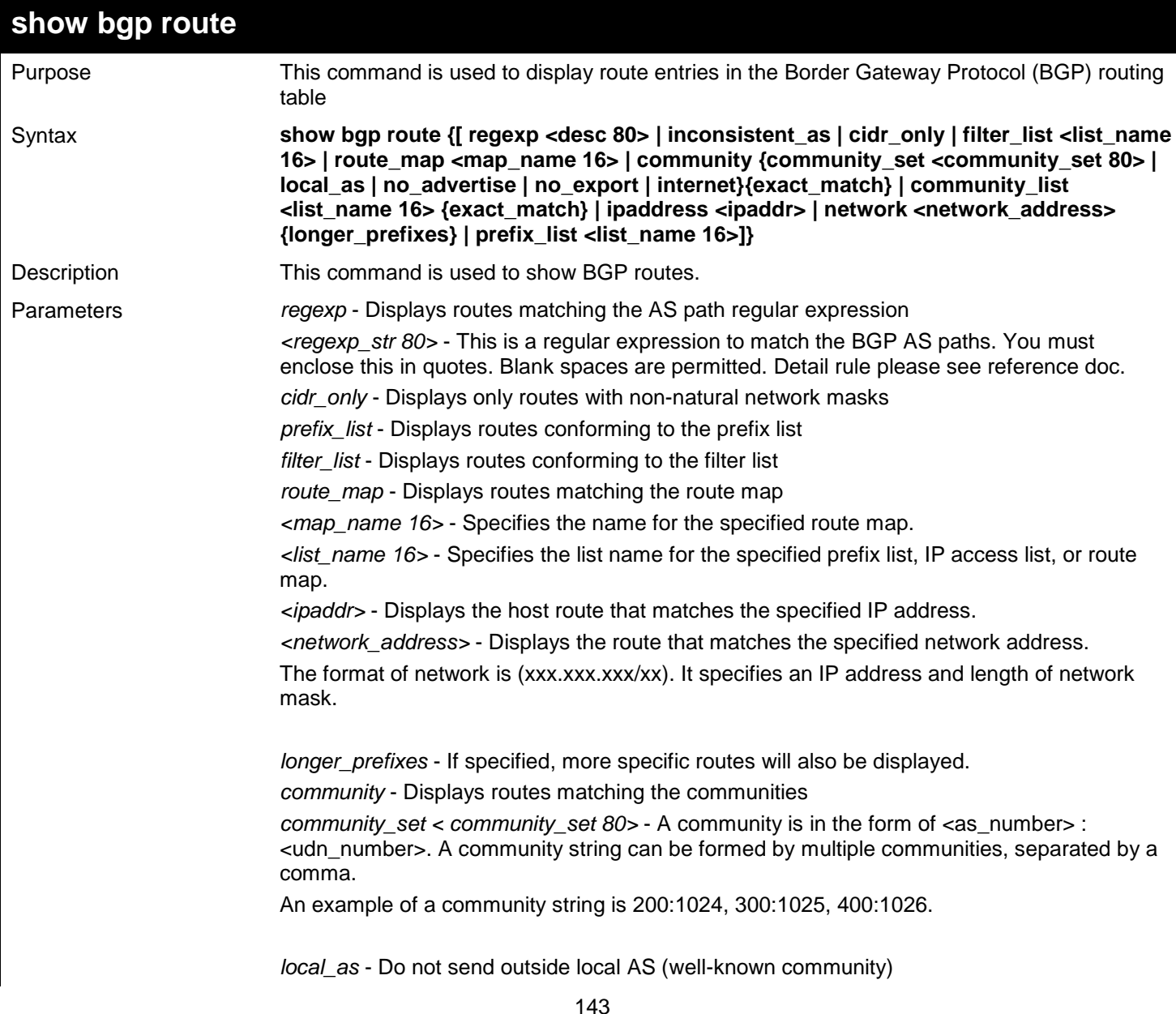

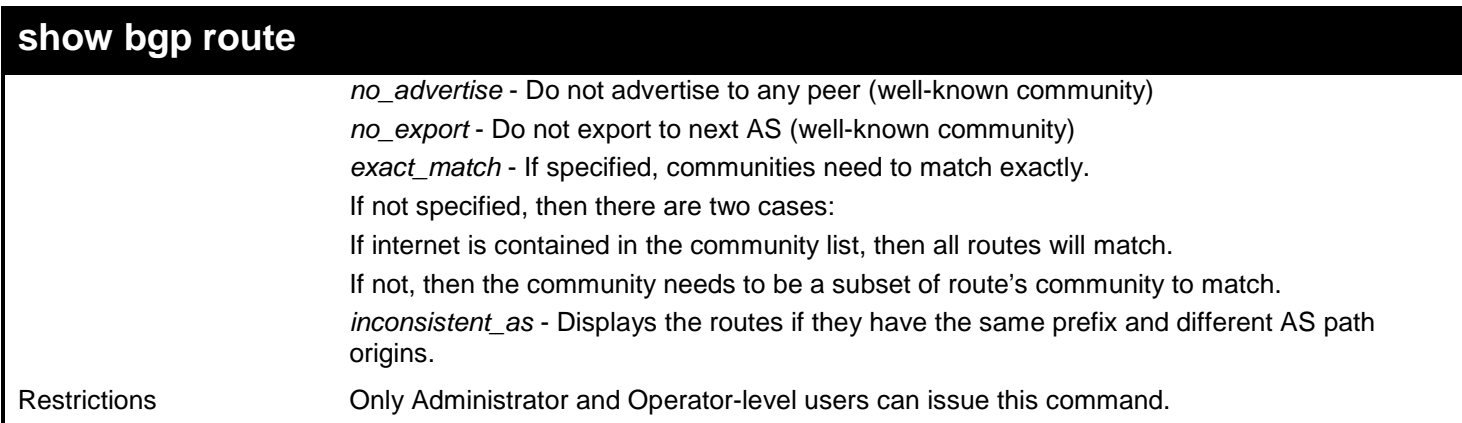

Example usage:

To show how to get the BGP route information:

```
DGS-3627:admin# show bgp route
Command: show bgp route
BGP local router ID is 10.0.40.1
Status codes: s suppressed, d damped, h history, * valid, > best, i - internal
Origin codes: i - IGP, e - EGP, ? – incomplete
IP Address/Netmask Gateway Metric LocPrf Weight Path
----------------- ----------- ------- ------ ------ --------------
*> 10.10.10.0/24 172.16.10.1 0 0 300 10 i
*> 10.10.20.0/24 172.16.10.1 0 0 300 10 i
* 10.20.10.0/24 172.16.10.1 0 0 300 10 i
*dh 30.10.1.1/24 172.3.3.2 100 50 200 20 i
Total Entries: 4
DGS-3627:admin# show bgp route cidr_only
Command: show bgp route cidr_only
BGP local router ID is 172.16.73.131
Status codes: s suppressed, d damped, h history, * valid, > best, i - internal
Origin codes: i - IGP, e - EGP, ? – incomplete
IP Address/Netmask Gateway Metric LocPrf Weight Path
--------------- ----------- ------- ------ ------ -------------
*> 192.168.0.0/8 172.16.72.24 0 1878 200 ?
*> 172.16.0.0/24 172.16.72.30 0 108 200 ?
Total Entries: 2
DGS-3627:admin# show bgp route community_list communitylist1
Command: show bgp route community_list communitylist1
BGP local router ID is 192.168.32.1
Status codes: s suppressed, d damped, h history, * valid, > best, i - internal
Origin codes: i - IGP, e - EGP, ? – incomplete
IP Address/Netmask Gateway Metric LocPrf Weight Path
--------------- ----------- ------- ------ ------- --------------
                  \begin{array}{cccccccc} 10.0.22.1 & & & 0 & & 100 & & 1800 & & 1239 \ 10.0.16.1 & & & 0 & & 100 & & 1800 & & 1239 \ 10.0.22.1 & & & 0 & & 100 & & 1800 & & 690 \end{array}*>i10.3.0.0 10.0.16.1 0 100 1800 1239 ?
* i10.6.0.0 10.0.22.1 0 100 1800 690 568 ?
Total Entries: 3
```
**DGS-3627:admin# show bgp route filter\_list filter\_list\_one Command: show bgp route filter\_list filter\_list\_one BGP local router ID is 172.16.72.24 Status codes: s suppressed, d damped, h history, \* valid, > best, i - internal Origin codes: i - IGP, e - EGP, ? – incomplete IP Address/Netmask Gateway Metric LocPrf Weight Path --------------- ----------- ------- ------ ------- -------------- \* 172.16.0.0 172.16.72.30 0 109 108 ? \*** 172.16.1.0 172.16.72.30 0<br>**\*** 172.16.11.0 172.16.72.30 0 0 **\* 172.16.11.0 172.16.72.30 0 109 108 ? \* 172.16.14.0 172.16.72.30 0 109 108 ? \* 172.16.15.0 172.16.72.30 0 109 108 ? \* 172.16.16.0 172.16.72.30 0 109 108 ? Total Entries: 6 DGS-3627:admin# show bgp route regexp "108\$" Command: show bgp route regexp "108\$" BGP local router ID is 172.16.72.24 Status codes: s suppressed, d damped, h history, \* valid, > best, i - internal Origin codes: i - IGP, e - EGP, ? – incomplete IP Address/Netmask Gateway Metric LocPrf Weight Path ------------------ ----------- ------- ------ ------- ------------- s 172.16.0.0 172.16.72.30 0 109 108 ? s** 172.16.0.0 172.16.72.31<br> **\*** 172.16.1.0 172.16.72.30 **\* 172.16.1.0 172.16.72.30 0 109 108 ? \* 172.16.11.0 172.16.72.30 0 109 108 ?** 172.16.72.30 0 109 108 ?<br>172.16.72.30 0 109 108 ?<br>172.16.72.30 0 109 108 ? **\* 172.16.15.0 172.16.72.30 0 109 108 ?** \* 172.16.16.0 172.16.72.30 **Total Entries: 7 DGS-3627:admin# show bgp route inconsistent\_as Command: show bgp route inconsistent\_as BGP local router ID is 172.16.72.24 Status codes: s suppressed, d damped, h history, \* valid, > best, i - internal Origin codes: i - IGP, e - EGP, ? – incomplete IP Address/Netmask Gateway Metric LocPrf Weight Path ------------------ ----------- ------- ------ ------- -------------- 172.16.72.30** 0  **172.16.72.21 0 110 101 i \* 172.16.11.0 172.16.72.30 0 109 108 i 172.16.72.10 0 104 105 i 172.16.72.10** 0 **Total Entries: 2**

```
DGS-3627:admin# show bgp route network 2.2.2.0/24
Command: show bgp route network 2.2.2.0/24
BGP routing table entry for 2.2.2.0/24
Paths:(1 available, best #1, table: Default_IP_Routing_Table, not advertised to any
peer.)
Not advertised to any peer.
  AS path is: Local
  Next hop is: 0.0.0.0 ,from 0.0.0.0 (local router_id is:192.168.1.1)
  Origin IGP, metric 100, localpref 0, weight 32768, sourced, best
  Community: no_advertise
```
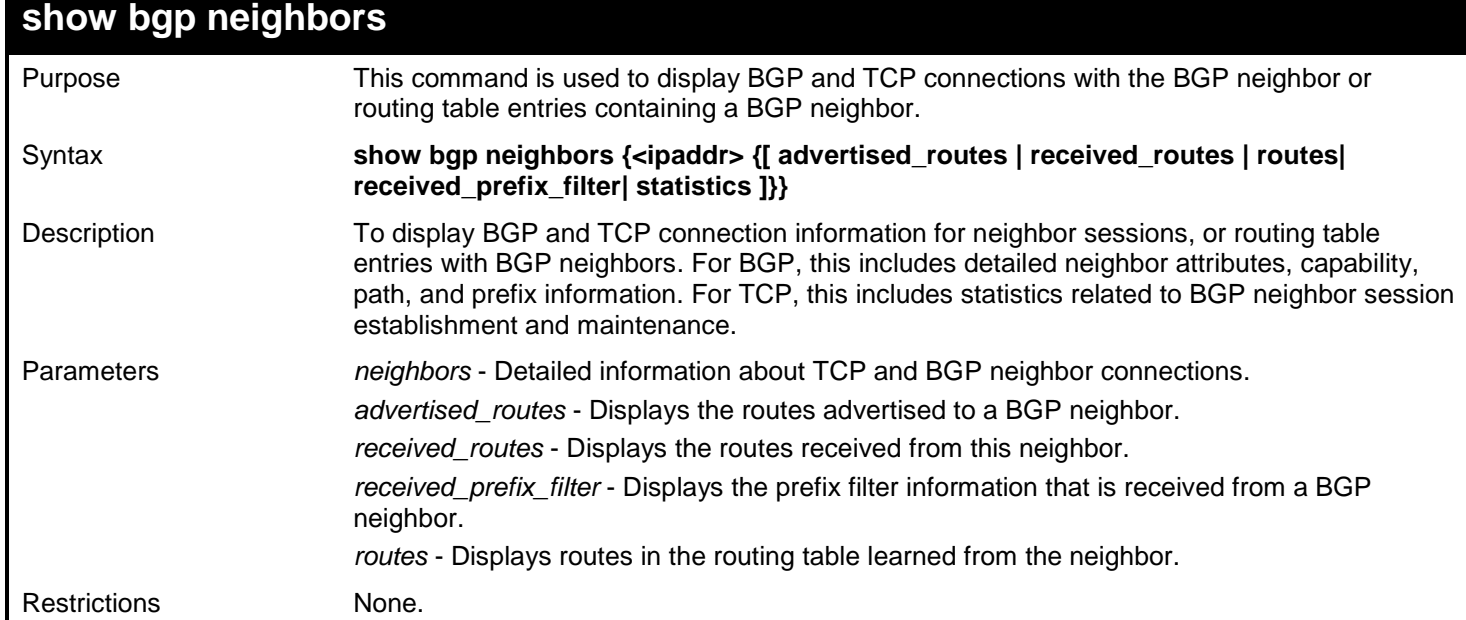

Example usage:

To display BGP neighbors:

```
DGS-3627:admin# show bgp neighbors 10.10.10.2
Command: show bgp neighbors 10.10.10.2
BGP neighbor: 10.10.10.2 (Internal Peer)
-----------------------------------------------
Session State : Enabled
Session Activity : Enabled
Remote AS : 1
Remote Router ID :192.168.252.252 
BGP State \begin{array}{r} \texttt{BGP} \end{array} stablished ( UP for 00:24:25)<br>Hold Time \begin{array}{r} \texttt{180} \end{array} seconds
                             Hold Time : 180 Seconds
Keepalive Interval : 60 Seconds
Advertisement Interval : 5 Seconds<br>AS Origination Interval : 15 seconds
AS Origination Interval
Connect Retry Interval : 120 seconds<br>EBGP Multihop : 2
EBGP Multihop : 2
Weight : 100
Next Hop Self : Disabled
Remove Private As : Disabled
Allowas In : Enabled (Num: 3)
Graceful Restart
Address Family IPv4 Unicast
IPv4 Unicast : Advertised and Received
Soft Reconfiguration Inbound : Enabled
Community Sent to this Neighbor : Both Standard and Extended
Default Originate
Incoming Update Prefix List : prelist1 
Incoming Update Filter List : ASlist1 
Outgoing Update Distribute List : AccessList1
Route Map for outgoing Routes : routemap1
Unsuppress Route Map : us_routmp1
Outbound Route Filter (ORF) type (64) Prefix-list:
Send Mode : Enabled
Receive Mode : Disable<br>Prefix Max Count
Prefix Max Count : 12000
Prefix Warning Threshold : 75
Prefix Warning Only : Disabled
DGS-3627:admin#
```

```
DGS-3627:admin# show bgp neighbors 172.16.232.178 advertised_routes
Command: show bgp neighbors 172.16.232.178 advertised_routes
BGP local router ID is 172.16.232.181
Status codes: s suppressed, d damped, h history, * valid, > best, i - internal
Origin codes: i - IGP, e - EGP, ? - incomplete
IP Address/Netmask Gateway Metric LocPrf Weight Path
------------------- --------------- ------- ------ ------ ------
*>i10.0.0.0 172.16.232.179 0 100 0 ?
*> 10.20.2.0 0.0.0.0 0 32768 i
Total Entries :2
DGS-3627:admin#
```
**DGS-3627:admin# show bgp neighbors 172.16.232.178 received\_routes Command: show bgp neighbors 172.16.232.178 received\_routes BGP local router ID is 172.16.232.181 Status codes: s suppressed, d damped, h history, \* valid, > best, i - internal Origin codes: i - IGP, e - EGP, ? - incomplete IP Address/Netmask Gateway Metric LocPrf Weight Path ------------------- --------------- ------- ------ ------ ------ \*>i10.0.0.0 172.16.232.179 0 100 0 ? \*> 10.20.2.0 0.0.0.0 0 32768 i Total Entries :2 DGS-3627:admin# show bgp neighbors 172.16.232.178 received\_prefix\_filter Command: show bgp neighbors 172.16.232.178 received\_prefix\_filter Ip prefix-list 172.16.232.181: 1 entries Seq 5 deny 10.0.0.0/8 le 32 Total Entries :1 DGS-3627:admin#**

```
DGS-3627:admin# show bgp neighbors 192.168.6.102 routes
Command: show bgp neighbors 192.168.6.102 routes
BGP local router ID is 10.0.40.1
Status codes: s suppressed, d damped, h history, * valid, > best, i - internal
Origin codes: i - IGP, e - EGP, ? – incomplete
IP Address/Netmask Gateway Metric LocPrf Weight Path
------------------- ----------- ------- ------ ------ --------------
*> 10.10.10.0/24 172.16.10.1 0 0 300 10 i
*> 10.10.20.0/24 172.16.10.1 0 0 300 10 i
* 10.20.10.0/24 172.16.10.1 0 0 300 10 i
*dh 30.10.1.1/24 172.3.3.2 100 50 200 20 i
Total Entries :4
DGS-3627:admin#
```
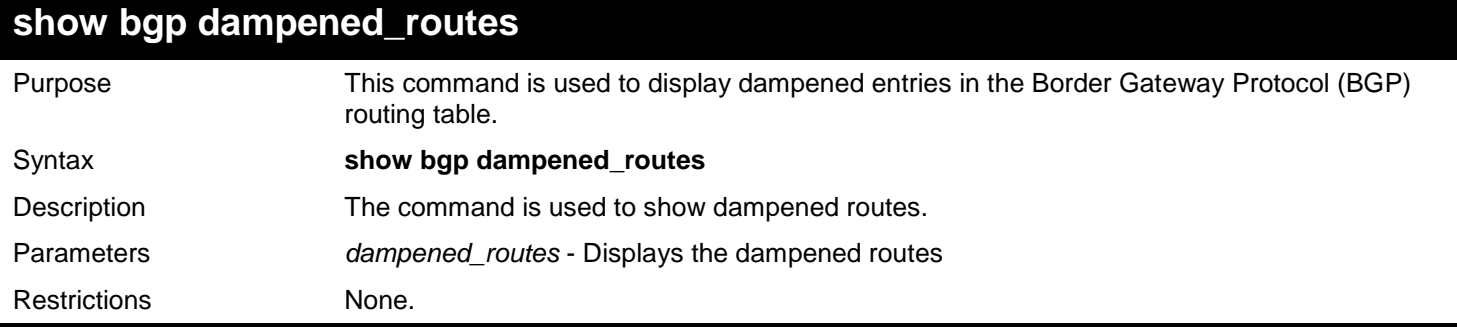

Example usage:

To show the BGP dampened route information:

```
DGS-3627:admin# show bgp dampened_routes
Command: show bgp dampened_routes
BGP local router ID is 172.29.232.182
Status codes: s suppressed, d damped, h history, * valid, > best, i -internal
Origin codes: i - IGP, e - EGP, ? - incomplete
Network From Reuse Path
-------------- ----------------- --------- -------------
*d 10.0.0.0/8 172.16.232.177 00:18:4 100 ?
*d 10.2.0.0/16 172.16.232.177 00:28:5 100 ?
Total Entries: 2
```
#### **show bgp flap\_statistics**

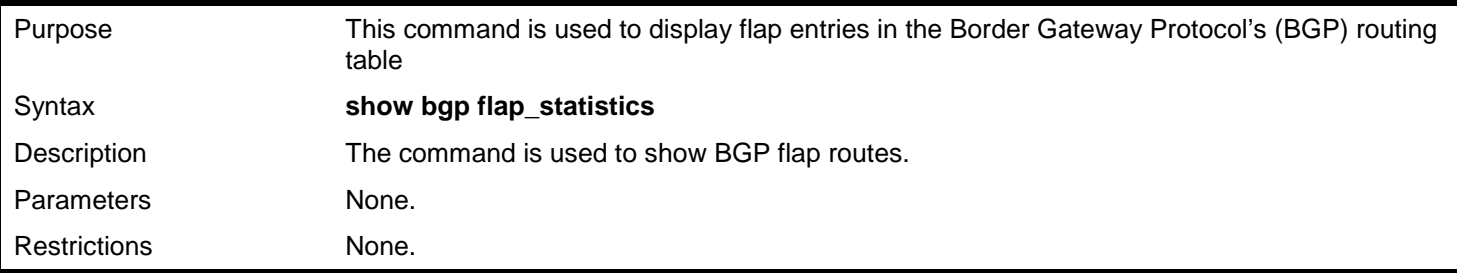

#### Example usage:

To show flap BGP route information:

```
DGS-3627:admin# show bgp flap_statistics
Command:show bgp flap_statistics
BGP local router ID is 172.29.232.182
Status codes: s suppressed, d damped, h history, * valid, > best, i –internal
Origin codes: i - IGP, e - EGP, ? – incomplete
 Network From Flaps Duration Reuse Path
--------------- ---------------- ------- -------- -------- ------
*d 10.0.0.0/8 172.29.232.177 4 00:13:31 00:18:10 100i
*d 10.2.0.0/16 172.29.232.177 4 00:02:45 00:28:20 100i
```
**Total Entries: 2**

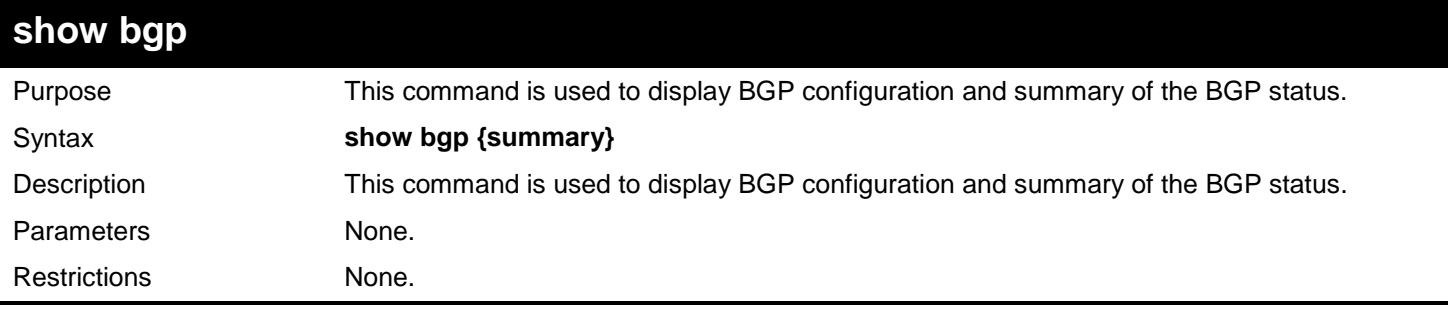

Example usage: To display the BGP setting:

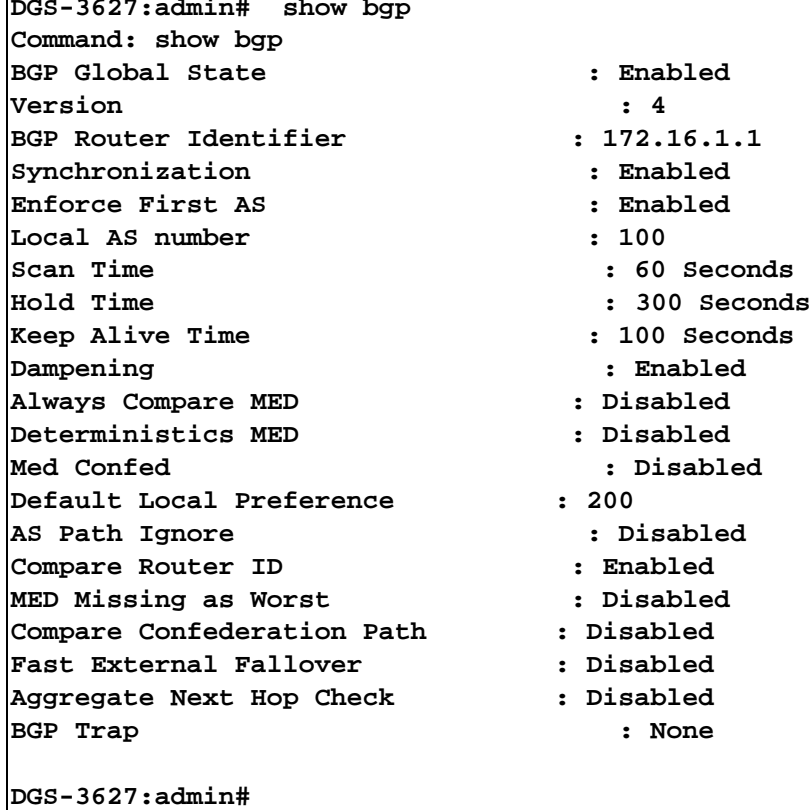

To display the BGP summary:

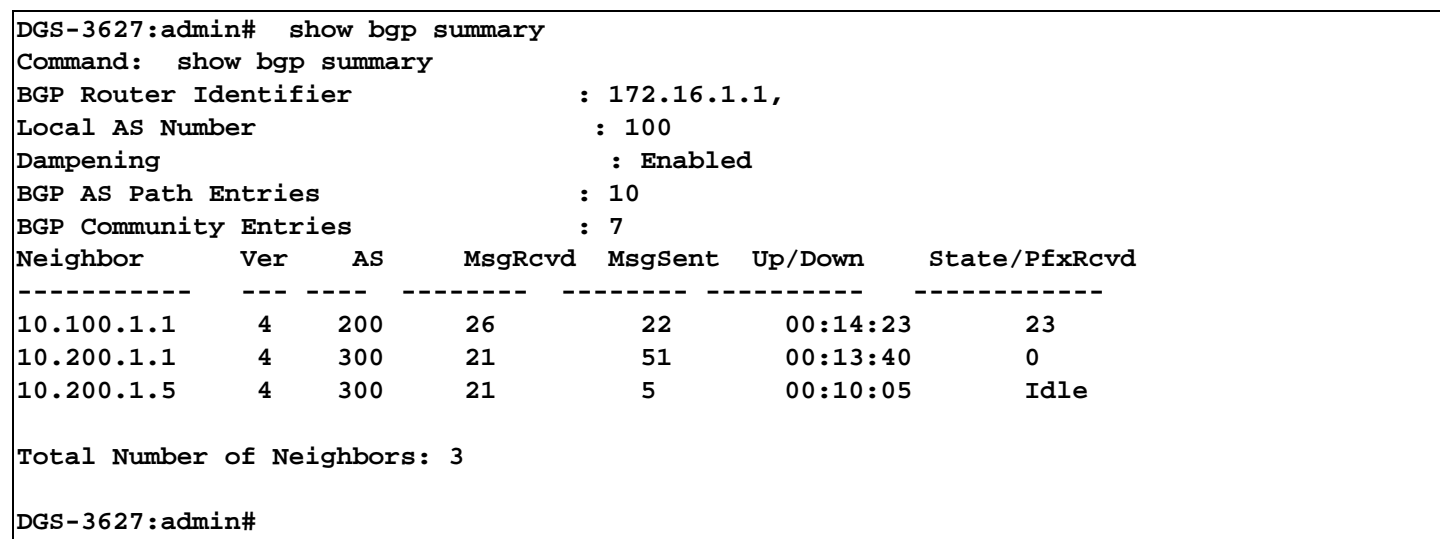

## **show bgp reflection** Purpose This command is used to display the route reflection configuration of BGP. Syntax **show bgp reflection** Description This command displays the BGP route reflection configuration. Parameters None. Restrictions None.

Example usage: To display the BGP reflection setting:

```
DGS-3627:admin# show bgp reflection
Command: show bgp reflection
Client to Client Reflection State : Disabled
Cluster ID : 0.0.0.0
Router Reflector Client:
  10.1.1.20
   10.1.1.30
DGS-3627:admin#
```
#### **show bgp confederation**

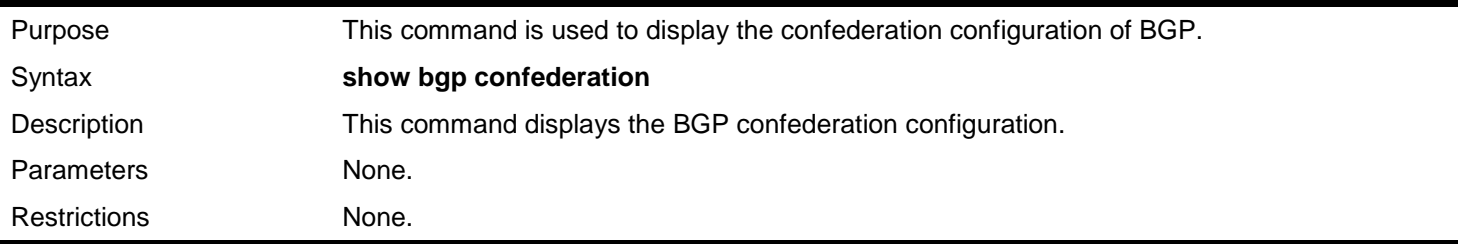

Example usage:

To display the BGP confederation setting:

```
DGS-3627:admin# show bgp confederation
Command: show bgp confederation
BGP AS Number : 65501.
Confederation Identifier : 10<br>Confederation Peer : 65502,65503
Confederation Peer
Neighbor List:
IP Address Remote AS Number
                    --------------- --------------------
192.168.1.1 65502
192.168.1.2
192.168.1.3 65501
DGS-3627:admin#
```
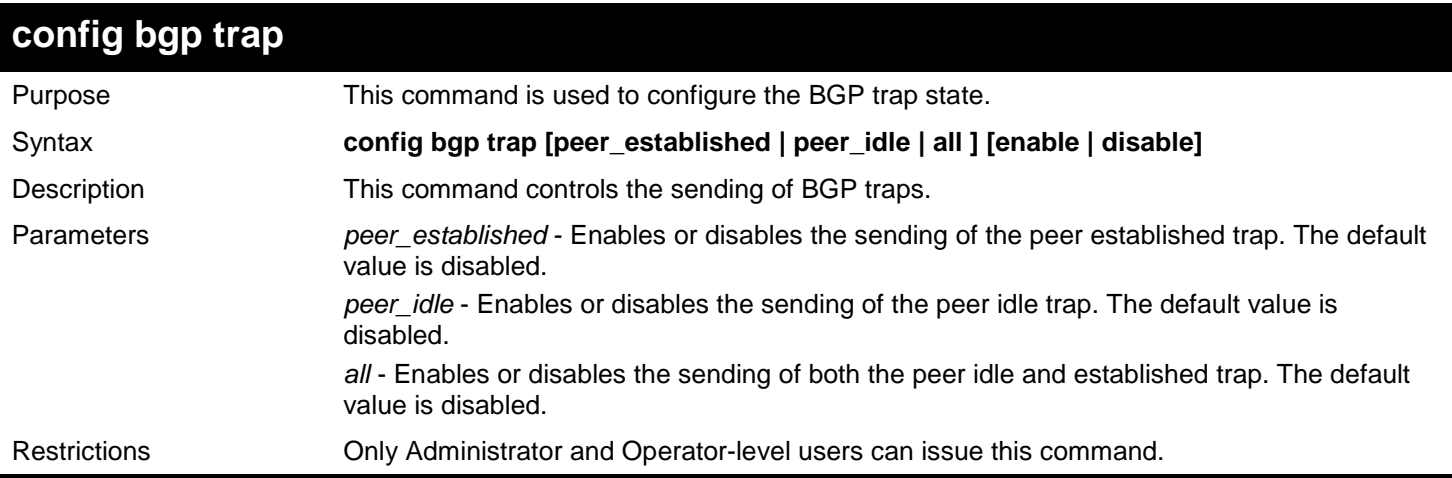

To disable the BGP peer idle trap state:

```
DGS-3627:admin# config bgp trap peer_idle disable
Command: config bgp trap peer_idle disable
```
**Success.**

**DGS-3627:admin#** 

### **show bgp trap**

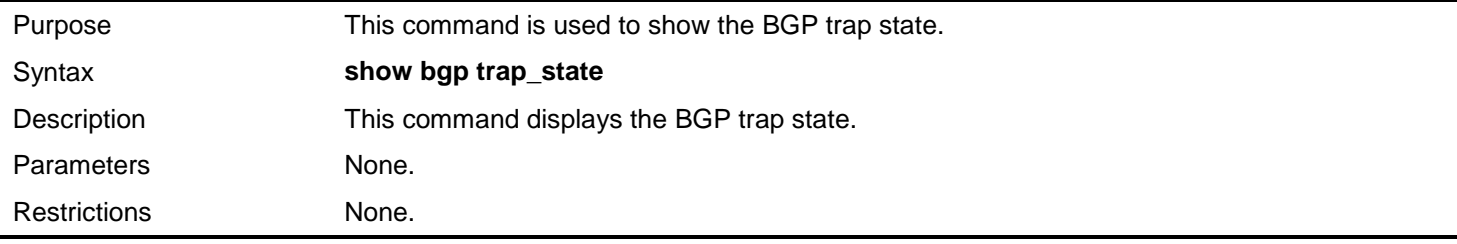

Example usage:

To display the BGP trap state:

```
DGS-3627:admin# show bgp trap_state
Command: show bgp trap_state
BGP Trap State:
BGP Peer Established: Enabled.
BGP Peer Idle: Enabled
```
**DGS-3627:admin#** 

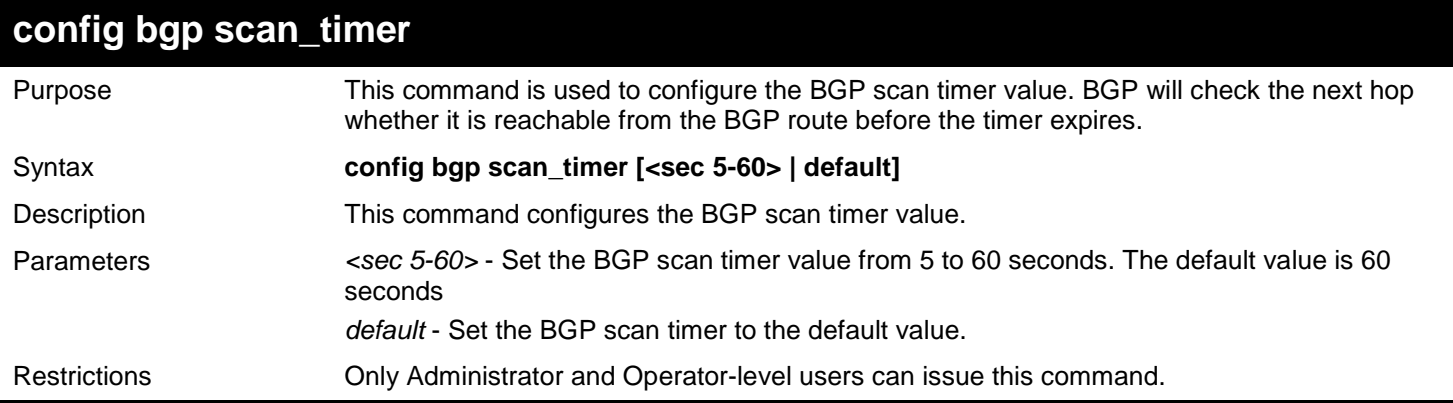

Example usage:

To configure the BGP scan timer to 30 seconds:

```
DGS-3627:admin# config bgp scan_timer 30
Command: config bgp scan_timer 30
```
**Success.**

**DGS-3627:admin#** 

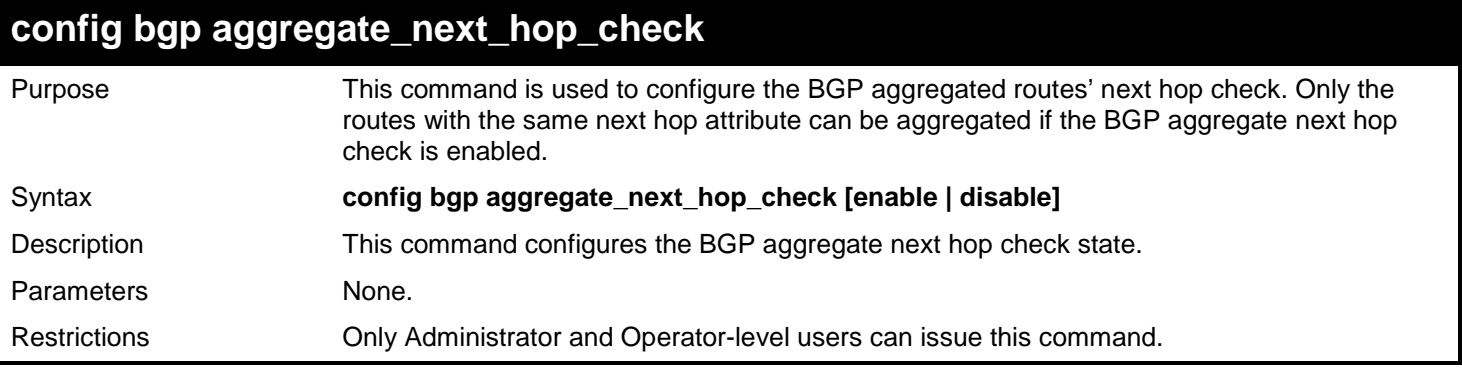

To configure the BGP aggregate next hop check state:

**DGS-3627:admin# config bgp aggregate\_next\_hop\_check enable Command: config bgp aggregate\_next\_hop\_check enable**

**Success.**

**DGS-3627:admin#** 

### **config bgp fast\_external\_fallover**

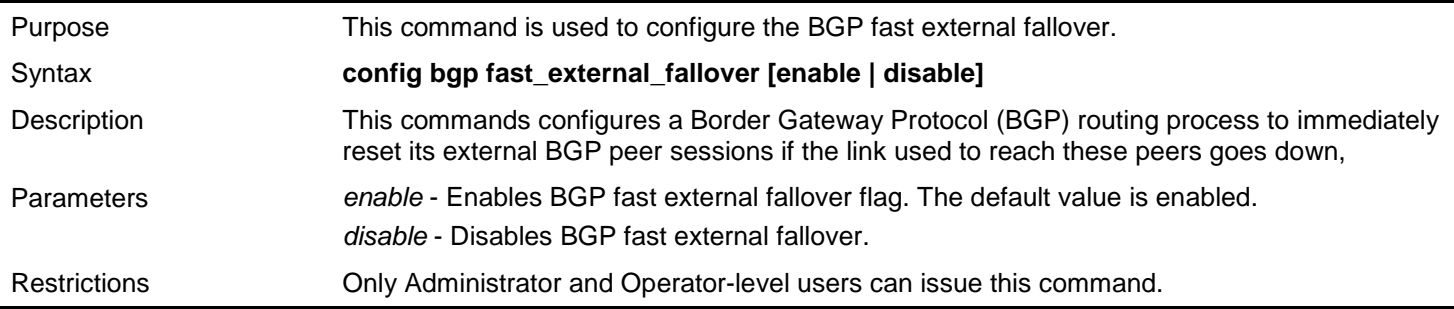

Example usage:

To disable BGP fast external fallover:

**DGS-3627:admin# config bgp fast\_external\_fallover disable Command: config bgp fast\_external\_fallover disable**

**Success.**

**DGS-3627:admin#** 

### **config bgp neighbor maximum\_prefix**

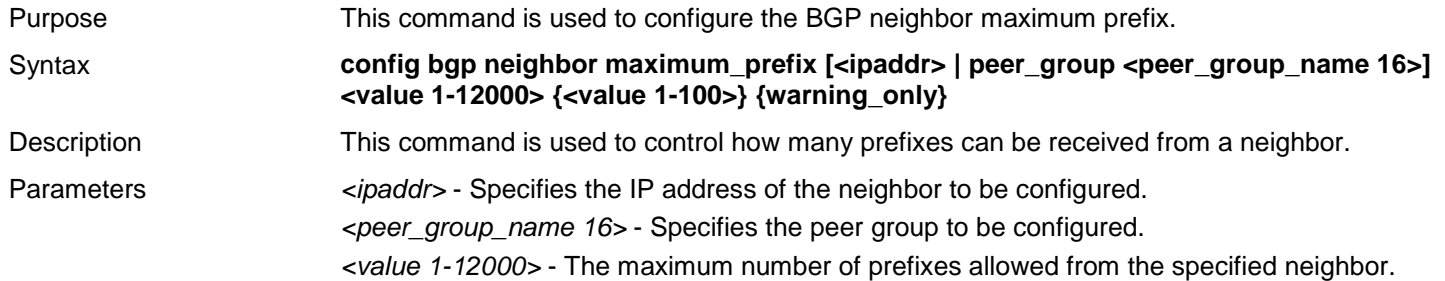

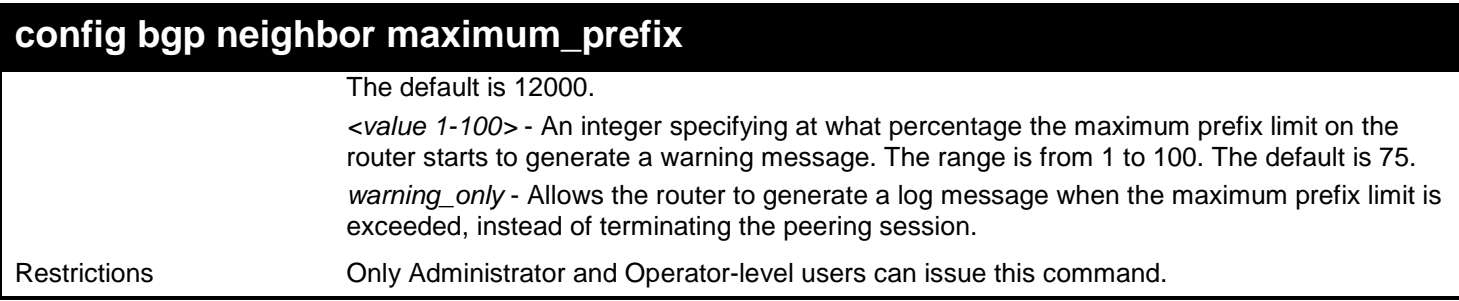

To set the maximum number of prefixes that will be accepted from the neighbor 192.168.1.1 to 5000, when 50 percent of the maximum prefix limit has been reached. This will display a warning message.

```
DGS-3627:admin# config bgp neighbor maximum_prefix 192.168.1.1 5000 50
Command: config bgp neighbor maximum_prefix 192.168.1.1 5000 50
```
**Success.**

**DGS-3627:admin#** 

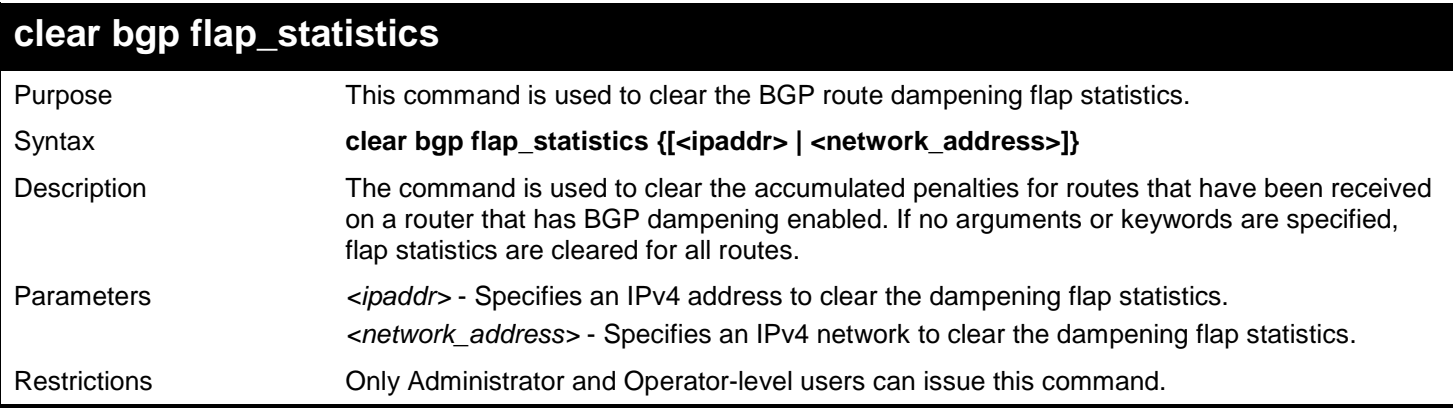

Example usage:

To clear the route dampening flap statistics of network 192.168.1.0/24:

**DGS-3627:admin# clear bgp flap\_statistics 192.168.1.0/24 Command: clear bgp flap\_statistics 192.168.1.0/24** 

**Success.**

**DGS-3627:admin#** 

# *15*

## *BPDU ATTACK PROTECTION COMMANDS*

In a network, customers do not want all the ports of the device to receive STP packets, because some ports that receive STP BPDU packets will waste system resources.

If the ports are not expected to receive BPDU packets, BPDU attack protection will prevent some ports from receiving them. The port where BPDU attack protection function is enabled will enter protection state (drop/block/disable) when it receives a STP BPDU packet.

The BPDU Attack Protection commands in the Command Line Interface (CLI) are listed (along with the appropriate parameters) in the following table.

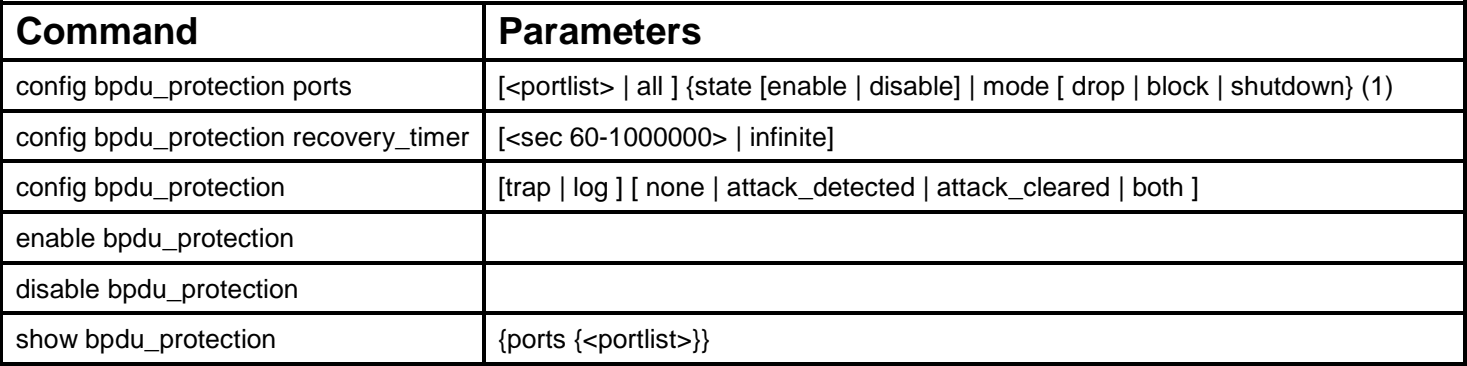

Each command is listed, in detail, in the following sections.

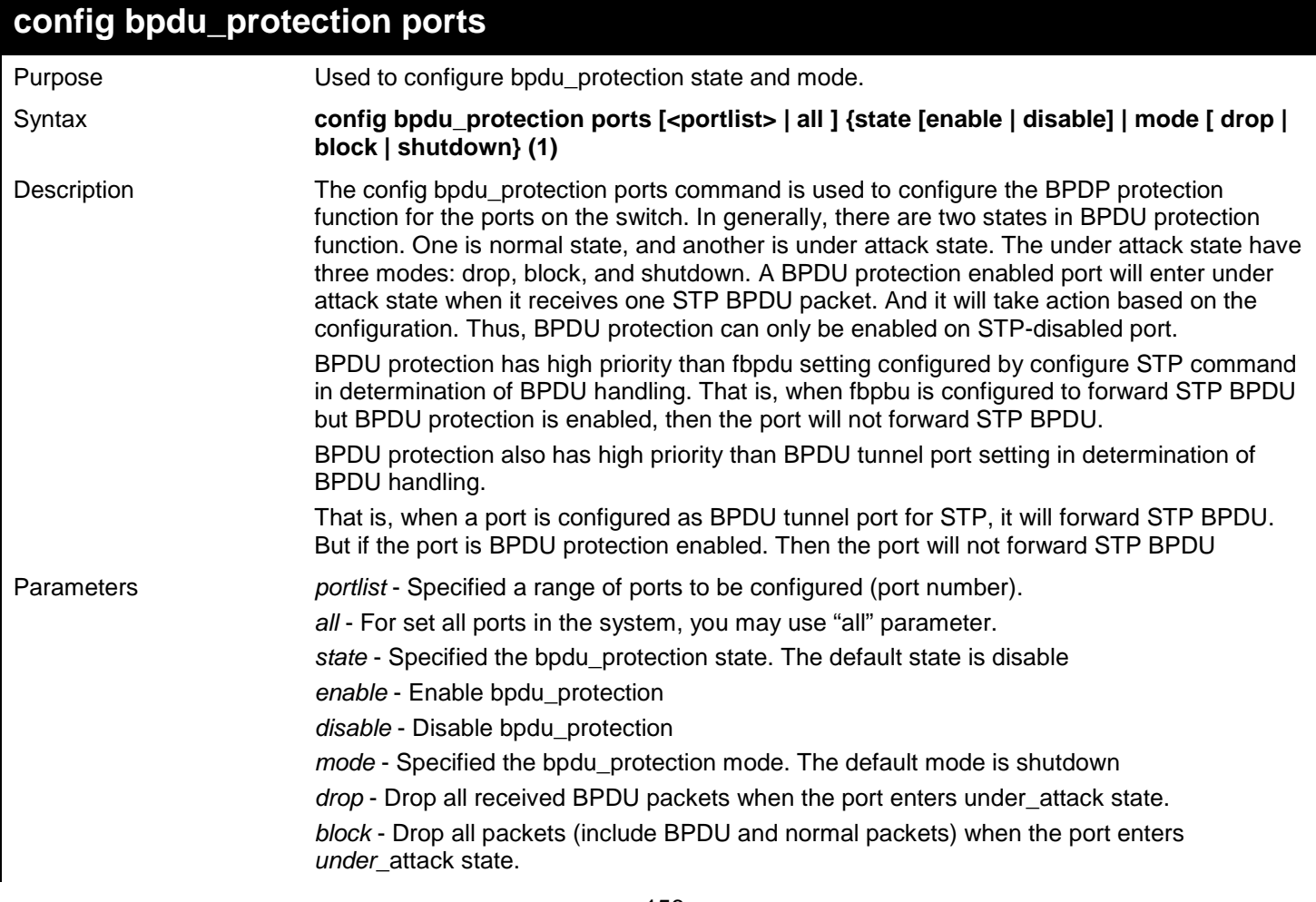

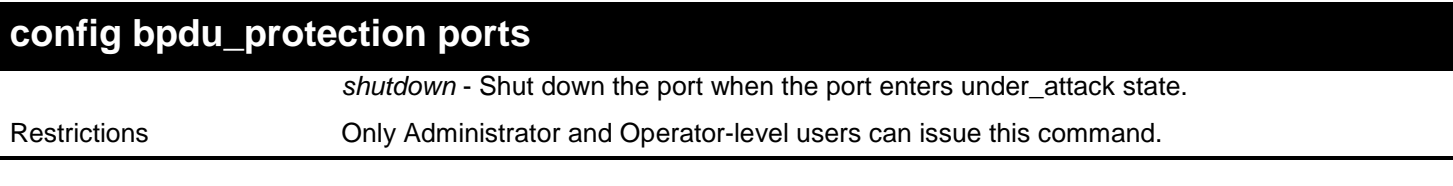

To set the port state enable and drop mode:

**DGS-3627:admin# config bpdu\_protection ports 1 state enable mode drop Commands: config bpdu\_protection ports 1 state enable mode drop**

**Success.**

**DGS-3627:admin#** 

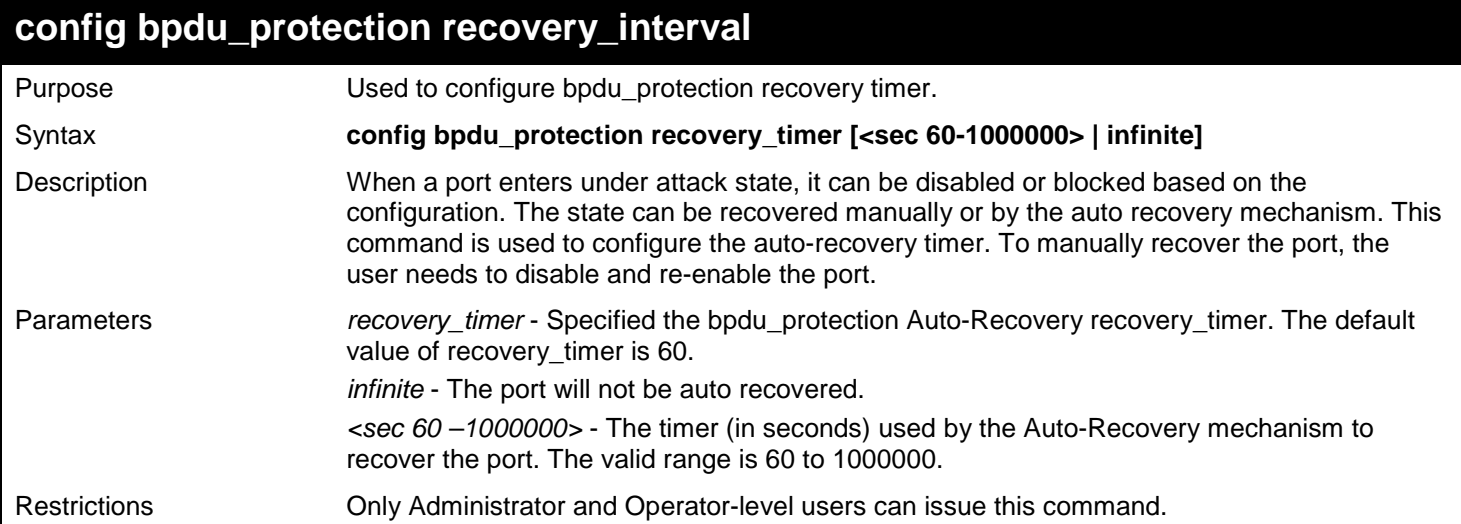

Example usage:

To configure the bpdu\_protection recovery\_timer to 120 seconds for the entire switch:

**DGS-3627:admin# config bpdu\_protection recovery\_timer 120 Commands: config bpdu\_protection recovery\_timer 120**

**Success.**

**DGS-3627:admin#** 

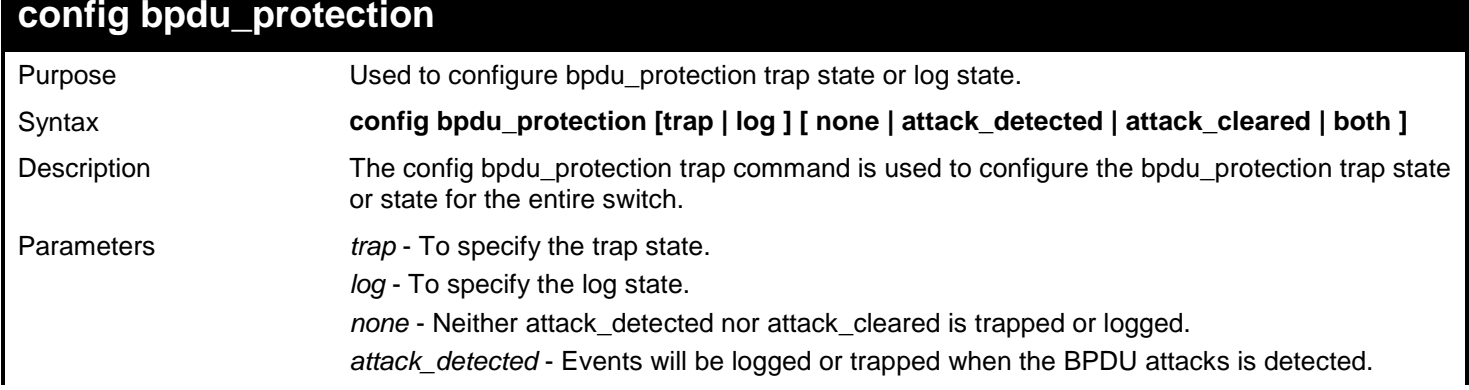

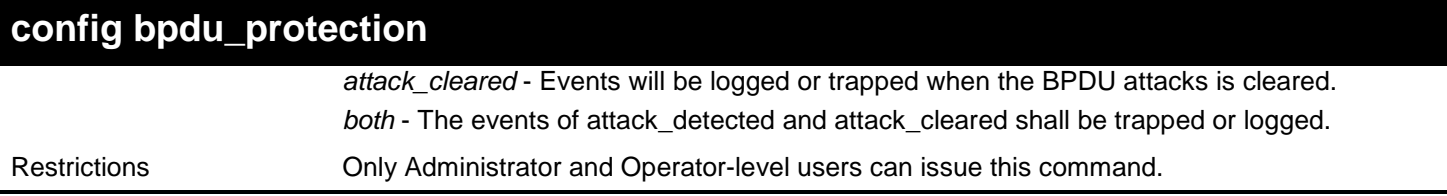

Example usage:

To config the bpdu\_protection trap state as both for the entire switch:

**DGS-3627:admin# config bpdu\_protection trap both Commands: config bpdu\_protection trap both**

**Success.**

**DGS-3627:admin#** 

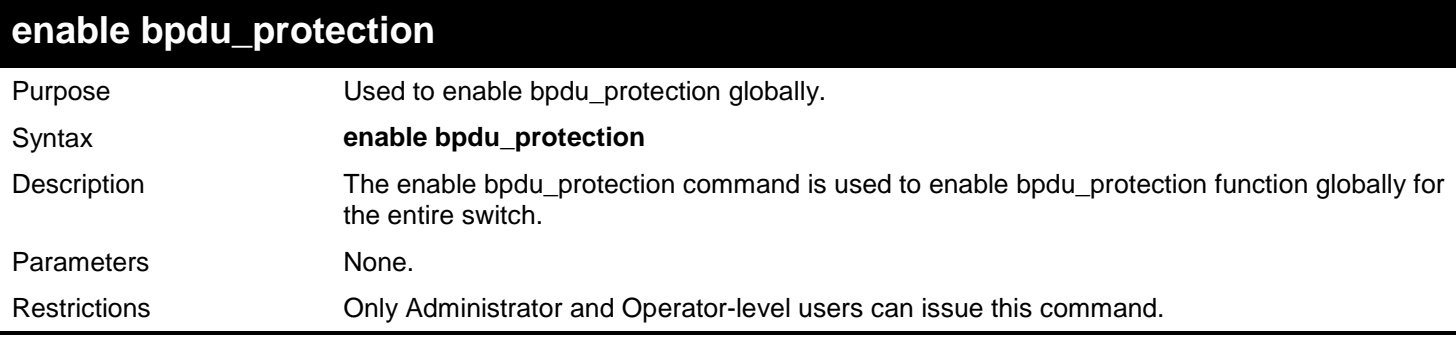

Example usage:

To enable bpdu\_protection function globally for the entire switch:

**DGS-3627:admin# enable bpdu\_protection Commands: enable bpdu\_protection**

**Success.**

**DGS-3627:admin#** 

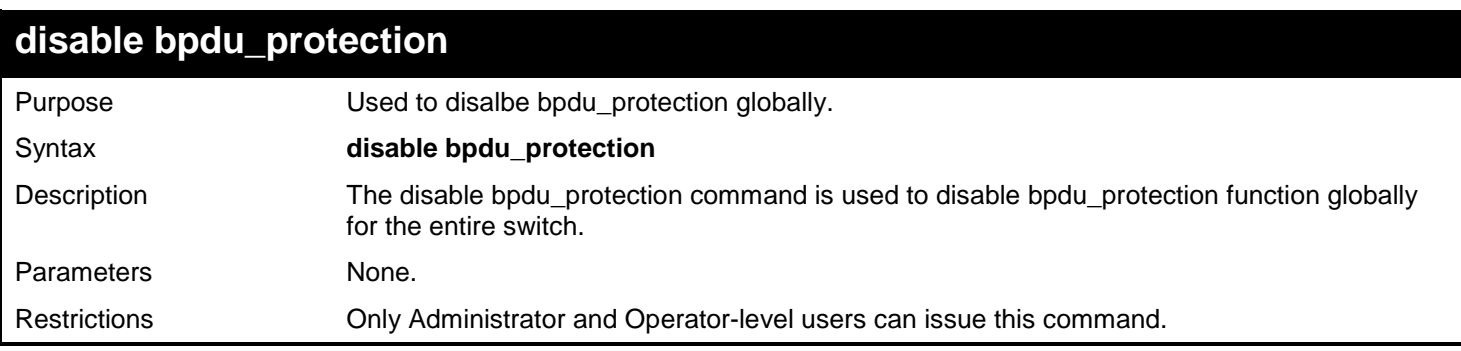

Example usage:

To disable bpdu\_protection function globally for the entire switch:

```
DGS-3627:admin# disable bpdu_protection 
Commands: disable bpdu_protection
```
**Success.**

**DGS-3627:admin#** 

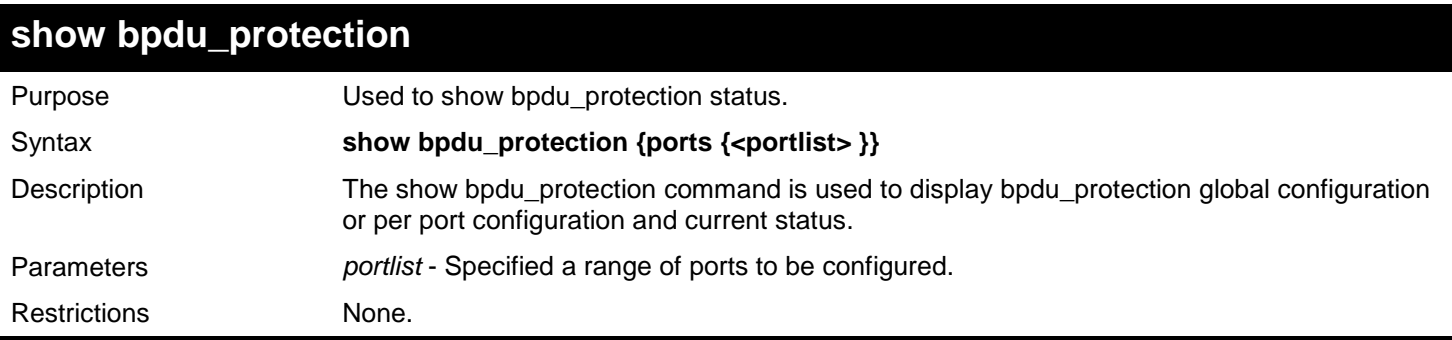

Example usage:

To show the bpdu\_protection for the entire switch:

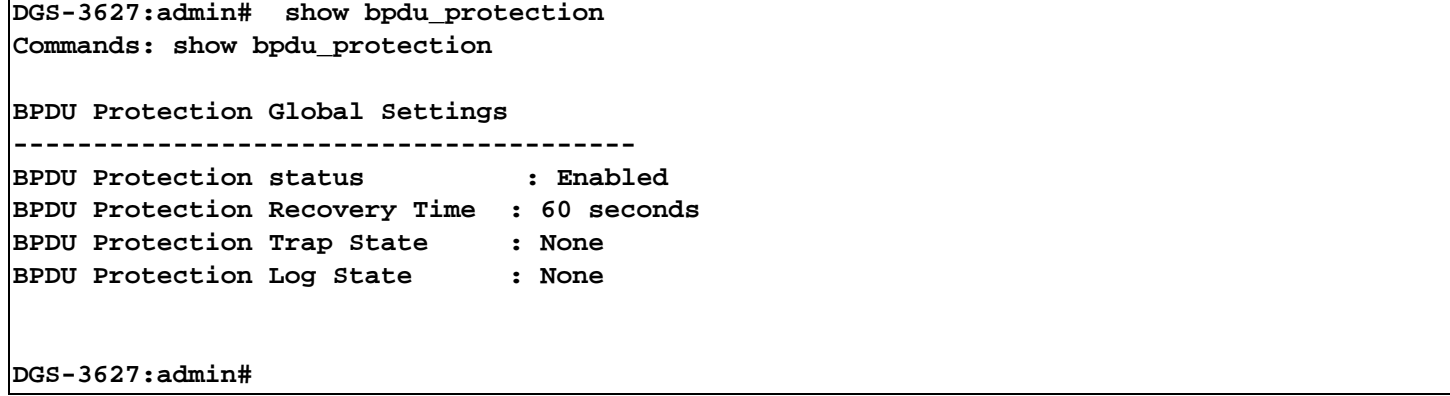

To show the bpdu\_protection status ports 1-12:

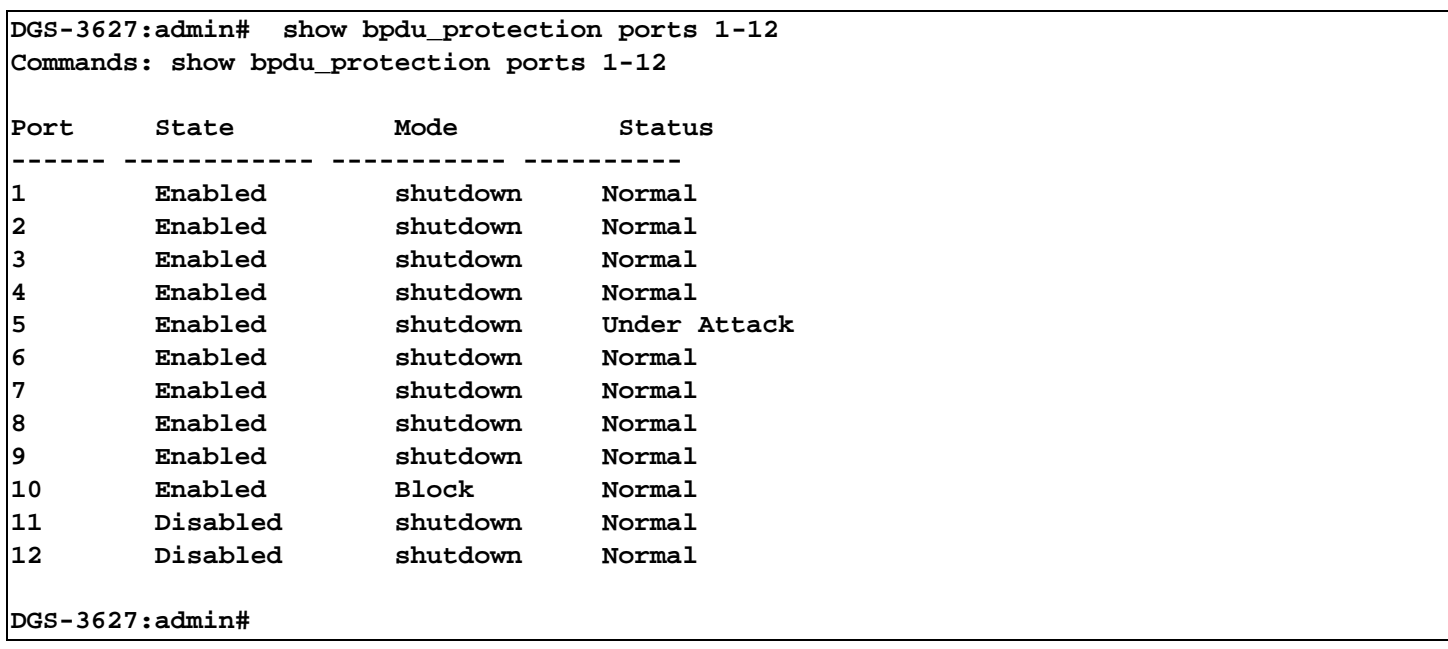

# *16*

## *CABLE DIAGNOSTICS COMMAND LIST*

The Cable Diagnostics commands in the Command Line Interface (CLI) are listed (along with the appropriate parameters) in the following table.

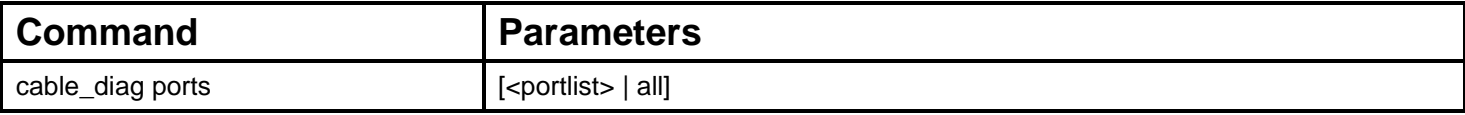

Each command is listed, in detail, in the following sections.

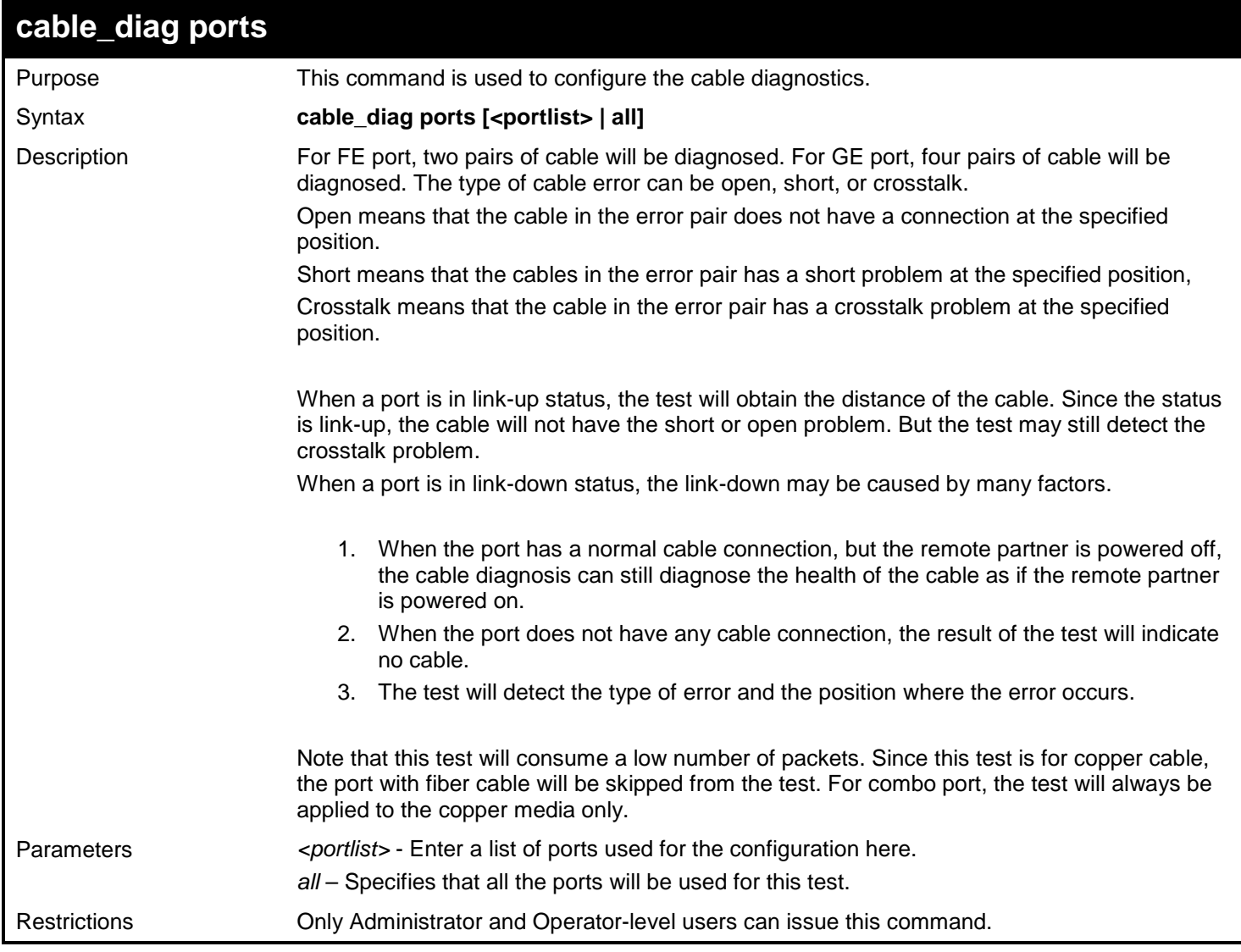

Example usage:

Test the cable on port 1-2:

```
DGS-3627:admin# cable_diag ports 1-2
Command: cable_diag ports 1-2
Perform Cable Diagnostics ... 
Port Type Link Status Test Result Cable Length(M)
-----------------------------------------------------------------------------
1 GE Link up OK<br>2 GE Link down Pair 1 Open at 1M
   2 GE Link down Pair 1 Open at 1M 
                        Pair 2 Open
                         Pair 3 Short at 2M 
 Pair 4 Open at 2M
DGS-3627:admin#
```
# *17*

## *COMMAND HISTORY LIST*

The switch history commands in the Command Line Interface (CLI) are listed (along with the appropriate parameters) in the following table.

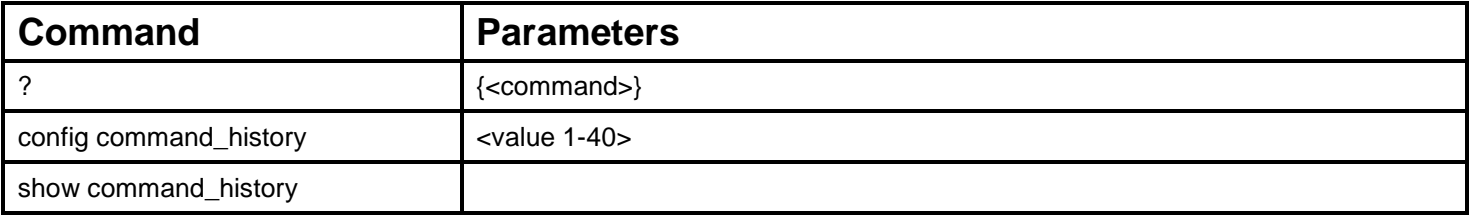

Each command is listed, in detail, in the following sections.

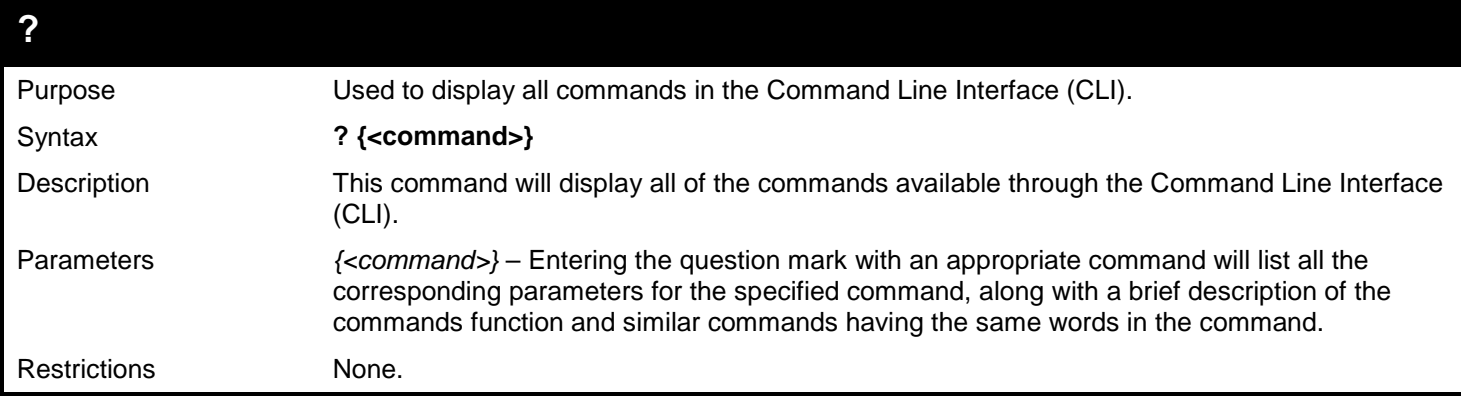

Example usage:

To display all of the commands in the CLI:

**DGS-3627:admin# ? .. ? cd clear clear address\_binding dhcp\_snoop binding\_entry ports clear arptable clear attack\_log clear counters clear dhcp\_binding clear fdb clear log clear mac\_based\_access\_control auth\_mac clear port\_security\_entry port config 802.1p default\_priority config 802.1p user\_priority config 802.1x auth\_mode config 802.1x auth\_parameter ports config 802.1x auth\_protocol config 802.1x capability ports config 802.1x guest\_vlan ports config 802.1x init CTRL+C ESC q Quit SPACE n Next Page Enter Next Entry a All**

To display the parameters for a specific command:

```
DGS-3627:admin# ? config stp
Command:? config stp
Command: config stp
Usage: {maxage <value 6-40>|maxhops <value 1-20> |hellotime <value 1-10>| forwa
rddelay <value 4-30>|txholdcount <value 1-10>|fbpdu [enable|disable]|lbd [enable
|disable] |lbd_recover_timer [<value 0> | <value 60-1000000>]}
Description: Used to update the STP Global Configuration.
config stp instance_id
config stp mst_config_id
config stp mst_ports
config stp ports
config stp priority
config stp version
```
**DGS-3627:admin#** 

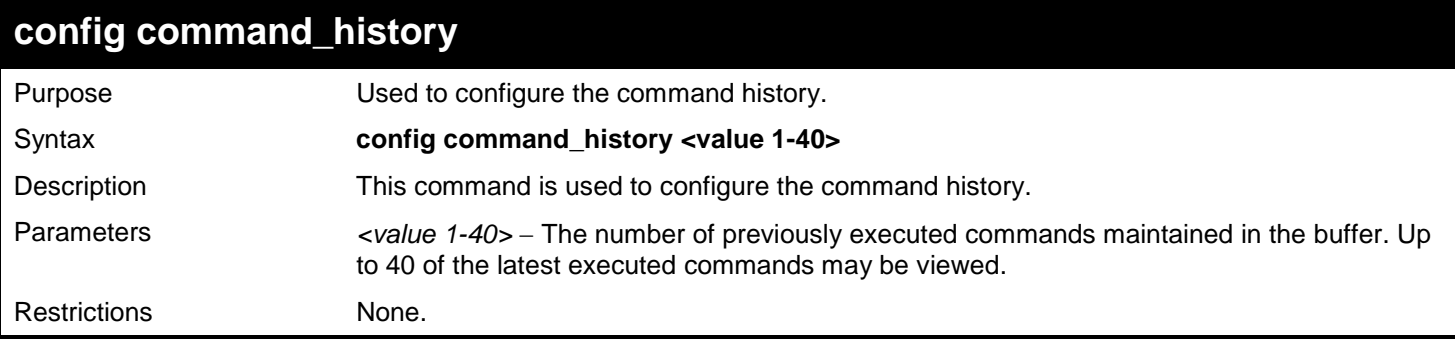

Example usage To configure the command history:

```
DGS-3627:admin# config command_history 20
Command: config command_history 20
```
**Success.**

**DGS-3627:admin#** 

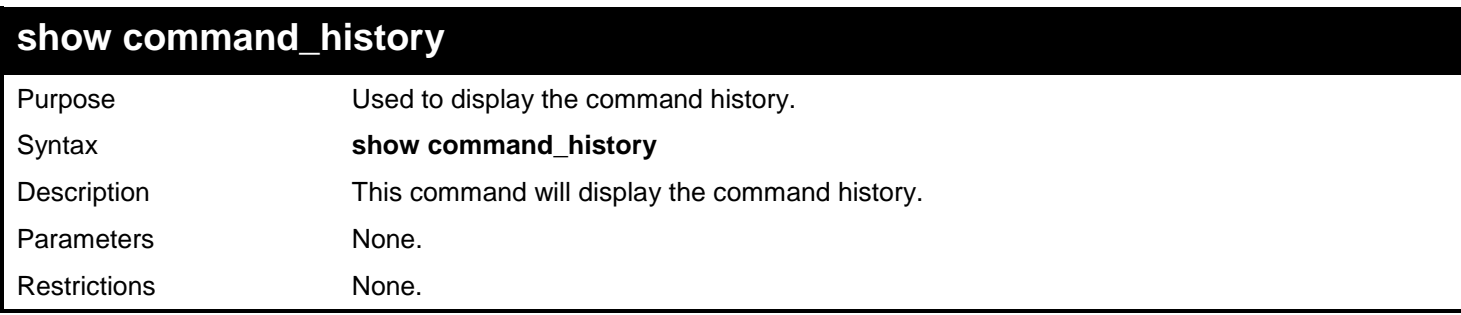

Example usage

To display the command history:

**DGS-3627:admin# show command\_history Command: show command\_history ? ? show show vlan show command history DGS-3627:admin#** 

*18* 

# *COMMAND LOGGING COMMANDS*

The command logging function is used to log the commands that have successfully been configured to the switch via the command line interface. The requirement is to log the command itself, along with information about the user account that entered the command into the system log and the informational severity level. Commands that do not cause a change in the switch configuration or operation (such as show) will not be logged. A save command will change the configuration file hence it will be logged.

The Command Logging commands in the Command Line Interface (CLI) are listed (along with the appropriate parameters) in the following table.

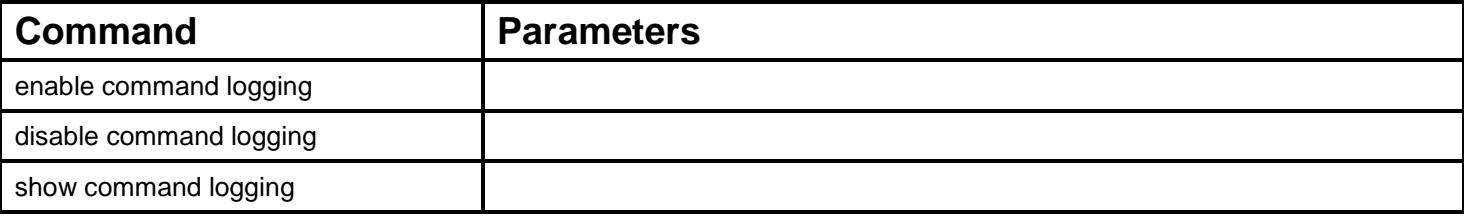

Each command is listed, in detail, in the following sections.

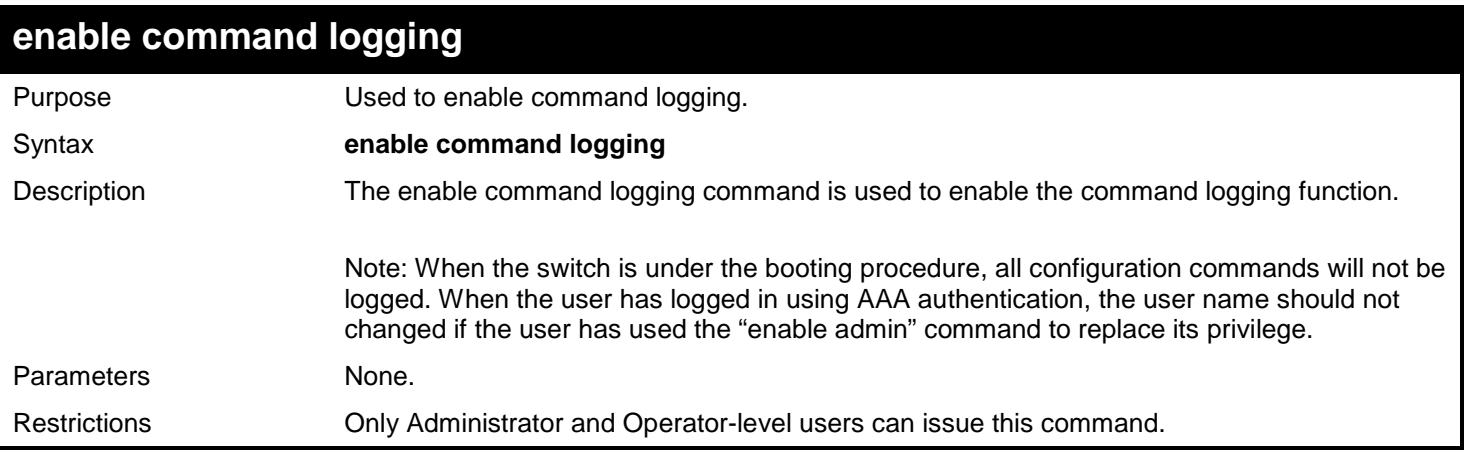

Example usage:

To enable the command logging function:

**DGS-3627:admin# enable command logging Command: enable command logging**

**Success.**

**DGS-3627:admin#**

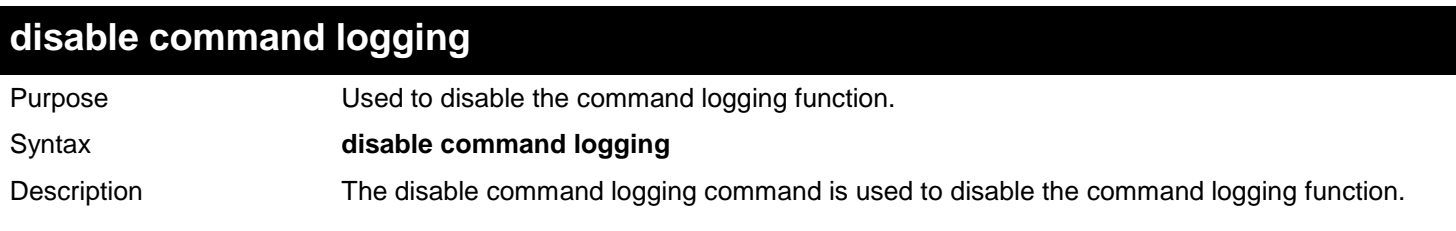

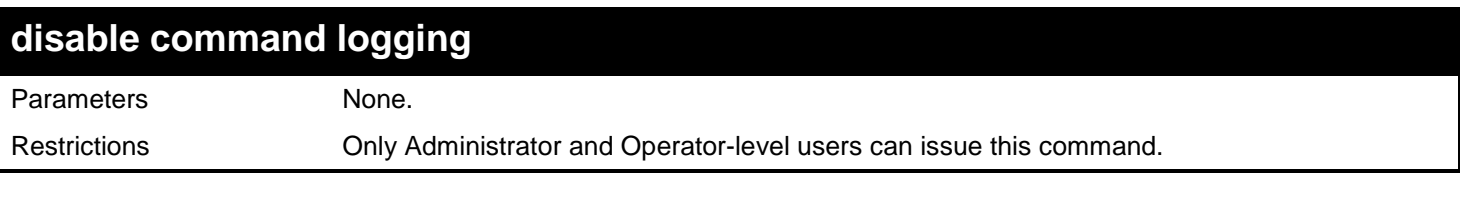

To disable the command logging function:

#### **DGS-3627:admin# disable command logging**

**Command: disable command logging**

**Success.**

**DGS-3627:admin#**

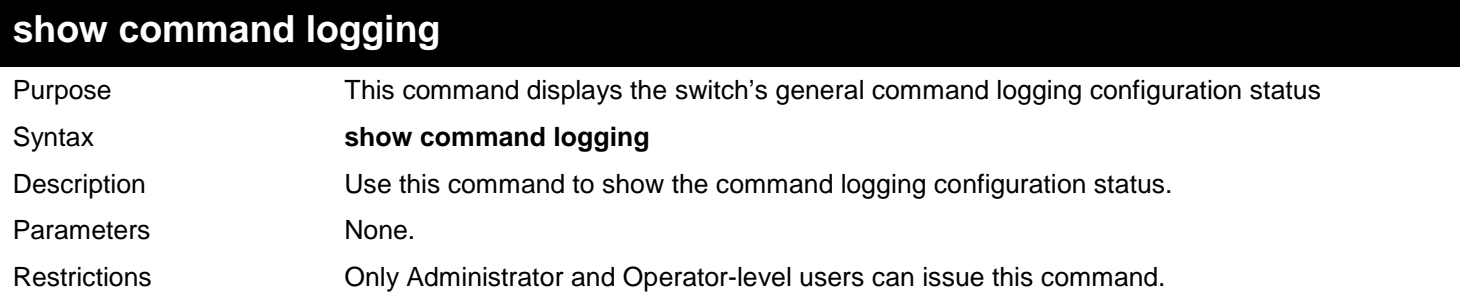

Example usage:

To show the command logging configuration status:

```
DGS-3627:admin# show command logging
Command: show command logging
Command Logging State : Disabled
DGS-3627:admin#
```
# *19*

# *COMPOUND AUTHENTICATION COMMANDS*

The Compound Authentication UI specification describes the Common feature for access control functionalities and specifications.

The Compound Authentication commands in the Command Line Interface (CLI) are listed (along with the appropriate parameters) in the following table.

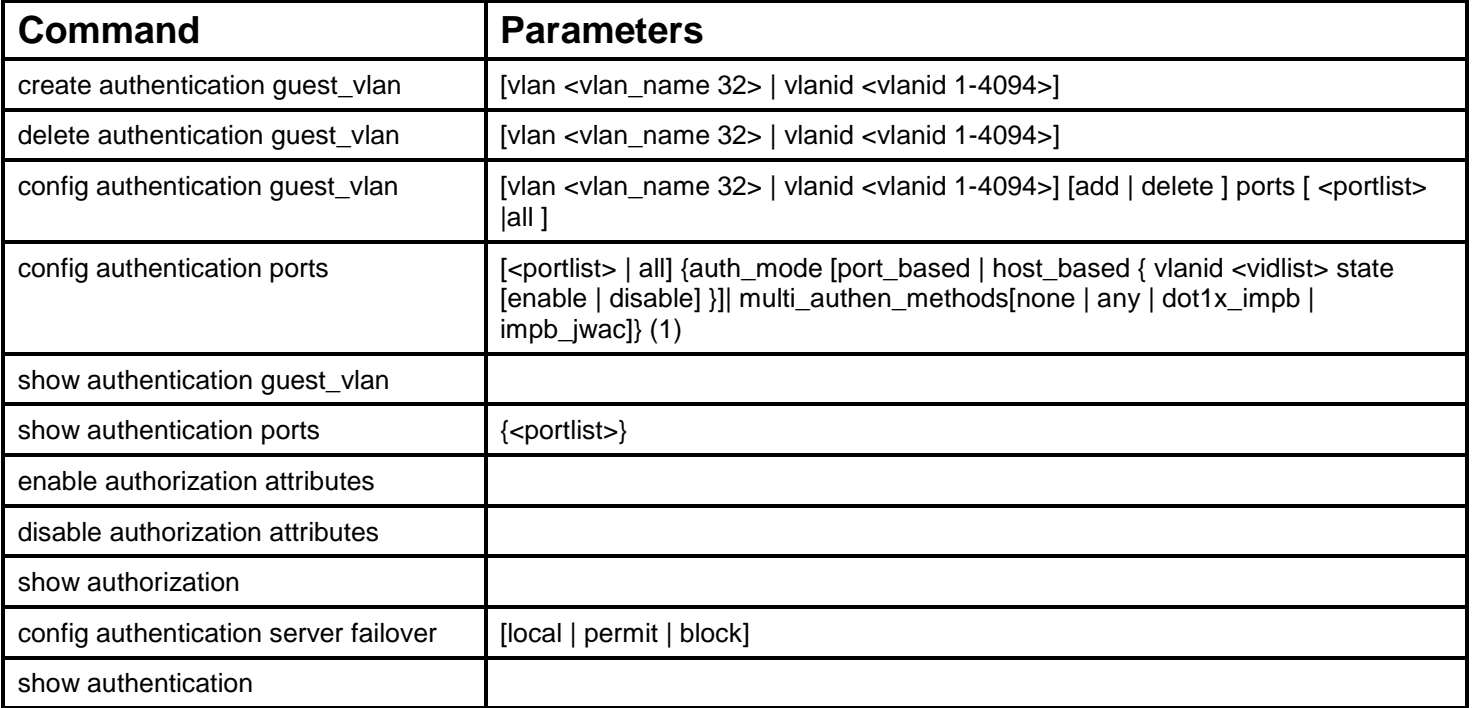

Each command is listed, in detail, in the following sections.

### **create authentication guest\_vlan**

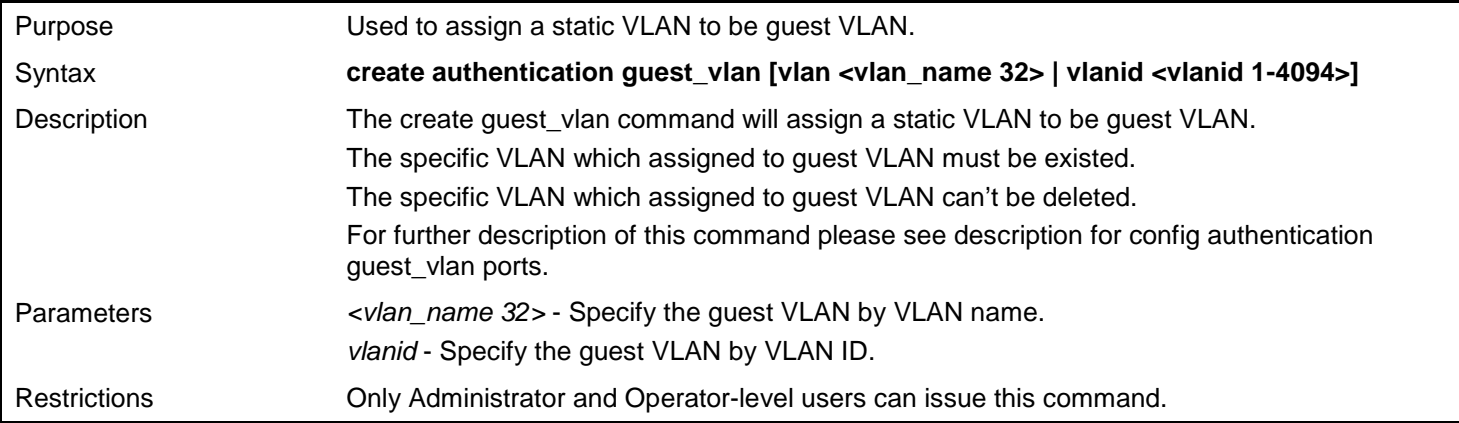

To create an authentication guest VLAN:

```
DGS-3627:admin# create authentication guest_vlan vlan guestVLAN
Command: create authentication guest_vlan vlan guestVLAN
```
**Success.**

**DGS-3627:admin#**

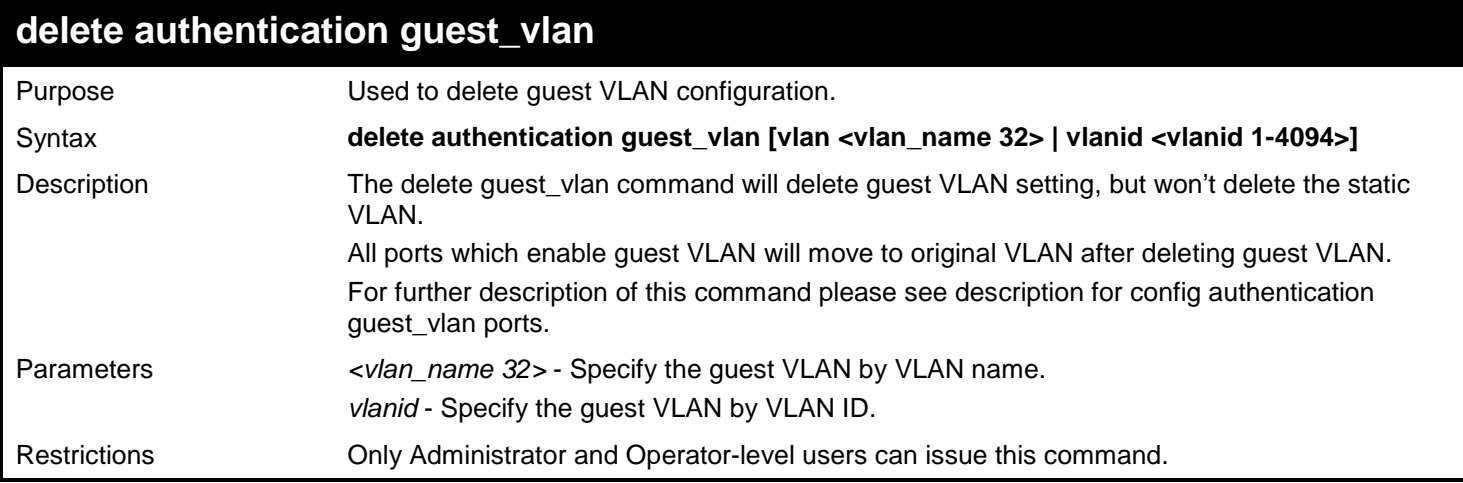

Example usage:

To delete an authentication guest VLAN:

```
DGS-3627:admin# delete authentication guest_vlan vlan guestVLAN
Command: delete authentication guest_vlan vlan guestVLAN
Success.
```
**DGS-3627:admin#**

## **config authentication guest\_vlan ports**

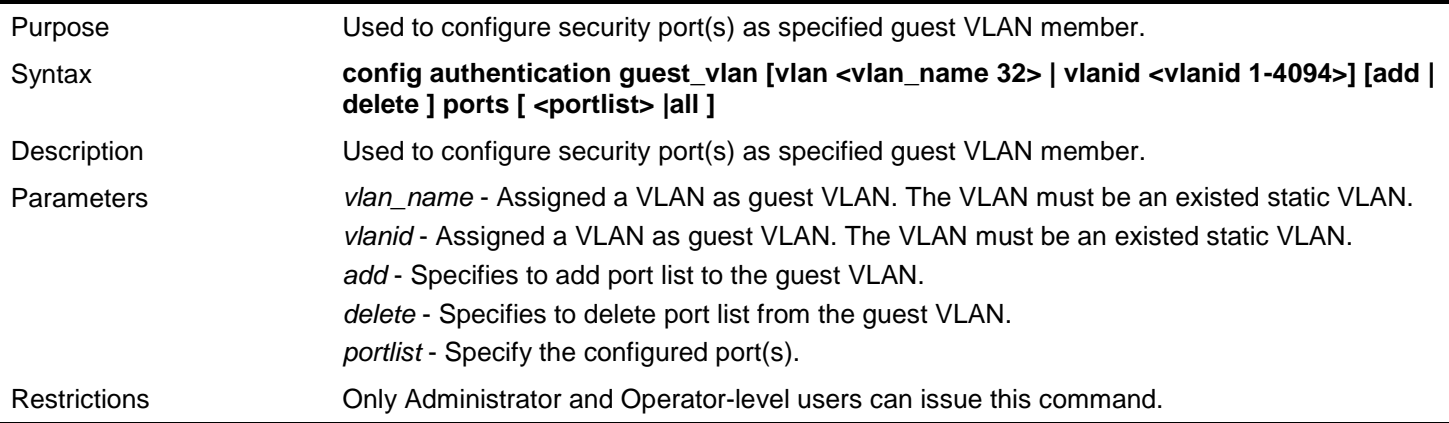

Example usage:

To configure an authentication guest VLAN:

**DGS-3627:admin# config authentication guest\_vlan vlan gv add ports all Command: config authentication guest\_vlan vlan gv add ports all**

**Success.**

**DGS-3627:admin#**

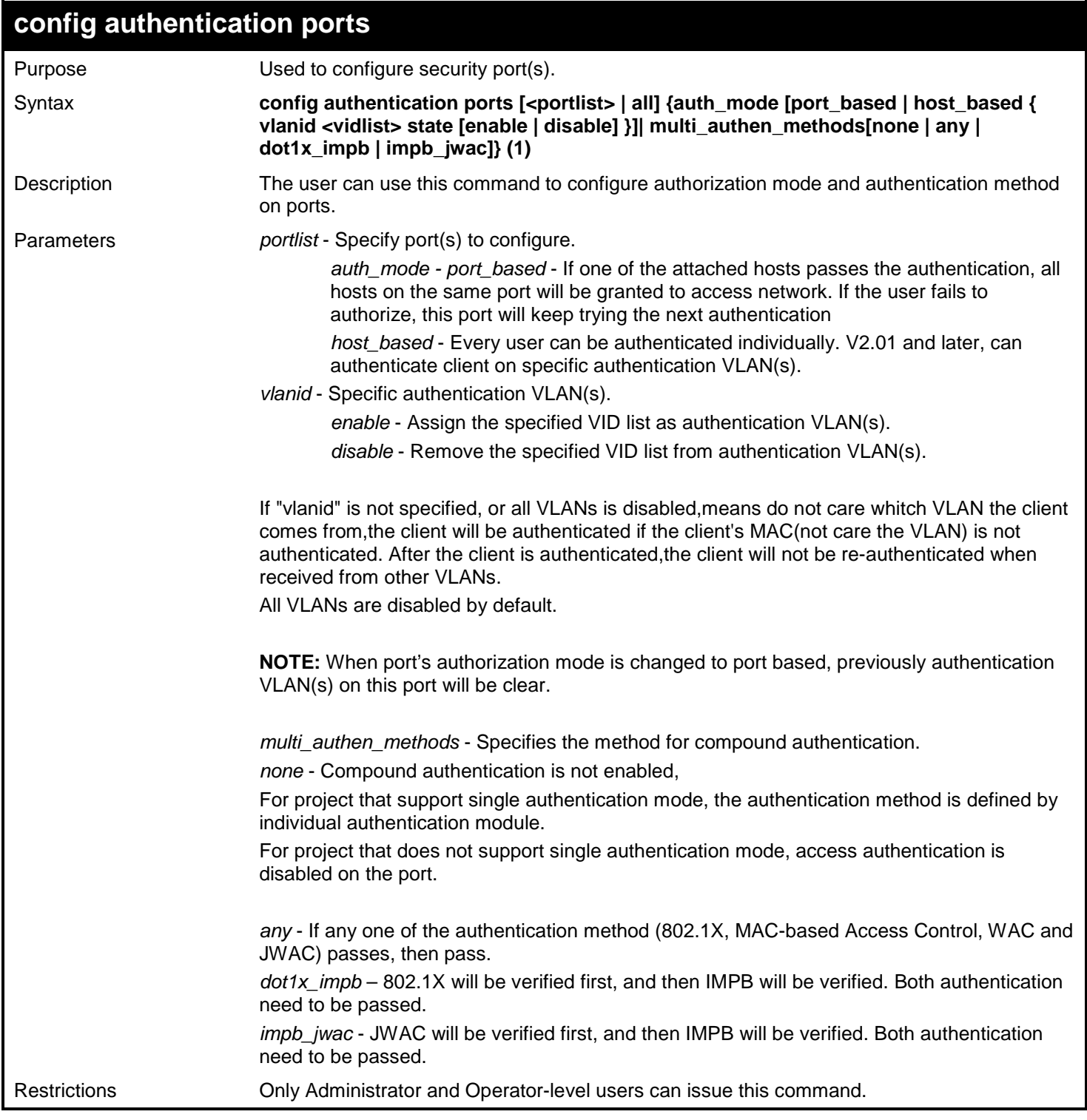

Example usage:

The following example sets authorization mode and authentication VLAN for all port:

**DGS-3627:admin# config authentication ports all auth\_mode host\_based vlanid 1-3 state enable Command: config authentication ports all auth\_mode host\_based vlanid 1-3 state enable Success.**

**DGS-3627:admin#**

## **show authentication guest\_vlan**

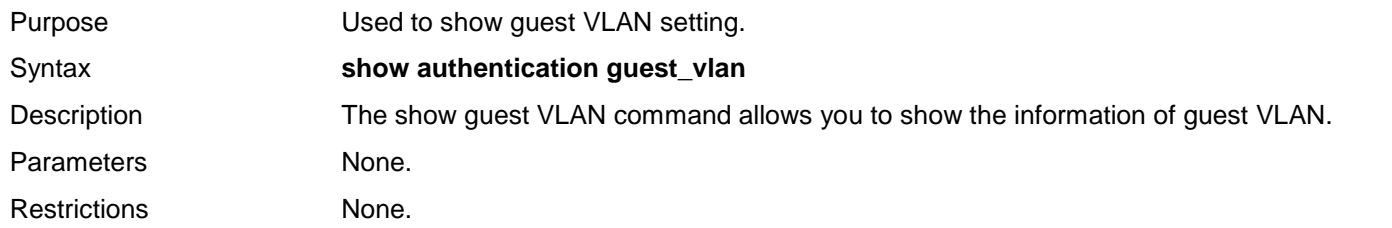

Example usage:

This example displays the guest VLAN setting:

```
DGS-3627:admin# show authentication guest_vlan
Command: show authentication guest_vlan
Guest VLAN VID : 1
Guest VLAN Member Ports : 4
Guest VLAN VID : 3
Guest VLAN Member Ports : 1,8
Total Entries: 2
DGS-3627:admin#
```
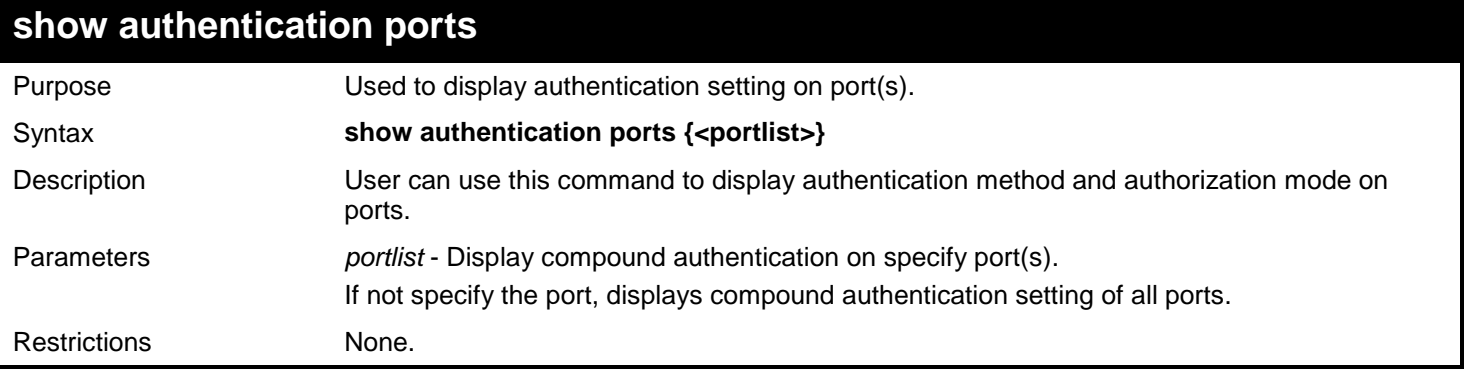

Example usage:

This example displays authentication setting for all ports:

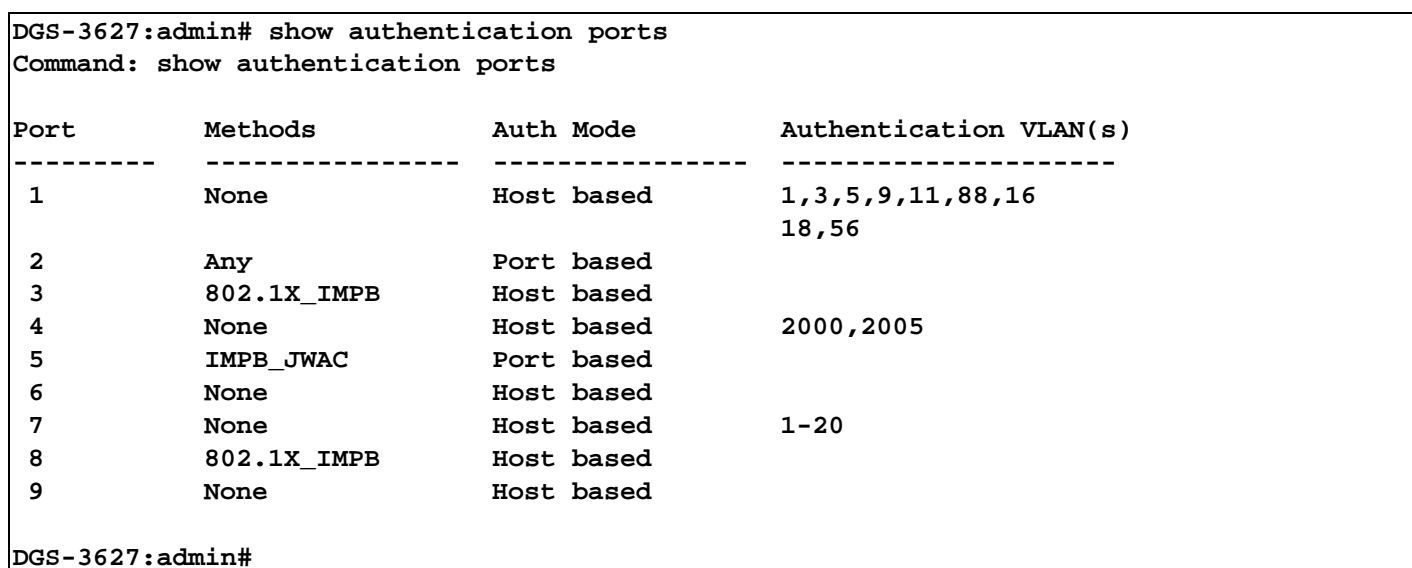

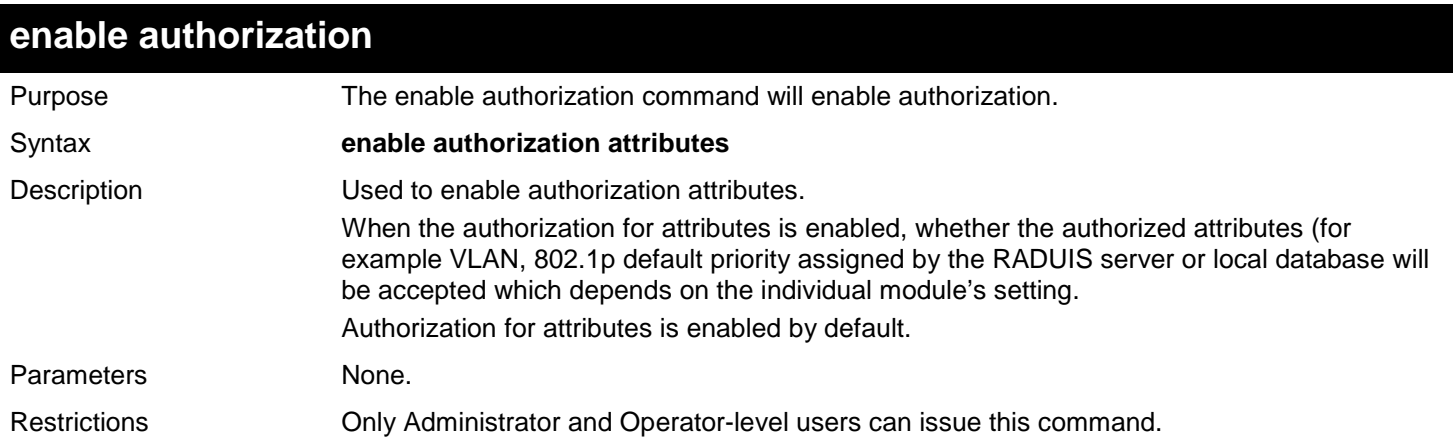

This example sets authorization global state enabled:

```
DGS-3627:admin# enable authorization attributes
Command: enable authorization attributes
Success.
```

```
DGS-3627:admin#
```
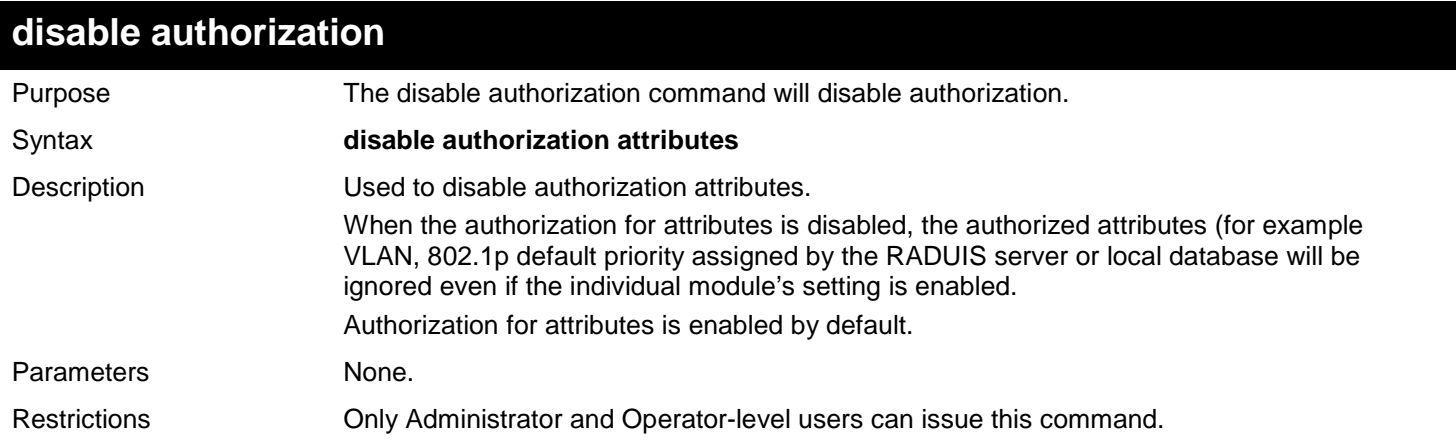

This example sets authorization global state disabled:

**DGS-3627:admin# disable authorization attributes Command: disable authorization attributes**

**Success.**

**DGS-3627:admin#**

#### **show authorization**

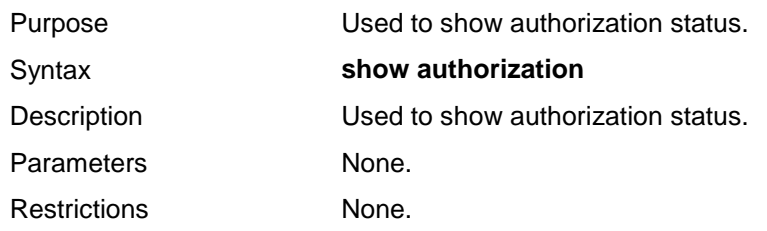

Example usage:

This example displays authorization status:

**DGS-3627:admin# show authorization Command: show authorization**

**Authorization for Attributes: Enabled.**

**DGS-3627:admin#**

## **config authentication server failover**

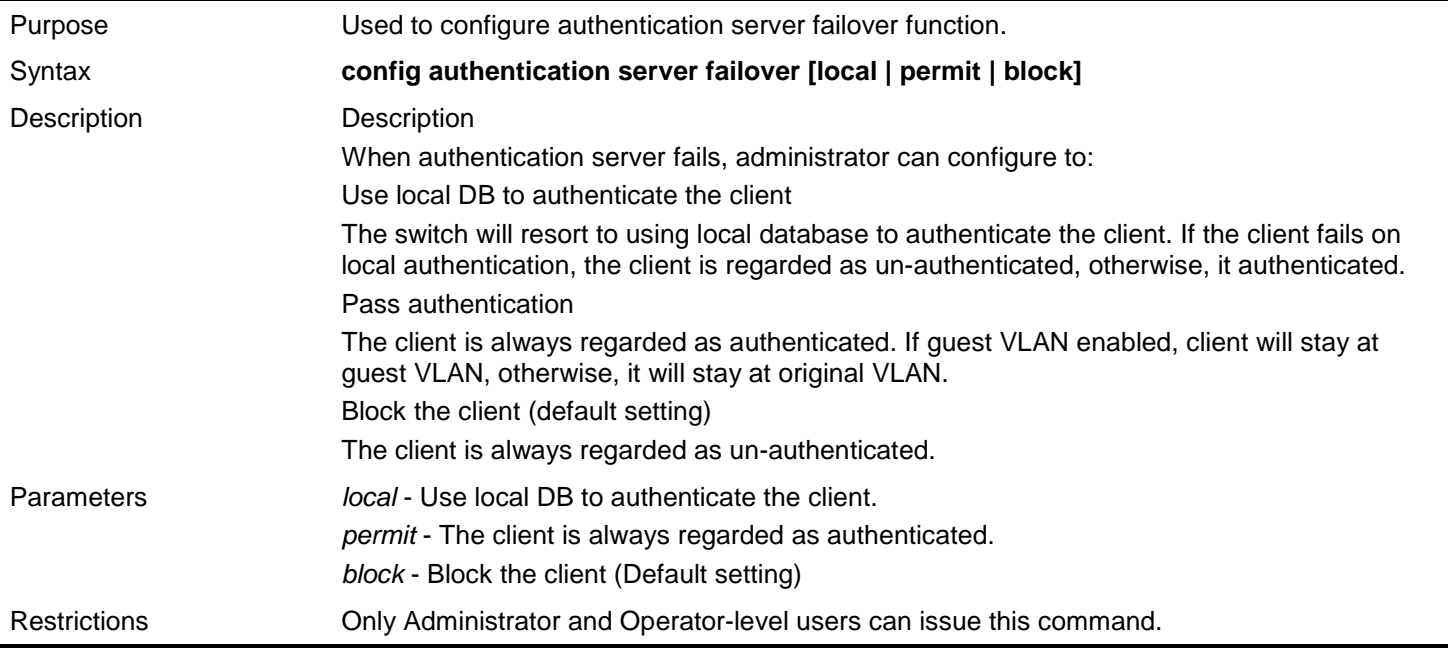

Example usage:

Set authentication server auth fail over state:

**DGS-3627:admin# config authentication server failover local Command: config authentication server failover local**

**Success.**

**DGS-3627:admin#**

### **show authentication**

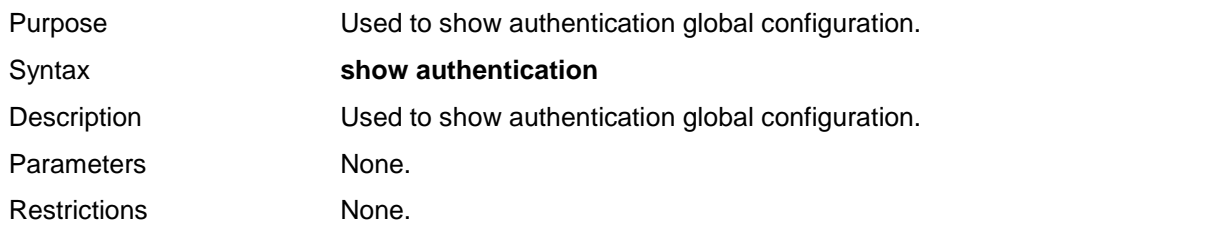

Example usage:

To show authentication:

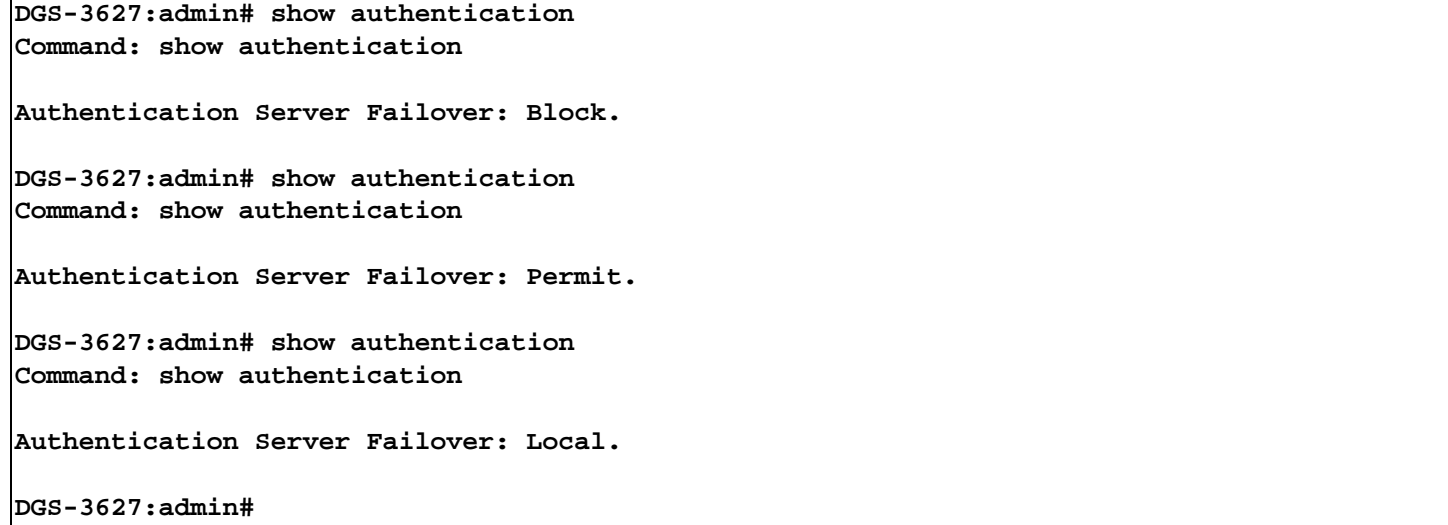

*20* 

## *CONFIGURATION COMMANDS*

Configuration function is used to conserve several configuration files in switch. With configuration function, user could conserve several same configurations in switch, one for currently use, other for back up, and user could conserve several different configurations in switch for different condition use.

The Configuration commands in the Command Line Interface (CLI) are listed (along with the appropriate parameters) in the following table.

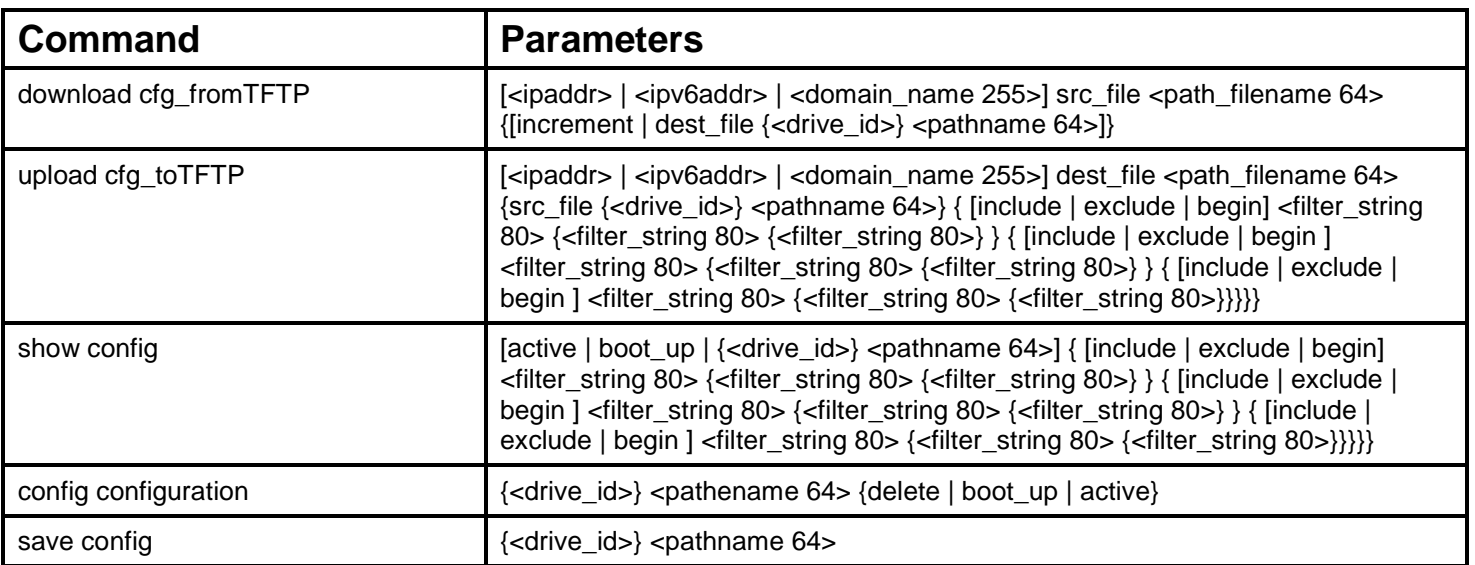

Each command is listed, in detail, in the following sections.

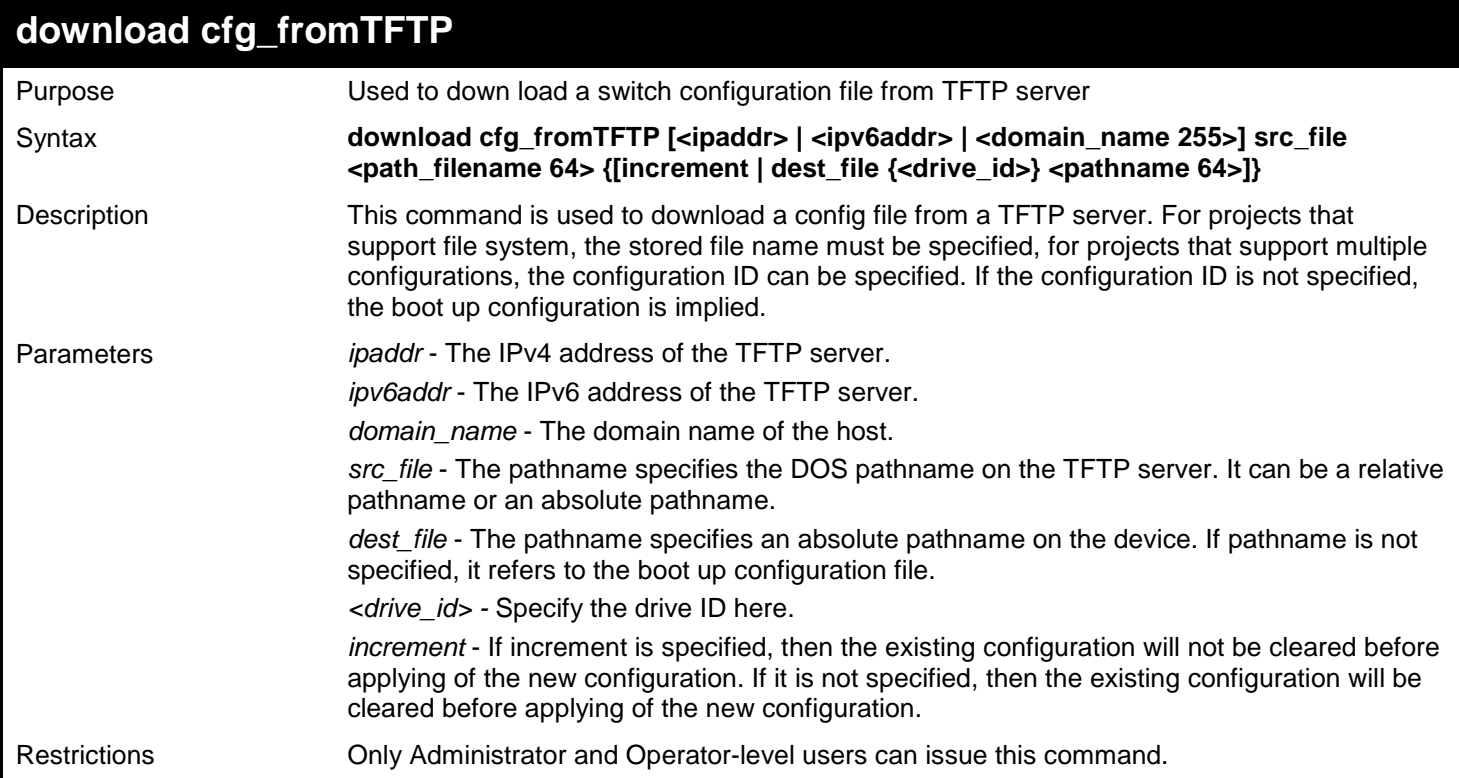

Example usage:

To download the configuration file "desxxxx.cfg" from TFTP server at IP address 10.54.71.1:

```
DGS-3627:admin# download cfg_fromTFTP 10.54.71.1 src_file desxxxx.cfg 
Command: download cfg_fromTFTP 10.54.71.1 src_file desxxxx.cfg 
Connecting to server................... Done.
Download configuration................. Done.
DGS-3627:admin#
```
To download configuration file from TFTP server tftp.cfgmgmt.com:

```
DGS-3627:admin# download cfg_fromTFTP tftp.cfgmgmt.com src_file desxxxx.cfg 
Command: download cfg_fromTFTP tftp.cfgmgmt.com src_file desxxxx.cfg 
Connecting to server................... Done.
Download configuration................. Done.
```
**DGS-3627:admin#**

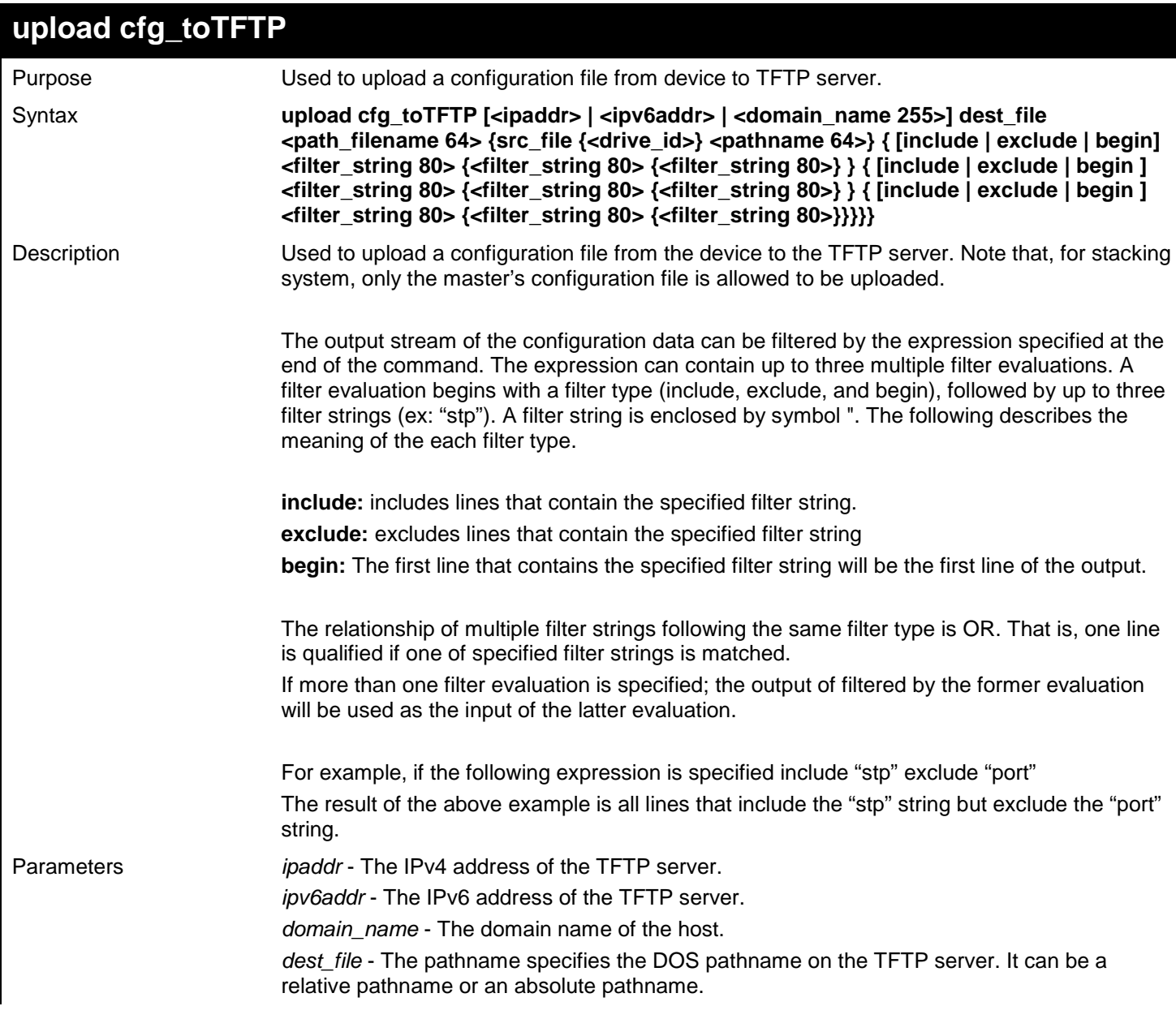

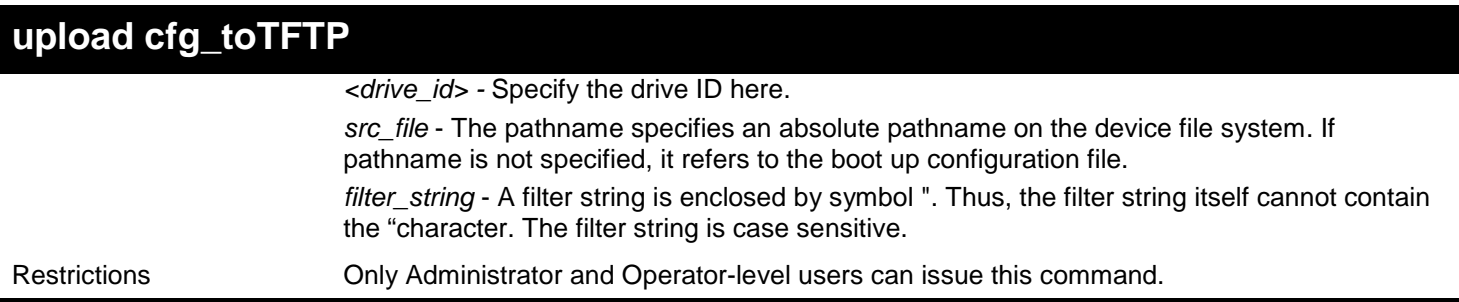

Example usage:

To upload the boot up configuration file to TFTP server and save as "cfg":

**DGS-3627:admin# upload cfg\_toTFTP 10.48.74.121 dest\_file c:\cfg\DGS-3627S\cfg Command: upload cfg\_toTFTP 10.48.74.121 dest\_file c:\cfg\DGS-3627S\cfg**

**Connecting to server... Done. Upload Configuration... Done.**

**DGS-3627:admin#**

In case that the designated file does not exist:

**DGS-3627:admin# upload cfg\_toTFTP 10.48.74.121 dest\_file c:\cfg\DGS-3627S\cfg Command: upload cfg\_toTFTP 10.48.74.121 dest\_file c:\cfg\DGS-3627S\cfg The designated file does not exist. Abort.**

**DGS-3627:admin#**

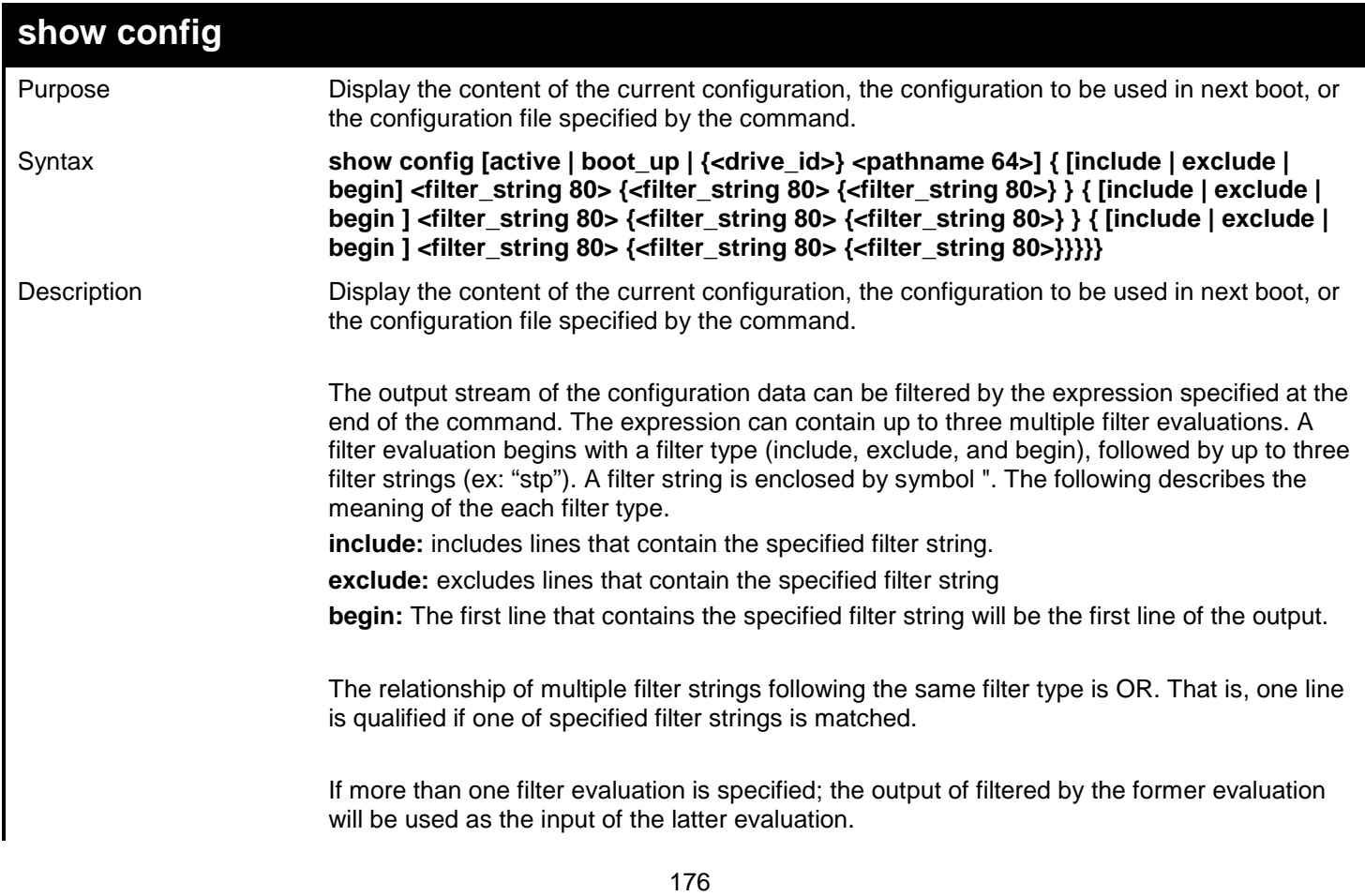
*xStack*® *DGS-3600 Series Layer 3 Gigabit Ethernet Managed Switch CLI Manual*

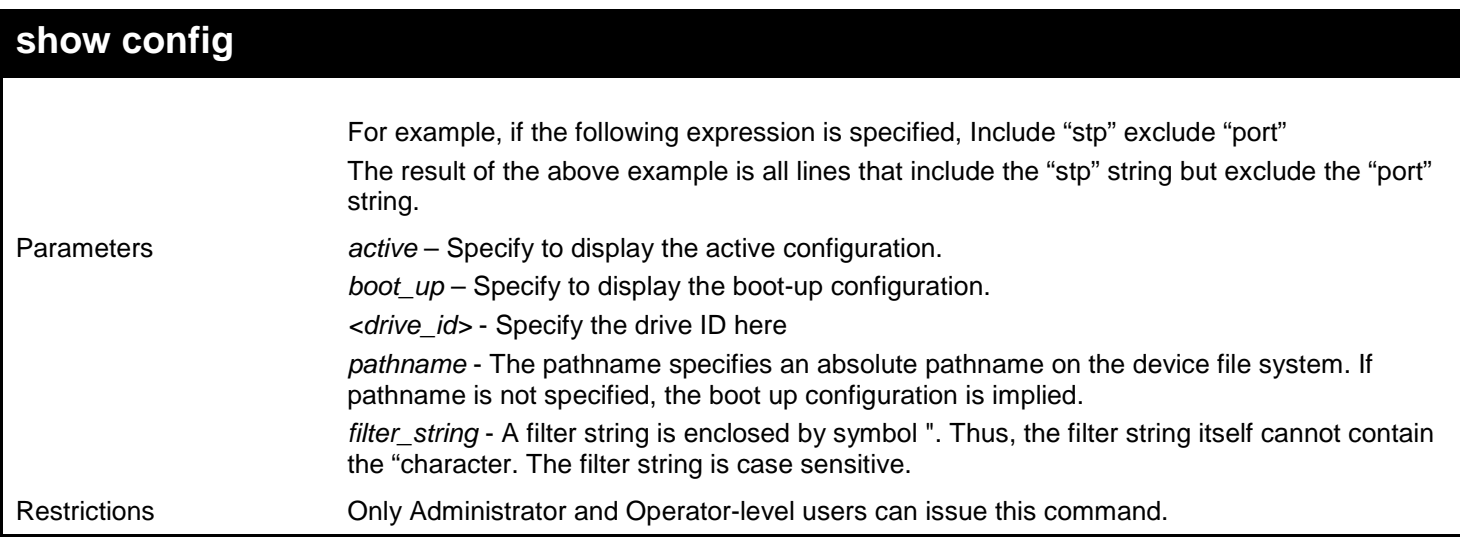

Example usage:

The following example illustrates how the special filters account affect the configuration display:

```
DGS-3627:admin# show config active include "account"
Command: show config active include "account"
config accounting service network state disable
config accounting service shell state disable
config accounting service system state disable
```
**DGS-3627:admin#**

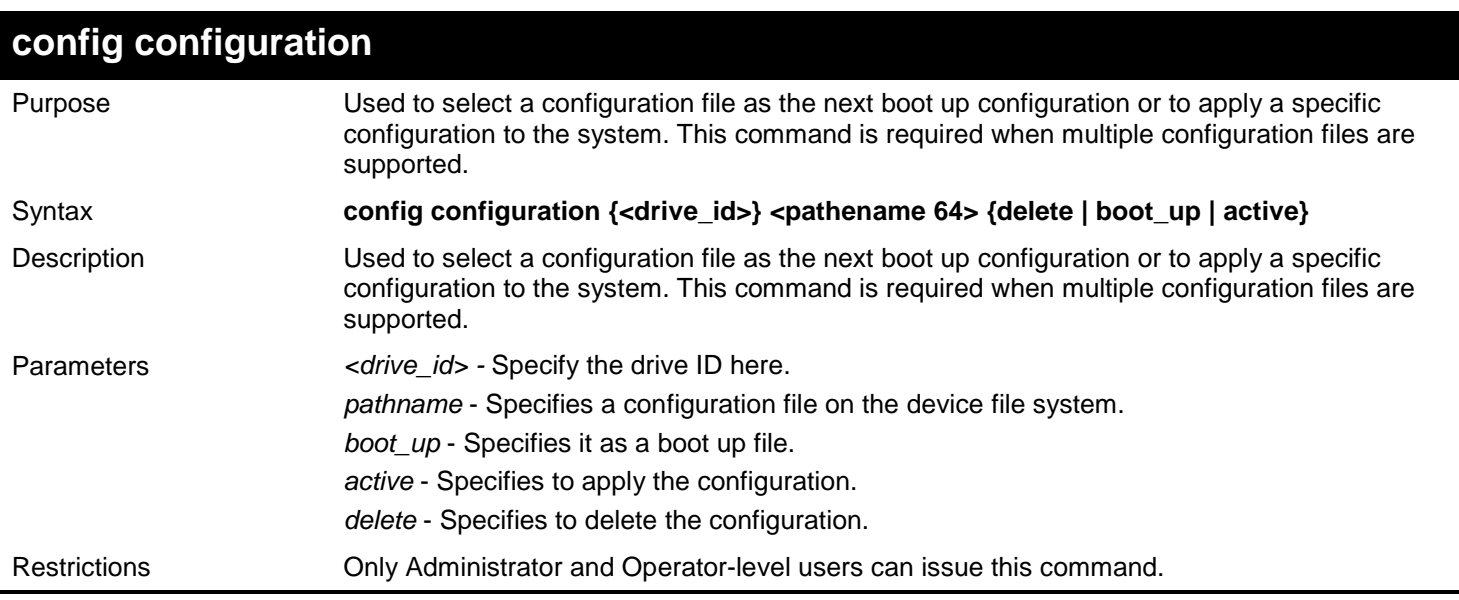

Example usage:

To configure configuration as boot-up 1:

```
DGS-3627:admin#config configuration 1 boot_up
Command: config configuration 1 boot_up
Success.
```
*xStack*® *DGS-3600 Series Layer 3 Gigabit Ethernet Managed Switch CLI Manual*

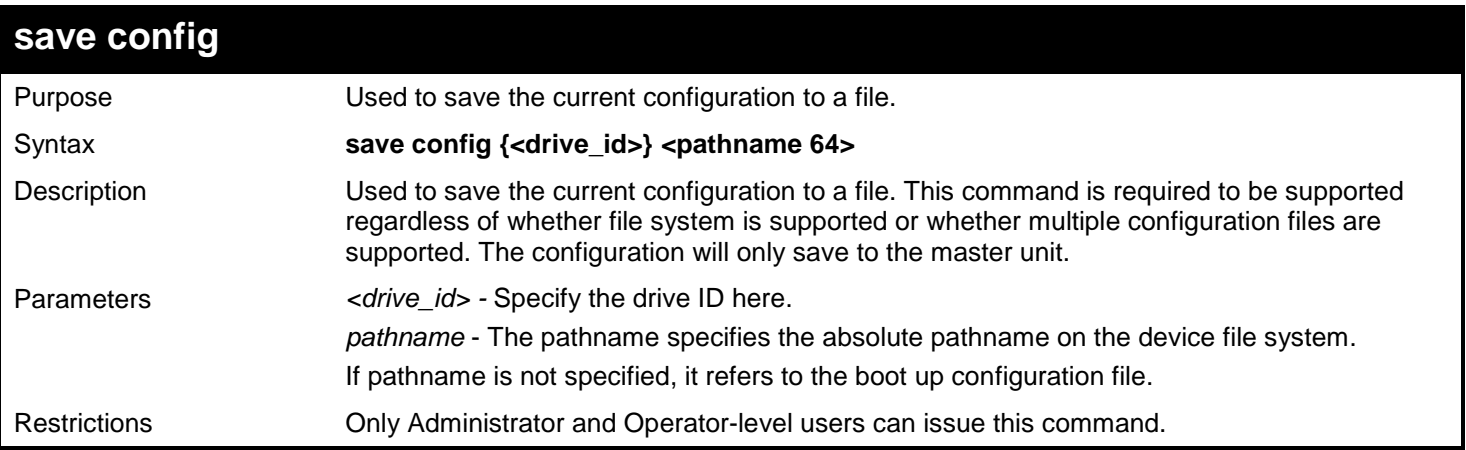

Example usage:

To save the configuration:

**DGS-3627:admin#save config 123 Command: save config 123**

**Saving all configurations to NV-RAM.......... Done.**

# *21*

## *COUNTER COMMANDS*

The Counter commands in the Command Line Interface (CLI) are listed (along with the appropriate parameters) in the following table.

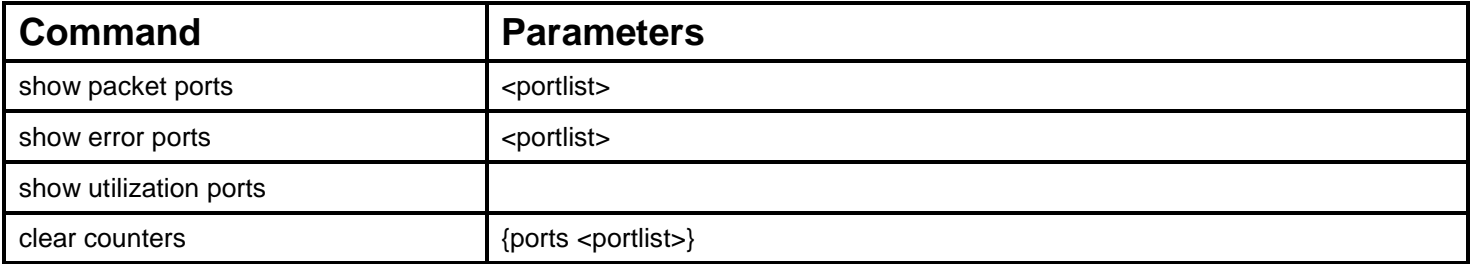

Each command is listed, in detail, in the following sections.

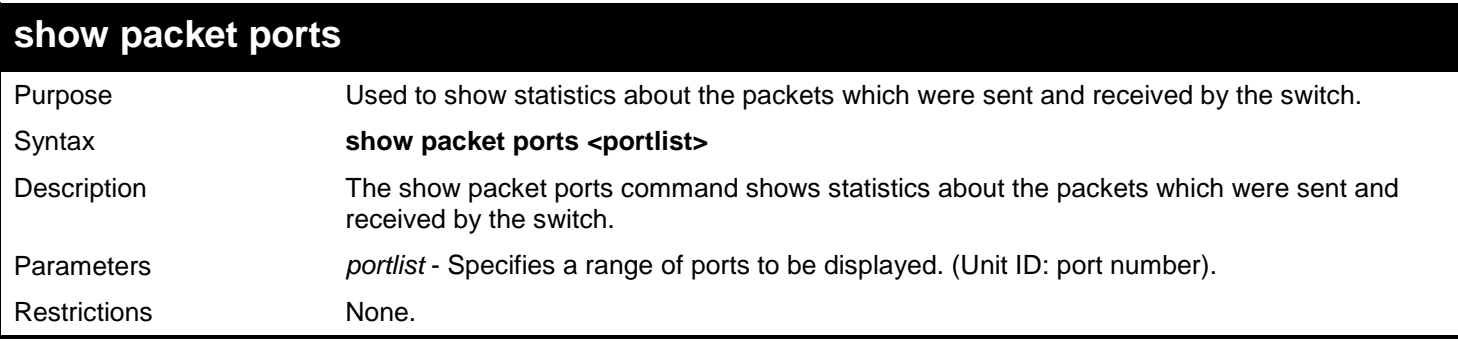

Example usage:

To display the packets analysis for port 7 of unit 2:

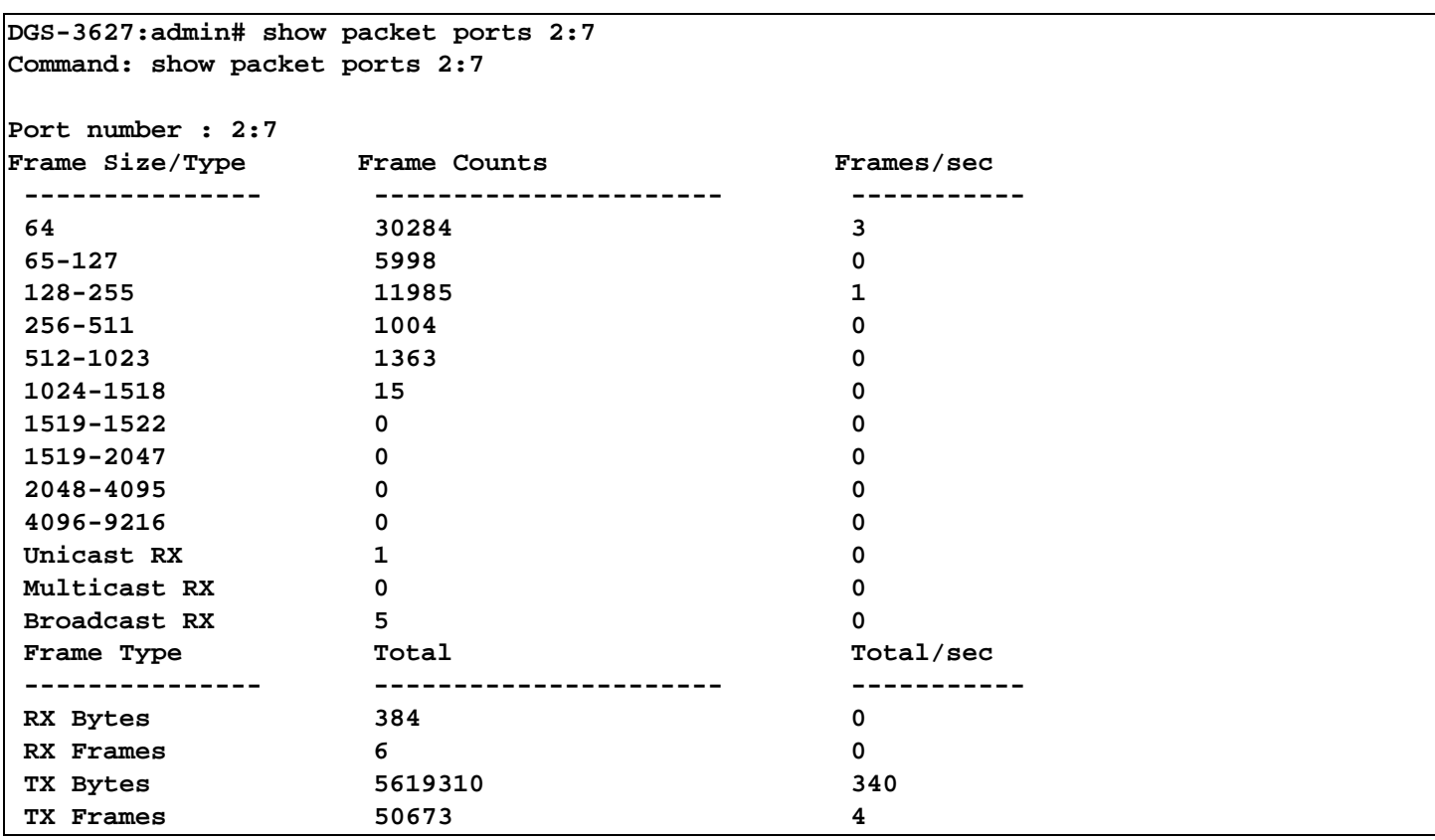

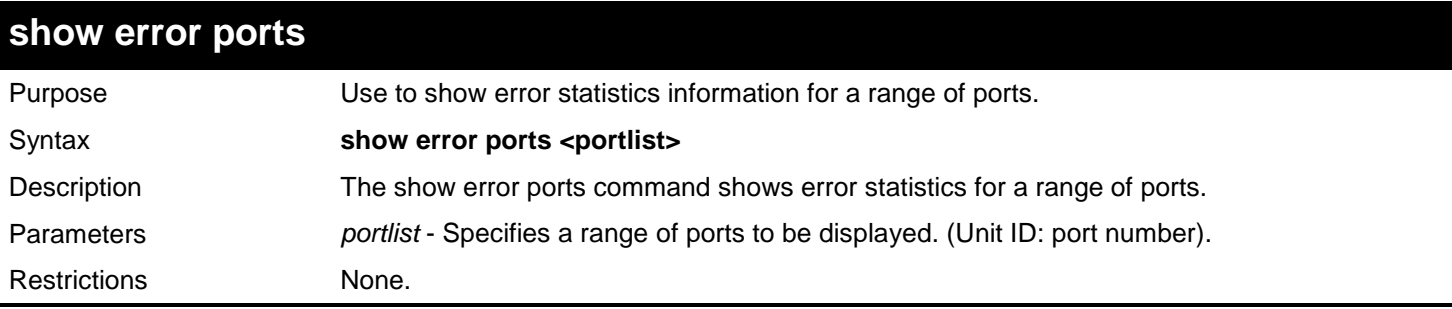

To display the errors of the port 3 of unit 1:

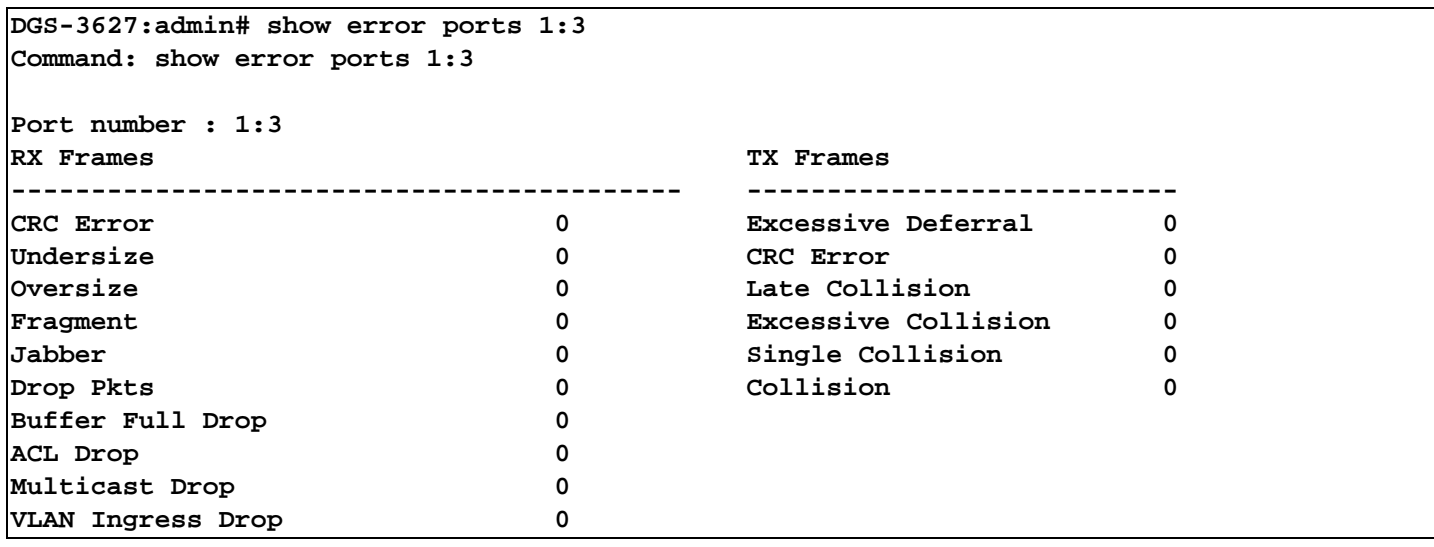

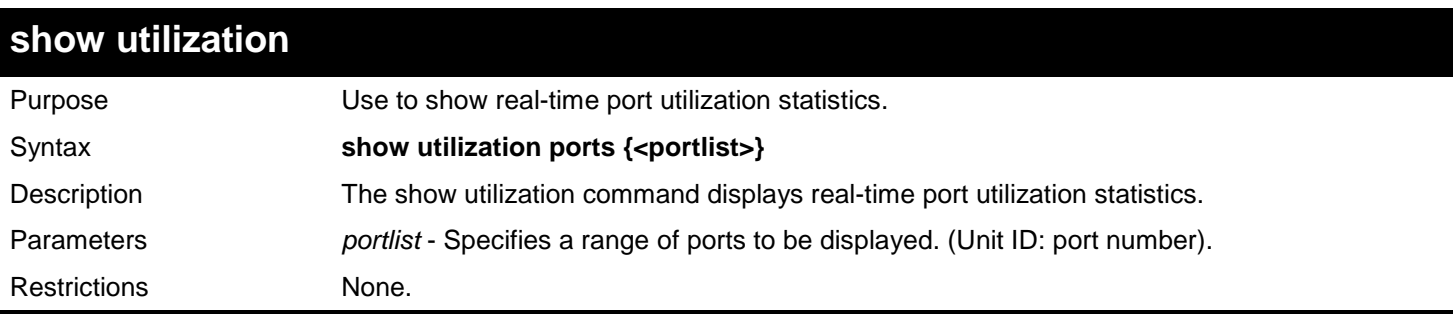

To show the ports utilization:

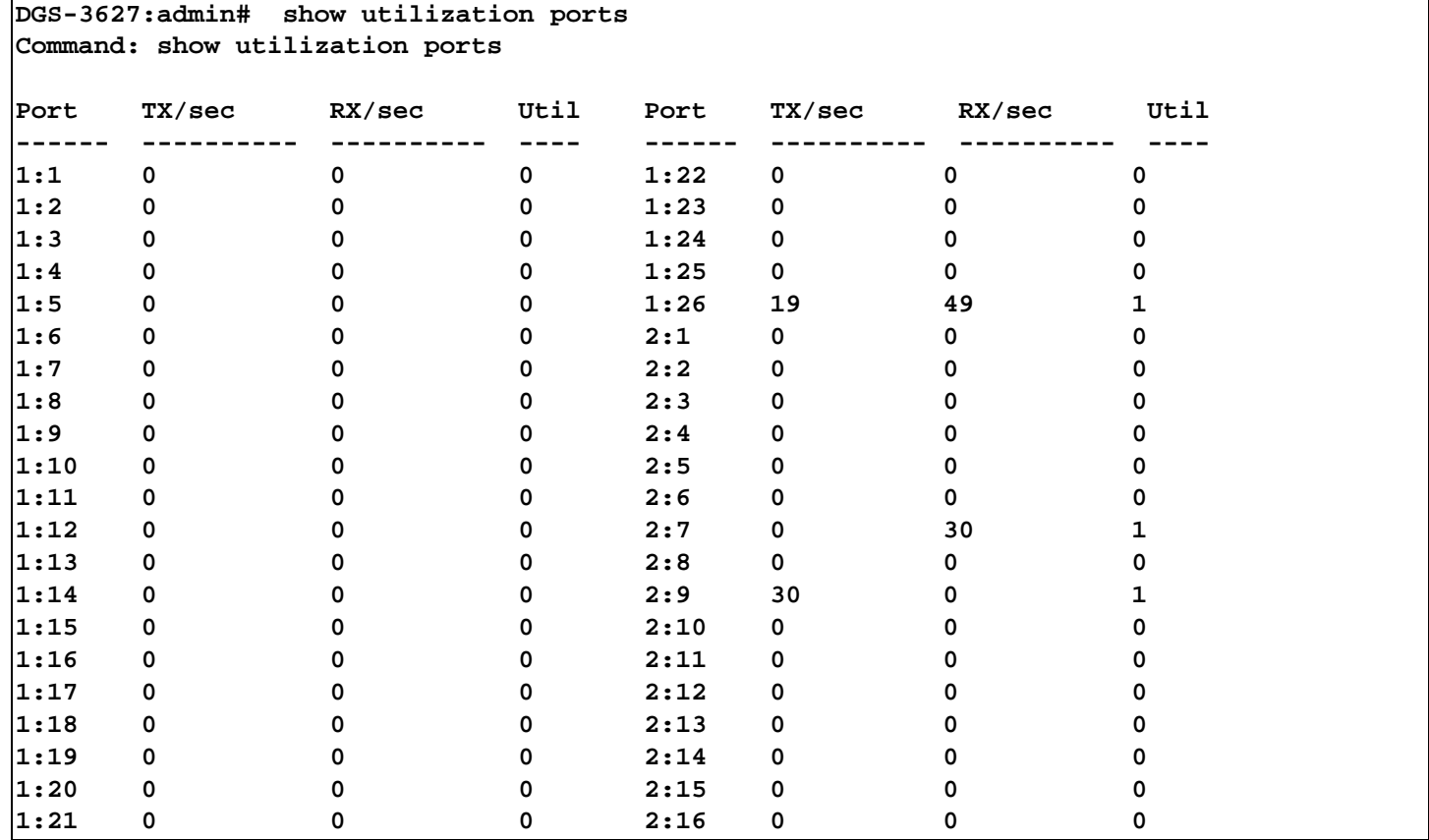

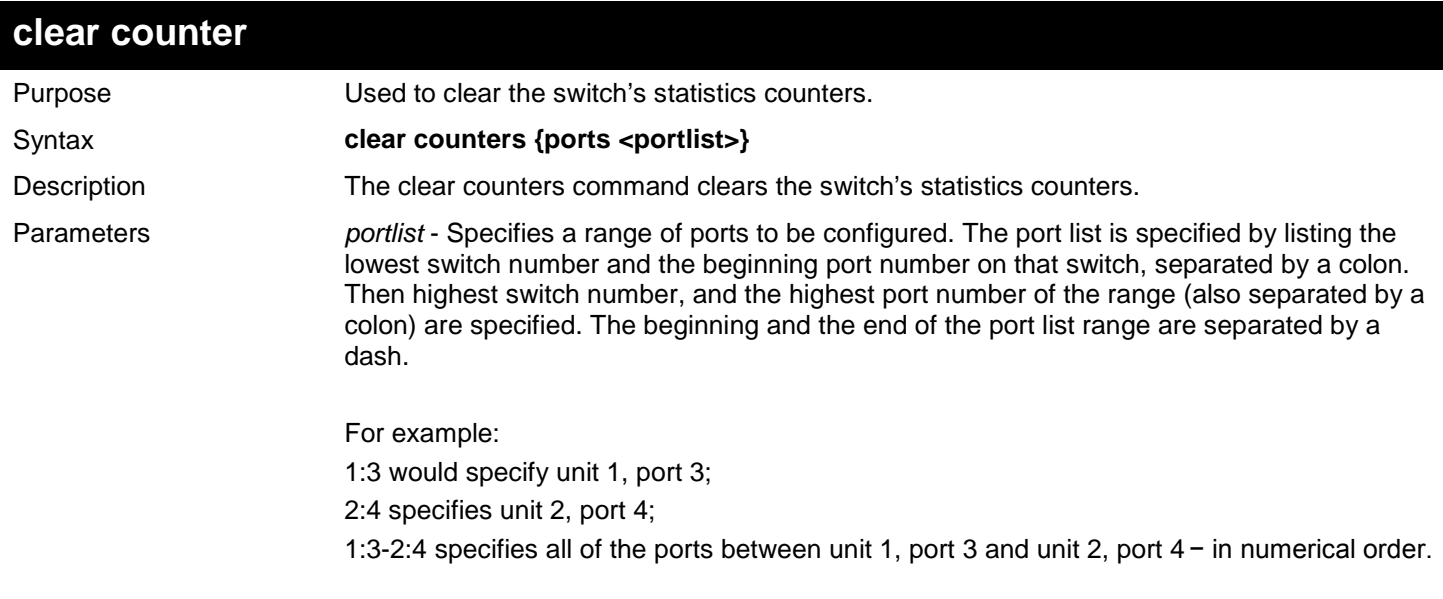

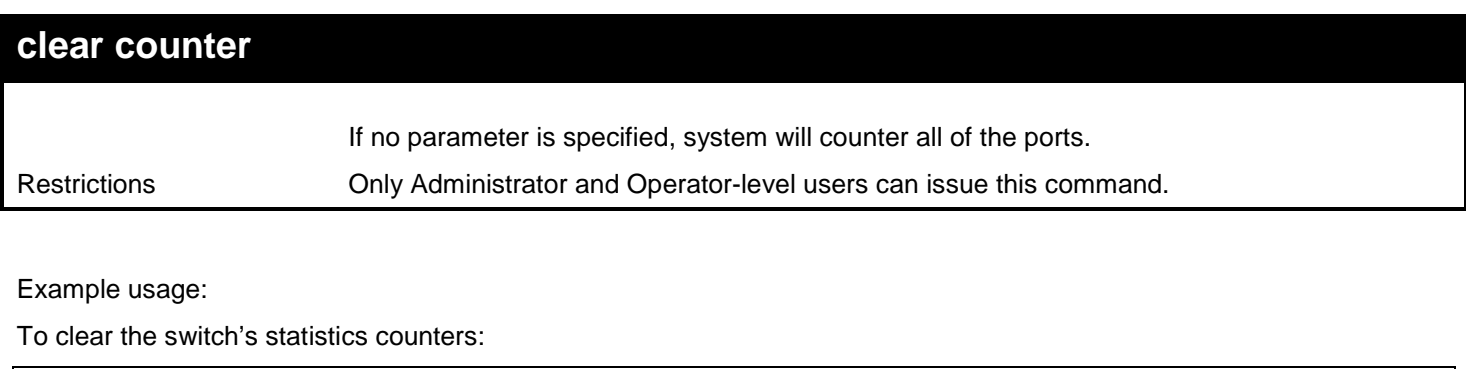

**DGS-3627:admin# clear counters ports 2:7-2:9 Command: clear counters ports 2:7-2:9**

**Success.**

# *22*

## *DEBUG COMMANDS*

Software Debug is used to define the common behavior of each module's debug function and collect and save basic OS information when exceptions happen.

The Debug commands in the Command Line Interface (CLI) are listed (along with the appropriate parameters) in the following table.

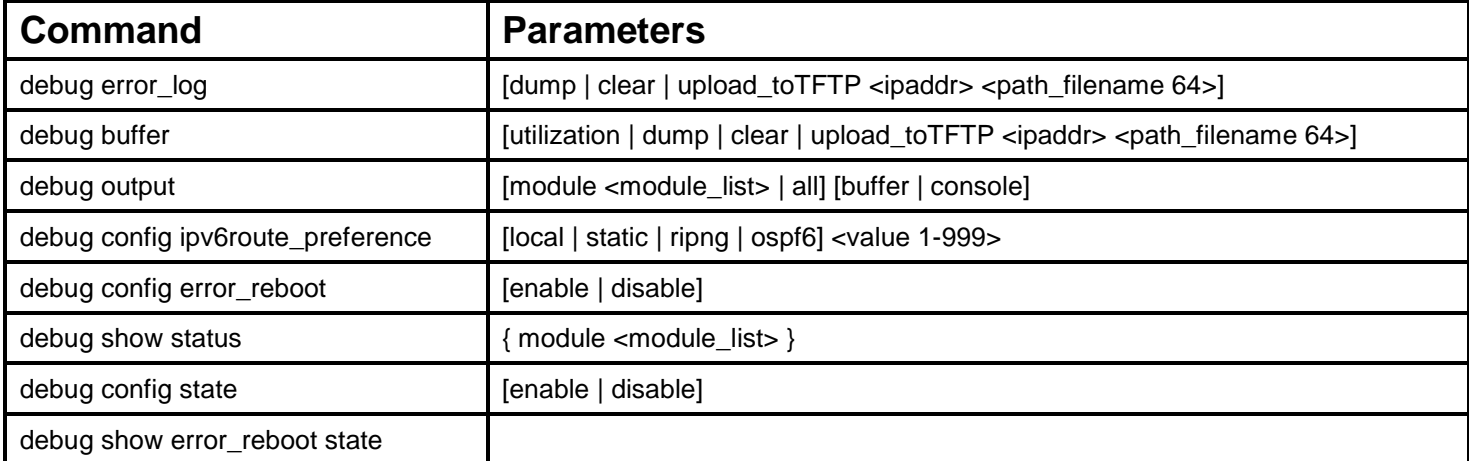

Each command is listed, in detail, in the following sections.

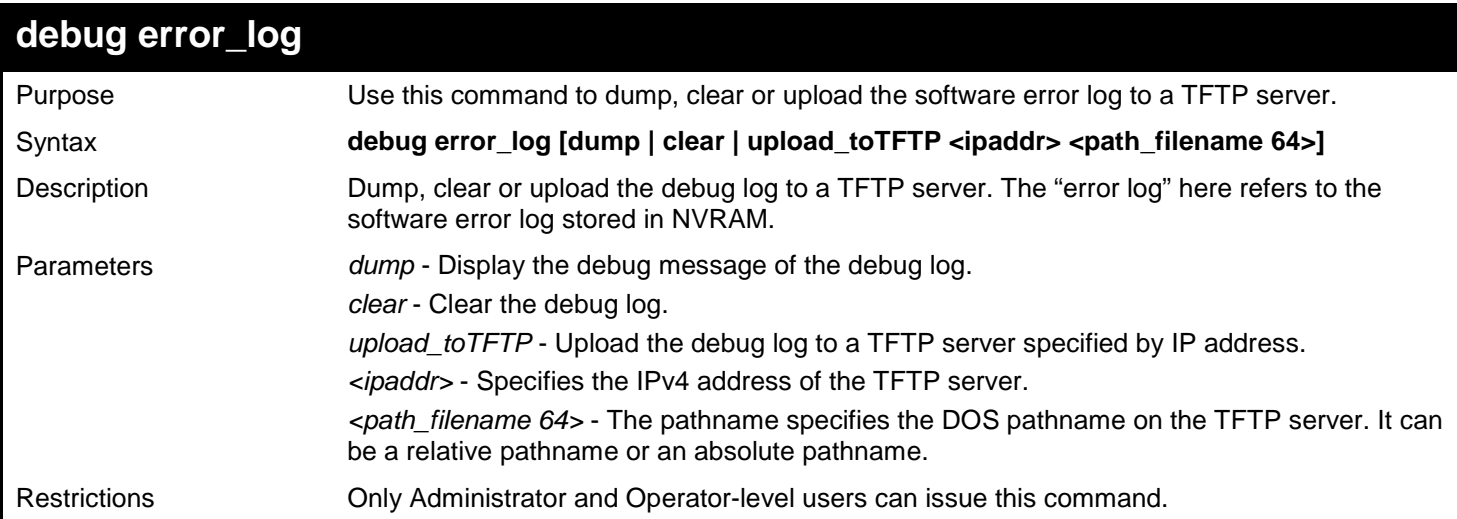

To dump the error log:

```
DGS-3627:admin# debug error_log dump
Command: debug error_log dump
**************************************************************************
# debug log: 1
# level: fatal
# clock: 10000ms
# time : 2010/03/11 13:00:00
====================== SOFTWARE FATAL ERROR =======================
Invalid mutex handle : 806D6480
Current TASK : bcmARL.0
------------------------- TASK STACKTRACE ------------------------
->802ACE98
->8018C814
->8028FF44
->8028352C
->801D703C
->8013B8A4
->802AE754
->802A5E0C
->802A5D6C
--------------------------------------------------------------------------
TASK NAME StackTop CurStkSP StackSize SchCnt PRIO(I) STATUS
8069E7D0 FWD-ETH 823E9798 823E95C4 1K/ 32K 2 160/160 Q:IP_PKT
          {\tt SysLogTask} 80BD040C
     E:SysLogEvent
806A4340 PktStorm 80BF3188 80BF2DAC 2K/ 16K 807E4 190/190
     Q:ST_Storm
```
To clear the error log:

**DGS-3627:admin# debug error\_log clear Command: debug error\_log clear Success.**

**DGS-3627:admin#**

To upload the error log to TFTP server:

```
DGS-3627:admin# debug error_log upload_toTFTP 10.0.0.90 debug-log.txt
Command: debug error_log upload_toTFTP 10.0.0.90 debug-log.txt 
Connecting to server................... Done.
Upload error log ................... Done.
DGS-3627:admin#
```
*xStack*® *DGS-3600 Series Layer 3 Gigabit Ethernet Managed Switch CLI Manual*

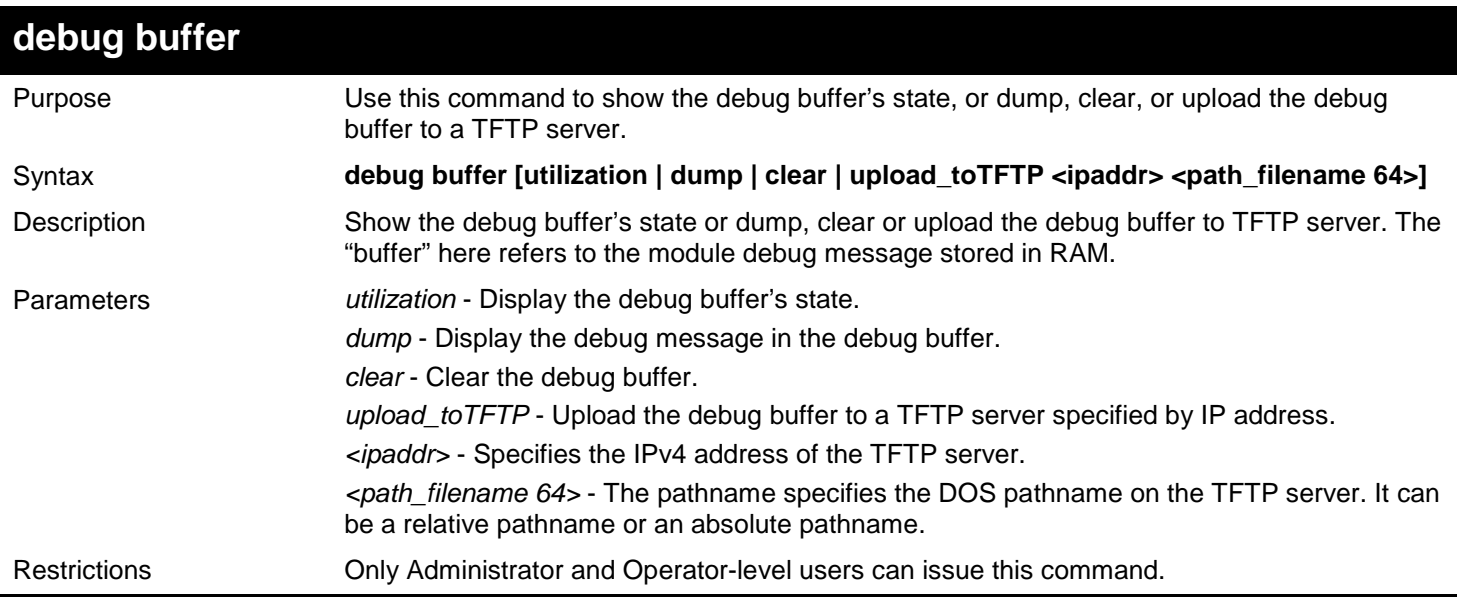

Example usage:

To show the debug buffer's state:

```
DGS-3627:admin# debug buffer utilization
Command: debug buffer utilization 
Allocate from : System memory
Total size : 2 MB
Utilization rate : 30%
DGS-3627:admin#
```
To clear the debug buffer:

```
DGS-3627:admin# debug buffer clear
Command: debug buffer clear 
Success.
DGS-3627:admin#
```
To upload the messages stored in debug buffer to TFTP server:

```
DGS-3627:admin# debug buffer upload_toTFTP 10.0.0.90 debugcontent.txt
Command: debug buffer upload_toTFTP 10.0.0.90 debugcontent.txt 
Connecting to server.................... Done.
Upload debug file ................... Done.
```
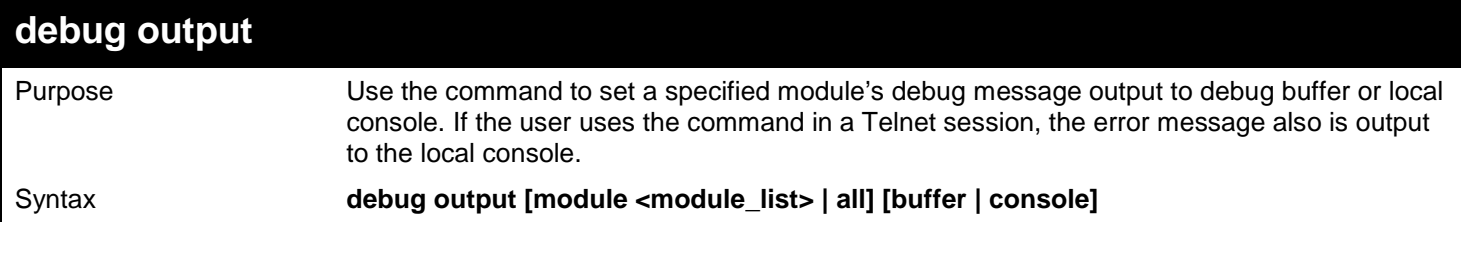

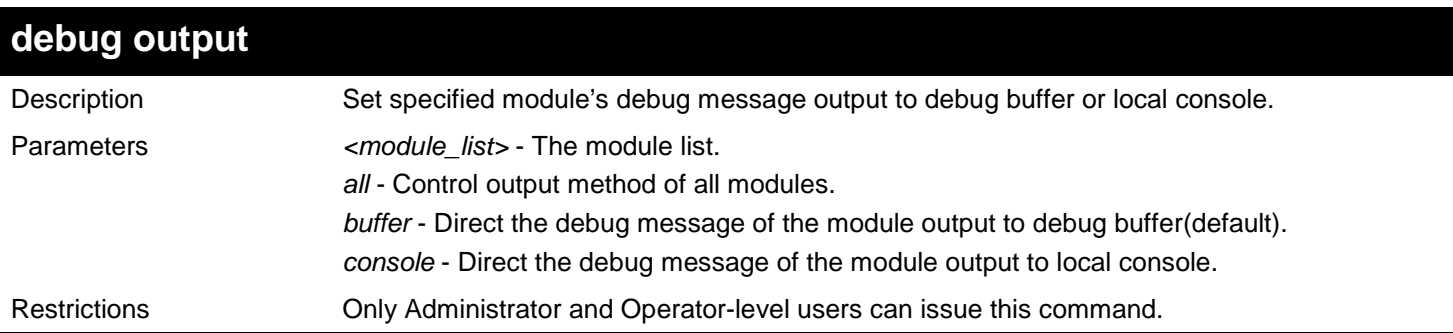

To set all module debug message outputs to local console:

**DGS-3627:admin# debug output all console Command: debug output all console**

**Success.**

**DGS-3627:admin#**

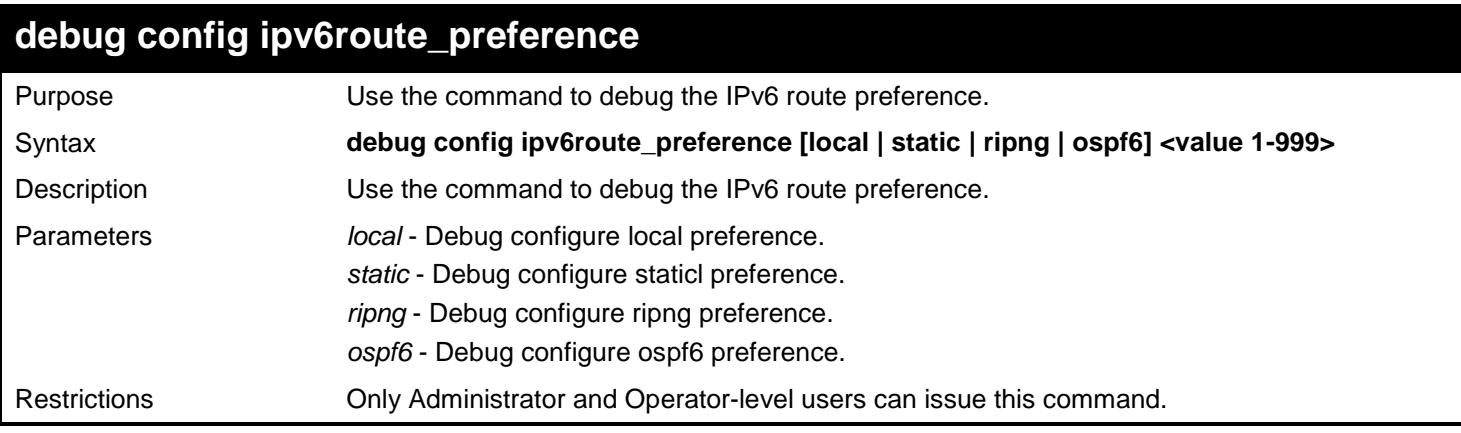

Example usage:

To set the local preference to 1:

**DGS-3627:admin# debug config ipv6route\_preference local 1 Command: debug config ipv6route\_preference local 1**

**Success.**

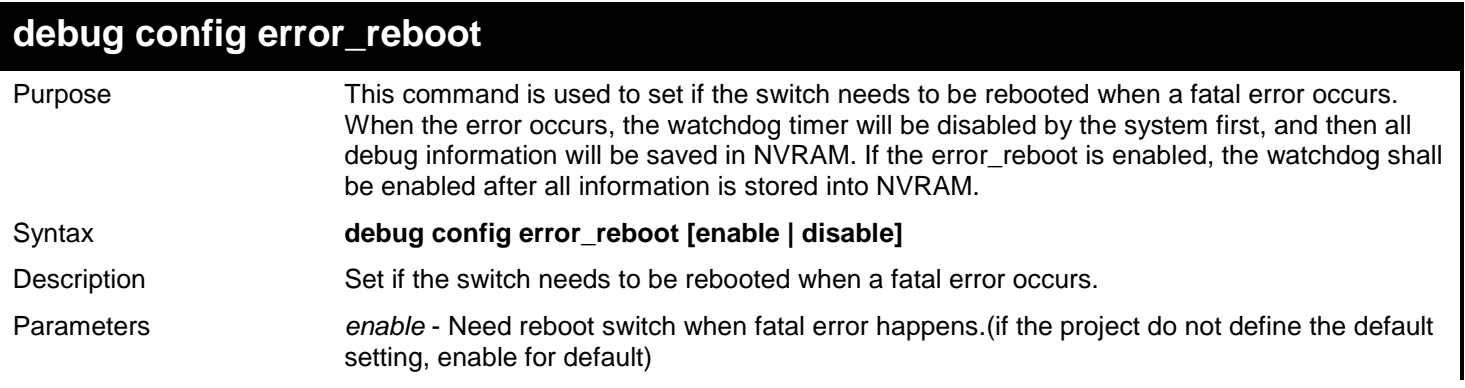

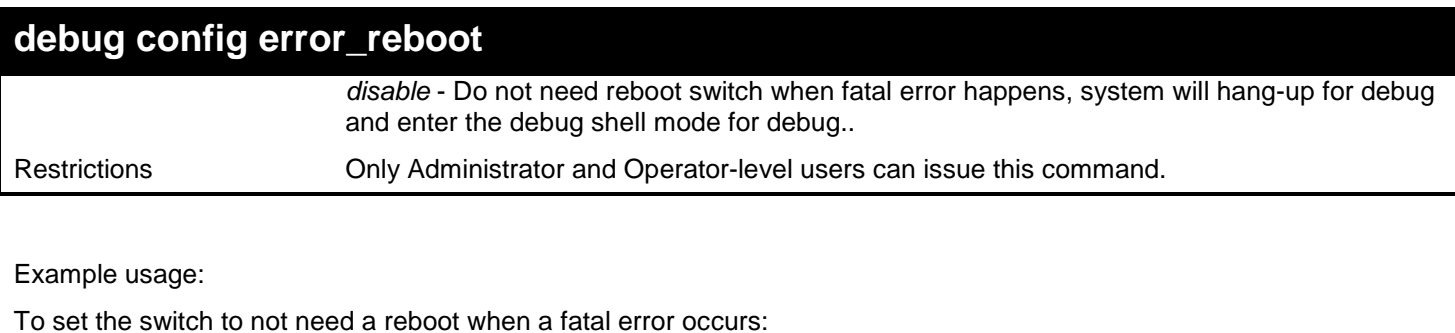

**DGS-3627:admin# debug config error\_reboot disable Command: debug config error\_reboot disable**

**Success.**

**DGS-3627:admin#**

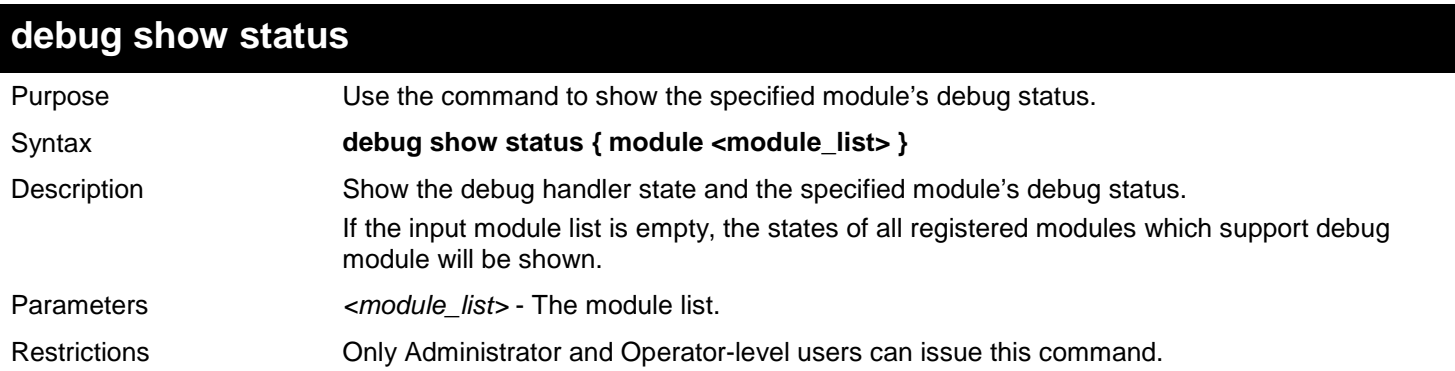

Example usage:

To show the specified module's debug state:

```
DGS-3627:admin# debug show status module MSTP
Command: debug show status module MSTP
Debug Global State: Enabled
MSTP : Enabled
DGS-3627:admin#
```
To show the debug state:

```
DGS-3627:admin# debug show status
Command: debug show status
Debug Global State: Enabled
MSTP : Disabled
DHCPV6_CLIENT : Disabled
DHCPV6_RELAY : Disabled
DHCPV6_SERVER : Disabled
VRRP : Disabled
                  RIPNG : Disabled
DGS-3627:admin#
```
*xStack*® *DGS-3600 Series Layer 3 Gigabit Ethernet Managed Switch CLI Manual*

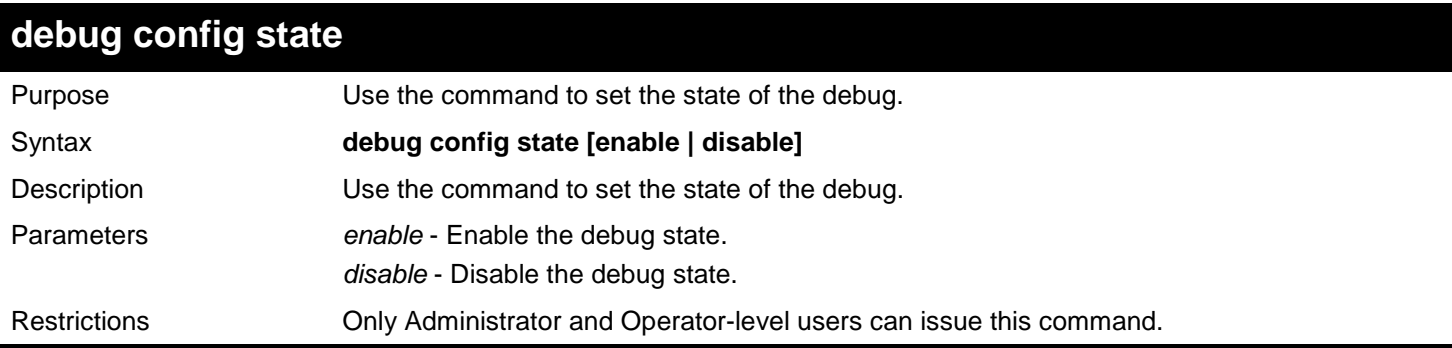

Example usage:

To set the debug state to disabled:

**DGS-3627:admin# debug config state disable Command: debug config state disable**

**Success.**

**DGS-3627:admin#**

### **debug show error\_reboot state**

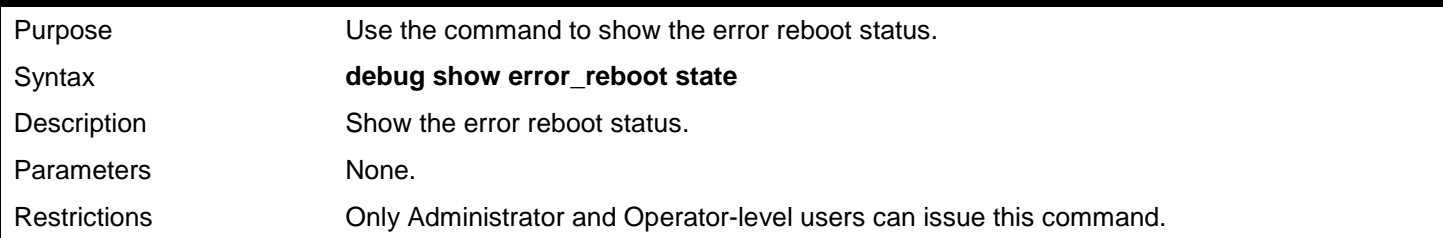

Example usage:

To show the error reboot status.

**DGS-3627:admin# debug show error\_reboot state Command: debug show error\_reboot state**

**Error Reboot: Enabled**

# *23*

# *DHCP LOCAL RELAY COMMANDS*

The DHCP Local Relay commands in the Command Line Interface (CLI) are listed (along with the appropriate parameters) in the following table.

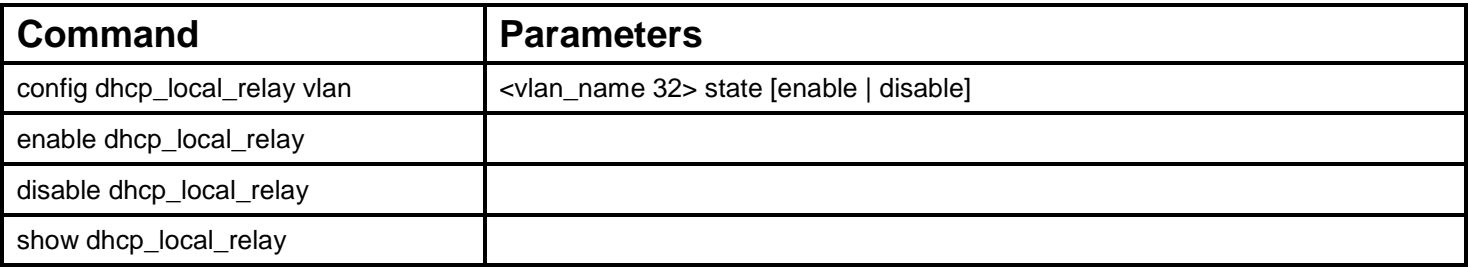

Each command is listed, in detail, in the following sections.

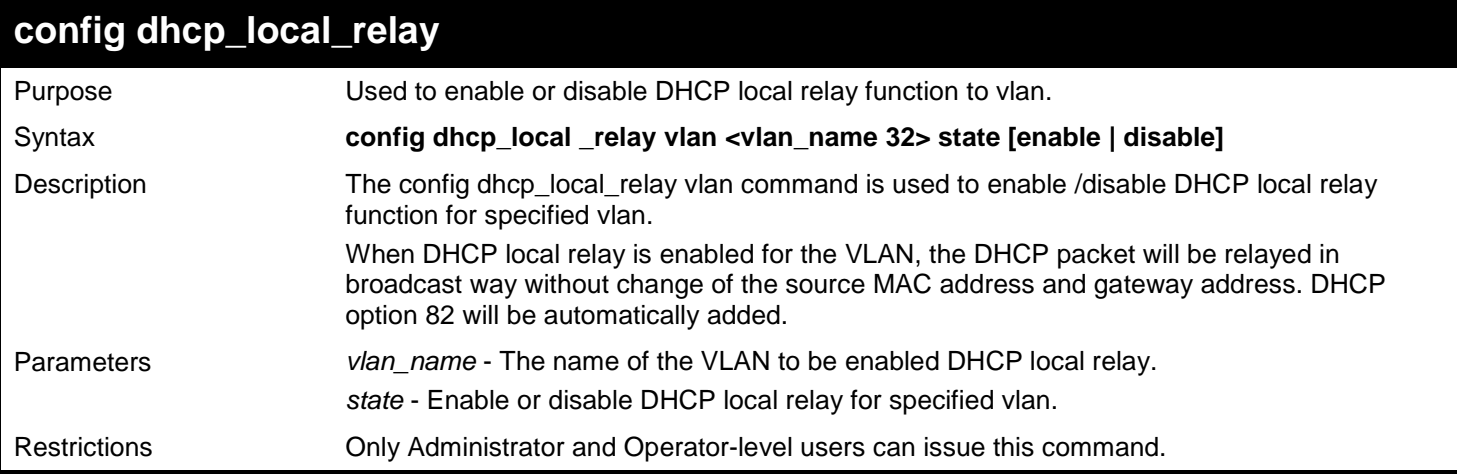

Example usage:

To enable DHCP local relay for default vlan:

**DGS-3627:admin# config dhcp\_local\_relay vlan default state enable Command: config dhcp\_local\_relay vlan default state enable**

**Success.**

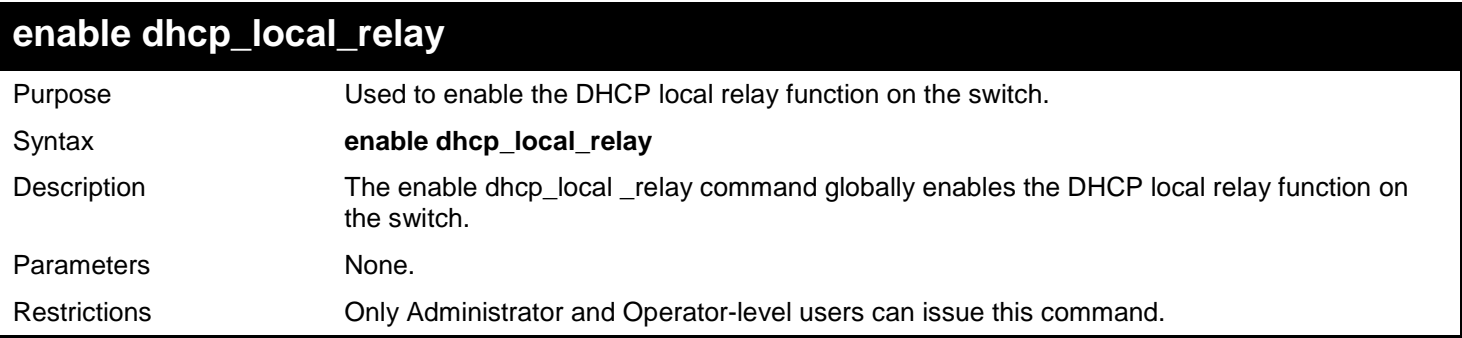

To enable the DHCP local relay function:

```
DGS-3627:admin# enable dhcp_local_relay
Command: enable dhcp_local_relay
```
**Success.**

**DGS-3627:admin#** 

### **disable dhcp\_local\_relay**

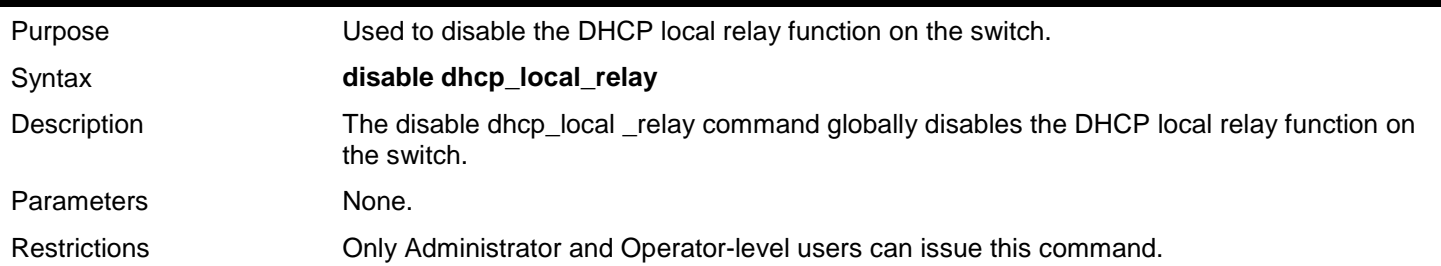

Example usage:

To disable the DHCP local relay function:

```
DGS-3627:admin# disable dhcp_local_relay
Command: disable dhcp_local_relay
```
**Success.**

**DGS-3627:admin#** 

### **show dhcp\_local\_relay**

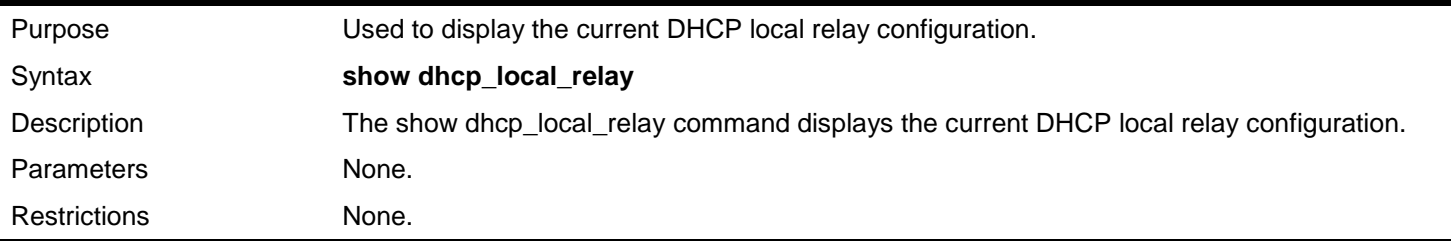

Example usage:

To display local dhcp relay status:

```
DGS-3627:admin# show dhcp_local_relay
Command: show dhcp_local_relay 
DHCP/BOOTP Local Relay Status : Disabled<br>DHCP/BOOTP Local Relay VID List : 1,3-4
DHCP/BOOTP Local Relay VID List : 1,3-4
```

```
DGS-3627:admin#
```
# *24*

## *DHCP RELAY COMMANDS*

The DHCP Relay commands in the Command Line Interface (CLI) are listed (along with the appropriate parameters) in the following table.

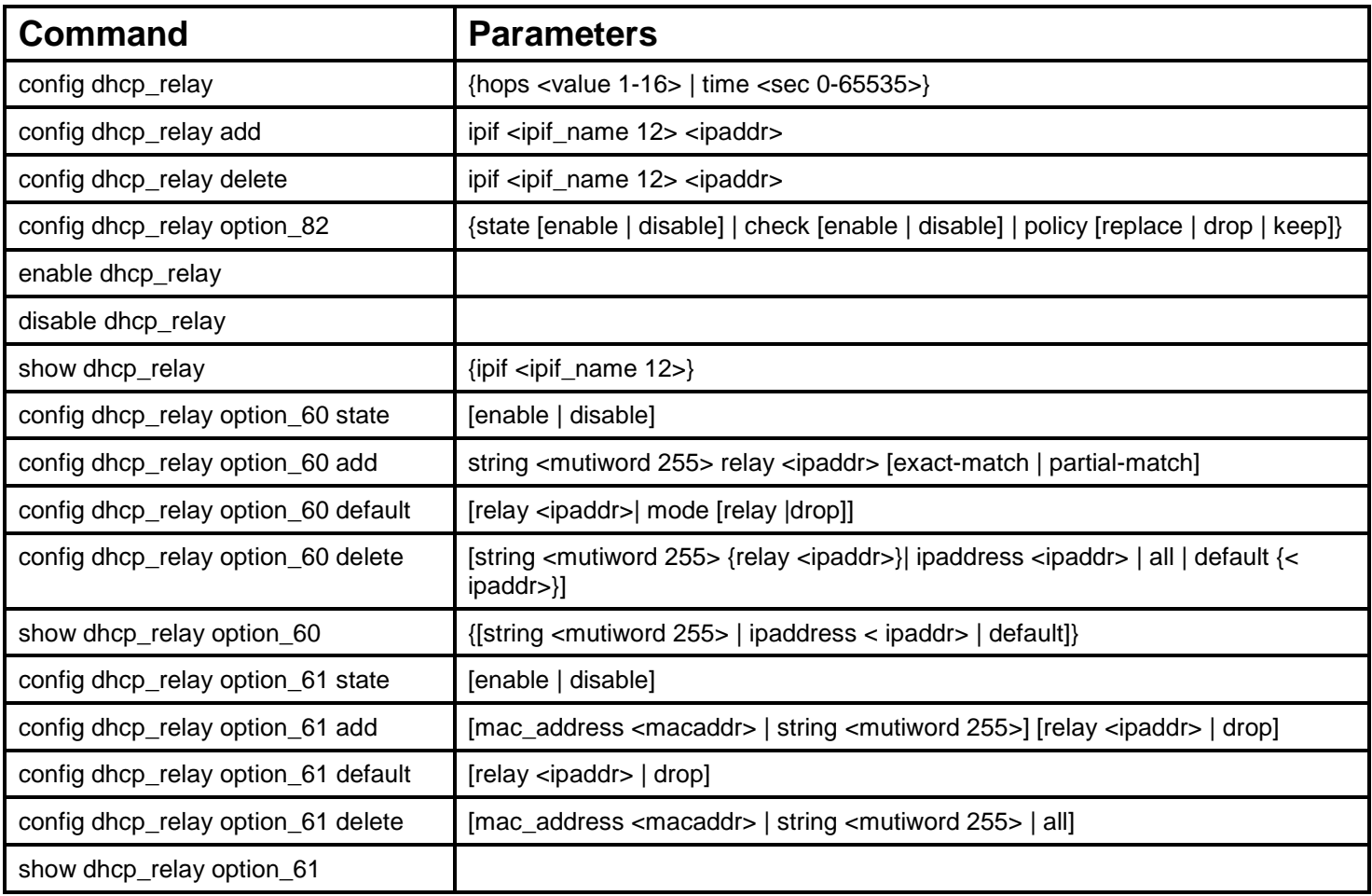

Each command is listed, in detail, in the following sections.

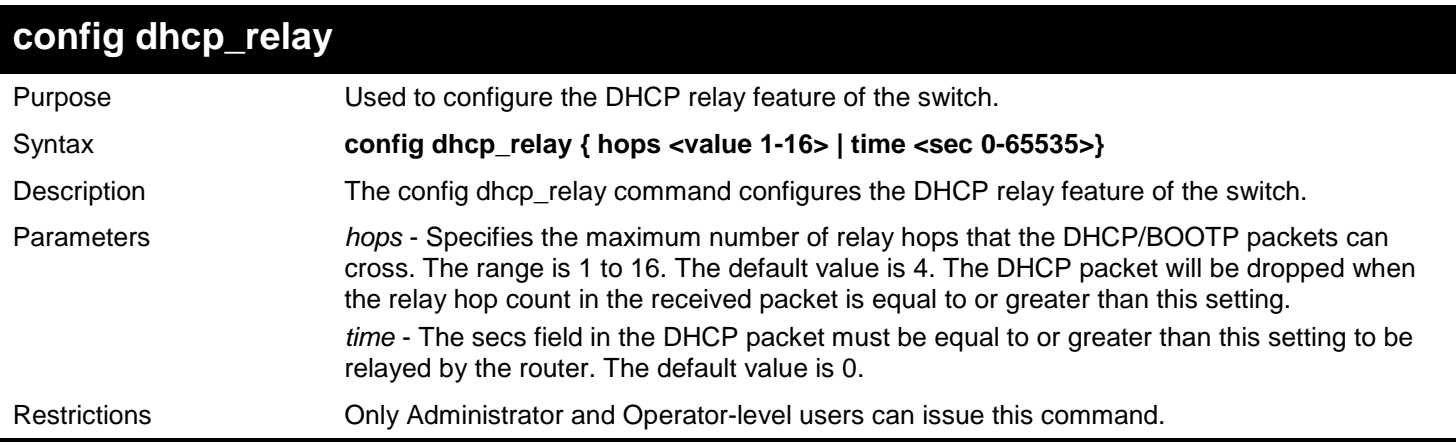

Example usage: To configure DHCP relay status: **DGS-3627:admin# config dhcp\_relay hops 4 time 2 Command: config dhcp\_relay hops 4 time 2**

**Success.**

**DGS-3627:admin#** 

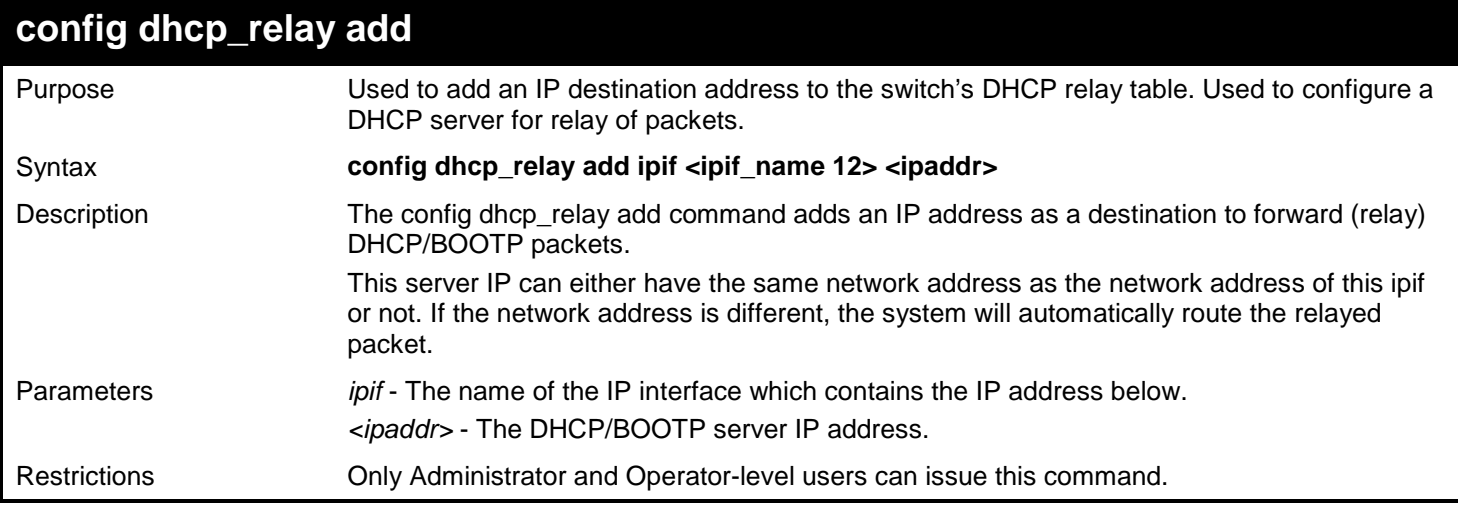

Example usage:

To add a DHCP/BOOTP server to the relay table:

**DGS-3627:admin# config dhcp\_relay add ipif System 10.43.21.12 Command: config dhcp\_relay add ipif System 10.43.21.12**

**Success.**

**DGS-3627:admin#** 

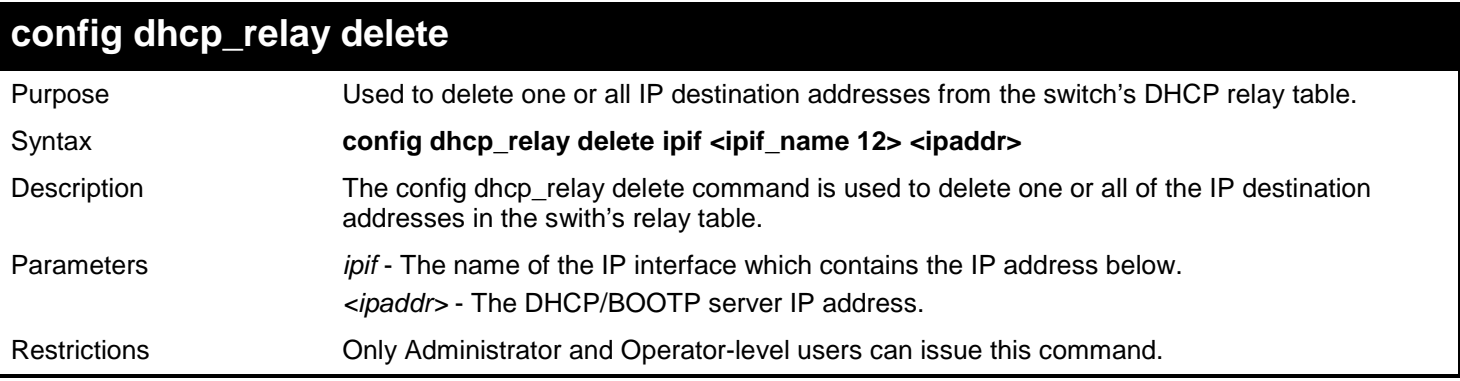

#### Example usage:

To delete a DHCP/BOOTP server to the relay table:

**DGS-3627:admin# config dhcp\_relay delete ipif System 10.43.21.12 Command: config dhcp\_relay delete ipif System 10.43.21.12**

**Success.**

**DGS-3627:admin#** 

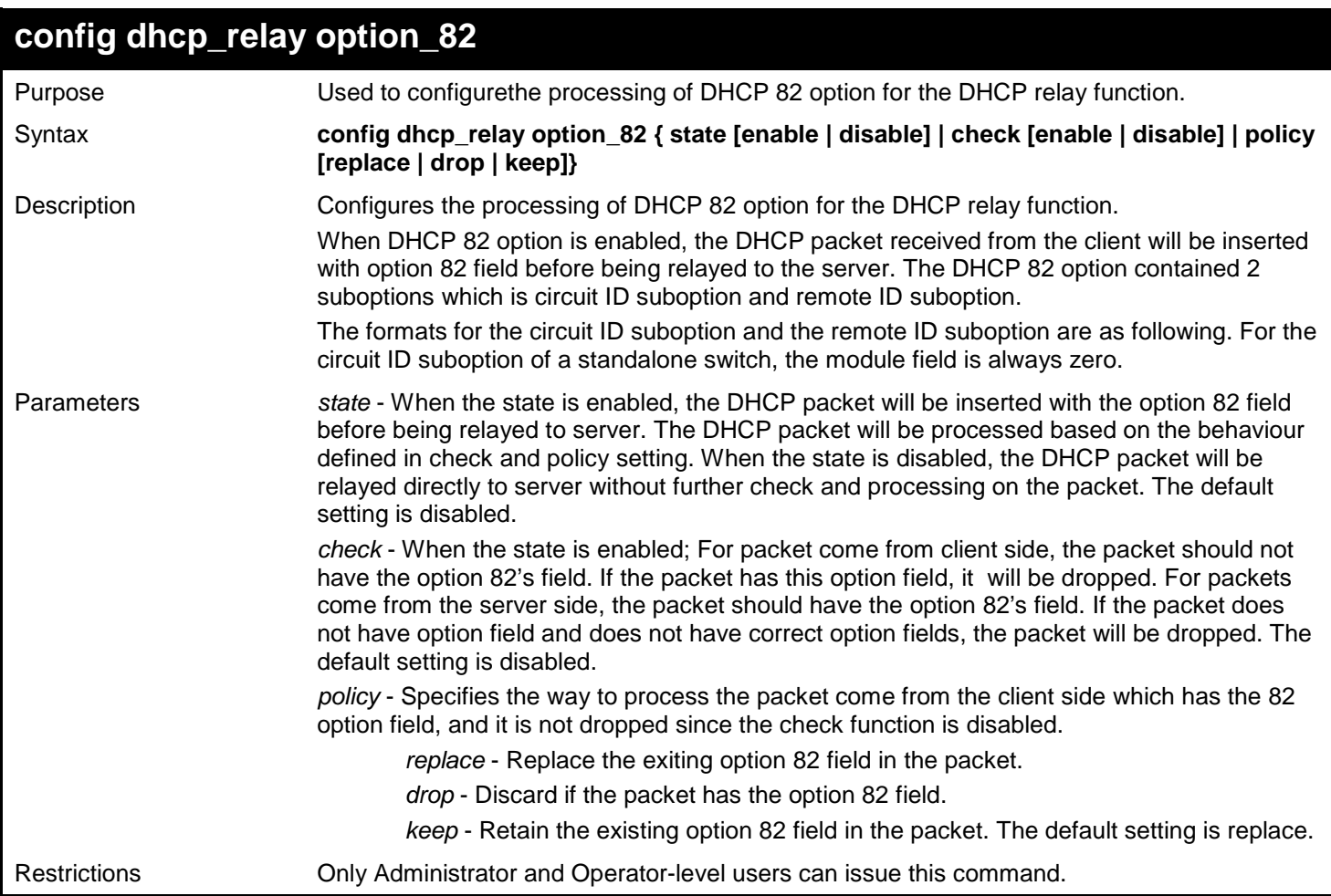

Example usage:

To configure dhcp\_relay option 82:

```
DGS-3627:admin# config dhcp_relay option_82 state enable
Command: config dhcp_relay option_82 state enable
Success.
DGS-3627:admin# config dhcp_relay option_82 check disable
Command: config dhcp_relay option_82 check disable
Success.
DGS-3627:admin# config dhcp_relay option_82 policy replace
Command: config dhcp_relay option_82 policy replace
Success.
DGS-3627:admin#
```
#### *xStack*® *DGS-3600 Series Layer 3 Gigabit Ethernet Managed Switch CLI Manual*

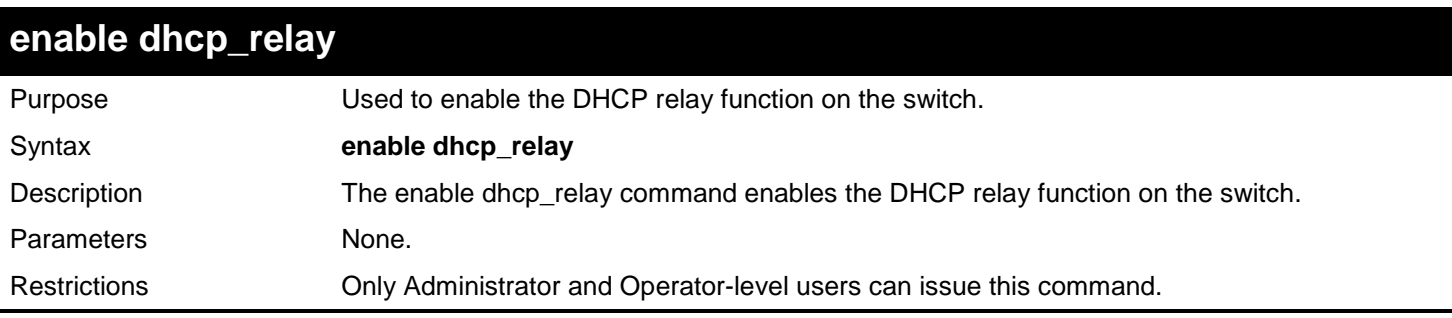

Example usage:

To enable the DHCP relay function:

```
DGS-3627:admin# enable dhcp_relay
Command: enable dhcp_relay
Success.
DGS-3627:admin#
```
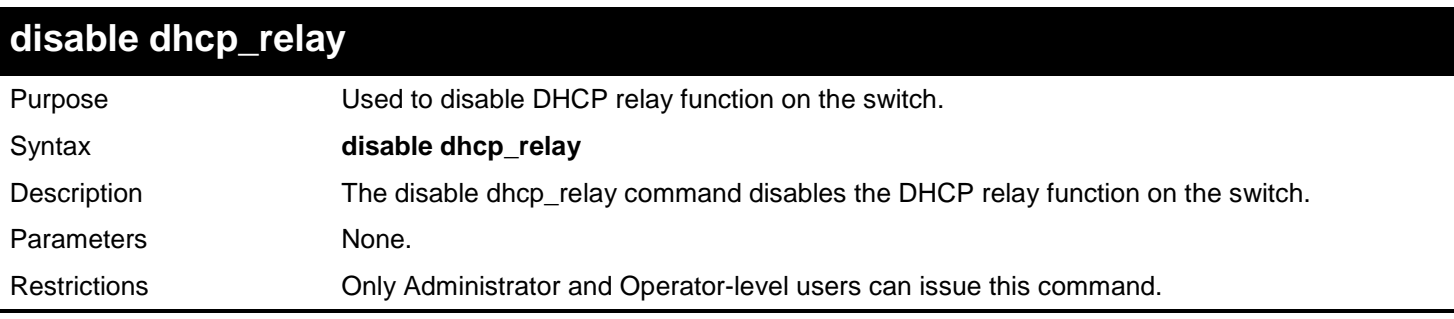

Example usage:

To disable the DHCP relay function:

**DGS-3627:admin# disable dhcp\_relay Command: disable dhcp\_relay**

**Success.**

**DGS-3627:admin#** 

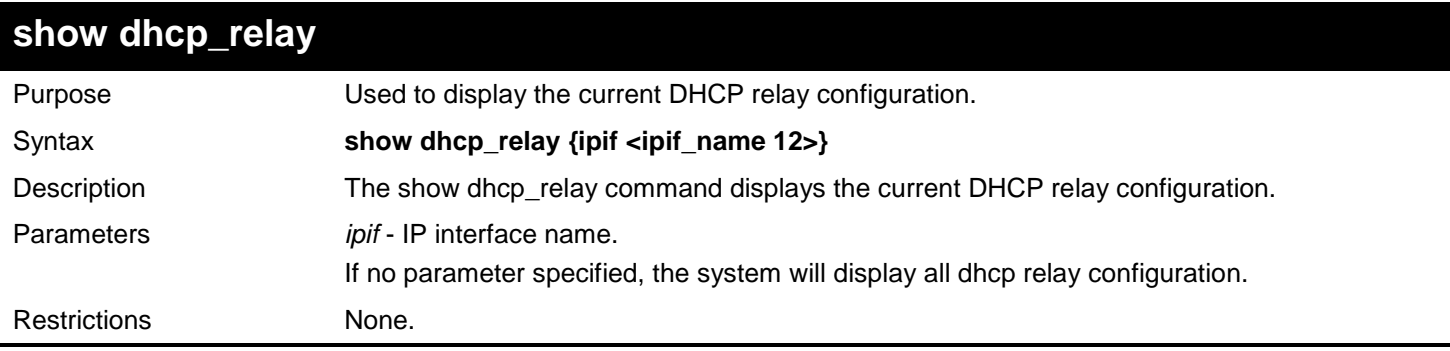

Example usage:

To display dhcp relay status:

```
DGS-3627:admin# show dhcp_relay ipif System
Command: show dhcp_relay ipif System
DHCP/BOOTP Relay Status : Disabled<br>DHCP/BOOTP Hops Count Limit : 4
DHCP/BOOTP Hops Count Limit
DHCP/BOOTP Relay Time Threshold : 0 second(s)
DHCP Vendor Class Identifier Option 60 State: Disabled
DHCP Client Identifier Option 61 State: Disabled
DHCP Relay Agent Information Option 82 State : Disabled
DHCP Relay Agent Information Option 82 Check : Disabled
DHCP Relay Agent Information Option 82 Policy : Replace
Interface Server 1 Server 2 Server 3 Server 4
------------- --------------- ---------------- --------------- --------------
System 10.48.74.122 10.23.12.34 10.12.34.12 10.48.75.121
```
**DGS-3627:admin#** 

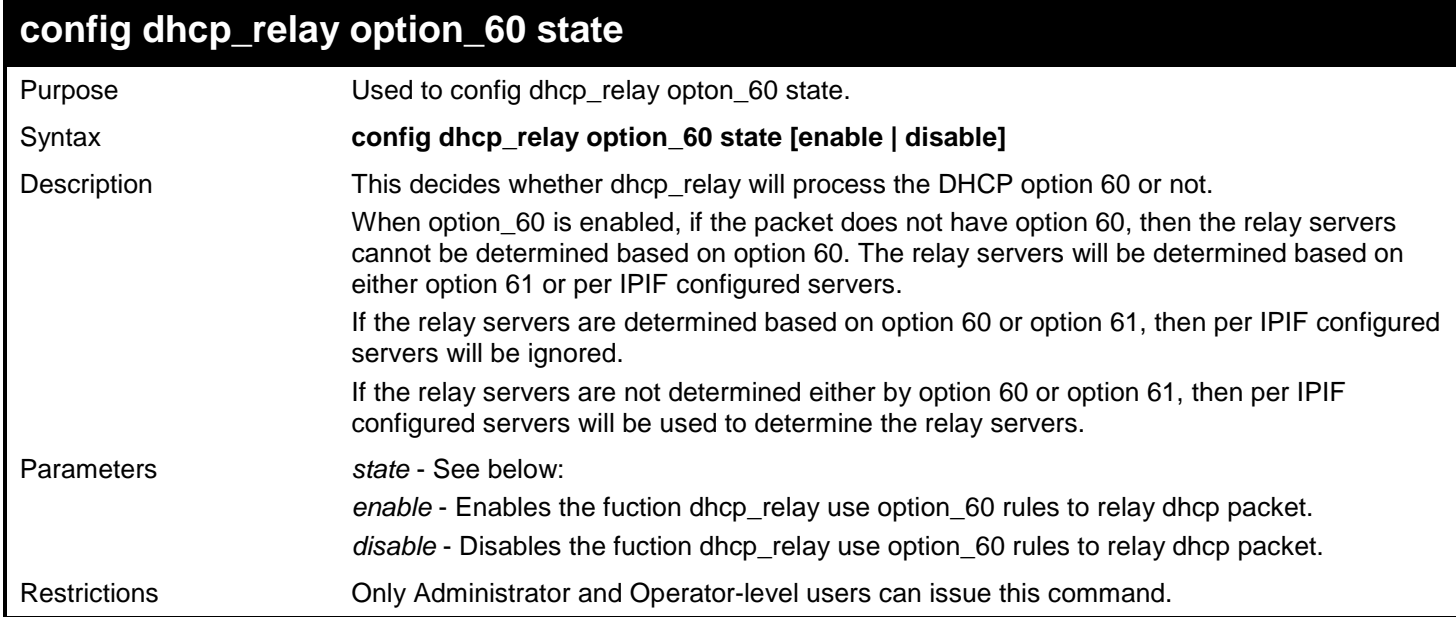

Example usage:

To configure the state of dhcp\_relay option 60:

**DGS-3627:admin# config dhcp\_relay option\_60 state enable Command: config dhcp\_relay option\_60 state enable**

**Success**

**DGS-3627:admin#** 

### **config dhcp\_relay option\_60 add**

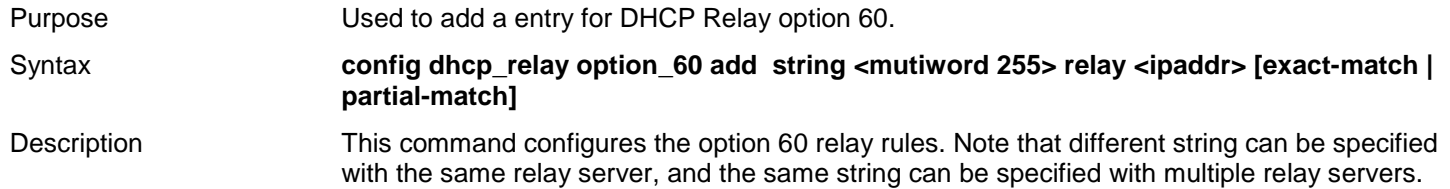

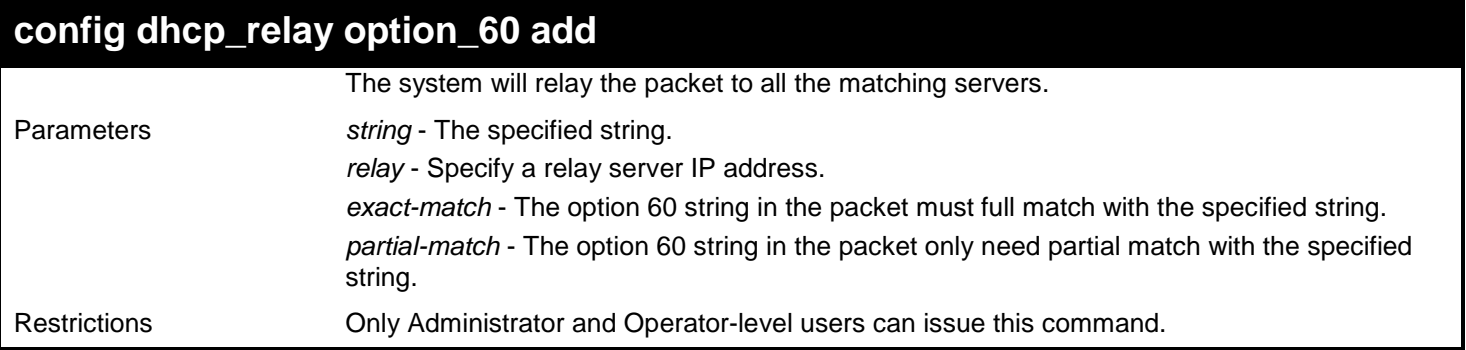

To add a entry for DHCP Relay option 60:

**DGS-3627:admin# config dhcp\_relay option\_60 add string "abc" relay 10.90.90.1 exact-match Command: config dhcp\_relay option\_60 add string "abc" relay 10.90.90.1 exact-match**

**Success**

**DGS-3627:admin#** 

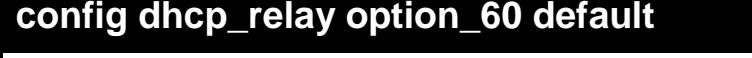

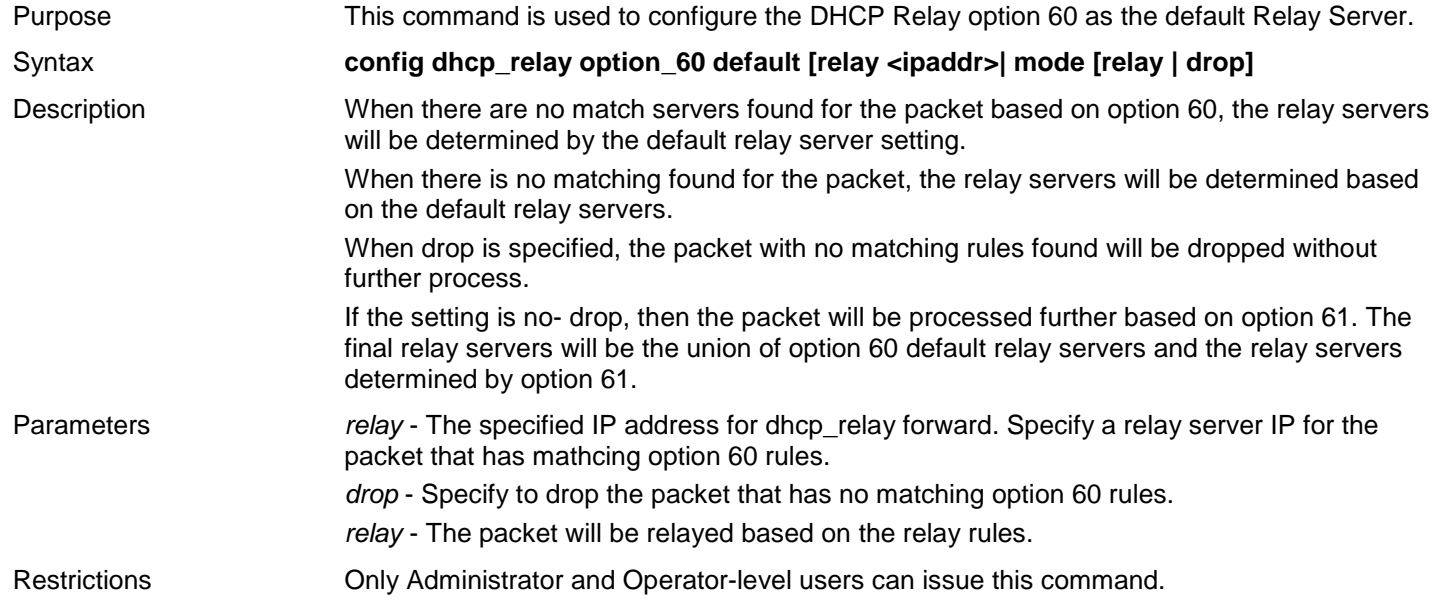

Example usage:

To configure the DHCP Relay option 60 as the default Relay Server:

**DGS-3627:admin# config dhcp\_relay option\_60 default mode drop Command: config dhcp\_relay option\_60 default mode drop**

**Success**

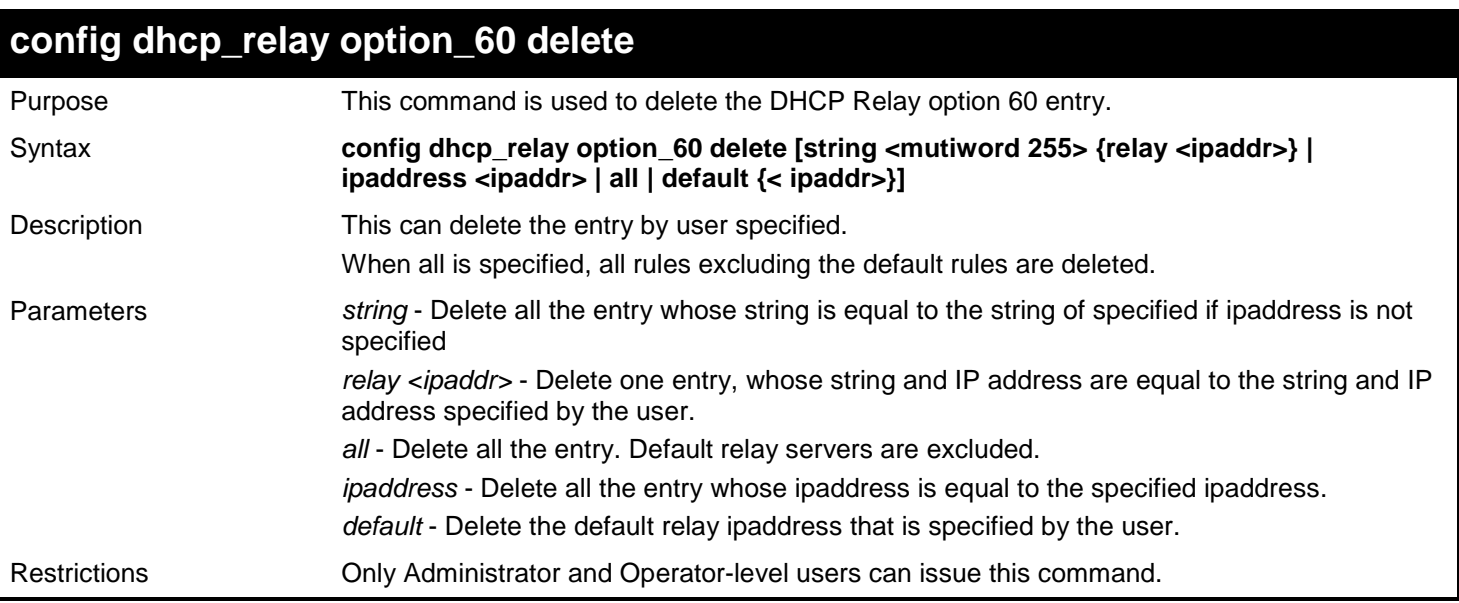

To delete the DHCP Relay option 60 entry:

**DGS-3627:admin# config dhcp\_relay option\_60 delete string "abc" relay 10.90.90.1 Command: config dhcp\_relay option\_60 delete string "abc" relay 10.90.90.1**

**Success**

**DGS-3627:admin#** 

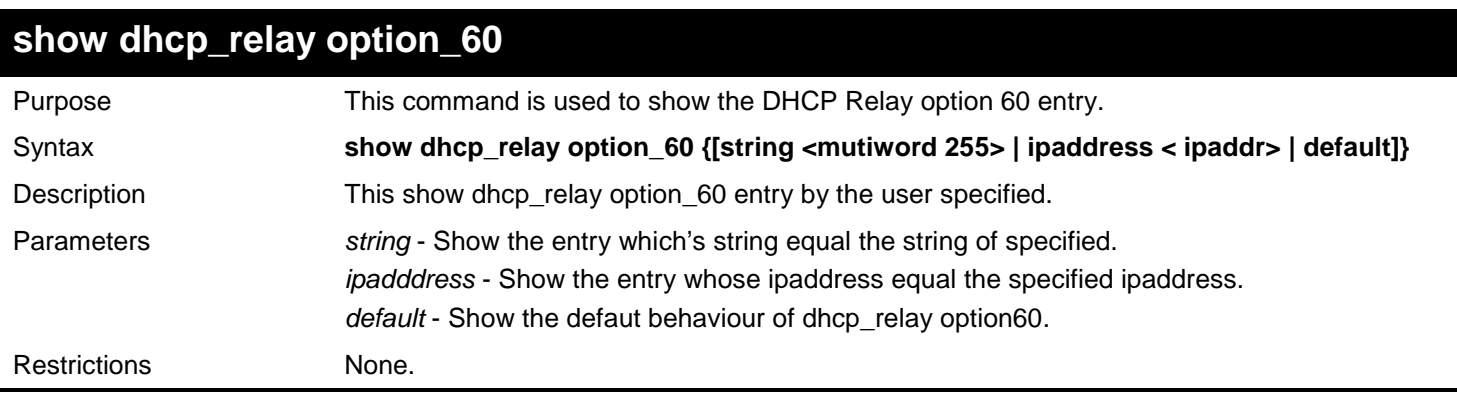

Example usage:

To show the DHCP Relay option 60 entry:

```
DGS-3627:admin# show dhcp_relay option_60
Command: show dhcp_relay option_60
Default processing Mode: drop
Default Servers:
    10.90.90.100
    10.90.90.101
    10.90.90.102
Matching Rules:
String Match Type IP Address
--------- ----------- ----------
abc exact match 10.90.90.1
abcde partial match 10.90.90.2
abcdefg exact match 10.90.90.3
Total Entries : 3
DGS-3627:admin#
```
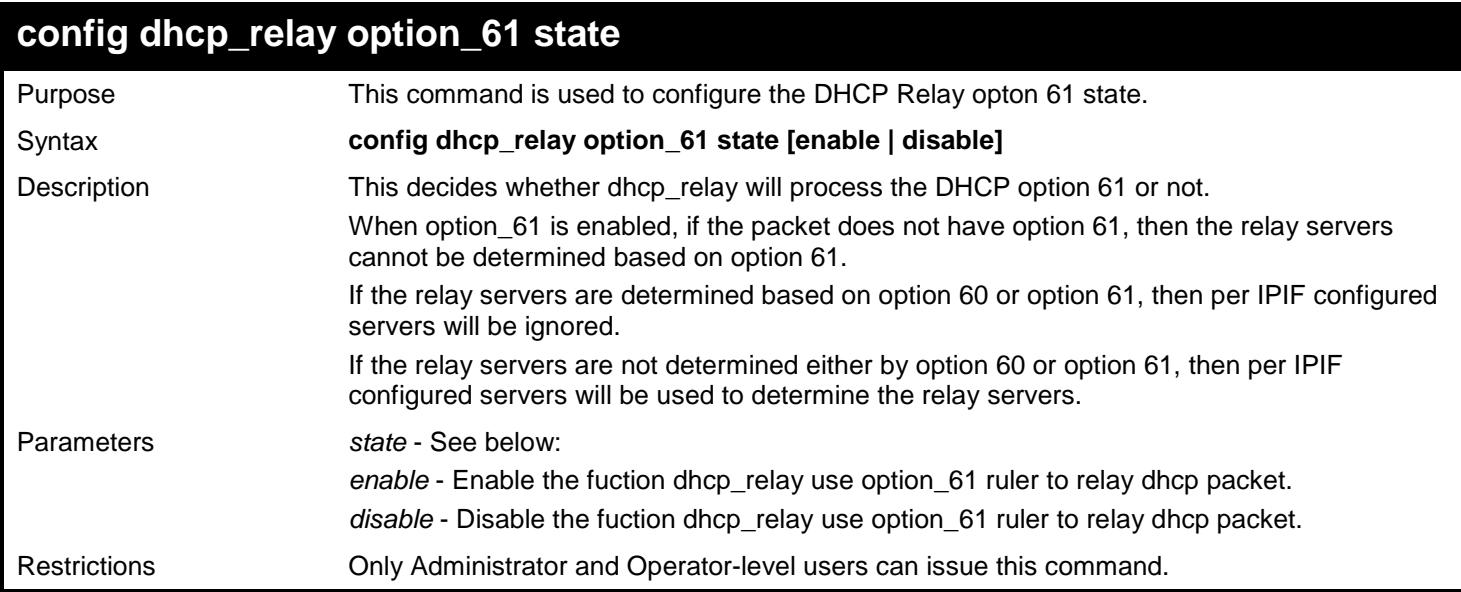

To configure the state of dhcp\_relay option 61:

**DGS-3627:admin# config dhcp\_relay option\_61 state enable Command: config dhcp\_relay option\_61 state enable**

**Success**

**DGS-3627:admin#** 

### **config dhcp\_relay option\_61 add**

Purpose This command is used to add a rule for DHCP Relay option 61.

Syntax **config dhcp\_relay option\_61 add [mac\_address <macaddr> | string <mutiword 255>] [relay <ipaddr> | drop]**

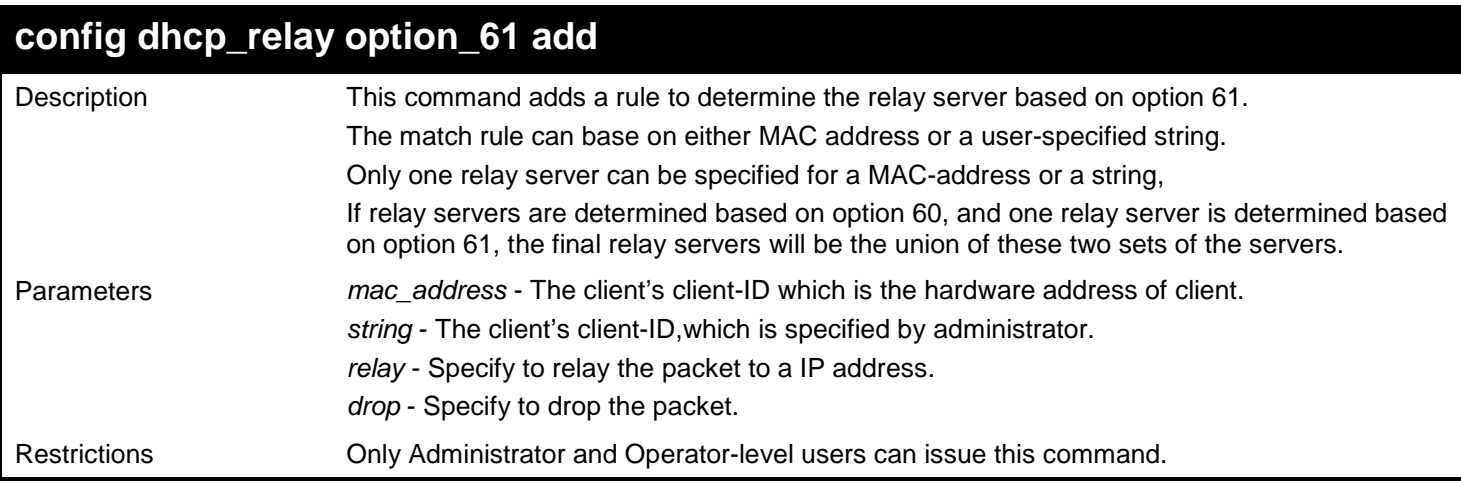

To add a rule for DHCP Relay option 61:

```
DGS-3627:admin# config dhcp_relay option_61 add mac_address 00-11-22-33-44-55 drop
Command: config dhcp_relay option_61 add mac_address 00-11-22-33-44-55 drop
```
**Success**

**DGS-3627:admin#** 

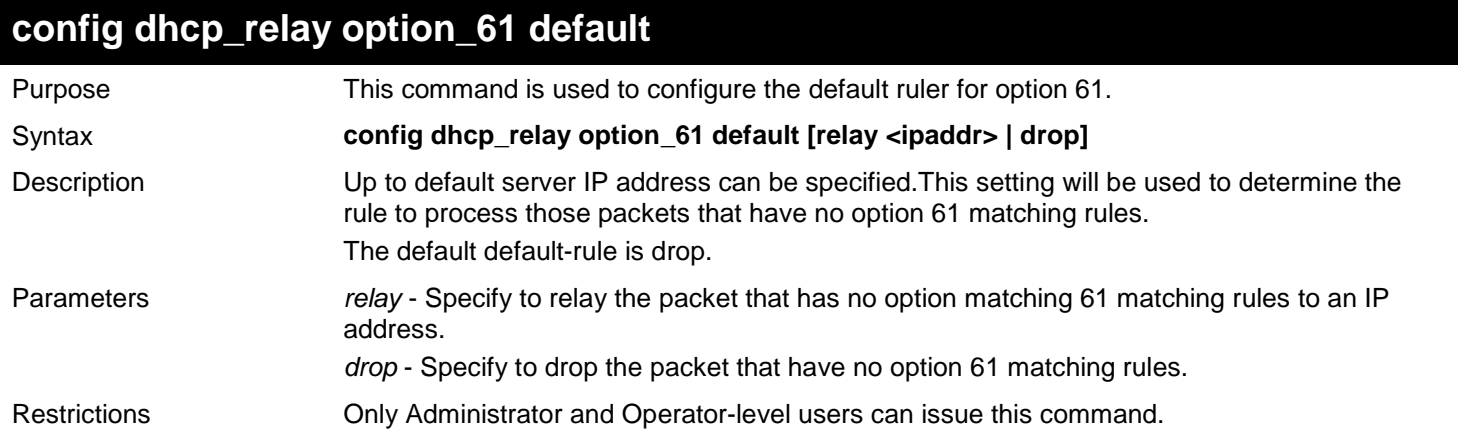

Example usage:

To configure the default ruler for option 61:

**DGS-3627:admin# config dhcp\_relay option\_61 default drop Command: config dhcp\_relay option\_61 default drop**

**Success**

**DGS-3627:admin#** 

#### **config dhcp\_relay option\_61 delete**

Purpose This command is used to delete an option 61 rule.

Syntax **config dhcp\_relay option\_61 delete [mac\_address <macaddr> | string <mutiword 255> | all]**

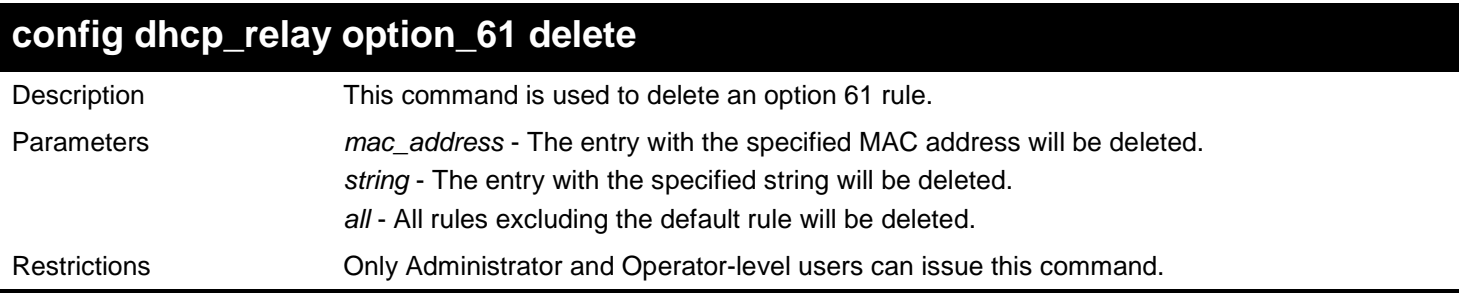

To delete an option 61 rule:

**DGS-3627:admin# config dhcp\_relay option\_61 delete mac\_address 00-11-22-33-44-55 Command: config dhcp\_relay option\_61 delete mac\_address 00-11-22-33-44-55**

**Success**

**DGS-3627:admin#** 

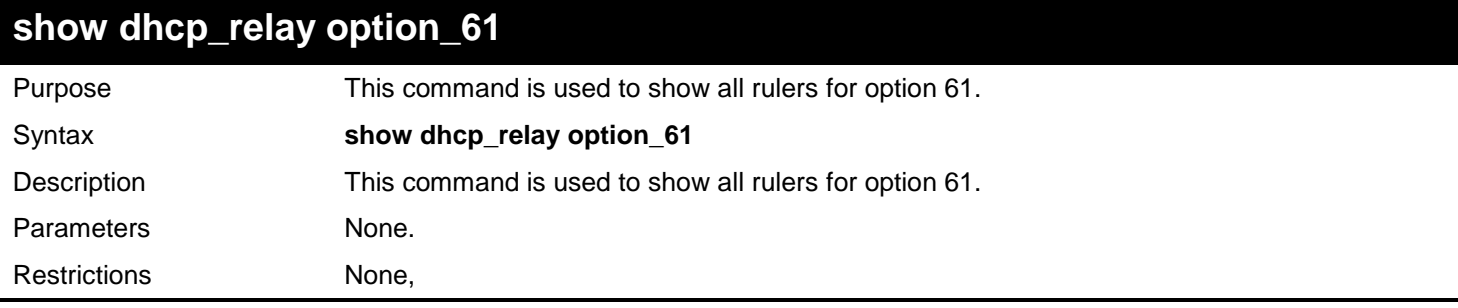

Example usage:

To show all rulers for option 61:

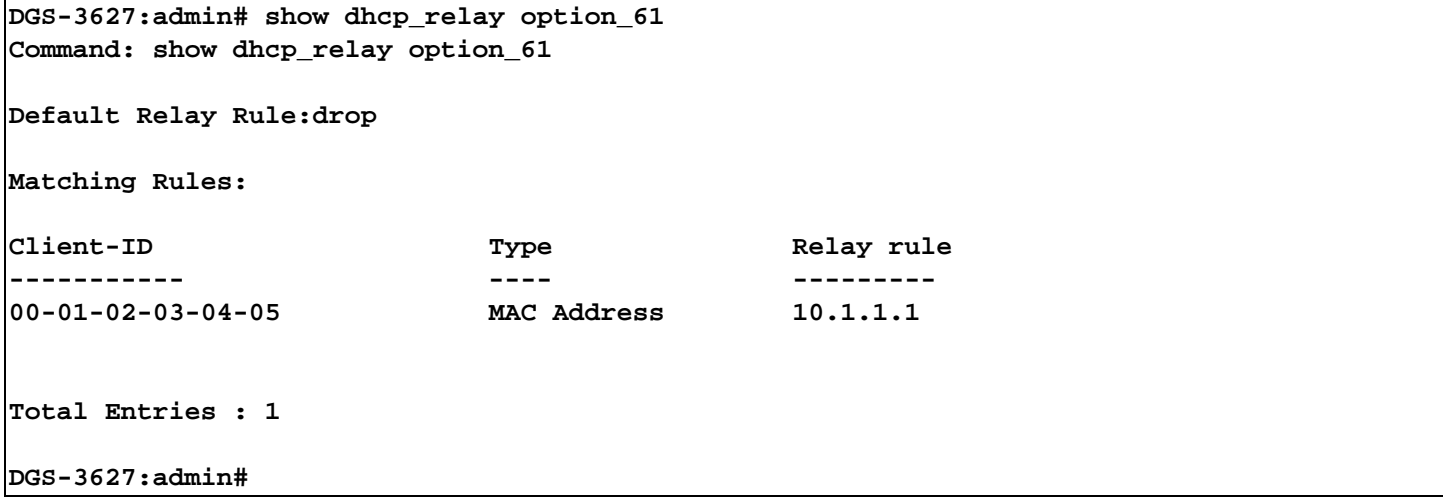

# *25*

## *DHCP SERVER SCREENING COMMANDS*

The DHCP Server Screening Commands in the Command Line Interface (CLI) are listed (along with the appropriate parameters) in the following table.

The DHCP Server Screening commands allow you not only to restrict all DHCP Server packets but also to receive any specified DHCP server packets by any specified DHCP client, it is useful when one or more than one DHCP servers are present on the network and both provide DHCP services to different distinct groups of clients. Enabling the DHCP filter for the first time will create both an access profile and access rule per port, following this other access rules can be created. These rules are used to block all DHCP server packets. Similarly, the addition of a permit DHCP entry will create one access profile and one access rule the first time the DHCP client MAC address is the client MAC address, and the Source IP address is the same as the DHCP server's IP address (UDP port number 67). These rules are used to permit the DHCP server packets with specific fileds, which the user configures.

When the DHCP Server filter function is enabled, all DHCP Server packets will be filtered from a specific port. Also, you are allowed to create entries for specific port-based Server IP address and Client MAC address binding entries. Be aware that the DHCP Server filter function must be enabled first. Once all settings are complete, all DHCP Server packets will be filtered from a specific port except those that meet the Server IP Address and Client MAC Address binding.

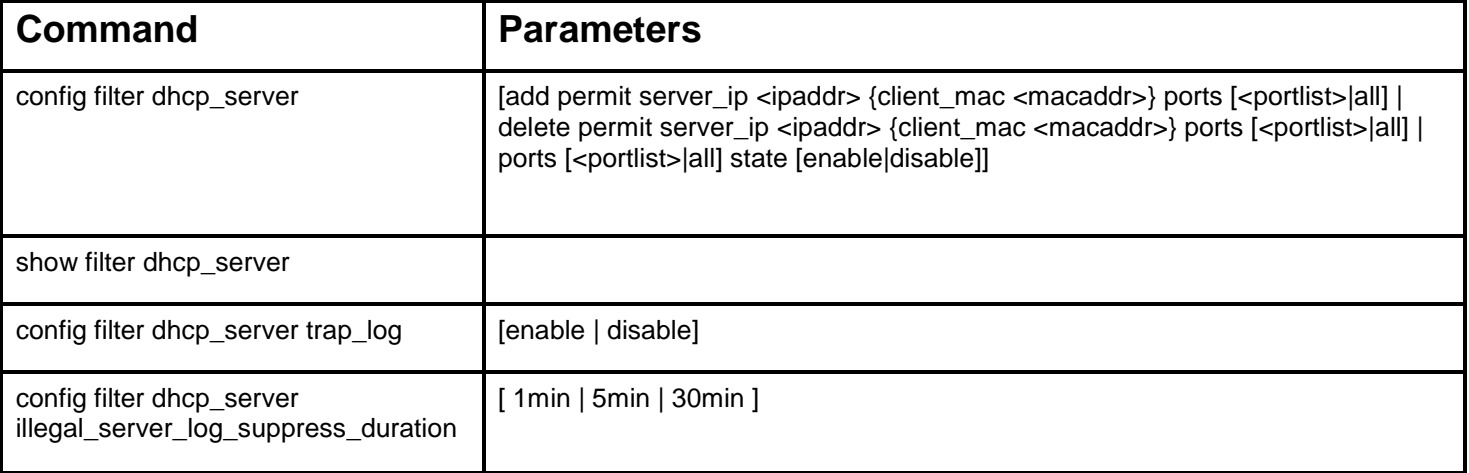

Each command is listed in detail in the following sections.

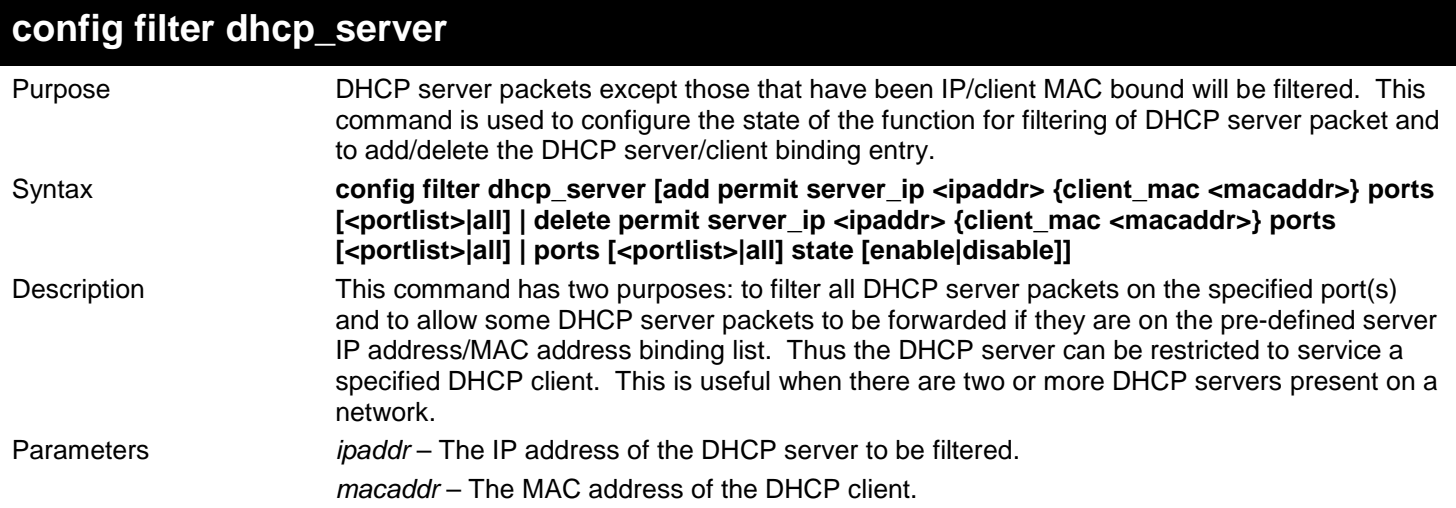

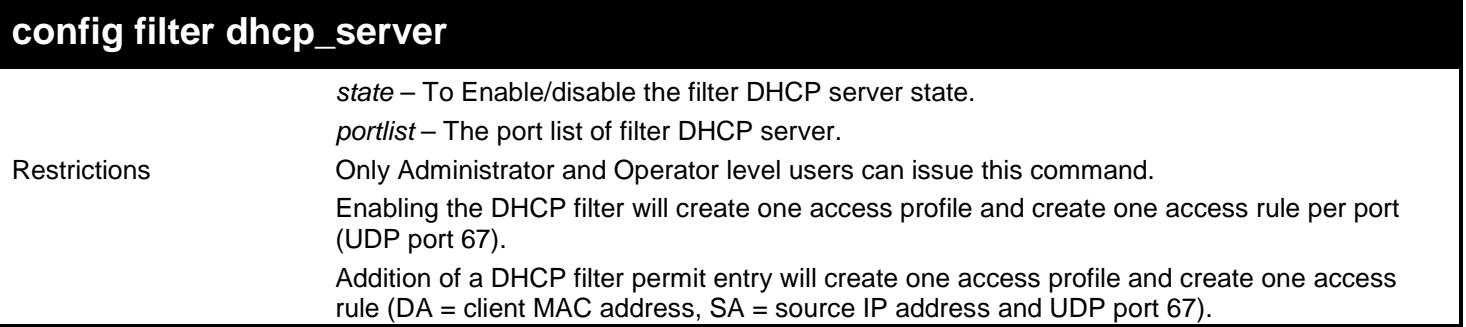

To add an entry from the DHCP server/client filter list in the switch's database:

**DGS-3627:admin# config filter dhcp\_server add permit server\_ip 10.1.1.1 client\_mac 00-00- 00-00-00-01 ports 1:1-1:3 Command: config filter dhcp\_server add permit server\_ip 10.1.1.1 client\_mac 00-00-00-00- 00-01 ports 1:1-1:3**

**Success.**

**DGS-3627:admin#**

To configure the filter DHCP server state:

```
DGS-3627:admin# config filter dhcp_server ports 1:1-1:3 state enable
Command: config filter dhcp_server ports 1:1-1:3 state enable
```
**Success.**

**DGS-3627:admin#**

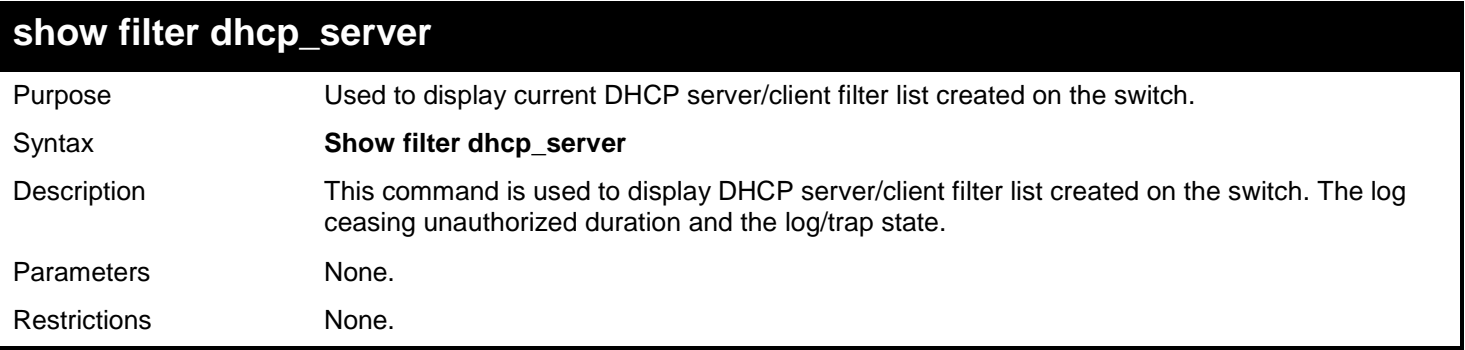

Example usage:

To display the DHCP server/client filter list created on the switch the log ceasing unauthorized duration and the log/trap state:

```
DGS-3627:admin# show filter dhcp_server
Command: show filter dhcp_server
Filter DHCP Server Trap_Log State: Disabled
Enabled Ports: 1:1-1:3
Illegal Server Log Suppress Duration:5 minutes
Filter DHCP Server/Client Table
Server IP Address Client MAC Address Port
----------------- ------------------ --------------------
                  10.1.1.1 00-00-00-00-00-01 1:1-1:3
Total Entries: 1
DGS-3627:admin#
```
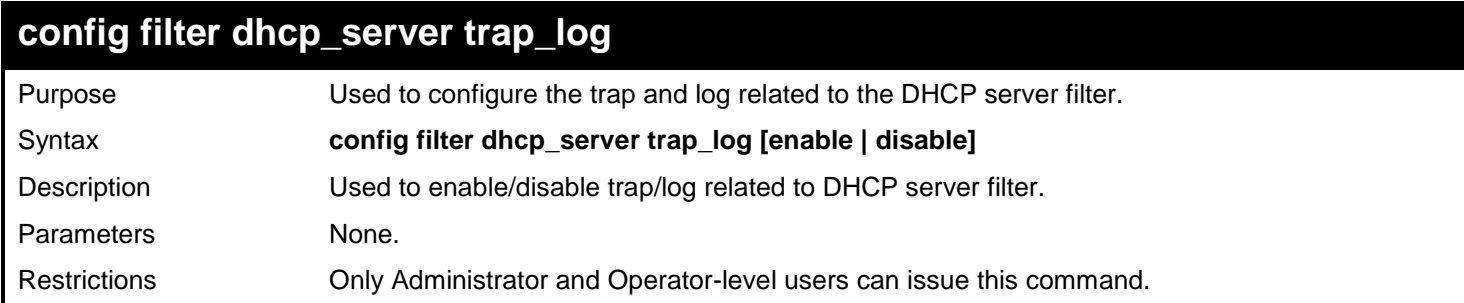

To disable log and trap for the DHCP server filter event:

**DGS-3627:admin# config filter dhcp\_server trap\_log disable Command: config filter dhcp\_server trap\_log disable**

**Success.** 

**DGS-3627:admin#**

#### **config filter dhcp\_server illegal\_server\_log\_suppress\_duration**

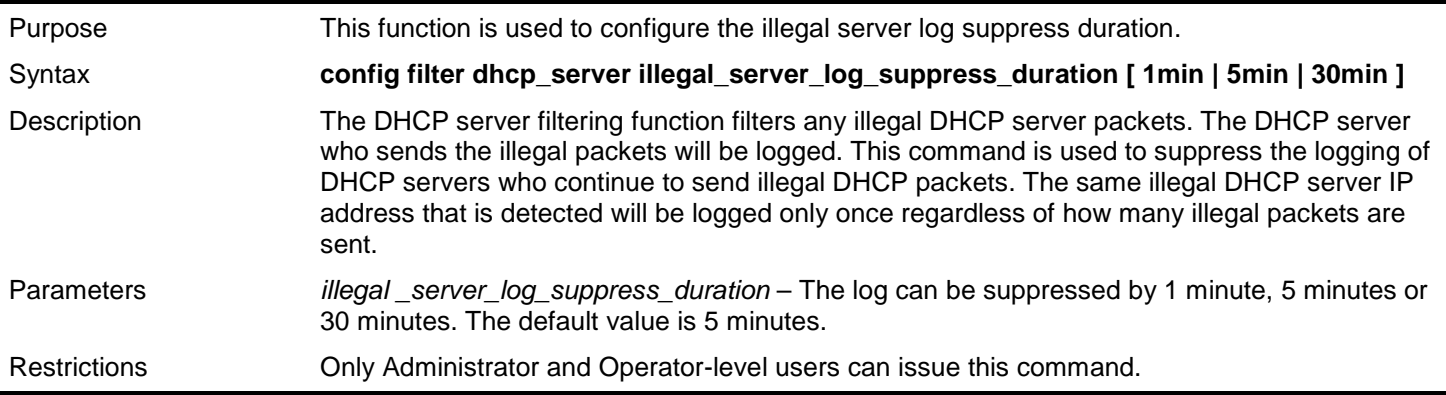

Example usage:

To configure the illegal\_server\_log\_suppress\_duration for 30 minutes:

**DGS-3627:admin# config filter dhcp\_server illegal\_server\_log\_suppress\_duration 30min Command: config filter dhcp\_server illegal\_server\_log\_suppress\_duration 30min**

**Success.** 

*26* 

## *DHCP SERVER COMMANDS*

For this release, the Switch now has the capability to act as a DHCP server to devices within its locally attached network. DHCP, or Dynamic Host Configuration Protocol, allows the switch to delegate IP addresses, subnet masks, default gateways and other IP parameters to devices that request this information. This occurs when a DHCP enabled device is booted on or attached to the locally attached network. This device is known as the DHCP client and when enabled, it will emit query messages on the network before any IP parameters are set. When the DHCP server receives this request, it returns a response to the client, containing the previously mentioned IP information that the DHCP client then utilizes and sets on its local configurations.

The user can configure many DHCP related parameters that it will utilize on its locally attached network, to control and limit the IP settings of clients desiring an automatic IP configuration, such as the lease time of the allotted IP address, the range of IP addresses that will be allowed in its DHCP pool, the ability to exclude various IP addresses within the pool as not to make identical entries on its network, or to assign the IP address of an important device (such as a DNS server or the IP address of the default route) to another device on the network.

Users also have the ability to bind IP addresses within the DHCP pool to specific MAC addresses in order to keep consistent the IP addresses of devices that may be important to the upkeep of the network that require a static IP address.

The DHCP Server commands in the Command Line Interface (CLI) are listed (along with the appropriate parameters) in the following table.

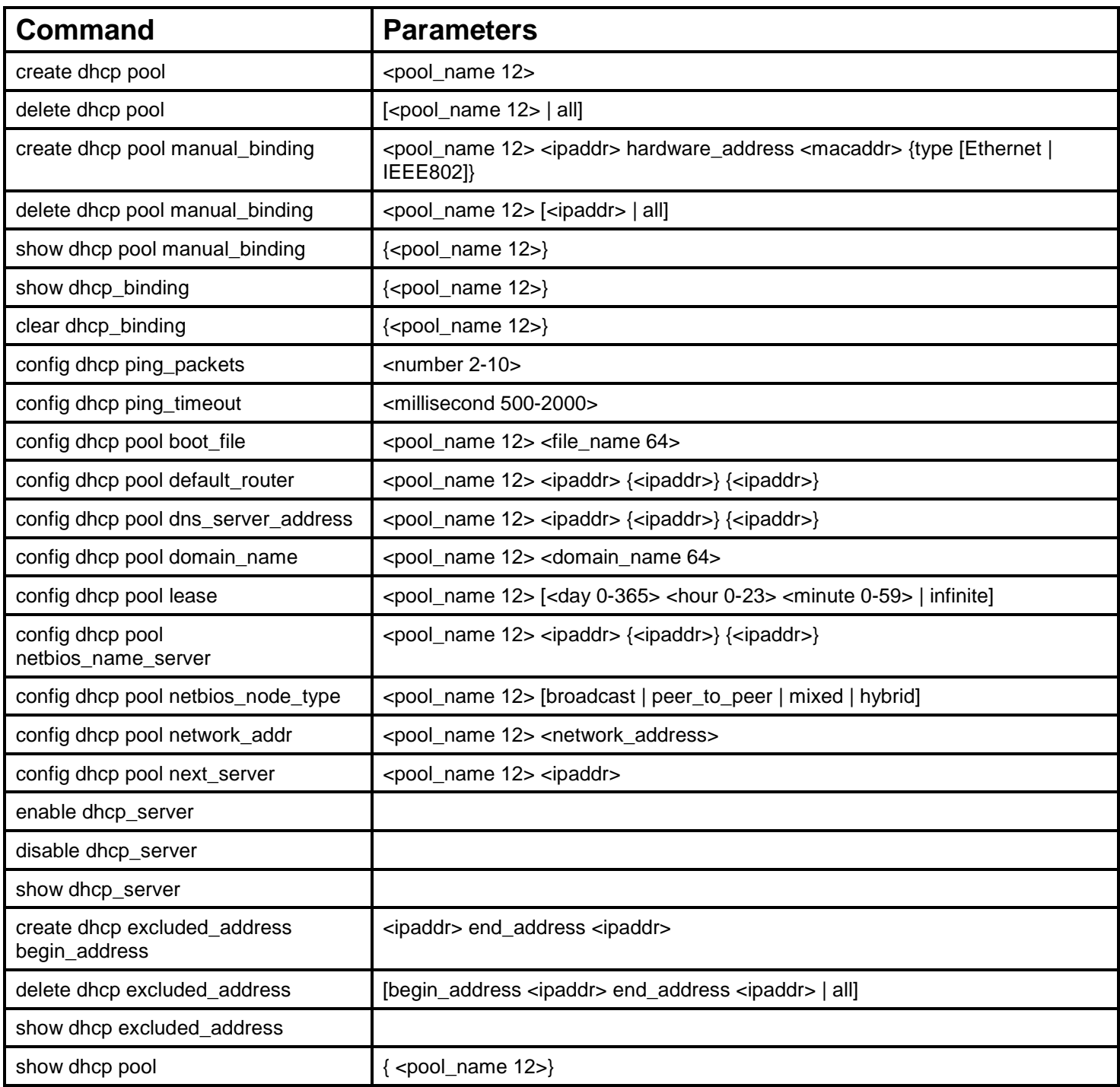

Each command is listed in detail in the following sections.

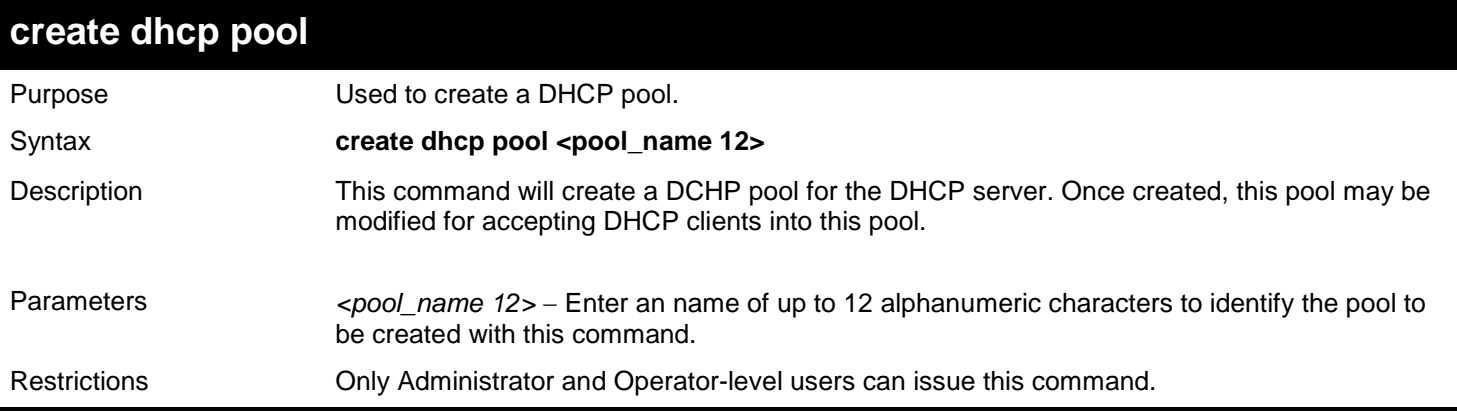

To create the DHCP pool Floor2:

**DGS-3627:admin# create dhcp pool Floor2 Command:create dhcp pool Floor2**

**Success.**

**DGS-3627:admin#** 

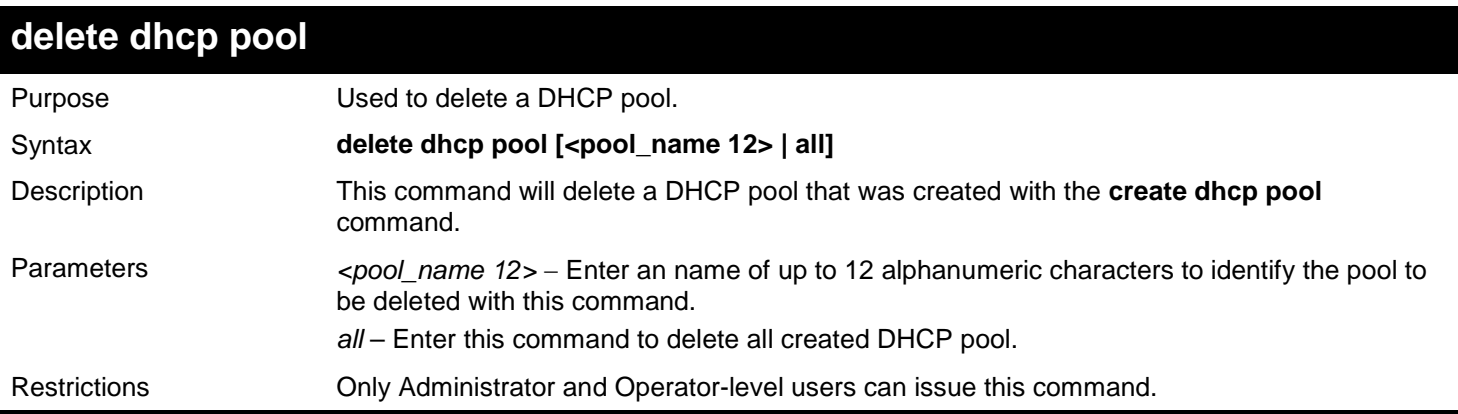

Example usage:

To delete the DHCP pool Floor2:

```
DGS-3627:admin# delete dhcp pool Floor2
Command:delete dhcp pool Floor2
```
**Success.**

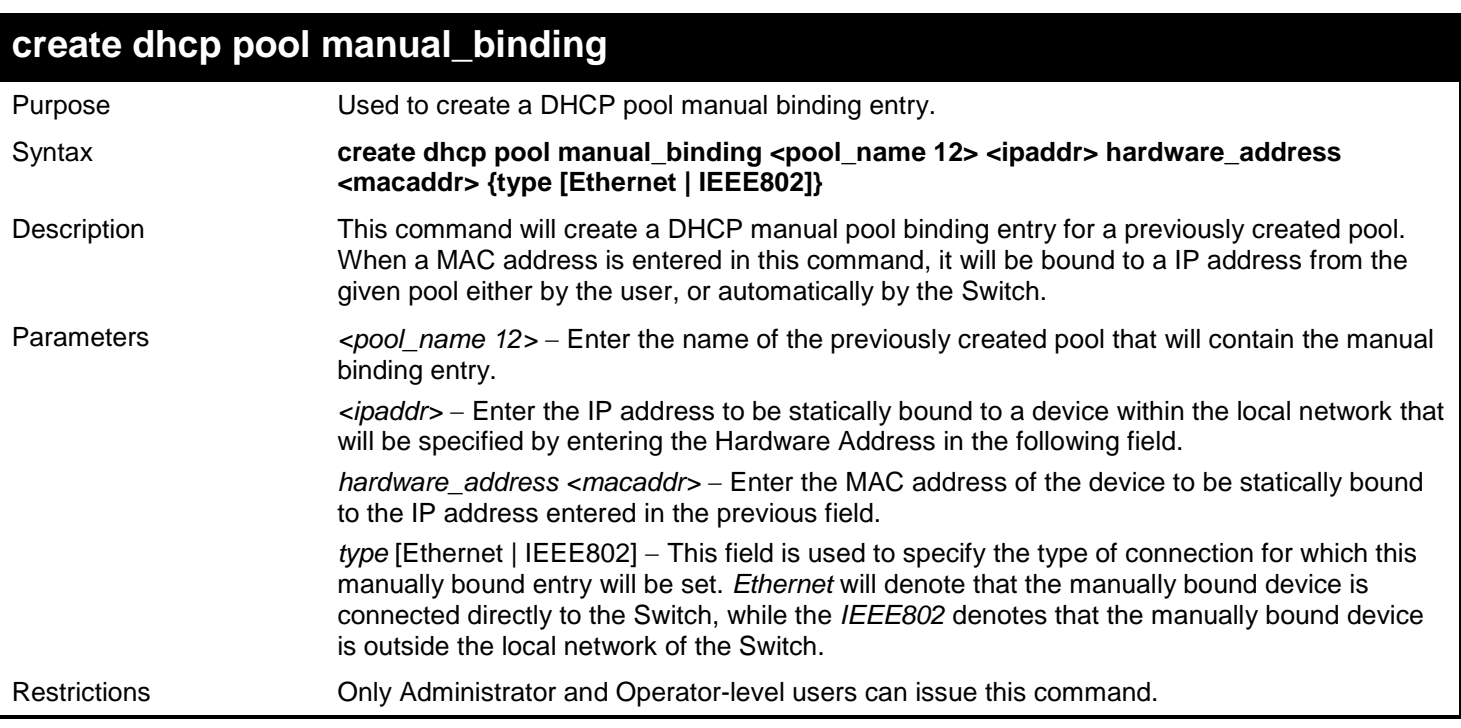

To create a manual binding DHCP entry:

```
DGS-3627:admin# create dhcp pool manual_binding engineering 10.10.10.1 hardware_address 
02.02.02.02.02.02 type Ethernet
Command: create dhcp pool manual_binding engineering 10.10.10.1 hardware_address 
02.02.02.02.02.02 type Ethernet
```
**Success.**

**DGS-3627:admin#** 

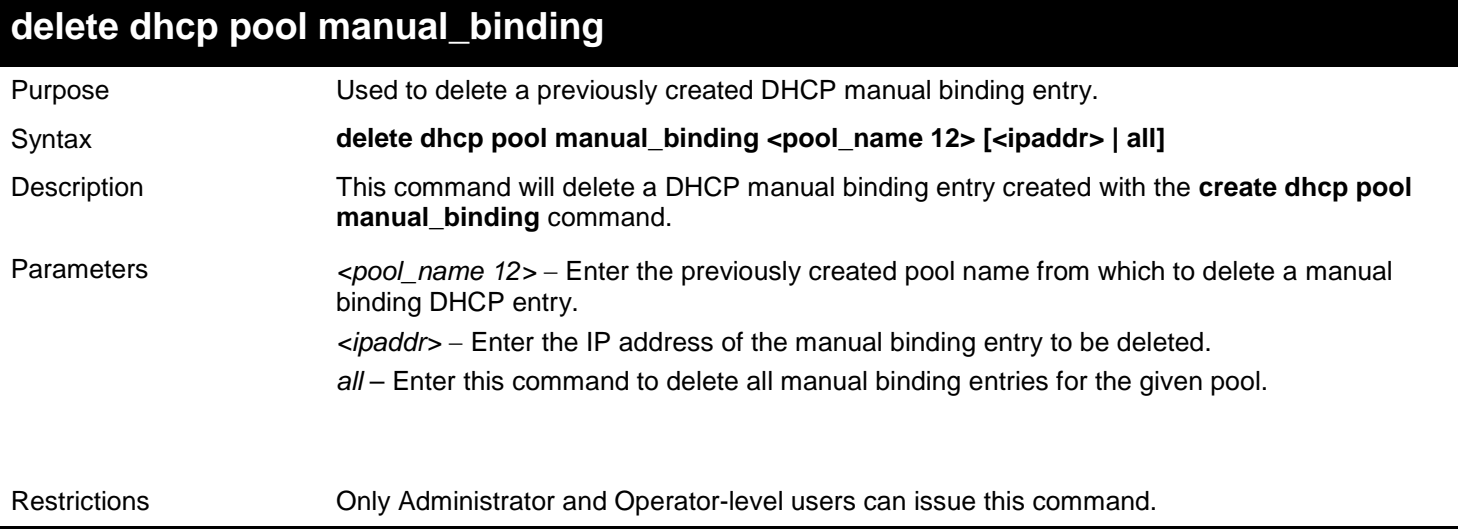

Example usage:

To delete a manual binding DHCP entry:

**DGS-3627:admin# delete dhcp pool manual\_binding Floor2 10.10.10.1 Command: delete dhcp pool manual\_binding Floor2 10.10.10.1**

**Success.**

**DGS-3627:admin#** 

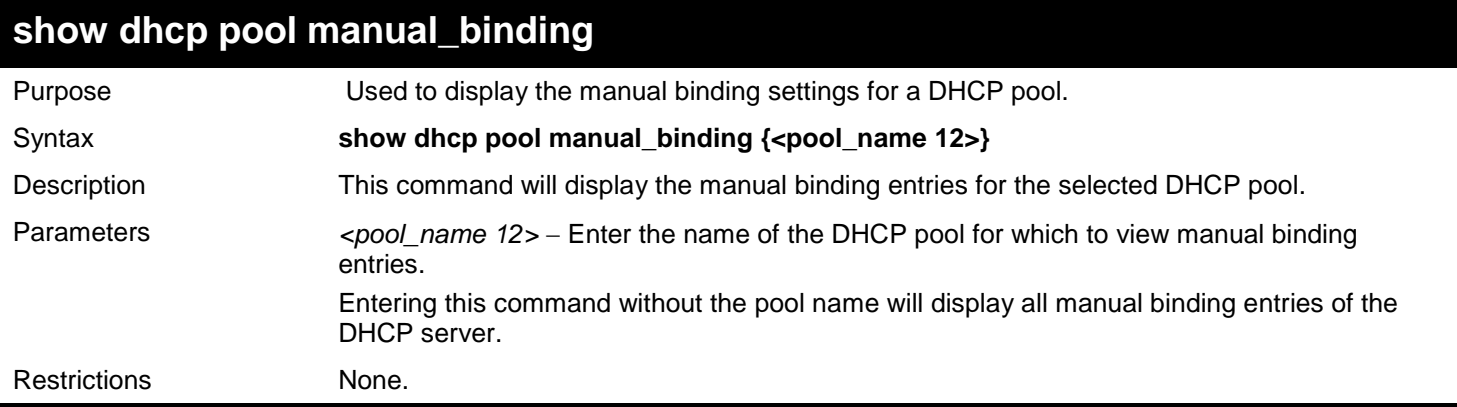

Example usage:

To display the manual binding entries of the DHCP pool accounting:

```
DGS-3627:admin# show dhcp pool manual_binding accounting
Command: show dhcp pool manual_binding accounting
Pool Name IP Address Identifier(Hardware_Address) Type
------------ ------------- -------------------------------- -----------
accounting 192.168.0.1 01-22-b7-35-ce-99 Ethernet
accounting 192.168.0.2 0a-52-f7-34-ce-88 Ethernet
Total Entries : 2
```
**DGS-3627:admin#** 

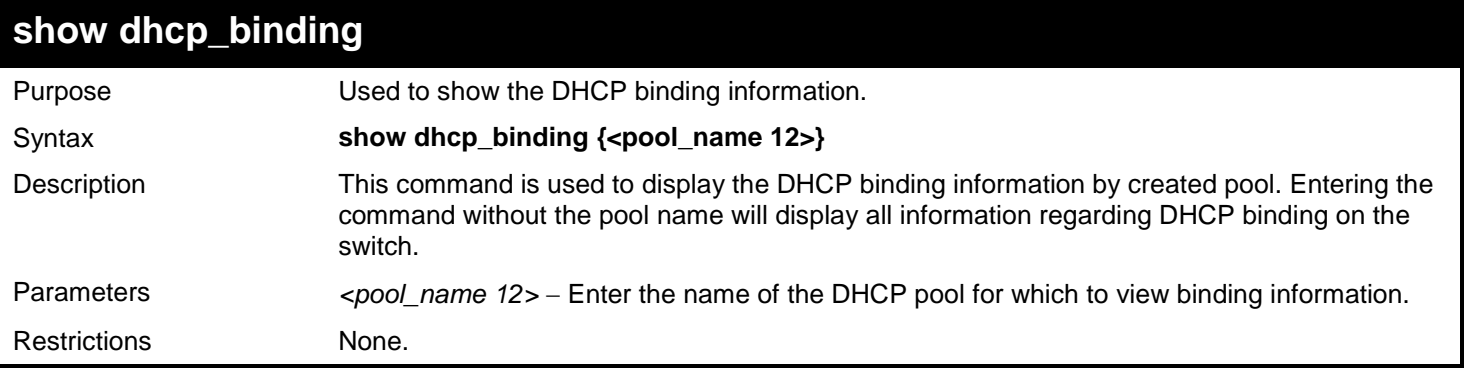

Example usage:

To display the DHCP binding information on the Switch:

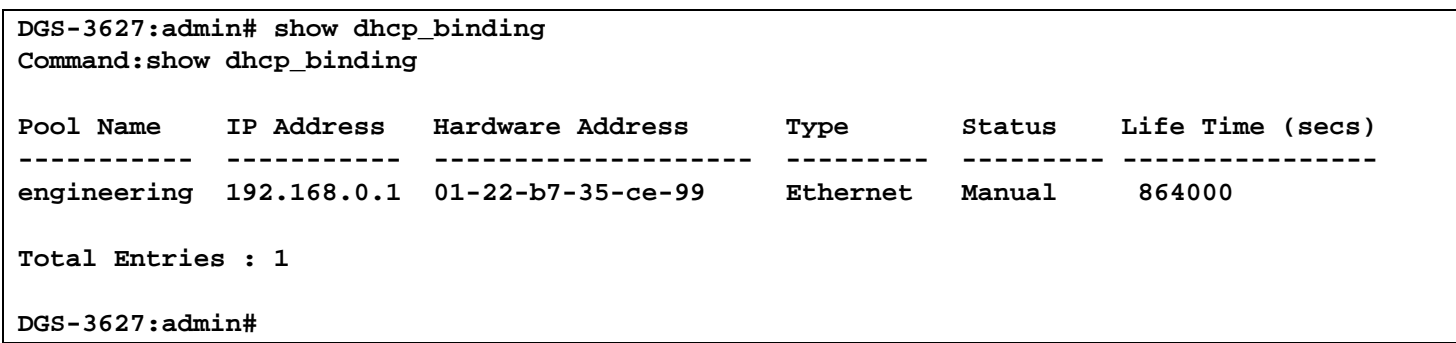

#### **clear dhcp\_binding**

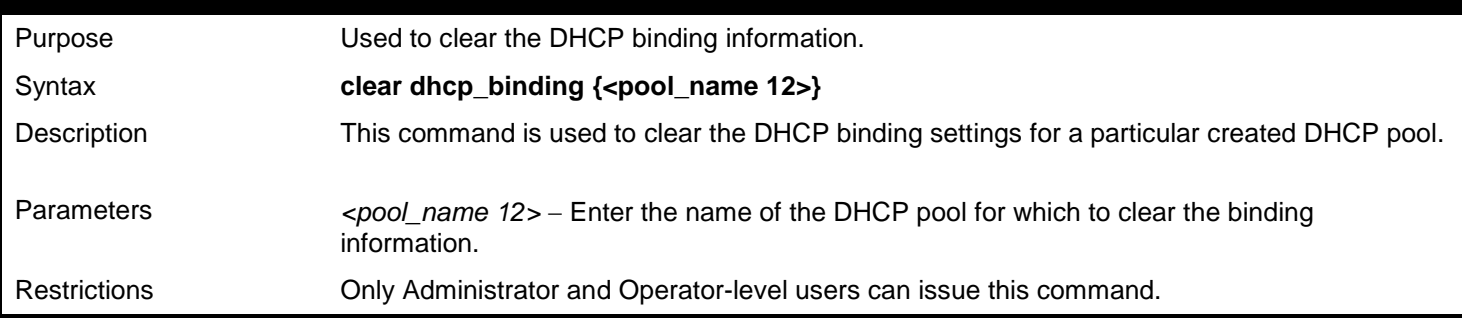

#### Example usage:

To display the DHCP binding information on the Switch:

**DGS-3627:admin# clear dhcp\_binding Command:clear dhcp\_binding**

**Success.**

**DGS-3627:admin#** 

## **config dhcp ping\_packets** Purpose Used to set the number of ping packets that will be sent out to find if an IP address is available. Syntax **config dhcp ping\_packets <number 2-10>** Description This command will set the number of ping packets that will be sent out to find if an IP address is available to be allocated as a valid DHCP IP address. Parameters *<number 2-10>* − Enter a number between *2* and *10* to denote the number of ping packets that the Switch will send out on the network containing the IP address to be allotted. If the ping request is not returned, the IP address is considered unique to the local network and then allotted to the requesting client. The default setting is *2* packets. Restrictions Only Administrator and Operator-level users can issue this command.

#### Example usage:

To configure the number of ping packets to be used for DHCP:

```
DGS-3627:admin# config dhcp ping_packets 2
Command: config dhcp ping_packets 2
```
**Success.**

**DGS-3627:admin#** 

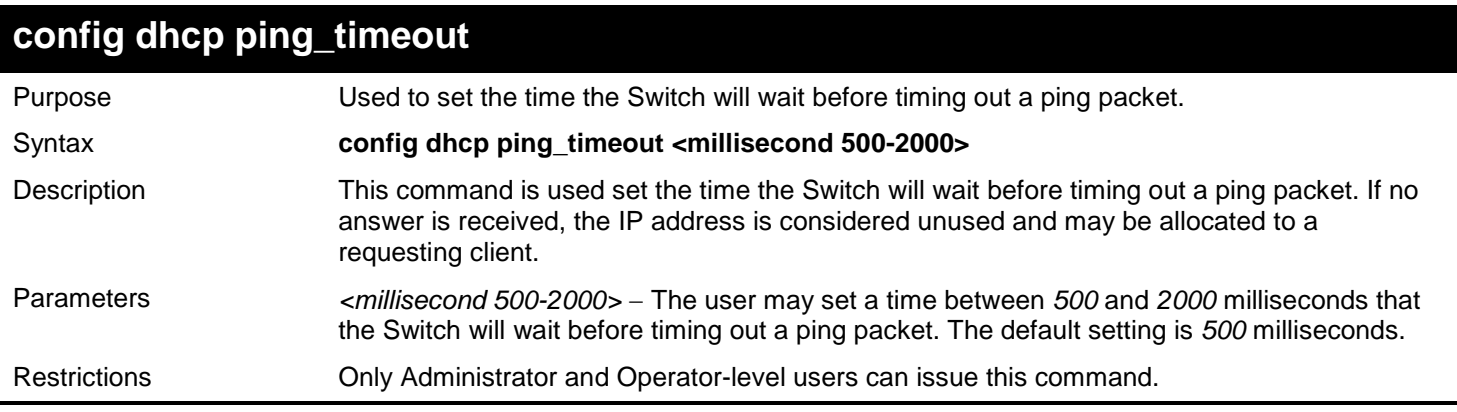

Example usage:

To configure the Ping timeout:

**DGS-3627:admin# config dhcp ping\_timeout 500 Command: config dhcp ping\_timeout 500**

**Success.**

**DGS-3627:admin#** 

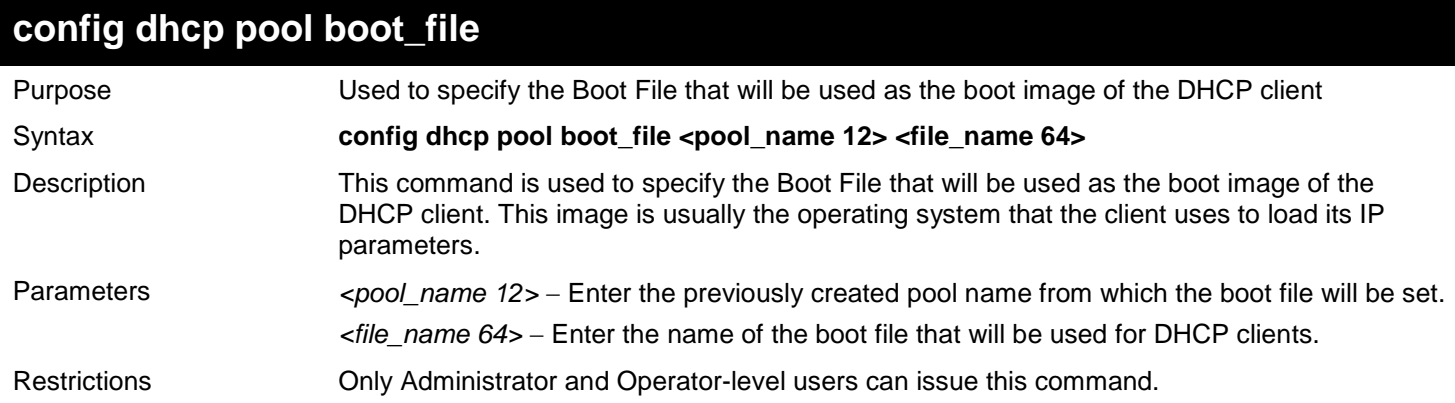

Example usage:

To set the boot file:

**DGS-3627:admin# config dhcp pool boot\_file accounting boot.had Command: config dhcp pool boot\_file accounting boot.had**

**Success.**

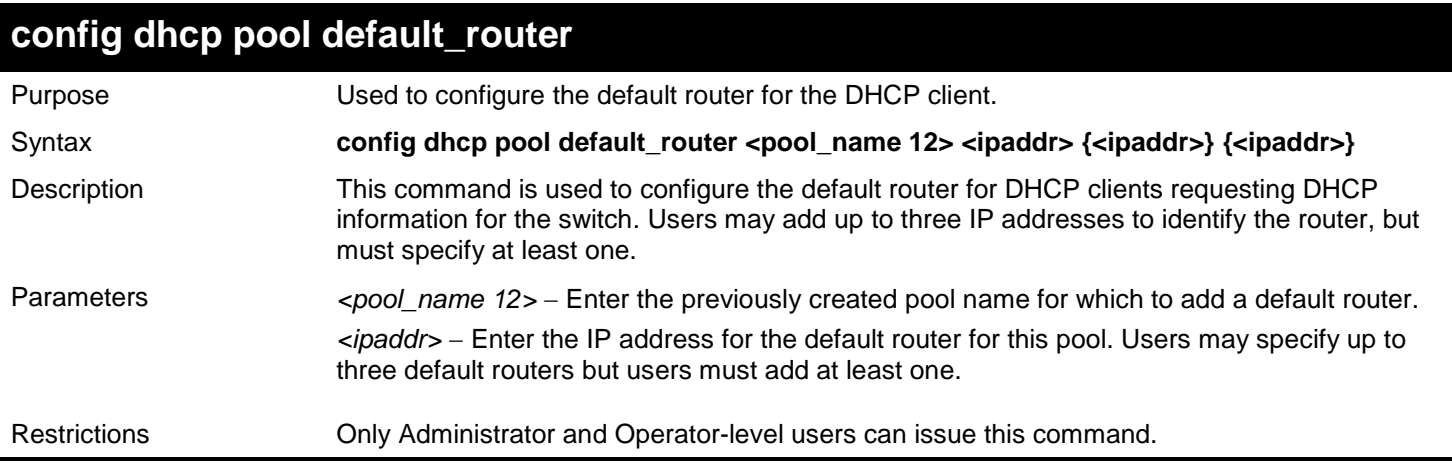

To configure the default router:

```
DGS-3627:admin# config dhcp pool default_router accounting 10.245.32.1
Command: config dhcp pool default_router accounting 10.245.32.1
```
**Success.**

**DGS-3627:admin#** 

### **config dhcp pool dns\_server\_address**

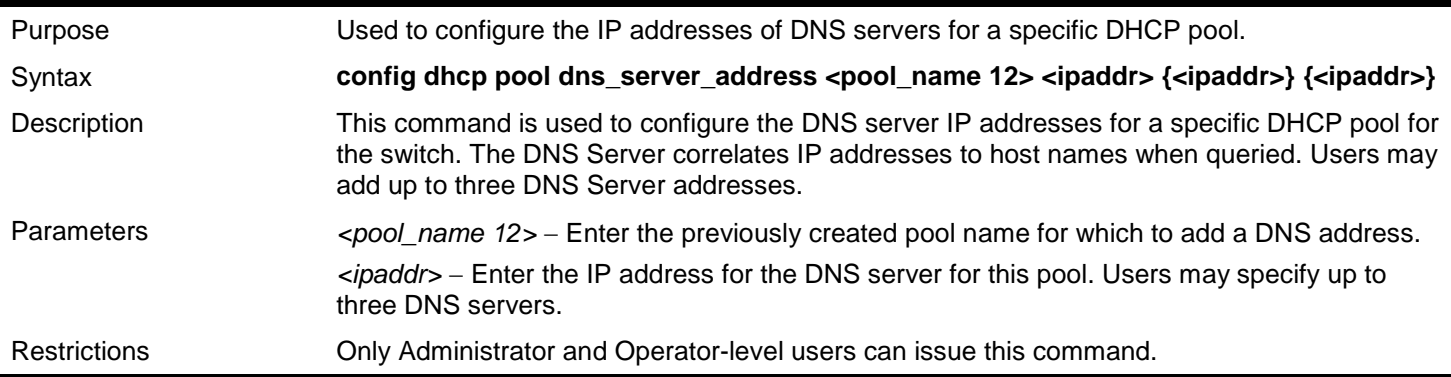

Example usage:

To configure the DNS server address foe a DHCP pool:

**DGS-3627:admin# config dhcp pool dns\_server\_address accounting 10.245.32.1 Command: config dhcp pool dns\_server\_address accounting 10.245.32.1**

**Success.**
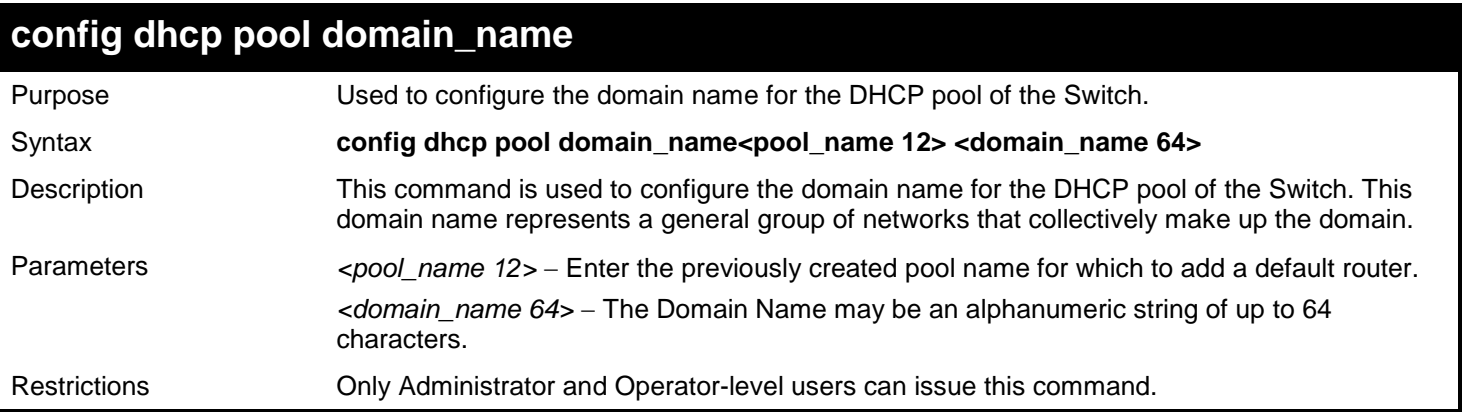

To configure the domain name for a DHCP pool:

**DGS-3627:admin# config dhcp pool domain\_name accounting d\_link.com Command: config dhcp pool domain\_name accounting d\_link.com**

**Success.**

**DGS-3627:admin#** 

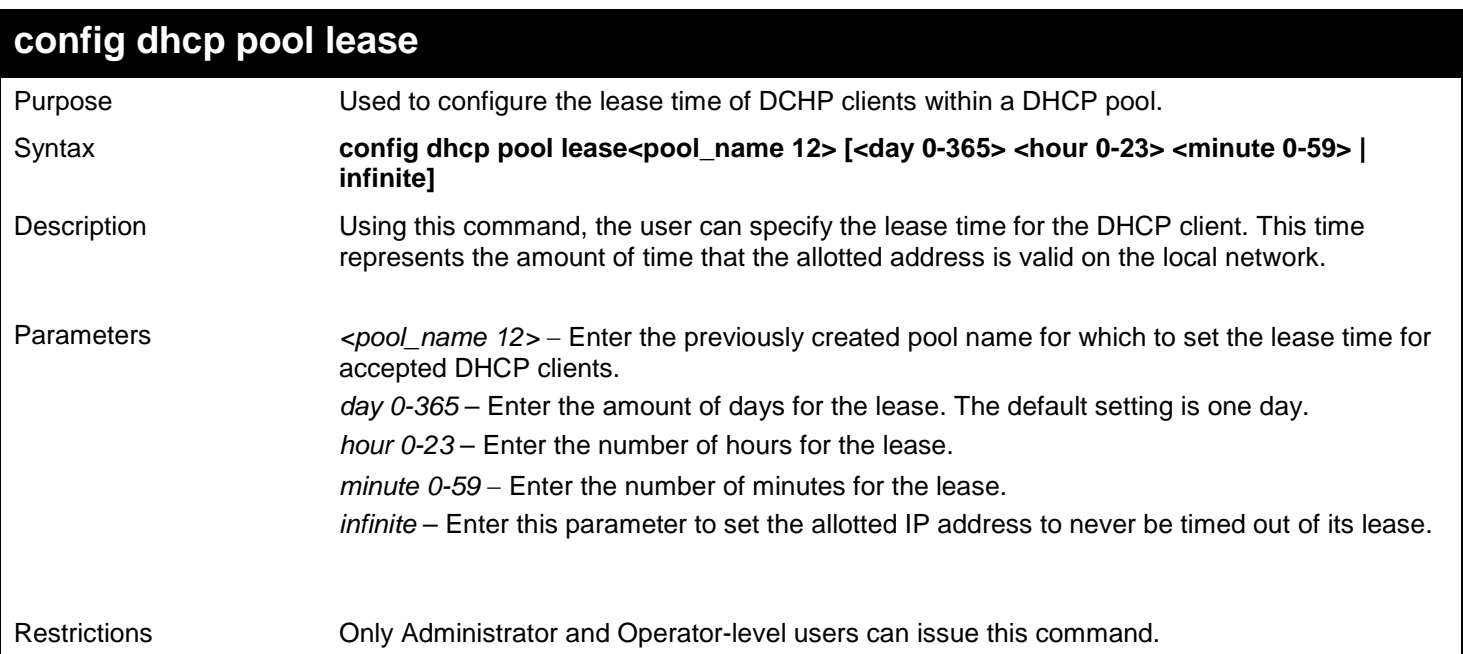

Example usage:

To configure the lease time for the DHCP pool:

**DGS-3627:admin# config dhcp pool lease accounting infinite Command: config dhcp pool lease accounting infinite**

**Success.**

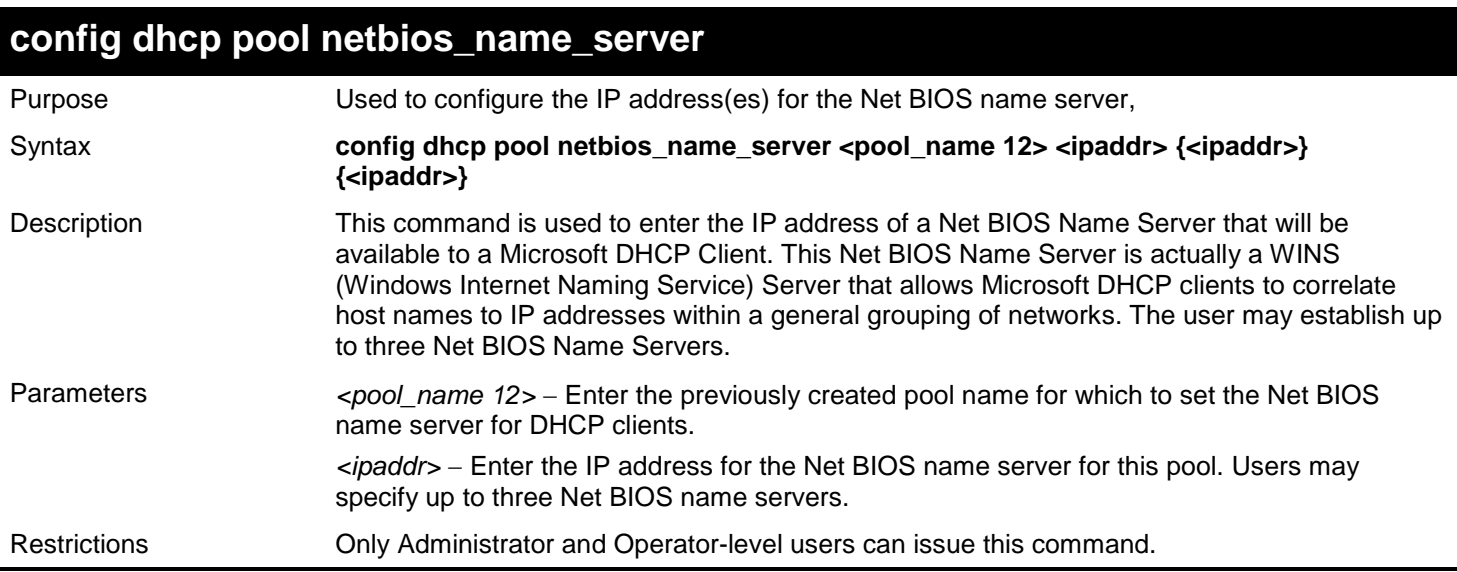

To configure the Net BIOS name server for the DHCP pool:

**DGS-3627:admin# config dhcp pool netbios\_name\_server accounting 10.98.254.2 Command: config dhcp pool netbios\_name\_server accounting 10.98.254.2**

**Success.**

**DGS-3627:admin#** 

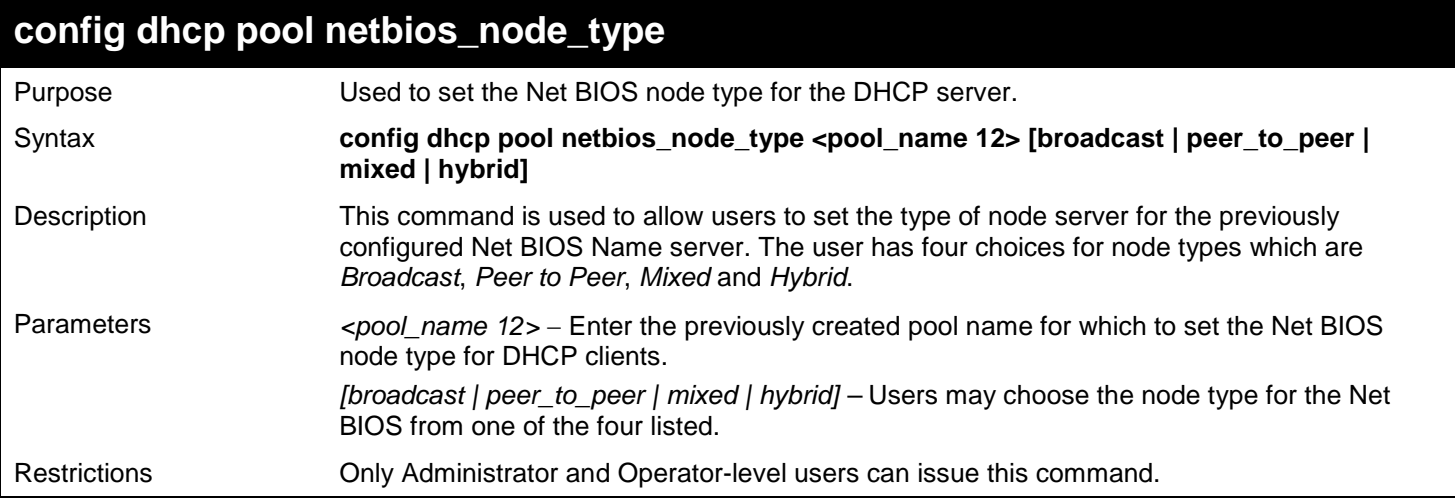

Example usage:

To configure the Net BIOS node type for the DHCP pool:

**DGS-3627:admin# config dhcp pool netbios\_node\_type accounting hybrid Command: config dhcp pool netbios\_node\_type accounting hybrid**

**Success.**

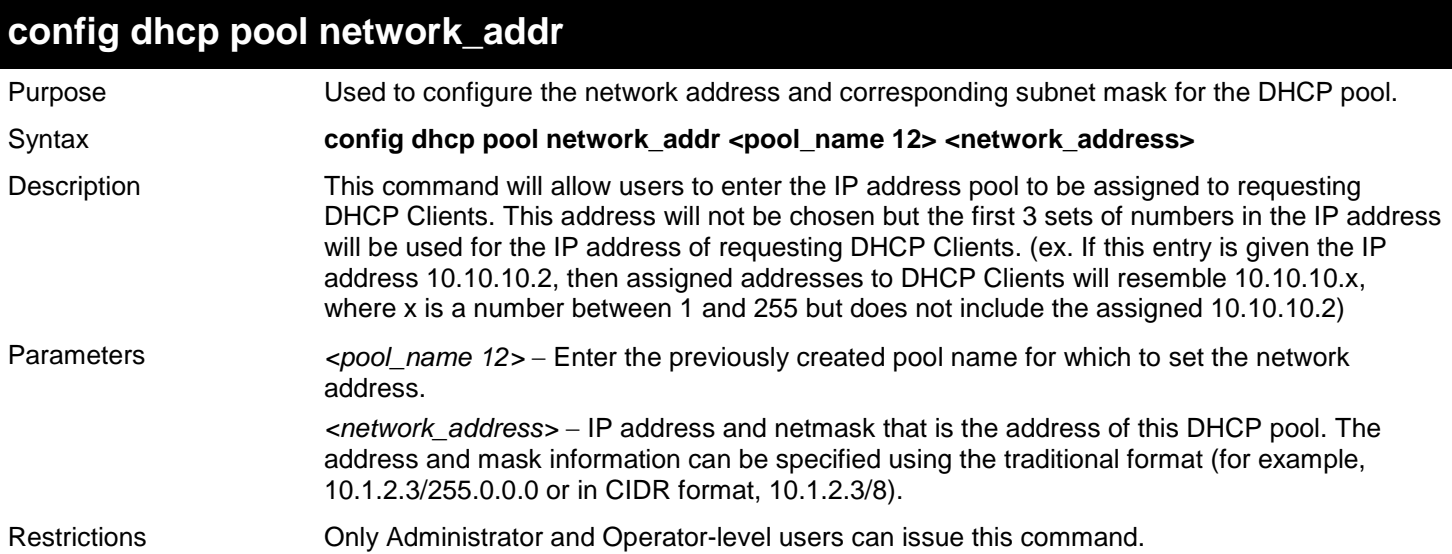

To configure the network address for the DHCP pool:

**DGS-3627:admin# config dhcp pool network\_addr accounting 10.1.1.1/8 Command:config dhcp pool network\_addr accounting 10.1.1.1/8**

**Success.**

**DGS-3627:admin#** 

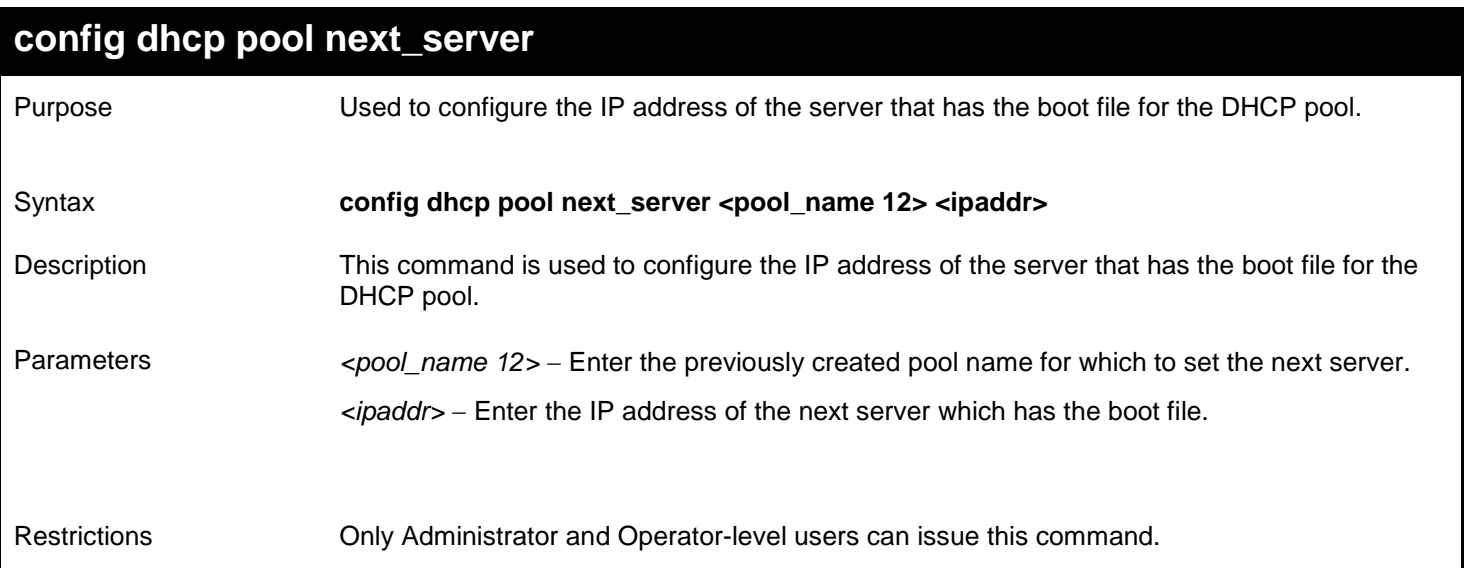

#### Example usage:

To configure the IP address of the next server:

**DGS-3627:admin# config dhcp pool next\_server accounting 10.99.88.77 Command: config dhcp pool next\_server accounting 10.99.88.77**

**Success.**

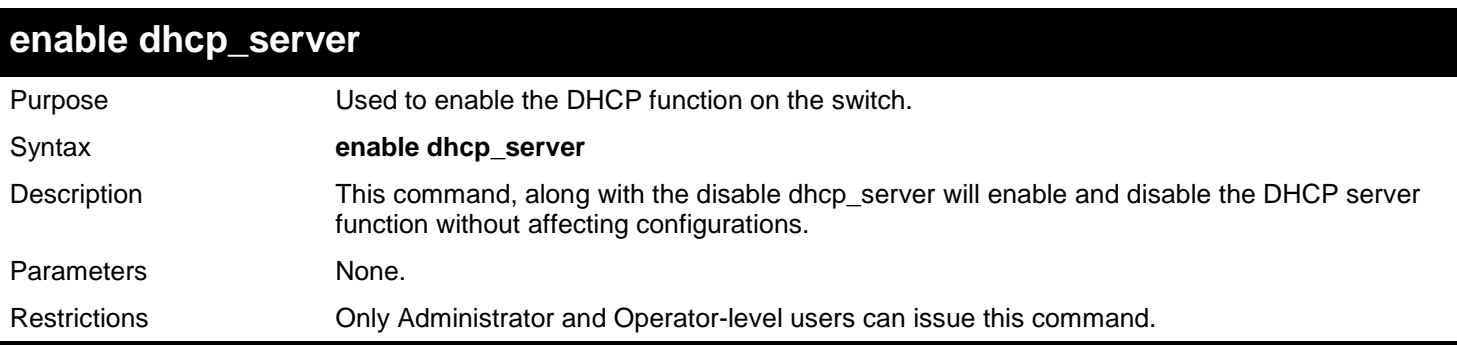

To enable DHCP server:

**DGS-3627:admin# enable dhcp\_server Command: enable dhcp\_server**

**Success.**

**DGS-3627:admin#** 

### **disable dhcp\_server**

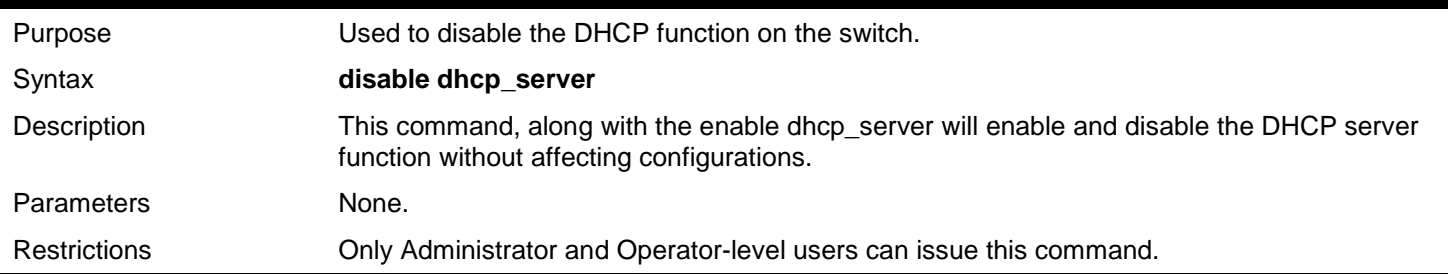

#### Example usage:

To disable the DHCP server:

**DGS-3627:admin# disable dhcp\_server Command: disable dhcp\_server**

**Success.**

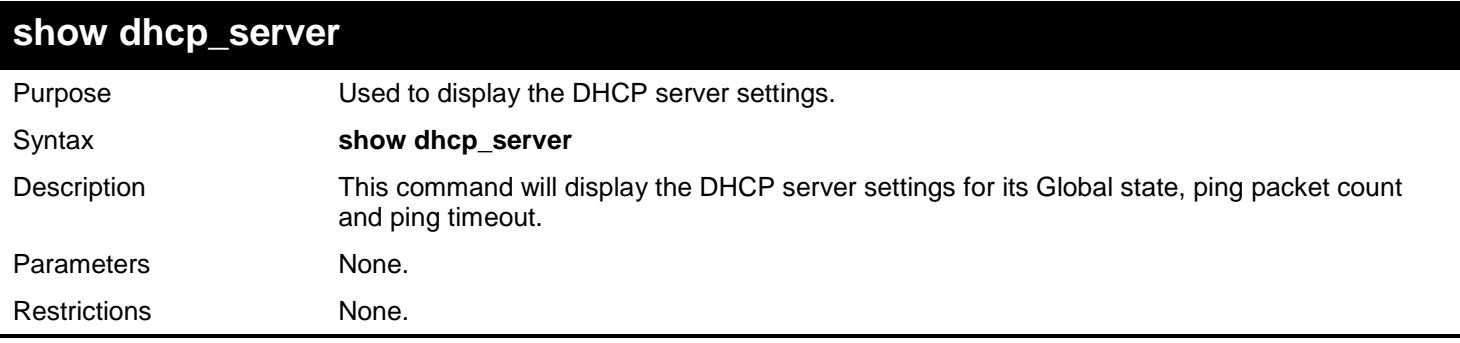

To display the DHCP server settings:

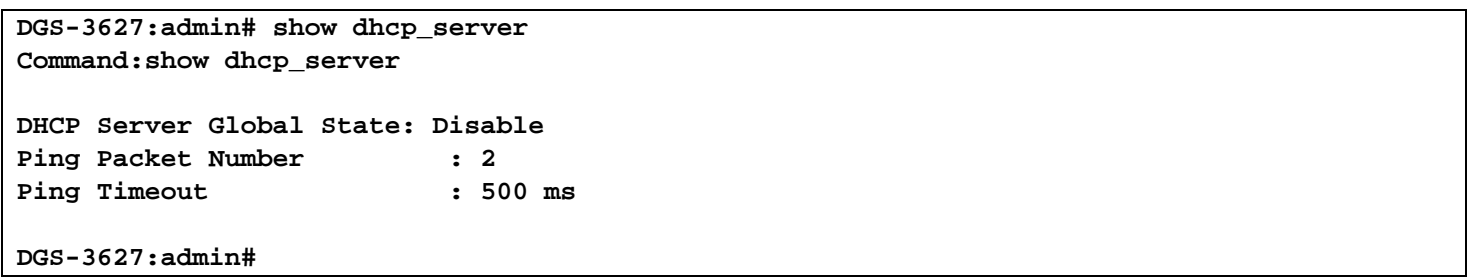

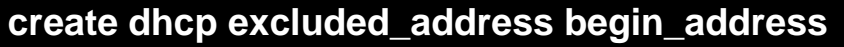

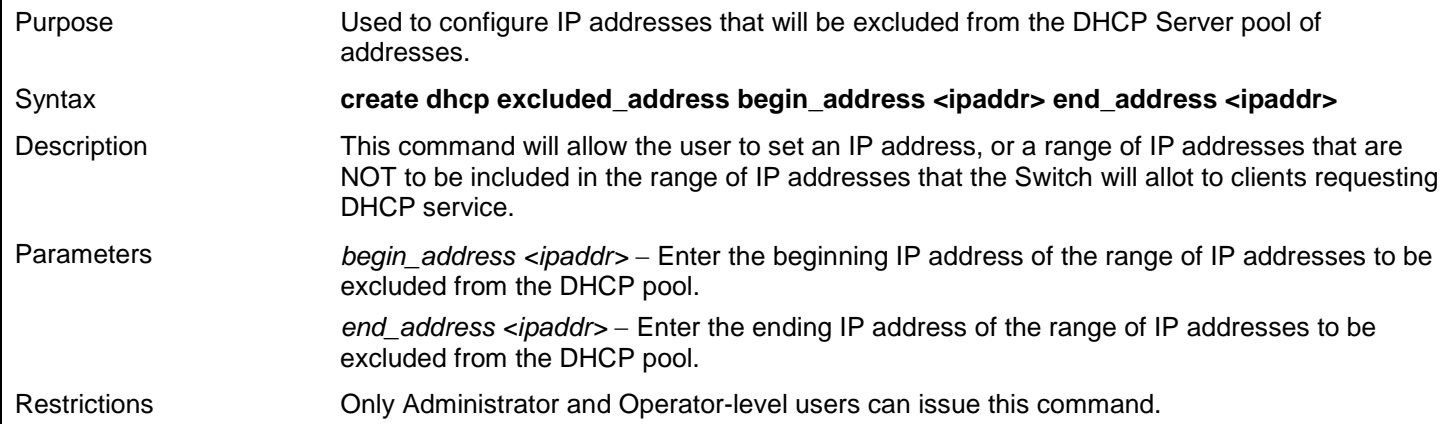

Example usage:

To configure IP an address that will be excluded from the DHCP server pool of addresses:

**DGS-3627:admin# create dhcp excluded\_address begin\_address 10.10.10.1 end\_address 10.10.10.10 Command: create dhcp excluded\_address begin\_address 10.10.10.1 end\_address 10.10.10.10 Success. DGS-3627:admin#** 

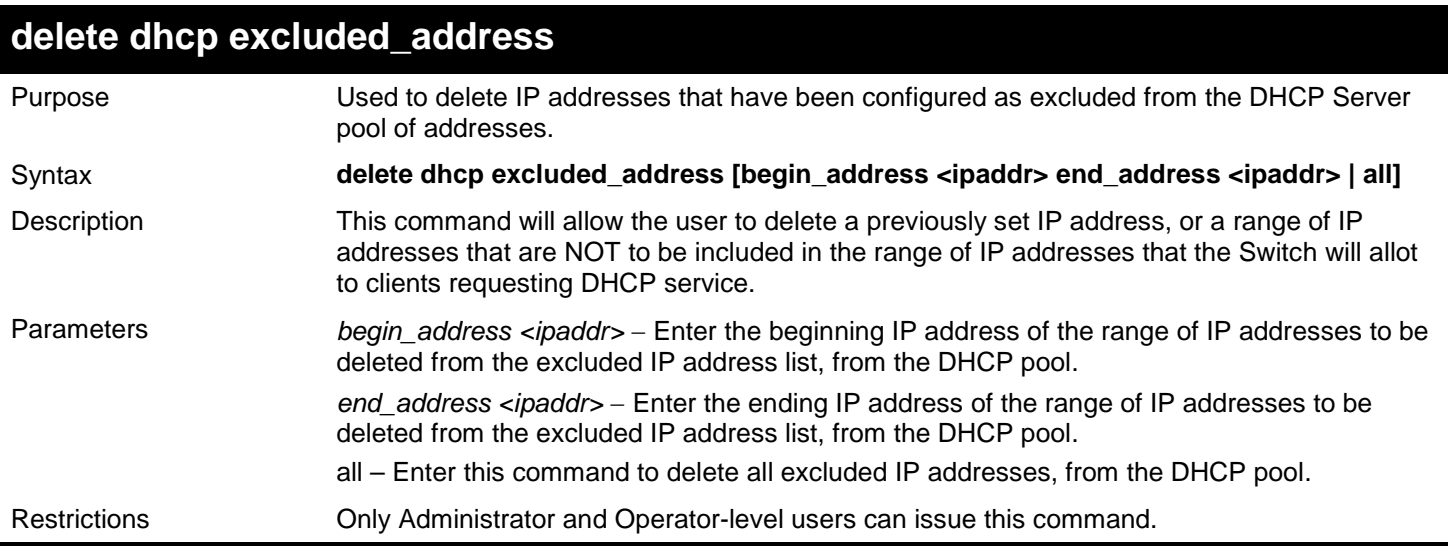

To delete IP addresses that have been configured as excluded from the DHCP server pool of addresses:

**DGS-3627:admin# delete dhcp excluded\_address begin\_address 10.10.10.1 end\_address 10.10.10.10 Command: delete dhcp excluded\_address begin\_address 10.10.10.1 end\_address 10.10.10.10 Success. DGS-3627:admin#** 

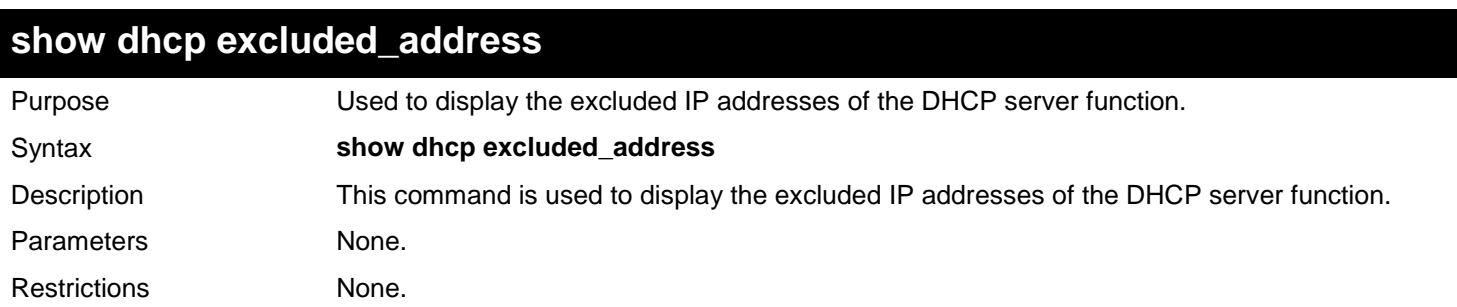

Example usage:

To display the DHCP server settings:

```
DGS-3627:admin# show dhcp excluded_address
Command:show dhcp excluded_address
Index Begin_Address End_Address
------- ----------------- -------------------------
1 192.168.0.1 192.168.0.100
2 10.10.10.10 10.10.10.10
Total Entries : 2
DGS-3627:admin#
```
*xStack*® *DGS-3600 Series Layer 3 Gigabit Ethernet Managed Switch CLI Manual*

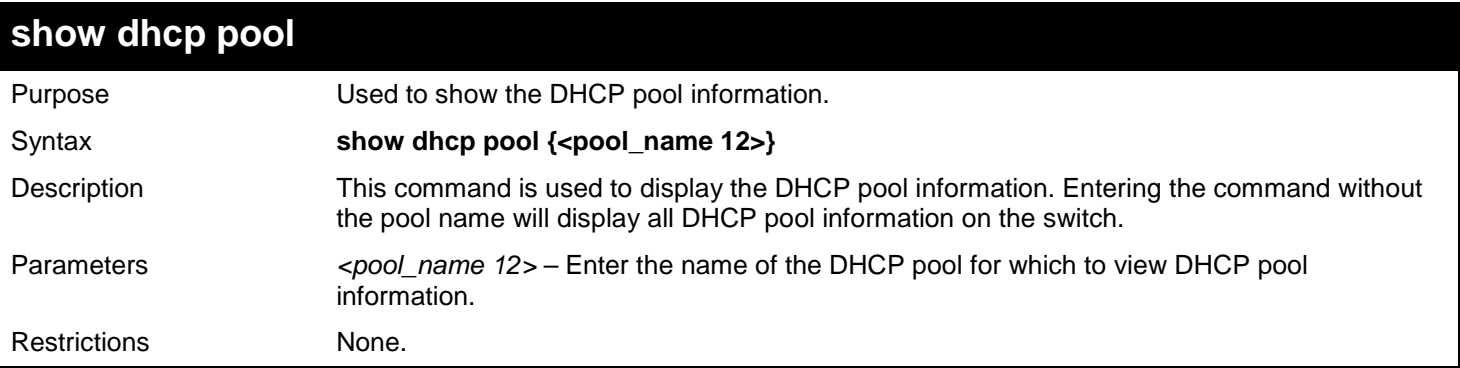

#### Example usage:

To display the DHCP pool information:

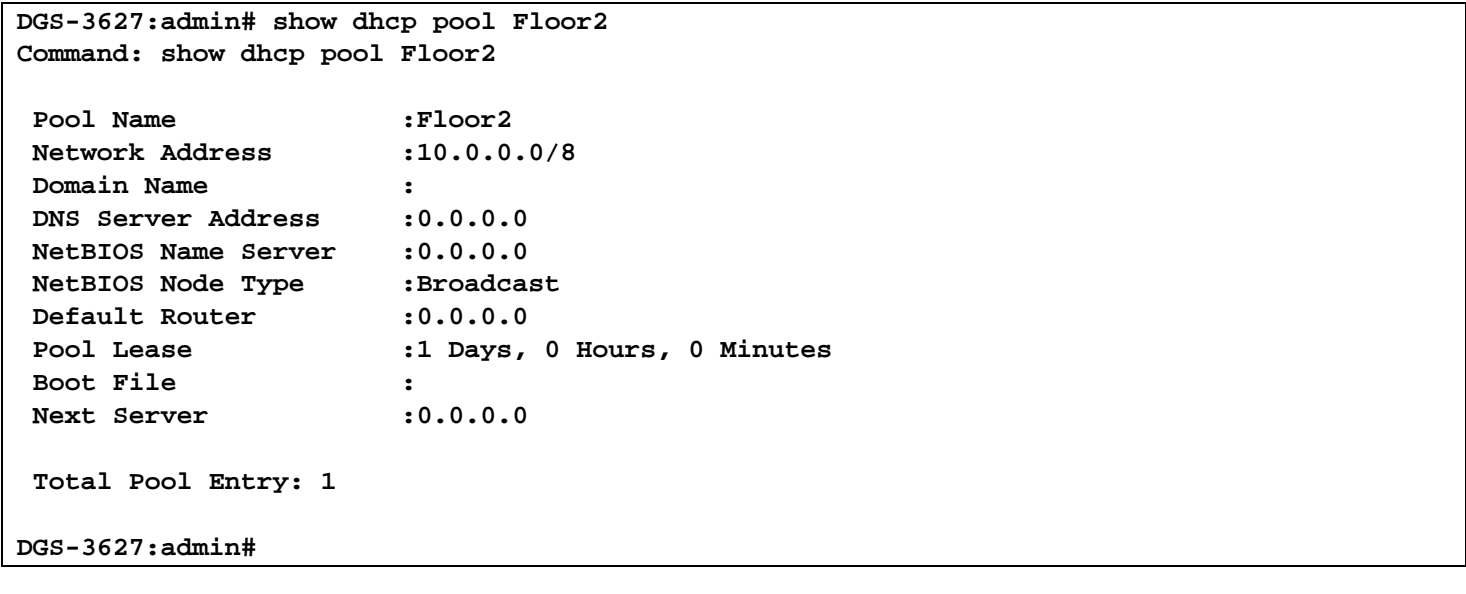

# *27*

## *DHCPV6 CLIENT COMMANDS*

The DHCPv6 Client commands in the Command Line Interface (CLI) are listed (along with the appropriate parameters) in the following table.

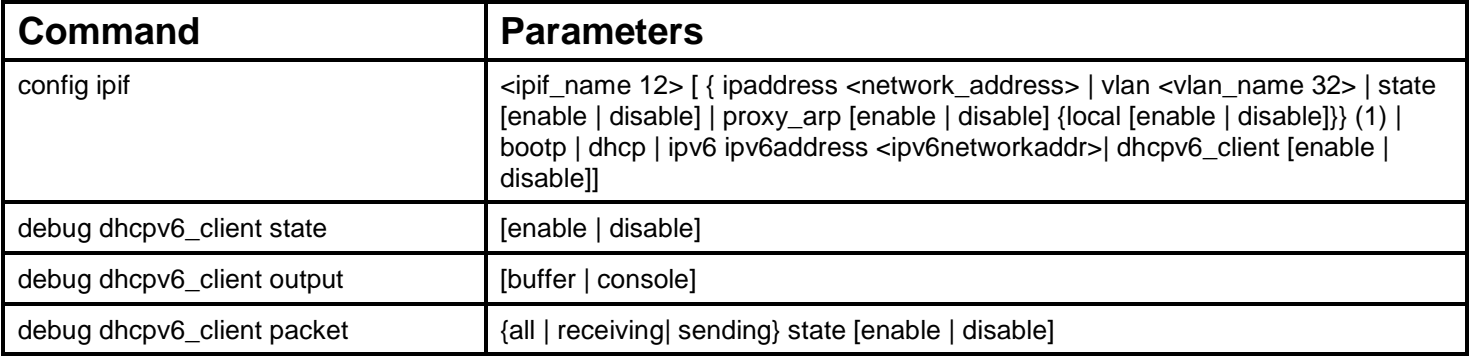

Each command is listed, in detail, in the following sections.

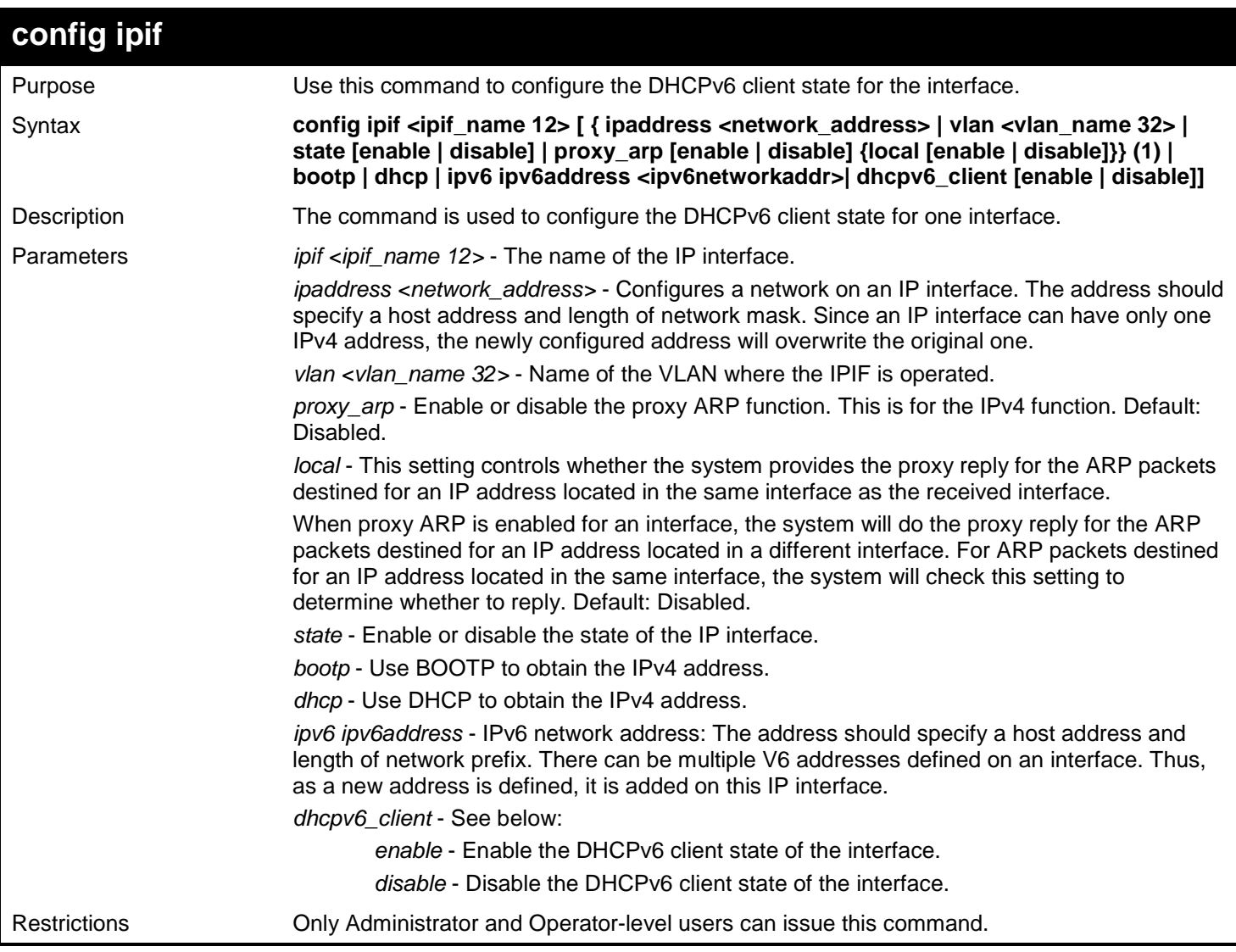

To configure the DHCPv6 client state of the System interface to enabled:

```
DGS-3627:admin# config ipif System dhcpv6_client state enable
Command : config ipif System dhcpv6_client state enable
success
DGS-3627:admin#
```
To display IP interface settings:

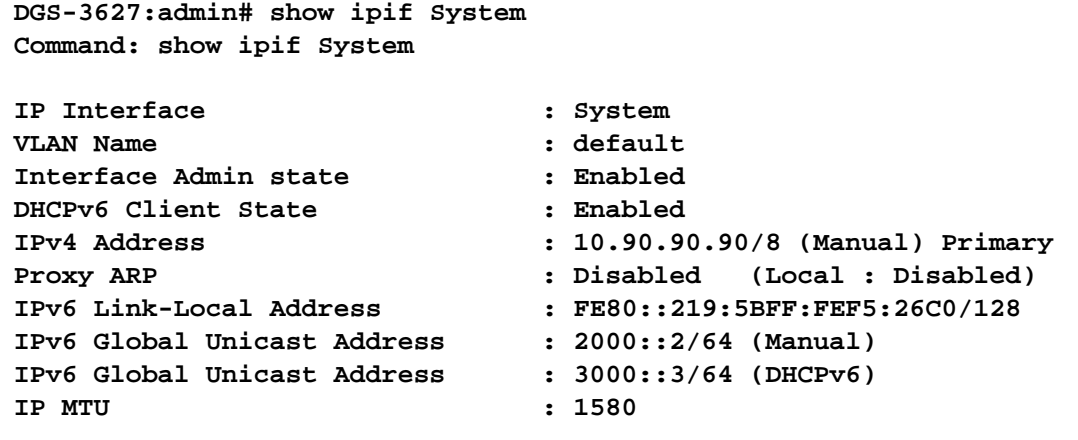

**DGS-3627:admin#**

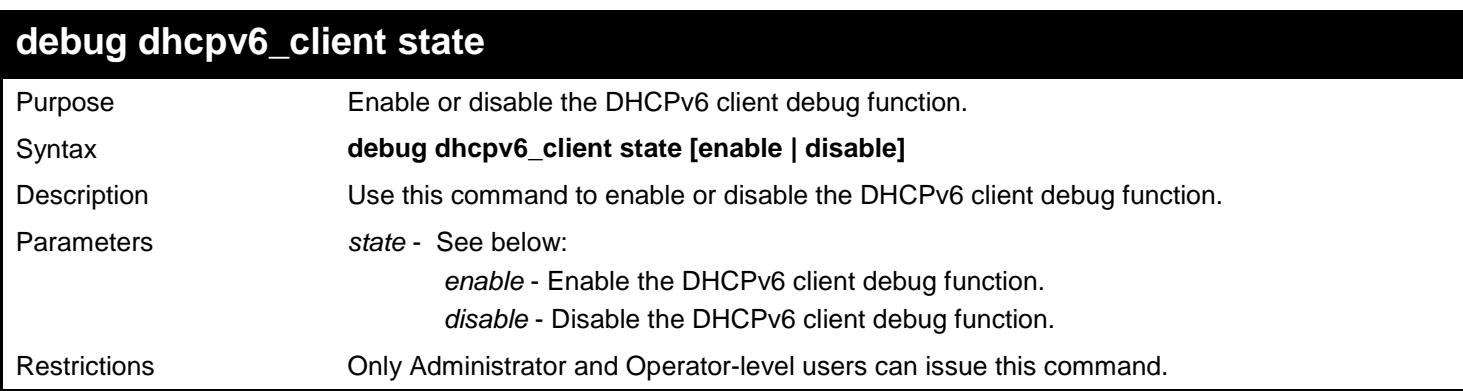

Example usage:

To enabled the DHCPv6 client debug function:

**DGS-3627:admin# debug dhcpv6\_client state enable Command: debug dhcpv6\_client state enable**

**Success.**

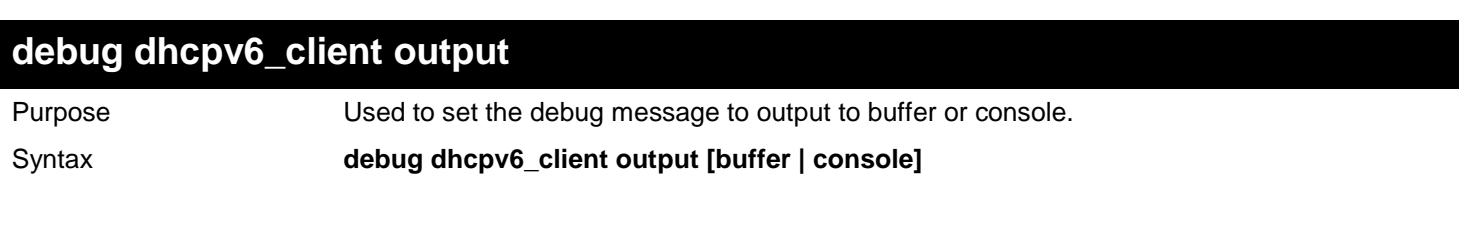

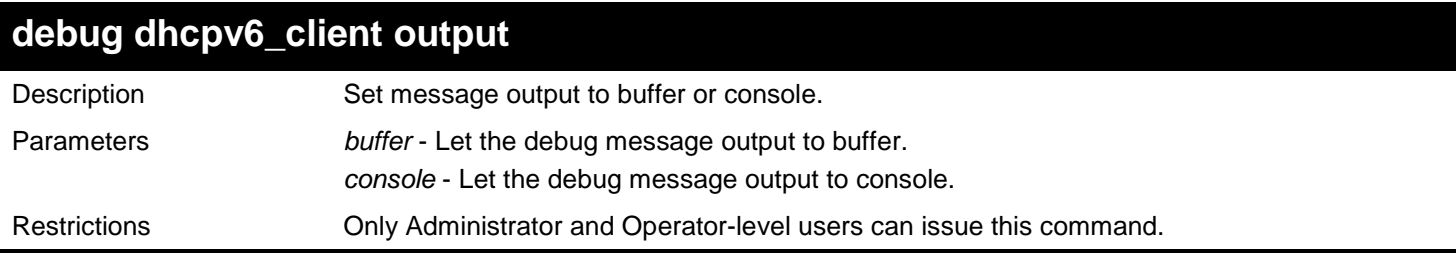

To set debug information to output to console:

**DGS-3627:admin# debug dhcpv6\_client output console Command: debug dhcpv6\_client output console**

**Success.**

**DGS-3627:admin#**

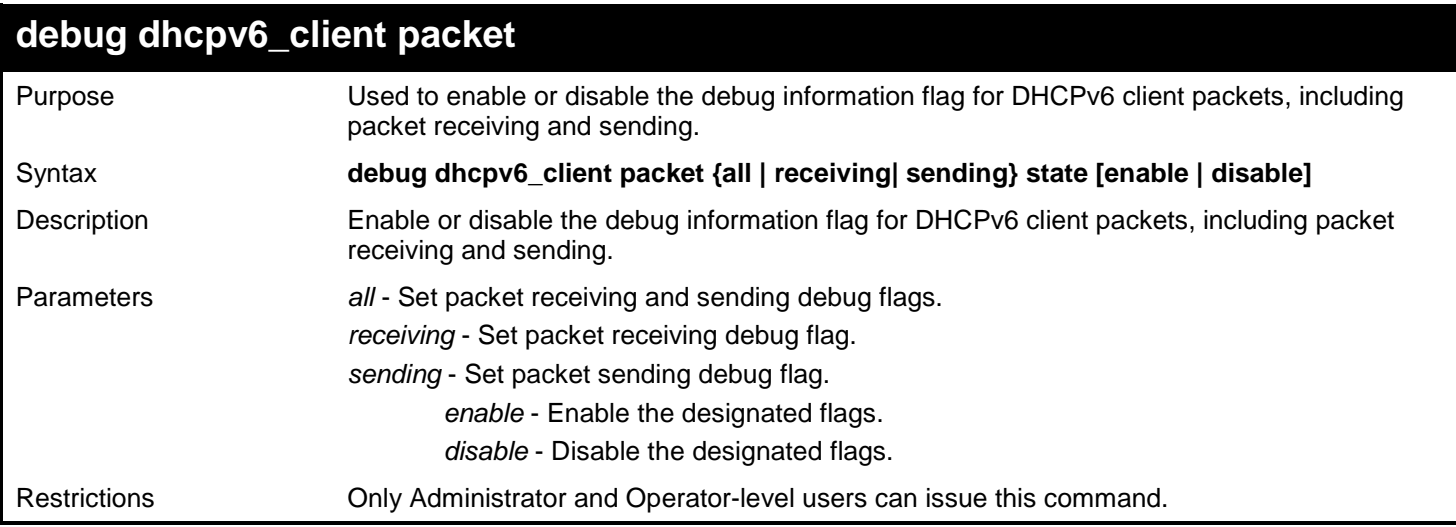

Example usage:

To enable DHCPv6client packet sending debug flags:

**DGS-3627:admin# debug dhcpv6\_client packet sending state enable Command: debug dhcpv6\_client packet sending state enable**

**Success.**

# *28*

# *DHCPV6 RELAY COMMANDS*

The DHCPv6 Relay commands in the Command Line Interface (CLI) are listed (along with the appropriate parameters) in the following table.

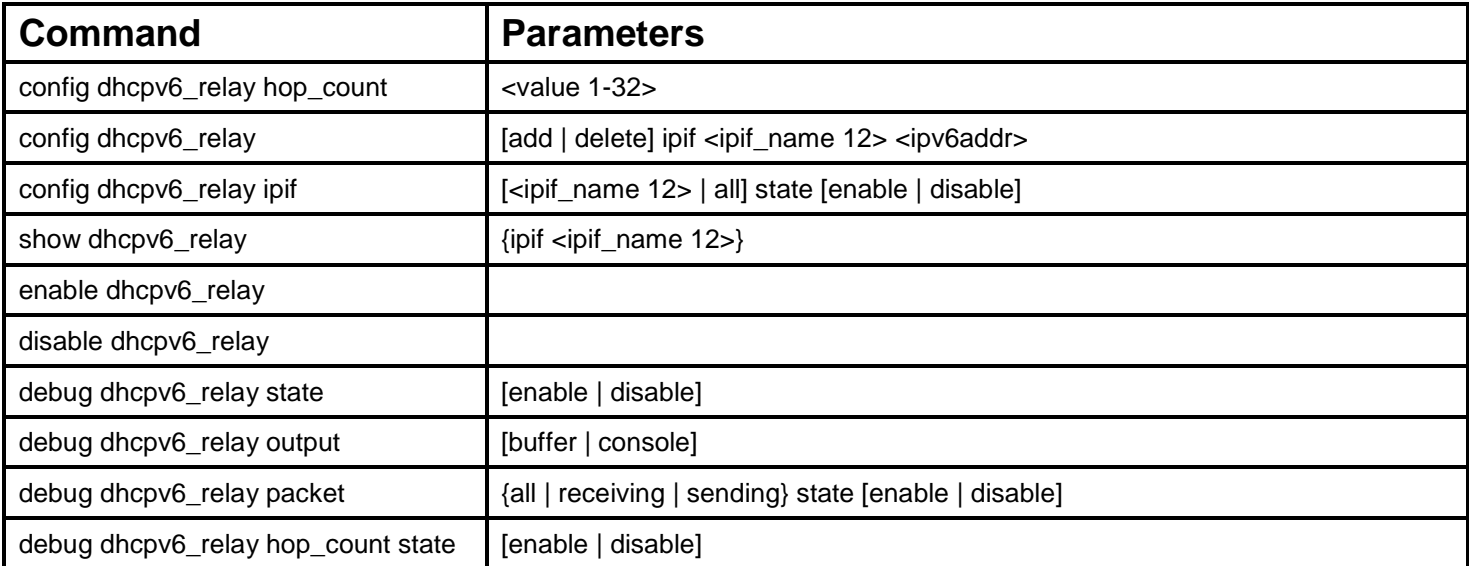

Each command is listed, in detail, in the following sections.

### **config dhcpv6\_relay hop\_count**

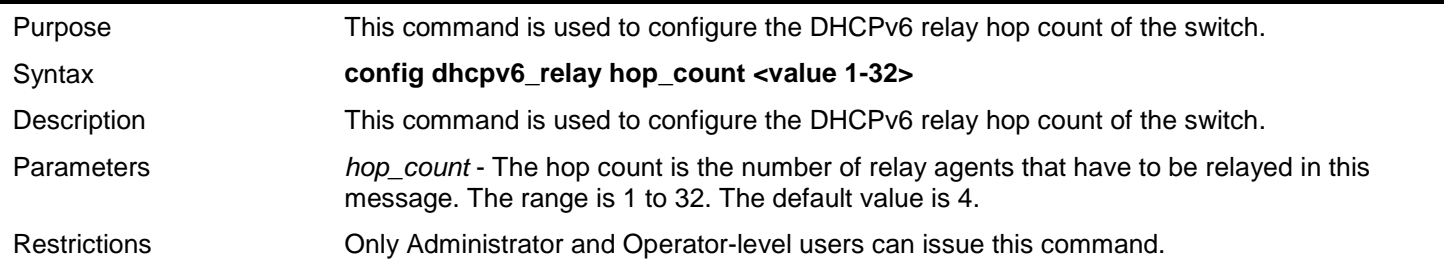

Example usage:

To configure the maximum hops of a DHCPv6 relay packet that can be transferred to 4:

```
DGS-3627:admin# config dhcpv6_relay hop_count 4 
Command: config dhcpv6_relay hop_count 4
```
**Success.**

**DGS-3627:admin#** 

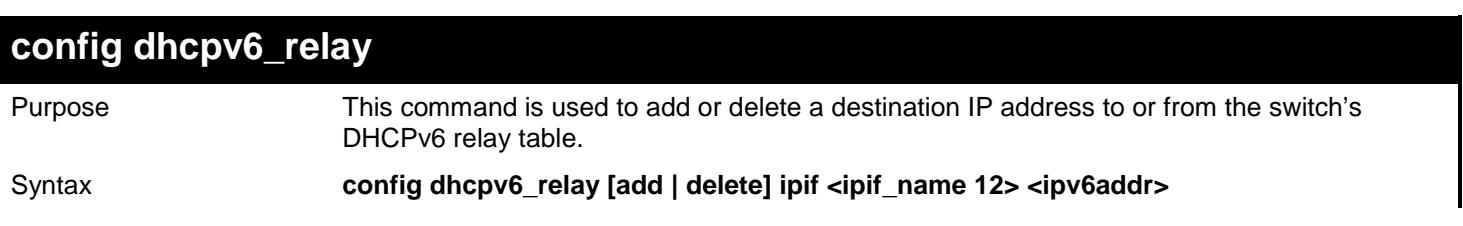

223

*xStack*® *DGS-3600 Series Layer 3 Gigabit Ethernet Managed Switch CLI Manual*

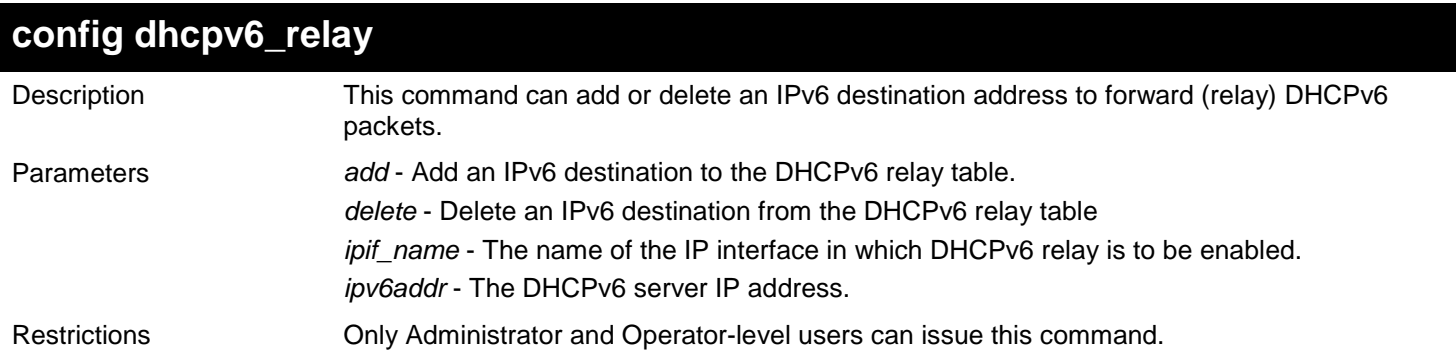

Example usage:

To add a DHCPv6 server to the relay table:

**DGS-3627:admin# config dhcpv6\_relay add ipif System 2001:DB8:1234:0:218:FEFF:FEFB:CC0E**

**Command: config dhcpv6\_relay add ipif System 2001:DB8:1234:0:218:FEFF:FEFB:CC0E**

**Success.**

**DGS-3627:admin#** 

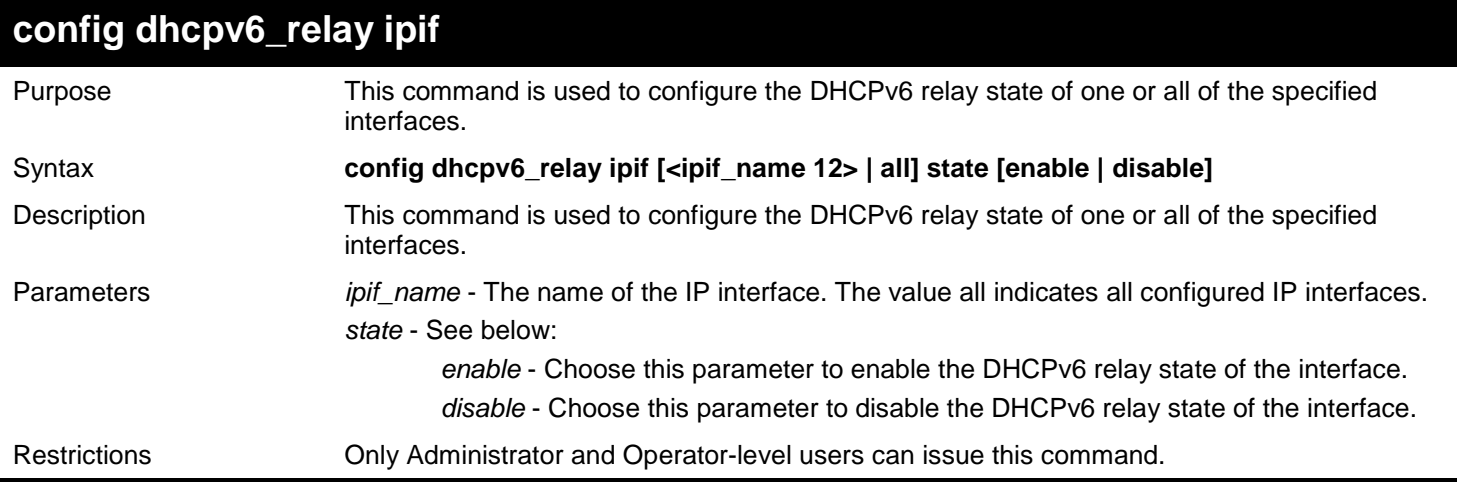

Example usage:

To configure the DHCPv6 relay state of the System interface to enable:

**DGS-3627:admin# config dhcpv6\_relay ipif System state enable Command: config dhcpv6\_relay ipif System state enable** 

**Success.**

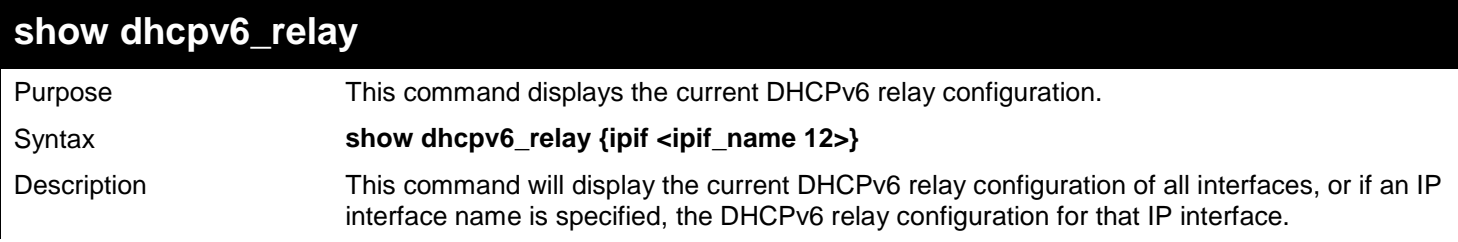

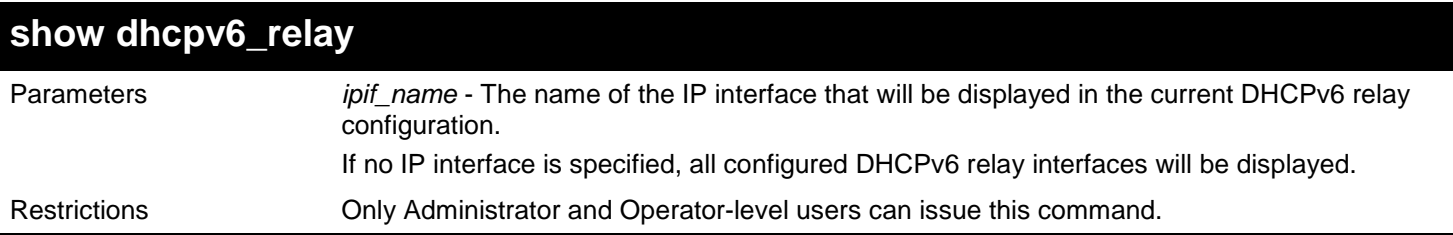

This is an example to show the DHCPv6 relay configuration of all interfaces:

```
DGS-3627:admin# show dhcpv6_relay
Command: show dhcpv6_relay
DHCPv6 Hops Count Limit : 4
DHCPv6 Global State : Disabled
------------------------------------------------------------------
System Interface:
DHCPv6 Relay Status : Disabled
Server Address : 2001:DB8:1234:0:218:FEFF:FEFB:1<br>
Server Address : 3ffe::500
Server Address : 3ffe::500<br>Server Address : 3ffe::600
Server Address
Server Address : ff05::1:3%Ipif1
Ipif_1 Interface:
DHCPv6 Relay Status : Enabled<br>Server Address : 2001:D
                              Server Address : 2001:DB8:1234:1:218:FEFF:FEFB:2
Ipif_2 Interface:
DHCPv6 Relay Status : Disabled
Total Entries : 3
DGS-3627:admin#
```
To show the DHCPv6 relay configuration of the System interface:

```
DGS-3627:admin# show dhcpv6_relay ipif System
Command: show dhcpv6_relay ipif System
DHCPv6 Hops Count Limit : 4
DHCPv6 Global State : Disabled
------------------------------------------------------------------
System Interface:
DHCPv6 Relay Status : Disabled<br>Server Address : 2001:DB8:
                            Server Address : 2001:DB8:1234:0:218:FEFF:FEFB:1
Server Address : 3ffe::500
Server Address : 3ffe::600
Server Address : ff05::1:3%Ipif1
```
**DGS-3627:admin#** 

### **enable dhcpv6\_relay**

Purpose Used to enable the DHCPv6 relay function on the Switch.

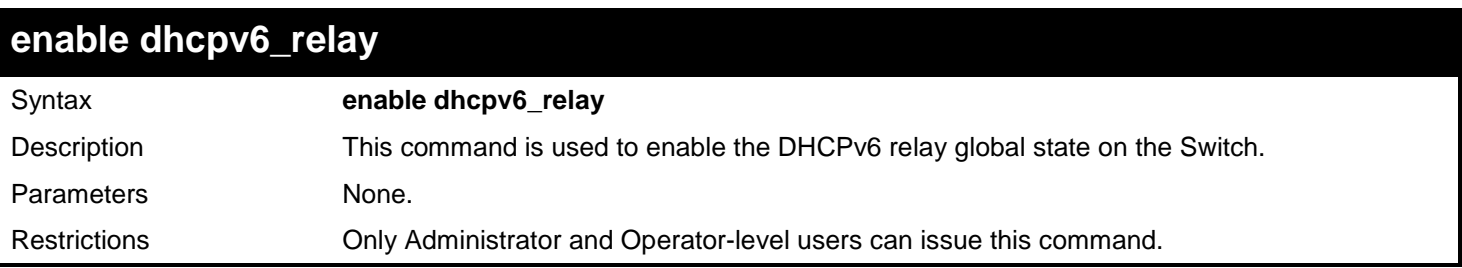

To configure the DHCPv6 relay global state to enable:

```
DGS-3627:admin# enable dhcpv6_relay
Command: enable dhcpv6_relay
```
**Success.**

**DGS-3627:admin#** 

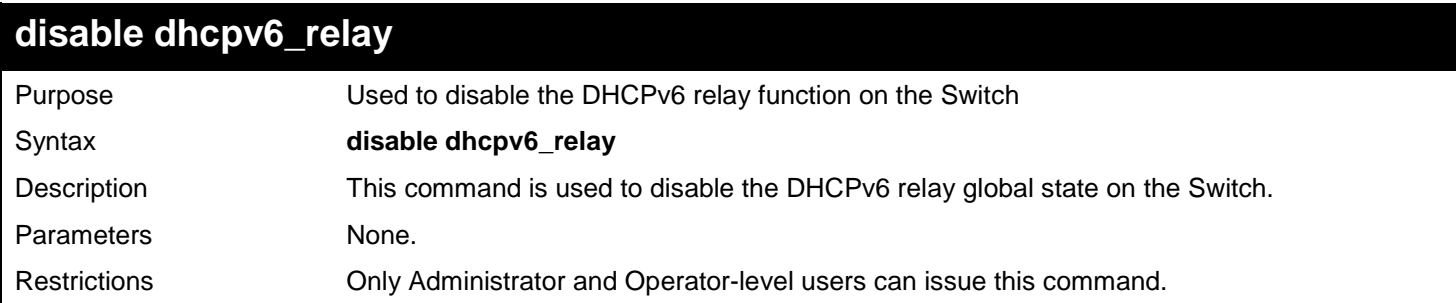

Example usage:

To configure the DHCPv6 relay global state to disable:

```
DGS-3627:admin# disable dhcpv6_relay
Command: disable dhcpv6_relay
```
**Success.**

**DGS-3627:admin#** 

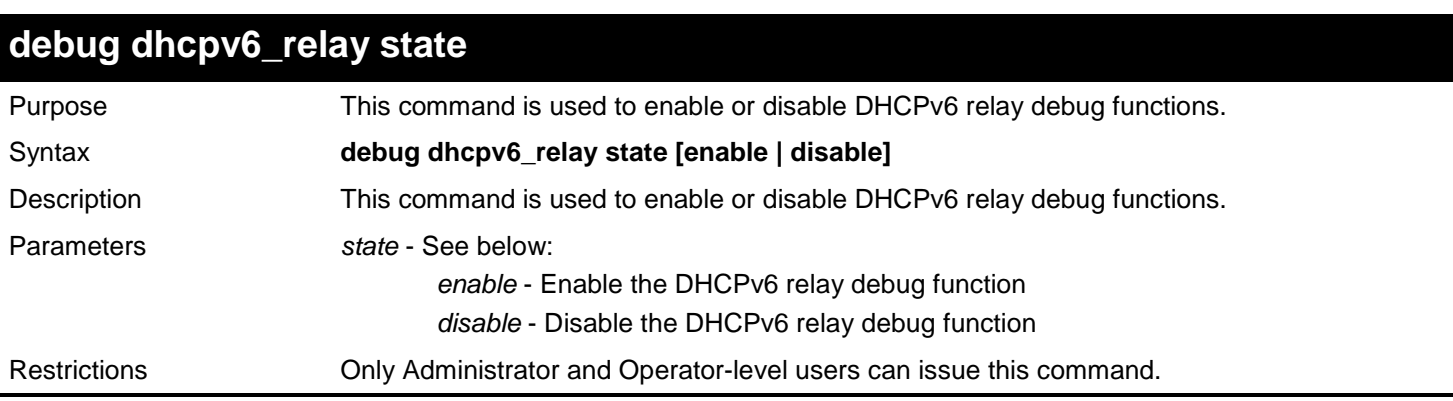

Example usage:

To enabled the DHCPv6 relay debug function:

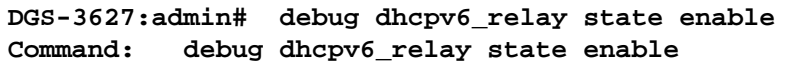

**Success.**

**DGS-3627:admin#** 

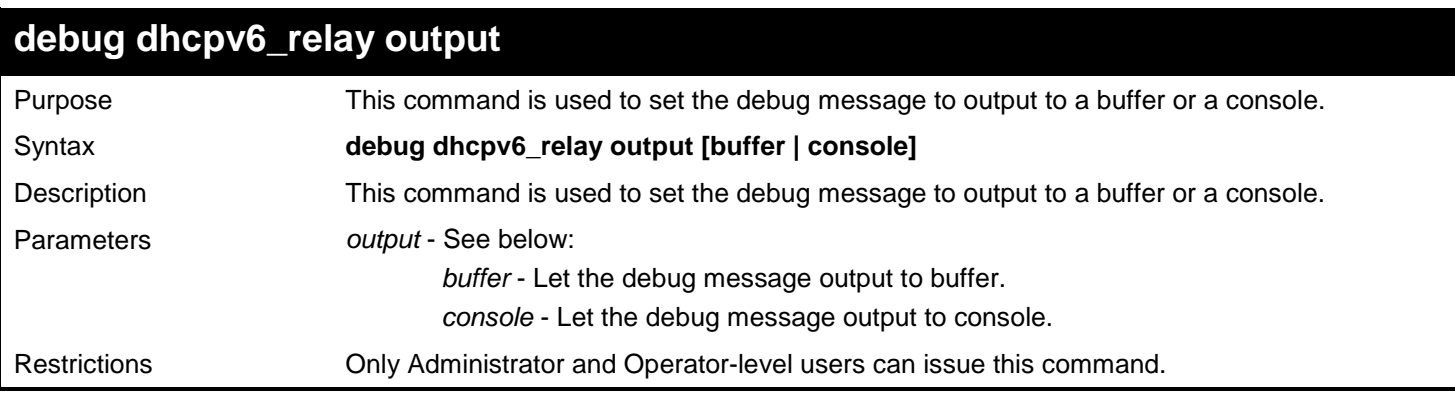

Example usage:

To set debug information to output to a console:

**DGS-3627:admin# debug dhcpv6\_relay output console Command: debug dhcpv6\_relay output console**

**Success.**

**DGS-3627:admin#** 

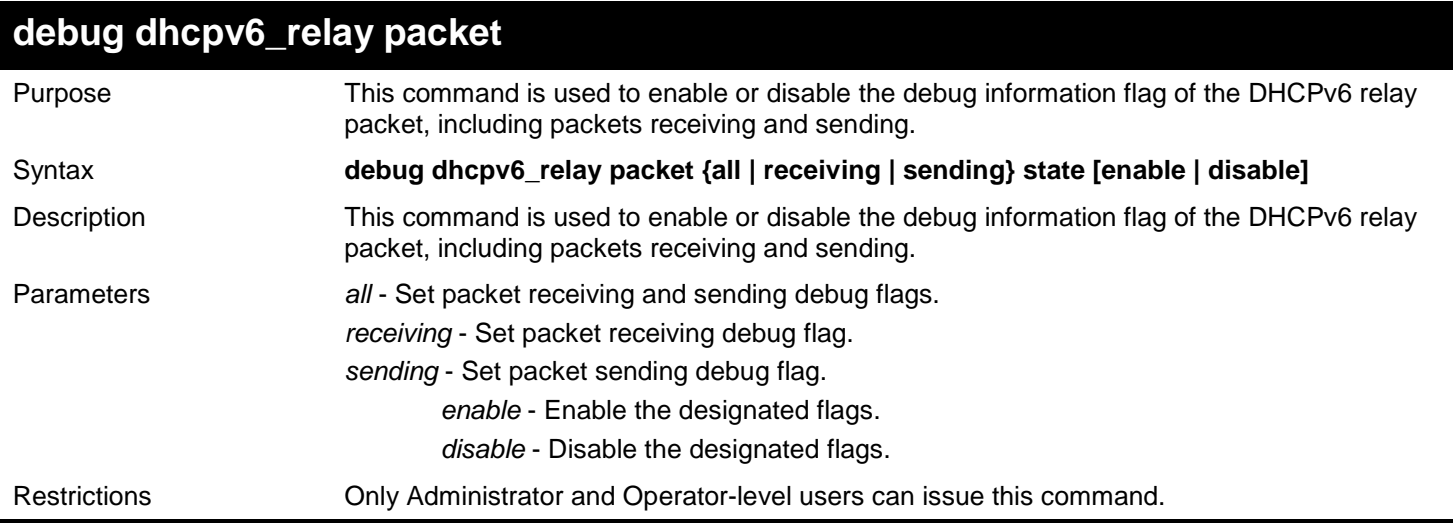

Example usage:

To enabled the DHCPv6 relay packet sending debug:

**DGS-3627:admin# debug dhcpv6\_relay packet sending state enable Command: debug dhcpv6\_relay packet sending state enable**

**Success.**

**DGS-3627:admin#** 

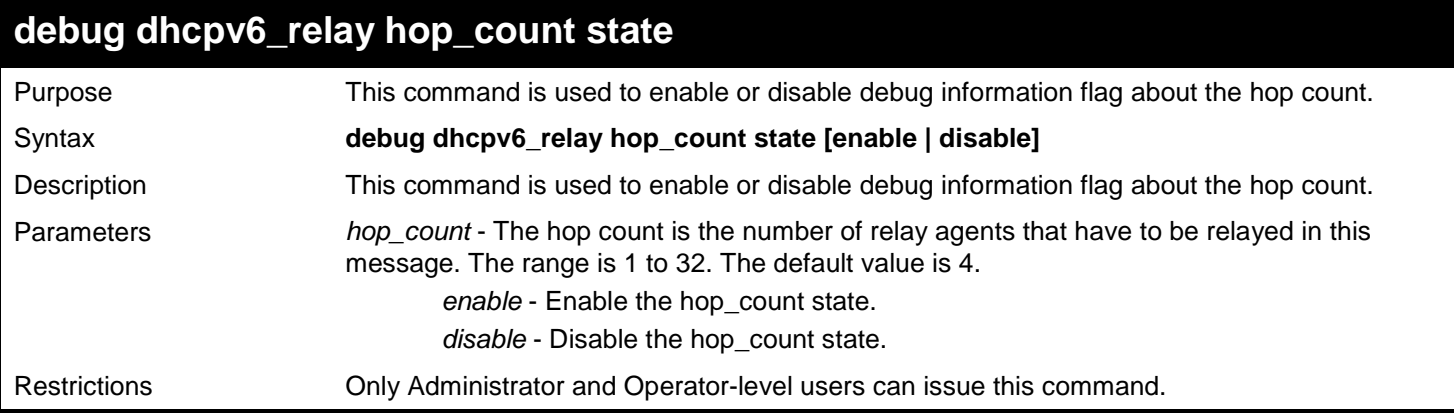

Example usage:

To enable debug information flag about the hop count:

**DGS-3627:admin# debug dhcpv6\_relay hop\_count state enalbe Command: debug dhcpv6\_relay hop\_count state enalbe**

**Success.**

# *29*

# *DHCPV6 SERVER COMMANDS*

The DHCPv6 Server commands in the Command Line Interface (CLI) are listed (along with the appropriate parameters) in the following table.

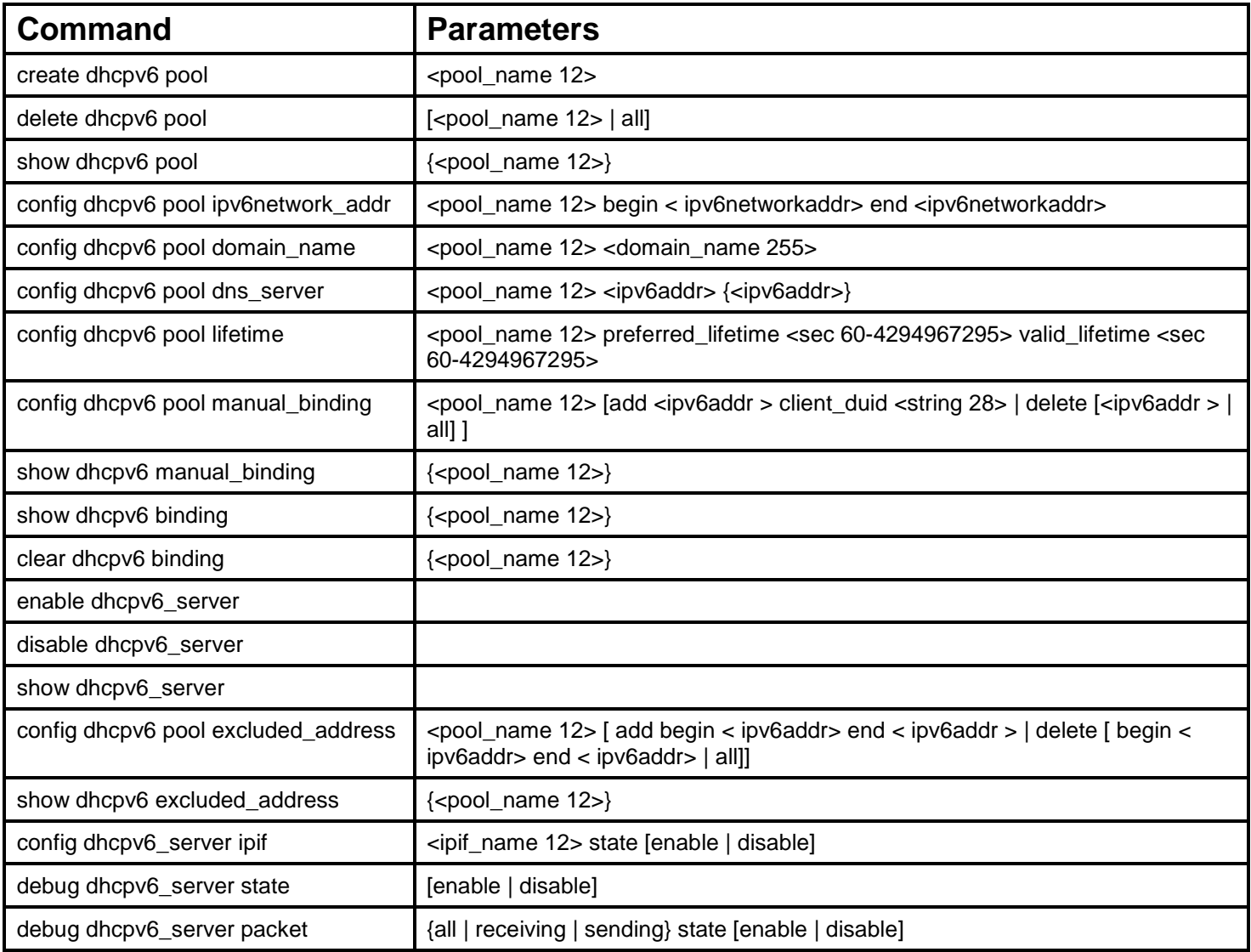

Each command is listed, in detail, in the following sections.

### **create dhcpv6 pool**

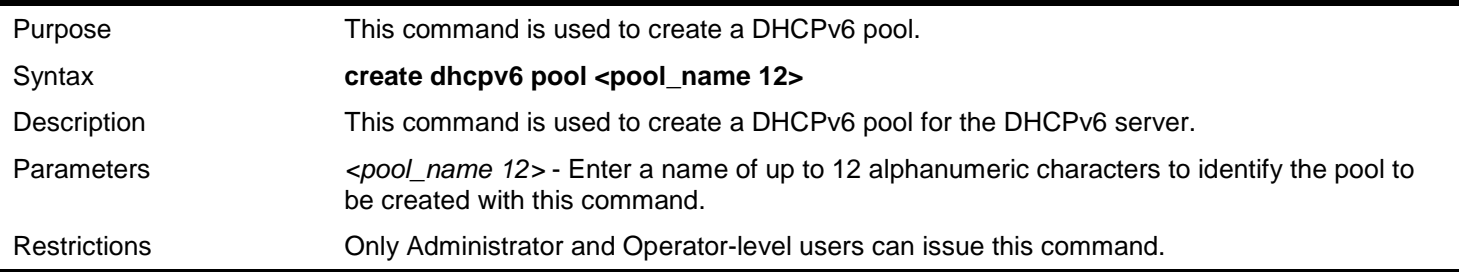

To create a DHCPv6 pool pool1:

```
DGS-3627:admin# create dhcpv6 pool pool1
Command : create dhcpv6 pool pool1
```
**success**

**DGS-3627:admin#**

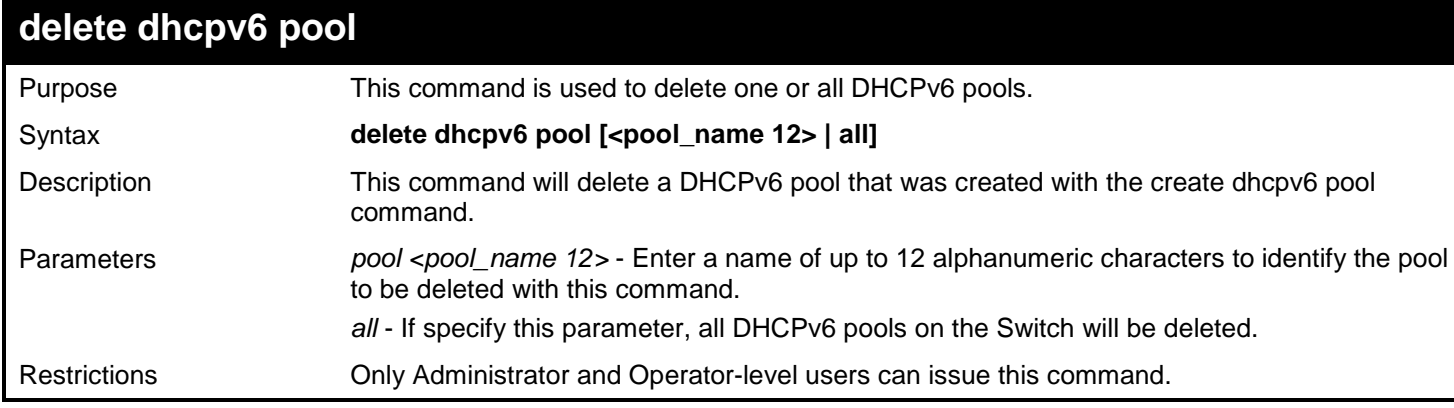

Example usage:

To delete the DHCPv6 pool by specifying the pool name pool1:

**DGS-3627:admin# delete dhcpv6 pool pool1 Command: delete dhcpv6 pool pool1**

**Success.**

**DGS-3627:admin#**

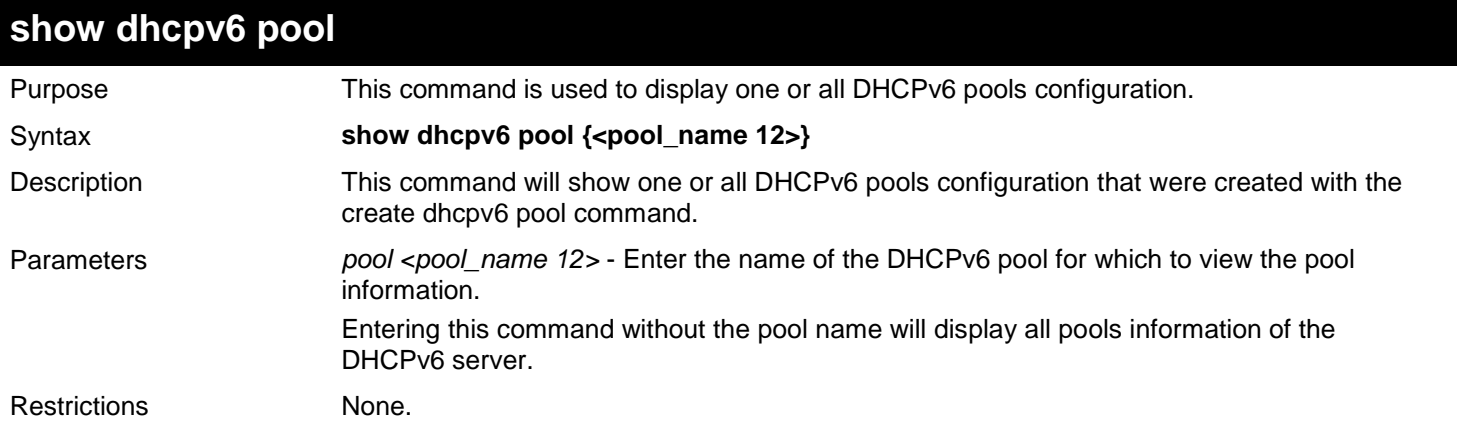

Example usage:

To show the DHCPv6 pool by specifying the pool name pool1:

```
DGS-3627:admin# show dhcpv6 pool pool1
Command: show dhcpv6 pool pool1 
Pool Name : pool1
Begin Network Address : 2000::1/64
End Network Address : 2000::200/64<br>Domain Name : domain.com
                       Domain Name : domain.com
 DNS Server Address : 2000::ff
                        : 2000::fe
Preferred Lifetime : 604800 (sec)
 Valid Lifetime : 2592000 (sec)
 Total Pool Entry: 1 
DGS-3627:admin#
```
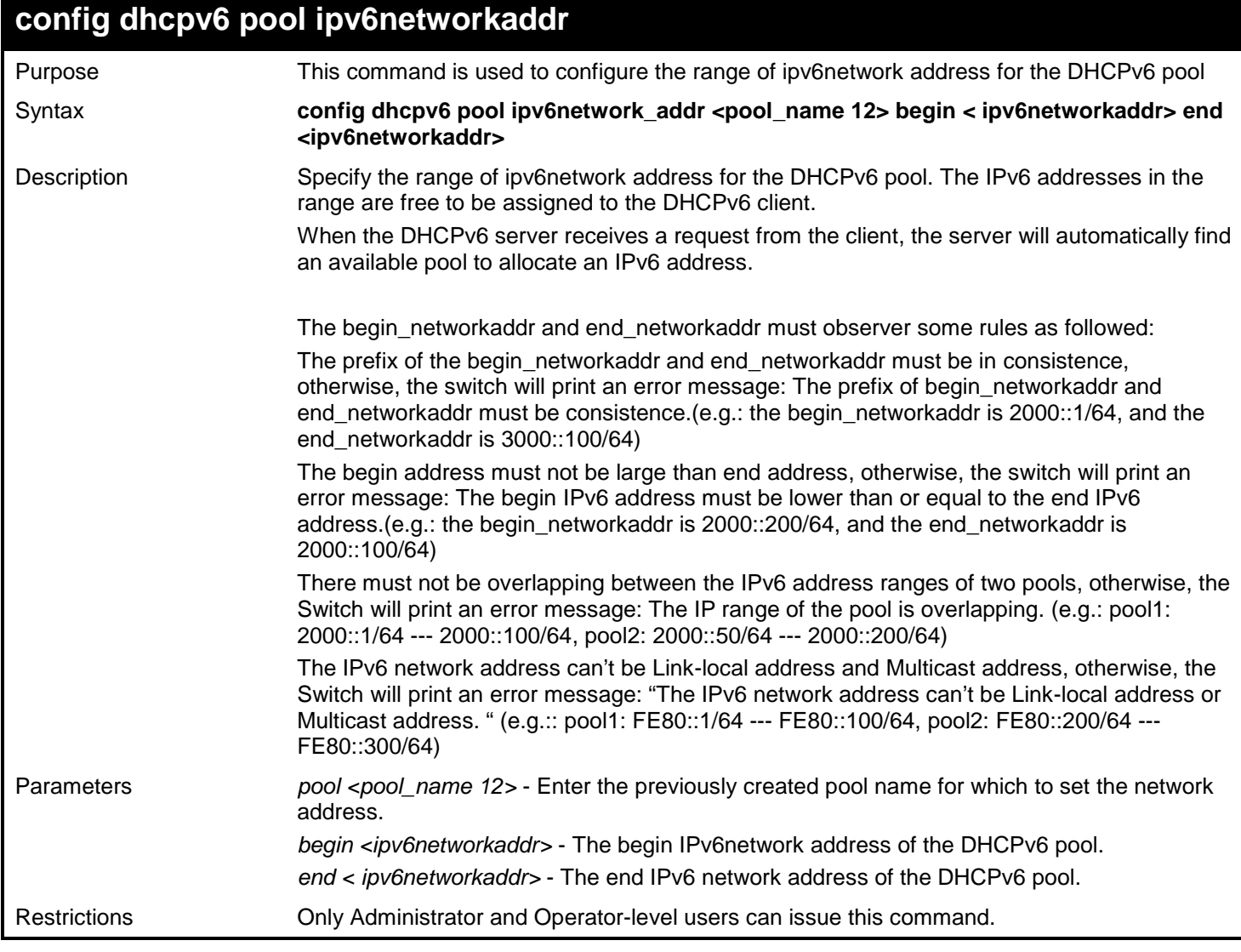

To configure the range of ipv6network address for the DHCPv6 pool pool1:

**DGS-3627:admin# config dhcpv6 pool ipv6networkaddr pool1 begin 2000::1/64 end 2000::32/64 Command: config dhcpv6 pool ipv6networkaddr pool1 begin 2000::1/64 end 2000::32/64**

**success**

**DGS-3627:admin#**

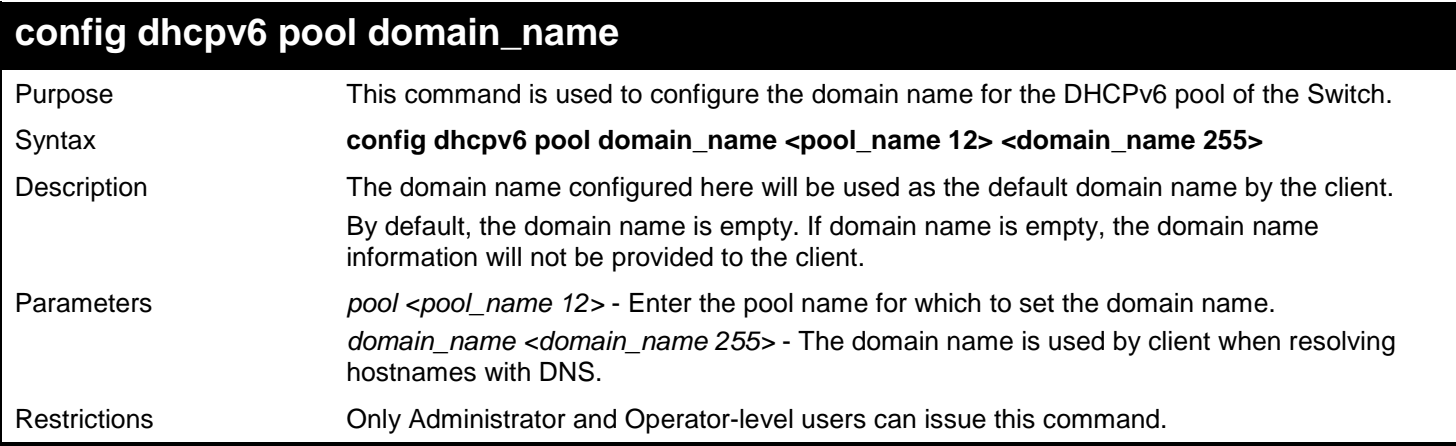

Example usage:

To configure the domain name for the DHCPv6 pool pool1:

**DGS-3627:admin# config dhcpv6 pool domain\_name pool1 d\_link.com Command: config dhcpv6 pool domain\_name pool1 d\_link.com**

**Success.**

**DGS-3627:admin#**

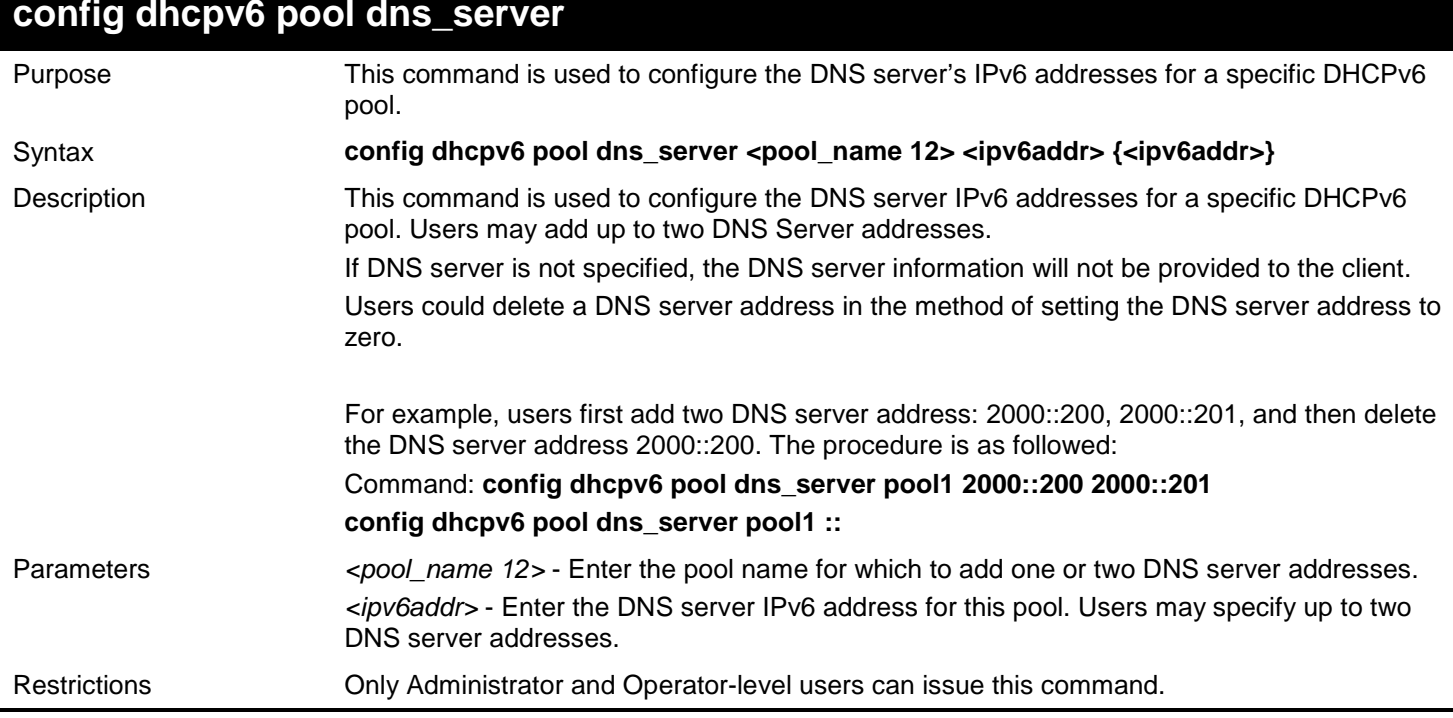

Example usage:

To configure the DNS server address for a DHCPv6 pool:

**DGS-3627:admin# config dhcpv6 pool dns\_server pool1 2000::200 2000::201 Command: config dhcpv6 pool dns\_server pool1 2000::200 2000::201**

**Success.**

**DGS-3627:admin#**

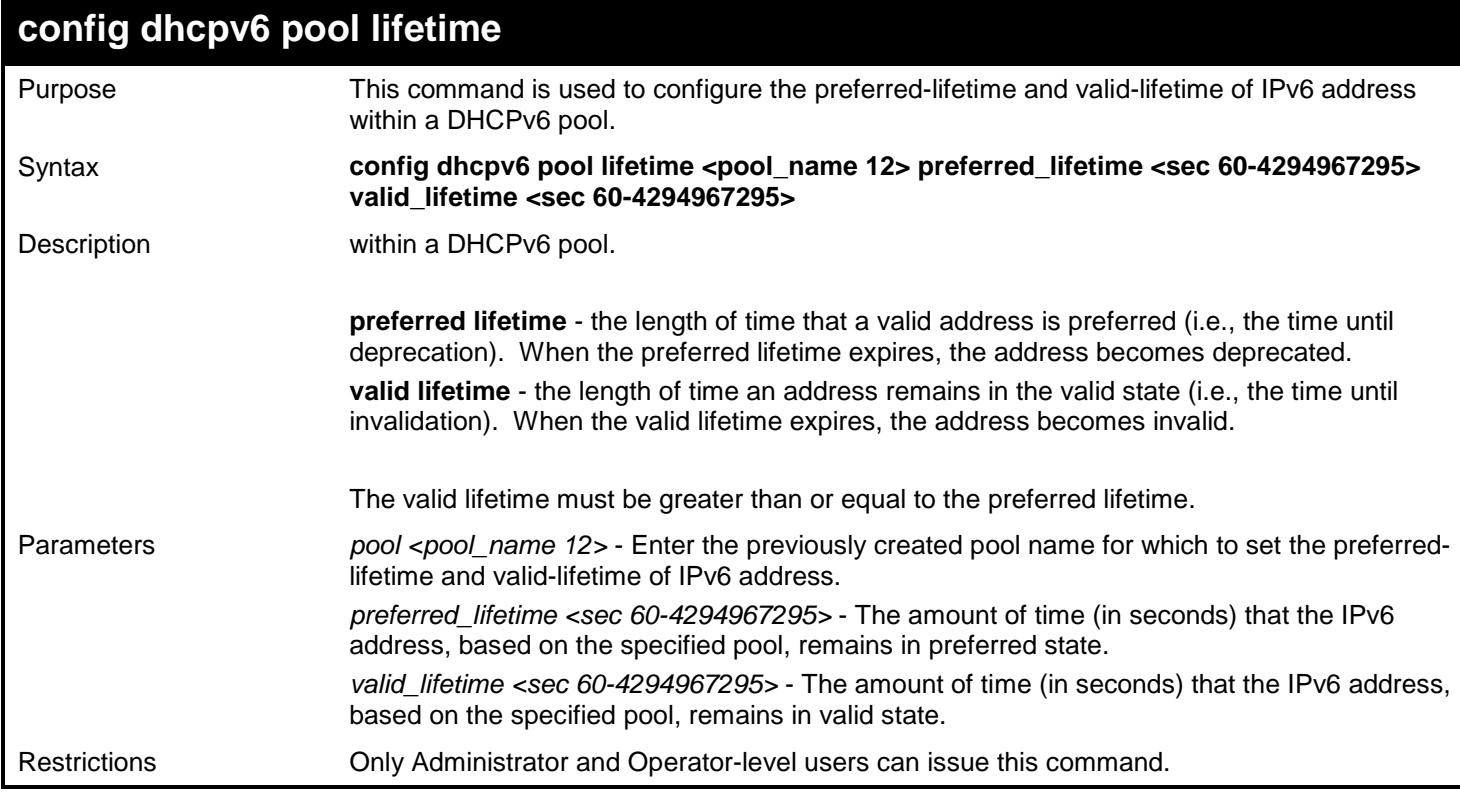

Example usage:

To configure the preferred-lifetime and valid-lifetime for the DHCPv6 pool:

**DGS-3627:admin# config dhcpv6 pool lifetime pool1 preferred\_lifetime 80 valid\_lifetime 100 Command: config dhcpv6 pool lifetime pool1 preferred\_lifetime 80 valid\_lifetime 100**

**Success.**

**DGS-3627:admin#**

### **config dhcpv6 pool manual\_binding**

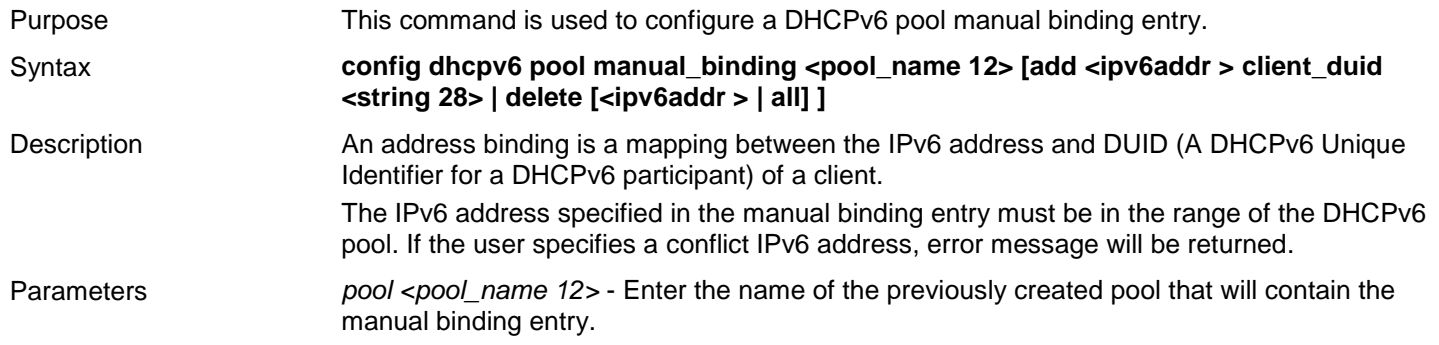

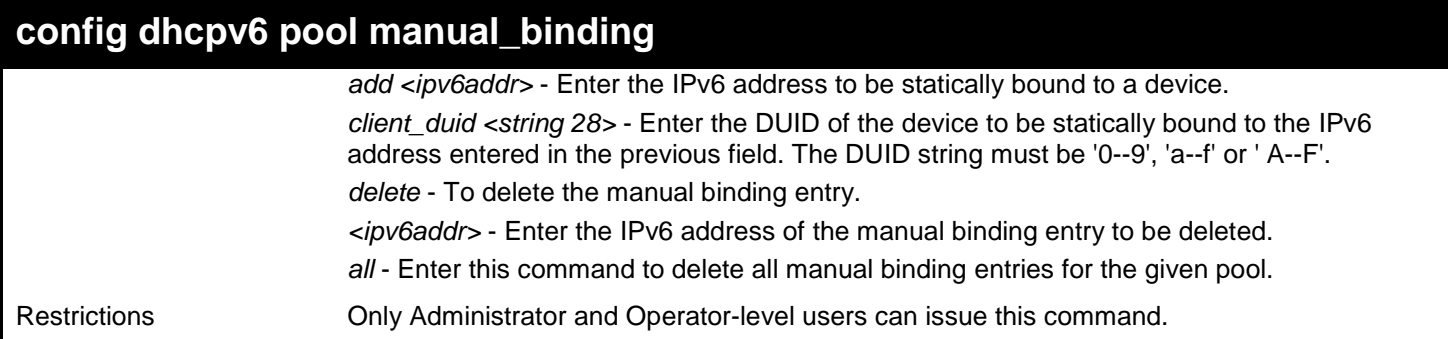

To add a manual binding DHCPv6 entry:

**DGS-3627:admin# create dhcpv6 pool manual\_binding pool1 add 2000::3 client\_duid 00010006124dd5840021918d4d9f Command: create dhcpv6 pool manual\_binding pool1 add 2000::3 client\_duid 00010006124dd5840021918d4d9f**

**success**

**DGS-3627:admin#**

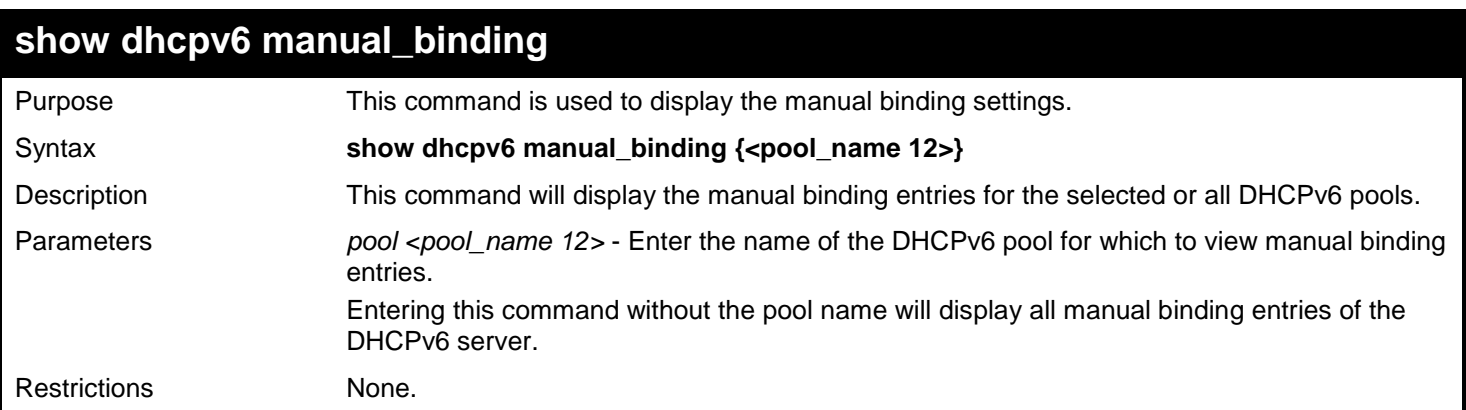

Example usage:

To display the manual binding entries of the DHCPv6 pool pool1:

```
DGS-3627:admin# show dhcpv6 manual_binding
Command: show dhcpv6 manual_binding
Pool Name: pool1
Entry 1
  IPv6 Address : 3000::21
           DUID : 00010006124dd584002191454d33
 Entry 2 
  IPv6 Address : 3000::28
               DUID : 000300060022d7e50900
Pool Name: pool2
Entry 1
  IPv6 Address : 8000:1000:1000:1000:1000:1000:1000:2000
            DUID : 00010006124dd584002191454d37
 Total Entries: 3
```
**DGS-3627:admin#**

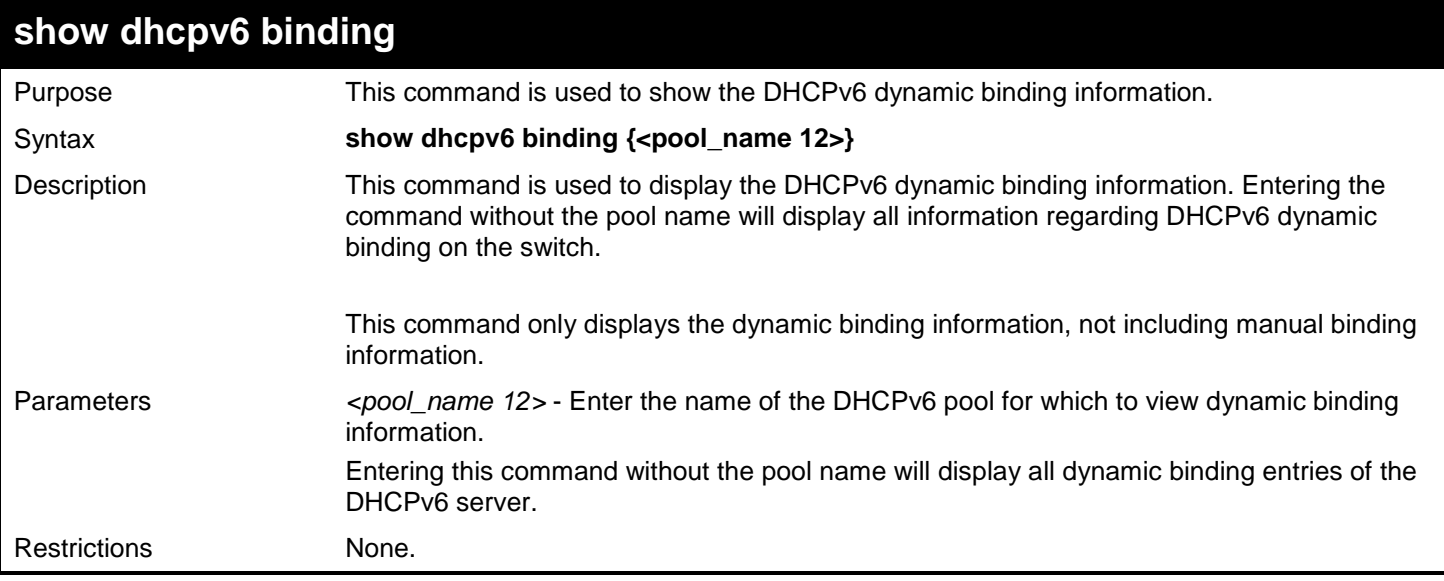

Example usage:

To display the DHCPv6 dynamic binding information on the Switch:

```
DGS-3627:admin# show dhcpv6 binding
Command: show dhcpv6 binding
Pool Name: pool1 Ipv6 Address : 2000::3
                             DUID : 00010006124dd5840021918d4d9f 
                     Preferred(s) : 604800 Valid(s): 2592000
Pool Name: pool1 Ipv6 Address : 2000::1
                      DUID : 00010006124dd5840021918d8865 
                     Preferred(s) : 620 Valid(s): 800
Total Entries : 2
DGS-3627:admin#
```
*xStack*® *DGS-3600 Series Layer 3 Gigabit Ethernet Managed Switch CLI Manual*

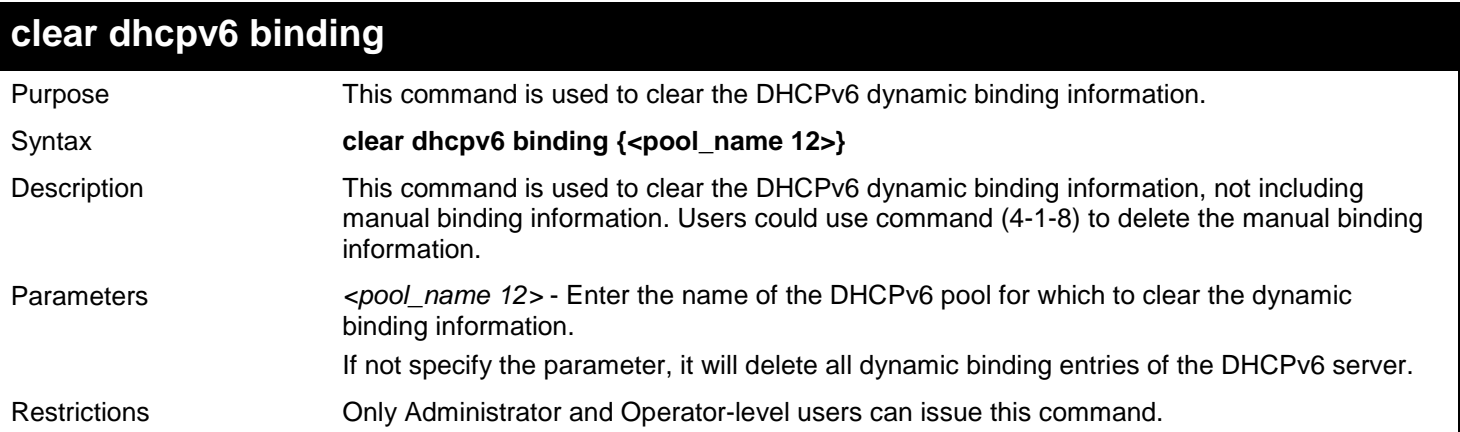

#### Example usage:

To clear the DHCPv6 dynamic binding information on the Switch:

**DGS-3627:admin# clear dhcpv6 binding Command: clear dhcpv6 binding**

**Success.**

**DGS-3627:admin#**

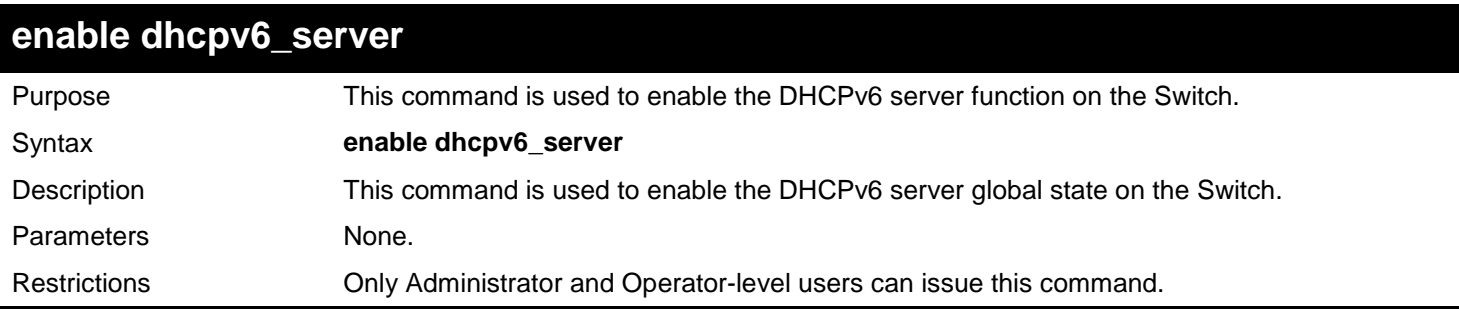

Example usage:

To configure the DHCPv6 server global state to enable:

**DGS-3627:admin# enable dhcpv6\_server Command: enable dhcpv6\_server**

**Success.**

**DGS-3627:admin#**

### **disable dhcpv6\_server**

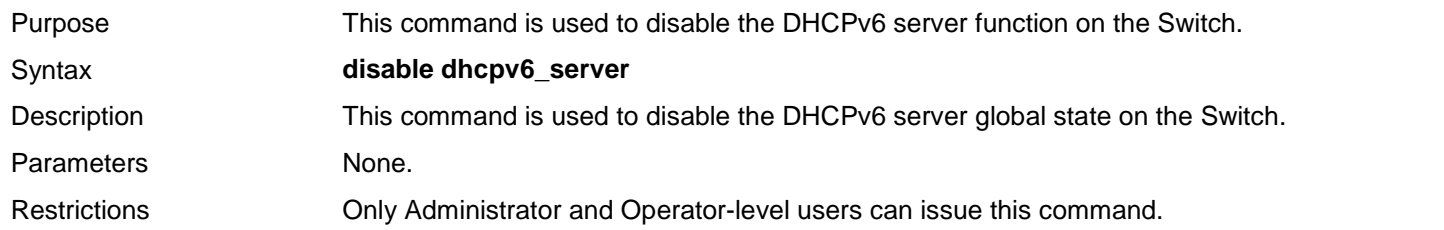

To configure the DHCPv6 server global state to disable:

**DGS-3627:admin# disable dhcpv6\_server Command: disable dhcpv6\_server**

**Success.**

**DGS-3627:admin#**

### **show dhcpv6\_server**

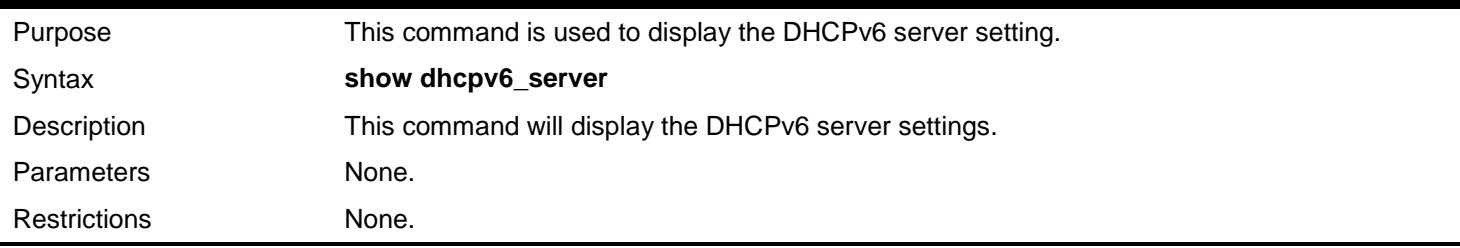

Example usage:

To display the DHCPv6 server setting:

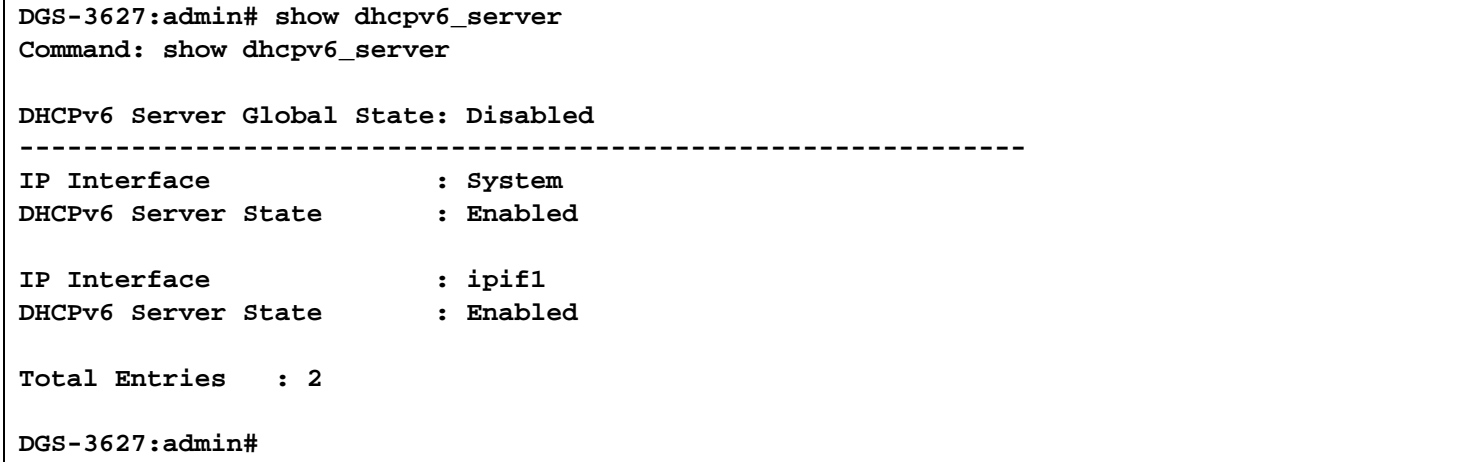

### **config dhcpv6 pool excluded\_address**

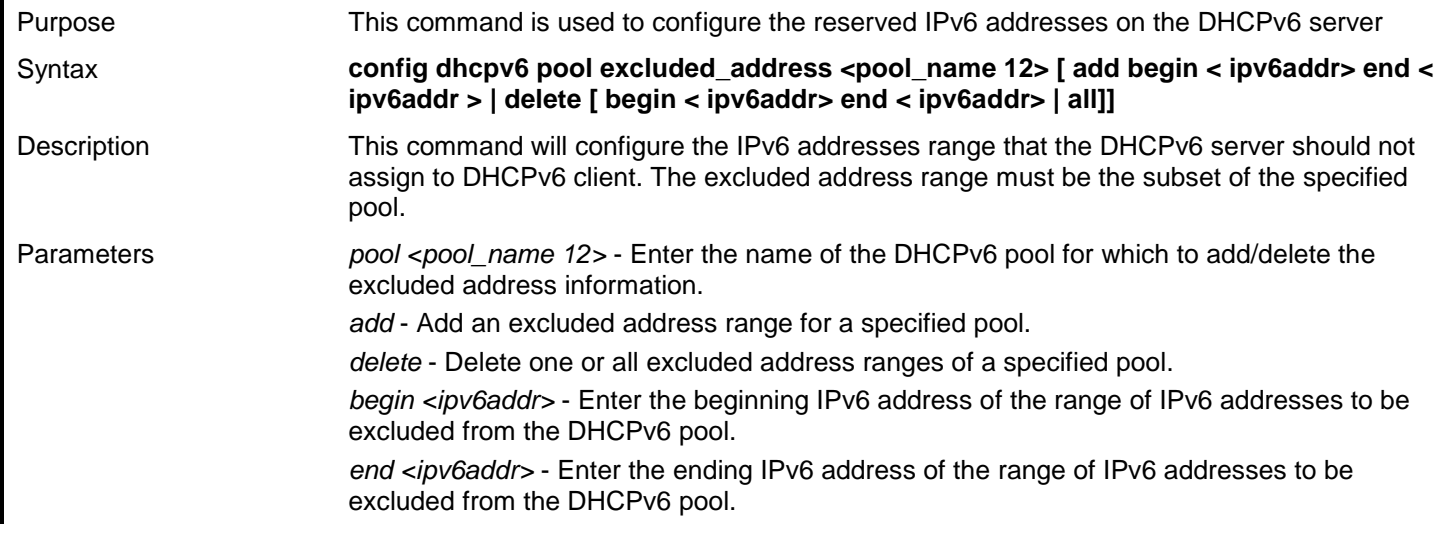

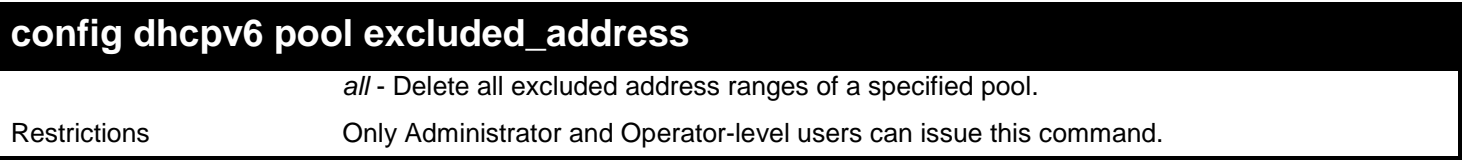

To add the IPv6 addresses range that DHCPv6 server should not assign to clients:

**DGS-3627:admin# config dhcpv6 pool excluded\_address pool1 add begin 2000::3 end 2000::8 Command: config dhcpv6 pool excluded\_address pool1 add begin 2000::3 end 2000::8**

**Success.**

**DGS-3627:admin#**

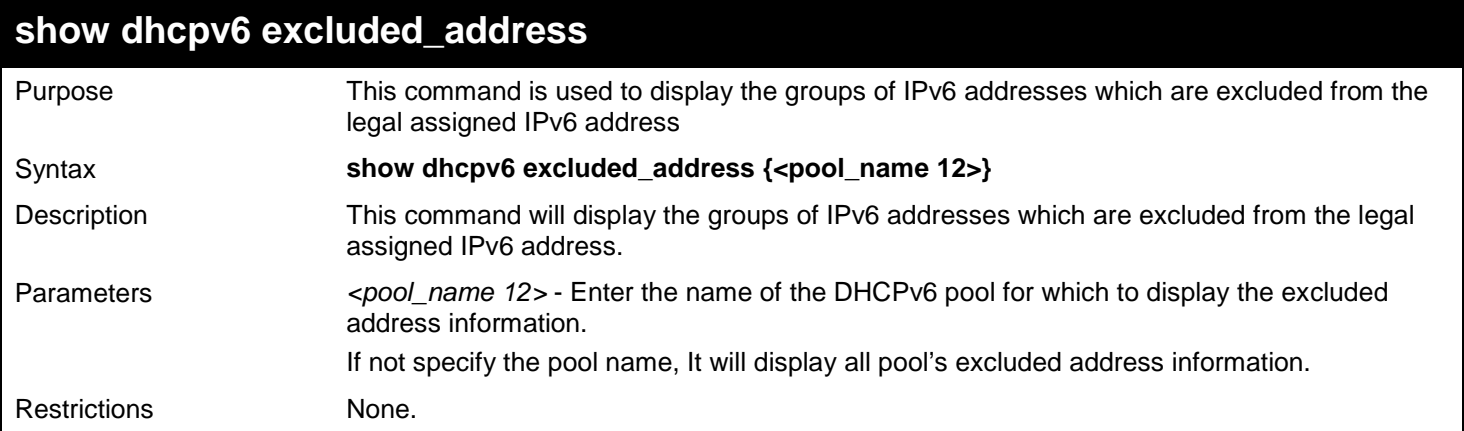

Example usage:

To display the excluded address information:

```
DGS-3627:admin# show dhcpv6 excluded_address
Command: show dhcpv6 excluded_address
Pool name: Pool1
Range 1
Begin Address: 2000::2
End Address : 2000::5
Range 2
Begin Address: 2000::8
End Address : 2000::8
Pool name: Pool2
Range 1
Begin Address: 3000::2
End Address : 3000::5
Range 2
Begin Address: 3000::8
End Address : 3000::8
Range 3
Begin Address: 3000::18
End Address : 3000::20
Total Entries : 5
DGS-3627:admin#
```
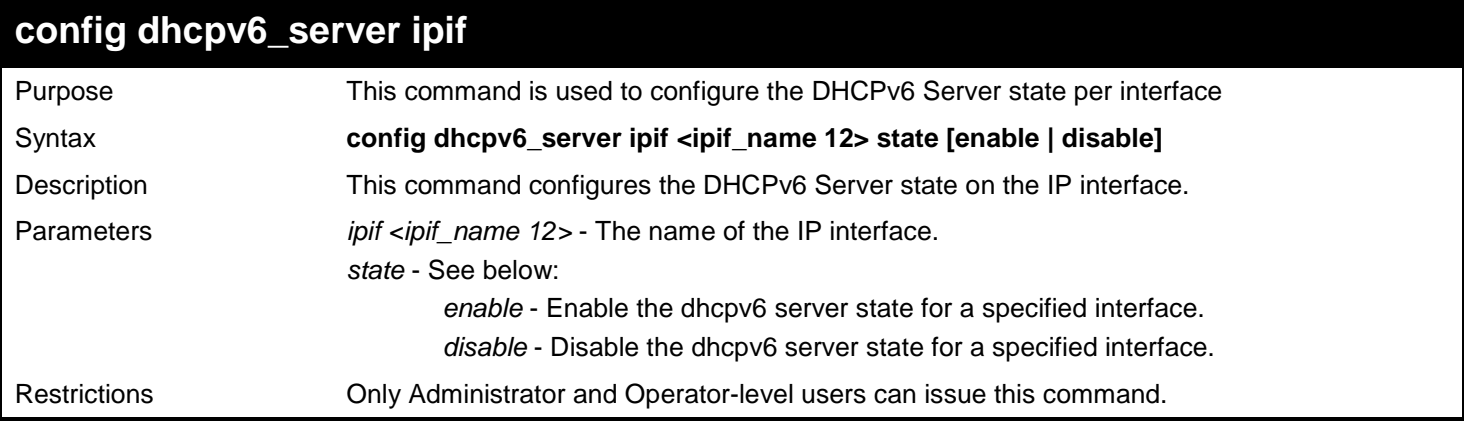

To configure the DHCPv6 Server state of System Interface to enable:

**DGS-3627:admin# config dhcpv6\_server ipif System state enable Command: config dhcpv6\_server ipif System state enable**

**Success.**

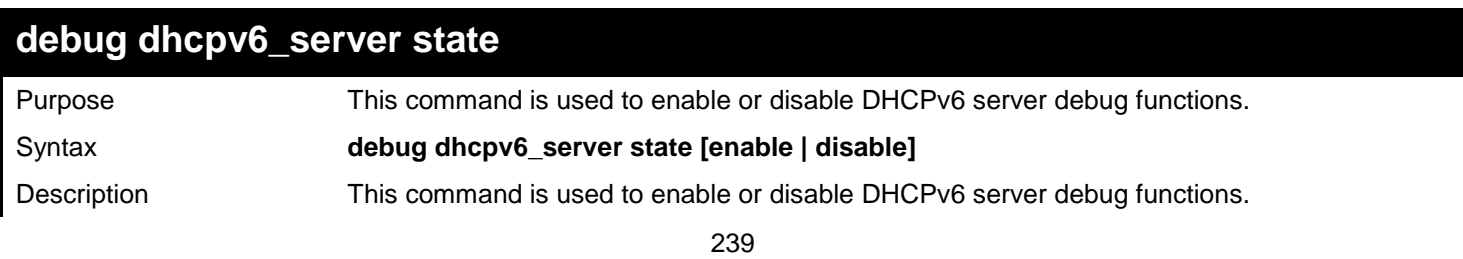

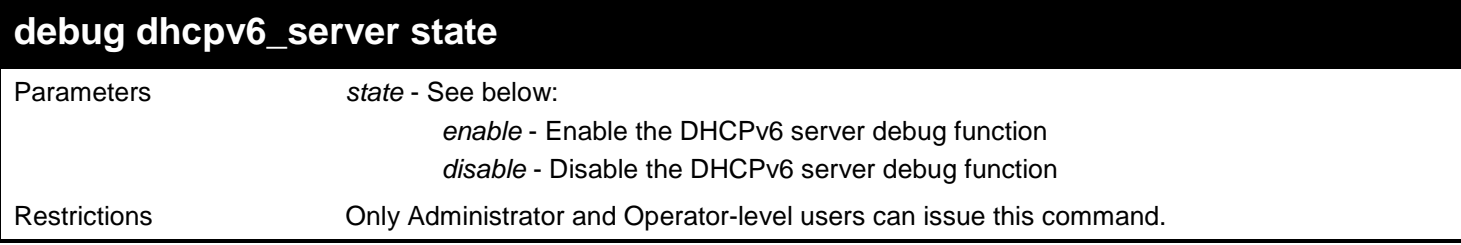

To enabled the DHCPv6 server debug function:

**DGS-3627:admin# debug dhcpv6\_server state enable Command: debug dhcpv6\_server state enable**

**Success.**

**DGS-3627:admin#**

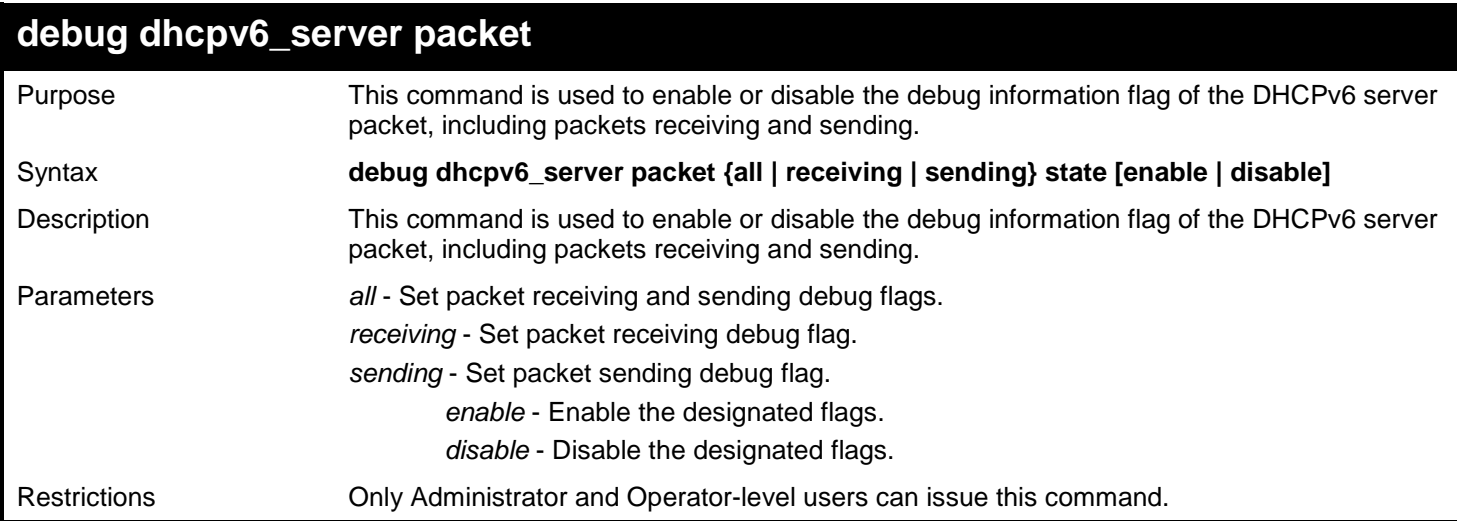

Example usage:

To enabled the DHCPv6 server packet sending debug:

**DGS-3627:admin# debug dhcpv6\_server packet sending state enable Command: debug dhcpv6\_server packet sending state enable**

**Success.**

## *30*

# *D-LINK SINGLE IP MANAGEMENT COMMANDS*

Simply put, D-Link Single IP Management is a concept that will stack switches together over Ethernet instead of using stacking ports or modules. Switches using D-Link Single IP Management (labeled here as SIM) must conform to the following rules:

SIM is an optional feature on the Switch and can easily be enabled or disabled. SIM grouping has no effect on the normal operation of the Switch in the user's network.

There are three classifications for switches using SIM. The Commander Switch(CS), which is the master switch of the group, Member Switch(MS), which is a switch that is recognized by the CS a member of a SIM group, and a Candidate Switch (CaS), which is a switch that has a physical link to the SIM group but has not been recognized by the CS as a member of the SIM group.

A SIM group can only have one Commander Switch(CS). All switches in a particular SIM group must be in the same IP subnet (broadcast domain). Members of a SIM group cannot cross a router. A SIM group accepts up to 33 switches (numbered 0-32), including the Commander Switch (numbered 0). There is no limit to the number of SIM groups in the same IP subnet (broadcast domain), however a single switch can only belong to one group. If multiple VLANs are configured, the SIM group will only utilize the management VLAN on any switch. SIM allows intermediate devices that do not support SIM. This enables the user to manage a switch that are more than one hop away from the CS.

The SIM group is a group of switches that are managed as a single entity. The DGS-3600 Series may take on three different roles:

- **Commander Switch (CS)** This is a switch that has been manually configured as the controlling device for a group, and takes on the following characteristics:
	- o It has an IP Address.
	- o It is not a Commander Switch or Member Switch of another Single IP group.
	- It is connected to the Member Switches through its management VLAN.
- **Member Switch (MS)** This is a switch that has joined a single IP group and is accessible from the CS, and it takes on the following characteristics:
	- o It is not a CS or MS of another IP group.
	- o It is connected to the CS through the CS management VLAN.
- **Candidate Switch (CaS)** This is a switch that is ready to join a SIM group but is not yet a member of the SIM group. The Candidate Switch may join the SIM group through an automatic function of the DGS-3600, or by manually configuring it to be a MS of a SIM group. A switch configured as a CaS is not a member of a SIM group and will take on the following characteristics:
	- It is not a CS or MS of another Single IP group.
	- o It is connected to the CS through the CS management VLAN.

The following rules also apply to the above roles:

- 1. Each device begins in the Candidate state.
- 2. CS's must change their role to CaS and then to MS, to become a MS of a SIM group. Thus the CS cannot directly be converted to a MS.
- 3. The user can manually configure a CS to become a CaS.
- 4. A MS can become a CaS by:
	- a. Being configured as a CaS through the CS.
	- b. If report packets from the CS to the MS time out.
- 5. The user can manually configure a CaS to become a CS

6. The CaS can be configured through the CS to become a MS.

After configuring one switch to operate as the CS of a SIM group, additional xStack<sup>®</sup> DGS-3600 series switches may join the group by either an automatic method or by manually configuring the Switch to be a MS. The CS will then serve as the in band entry point for access to the MS. The CS's IP address will become the path to all MS's of the group and the CS's Administrator's password, and/or authentication will control access to all MS's of the SIM group.

With SIM enabled, the applications in the CS will redirect the packet instead of executing the packets. The applications will decode the packet from the administrator, modify some data, then send it to the MS. After execution, the CS may receive a response packet from the MS, which it will encode and send back to the administrator.

When a CS becomes a MS, it automatically becomes a member of the first SNMP community (include read/write and read only) to which the CS belongs. However if a MS has its own IP address, it can belong to SNMP communities to which other switches in the group, including the CS, do not belong.

#### **The Upgrade to v1.6**

To better improve SIM management, the xStack<sup>®</sup> DGS-3600 Series switches have been upgraded to version 1.6 in this release. Many improvements have been made, including:

The Commander Switch (CS) now has the capability to automatically rediscover member switches that have left the SIM group, either through a reboot or web malfunction. This feature is accomplished through the use of Discover packets and Maintain packets that previously set SIM members will emit after a reboot. Once a MS has had its MAC address and password saved to the CS's database, if a reboot occurs in the MS, the CS will keep this MS information in its database and when a MS has been rediscovered, it will add the MS back into the SIM tree automatically. No configuration will be necessary to rediscover these switches. There are some instances where pre-saved MS switches cannot be rediscovered. For example, if the Switch is still powered down, if it has become the member of another group, or if it has been configured to be a Commander Switch, the rediscovery process cannot occur.

This version will support multiple switch upload and downloads for firmware, configuration files and log files, as follows:

- Firmware The switch now supports MS firmware downloads from a TFTP server.
- Configuration Files This switch now supports downloading and uploading of configuration files both to (for configuration restoration) and from (for configuration backup) MS's, using a TFTP server..
- Log The switch now supports uploading MS log files to a TFTP server.

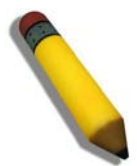

**NOTE:** For more details regarding improvements made in SIMv1.6, please refer to the Single IP Management White Paper located on the D-Link website.

The SIM commands in the Command Line Interface (CLI) are listed (along with the appropriate parameters) in the following table.

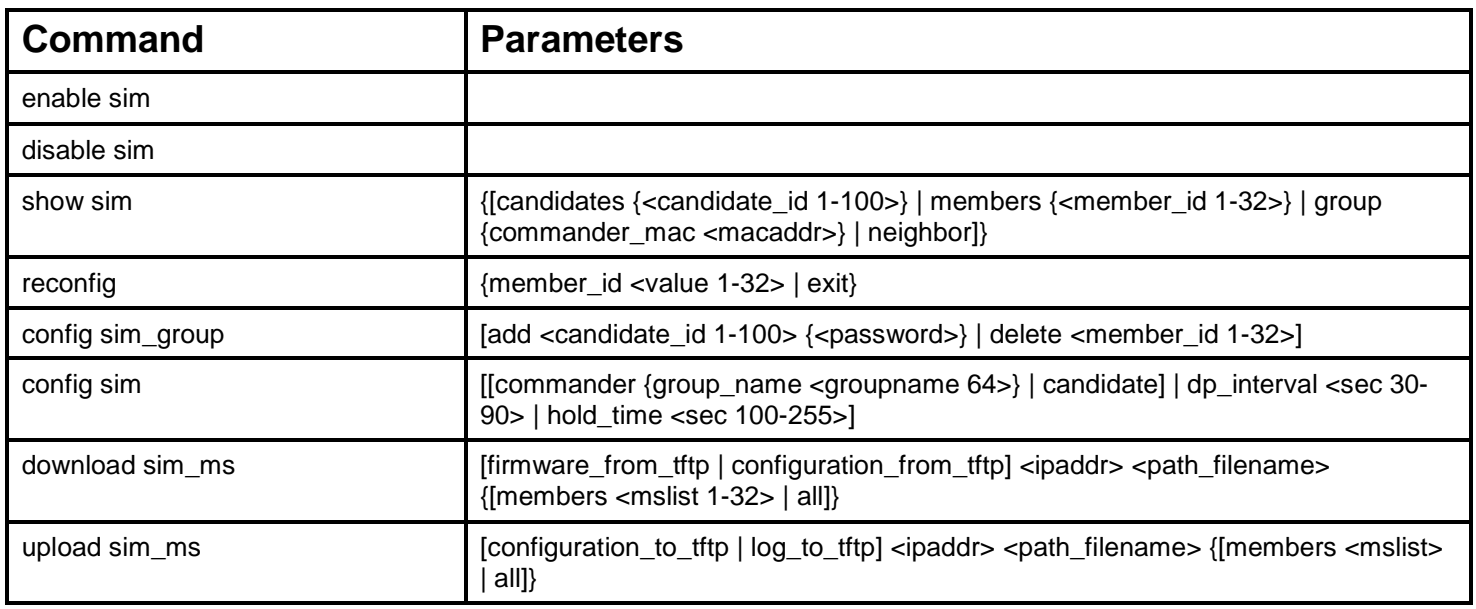

Each command is listed, in detail, in the following sections.

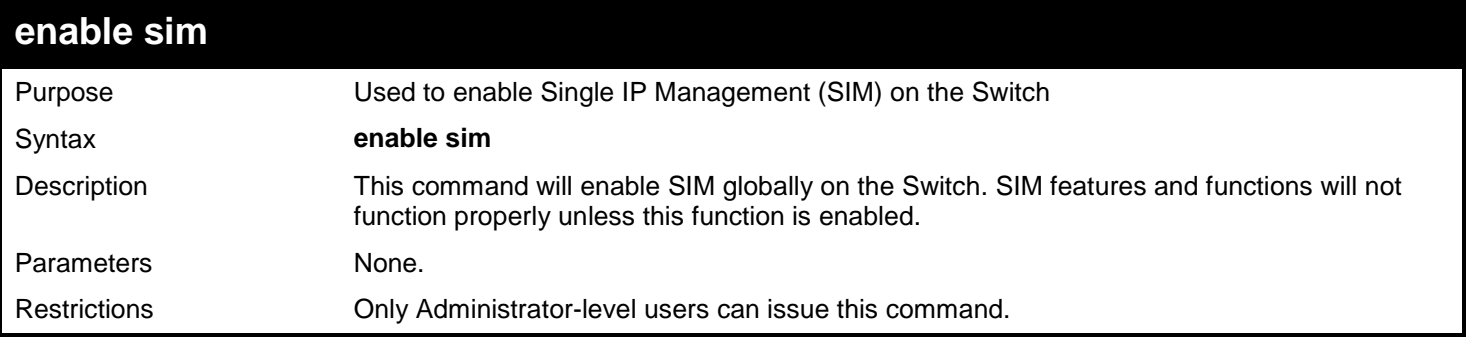

Example usage:

To enable SIM on the Switch:

**DGS-3627:admin# enable sim Command: enable sim**

**Success.**

**DGS-3627:admin#** 

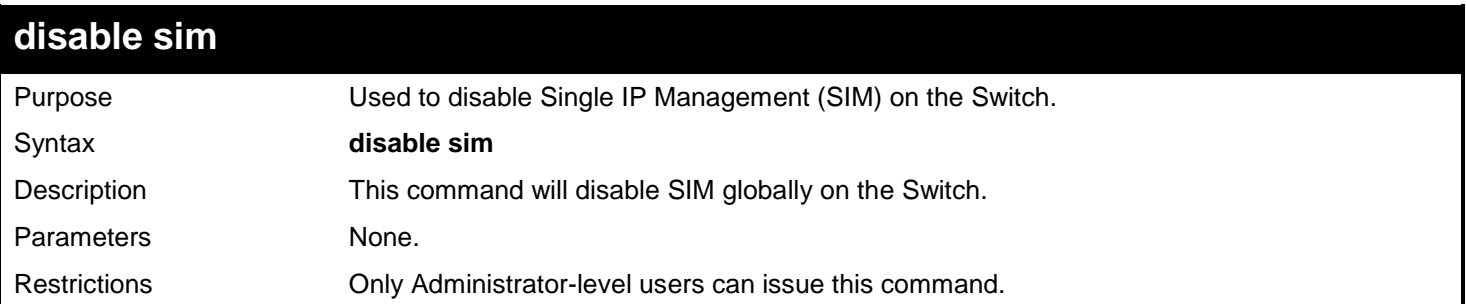

Example usage: To disable SIM on the Switch:

#### **DGS-3627:admin# disable sim Command: disable sim**

**Success.**

**DGS-3627:admin#** 

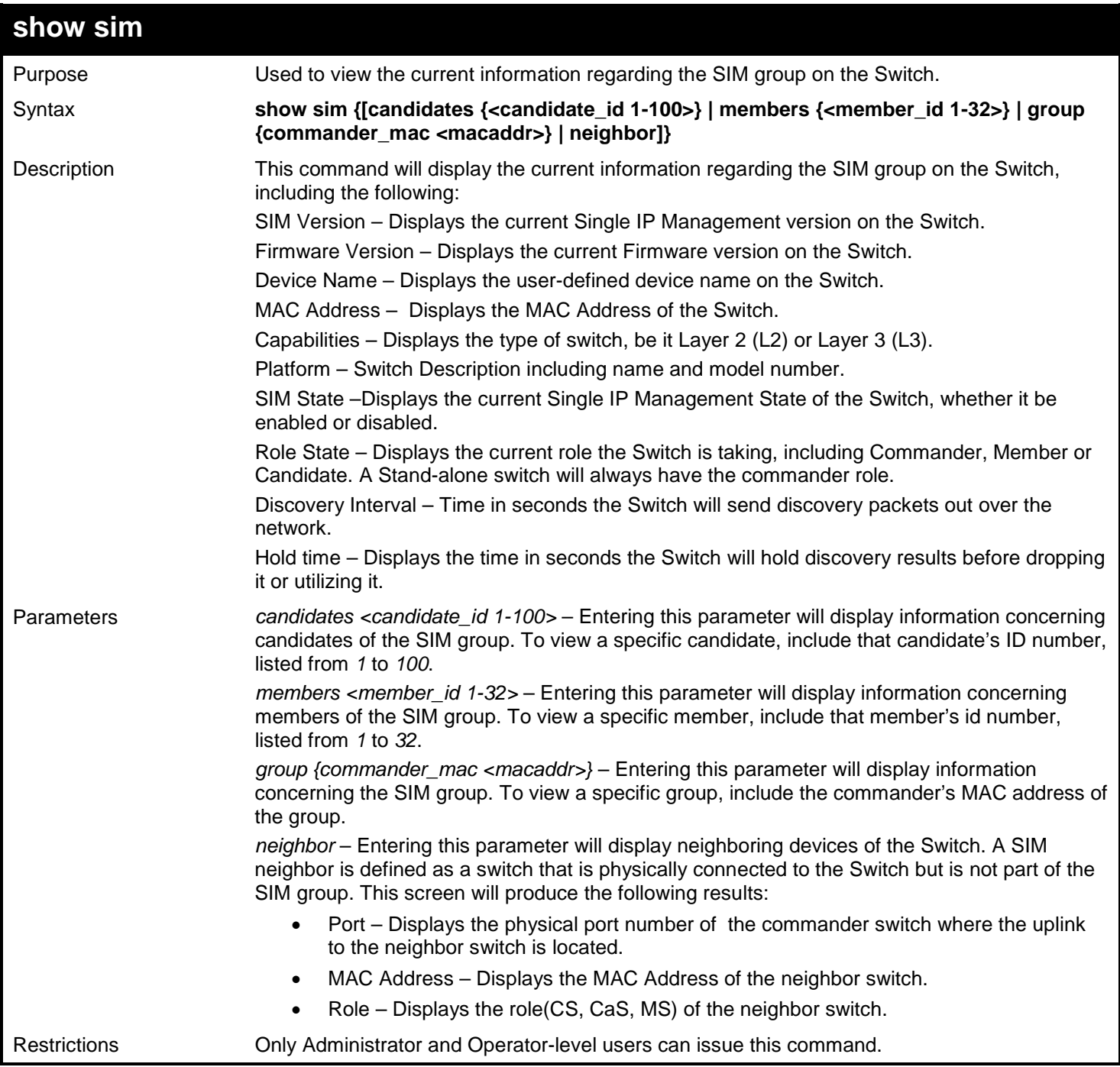

Example usage:

To show the SIM information in detail:

```
DGS-3627:admin# show sim
Command: show sim
SIM Version : VER-1.61
Firmware Version : 2.80.B31
Device Name :
MAC Address : 00-19-5B-F5-26-C0
Capabilities<br>Platform
Platform : DGS-3627 L3 Switch
SIM State : Disabled
                 Role State : Candidate
Discovery Interval : 30 sec
                 Holdtime : 100 sec
DGS-3627:admin#
```
To show the candidate information in summary, if the candidate ID is specified:

```
DGS-3627:admin# show sim candidates 
Command: show sim candidates 
ID MAC Address Platform / Hold Firmware Device Name
                       Capability
--- ---------------- ------------------ ----- --------- ---------------
2 00-55-55-00-55-00 DGS-3627 L3 Switch 140 2.80.B31 default master
Total Entries: 2
DGS-3627:admin#
```
To show the member information in summary, if the member ID is specified:

```
DGS-3627:admin# show sim member 1
Command: show sim member 1
ID MAC Address Platform / Hold Firmware Device Name
 Capability Time Version
--- ---------------- ------------------ ----- --------- ---------------
1 00-01-02-03-04-00 DGS-3627 L3 Switch 40 2.80.B31 The Man
Total Entries: 2
DGS-3627:admin#
```
To show other groups information in summary:

```
DGS-3627:admin# show sim group
Command: show sim group
SIM Group Name : default
ID MAC Address Platform / Hold Firmware Device Name
 Capability Time Version
   --- ---------------- ------------------ ----- --------- ---------------
*1 00-01-02-03-04-00 DGS-3627 L3 Switch 40 2.80.B31 Tiberius
SIM Group Name : SIM2
ID MAC Address Platform / Hold Firmware Device Name
 Capability Time Version
--- ---------------- ----------------- ----- --------- ---------------
*1 00-01-02-03-04-00 DGS-3627 L3 Switch 40 2.80.B31 Neo
'*' means commander switch.
DGS-3627:admin#
```
To view SIM neighbors:

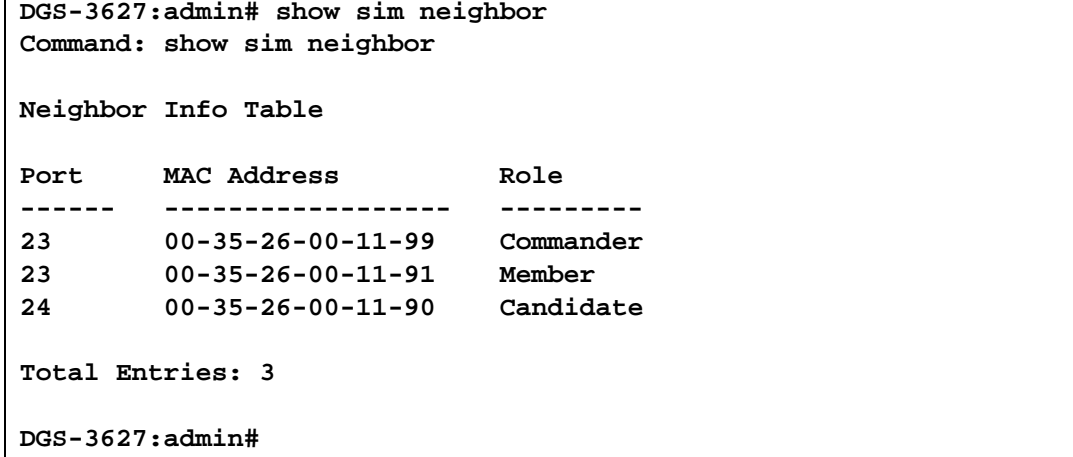

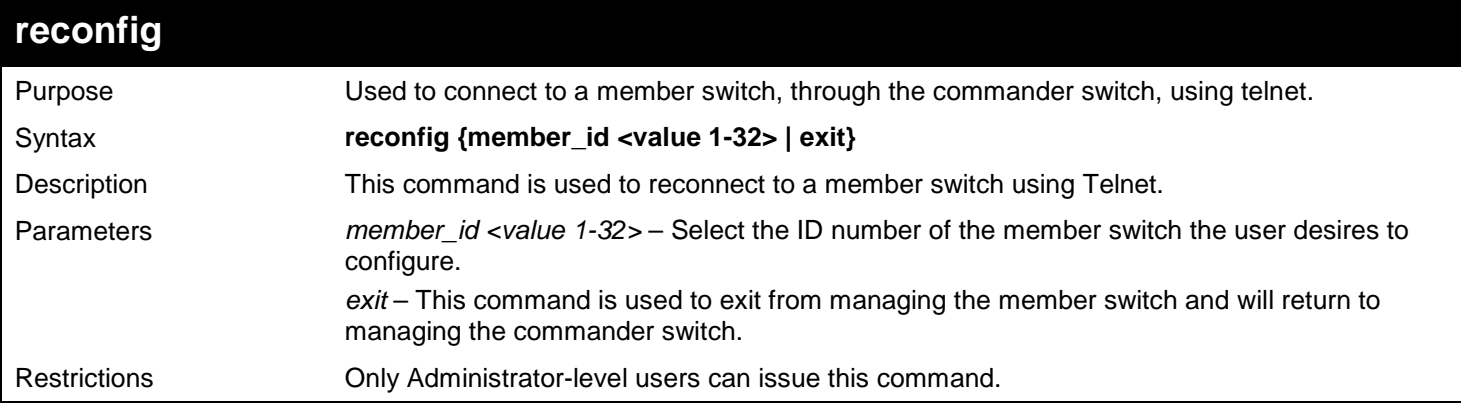

Example usage:

To connect to the MS, with member ID 2, through the CS, using the command line interface:

```
DGS-3627:admin# reconfig member_id 2
Command: reconfig member_id 2
```

```
DGS-3627:admin# 
Login:
```
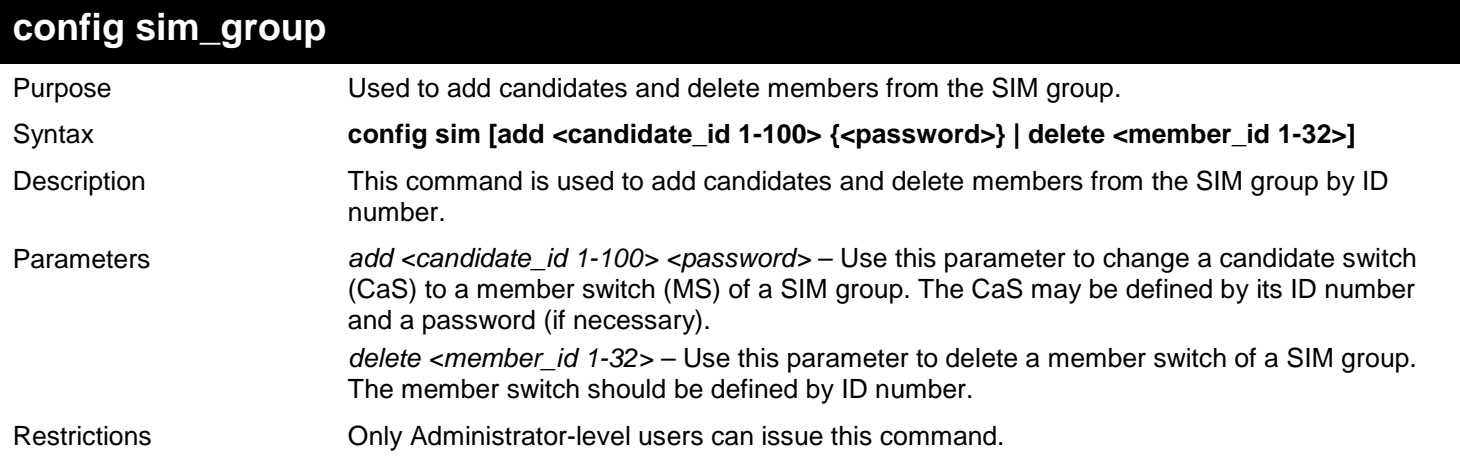

To add a member:

```
DGS-3627:admin# config sim_group add 2
Command: config sim_group add 2
```

```
Please wait for ACK!!!
SIM Config Success !!!
```
**Success.**

**DGS-3627:admin#** 

To delete a member:

```
DGS-3627:admin# config sim_group delete 1
Command: config sim_group delete 1
```
**Please wait for ACK!!! SIM Config Success!!!**

**Success.**

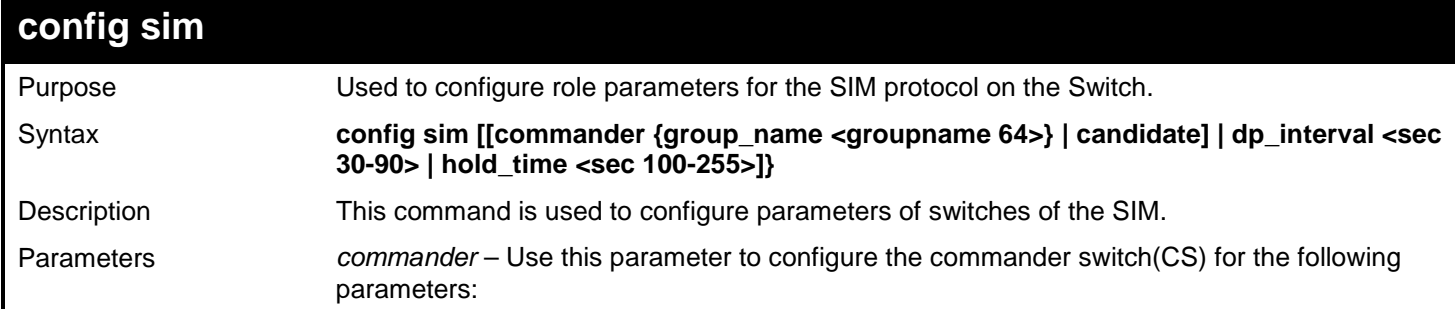

*xStack*® *DGS-3600 Series Layer 3 Gigabit Ethernet Managed Switch CLI Manual*

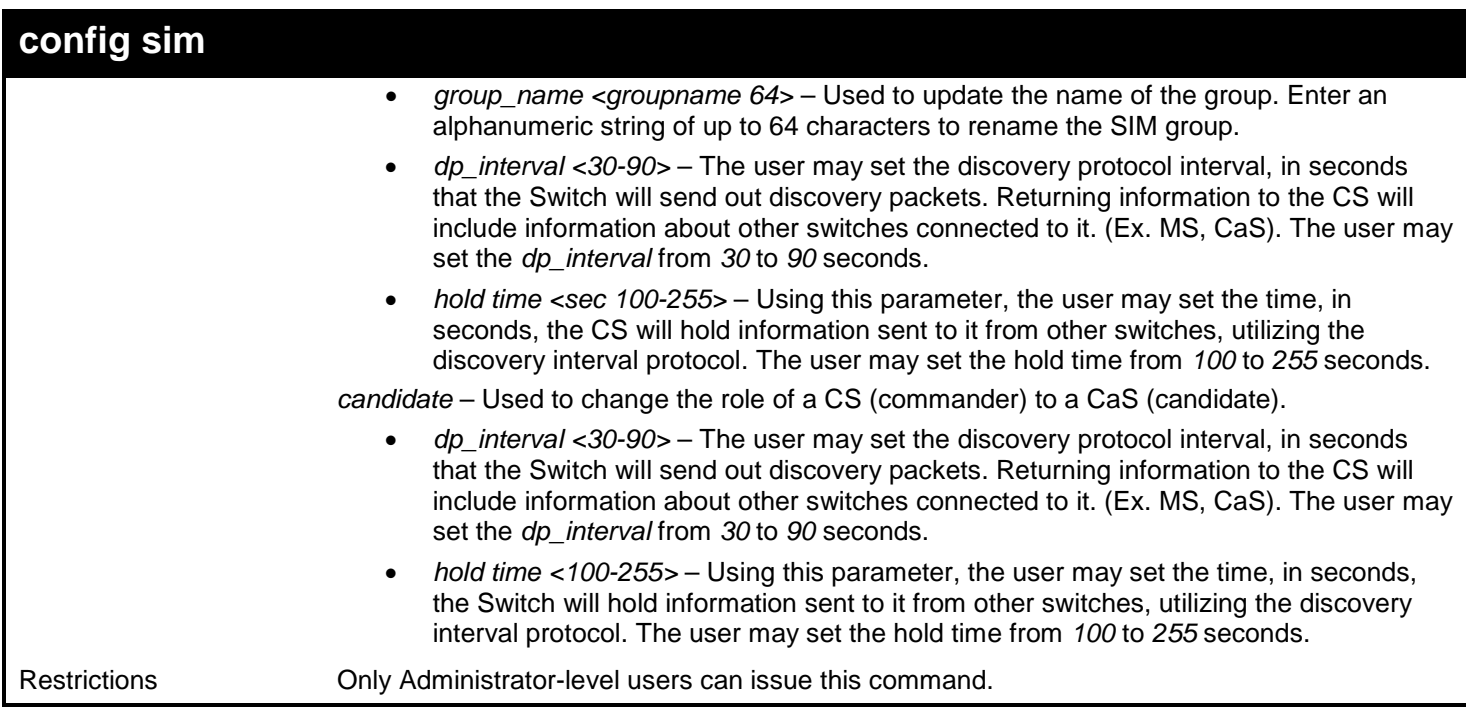

To change the time interval of the discovery protocol:

**DGS-3627:admin# config sim commander dp\_interval 40 Command: config sim commander dp\_interval 40 Success. DGS-3627:admin#** 

To change the hold time of the discovery protocol:

```
DGS-3627:admin# config sim hold_time 120
Command: config sim hold_time 120
```
**Success.**

**DGS-3627:admin#** 

To transfer the CS (commander) to be a CaS (candidate):

```
DGS-3627:admin# config sim candidate
Command: config sim candidate
```
**Success.**

**DGS-3627:admin#** 

To transfer the Switch to be a CS:
```
DGS-3627:admin# config sim commander
Command: config sim commander
Success.
DGS-3627:admin#
```
To update the name of a group:

**DGS-3627:admin# config sim commander group\_name Demetrius Command: config sim commander group\_name Demetrius**

**Success.**

**DGS-3627:admin#** 

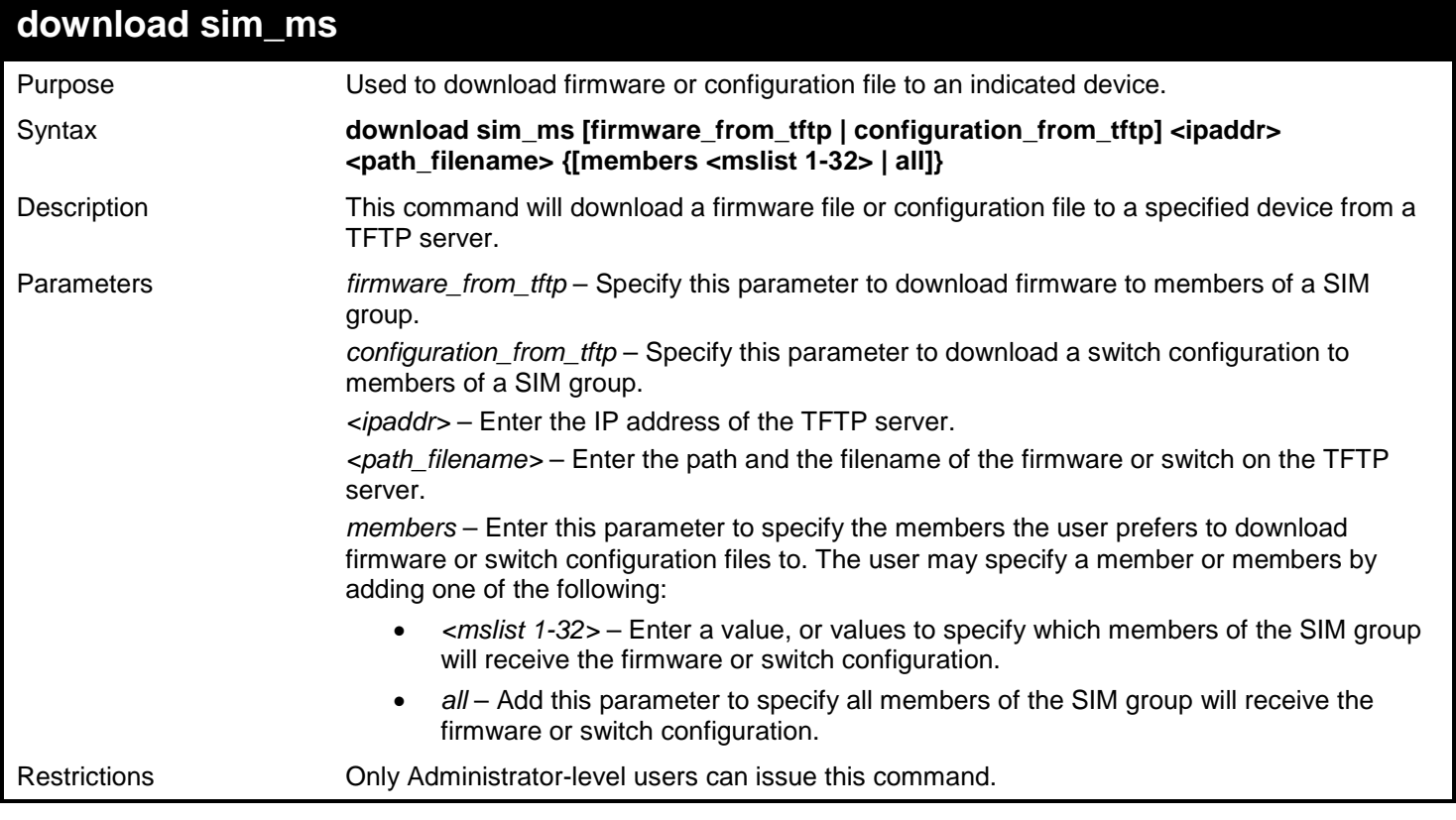

Example usage:

To download firmware:

```
DGS-3627:admin# download sim_ms firmware_from_tftp 10.53.13.94 c:/dgs3627.had all
Command: download sim_ms firmware_from_tftp 10.53.13.94 c:/dgs3627.had all
This device is updating firmware. Please wait...
Download Status :
ID MAC Address Result
--- ----------------- -------------
     00-01-02-03-04-00
  2 00-07-06-05-04-03 Success
  3 00-07-06-05-04-03 Success
DGS-3627:admin#
```
To download configuration files:

```
DGS-3627:admin# download sim_ms configuration_from_tftp 10.53.13.94 c:/dgs3627.txt all
Command: download sim_ms configuration_from_tftp 10.53.13.94 c:/dgs3627.txt all
This device is updating configuration. Please wait...
Download Status :
ID MAC Address Result
--- ----------------- ----------------
1 00-01-02-03-04-00 Success
2 00-07-06-05-04-03 Success
3 00-07-06-05-04-03 Success
DGS-3627:admin#
```
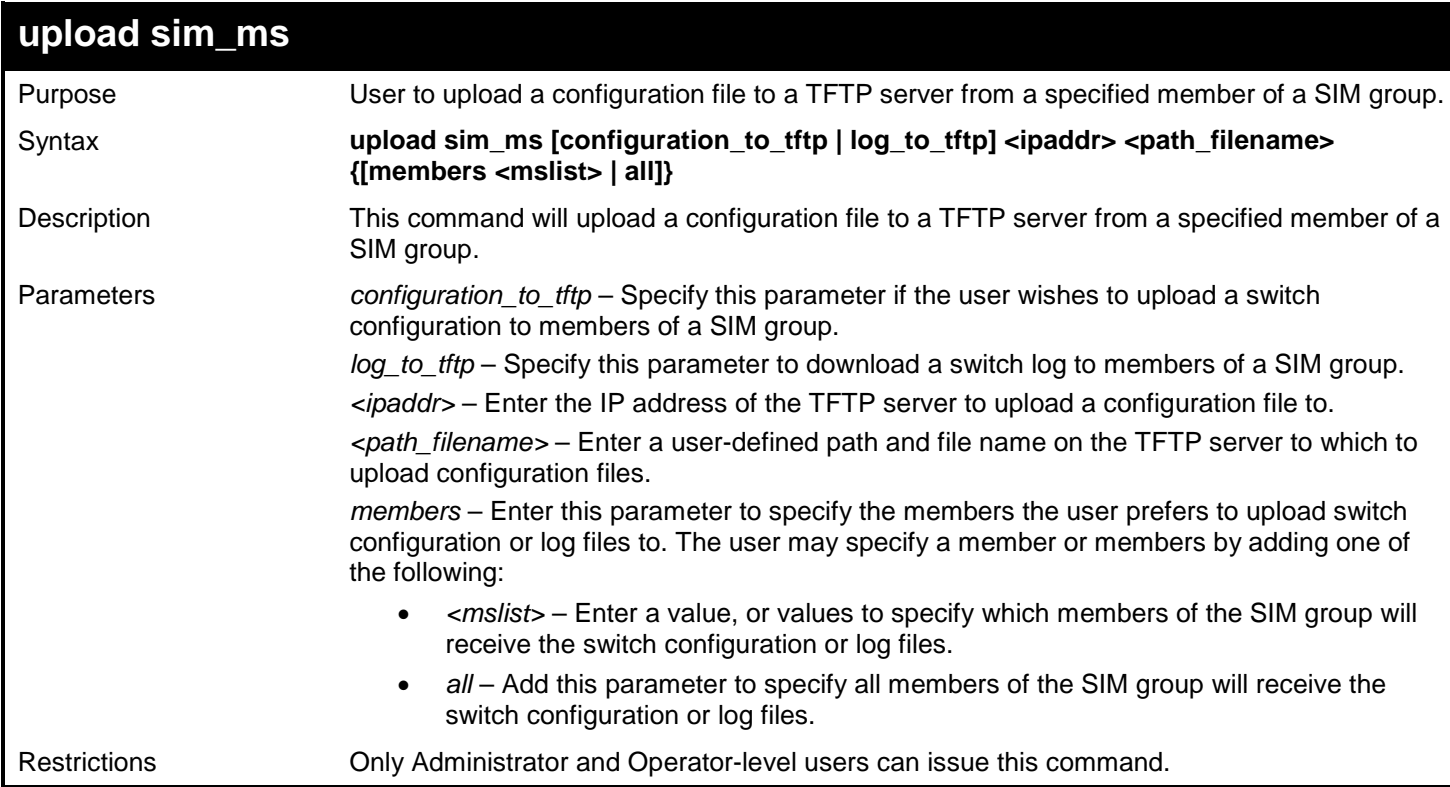

To upload configuration files to a TFTP server:

```
DGS-3627:admin# upload sim_ms configuration 10.55.47.1 D:\configuration.txt 1
Command: upload sim_ms configuration 10.55.47.1 D:\configuration.txt 1
```
**Success.**

## *31*

# *D-LINK UNIDIRECTIONAL LINK DETECTION (DULD) COMMANDS*

The unidirectional link detection referred in this document provides a mechanism that can be used to detect unidirectional link for Ethernet switches. This function is established based on OAM, so OAM should be enabled before starting detection.

The D-Link Unidirectional Link Detection (DULD) Resolver commands in the Command Line Interface (CLI) are listed (along with the appropriate parameters) in the following table.

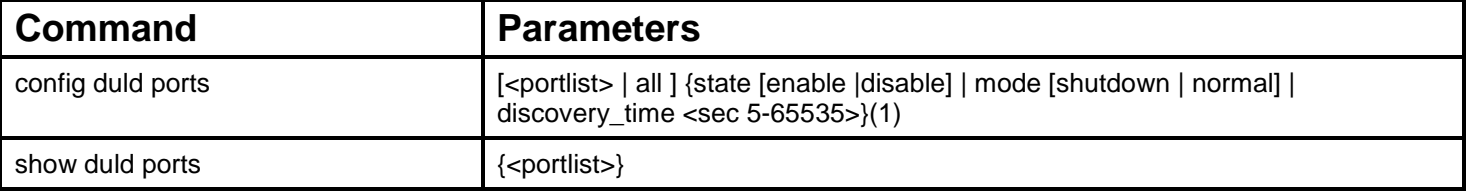

Each command is listed, in detail, in the following sections.

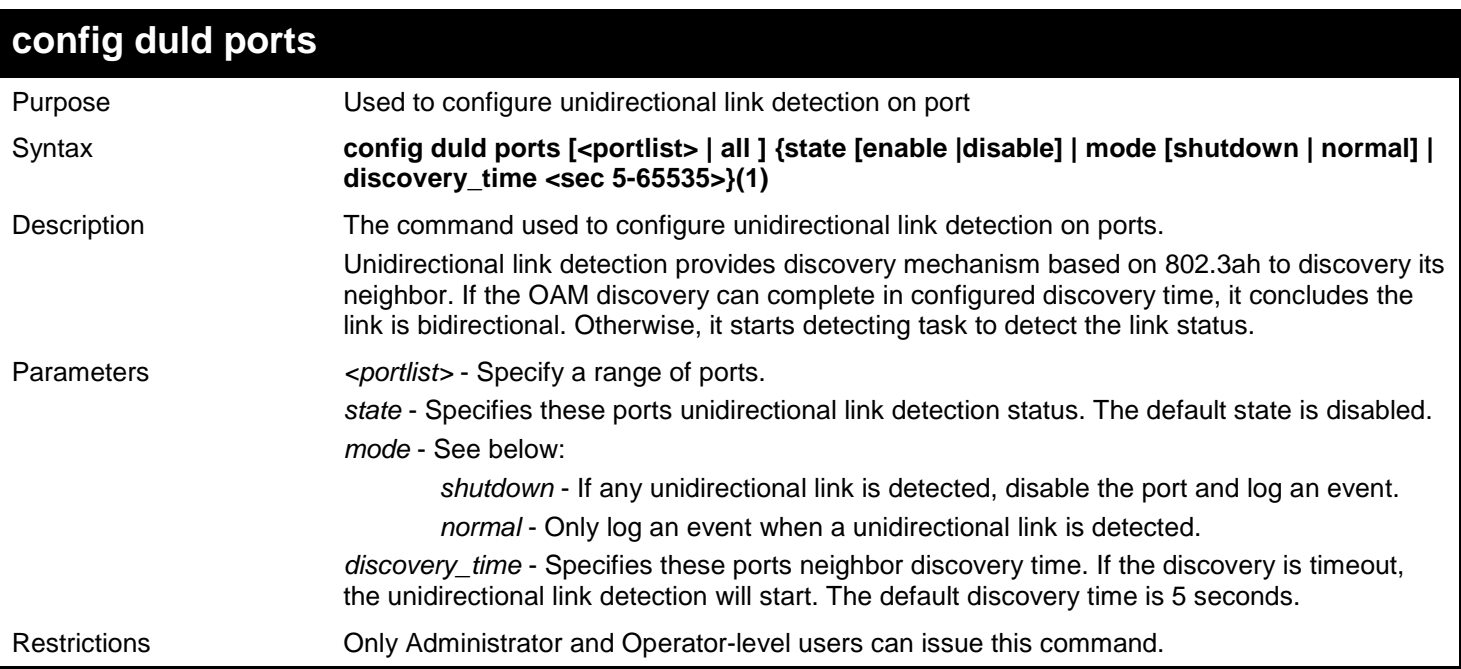

Example usage:

To enable unidirectional link detection on port 1:

```
DGS-3627:admin# config duld ports 1 state enable 
Commands: config duld ports 1 state enable
```
**Success**

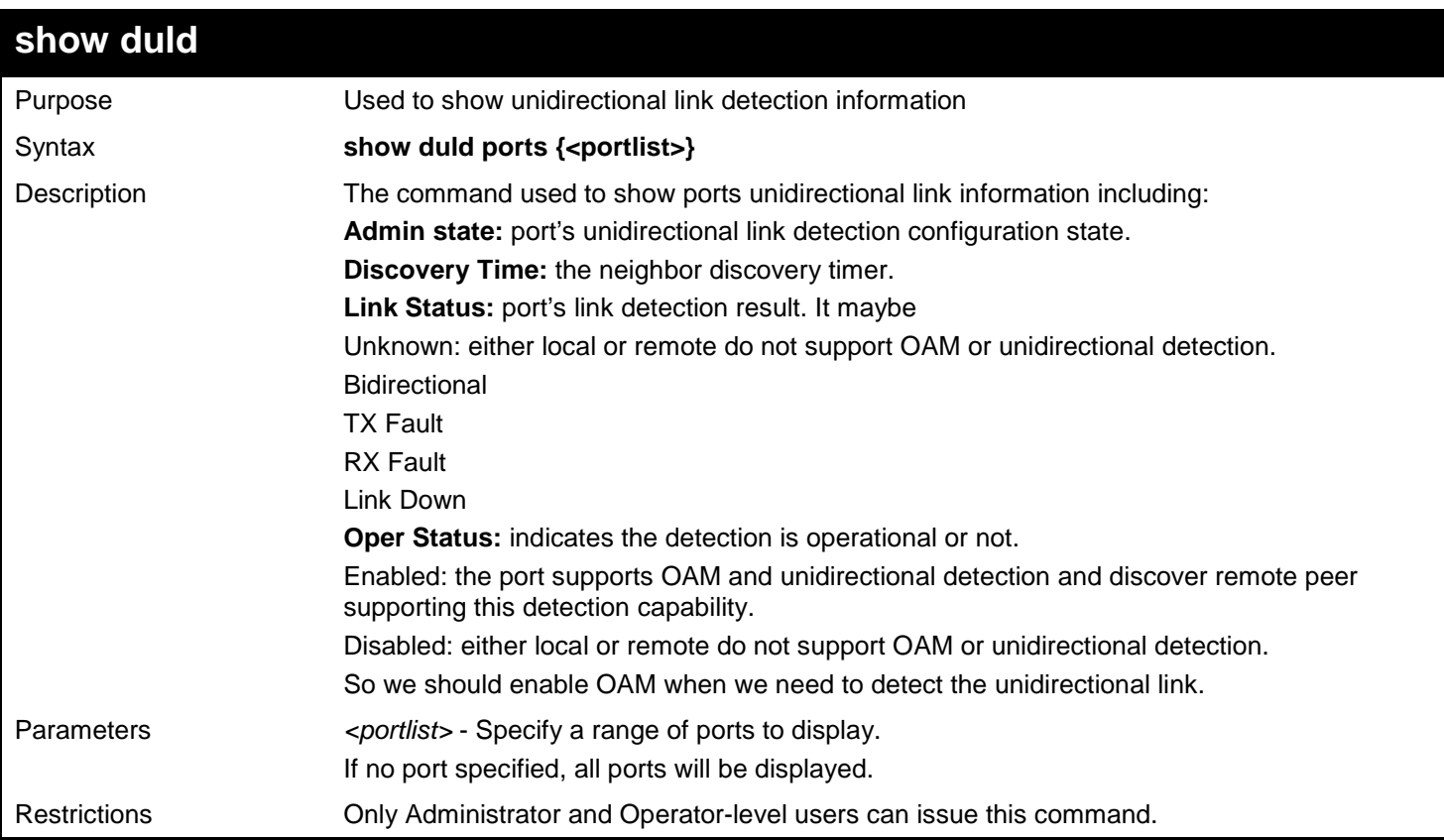

Example usage:

To show ports 1-4 unidirectional link detection information:

```
DGS-3627:admin# config duld ports 1,2,4 state enable
Commands: config duld ports 1,2,4 state enable
Success
DGS-3627:admin# show duld ports 1-4
Commands: show duld ports 1-4
port Admin State Oper Status Mode Link Status Discovery Time(Sec) 
---- ----------- ----------- ---------- -------------- -------------------
1 Enabled Enabled Shutdown Bidirectional 5
2 Enabled Enabled Normal RX Fault 5
3 Enabled Enabled Normal TX Fault 5
4 Disabled Disabled Normal Unknown 5
5 Enabled Enabled Normal Link Down 5
DGS-3627:admin#
```
# **32**

# *DOMAIN NAME SERVER (DNS)RELAY COMMANDS*

The Domain Name Server (DNS) relay commands in the Command Line Interface (CLI) are listed (along with the appropriate parameters) in the following table.

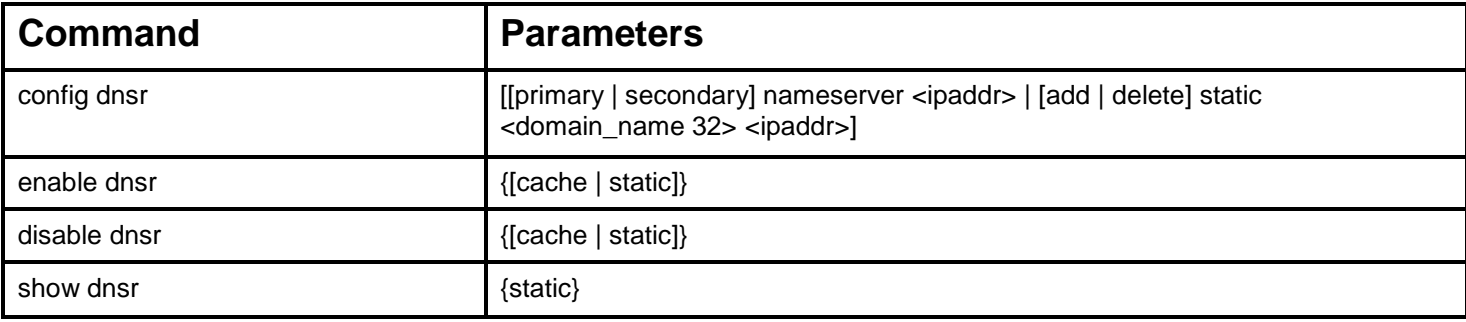

Each command is listed, in detail, in the following sections.

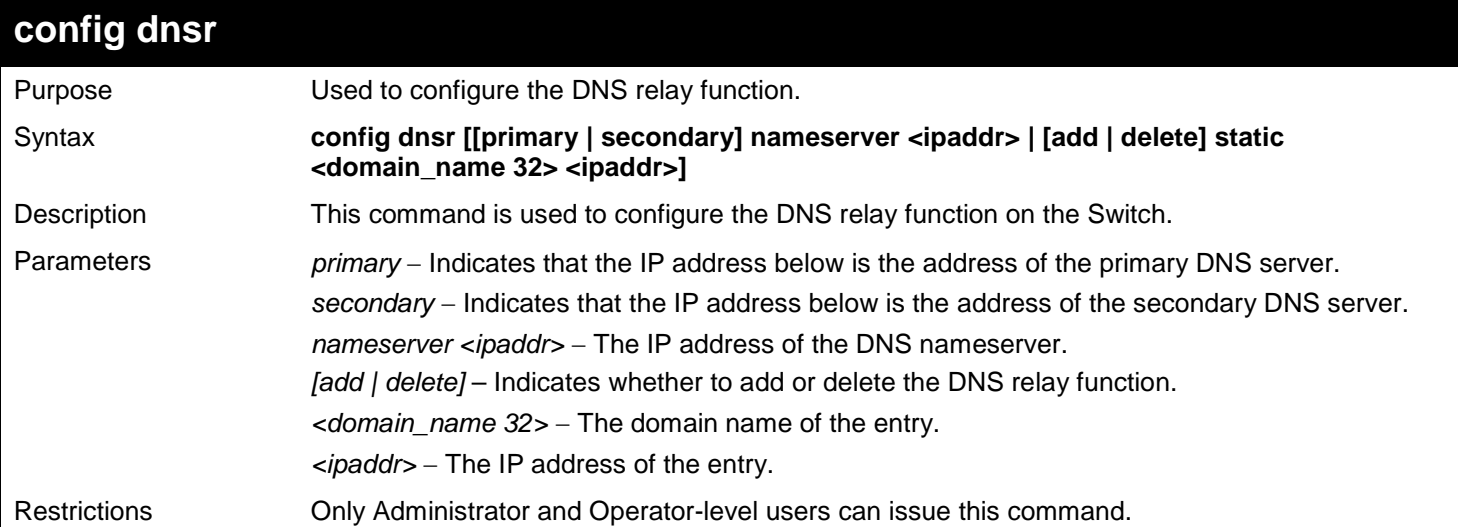

Example usage:

To set IP address 10.43.21.12 of primary.

**DGS-3627:admin# config dnsr primary nameserver 10.43.21.12 Command: config dnsr primary nameserver 10.43.21.12**

**Success**

**DGS-3627:admin#** 

Example usage:

To add an entry domain name dns1, IP address 10.43.21.12 to DNS static table:

**DGS-3627:admin# config dnsr add static dns1 10.43.21.12 Command: config dnsr add static dns1 10.43.21.12**

**Success.**

**DGS-3627:admin#** 

Example usage:

To delete an entry domain name dns1, IP address 10.43.21.12 from DNS static table.

**DGS-3627:admin# config dnsr delete static dns1 10.43.21.12 Command: config dnsr delete static dns1 10.43.21.12**

**Success.**

**DGS-3627:admin#** 

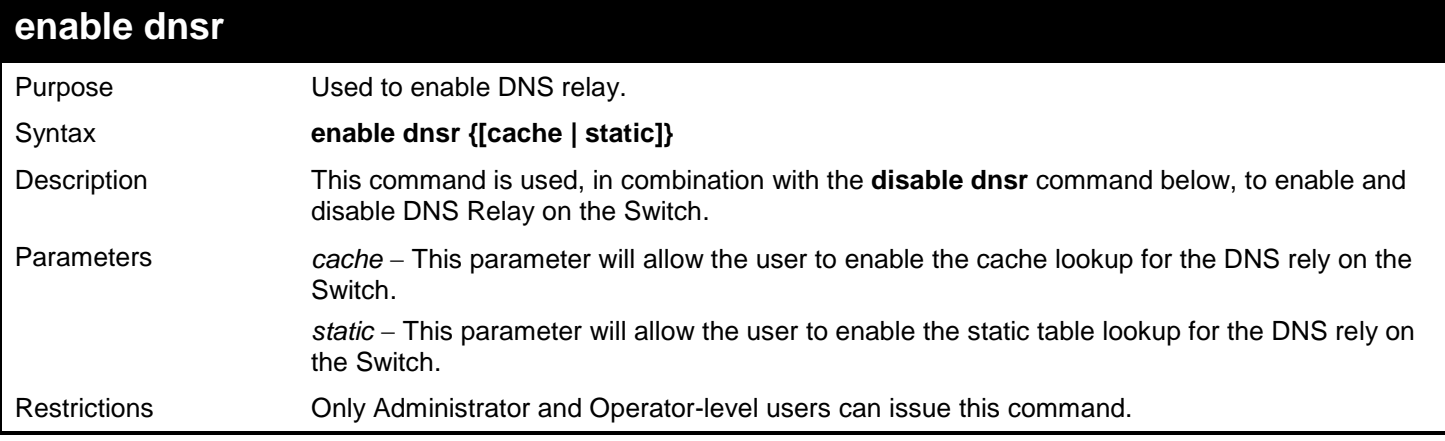

Example usage:

To enable status of DNS relay:

**DGS-3627:admin# enable dnsr Command: enable dnsr** 

**Success.**

**DGS-3627:admin#** 

Example usage:

To enable cache lookup for DNS relay.

**DGS-3627:admin# enable dnsr cache Command: enable dnsr cache**

**Success.**

**DGS-3627:admin#** 

Example usage:

To enable static table lookup for DNS relay.

```
DGS-3627:admin# enable dnsr static
Command: enable dnsr static
```
**Success.**

**DGS-3627:admin#** 

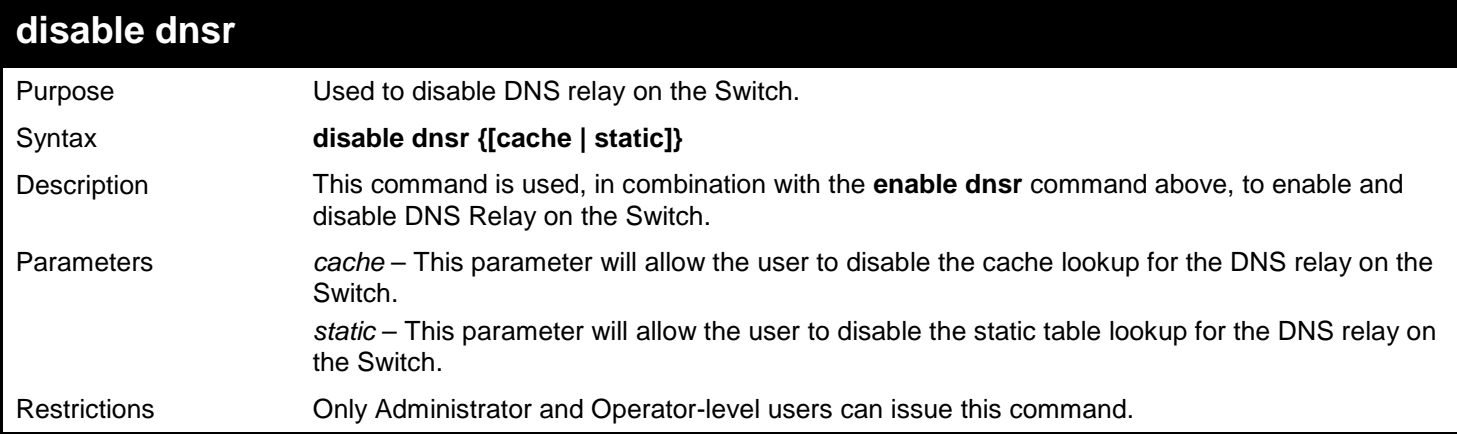

### Example usage:

To disable status of DNS relay.

**DGS-3627:admin# disable dnsr Command: disable dnsr** 

**Success.**

**DGS-3627:admin#** 

Example usage:

To disable cache lookup for DNS relay.

**DGS-3627:admin# disable dnsr cache Command: disable dnsr cache**

**Success.**

**DGS-3627:admin#** 

Example usage:

To disable static table lookup for DNS relay.

**DGS-3627:admin# disable dnsr static Command: disable dnsr static**

**Success.**

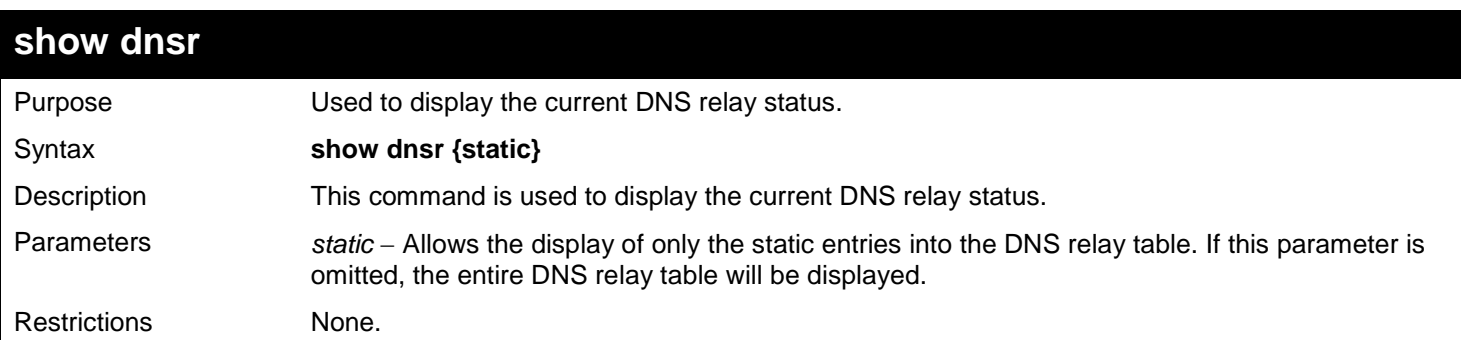

Example usage:

To display DNS relay status:

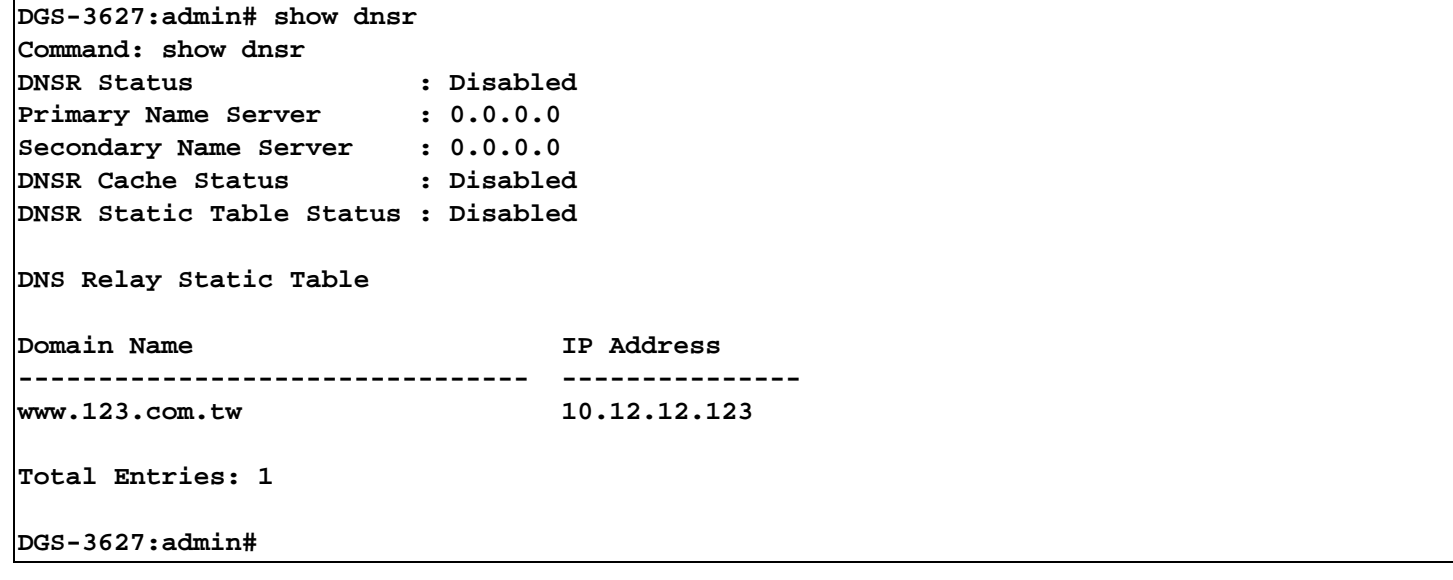

# *33*

# *DOMAIN NAME SYSTEM (DNS) RESOLVER COMMANDS*

The DNS Resolver provides a solution to translate the domain name to IP address for the application on the switch itself.

The Domain Name System (DNS) Resolver commands in the Command Line Interface (CLI) are listed (along with the appropriate parameters) in the following table.

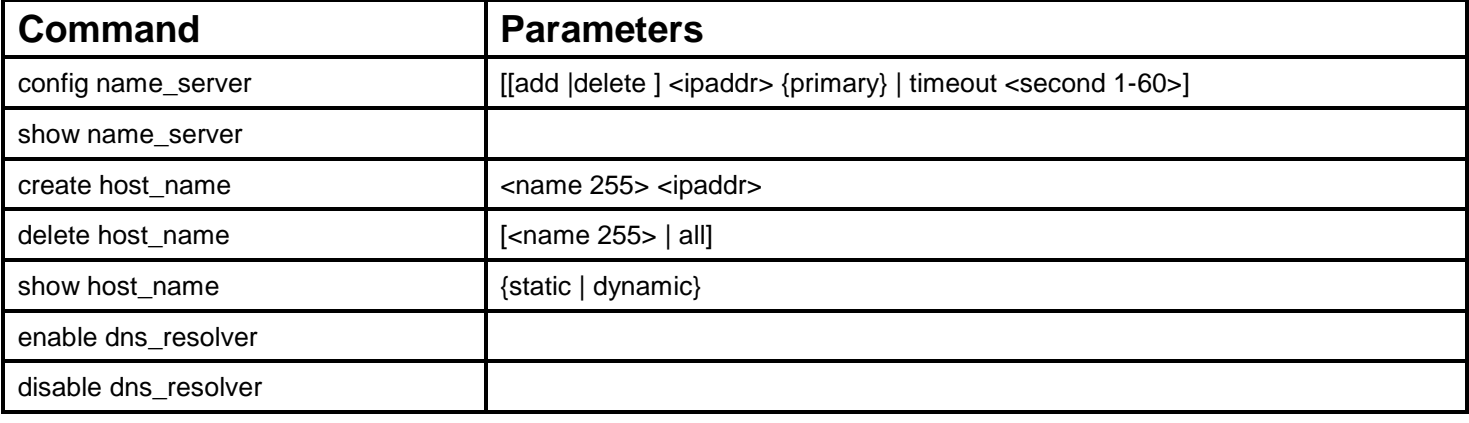

Each command is listed, in detail, in the following sections.

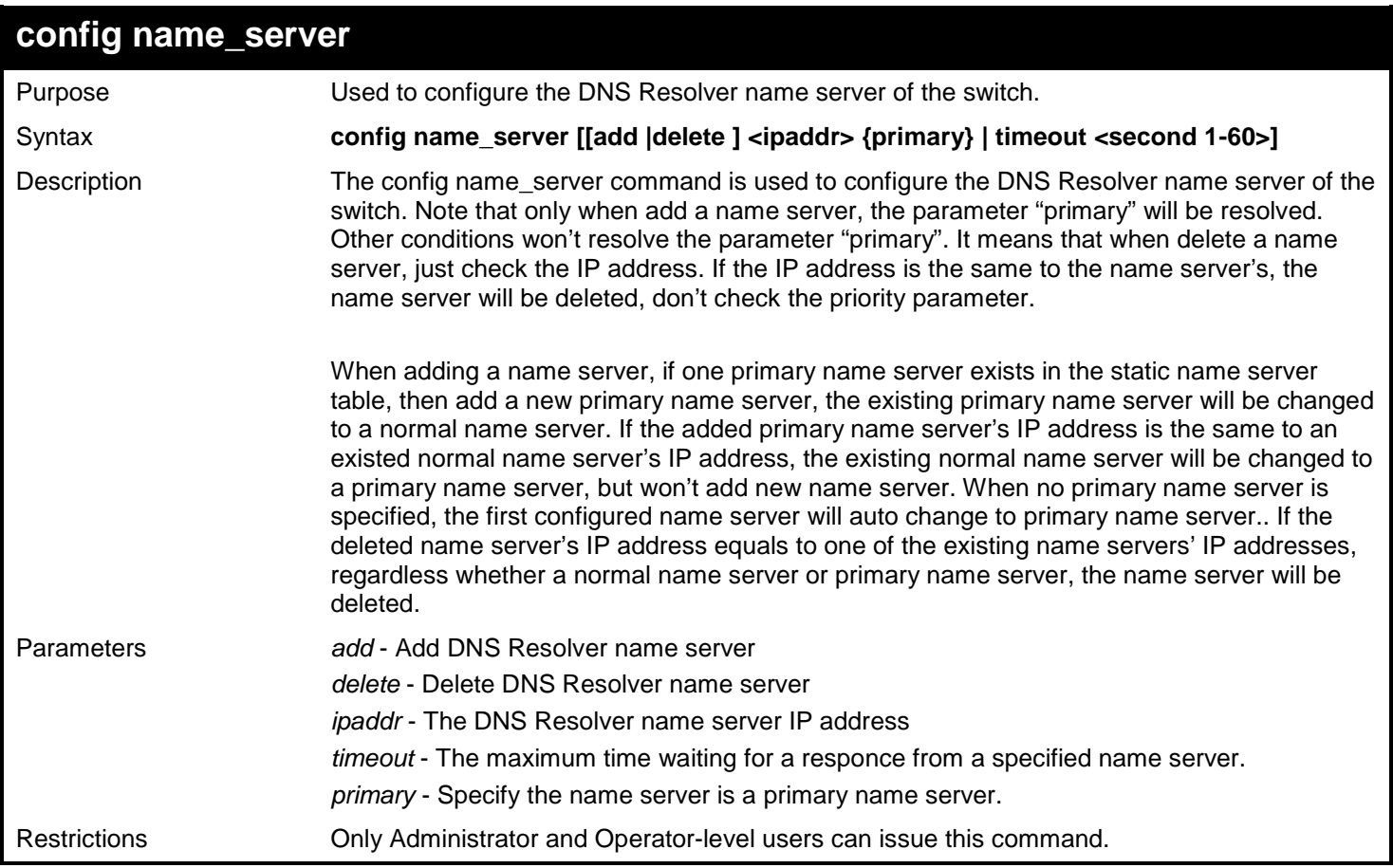

Example usage:

To add DNS Resolver primary name server 10.10.10.10:

**DGS-3627:admin# config name\_server add 10.10.10.10 primary Command: config name\_server add 10.10.10.10 primary Success. DGS-3627:admin#** 

To delete DNS Resolver name server 10.10.10.1:

**DGS-3627:admin# config name\_server delete 10.10.10.10 Command: config name\_server delete 10.10.10.10**

**Success.**

**DGS-3627:admin#** 

To configure DNS Resolver name server time out to 10 seconds:

```
DGS-3627:admin# config name_server timeout 10
Command: config name_server timeout 10
```
**Success.**

**DGS-3627:admin#** 

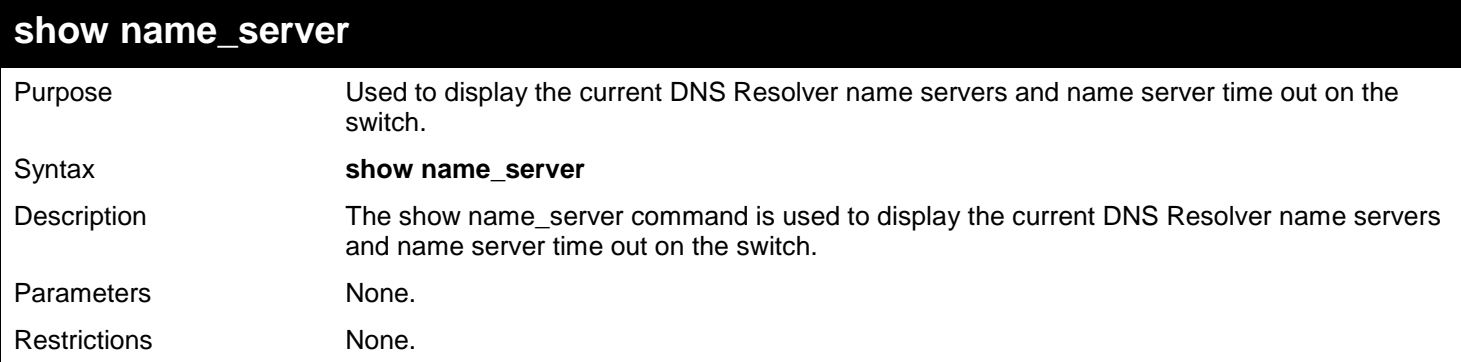

Example usage:

To display the current DNS Resolver name servers and name server time out:

```
DGS-3627:admin# show name_server
Command: show name_server
Name Server Timeout: 3 seconds
Static Name Server Table:
Server IP Address Priority
---------------------- --------------
20.20.20.20 Secondary
10.1.1.1 Primary
Dynamic Name Server Table:
Server IP Address Priority
---------------------- --------------
10.48.74.122 Primary
```
**DGS-3627:admin#** 

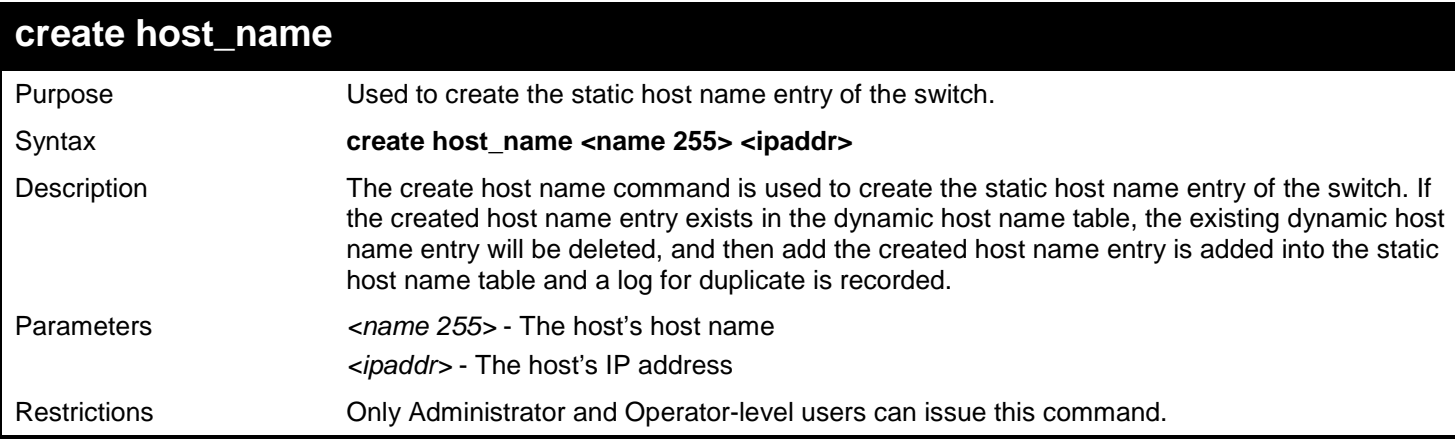

Example usage:

To create static host name "www.example.com":

```
DGS-3627:admin# create host_name www.example.com 10.10.10.10
Command: create host_name www.example.com 10.10.10.10
```
**Success.**

**DGS-3627:admin#** 

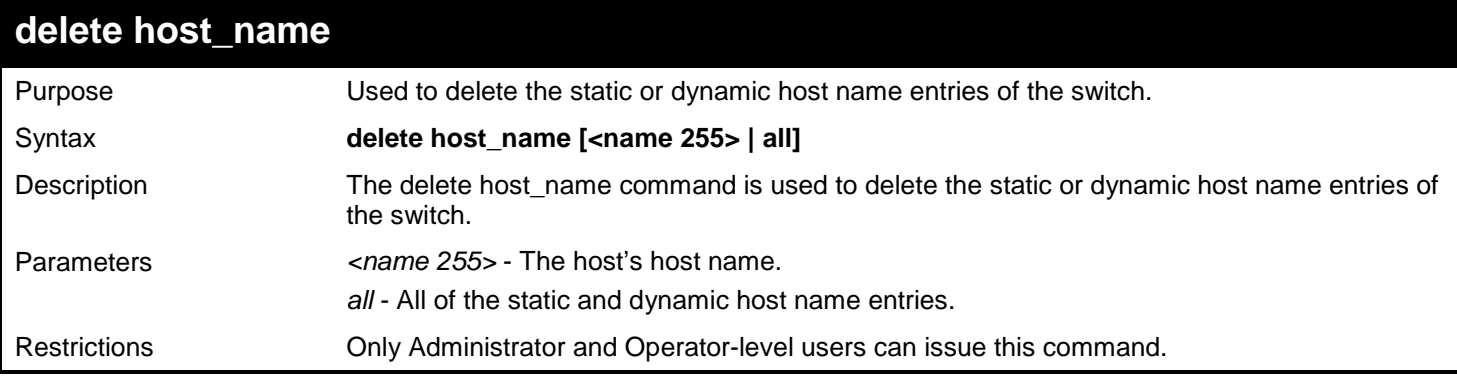

Example usage:

To delete the static host name entry "www.example.com":

**DGS-3627:admin# delete host\_name www.example.com Command: delete host\_name www.example.com** 

**Success.**

**DGS-3627:admin#** 

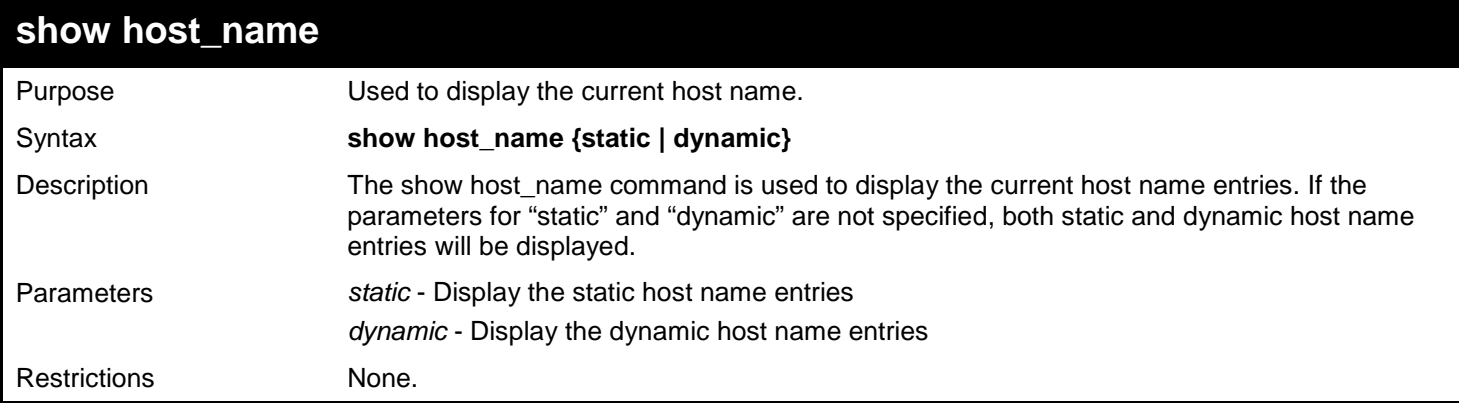

### Example usage:

To display the static and dynamic host name entries:

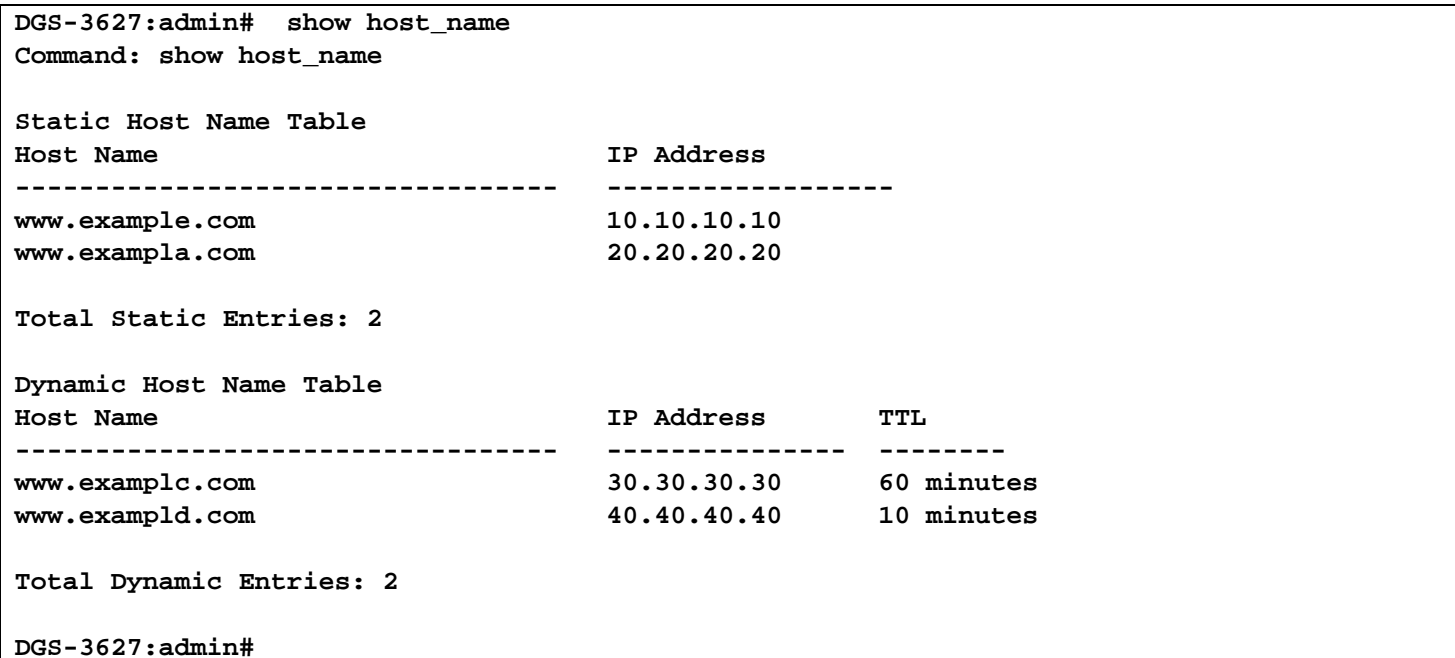

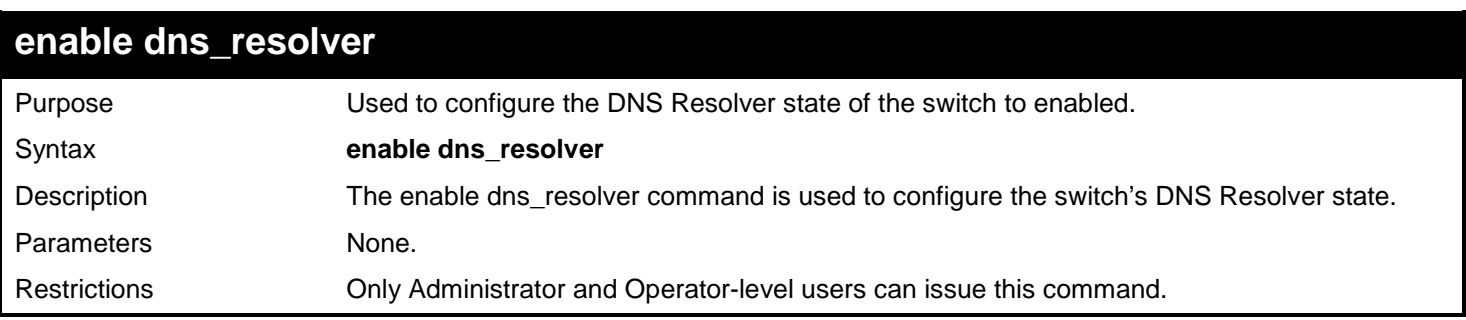

To configure the DNS Resolver state to enabled:

```
DGS-3627:admin# enable dns_resolver
Command: enable dns_resolver
```
**Success.**

**DGS-3627:admin#** 

### **disable dns\_resolver**

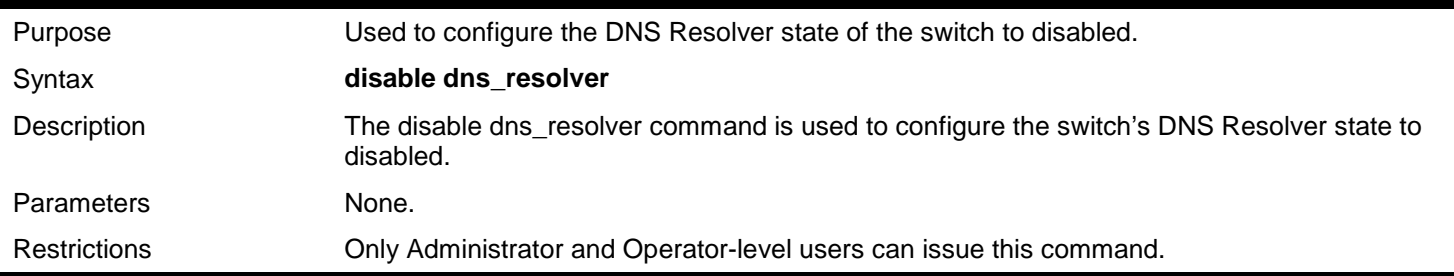

Example usage:

To configure the DNS Resolver state to disabled:

**DGS-3627:admin# disable dns\_resolver Command: disable dns\_resolver**

**Success.**

*34* 

# *DVMRP COMMANDS*

The DVMRP commands in the Command Line Interface (CLI) are listed (along with the appropriate parameters) in the following table.

DVMRP is a distance-vector multicast routing protocol designed to support the forwarding of multicast datagrams through an inter-network. DVMRP can be summarized as a "broadcast & prune" multicast routing protocol. It builds per-source broadcast trees based upon routing exchanges, then dynamically creates per-source-group multicast delivery trees by pruning the source's truncated broadcast tree. It performs Reverse Path Forwarding checks to determine when multicast traffic should be forwarded to downstream interfaces. In this way, source-rooted shortest path trees can be formed to reach all group members from each source network of multicast traffic.

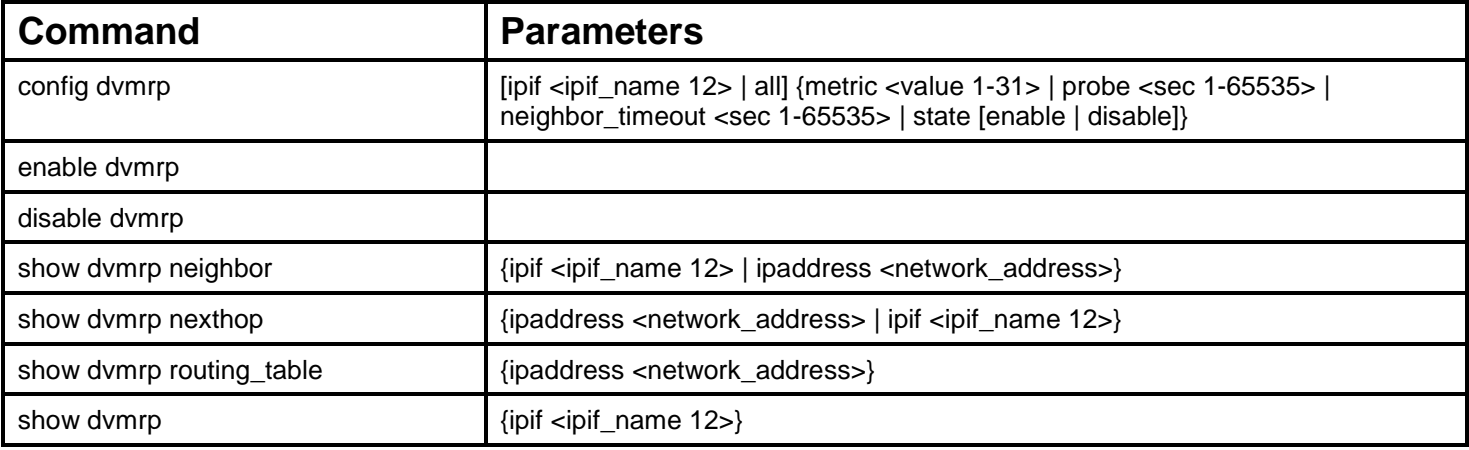

Each command is listed, in detail, in the following sections.

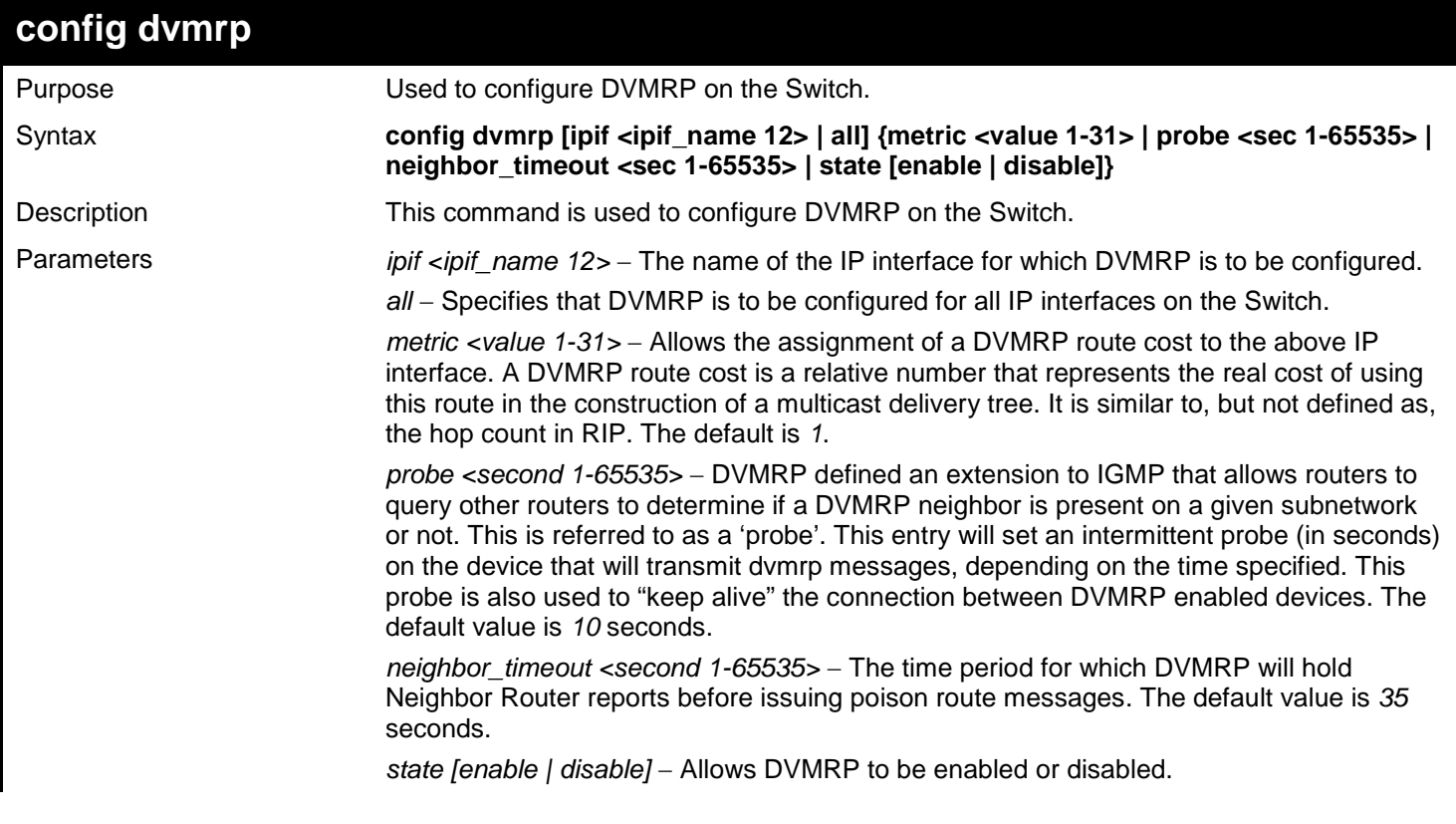

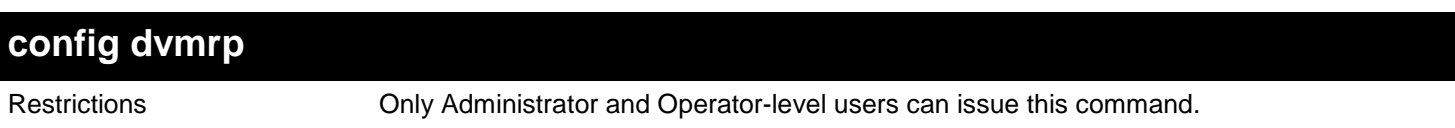

To configure DVMRP configurations of IP interface "System":

```
DGS-3627:admin# config dvmrp ipif System neighbor_timeout 30 metric 1 probe 5
Command: config dvmrp ipif System neighbor_timeout 30 metric 1 probe 5
```
**Success**

**DGS-3627:admin#** 

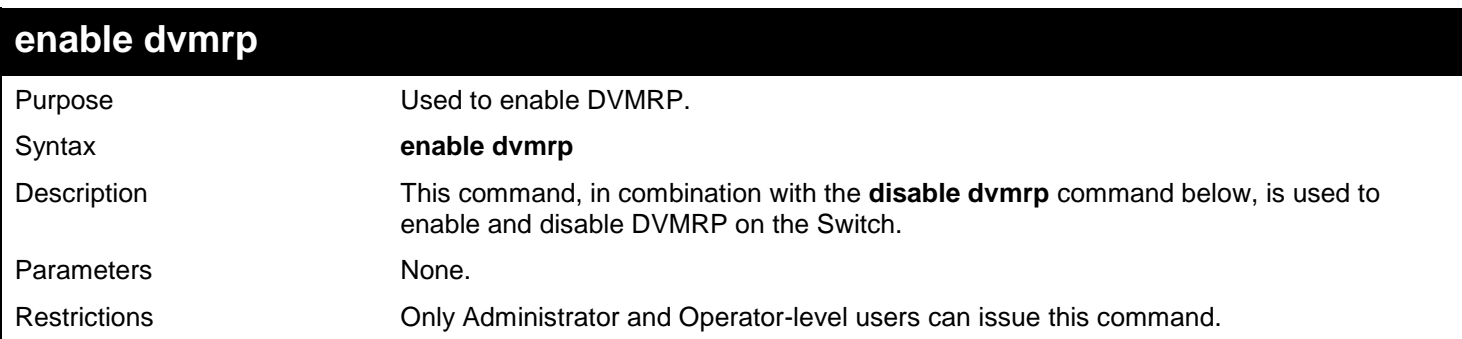

Example usage:

To enable DVMRP:

```
DGS-3627:admin# enable dvmrp
Command: enable dvmrp
Success.
DGS-3627:admin#
```
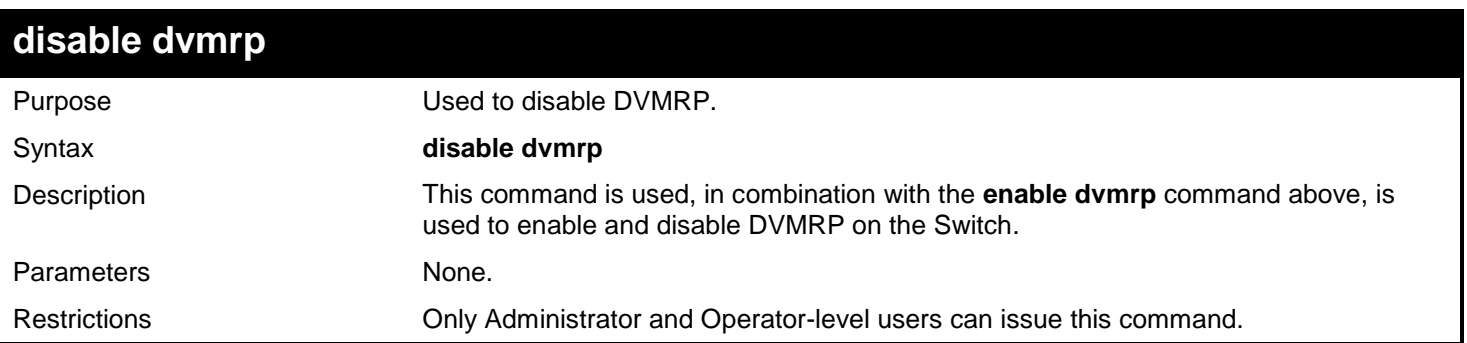

Example usage:

To disable DVMRP:

**DGS-3627:admin# disable dvmrp Command: disable dvmrp**

**Success.**

**DGS-3627:admin#** 

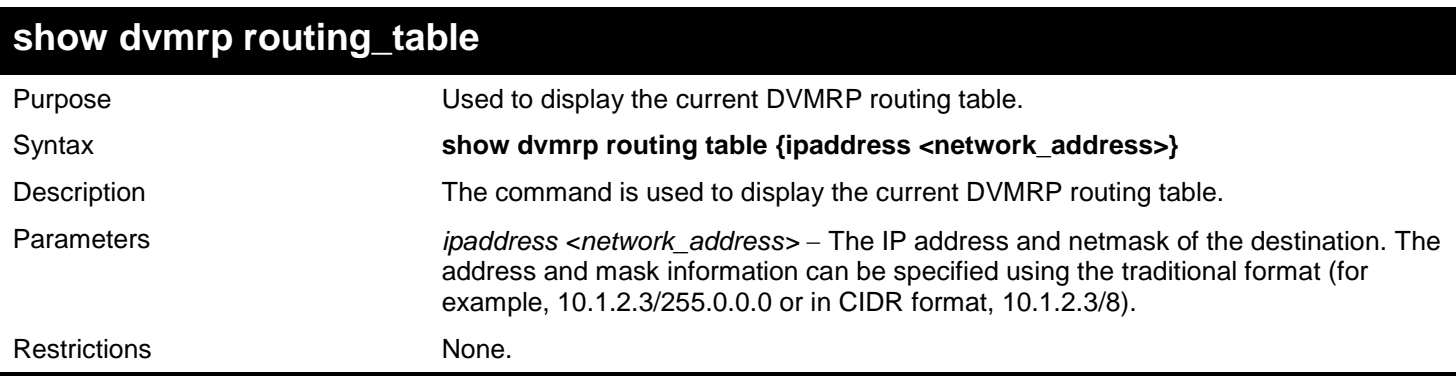

Example usage:

To display DVMRP routing table:

```
DGS-3627:admin# show dvmrp routing_table
Command: show dvmrp routing_table
DVMRP Routing Table
Source Address/Netmask Upstream Neighbor Metric Learned Interface Expire
--------------- --------------- ---- ------- ------------ ------
10.0.0.0/8 10.90.90.90 1 Local System -
20.0.0.0/8 20.1.1.1 2 Dynamic ip2 117
30.0.0.0/8 30.1.1.1 2 Dynamic ip3 106
Total Entries: 3
```
**DGS-3627:admin#** 

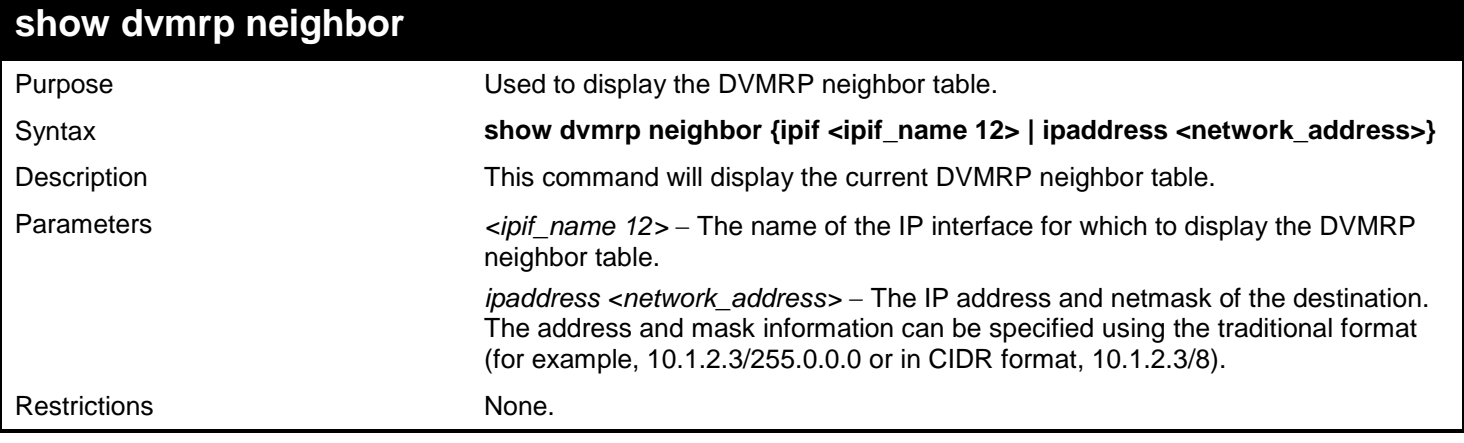

Example usage:

To display DVMRP neighbor table:

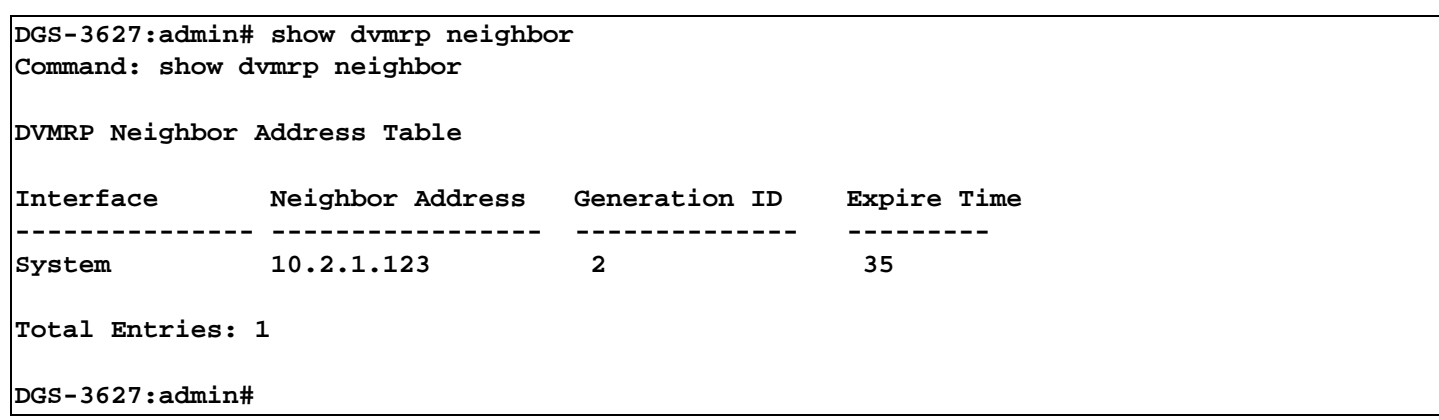

## **show dvmrp nexthop**

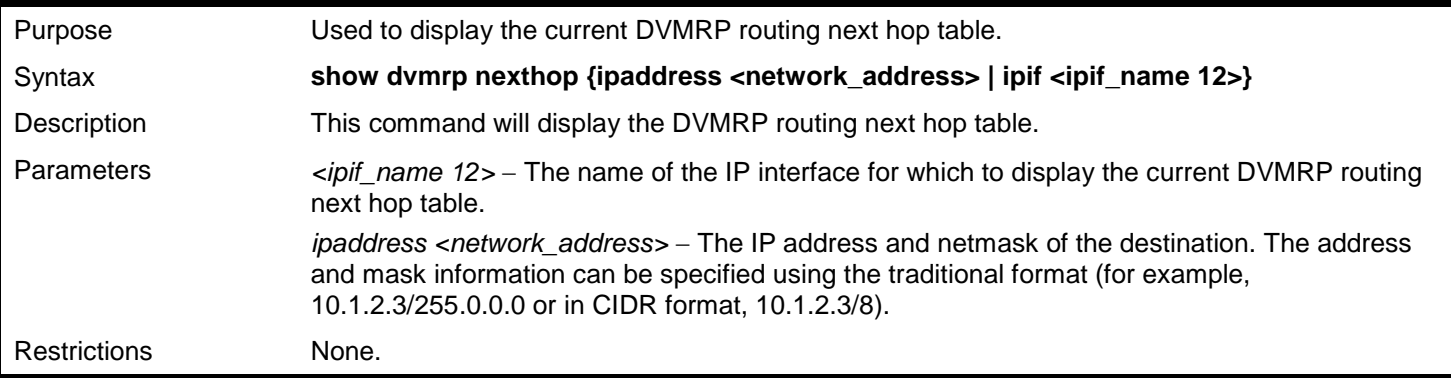

Example usage:

To display DVMRP routing next hop table:

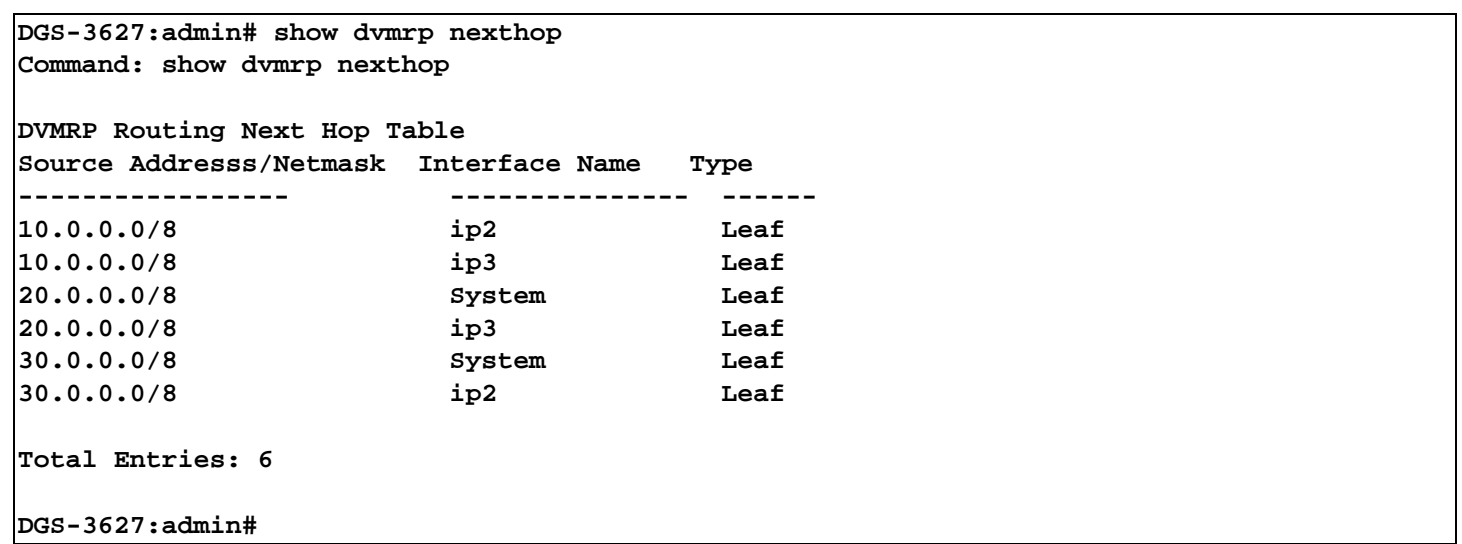

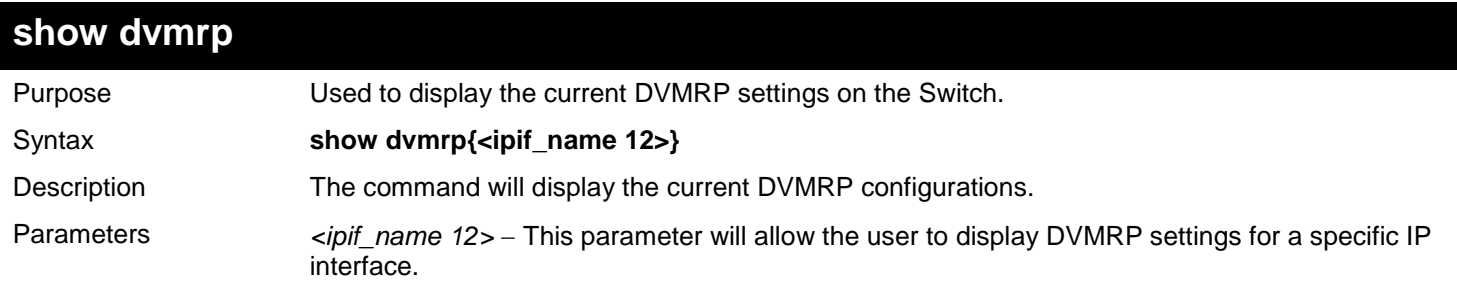

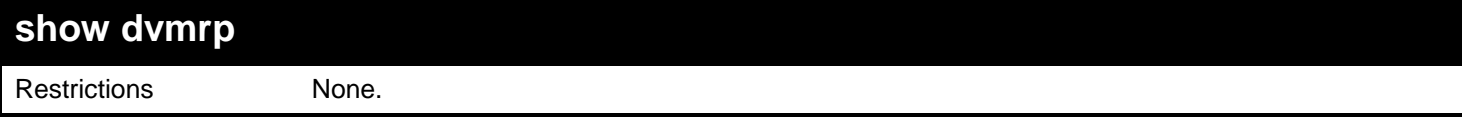

Example usage:

To show DVMRP configurations:

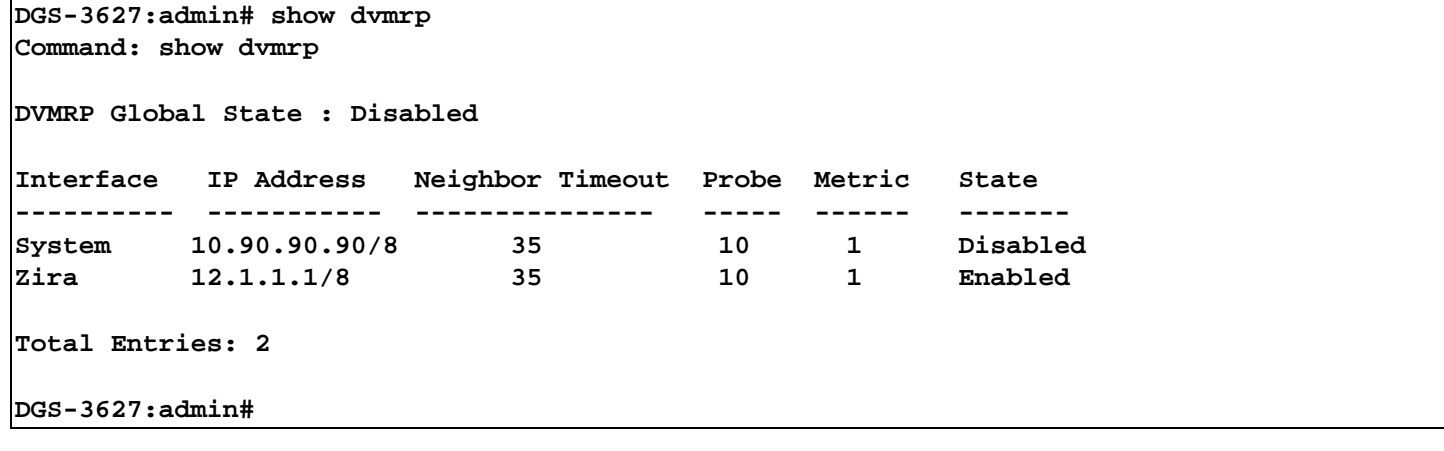

## *35*

# *ETHERNET RING PROTECTION SWITCHING (ERPS) COMMANDS*

ITU-T G.8032 Ethernet Ring protection switching (ERPS) is used to provide a reliable mechanism of malfunction recovery in an Ethernet ring topology network.

The Ethernet Ring Protection Switching (ERPS) Resolver commands in the Command Line Interface (CLI) are listed (along with the appropriate parameters) in the following table.

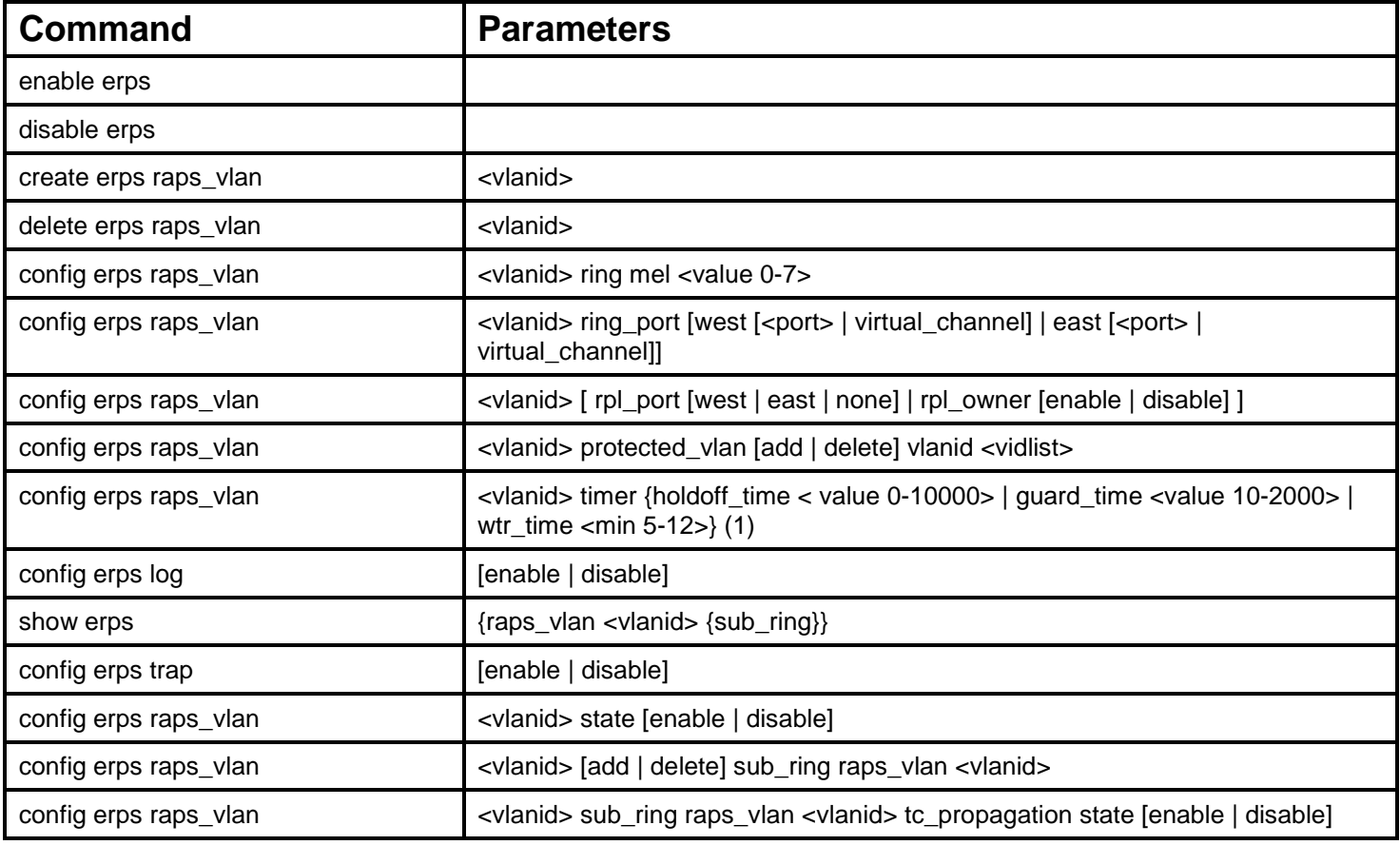

Each command is listed, in detail, in the following sections.

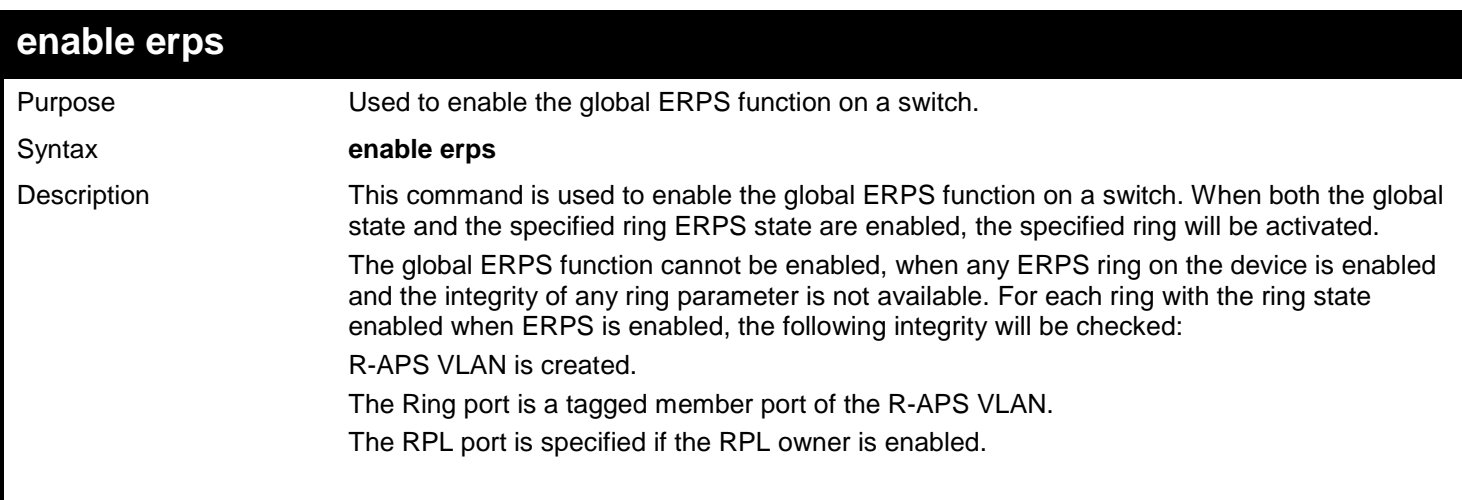

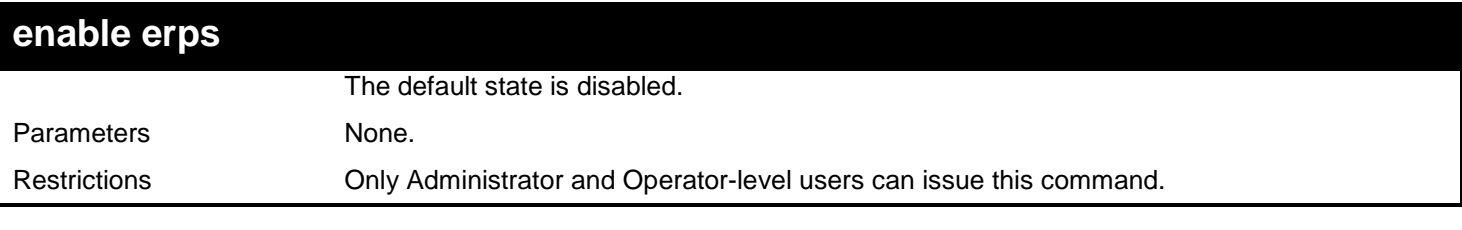

To enable ERPS:

**DGS-3627:admin# enable erps Command: enable erps**

**Success.**

**DGS-3627:admin#** 

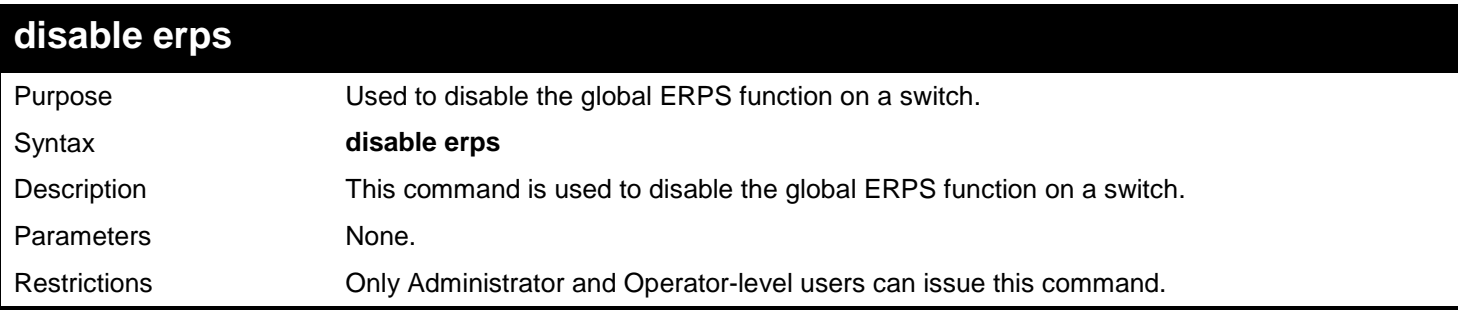

### Example usage:

To disable ERPS:

**DGS-3627:admin# disable erps Command: disable erps**

**Success.**

**DGS-3627:admin#** 

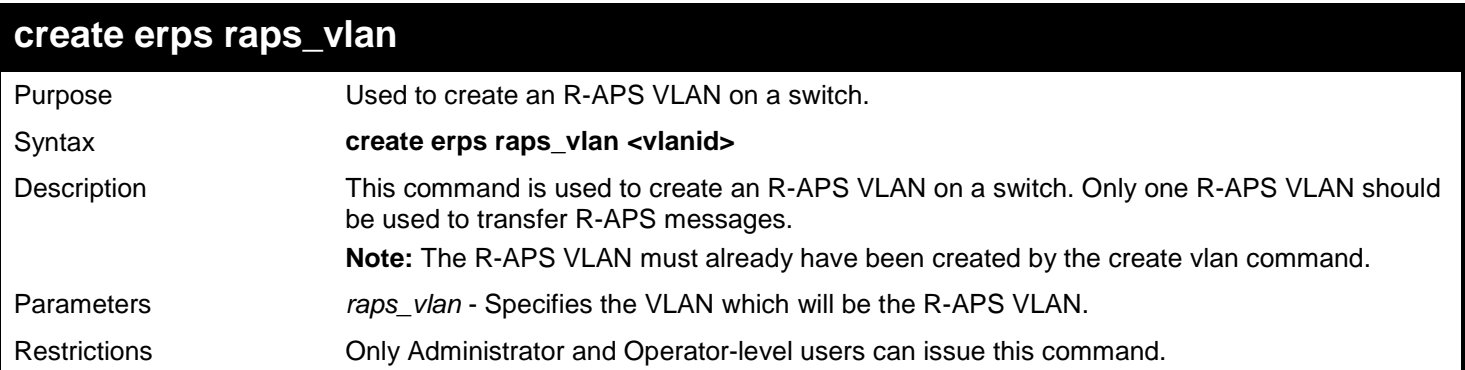

Example usage:

To create and ERPS R-APS VLAN:

```
DGS-3627:admin# create erps raps_vlan 4094 
Command: create erps raps_vlan 4094
```
**Success.**

**DGS-3627:admin#** 

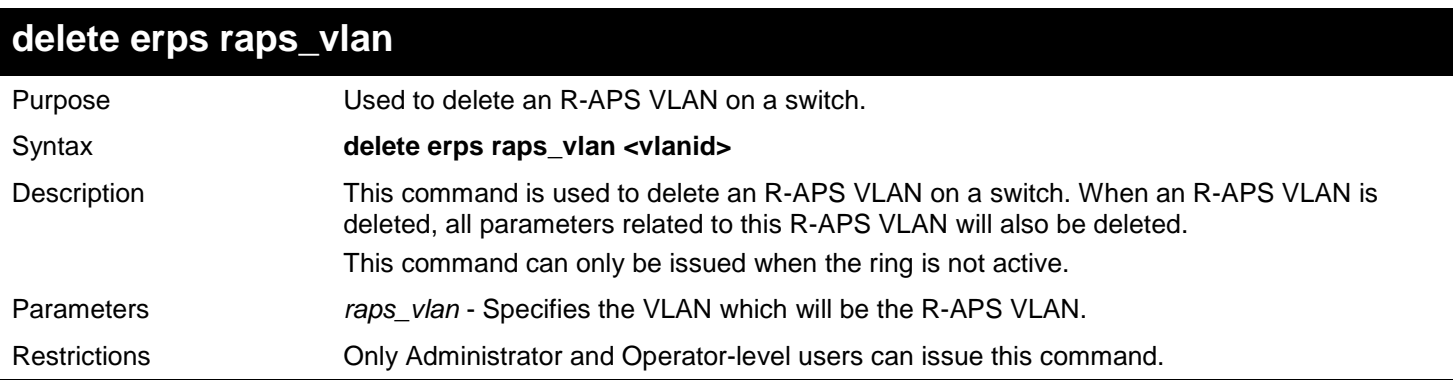

Example usage:

To delete an ERPS R-APS VLAN:

```
DGS-3627:admin# delete erps raps_vlan 4094
Command: delete erps raps_vlan 4094
Success.
```
**DGS-3627:admin#** 

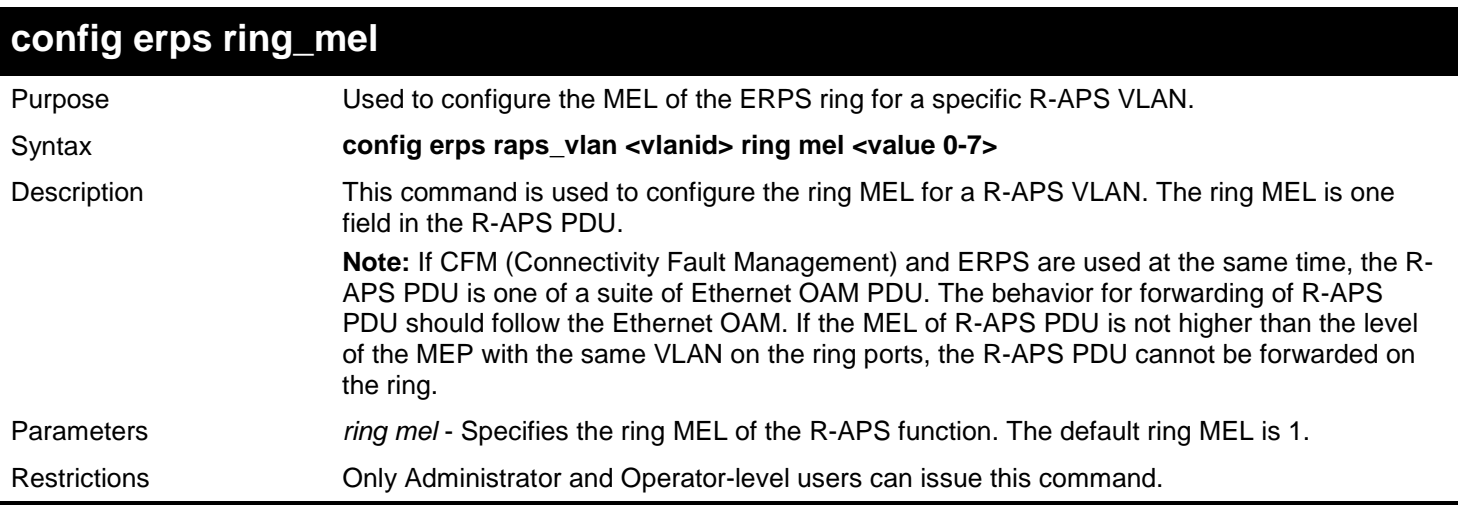

Example usage:

To configure a MEL of the ERPS ring:

**DGS-3627:admin# config erps raps\_vlan 4094 ring mel 2 Command: config erps raps\_vlan 4094 ring mel 2**

**Success.**

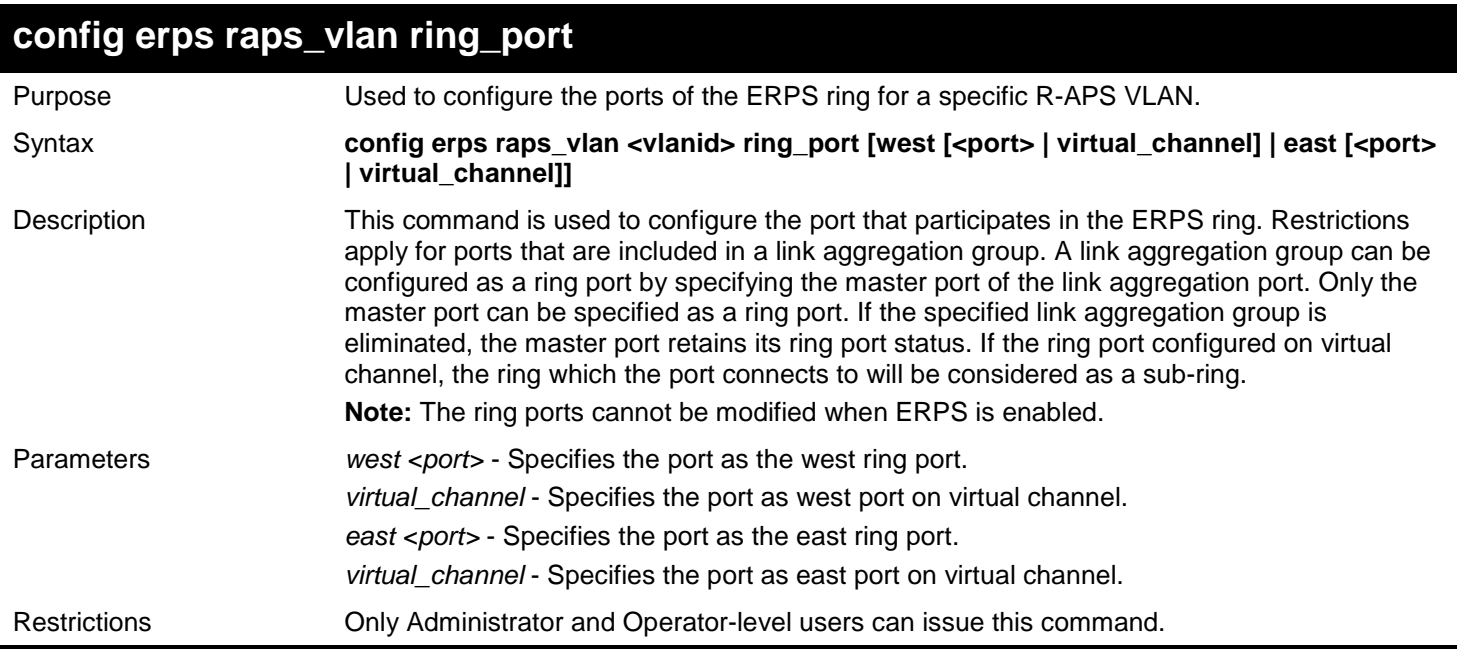

To configure the ports of an ERPS ring for a specific R-APS VLAN:

**DGS-3627:admin# config erps raps\_vlan 4094 ring\_port west 5 Command: config erps raps\_vlan 4094 ring\_port west 5**

**Success.**

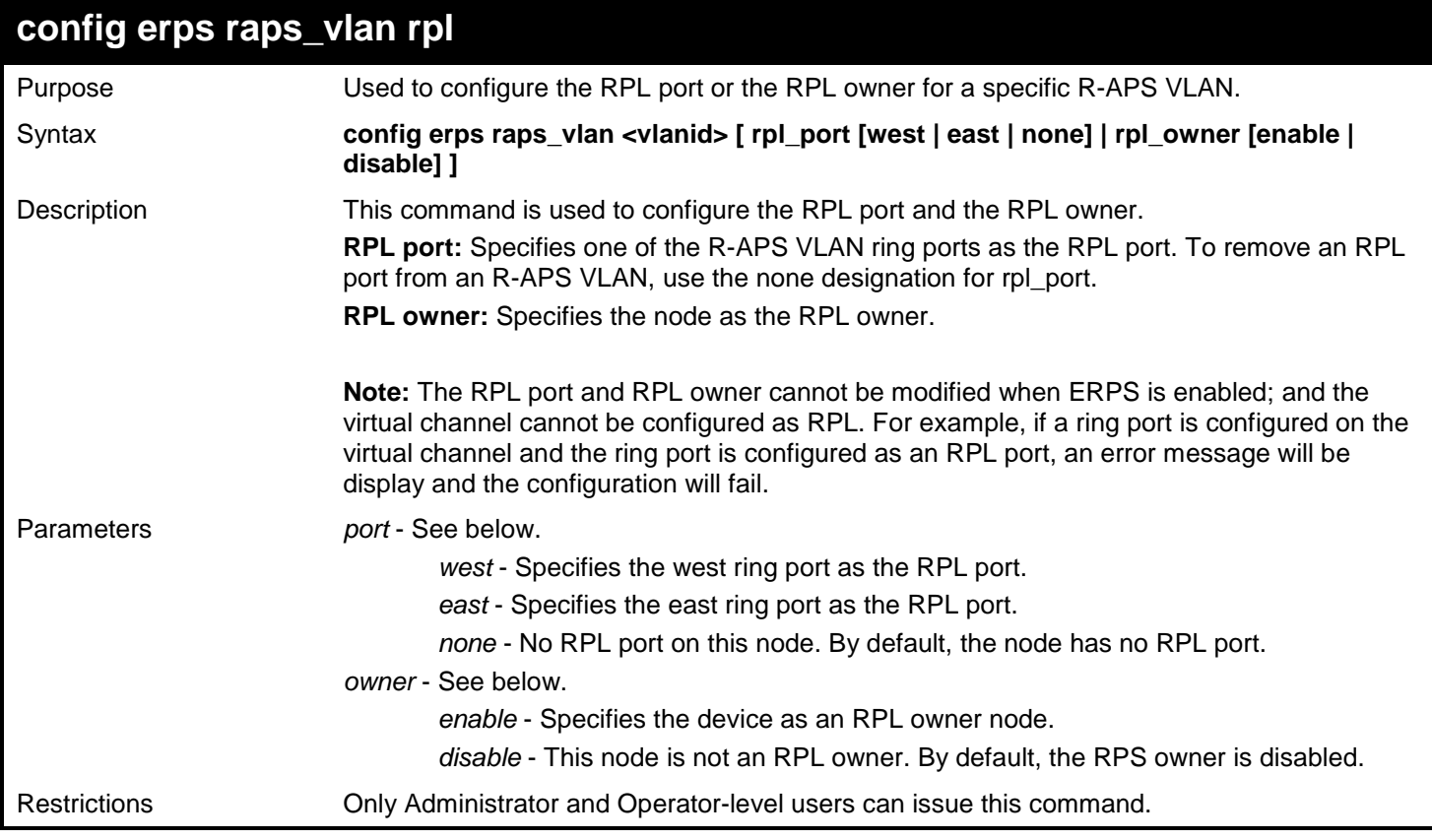

Example usage:

To configure the RPL port or the RPL owner for a specific R-APS VLAN:

**DGS-3627:admin# config erps raps\_vlan 4094 rpl port west owner enable Command: config erps raps\_vlan 4094 rpl port west owner enable**

**Success.**

**DGS-3627:admin#** 

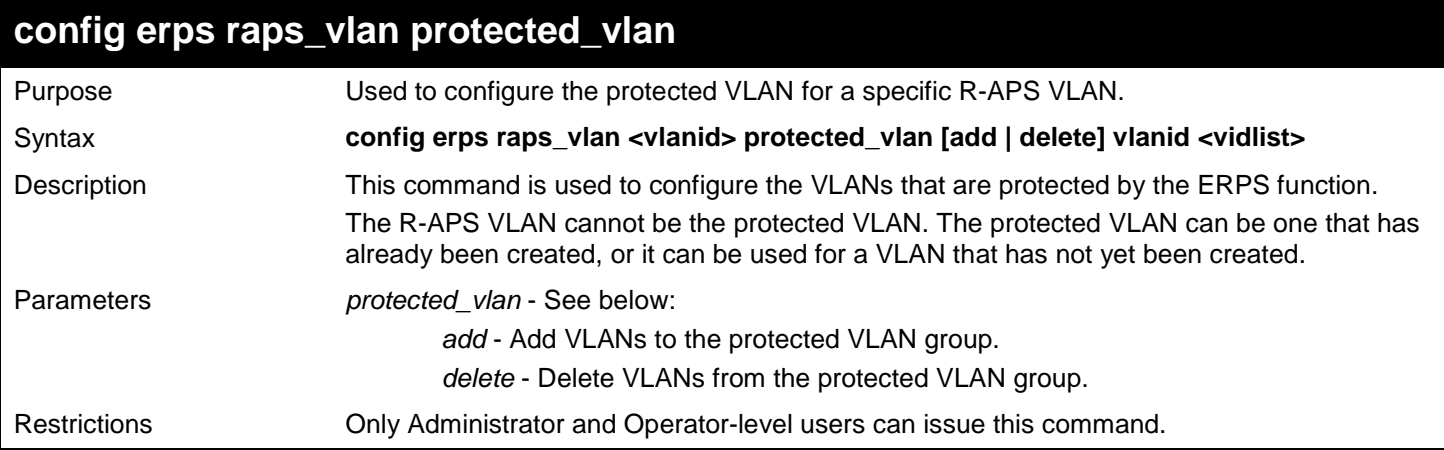

### Example usage:

To configure the protected VLAN for a specific R-APS VLAN:

**DGS-3627:admin# config erps raps\_vlan 4094 protected\_vlan add vlanid 10-20 Command: config erps raps\_vlan 4094 protected\_vlan add vlanid 10-20** 

**Success.**

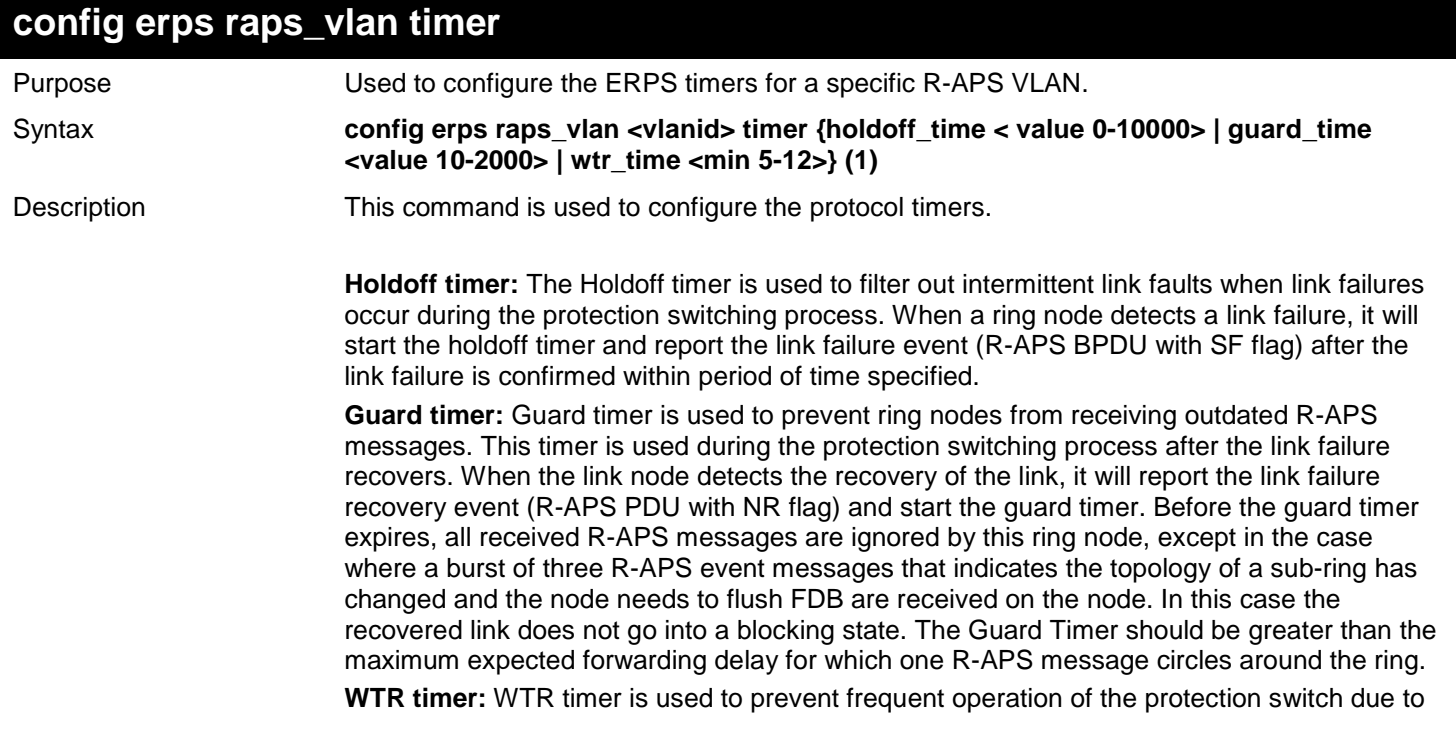

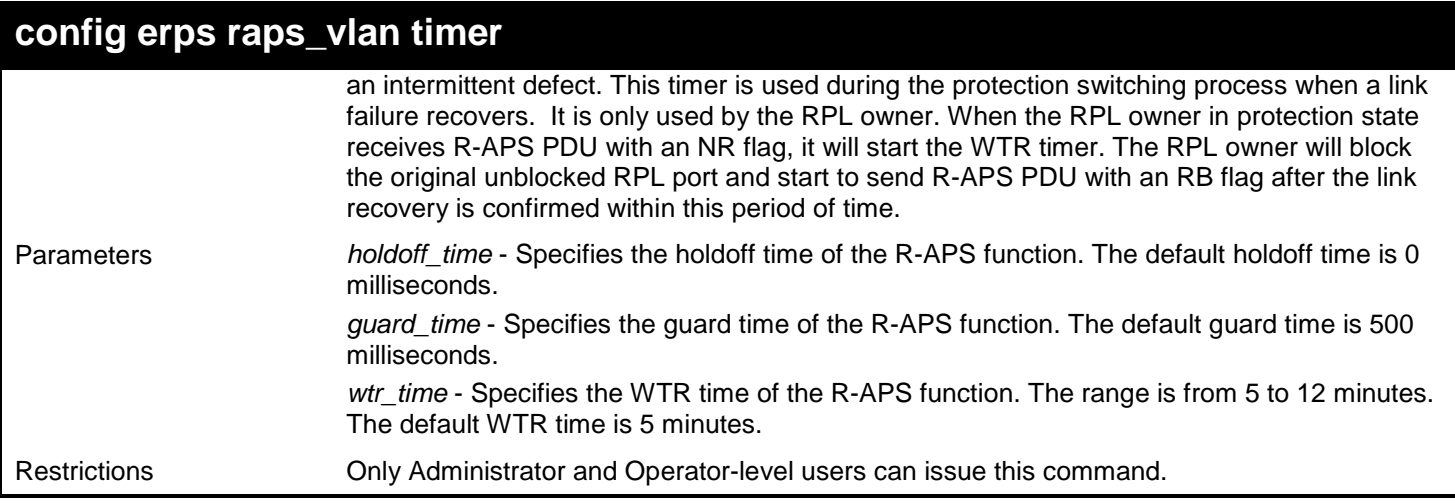

To configure the ERPS timers for a specific R-APS VLAN:

```
DGS-3627:admin# config erps raps_vlan 4094 holdoff_time 100 guard_time 1000 wtr_time 10 
Command: config erps raps_vlan 4094 holdoff_time 100 guard_time 1000 wtr_time 10
```
**Success.**

**DGS-3627:admin#** 

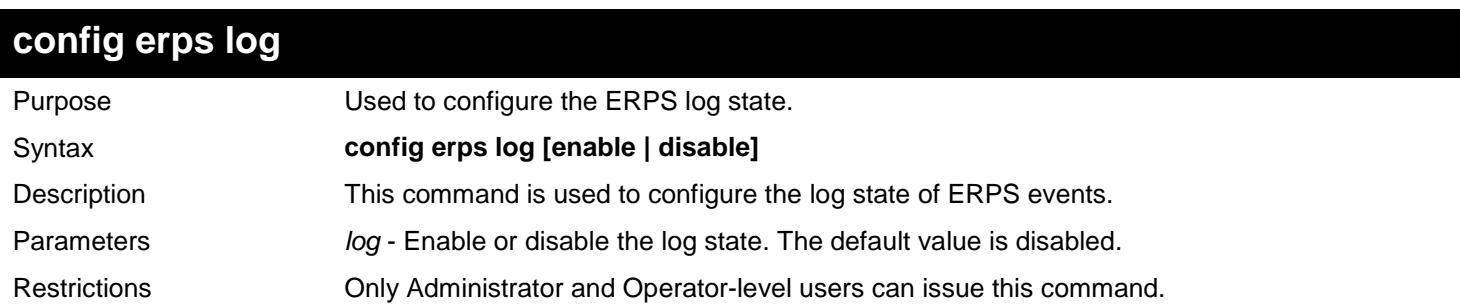

Example usage:

To configure the ERPS log state:

```
DGS-3627:admin# config erps log enable
Command: config erps log enable
```
**Success.**

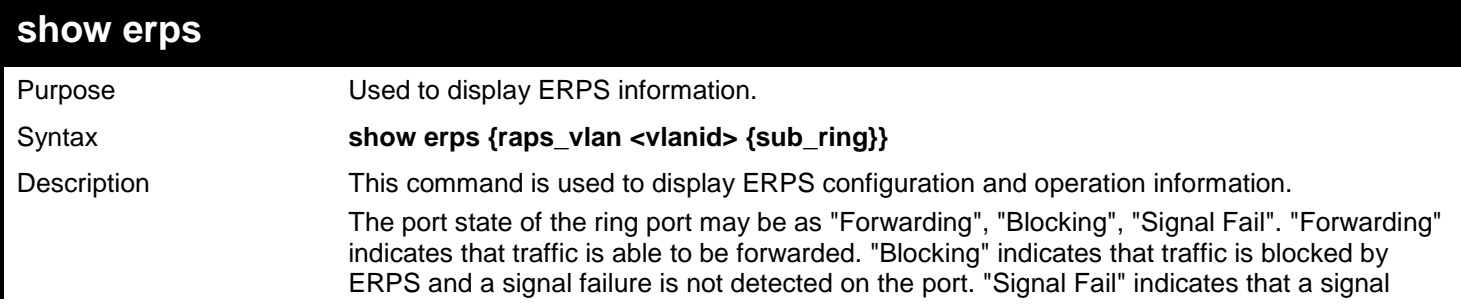

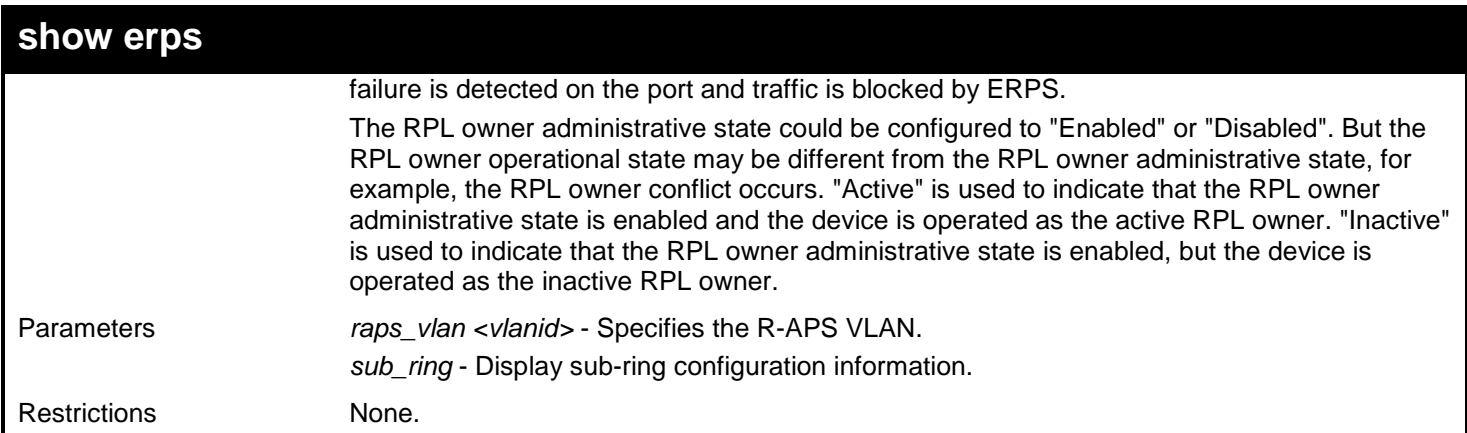

To display ERPS information:

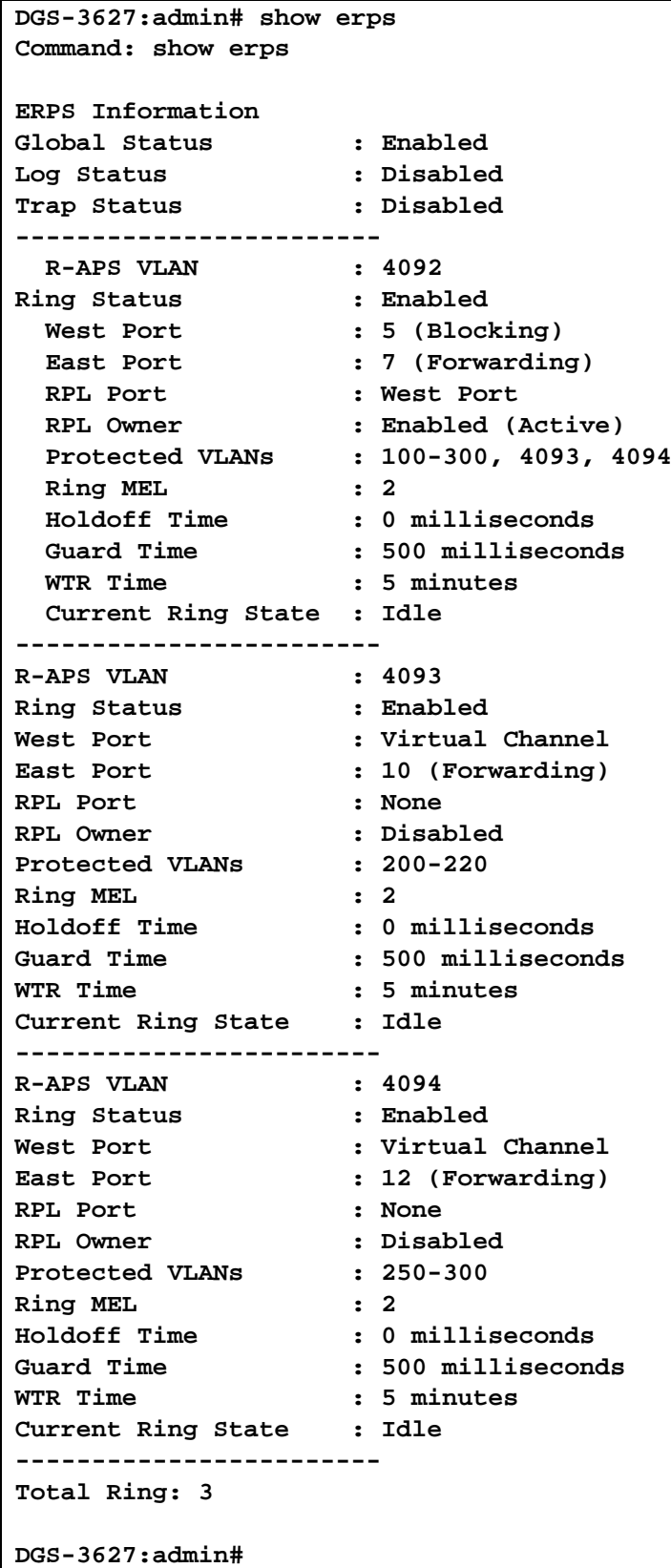

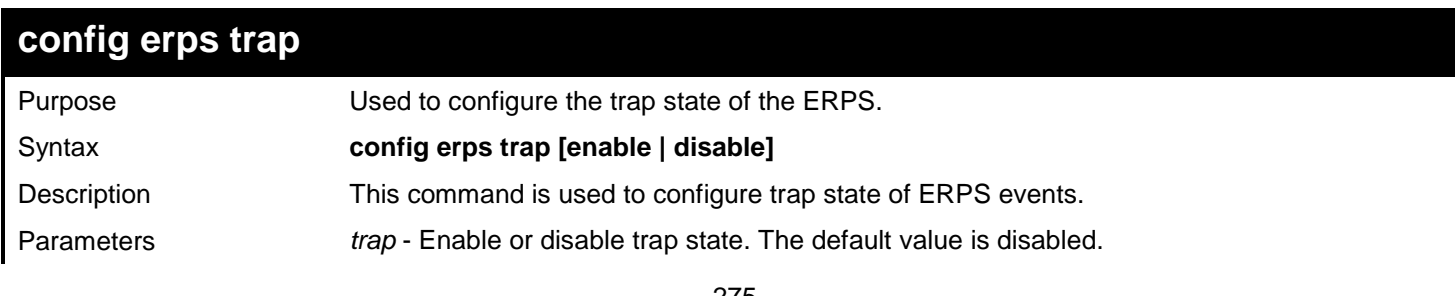

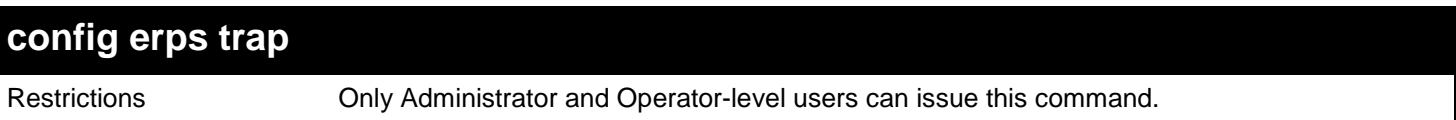

To configure the trap state of the ERPS:

```
DGS-3627:admin# config erps trap enable
Command: config erps trap enable
```
**Success.**

**DGS-3627:admin#** 

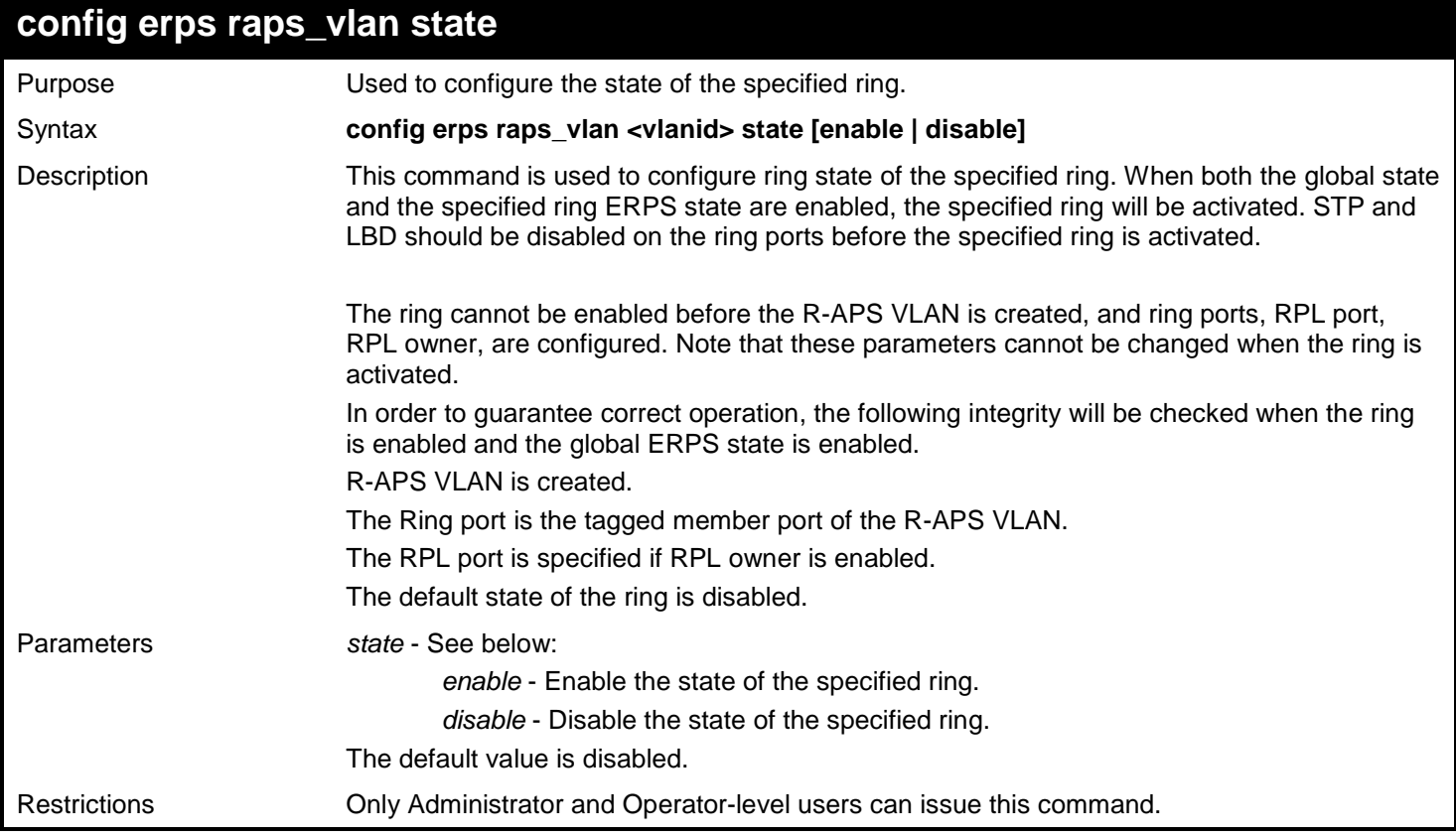

Example usage:

To configure the ring state of the ERPS:

**DGS-3627:admin# config erps raps\_vlan state enable Command: config erps raps\_vlan state enable**

**Success.**

**DGS-3627:admin#** 

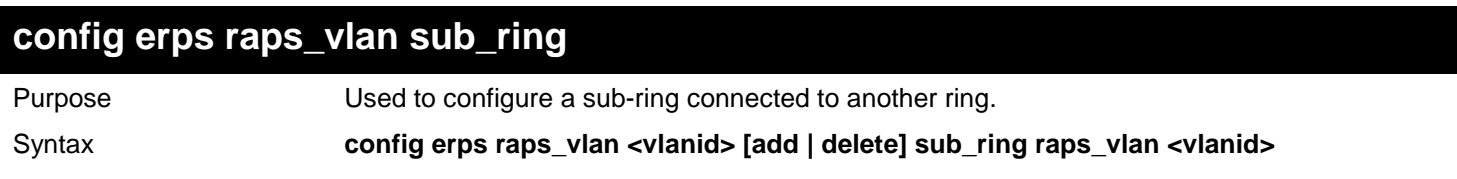

276

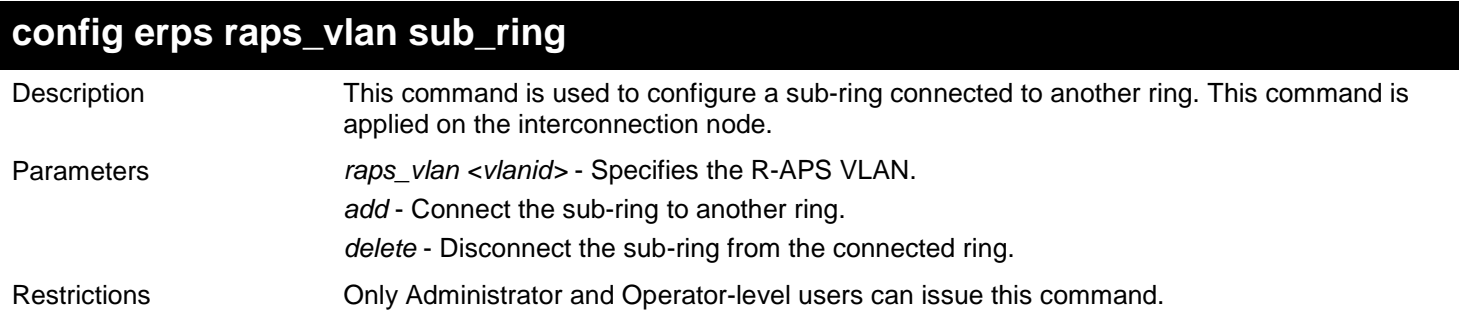

To configure a sub-ring connected to another ring:

**DGS-3627:admin# config erps raps\_vlan 4094 add sub\_ring raps\_vlan 4093 Command: config erps raps\_vlan 4094 add sub\_ring raps\_vlan 4093**

**Success.**

**DGS-3627:admin#** 

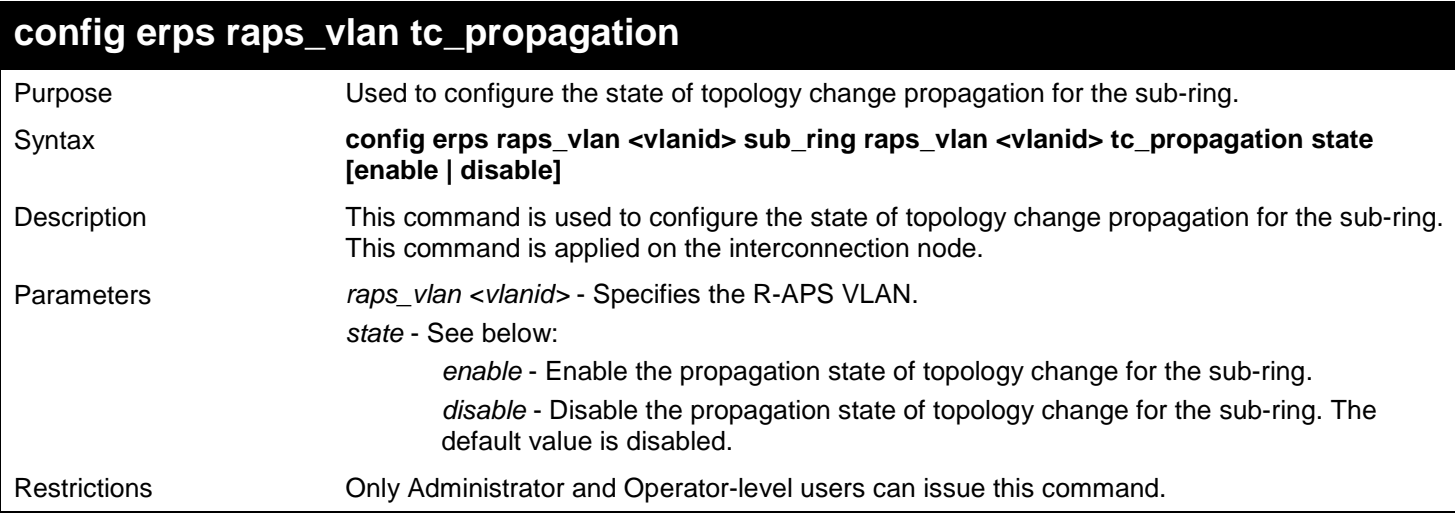

Example usage:

To configure the state of topology change propagation:

```
DGS-3627:admin# config erps raps_vlan 4094 sub_ring raps_vlan 4093 tc_propagation state 
enable
Command: config erps raps_vlan 4094 sub_ring raps_vlan 4093 tc_propagation state enable
Success.
```
*36* 

# *FILTER DATABASE (FDB) COMMANDS*

This section describes the Filter Database functionality and specifications based on IEEE 802.1d 2001 standard and IEEE 802.1Q-2003 standard. Functions of this software module apply on L2 and L3 Ethernet switches.

The Filter Database (FDB) commands in the Command Line Interface (CLI) are listed (along with the appropriate parameters) in the following table.

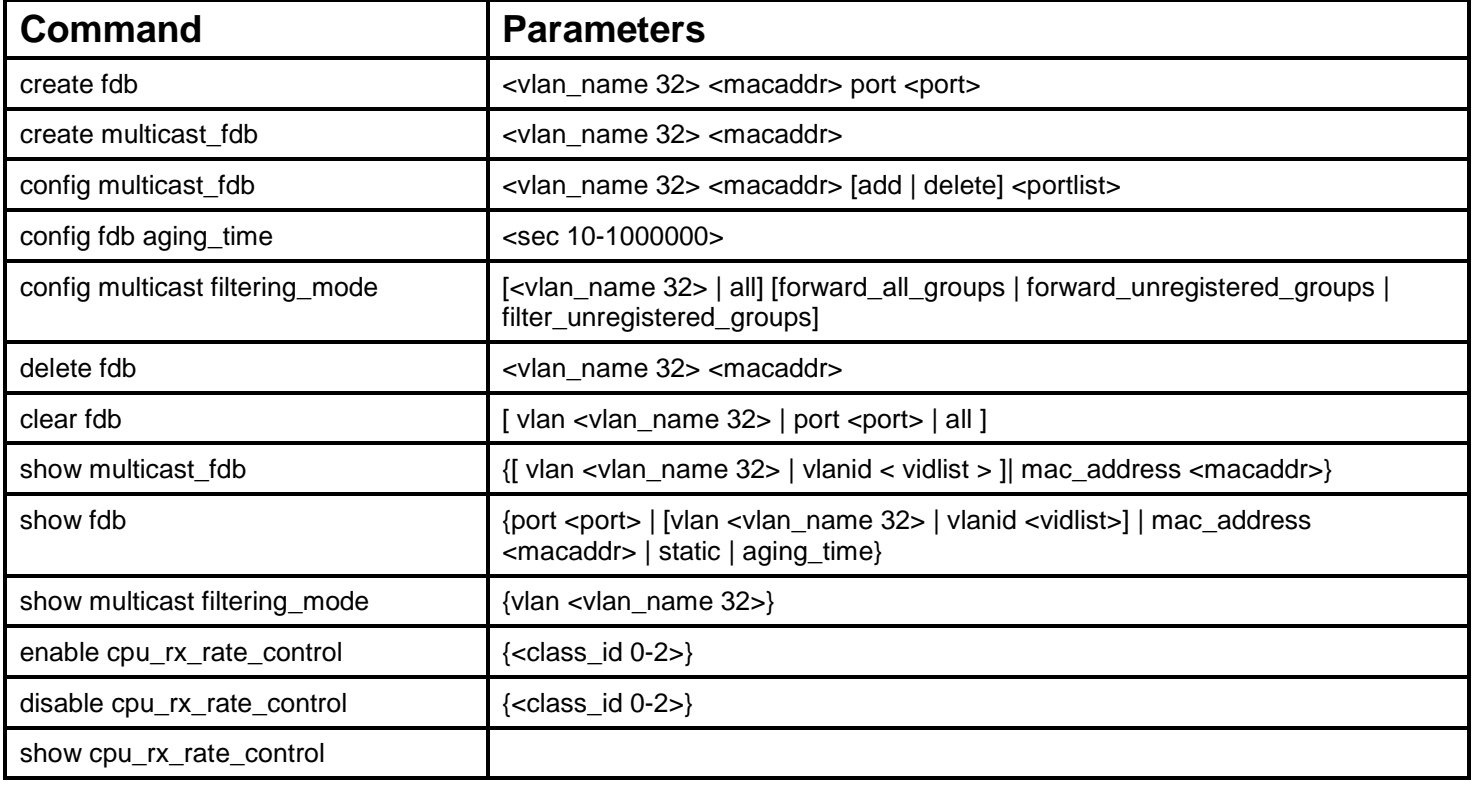

Each command is listed, in detail, in the following sections.

### **create fdb**

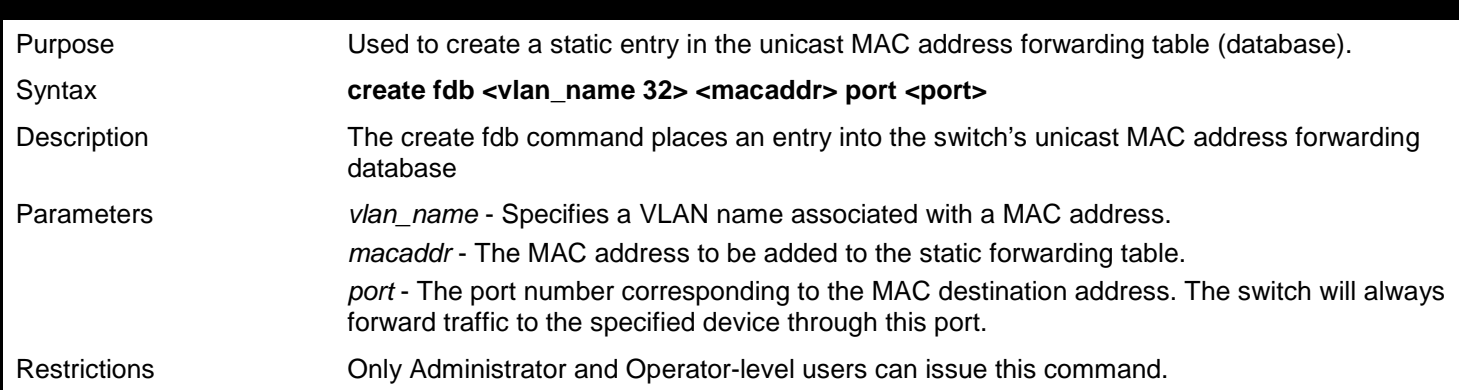

Example usage:

To create a unicast MAC forwarding:

```
DGS-3627:admin# create fdb default 00-00-00-00-01-02 port 2:5
Command: create fdb default 00-00-00-00-01-02 port 2:5
```
**Success.**

**DGS-3627:admin#**

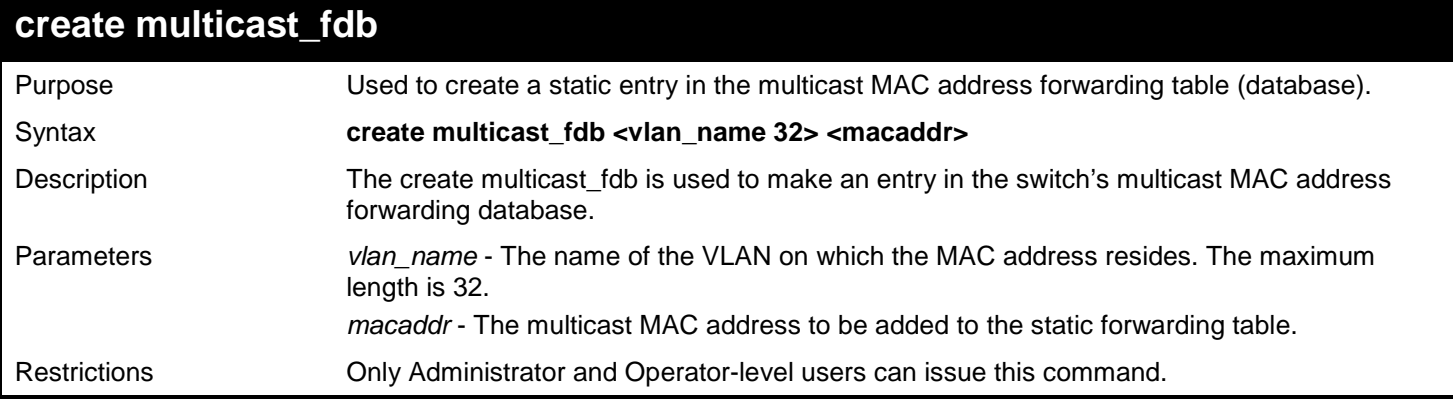

### Example usage:

To create multicast MAC forwarding:

```
DGS-3627:admin# create multicast_fdb default 01-00-00-00-00-01
Command: create multicast_fdb default 01-00-00-00-00-01
```
**Success.**

**DGS-3627:admin#**

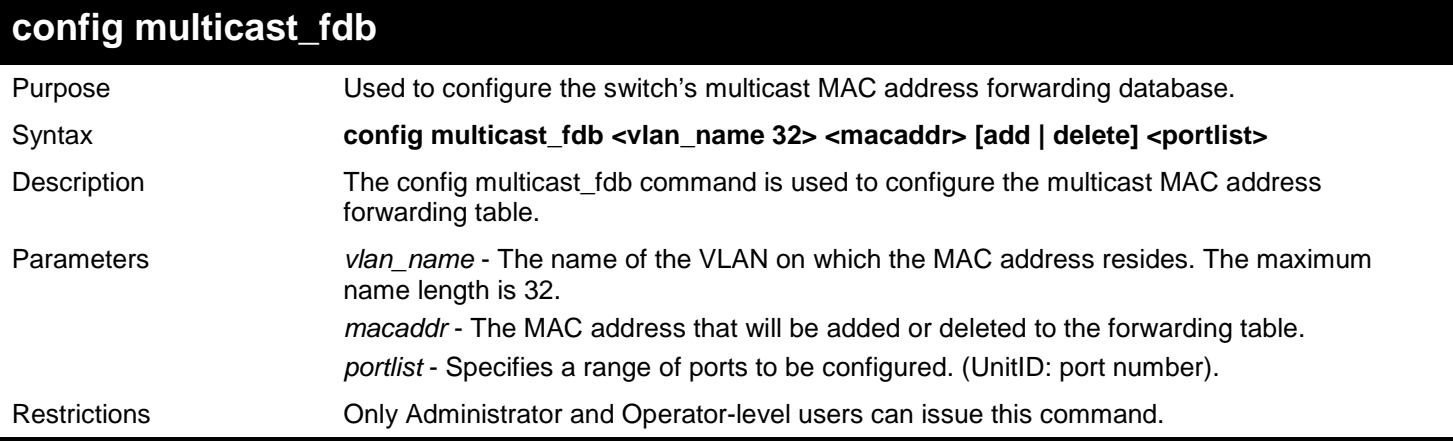

Example usage:

To add multicast MAC forwarding:

```
DGS-3627:admin# config multicast_fdb default 01-00-00-00-00-01 add 1:1-1:5
Command: config multicast_fdb default 01-00-00-00-00-01 add 1:1-1:5
```
**Success.**

**DGS-3627:admin#**

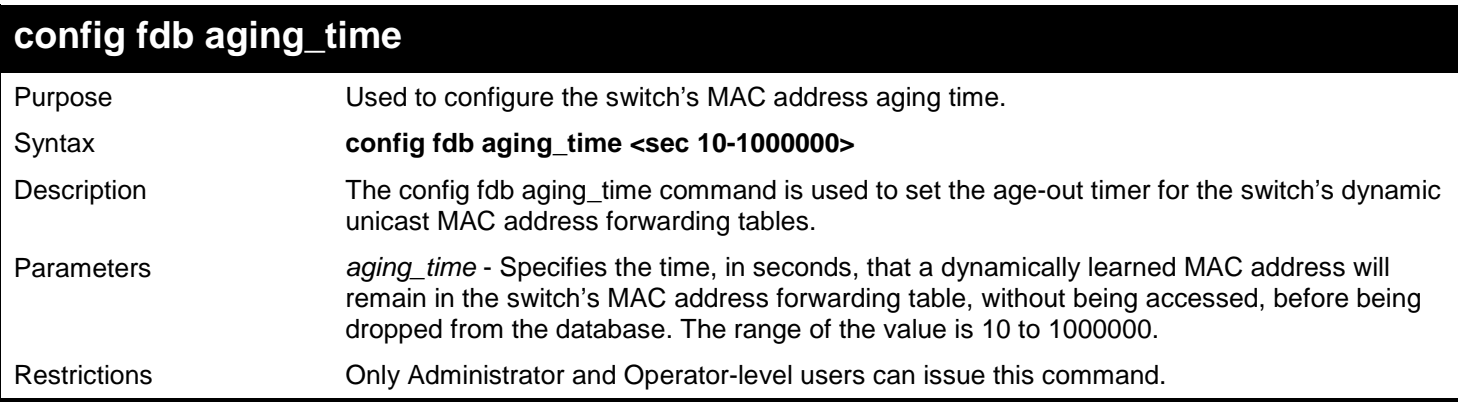

Example usage:

To configure the MAC address aging time:

```
DGS-3627:admin# config fdb aging_time 300
Command: config fdb aging_time 300
```
**Success.**

**DGS-3627:admin#**

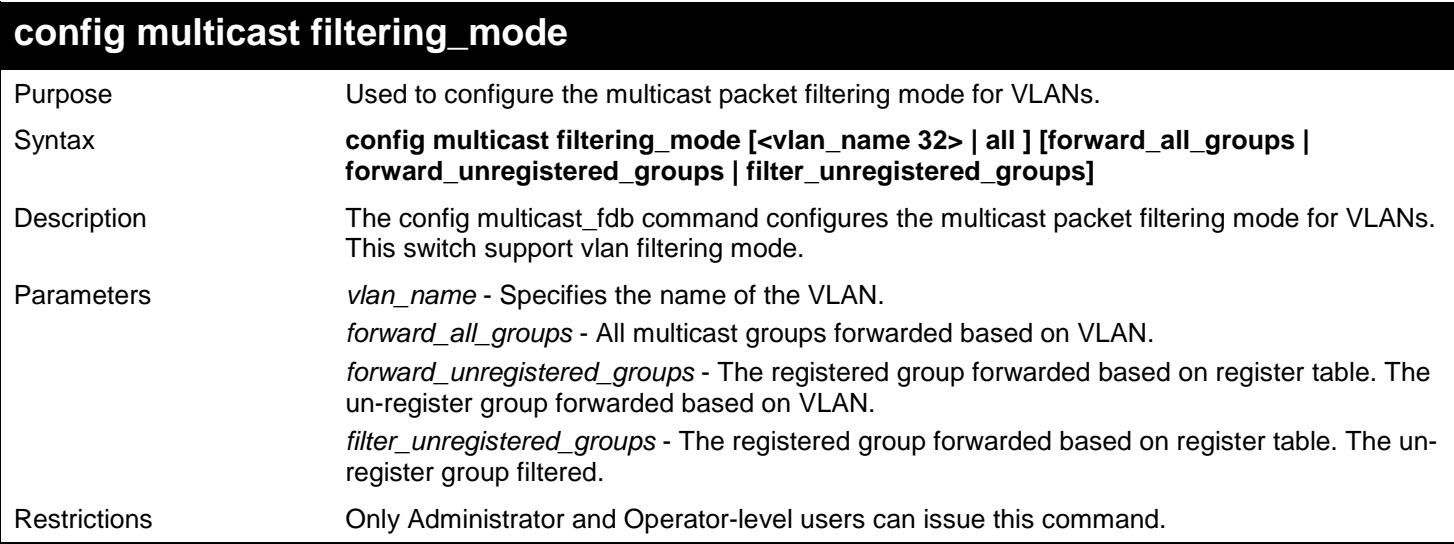

Example usage:

To configure the multicast packet filtering mode for VLANs:

```
DGS-3627:admin# config multicast filtering_mode 200 forward_all_groups
Command: config multicast filtering_mode 200 forward_all_groups
Success.
```
#### **DGS-3627:admin#**

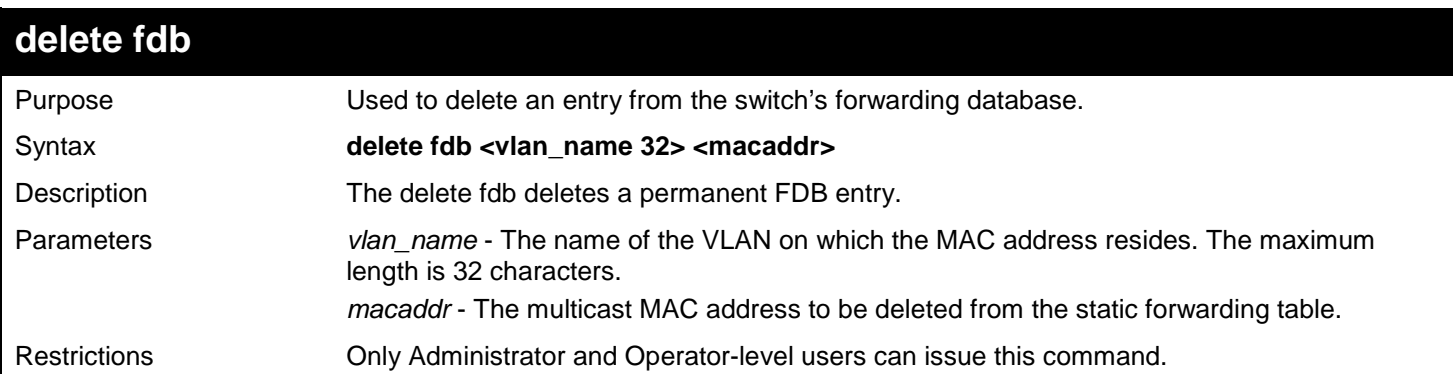

Example usage:

To delete a permanent FDB entry:

**DGS-3627:admin# delete fdb default 00-00-00-00-01-02 Command: delete fdb default 00-00-00-00-01-02**

### **Success.**

#### **DGS-3627:admin#**

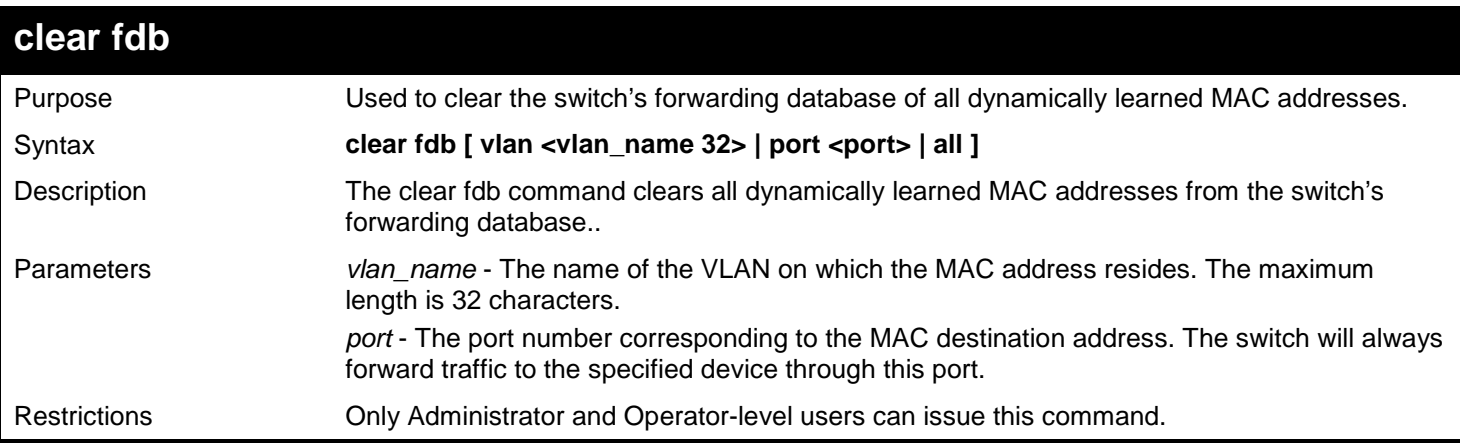

### Example usage:

To clear all FDB dynamic entries:

**DGS-3627:admin# clear fdb all Command: clear fdb all**

**Success.**

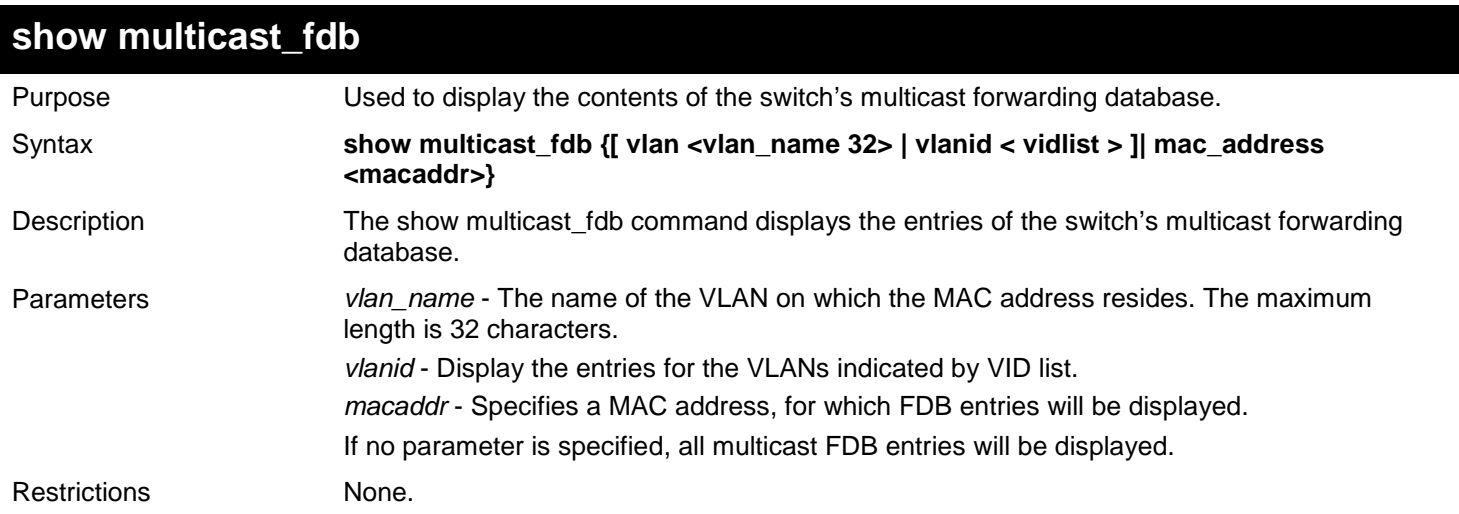

Example usage:

To display the multicast MAC address table:

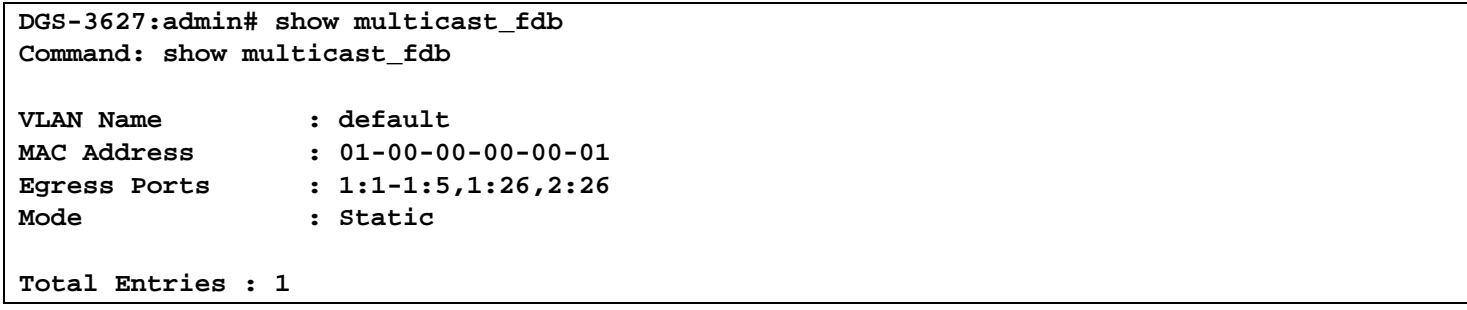

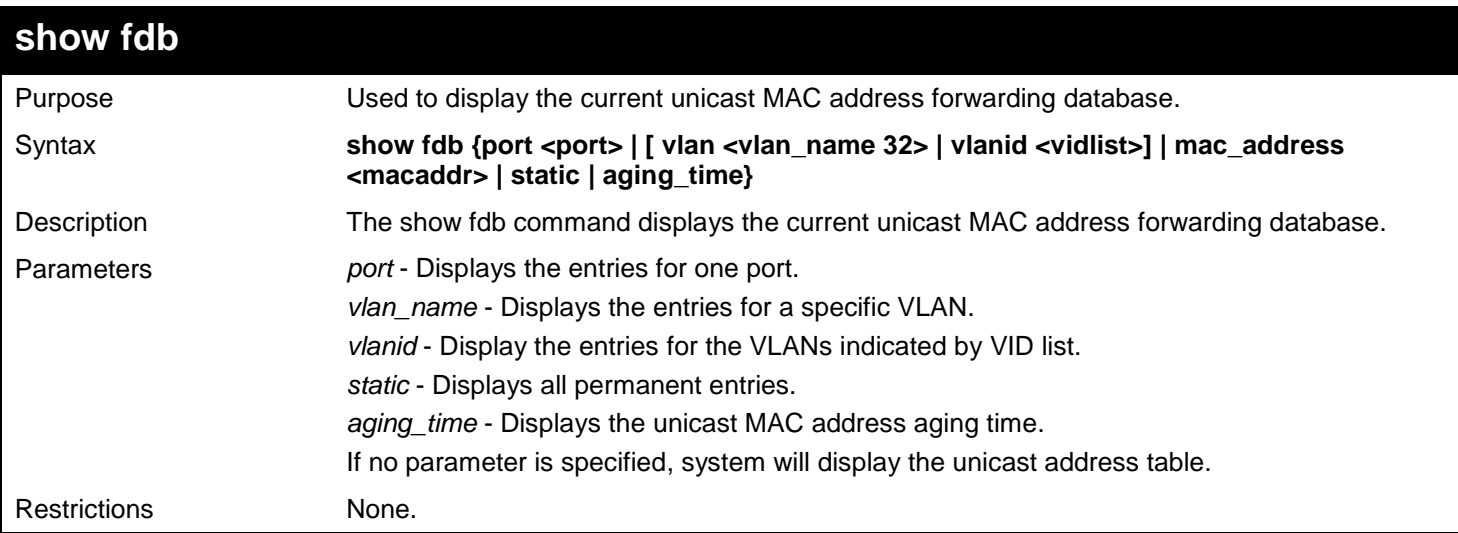

Example usage:

To display the FDB table:

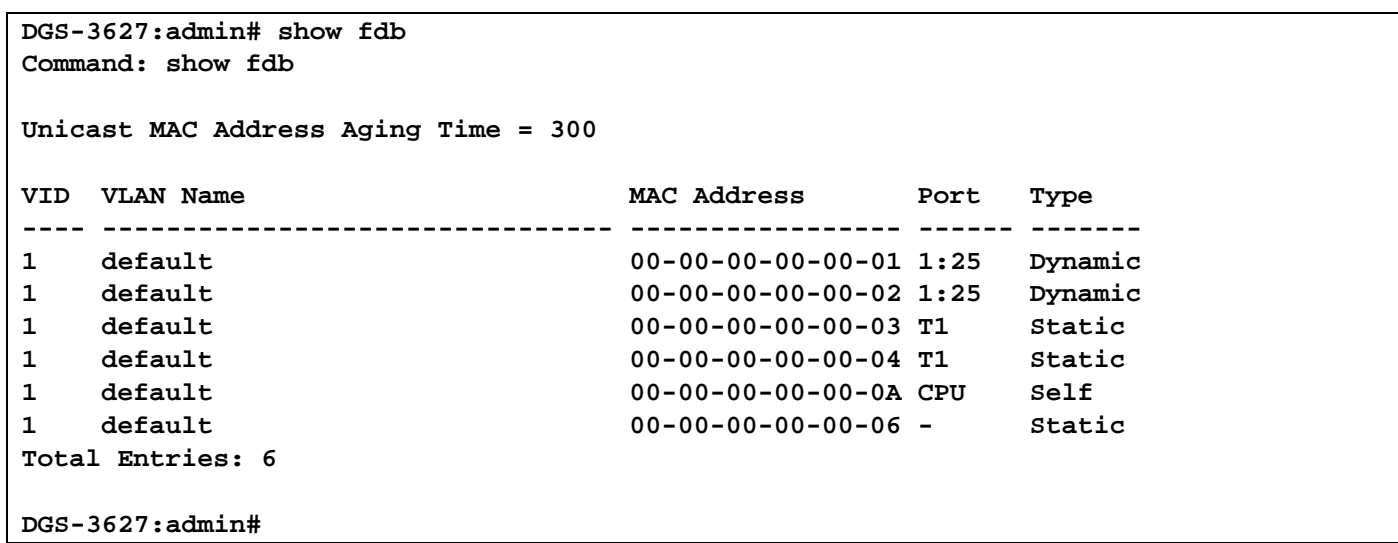

To display the security FDB table:

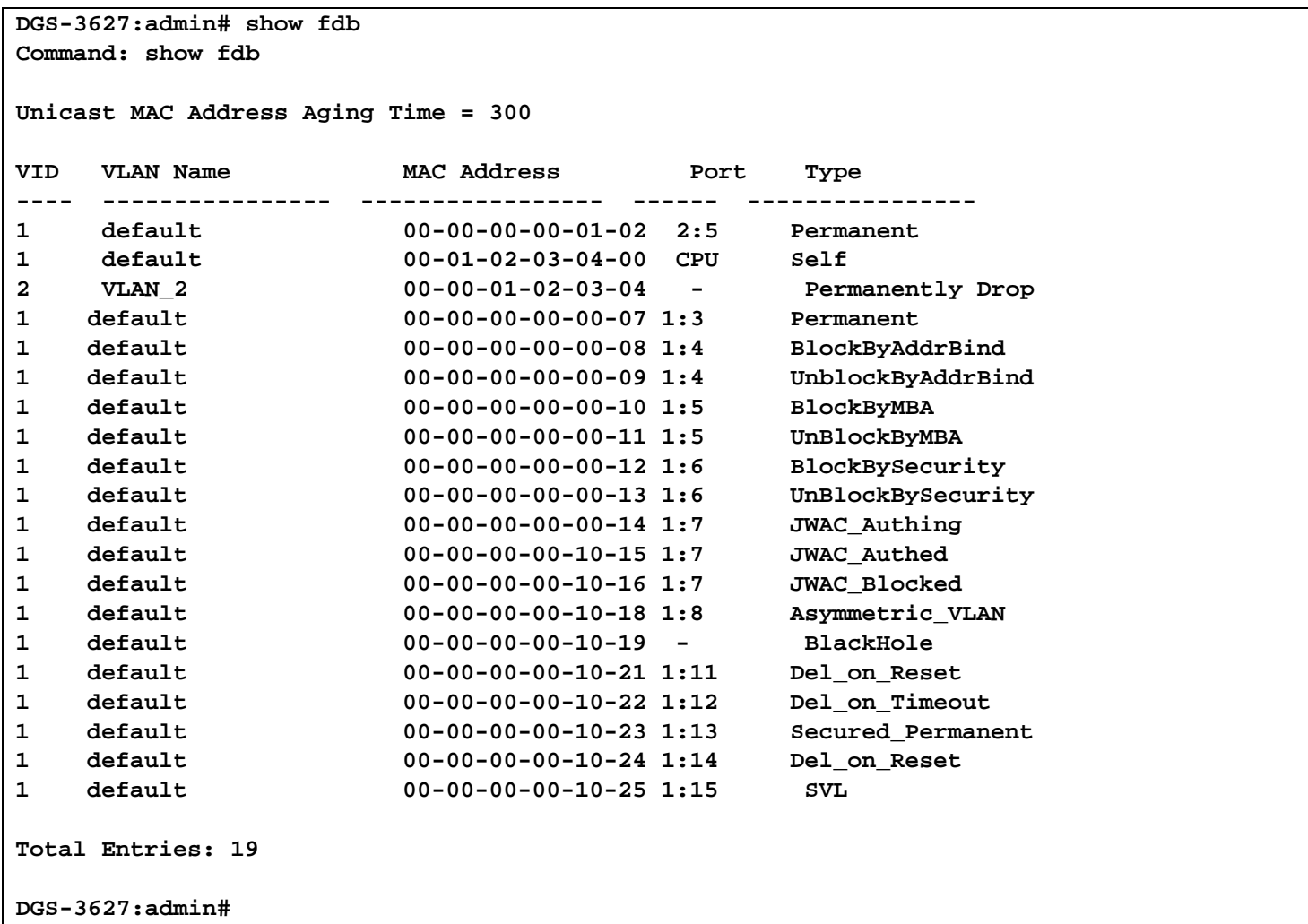

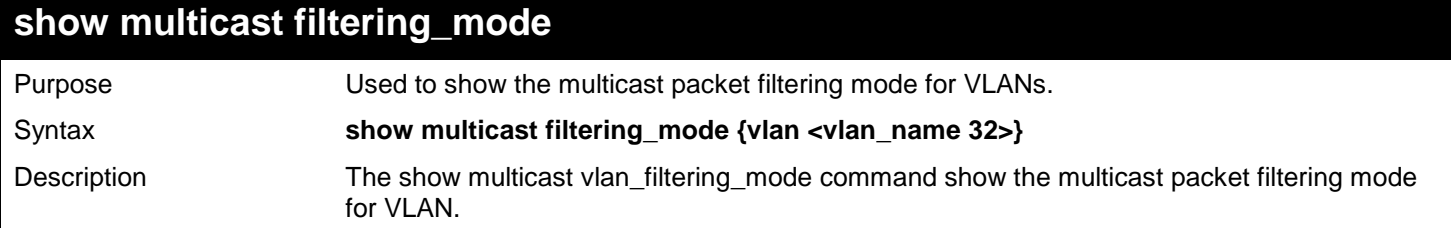

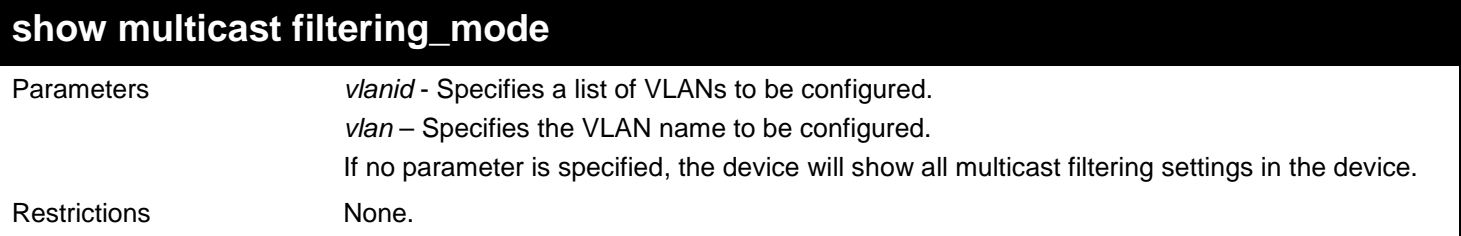

To show the multicast vlan\_filtering\_mode for VLANs:

**DGS-3627:admin# show multicast filtering\_mode Command: show multicast filtering\_mode**

**VLAN Name Multicast Filter Mode ------------------- ---------------------------** Sales forward\_all\_groups<br>PM forward all groups PM forward\_all\_groups<br>Customer filter\_unregistere **Customer filter\_unregistered\_groups**
# *37*

# *FLASH FILE SYSTEM (FFS) COMMANDS*

The Flash File System (FFS) commands in the Command Line Interface (CLI) are listed (along with the appropriate parameters) in the following table.

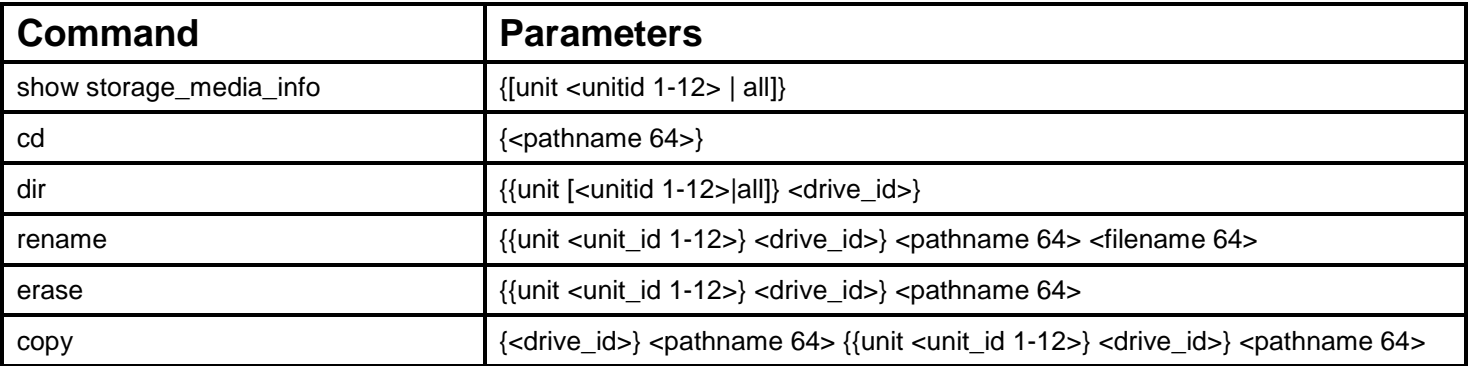

Each command is listed, in detail, in the following sections.

## **show storage\_media\_info**

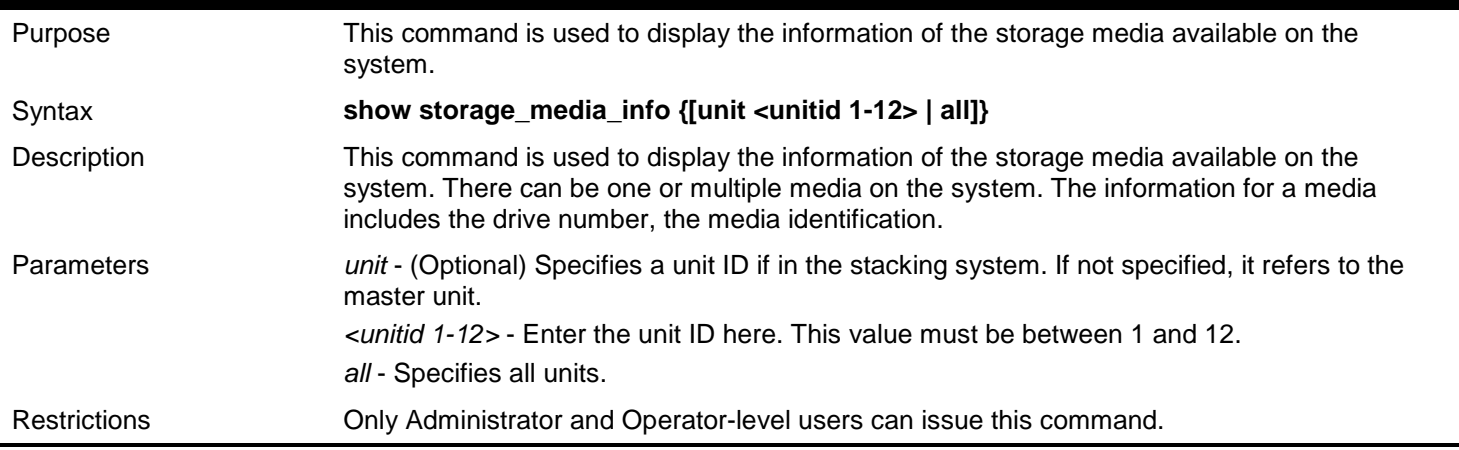

Example usage:

To display the storage media's information:

```
DGS-3627:admin#show storage_media_info 
Command: show storage_media_info
 ------------------------------------------------------
 Unit ID is 1
Drive Media_Type Size Label FS_Type
   C: Flash 15 MB FLASH-A FAT16_V2
                ------------------------------------------------------
```
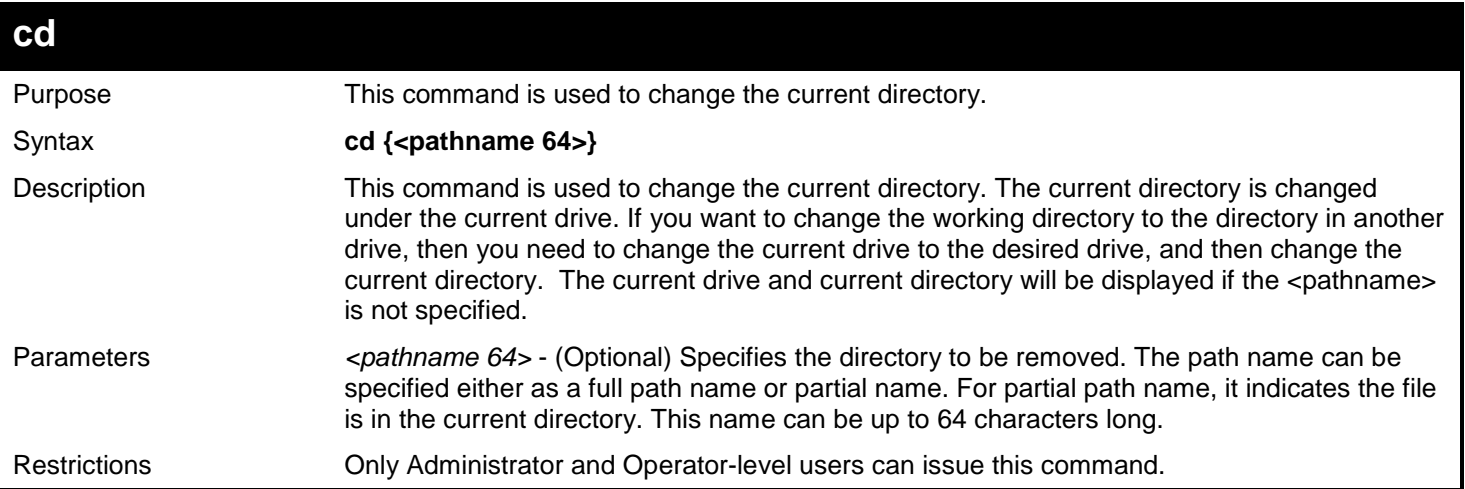

To change to other directory or display current directory path:

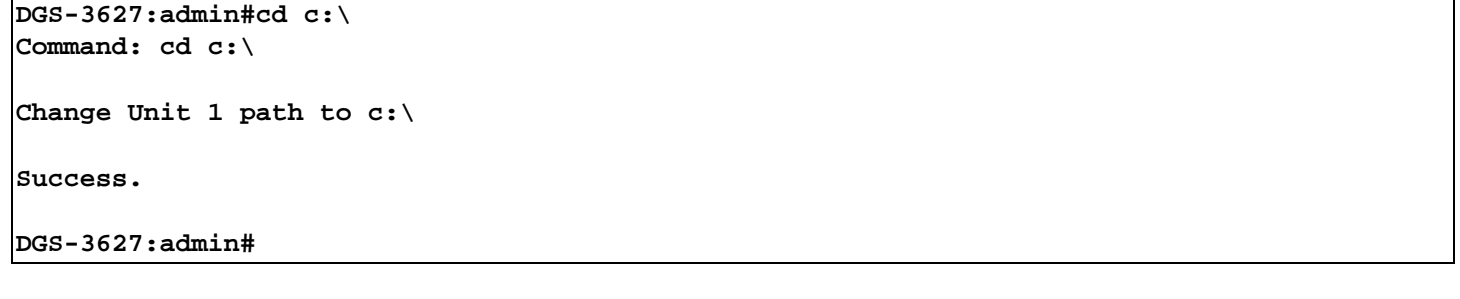

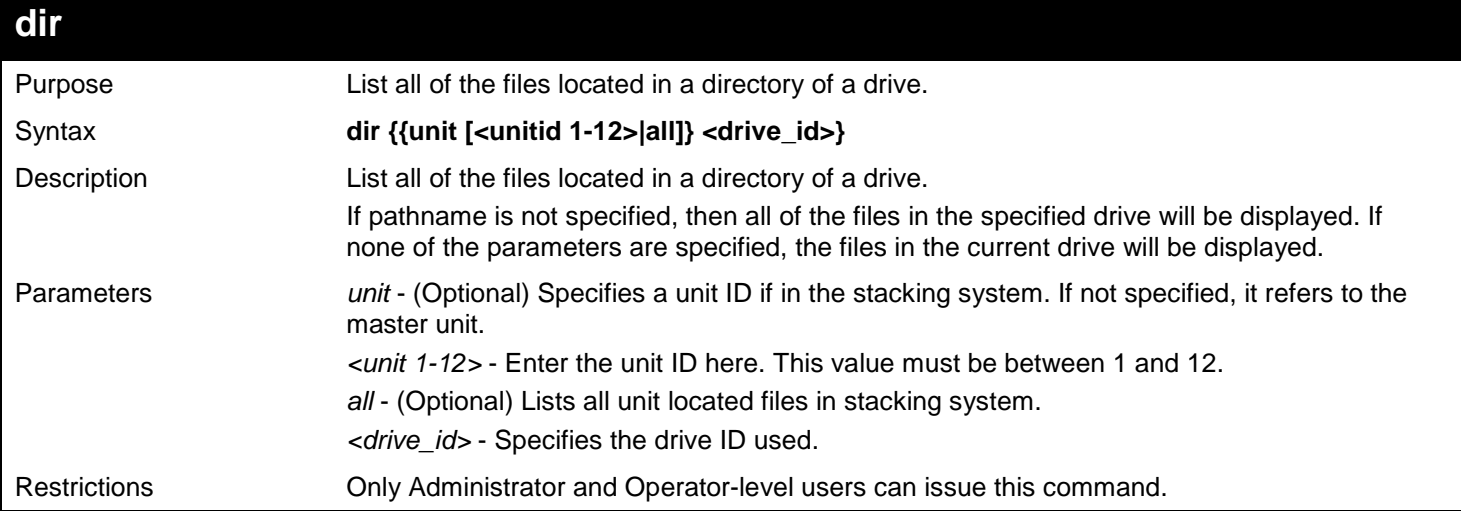

### Example usage:

List the files without specified the parameter "all":

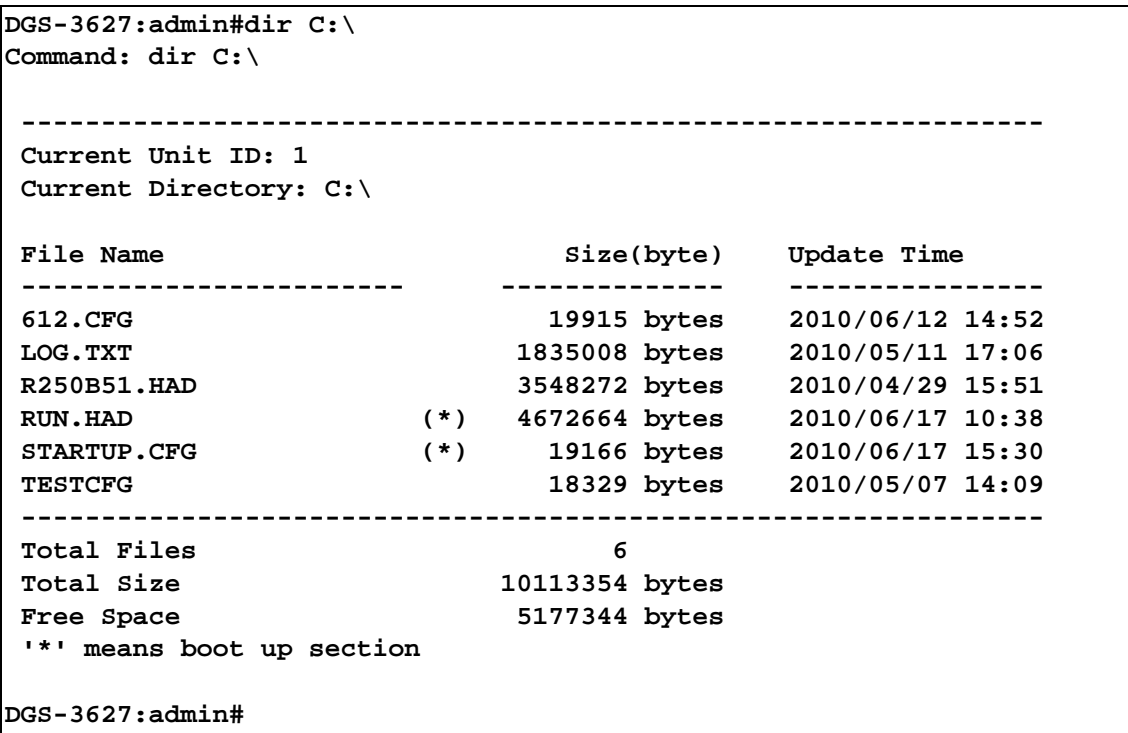

List ALL files (include the removed files) by specifies the parameter "all":

```
DGS-3650:admin#dir unit all C:\ 
Command: dir unit all C:\
----------------------------------------------------------------
Current Unit ID: 1
Current Directory: C:\
File Name Size(byte) Update Time
------------------------ -------------- ----------------
612.CFG 19915 bytes 2010/06/12 14:52
LOG.TXT 1835008 bytes 2010/05/11 17:06
R250B51.HAD 3548272 bytes 2010/04/29 15:51
RUN.HAD (*) 4672664 bytes 2010/06/17 10:38
STARTUP.CFG (*) 19166 bytes 2010/06/17 15:30
TESTCFG 18329 bytes 2010/05/07 14:09
----------------------------------------------------------------
Total Files 6
Total Size 10113354 bytes
Free Space 5177344 bytes
'*' means boot up section
 ----------------------------------------------------------------
Current Unit ID: 2
Current Directory: C:\
File Name Size(byte) Update Time 
------------------------ -------------- ----------------
429 19866 bytes 2010/04/29 16:05
LOG.TXT 1835008 bytes 2010/04/01 14:27
R250B51.HAD 3548272 bytes 2010/04/29 15:51
RUN.HAD (*) 4672664 bytes 2010/06/17 10:38
STARTUP.CFG (*) 19129 bytes 2010/06/17 15:30
 ----------------------------------------------------------------
```
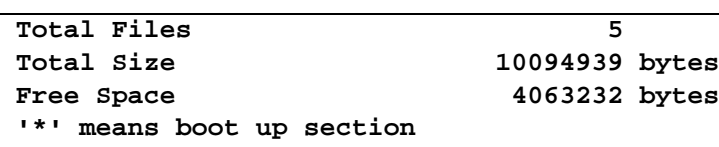

**DGS-3627:admin#**

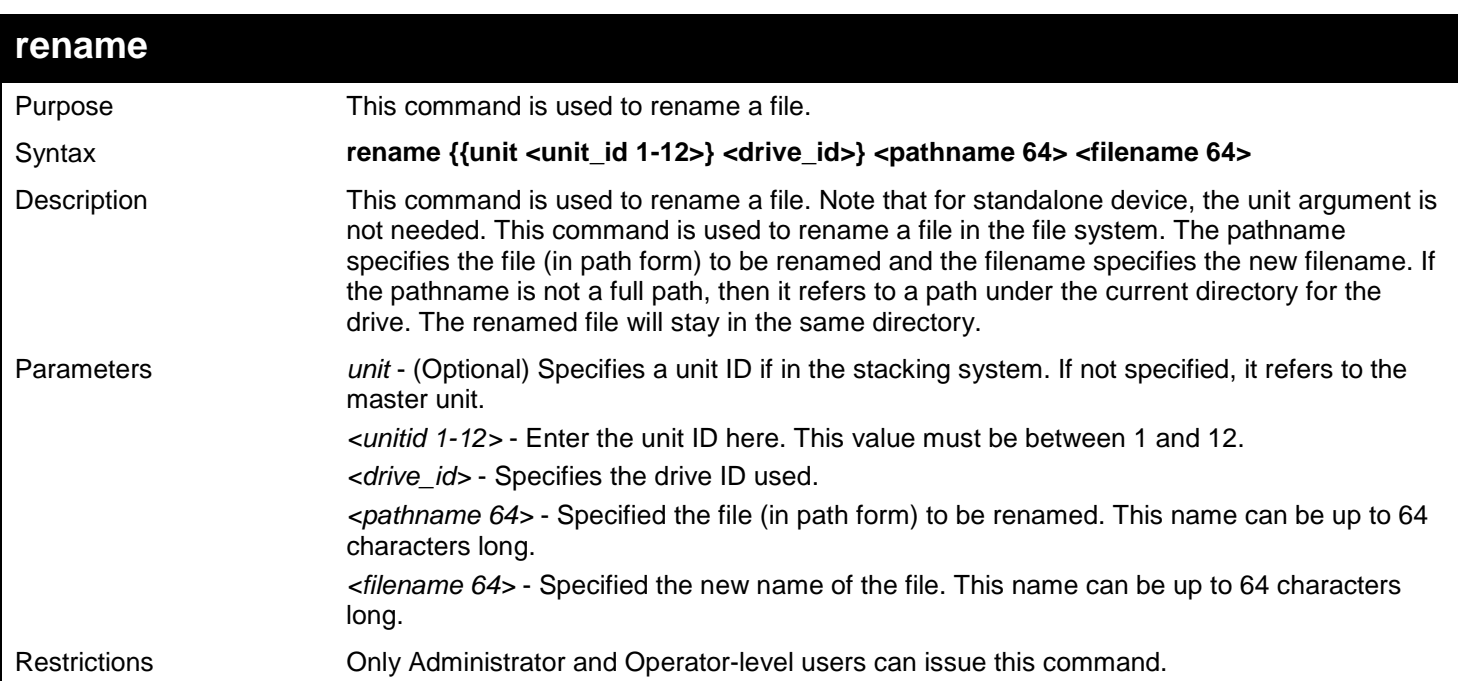

Example usage:

To rename a file:

**DGS-3627:admin#rename run.had run1.had Command: rename run.had run1.had Please wait, do not power off! Process ......................Done.**

**Success.** 

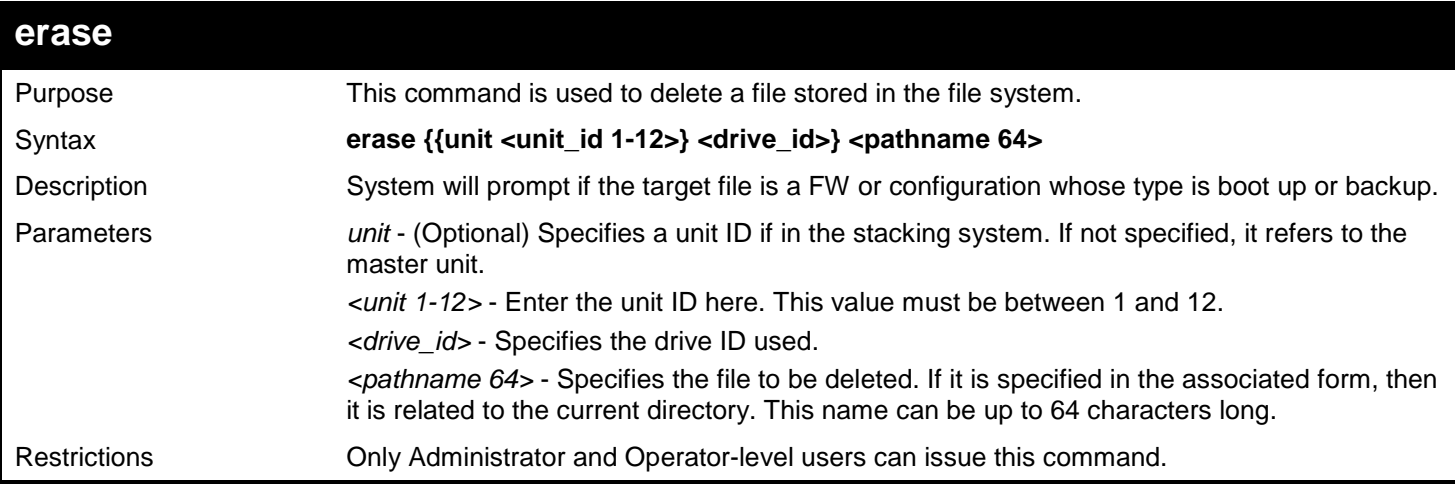

To erase a file:

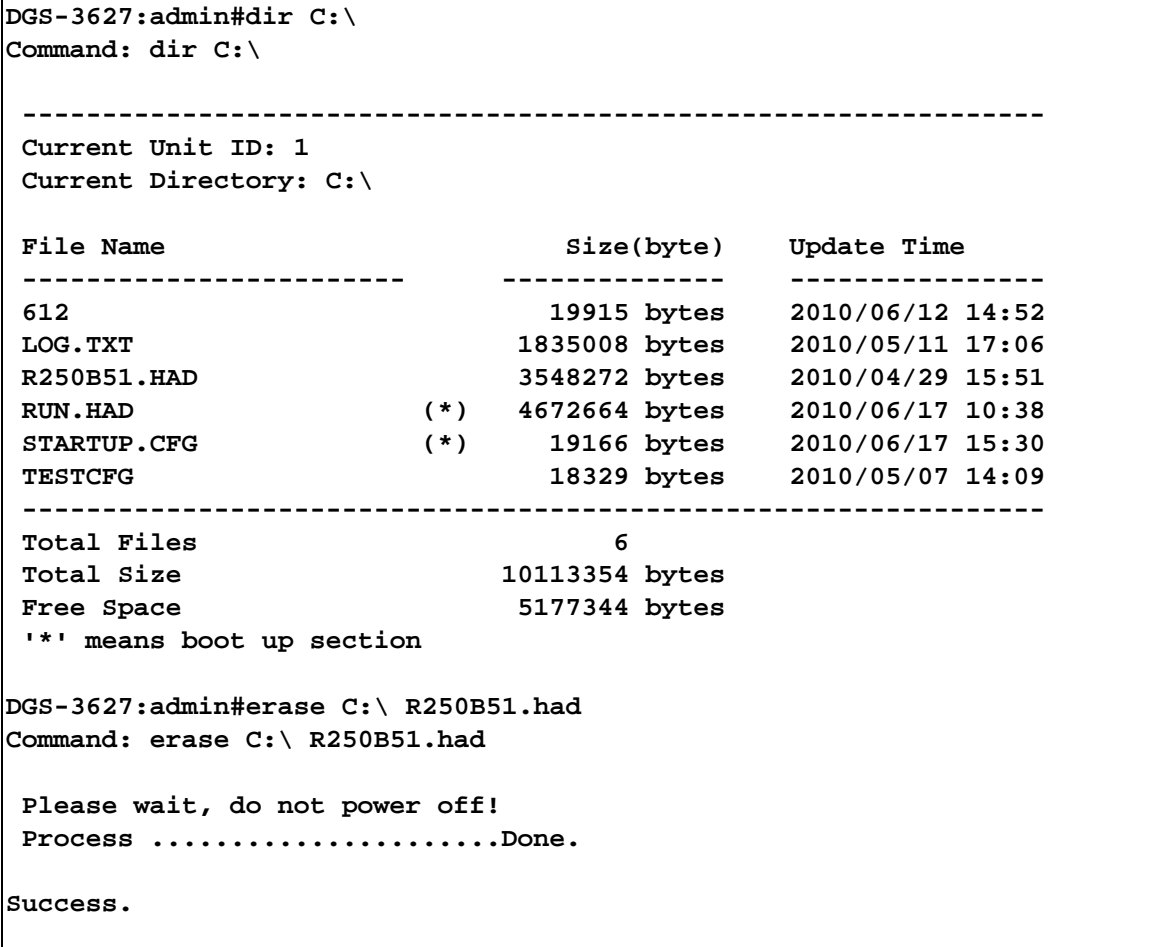

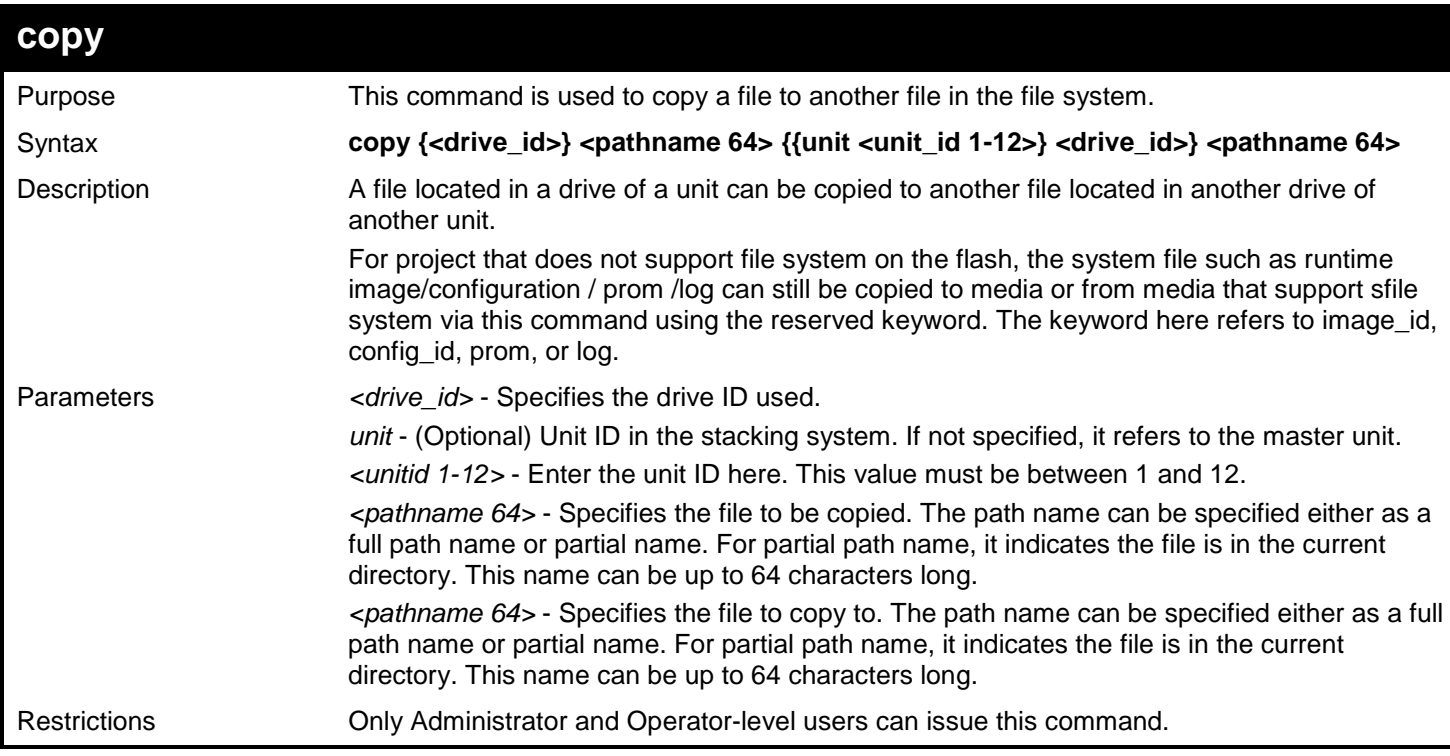

To copy a file:

```
DGS-3627:admin#copy C:\ config C:\ test.cfg 
Command: copy C:\ config C:\ test.cfg
 Please wait, do not power off!
```
**Process ......................Done.**

**Success.** 

# *38*

# *GRATUITOUS ARP COMMANDS*

The Gratuitous ARP commands in the Command Line Interface (CLI) are listed (along with the appropriate parameters) in the following table.

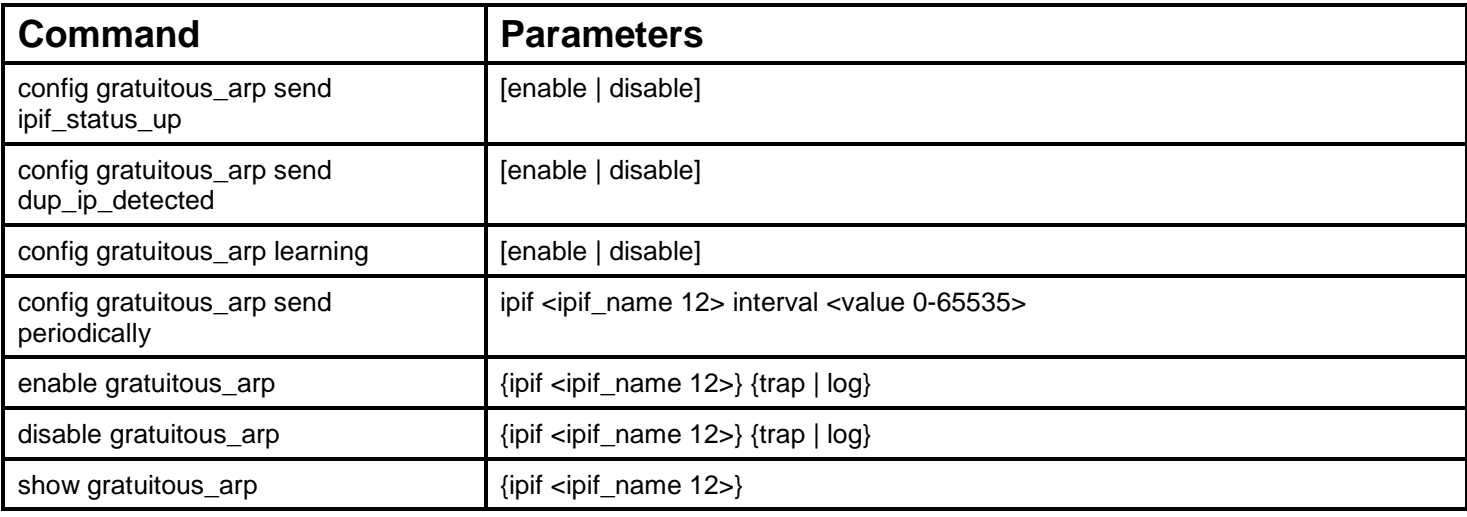

Each command is listed, in detail, in the following sections.

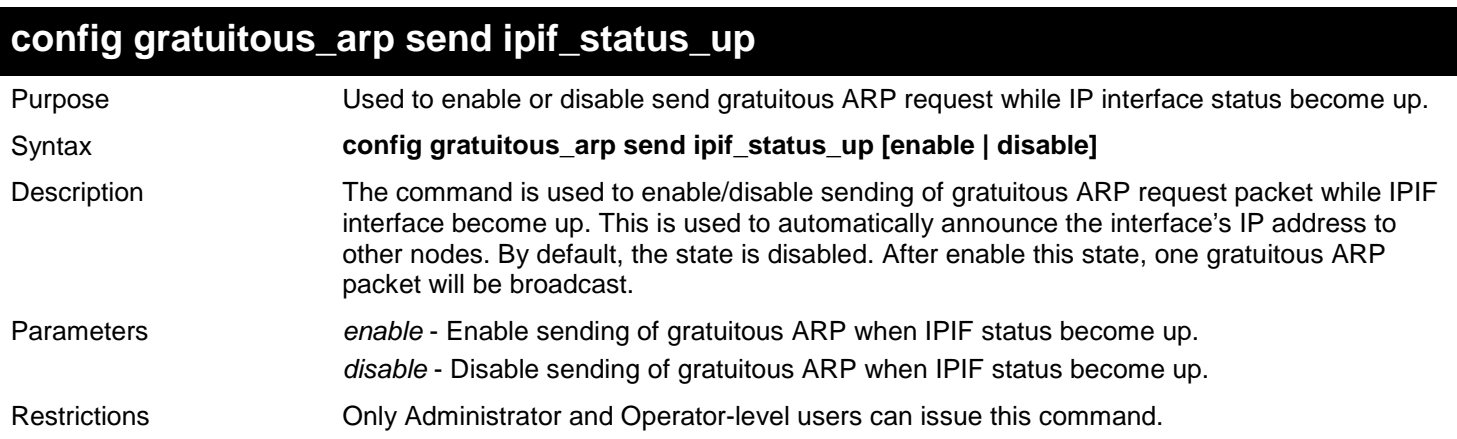

Example usage:

To enable send gratuitous ARP request in normal situation:

**DGS-3627:admin# config gratuitous\_arp send ipif\_status\_up enable Command: config gratuitous\_arp send ipif\_status\_up enable**

```
Success.
DGS-3627:admin#
```
**config gratuitous\_arp send duplicate\_ip\_detected**

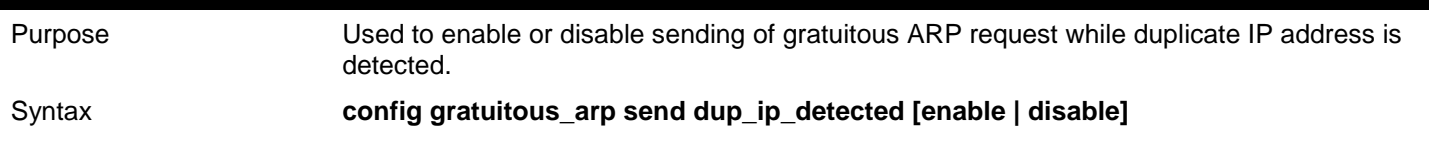

291

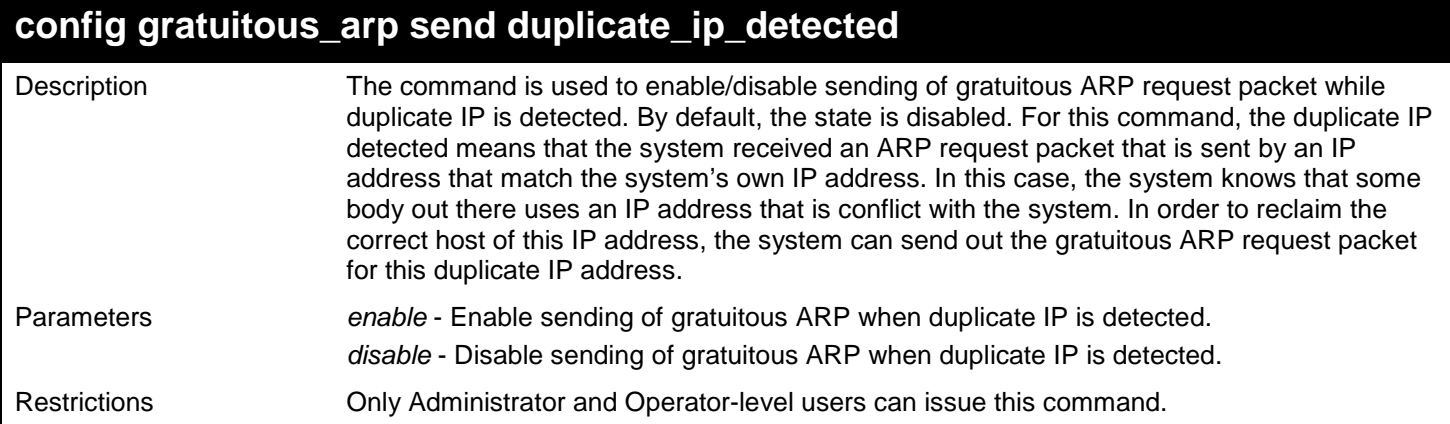

To enable send gratuitous ARP request when duplicate IP is detected:

**DGS-3627:admin# config gratuitous\_arp send dup\_ip\_detected enable Command: config gratuitous\_arp send dup\_ip\_detected enable**

**Success.**

**DGS-3627:admin#**

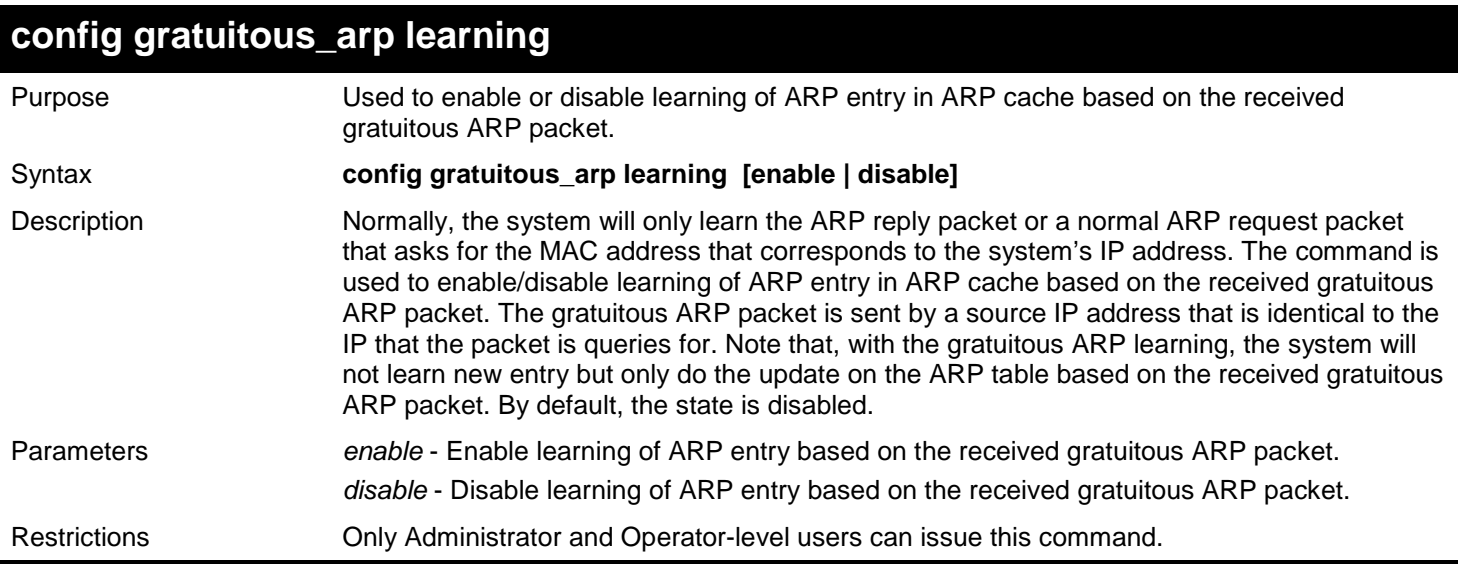

Example usage:

To enable update ARP table when Gratuitous ARP received:

**DGS-3627:admin# config gratuitous\_arp learning enable Command: config gratuitous\_arp learning enable**

**Success. DGS-3627:admin#**

## **config gratuitous\_arp periodical\_send**

Purpose Used to configure the interval for periodical sending of gratuitous ARP request packet.

Syntax **config gratuitous\_arp send periodically ipif <ipif\_name 12> interval <value 0-65535>**

292

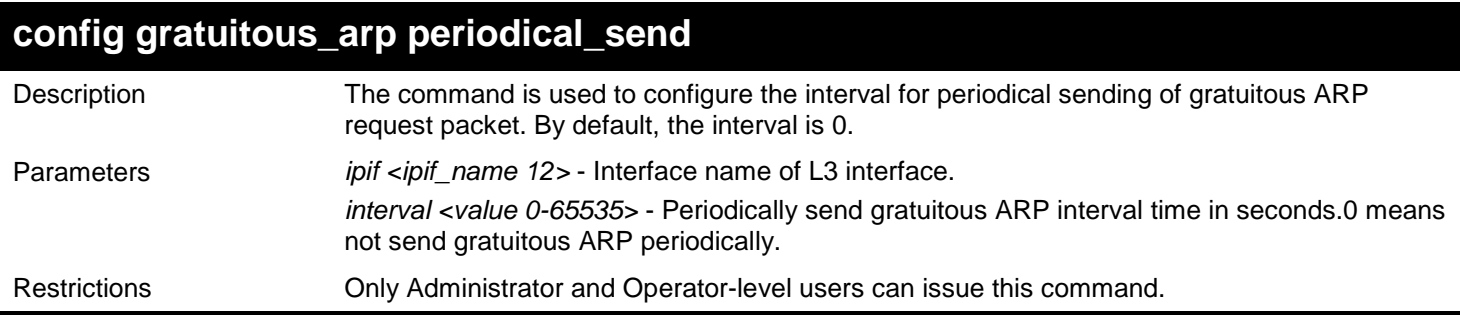

To configure gratuitous ARP interval to 5 for IPIF System:

**DGS-3627:admin# config gratuitous\_arp send periodically ipif System interval 5 Command: config gratuitous\_arp send periodically ipif System interval 5**

**Success.**

**DGS-3627:admin#**

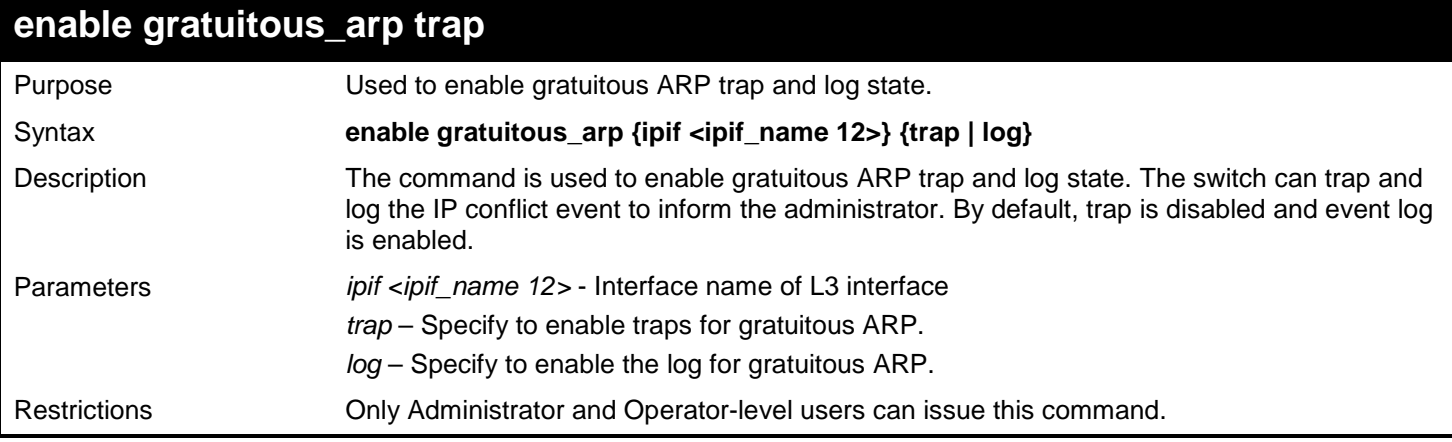

Example usage:

To enable system interface's gratuitous ARP log and trap:

**DGS-3627:admin# enable gratuitous\_arp ipif System trap log Command: enable gratuitous\_arp ipif System trap log**

**Success.**

**DGS-3627:admin#**

## **disable gratuitous\_arp trap**

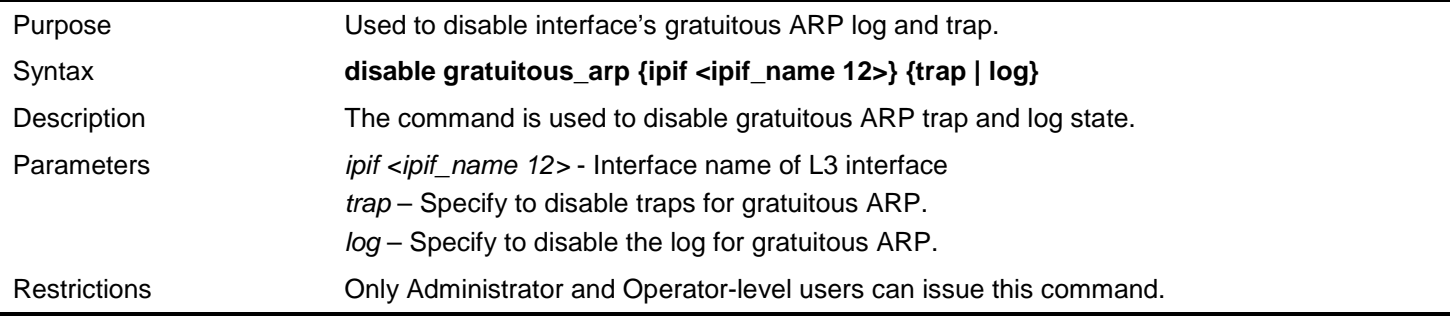

To disable system interface's gratuitous ARP log and trap:

**DGS-3627:admin# disable gratuitous\_arp ipif System trap log Command: disable gratuitous\_arp ipif System trap log**

**Success.**

**DGS-3627:admin#**

### **show gratuitous\_arp**

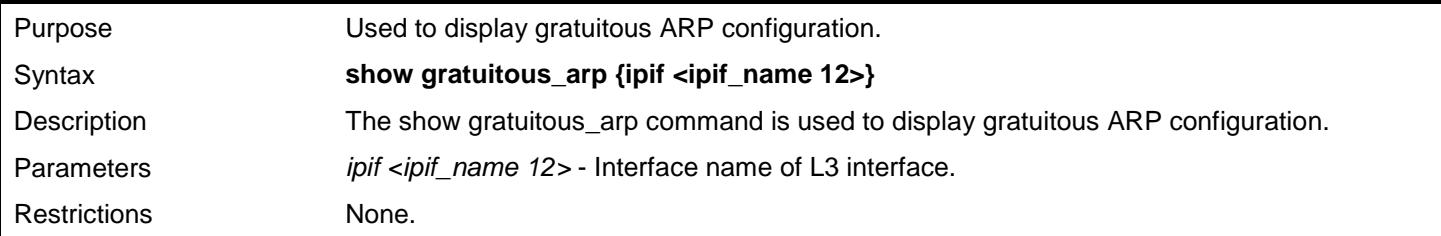

Example usage:

To display gratuitous ARP configuration:

```
DGS-3627:admin# show gratuitous_arp
Command: show gratuitous_arp
Send on IPIF status up : Enabled
Send on Duplicate_IP_Detected : Disabled
Gratuitous ARP Learning
IP Interface Name : System
Gratuitous ARP Trap : Disabled
Gratuitous ARP Log : Enabled 
Gratuitous ARP Periodical Send Interval
IP Interface Name : ip1
Gratuitous ARP Trap : Enabled
Gratuitous ARP Log<br>Gratuitous ARP Periodical Send Interval : 6
Gratuitous ARP Periodical Send Interval : 6
Total Entries: 2
```
*39* 

# *IEEE 802.1Q VLAN COMMANDS*

Along with normal VLAN configurations, this Switch now incorporate Double VLANs. Better known as Q-IN-Q VLANs, Double VLANs allow network providers to expand their VLAN configurations to place VLANs within a larger inclusive VLAN, which adds a new layer to the VLAN configuration. This basically lets large ISP's create L2 Virtual Private Networks and also create transparent LANs for their customers, which will connect two or more customer LAN points without over complicating configurations on the client's side. Not only will over-complication be avoided, but now the administrator has over 4000 VLANs in which over 4000 VLANs can be placed, therefore greatly expanding the VLAN network.

Implementation of this feature adds a VLAN frame to an existing VLAN frame for the ISP VLAN recognition and classification. To ensure devices notice this added VLAN frame, an Ethernet encapsulation, here known as a tpid, is also added to the frame. The device recognizes this tpid and therefore checks the VLAN tagged packet to see if a provider VLAN tag has been added. If so, the packet is then routed through this provider VLAN, which contains smaller VLANs with similar configurations to ensure speedy and guaranteed routing destination of the packet.

The IEEE 802.1Q VLAN commands in the Command Line Interface (CLI) are listed (along with the appropriate parameters) in the following table.

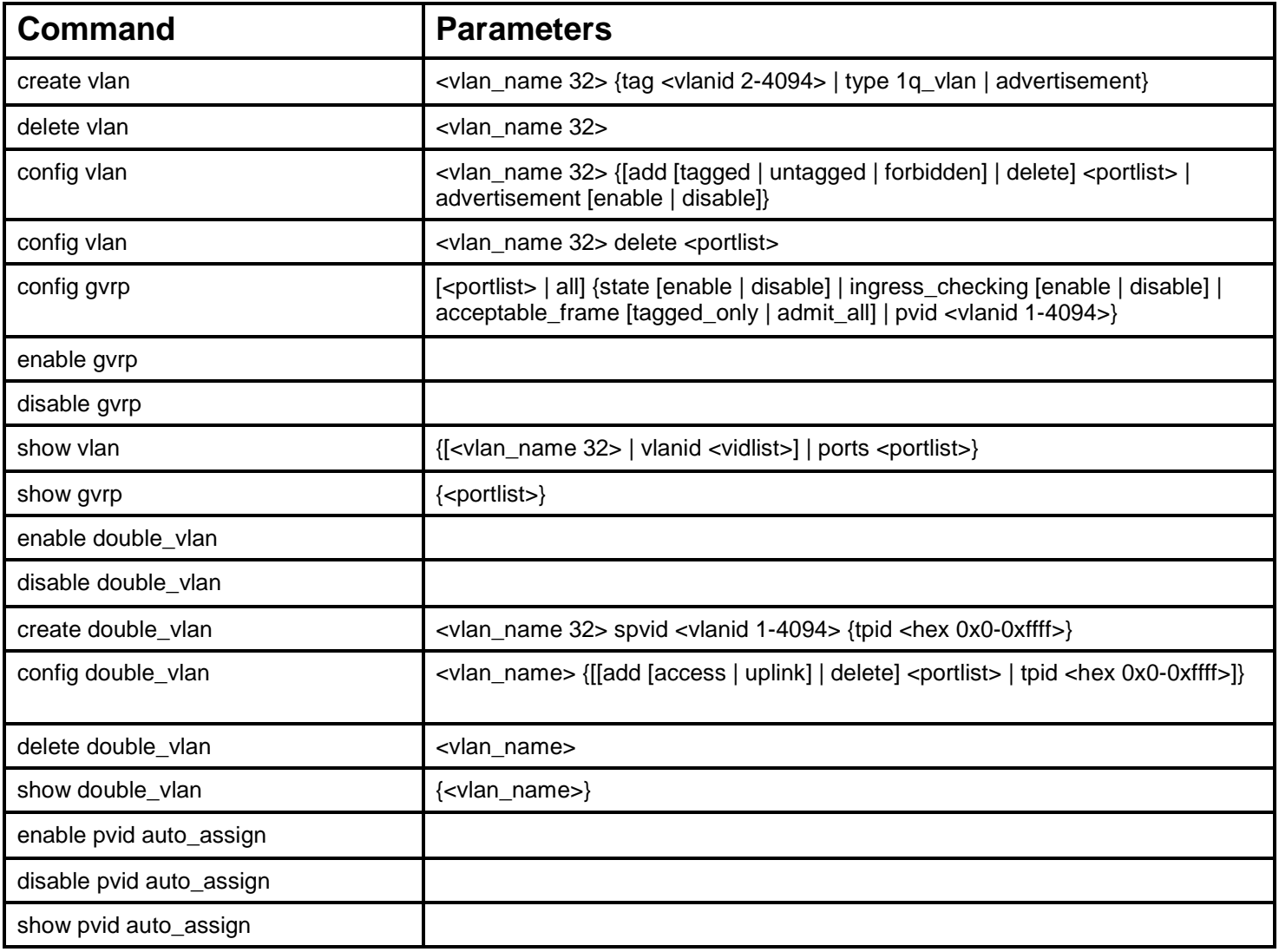

Each command is listed, in detail, in the following sections.

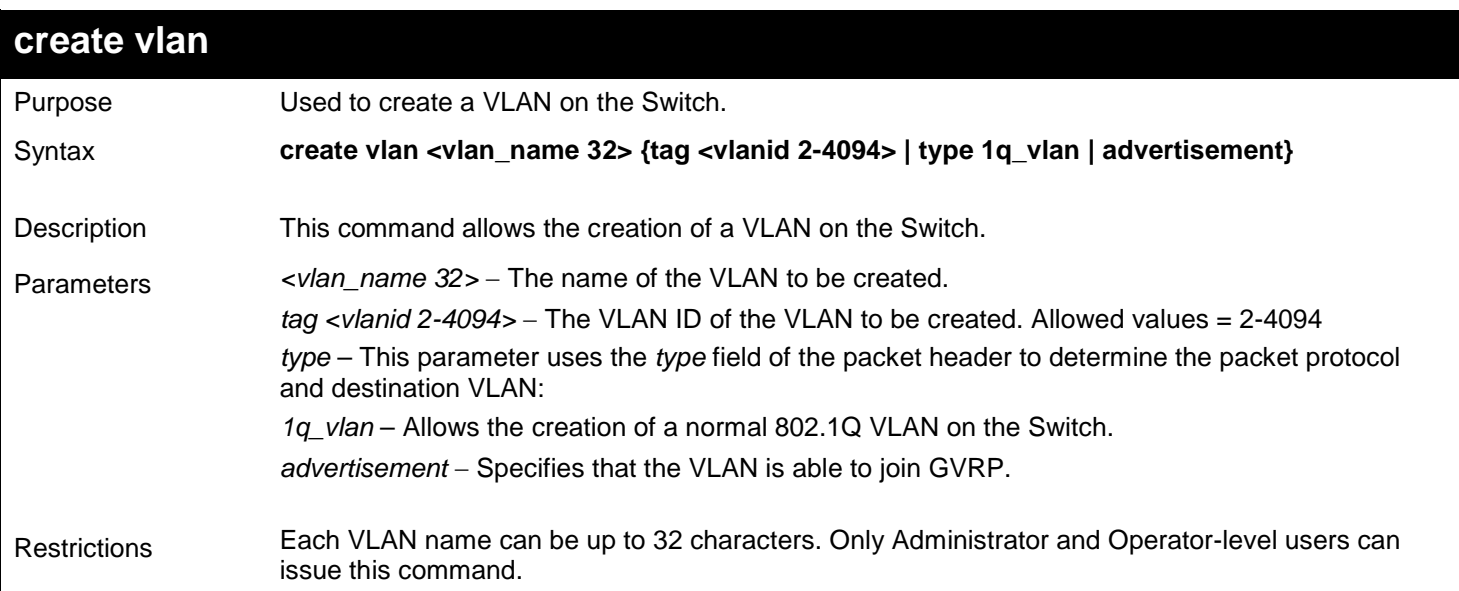

To create a VLAN v1, tag 2:

```
DGS-3627:admin# create vlan v1 tag 2
Command: create vlan v1 tag 2
```
**Success.**

**DGS-3627:admin#** 

### **delete vlan**

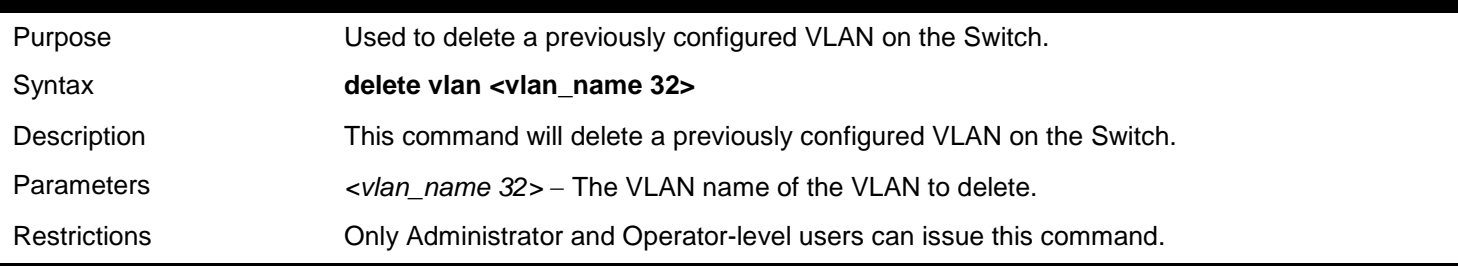

Example usage:

To remove the VLAN "v1":

**DGS-3627:admin# delete vlan v1 Command: delete vlan v1**

**Success.**

*xStack*® *DGS-3600 Series Layer 3 Gigabit Ethernet Managed Switch CLI Manual*

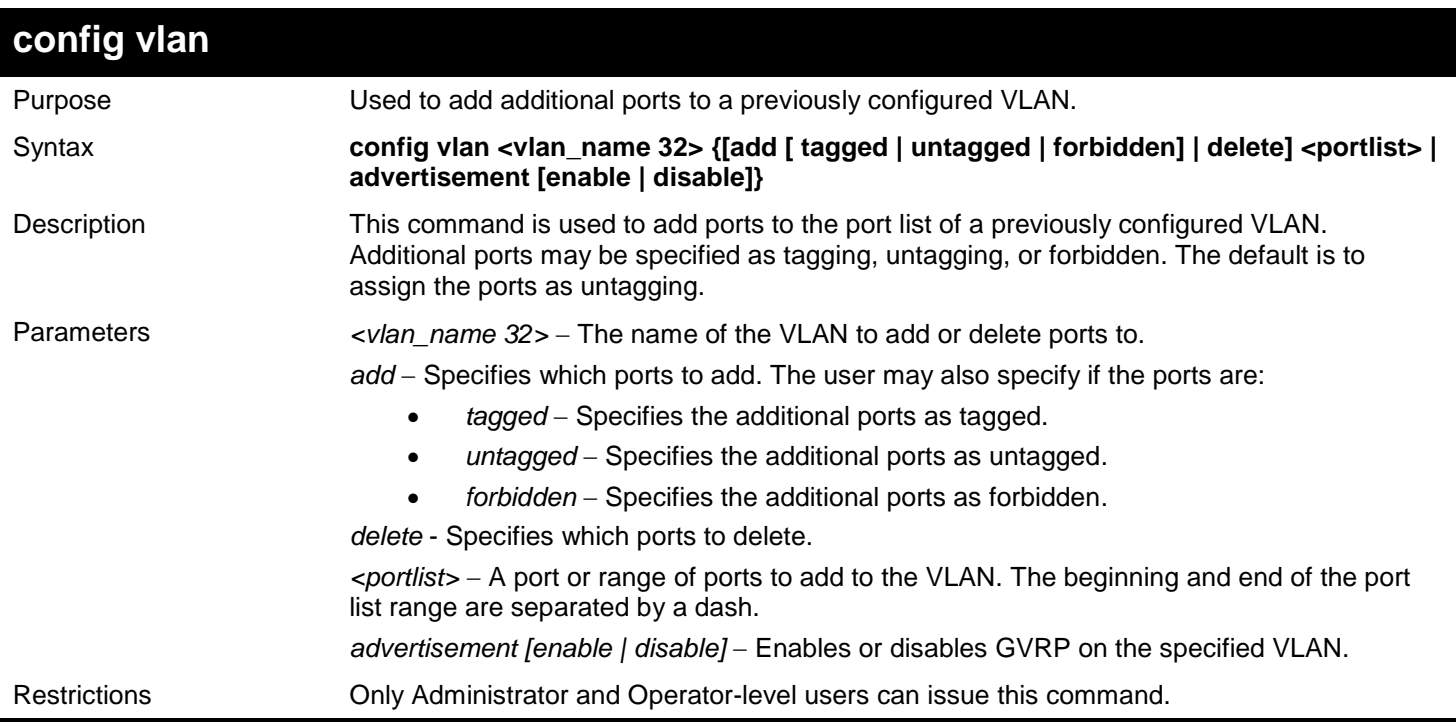

Example usage:

To add 4 through 8 as tagged ports to the VLAN v1:

**DGS-3627:admin# config vlan v1 add tagged 1:4-1:8 Command: config vlan v1 add tagged 1:4-1:8**

**Success.**

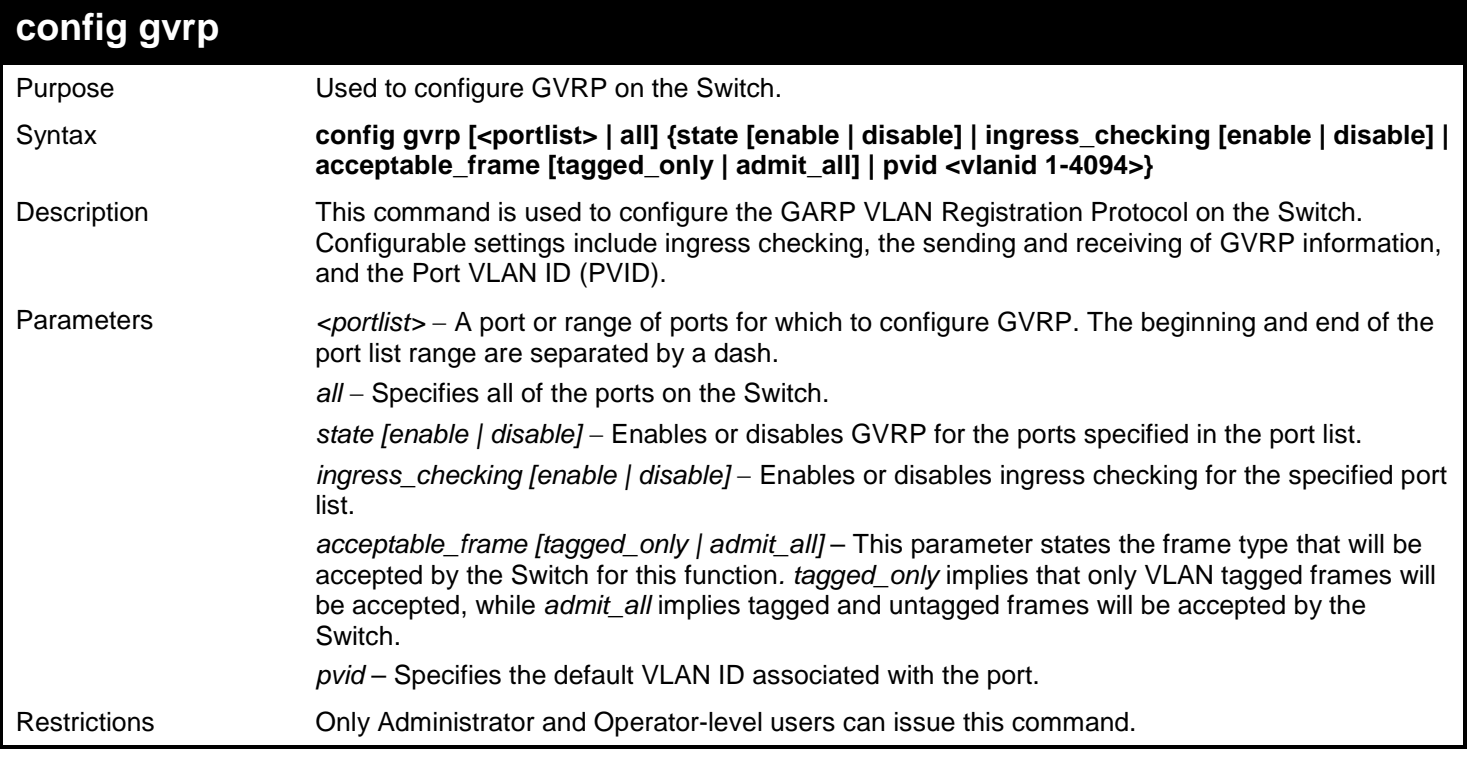

*xStack*® *DGS-3600 Series Layer 3 Gigabit Ethernet Managed Switch CLI Manual*

Example usage:

To set the ingress checking status, the sending and receiving GVRP information :

**DGS-3627:admin# config gvrp 1:1-1:4 state enable ingress\_checking enable acceptable\_frame tagged\_only pvid 2 Command: config gvrp 1:1-1:4 state enable ingress\_checking enable acceptable\_frame tagged\_only pvid 2**

**Success.**

**DGS-3627:admin#** 

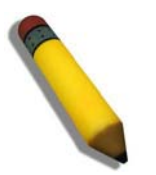

**NOTE:** When the PVID Auto Assign function is disabled, users must manually configure the PVID for untagged ports or the host may not connect to the Switch correctly.

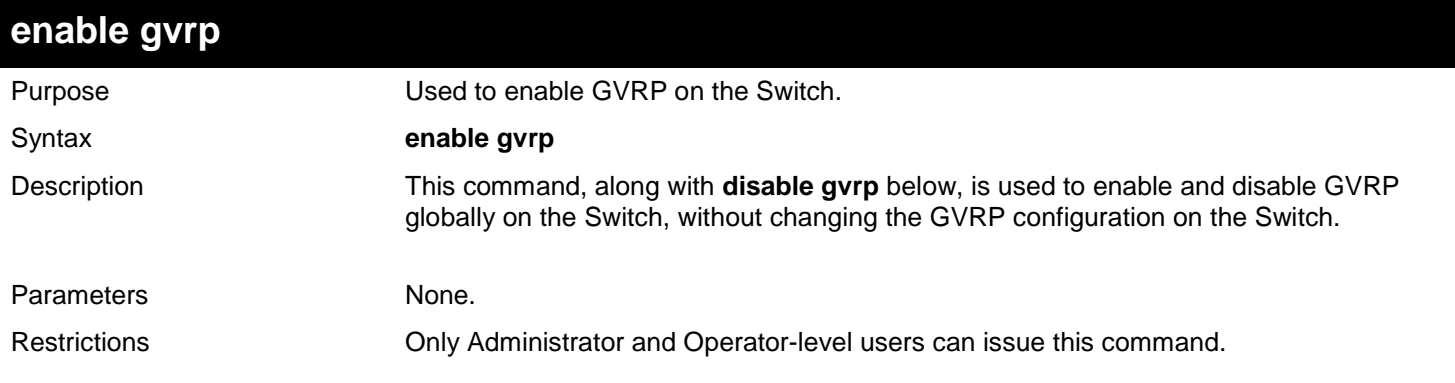

Example usage:

To enable the generic VLAN Registration Protocol (GVRP):

```
DGS-3627:admin# enable gvrp
Command: enable gvrp
Success.
```

```
DGS-3627:admin#
```
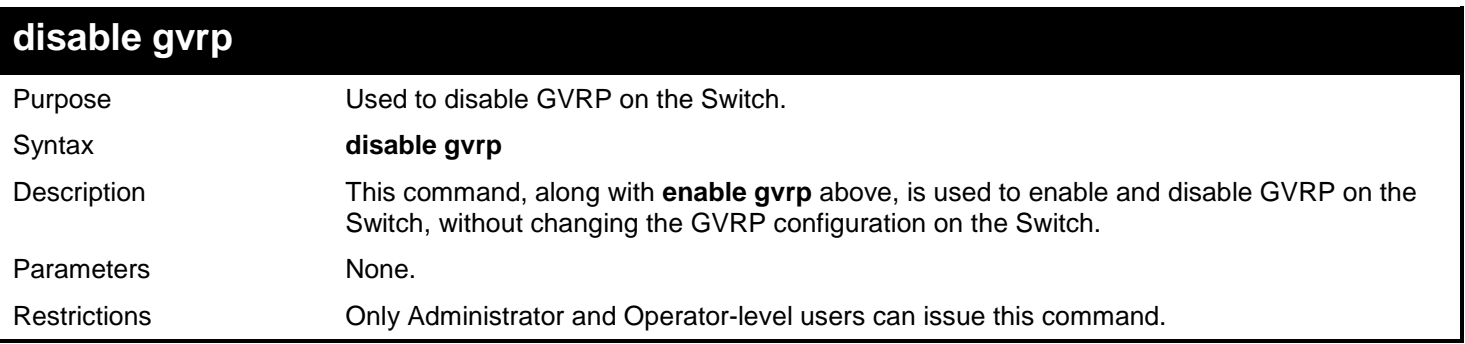

Example usage:

To disable the Generic VLAN Registration Protocol (GVRP):

**DGS-3627:admin# disable gvrp Command: disable gvrp**

**Success.**

**DGS-3627:admin#** 

## **show vlan** Purpose **EXACC** Used to display the current VLAN configuration on the Switch. Syntax **show vlan {[<vlan\_name 32> | vlanid <vidlist>] | ports <portlist>}** Description This command displays summary information about each VLAN including the VLAN ID, VLAN name, the Tagging/Untagging status, and the Member/Non-member/Forbidden status of each port that is a member of the VLAN. Parameters *<vlan\_name 32>* − The VLAN name of the VLAN for which to display a summary of settings. *vlanid <vidlist>* − Users may alternately choose the VLAN to be displayed by entering the VLAN ID. *ports <portlist>* − Users may also view VLANs by designated port. Restrictions None.

Example usage:

To display the Switch's current VLAN settings:

```
DGS-3627:admin# show vlan
Command: show vlan
VID : 1 VLAN Name : default
                        Advertisement : EnabledMember Ports : 1:1-1:25
Static Ports : 1:1-1:25
Current Tagged Ports :
Current Untagged Ports: 1:1-1:25
Static Tagged Ports :
Static Untagged Ports : 1:1-1:25
Forbidden Ports :
VID : 4094 VLAN Name : v1
                        Advertisement : Disabled
Member Ports : 1:4,1:8
Static Ports : 1:4,1:8
Current Tagged Ports : 1:4,1:8
Current Untagged Ports:
Static Tagged Ports : 1:4,1:8
Static Untagged Ports :
Forbidden Ports :
Total Entries: 2
DGS-3627:admin#
```
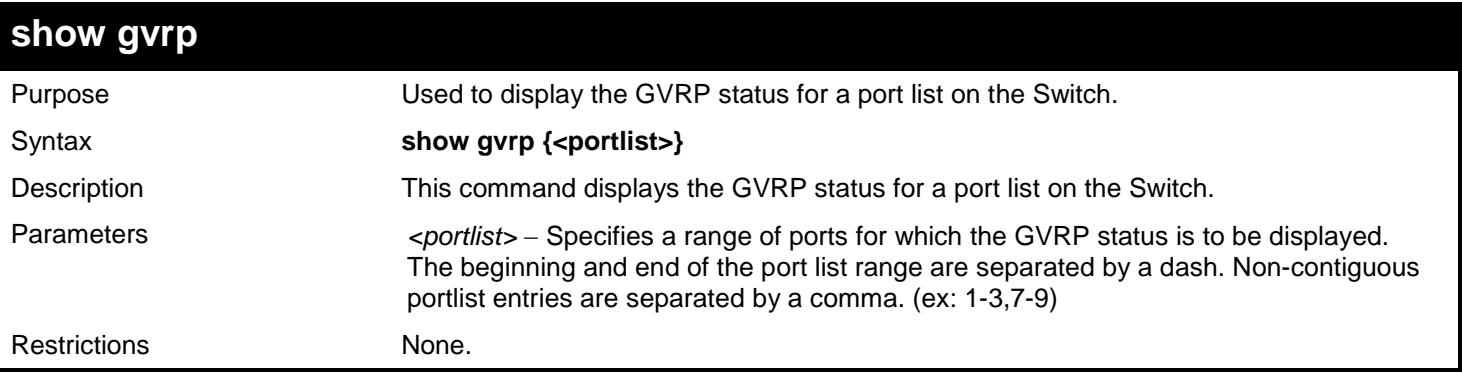

 $\blacksquare$ 

To display GVRP port status:

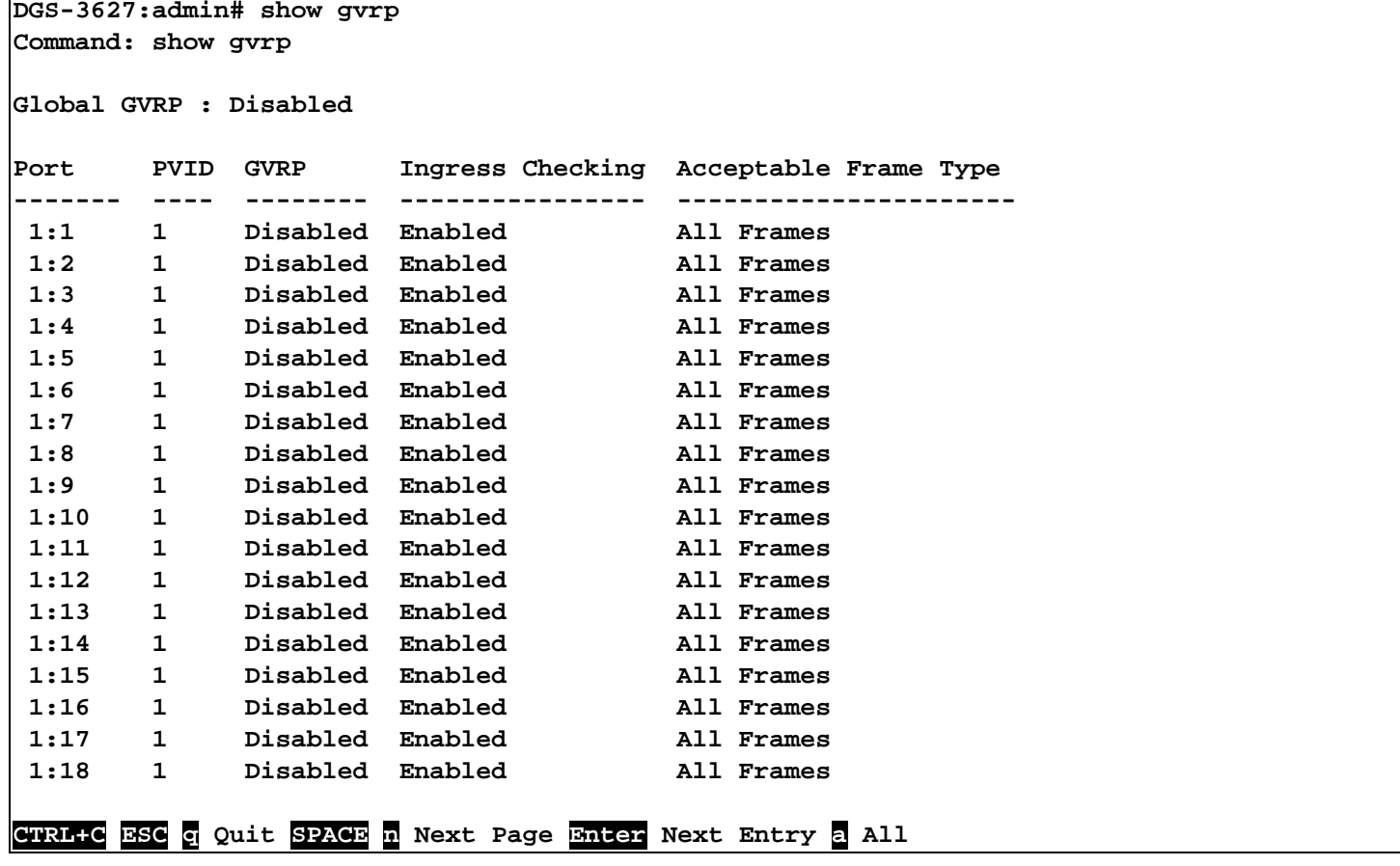

## **enable double\_vlan**

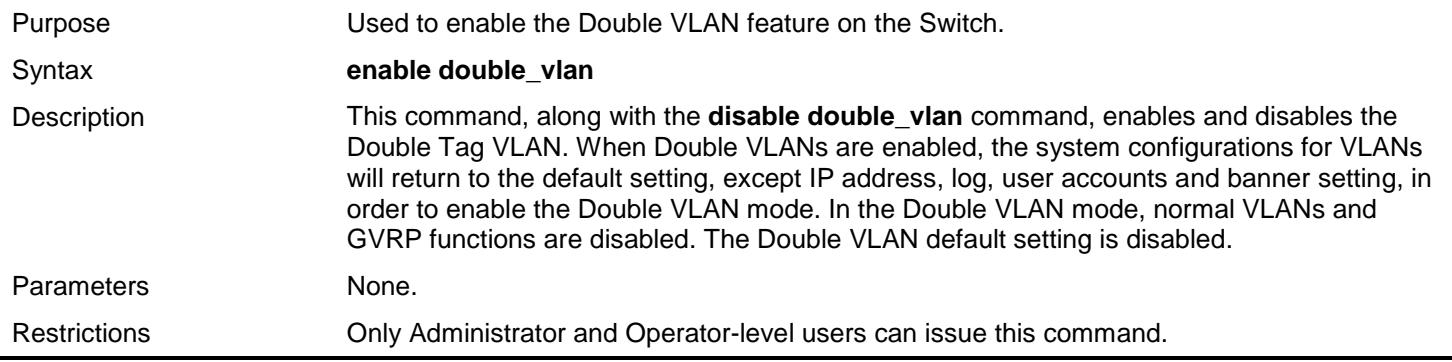

To enable the Double VLAN feature on the Switch, thus disabling normal VLANs and GVRP.

**DGS-3627:admin# enable double\_vlan Command: enable double\_vlan Current Double VLAN mode : Disabled Enable Double VLAN need to reset system config. Are you sure ?(y/n)y Success.**

**DGS-3627:admin#** 

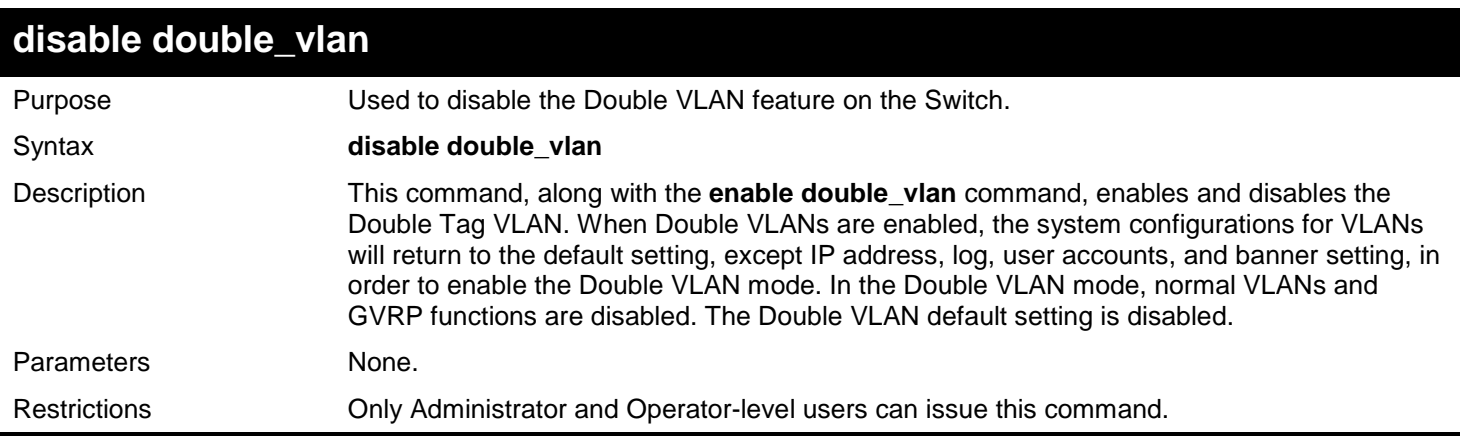

Example usage:

To disable the Double VLAN feature on the Switch

```
DGS-3627:admin# disable double_vlan
Command: disable double_vlan
Current Double VLAN mode : Enabled
Disable Double VLAN need to reset system config. Are you sure?(y/n)y
Success.
```
**DGS-3627:admin#** 

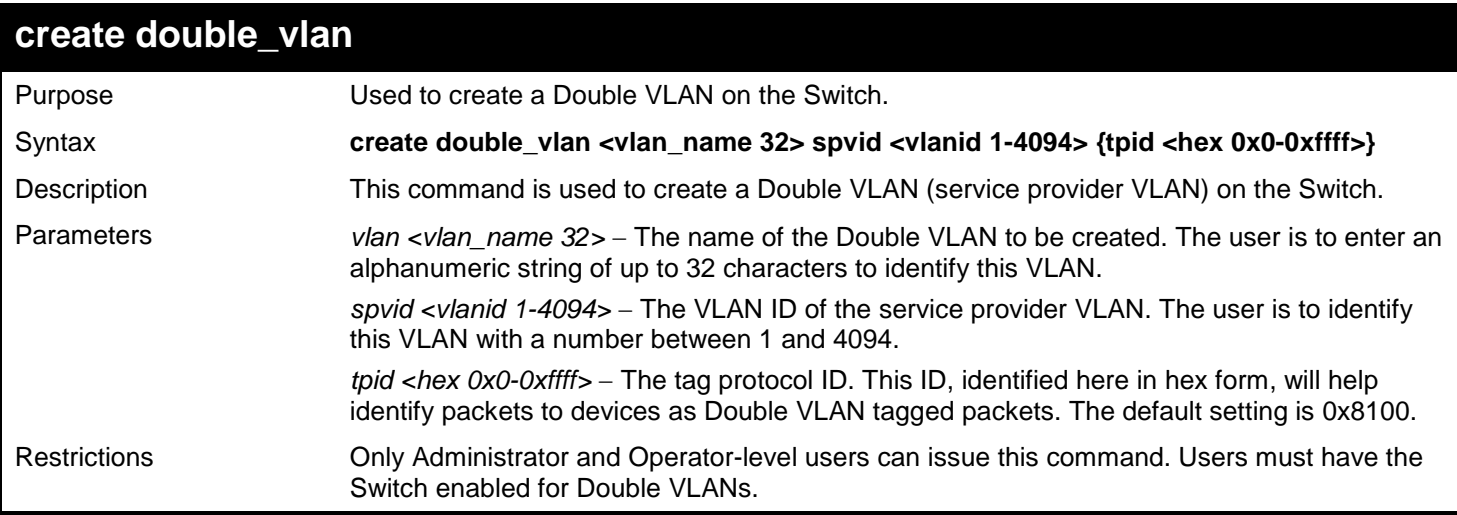

Example usage:

To create a Double VLAN on the Switch

**DGS-3627:admin# create double\_vlan RG spvid 2 tpid 0x9100 Command: create double\_vlan RG spvid 2 tpid 0x9100**

**Success.**

**DGS-3627:admin#** 

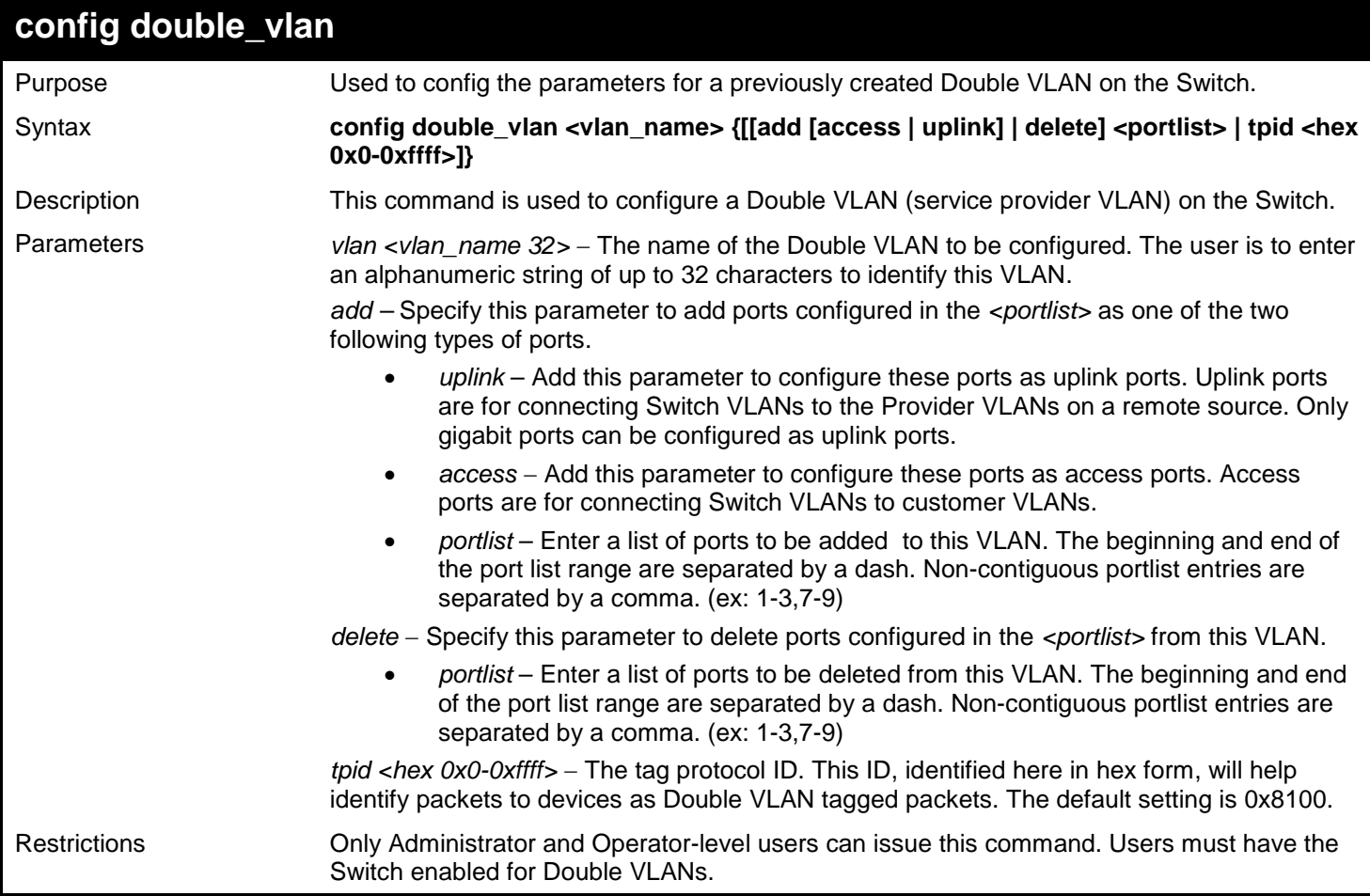

Example usage:

To add ports 4 through 8 as access ports to the Double VLAN "RG":

```
DGS-3627:admin# config double_vlan RG add access 1:4-1:8 
Command: config double_vlan RG add access 1:4-1:8
```
**Success.**

**DGS-3627:admin#** 

Example usage:

To delete ports 4 through 8 on the Double VLAN "RG":

**DGS-3627:admin# config double\_vlan Drazen delete 1:4-1:8 Command: config double\_vlan Drazen delete 1:4-1:8**

**Success.**

**DGS-3627:admin#** 

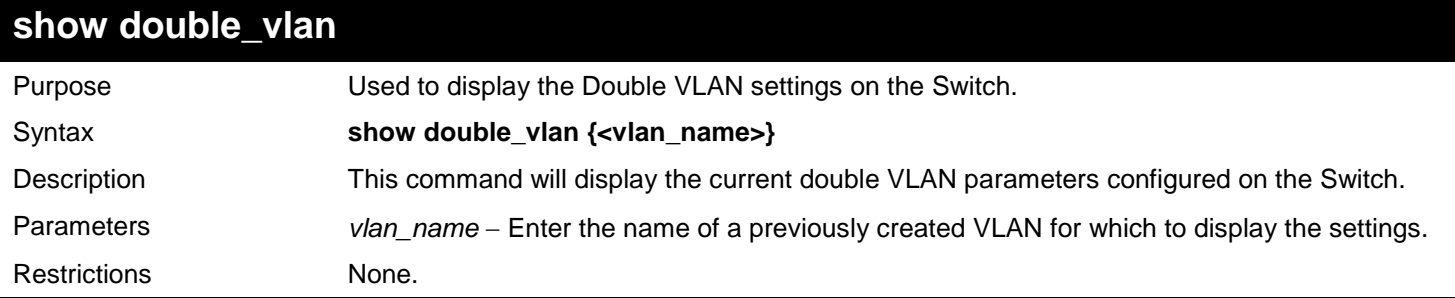

#### Example usage:

To display parameters for the Double VLAN "RG":

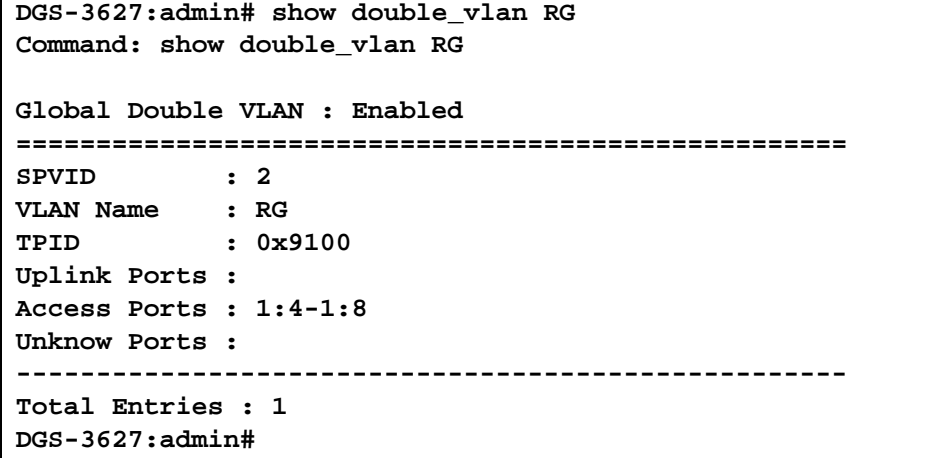

# **enable pvid auto\_assign** Purpose **Distributed Used to enable auto assignment of PVID.** Syntax **enable pvid auto\_assign**

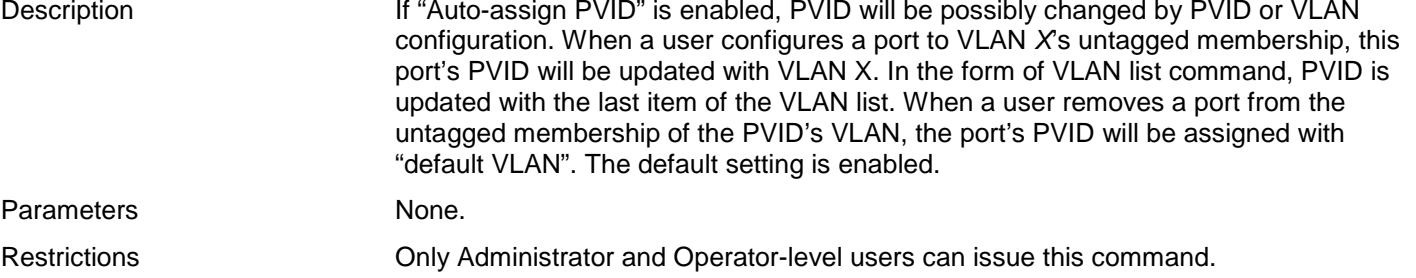

Example usage:

To enable the auto-assign PVID:

```
DGS-3627:admin# enable pvid auto_assign
Command: enable pvid auto_assign
```
**Success.**

**DGS-3627:admin#** 

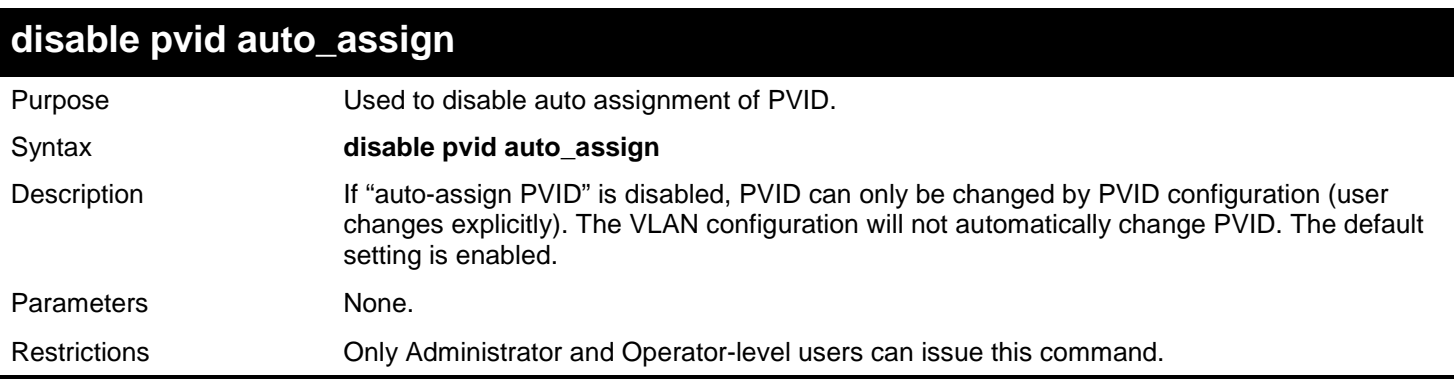

Example usage:

To disable the auto-assign PVID:

**DGS-3627:admin# disable pvid auto\_assign Command: disable pvid auto\_assign**

**Success.**

**DGS-3627:admin#** 

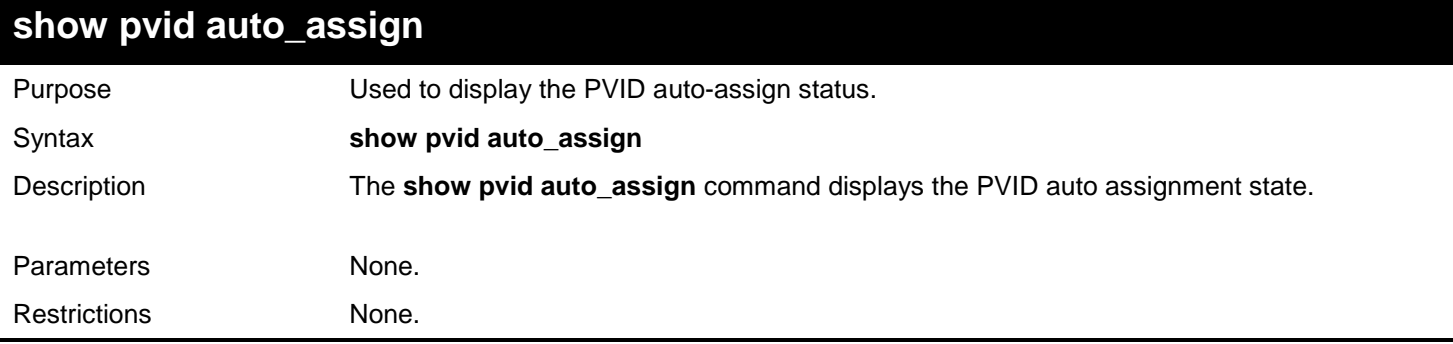

Example usage:

To display the PVID auto assignment state:

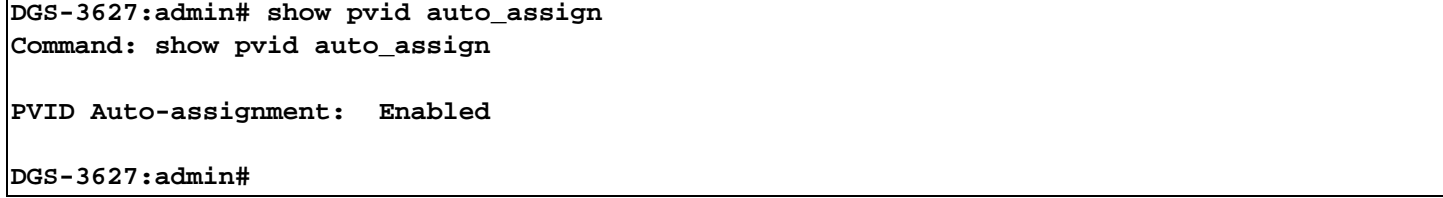

*40* 

## *IEEE 802.1QINQ COMMANDS*

QinQ, also known as VLAN stacking, is a powerful, yet simple and cost-effective solution that allows Service Providers to offer IP-based Services, including Metro-Ethernet in scalable implementations. QinQ can also be used to provide multiple virtual connections and access to multiple services available over the Metro (ISPs, ASPs, storage services, etc.)

The IEEE 802.1QinQ commands in the Command Line Interface (CLI) are listed (along with the appropriate parameters) in the following table.

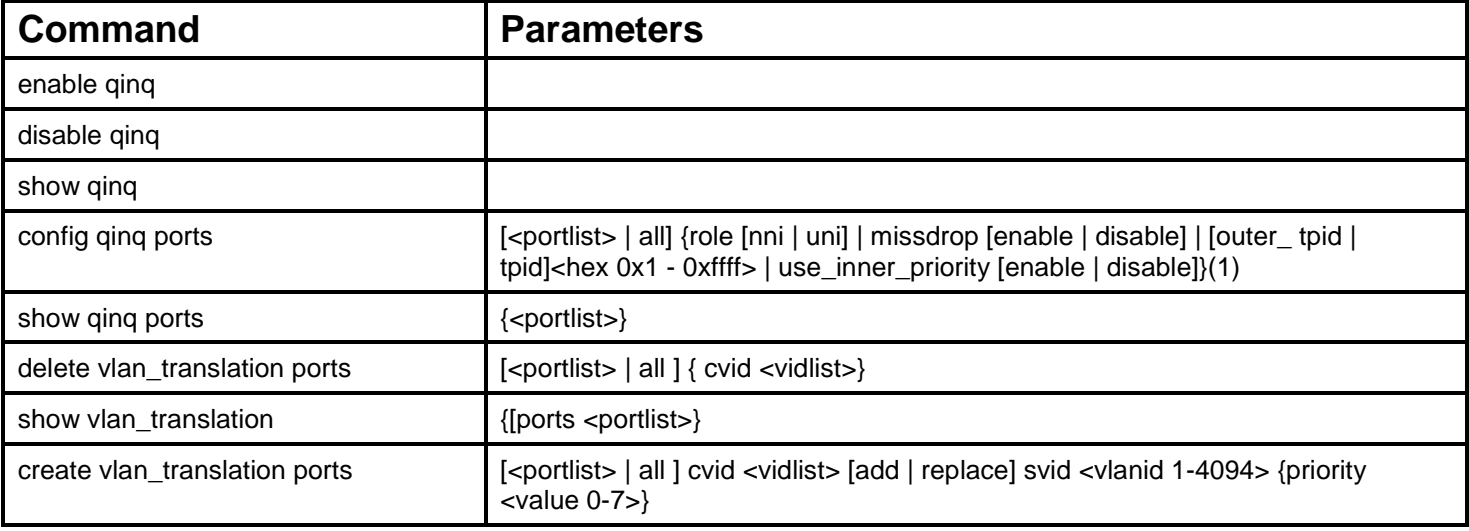

Each command is listed, in detail, in the following sections.

## **enable qinq** Purpose Used to enable QinQ. Syntax **enable qinq** Description When QinQ is enabled, all network port roles will be NNI port and outer TPID will be set to 0x88A8; All existed static VLAN will run as S-VLAN; All dynamic learned L2 address will be cleared; All dynamic registered VLAN entries will be cleared, and GVRP will be disabled. If need to run GVRP on the switch, administrator should enable GVRP manually. In QinQ mode, GVRP protocol will employ reserve address 01-80-C2-00-00-0D. The default setting of QinQ is disabled. Parameters None. Restrictions Only Administrator and Operator-level users can issue this command.

Example usage:

To enable qinq:

#### **DGS-3627:admin#enable qinq Command: enable qinq**

**Success.**

**DGS-3627:admin#**

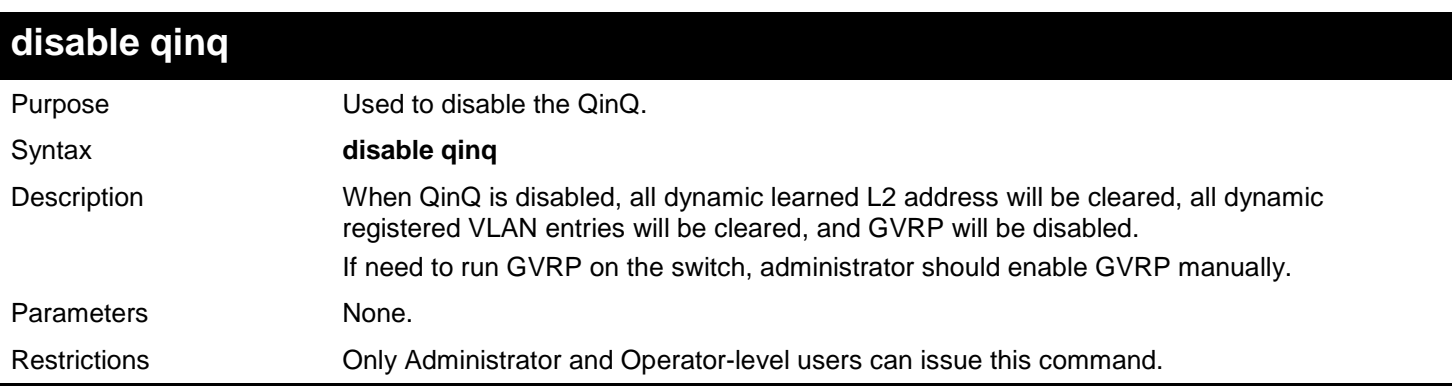

Example usage:

To disable qinq:

**DGS-3627:admin# disable qinq Command: disable qinq Success.** 

**DGS-3627:admin#** 

## **show qinq**

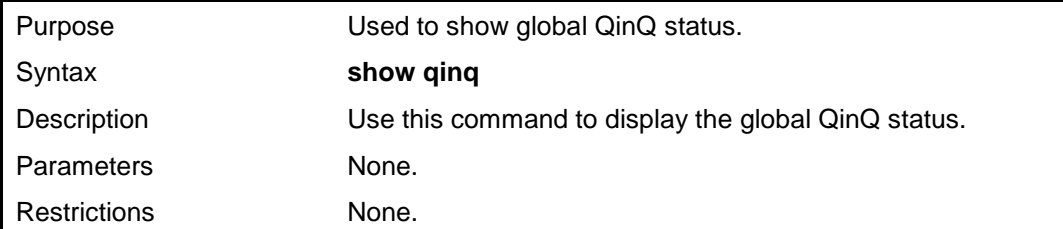

Example usage:

To show qinq:

**DGS-3627:admin# show qinq Command: show qinq**

**QinQ Status: Enable**

**Success.**

*xStack*® *DGS-3600 Series Layer 3 Gigabit Ethernet Managed Switch CLI Manual*

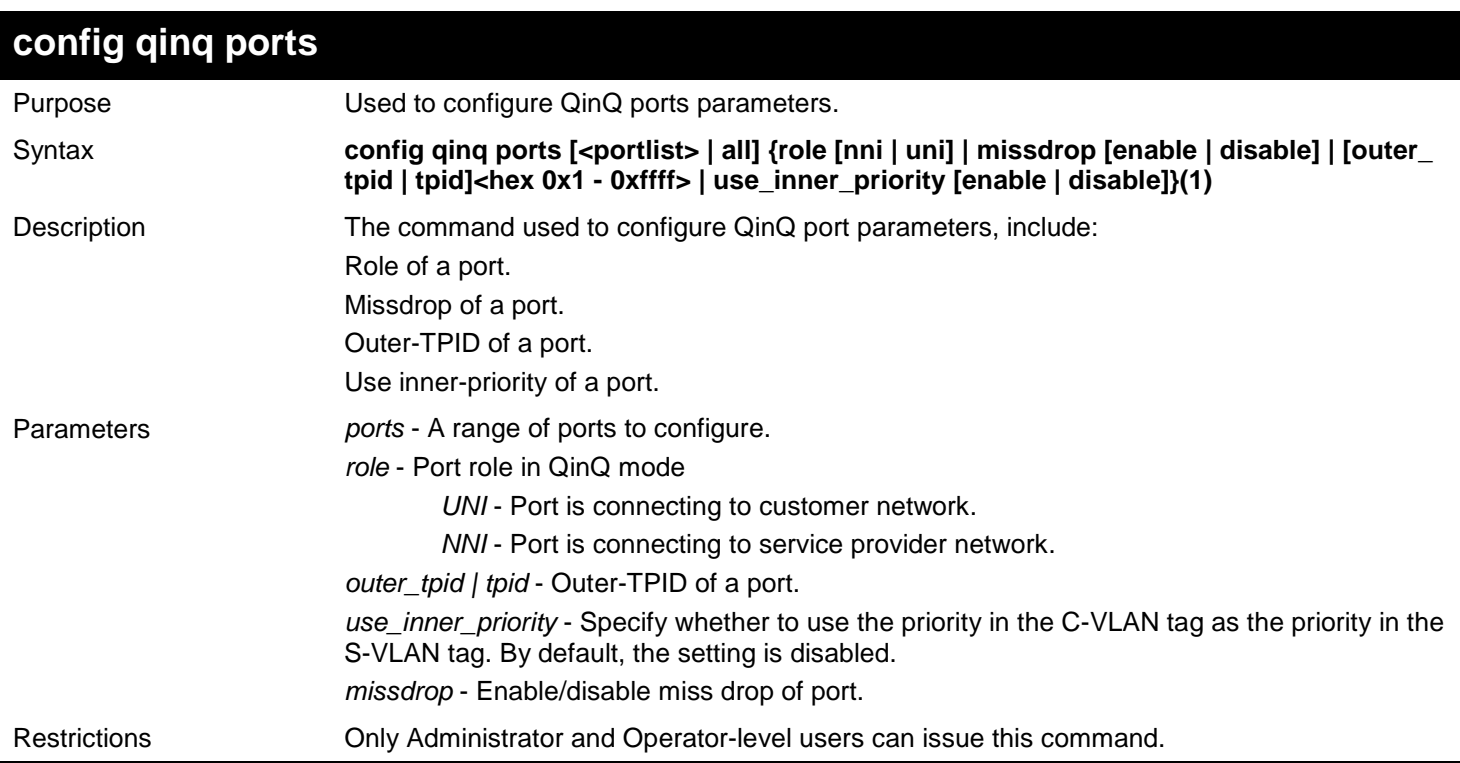

#### Example usage:

To config port list 1-4 as NNI port, set TPID to 0x88A8:

```
DGS-3627:admin# config qinq ports 1-4 role nni outer_tpid 0x88a8
Command: config qinq ports 1-4 role nni outer_tpid 0x88a8
```
**Success.**

**DGS-3627:admin#** 

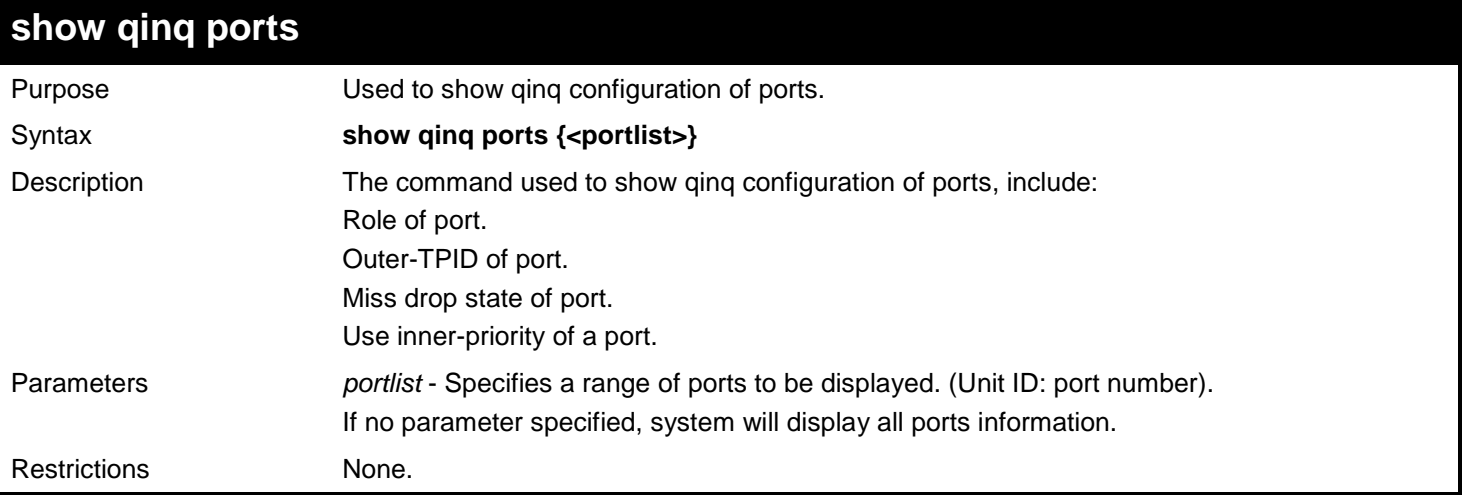

Example usage:

To show QinQ mode for ports 1-4 of unit 1:

```
DGS-3627:admin# show qinq ports 1:1-1:4
Command: show qinq ports 1:1-1:4
Port Role Missdrop TPID Use Inner Priority
----- ------ -------- ----------- ------------------
     Normal Disabled 0x8100
1:2 Normal Disabled 0x8100 Disabled
1:3 Normal Disabled 0x8100 Disabled
   Normal Disabled 0x8100
```
**DGS-3627:admin#** 

### **delete vlan\_translation ports**

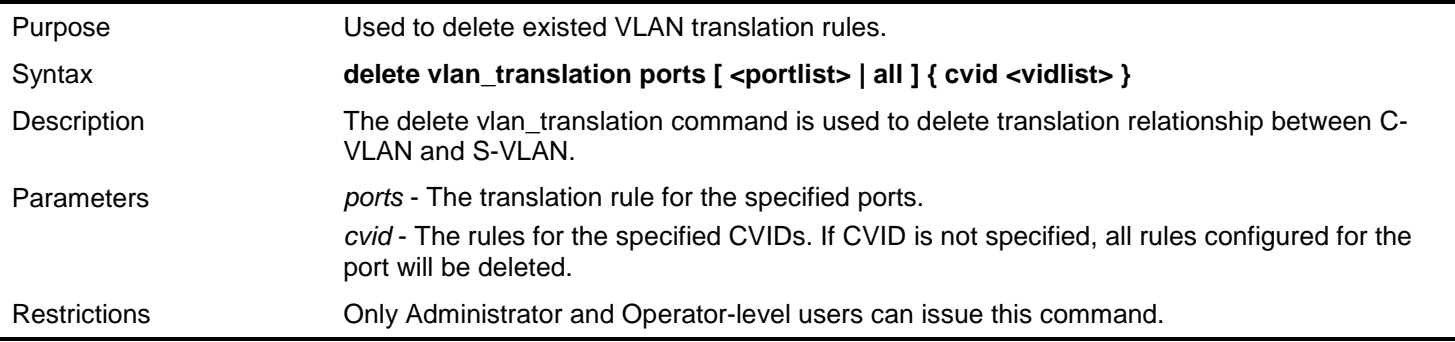

Example usage:

To delete VLAN translation rule on ports 1-4:

```
DGS-3627:admin# delete vlan_translation ports 1-4
Command: delete vlan_translation ports 1-4
```
**Success.**

**DGS-3627:admin#** 

### **show vlan\_translation**

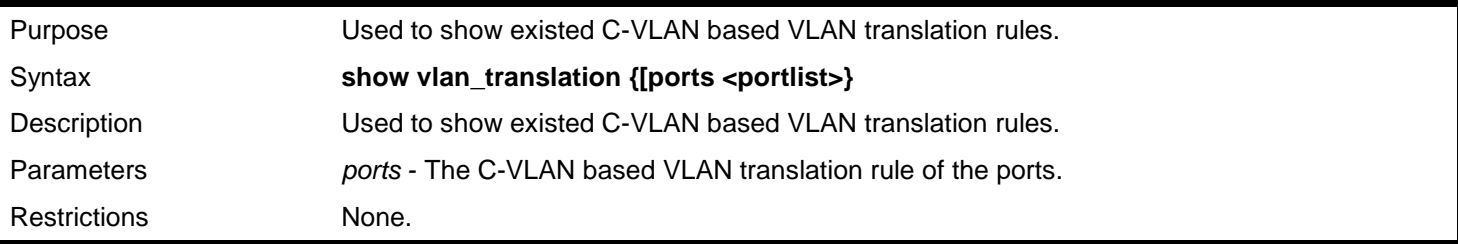

Example usage:

To show C-VLAN based VLAN translation rules in the system:

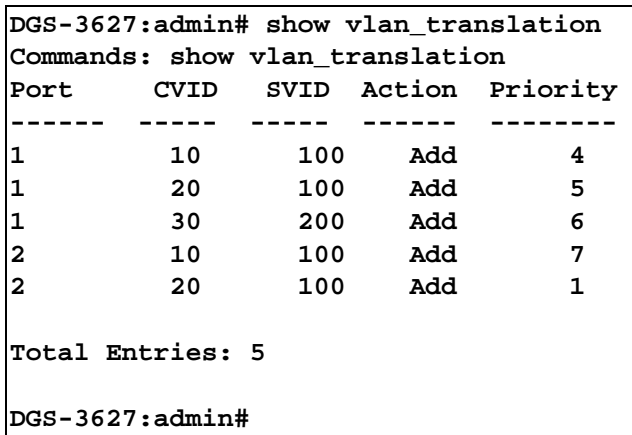

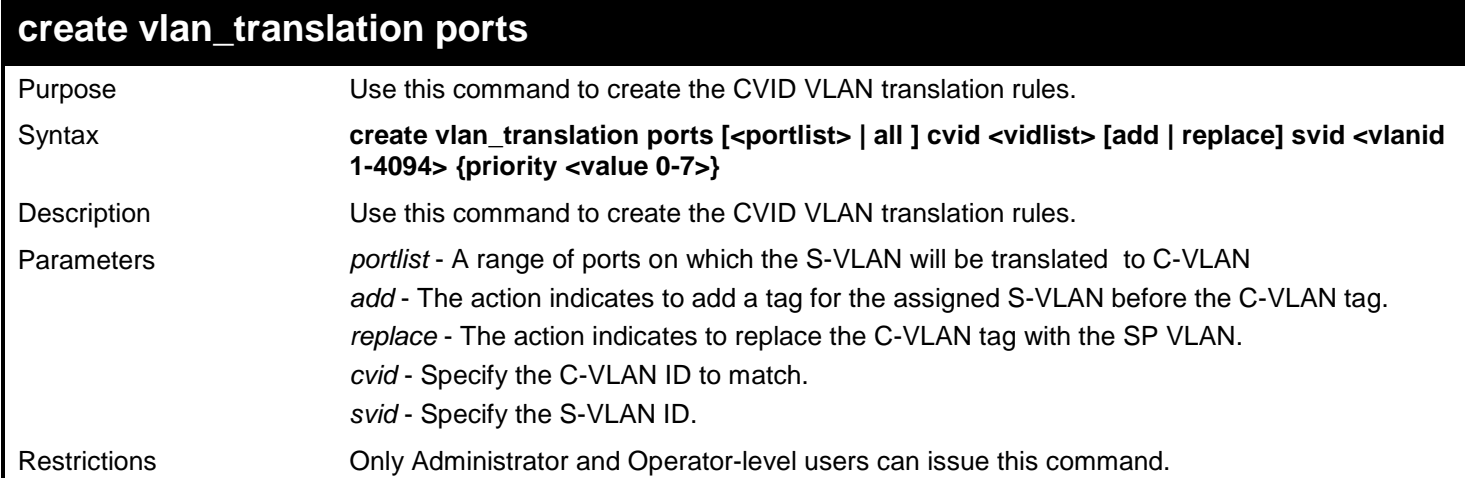

To replace C-Tag which CVID is 20 by S-Tag, S-VID is 200, at UNI Port 1:

**DGS-3627:admin# create vlan\_translation ports 1 replace cvid 20 svid 200 Command: create vlan\_translation ports 1 replace cvid 20 svid 200 Success. DGS-3627:admin#** 

To Add S-Tag, S-VID is 300, to a packet which CVID is 30 at UNI Port 1:

```
DGS-3627:admin# create vlan_translation ports 1 add cvid 30 svid 300 
Command: create vlan_translation ports 1 add cvid 30 svid 300
Success. 
DGS-3627:admin#
```
*41* 

# *IGMP AND MLD SNOOPING COMMANDS*

The Internet Group Management Protocol (IGMP) is a Layer 4 protocol used to manage the membership of Internet Protocol multicast groups. IGMP is used by IP hosts and adjacent multicast routers to establish multicast group memberships. IGMP snooping, as implied by the name, is a feature that allows a Layer 2 switch to "listen in" on the IGMP conversation between hosts and routers by processing the Layer 4 IGMP packets sent in a multicast network.

The Multicast Listener Discovery (MLD) is protocol used by an IPv6 router to discover the presence of multicast listeners (that is, nodes wishing to receive multicast packets) on its directly attached links, and to discover specifically which multicast addresses are of interest to those neighboring nodes.

Multicast Listener Discovery (MLD) Snooping is an IPv6 function used similarly to IGMP snooping in IPv4. It is used to discover ports on a VLAN that are requesting multicast data. Instead of flooding all ports on a selected VLAN with multicast traffic, MLD snooping will only forward multicast data to ports that wish to receive this data through the use of queries and reports produced by the requesting ports and the source of the multicast traffic.

MLD snooping is accomplished through the examination of the layer 3 part of an MLD control packet transferred between end nodes and a MLD router. When the Switch discovers that this route is requesting multicast traffic, it adds the port directly attached to it into the correct IPv6 multicast table, and begins the process of forwarding multicast traffic to that port. This entry in the multicast routing table records the port, the VLAN ID and the associated multicast IPv6 multicast group address and then considers this port to be a active listening port. The active listening ports are the only ones to receive multicast group data.

#### **MLD Control Messages**

Three types of messages are transferred between devices using MLD snooping. These three messages are all defined by three ICMPv6 packet headers, labeled 130, 131 and 132.

- **Multicast Listener Query** Similar to the IGMPv2 Host Membership Query for IPv4, and labeled as 130 in the ICMPv6 packet header, this message is sent by the router to ask if any link is requesting multicast data. There are three types of MLD query messages emitted by the router. The General Query is used to advertise all multicast addresses that are ready to send multicast data to all listening ports, the Multicast Specific query advertises a specific multicast address that is also ready, and the MLD Query, which is a Multicast Specificsource query used for MLD Snooping version 2. These different types of messages are distinguished by a multicast destination address located in the IPv6 header and a multicast address in the Multicast Listener Query Message. MLDv2 has three types of messages General Query, Multicast Group Specific Query and Multicast Group-and-Source Specific Query.
- **Multicast Listener Report**  Comparable to the Host Membership Report in IGMPv2, and labeled as 131 in the ICMP packet header, this message is sent by the listening port to the Switch stating that it is interested in receiving multicast data from a multicast address in response to the Multicast Listener Query message. MLDv2 introduces the concept of 'Source List' and 'Filtering Mode' therefore its listener report is labeled as 143 in the packet header. There has also been six new filtering report modes added which include; MODE\_IS\_INCLUDE, MODE\_IS\_EXCLUDE, CHANGE\_TO\_INCLUDE, CHANGE\_TO\_EXCLUDE, ALLOW\_NEW and BLOCK\_OLD.
- **Multicast Listener Done** Akin to the Leave Group Message in IGMPv2, and labeled as 132 in the ICMPv6 packet header, this message is sent by the multicast listening port stating that it is no longer interested in receiving multicast data from a specific multicast group address, therefore stating that it is "done" with the multicast data from this address. Once this message is received by the Switch, it will no longer forward multicast traffic from a specific multicast group address to this listening port.

The IGMP and MLD Snooping commands in the Command Line Interface (CLI) are listed (along with the appropriate parameters) in the following table.

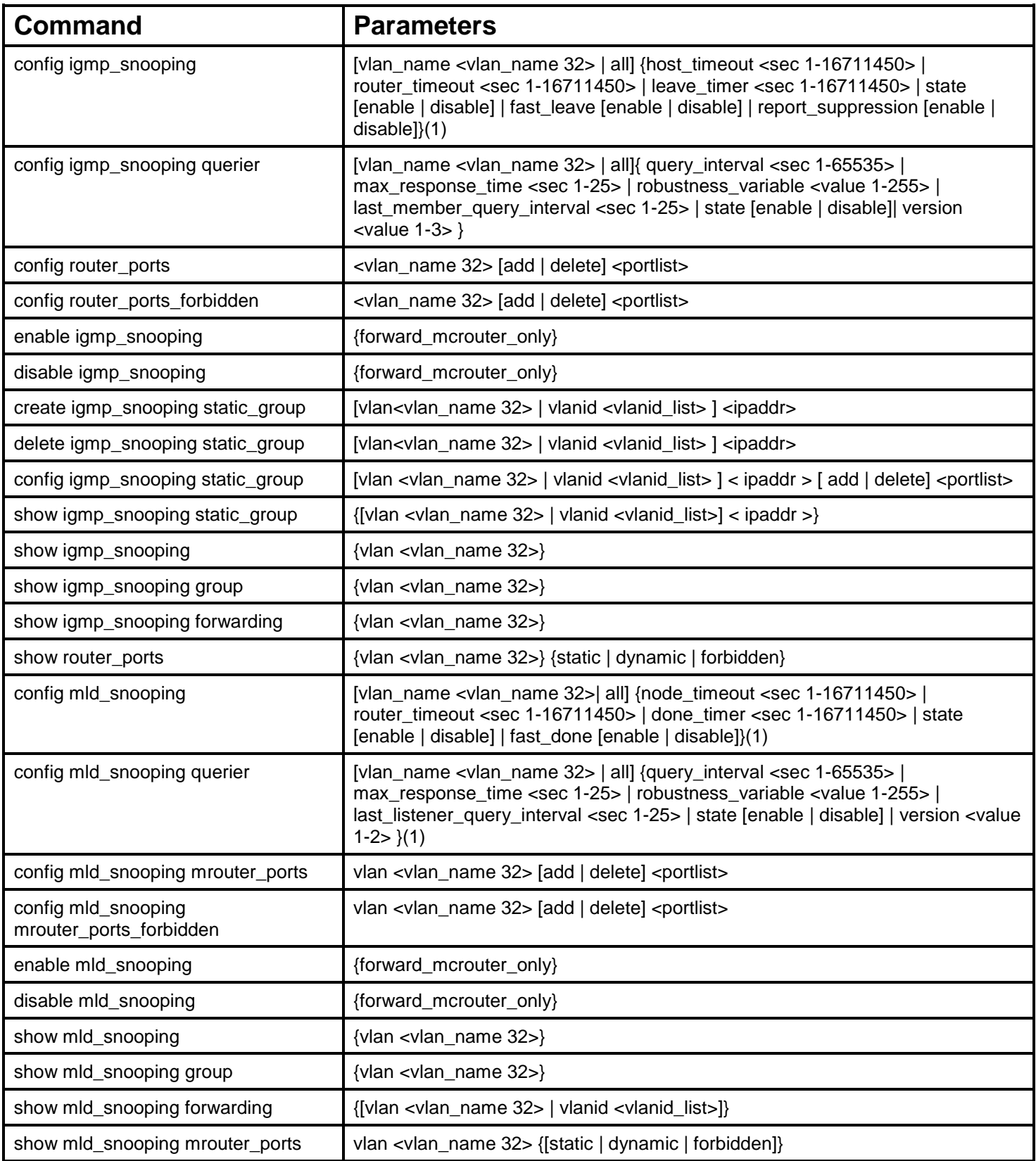

Each command is listed, in detail, in the following sections.

## **config igmp\_snooping**

Purpose Used to configure IGMP snooping on the switch.

*xStack*® *DGS-3600 Series Layer 3 Gigabit Ethernet Managed Switch CLI Manual*

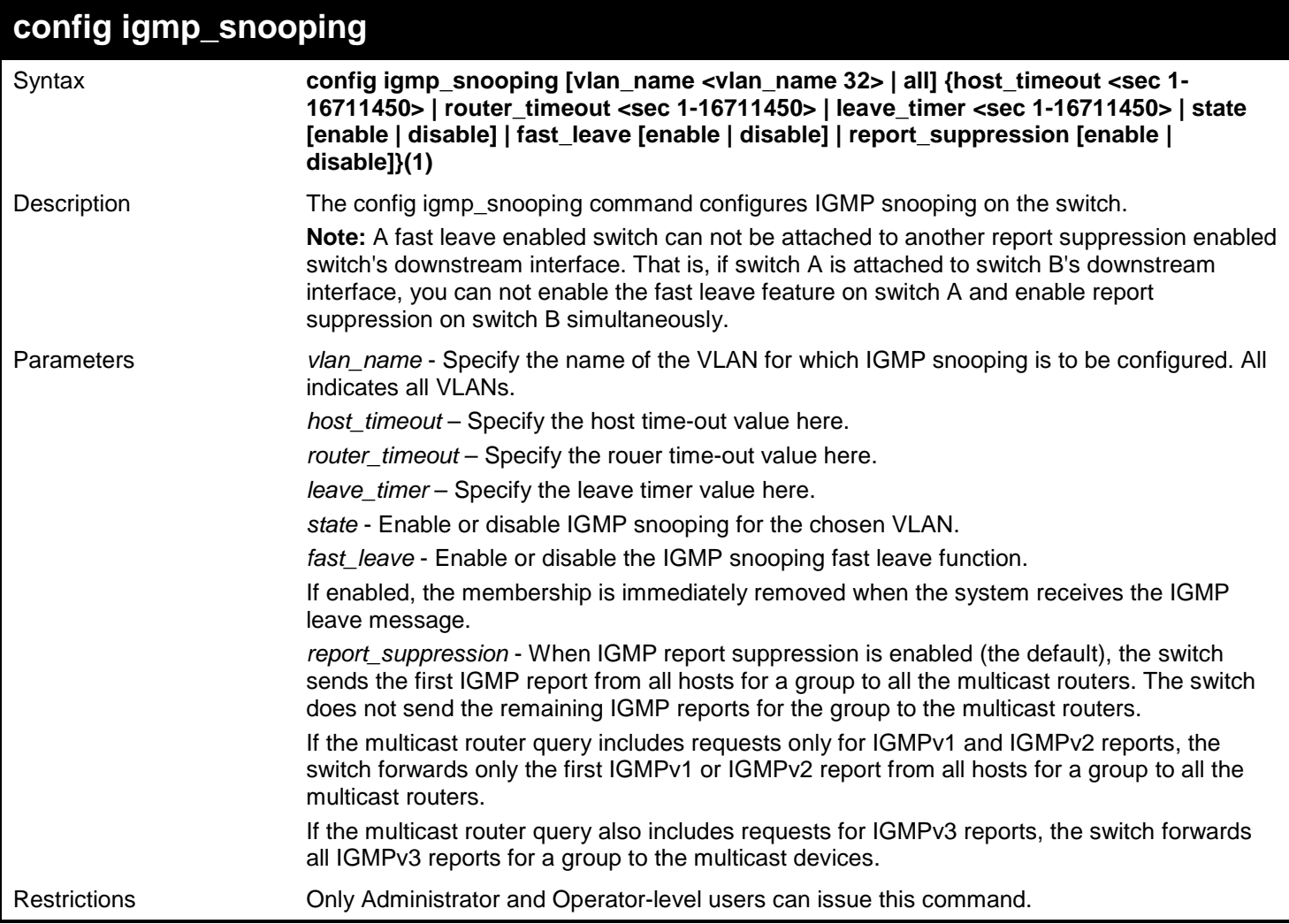

### Example usage:

To configure IGMP snooping:

**DGS-3627:admin# config igmp\_snooping vlan default state enable Command: config igmp\_snooping vlan default state enable**

**Success.**

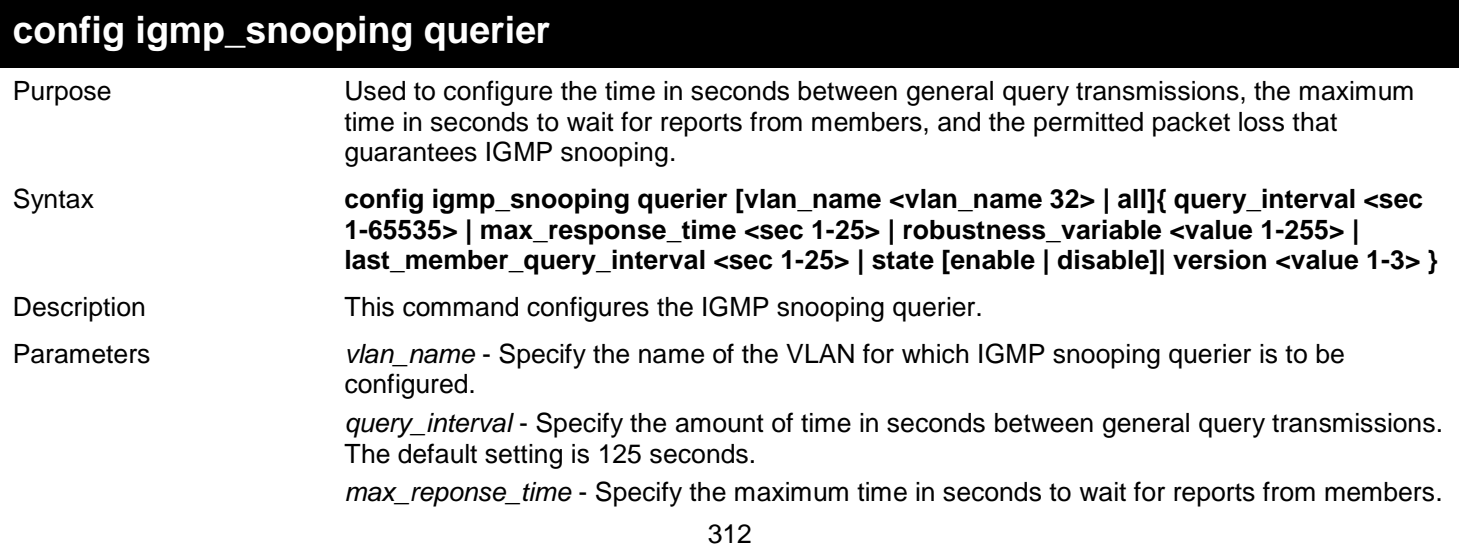

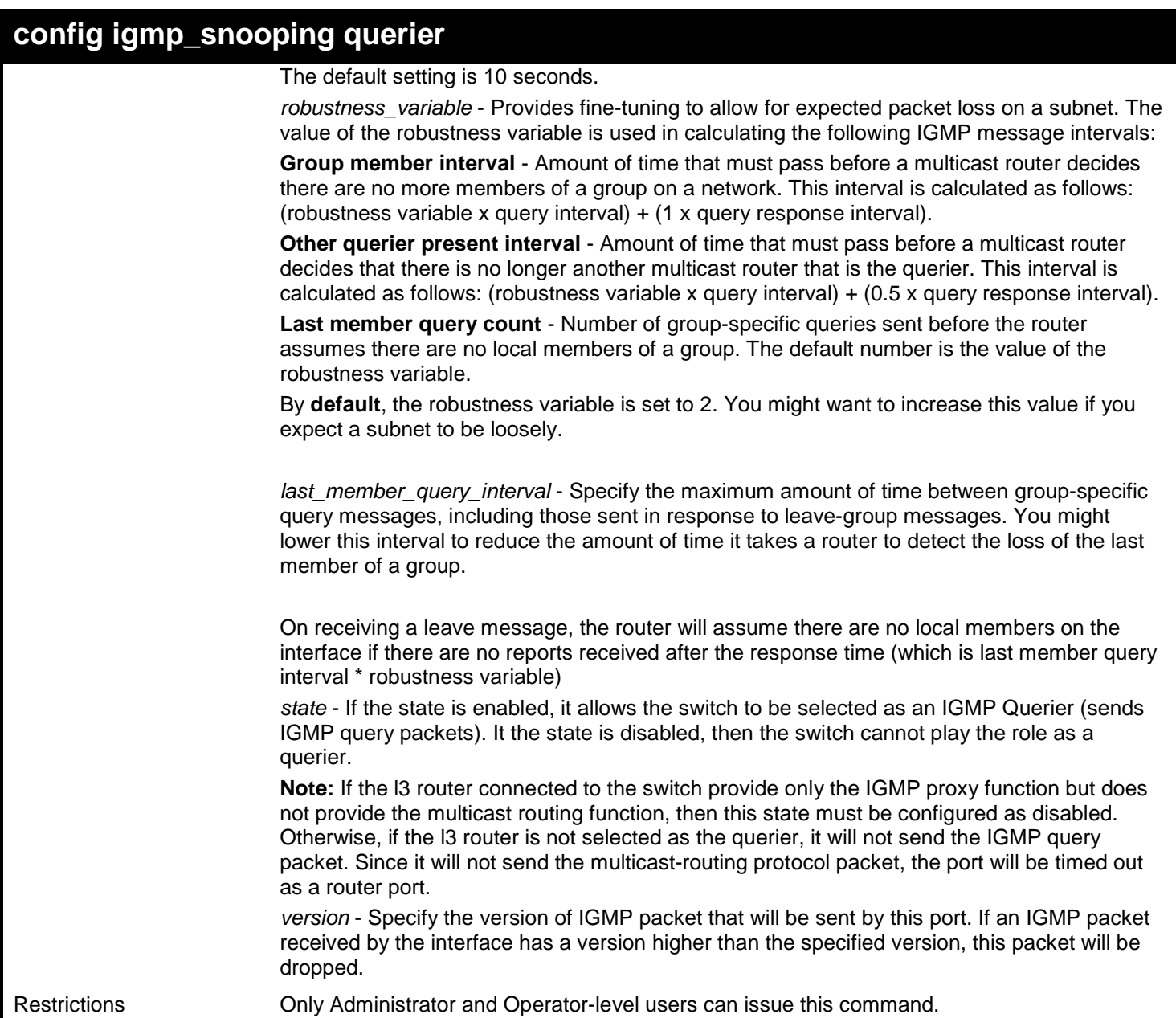

To configure the IGMP snooping querier:

**DGS-3627:admin# config igmp\_snooping querier vlan default query\_interval 125 state enable Command: config igmp\_snooping querier vlan default query\_interval 125 state enable**

**Success.**

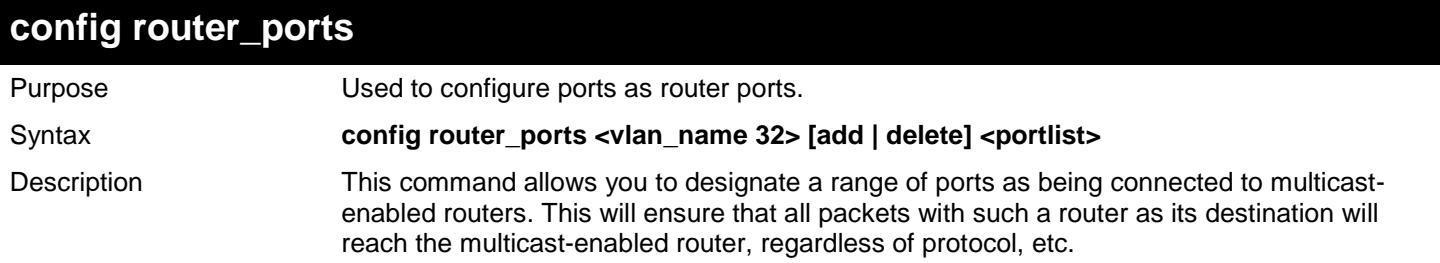

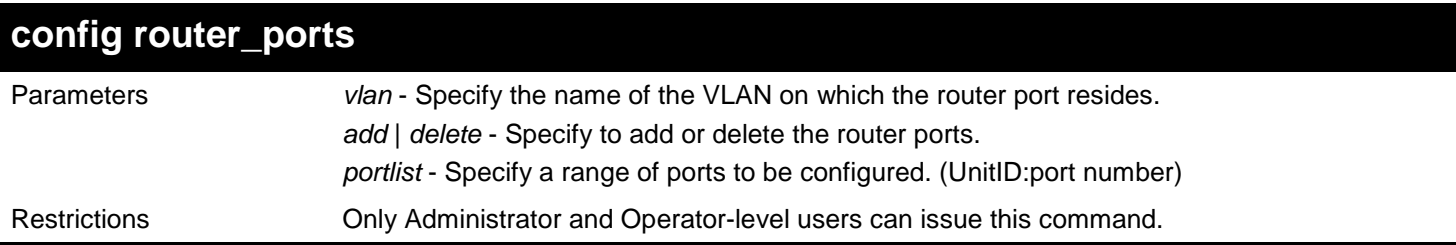

To set up static router ports:

**DGS-3627:admin# config router\_ports default add 2:1-2:10 Command: config router\_ports default add 2:1-2:10**

**Success.**

**DGS-3627:admin#** 

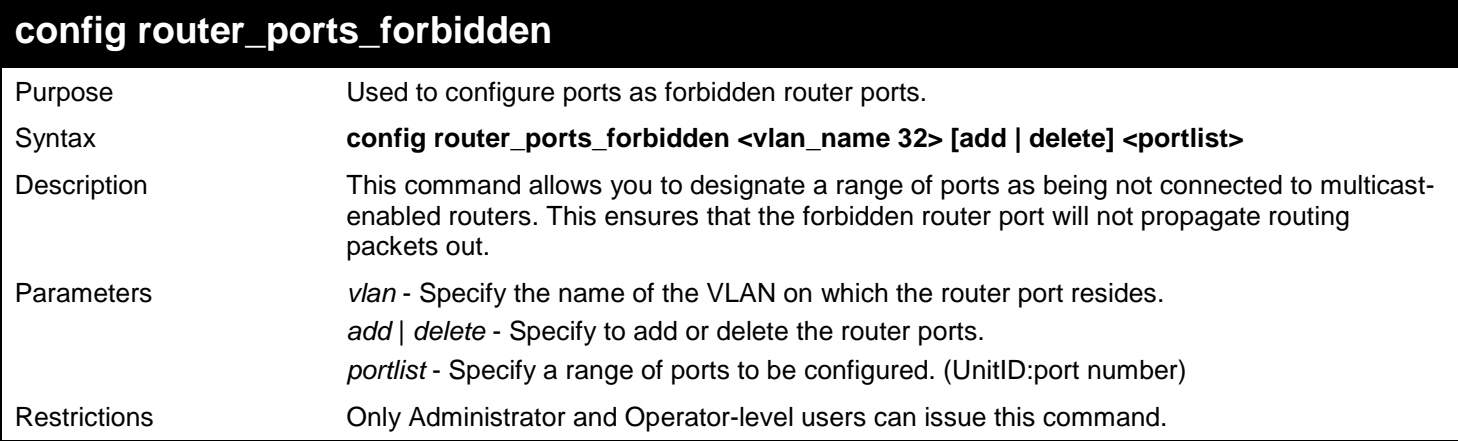

#### Example usage:

To set up port range 1-10 to forbidden router ports of default VLAN:

**DGS-3627:admin# config router\_ports\_forbidden default add 1-10 Command: config router\_ports\_forbidden default add 1-10**

**Success.**

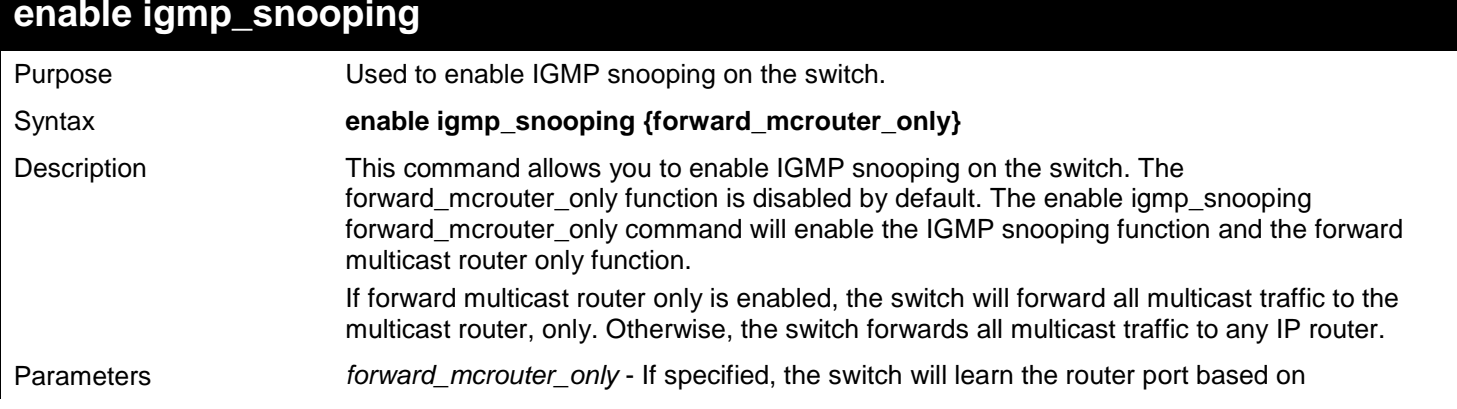

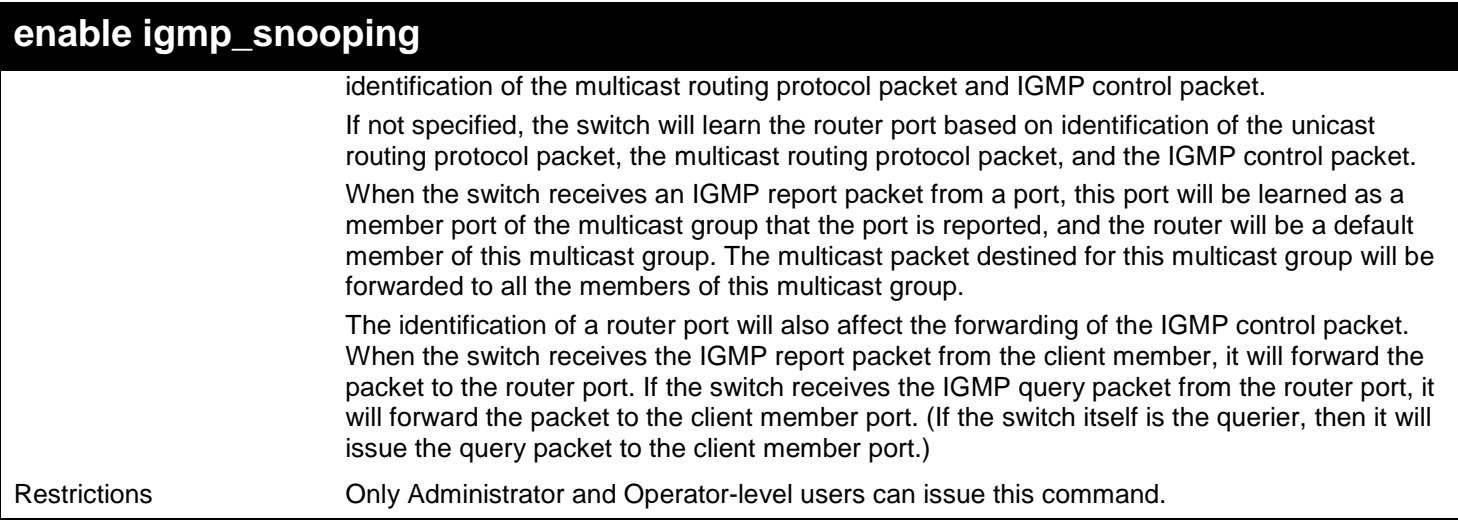

To enable IGMP snooping on the switch:

**DGS-3627:admin# enable igmp\_snooping Command: enable igmp\_snooping**

**Success.**

**DGS-3627:admin#** 

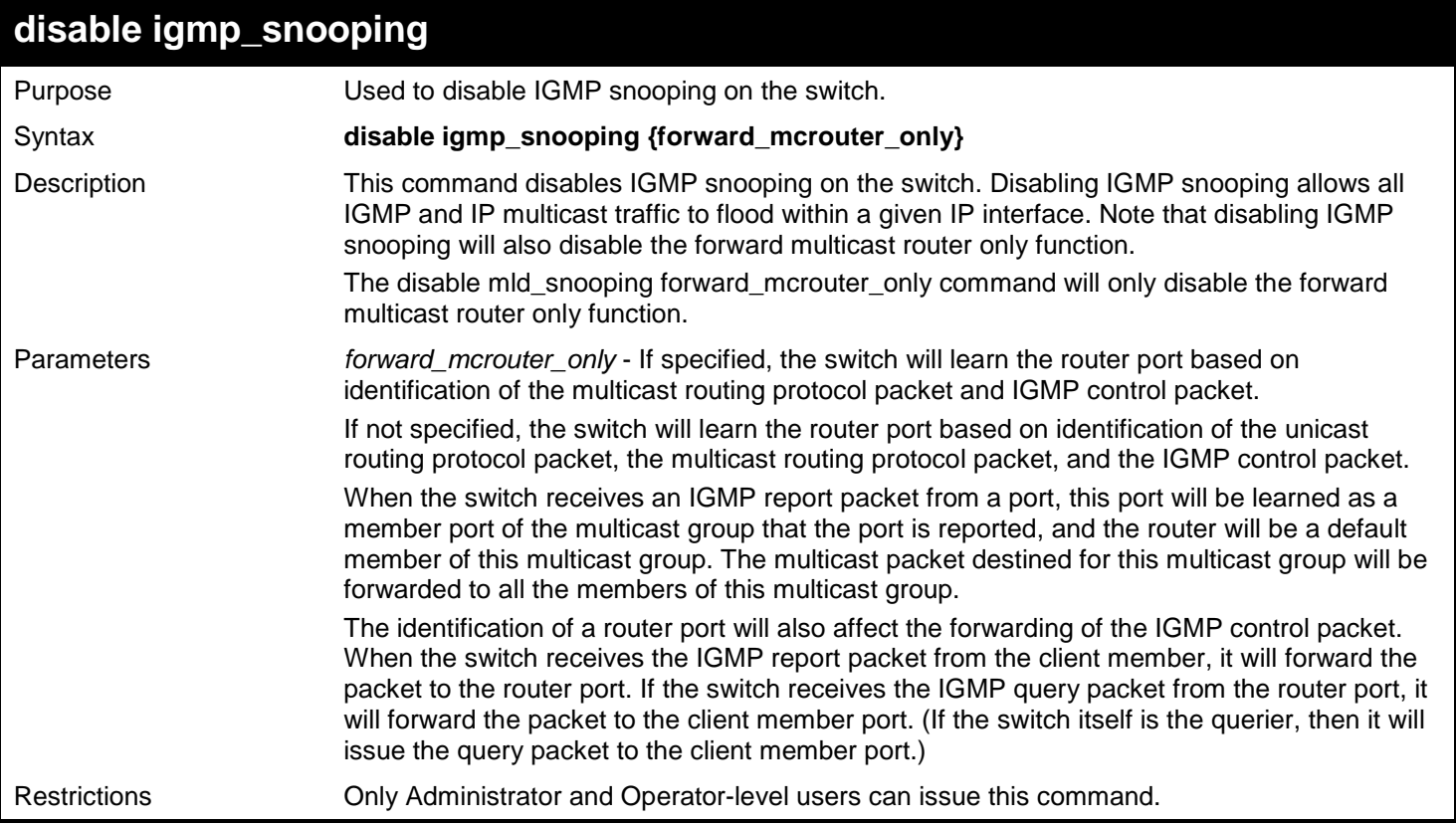

Example usage:

To disable IGMP snooping on the switch:

```
DGS-3627:admin# disable igmp_snooping
Command: disable igmp_snooping
```
**Success.**

**DGS-3627:admin#** 

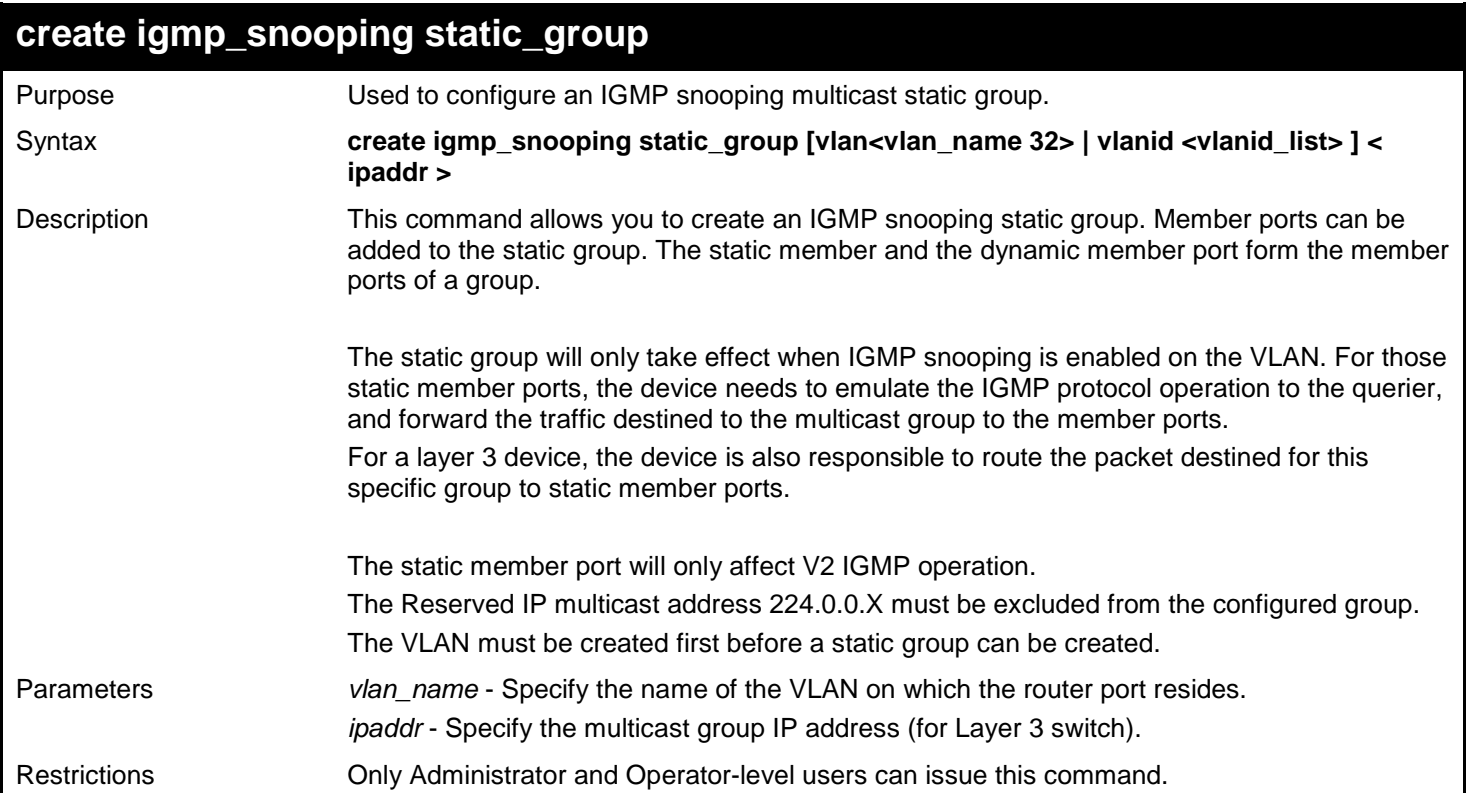

#### Example usage:

To create an IGMP snooping static group for VLAN 1, group 239.1.1.1:

```
DGS-3627:admin# create igmp_snooping static_group vlan vlan1 239.1.1.1
Command: create igmp_snooping static_group vlan vlan1 239.1.1.1
```
**Success.**

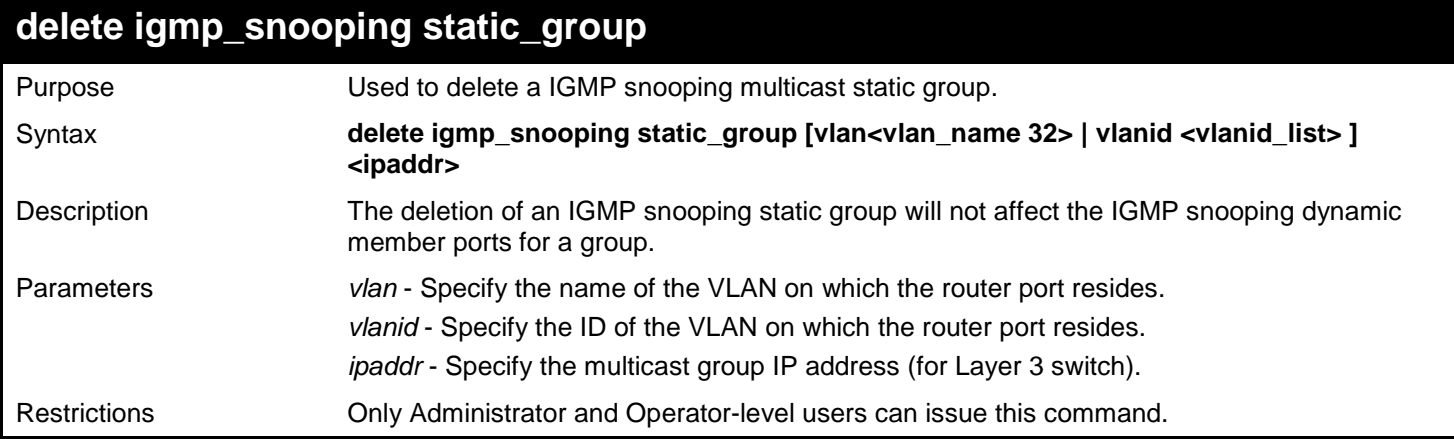

To delete an IGMP snooping static group for VLAN 1, group 239.1.1.1:

```
DGS-3627:admin# delete igmp_snooping static_group vlan vlan1 239.1.1.1
Command: delete igmp_snooping static_group vlan vlan1 239.1.1.1
```
**Success.**

**DGS-3627:admin#**

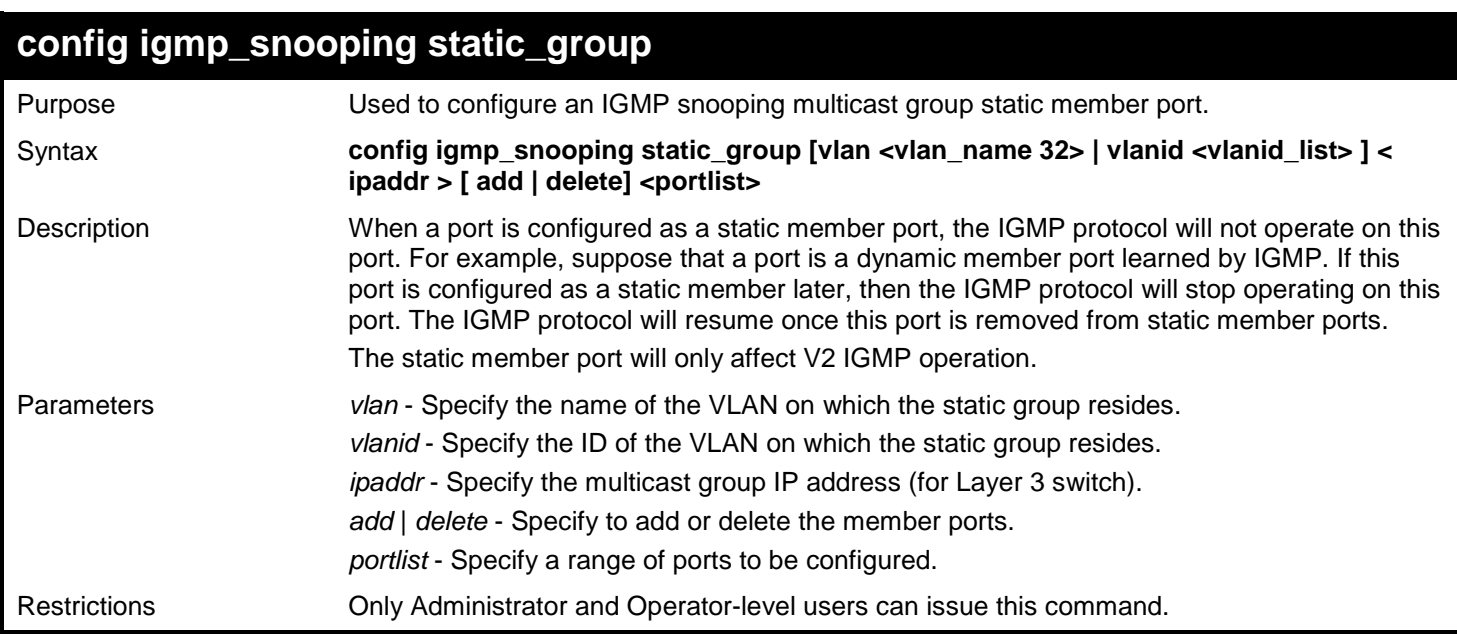

Example usage:

To unset port range 9-10 from IGMP snooping static member ports for group 239.1.1.1 on default VLAN:

**DGS-3627:admin# config igmp\_snooping static\_group vlan default 239.1.1.1 delete 2:9-2:10 Command: create igmp\_snooping static\_group vlan default 239.1.1.1 delete 2:9-2:10**

**Success.**

**DGS-3627:admin#** 

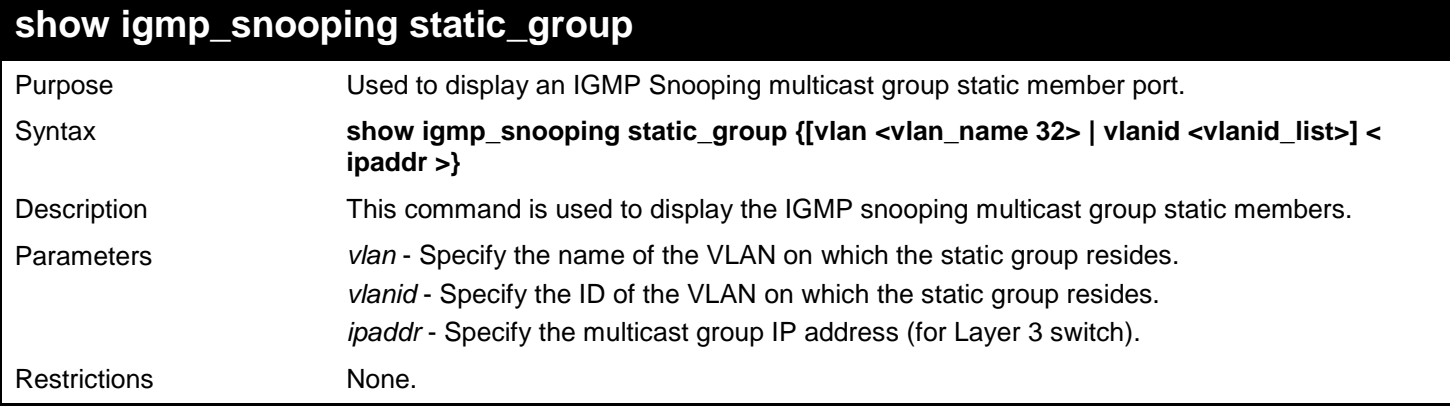

Example usage:

To display all the IGMP snooping static groups:

```
DGS-3627:admin# show igmp_snooping static_group
Command: show igmp_snooping static_group
VLAN ID/Name IP Address Static Member Ports
-------------- ------------------ ------------------------
1 / Default 239.1.1.1 2:9-2:10
Total Entries : 1
DGS-3627:admin#
```
To display the IGMP snooping information for the default VLAN:

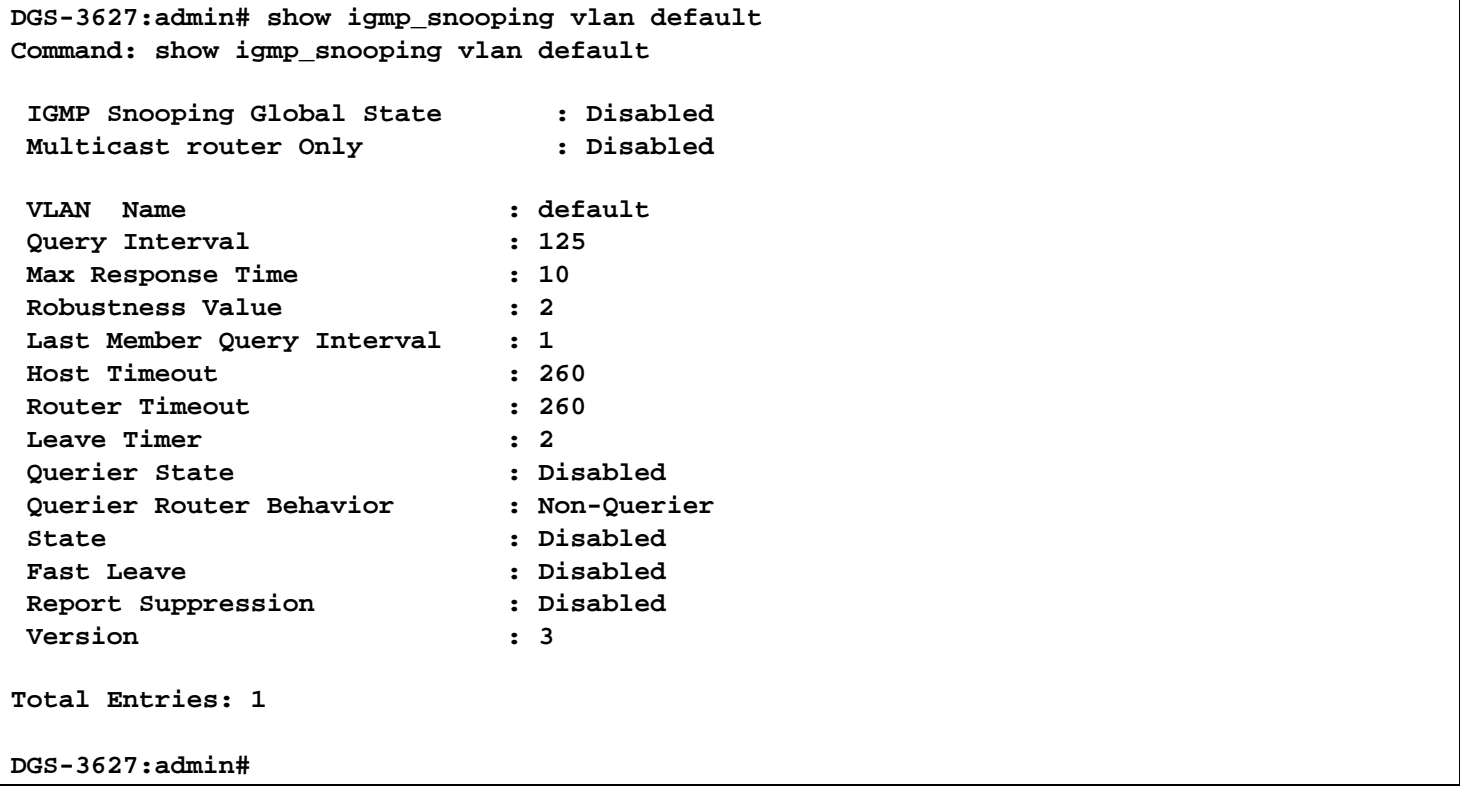

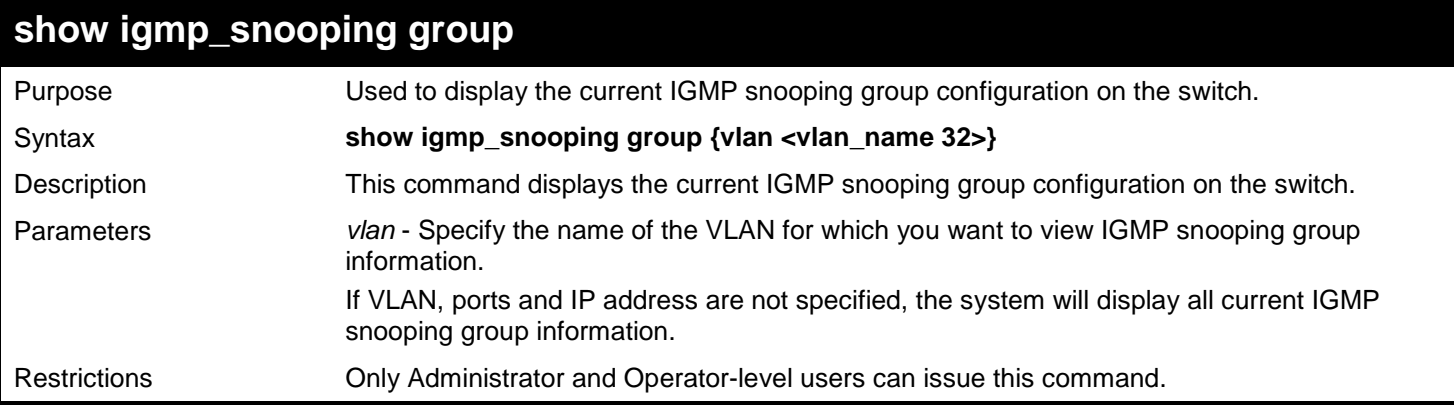

Example usage:

To show IGMP snooping groups:

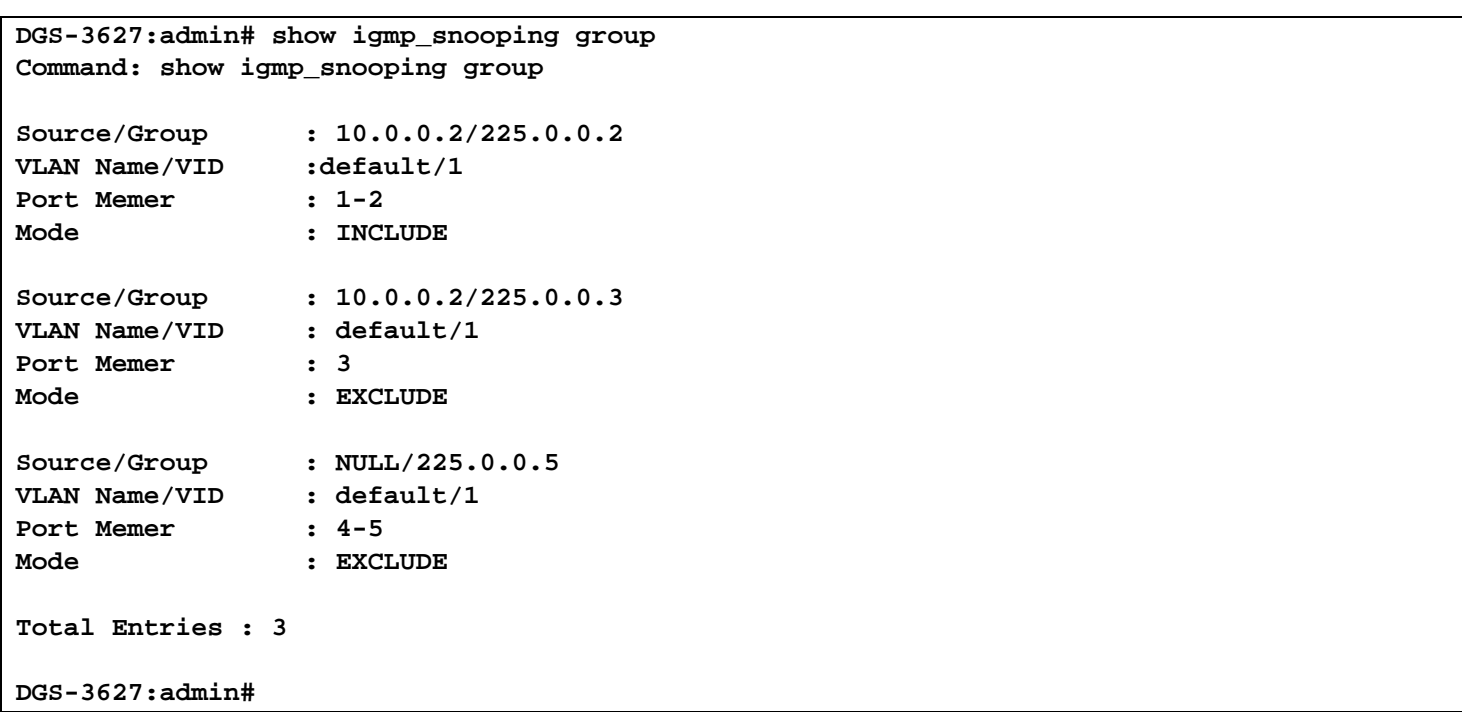

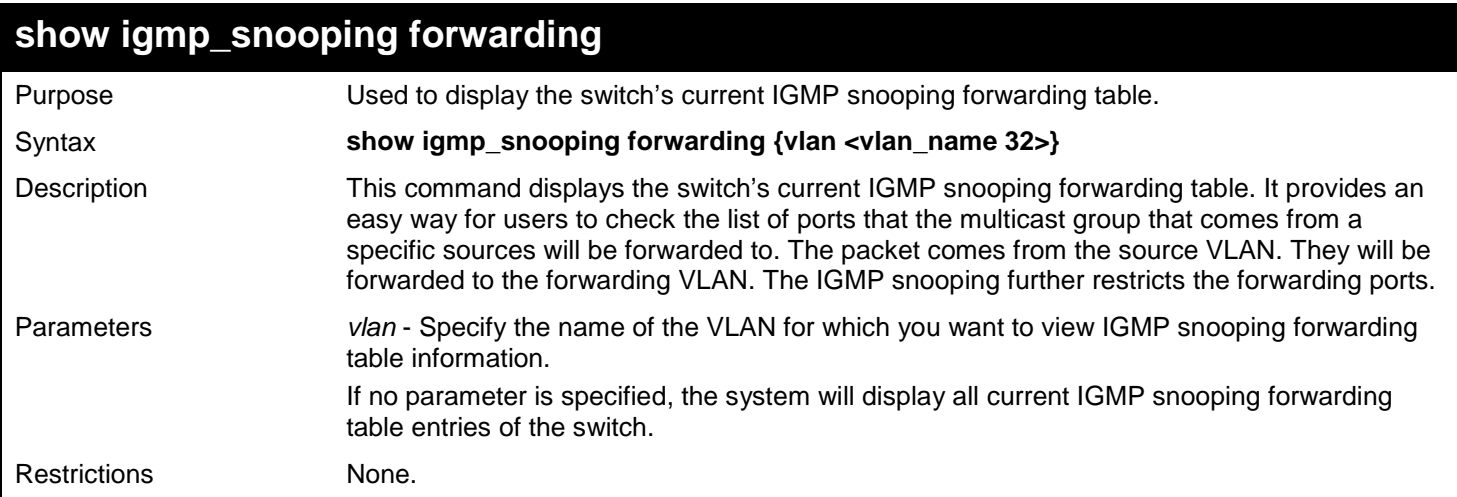

To show all IGMP snooping forwarding entries located on the switch:

```
DGS-3627:admin# show igmp_snooping forwarding
Command: show igmp_snooping forwarding
VLAN Name : default
Source IP : 10.90.90.114
Multicast Group: 225.0.0.0
Port Member : 2,7
VLAN Name : default<br>Source IP : 10.90.9
              Source IP : 10.90.90.10
Multicast Group: 225.0.0.1
Port Member : 2,5
VLAN Name : default
Source IP : 10.90.90.20
Multicast Group: 225.0.0.2
Port Member : 2,8
Total Entries : 3
DGS-3627:admin#
```
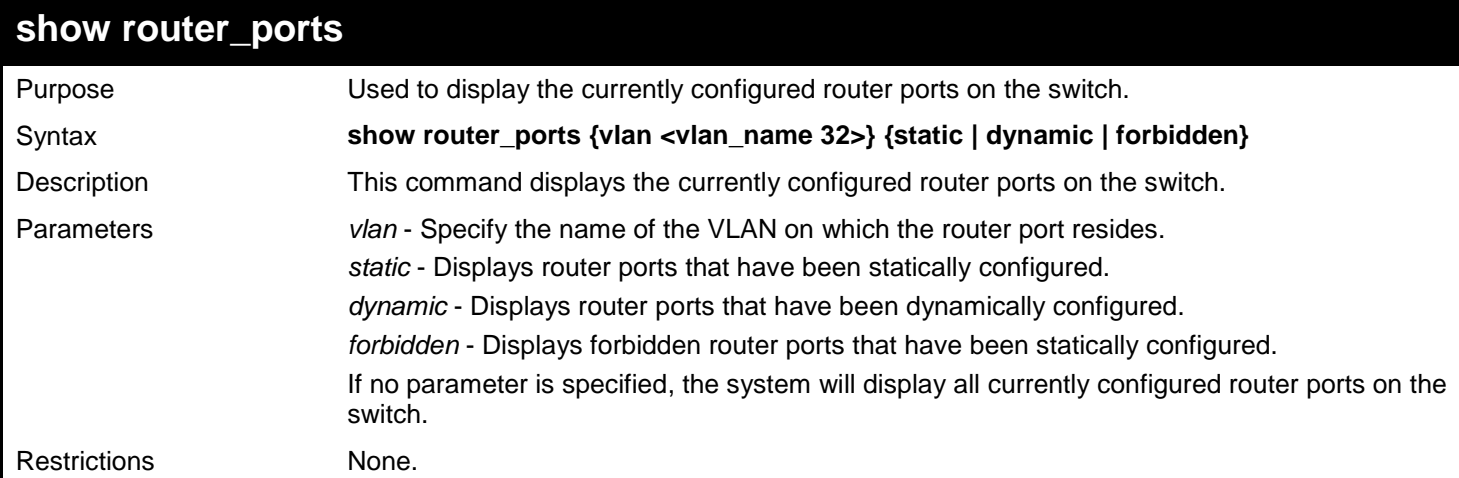

To display router ports:
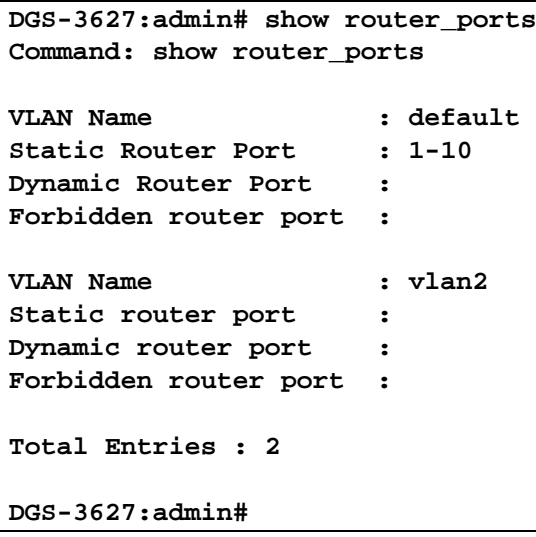

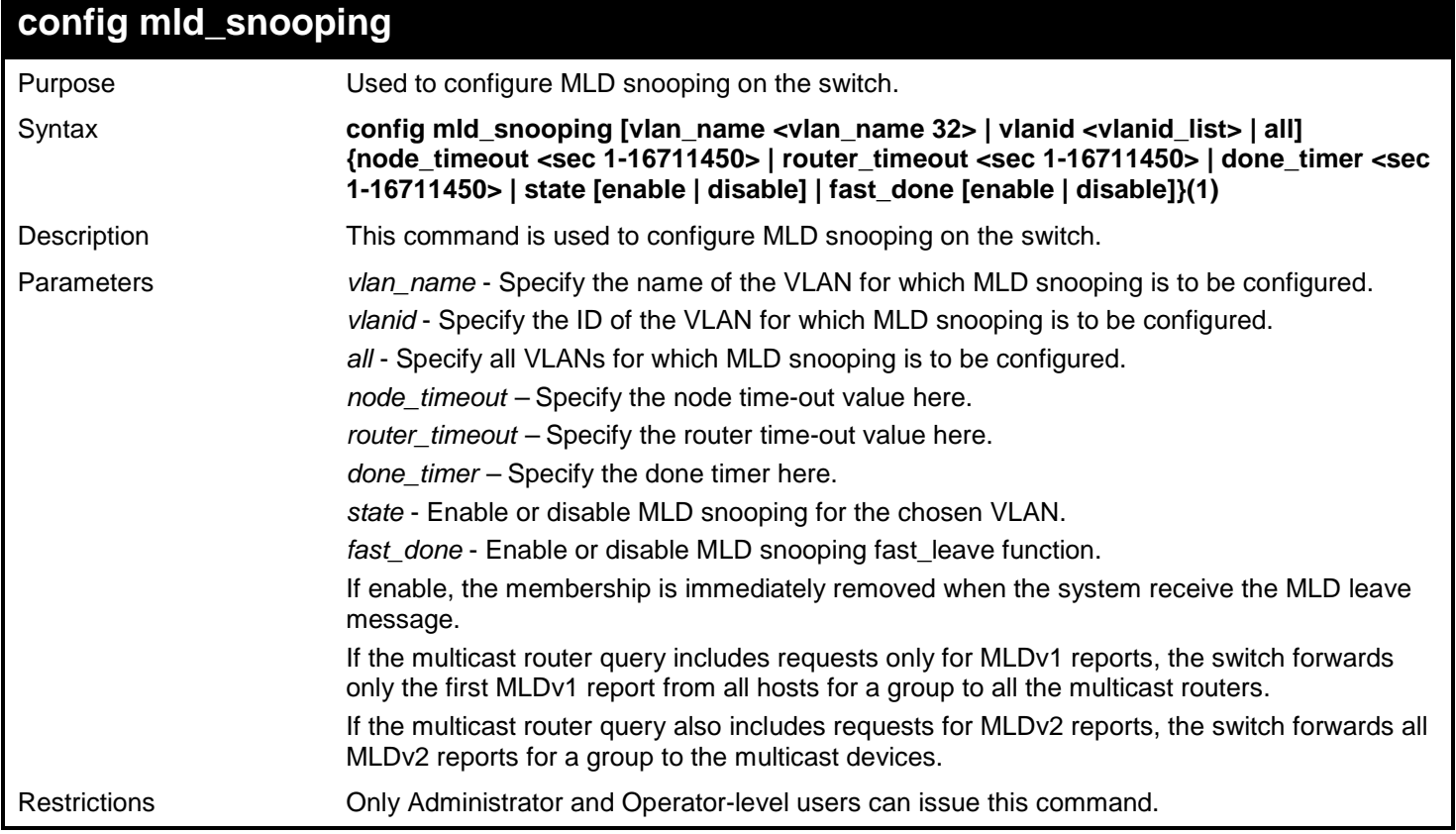

To configure MLD snooping:

```
DGS-3627:admin# config mld_snooping vlan default state enable
Command: config mld_snooping vlan default state enable
Success.
```
**DGS-3627:admin#** 

## **config mld\_snooping querier**

Purpose Used to configure the time in seconds between general query transmissions, the maximum time in seconds to wait for reports from members, and the permitted packet loss that

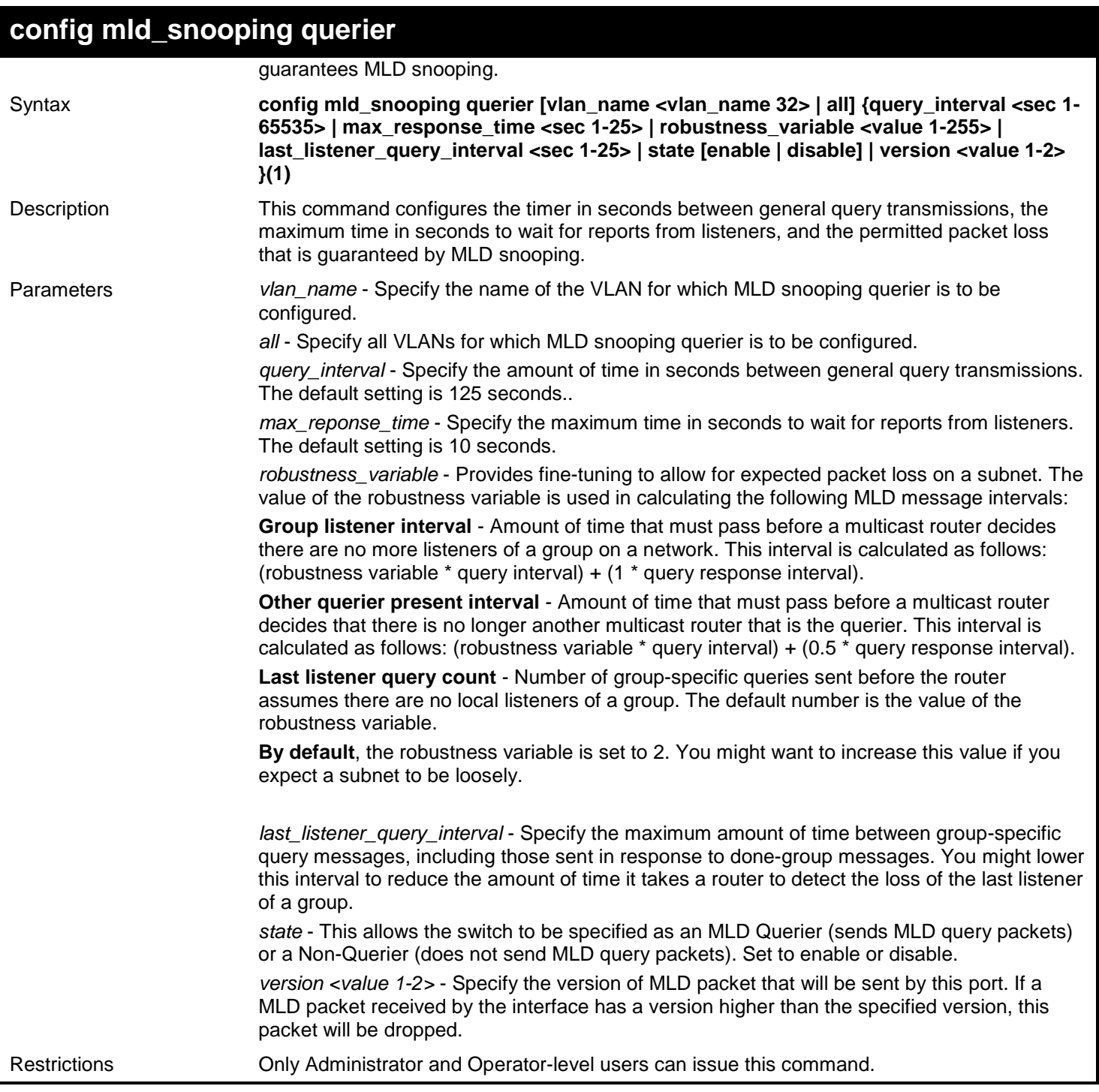

To configure the MLD snooping querier:

**DGS-3627:admin# config mld\_snooping querier vlan default query\_interval 125 state enable Command: config mld\_snooping querier vlan default query\_interval 125 state enable**

**Success.**

**DGS-3627:admin#** 

### **config mld\_snooping mrouter\_ports**

Purpose Used to configure ports as router ports.

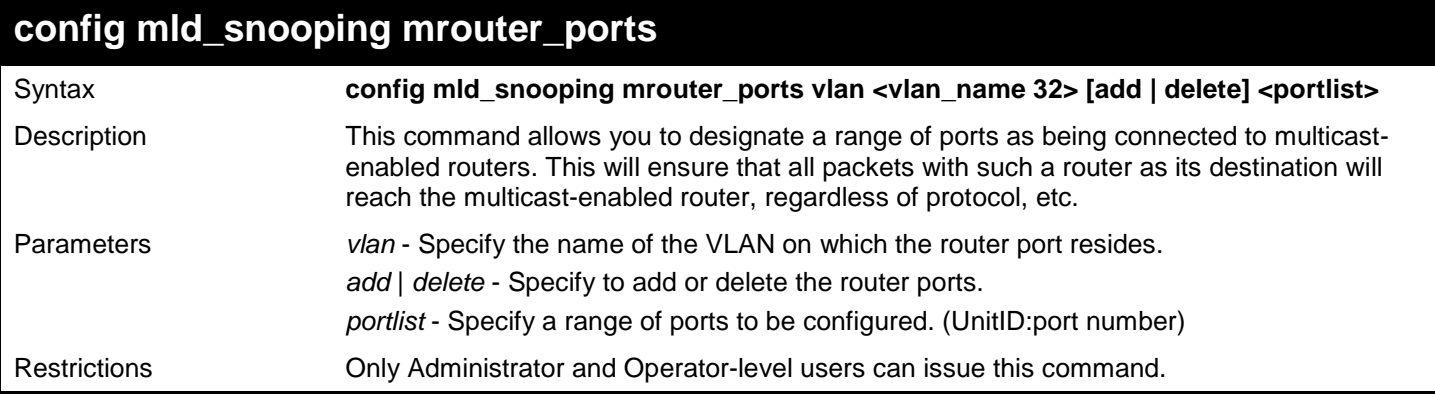

To set up static router ports:

```
DGS-3627:admin# config mld_snooping mrouter_ports default add 2:1-2:10
Command: config mld_snooping mrouter_ports default add 2:1-2:10
```
**Success.**

**DGS-3627:admin#** 

### **config mld\_snooping mrouter\_ports\_forbidden**

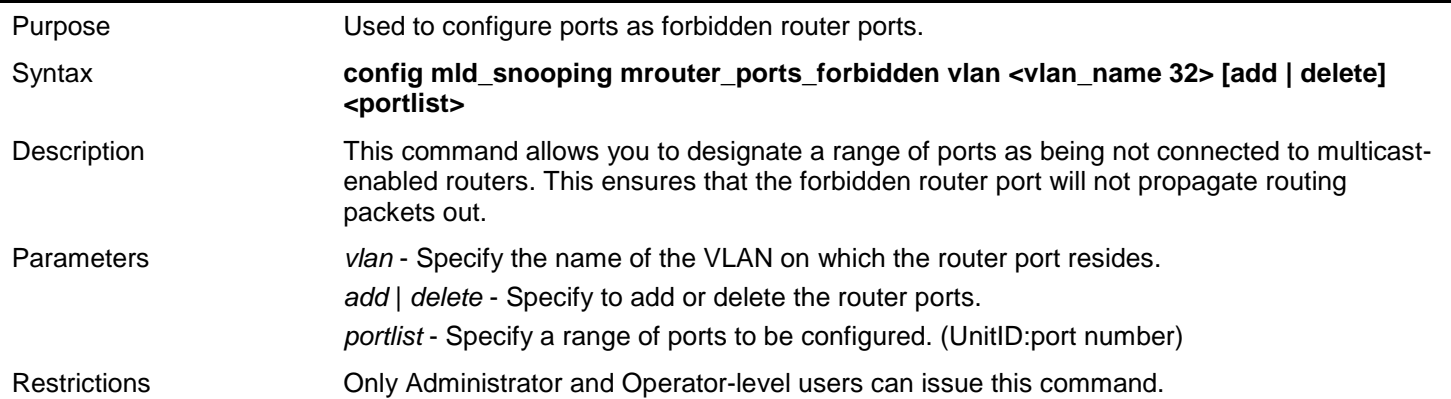

Example usage:

To set up port range 1-10 to forbidden router ports of the default VLAN:

**DGS-3627:admin# config mld\_snooping mrouter\_ports\_forbidden default add 1-10 Command: config mld\_snooping mrouter\_ports\_forbidden default add 1-10**

**Success.**

**DGS-3627:admin#** 

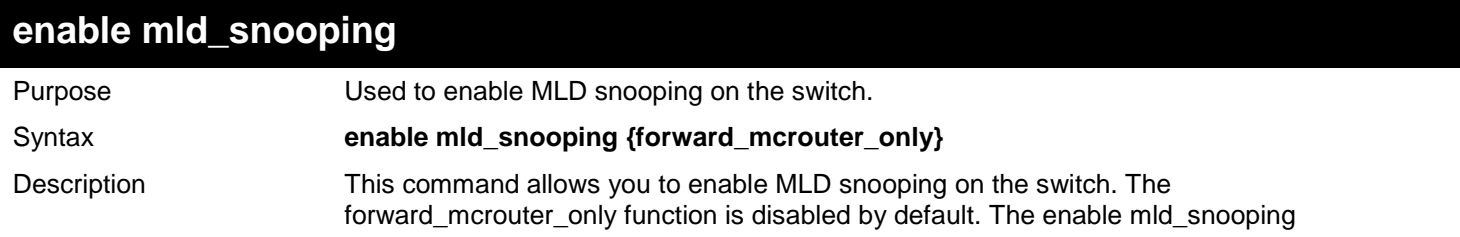

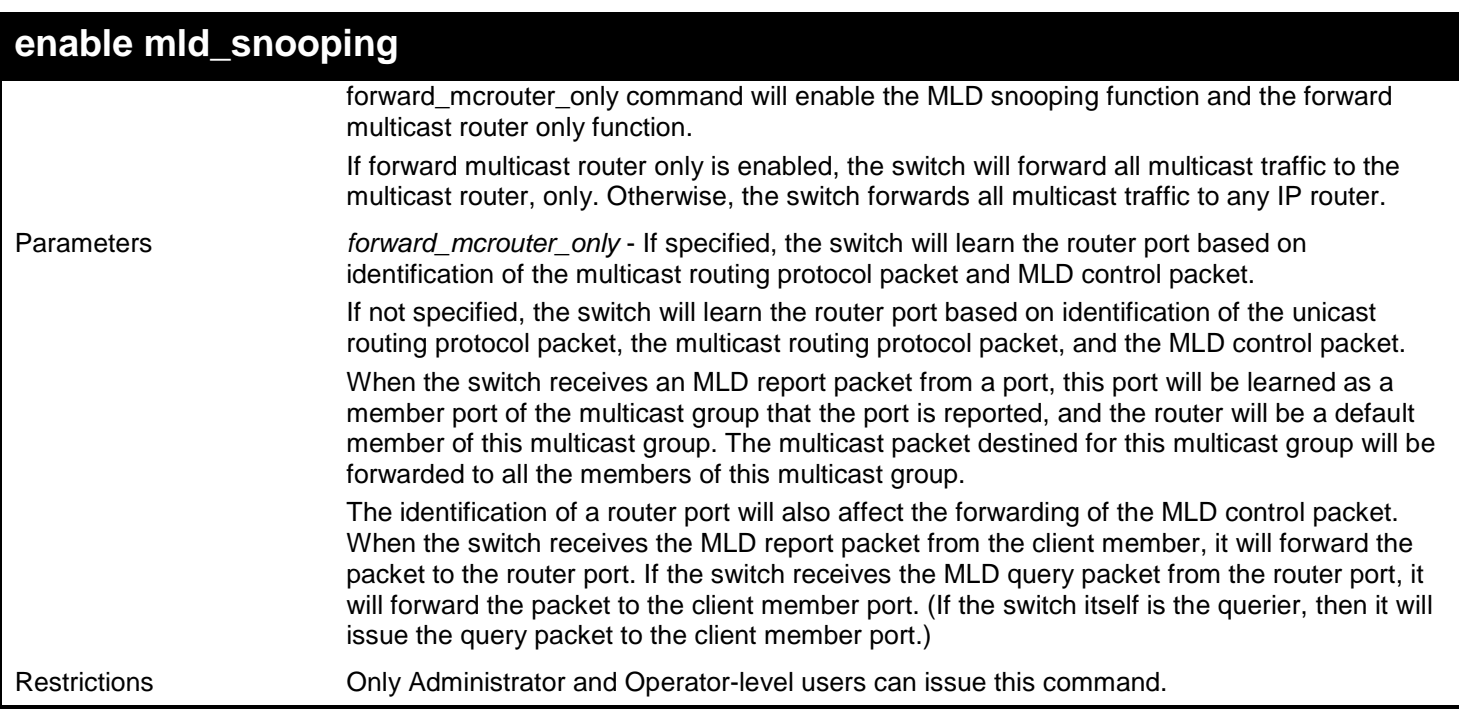

To enable MLD snooping on the switch:

```
DGS-3627:admin# enable mld_snooping
Command: enable mld_snooping
```
**Success.**

**DGS-3627:admin#** 

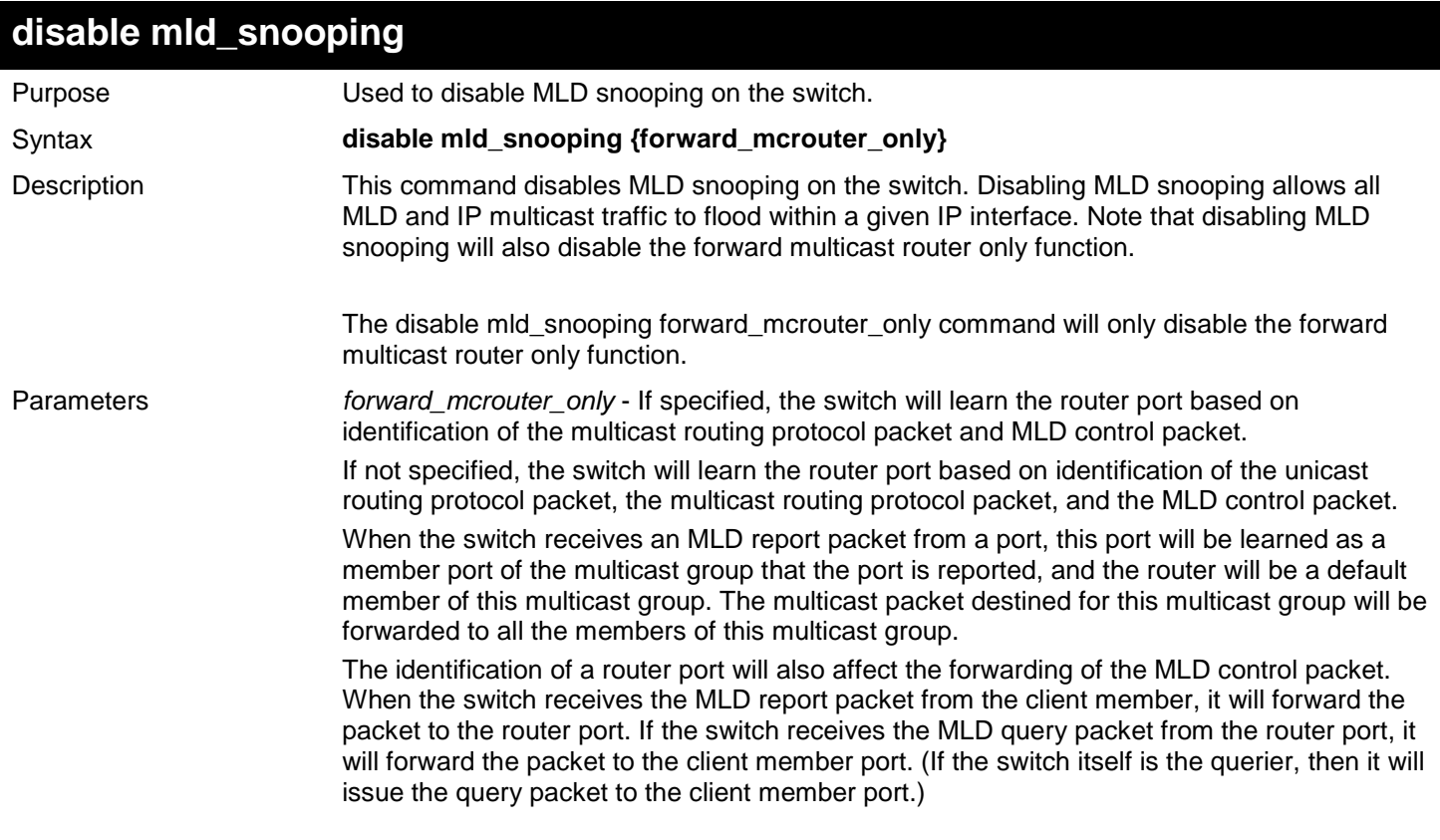

## **disable mld\_snooping**

Restrictions Only Administrator and Operator-level users can issue this command.

Example usage:

To disable MLD snooping on the switch:

### **DGS-3627:admin# disable mld\_snooping**

**Command: disable mld\_snooping**

**Success.**

**DGS-3627:admin#** 

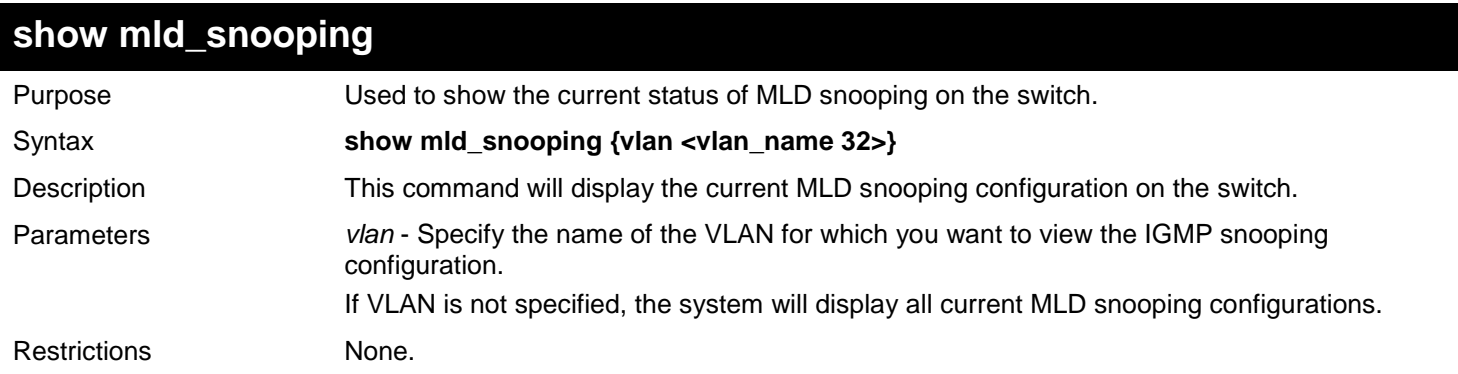

Example usage:

To show MLD snooping:

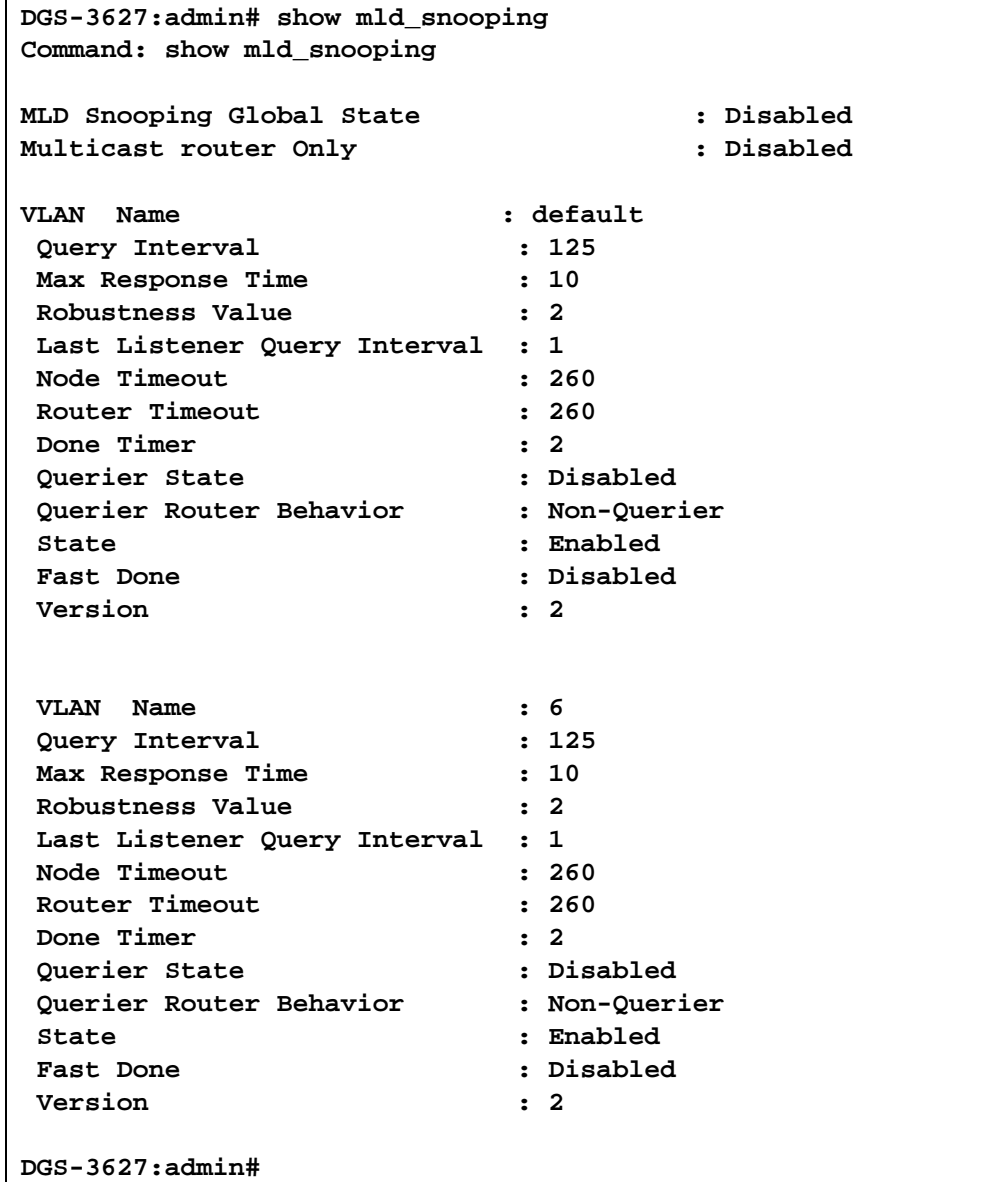

## **show mld\_snooping group**

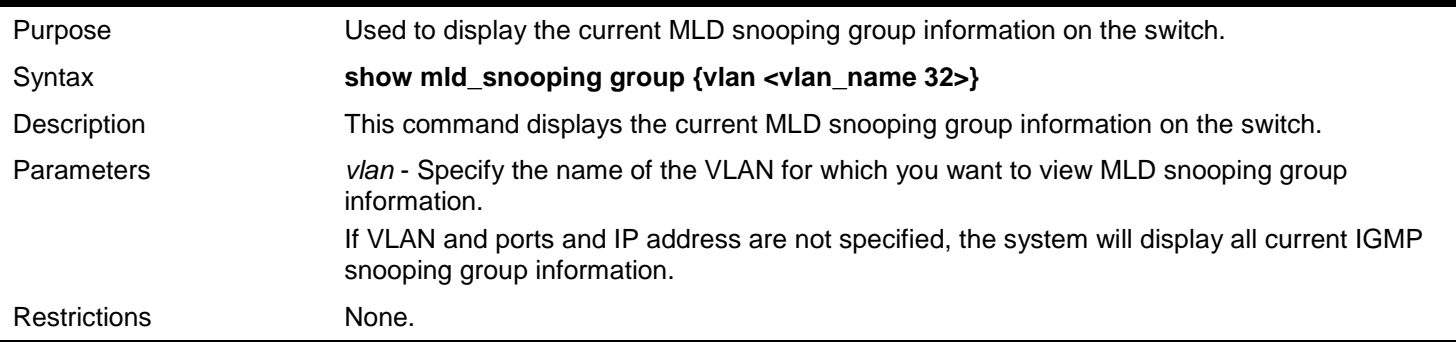

Example usage:

To show an MLD snooping group:

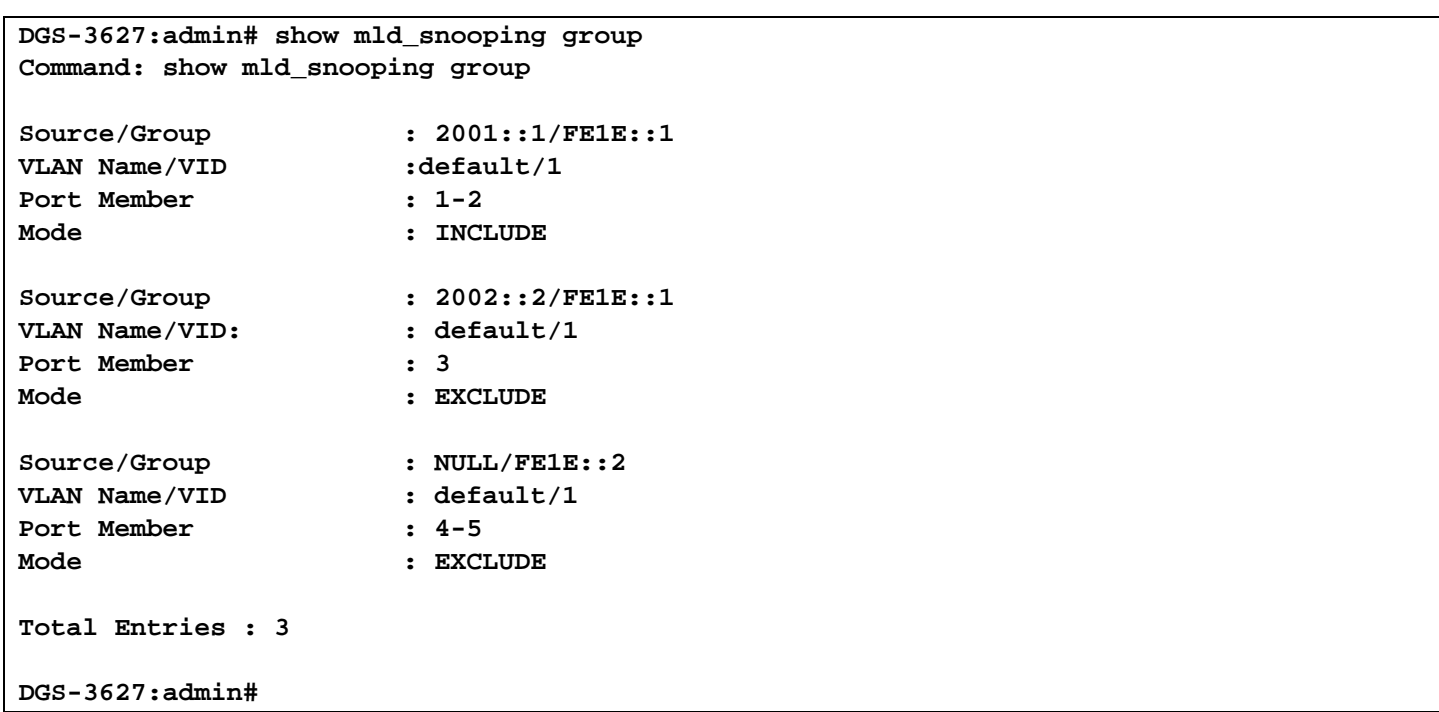

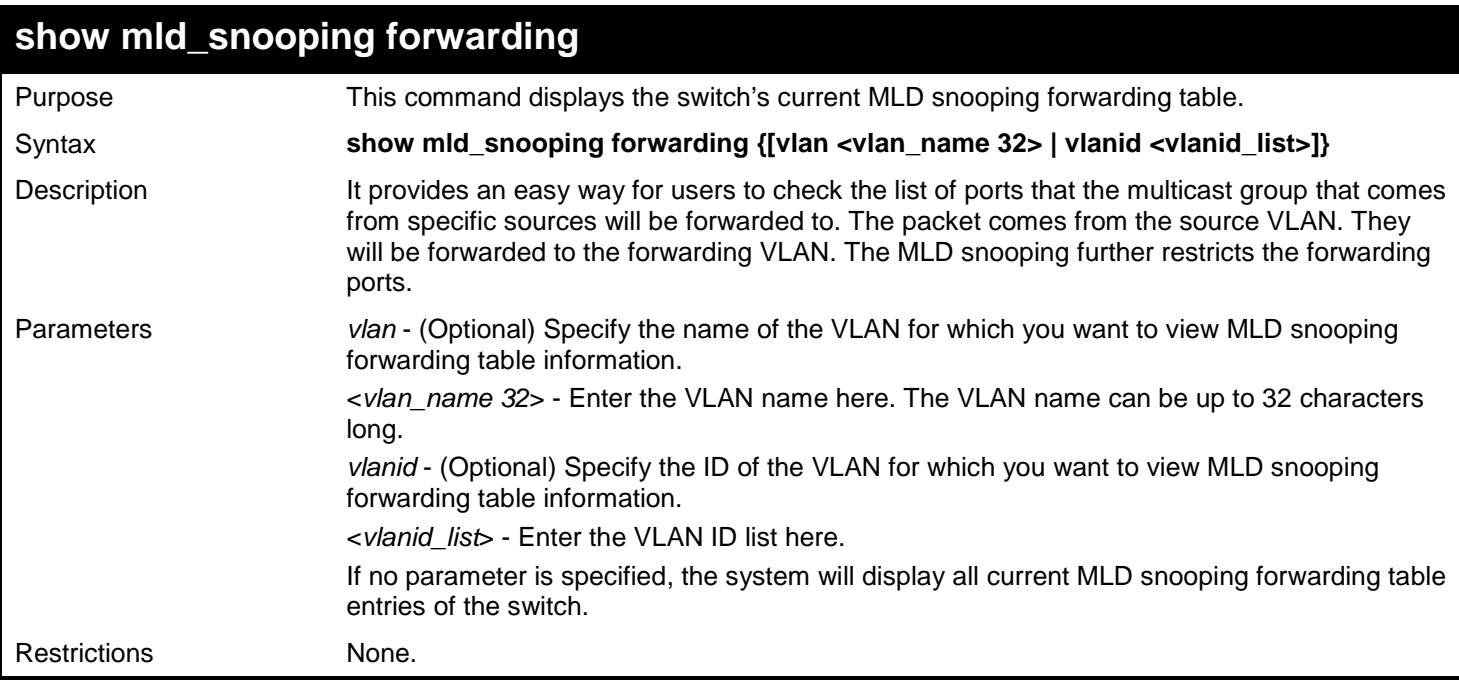

To show all MLD snooping forwarding entries located on the switch:

```
DGS-3627:admin# show mld_snooping forwarding
Command: show mld_snooping forwarding
VLAN Name : default<br>
Source IP : 2001::1
Source IP
Multicast Group: FE1E::1
Port Member : 2,7
VLAN Name : default<br>Source IP : 2001::2
Source IP
Multicast Group: FF1E::1
Port Member : 5
Total Entries : 2
DGS-3627:admin#
```
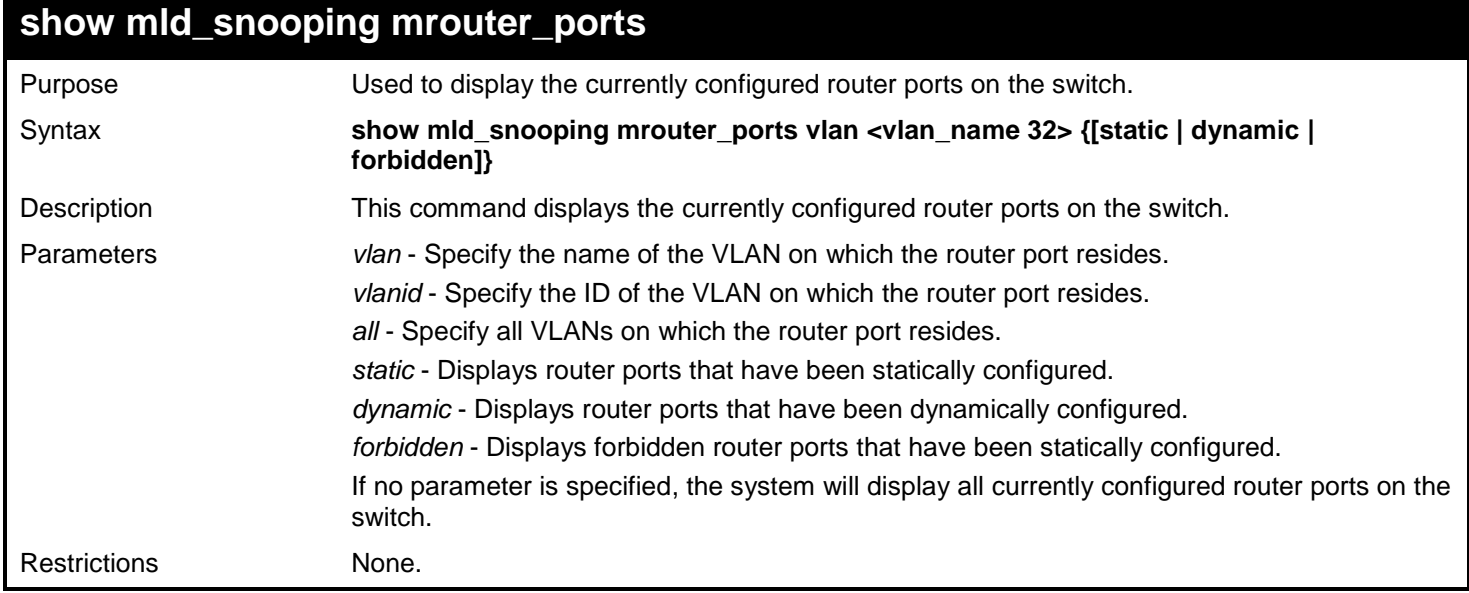

To display the mld\_snooping router ports:

```
DGS-3426P:admin#show mld_snooping mrouter_ports 
Command: show mld_snooping mrouter_ports
VLAN Name : default
Static mrouter port : 
Dynamic mrouter port : 1-10 
Forbidden mrouter port: 
Total Entries: 1 
DGS-3627:admin#
```
# *42*

## *INTERNET GROUP MANAGEMENT PROTOCOL (IGMP) COMMANDS*

IGMP or Internet Group Management Protocol is a protocol implemented by systems utilizing IPv4 to collect the membership information needed by the multicast routing protocol through various query messages sent out from the router or switch. Computers and network devices that want to receive multicast transmissions need to inform nearby routers that they will become members of a multicast group. The Internet Group Management Protocol (IGMP) is used to communicate this information. IGMP is also used to periodically check the multicast group for members that are no longer active.

In the case where there is more than one multicast router on a subnetwork, one router is elected as the 'querier'. This router then keeps track of the membership of the multicast groups that have active members. The information received from IGMP is then used to determine if multicast packets should be forwarded to a given subnetwork or not. The router can check, using IGMP, to see if there is at least one member of a multicast group on a given subnetwork. If there are no members on a subnetwork, packets will not be forwarded to that subnetwork.

The current release of the Switch now implements IGMPv3. Improvements of IGMPv3 over version 2 include:

- The introduction of the SSM or Source Specific Multicast. In previous versions of IGMP, the host would receive all packets sent to the multicast group. Now, a host will receive packets only from a specific source or sources. This is done through the implementation of include and exclude filters used to accept or deny traffic from these specific sources.
- In IGMPv2, Membership reports could contain only one multicast group whereas in v3, these reports can contain multiple multicast groups.
- Leaving a multicast group could only be accomplished using a specific leave message in v2. In v3, leaving a multicast group is done through a Membership report which includes a block message in the group report packet.
- For version 2, the host could respond to either a group query but in version 3, the host is now capable to answer queries specific to the group and the source.

IGMPv3 is backwards compatible with other versions of IGMP and all IGMP protocols must be used in conjunction with PIM or DVMRP for optimal use.

The Internet Group Management Protocol (IGMP) is used by IPv4 systems (hosts and routers) to report their IP multicast group memberships to any neighboring multicast routers.

Note that an IP multicast router can simultaneously be a member of one or more multicast groups, in which case it performs dual functions as both a multicast router (the "multicast router part" of the protocol, namely to collect the membership information needed by its multicast routing protocol); and as a group member (the "group member part" of the protocol, that is to inform itself and other neighboring multicast routers of its memberships).

The Internet Group Management Protocol (IGMP) commands in the Command Line Interface (CLI) are listed (along with the appropriate parameters) in the following table.

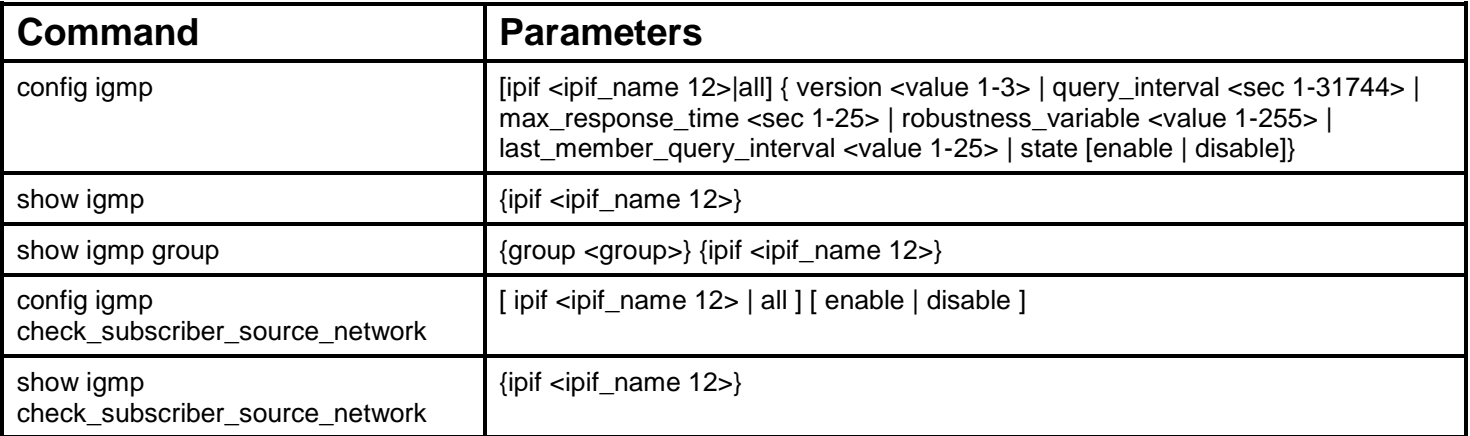

Each command is listed, in detail, in the following sections.

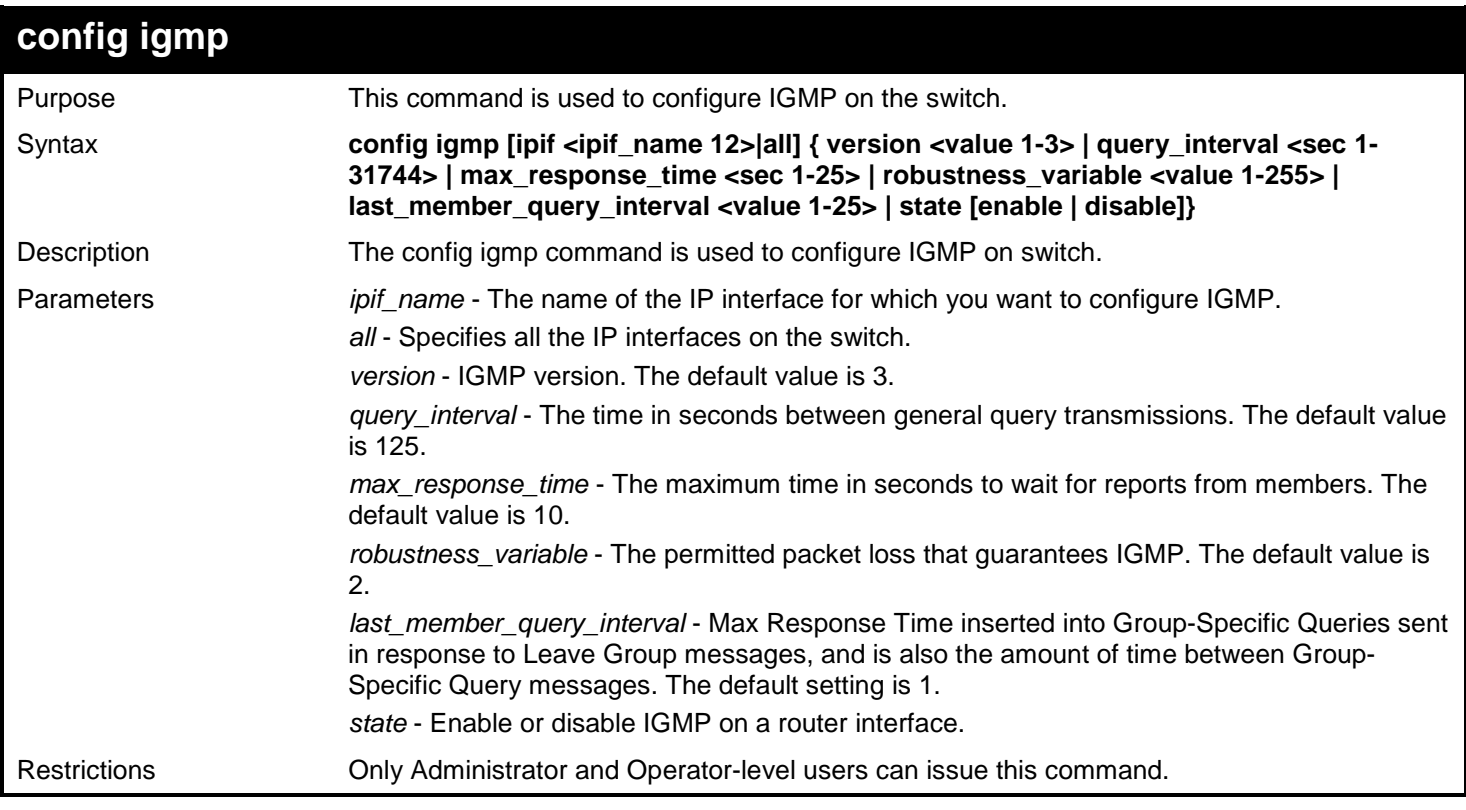

Example usage:

To configure the IGMP for the IP interface "System":

**DGS-3627:admin# config igmp ipif System version 1 state enable Command: config igmp ipif System version 1 state enable**

**Success.**

**DGS-3627:admin#** 

To configure the IGMPv2 for all IP interfaces:

```
DGS-3627:admin# config igmp all version 2
Command: config igmp all version 2
```
**Success.**

**DGS-3627:admin#** 

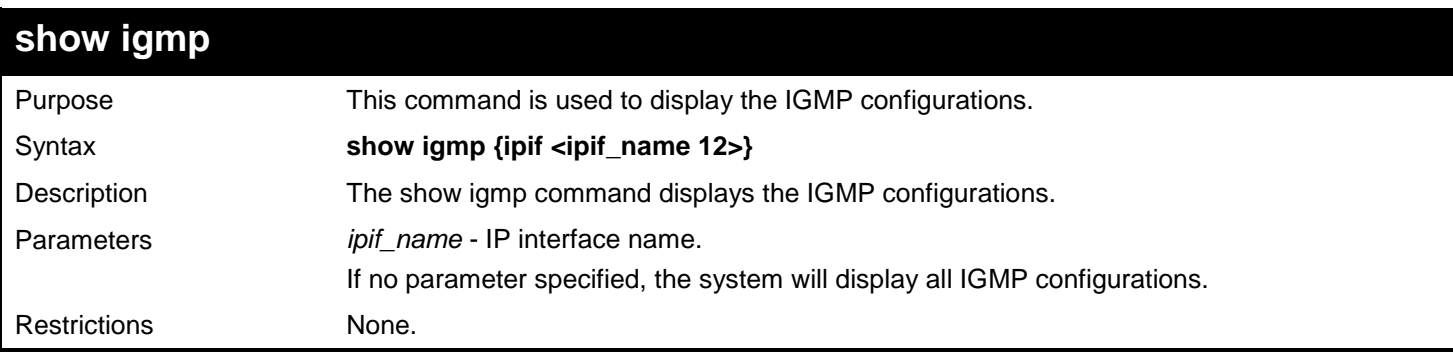

Example usage:

To display IGMP configurations for all interfaces:

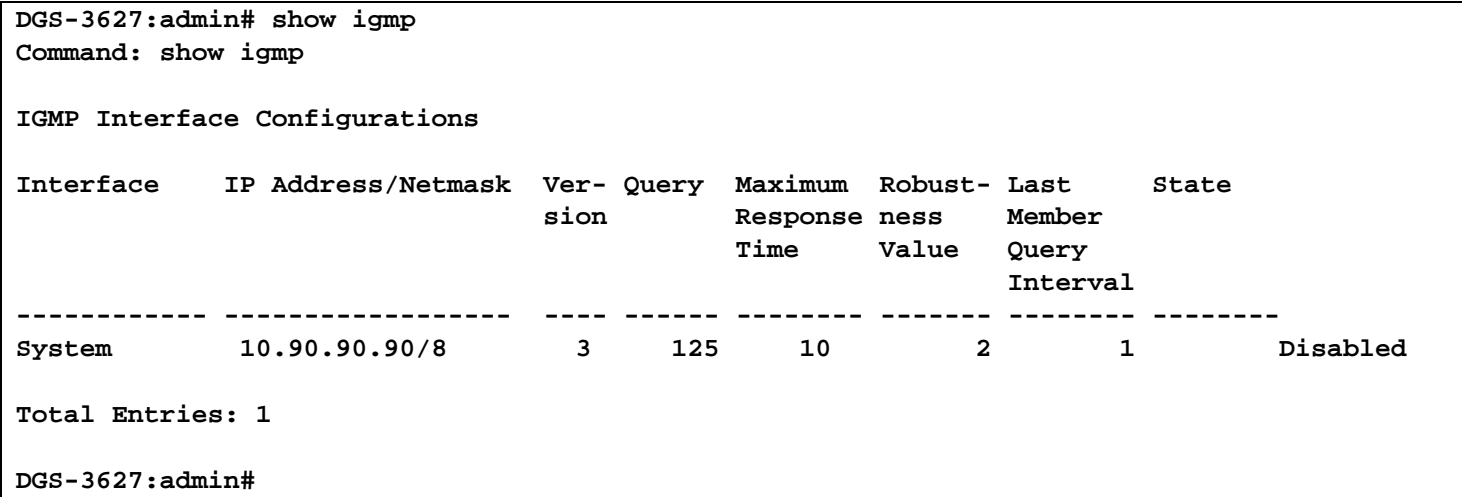

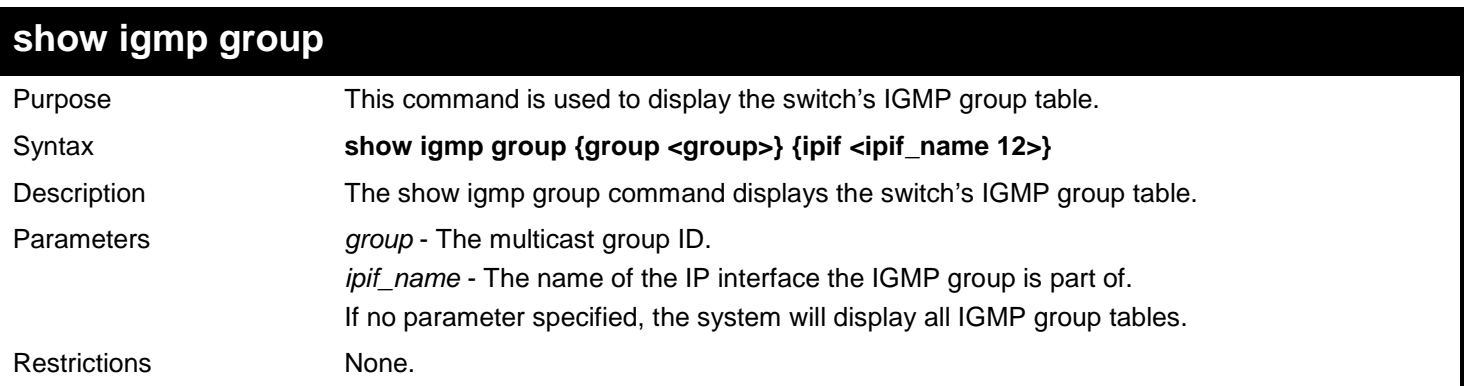

Example usage:

To display IGMP group table:

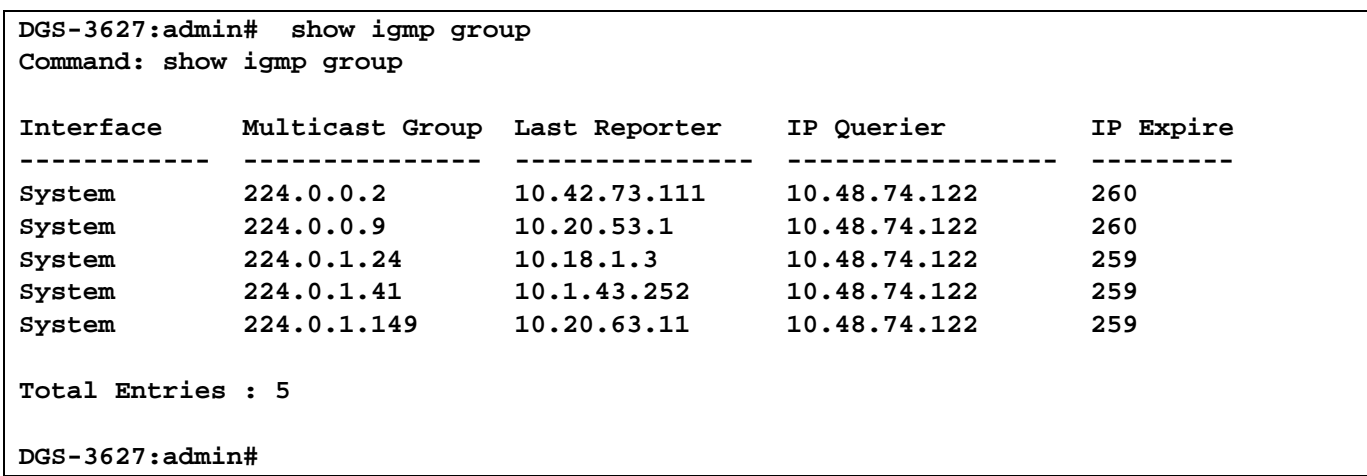

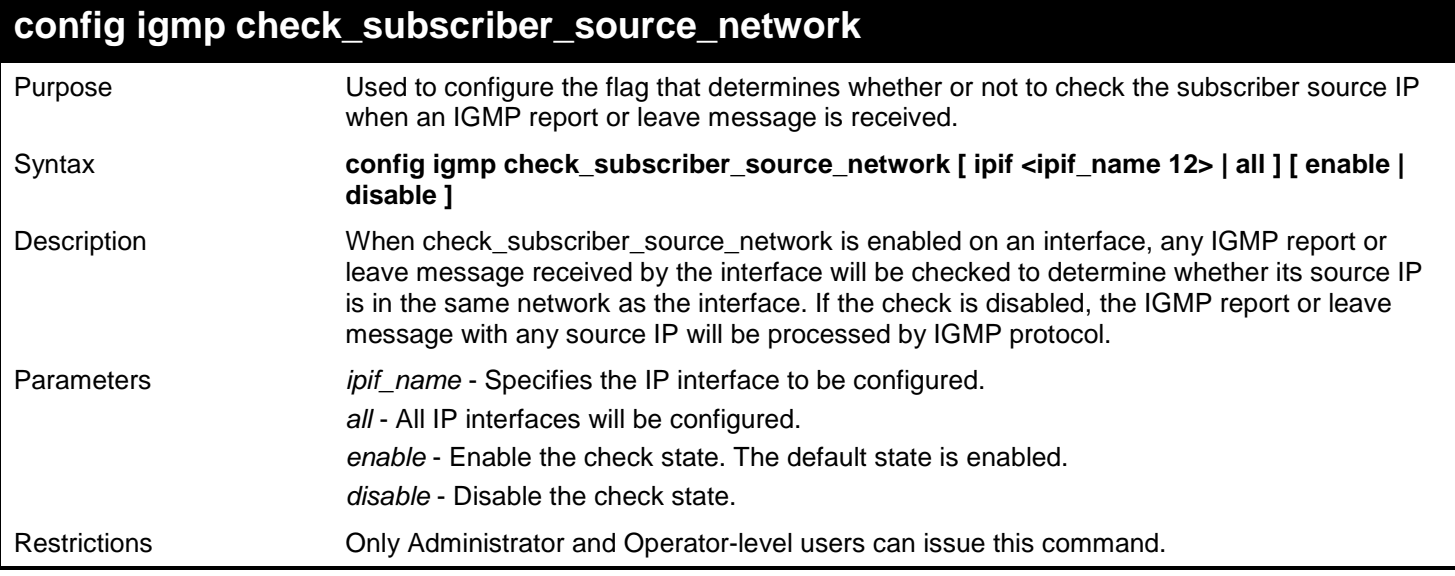

To enable igmp check\_subscriber\_source\_network state on interface "System":

**DGS-3627:admin# config igmp check\_subscriber\_source\_network ipif System enable Command: config igmp check\_subscriber\_source\_network ipif System enable**

**Success.**

**DGS-3627:admin#** 

### **show igmp check\_subscriber\_source\_network**

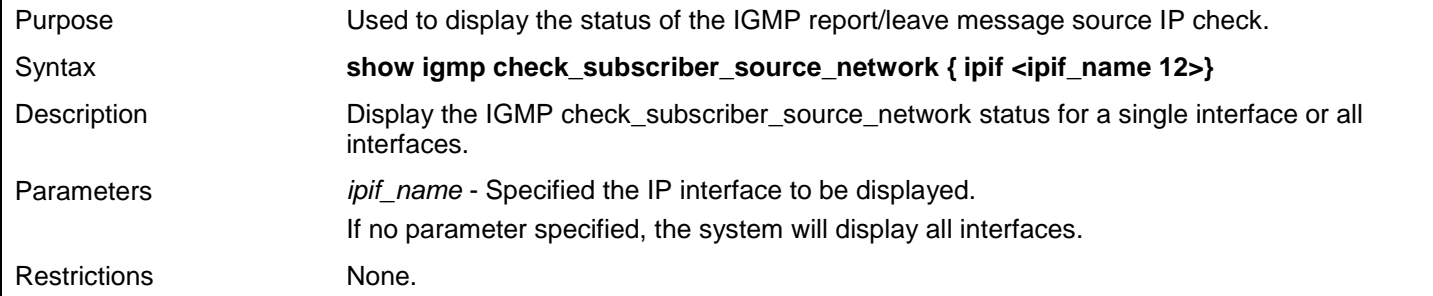

To show igmp check\_subscriber\_source\_network state on interface "n20":

```
DGS-3627:admin# show igmp check_subscriber_source_network ipif n20
Command: show igmp check_subscriber_source_network ipif n20
Interface IP Address/Netmask Check Subscriber Source Network
------------ ------------------ -------------------------------
n20 20.1.1.1/8 Disabled
Total Entries: 1
DGS-3627:admin#
```
To show igmp check\_subscriber\_source\_network state on all interfaces:

```
DGS-3627:admin# show igmp check_subscriber_source_network
Command: show igmp check_subscriber_source_network
Interface IP Address/Netmask Check Subscriber Source Network
------------ ------------------ -------------------------------
System 10.90.90.90/8 Enabled<br>n1 1.1.1.1/8 Disabled
n1 1.1.1.1/8 Disabled<br>n11 11.1.1.1/8 Disabled
n11 11.1.1.1/8 Disabled<br>n20 20.1.1.1/8 Disabled
n20 20.1.1.1/8 Disabled<br>n100 100.3.2.2/8 Disabled
             n100 100.3.2.2/8 Disabled
Total Entries: 5
DGS-3627:admin#
```
## *43*

# *IP DIRECTED BROADCAST COMMANDS*

The IP Directed Broadcast commands in the Command Line Interface (CLI) are listed (along with the appropriate parameters) in the following table.

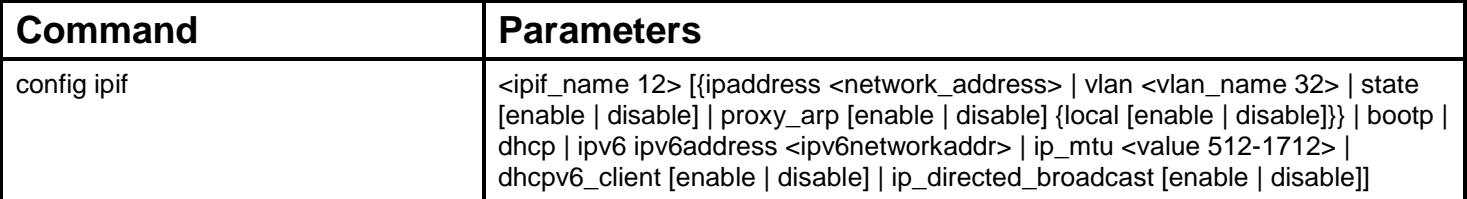

Each command is listed, in detail, in the following sections.

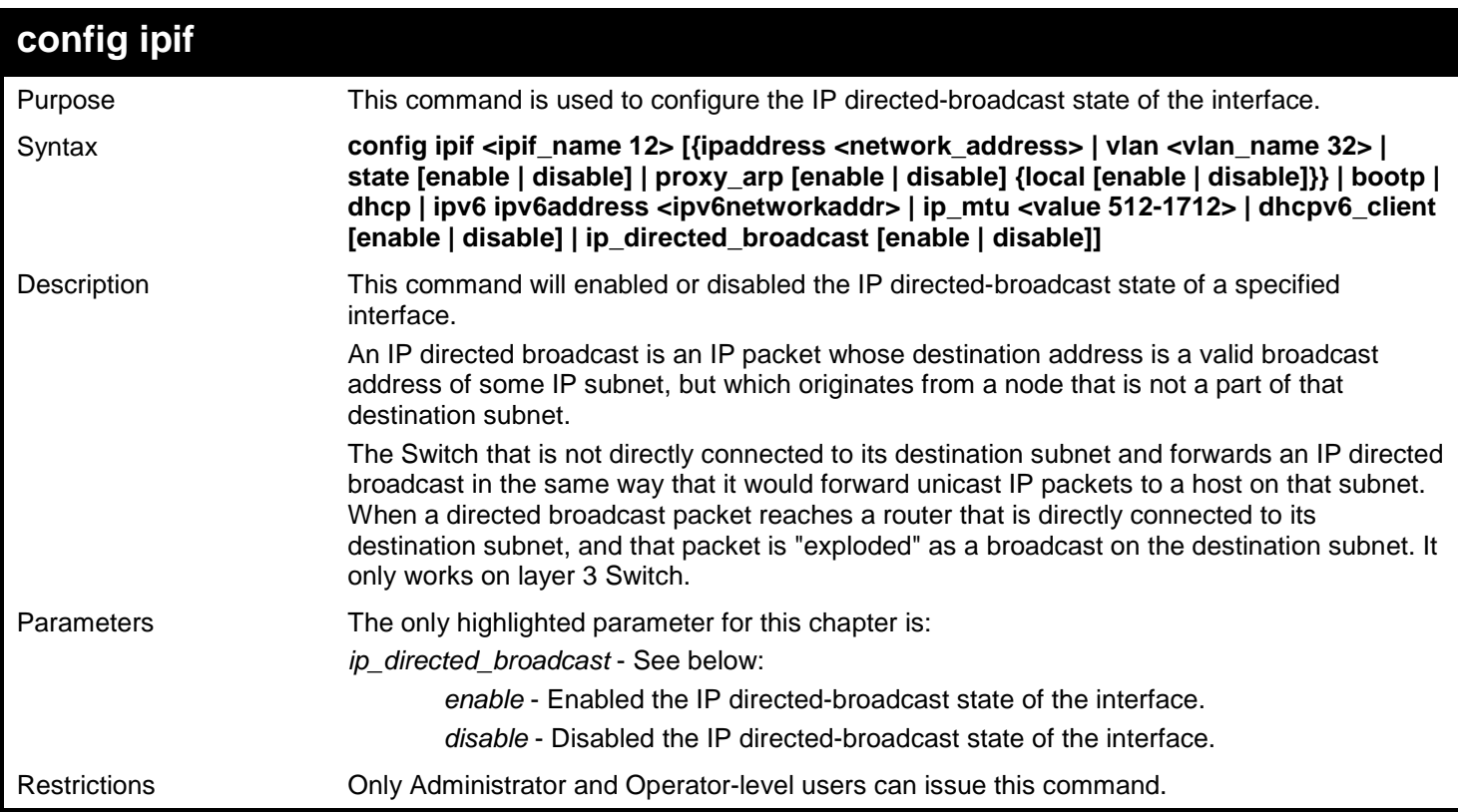

Example usage:

To set the IP Directed Broadcast state of System interface to enable:

**DGS-3627:admin# config ipif System ip\_directed\_broadcast enable Command: config ipif System ip\_directed\_broadcast enable**

**Success.**

**DGS-3627:admin#**

To display the IP Directed Broadcast settings of System interface:

```
DGS-3627:admin# show ipif System
Command: show ipif System
IP Interface \begin{array}{ccc} \text{I} & \text{I} & \text{I} & \text{I} & \text{I} \\ \text{II} & \text{I} & \text{I} & \text{II} & \text{II} \\ \text{II} & \text{I} & \text{I} & \text{II} & \text{II} \\ \text{II} & \text{II} & \text{II} & \text{II} & \text{II} \end{array}: default<br>: Enabled
Interface Admin State : Enabled<br>DHCPv6 Client State : Disabled
DHCPv6 Client State<br>IPv4 Address
                                                      10.90.90.90/821 (Manual) Primary<br>Disabled (Local : Disabled)
Proxy ARP : Disabled (Local : Disabled)
IP Directed Broadcast<br>IP MTU
                                            : 1580
```
# *44*

## *IP MULTICASTING COMMANDS*

The IP multicasting commands in the Command Line Interface (CLI) are listed (along with the appropriate parameters) in the following table.

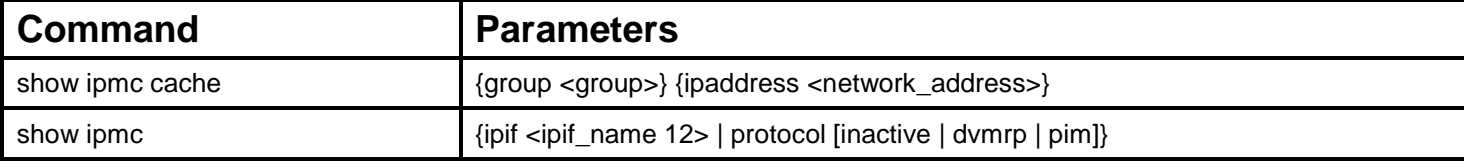

Each command is listed, in detail, in the following sections.

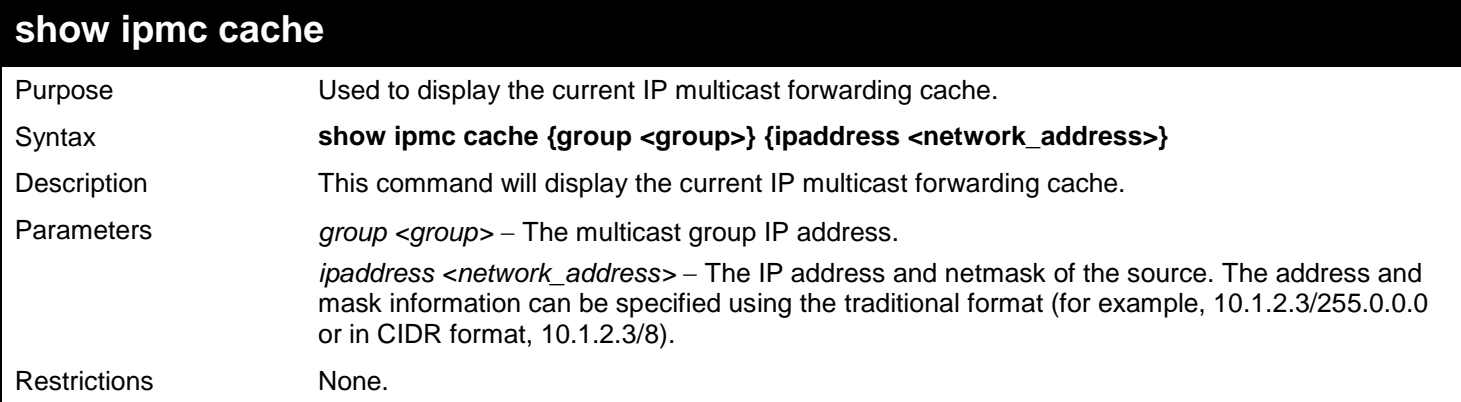

Example usage:

To display the current IP multicast forwarding cache:

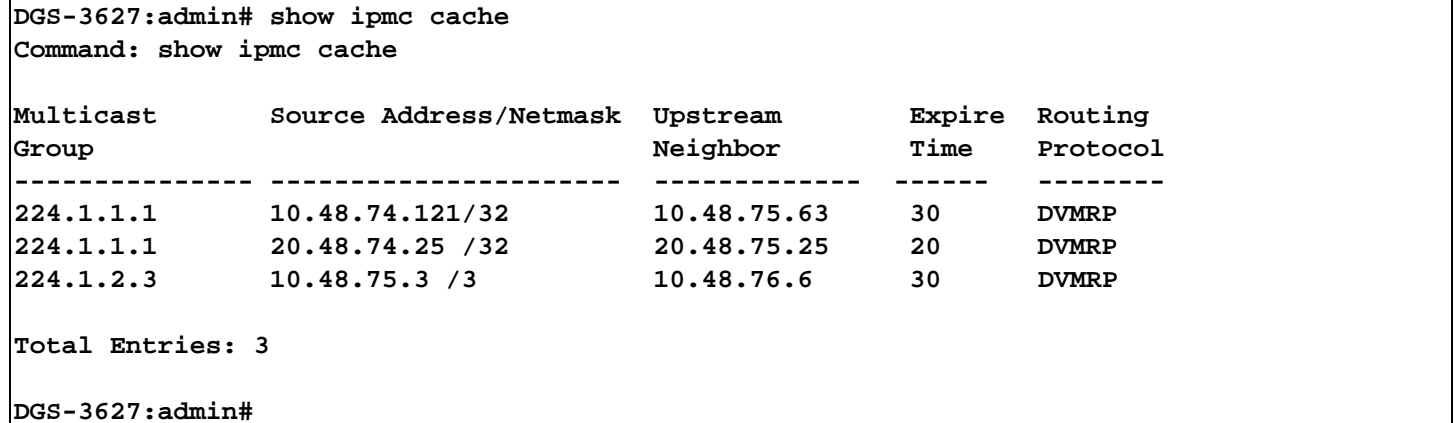

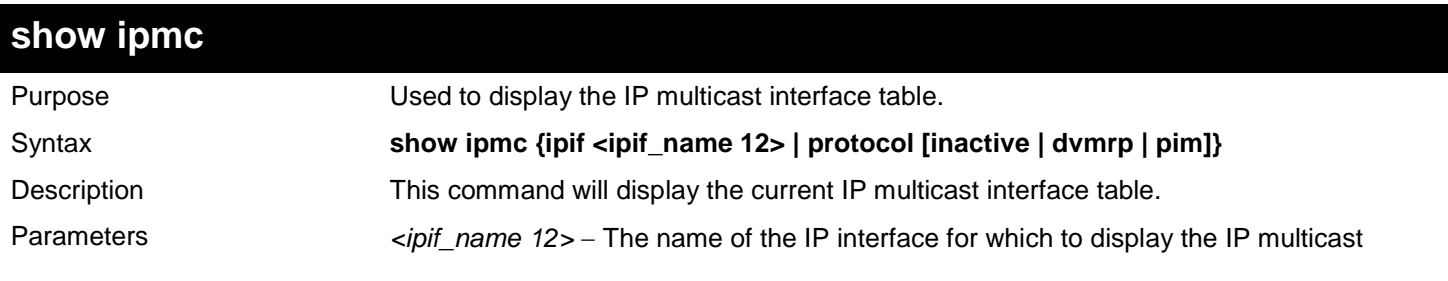

*xStack*® *DGS-3600 Series Layer 3 Gigabit Ethernet Managed Switch CLI Manual*

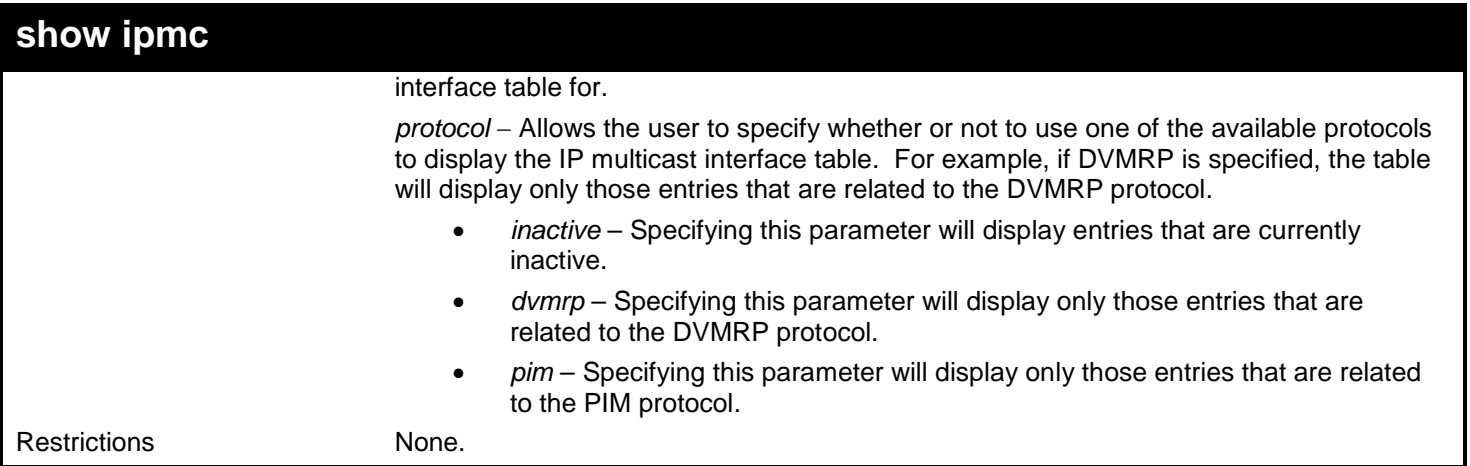

Usage example

To display the current IP multicast interface table by DVMRP entry:

```
DGS-3627:admin# show ipmc protocol dvmrp
Command: show ipmc protocol dvmrp 
Interface Name IP Address Multicast Routing
--------------- -------------- ----------------
                11.1.1.1
Total Entries: 1
DGS-3627:admin#
```
# *45*

# *IP ROUTE FILTER COMMANDS*

The IP Route Filter commands in the Command Line Interface (CLI) are listed (along with the appropriate parameters) in the following table.

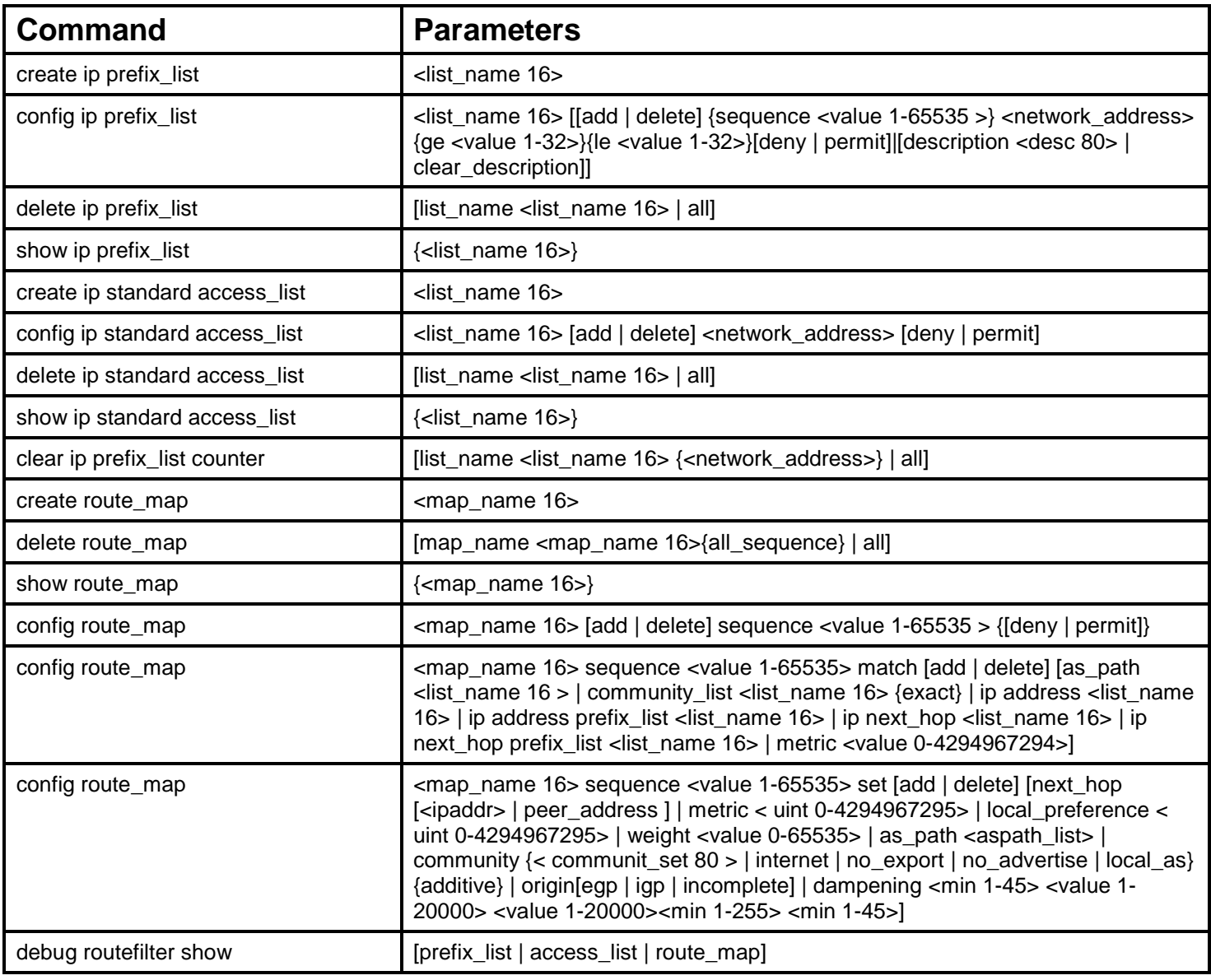

Each command is listed, in detail, in the following sections.

## **create ip prefix\_list**

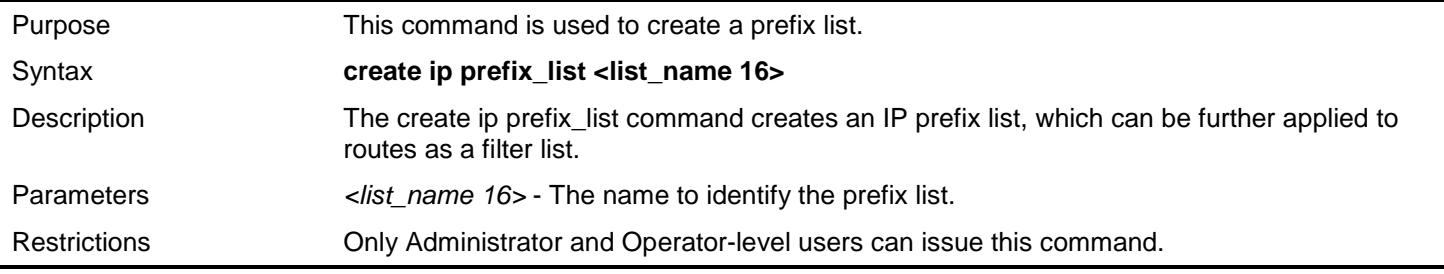

The following example creates one IP prefix list named 1:

```
DGS-3627:admin# create ip prefix_list 1
Command: create ip prefix_list 1
```
**Success.**

**DGS-3627:admin#**

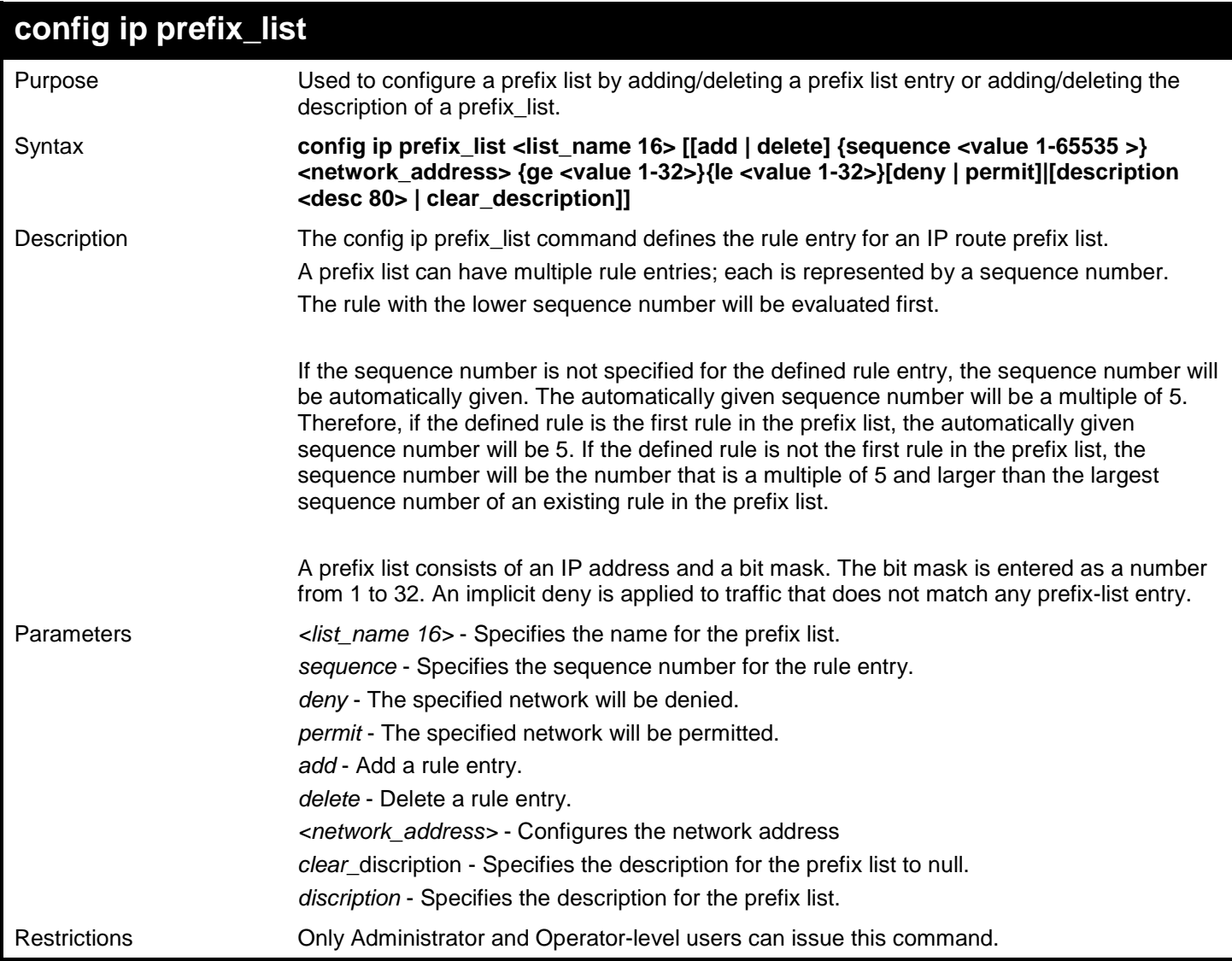

#### Example usage:

The following example configures a prefix list 1 to permit routes from the 10.0.0.0/8 network that have a mask length that is less than or equal to 24 bits:

```
DGS-3627:admin# config ip prefix_list 1 add sequence 10 10.0.0.0/8 le 24 permit
Command: config ip prefix_list 1 add sequence 10 10.0.0.0/8 le 24 permit
```
**Success.**

**DGS-3627:admin#**

*xStack*® *DGS-3600 Series Layer 3 Gigabit Ethernet Managed Switch CLI Manual*

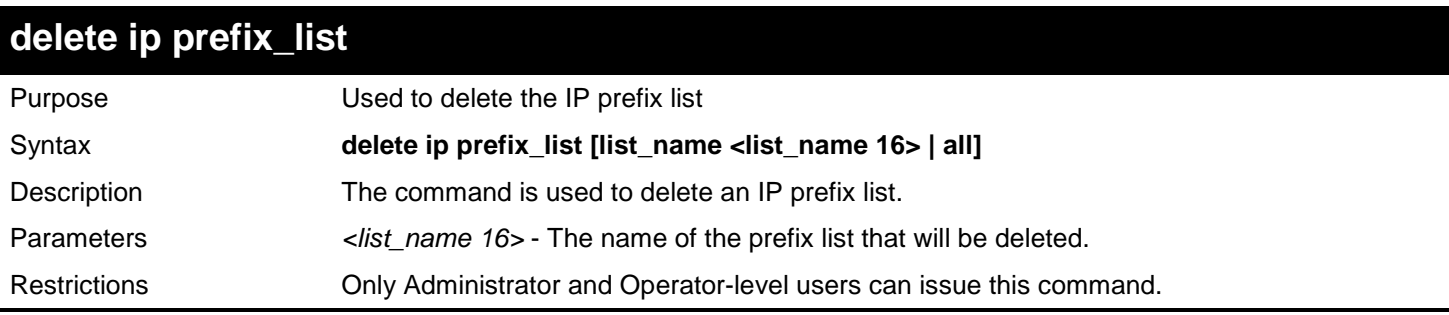

Example usage:

To delete an IP prefix list named "list1":

```
DGS-3627:admin# delete ip prefix_list list_name list1
Command: delete ip prefix_list list_name list1
```

```
Success.
DGS-3627:admin#
```
## **show ip prefix\_list**

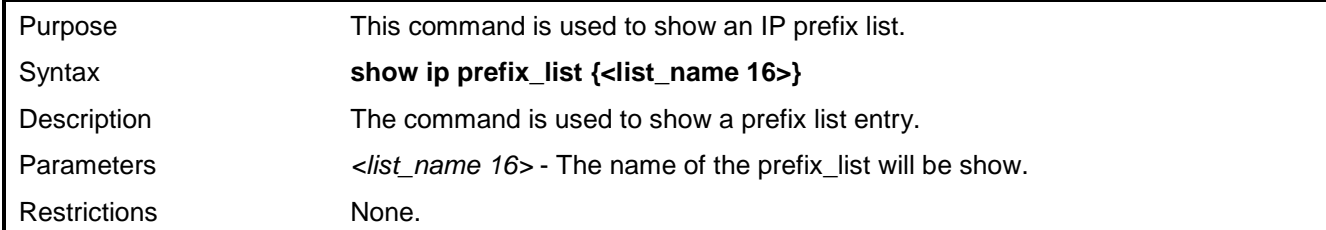

Example usage:

This example shows an IP prefix list named "list1":

```
DGS-3627:admin# create ip prefix_list list1
Command: create ip prefix_list list1
```
**Success.**

```
DGS-3627:admin# config ip prefix_list 1 add sequence 10 10.0.0.0/8 le 24 permit
Command: config ip prefix_list 1 add sequence 10 10.0.0.0/8 le 24 permit
```
**Success.**

**DGS-3627:admin# show ip prefix\_list list1 Command:4# show ip prefix\_list list1**

**IP Prefix list: list1 Description: Total Rule Number:1 sequence 5 permit 10.0.0.0/8 le 24** 

**DGS-3627:admin#**

### **create ip standard access\_list**

Purpose To create an access list used to filter routes.

340

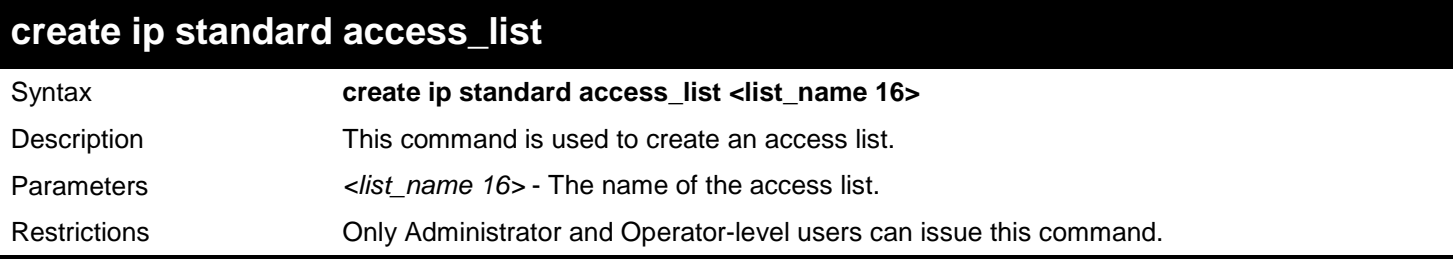

To create an access list named "List1":

**DGS-3627:admin# create ip standard access\_list List1 Command: create ip standard access\_list List1**

**Success.**

**DGS-3627:admin#**

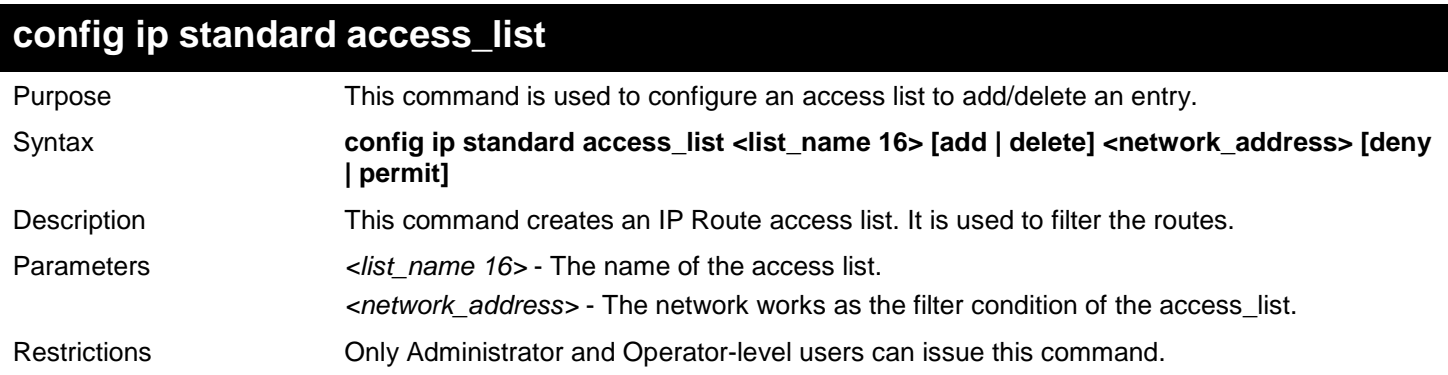

Example usage:

This example configures access list "list1" to add one entry:

```
DGS-3627:admin# config ip standard access_list List1 add 10.10.10.0/24 permit
Command: config ip standard access_list List1 add 10.10.10.0/24 permit
```
**Success.**

**DGS-3627:admin#**

# **delete ip standard access\_list**

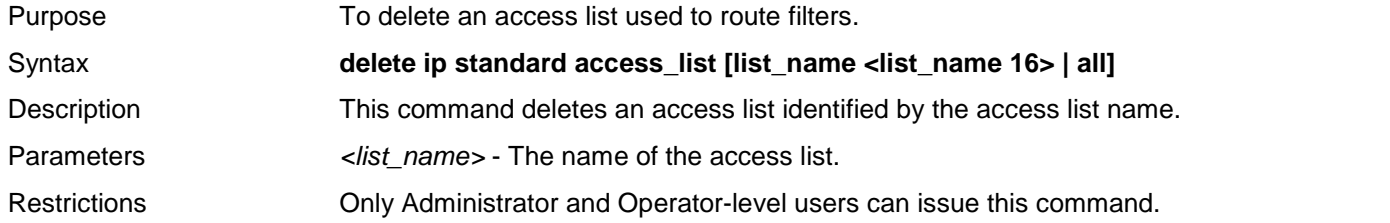

Example usage:

To delete an access list named "List1":

```
DGS-3627:admin# delete ip standard access_list list_name List1
Command: delete ip standard access_list list_name List1
```
**Success.**

**DGS-3627:admin#**

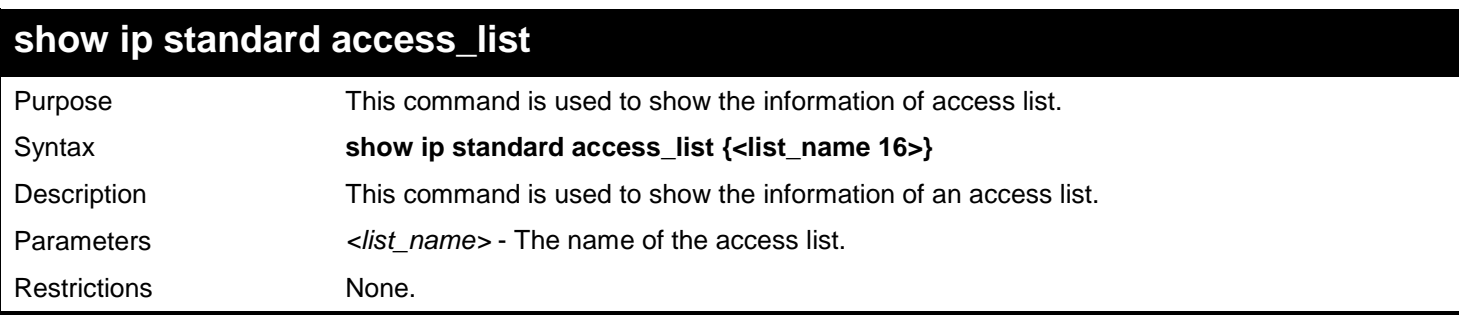

Example usage:

Show the information of an access list named "List1":

```
DGS-3627:admin# config ip standard access_list List1 add 10.10.10.0/24 permit
Command:4# config ip standard access_list List1 add 10.10.10.0/24 permit
Success.
DGS-3627:admin# show ip standard access_list List1
Command:4# show ip standard access_list List1
IP standard Access_list: List1
Total entries number : 1
      filter : permit 10.10.10.0/24
Total Access_list number : 1
DGS-3627:admin#
```
### **clear ip prefix\_list counter**

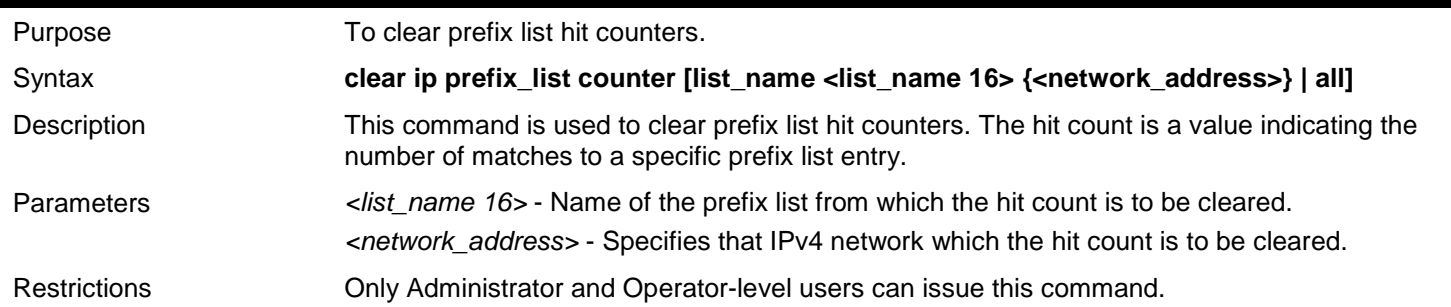

Example usage:

To clear prefix list counters for the prefix list named "first list" that matches the 192.168.10.0/24 prefix:

**DGS-3627:admin# clear ip prefix\_list counter first\_list 192.168.10.0/24 Command: clear ip prefix\_list counter first\_list 192.168.10.0/24**

**Success.**

**DGS-3627:admin#**

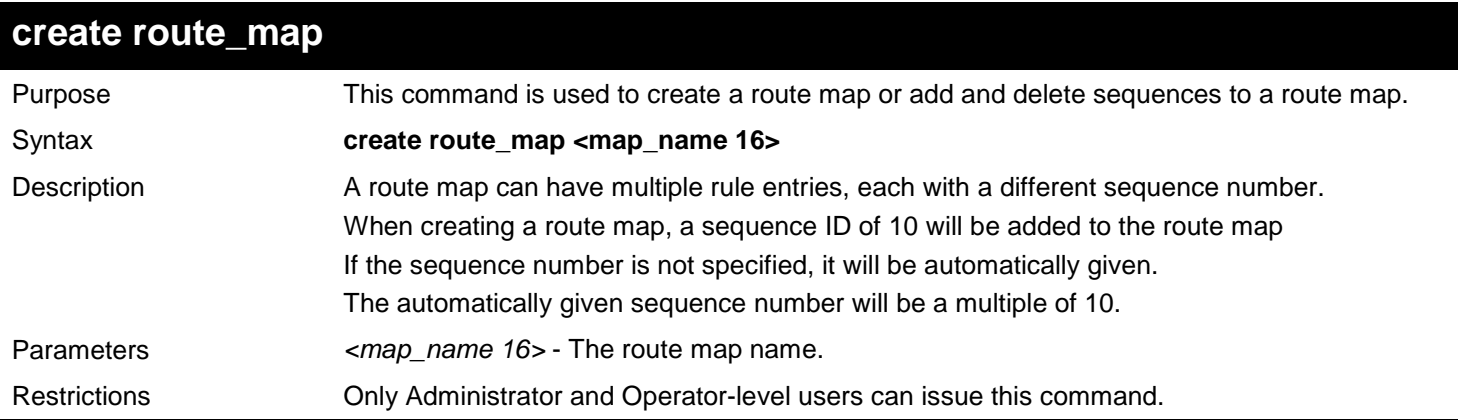

Example usage:

To create a route map named "map1" and add one sequence ID of 20 to the route map:

**DGS-3627:admin# create route\_map map1 Command:4# create route\_map map1** 

**Success.**

**DGS-3627:admin# config route\_map map1 add sequence 20 Command:4# config route\_map map1 add sequence 20**

**Success. DGS-3627:admin#**

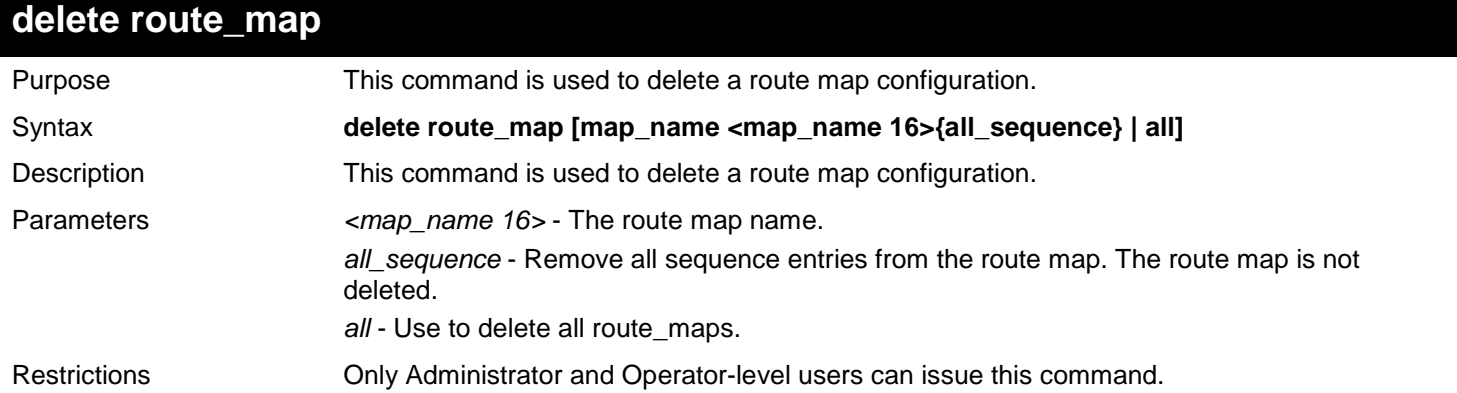

Example usage:

To delete the route map named "map1":

```
DGS-3627:admin# delete route_map map_name map1
Command: delete route_map map_name map1
```
**Success.**

**DGS-3627:admin#**

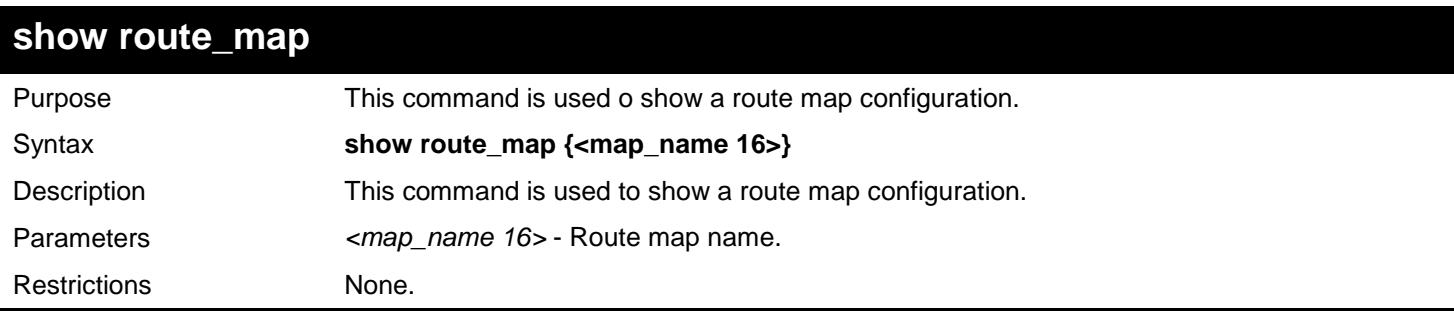

Example usage:

To show the route map named "map1":

```
DGS-3627:admin# show route_map map1
Command:4# show route_map map1 
   route_map : map1
--------------------------
       sequence : 10 (Permit)
            Match clauses:
             Set clauses:
       -----------------
       sequence : 20 (Permit)
             Match clauses:
             Set clauses:
DGS-3627:admin#
```
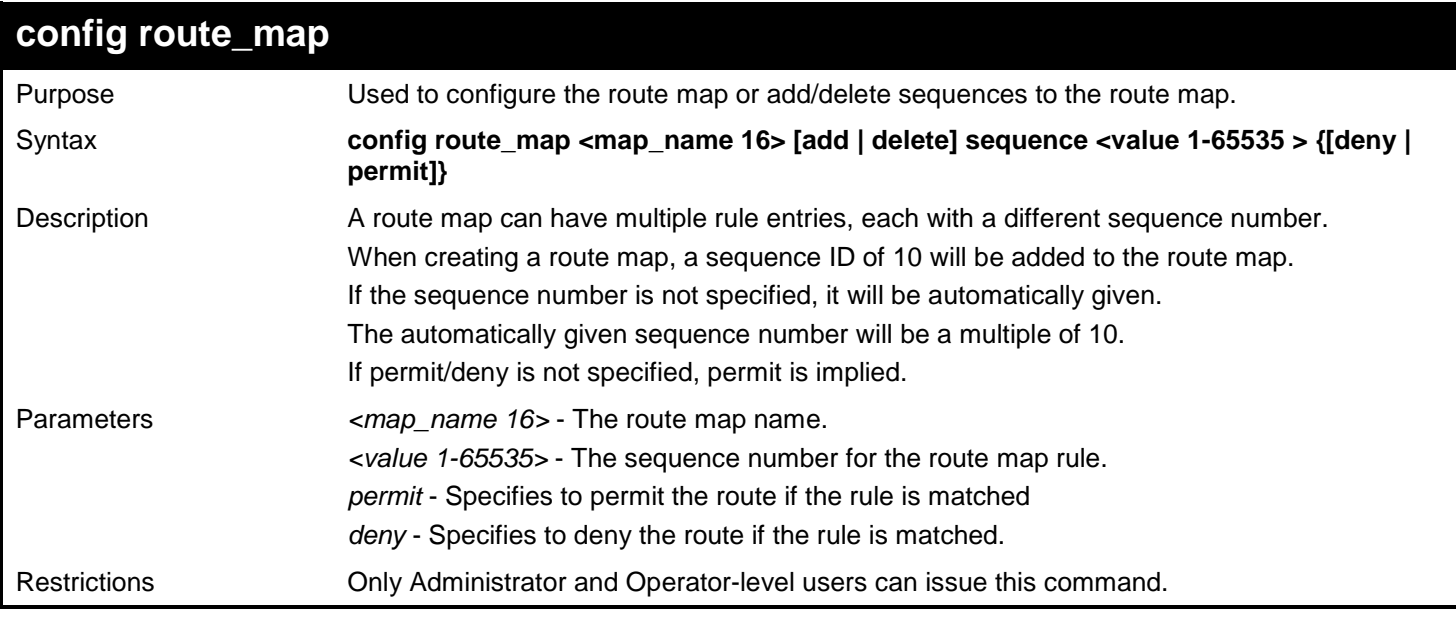

Example usage:

To configure a route map named "map1" and add one sequence ID of 20 to the route map:

**DGS-3627:admin# config route\_map map1 add sequence 20 Command:4# config route\_map map1 add sequence 20**

**Success. DGS-3627:admin#**

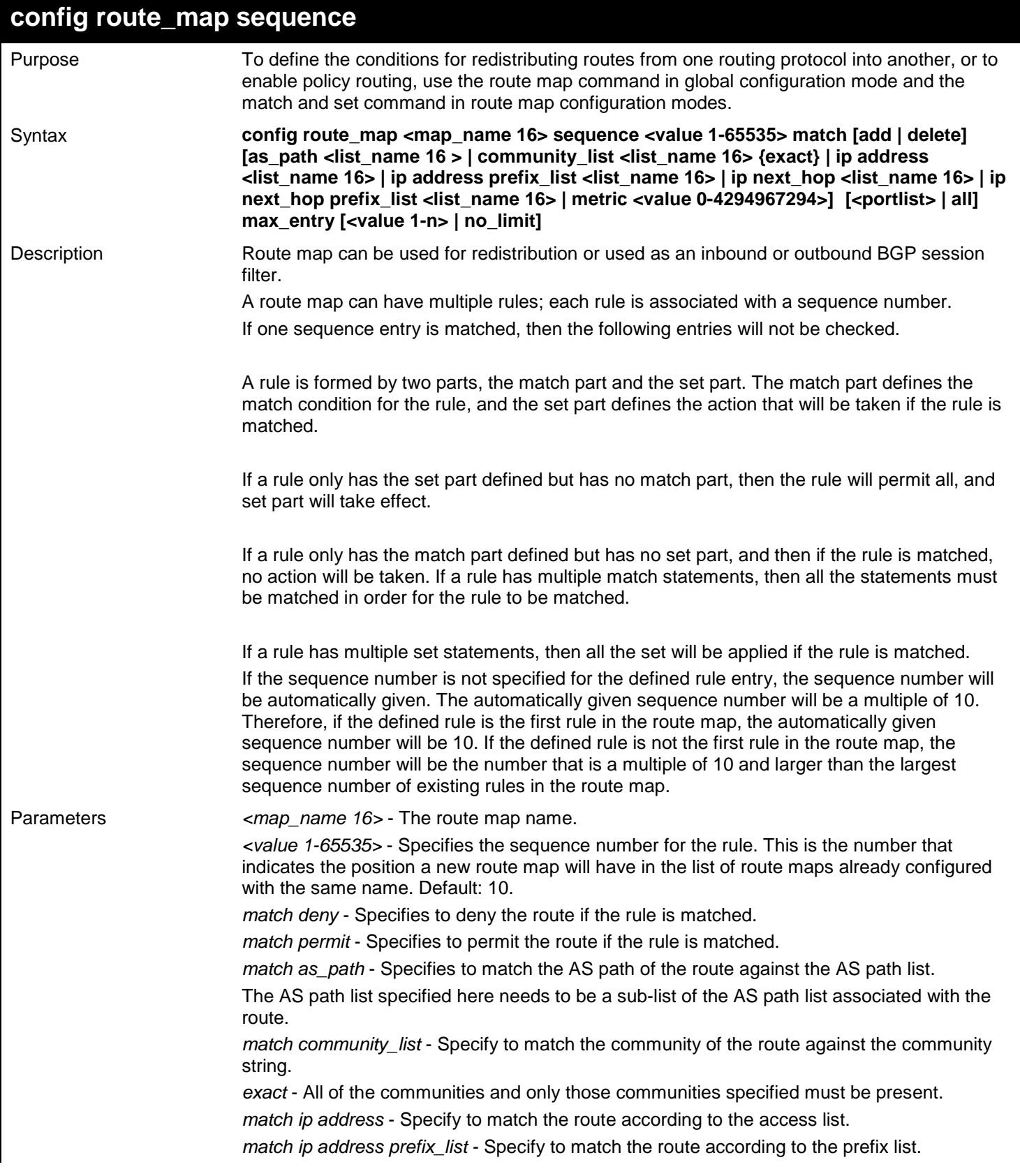

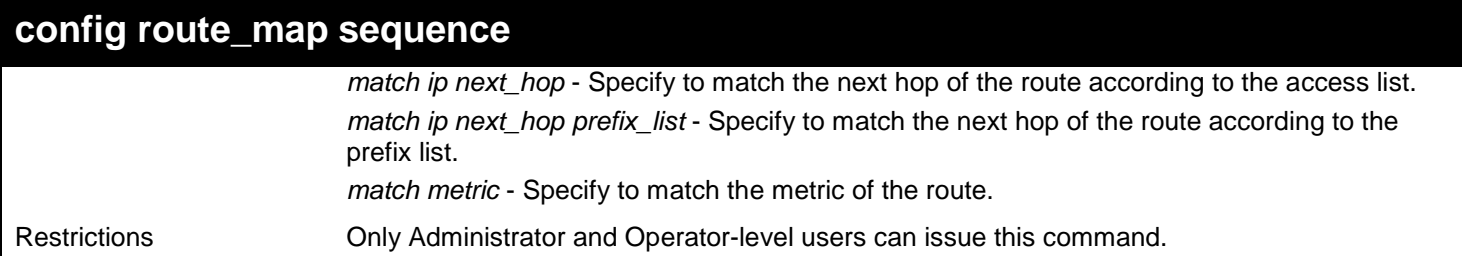

To configure the route map match access list "ac\_list1" and set the metric to 50:

**DGS-3627:admin# config route\_map map1 sequence 10 match add ip address ac\_list1 Command:4# config route\_map map1 sequence 10 match add ip address ac\_list1**

**DGS-3627:admin# config route\_map map1 sequence 10 set add metric 50 Command:4# config route\_map map1 sequence 10 set add metric 50**

**Success.**

**DGS-3627:admin#**

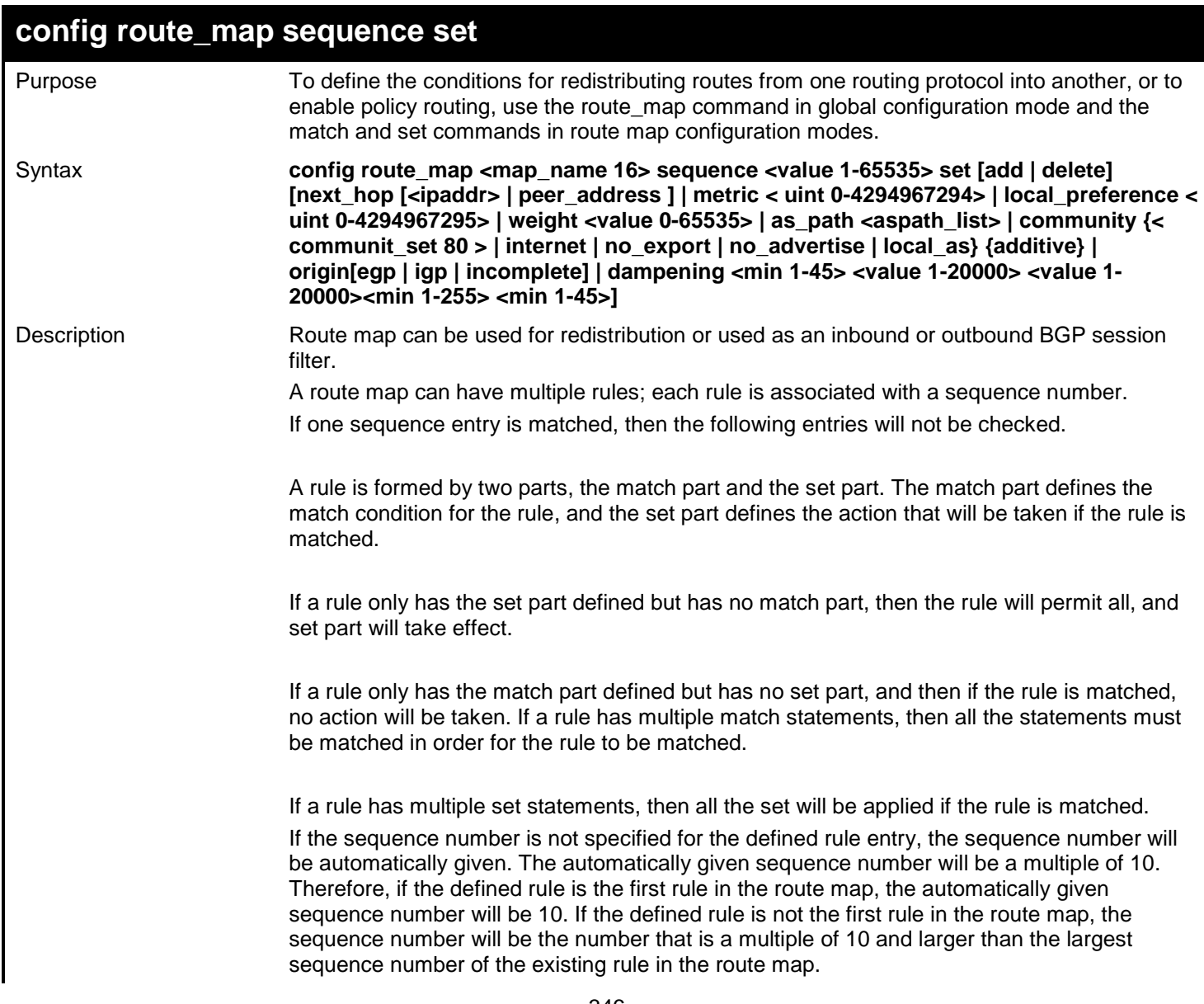

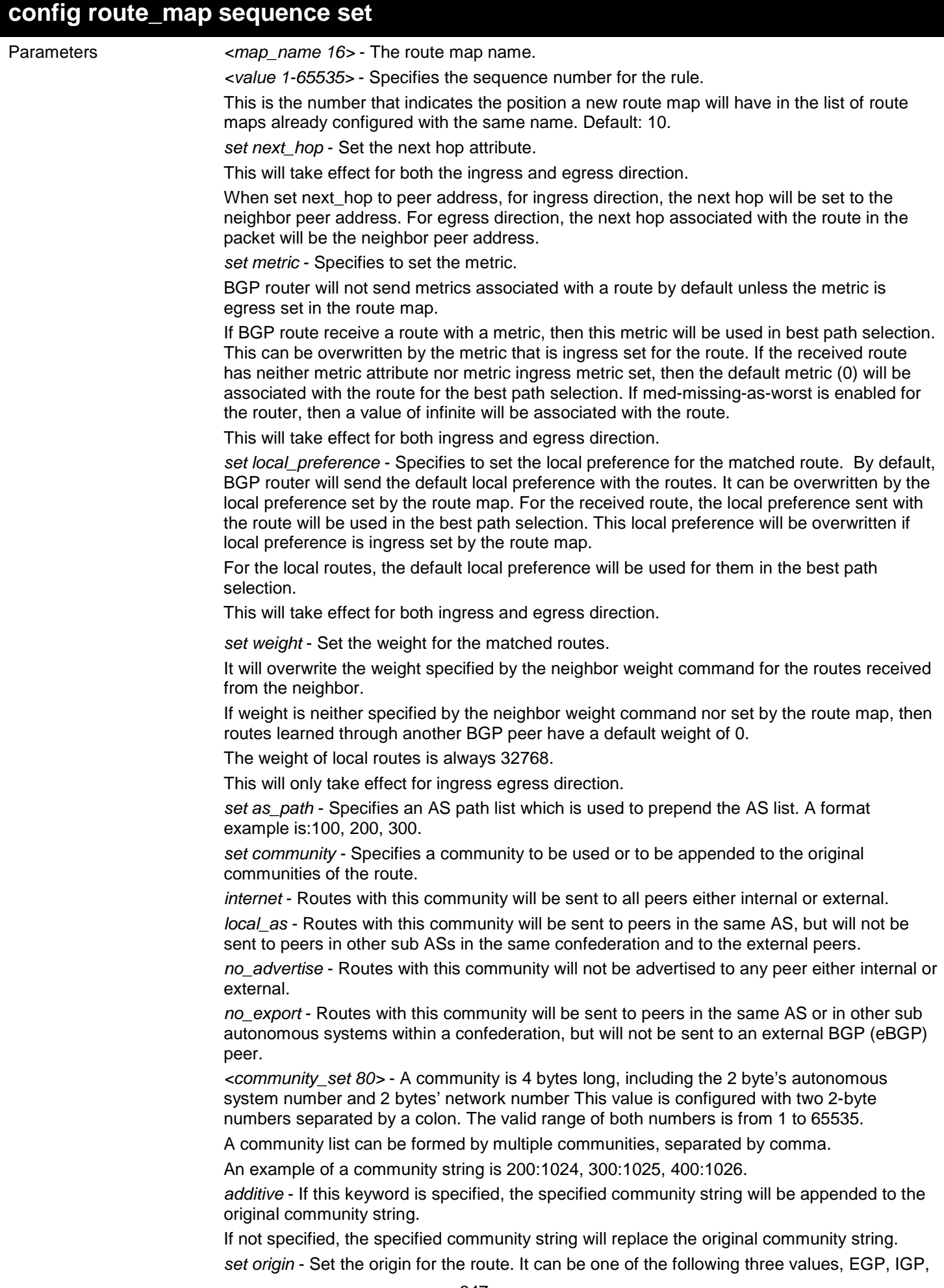

### **config route\_map sequence set**

or incomplete.

*dampening* - The dampening timer and parameter.

Restrictions Only Administrator and Operator-level users can issue this command.

Example usage:

To configure the route map match access list "ac\_list1" and set the metric to 50:

**DGS-3627:admin# config route\_map map1 sequence 10 match add ip address ac\_list1 Command:4# config route\_map map1 sequence 10 match add ip address ac\_list1**

**DGS-3627:admin# config route\_map map1 sequence 10 set add metric 50 Command:4# config route\_map map1 sequence 10 set add metric 50**

**Success.**

**DGS-3627:admin#**

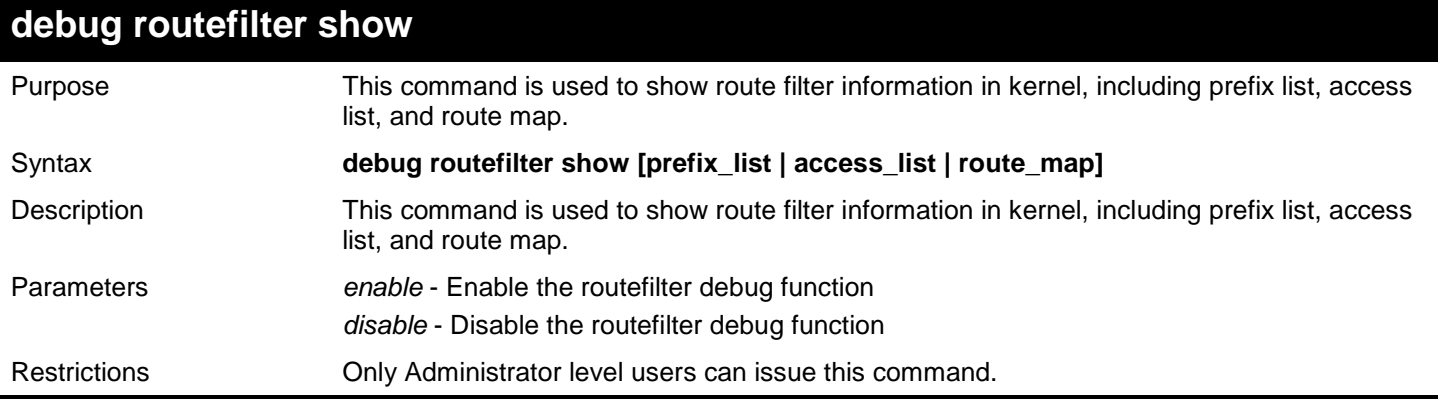

Example usage:

To show route filter information in kernel.

```
DGS-3627:admin# debug routefilter show route_map
Command:4# debug routefilter show route_map
route-map map1,r_id:1,permit
Sequence 10
  Match clauses:
     ip address (access-lists): ac_list1
   Set clauses:
    metric 50
Sequence 20
  Match clauses:
   Set clauses:
Success.
```
*46* 

# *IP-MAC-PORT BINDING (IMPB) COMMANDS*

The IP network layer uses a four-byte address. The Ethernet link layer uses a six-byte MAC address. Binding these two address types together allows the transmission of data between the layers. The primary purpose of IP-MAC-Port binding (IMPB) is to restrict the access to a switch to a number of authorized users. Only the authorized client can access the Switch's port by checking the pair of IP-MAC addresses with the pre-configured database. If an unauthorized user tries to access an IMPB-enabled port, the system will block the access by dropping its packet. The maximum number of IP-MAC-Port binding entries is dependant on chip capability (e.g. the ARP table size) and storage size of the device. For the DGS-3600 Series, the maximum number of IMPB entries is 511. The creation of authorized users can be manually configured by CLI or Web. The function is port-based, meaning a user can enable or disable the function on the individual port.

#### **ACL Mode**

Due to some special cases that have arisen with IP-MAC-Port binding, this Switch has been equipped with a special ACL Mode for IMPB, which should alleviate this problem for users. When enabled, the Switch will create one entry in the Access Profile Table. The entry may only be created if there is at least one Profile ID available on the Switch. If not, when the ACL Mode is enabled, an error message will be prompted to the user. When the ACL Mode is enabled, the Switch will only accept packets from a created entry in the IP-MAC-Port binding Setting screen. All others will be discarded.

To configure the ACL mode, the user must first set up IP-MAC-Port binding using the **create address\_binding ip\_mac ipaddress** command to create an entry*.* Then the user must enable the mode by entering the **config address\_binding ports <portlist> mode acl** command.

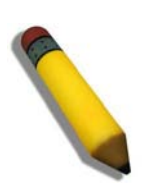

**NOTE:** When configuring the ACL mode function of the IP-MAC-Port binding function, please pay close attention to previously set ACL entries. Since the ACL mode entries will fill the first available access profile and access profile IDs denote the ACL priority, the ACL mode entries may take precedence over other configured ACL entries. This may render some user-defined ACL parameters inoperable due to the overlapping of settings combined with the ACL entry priority (defined by profile ID). For more information on ACL settings, please see "Configuring the Access Profile" section mentioned previously in this chapter.

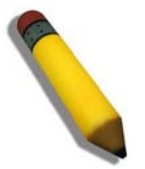

**NOTE:** Once ACL profiles have been created by the Switch through the IP-MAC-Port binding function, the user cannot modify, delete or add ACL rules to these ACL mode access profile entries. Any attempt to modify, delete or add ACL rules will result in a configuration error as seen in the previous figure.

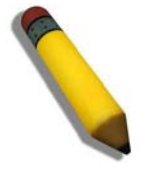

**NOTE:** When downloading configuration files to the Switch, be aware of the ACL configurations loaded, as compared to the ACL mode access profile entries set by this function, which may cause both access profile types to experience problems.

IP-MAC-Port Binding (IMPB) is a security application found on edge switches which are usually directly connected to hosts. IMPB enables administrators to configure (or snoop) pairs of MAC and IP addresses that are allowed to access networks through the switch. IMPB binds together the network layer IP address, and the Ethernet link layer MAC address, and the receiving port, to allow the transmission of data between the layers.

The IP-MAC-Port Binding (IMPB) commands in the Command Line Interface (CLI) are listed (along with the appropriate parameters) in the following table.

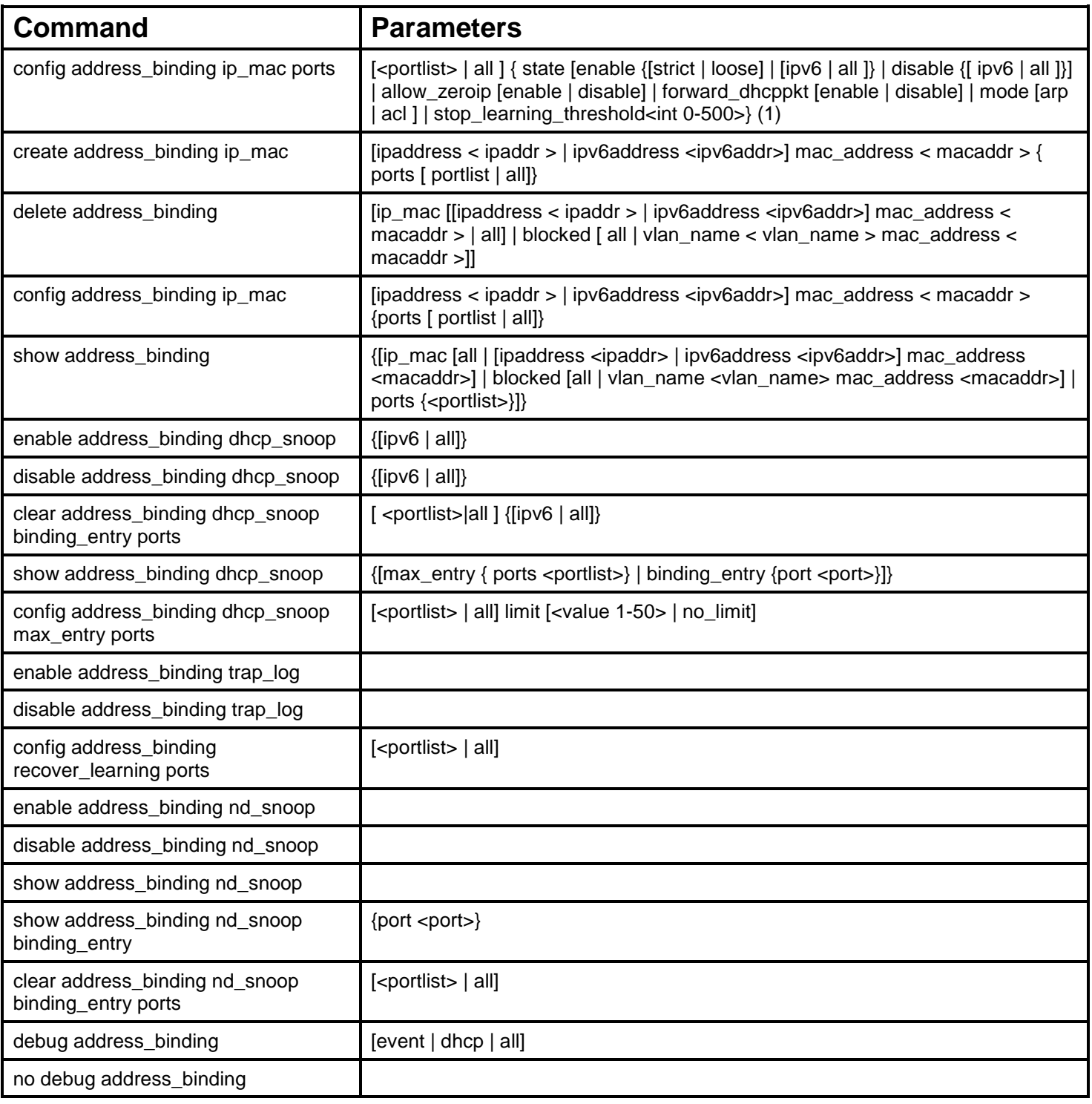

Each command is listed, in detail, in the following sections.

## **config address\_binding ip\_mac ports**

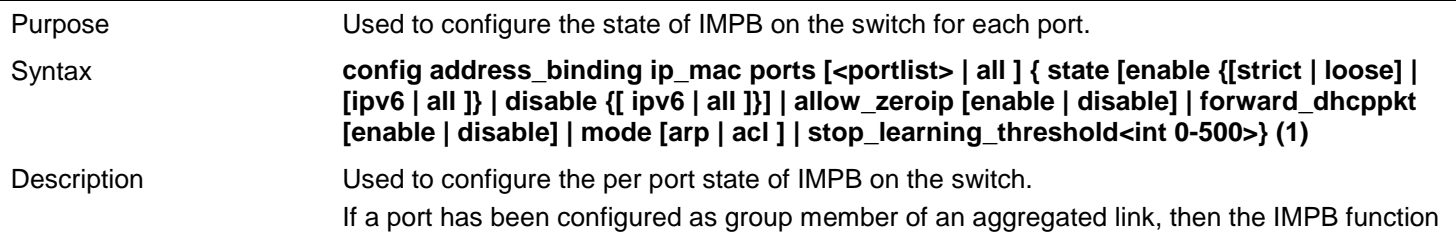

350

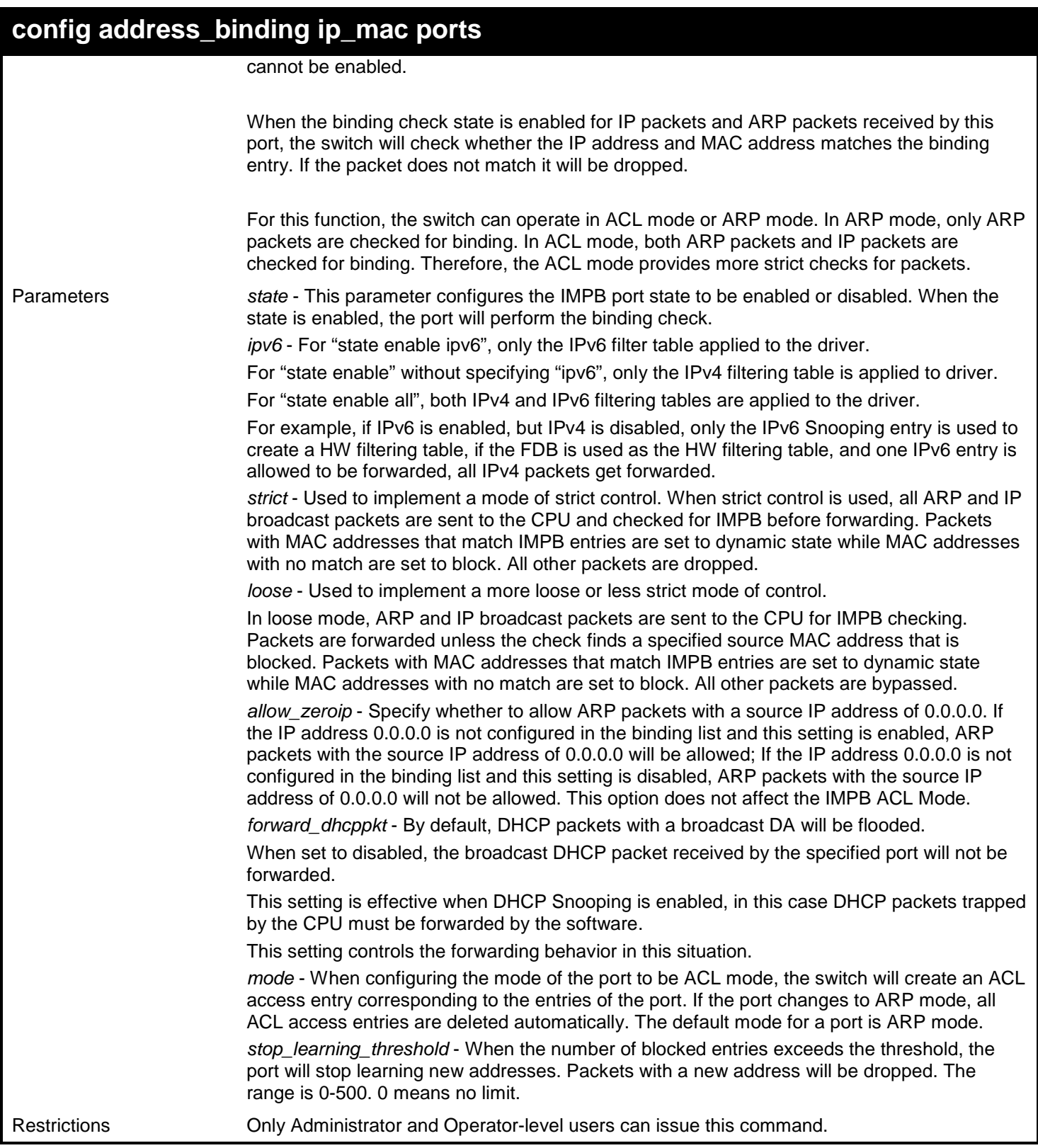

To enable IMPB on port 1:

**DGS-3627:admin# config address\_binding ip\_mac ports 1 state enable Command: config address\_binding ip\_mac ports 1 state enable**

**Success.**

**DGS-3627:admin#**

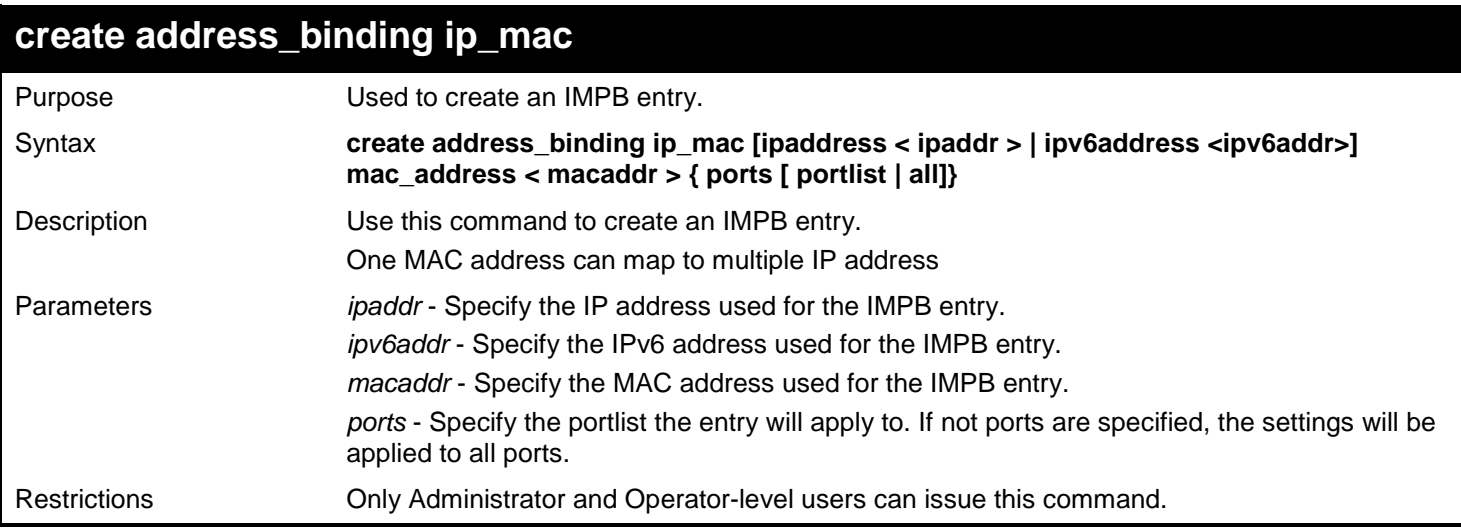

#### Example usage:

To create an IMPB entry:

```
DGS-3627:admin# create address_binding ip_mac ipaddress 10.1.1.1 mac_address 00-00-00-00-
00-11
Command: create address_binding ip_mac ipaddress 10.1.1.1 mac_address 00-00-00-00-00-11
Success.
```
**DGS-3627:admin#**

To create a static IPv6 IMPB entry:

```
DGS-3627:admin# create address_binding ip_mac ipv6address fe80::240:5ff:fe00:28 
mac_address 00-00-00-00-00-11
Command: create address_binding ip_mac ipv6address fe80::240:5ff:fe00:28 mac_address 00-
00-00-00-00-11
```
**Success.**

**DGS-3627:admin#**

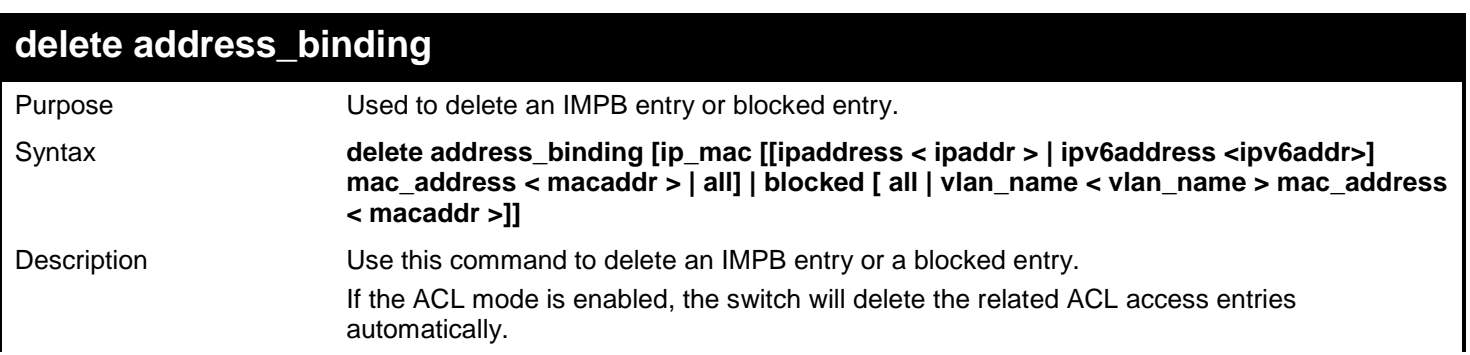

*xStack*® *DGS-3600 Series Layer 3 Gigabit Ethernet Managed Switch CLI Manual*

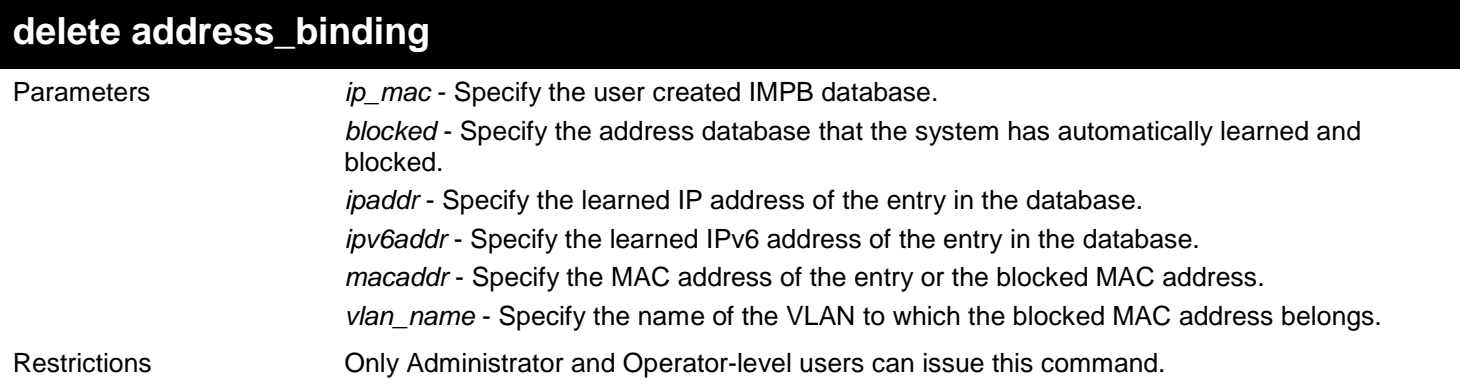

Example usage:

To delete an IMPB entry:

**DGS-3627:admin# delete address\_binding ip\_mac ipaddress 10.1.1.1 mac\_address 00-00-00-00- 00-11 Command: delete address\_binding ip\_mac ipaddress 10.1.1.1 mac\_address 00-00-00-00-00-11**

**Success.**

**DGS-3627:admin#**

To delete a static ipv6 IMPB entry:

```
DGS-3627:admin# delete address_binding ip_mac ipv6address fe80::240:5ff:fe00:28 
mac_address 00-00-00-00-00-11
Command: delete address_binding ip_mac ipv6address fe80::240:5ff:fe00:28 mac_address 00-
00-00-00-00-11
```
**Success.**

**DGS-3627:admin#**

To delete a blocked address:

```
DGS-3627:admin# delete address_binding blocked vlan_name v31 mac_address 00-00-00-00-00-
11
Command: delete address_binding blocked vlan_name v31 mac_address 00-00-00-00-00-11
```
**Success.**

**DGS-3627:admin#**

### **config address\_binding ip\_mac**

Purpose Used to update an IMPB entry.

Syntax **config address\_binding ip\_mac [ipaddress < ipaddr > | ipv6address <ipv6addr>] mac\_address < macaddr > {ports [ portlist | all]}**

Description This command is used to update an IMPB entry.

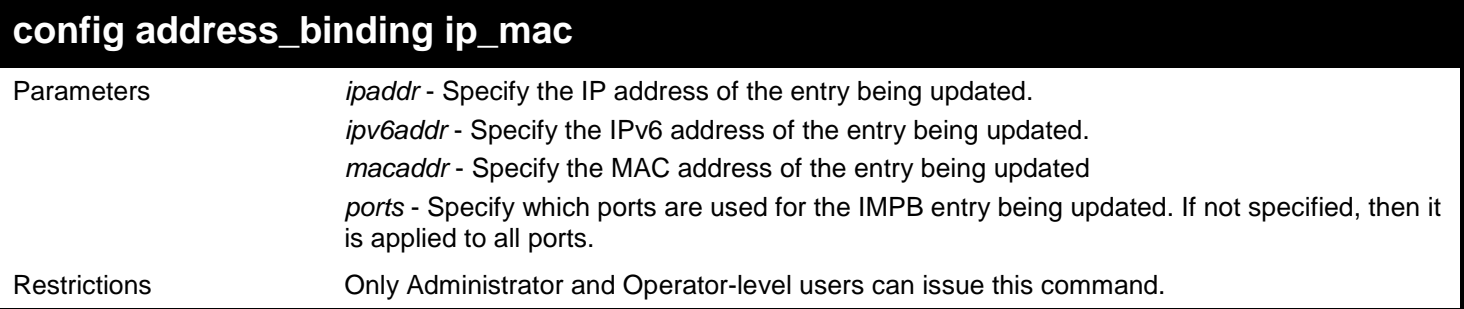

To configure an IMPB entry:

**DGS-3627:admin# config address\_binding ip\_mac ipaddress 10.1.1.1 mac\_address 00-00-00-00- 00-11 Command: config address\_binding ip\_mac ipaddress 10.1.1.1 mac\_address 00-00-00-00-00-11 Success.**

**DGS-3627:admin#**

To configure a static IPv6 IMPB entry:

```
DGS-3627:admin#config address_binding ip_mac ipv6address fe80::240:5ff:fe00:28 
mac_address 00-00-00-00-00-11
Command: config address_binding ip_mac ipv6address fe80::240:5ff:fe00:28 mac_address 00-
00-00-00-00-11
```
**Success.**

**DGS-3627:admin#**

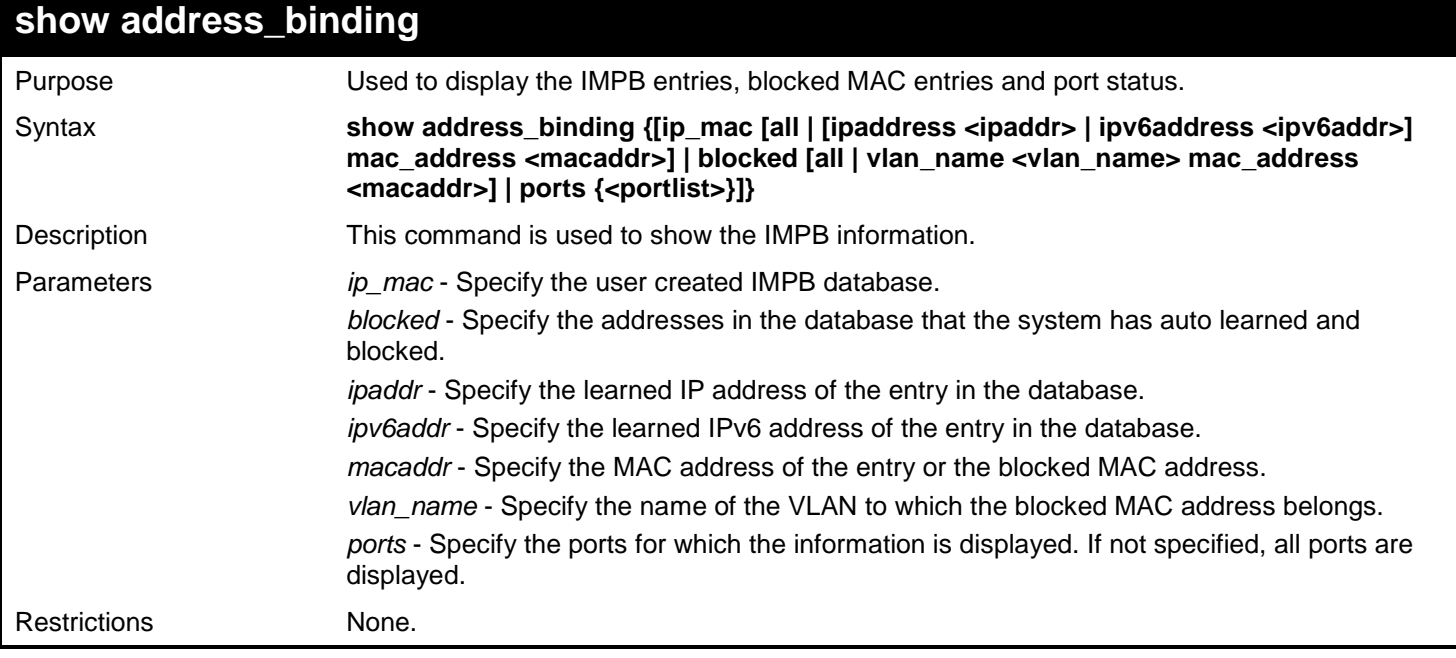

Example usage:

To show the IMPB global configuration:

```
DGS-3627:admin# show address_binding
Command: show address_binding
Trap/Log : Enabled
DHCP Snoop(IPv4) : Disabled
DHCP Snoop(IPv6) : Enabled
ND Snoop : Disabled
DGS-3627:admin#
```
To show the IMPB ports:

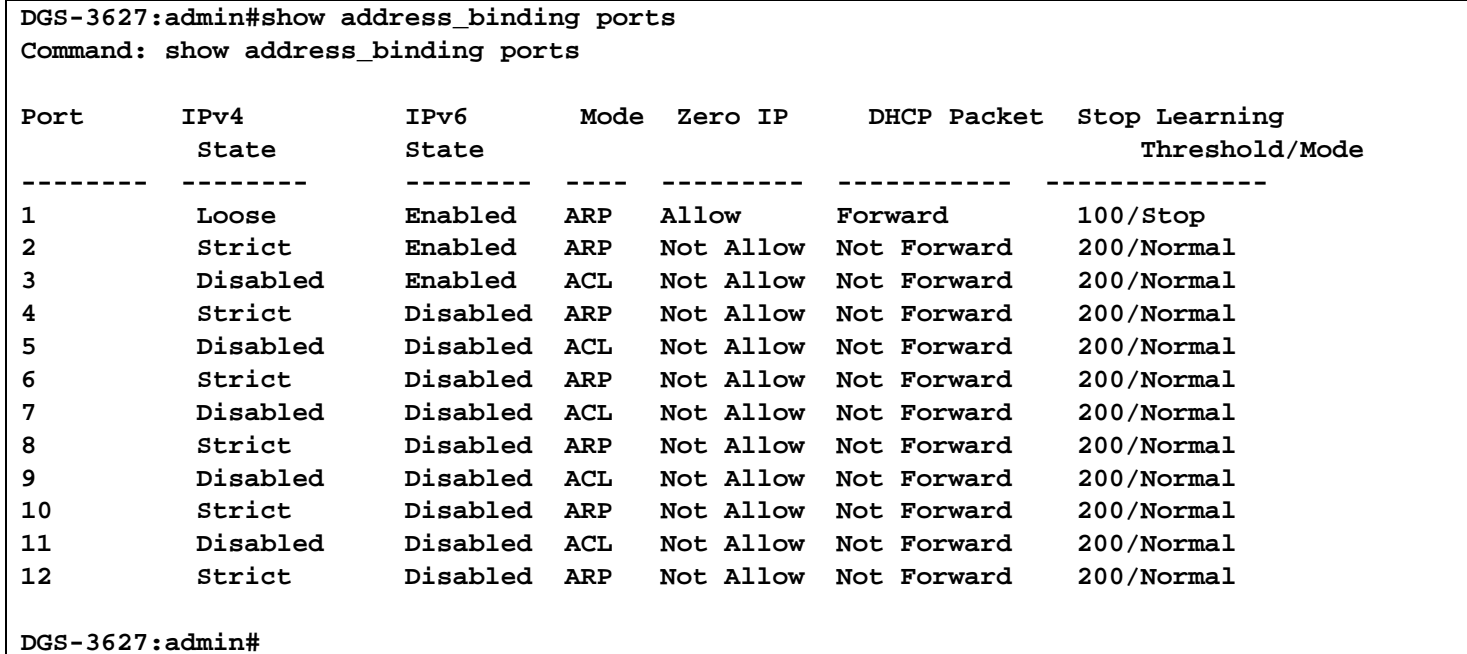

To show IMPB entries:

```
DGS-3627:admin# show address_binding ip_mac all
Command: show address_binding ip_mac all
M(Mode) – D:DHCP,N:ND,S:Static ACL - A:Active I:Inactive
IP Address MAC Address M ST Ports
--------------------------------------- ----------------- -- -- -------------
10.1.1.1<br>10.1.1.2 10.1.1.2 10.1.1.2 10.1.1.2 10.1.1.2 10.1.1.2 10.1.1.2 10.1.1.2 10.1.1.2 10.1.1.2 10.1.1.2 10.1.1.2 10.1.1.2 10.1.1.2 10.1.1.2 10.1.1.2 10.1.1.2 10.1.1.2 10.1.1.2 1
                                            10.1.1.2 00-00-00-00-00-12 S A 1
10.1.1.10 00-00-00-00-00-aa D A 1
2001:1111:2222:3333:4444:5555:6666:7777 00-00-00-00-00-02 D I 2
2001:1111::1 00-00-00-00-00-03 N I 5
Total Entries : 3
DGS-3627:admin#
```
To show the IMPB entries that are blocked:

#### **DGS-3627:admin# show address\_binding blocked Command: show address\_binding blocked**

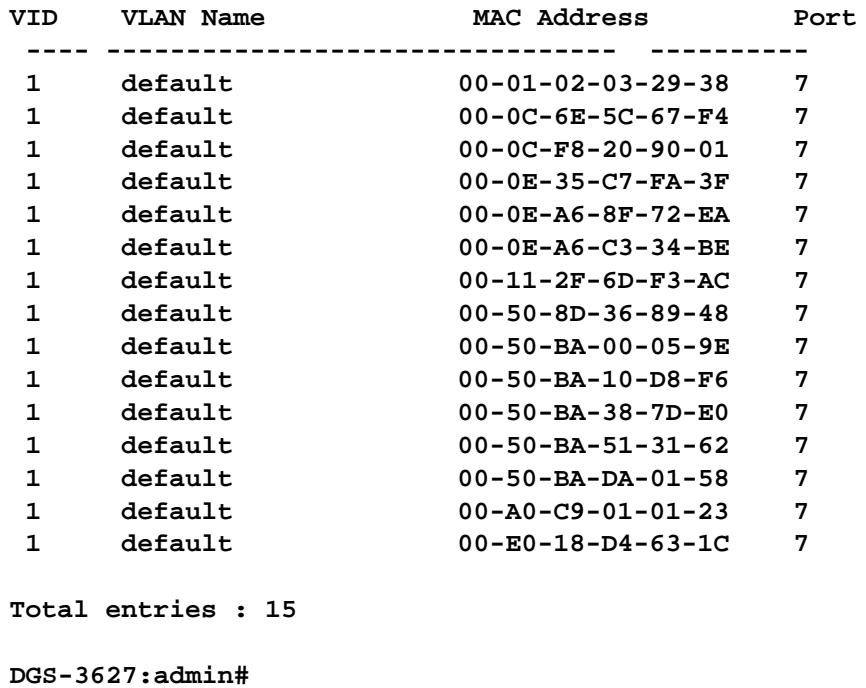

## **enable address\_binding dhcp\_snoop**

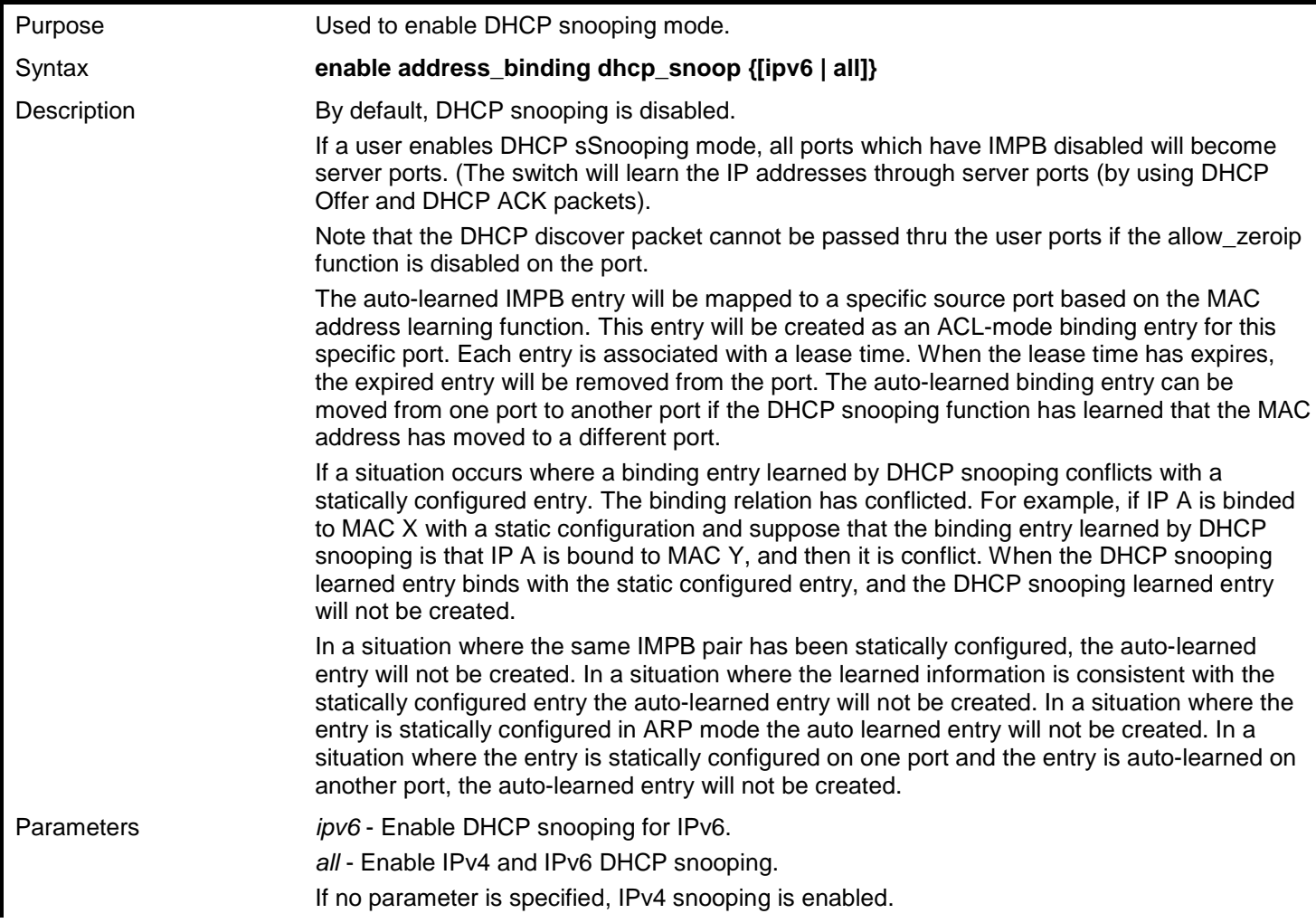
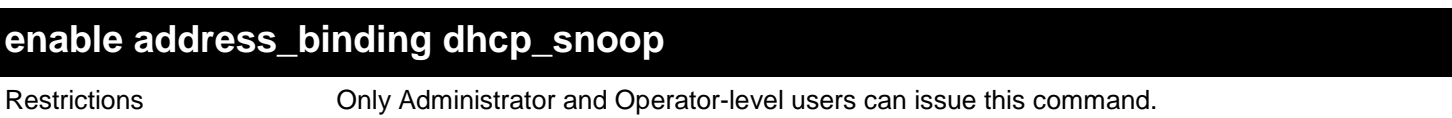

To enable DHCP IPv4 snooping mode:

**DGS-3627:admin# enable address\_binding dhcp\_snoop Command: enable address\_binding dhcp\_snoop**

**Success.**

**DGS-3627:admin#**

To enable DHCP IPv6 snooping mode:

**DGS-3627:admin# enable address\_binding dhcp\_snoop ipv6 Command: enable address\_binding dhcp\_snoop ipv6**

**Success.**

**DGS-3627:admin#**

## **disable address\_binding dhcp\_snoop**

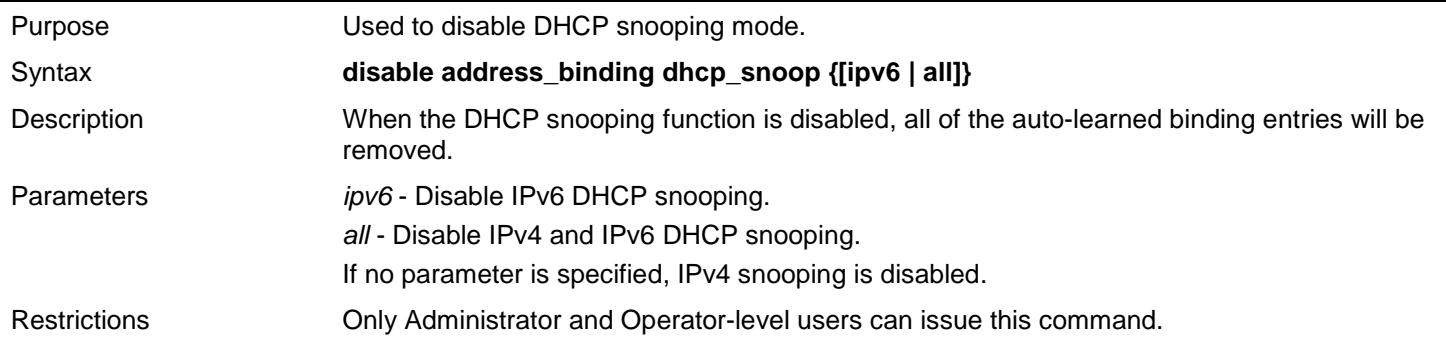

Example usage:

To disable DHCP IPv4 snooping mode:

**DGS-3627:admin# disable address\_binding dhcp\_snoop Command: disable address\_binding dhcp\_snoop**

**Success.**

**DGS-3627:admin#**

To disable DHCP IPv6 snooping mode:

**DGS-3627:admin# disable address\_binding dhcp\_snoop ipv6 Command: disable address\_binding dhcp\_snoop ipv6**

**Success.**

**DGS-3627:admin#**

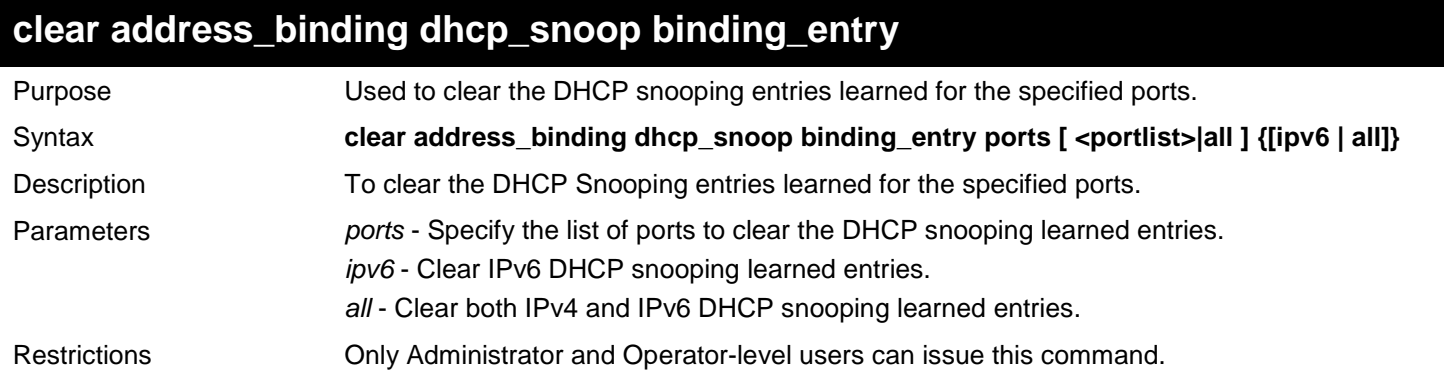

Example usage:

To clear DHCP IPv4 snooping entries on ports 1-3:

**DGS-3627:admin# clear address\_binding dhcp\_snoop binding\_entry ports 1-3 Command: clear address\_binding dhcp\_snoop binding\_entry ports 1-3**

**Success.**

**DGS-3627:admin#**

To clear DHCP IPv6 snooping entries on ports 1-3:

```
DGS-3627:admin# clear address_binding dhcp_snoop binding_entry ports 1-3 ipv6
Command: clear address_binding dhcp_snoop binding_entry ports 1-3 ipv6
```
**Success.**

**DGS-3627:admin#**

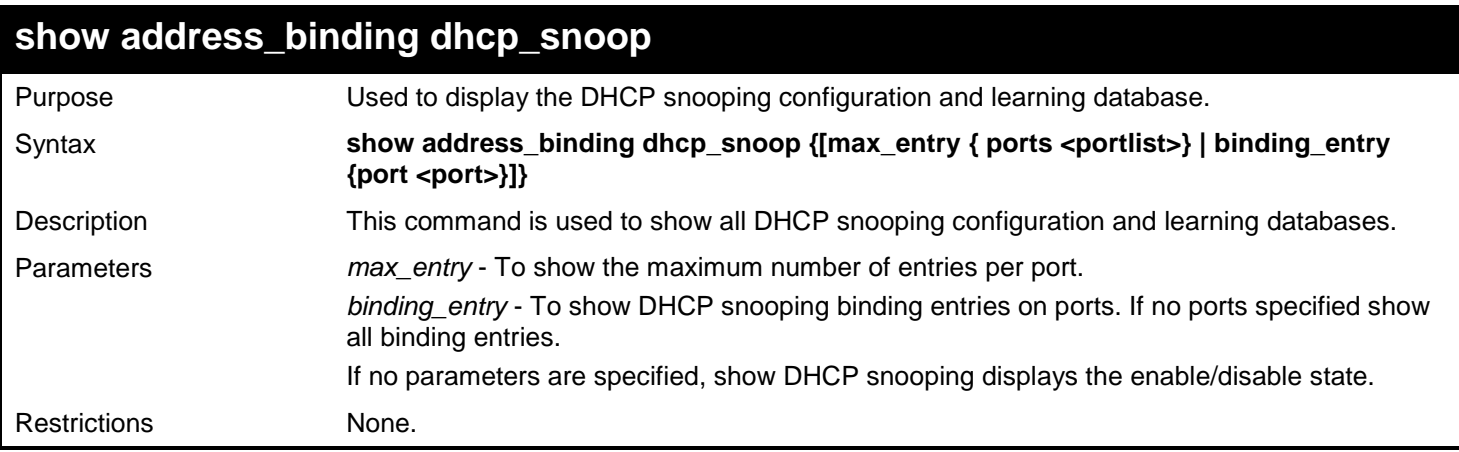

Example usage:

To show the DHCP snooping state:

```
DGS-3627:admin# show address_binding dhcp_snoop
Command: show address_binding dhcp_snoop
DHCP Snoop(IPv4) : Enabled
DHCP Snoop(IPv6) : Enabled
DGS-3627:admin#
```
To display DHCP snooping maximun entry configuration:

**DGS-3627:admin# show address\_binding dhcp\_snoop max\_entry Command: show address\_binding dhcp\_snoop max\_entry** Port Max Entry<br>------- -------**------- ------- 1 10 2 10 3 10 4 No Limit 5 No Limit 6 No Limit 7 No Limit 8 No Limit 9 No Limit 10 No Limit 11 No Limit 12 No Limit DGS-3627:admin#**

To display the DHCP snooping binding entries:

```
DGS-3627:admin# show address_binding dhcp_snoop binding_entry 
Command: show address_binding dhcp_snoop binding_entry
LT(Lease Time) ST(Status) - A:Active I:Inactive
IP Address MAC Address LT(secs) Port ST
------------------------------------------- --------------------- --------- ------- --
                                10.62.58.35 00-0B-5D-05-34-0B 35964 1 A
10.33.53.82 00-20-c3-56-b2-ef 2590 2 I
2001:2222:1111:7777:5555:6666:7777:8888 00-00-00-00-00-02 50 5 I
2001::1 00-00-00-00-03-02 100 6 A
Total Entries: 4
DGS-3627:admin#
```
## **config address\_binding dhcp\_snoop max\_entry**

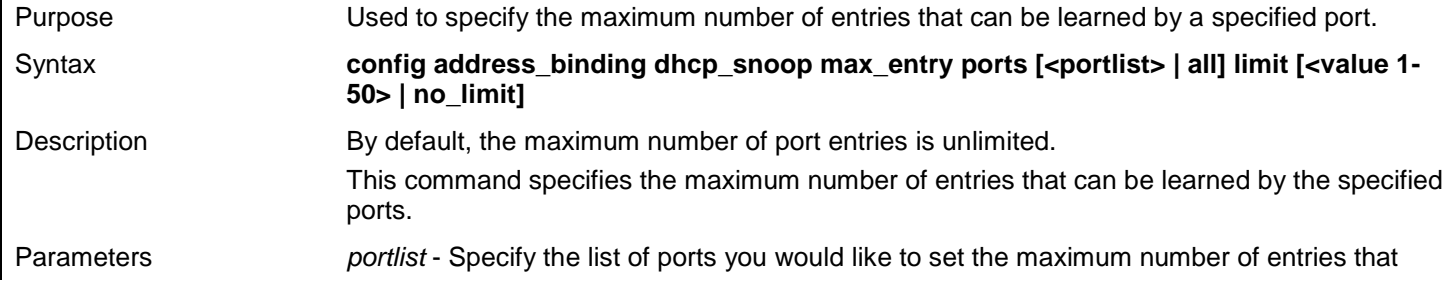

## **config address\_binding dhcp\_snoop max\_entry** can be learned. *all* - indicates all ports on the Switch. *limit* - See below: *<value 1-50>* - Specify the maximum number. *no\_limit* - Specifies that the maximum number of learned entries is unlimited. Restrictions Only Administrator and Operator-level users can issue this command.

Example usage:

To set the maximum number of DHCP IPv4 snooping entries that ports 1–3 can learned to 10:

```
DGS-3627:admin# config address_binding dhcp_snoop max_entry ports 1-3 limit 10.
Command: config address_binding dhcp_snoop max_entry ports 1-3 limit 10.
```
**Success.**

**DGS-3627:admin#**

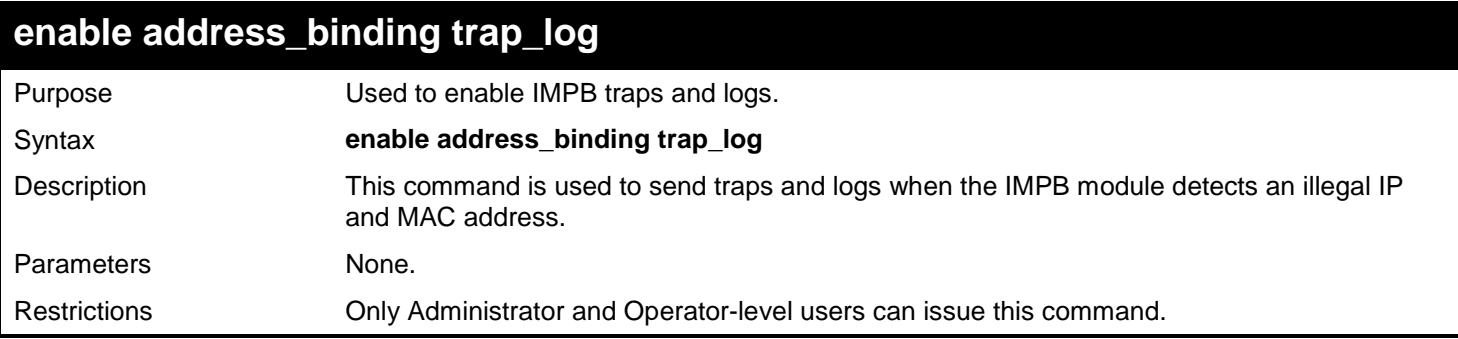

Example usage:

To enable the IMPB traps and logs:

```
DGS-3627:admin# enable address_binding trap_log
Command: enable address_binding trap_log
```
**Success.**

```
DGS-3627:admin#
```
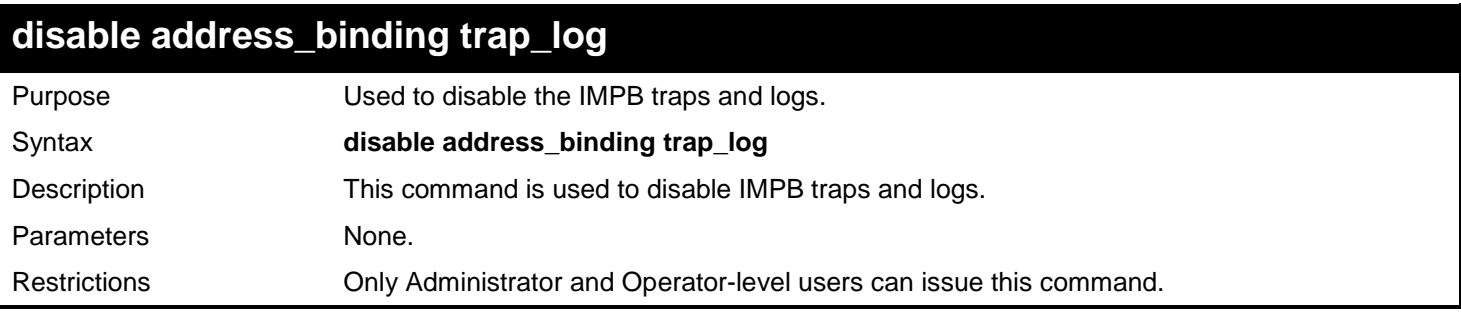

Example usage:

To disable IMPB traps and logs:

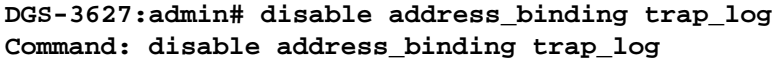

**Success.**

**DGS-3627:admin#**

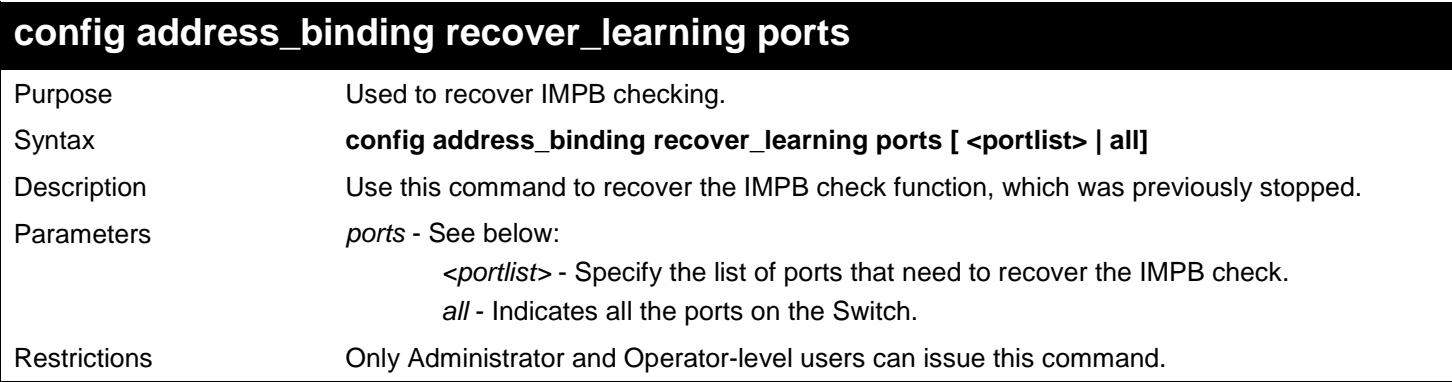

Example usage:

To recover IMPB checking for ports 6 to 7:

**DGS-3627:admin# config address\_binding recover\_learning ports 6-7 Command: config address\_binding recover\_learning ports 6-7**

**Success.**

**DGS-3627:admin#**

# **enable address\_binding nd\_snoop**

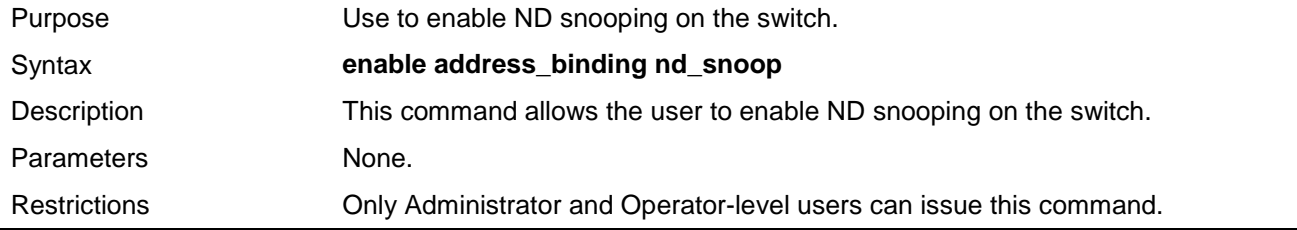

Example usage:

To enable the ND snooping function on the switch:

**DGS-3627:admin# enable address\_binding nd\_snoop Command: enable address\_binding nd\_snoop**

**Success.**

**DGS-3627:admin#**

## **disable address\_binding nd\_snoop**

Purpose Use to disable ND snooping on the switch.

Syntax **disable address\_binding nd\_snoop**

361

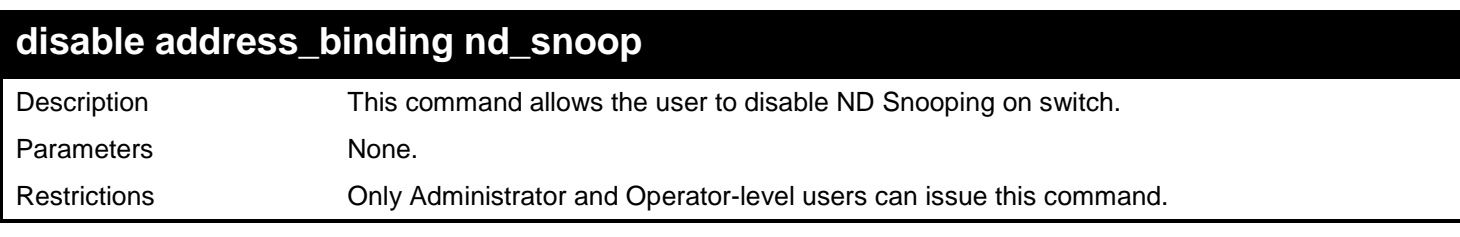

To disable the DHCPv6 snooping function on the switch:

**DGS-3627:admin# disable address\_binding nd\_snoop Command: disable address\_binding nd\_snoop**

**Success.**

**DGS-3627:admin#**

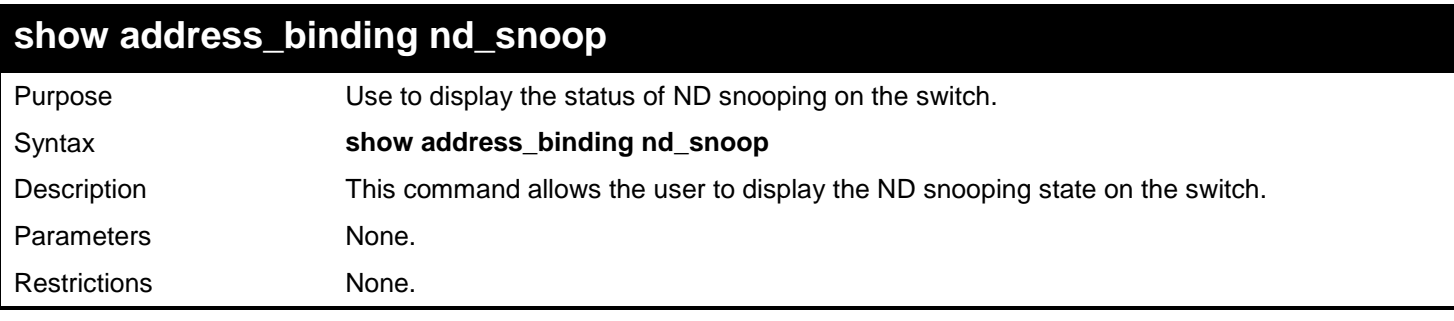

Example usage:

To show ND snooping state:

**DGS-3627:admin# show address\_binding nd\_snoop Command: show address\_binding nd\_snoop ND Snoop : Enabled DGS-3627:admin#**

## **show address\_binding nd\_snoop binding\_entry** Purpose Used to show binding entries of ND snooping on the switch. Syntax **show address\_binding nd\_snoop binding\_entry {port <port>}** Description This command allows the user to display binding entries of ND Snooping on the switch. Parameters *port* - Specify port number If no parameter is specified, it will show all ND snooping binding entries. Restrictions None.

Example usage:

To display the ND snooping binding entry:

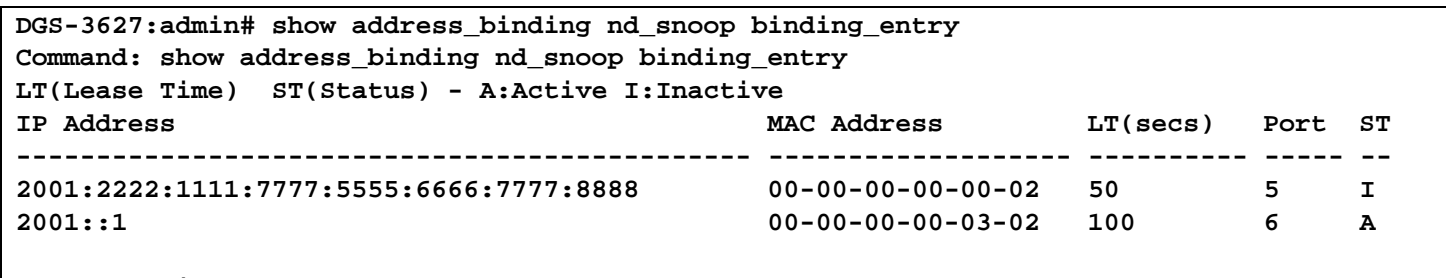

**Total Entries: 2**

## **clear address\_binding nd\_snoop binding\_entry**

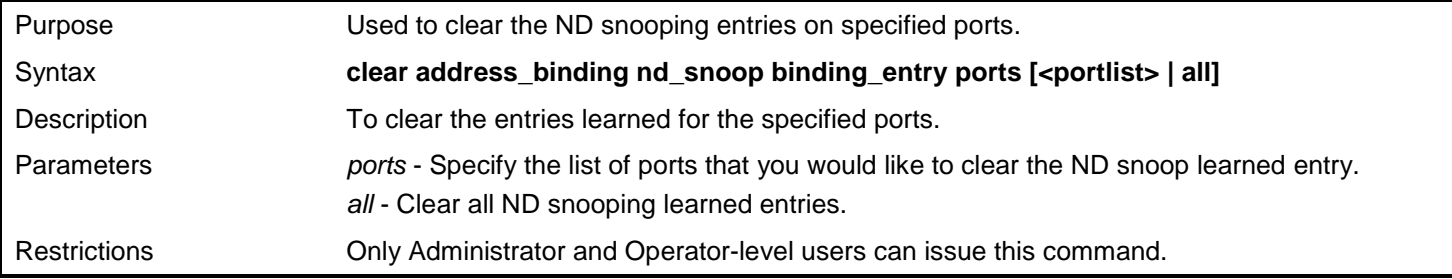

Example usage:

To clear ND snooping entry on ports 1-3:

**DGS-3627:admin# clear address\_binding nd\_snoop binding\_entry ports 1-3 Command: clear address\_binding nd\_snoop binding\_entry ports 1-3**

**Success.**

**DGS-3627:admin#**

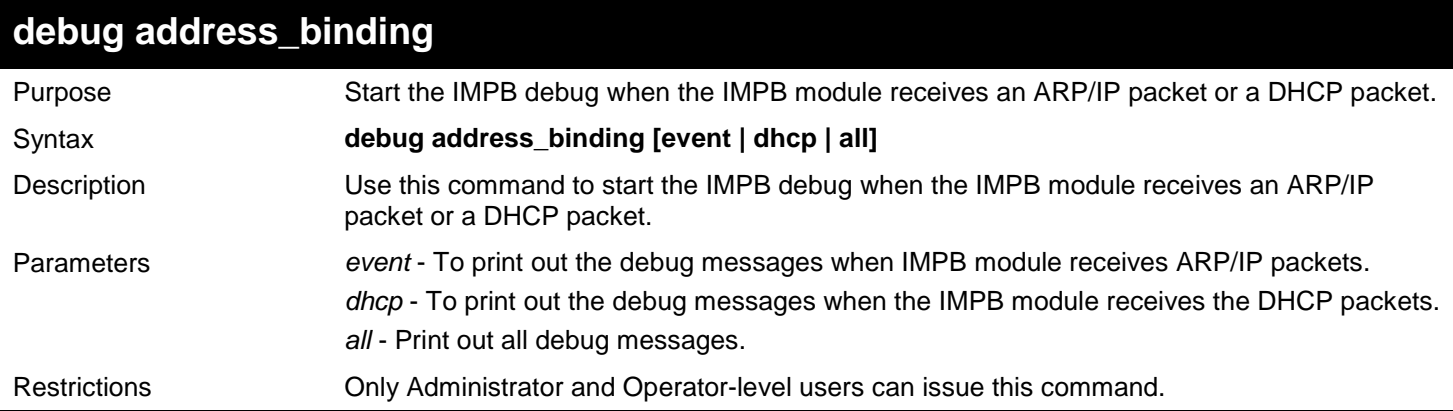

Example usage:

To print out all debug IMPB messages:

```
DGS-3627:admin# debug address_binding all
Command: debug address_binding all
```
**Success.**

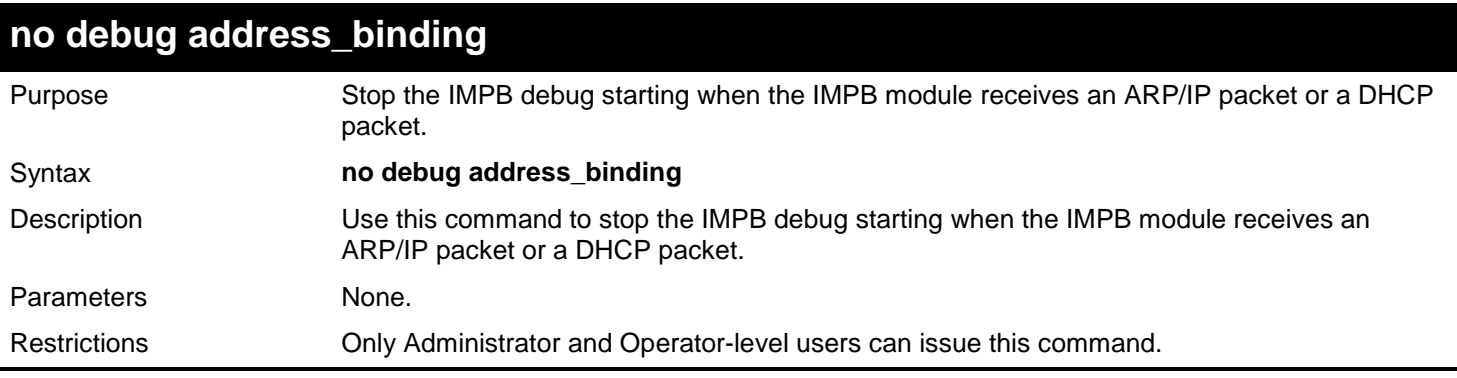

To stop IMPB debug: starting when the IMPB module receives an ARP/IP or DHCP packet:

**DGS-3627:admin# no debug address\_binding Command: no debug address\_binding**

**Success.**

# *47*

# *IPV6 NEIGHBOR DISCOVER COMMANDS*

The IPv6 Neighbor Discover commands in the Command Line Interface (CLI) are listed (along with the appropriate parameters) in the following table.

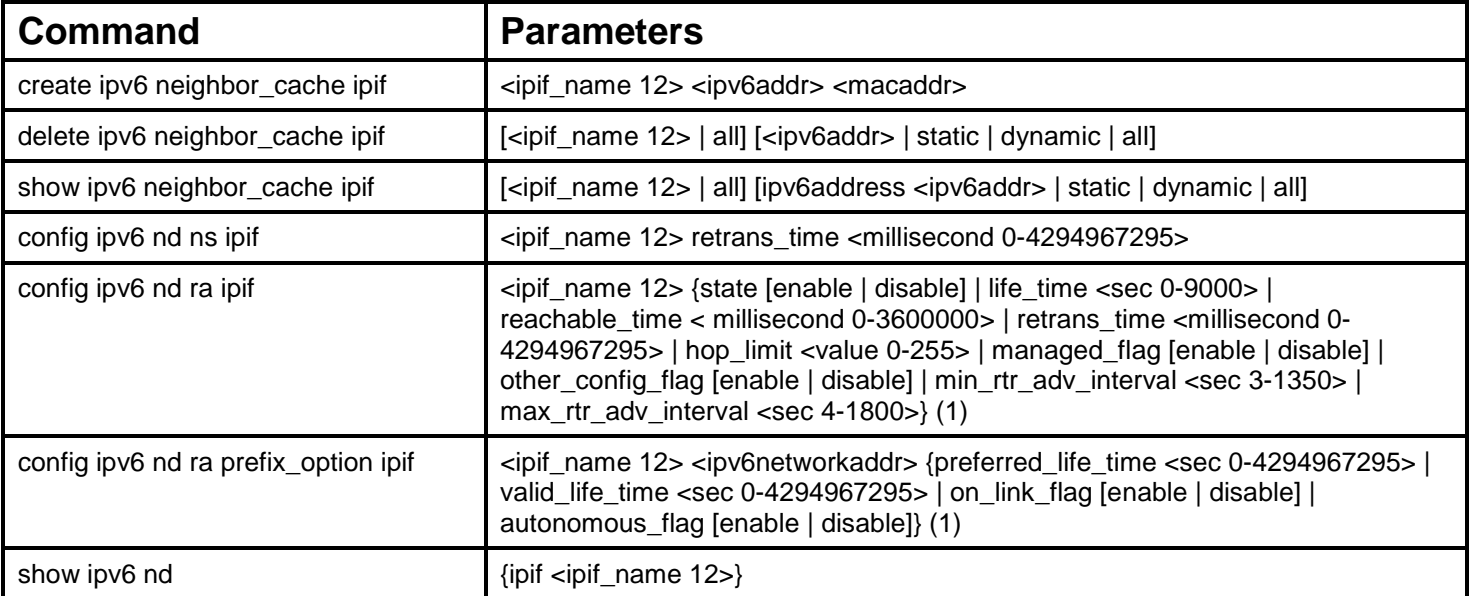

Each command is listed, in detail, in the following sections.

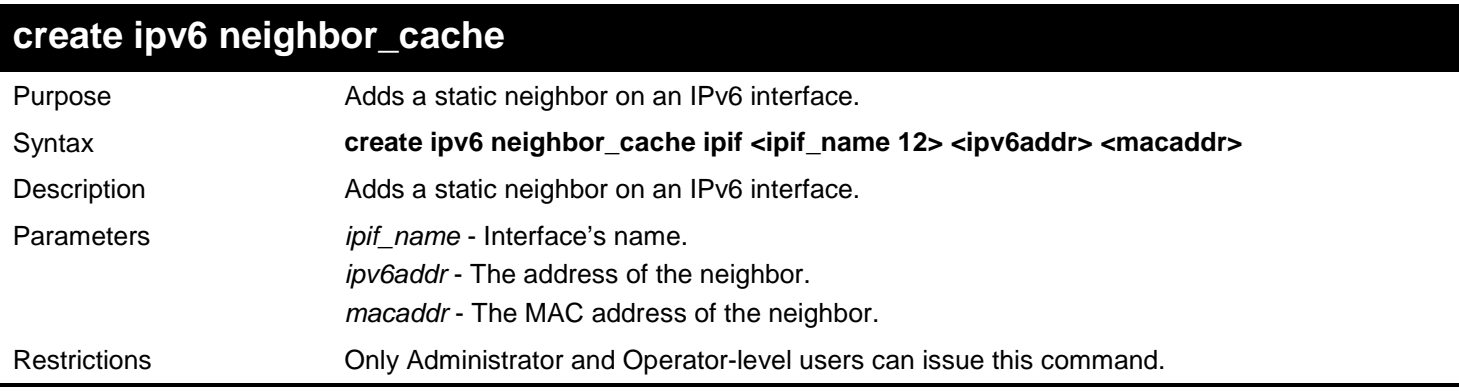

#### Example usage:

To create a static neighbor cache entry on the interface System, with an IPv6 address of 3ffc::1 and a MAC address of 00:01:02L03:04:05:

**DGS-3627:admin# create ipv6 neighbor\_cache ipif System 3ffc::1 00:01:02:03:04:05 Command: create ipv6 neighbor System \_cache ipif 3FFC::1 00:01:02:03:04:05**

**Success.**

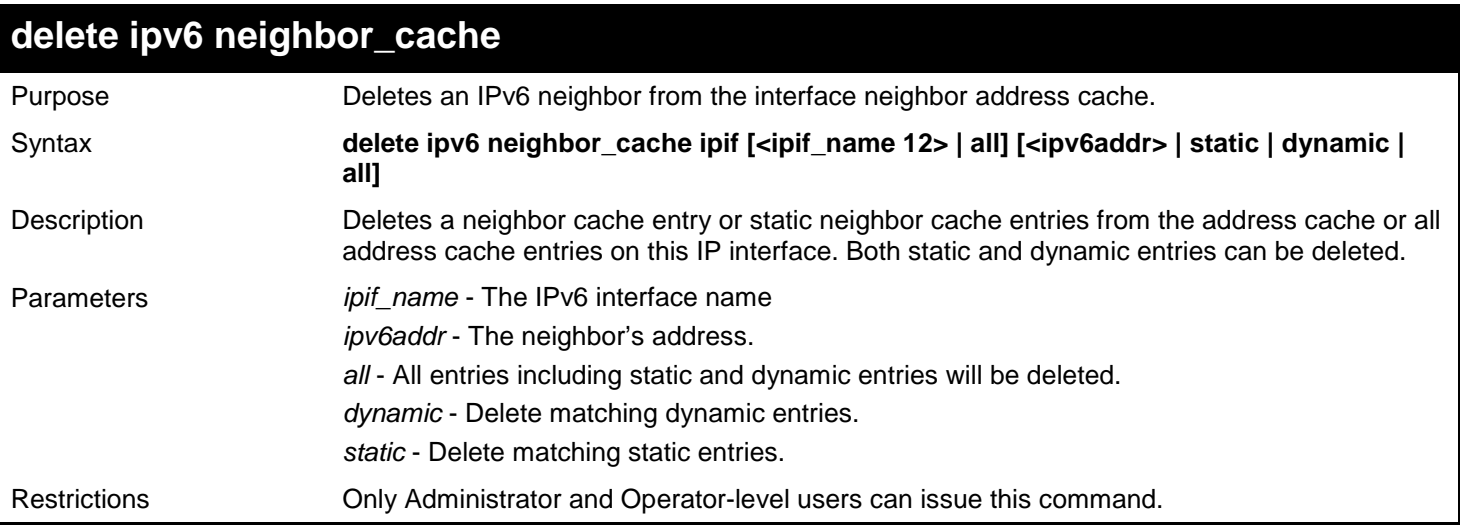

To delete the neighbor cache.entry for IPv6 address 3ffc::1 on the IP interface "System":

**DGS-3627:admin# delete ipv6 neighbor\_cache ipif System 3ffc::1 Command: delete ipv6 neighbor\_cache ipif System 3FFC::1**

**Success.**

**DGS-3627:admin#**

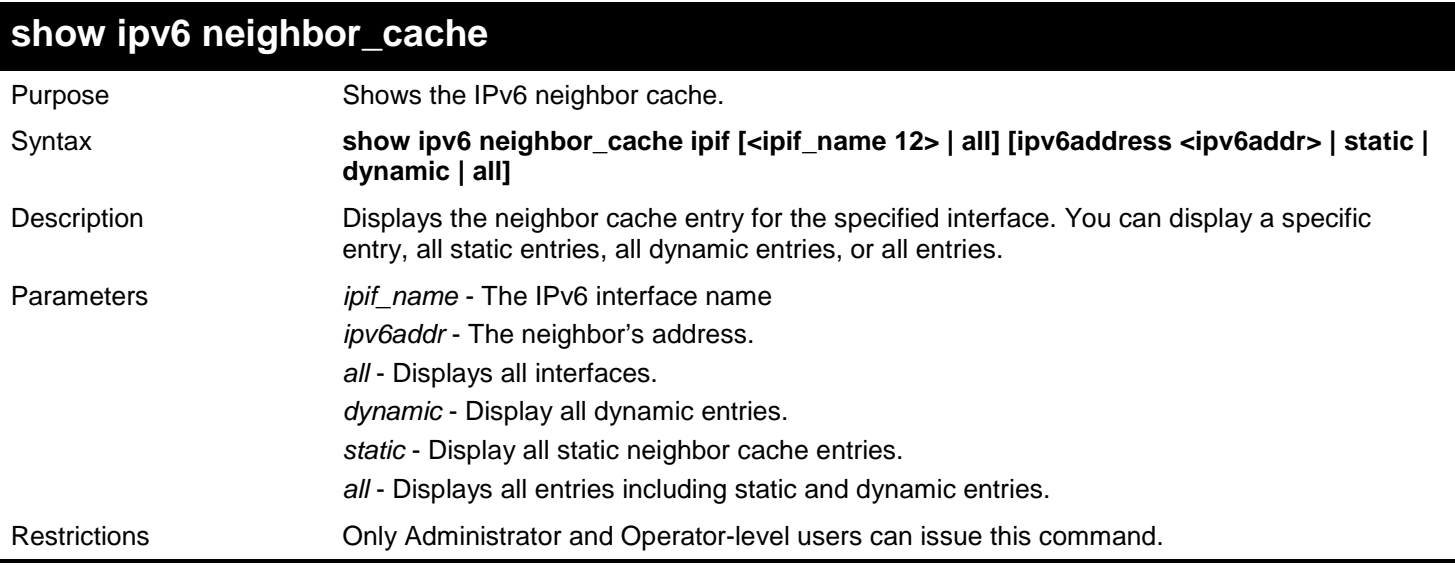

Example usage:

To show all neighbor cache entries for the IP interface "System":

```
DGS-3627:admin# show ipv6 neighbor_cache ipif System all
Command: show ipv6 neighbor_cache ipif System all
IPv6 Address: 2000::221:91FF:FE8D:4D9F State: Reachable
MAC Address : 00-21-91-8D-4D-9F Port : 1:31
Interface : ipif1
IPv6 Address: 3000::100 State: Reachable
MAC Address : 00-21-91-8D-4D-9F Port : 1:31
Interface : ipif1
IPv6 Address: FE80::221:91FF:FE8D:4D9F State: Reachable
MAC Address : 00-21-91-8D-4D-9F Port : 1:31
Interface : ipif1
Total Entries: 3
DGS-3627:admin#
```
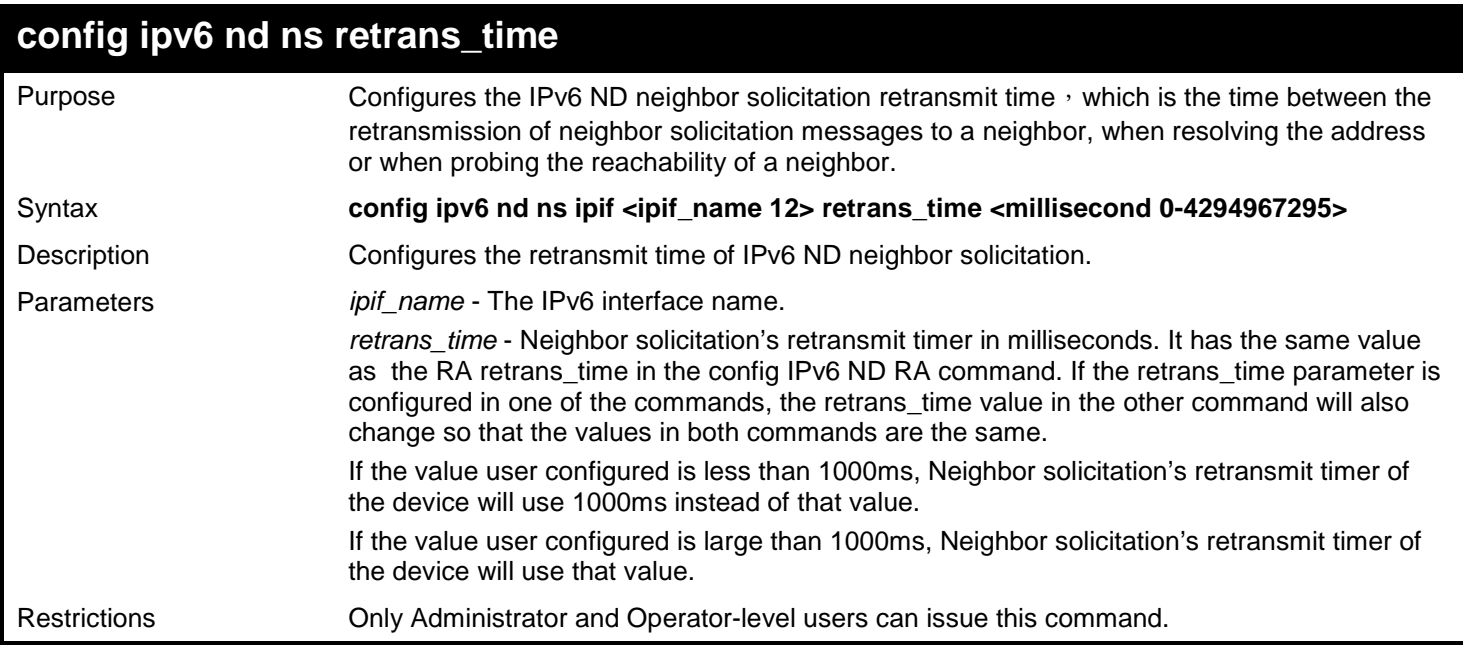

Example usage:

To configure the retrans\_time of IPv6 ND neighbor solicitation to be 1000000 milliseconds:

**DGS-3627:admin# config ipv6 nd ns ipif Zira retrans\_time 1000000 Command: config ipv6 nd ns ipif Zira retrans\_time 1000000**

**Success.**

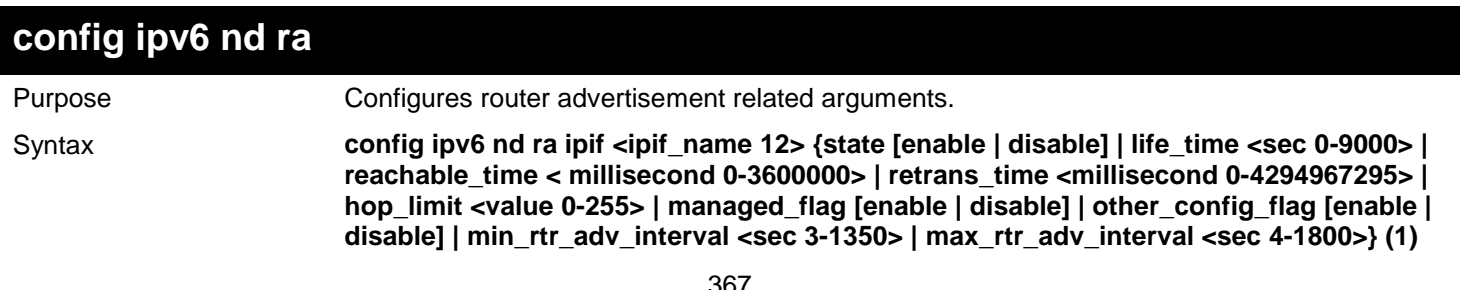

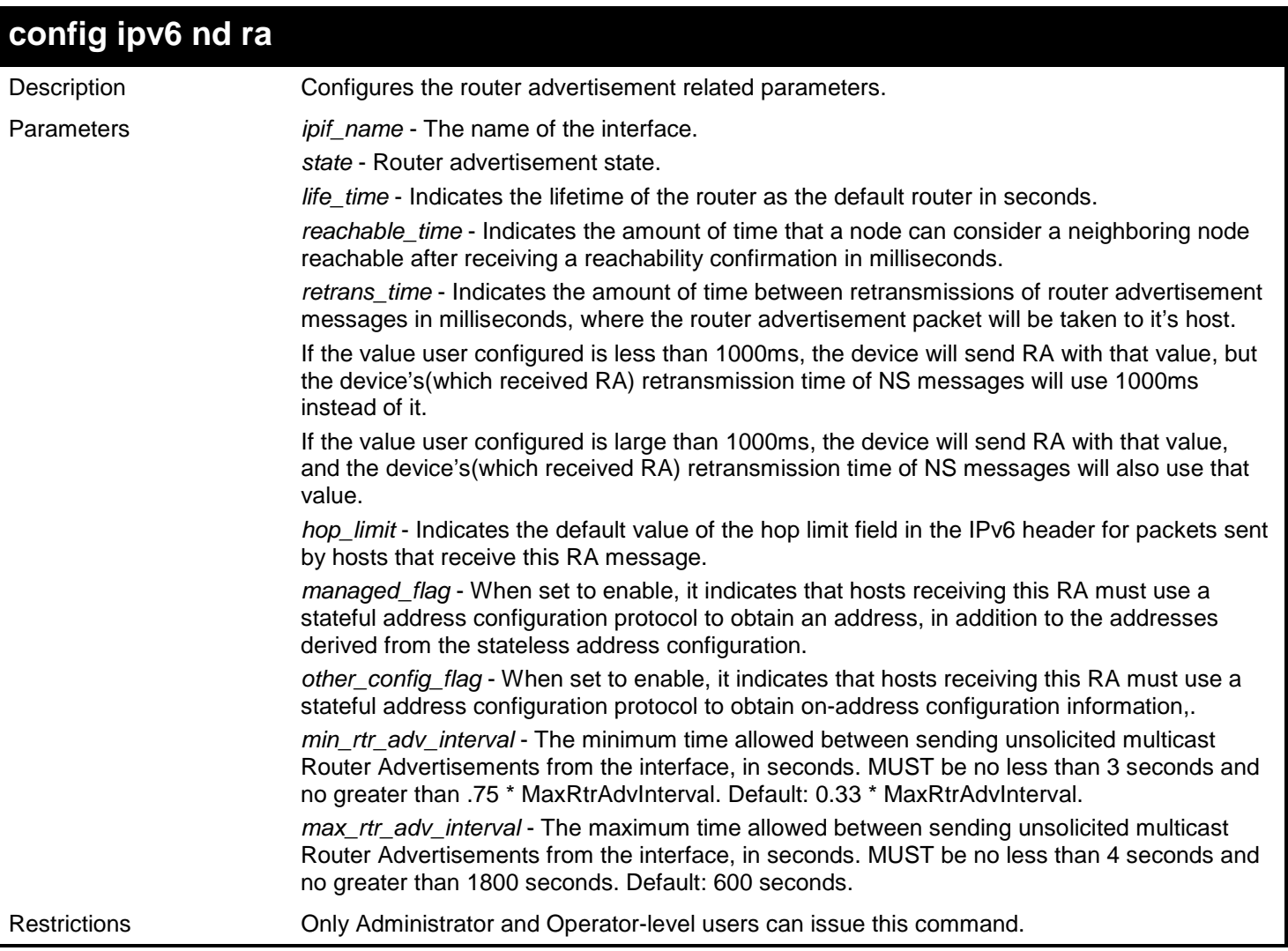

Example usage:

To configure the RA state as enabled and the life\_time of the "triton" interface to be 1000 seconds:

```
DGS-3627:admin#config ipv6 nd ra ipif triton state enable life_time 1000 
Command: config ipv6 nd ra ipif triton state enable life_time 1000
```
**Success.**

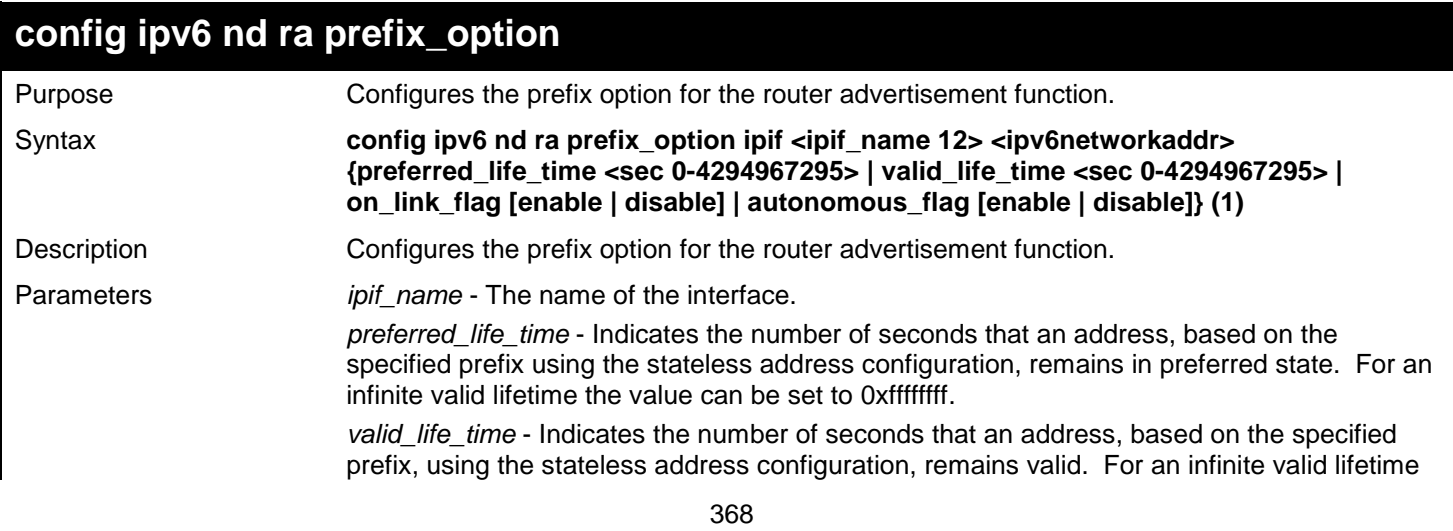

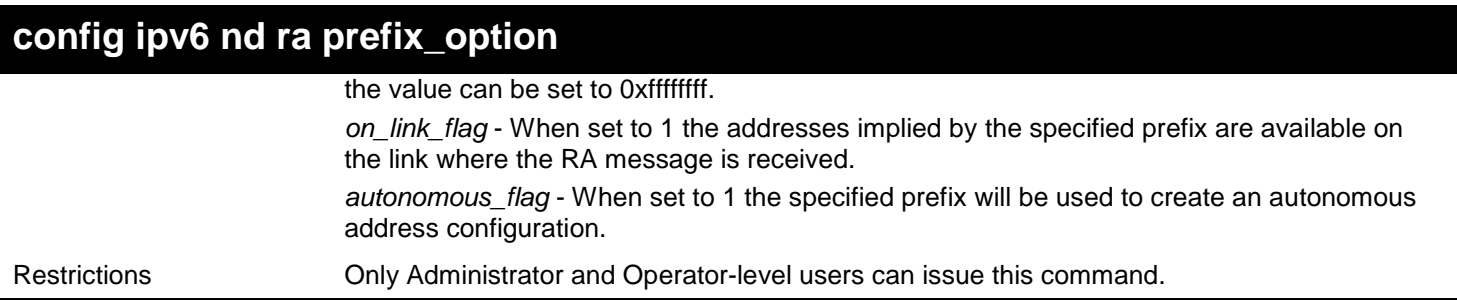

To configure the value of the preferred\_life\_time of prefix option to be 1000 seconds for the prefix 3ffe:501:ffff:100::/64, which is the prefix of the ip1 interface :

```
DGS-3627:admin# config ipv6 nd ra prefix_option ipif ip1 3ffe:501:ffff:100::/64 
preferred_life_time 1000 
Command: config ipv6 nd ra prefix_option ipif ip1 3ffe:501:ffff:100::/64 
preferred_life_time 1000
```
**Success.**

```
DGS-3627:admin#
```
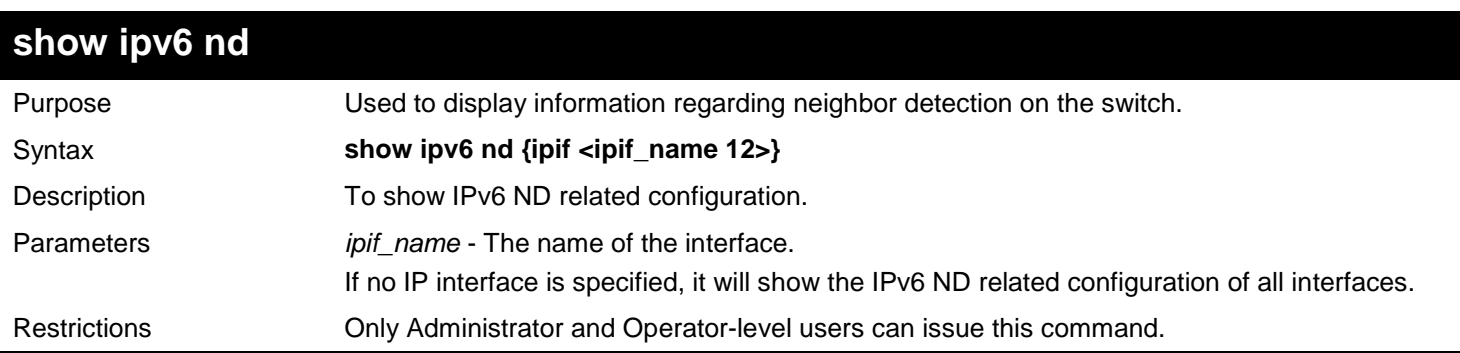

Example usage:

To show IPv6 ND related configuration:

```
DGS-3627:admin# show ipv6 nd ipif System 
 Command: show ipv6 nd ipif System 
Interface Name \begin{array}{ccc} 1 & 1 & 1 \ 1 & 1 & 1 \ 1 & 1 & 1 \end{array} : 54
Hop Limit : 64<br>NS Retransmit Time : 0 (ms)
NS Retransmit Time : 0 (ms)
Router Advertisement
RA Max Router AdvInterval : 600 (s)
RA Min Router AdvInterval : 198 (s)
RA Router Life Time : 1800 (s)<br>RA Reachable Time : 1200000 (ms)
RA Reachable Time
RA Retransmit Time : 0 (ms)<br>RA Managed Flag : Disabled
RA Managed Flag
RA Other Config Flag : Disabled
Prefix Preferred Valid OnLink Autonomous
2000::/64 604800 2592000 Enabled Enabled
                                                 2592000 Enabled Enabled
```
# *48*

# *IPV6 ROUTE COMMANDS*

The IPv6 Route commands in the Command Line Interface (CLI) are listed (along with the appropriate parameters) in the following table.

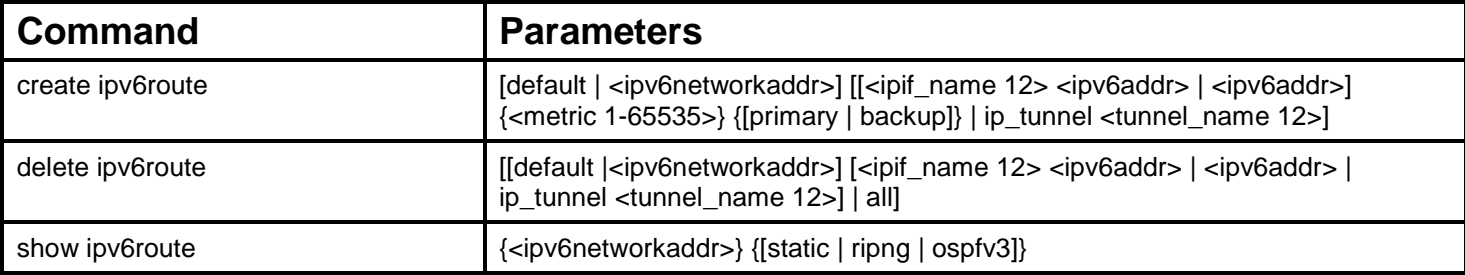

Each command is listed, in detail, in the following sections.

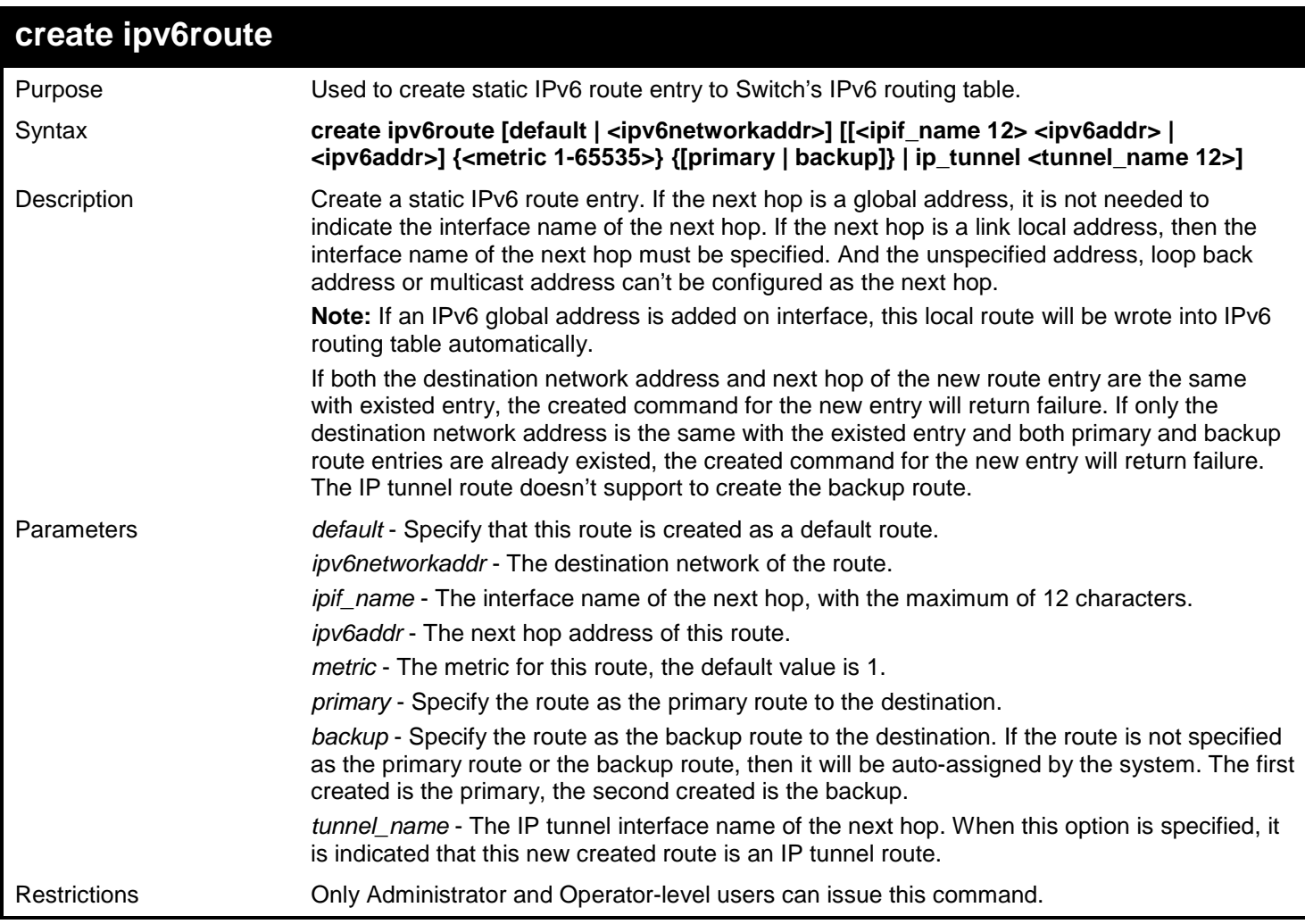

Example usage:

To add a single static IPv6 route entry in IPv6 format:

```
DGS-3627:admin# create ipv6route 3004::/64 Intface_1 3000::4
Command: create ipv6route 3004::/64 Intface_1 3000::4
Success.
DGS-3627:admin#
```
To add an IP tunnel route entry:

```
DGS-3627:admin# create ipv6route default ip_tunnel ip6_tn
Command: create ipv6route default ip_tunnel ip6_tn
```
**Success.**

**DGS-3627:admin#**

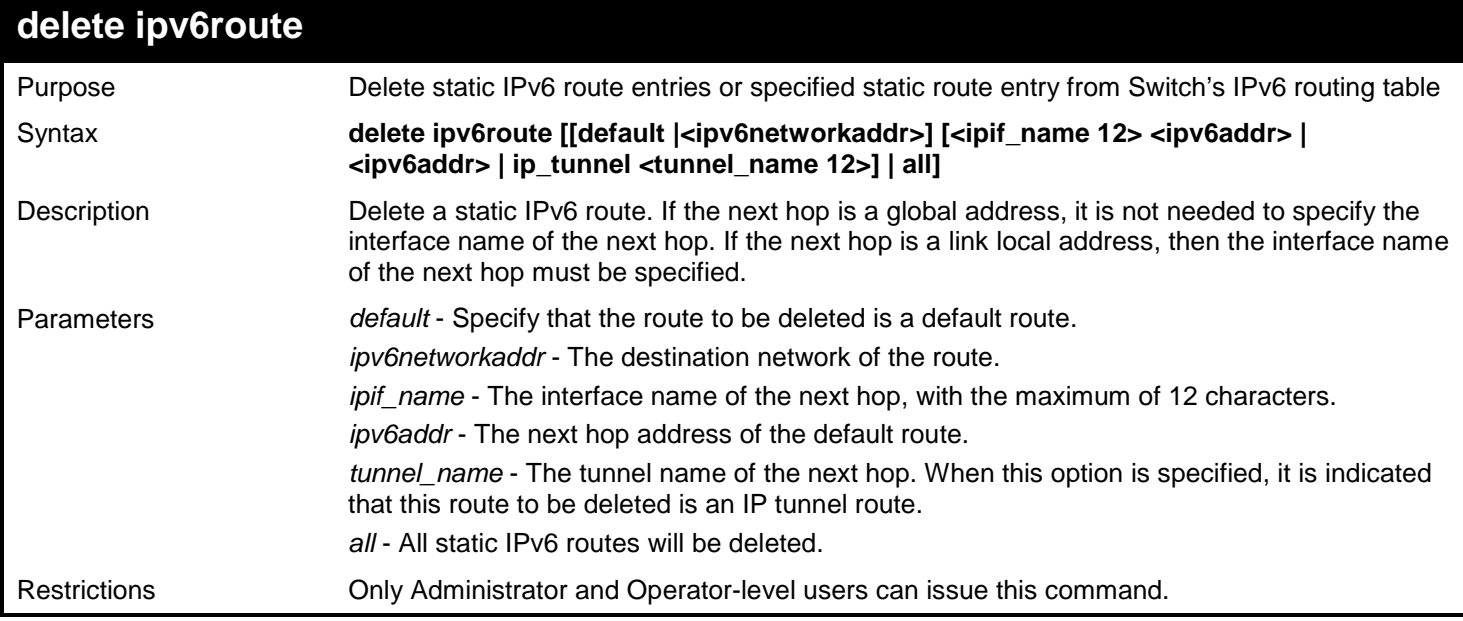

Example usage:

Delete a static IPv6 route specified by network address:

```
DGS-3627:admin# delete ipv6route 3004::/64 Intface_1 3000::4
Command: delete ipv6route 3004::/64 Intface_1 3000::4
Success.
```

```
DGS-3627:admin#
```
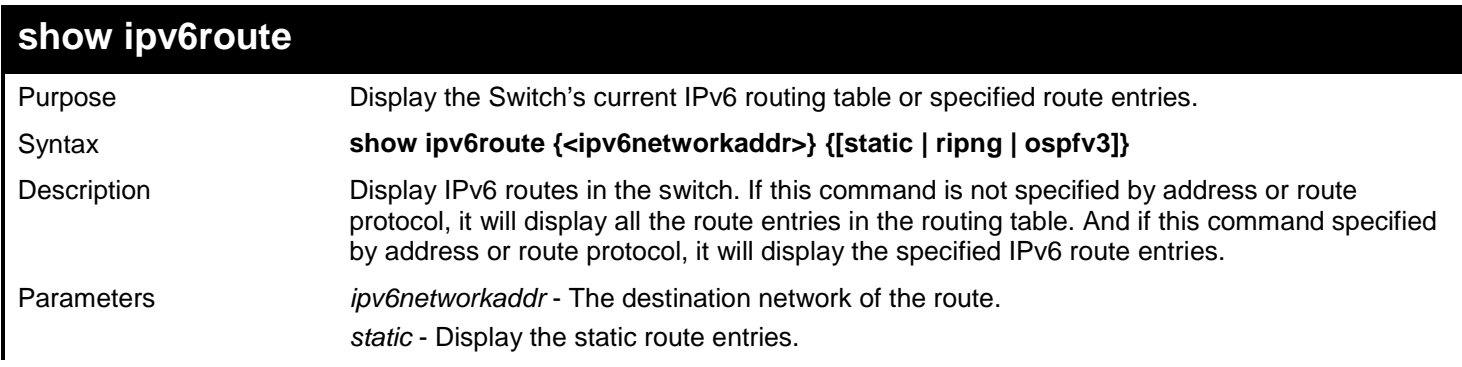

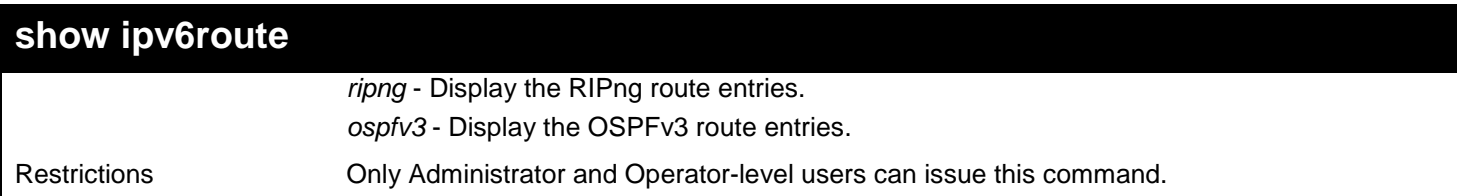

Show the IPv6 route entries without specified address or route protocol:

```
DGS-3627:admin# show ipv6route
Command: show ipv6route
IPv6 Prefix: ::/0 Protocol: Static Metric: 1
Next Hop : 3000::2
IPv6 Prefix: 3000::/64 Protocol: Local Metric: 1
                                      IPIF : Intface 1
IPv6 Prefix: 3004::/64 Protocol: Static Metric: 1<br>Next Hop : 3000::4 Protocol: IPIF : Intface_1
Next Hop : 3000::4
IPv6 Prefix: 3005::/64 Protocol: RIPng Metric: 1<br>Next Hop : 3000::5 IPIF : Intface_1
Next Hop : 3000::5
IPv6 Prefix: 4000::/64 Protocol: Local Metric: 1
                                      Next Hop : :: IPIF : Intface_2
IPv6 Prefix: 4005::/64 Protocol: RIPng Metric: 1
Next Hop : 4000::5 1PIF : Intface 2
Total Entries: 6
DGS-3627:admin#
```
*49* 

# *IPV6 TUNNEL COMMANDS*

Industry is in the early stages of large scale IPv6 production deployment, and first-generation products need to make tradeoffs between available IPv6 services. Although the success of IPv6 will ultimately depend on the new applications that run over IPv6, there might be organizations or hosts within organizations that will continue to use IPv4 indefinitely.

A key part of the IPv6 design is its ability to integrate into and coexist with existing IPv4 networks. It is expected that IPv4 and IPv6 hosts will need to coexist for a substantial time during the steady migration from IPv4 to IPv6, and the development of transition strategies, tools, and mechanisms has been part of the basic IPv6 design from the start.

The IPv6 tunneling mechanism is one of the strategies for solving the transition from IPv4 to IPv6. This document describes three types of IPv6 tunnels: IPv6 Manually Configured tunnels, Automatic 6to4 Tunnels and ISATAP Tunnels.

The IPv6 Tunnel commands in the Command Line Interface (CLI) are listed (along with the appropriate parameters) in the following table.

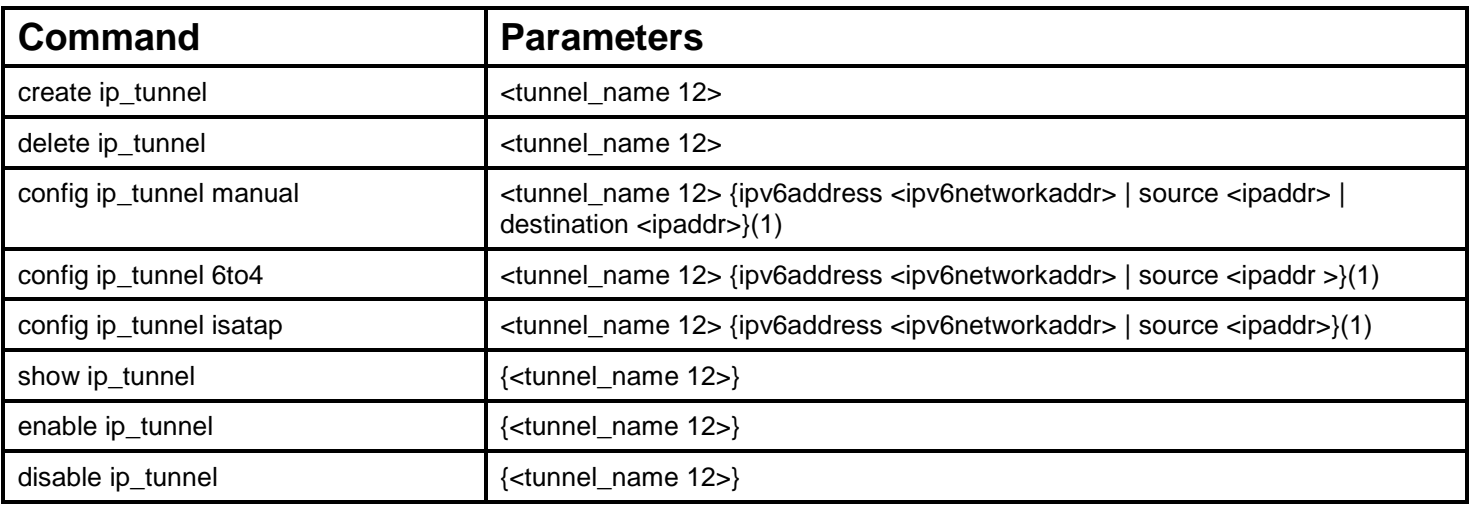

Each command is listed, in detail, in the following sections.

## **create ip\_tunnel**

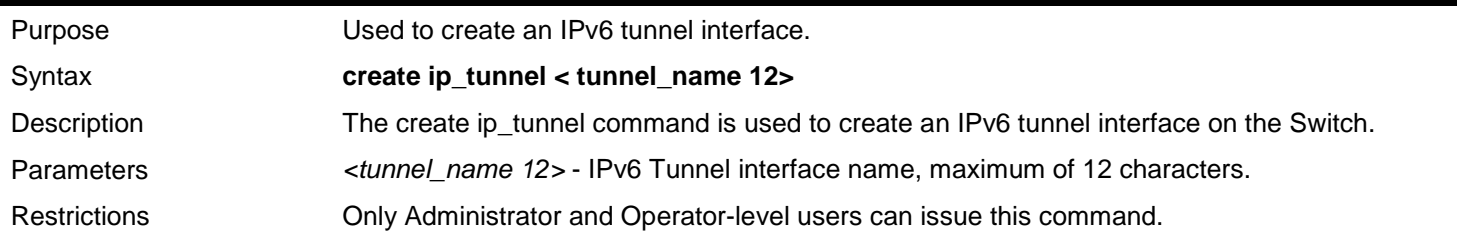

Example usage:

To create an IPv6 tunnel interface (Tunnel name is "tn2".):

```
DGS-3627:admin# create ip_tunnel tn2
Command: create ip_tunnel tn2
```
**Success.**

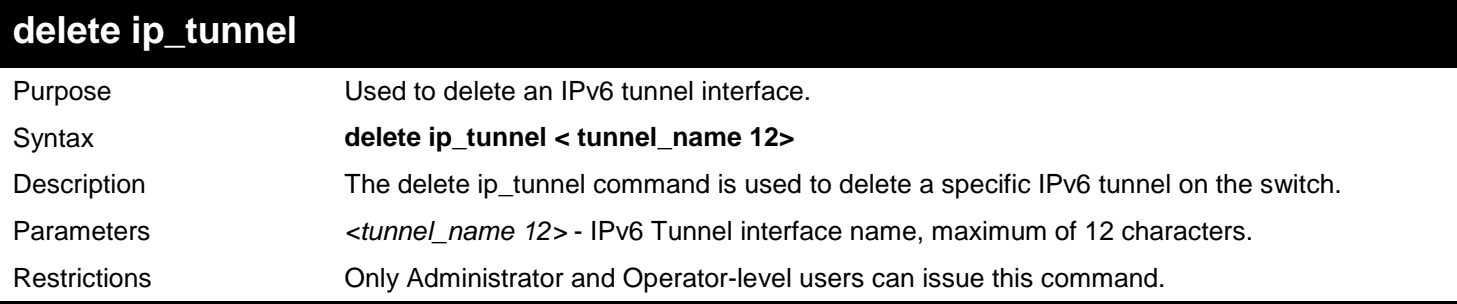

Example usage:

To delete an IPv6 tunnel interface (Tunnel name is "tn2"):

**DGS-3627:admin# delete ip\_tunnel tn2 Command: delete ipif tunnel tn2**

**Success.**

**DGS-3627:admin#** 

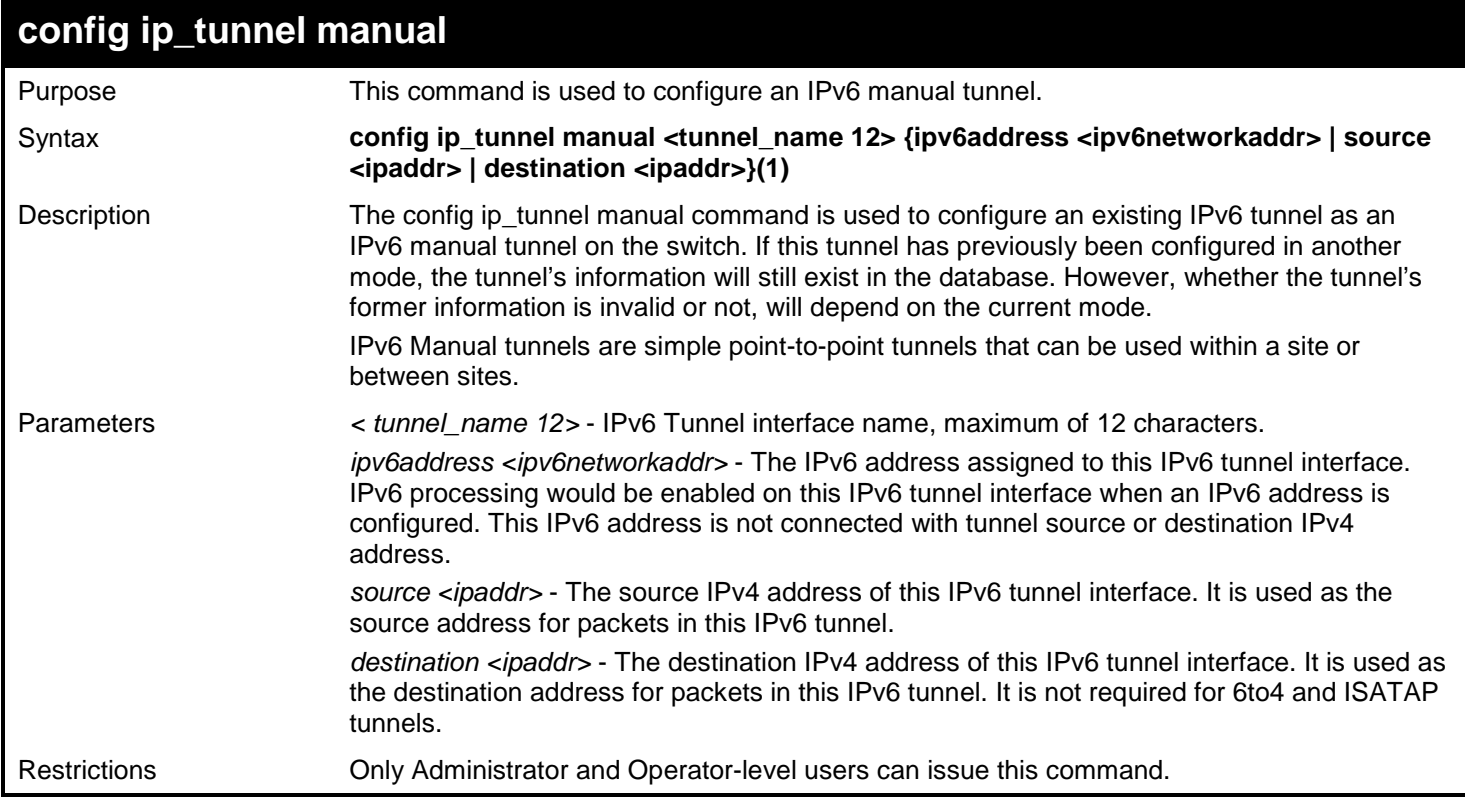

### Example usage:

To configure an IPv6 manual tunnel (Tunnel name is "tn2", Tunnel source IPv4 address is 1.0.0.1, Tunnel destination IPv4 address is 1.0.0.2, Tunnel IPv6 address is 2001::1/64):

```
DGS-3627:admin# config ip_tunnel manual tn2 source 1.0.0.1 destination 1.0.0.2 
Command: config ip_tunnel manual tn2 source 1.0.0.1 destination 1.0.0.2
Success. 
DGS-3627:admin# config ip_tunnel manual tn2 ipv6address 2001::1/64
Command: config ip_tunnel manual tn2 ipv6address 2001::1/64
Success.
DGS-3627:admin#
```
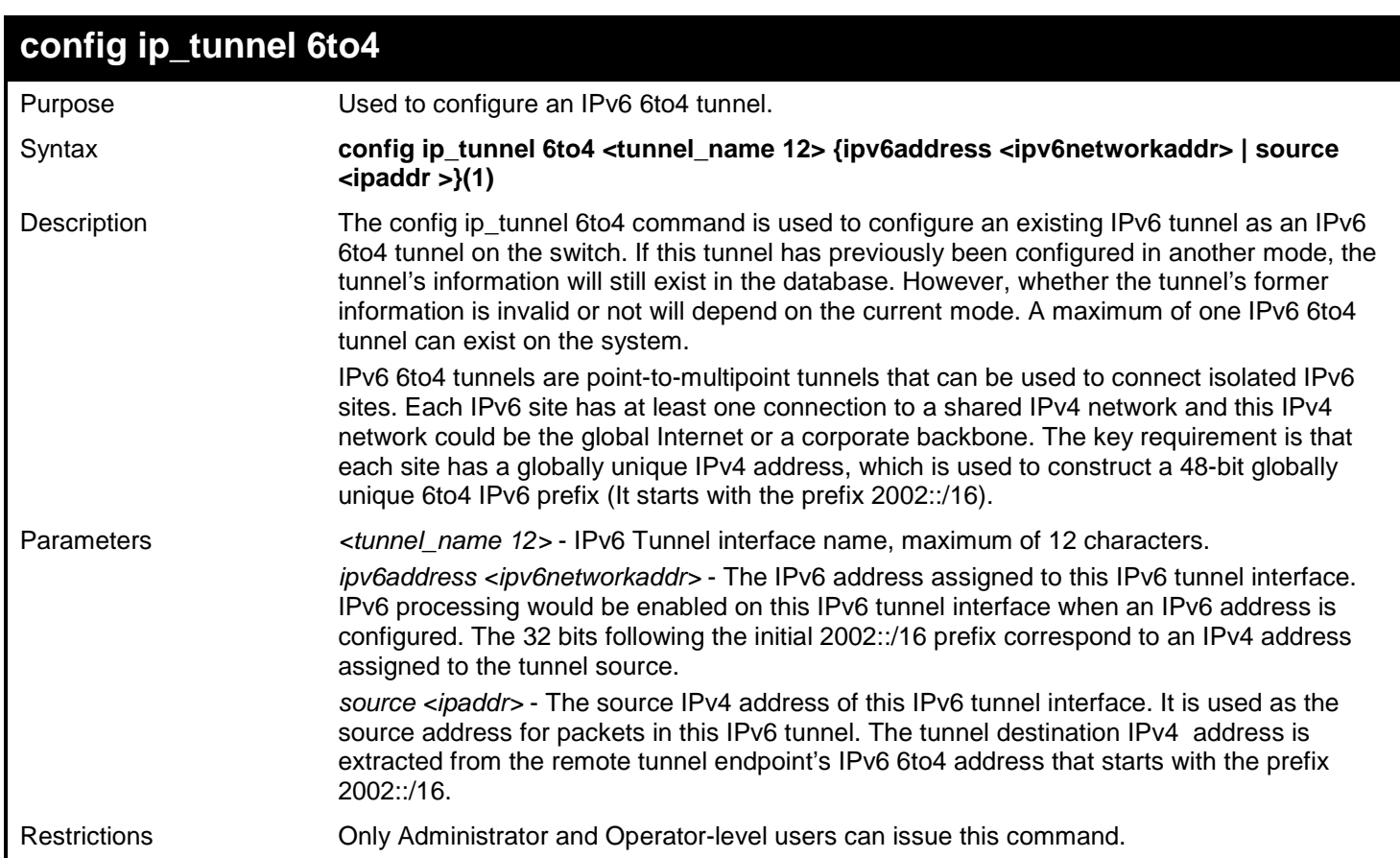

Example usage:

To configure an IPv6 6to4 tunnel (Tunnel name is "tn2", Tunnel source IPv4 address is 10.0.0.1, Tunnel IPv6 address is 2002:a00:1::1/64):

```
DGS-3627:admin# config ip_tunnel 6to4 tn2 source 10.0.0.1
Command: config ip_tunnel 6to4 tn2 source 10.0.0.1
Success. 
DGS-3627:admin# config ip_tunnel 6to4 tn2 ipv6address 2002:a00:1::1/64
Command: config ip_tunnel 6to4 tn2 ipv6address 2002:a00:1::1/64
Success.
DGS-3627:admin#
```
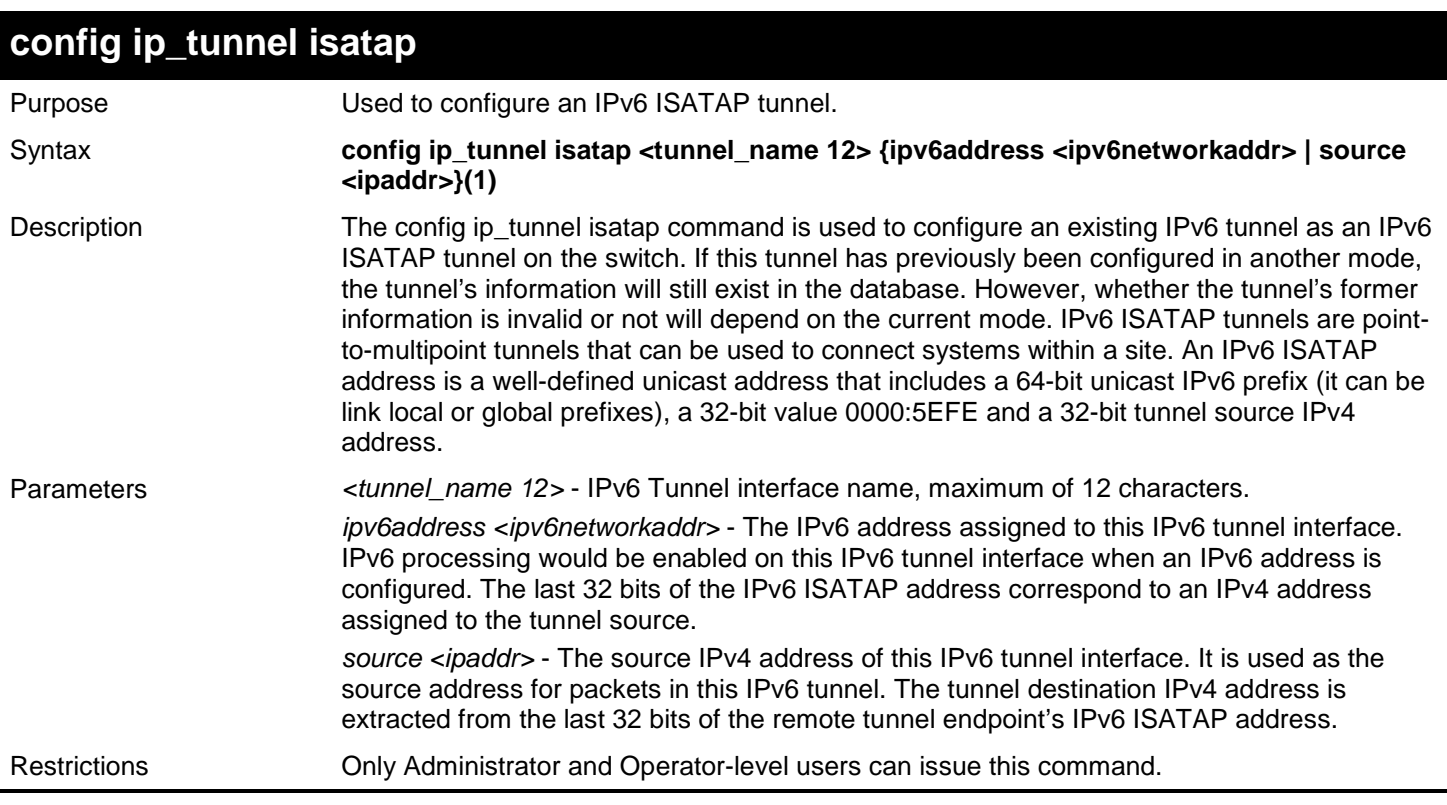

#### Example usage:

To configure an IPv6 ISATAP tunnel (Tunnel name is "tn2", Tunnel source IPv4 address is 10.0.0.1, Tunnel IPv6 address is 2001::5efe:a00:1/64):

```
DGS-3627:admin# config ip_tunnel isatap tn2 source 10.0.0.1
Command: config ip_tunnel isatap tn2 source 10.0.0.1
```
**Success.** 

```
DGS-3627:admin# config ip_tunnel isatap tn2 ipv6address 2001::5efe:a00:1/64
Command: config ip_tunnel isatap tn2 ipv6address 2001::5efe:a00:1/64
```
**Success.**

**DGS-3627:admin#** 

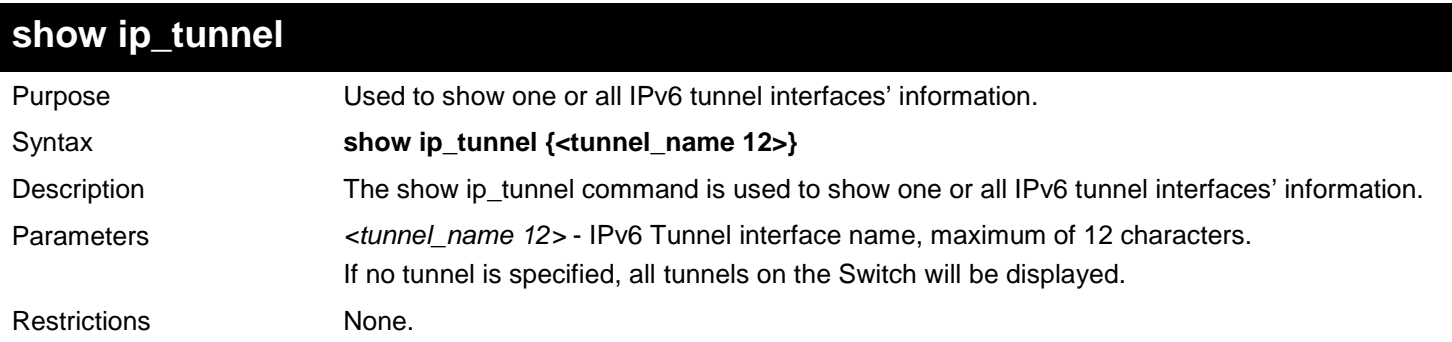

Example usage:

To show an IPv6 tunnel interface's information (Tunnel name is "tn2"):

```
DGS-3627:admin# show ip_tunnel tn2
Command: show ip_tunnel tn2
Tunnel Interface : tn2
Interface Admin State : Enabled
Tunnel Mode : Manual<br>IPv6 Address : 2000::1/64
IPv6 Address : 2000::1/64
Tunnel Source : 1.0.0.1
Tunnel Destination : 1.0.0.2
Success.
DGS-3627:admin#
```
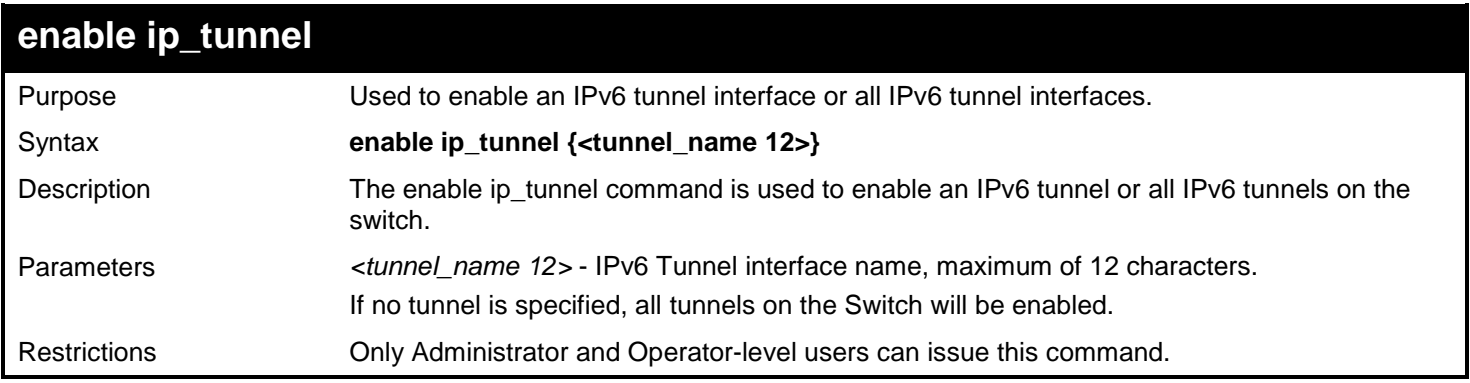

To enable an IPv6 tunnel interface (Tunnel name is "tn2".):

```
DGS-3627:admin# enable ipif tunnel tn2
Command: enable ipif tunnel tn2
```
**Success.**

**DGS-3627:admin#** 

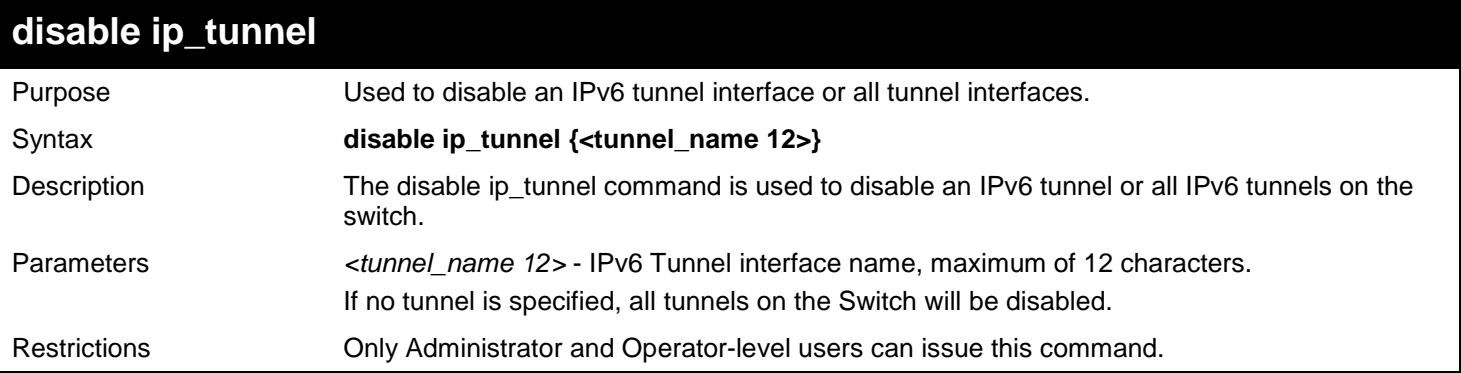

Example usage:

To disable an IPv6 tunnel interface (Tunnel name is "tn2"):

```
DGS-3627:admin# disable ip_tunnel tn2
Command: disable ip_tunnel tn2
```
**Success.**

*50* 

# *JAPANESE WEB-BASED ACCESS CONTROL (JWAC) COMMANDS*

The Japanese Web-based Access Control (JWAC) commands in the Command Line Interface (CLI) are listed (along with the appropriate parameters) in the following table.

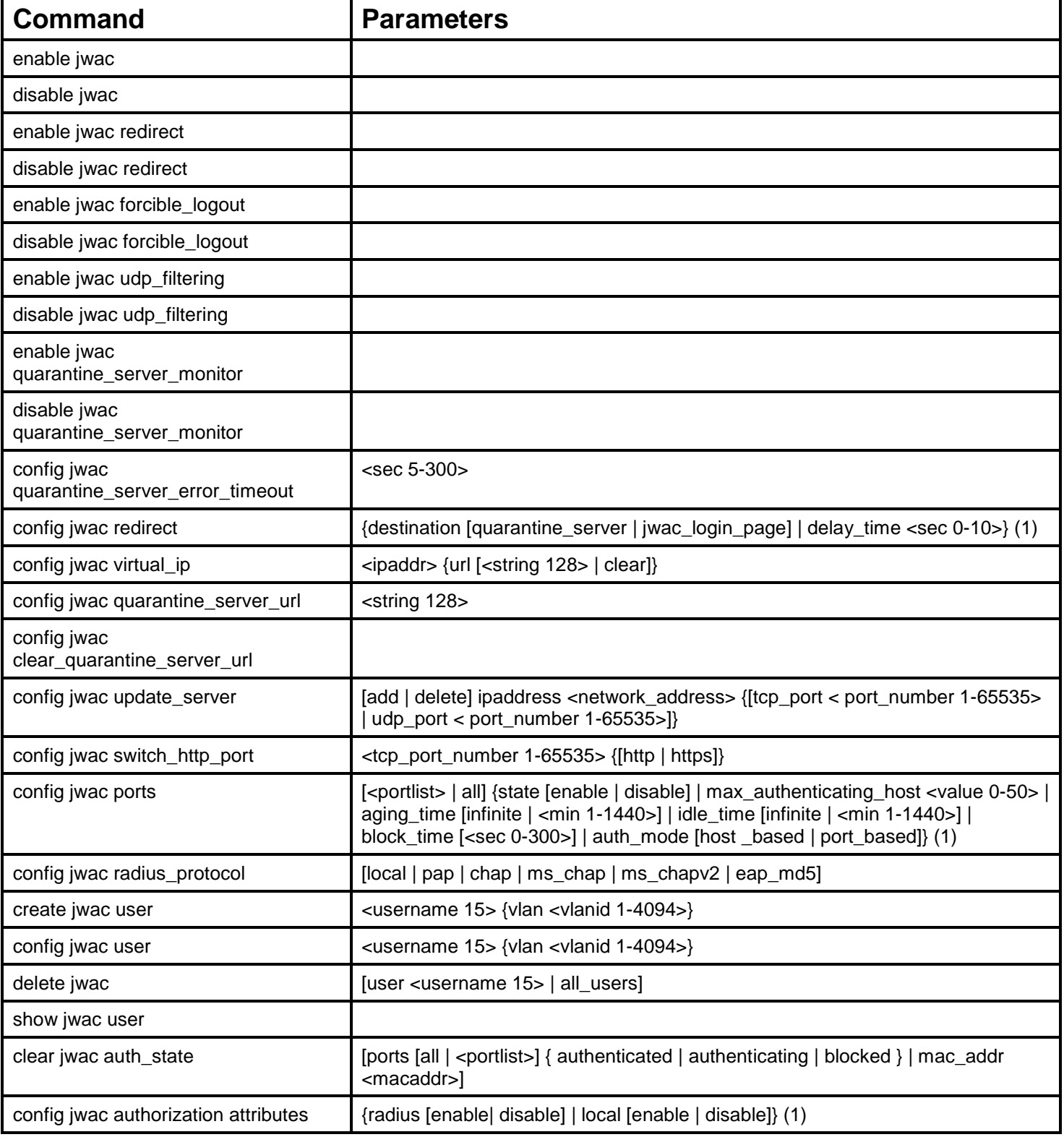

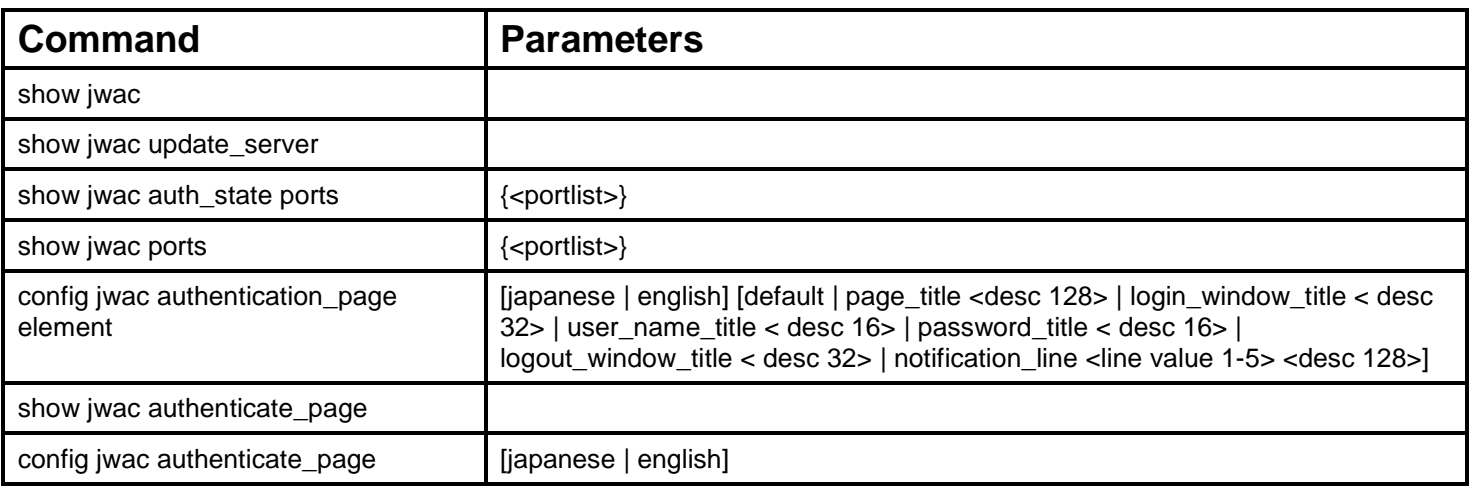

Each command is listed, in detail, in the following sections.

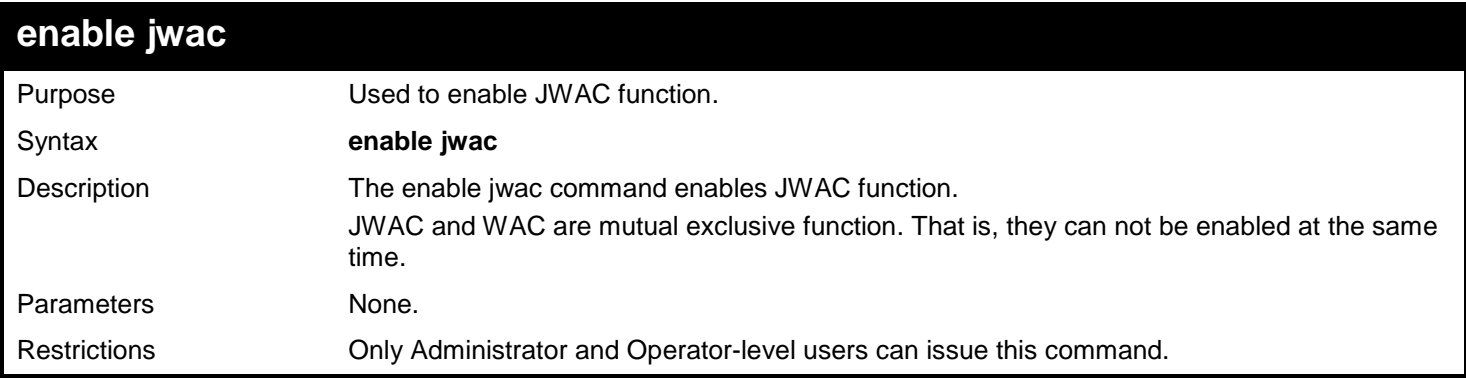

### Example usage:

To enable JWAC function:

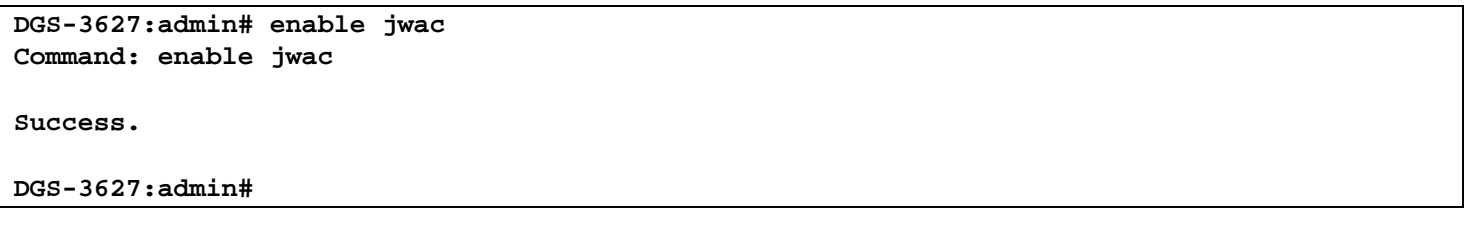

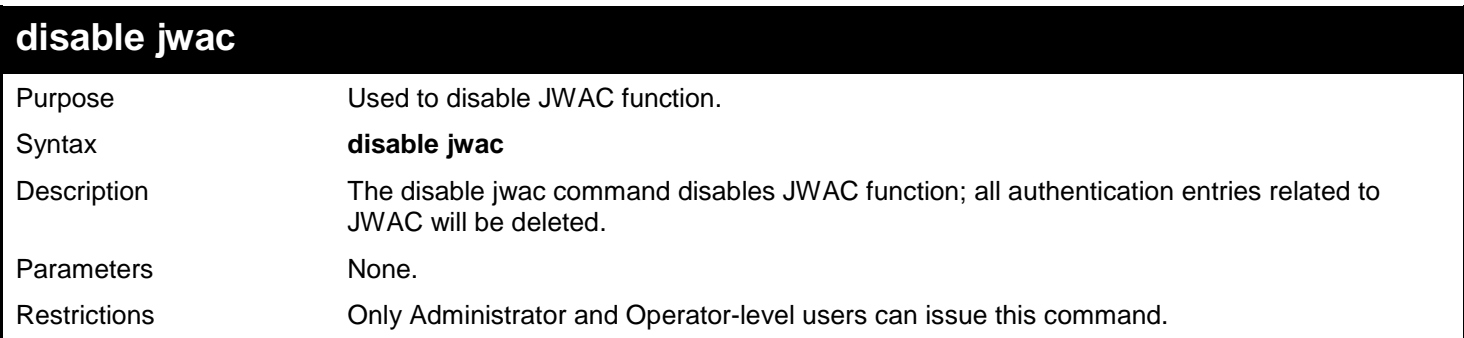

Example usage:

To disable JWAC function:

### **DGS-3627:admin# disable jwac Command: disable jwac**

**Success.**

**DGS-3627:admin#**

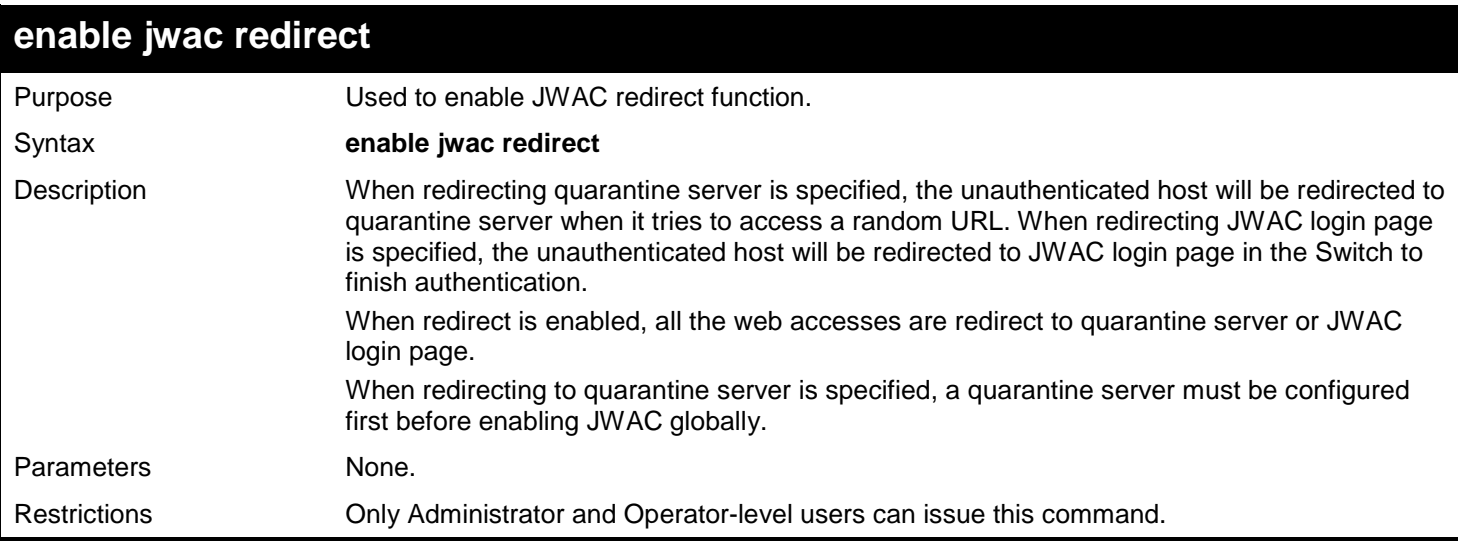

### Example usage:

To enable JWAC redirect function:

**DGS-3627:admin# enable jwac redirect Command: enable jwac redirect**

**Success.**

**DGS-3627:admin#**

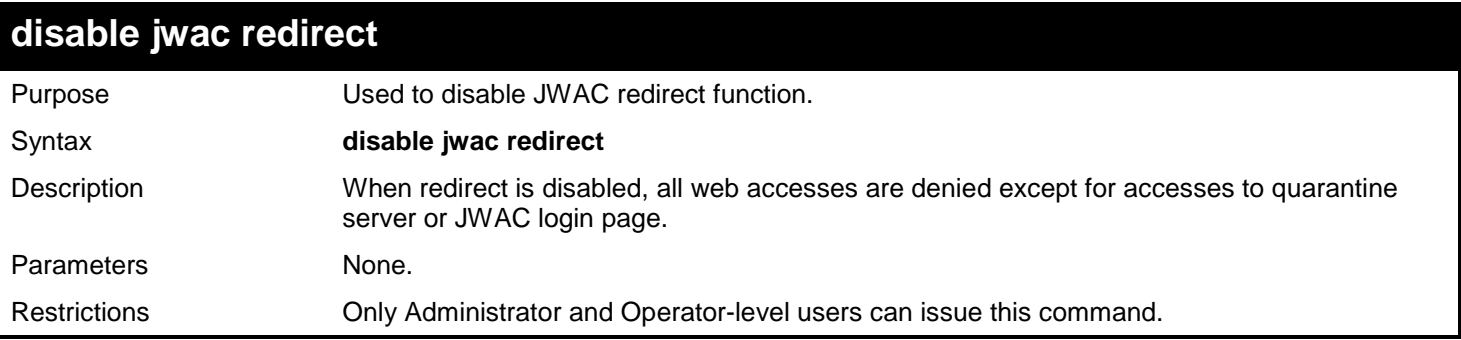

Example usage:

To disable JWAC redirect function:

**DGS-3627:admin# disable jwac redirect Command: disable jwac redirect**

**Success.**

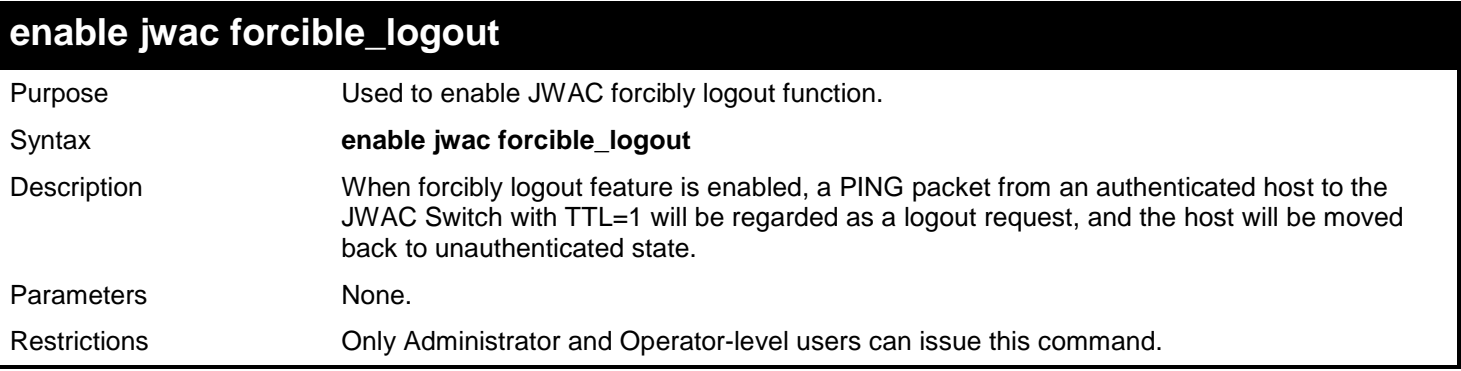

To enable JWAC forcibly logout function:

**DGS-3627:admin# enable jwac forcible\_logout Command: enable jwac forcible\_logout**

**Success.**

**DGS-3627:admin#**

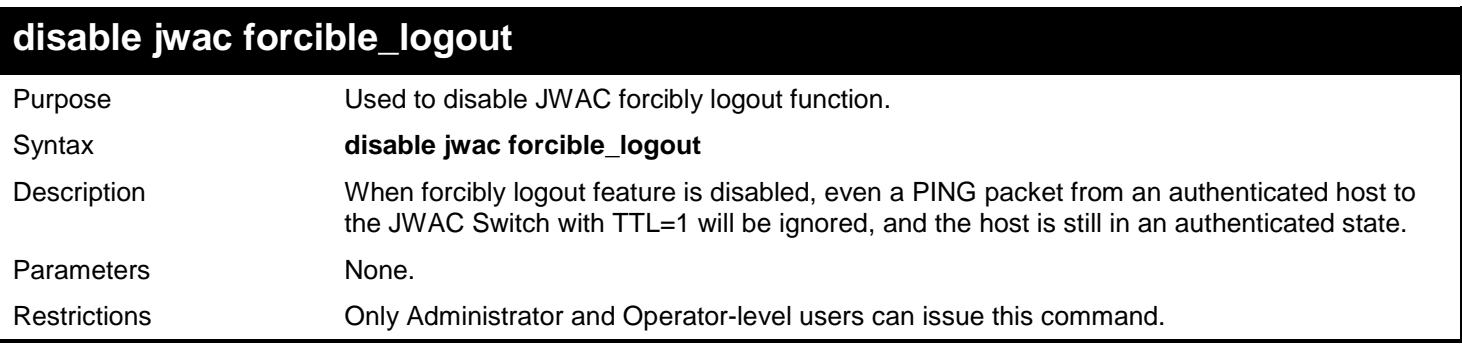

Example usage:

To disable JWAC forcibly logout function:

**DGS-3627:admin# disable jwac forcible\_logout Command: disable jwac forcible\_logout**

**Success.**

**DGS-3627:admin#**

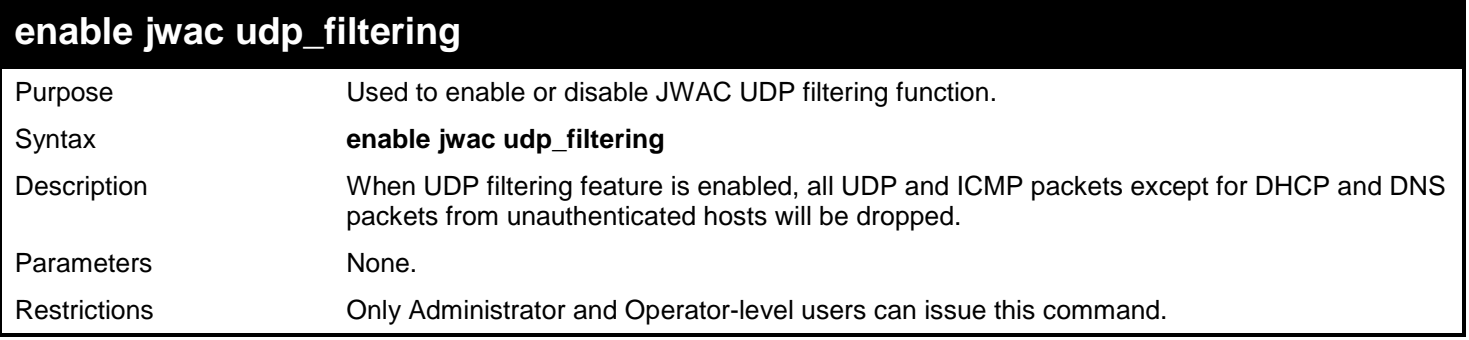

Example usage:

To enable JWAC UDP filtering function:

```
DGS-3627:admin# enable jwac udp_filtering
Command: enable jwac udp_filtering
```
**Success.**

**DGS-3627:admin#**

## **disable jwac udp\_filtering**

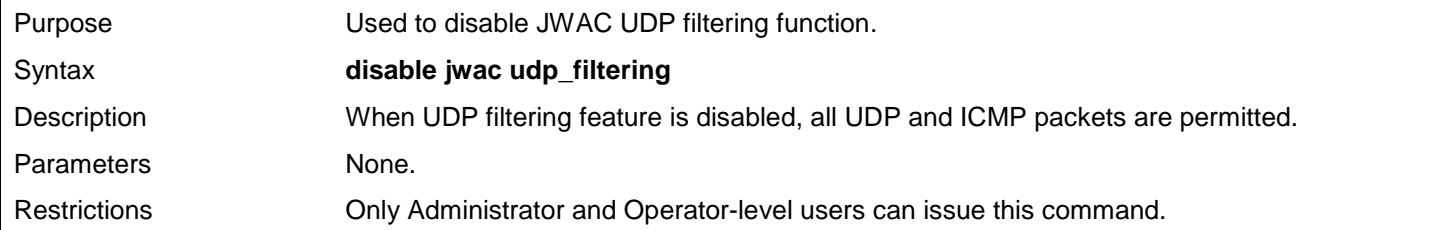

Example usage:

To disable JWAC UDP filtering function:

**DGS-3627:admin# disable jwac udp\_filtering Command: disable jwac udp\_filtering**

**Success.**

**DGS-3627:admin#**

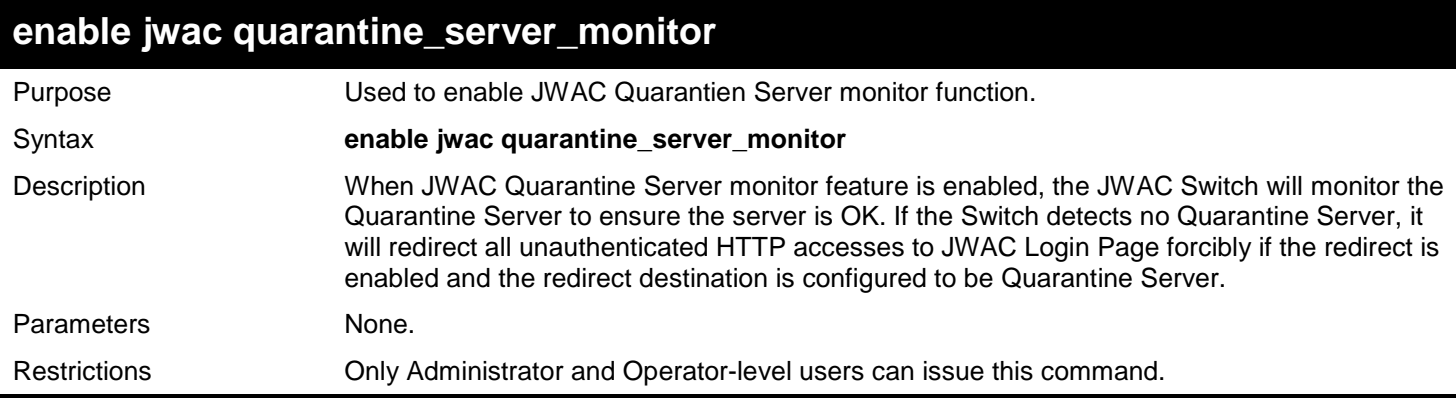

Example usage:

To enable JWAC Quarantine Server monitor function:

**DGS-3627:admin# enable jwac quarantine\_server\_monitor Command: enable jwac quarantine\_server\_monitor**

**Success.**

**DGS-3627:admin#**

## **disable jwac quarantine\_server\_monitor**

Purpose Used to disable JWAC Quarantien Server monitor function.

384

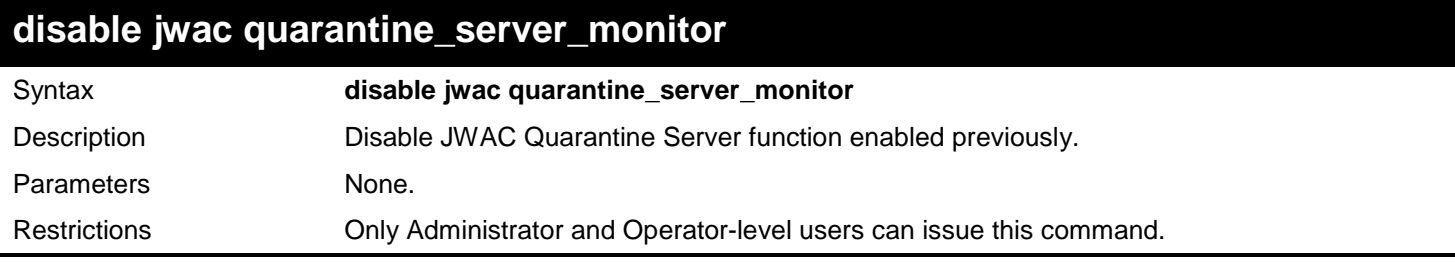

To disable Quarantine Server monitor function:

**DGS-3627:admin# disable jwac quarantine\_server\_monitor Command: disable jwac quarantine\_server\_monitor**

**Success.**

**DGS-3627:admin#**

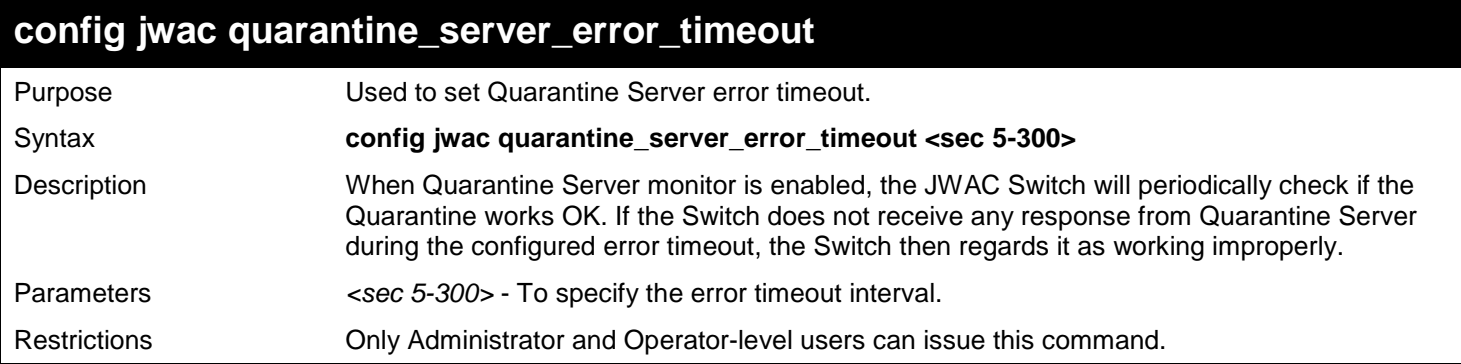

Example usage:

To set Quarantine Server error timeout:

**DGS-3627:admin# config jwac quarantine\_server\_error\_timeout 60 Command: config jwac quarantine\_server\_error\_timeout 60**

**Success.**

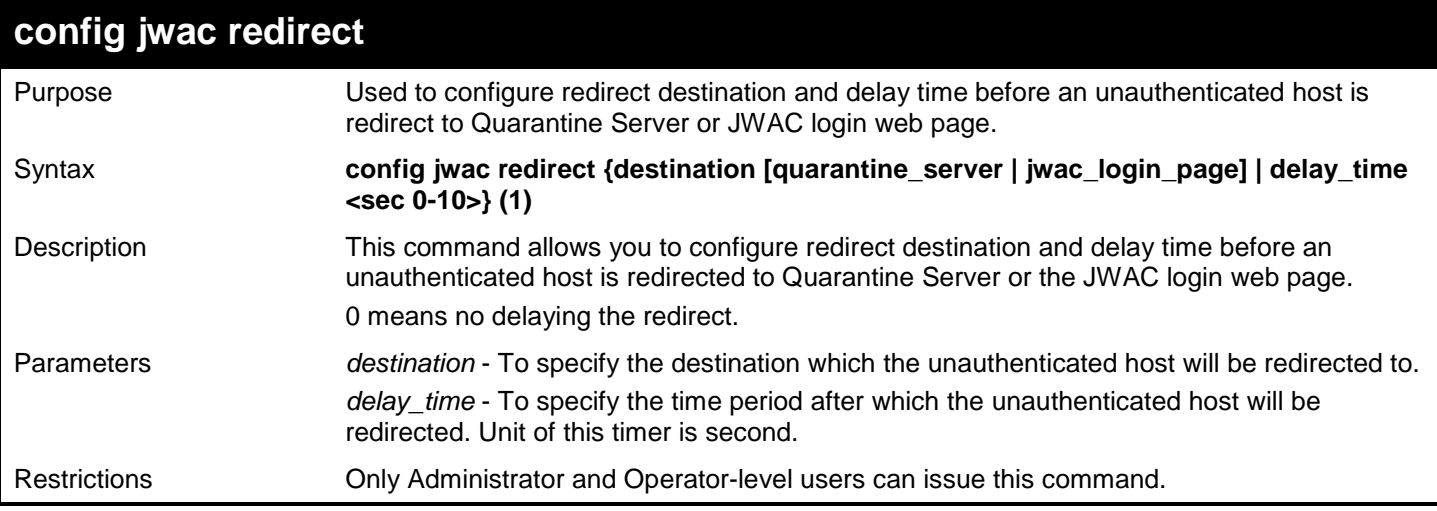

To configure the redirect destination and delay time:

```
DGS-3627:admin# config jwac redirect destination jwac_login_page delay_time 5
Command: config jwac redirect_ destination jwac_login_page delay_time 5
```
**Success.**

**DGS-3627:admin#**

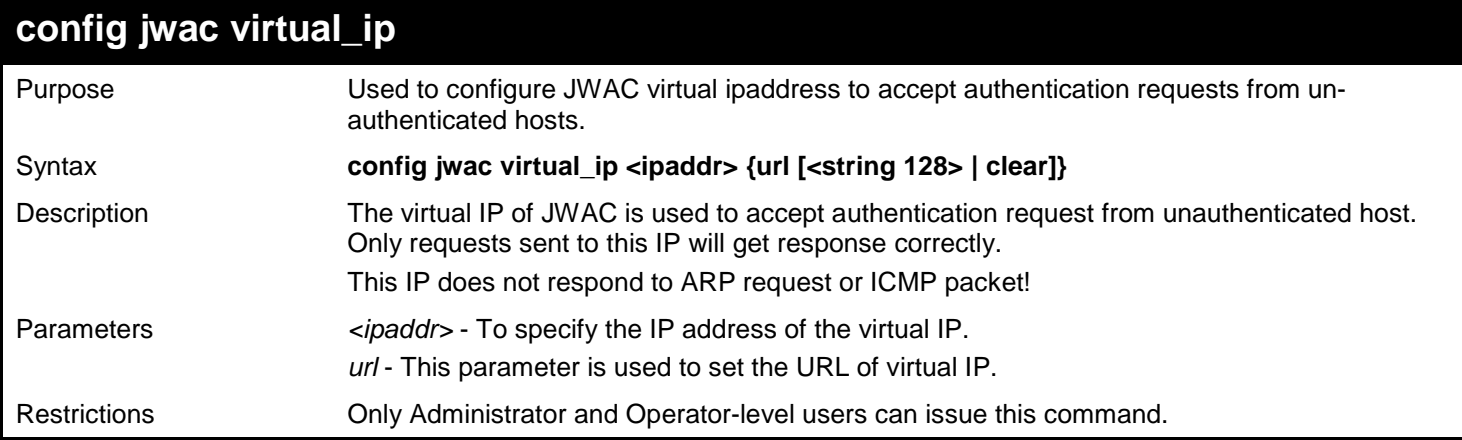

Example usage:

To configure virtual IP address to accept authentication request from host:

**DGS-3627:admin# config jwac virtual\_ip 1.1.1.1 url www.kyoto.ac.jp Command: config jwac virtual\_ip 1.1.1.1 url www.kyoto.ac.jp**

**Success.**

**DGS-3627:admin#**

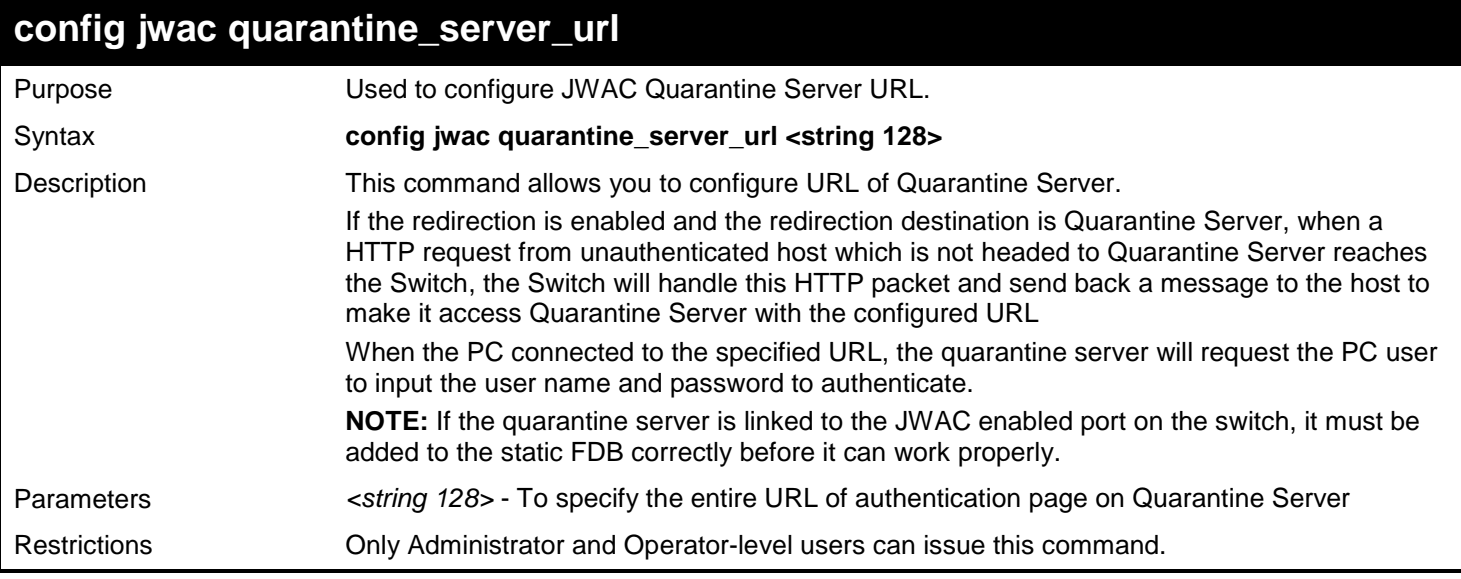

Example usage:

To configure Quarantine Server URL:

**DGS-3627:admin# config jwac quarantine\_server\_url http://10.90.90.88/authpage.html Command: config jwac quarantine\_server\_url http://10.90.90.88/authpage.html Success.**

**DGS-3627:admin#**

### **config jwac clear\_quarantine\_server\_url**

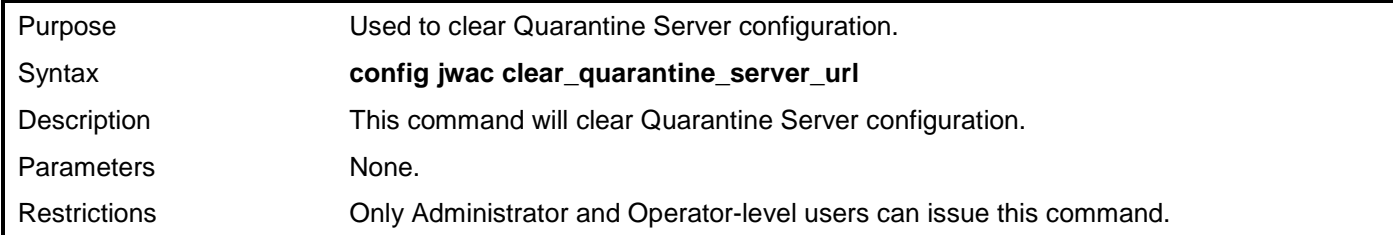

Example usage:

To clear Quarantine Server configuration:

**DGS-3627:admin# config jwac clear\_quarantine\_server\_url Command: config jwac clear\_quarantine\_server\_url**

**Success.**

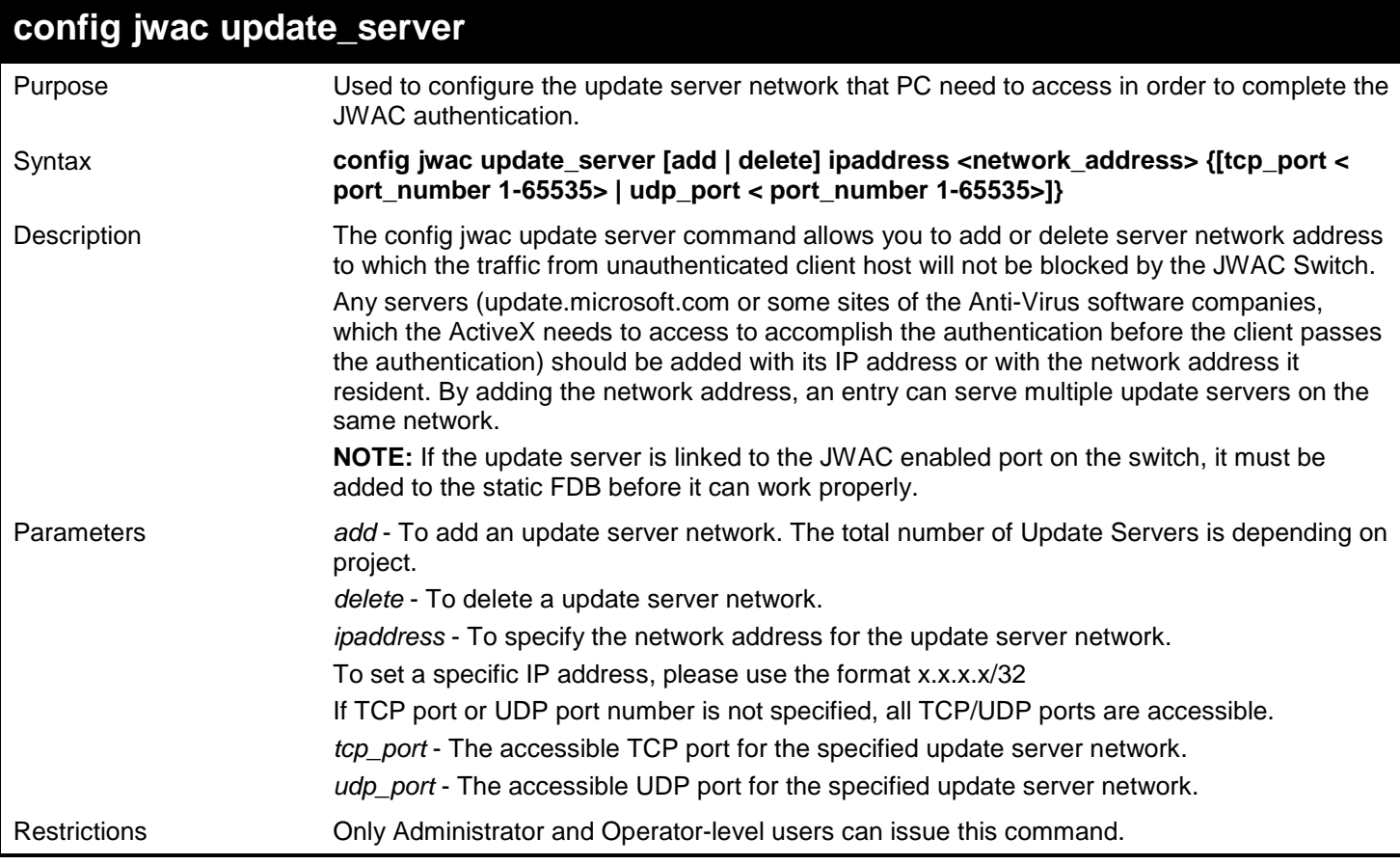

To configure the update server which the un-authenticated host need to access:

```
DGS-3627:admin# config jwac update_server add ipaddress 10.90.90.109/24 
Command: config jwac update_server add ipaddress 10.90.90.109/24
Update Server 10.90.90.0/24 is added.
```
**Success.**

**DGS-3627:admin#**

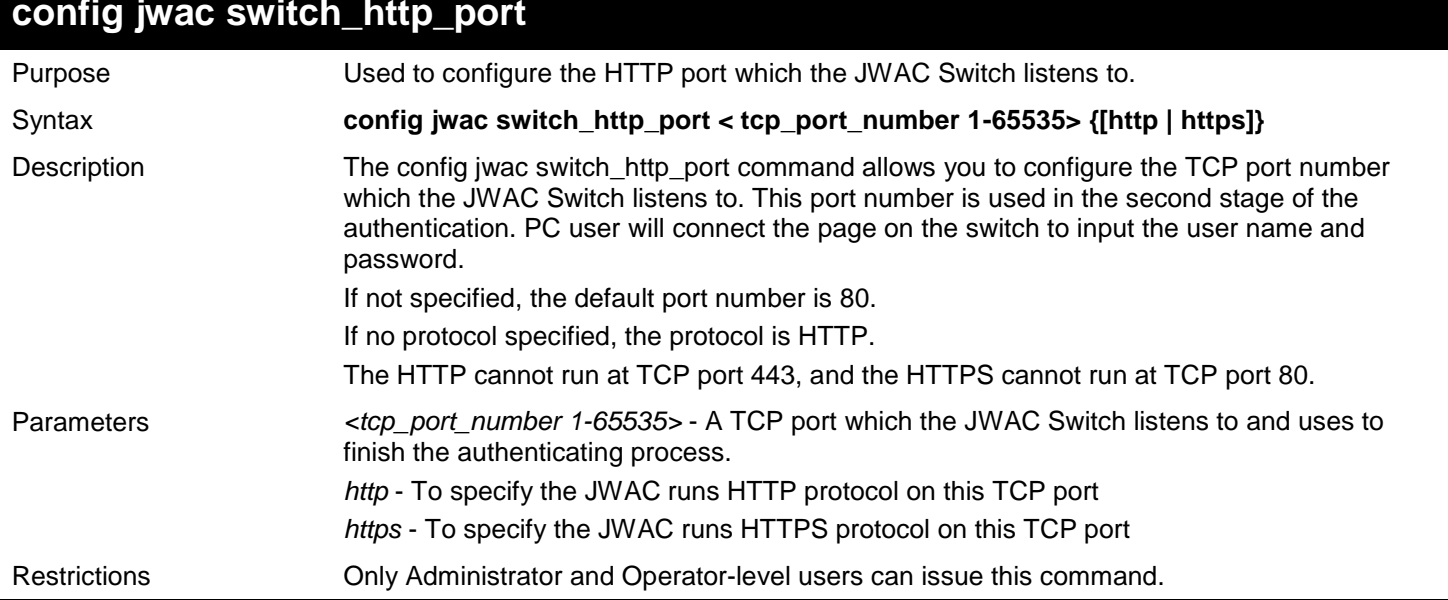

#### Example usage:

To configure the HTTP port which the Switch listens to:

**DGS-3627:admin# config jwac switch\_http\_port 8888 http Command: config jwac switch\_http\_port 8888 http**

**Success.**

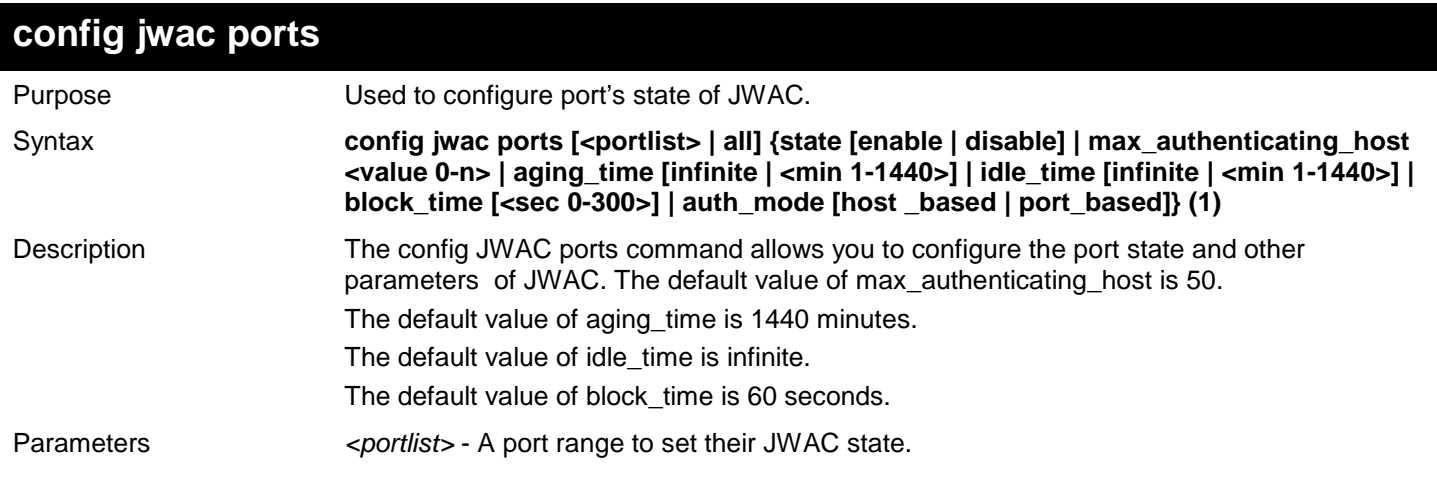

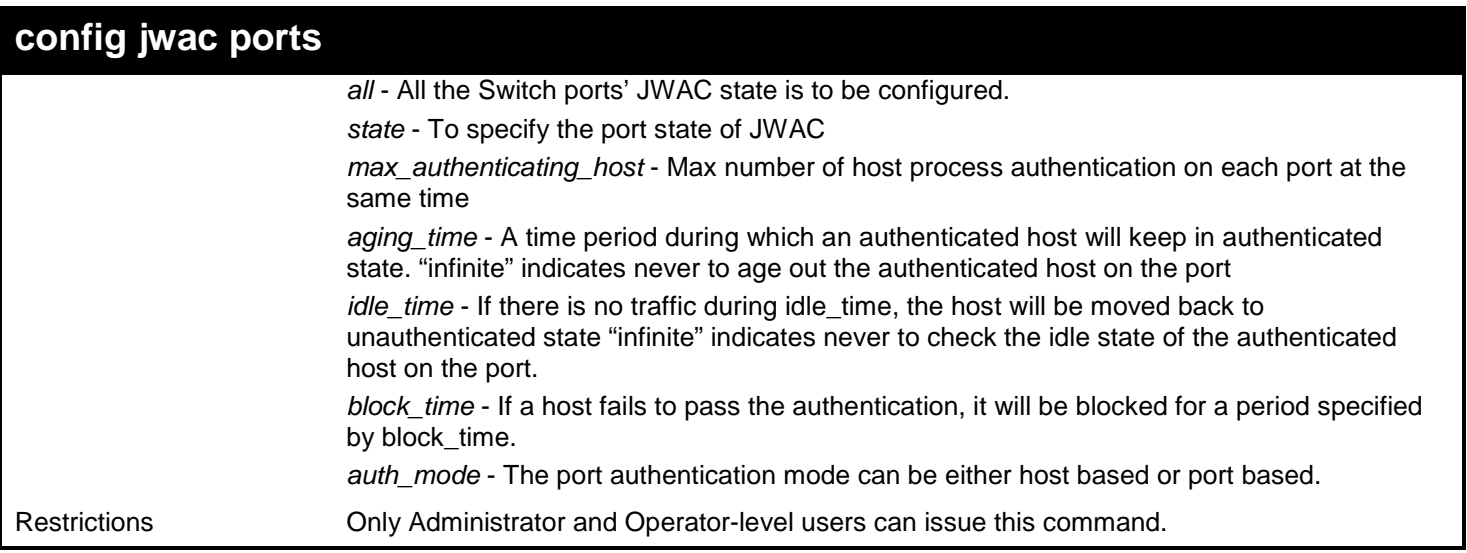

Example usage:

To configure state and other parameters of the ports:

**DGS-3627:admin# config jwac ports 1-9 state enable Command: config jwac ports 1-9 state enable**

**Success.**

**DGS-3627:admin#**

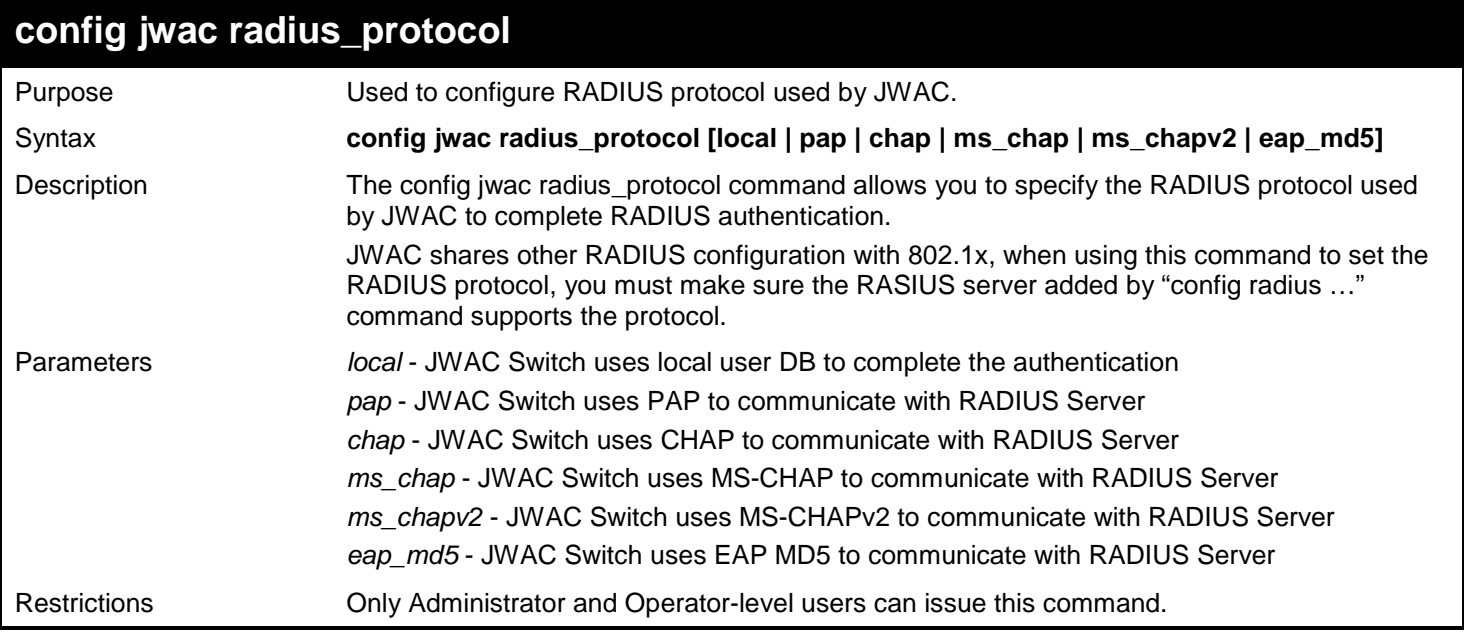

Example usage:

To configure authentication protocol:

```
DGS-3627:admin# config jwac radius_protocol ms_chapv2
Command: config jwac radius_protocol ms_chapv2
```
**Success.**

**DGS-3627:admin#**

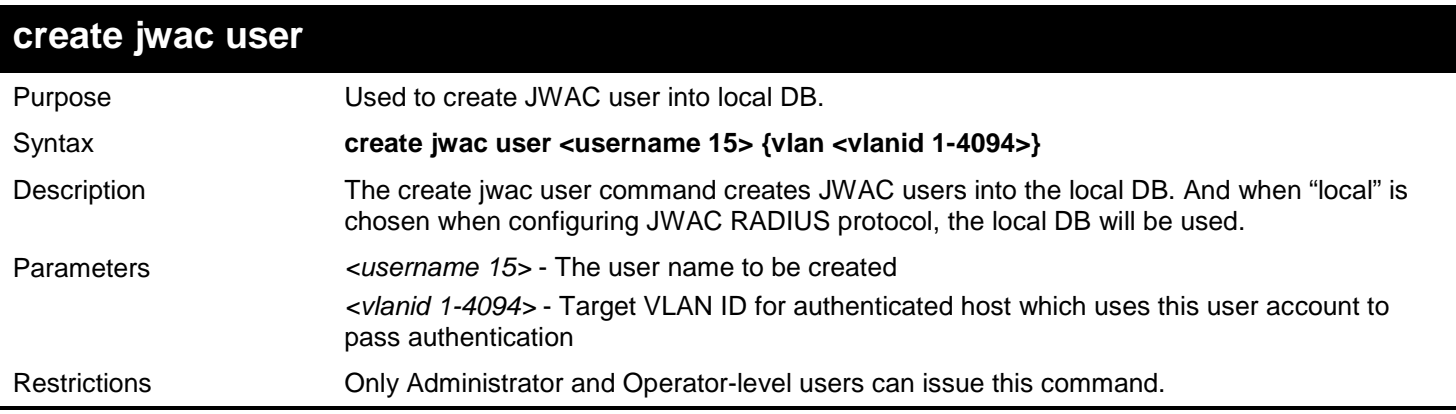

Example usage:

To create a local user:

```
DGS-3627:admin# create jwac user 112233
Command: create jwac user 112233
Enter a case-sensitive new password:***
Enter the new password again for confirmation:***
Success.
```
**DGS-3627:admin#**

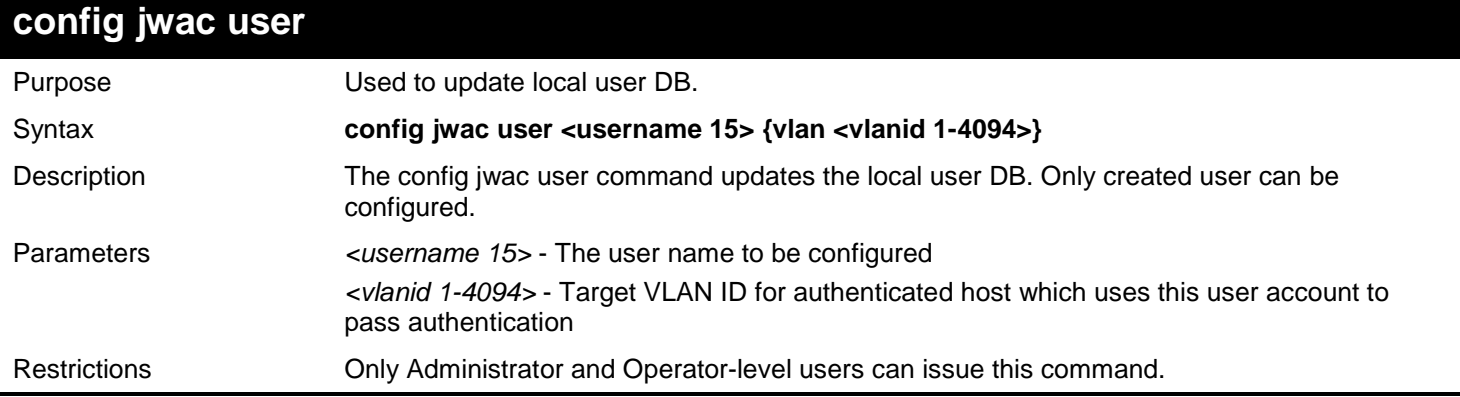

Example usage:

To configure a local user:

```
DGS-3627:admin# config jwac user juser_tom vlan 3
Command: create jwac user juser_tom vlan 3
Enter a case-sensitive new password:***
Enter the new password again for confirmation:***
Success.
```
**DGS-3627:admin#**

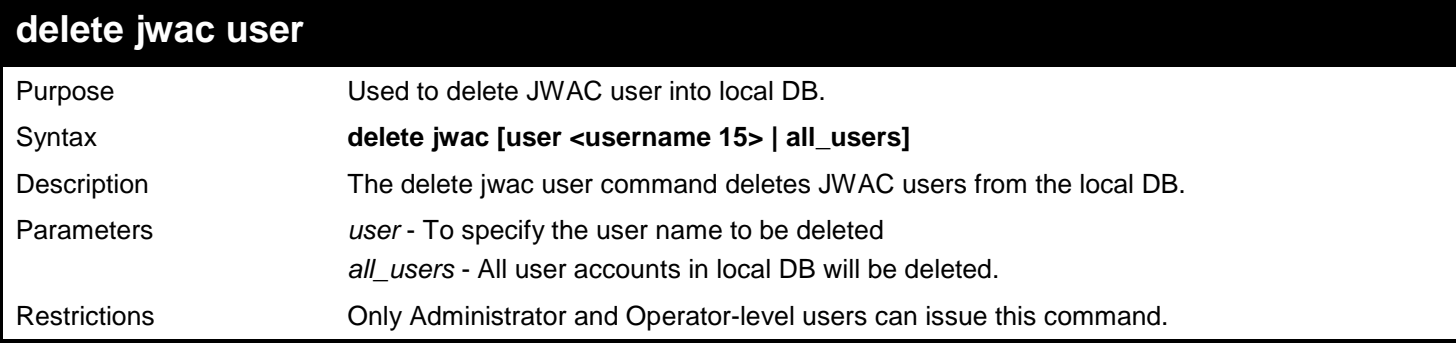

Example usage:

To delete a local user.

**DGS-3627:admin# delete jwac user juser\_tom Command: delete jwac user juser\_tom**

**Success.**

**DGS-3627:admin#**

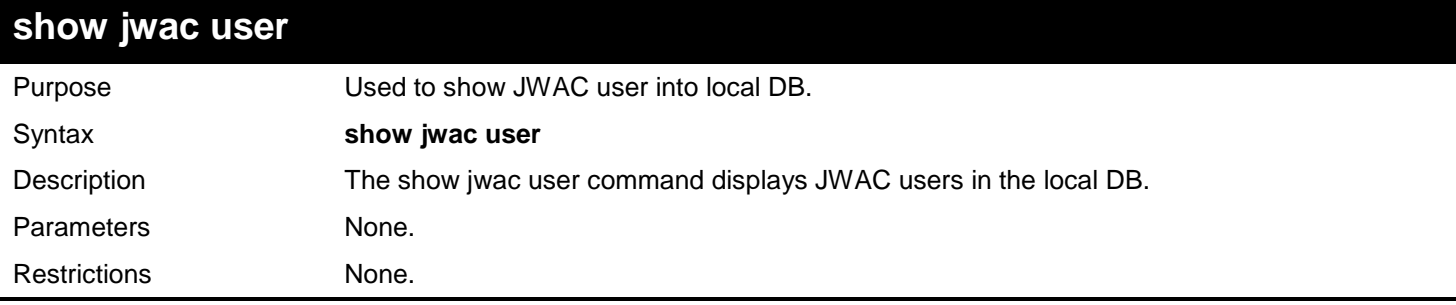

Example usage:

This example displays the JWAC users in the local database:

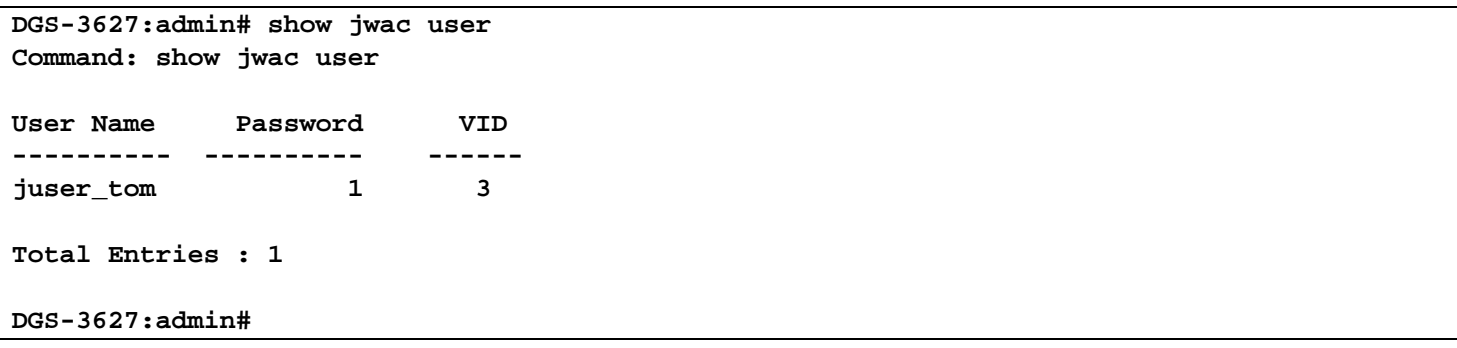

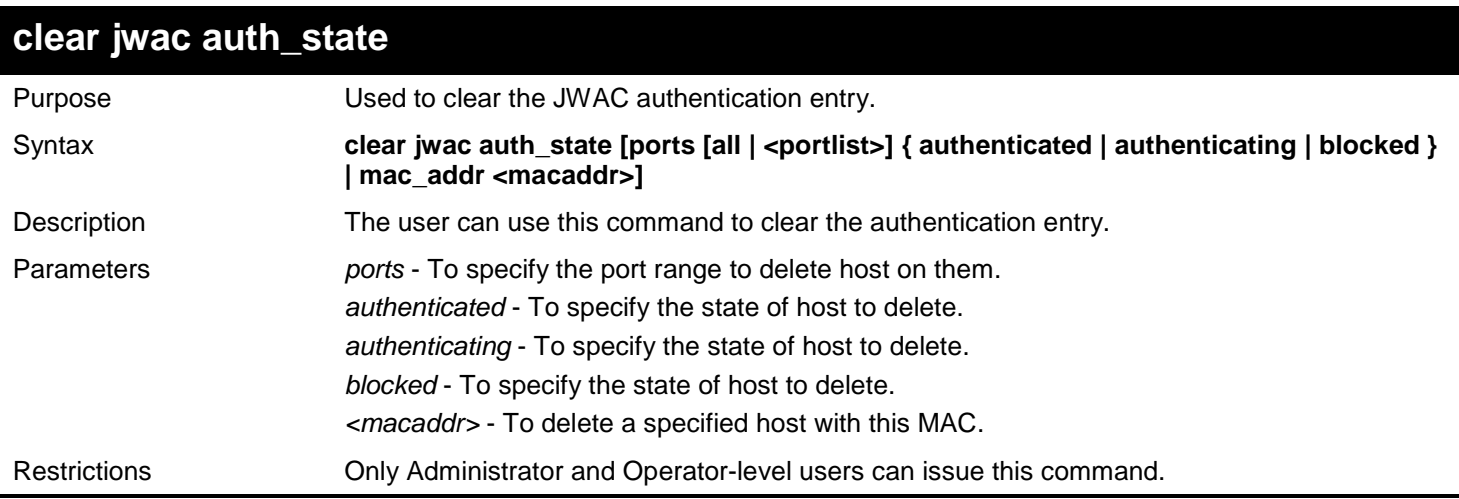

Example usage:

To delete authentication entry:

**DGS-3627:admin# clear jwac auth\_state ports all blocked Command: clear jwac auth\_state ports all blocked**

**Success.**

**DGS-3627:admin#**

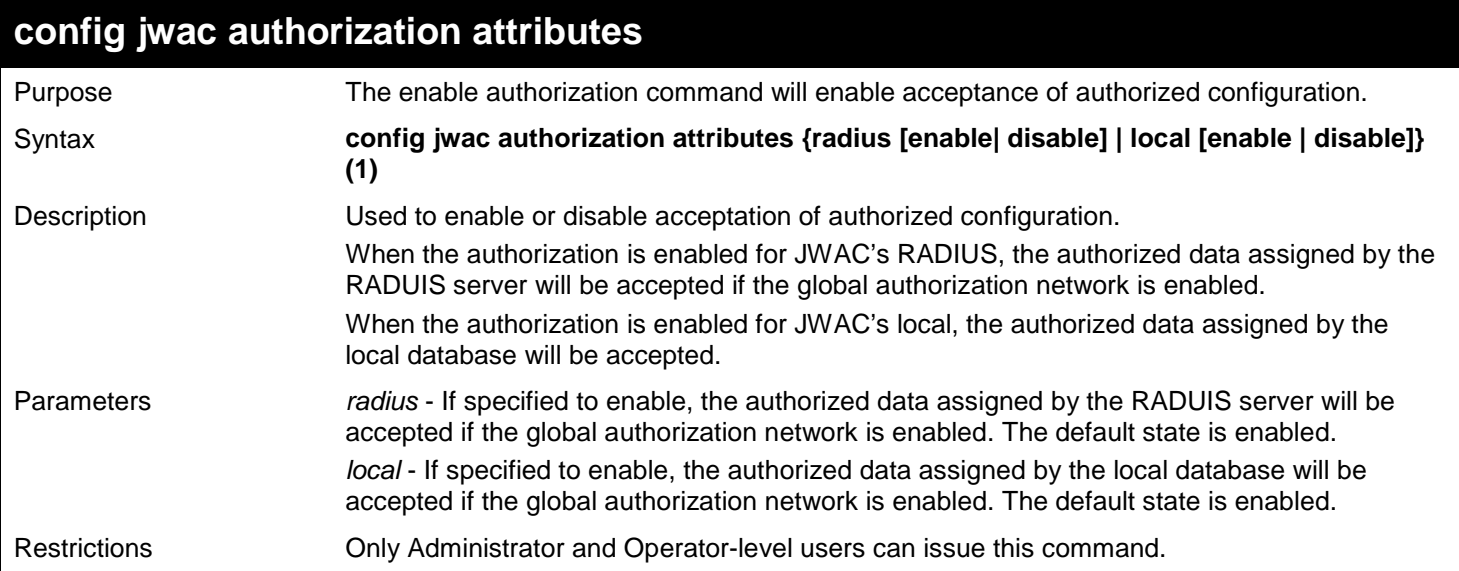

#### Example usage:

The following example will disable the configuration authorized from the local database:

**DGS-3627:admin# config jwac authorization attributes local disable Command: config jwac authorization attributes local disable**

**Success.**
*xStack*® *DGS-3600 Series Layer 3 Gigabit Ethernet Managed Switch CLI Manual*

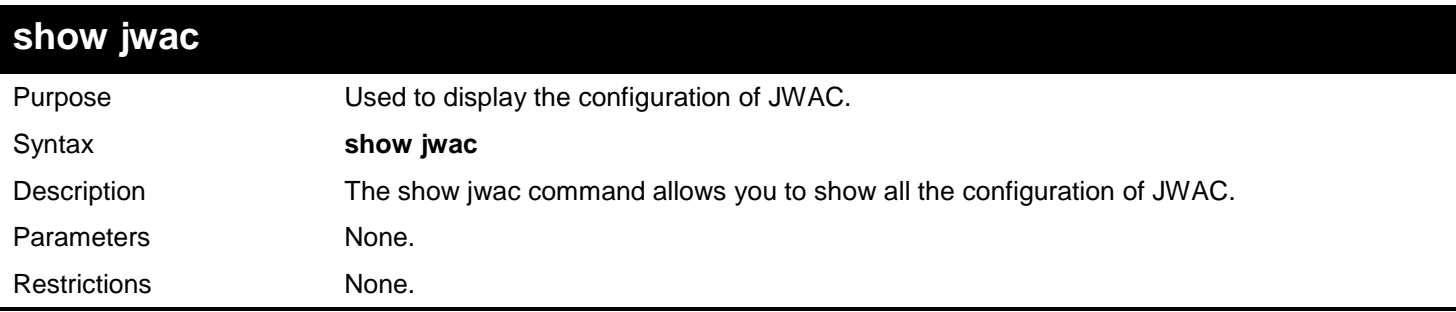

Example usage:

To display global configuration of JWAC:

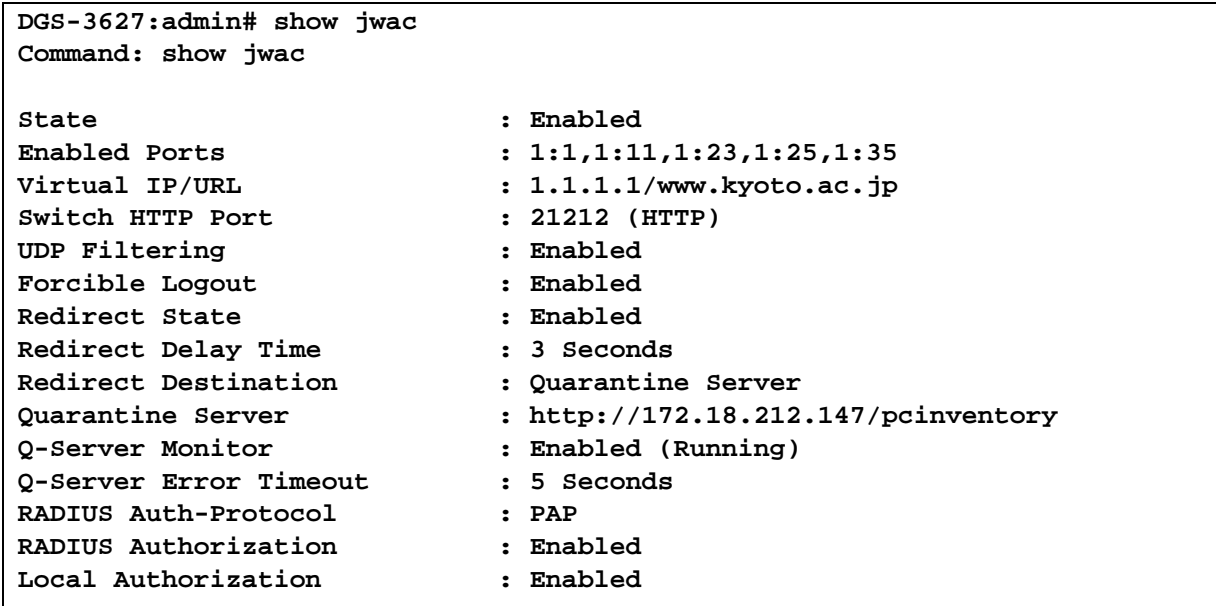

**DGS-3627:admin#**

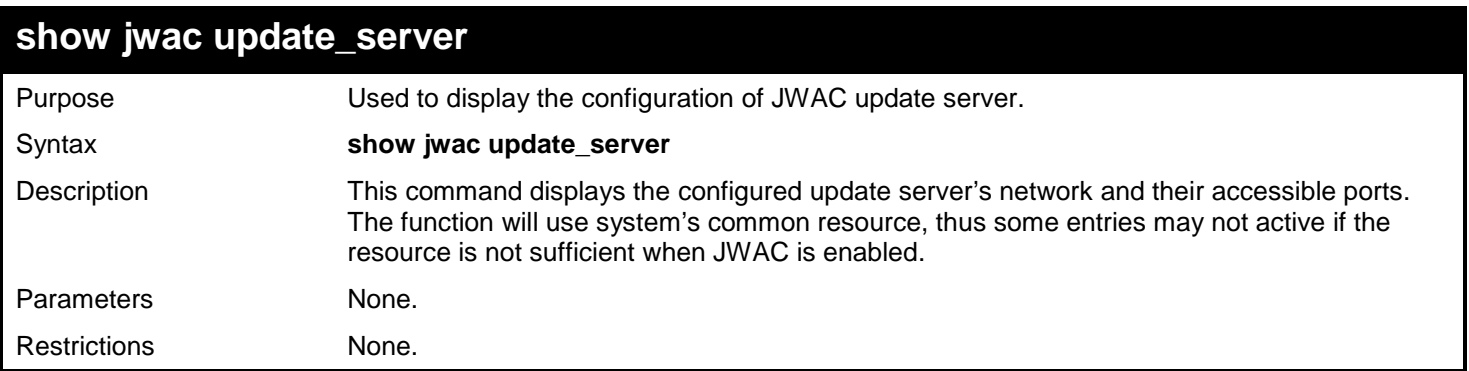

Example usage: To show update server:

# **DGS-3627:admin# show jwac update\_server Command: show jwac update\_server**

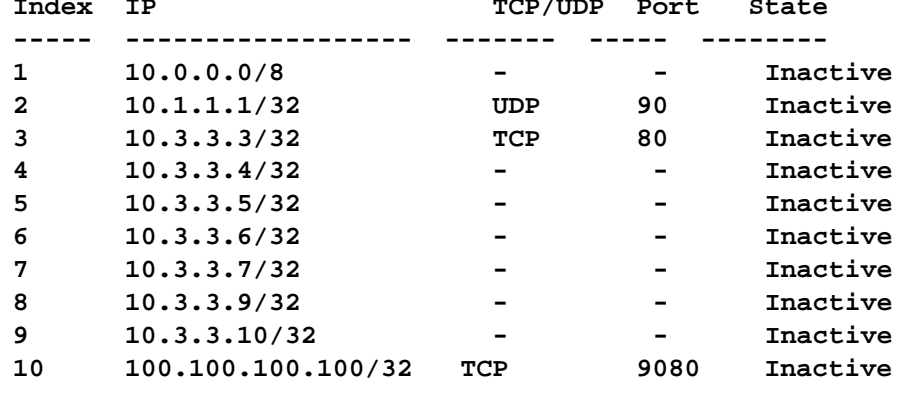

**DGS-3627:admin#**

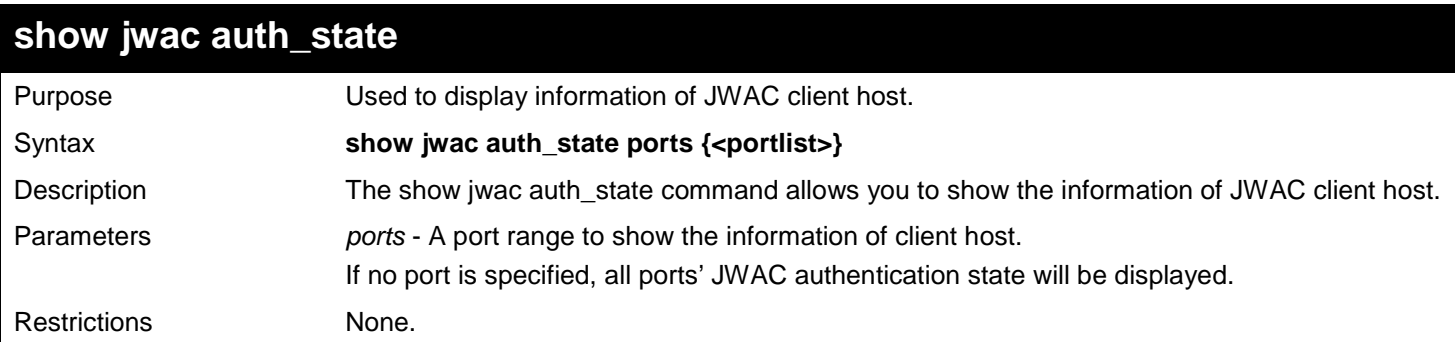

Example usage:

Supposed that port 1 is in host-based mode:

MAC 00-00-00-00-00-01 is authenticated without VLAN assigned (may be the specified target VLAN does not exist or target VLAN has not been specified at all), the ID of RX VLAN will be displayed (RX VLAN ID is 4004 in this example).

MAC 00-00-00-00-00-02 is authenticated with target VLAN assigned, the ID of target VLAN will be displayed (target VLAN ID is 1234 in this example)

MAC 00-00-00-00-00-03 failed to pass authentication, the VID field will be shown as "-" indicating that packets with SA 00-00-00-00-00-03 will be dropped no matter which VLAN these packets are from.

MAC 00-00-00-00-00-04 attempts to start authentication, the VID field will be shown as "-" until authentication completed.

Supposed that port 2 is in port-based mode:

MAC 00-00-00-00-00-10 is the MAC which made port 2 pass authentication, MAC address is followed by "(P)" indicating that this authentication is from a port in port-based mode.

Supposed that port 3 is in port-based mode:

MAC 00-00-00-00-00-20 attempts to start authentication, MAC address is followed by "(P)" to indicate the port-based mode authentication.

MAC 00-00-00-00-00-21 failed to pass authentication, MAC address is followed by "(P)" to indicate the port-based mode authentication.

**NOTE:** In port-based mode, the VLAN ID field is displayed in the same way as host-based mode.

```
DGS-3627:admin# show jwac auth_state ports 1-2 
Command: show jwac auth_state ports 1-2 
Pri - Priority. State - A:Authenticated, B:Blocked, -:Authenticating 
Time - Aging Time/Idle Time for authenticated entries.
Port MAC Address State VID Pri Time IP IP User Name
----- ----------------- -- ---- -- -------- ---------------- ----------------
1 00-00-00-00-00-01 A 4004 3 -/40 192.168.101.239 juser_tom
1 00-00-00-00-00-02 A 1234 - -/50 172.18.61.242 name_of_15chars
1 00-00-00-00-00-03 B - - 60 172.18.61.242 Jack
1 00-00-00-00-00-04 - - - 10 - -
2 00-00-00-00-00-10(P) A 1234 2 1440/20 10.10.10.90 Logan 
3 00-00-00-00-00-20(P) - - - 20 10.10.10.131 -
3 00-00-00-00-00-21(P) B - - 200 - Victor
Total Authenticating Hosts : 2
Total Authenticated Hosts : 3
Total Blocked Hosts : 2
DGS-3627:admin#
```
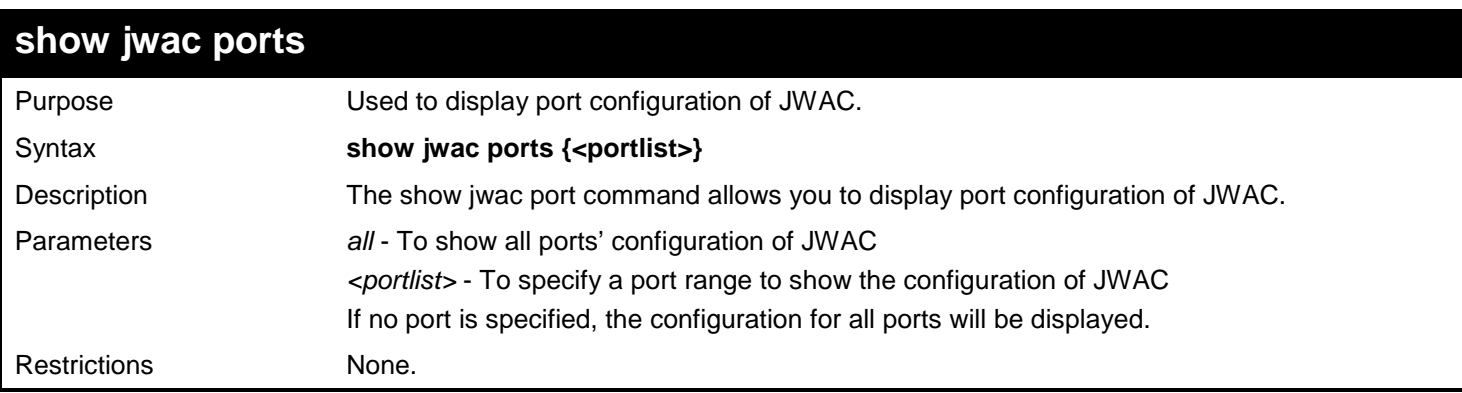

To display port configuration:

```
DGS-3627:admin# show jwac ports 1-4
Command: show jwac ports 1-4
Port State Aging Time Idle Time Block Time Auth Mode Max
 (min) (min) (sec) Hosts 
----- -------- ------------ ------------ ----------- ----------- -------
1 Enabled Infinite 20 10 Port-Based 10
2 Disabled 60 10 2 Port-Based 10<br>
2 Port-Based 10<br>
2 Host-Based 50<br>
1 Enabled 600 10 10
3 Enabled 1440 Infinite 2 Host-Based 50
4 Enabled 600 30 5 Host-Based 50
```
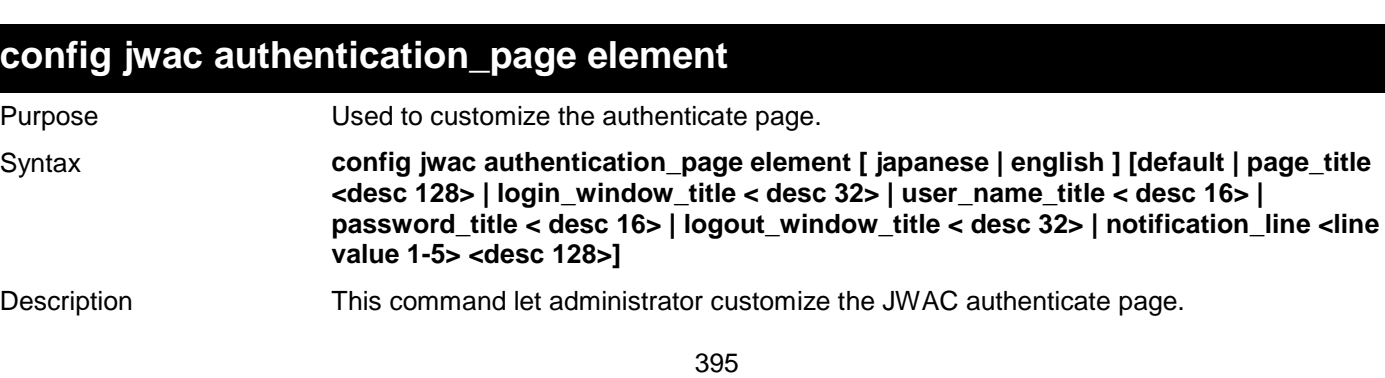

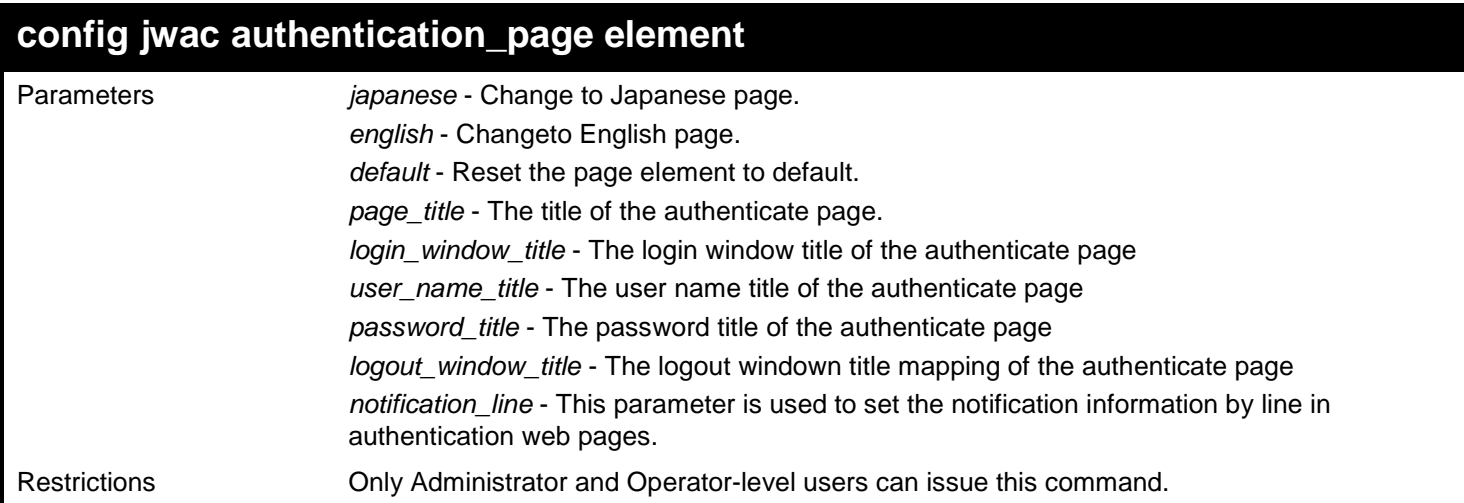

To customize the authenticate page:

```
DGS-3627:admin# config jwac page_element japanese page_title "ディーリンクジャパン株式会社
" 
Command: config jwac page_element japanese page_title "ディーリンクジャパン株式会社" 
Success.
DGS-3627:admin#
```
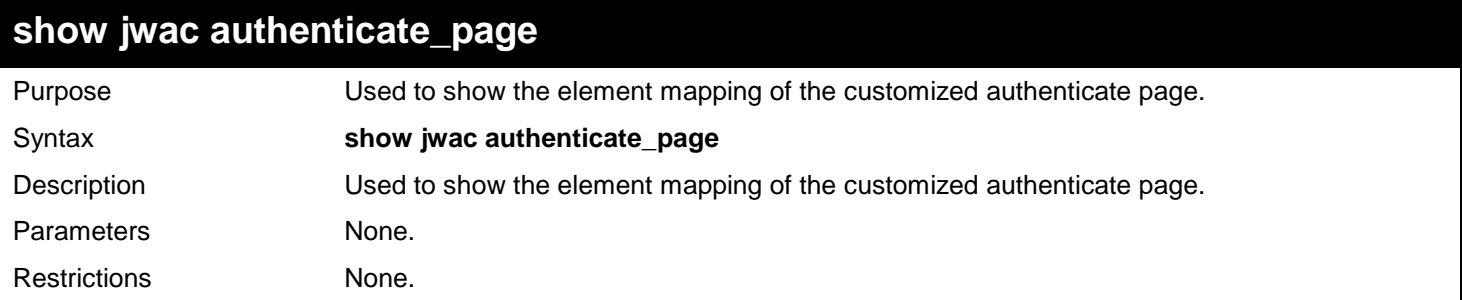

Example usage:

The following example displays the default authentication page:

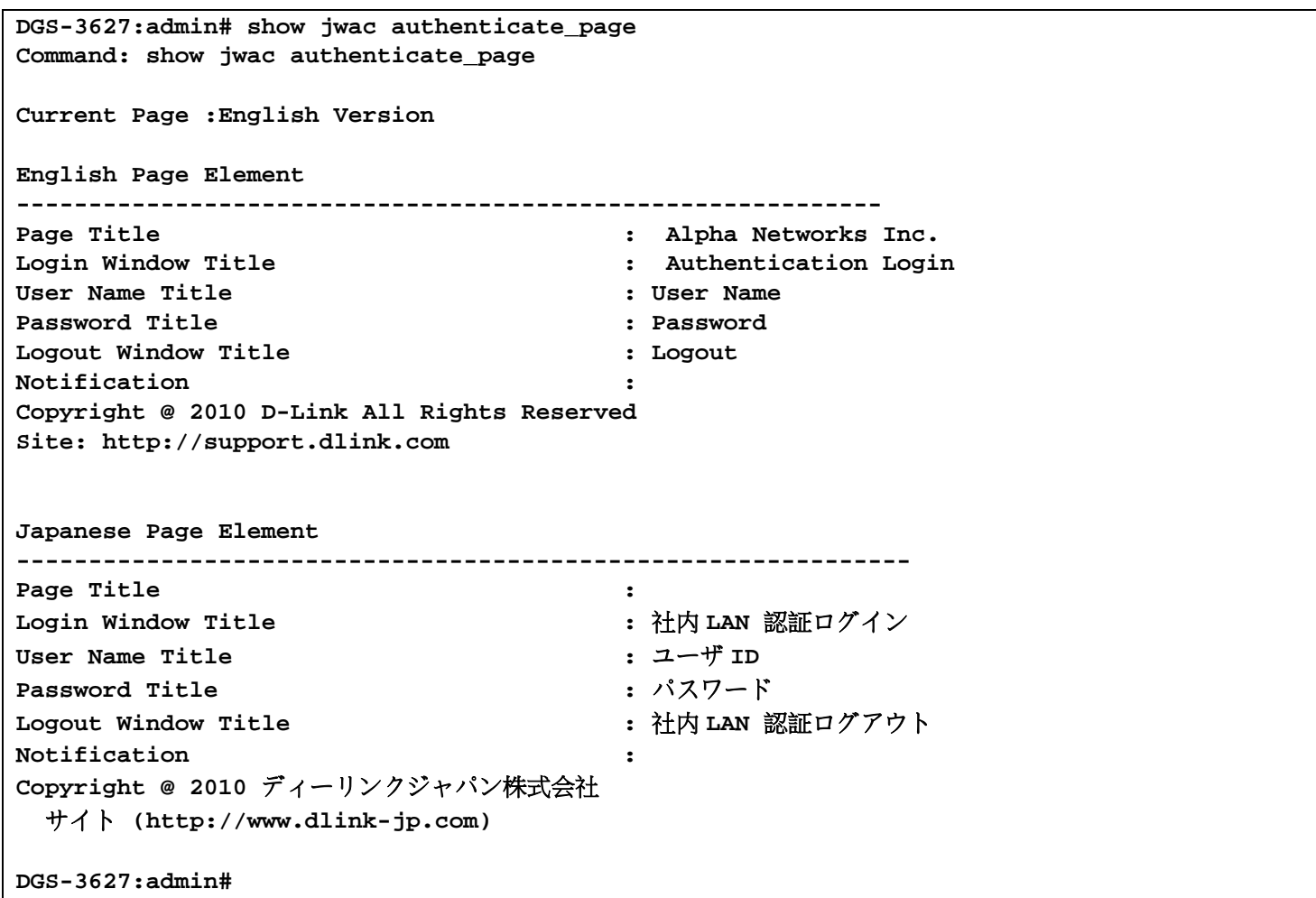

### **config jwac authenticate\_page**

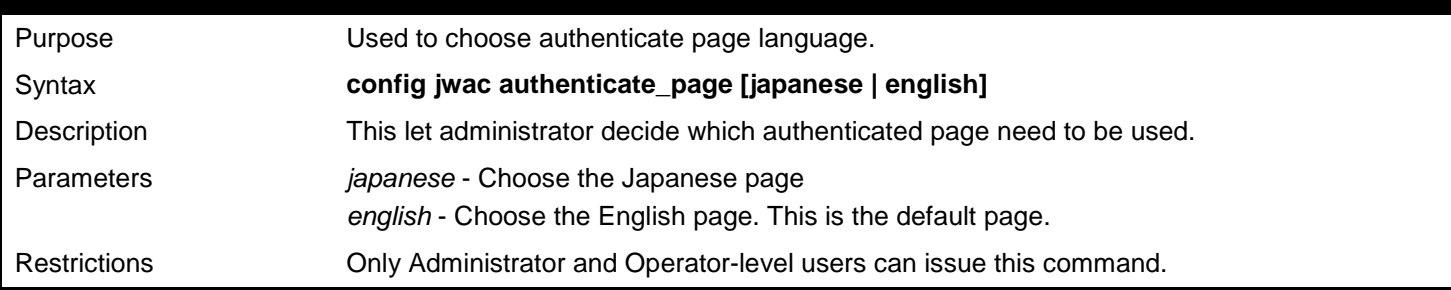

Example usage:

To choose authenticate page language:

**DGS-3627:admin# config jwac authenticate\_page japanese Command: config jwac authenticate\_page japanese**

**Success.**

# *51*

### *JUMBO FRAME COMMANDS*

Certain switches can support jumbo frames (frames larger than the Ethernet frame size of 1536 bytes). To transmit frames of up to 9K (and 9216 bytes tagged), the user can increase the maximum transmission unit (MTU) size from the default of 1536 by enabling the Jumbo Frame command.

The jumbo frame commands in the Command Line Interface (CLI) are listed (along with the appropriate parameters) in the following table.

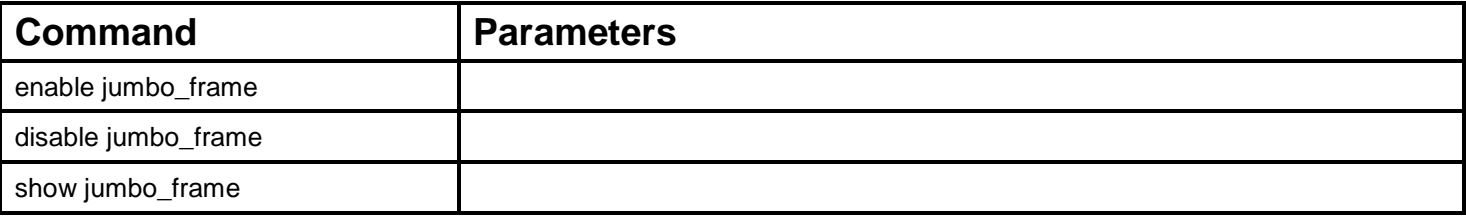

Each command is listed, in detail, in the following sections.

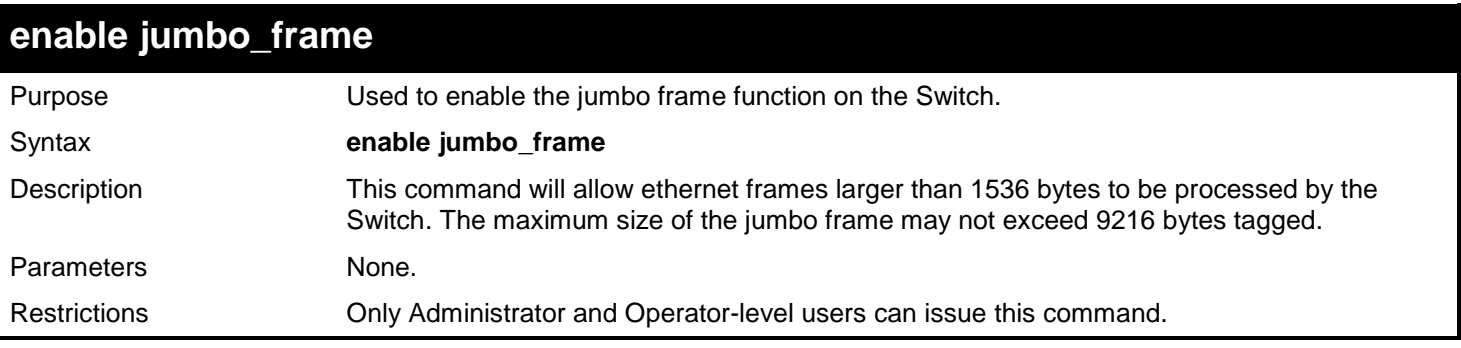

#### Example usage:

To enable the jumbo frame function on the Switch:

```
DGS-3627:admin# enable jumbo_frame
Command: enable jumbo_frame
```
**Success.**

**DGS-3627:admin#** 

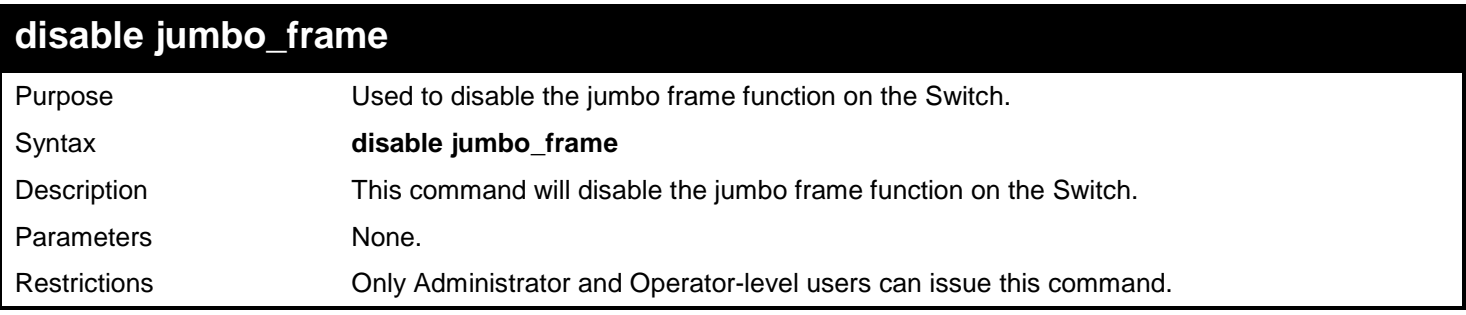

Example usage:

To disable the jumbo frame function on the Switch:

```
DGS-3627:admin# disable jumbo_frame
Command: disable jumbo_frame
Success.
DGS-3627:admin#
```
#### **show jumbo\_frame**

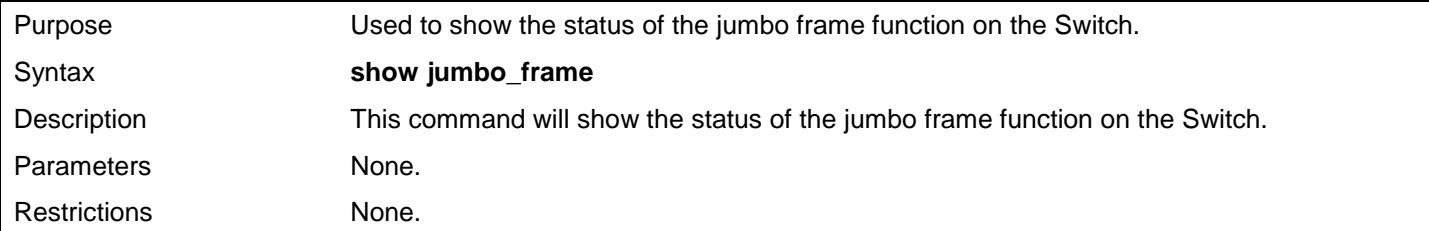

Example usage:

To show the jumbo frame status currently configured on the Switch:

**DGS-3627:admin# show jumbo\_frame Command: show jumbo\_frame**

**Jumbo frame state: disabled Maximum frame size: 1536 bytes**

### *52*

# *LIMITED IP MULTICAST ADDRESS COMMANDS*

The Limited IP Multicast command allows the administrator to permit or deny access to a port or range of ports by specifying a range of multicast addresses. The Limited IP Multicast Commands in the Command Line Interface (CLI) are listed (along with the appropriate parameters) in the following table.

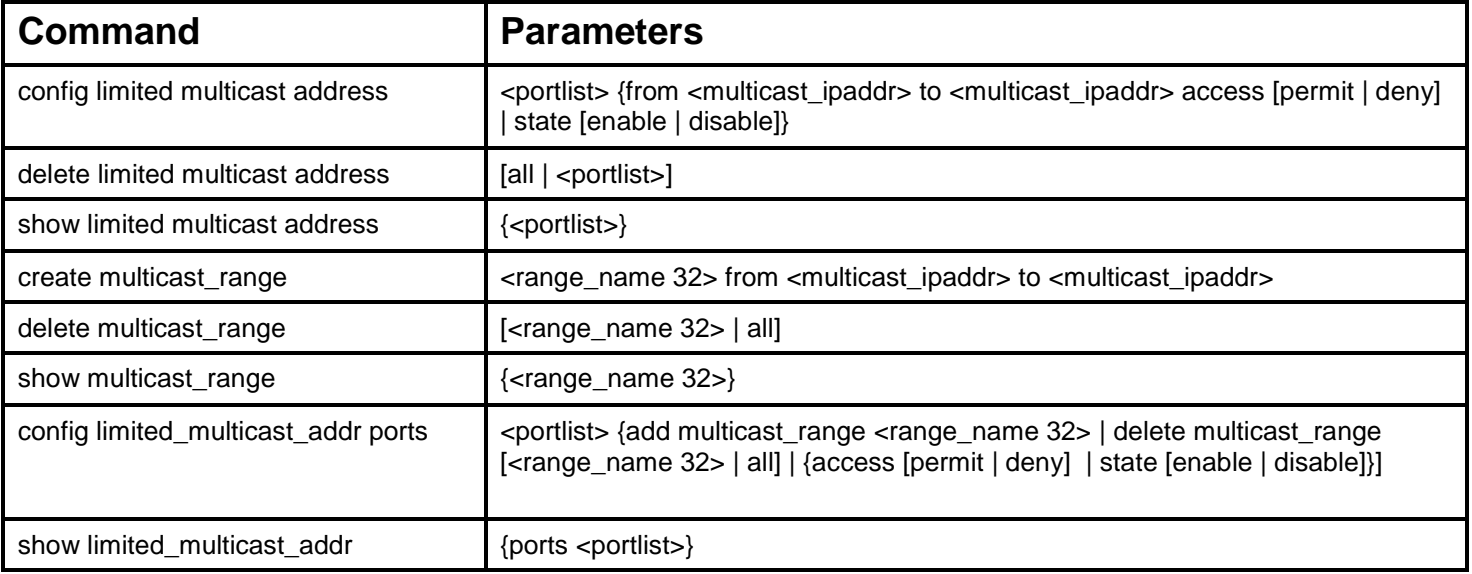

Each command is listed in detail in the following sections.

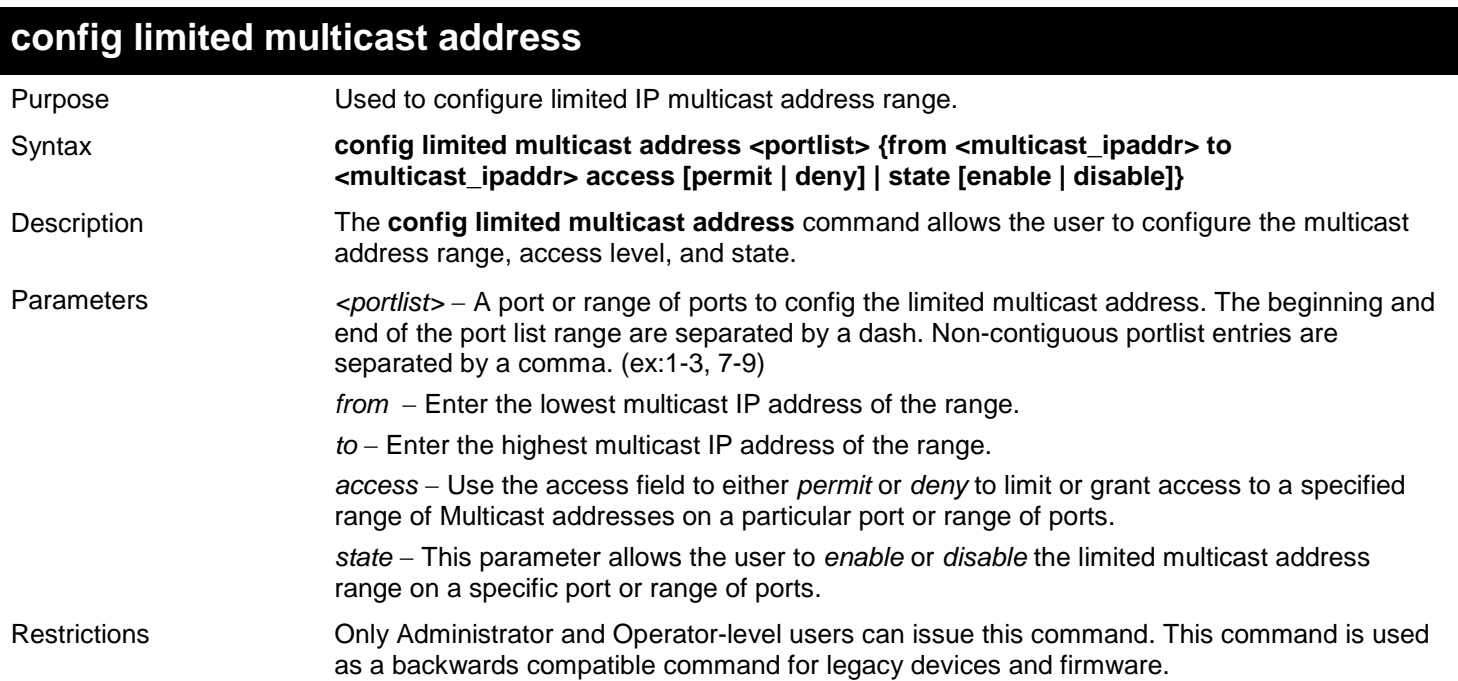

Example usage:

To configure the limited multicast address on ports 1 to 3:

**DGS-3627:admin# config limited multicast address 1-3 from 224.1.1.1 to 224.1.1.2 access permit state enable Command: config limited multicast address 1-3 from 224.1.1.1 to 224.1.1.2 access permit state enable**

**Success.**

**DGS-3627:admin#** 

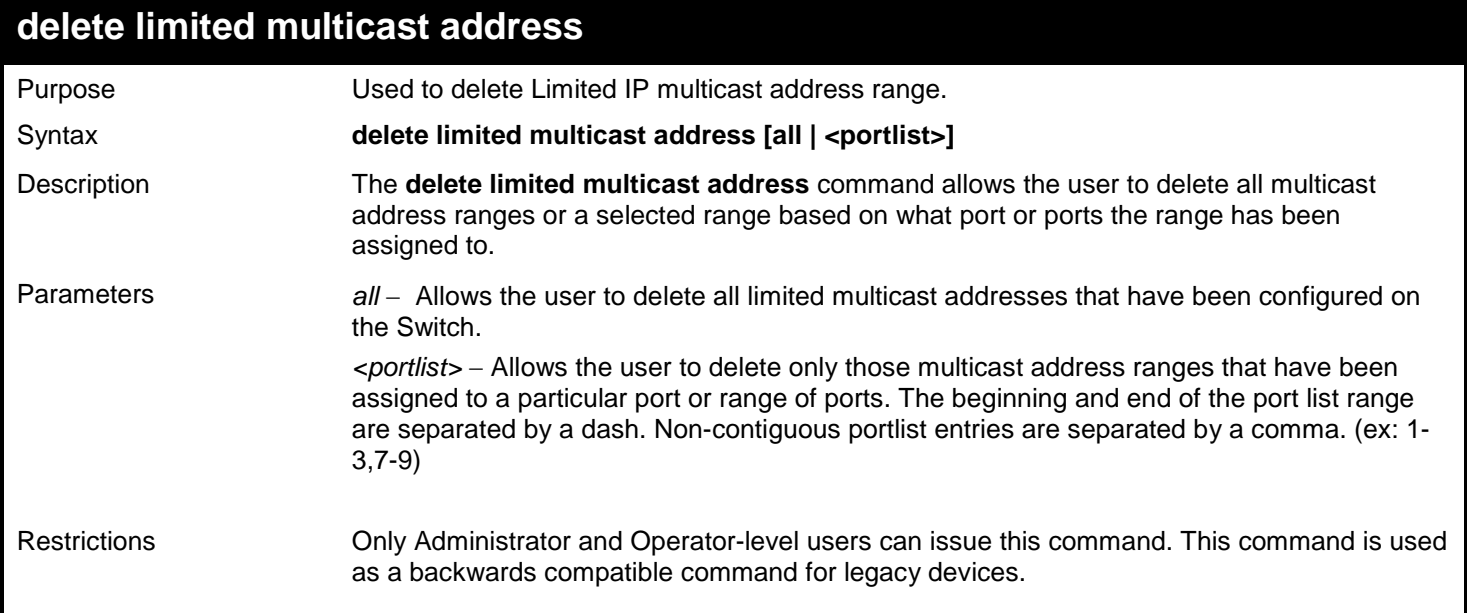

Example usage:

To delete the limited multicast address on ports 1 to 3:

```
DGS-3627:admin# delete limited multicast address 1-3
Command: delete limited multicast address 1-3
```
**Success.**

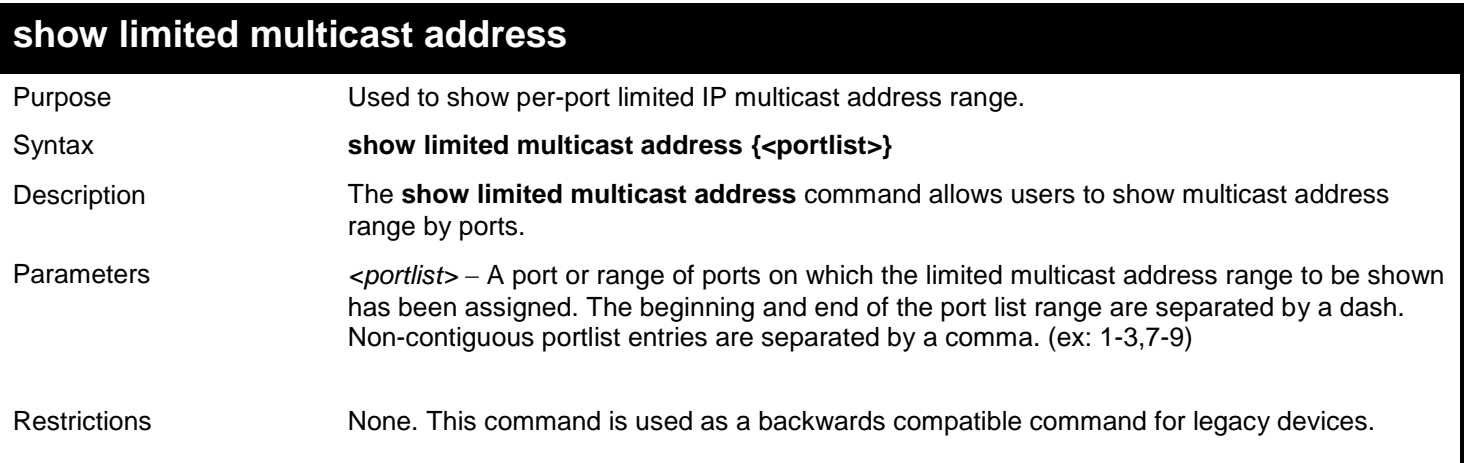

To show the limited multicast address on ports 1 to 2:

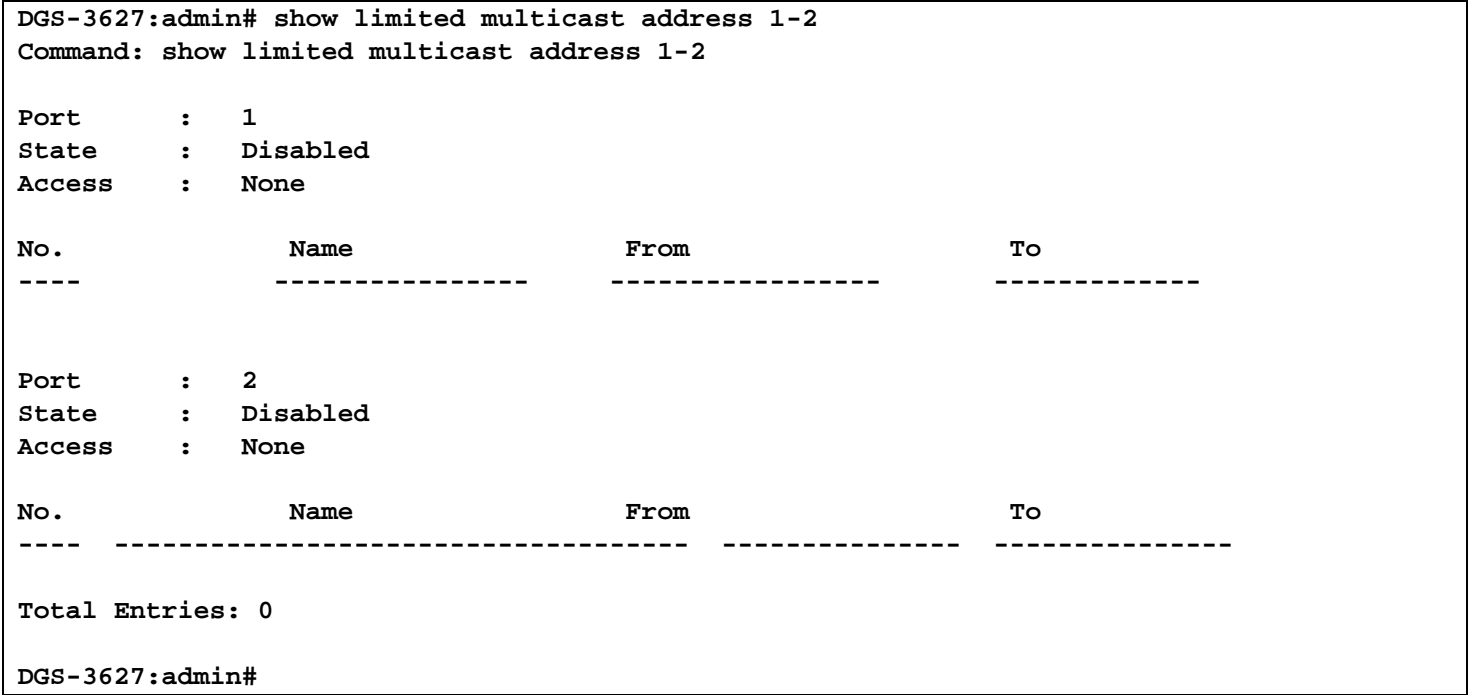

*xStack*® *DGS-3600 Series Layer 3 Gigabit Ethernet Managed Switch CLI Manual*

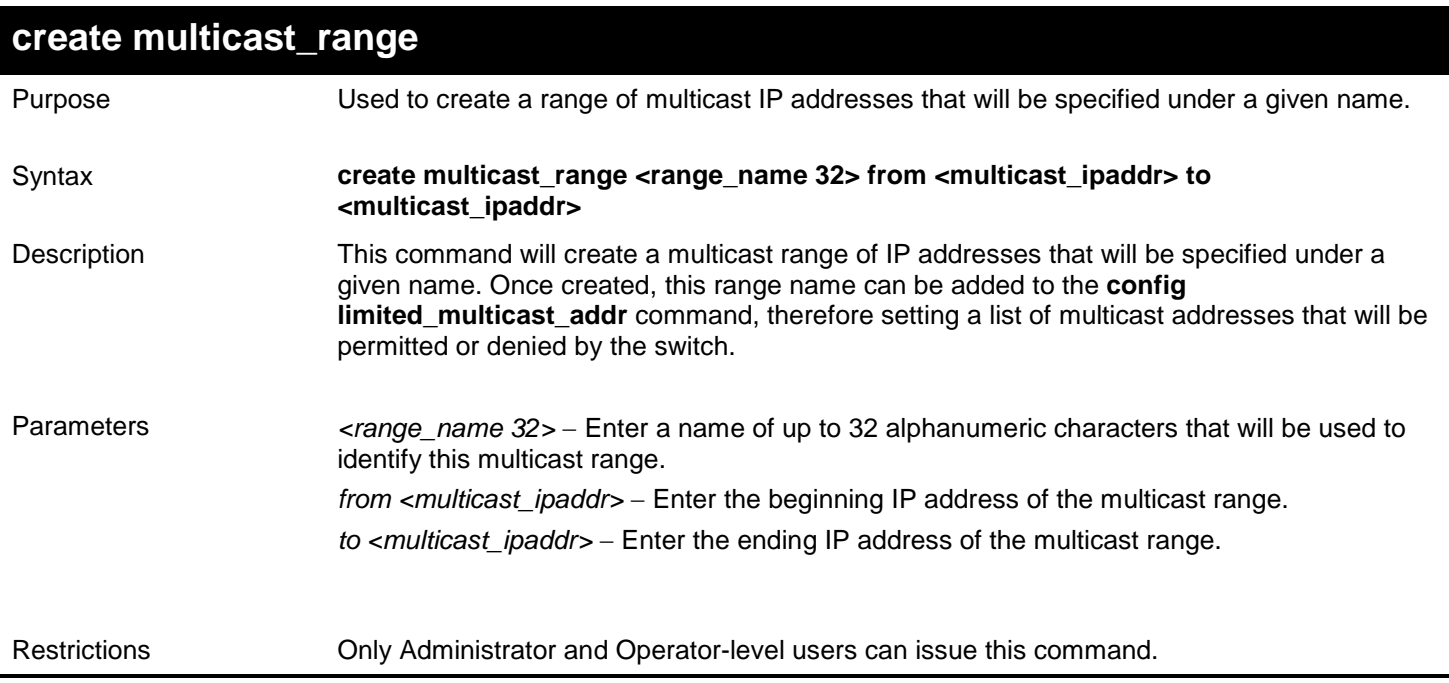

Example usage:

To create the multicast range "accounting":

**DGS-3627:admin# create multicast\_range accounting from 224.19.62.34 to 224.19.62.200 Command: create multicast\_range accounting from 224.19.62.34 to 224.19.62.200**

**Success.**

**DGS-3627:admin#** 

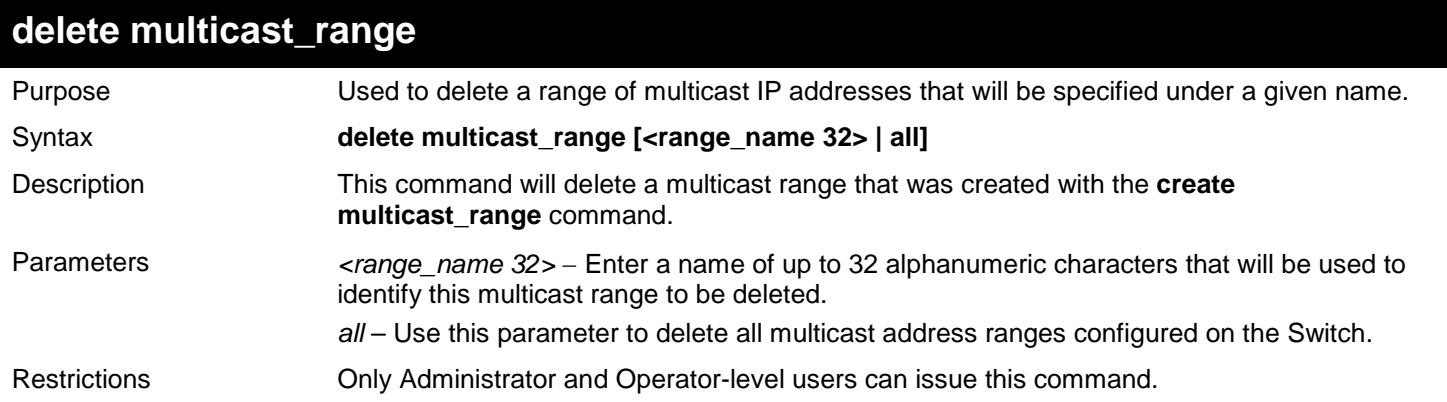

Example usage:

To delete the multicast range "accounting":

**DGS-3627:admin# delete multicast\_range accounting Command: create multicast\_range accounting**

**Success.**

*xStack*® *DGS-3600 Series Layer 3 Gigabit Ethernet Managed Switch CLI Manual*

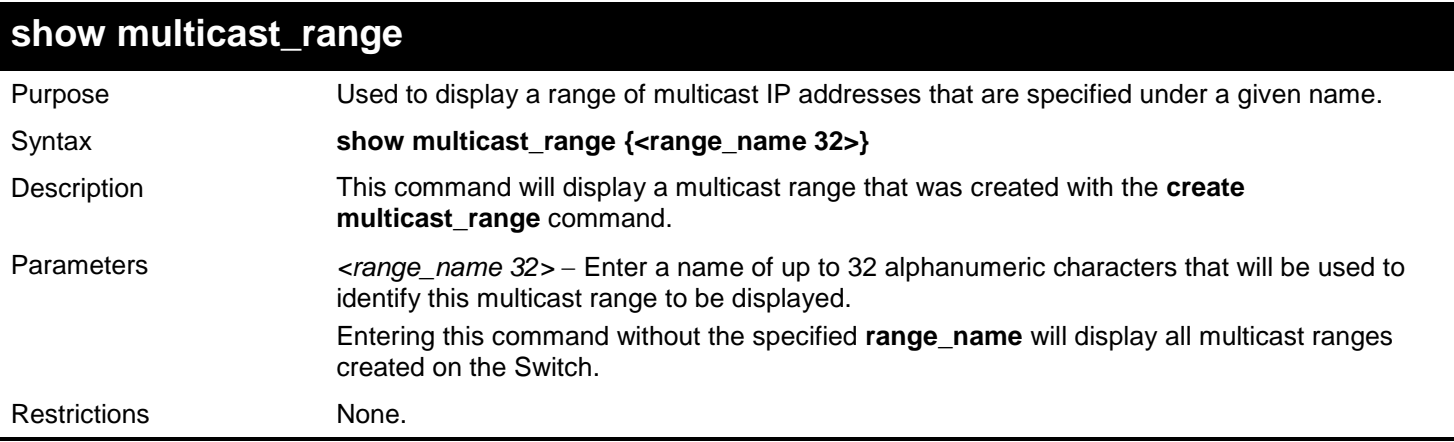

#### Example usage:

To display the multicast range "accounting":

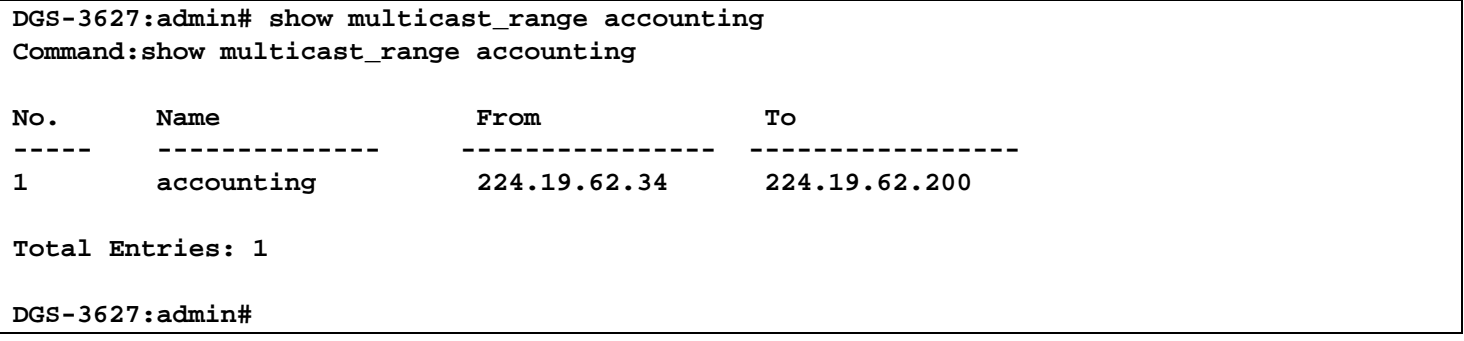

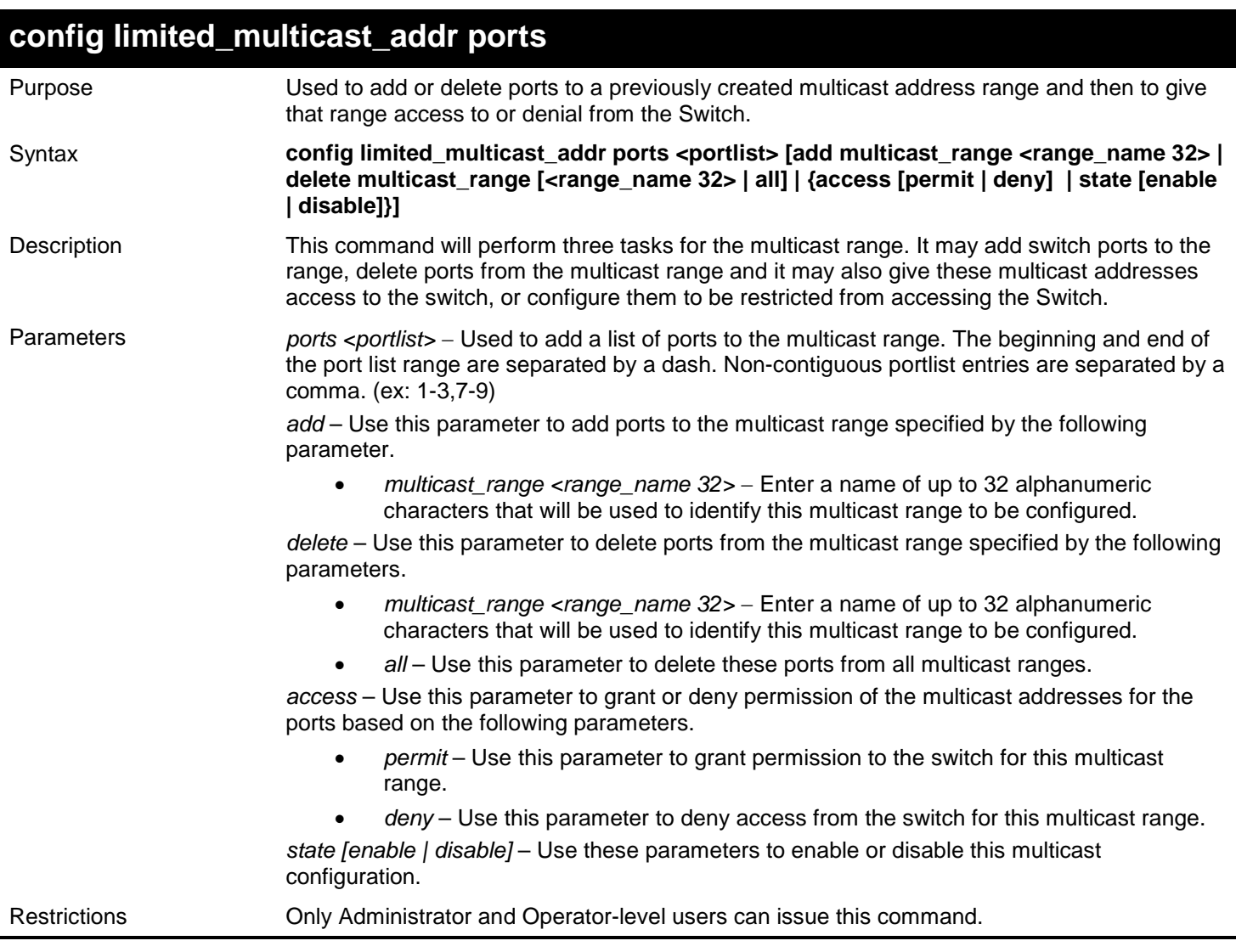

To add ports to the multicast range:

```
DGS-3627:admin# config limited_multicast_addr ports 5-8 add multicast_range accounting
Command: config limited_multicast_addr ports 5-8 add multicast_range accounting
```
#### **Success.**

#### **DGS-3627:admin#**

Example usage:

To grant the multicast range permission to access the ports:

```
DGS-3627:admin# config limited_multicast_addr ports 5-8 access permit
Command: config limited_multicast_addr ports 5-8 add access permit
```
**Success.** 

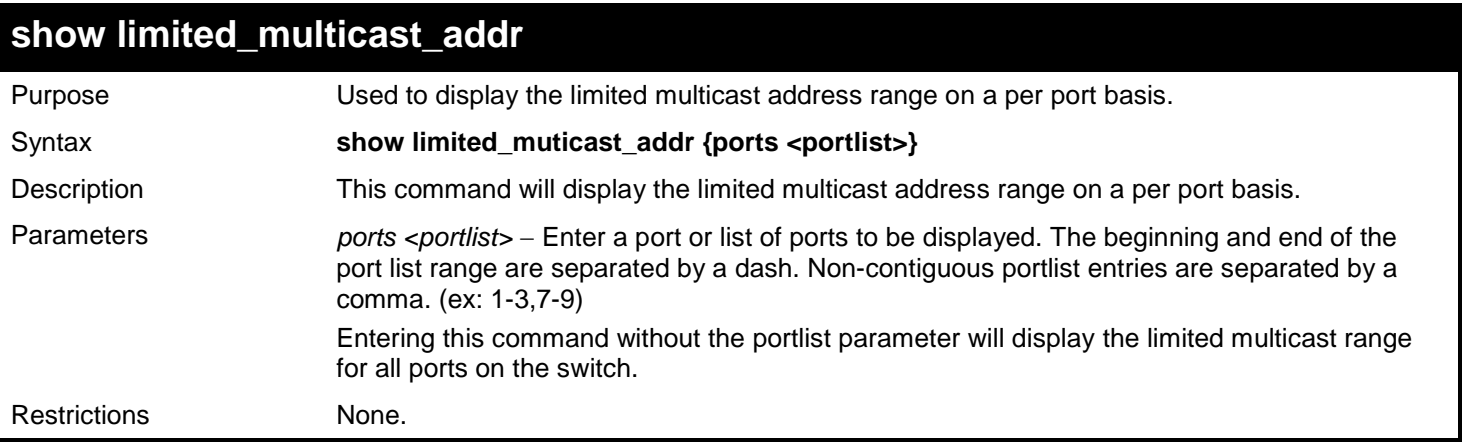

To display the multicast range Trinity:

```
DGS-3627:admin# show limited_multicast_addr ports 5
Command: show limited_multicast_addr ports 5
Port : 5
State : Disabled
Access : None
No. Name From To
----- --------------- ----------------- ---------------
                         1 accounting 224.19.62.34 224.19.62.200
Total Entries: 1
DGS-3627:admin#
```
# *53*

# *LINK AGGREGATION COMMANDS*

The link aggregation commands in the Command Line Interface (CLI) are listed (along with the appropriate parameters) in the following table.

Link aggregation, also known as trunking, is a method of grouping physical link segments of the same media type and speed, and treating them as if they were part of a single, logical link segment. In general, link aggregation provides two important benefits: increased performance and increased resiliency.

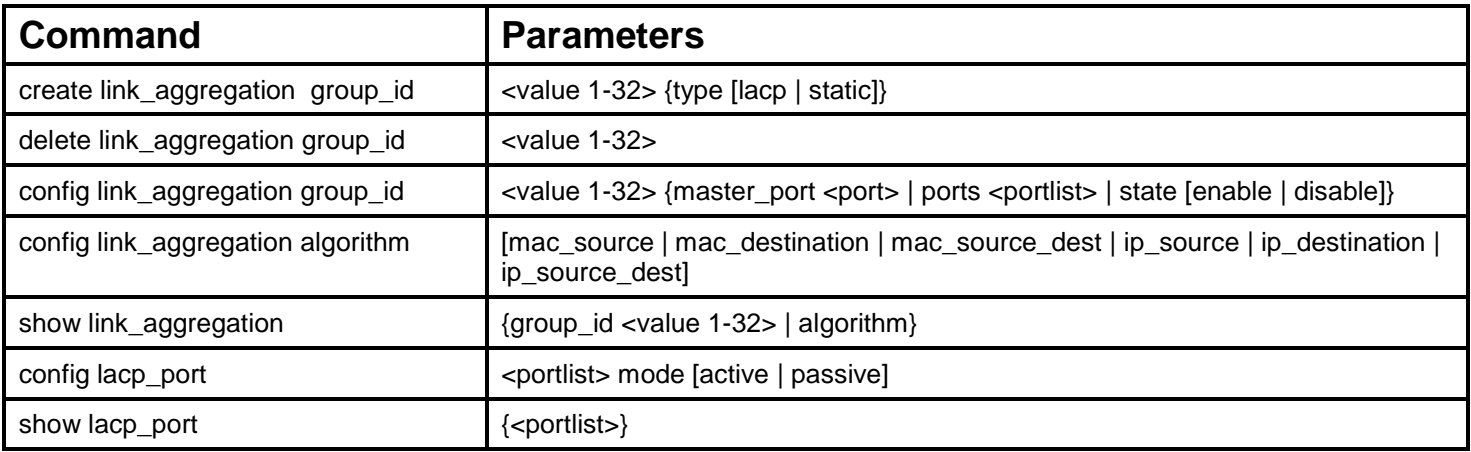

Each command is listed, in detail, in the following sections.

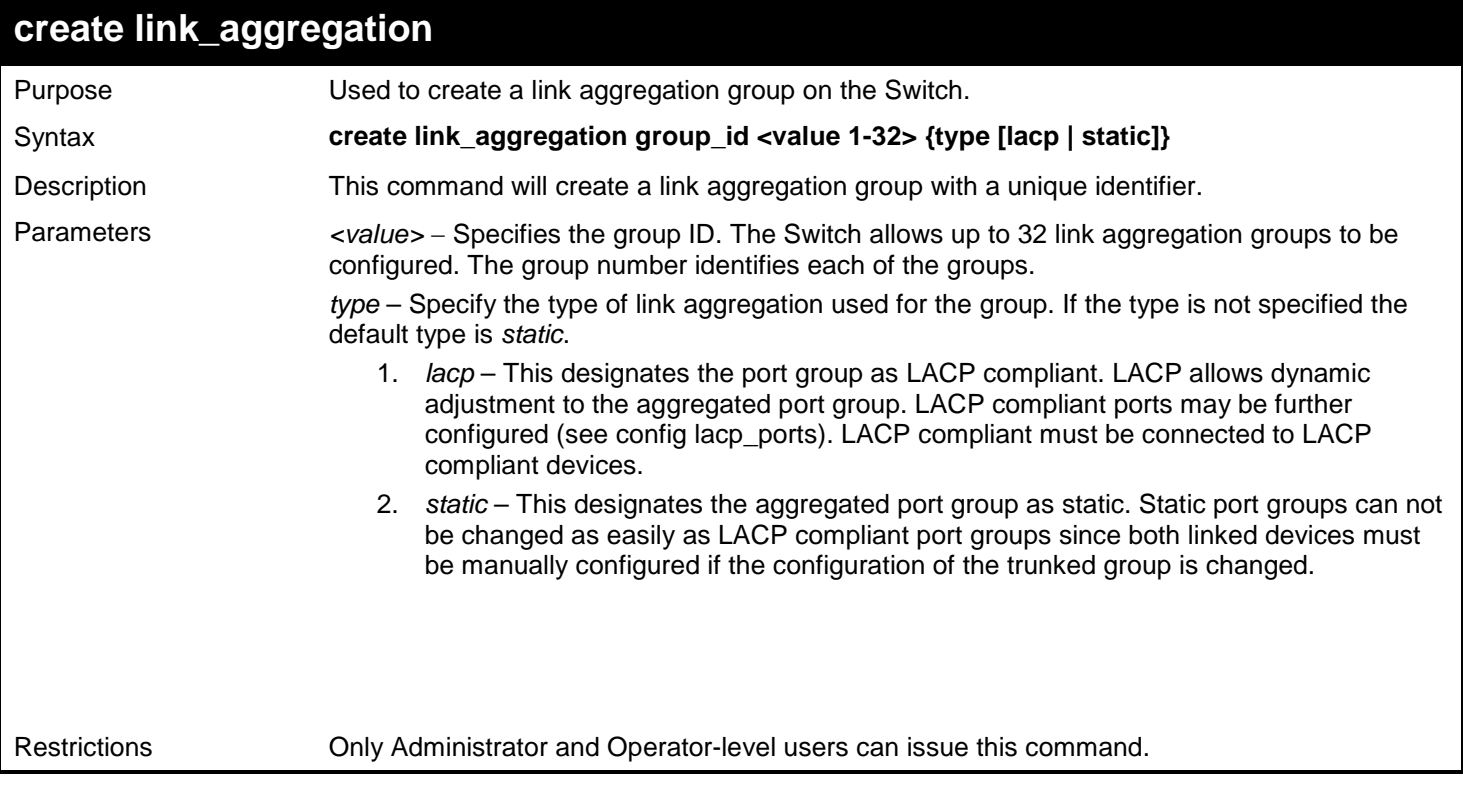

Example usage:

To create a link aggregation group:

```
DGS-3627:admin# create link_aggregation group_id 1
Command: create link_aggregation group_id 1
```
**Success.**

**DGS-3627:admin#** 

### **delete link\_aggregation group\_id**

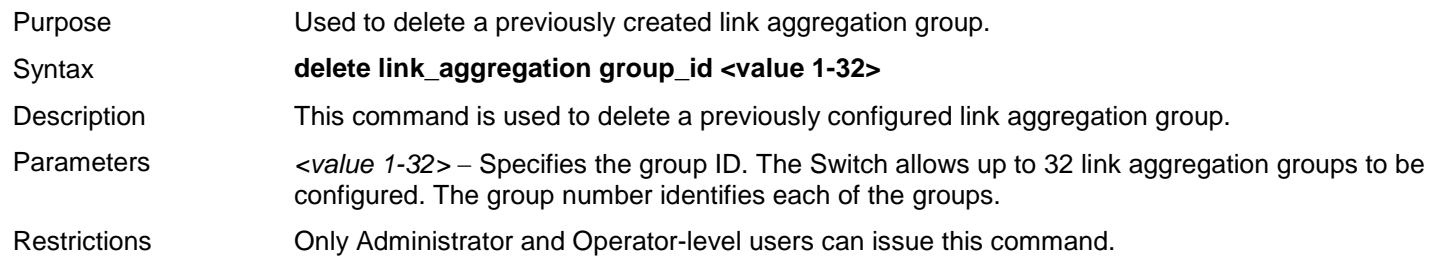

Example usage:

To delete link aggregation group:

```
DGS-3627:admin# delete link_aggregation group_id 6
Command: delete link_aggregation group_id 6
Success.
DGS-3627:admin#
```
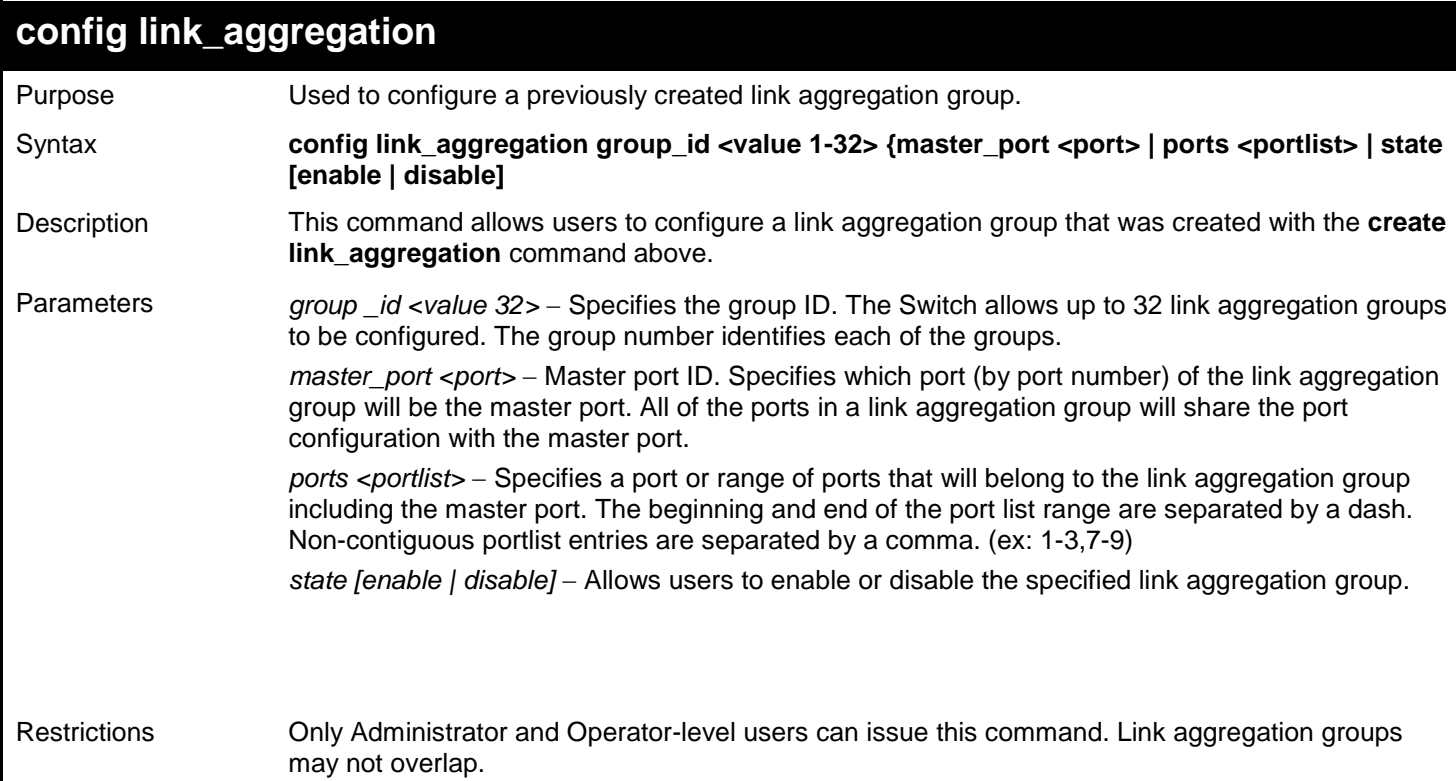

To define a load-sharing group of ports, group-id 1,master port 5 with group members ports 5-7 plus port 9:

**DGS-3627:admin# config link\_aggregation group\_id 1 master\_port 1:5 ports 1:5-1:7,9 Command: config link\_aggregation group\_id 1 master\_port 1:5 ports 1:5-1:7,1:9 Success.**

**DGS-3627:admin#** 

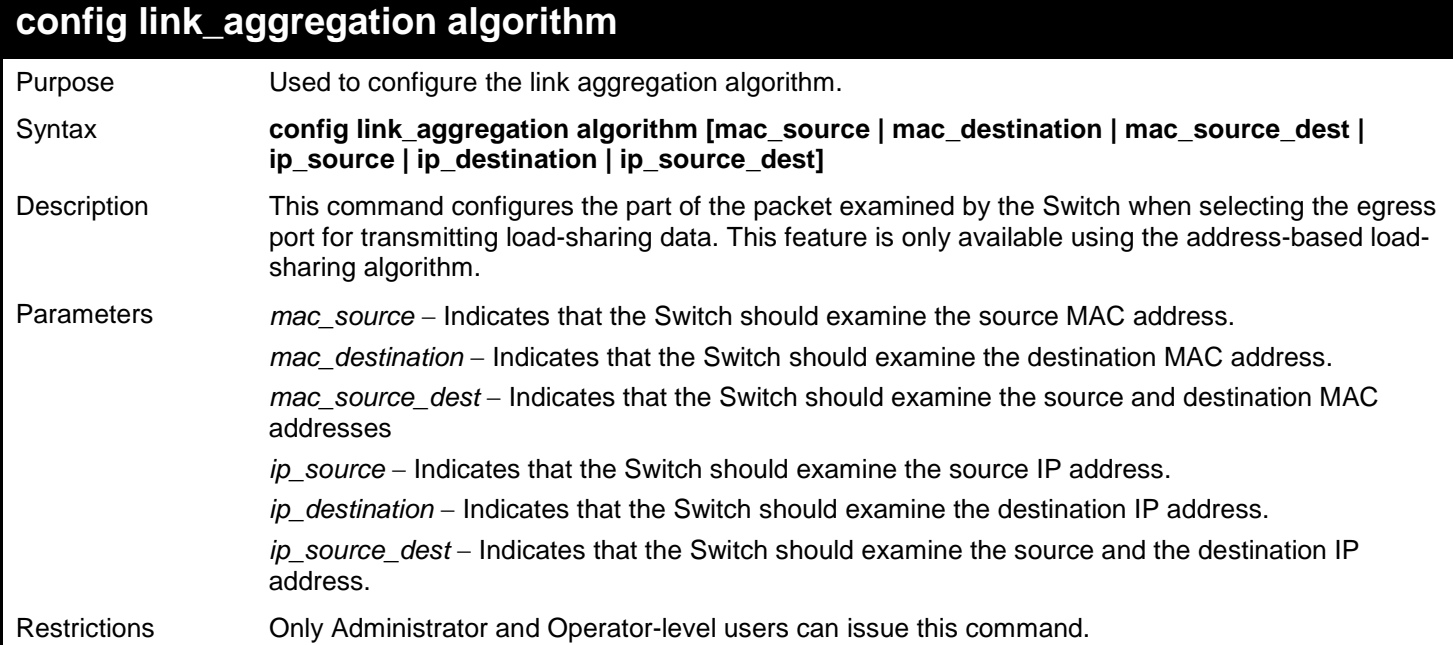

Example usage:

To configure link aggregation algorithm for mac-source-dest:

**DGS-3627:admin# config link\_aggregation algorithm mac\_source\_dest Command: config link\_aggregation algorithm mac\_source\_dest**

**Success.**

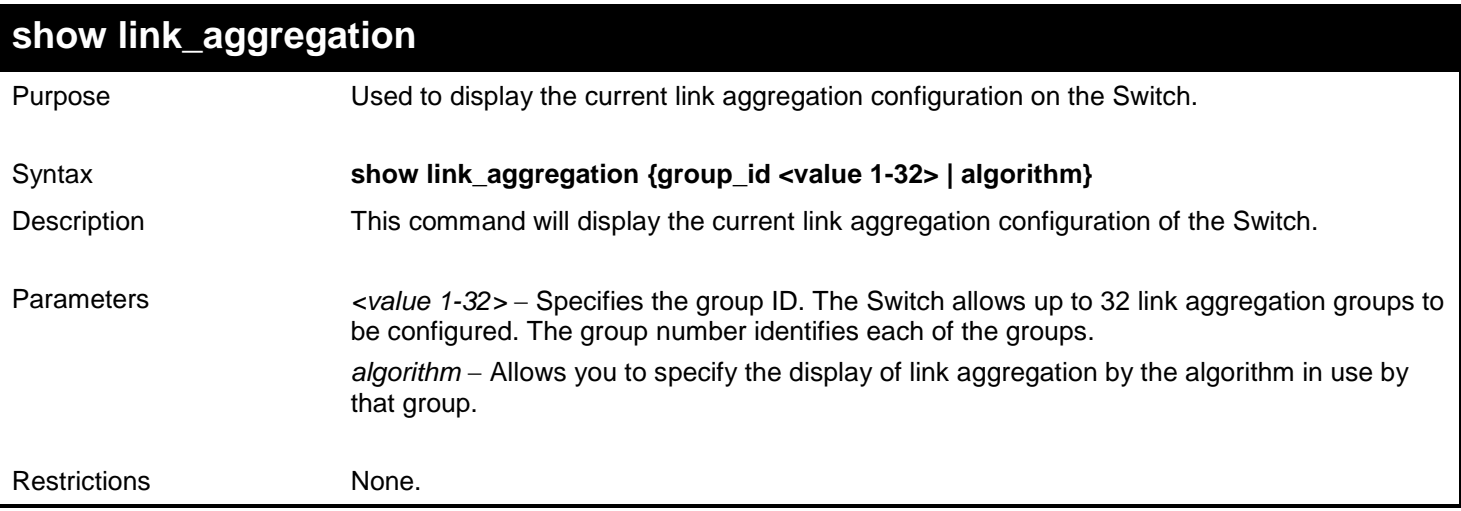

To display Link Aggregation configuration:

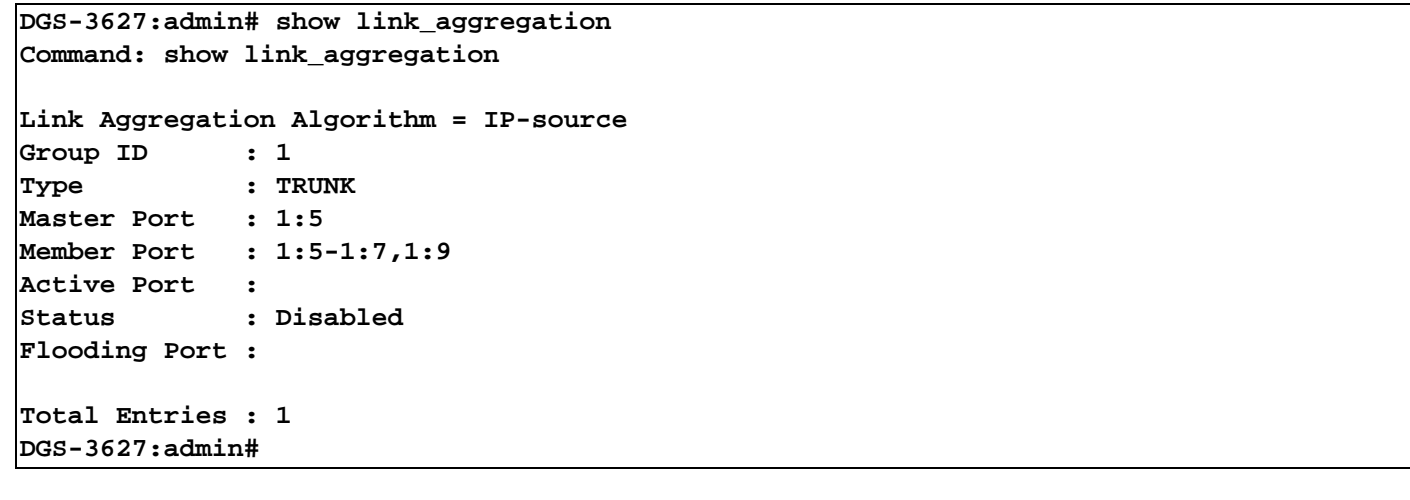

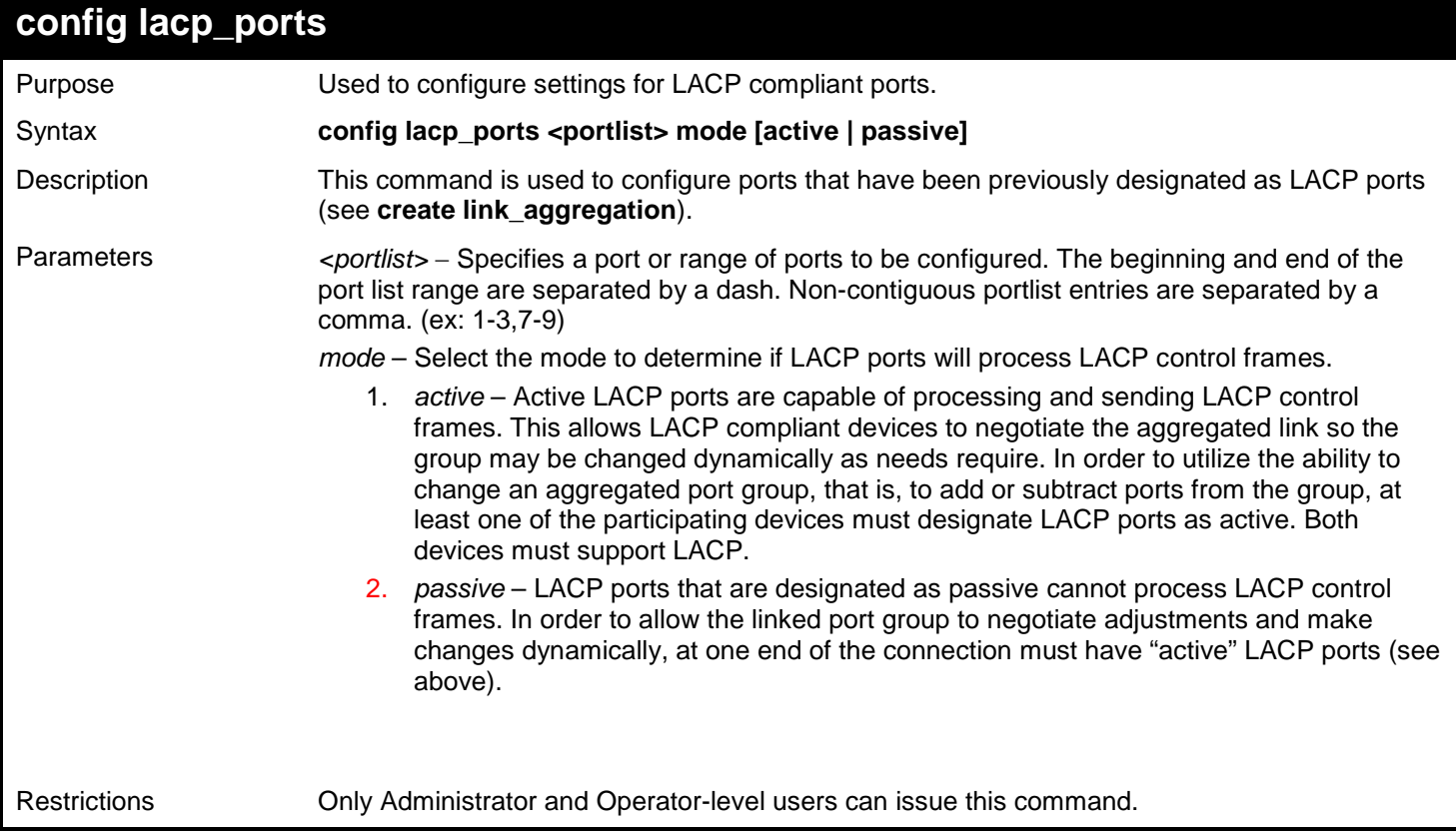

Example usage:

To configure LACP port mode settings:

**DGS-3627:admin# config lacp\_port 1:1-1:12 mode active Command: config lacp\_port 1:1-1:12 mode active**

**Success.**

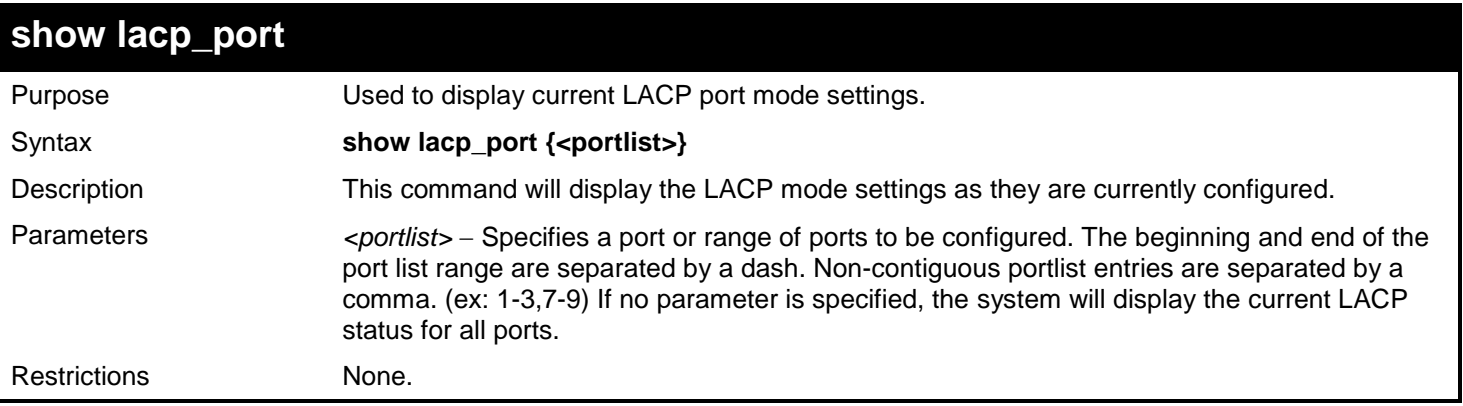

To display LACP port mode settings:

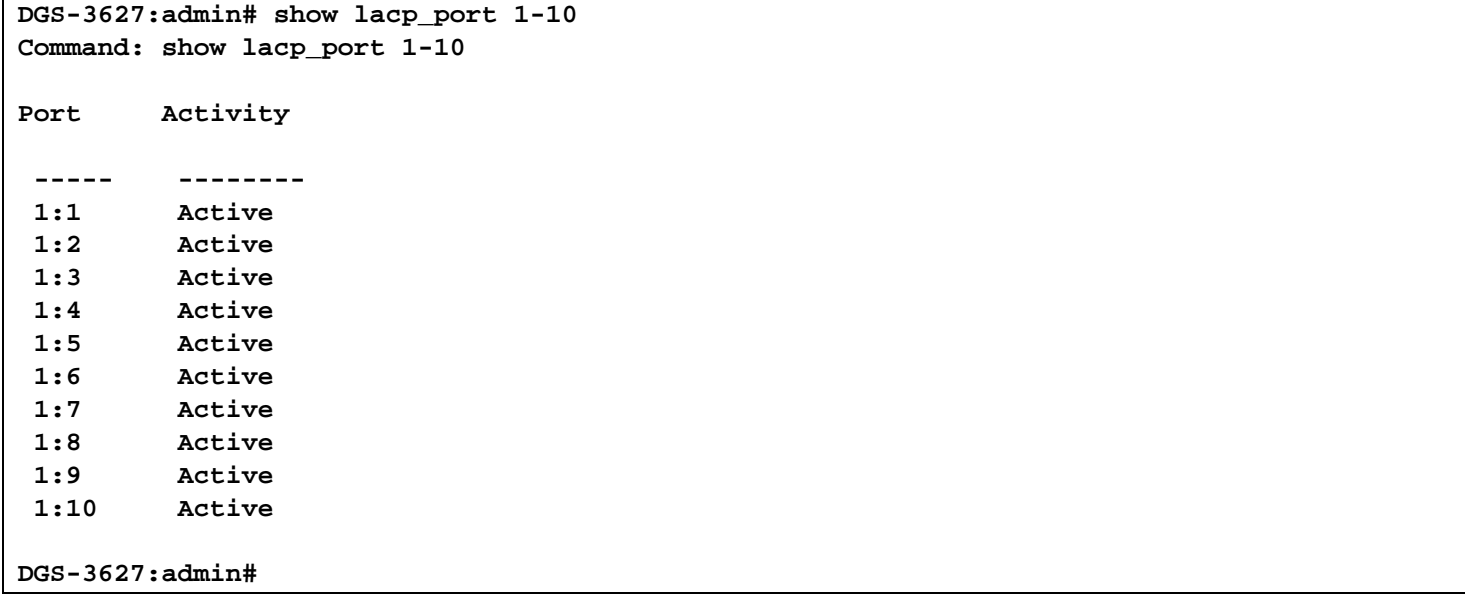

## *54*

# *LINK LAYER DISCOVERY PROTOCOL (LLDP) COMMANDS*

The Link Layer Discovery Protocol (LLDP) commands in the Command Line Interface (CLI) are listed (along with the appropriate parameters) in the following table.

The Link Layer Discovery Protocol (LLDP) specified in this standard allows stations attached to an 802 LAN to advertise to other stations attached to the same 802 LAN the connectivity and management information necessary to identify to those management entities the station's point of attachment to the 802 LAN. The information distributed via this protocol is stored by its recipients in a standard management information base (MIB), making it possible for the information to be accessed by a network management system (NMS) using a management protocol such as the Simple Network Management Protocol (SNMP)

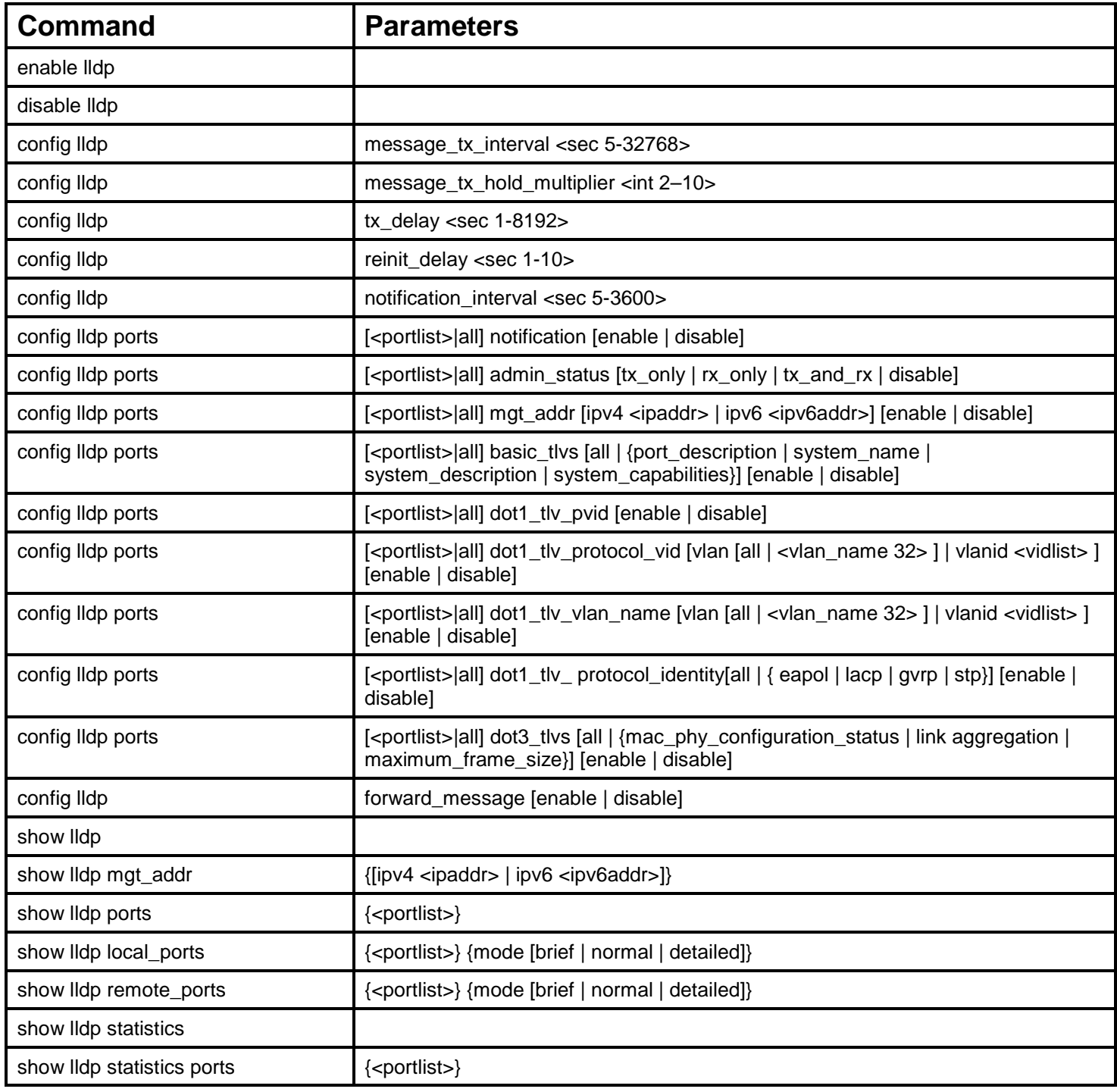

Each command is listed, in detail, in the following sections.

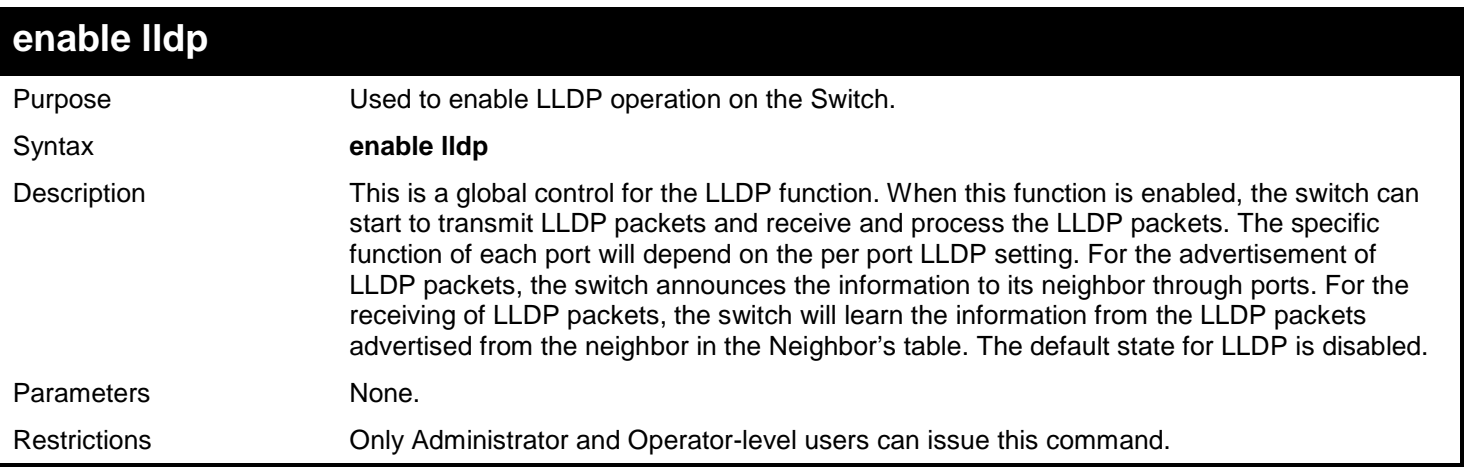

To enable LLDP:

**DGS-3627:admin# enable lldp Command: enable lldp**

**Success.**

**DGS-3627:admin#** 

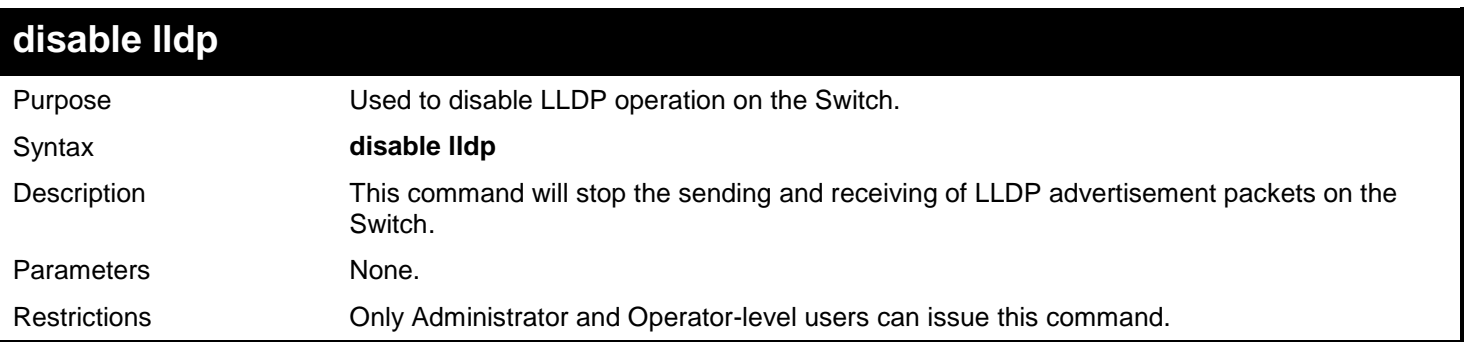

Example usage:

To disable LLDP:

**DGS-3627:admin# disable lldp Command: disable lldp**

**Success.**

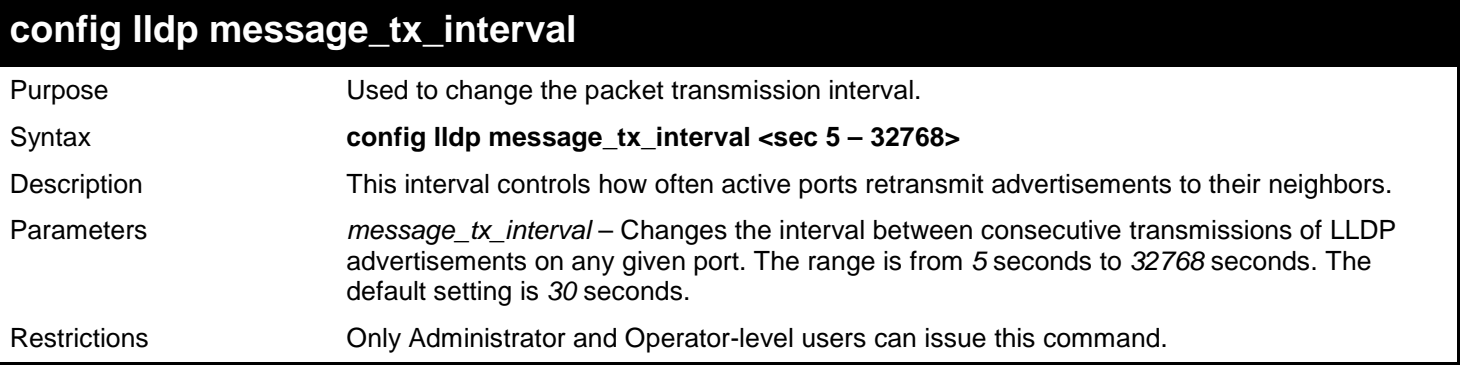

To show the packet transmission interval:

**DGS-3627:admin# config lldp message\_tx\_interval 30 Command: config lldp message\_tx\_interval 30**

**Success.**

**DGS-3627:admin#** 

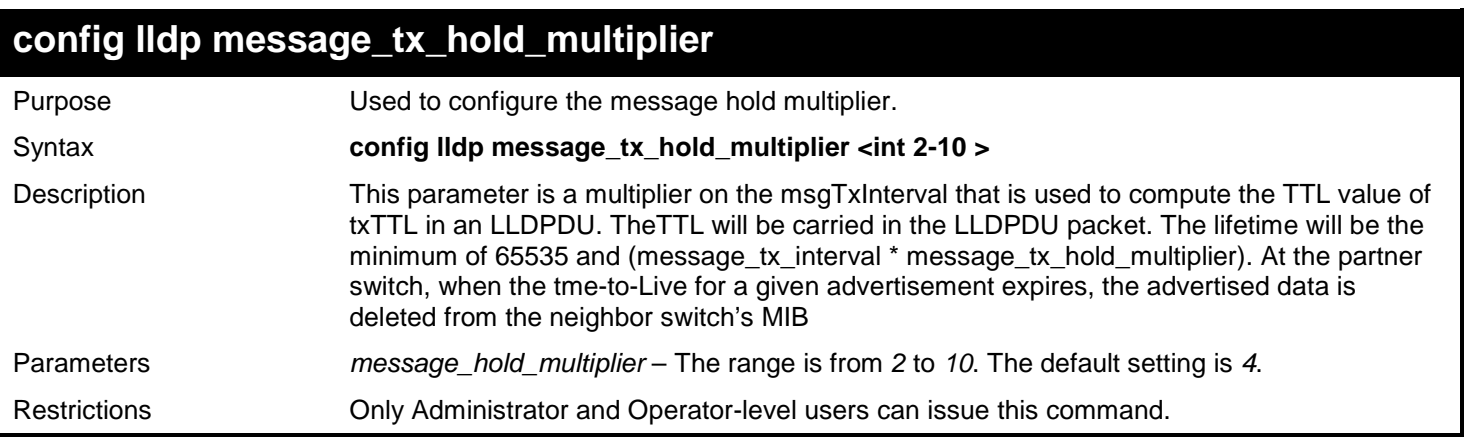

Example usage:

To change the multiplier value:

```
DGS-3627:admin# config lldp message_tx_hold_multiplier 3
Command: config lldp message_tx_ hold_multiplier 3
```
**Success.**

*xStack*® *DGS-3600 Series Layer 3 Gigabit Ethernet Managed Switch CLI Manual*

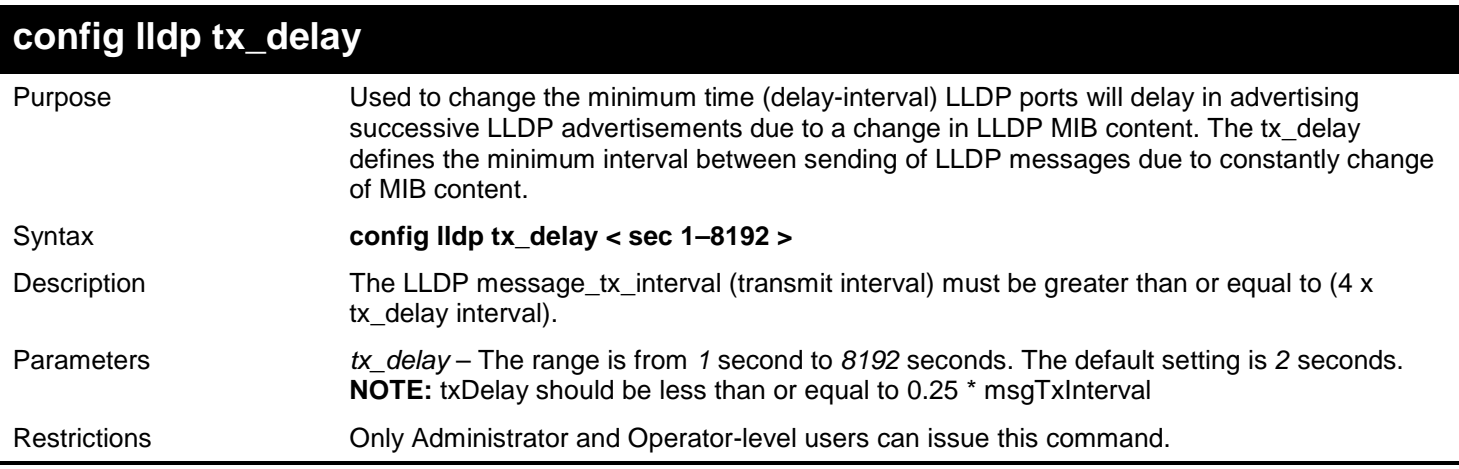

Example usage:

To configure the delay interval:

```
DGS-3627:admin# config lldp tx_delay 8
Command: config lldp tx_delay 8
```
**Success.**

**DGS-3627:admin#** 

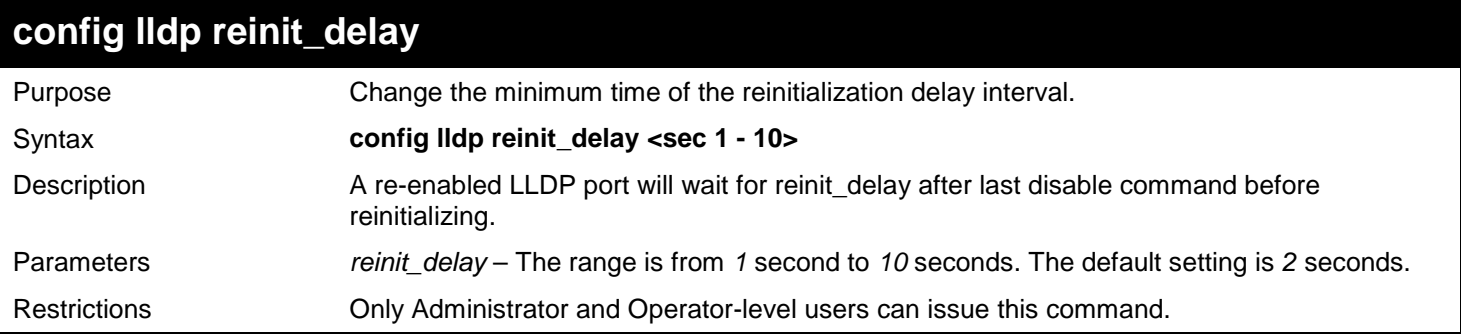

Example usage:

To changes the re-initialization delay interval to five seconds:

```
DGS-3627:admin# config lldp reinit_delay 5
Command: config lldp reinit_delay 5
```
**Success.**

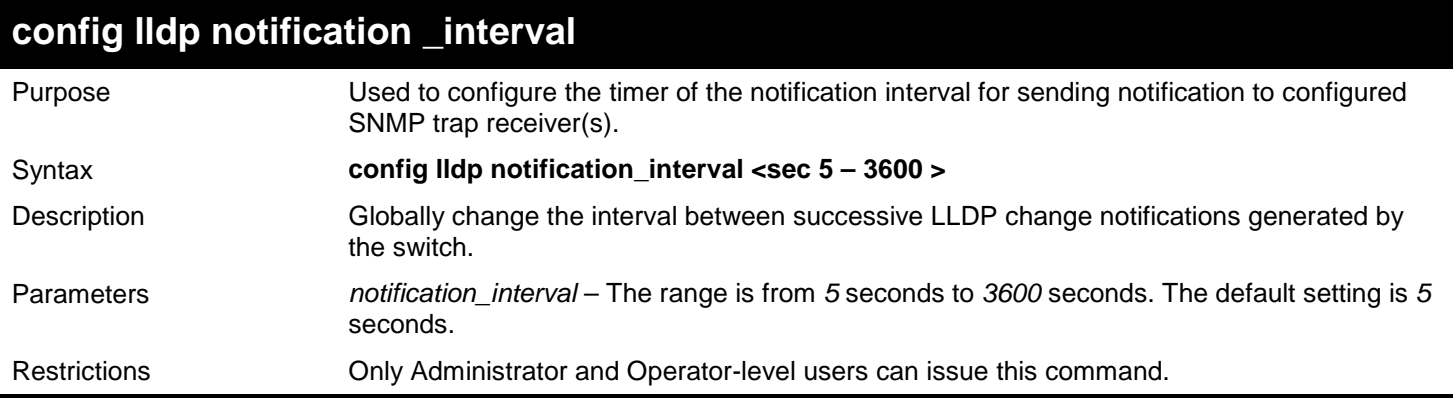

To change the notification interval to 10 seconds:

**DGS-3627:admin# config lldp notification\_interval 10 Command: config lldp notification\_interval 10**

**Success.**

**DGS-3627:admin#** 

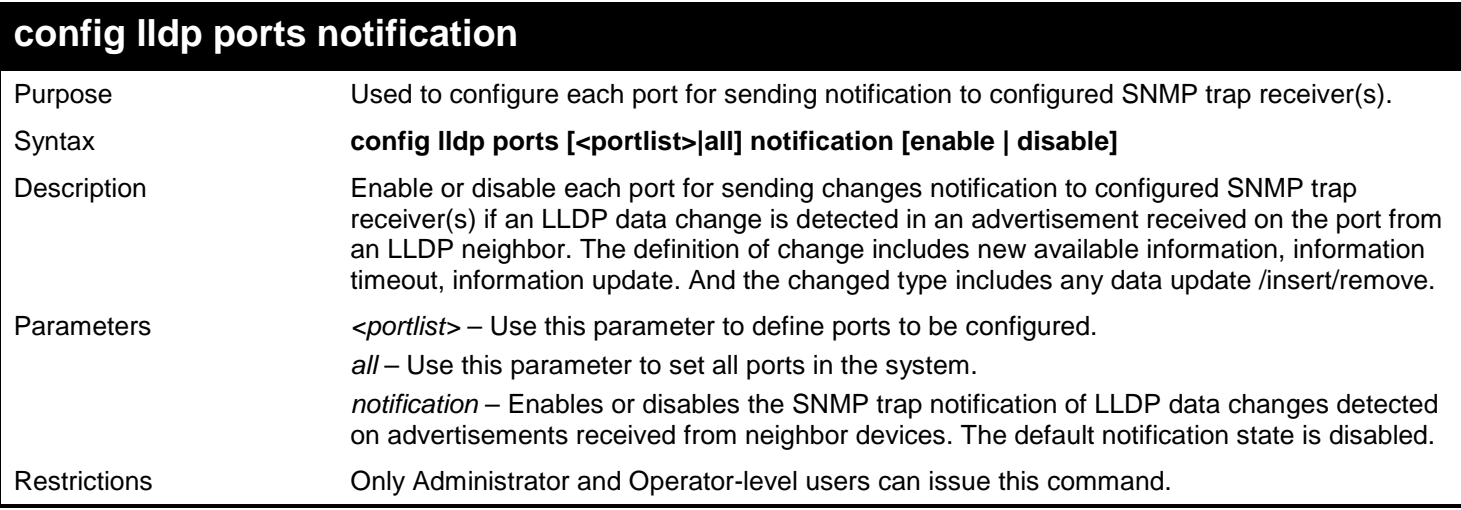

Example usage:

To change the SNMP notification state of ports 1 to 5 to enable:

**DGS-3627:admin# config lldp ports 1:1-1:5 notification enable Command: config lldp ports 1:1-1:5 notification enable**

**Success.**

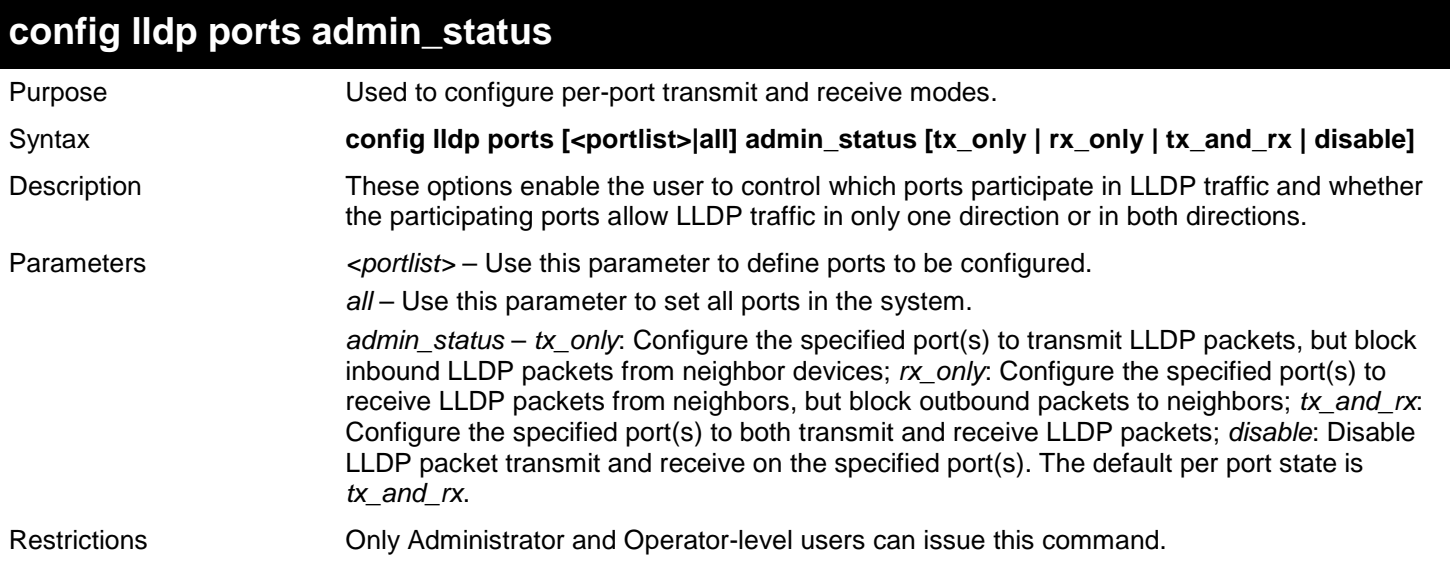

To configure ports 1 to 5 to transmit and receive:

**DGS-3627:admin# config lldp ports 1:1-1:5 admin\_status tx\_and\_rx Command: config lldp ports 1:1-1:5 admin\_status tx\_and\_rx**

```
Success.
```
**DGS-3627:admin#** 

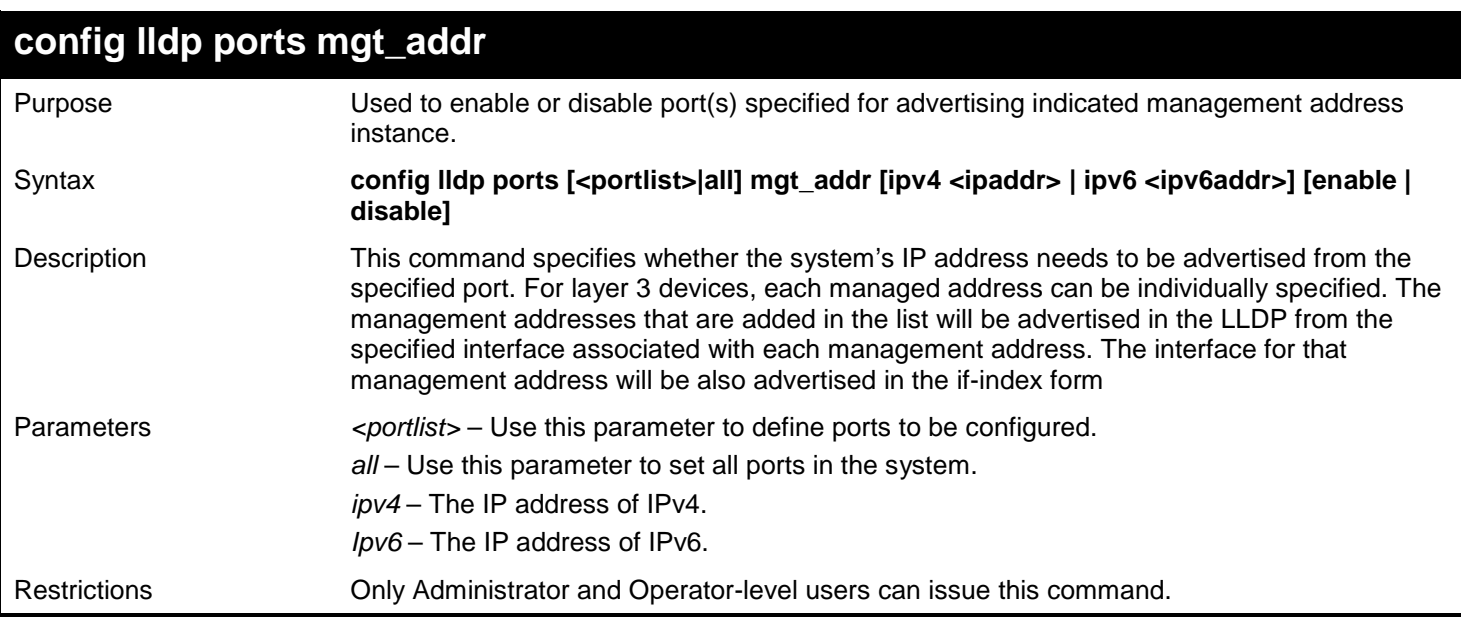

Example usage:

To enable ports 1 to 2 to manage address entry:

**DGS-3627:admin# config lldp ports 1:1-1:2 mgt\_addr ipv4 192.168.254.10 enable Command: config lldp ports 1:1-1:2 mgt\_addr ipv4 192.168.254.10 enable**

**Success.**

**DGS-3627:admin#** 

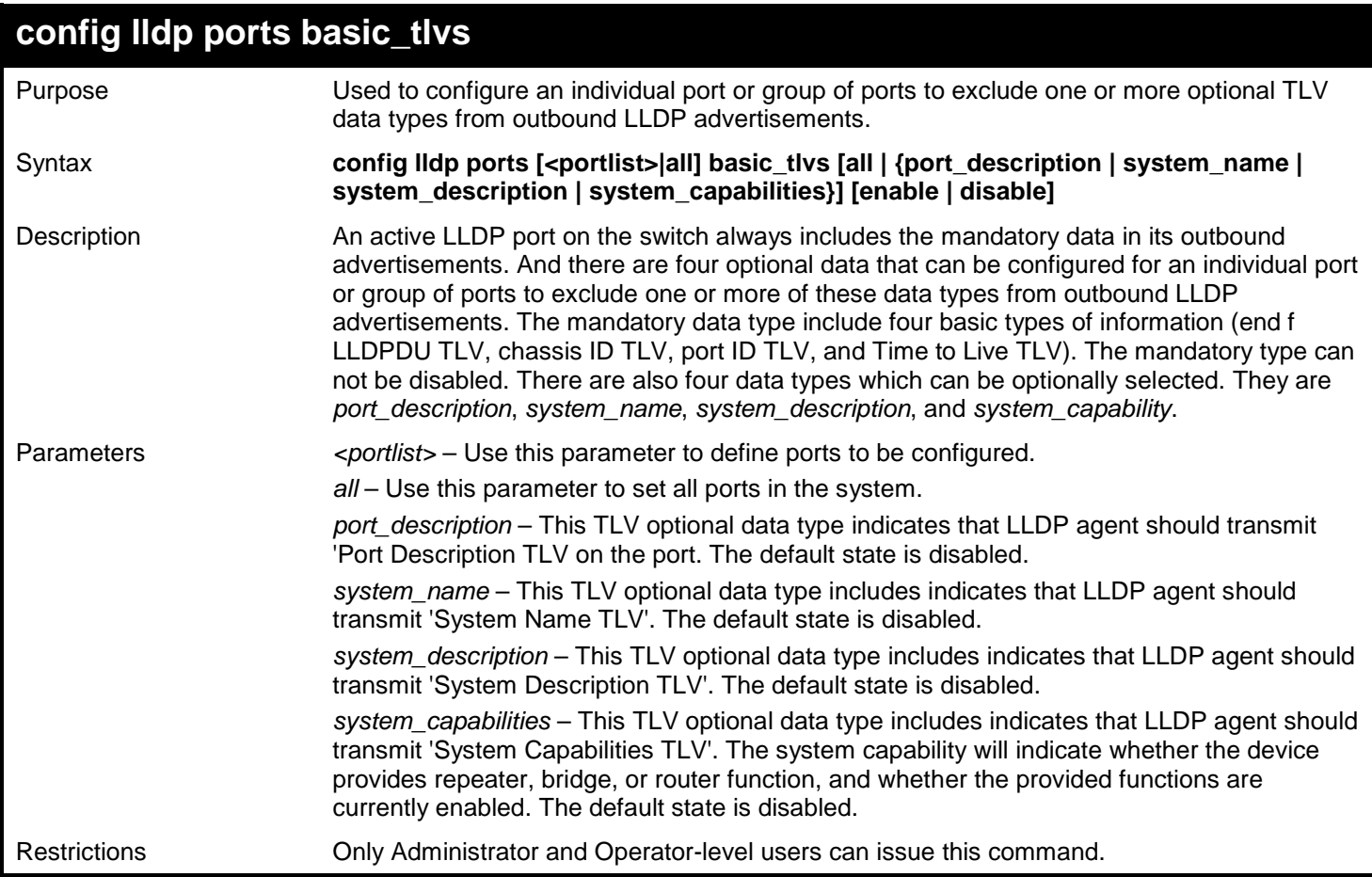

Example usage:

To configure exclude the system name TLV from the outbound LLDP advertisements for all ports:

**DGS-3627:admin# config lldp ports all basic\_tlvs system\_name enable Command: config lldp ports all basic\_tlvs system\_name enable**

**Success.**

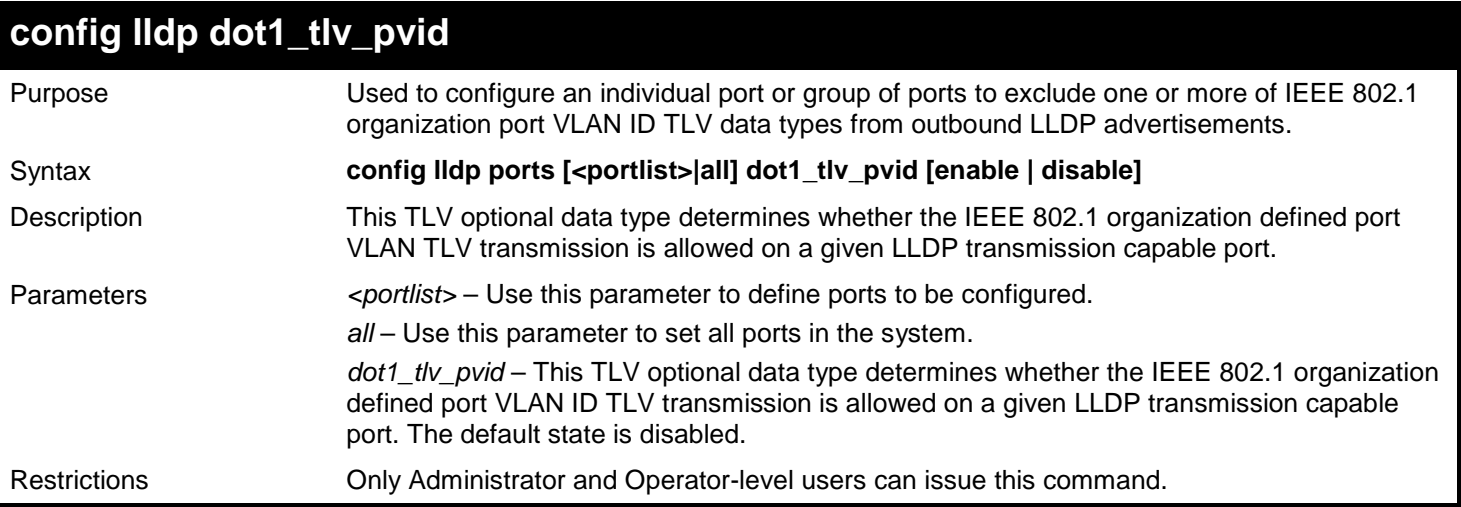

To configure exclude the VLAN nameTLV from the outbound LLDP advertisements for all ports:

```
DGS-3627:admin# config lldp ports all dot1_tlv_pvid enable
Command: config lldp ports all dot1_tlv_pvid enable
```
**Success.**

**DGS-3627:admin#** 

#### **config lldp dot1\_tlv\_protocol\_vid** Purpose Used to configure an individual port or group of ports to exclude one or more of IEEE 802.1 organization port and protocol VLAN ID TLV data types from outbound LLDP advertisements. Syntax **config lldp ports [<portlist>|all] dot1\_tlv\_protocol\_vid [vlan [all | <vlan\_name 32> ] | vlanid <vidlist> ] [enable | disable]** Description This TLV optional data type indicates whether the corresponding Local System's port and protocol VLAN ID instance will be transmitted on the port. If a port is associated with multiple protocol VLANs, those enabled port and protocol VLAN IDs will be advertised. Parameters *eportlist>* – Use this parameter to define ports to be configured. *all* – Use this parameter to set all ports in the system. *dot1\_tlv\_protocol\_vid* – This TLV optional data type determines whether the IEEE 802.1 organization defined port and protocol VLAN ID TLV transmission is allowed on a given LLDP transmission capable port. The default state is disabled. Restrictions Only Administrator and Operator-level users can issue this command.

#### Example usage:

To configure exclude the port and protocol VLAN ID TLV from the outbound LLDP advertisements for all ports:

**DGS-3627:admin# config lldp ports all dot1\_tlv\_protocol\_vid vlanid 1-3 enable Command: config lldp ports all dot1\_tlv\_protocol\_vid vlanid 1-3 enable**

**Success.**

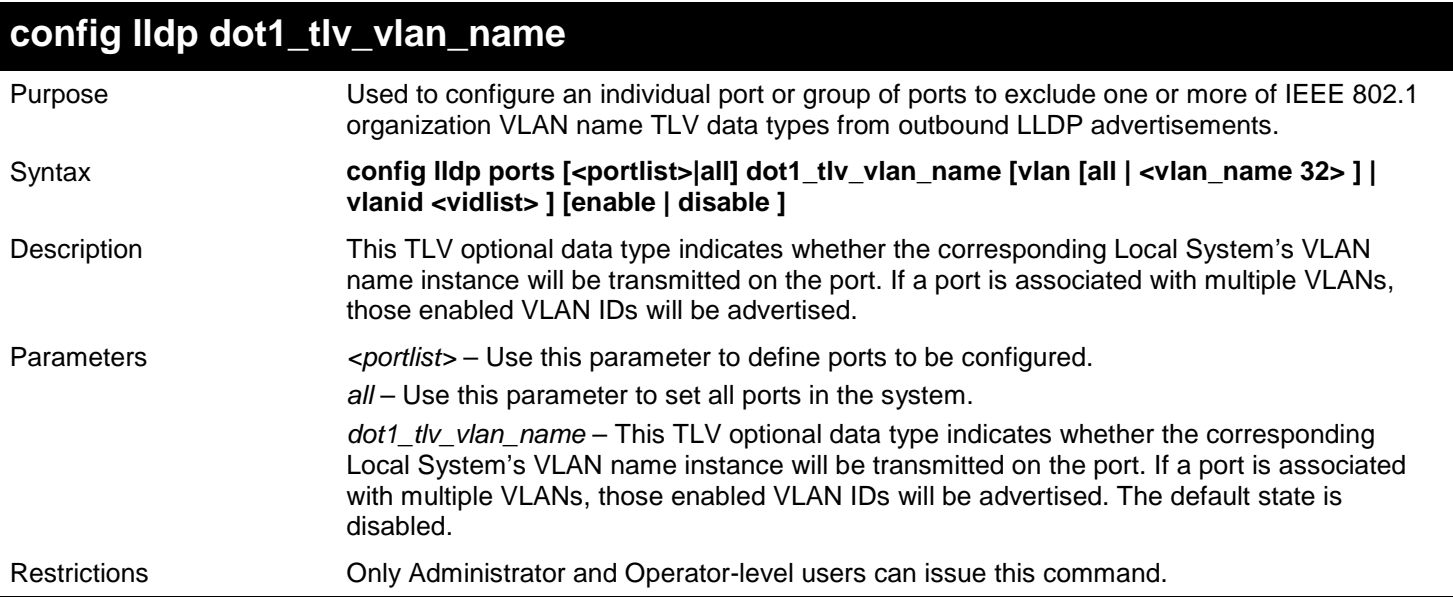

To configure exclude the VLAN name TLV from the outbound LLDP advertisements for all ports:

**DGS-3627:admin# config lldp ports all dot1\_tlv\_vlan\_name vlanid 1-3 enable Command: config lldp ports all dot1\_tlv\_vlan\_name vlanid 1-3 enable**

**Success.**

**DGS-3627:admin#** 

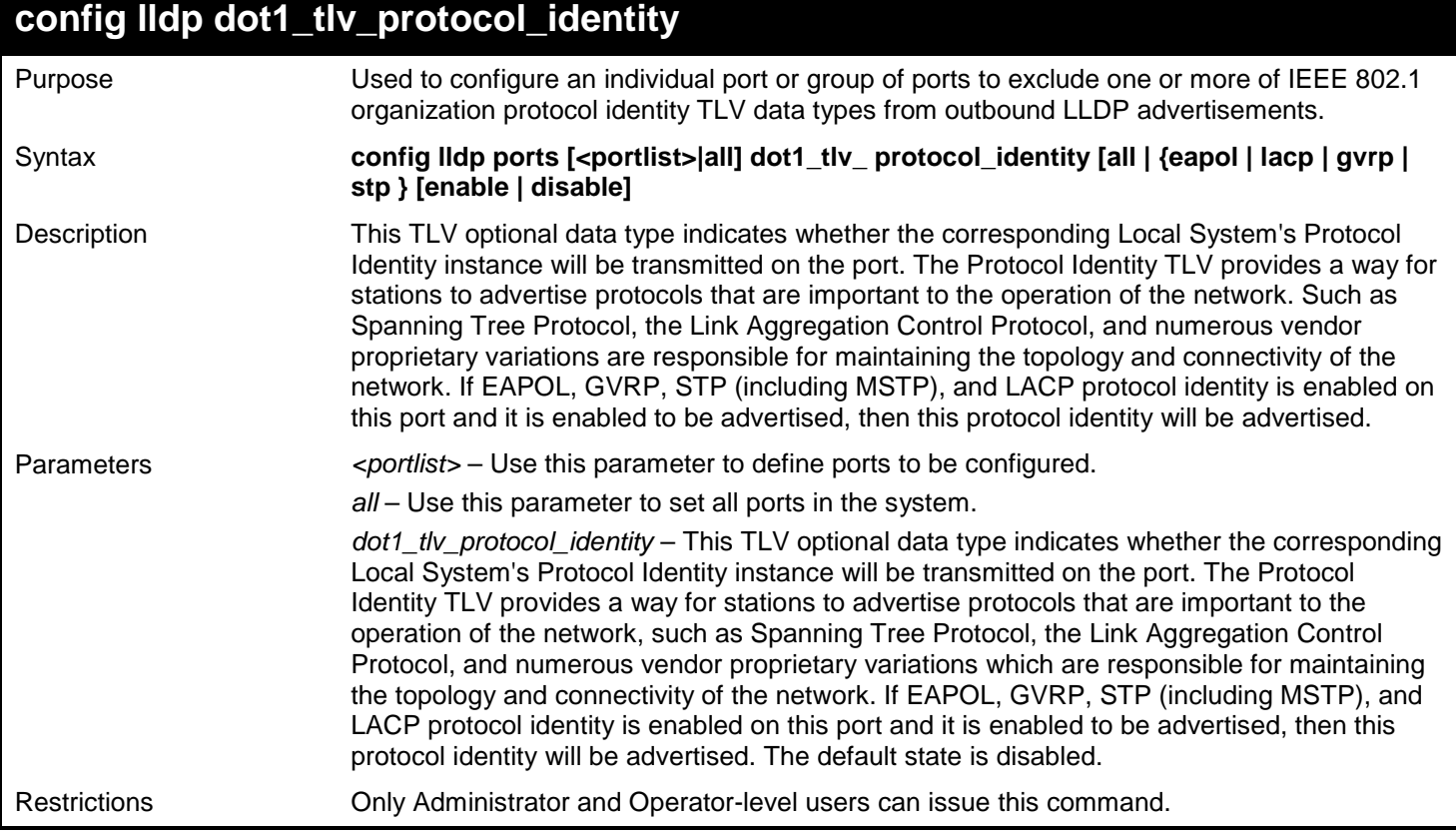

Example usage:

To configure exclude the protocol identity TLV from the outbound LLDP advertisements for all ports:

**DGS-3627:admin# config lldp ports all dot1\_tlv\_protocol\_identity all enable Command: config lldp ports all dot1\_tlv\_protocol\_identity all enable**

**Success.**

**DGS-3627:admin#** 

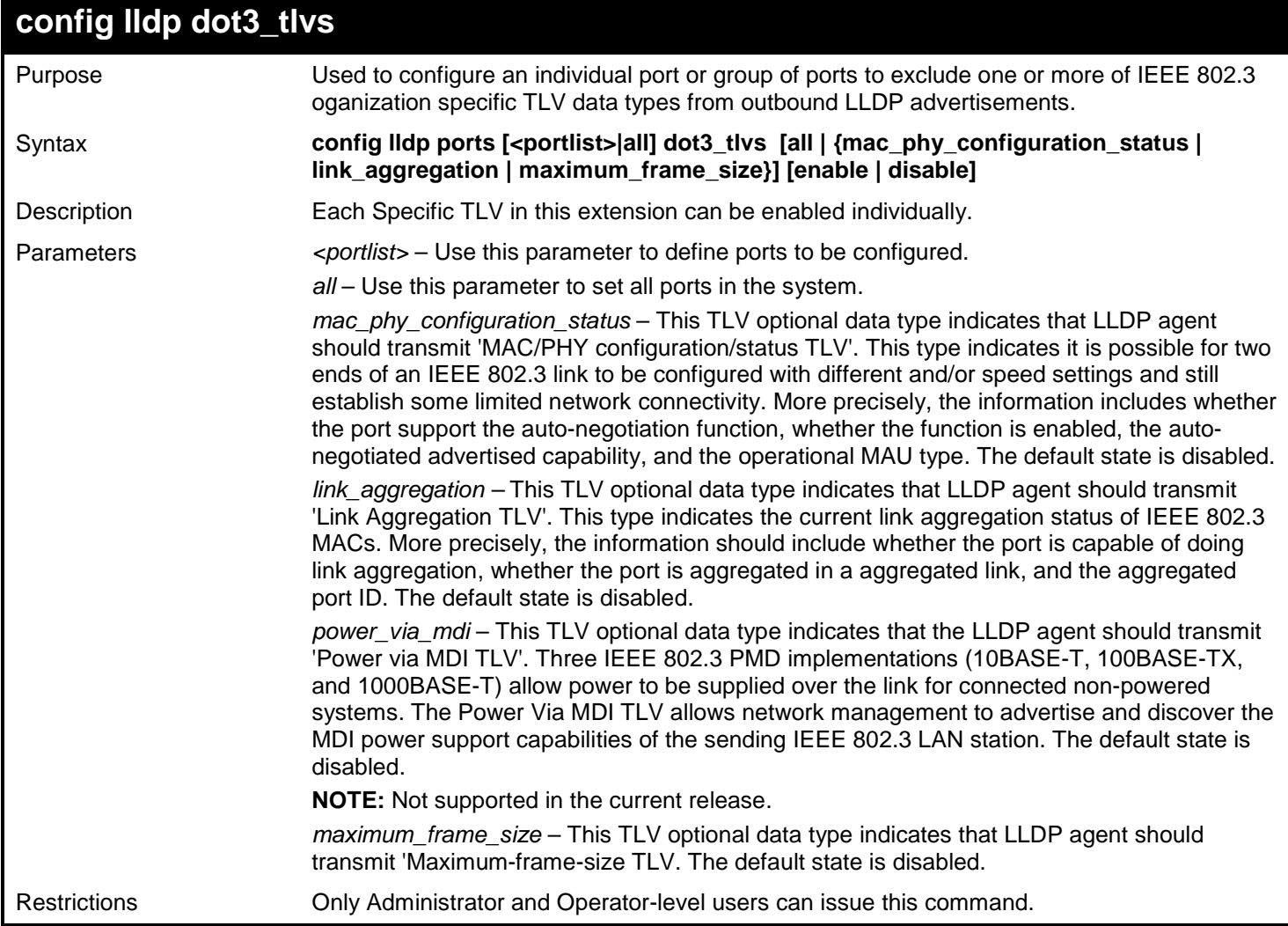

Example usage:

To configure exclude the MAC/PHY configuration/status TLV from the outbound LLDP advertisements for all ports:

**DGS-3627:admin# config lldp ports all dot3\_tlvs mac\_phy\_configuration\_status enable Command: config lldp ports all dot3\_tlvs mac\_phy\_configuration\_status enable**

**Success.**

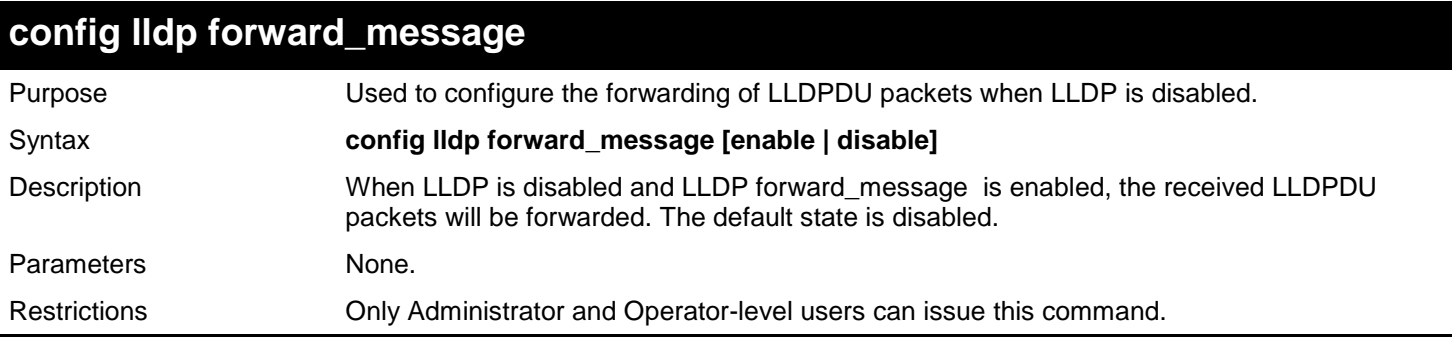

To configure LLDP forward\_message:

**DGS-3627:admin# config lldp forward\_message enable Command: config lldp forward\_message enable**

**Success.**

**DGS-3627:admin#** 

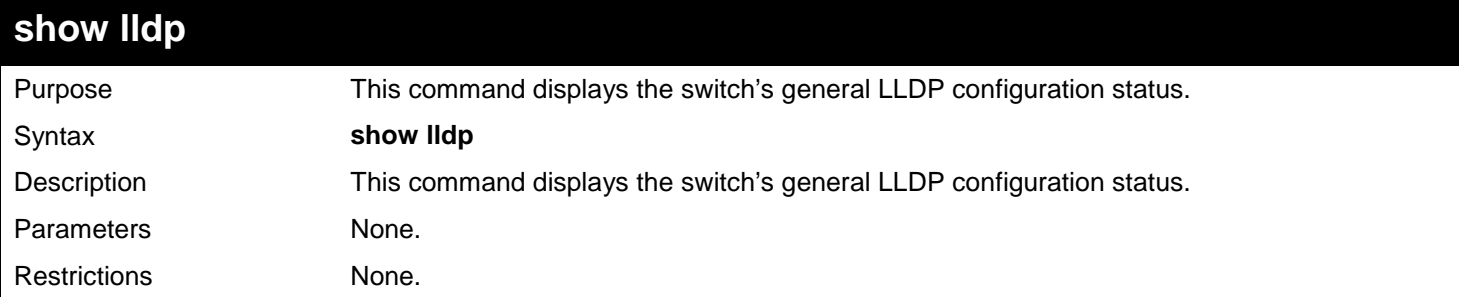

Example usage:

To display the LLDP system level configuration status:

```
DGS-3627:admin# show lldp
Command: show lldp
LLDP System Information
    Chassis ID Subtype : MAC Address
                            Chassis ID : 00-19-5B-F5-26-C0
    System Name :
    System Description : Gigabit Ethernet Switch
   System Capabilities
LLDP Configurations
    LLDP Status : Disabled
    LLDP Forward Status : Disabled
   Message Tx Interval
    Message Tx Hold Multiplier: 4
   ReInit Delay : 2<br>Tx Delay : 2
   Tx Delay
    Notification Interval : 5
DGS-3627:admin#
```
*xStack*® *DGS-3600 Series Layer 3 Gigabit Ethernet Managed Switch CLI Manual*

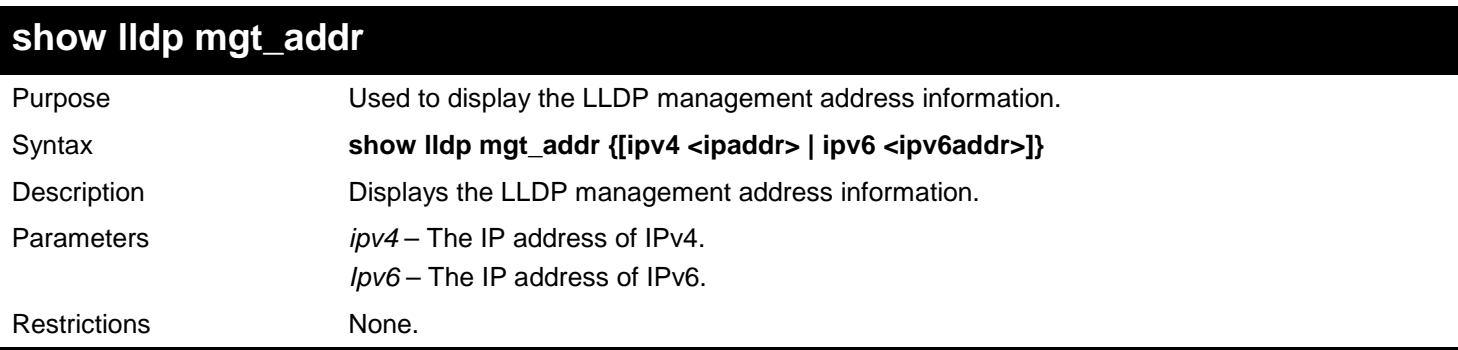

Example usage:

To display management address information for port 1:

```
DGS-3627:admin# show lldp mgt_addr ipv4 192.168.254.10
Command: show lldp mgt_addr ipv4 192.168.254.10
Address 1
--------------------------------------------------------------------
       Subtype : IPv4
        Address : 192.168.254.10
         IF type \qquad \qquad : Unknown<br>
OID : 1.3.6.1.
        OID : 1.3.6.1.4.1.171.10.36.1.11<br>Advertising Ports : 1:1-1:5, 1:7, 2:10-2:20
                                       Advertising Ports : 1:1-1:5, 1:7, 2:10-2:20
DGS-3627:admin#
```
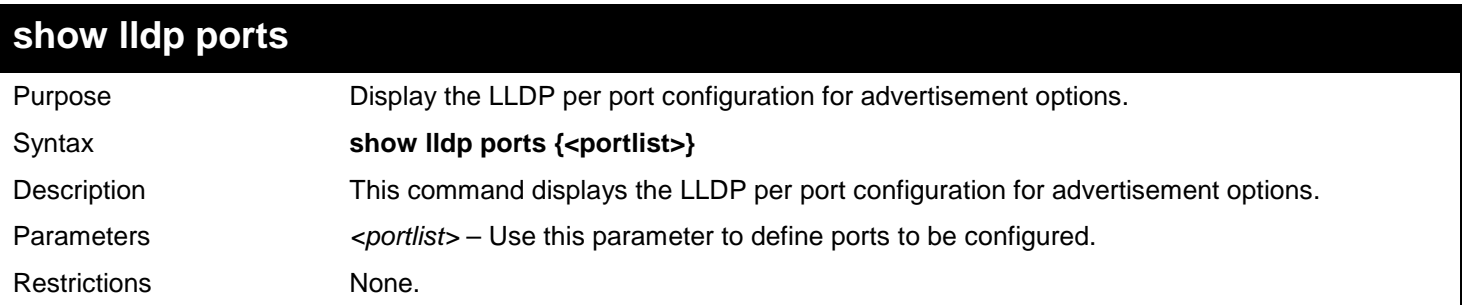

Example usage:

To display the LLDP per port TLV option configuration:

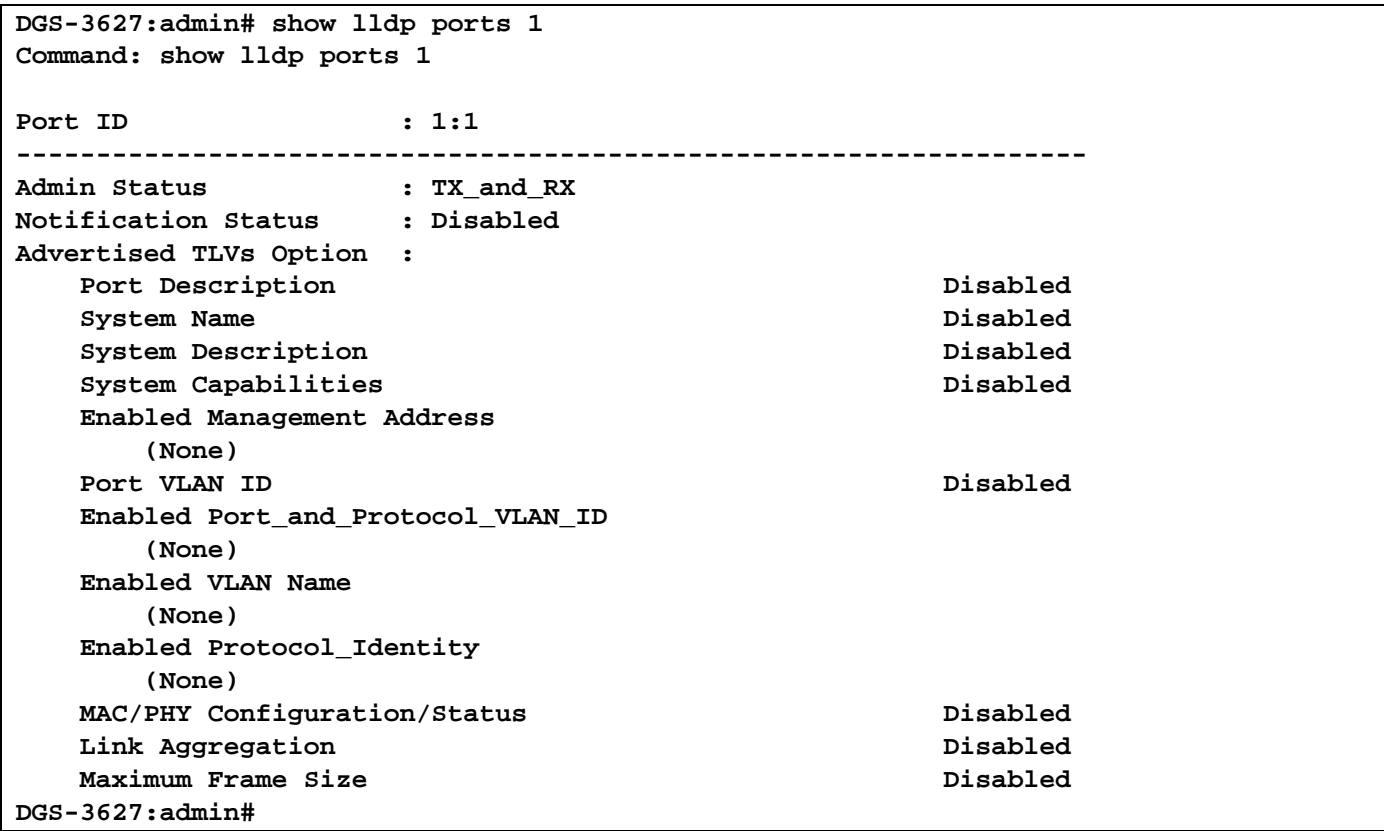

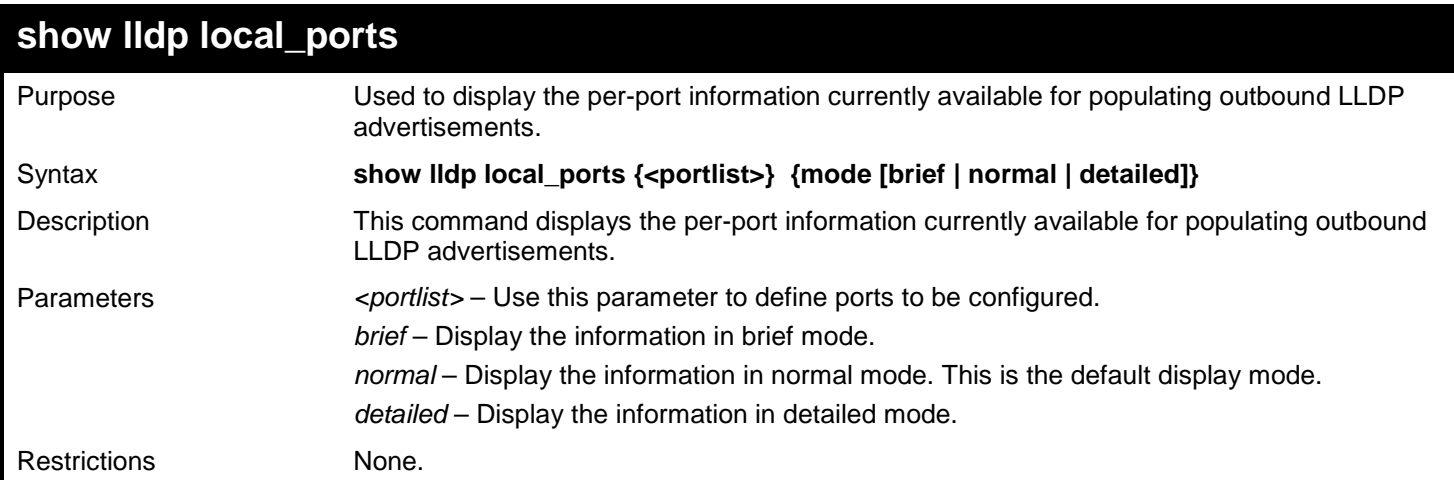

To display outbound LLDP advertisements for port 1:

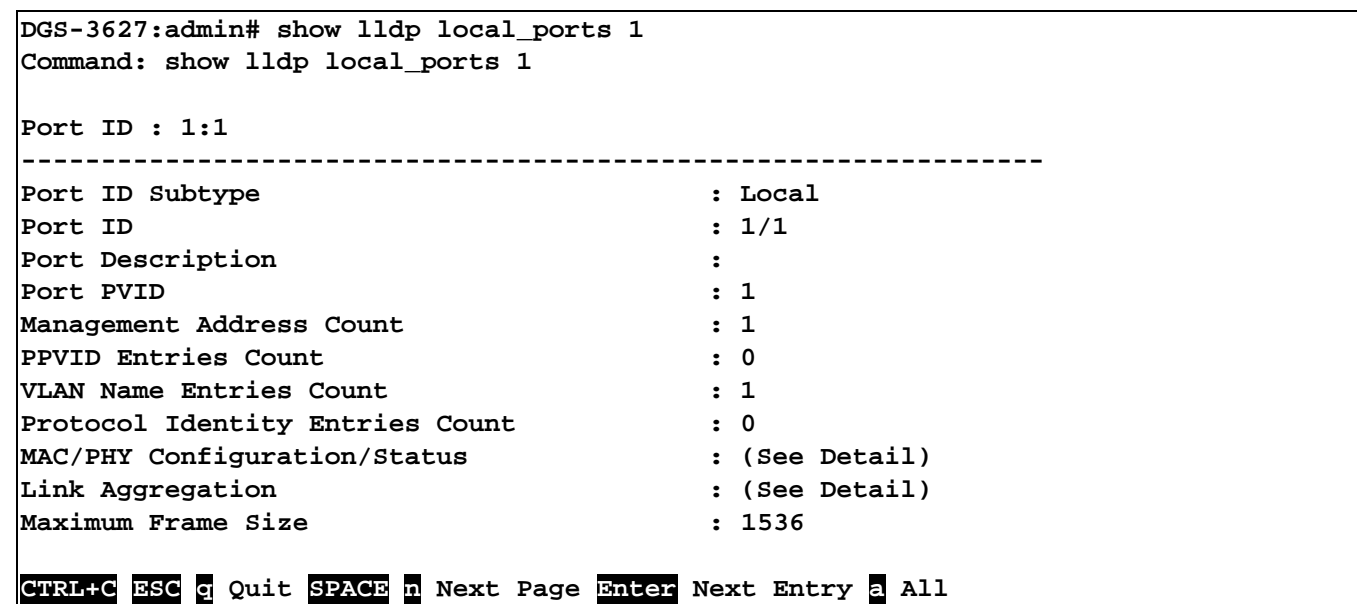

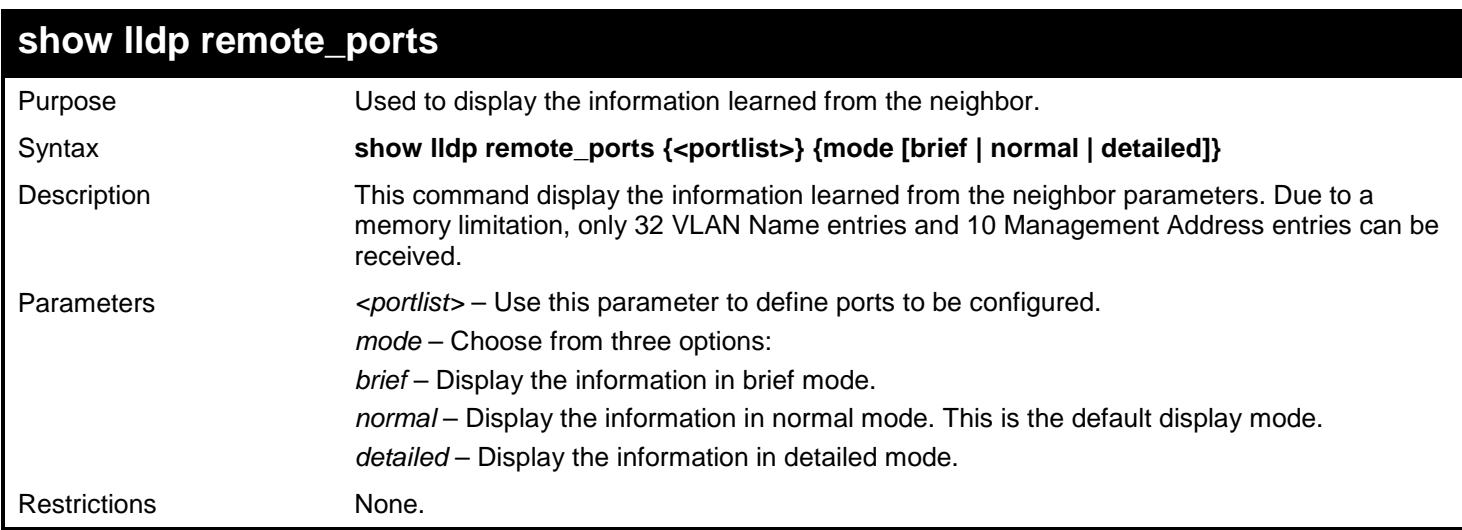

To display remote table in brief mode:

```
DGS-3627:admin# show lldp remote_ports 1-2 mode brief
Command: show lldp remote_ports 1-2 mode brief
Port ID: 1:1
----------------------------------------------------------------------
Remote Entities Count : 1
Entity 1
     Chassis ID Subtype : MAC Address
     Chassis ID : 00-01-0-2-03-04-01
    Port ID Subtype : Local
    Port ID : 1/3<br>Port Description : RMO
                                     : RMON Port 1 on Unit 3
CTRL+C ESC q Quit SPACE n Next Page Enter Next Entry a All
```
*xStack*® *DGS-3600 Series Layer 3 Gigabit Ethernet Managed Switch CLI Manual*

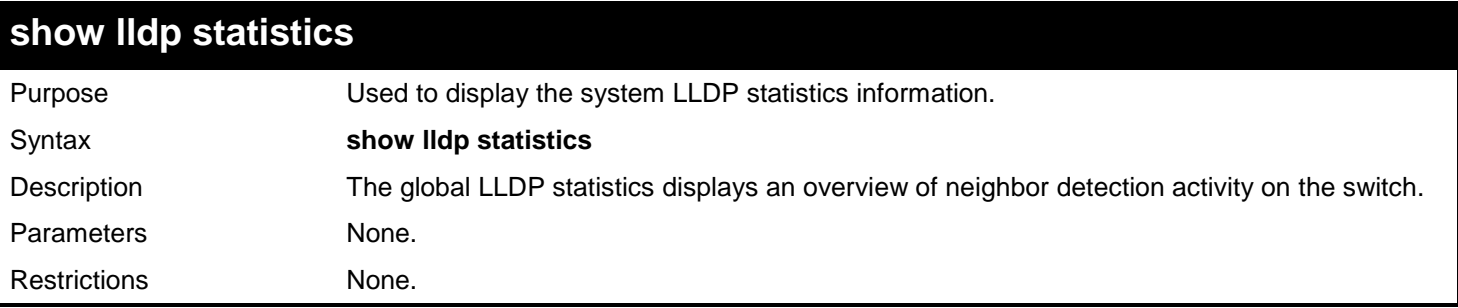

Example usage:

To display global statistics information:

```
DGS-3627:admin# show lldp statistics
Command: show lldp statistics
Last Change Time : 4875
Number of Table Insert : 0
Number of Table Delete : 0
Number of Table Drop : 0
Number of Table Ageout : 0
DGS-3627:admin#
```
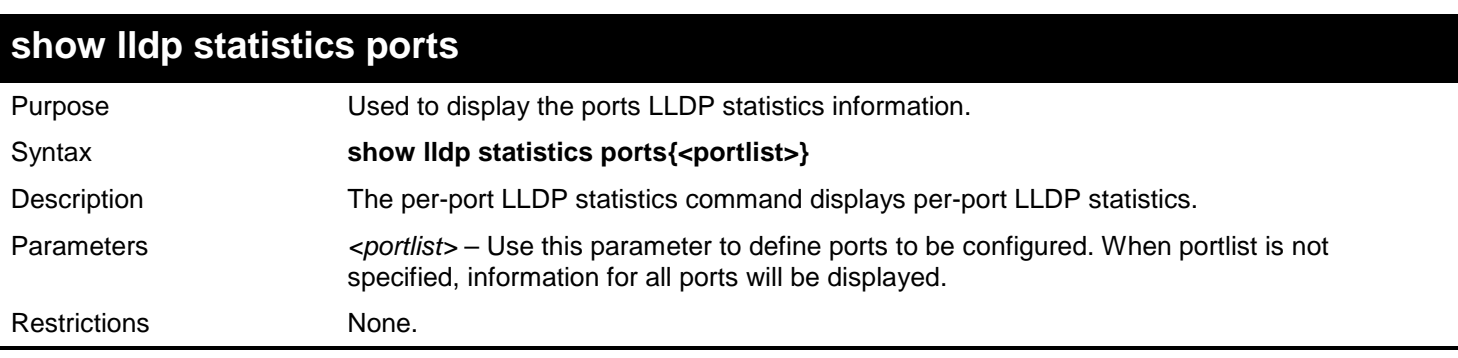

Example usage:

To display statistics information of port 1:

```
DGS-3627:admin# show lldp statistics ports 1
Command: show lldp statistics ports 1
Port ID : 1:1
  ---------------------------------------------
    LLDPStatsTxPortFramesTotal : 0
    LLDPStatsRxPortFramesDiscardedTotal : 0
    LLDPStatsRxPortFramesErrors : 0
    LLDPStatsRxPortFramesTotal : 0
    LLDPStatsRxPortTLVsDiscardedTotal : 0
    LLDPStatsRxPortTLVsUnrecognizedTotal : 0
    LLDPStatsRxPortAgeoutsTotal : 0 
DGS-3627:admin#
```
## *55*

# *LOOPBACK INTERFACE COMMANDS*

The Loopback Interface commands in the Command Line Interface (CLI) are listed (along with the appropriate parameters) in the following table.

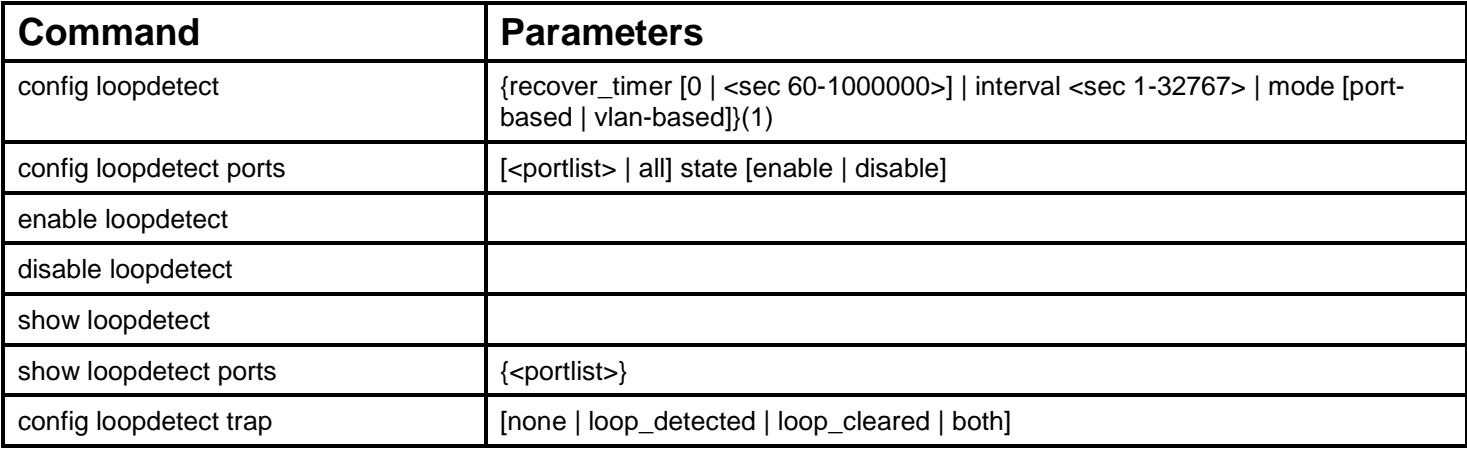

Each command is listed, in detail, in the following sections.

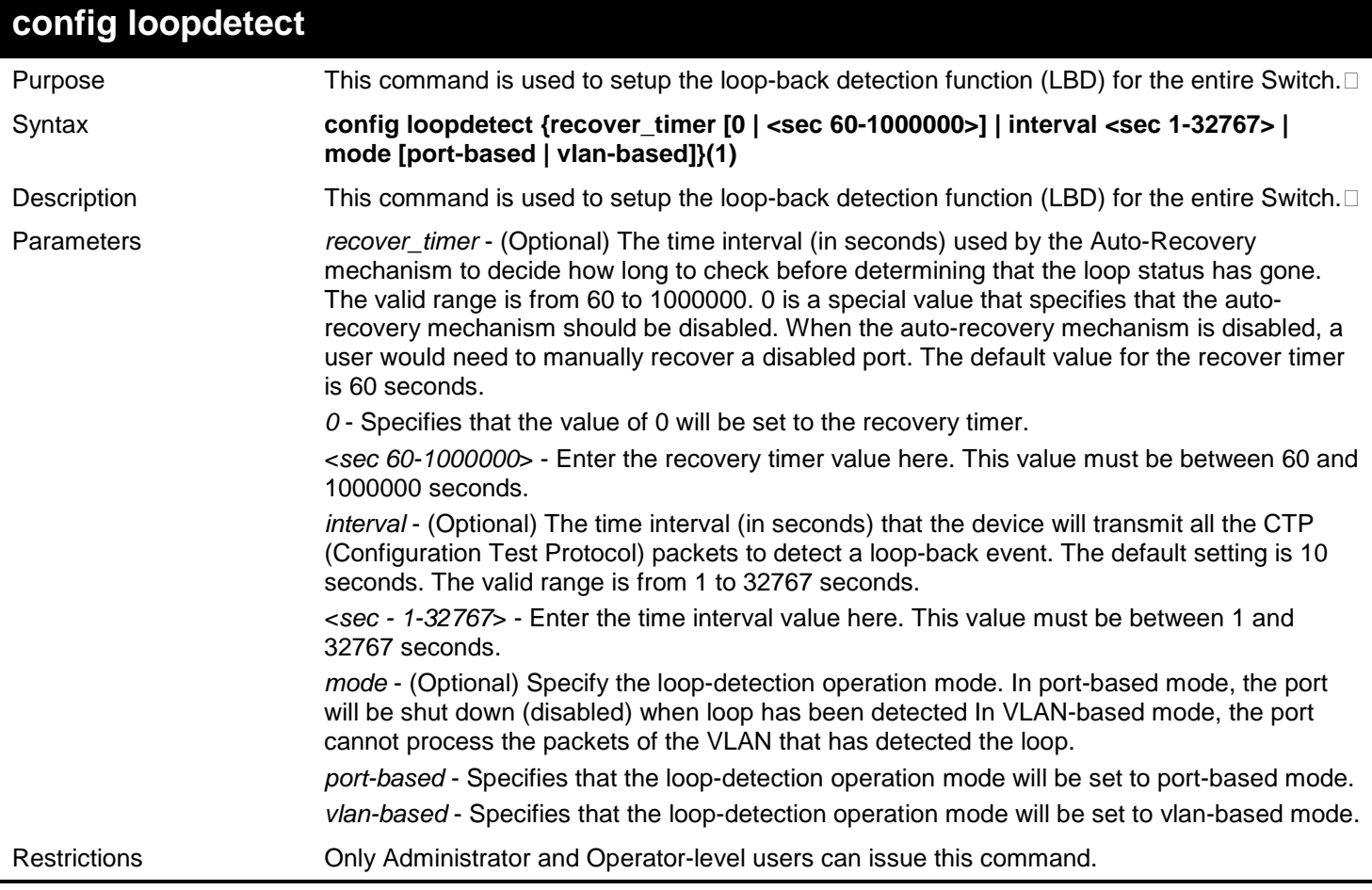

Example usage:
To set the auto-recover time to 0, which disables the auto-recovery mechanism, the interval to 20 seconds and specify VLAN-based mode:

**DGS-3627:admin# config loopdetect recover\_timer 0 interval 20 vlan-based Command: config loopdetect recover\_timer 0 interval 20 vlan-based**

**Success.**

**DGS-3627:admin#**

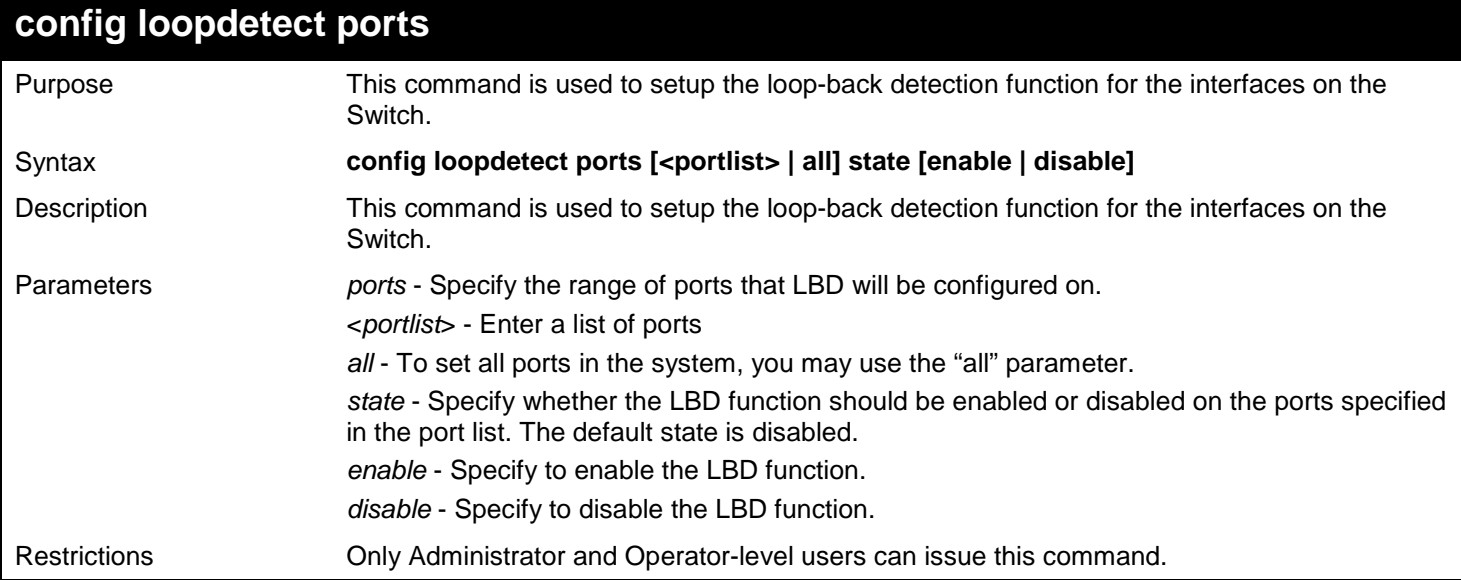

Example usage:

To enable the LBD function on ports 1:1-1:5:

**DGS-3627:admin# config loopdetect ports 1:1-1:5 state enable Command: config loopdetect ports 1:1-1:5 state enable**

**Success.**

**DGS-3627:admin#**

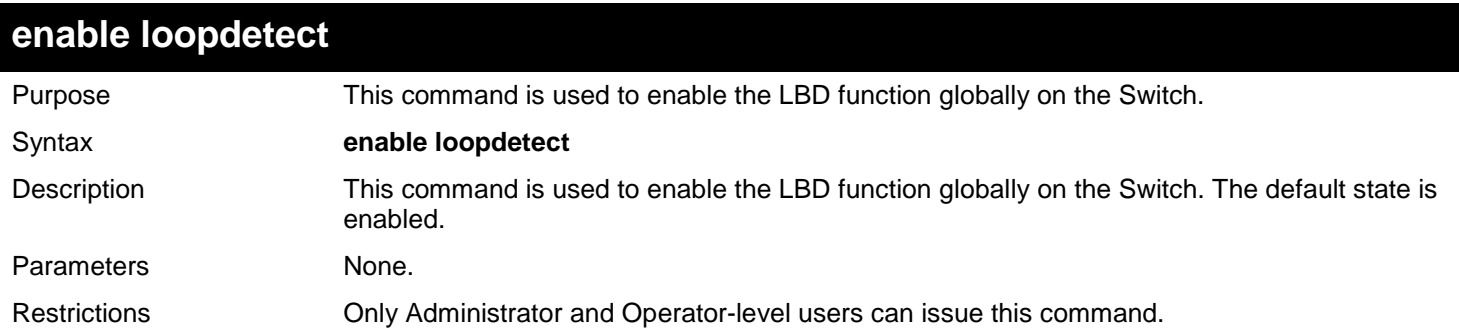

Example usage:

To enable the LBD function globally:

```
DGS-3627:admin# enable loopdetect
Command: enable loopdetect
```
**Success.**

**DGS-3627:admin#**

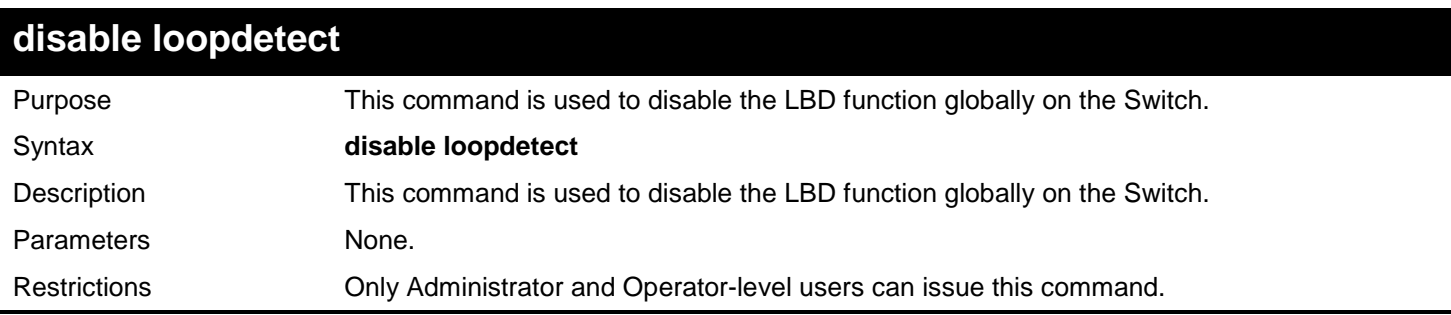

Example usage:

To disable the LBD function globally:

**DGS-3627:admin# disable loopdetect Command: disable loopdetect**

**Success.**

**DGS-3627:admin#**

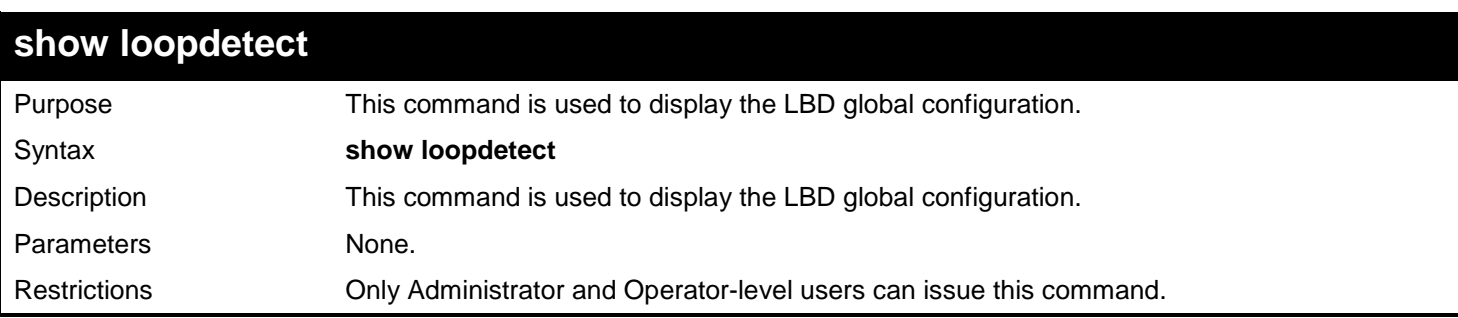

#### Example usage:

To show the LBD global settings:

**DGS-3627:admin# show loopdetect Command: show loopdetect LBD Global Settings ---------------------------------- Status : Enabled Mode : VLAN-based Interval : 20 sec Recover Time : 60 sec Trap State Log State : Enabled DGS-3627:admin#**

*xStack*® *DGS-3600 Series Layer 3 Gigabit Ethernet Managed Switch CLI Manual*

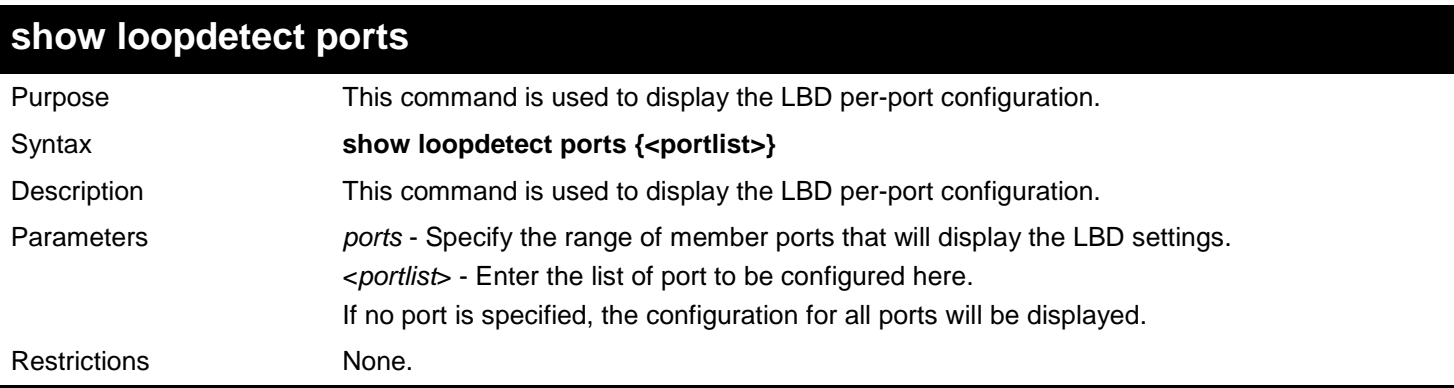

Example usage:

To show the LBD settings on ports 1-9:

```
DGS-3627:admin# show loopdetect ports 1-9
Command: show loopdetect ports 1-9
Port Loopdetect State Loop Status
------ ------------------ ----------
1 Enabled Normal
2 Enabled Normal
3 Enabled Normal
     \texttt{Enabled}5 Enabled Loop!<br>6 Enabled Normal
     \texttt{Enabled}7 Enabled Loop!
     8 Enabled Normal
9 Enabled Normal
```
**DGS-3627:admin#**

## **config loopdetect trap**

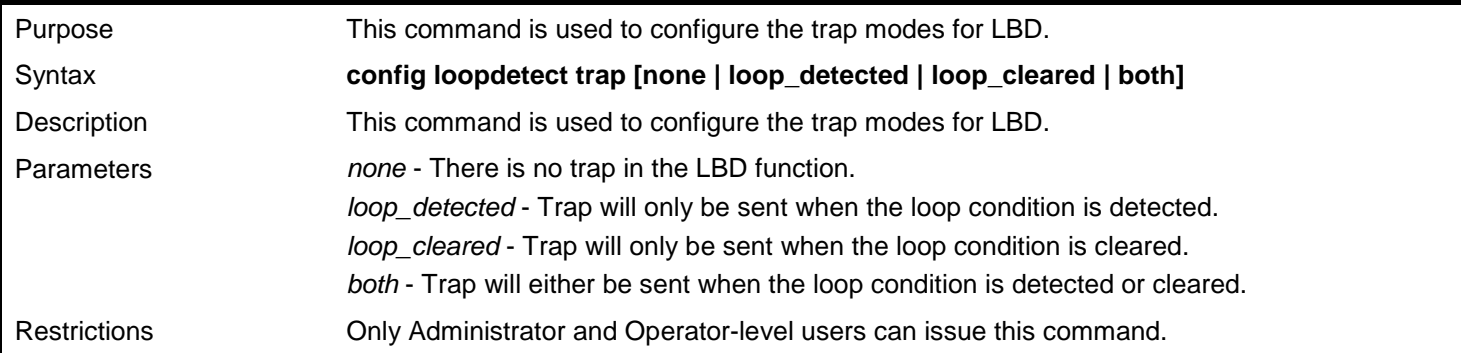

Example usage:

To specify that traps will be sent when the loop condition is detected or cleared:

**DGS-3627:admin# config loopdetect trap both Command: config loopdetect trap both**

**Success.**

# *56*

# *LOOPBACK INTERFACE COMMANDS*

A loopback interface is a logical IP interface which is always active, until you disable or delete it. It is independent of the state of any physical interfaces.

The Loopback Interface commands in the Command Line Interface (CLI) are listed (along with the appropriate parameters) in the following table.

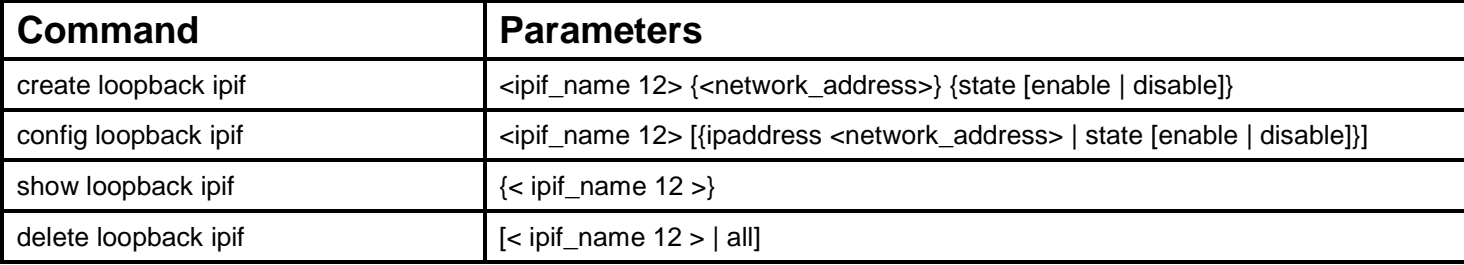

Each command is listed, in detail, in the following sections.

### **create loopback ipif**

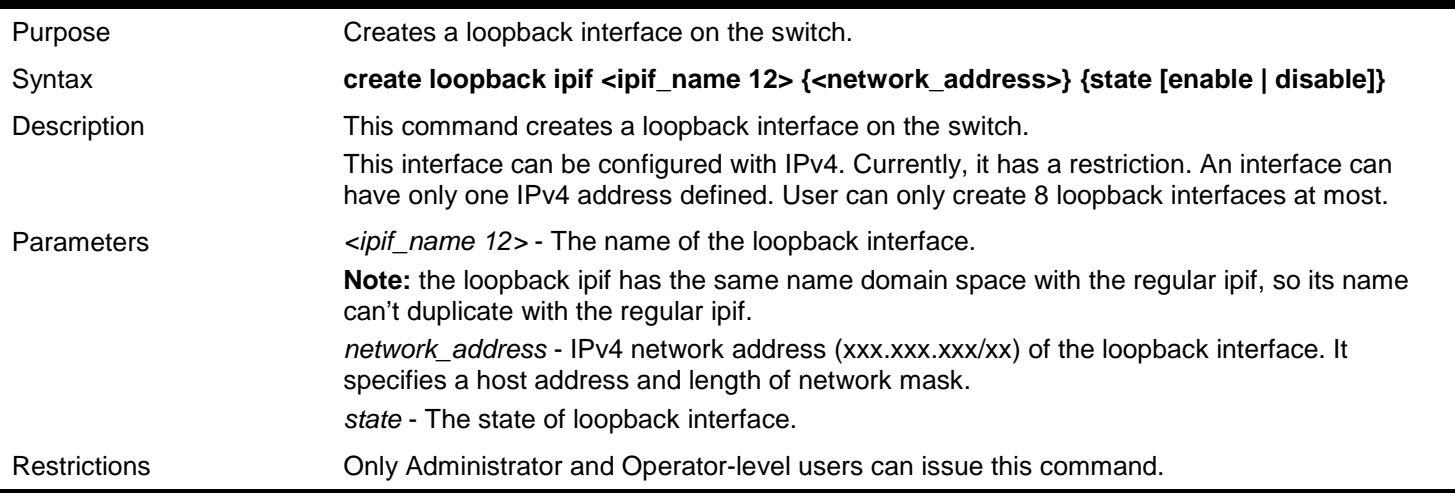

Example usage:

To create one loopback interface named loopback1 with subnet address 20.1.1.1/8 and enable the admin state:

```
DGS-3627:admin# create loopback ipif loopback1 20.1.1.1/8 state enable
Command: create loopback ipif loopback1 20.1.1.1/8 state enable
```
**Success.**

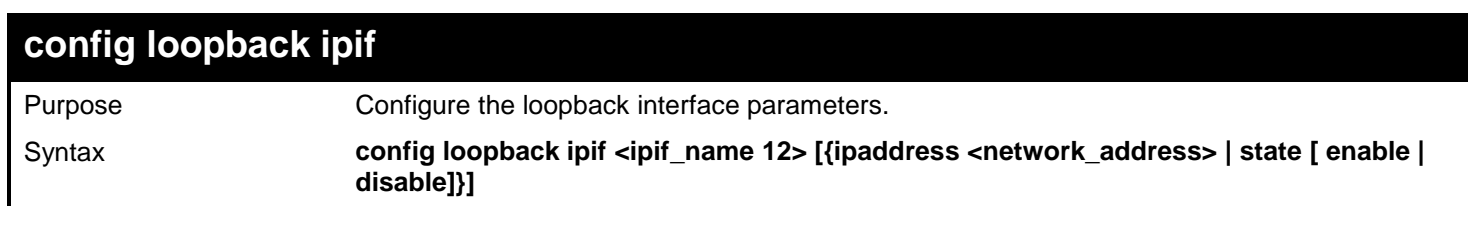

*xStack*® *DGS-3600 Series Layer 3 Gigabit Ethernet Managed Switch CLI Manual*

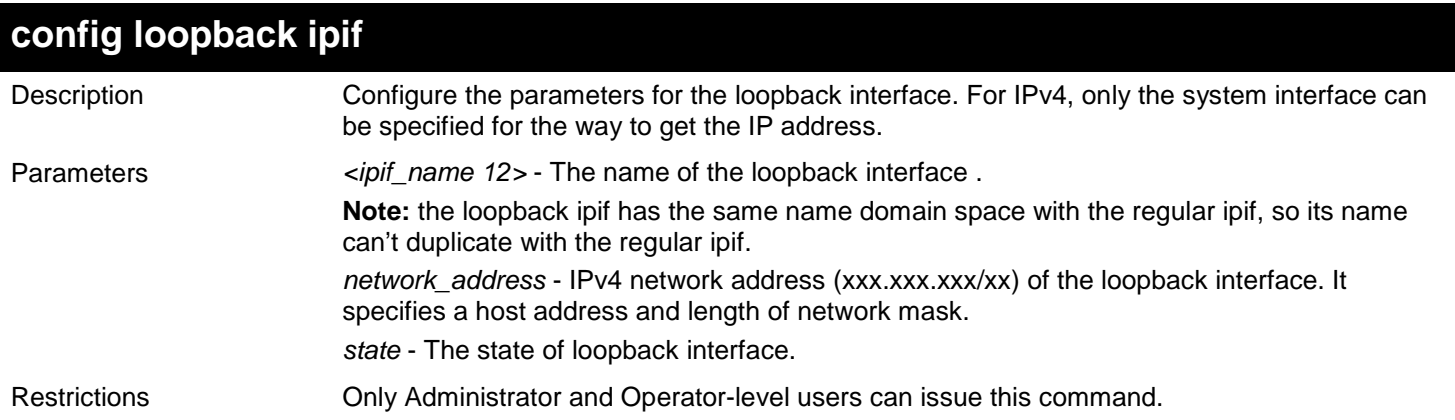

Example usage:

To configure the loopback interface named loopback1 with subnet address 10.0.0.1/8:

```
DGS-3627:admin# config loopback ipif loopback1 ipaddress 10.0.0.1/8
Command: config loopback ipif loopback1 ipaddress 10.0.0.1/8
```
**Success.**

**DGS-3627:admin#** 

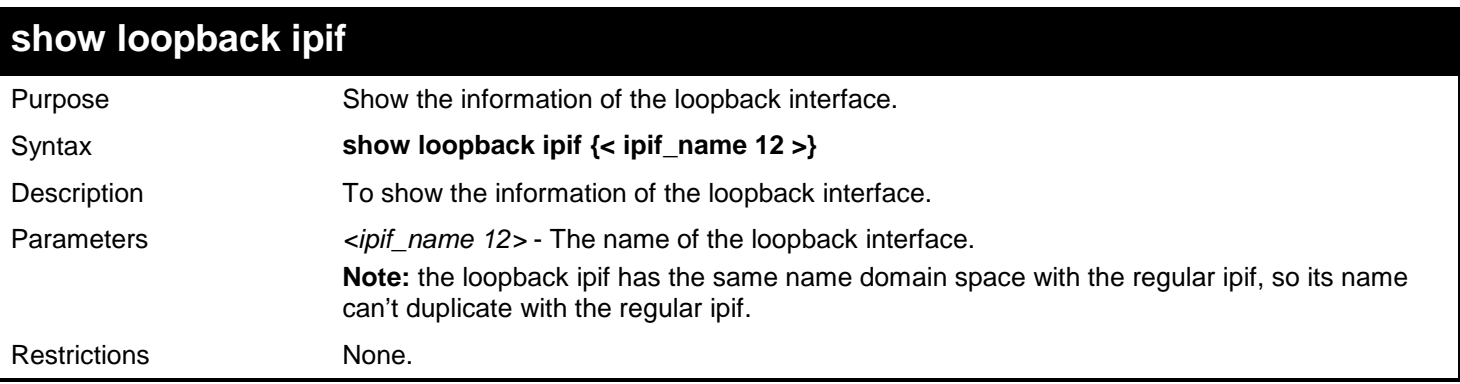

Example usage:

To show the information of the loopback interface named loopback1:

```
DGS-3627:admin# show loopback ipif loopback1
Command: show loopback ipif loopback1
Loopback Interface : loopback1
Interface Admin State<br>IPv4 Address
                              IPv4 Address : 10.0.0.1/8 (MANUAL)
   Total Entries:1
```

```
DGS-3627:admin#
```
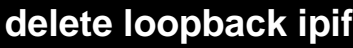

Purpose Delete the loopback interface. Syntax **delete loopback ipif [< ipif\_name 12 > | all]**

*xStack*® *DGS-3600 Series Layer 3 Gigabit Ethernet Managed Switch CLI Manual*

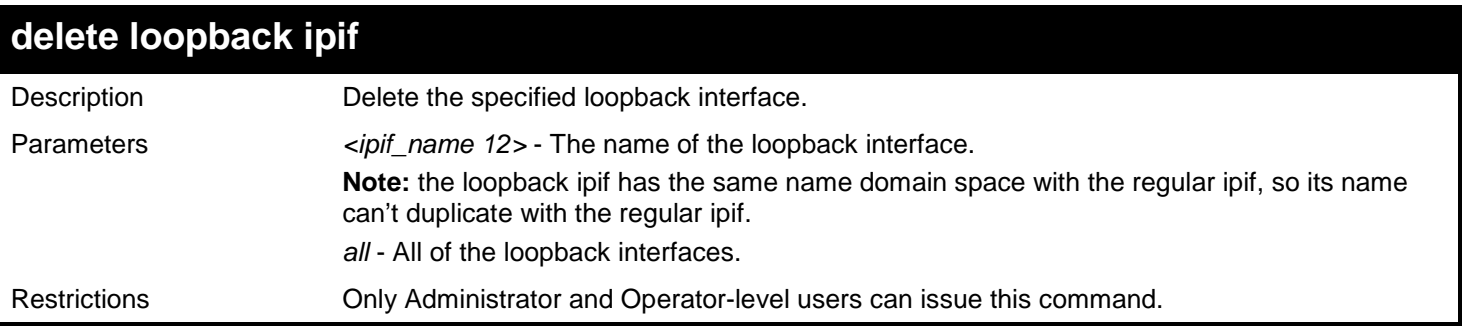

Example usage:

To delete the loopback interface named loopback1:

**DGS-3627:admin# delete loopback ipif loopback1 Command: delete loopback ipif loopback1**

**Success.**

# *57*

# *MAC NOTIFICATION COMMANDS*

The MAC notification commands in the Command Line Interface (CLI) are listed, in the following table, along with their appropriate parameters.

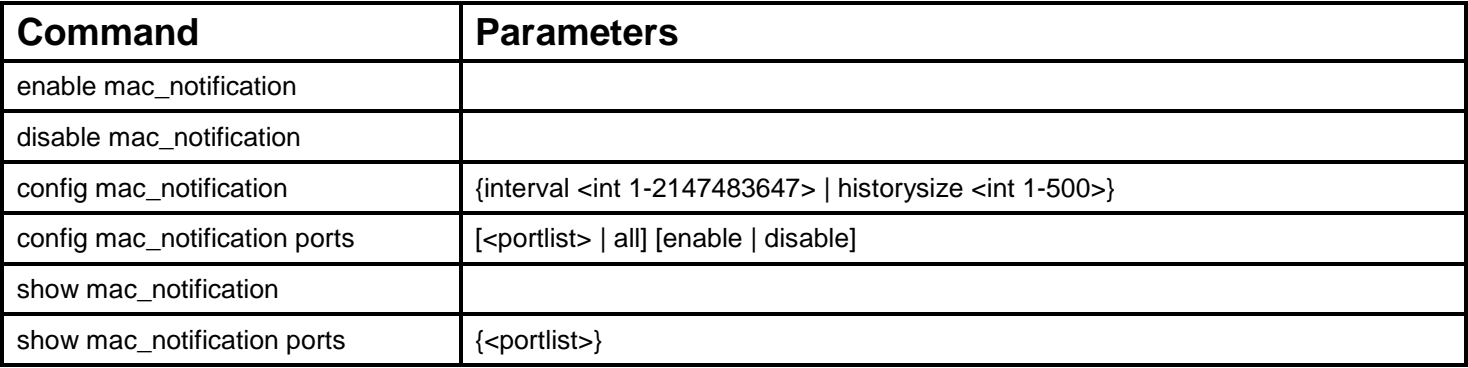

Each command is listed, in detail, in the following sections.

### **enable mac\_notification**

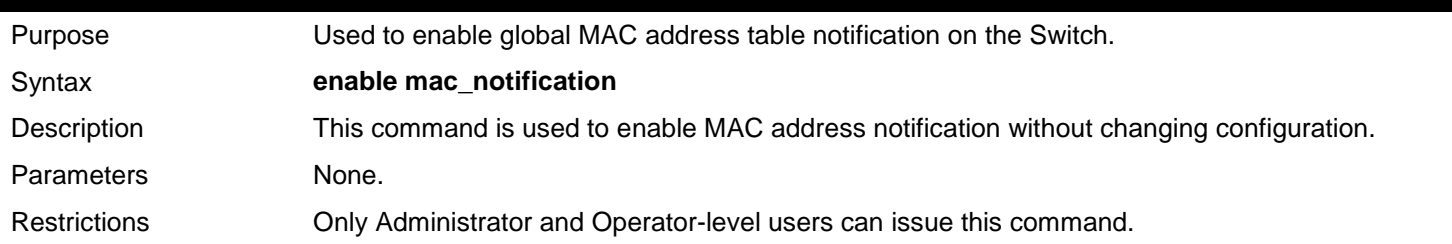

Example usage:

To enable MAC notification without changing basic configuration:

**DGS-3627:admin# enable mac\_notification Command: enable mac\_notification**

**Success.**

**DGS-3627:admin#** 

### **disable mac\_notification**

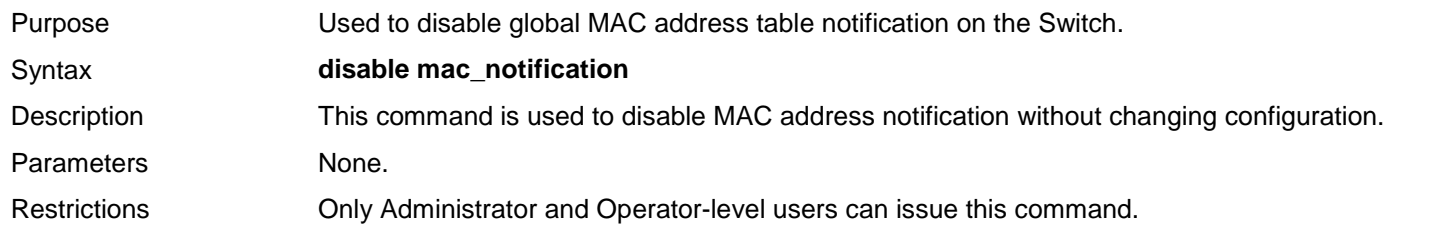

To disable MAC notification without changing basic configuration:

```
DGS-3627:admin# disable mac_notification
Command: disable mac_notification
```
**Success.**

**DGS-3627:admin#** 

### **config mac\_notification**

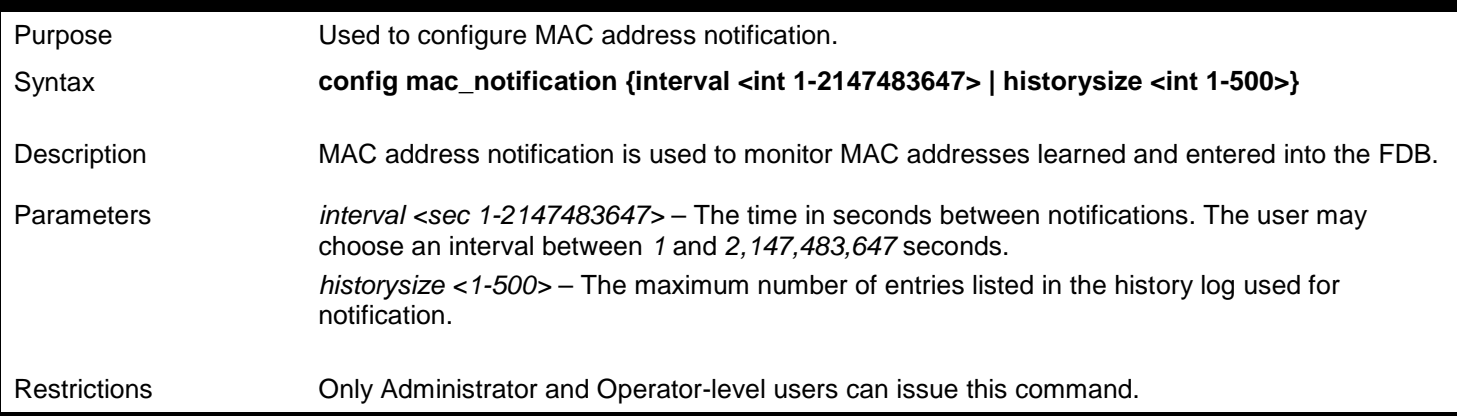

Example usage:

To configure the Switch's MAC address table notification global settings:

```
DGS-3627:admin# config mac_notification interval 1 historysize 500
Command: config mac_notification interval 1 historysize 500
```
**Success.**

**DGS-3627:admin#** 

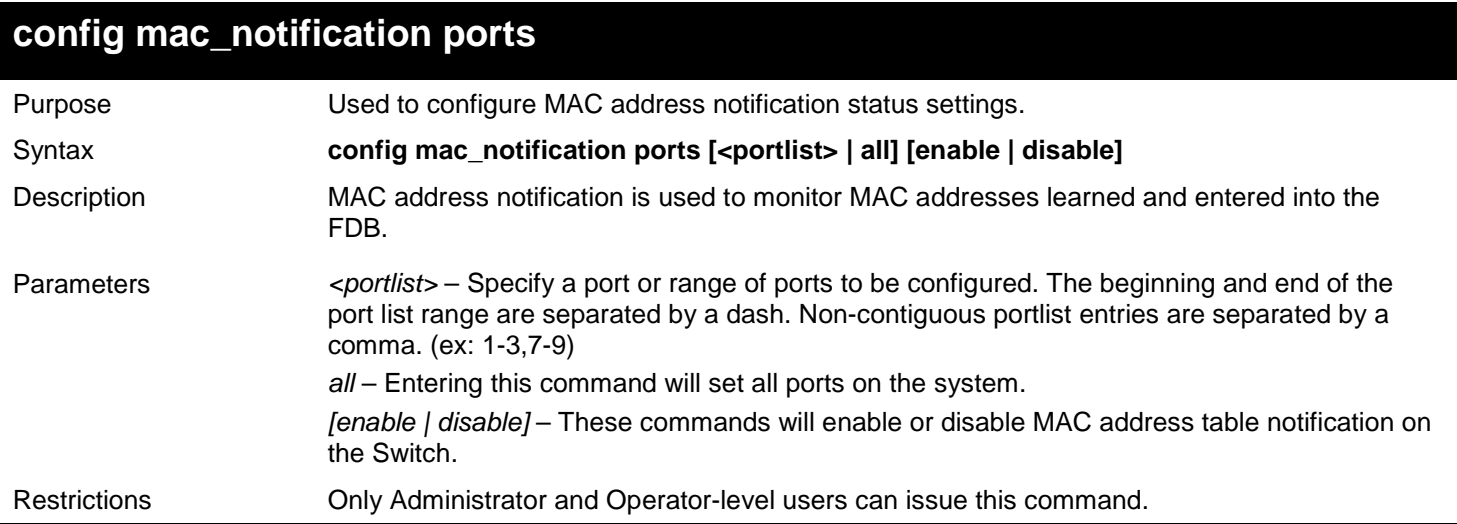

Example usage:

To enable port 7 for MAC address table notification:

```
DGS-3627:admin# config mac_notification ports 7 enable
Command: config mac_notification ports 7 enable
```
**Success.**

**DGS-3627:admin#** 

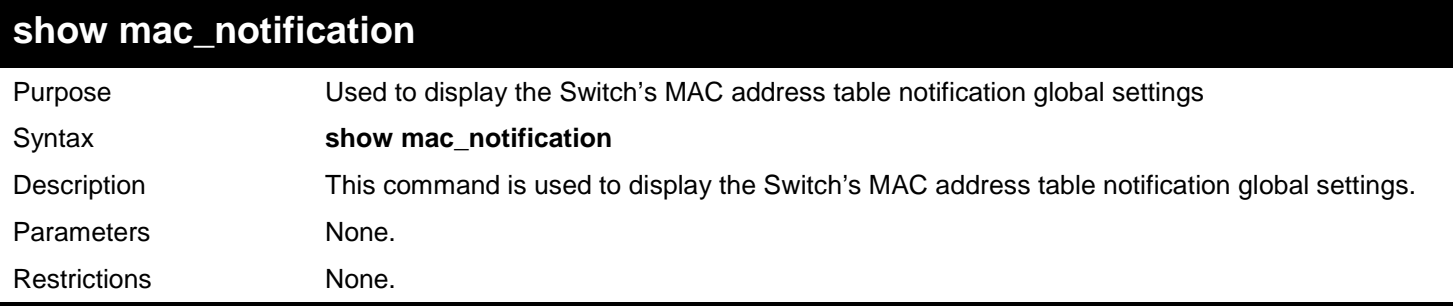

Example usage:

To view the Switch's MAC address table notification global settings:

```
DGS-3627:admin# show mac_notification
Command: show mac_notification
Global Mac Notification Settings
State : Enabled<br>Interval : 1
Interval : 1
History Size : 1
DGS-3627:admin#
```
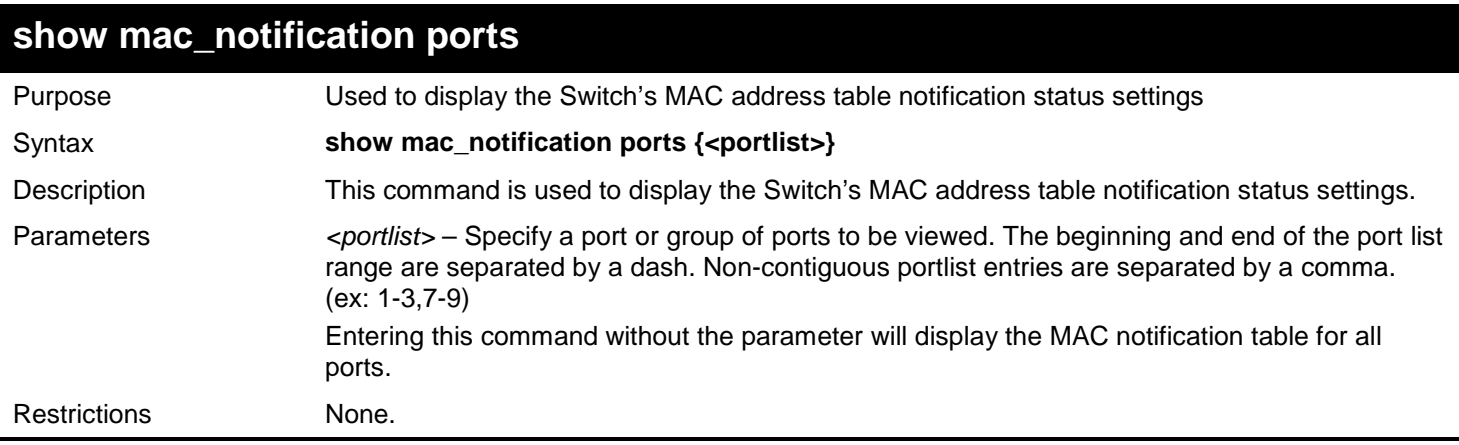

Example usage:

To display all port's MAC address table notification status settings:

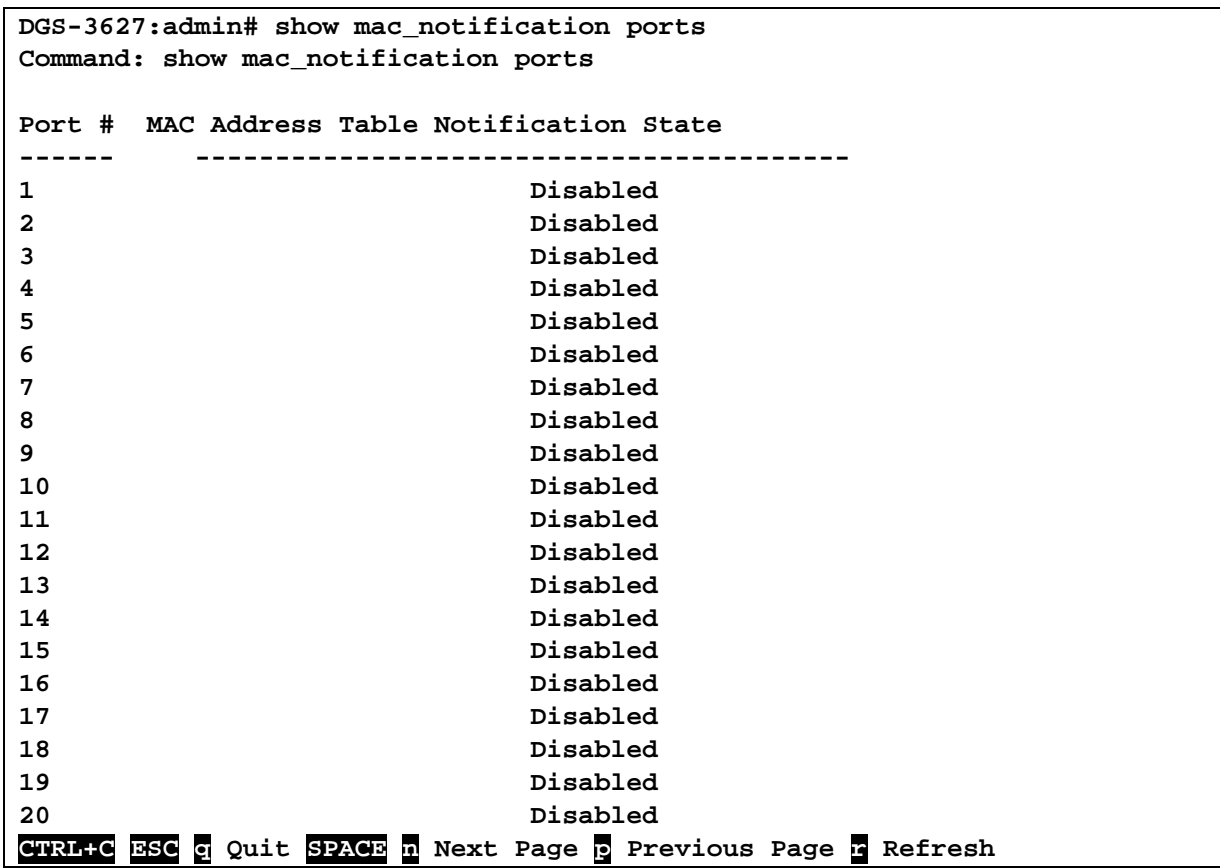

## *58*

# *MAC-BASED ACCESS CONTROL COMMANDS*

MAC-based Access Control (MAC) is a method to authenticate and authorizes a port/host network access right based on the MAC address on which the user is located rather than user's identification (e.g. user name and password).

MAC users need to complete authentication before accessing a network. Both local authentication and remote RADIUS server authentication are supported. MAC user information in local databases or RADIUS server databases will be searched for authentication, and following the authentication result, users will gain different types of authorization.

The MAC-based Access Control commands in the Command Line Interface (CLI) are listed (along with the appropriate parameters) in the following table.

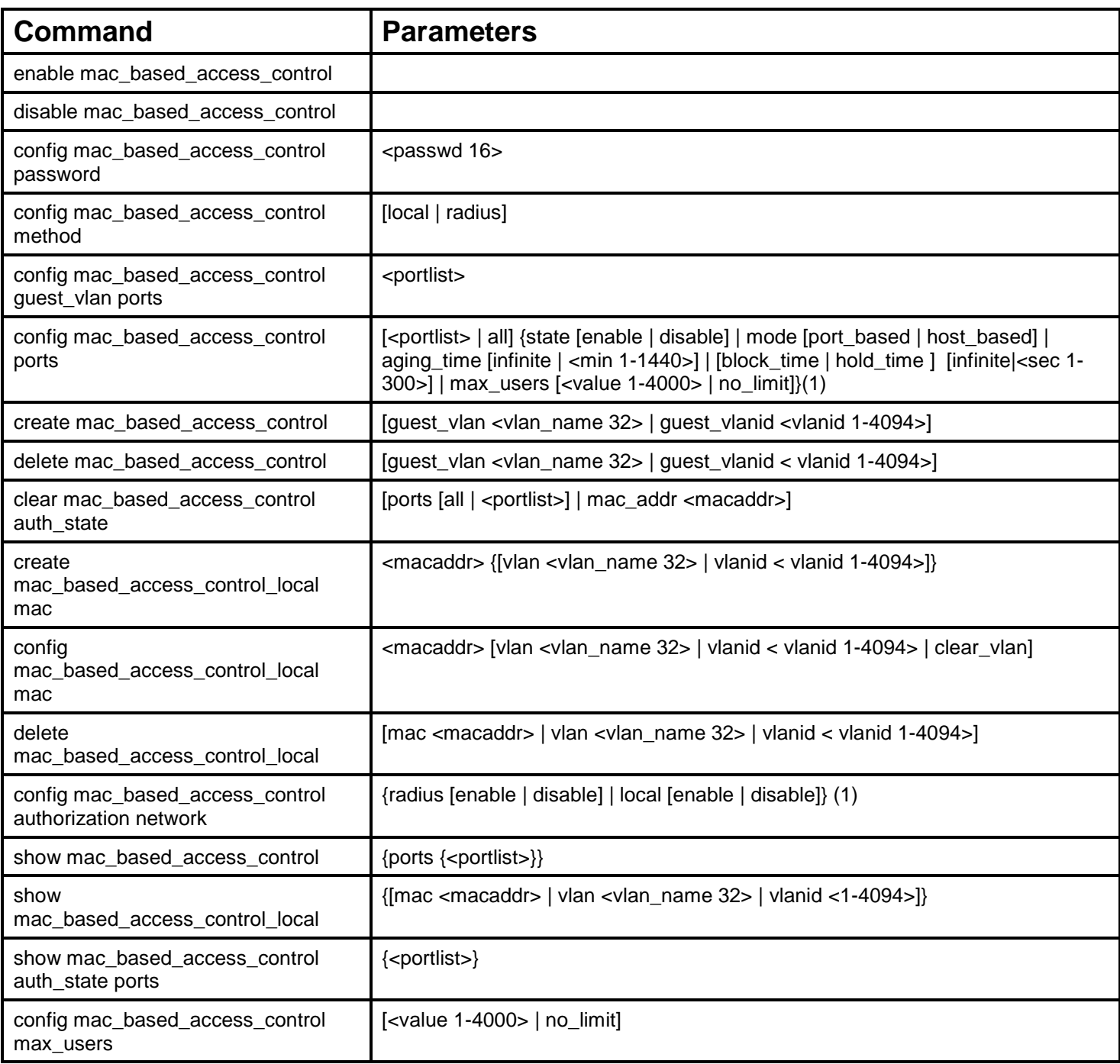

Each command is listed, in detail, in the following sections.

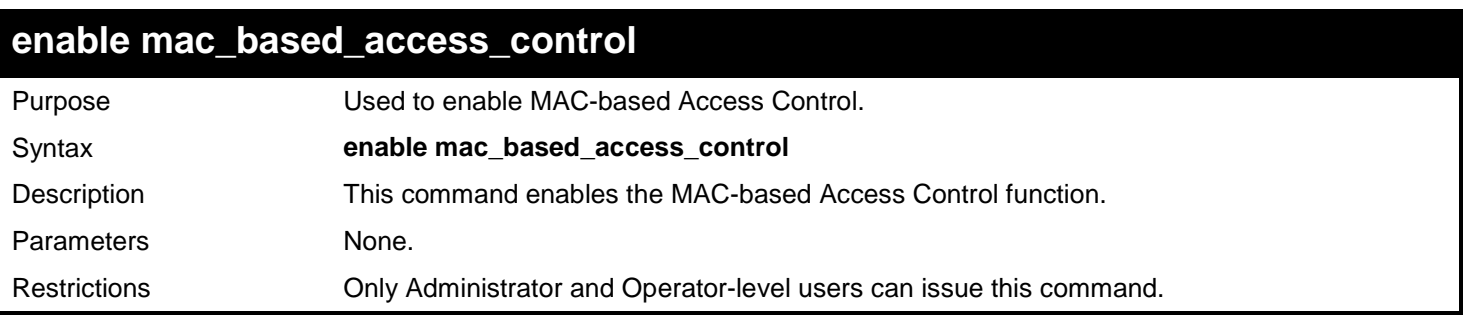

Example usage:

To enable the MAC-based Access Control global state:

```
DGS-3627:admin# enable mac_based_access_control
Command: enable mac_based_access_control
```
**Success.**

**DGS-3627:admin#**

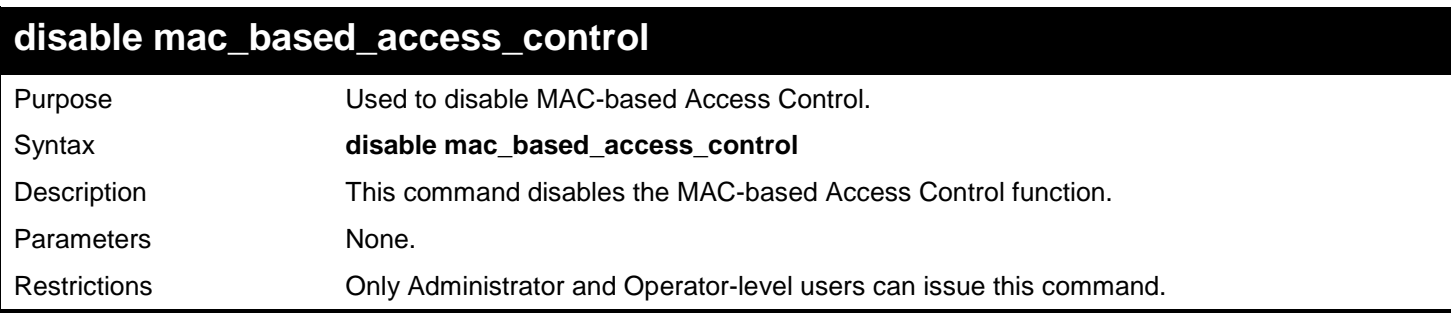

Example usage:

To disable the MAC-based Access Control global state:

**DGS-3627:admin# disable mac\_based\_access\_control Command: disable mac\_based\_access\_control**

**Success.**

**DGS-3627:admin#**

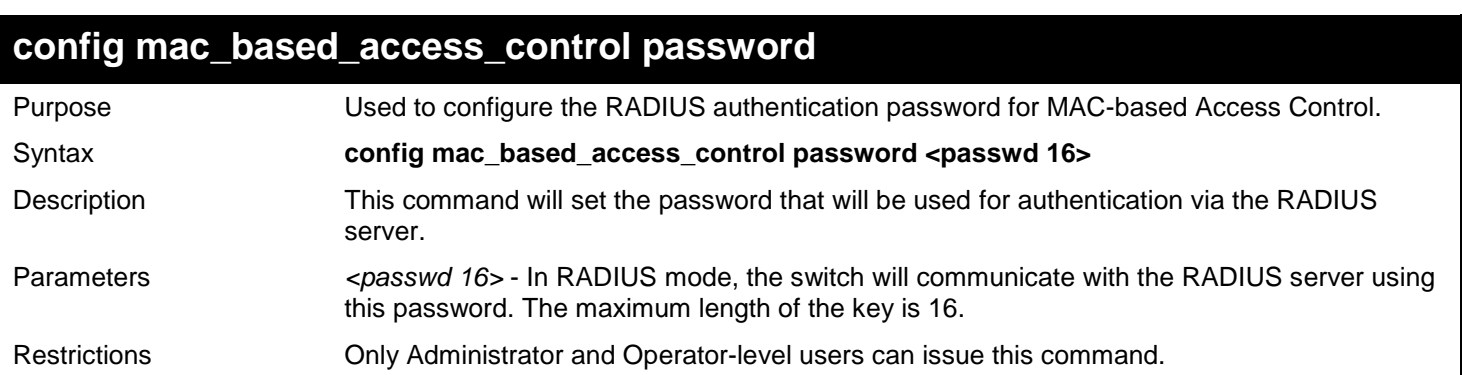

Example usage:

To set the MAC-based Access Control password:

**DGS-3627:admin# config mac\_based\_access\_control password switch Command: config mac\_based\_access\_control password switch**

**Success.**

**DGS-3627:admin#**

### **config mac\_based\_access\_control method**

Purpose Used to configure the MAC-based Access Control authentication method. Syntax **config mac\_based\_access\_control method [local | radius]**

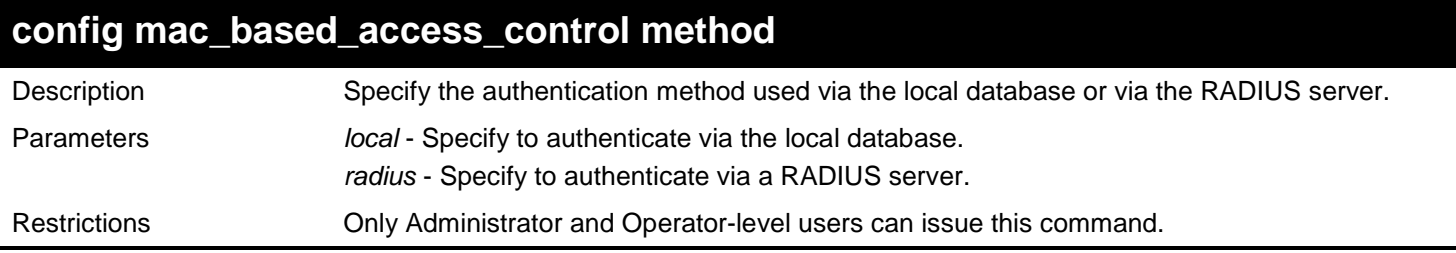

To set the MAC-based Access Control authentication method as local:

**DGS-3627:admin# config mac\_based\_access\_control method local Command: config mac\_based\_access\_control method local**

**Success.**

**DGS-3627:admin#**

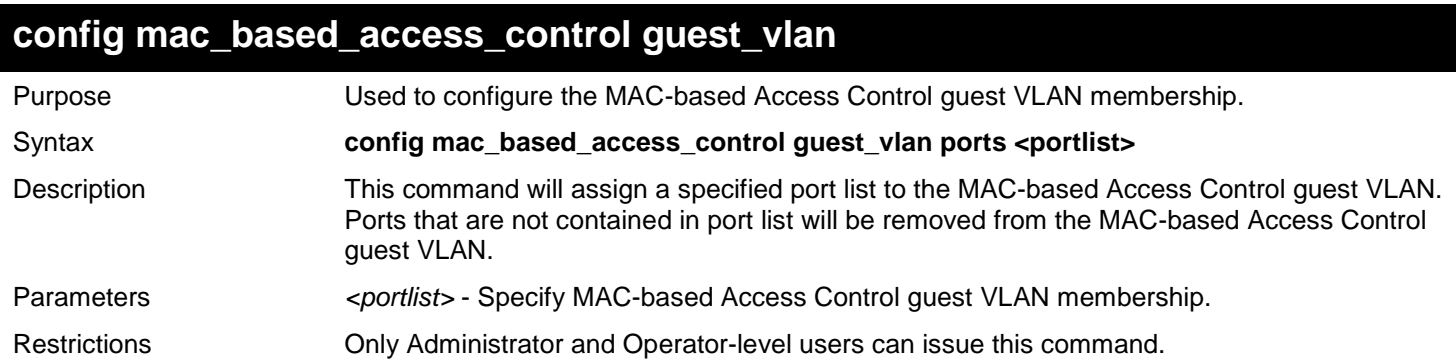

Example usage:

To set the MAC-based Access Control guest VLAN membership:

**DGS-3627:admin# config mac\_based\_access\_control guest\_vlan ports 1-8 Command: config mac\_based\_access\_control guest\_vlan ports 1-8**

**Success.**

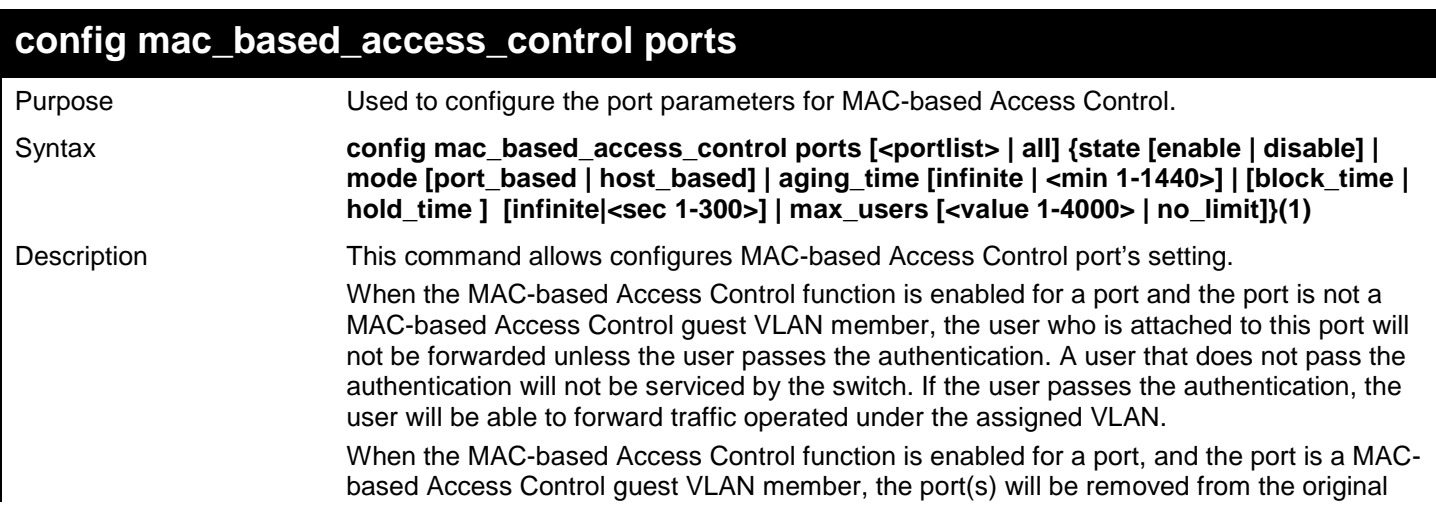

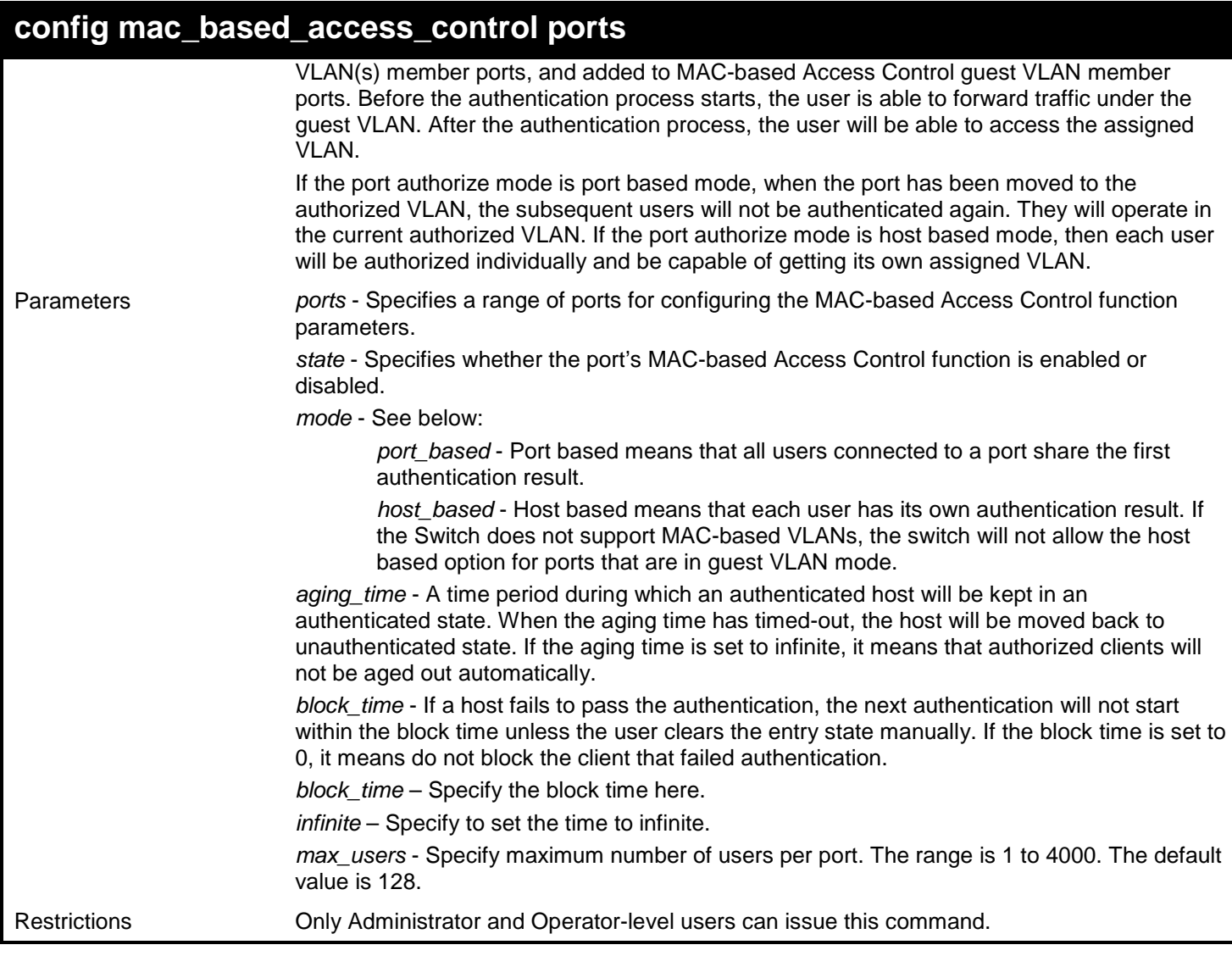

To configure the MAC-based Access Control state for ports 1 to 8:

**DGS-3627:admin# config mac\_based\_access\_control ports 1-8 state enable Command: config mac\_based\_access\_control ports 1-8 state enable**

**Success.**

**DGS-3627:admin#**

To configure the MAC-based Access Control authorization mode for ports 1 to 8:

**DGS-3627:admin# config mac\_based\_access\_control ports 1-8 mode host\_based Command: config mac\_based\_access\_control ports 1-8 mode host\_based**

**Success.**

**DGS-3627:admin#**

To configure an unlimited number of maximum users for MAC-based Access Control on ports 1 to 8:

**DGS-3627:admin# config mac\_based\_access\_control ports 1-8 max\_users no\_limit Command: config mac\_based\_access\_control ports 1-8 max\_users no\_limit Success.**

To configure the MAC-based Access Control timer parameters to have an infinite aging time and a block time of 120 seconds on ports 1 to 8:

**DGS-3627:admin# config mac\_based\_access\_control ports 1-8 aging\_time infinite block\_time 120 Command: config mac\_based\_access\_control ports 1-8 aging\_time infinite block\_time 120**

**Success.**

**DGS-3627:admin#**

**DGS-3627:admin#**

### **create mac\_based\_access\_control guest\_vlan** Purpose Used to assign a static 802.1Q VLAN as a MAC-based Access Control guest VLAN. Syntax **create mac\_based\_access\_control [guest\_vlan <vlan\_name 32> | guest\_vlanid <vlanid 1-4094>]** Description Used to assign a static 802.1Q VLAN as a MAC-based Access Control guest VLAN. This command can be used to manage unauthenticated hosts in this guest VLAN, that is, the unauthenticated host will stay in this guest VLAN until a successful authentication attempt. Parameters *guest\_vlan* - Specify MAC-based Access Control guest VLAN by name, it must be a static 1Q VLAN. *guest\_vlanid* - Specify MAC-based Access Control guest VLAN by VID, it must be a static 1Q VLAN. Restrictions Only Administrator and Operator-level users can issue this command.

Example usage:

To create a MAC-based Access Control guest VLAN:

**DGS-3627:admin# create mac\_based\_access\_control guest\_vlan VLAN8 Command: create mac\_based\_access\_control guest\_vlan VLAN8**

**Success.**

**DGS-3627:admin#**

### **delete mac\_based\_access\_control guest\_vlan**

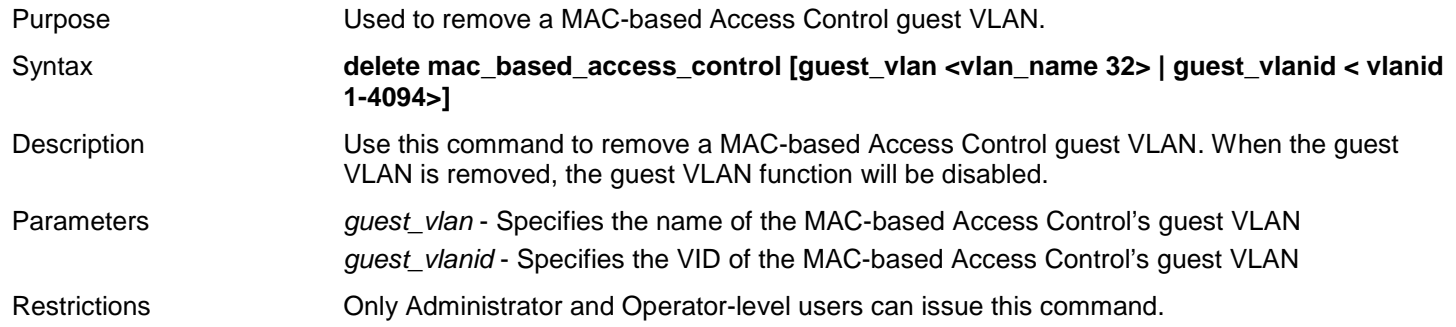

To delete the MAC-based Access Control guest VLAN called default:

**DGS-3627:admin# delete mac\_based\_access\_control guest\_vlan default Command: delete mac\_based\_access\_control guest\_vlan default**

**Success.**

**DGS-3627:admin#**

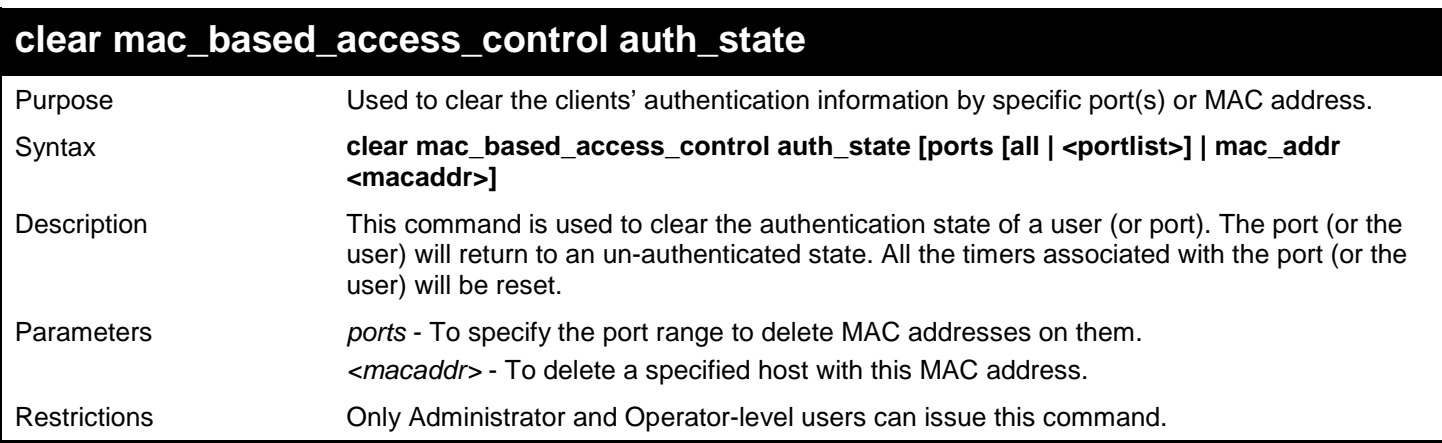

#### Example usage:

To clear MAC-based Access Control clients' authentication information for all ports:

**DGS-3627:admin# clear mac\_based\_access\_control auth\_state ports all Command: clear mac\_based\_access\_control auth\_state ports all**

**Success.**

**DGS-3627:admin#**

To delete the MAC-based Access Control authentication information for the host that has a MAC address of 00-00-00-47- 04-65:

```
DGS-3627:admin# clear mac_based_access_control auth_state mac_addr 00-00-00-47-04-65
Command: clear mac_based_access_control auth_state mac_addr 00-00-00-47-04-65
```
**Success.**

**DGS-3627:admin#**

### **create mac\_based\_access\_control\_local**

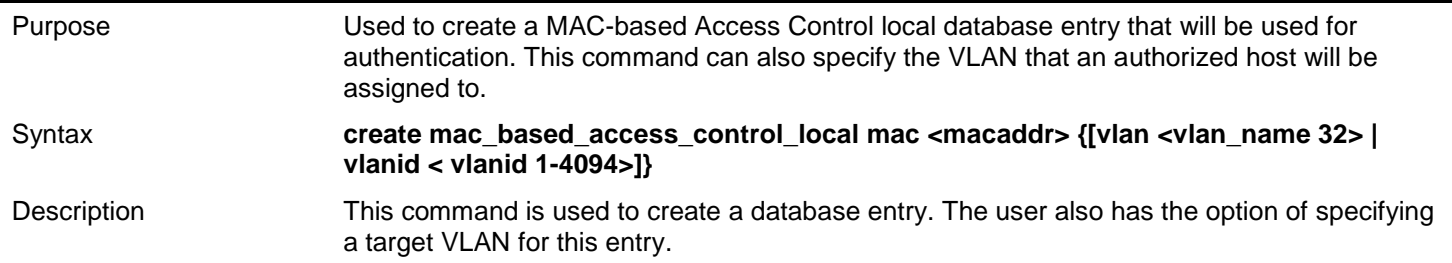

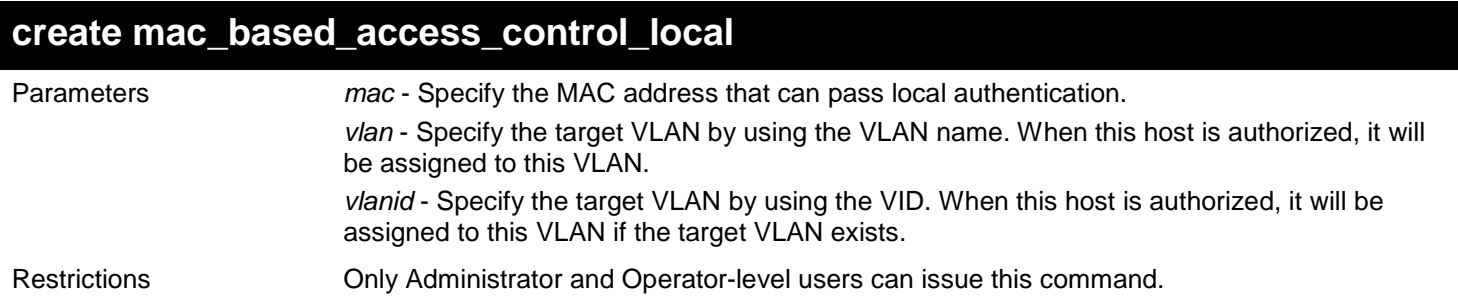

To create one MAC-based Access Control local database entry for MAC address 00-00-00-00-00-01 and specify that the host will be assigned to the "default" VLAN after the host has been authorized:

**DGS-3627:admin# create mac\_based\_access\_control\_local mac 00-00-00-00-00-01 vlan default Command: create mac\_based\_access\_control\_local mac 00-00-00-00-00-01 vlan default**

**Success.**

**DGS-3627:admin#**

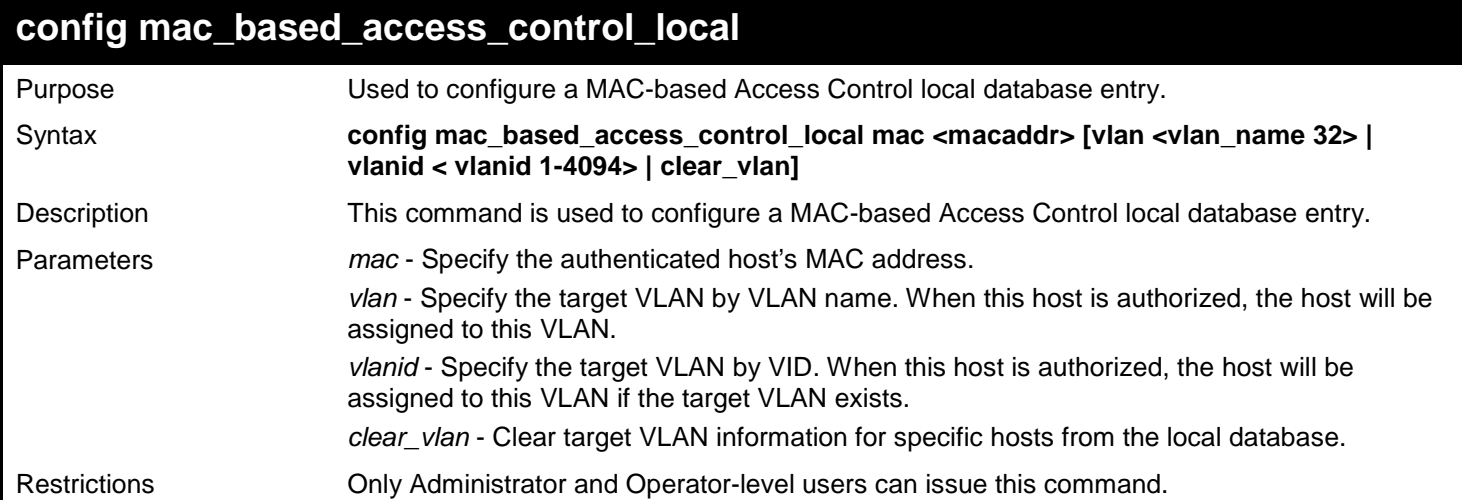

Example usage:

To configure the target VLAN "default" for the MAC-based Access Control local database entry 00-00-00-00-00-01:

**DGS-3627:admin# config mac\_based\_access\_control\_local mac 00-00-00-00-00-01 vlan default Command: config mac\_based\_access\_control\_local mac 00-00-00-00-00-01 vlan default**

**Success.**

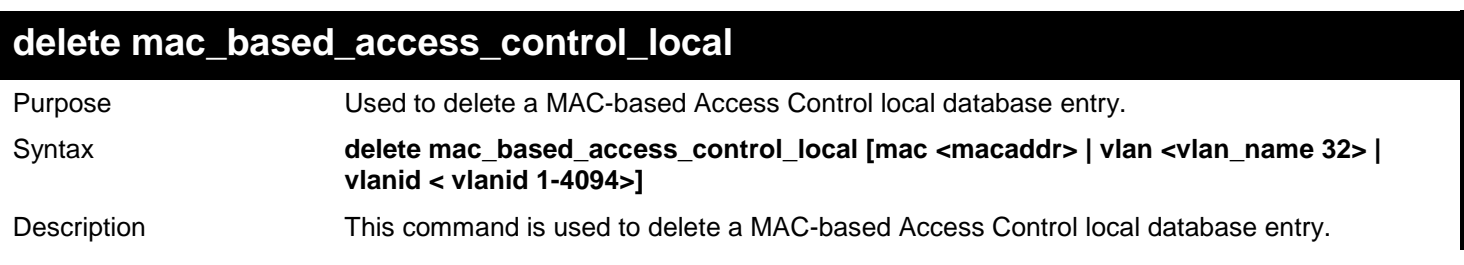

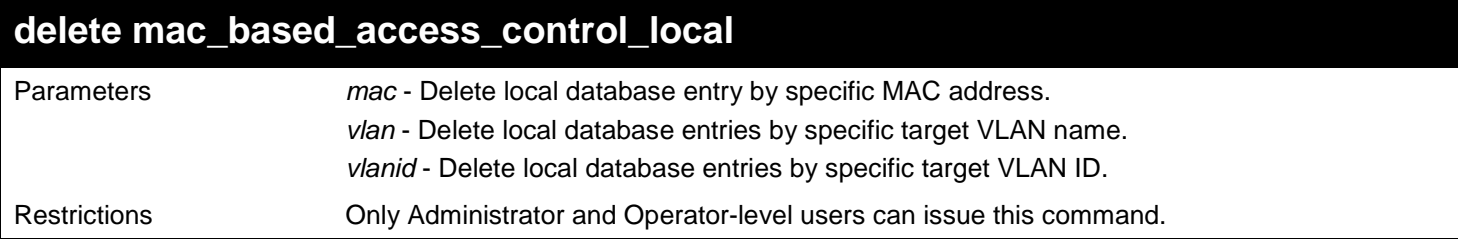

To delete the MAC-based Access Control local database entry for MAC address 00-00-00-00-00-01:

```
DGS-3627:admin# delete mac_based_access_control_local mac 00-00-00-00-00-01
Command: delete mac_based_access_control_local mac 00-00-00-00-00-01
Success.
DGS-3627:admin#
```
To delete the MAC-based Access Control local database entry for the VLAN name VLAN3:

```
DGS-3627:admin# delete mac_based_access_control_local vlan VLAN3
Command: delete mac_based_access_control_local vlan VLAN3
```
**Success.**

**DGS-3627:admin#**

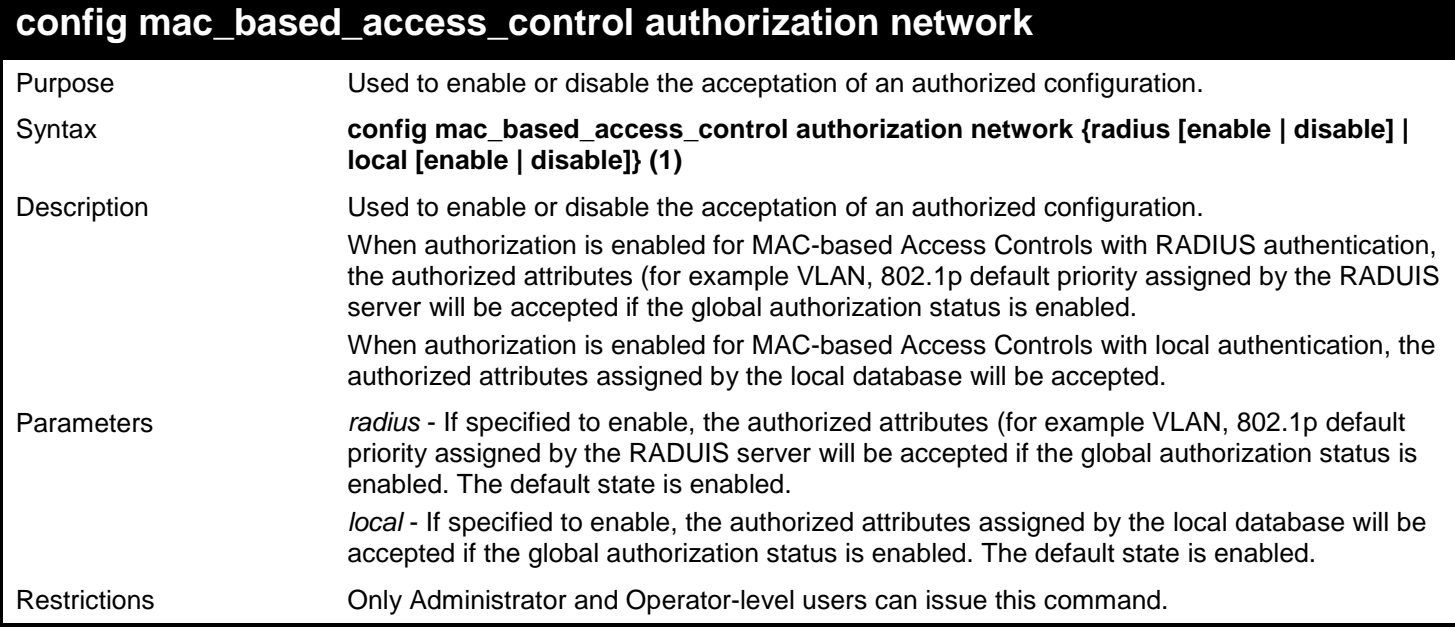

Example usage:

The following example will disable the configuration authorized from the local database:

**DGS-3627:admin# config mac\_based\_access\_control authorization attributes local disable Command: config mac\_based\_access\_control authorization attributes local disable**

**Success.**

**DGS-3627:admin#**

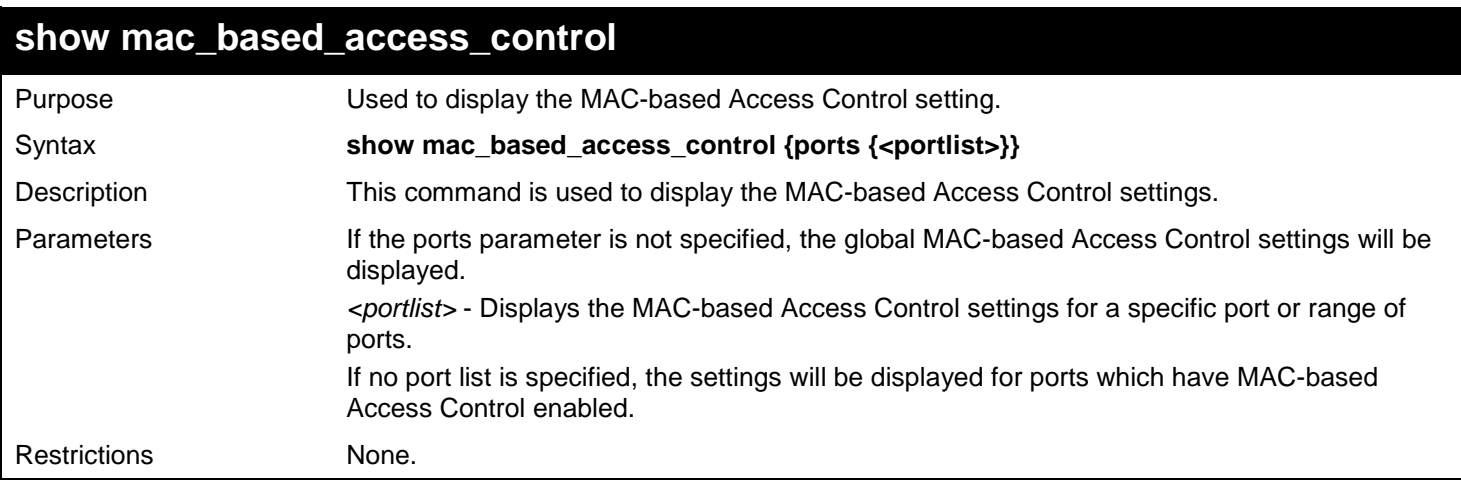

#### Example usage:

To show the MAC-based Access Control port configuration for ports 1 to 4:

```
DGS-3627:admin# show mac_based_access_control ports 1-4
Command: show mac_based_access_control ports 1-4
Port State Aging Time Block Time Auth Mode Max Users
                       (min) (sec)
------ -------- ---------- --------- ----------- ------------
1 Disabled 100 100 Port-based 128
2 Disabled 100 200 Host-based 128
3 Disabled 50 0 Port-based 2000
4 Disabled Infinite 100 Host-based
```
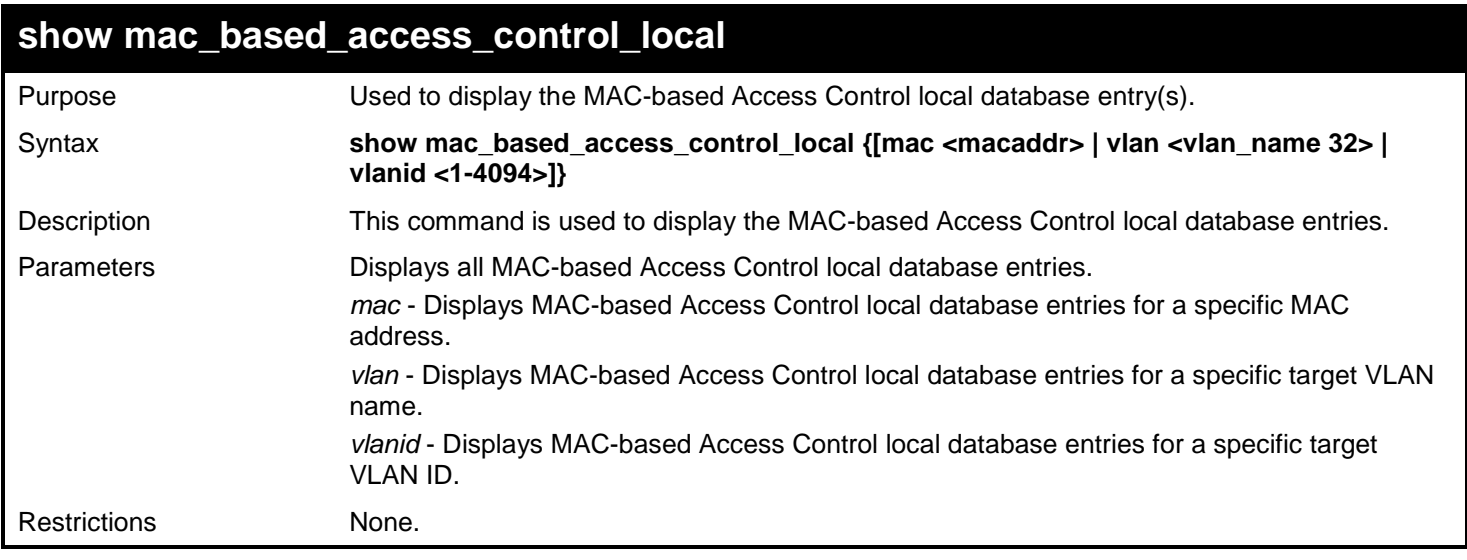

To show the MAC-based Access Control local database:

```
DGS-3627:admin# show mac_based_access_control_local 
Command: show mac_based_access_control_local 
MAC Address VID
----------------- ----
00-00-00-00-00-01 1
00-00-00-00-00-02 123
00-00-00-00-00-03 123
00-00-00-00-00-04 1
Total Entries:4 
DGS-3627:admin#
```
To show the MAC-based Access Control local database for the MAC address 00-00-00-00-00-01:

```
DGS-3627:admin# show mac_based_access_control_local mac 00-00-00-00-00-01 
Command: show mac_based_access_control_local mac 00-00-00-00-00-01 
MAC Address VID
----------------- ----
00-00-00-00-00-01 1
Total Entries:1
DGS-3627:admin#
```
To show MAC-based Access Control local database for the VLAN called 'default':

```
DGS-3627:admin# show mac_based_access_control_local vlan default 
Command: show mac_based_access_control_local vlan default 
MAC Address VID
----------------- ----
00-00-00-00-00-01 1
00-00-00-00-00-04 1
Total Entries:2
DGS-3627:admin#
```
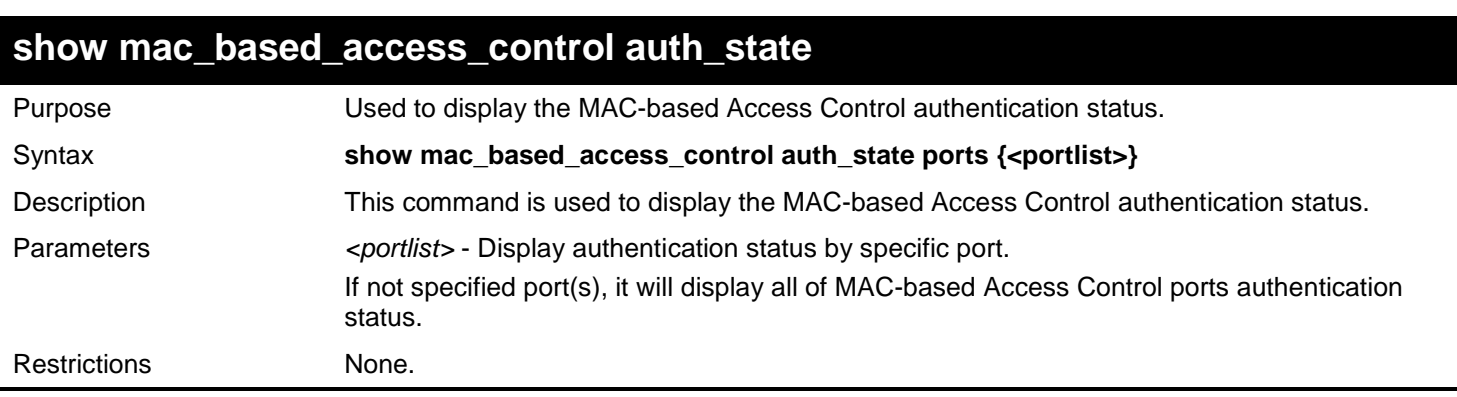

Suppose that port 1 is in host based mode:

MAC 00-00-00-00-00-01 is authenticated without a VLAN assigned (may be the specified target VLAN does not exist or the target VLAN has not been specified at all), the ID of the RX VLAN will be displayed (RX VLAN ID is 4004 in this example).

MAC 00-00-00-00-00-02 is authenticated with a target VLAN assigned, the ID of the target VLAN will be displayed (target VLAN ID is 1234 in this example).

MAC 00-00-00-00-00-03 fails to pass authentication, the VID field will be shown as "-", indicating that packets with SA 00- 00-00-00-00-03 will be dropped no matter which VLAN these packets are from.

MAC 00-00-00-00-00-04 attempts to start authentication, the VID field will be shown as "-"until authentication completes.

Suppose that port 2 is in port based mode:

MAC 00-00-00-00-00-10 is the host which causes port 2 to pass authentication; the MAC address is followed by "(P)" to indicate port based mode authentication.

Suppose that port 3 is in port based mode:

MAC 00-00-00-00-00-20 attempts to start authentication, the MAC address is followed by "(P)" to indicate port based mode authentication.

MAC 00-00-00-00-00-21 fails to pass authentication, the MAC address is followed by "(P)" to indicate port based mode authentication.

**NOTE:** In port-based mode, the VLAN ID field is displayed in the same way as host based mode.

To display the MAC-based Access Control authentication status on port 1, 2, 3.

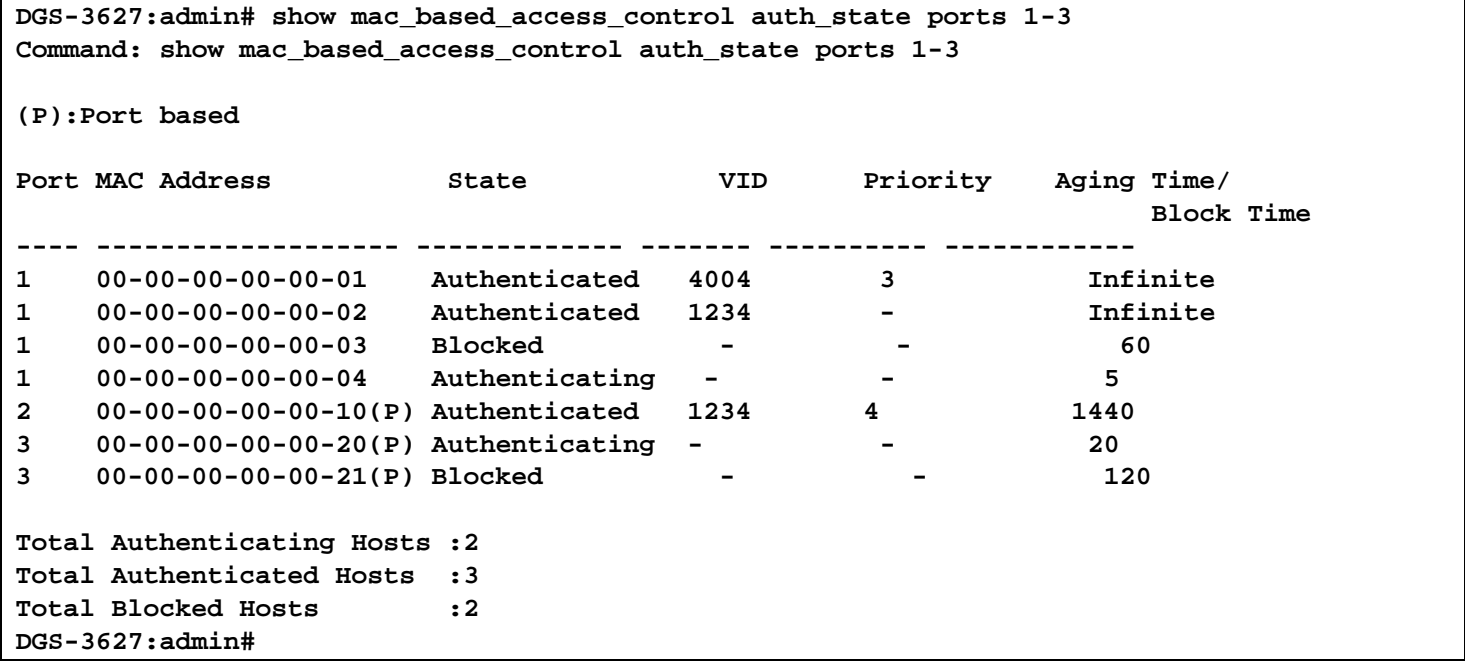

#### **config mac\_based\_access\_control max\_users**

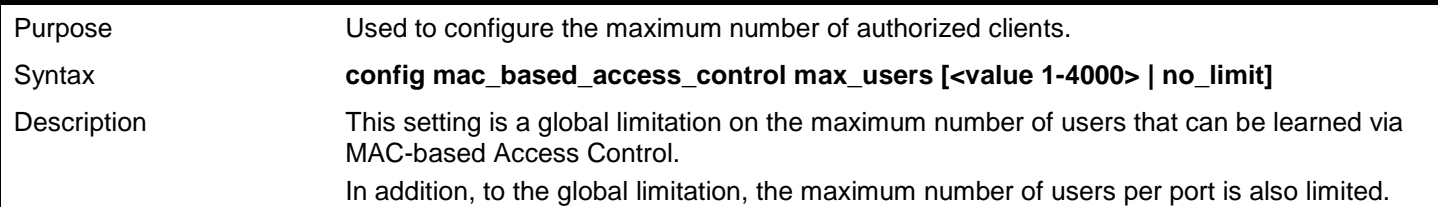

450

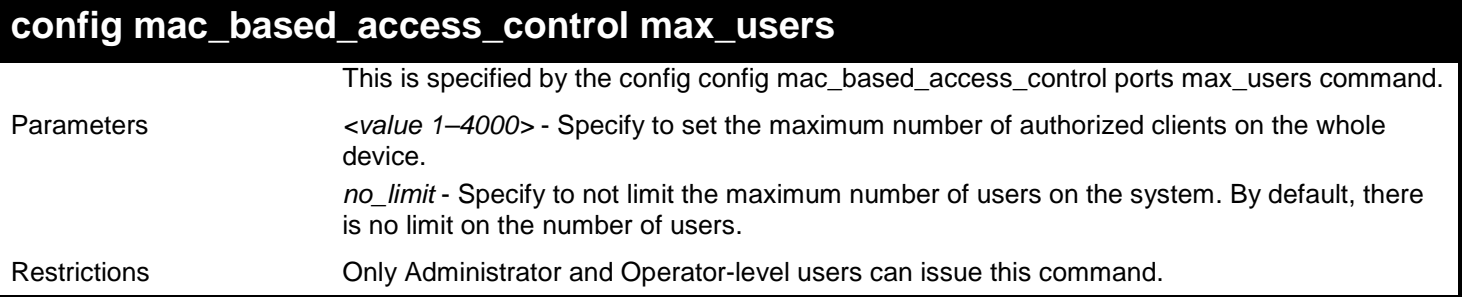

To configure the maximum number of users the MAC-based Access Control system supports:

**DGS-3627:admin# config mac\_based\_access\_control max\_users 128 Command: config mac\_based\_access\_control max\_users 128**

**Success.**

# *59*

## *MESSAGE-DIGEST ALGORITHM 5 (MD5) COMMANDS*

The Message-Digest algorithm 5 (MD5) configuration commands in the Command Line Interface (CLI) are listed (along with the appropriate parameters) in the following table.

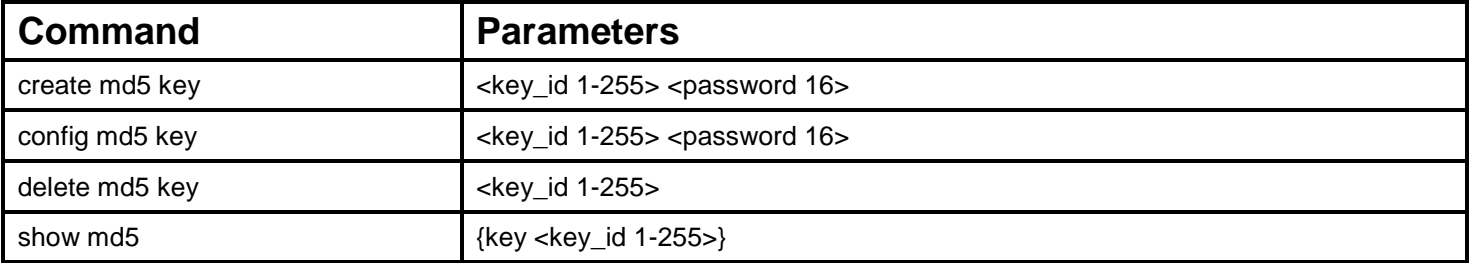

Each command is listed, in detail, in the following sections.

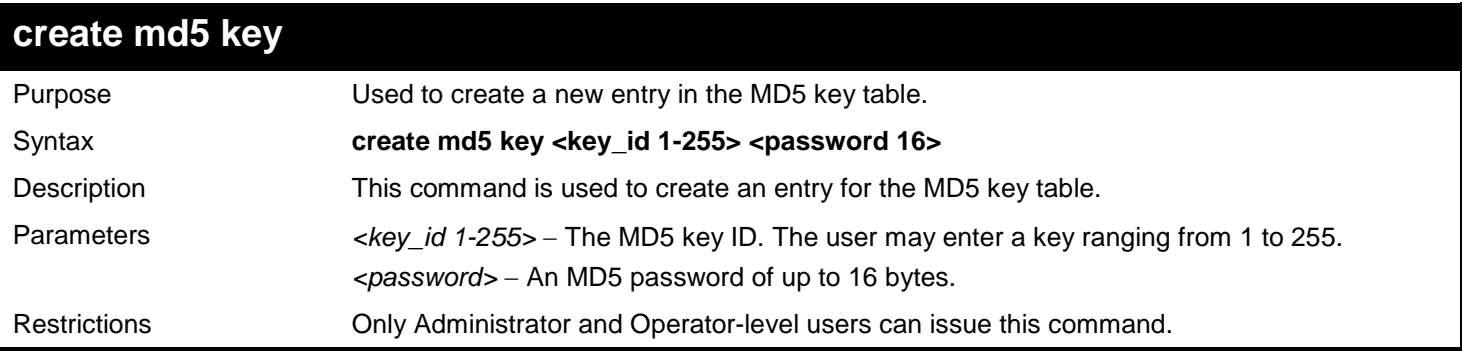

#### Usage example

To create an entry in the MD5 key table:

```
DGS-3627:admin# create md5 key 1 dlink
Command: create md5 key 1 dlink
```
**Success.**

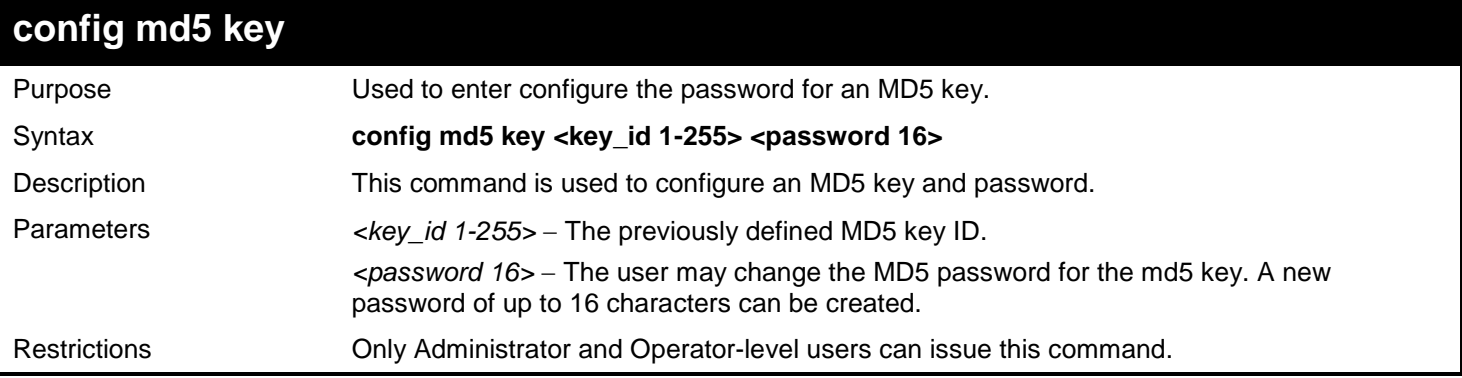

Usage example

To configure an MD5 Key password:

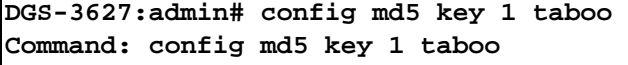

**Success.**

**DGS-3627:admin#**

### **delete md5 key**

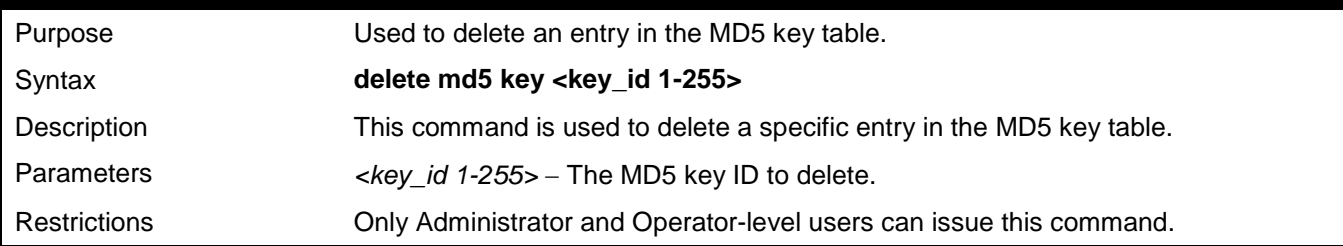

Usage example

The delete an entry in the MD5 key table:

**DGS-3627:admin# delete md5 key 1 Command: delete md5 key 1**

**Success.**

**DGS-3627:admin#**

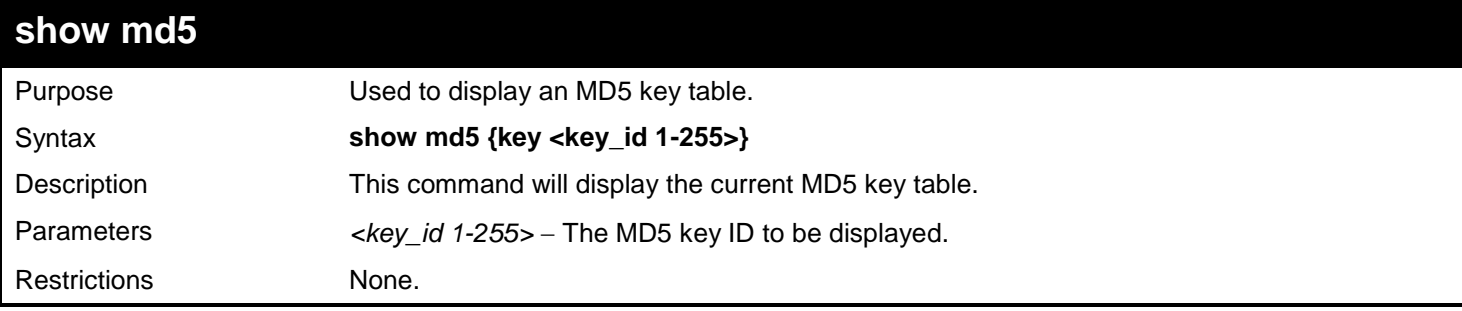

Usage example

To display the current MD5 key:

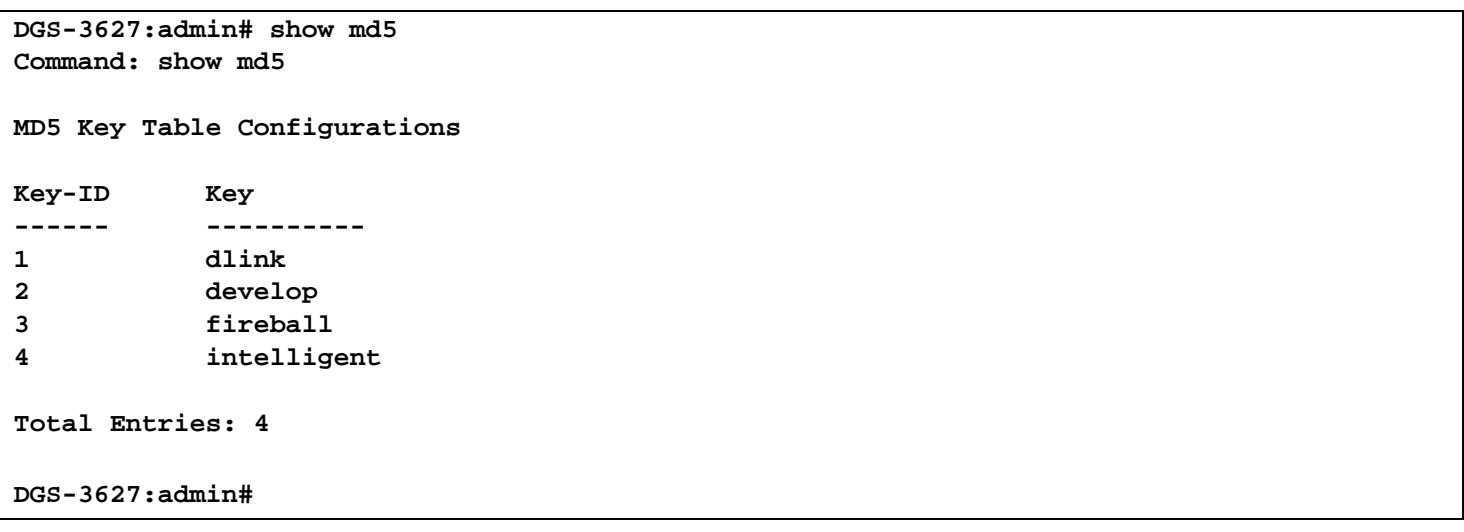

## *60*

## *MIRROR COMMANDS*

The primary purpose of the mirror function is to copy frames transmitted and received on a port and redirect the copies to another port.

The application attaches a monitoring device to the mirrored port, such as a sniffer or an RMON probe, to view details about the packets passing through the first port. This is useful for network monitoring and troubleshooting purposes.

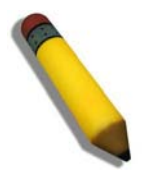

**NOTE:** When the device with the source port has been removed from a stack, the configuration will be disabled temporarily until another device has been installed in its place. If configurations are saved to NVR RAM during this period the configuration will be removed forever.

The Mirror commands in the Command Line Interface (CLI) are listed (along with the appropriate parameters) in the following table.

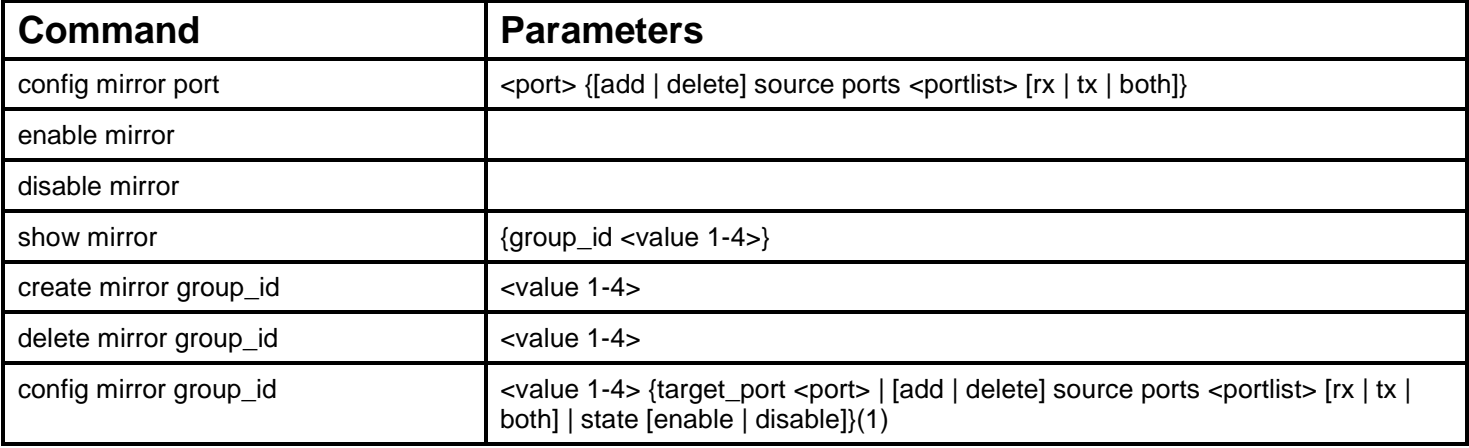

Each command is listed, in detail, in the following sections.

### **config mirror port**

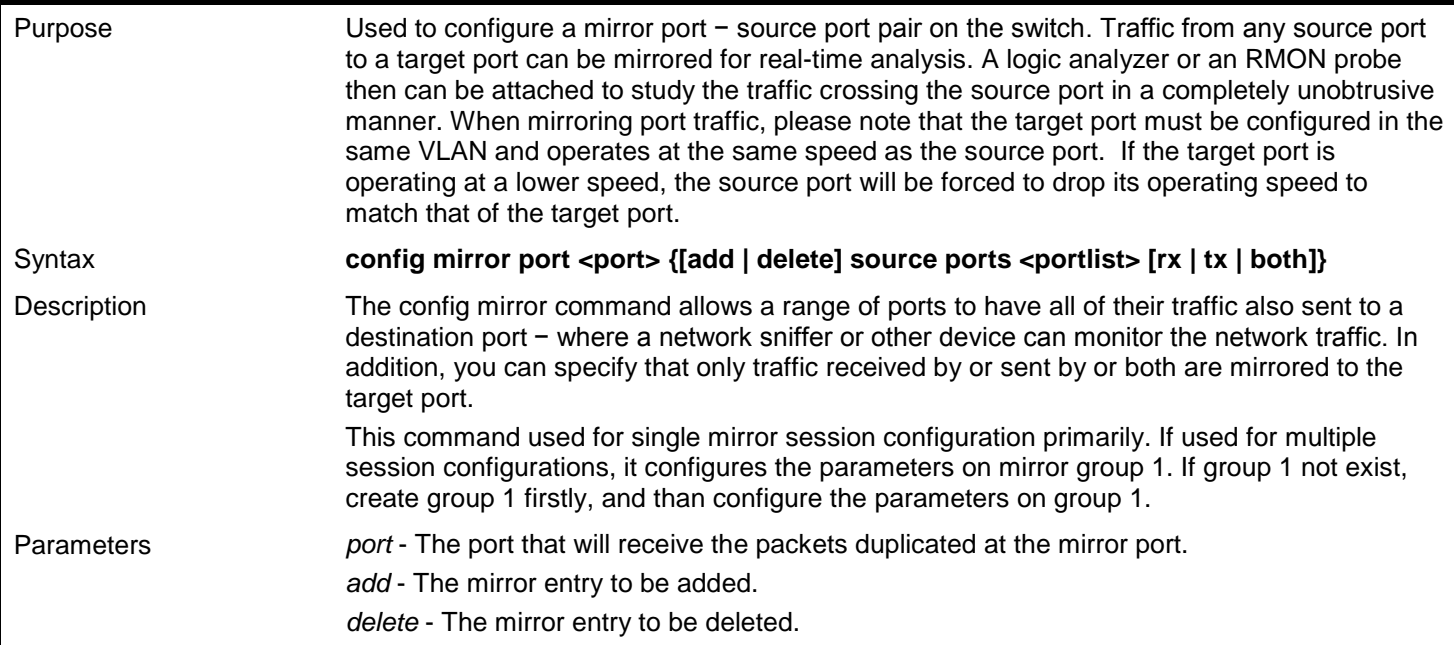

*xStack*® *DGS-3600 Series Layer 3 Gigabit Ethernet Managed Switch CLI Manual*

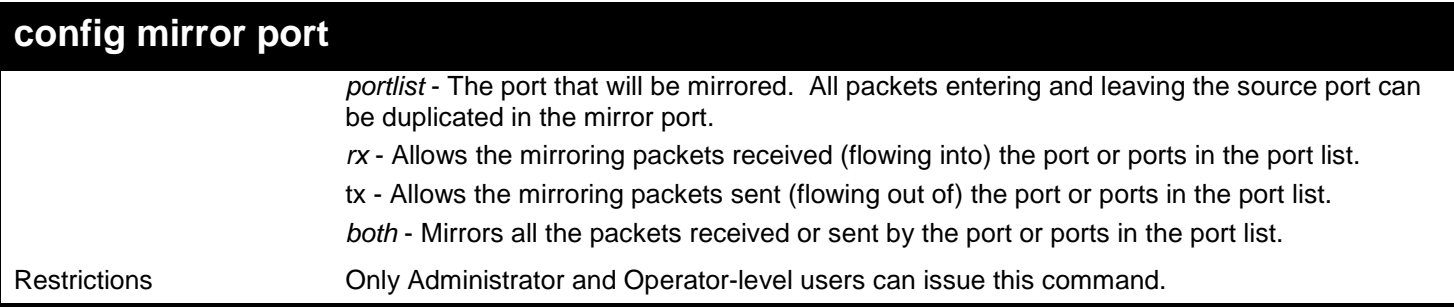

Example usage:

To add the mirroring ports:

```
DGS-3627:admin# config mirror port 1:3 add source ports 1:7-1:12 both
Command: config mirror port 1:5 add source ports 1:1-1:5 both
```
**Success.**

**DGS-3627:admin#** 

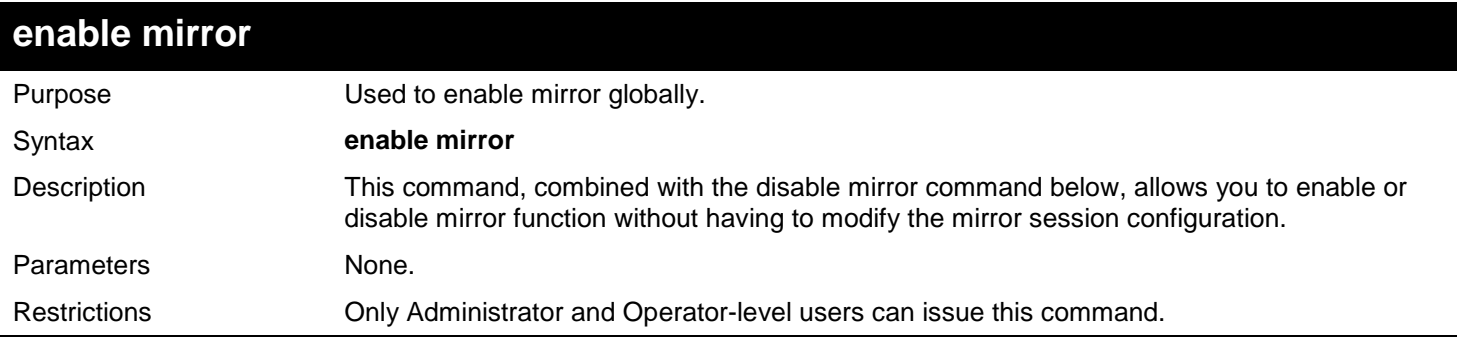

Example usage:

To enable mirroring function:

```
DGS-3627:admin# enable mirror
Command: enable mirror
Success.
DGS-3627:admin#
```
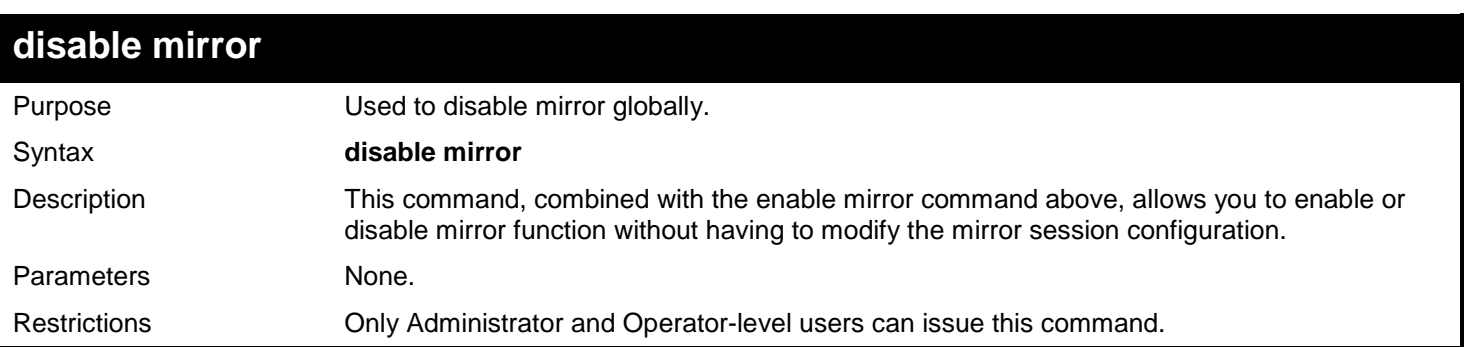

Example usage:

To disable mirroring function:

#### **DGS-3627:admin# disable mirror Command: disable mirror**

#### **Success.**

#### **DGS-3627:admin#**

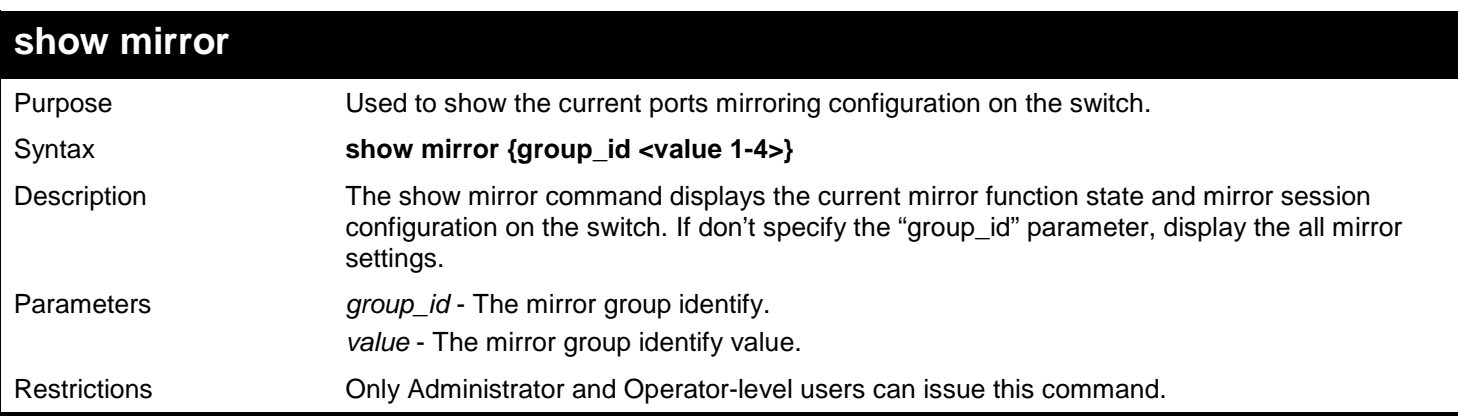

#### Example usage:

To display mirroring configuration:

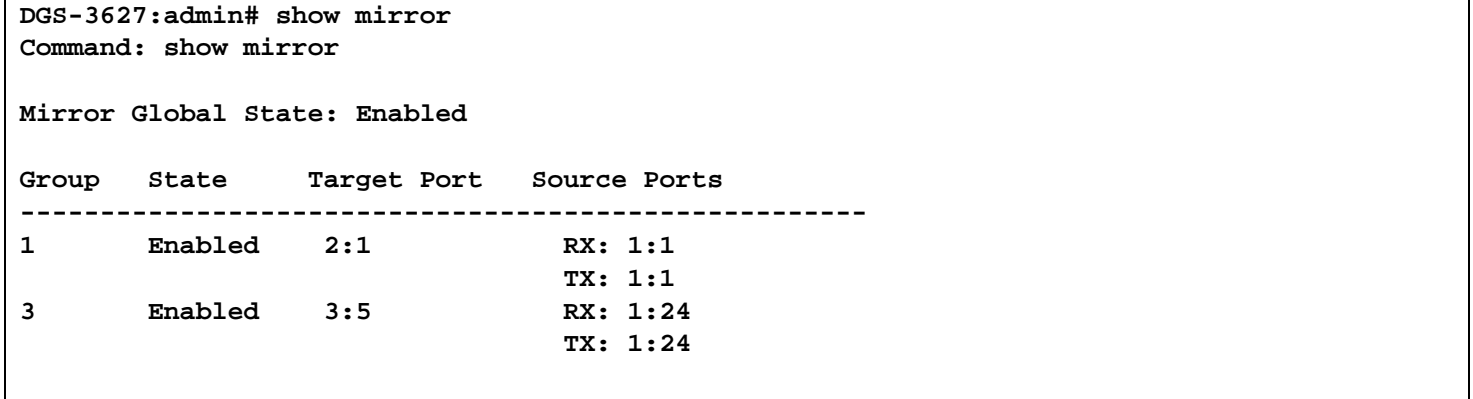

#### **DGS-3627:admin#**

## **create mirror group\_id**

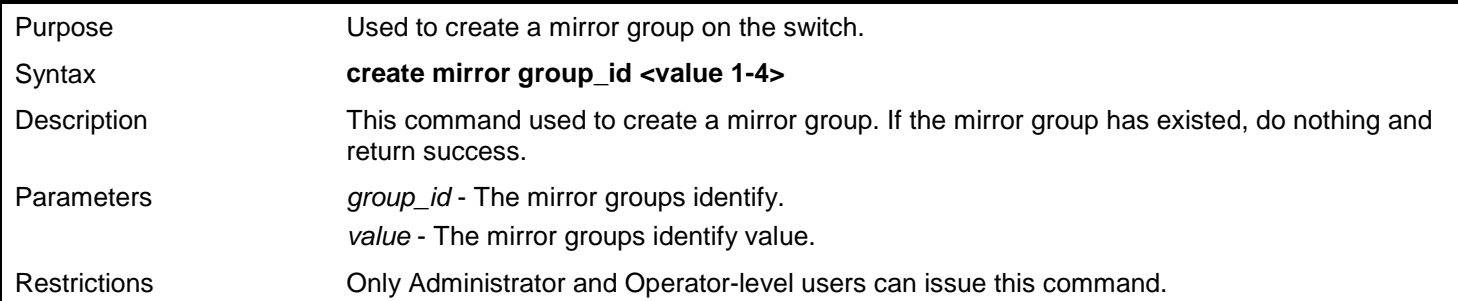

Example usage:

Create mirror group 3:

```
DGS-3627:admin# create mirror group_id 3
Command: create mirror group_id 3
```
**Success.**

**DGS-3627:admin#** 

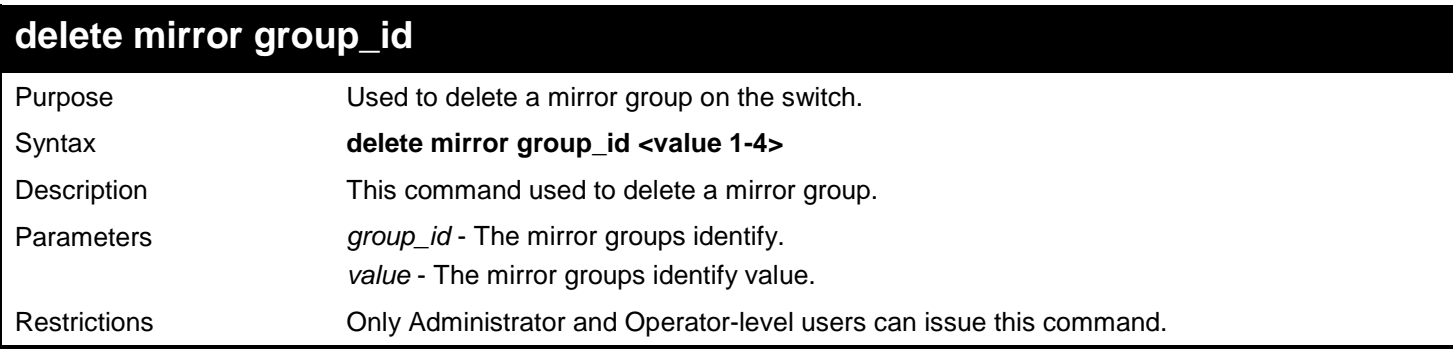

Example usage:

Create mirror group 2:

**DGS-3627:admin# delete mirror group\_id 3 Command: delete mirror group\_id 3**

**Success.**

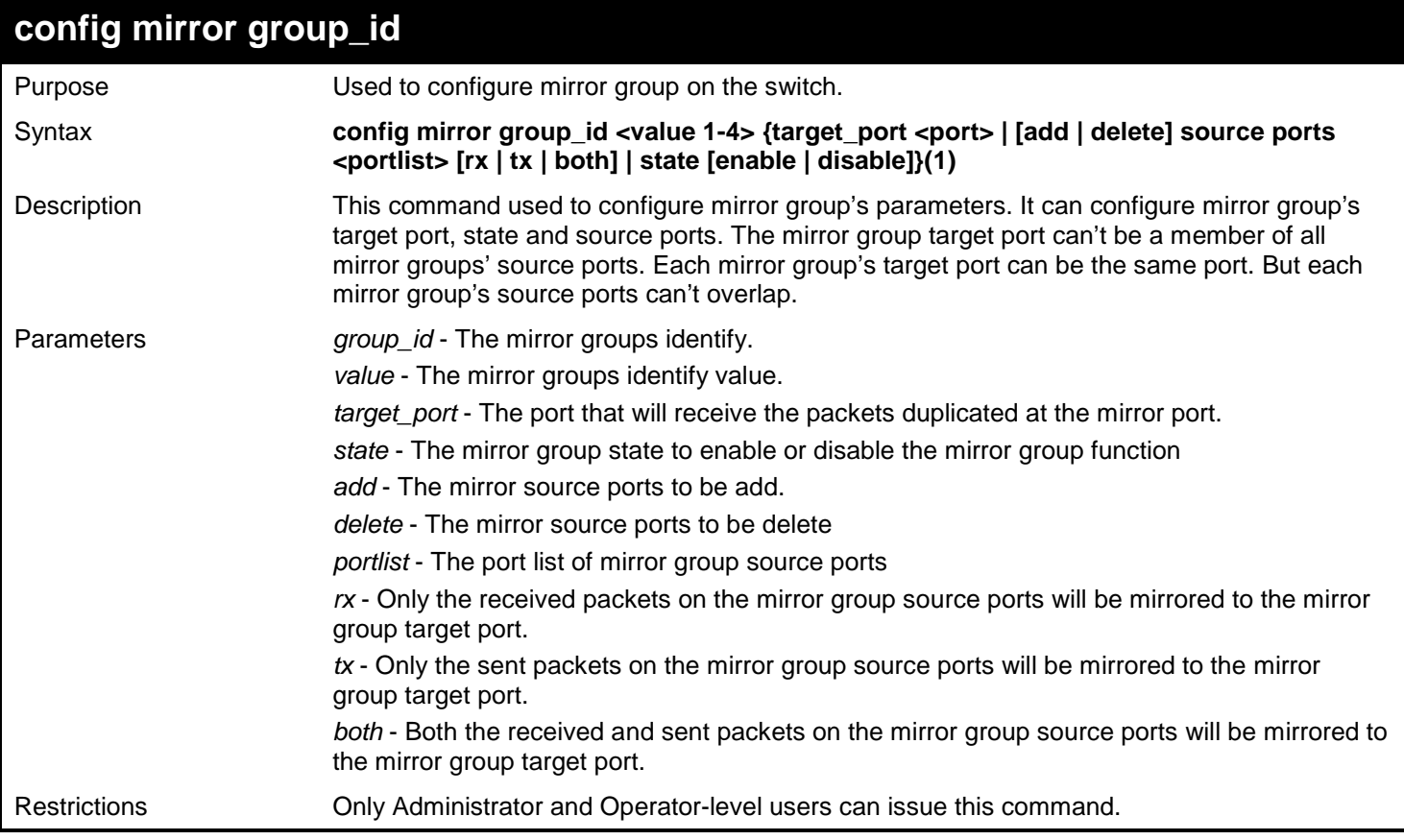

Configure mirror group 2 with state enable and add source ports 1:4-1:9:

**DGS-3627:admin# config mirror group\_id 2 state enable add source ports 1:4-1:9 both Command: config mirror group\_id 2 state enable add source ports 1:4-1:9 both**

**Success.**

## *61*

## *MSTP DEBUG ENHANCEMENT COMMANDS*

The MSTP Debug Enhancement commands in the Command Line Interface (CLI) are listed (along with the appropriate parameters) in the following table.

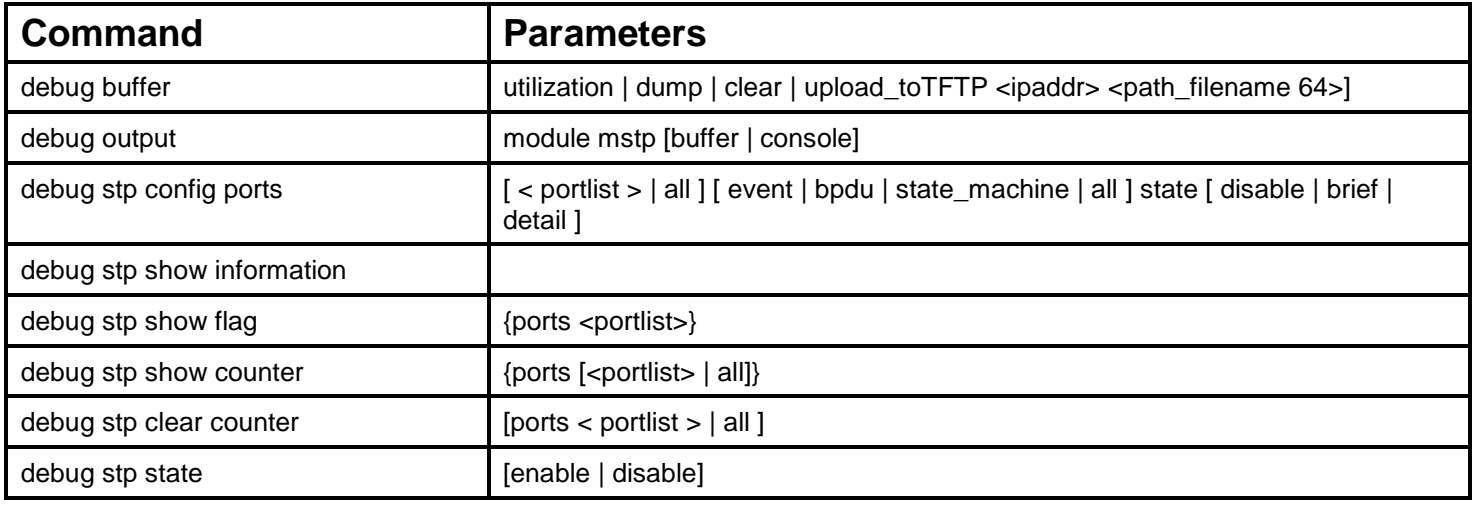

Each command is listed, in detail, in the following sections.

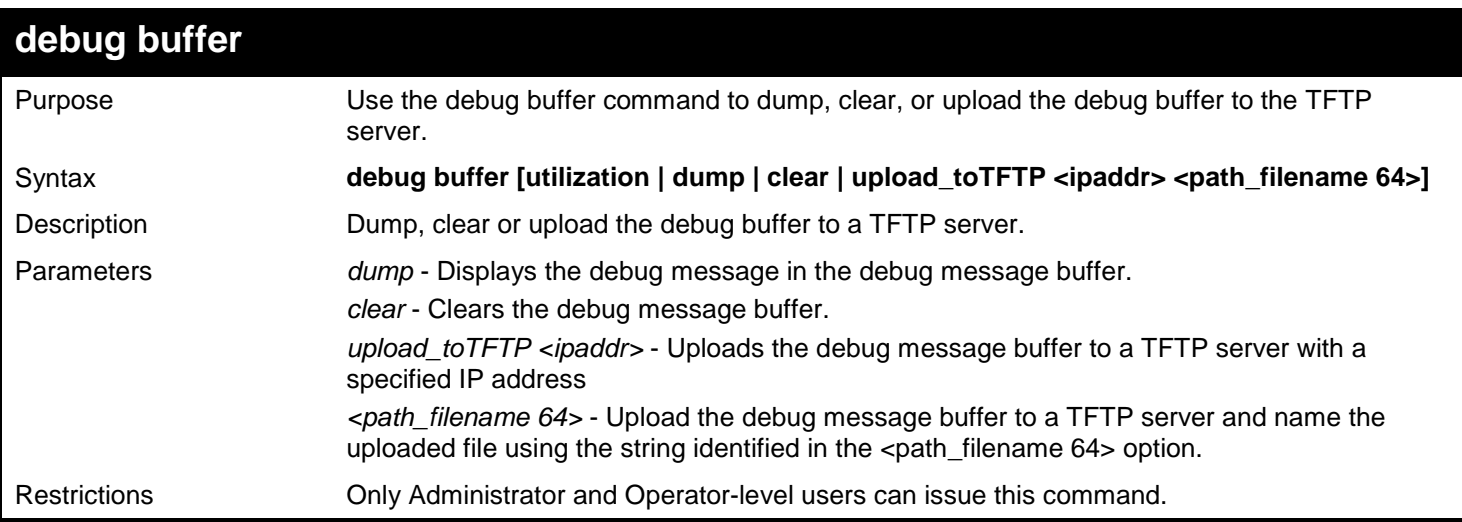

Example usage:

To clear the debug information in the buffer:

```
DGS-3627:admin# debug buffer clear
Command: debug buffer clear 
Success.
DGS-3627:admin#
```
#### *xStack*® *DGS-3600 Series Layer 3 Gigabit Ethernet Managed Switch CLI Manual*

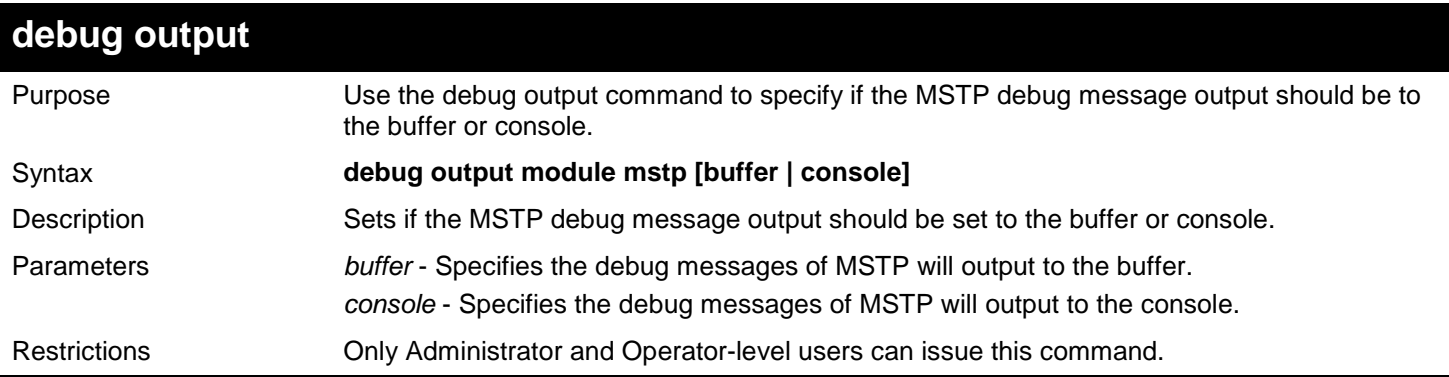

Example usage:

To set the MSTP debug information to output to the console:

**DGS-3627:admin# debug output module mstp console Command: debug output module mstp console**

**Success.**

**DGS-3627:admin#**

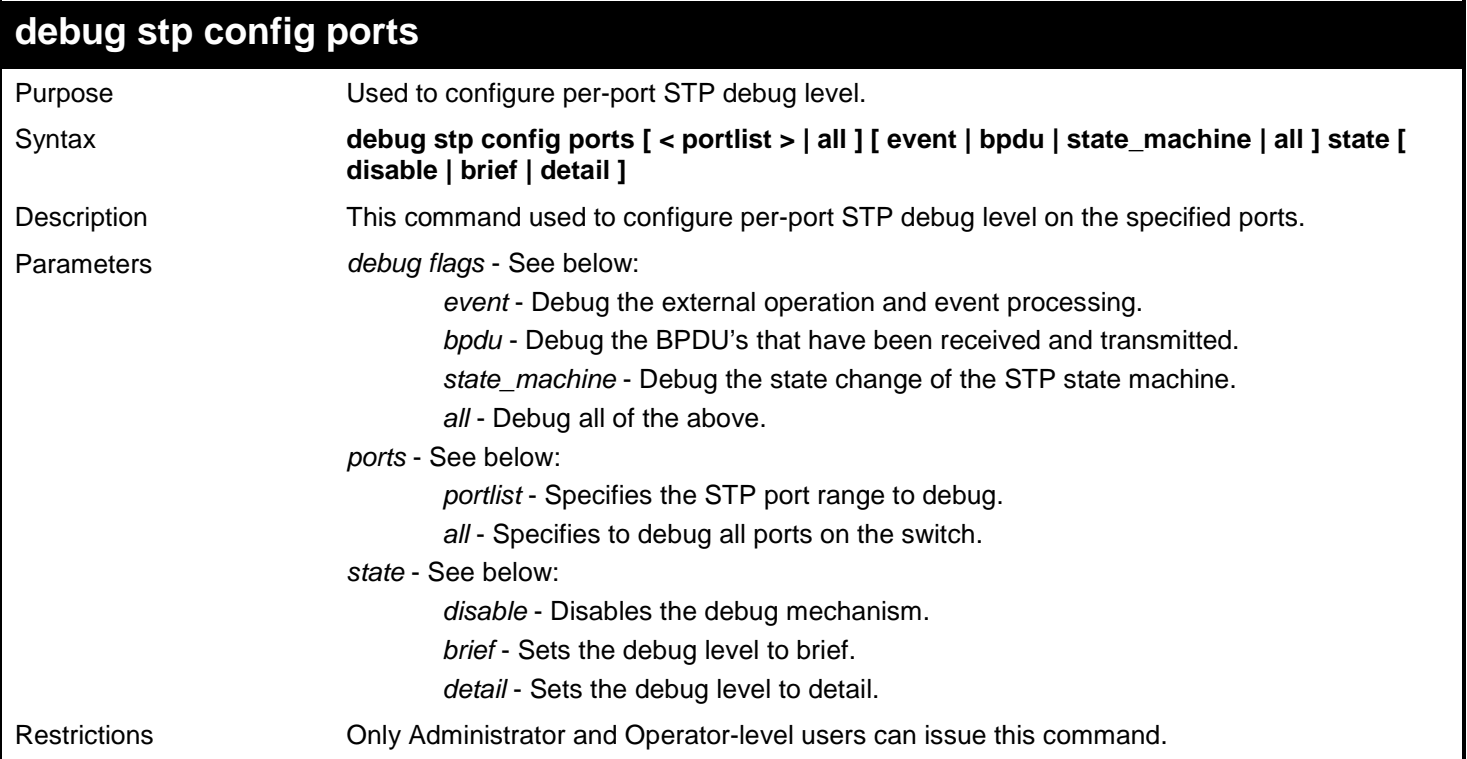

Example usage:

To configure all STP debug flags to brief level on all ports:

**DGS-3627:admin# debug stp config ports all all state brief Command: debug stp config ports all all state brief**

**Success.**

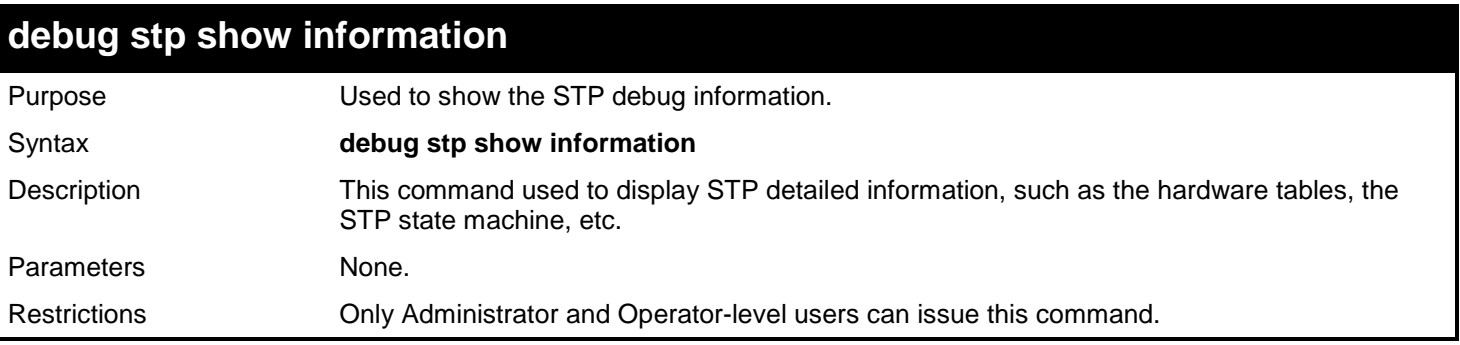

To show STP debug information:

```
DGS-3627:admin# debug stp show information
Command: debug stp show information
Spanning Tree debug information:
----------------------------------------
Port status in hardware table:
Instance 0:
Port 1 :BLK Port 2 :BLK Port 3 :BLK Port 4 :BLK Port 5 :BLK Port 6 :BLK
Port 7 :FOR Port 8 :BLK Port 9 :BLK Port 10:BLK Port 11:BLK Port 12:BLK
Instance 1:
Port 1 :BLK Port 2 :BLK Port 3 :BLK Port 4 :BLK Port 5 :BLK Port 6 :BLK
Port 7 :FOR Port 8 :BLK Port 9 :BLK Port 10:BLK Port 11:BLK Port 12:BLK
--------------------------------------
Root Priority and Times :
Instance 0:
Designated Root Bridge : 32768/00-01-02-03-04-00
External Root Cost : 0
Regional Root Bridge : 32768/00-01-02-03-04-00
Internal Root Cost
Designated Bridge : 32768/00-01-02-03-04-00
Designated Port
Message Age : 0
Max Age : 20
Forward Delay
Hello Time : 2
Instance 1:
Regional Root Bridge : 32769/00-01-02-03-04-00
Internal Root Cost : 0<br>Designated Bridge : 32769/00-01-02-03-04-00
Designed BridgeDesignated Port : 0
Remaining Hops : 20
--------------------------------------
Designated Prioirty and Times
Instance 0:
Port 1 :
Designated Root Bridge : 0 /00-00-00-00-00-00
External Root Cost : 0
Regional Root Bridge : 0 /00-00-00-00-00-00
Internal Root Cost : 0<br>Designated Bridge : 0
Designated Bridge : 0 /00-00-00-00-00-00
Designated Port
Message Age : 0
Max Age : 20
Forward Delay
Hello Time : 2
Instance 1:
Port 1 :
Regional Root Bridge : 0 /00-00-00-00-00-00
Internal Root Cost : 0<br>Designated Bridge : 0
Designated Bridge : 0 /00-00-00-00-00-00
Designated Port : 0
Remaining Hops : 20
Success.
DGS-3627:admin#
```
*xStack*® *DGS-3600 Series Layer 3 Gigabit Ethernet Managed Switch CLI Manual*

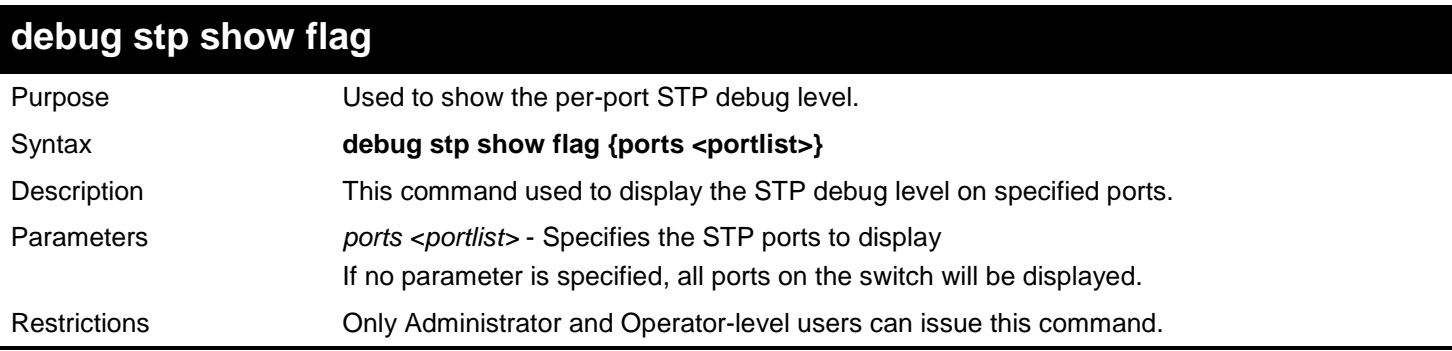

#### Example usage:

To display the debug STP levels on all ports:

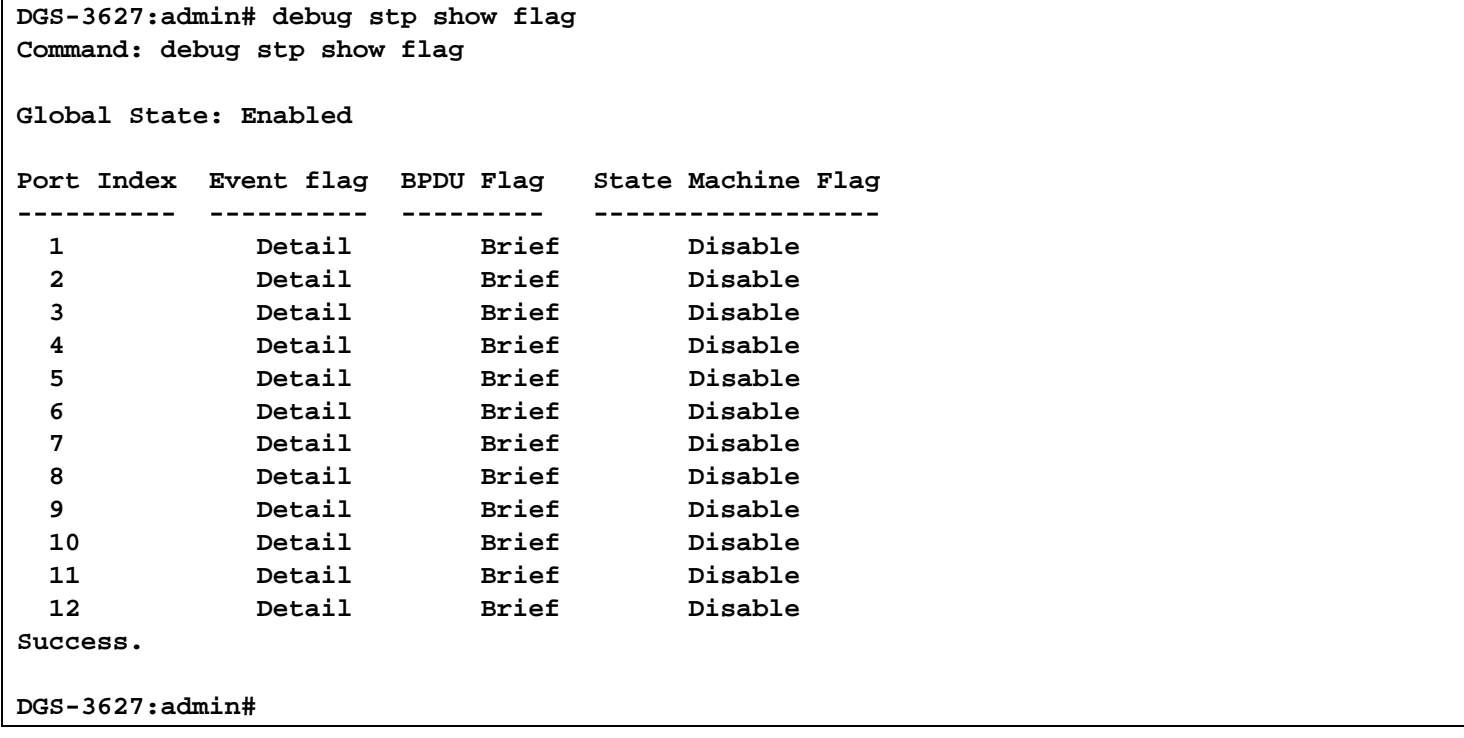

## **debug stp show counter**

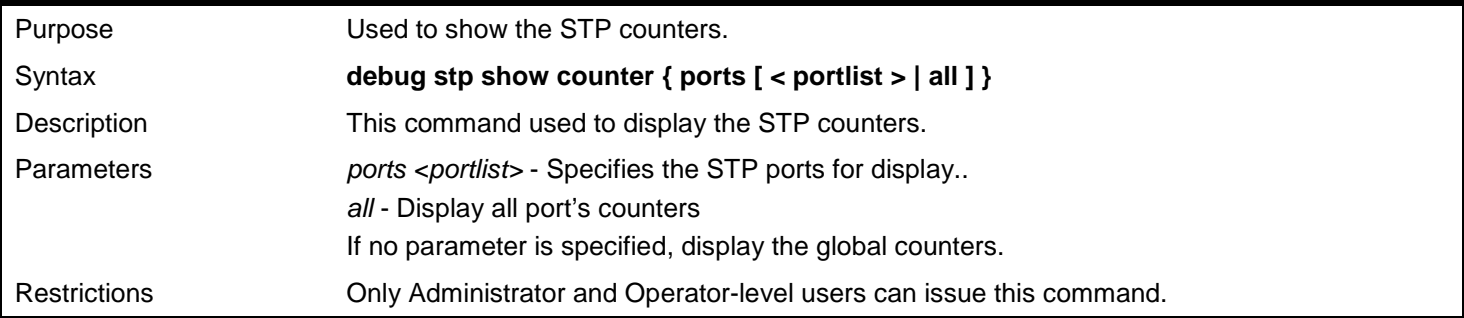

Example usage:

To show the STP counters for port 9:
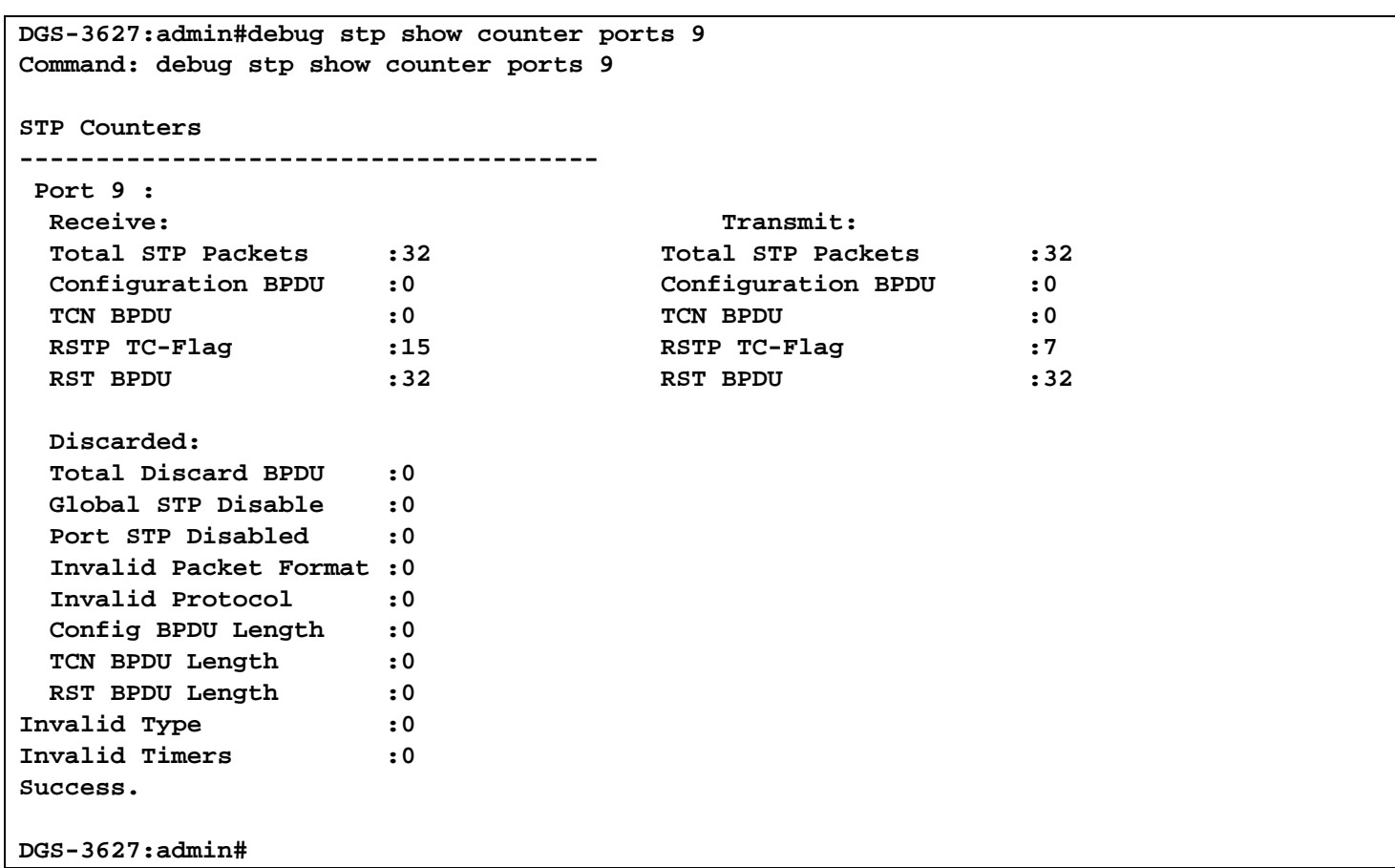

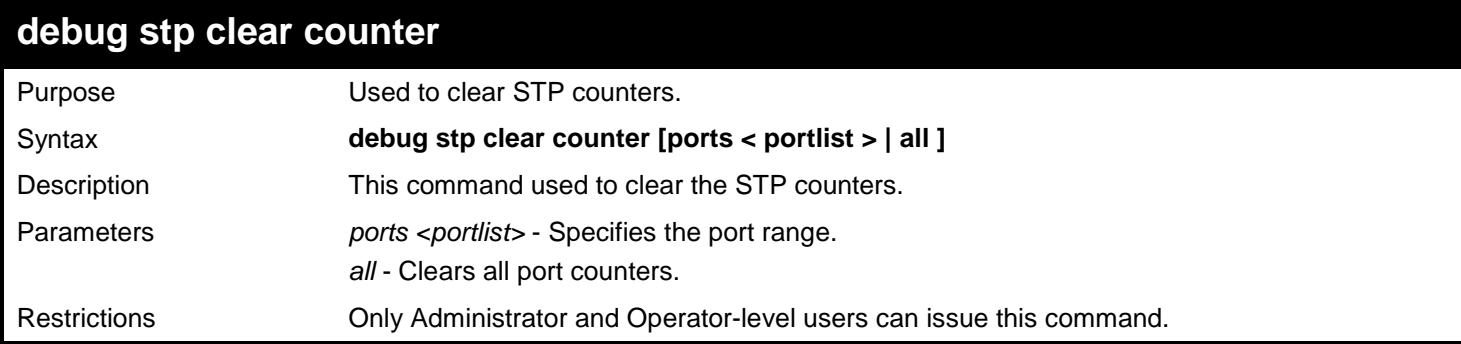

To clear all STP counters on the switch:

**DGS-3627:admin#debug stp clear counter all Command : debug stp clear counter all**

**Success.**

**DGS-3627:admin#**

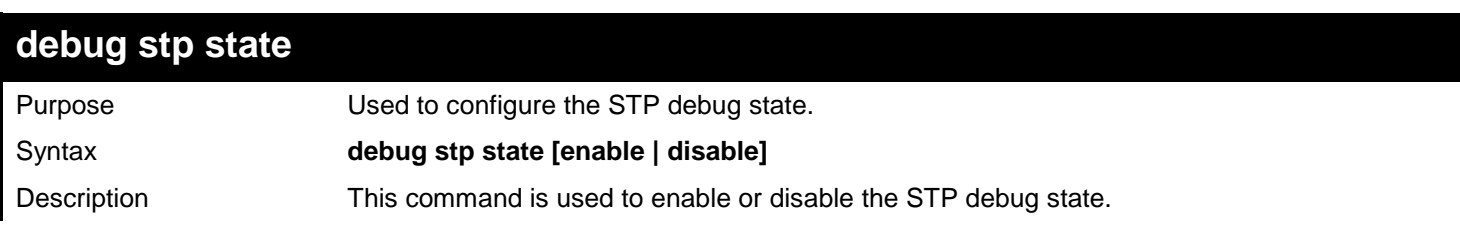

465

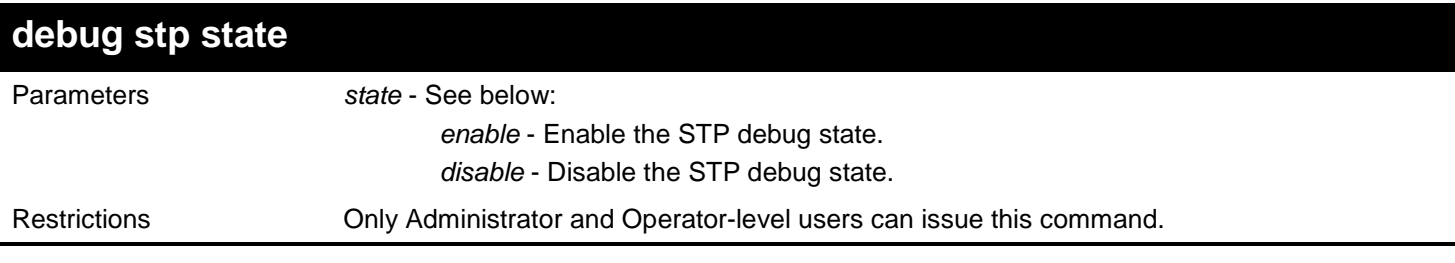

To configure the STP debug state to enable, and then disable the STP debug state:

**DGS-3627:admin#debug stp state enable Command: debug stp state enable**

**Success.**

**DGS-3627:admin# debug stp state disable Command: debug stp state disable**

**Success.**

## *62*

## *IGMP SNOOPING MULTICAST (ISM) VLAN COMMANDS*

The IGMP Snooping Multicast (ISM) VLAN commands in the Command Line Interface (CLI) are listed (along with the appropriate parameters) in the following table.

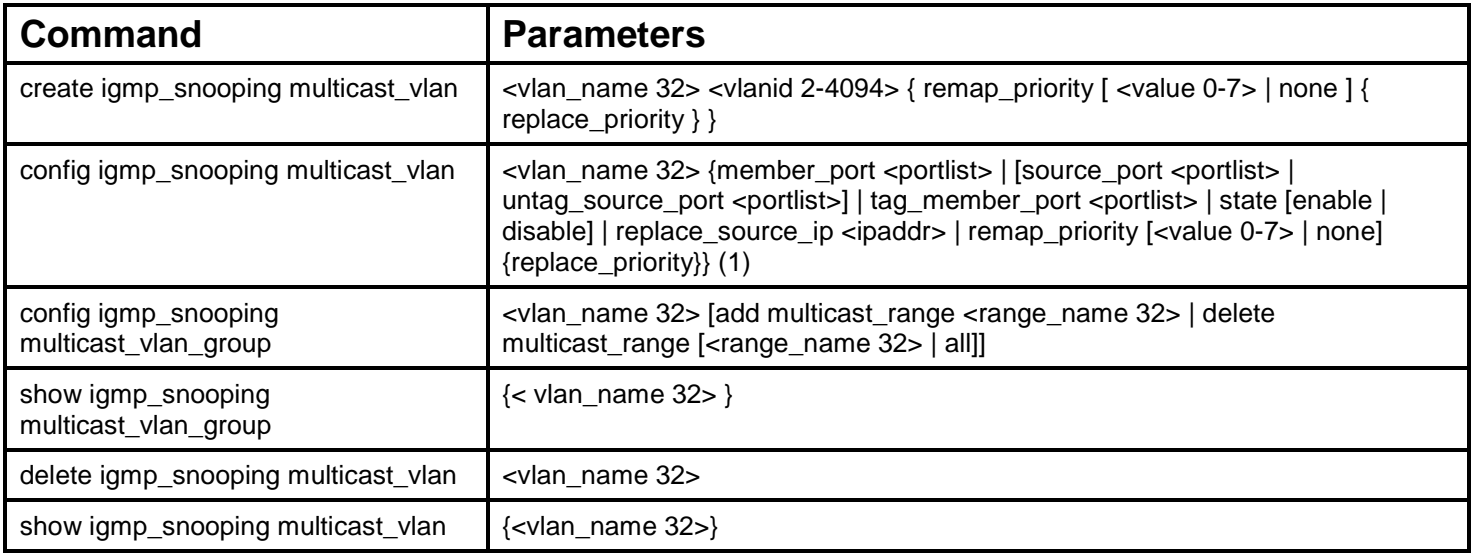

Each command is listed, in detail, in the following sections.

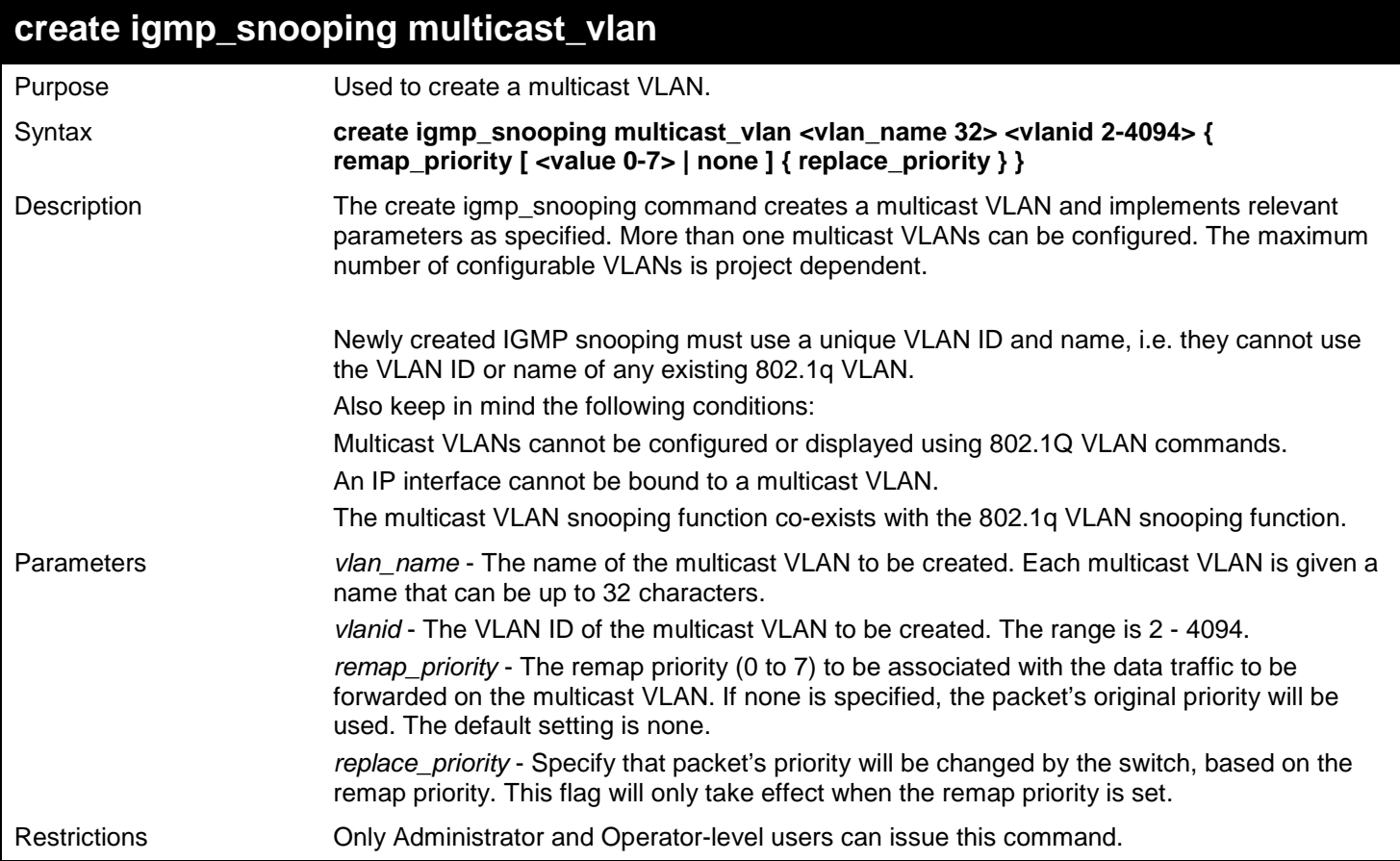

To create an IGMP snooping multicast VLAN with the VLAN name mv1 and the VID 2:

**DGS-3627:admin# create igmp\_snoop multicast\_vlan mv1 2 Command: create igmp\_snoop multicast\_vlan mv1 2**

**Success.**

**DGS-3627:admin#**

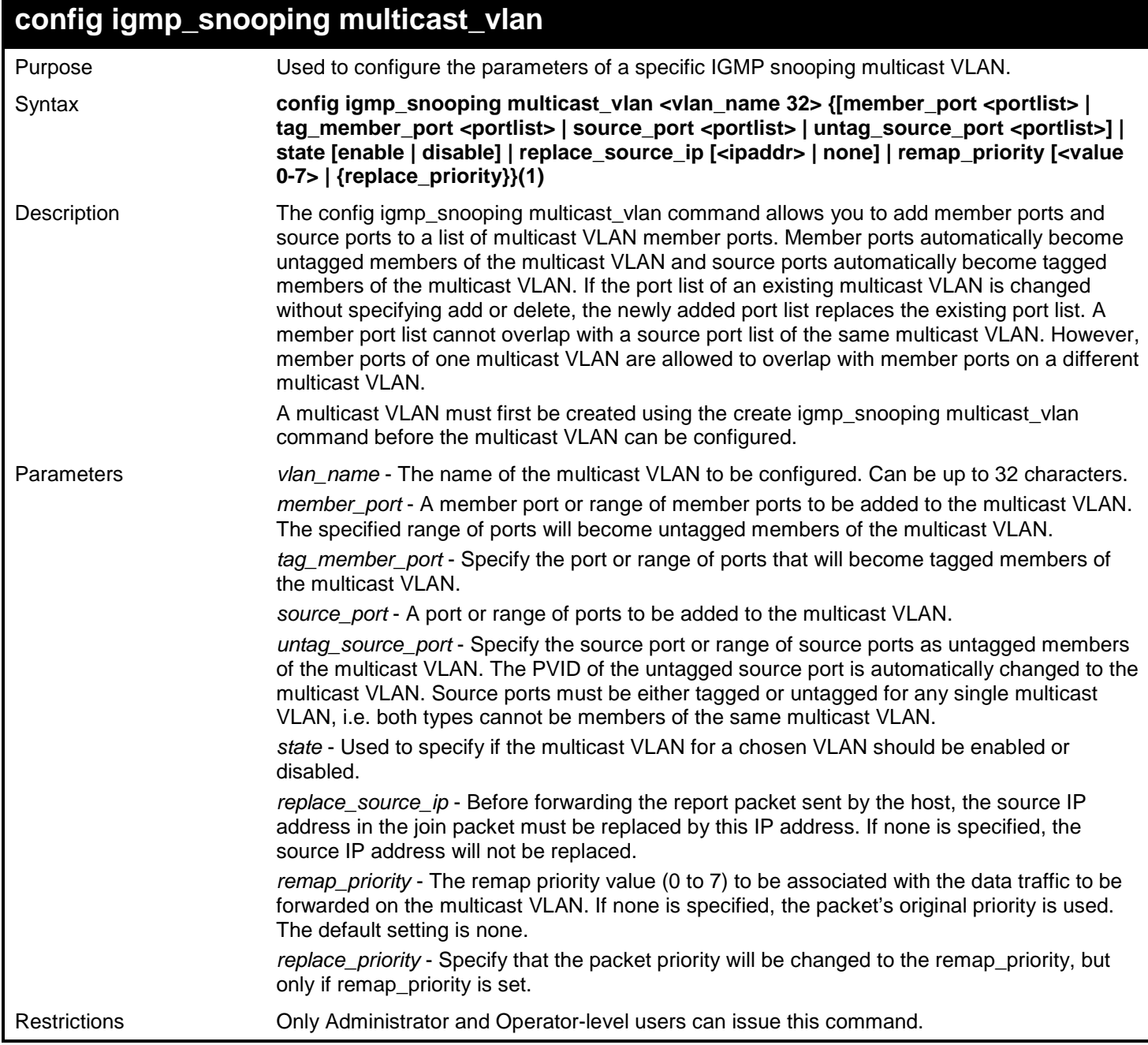

Example usage:

To configure an IGMP snooping multicast VLAN with the name "v1", make ports 1 and 3 members of the VLAN, and set the state to enable:

**DGS-3627:admin# config igmp\_snooping multicast\_vlan v1 member\_port 2:1,2:3 state enable Command: config igmp\_snooping multicast\_vlan v1 member\_port 2:1,2:3 state enable**

**Success.**

**DGS-3627:admin#**

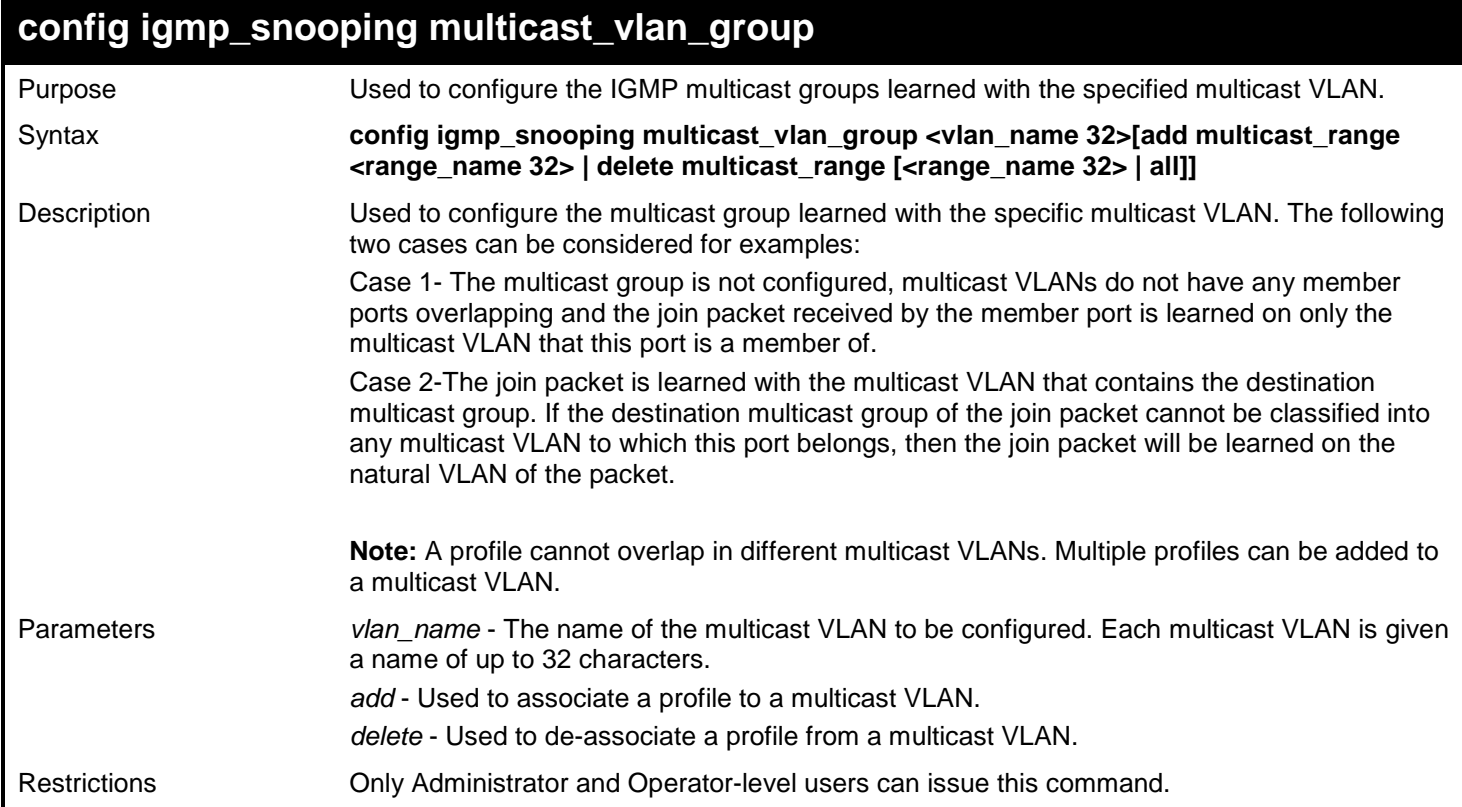

Example usage:

To add an IGMP snooping profile to a multicast VLAN group with the name "v1":

```
DGS-3627:admin# config igmp_snooping multicast_vlan_group v1 add multicast_range channel-
1
Command: config igmp_snooping multicast_vlan_group v1 add multicast_range channel-1
Success.
```
#### **DGS-3627:admin#**

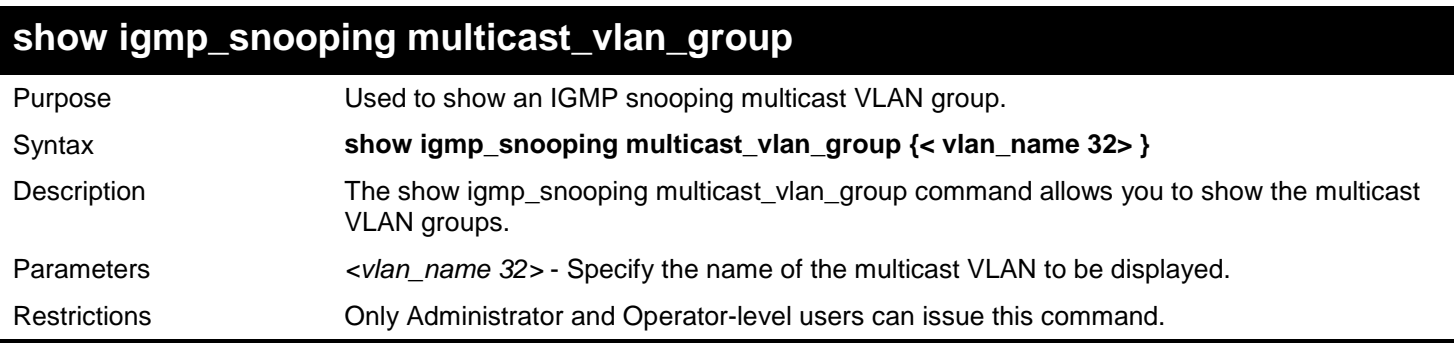

Example usage:

To show all IGMP snooping multicast VLAN groups setup on the switch:

469

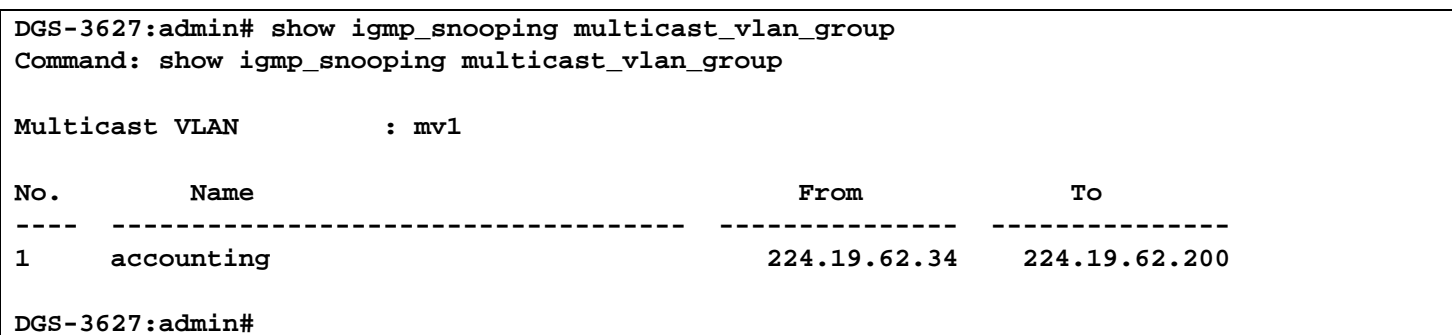

## **delete igmp\_snooping multicast\_vlan**

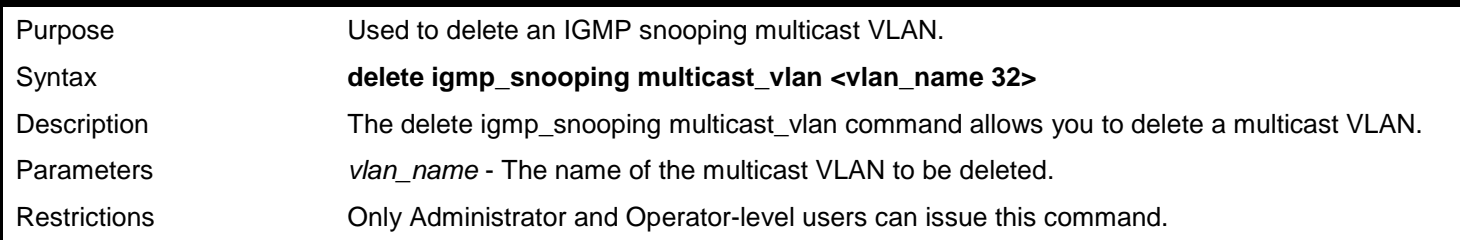

Example usage:

To delete an IGMP snooping multicast VLAN called "v1":

**DGS-3627:admin# delete igmp\_snooping multicast\_vlan v1 Command: delete igmp\_snooping multicast\_vlan v1**

**Success.**

**DGS-3627:admin#**

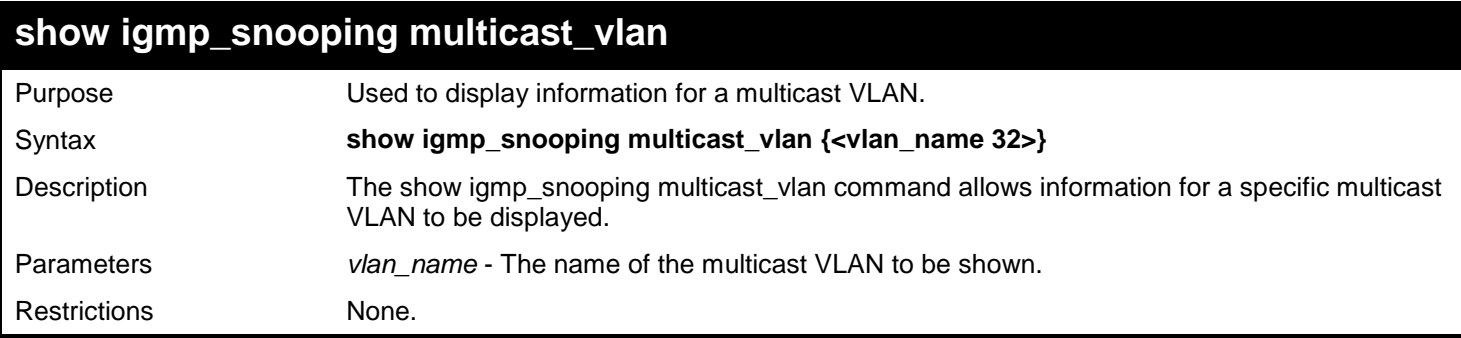

Example usage:

To display all IGMP snooping multicast VLANs:

```
DGS-3627:admin# show igmp_snooping multicast_vlan 
Command: show igmp_snooping multicast_vlan
VLAN Name : test
                           VID : 100 
Member(Untagged) Ports : 1 
Tagged Member Ports :<br>Source Ports : 3
Source Ports
Source(Untagged) Ports : 
                          Status : Disabled 
Replace Source IP : 0.0.0<br>Remap Priority : None
Remap Priority
Total Entries: 1 
DGS-3627:admin#
```
*63* 

# *MULTIPLE SPANNING TREE PROTOCOL (MSTP) COMMANDS*

This Switch supports three versions of the Spanning Tree Protocol; 802.1D STP, 802.1D 2004 RSTP, 802.1Q 2005 MSTP. Multiple Spanning Tree Protocol, or MSTP, is a standard defined by the IEEE community that allows multiple VLANs to be mapped to a single spanning tree instance, which will provide multiple pathways across the network. Therefore, these MSTP configurations will balance the traffic load, preventing wide scale disruptions when a single spanning tree instance fails. This will allow for faster convergences of new topologies for the failed instance. Frames designated for these VLANs will be processed quickly and completely throughout interconnected bridges utilizing either of the three spanning tree protocols (STP, RSTP or MSTP). This protocol will also tag BPDU packets so receiving devices can distinguish spanning tree instances, spanning tree regions and the VLANs associated with them. These instances will be classified by an instance\_id. MSTP will connect multiple spanning trees with a Common and Internal Spanning Tree (CIST). The CIST will automatically determine each MSTP region, its maximum possible extent and will appear as one virtual bridge that runs a single spanning tree. Consequentially, frames assigned to different VLANs will follow different data routes within administratively established regions on the network, continuing to allow simple and full processing of frames, regardless of administrative errors in defining VLANs and their respective spanning trees.

Each switch utilizing the MSTP on a network will have a single MSTP configuration that will have the following three attributes:

A configuration name defined by an alphanumeric string of up to 32 characters (defined in the config stp mst\_config\_id command as name <string>).

A configuration revision number (named here as a revision\_level) and;

A 4096 element table (defined here as a vid range) which will associate each of the possible 4096 VLANs supported by the Switch for a given instance.

To utilize the MSTP function on the Switch, three steps need to be taken:

- The Switch must be set to the MSTP setting (config stp version)
- The correct spanning tree priority for the MSTP instance must be entered (config stp priority).
- VLANs that will be shared must be added to the MSTP Instance ID (config stp instance\_id).

The Multiple Spanning Tree Protocol (MSTP) commands in the Command Line Interface (CLI) are listed (along with the appropriate parameters) in the following table.

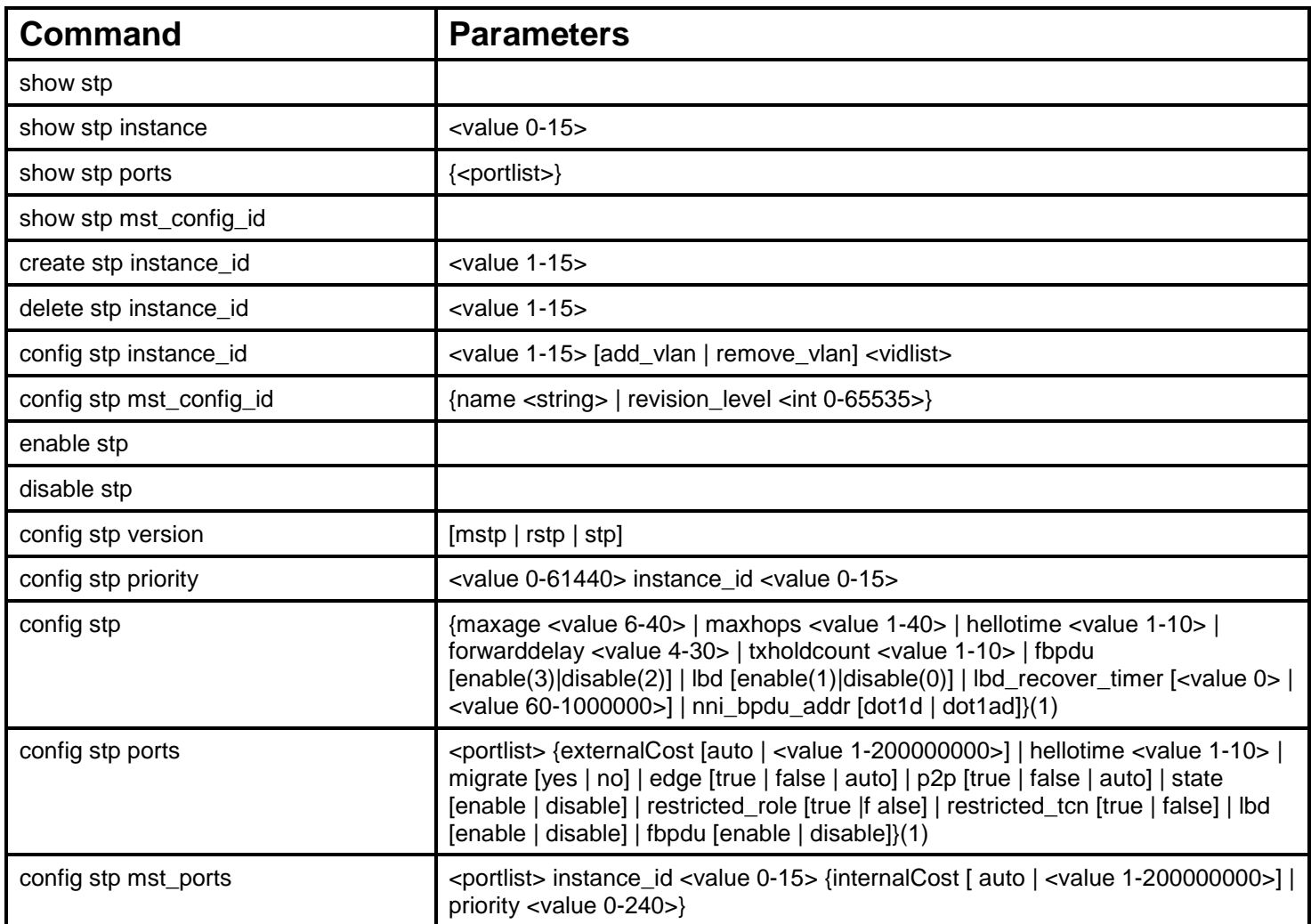

Each command is listed, in detail, in the following sections.

## **show stp**

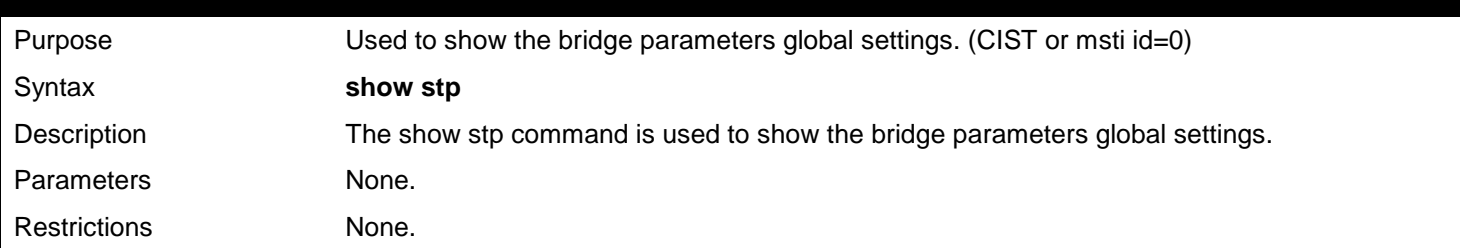

Example usage:

To show stp:

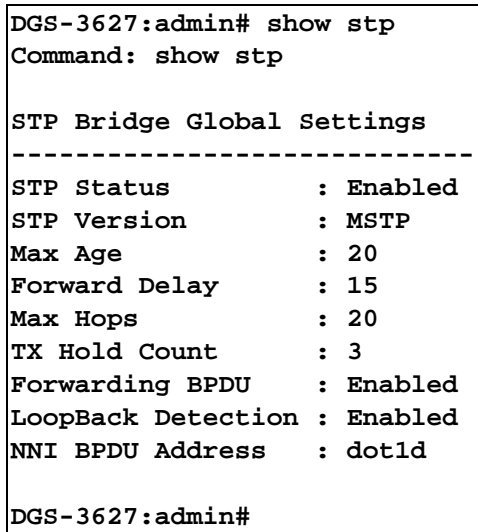

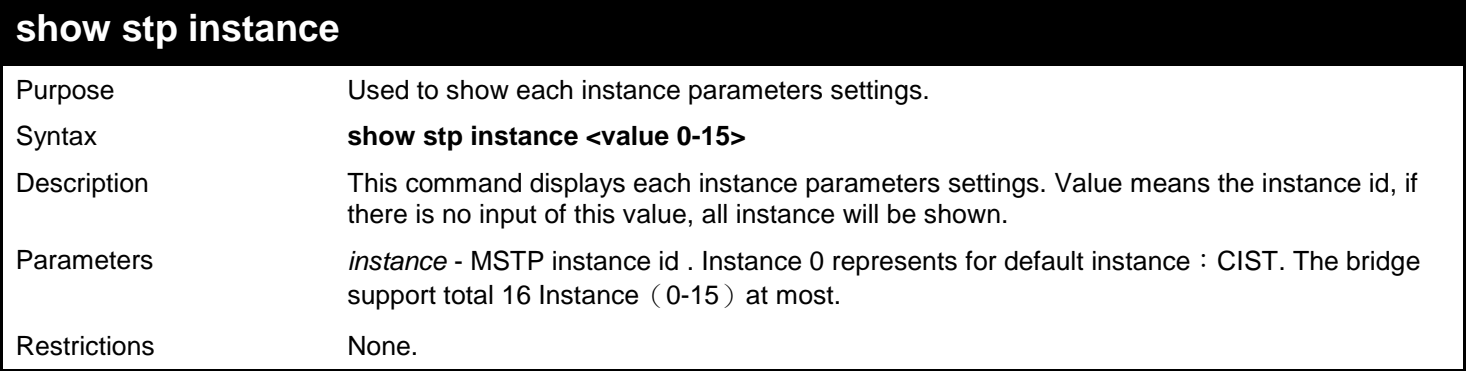

To show stp instance:

```
DGS-3627:admin# show stp instance 
Command: show stp instance
STP Instance Settings
---------------------------
Instance Type : CIST
Instance Status : Enabled
Instance Priority : 32768(Bridge Priority : 32768, SYS ID Ext : 0 )
STP Instance Operational Status
--------------------------------
Designated Root Bridge : 32768/00-22-22-22-22-00
External Root Cost : 0
Regional Root Bridge : 32768/00-22-22-22-22-00
Internal Root Cost : 0
Designated Bridge : 32768/00-22-22-22-22-00
Root Port : None
Max Age
Forward Delay : 15
Last Topology Change
Topology Changes Count : 0
DGS-3627:admin#
```
*xStack*® *DGS-3600 Series Layer 3 Gigabit Ethernet Managed Switch CLI Manual*

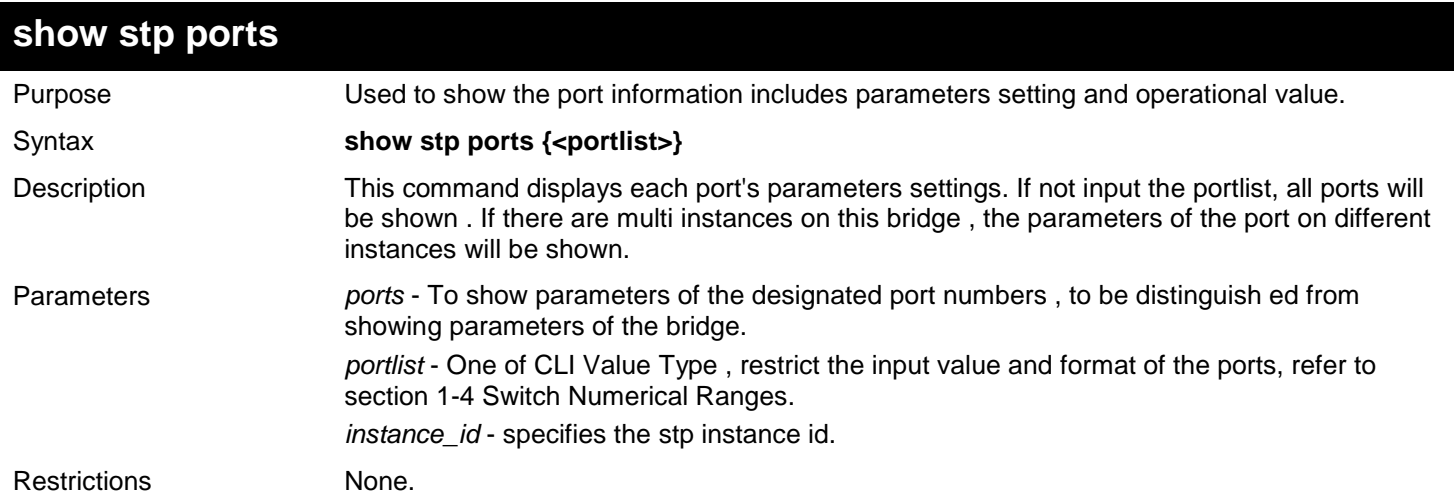

Example usage:

To show stp ports:

```
DGS-3627:admin# show stp ports 
Command: show stp ports
MSTP Port Information
Port Index : 1 , Hello Time: 2 /2 , Port STP : Enabled , LBD : No 
External PathCost : Auto/20000 , Edge Port : False/No , P2P : Auto /Yes
Port RestrictedRole : False, Port RestrictedTCN : False
Port Forward BPDU : Disabled
Msti Designated Bridge Internal PathCost Prio Status Role
----- ------------------ ----------------- ---- ---------- ----------
0 N/A 200000 128 Disabled Disabled
                                              2 N/A 200000 128 Disabled Disabled
DGS-3627:admin#
```
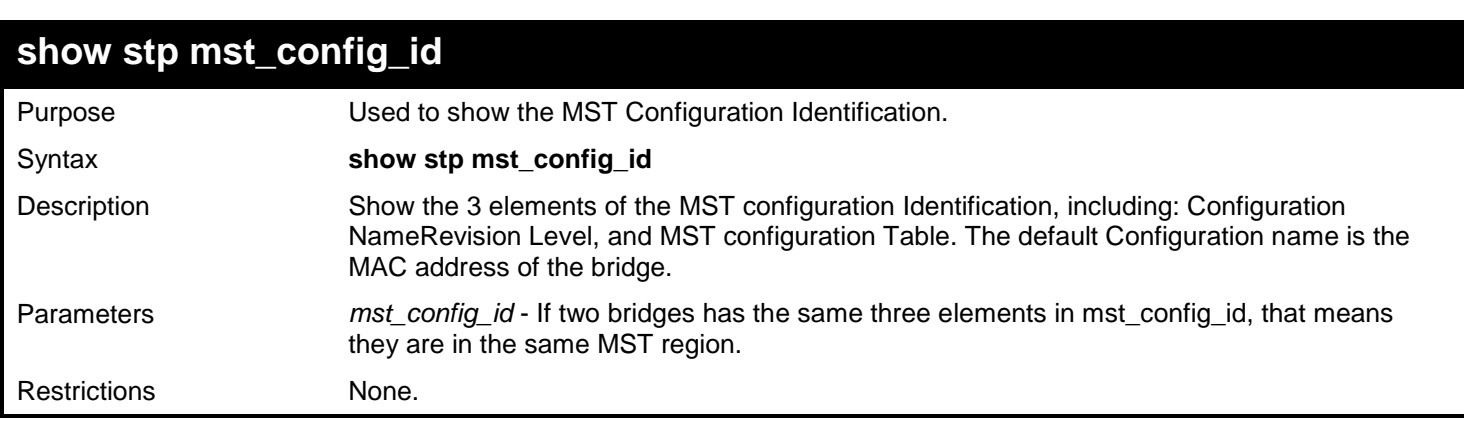

Example usage:

show stp mst\_config\_id:

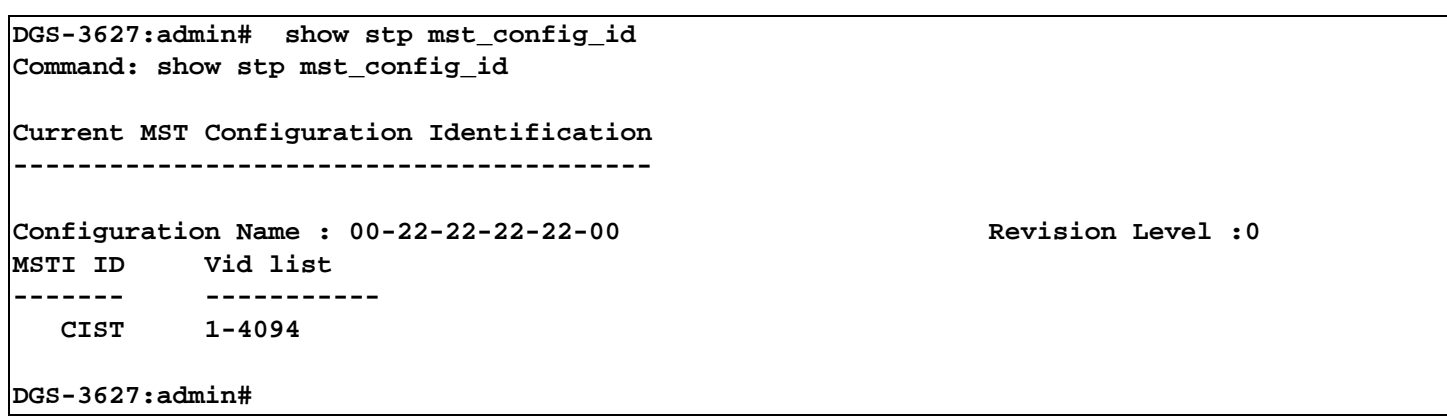

### **create stp instance\_id**

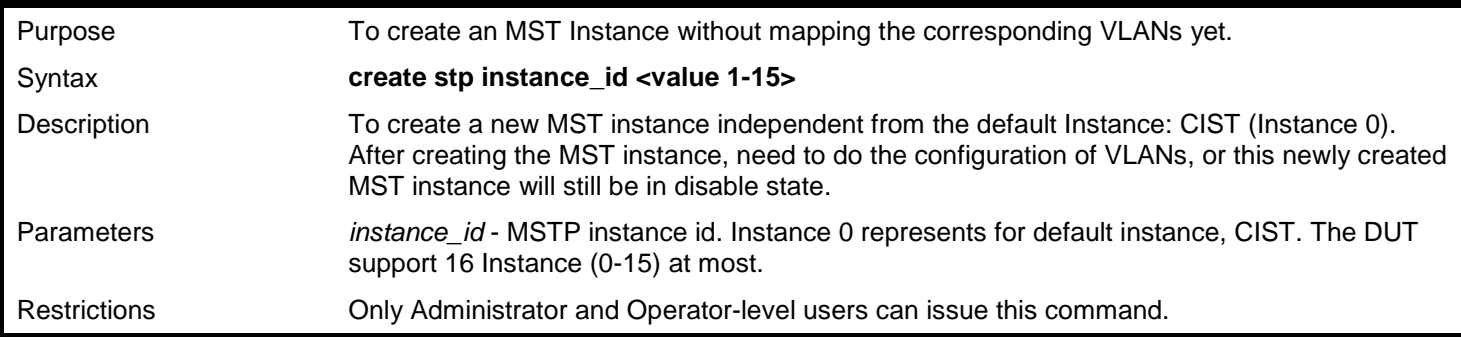

#### Example usage:

To create mstp instance:

```
DGS-3627:admin# create stp instance_id 2 
Command: create stp instance_id 2
```
**Success.**

**DGS-3627:admin#** 

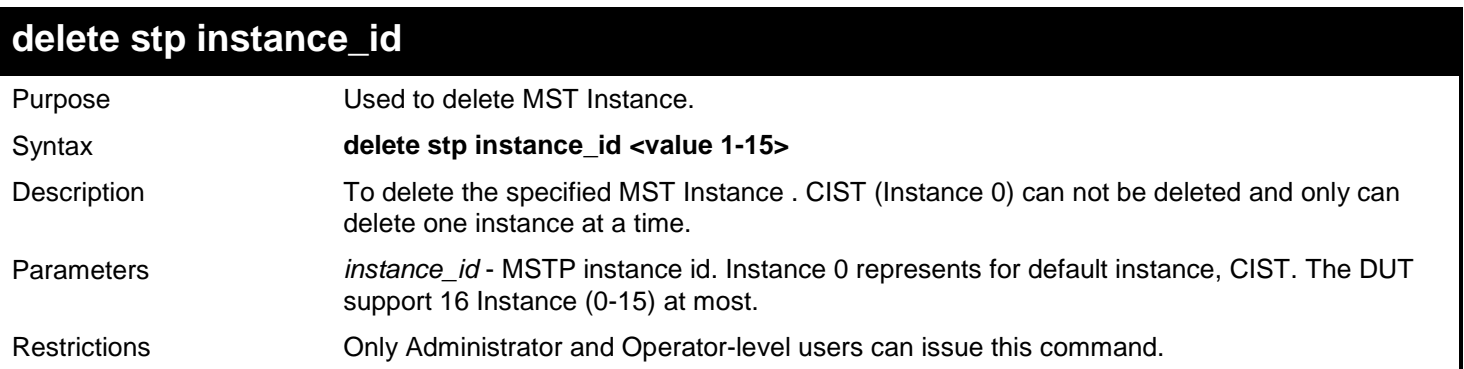

Example usage:

To delete mstp instance:

```
DGS-3627:admin# delete stp instance_id 2 
Command: delete stp instance_id 2
```
**Success.**

**DGS-3627:admin#** 

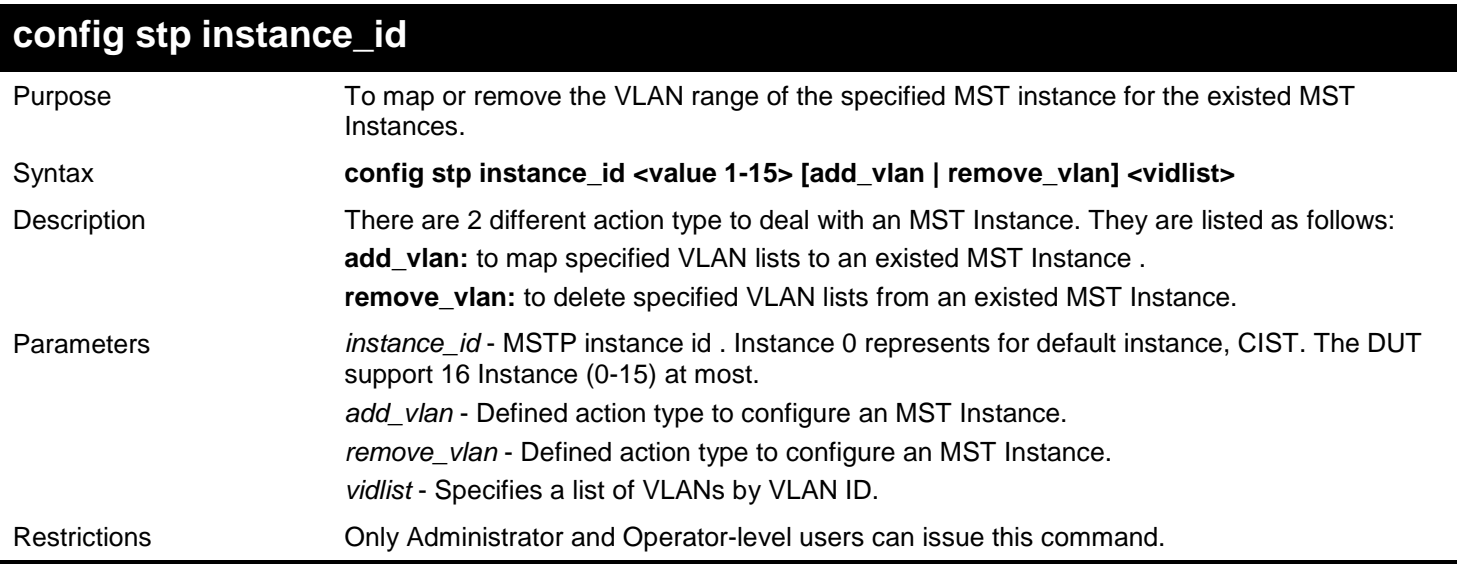

Example usage:

To map vlan id to mstp instance:

```
DGS-3627:admin# config stp instance_id 2 add_vlan 1 to 3
Command: config stp instance_id 2 add_vlan 1 to 3
```
**Success.**

**DGS-3627:admin#** 

To remove vlan id from mstp instance:

```
DGS-3627:admin# config stp instance_id 2 remove_vlan 2
Command: config stp instance_id 2 remove_vlan 2
```
**Success.**

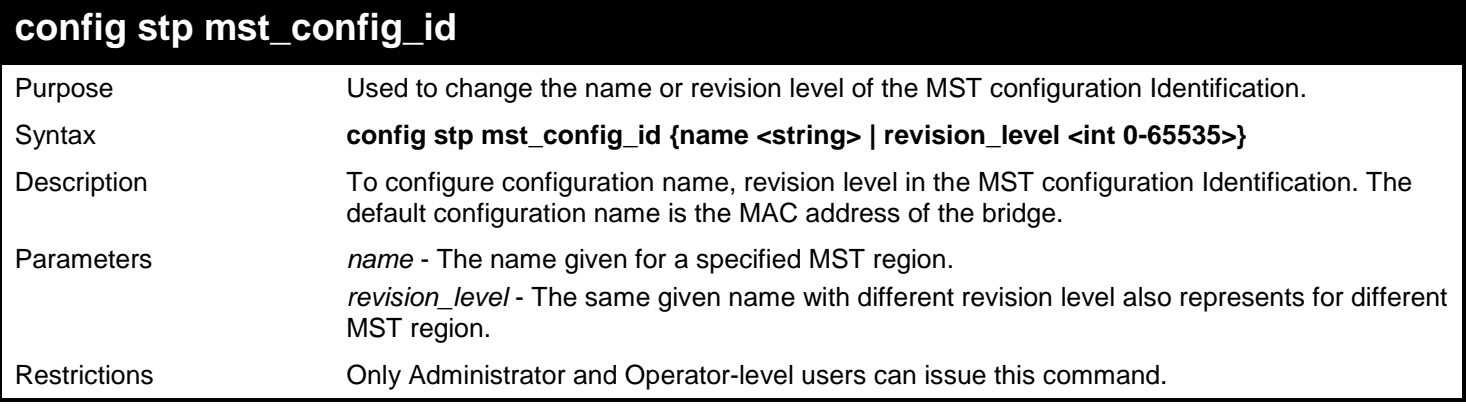

To change the name and revision level of the MST configuration Identification:

```
DGS-3627:admin# config stp mst_config_id name R&D_BlockG revision_level 1
Commands: config stp mst_config_id name R&D_BlockG revision_level 1
```
**Success.**

**DGS-3627:admin#** 

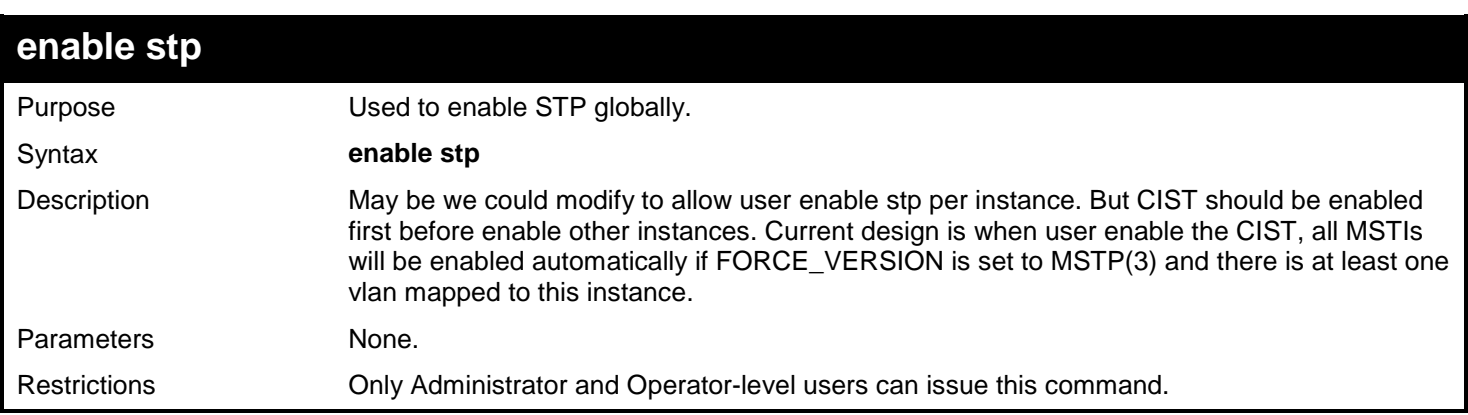

#### Example usage:

To enable stp:

```
DGS-3627:admin# enable stp
Command: enable stp
```
**Success.**

**DGS-3627:admin#** 

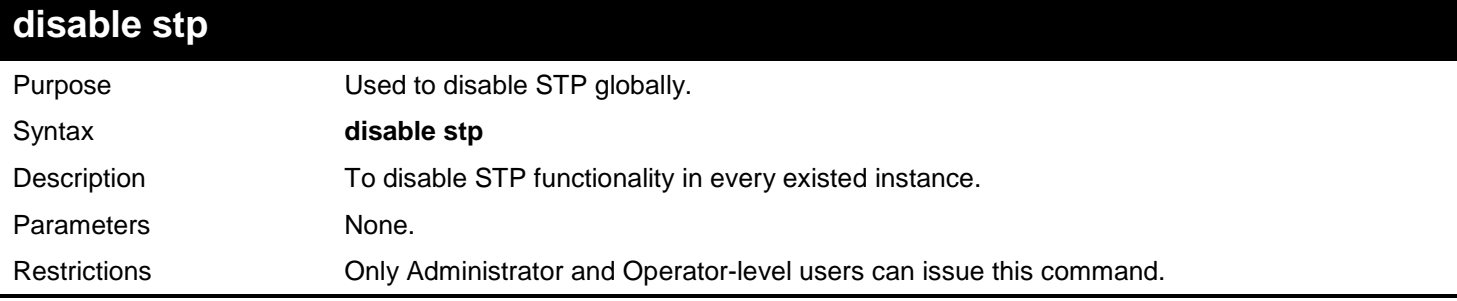

Example usage:

To disable stp:

**DGS-3627:admin# disable stp Command: disable stp**

**Success.**

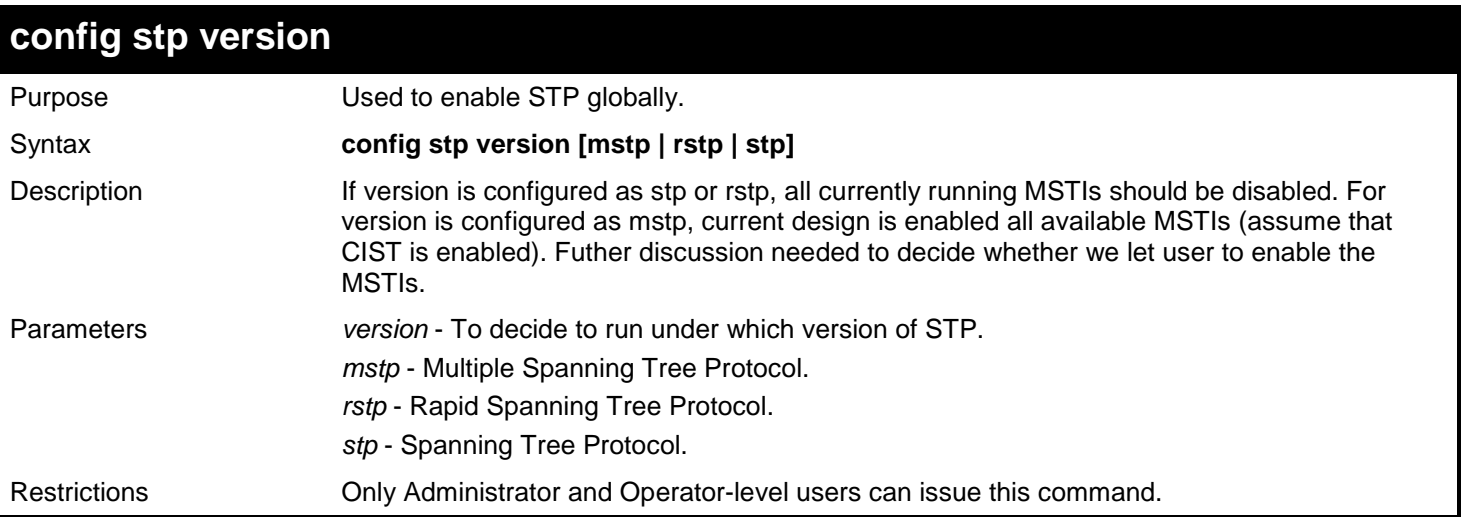

To config stp version:

**DGS-3627:admin# config stp version mstp Command: config stp version mstp**

**Success.**

**DGS-3627:admin#** 

To config stp version with the same value of old configuration:

**DGS-3627:admin# config stp version mstp Command: config stp version mstp Configure value is the same with current value. Fail!**

**DGS-3627:admin#** 

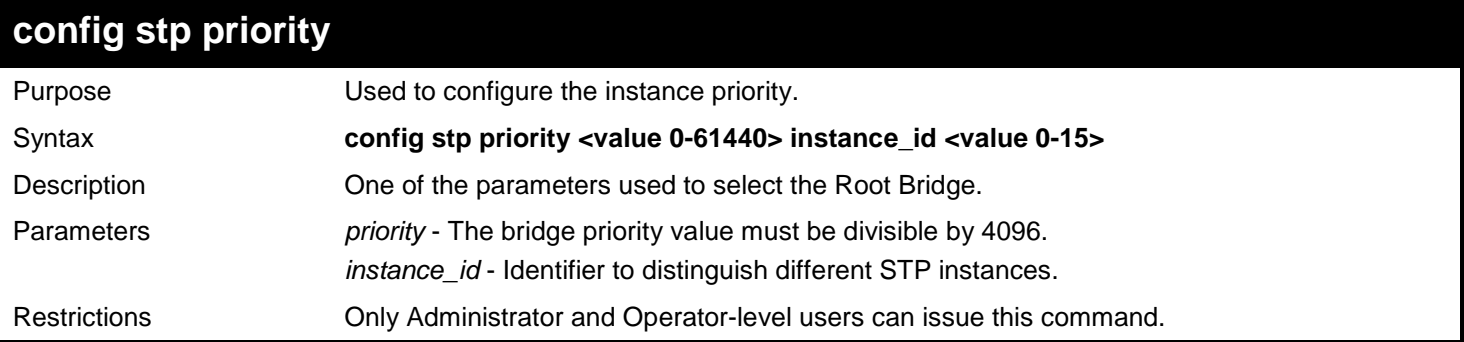

Example usage:

To config stp instance\_id:

```
DGS-3627:admin# config stp priority 61440 instance_id 0
Command: config stp priority 61440 instance_id 0
```
#### **Success.**

**DGS-3627:admin#** 

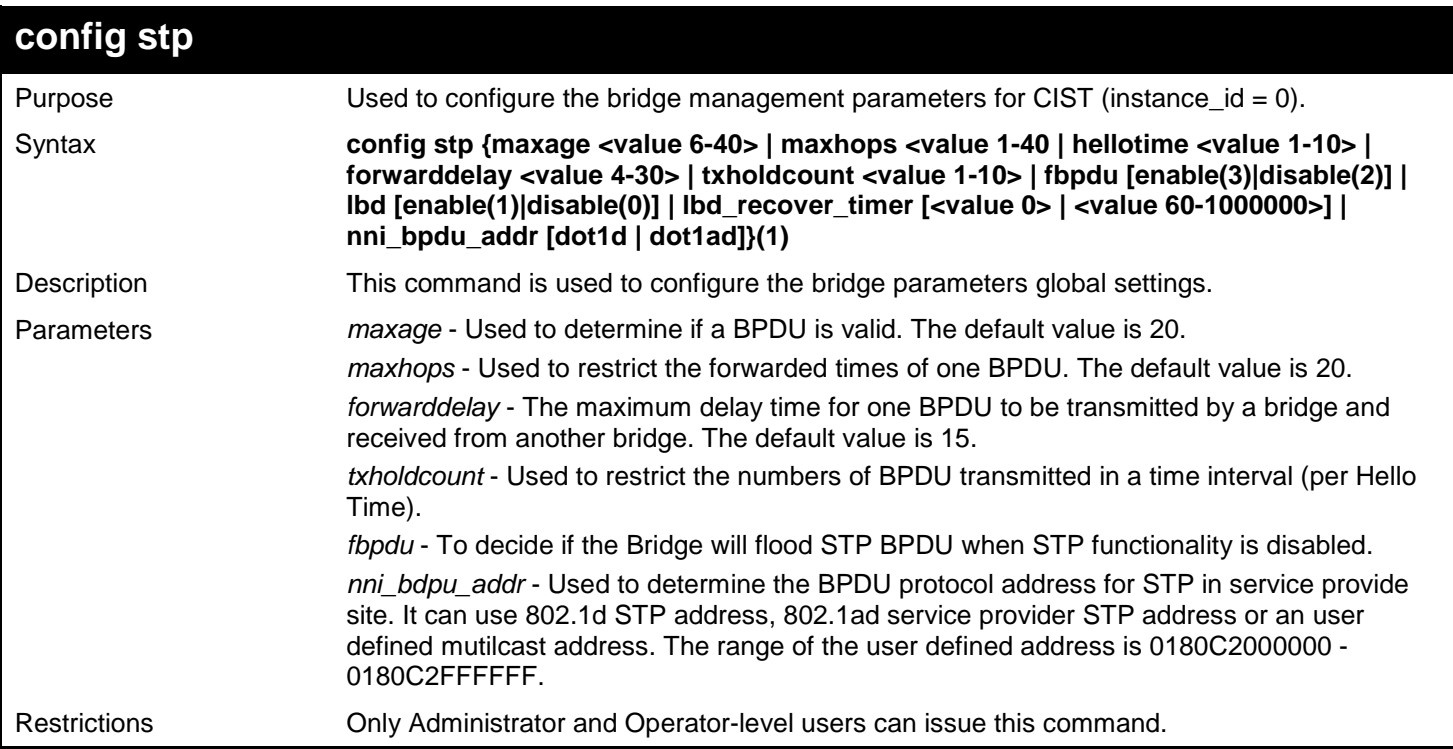

Example usage:

To config stp:

```
DGS-3627:admin# config stp maxage 25
Command: config stp maxage 25
```
**Success.**

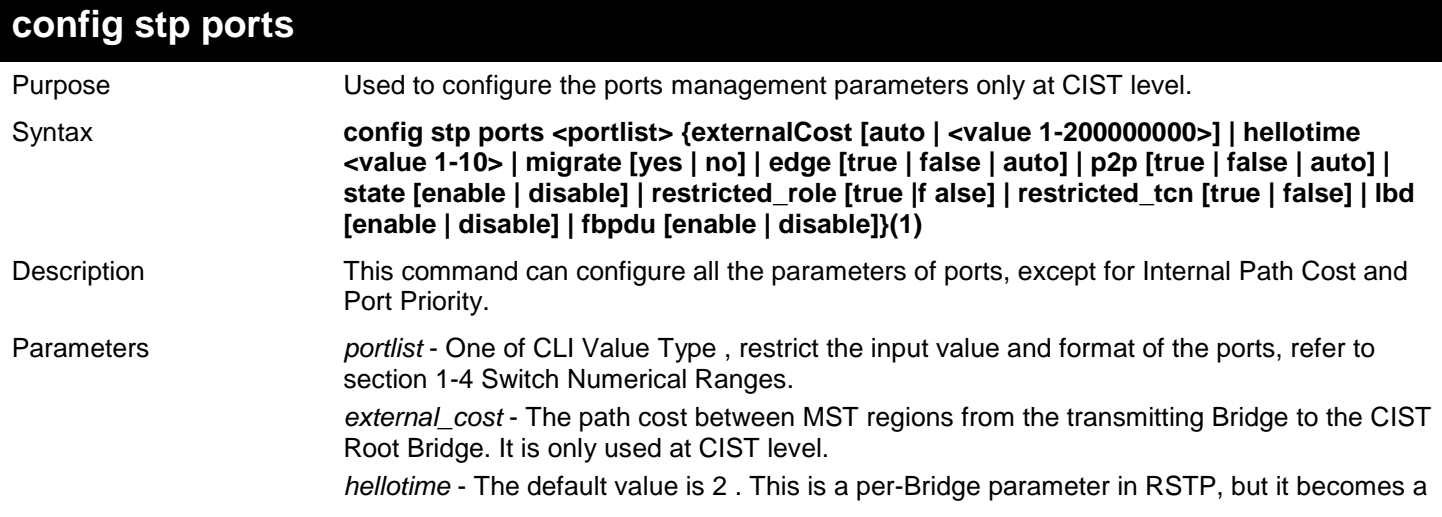

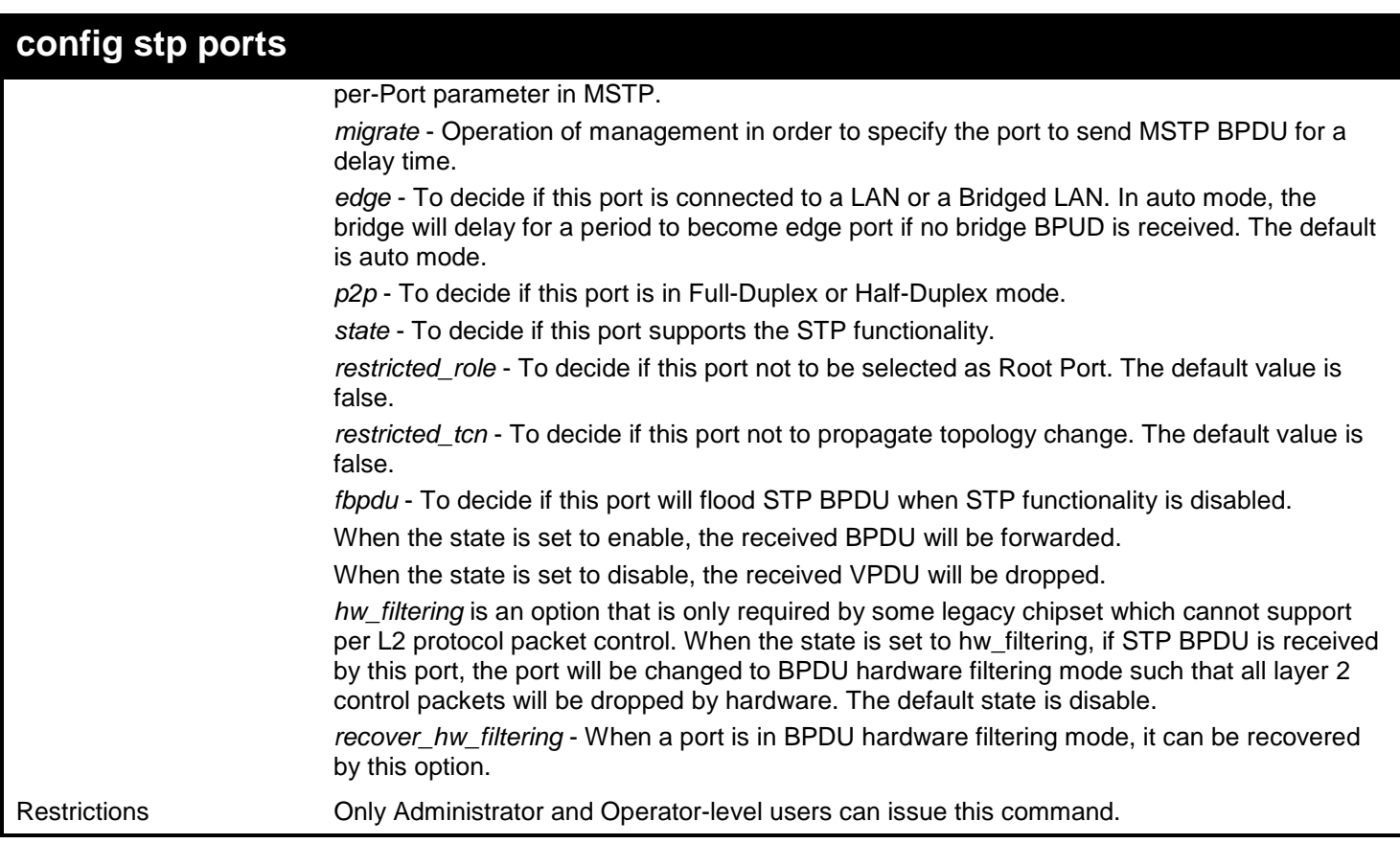

To config stp ports:

**DGS-3627:admin# config stp ports 1 external\_cost auto Command: config stp ports 1 external\_cost auto**

**Success.**

**DGS-3627:admin#** 

### **config stp mst\_ports**

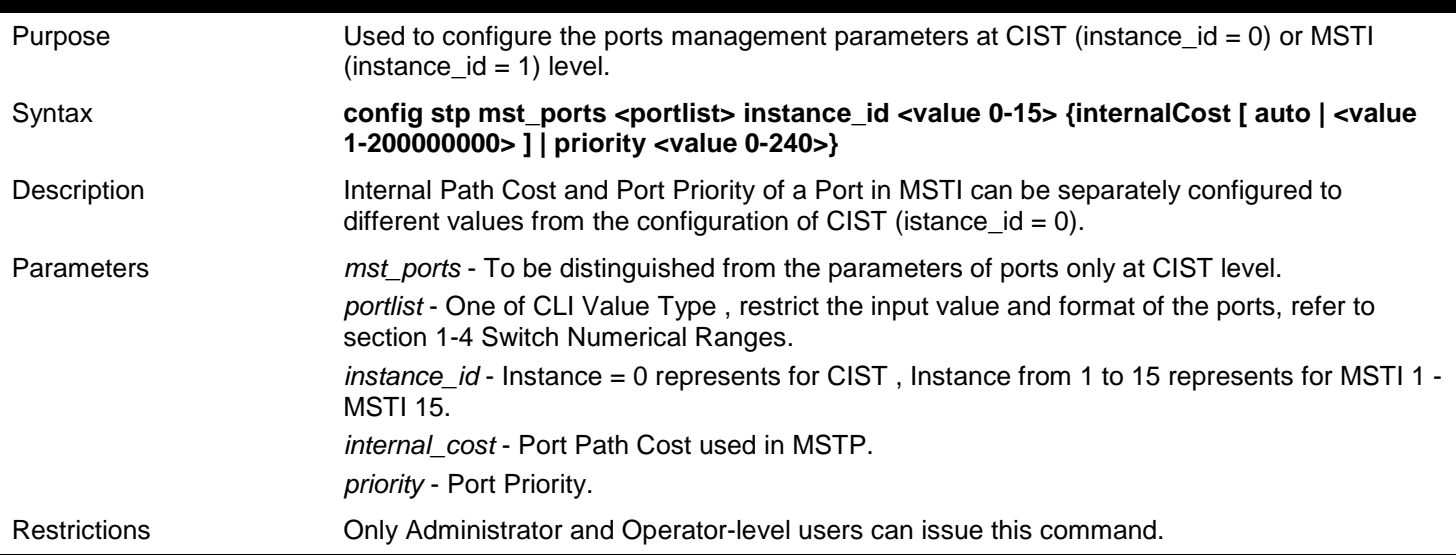

To config stp mst\_ports:

```
DGS-3627:admin# config stp mst_ports 1 instance_id 0 internal_cost auto
Command: config stp mst_ports 1 instance_id 0 internal_cost auto
```
**Success.**

# *64*

# *NETWORK LOAD BALANCING (NLB) COMMANDS*

The NLB indicates the Network Load Balancing: it is a MAC forwarding control for supporting Microsoft's Network Load Balancing technique.

The Network Load Balancing (NLB) commands in the Command Line Interface (CLI) are listed (along with the appropriate parameters) in the following table.

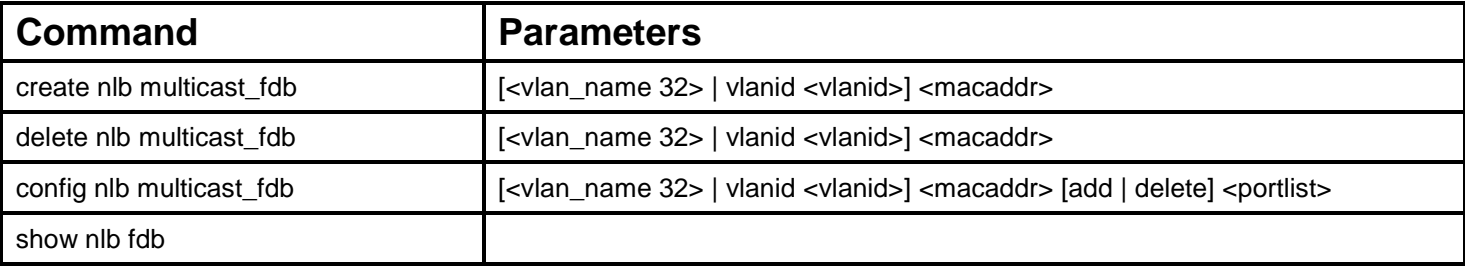

Each command is listed, in detail, in the following sections.

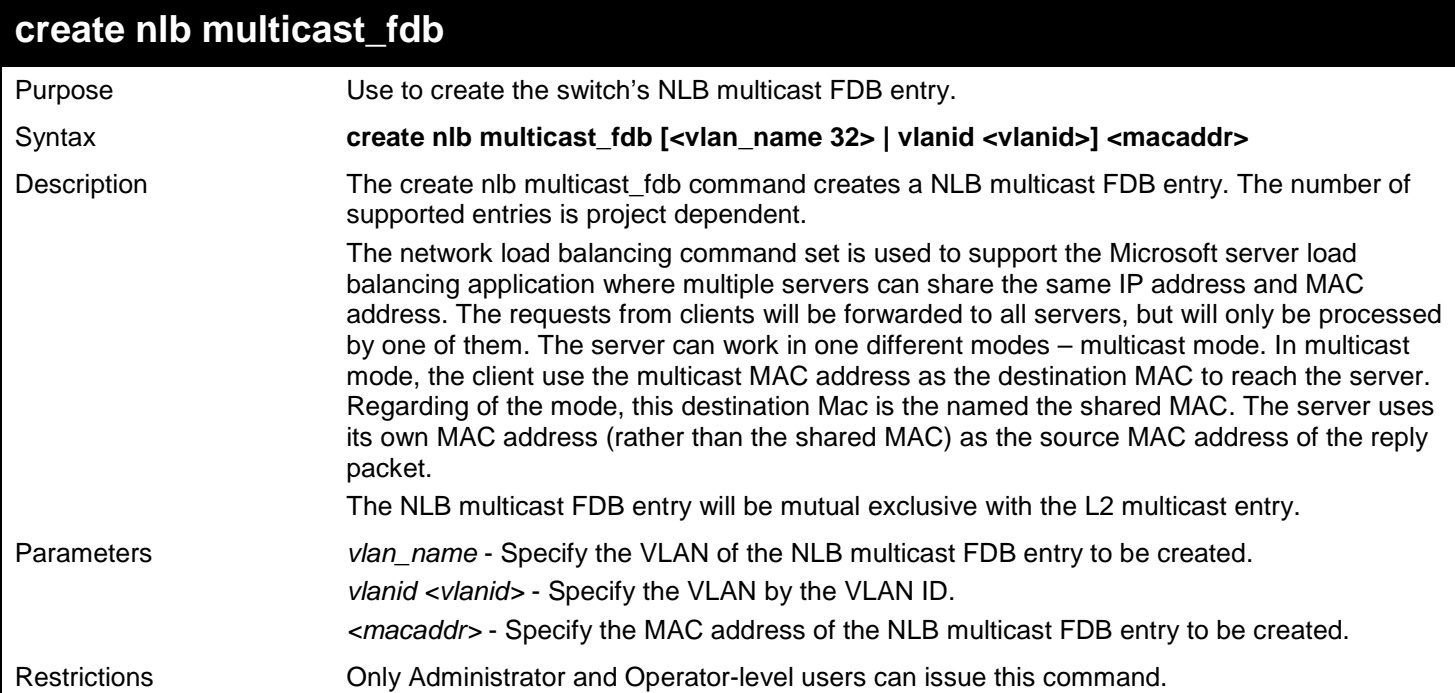

#### Example usage:

To create a NLB multicast FDB entry:

```
DGS-3627:admin# create nlb multicast_fdb default 03-bf-01-01-01-01
Command: create nlb multicast_fdb default 03-bf-01-01-01-01
Success.
DGS-3627:admin#
```
### **delete nlb multicast\_fdb**

Purpose Use to delete the switch's NLB multicast FDB entry.

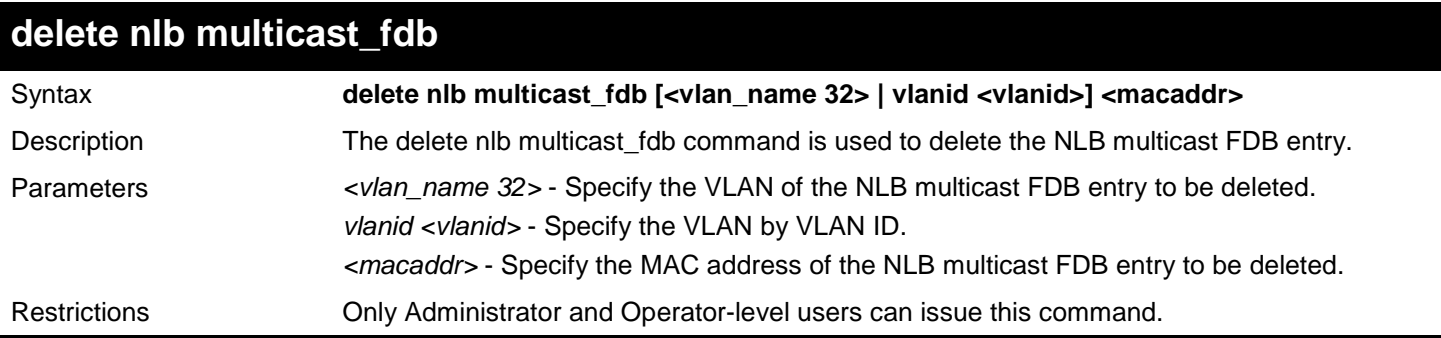

To delete NLB multicast FDB entry:

```
DGS-3627:admin# delete nlb multicast_fdb default 03-bf-01-01-01-01
Command: delete nlb multicast_fdb default 03-bf-01-01-01-01
Success.
DGS-3627:admin#
```
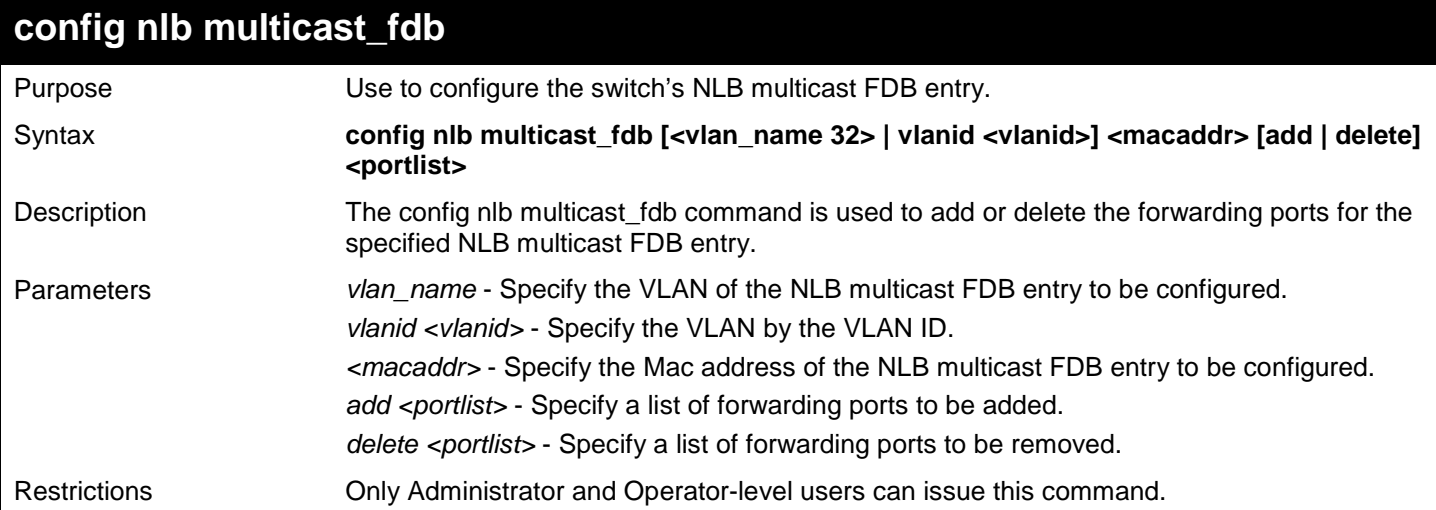

Example usage:

To configure NLB multicast MAC forwarding database:

```
DGS-3627:admin# config nlb multicast_fdb default 03-bf-01-01-01-01 add 1:1-1:5
Command: config nlb multicast_fdb default 03-bf-01-01-01-01 add 1:1-1:5
Success.
DGS-3627:admin#
```
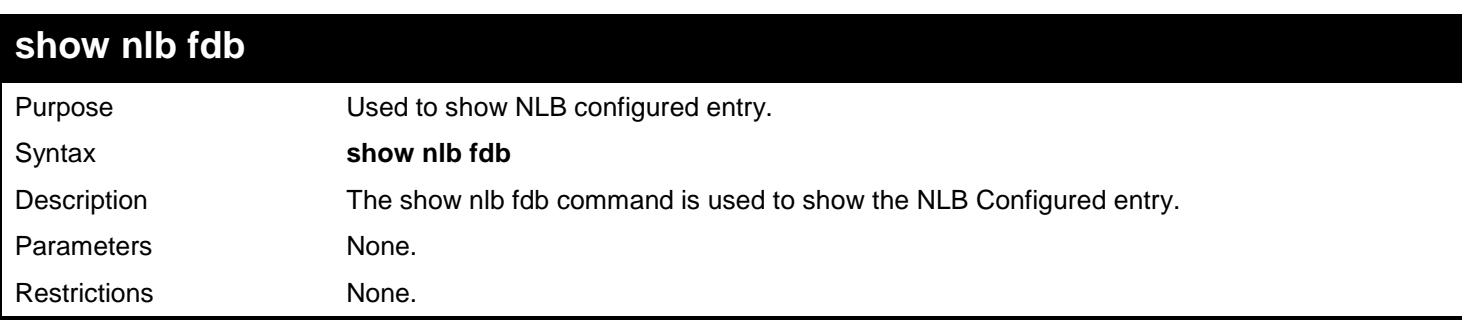

Example usage:

To display the NLB forwarding table:

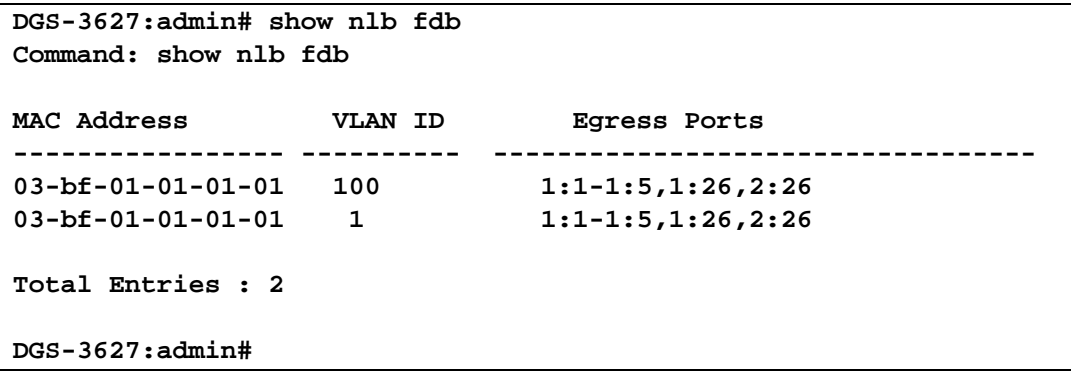

## *65*

# *OPEN SHORTEST PATH FIRST (OSPFV3) COMMANDS*

The Open Shortest Path First (OSPFv3) commands in the Command Line Interface (CLI) are listed (along with the appropriate parameters) in the following table.

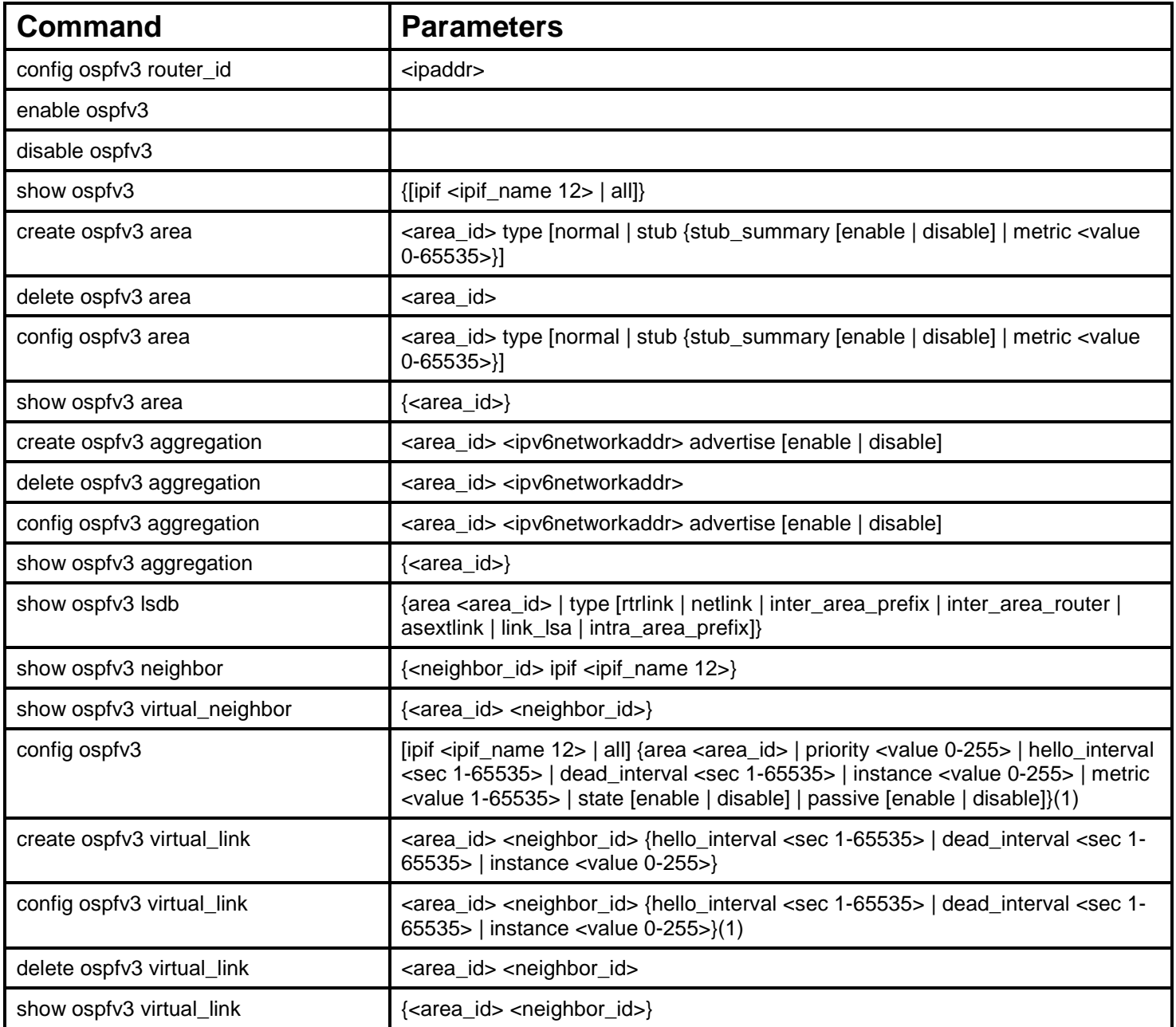

Each command is listed, in detail, in the following sections.

### **config ospfv3 router\_id**

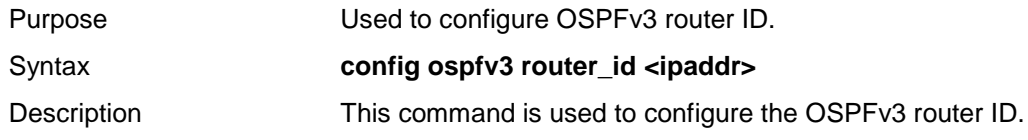

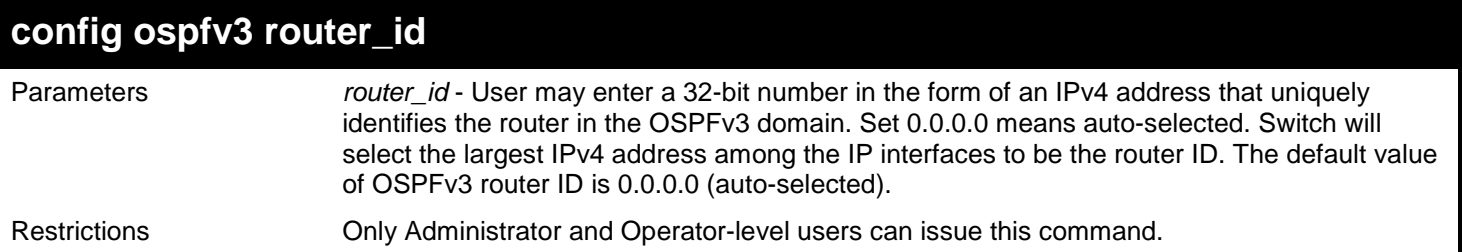

To set OSPFv3 router ID:

**DGS-3627:admin# config ospfv3 router\_id 1.1.1.1 Command: config ospfv3 router\_id 1.1.1.1**

**Success.**

**DGS-3627:admin#** 

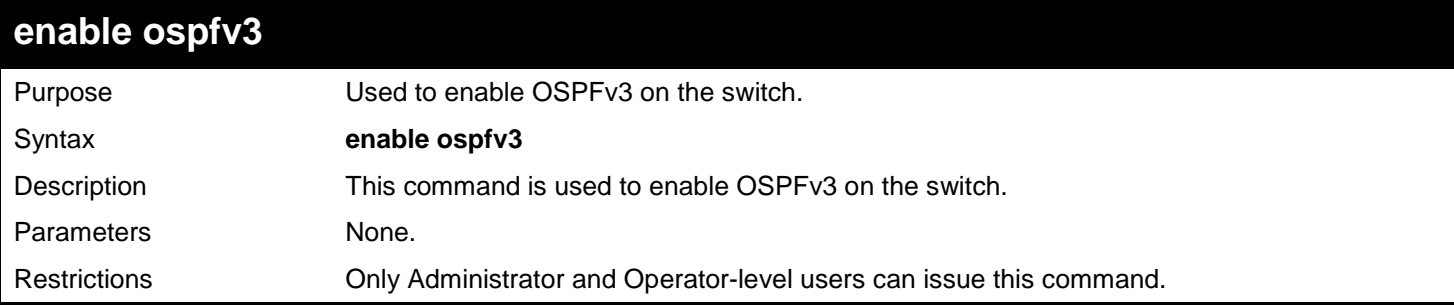

Example usage:

To enable OSPFv3:

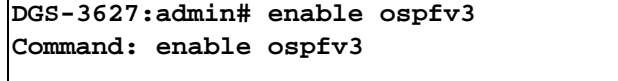

**Success.**

**DGS-3627:admin#** 

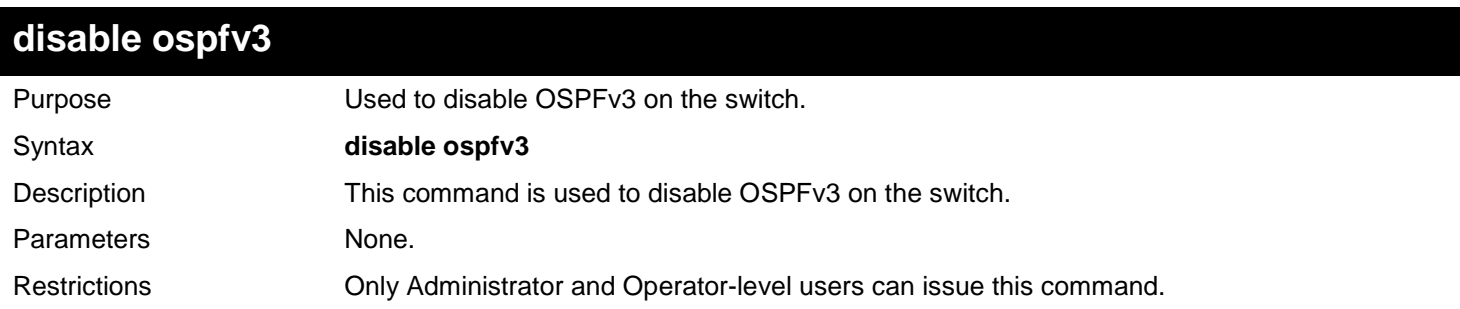

Example usage: To disable OSPFv3:

```
DGS-3627:admin# disable ospfv3
Command: disable ospfv3
```
**Success.**

**DGS-3627:admin#** 

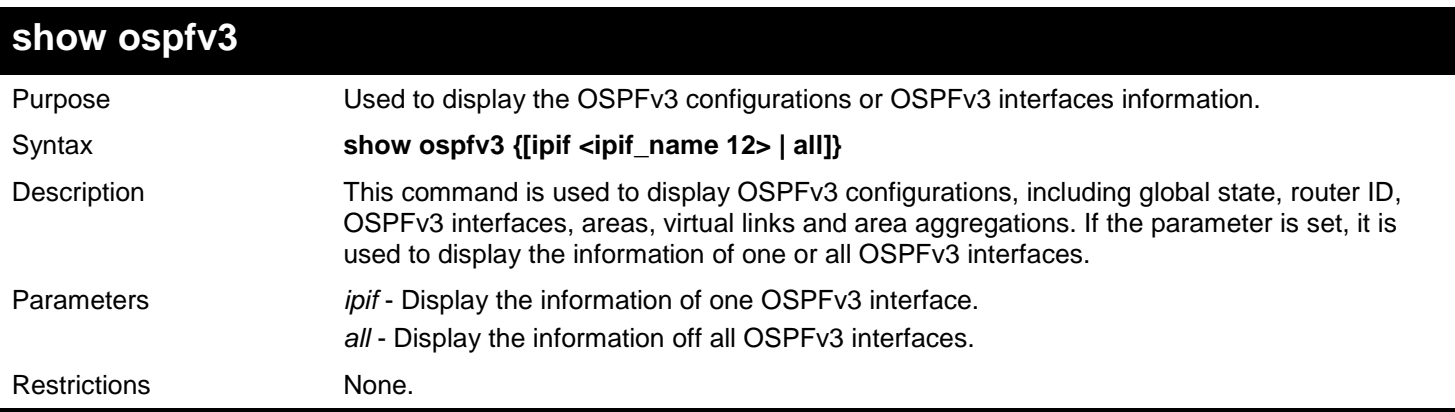

Example usage:

To display OSPFv3 configuration for System:

```
DGS-3627:admin# show ospfv3 ipif System
Command: show ospfv3 ipif System
Interface Name: System Link Local Address: FE80::201:2FF:FE03:400 (Link 
Up)
Network Medium Type: BROADCAST Metric: 10
Area ID: 0.0.0.0 Administrative State: Disabled<br>Priority: 1 Buller DR State: DOWN
Priority: 1 DR State: DOWN
                                       Backup DR ID: None<br>Dead Interval: 40
Hello Interval: 10<br>Transmit Delay: 1
                                       Retransmit Time: 5
Passive Mode: Disabled Instance ID: 0
Total Entries: 1
DGS-3627:admin#
```
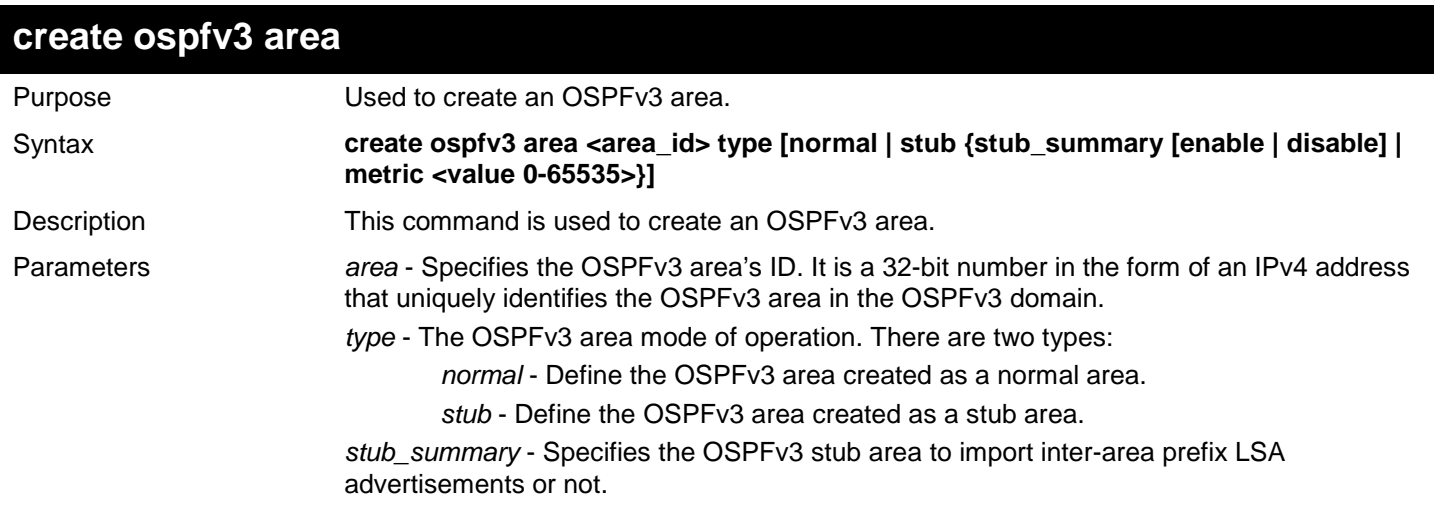

*xStack*® *DGS-3600 Series Layer 3 Gigabit Ethernet Managed Switch CLI Manual*

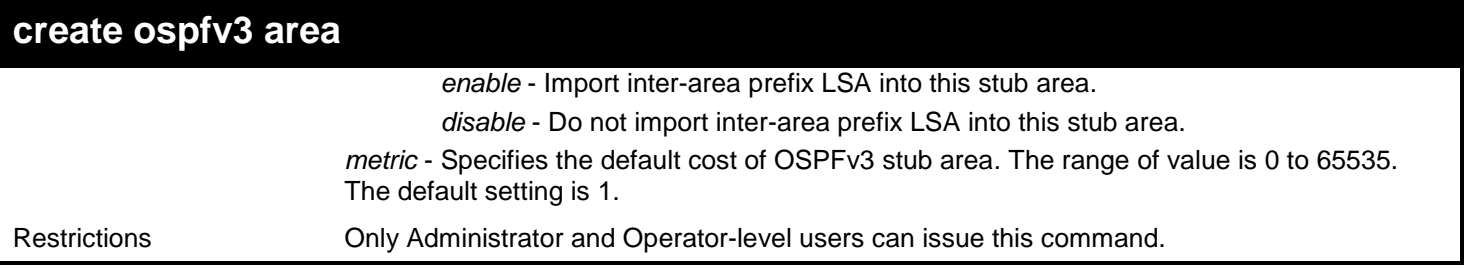

Example usage:

To create OSPFv3 areas:

```
DGS-3627:admin# create ospfv3 area 1.1.1.1 type normal
Command: create ospfv3 area 1.1.1.1 type normal
Success.
DGS-3627:admin# create ospfv3 area 2.2.2.2 type stub stub_summary enable
Command: create ospfv3 area 2.2.2.2 type stub stub_summary enable
Success.
```

```
DGS-3627:admin#
```
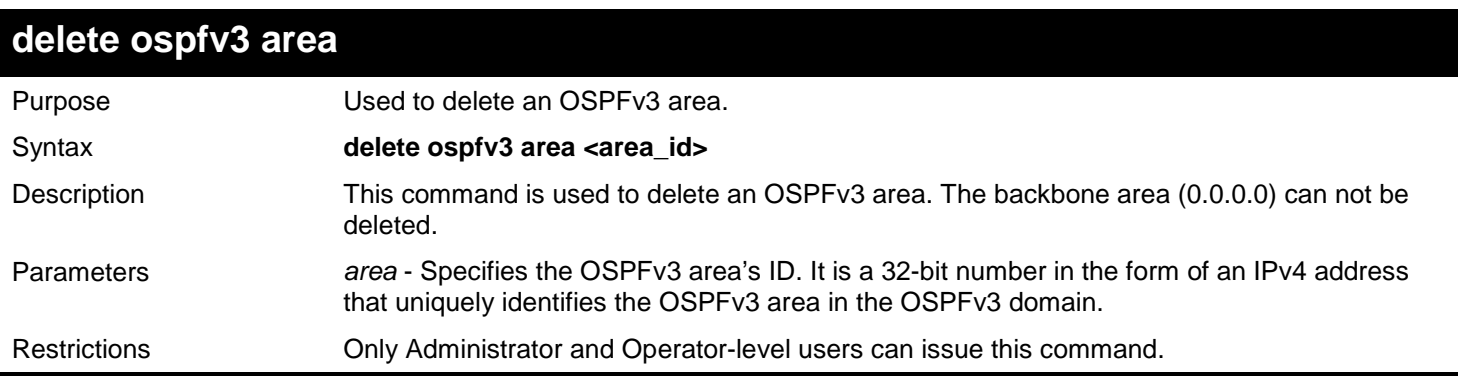

Example usage:

To delete an OSPFv3 area:

```
DGS-3627:admin# delete ospfv3 area 1.1.1.1
Command: delete ospfv3 area 1.1.1.1
```
**Success.**

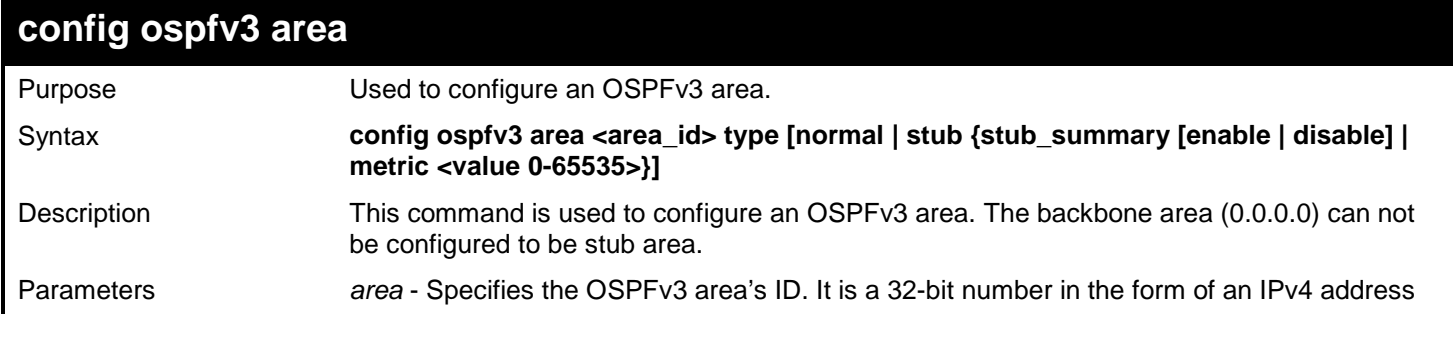

*xStack*® *DGS-3600 Series Layer 3 Gigabit Ethernet Managed Switch CLI Manual*

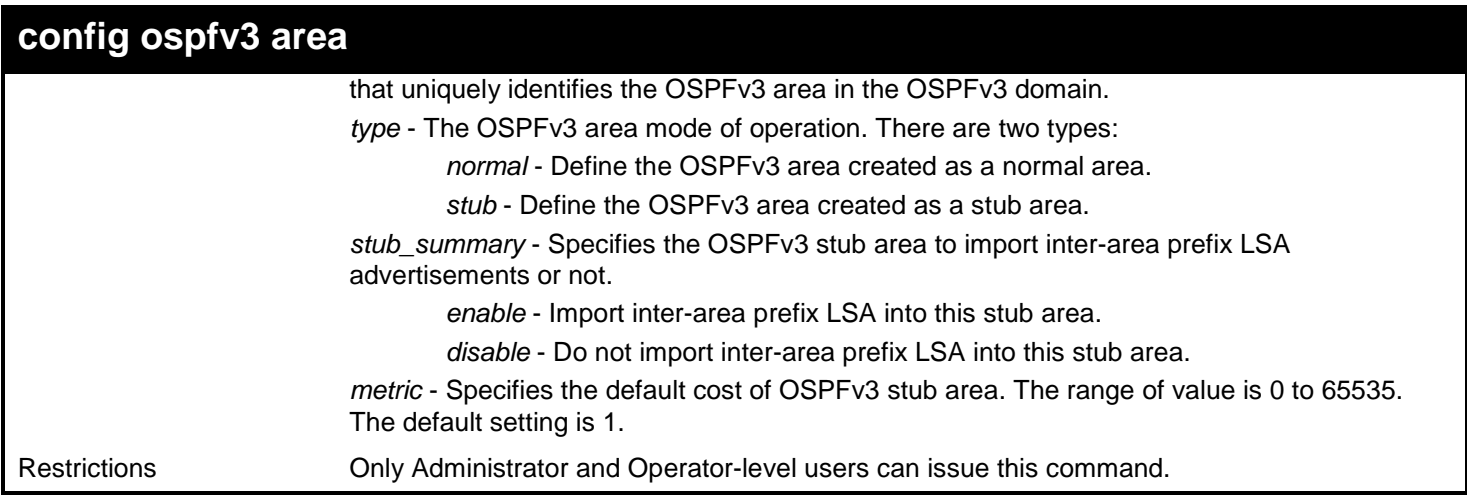

Example usage:

To create OSPFv3 areas:

**DGS-3627:admin# config ospfv3 area 2.2.2.2 type normal Command: config ospfv3 area 2.2.2.2 type normal**

**Success.**

**DGS-3627:admin#** 

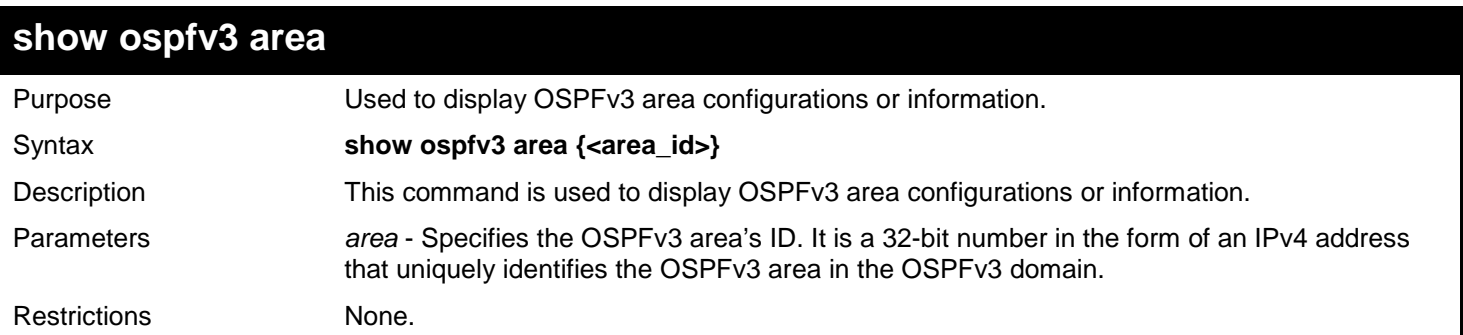

Example usage:

To display OSPFv3 areas:

```
DGS-3627:admin# show ospfv3 area
Command: show ospfv3 area
OSPFv3 Area Settings
Area ID Type Stub Import Summary LSA Stub Default Cost
--------------- ------ ----------------------- -----------------
0.0.0.0 Normal None None
            2.2.2.2 Normal None None
Total Entries: 2
DGS-3627:admin# show ospfv3 area 0.0.0.0
Command: show ospfv3 area 0.0.0.0
Area ID: 0.0.0.0 Area Type: Normal
SPF Algorithm Runs For Area 0.0.0.0: 1 time
Number Of LSA In This Area: 2
Number Of ABR In This Area: 0 Number Of ASBR In This Area: 0
Total Entries: 1
DGS-3627:admin#
```
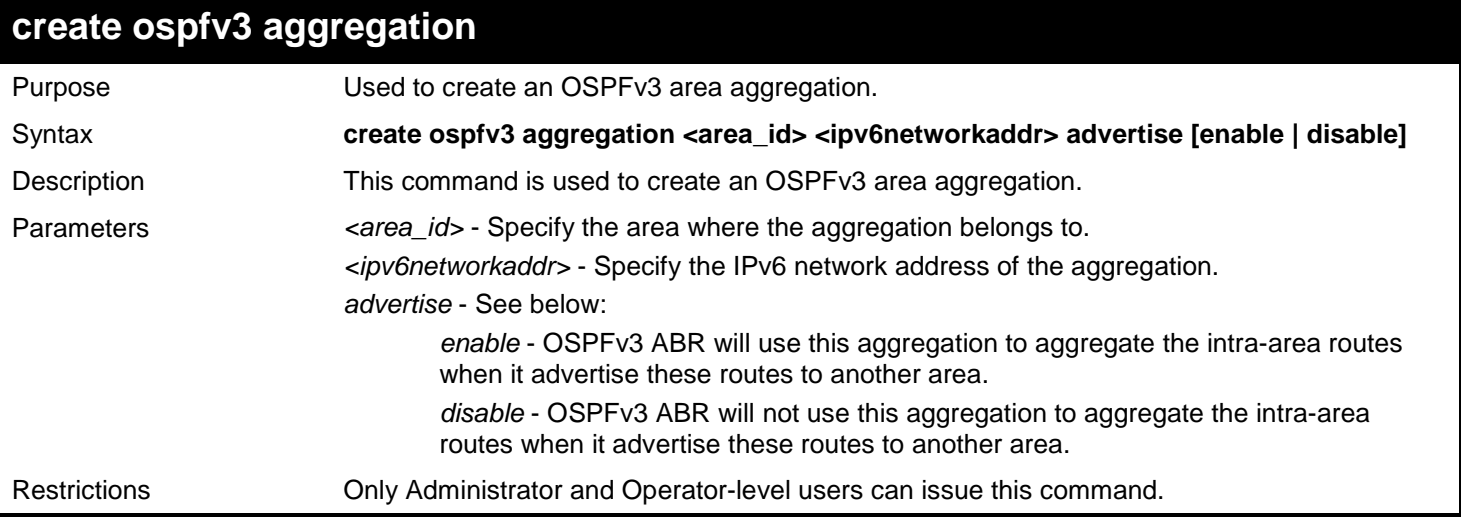

To create an OSPFv3 area aggregation:

```
DGS-3627:admin# create ospfv3 aggregation 2.2.2.2 2000::/16 advertise enable
Command: create ospfv3 aggregation 2.2.2.2 2000::/16 advertise enable
```
**Success.**

**DGS-3627:admin#** 

## **delete ospfv3 aggregation**

Purpose Used to delete an OSPFv3 area aggregation.

*xStack*® *DGS-3600 Series Layer 3 Gigabit Ethernet Managed Switch CLI Manual*

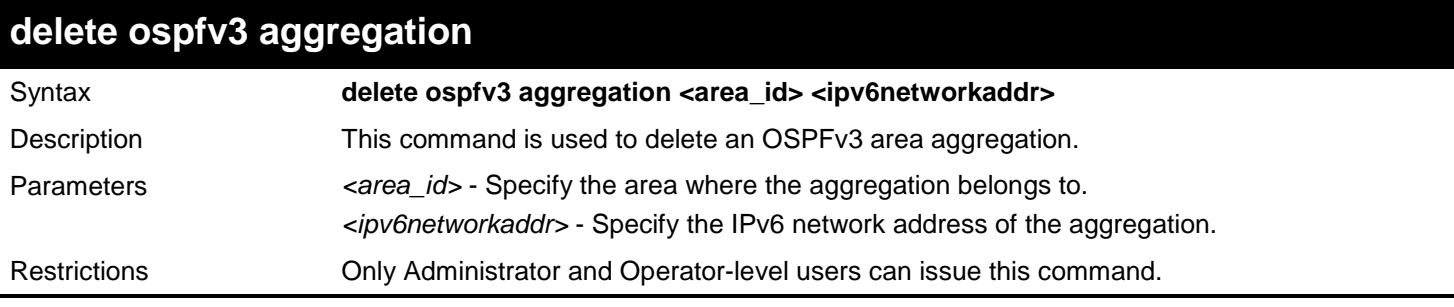

Example usage:

To delete an OSPFv3 area aggregation:

**DGS-3627:admin# delete ospfv3 aggregation 2.2.2.2 2000::/16 Command: delete ospfv3 aggregation 2.2.2.2 2000::/16**

**Success.**

**DGS-3627:admin#** 

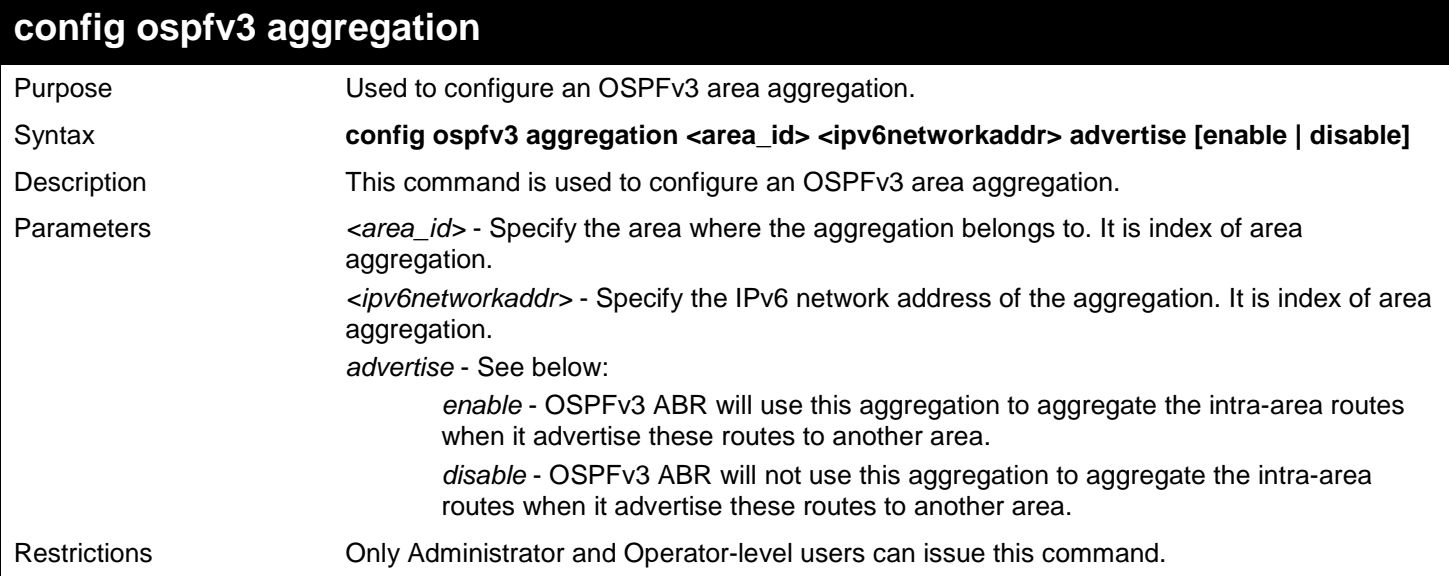

Example usage:

To configure an OSPFv3 area aggregation:

**DGS-3627:admin# config ospfv3 aggregation 2.2.2.2 2000::/16 advertise disable Command: config ospfv3 aggregation 2.2.2.2 2000::/16 advertise disable Success. DGS-3627:admin#** 

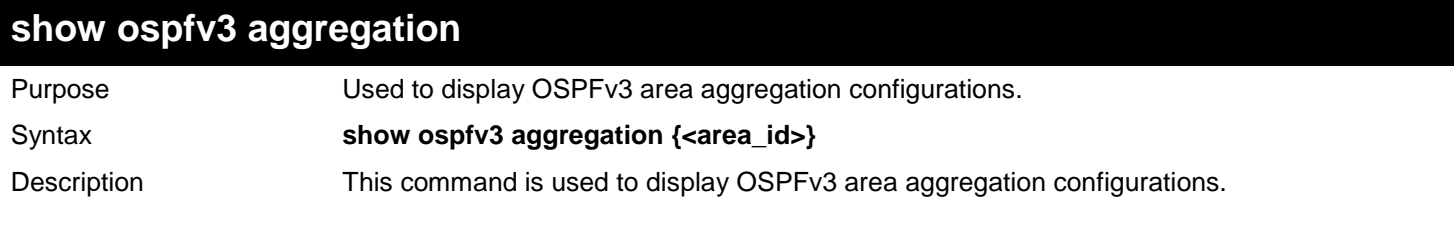

*xStack*® *DGS-3600 Series Layer 3 Gigabit Ethernet Managed Switch CLI Manual*

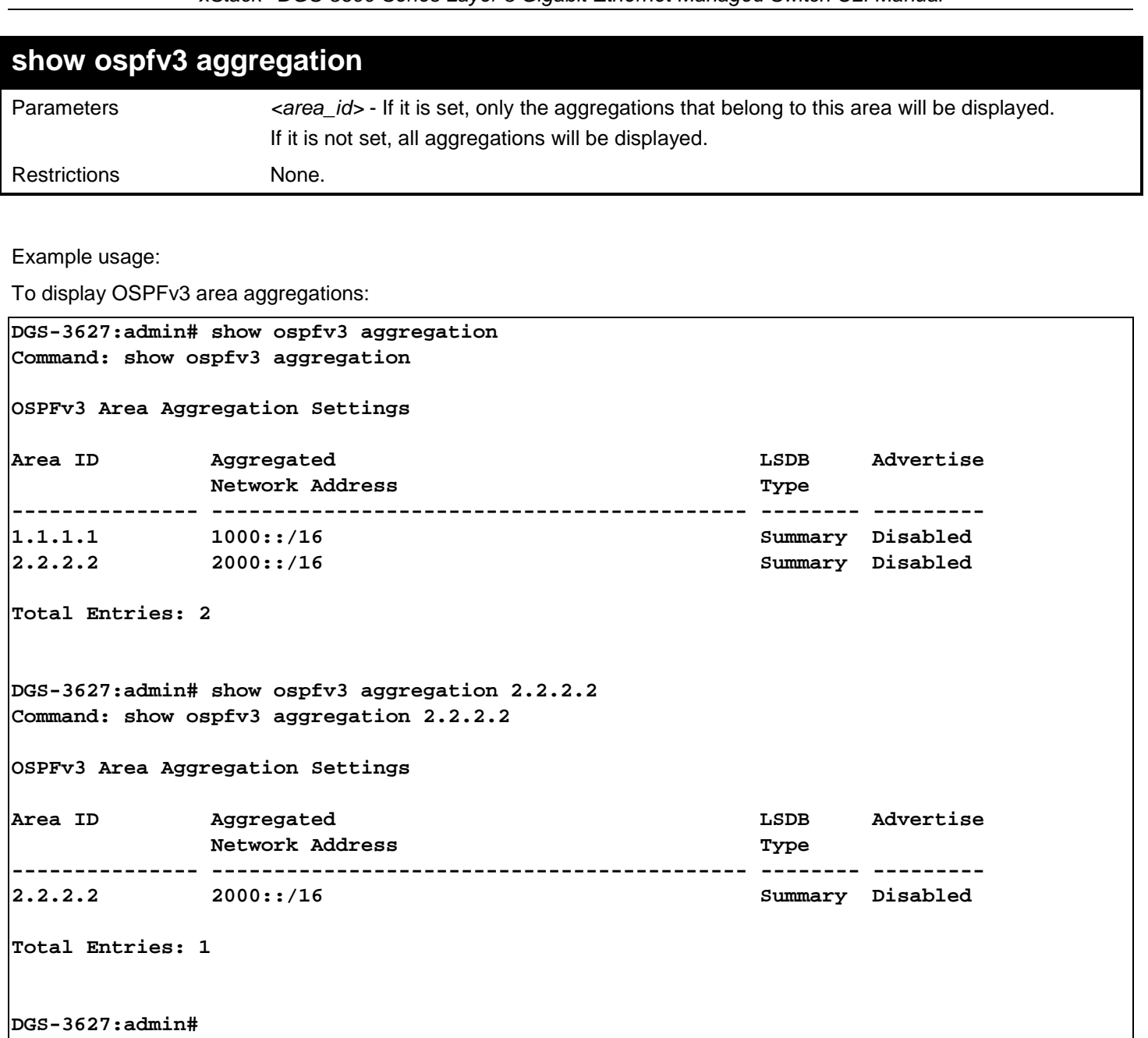

#### 493 **show ospfv3 lsdb** Purpose Used to display OSPFv3 LSDB. Syntax **show ospfv3 lsdb {area <area\_id> | type [rtrlink | netlink | inter\_area\_prefix | inter\_area\_router | asextlink | link\_lsa | intra\_area\_prefix]}** Description This command is used to display the OSPFv3 LSDB. Parameters *area* - If it is set, only the LSAs that belong to this area will be displayed. *type* - If it is set, only this type LSAs will be displayed and detail information for these LSAs will be displayed at the same time. The type includes: *rtlink* - Router LSA; *netlink* - Network LSA. *inter\_area\_prefix* - Inter-Area-Prefix LSA *inter\_area\_router* - Inter-Area-Router LSA *asextlink* - AS external LSA *link\_lsa* - Link LSA. *intra\_area\_prefix* - Intra-Area-Prefix LSA.

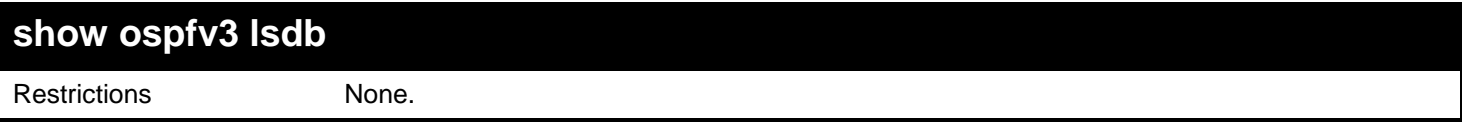

To display OSPFv3 LSDB:

```
DGS-3627:admin# show ospfv3 lsdb
Command: show ospfv3 lsdb
                Router LSA (Area 0.0.0.0)
Link State ID ADV Router Age Seq# Link
                              0.0.0.0 2.2.2.2 696 0x80000003 0
                Link LSA (Interface System)
Link State ID ADV Router Age Seq# Prefix
               0.0.0.1 2.2.2.2 696 0x80000003 1
                Intra-Area-Prefix LSA (Area 0.0.0.0)
Link State ID ADV Router Age Seq# Ref LSA Type
                               0.0.0.1 2.2.2.2 684 0x80000004 0x2001
Total Entries: 3
DGS-3627:admin# show ospfv3 lsdb type rtrlink
Command: show ospfv3 lsdb type rtrlink
  LS Age: 782
  LS Type: Router-LSA
   Link State ID: 0.0.0.0
   Advertising Router: 2.2.2.2
  LS Seq Number: 0x80000003
  Checksum: 0xED3A
  Length: 24
  Flags: 0x0: - - - -
   Options: 0x13: - R - - E V6
Total Entries: 1
DGS-3627:admin#
```
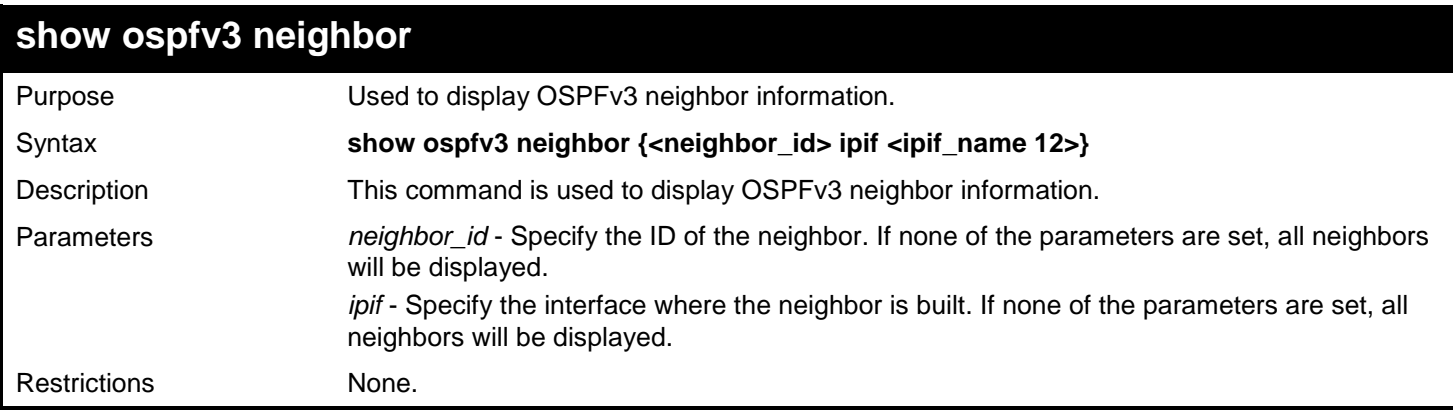

Example usage: To display OSPFv3 neighbor: **DGS-3627:admin# show ospfv3 neighbor Command: show ospfv3 neighbor Router ID of Interface Neighbor Neighbor Neighbor Name Priority State --------------- ------------ -------- ------------- 10.10.10.10 System 1 Full 20.20.20.20 ip1 10 Full Total Entries: 2 DGS-3627:admin# show ospfv3 neighbor 10.10.10.10 ipif System Command: show ospfv3 neighbor 10.10.10.10 ipif System** Neighbor ID: 10.10.10.10 **Interface Name: System**<br>Neighbor Options: 19 **Neighbor Priority: 255 Neighbor Options: 19<br>Neighbor State: Full** State Changes: 6 times **Interface ID: 1 Total Entries: 1 DGS-3627:admin#** 

#### **show ospfv3 virtual\_neighbor**

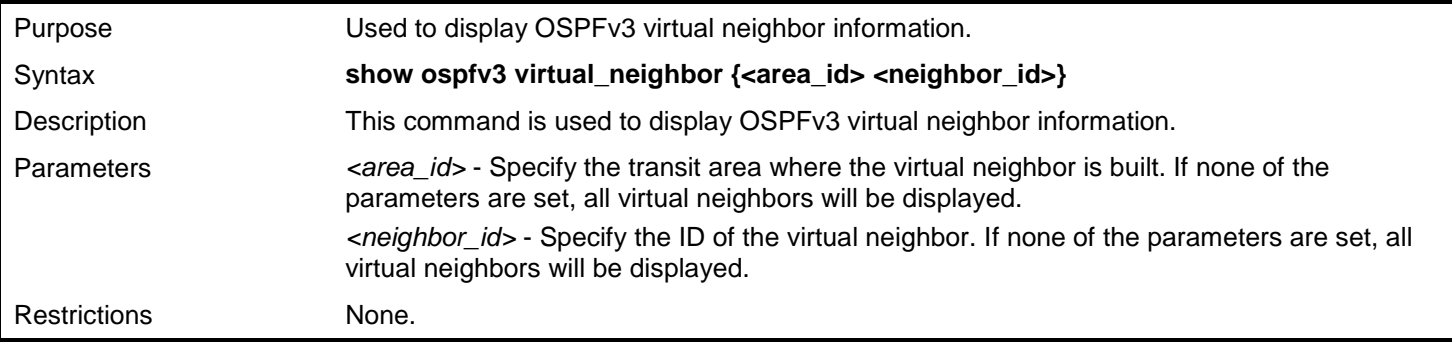

Example usage:

To display OSPFv3 virtual neighbor:

```
DGS-3627:admin# show ospfv3 virtual_neighbor
Command: show ospfv3 virtual_neighbor
Transit Router ID Of Virtual Neighbor
               Virtual Neighbor State
--------------- ---------------- ----------------
1.1.1.1 30.30.30.30 Full
Total Entries: 1
DGS-3627:admin# show ospfv3 virtual_neighbor 6.6.6.6 20.20.20.20 
Command: show ospfv3 virtual_neighbor 6.6.6.6 20.20.20.20
Transit Area ID: 1.1.1.1
Virtual Neighbor ID: 30.30.30.30 
Virtual Neighbor Options: 19
Virtual Neighbor State: Full State Changes: 9 times
Total Entries: 1
DGS-3627:admin#
```
**config ospfv3**

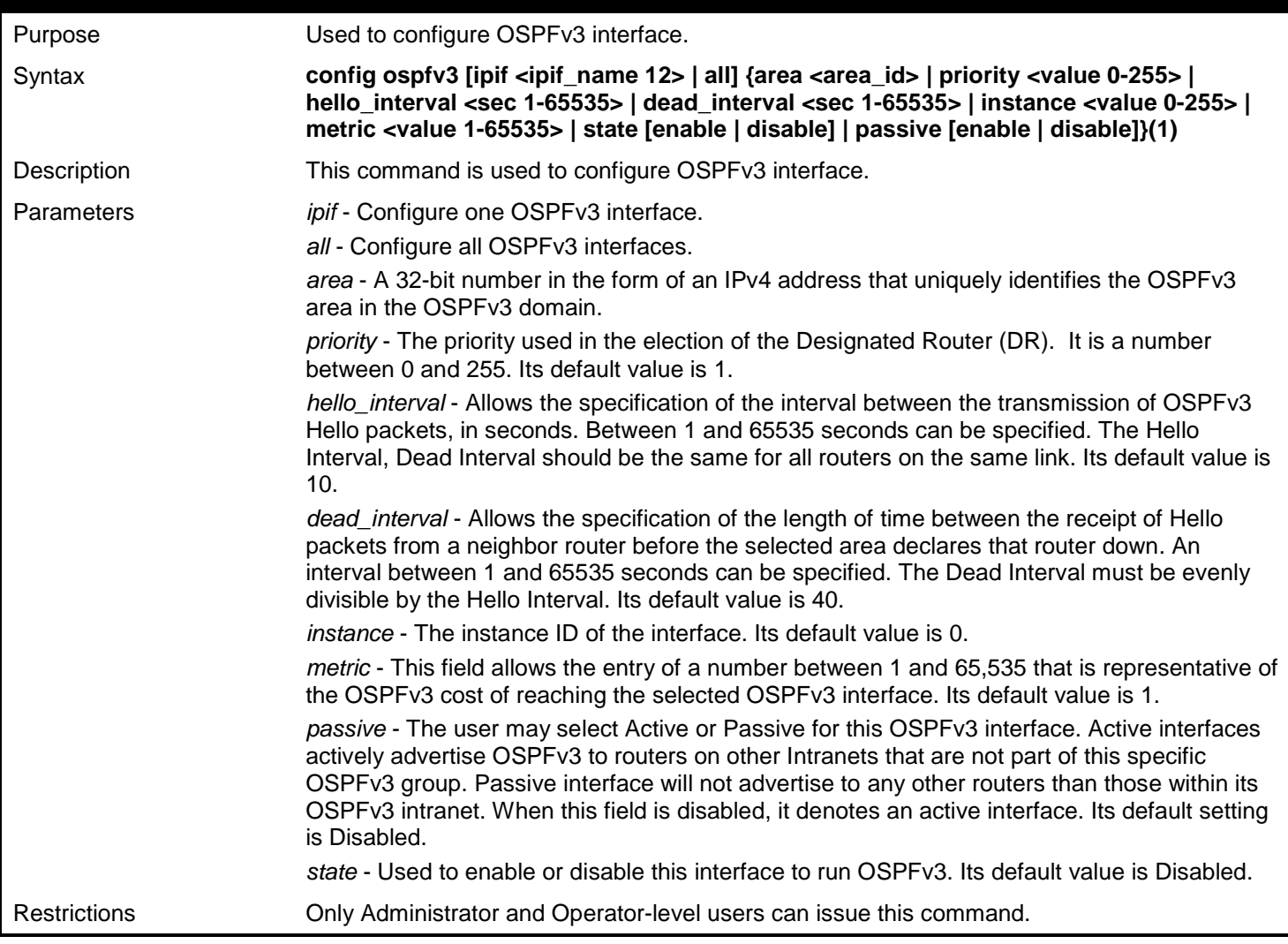

To configure OSPFv3 interface:

```
DGS-3627:admin# config ospfv3 ipif System area 0.0.0.0 priority 100 hello_interval 20 
dead_interval 60 instance 1 metric 20 state enable passive disable
Command: config ospfv3 ipif System area 0.0.0.0 priority 100 hello_interval 20 
dead_interval 60 instance 1 metric 20 state enable passive disable
```
**Success.**

**DGS-3627:admin#** 

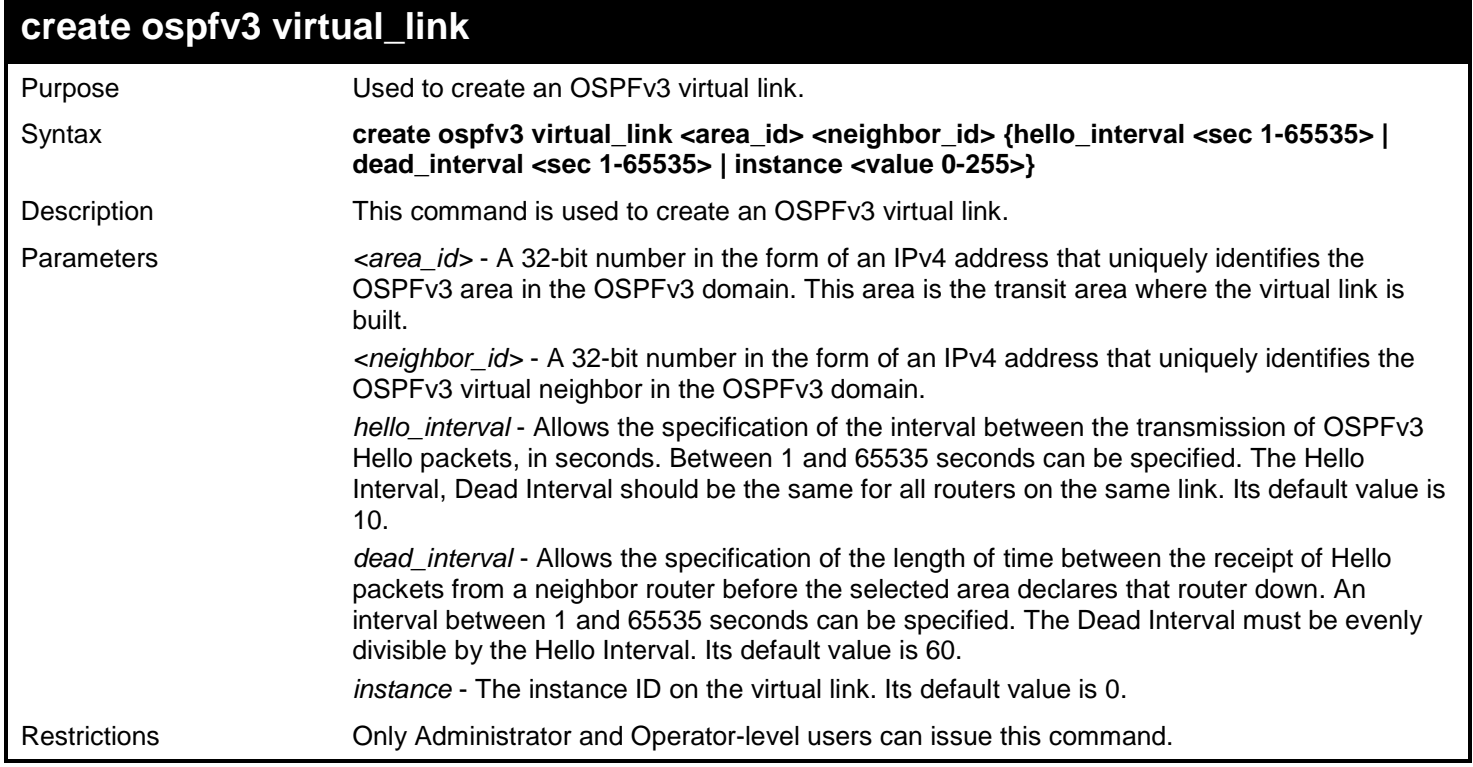

Example usage:

To create OSPFv3 virtual link:

**DGS-3627:admin# create ospfv3 virtual\_link 1.1.1.1 60.60.60.60 Command: create ospfv3 virtual\_link 1.1.1.1 60.60.60.60**

**Success.**

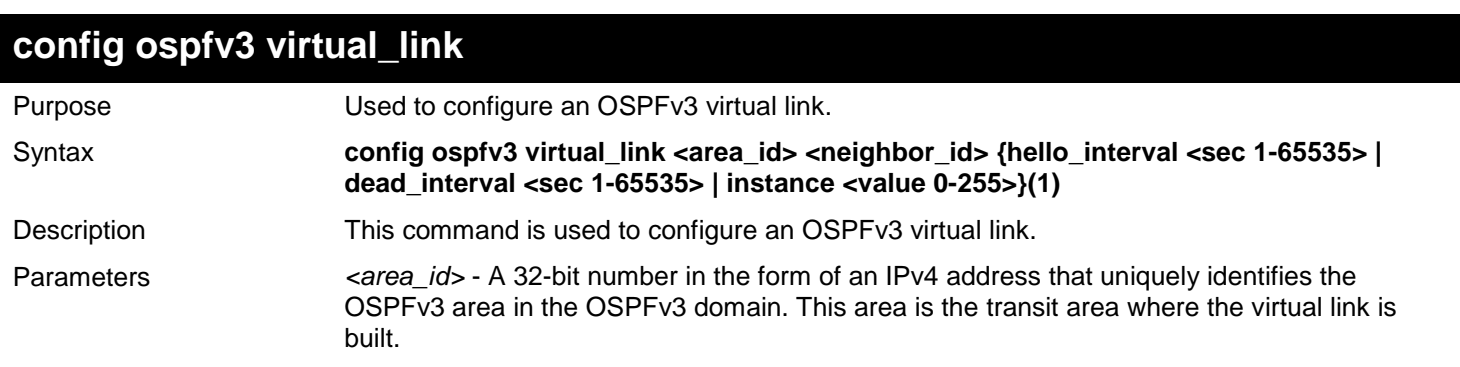

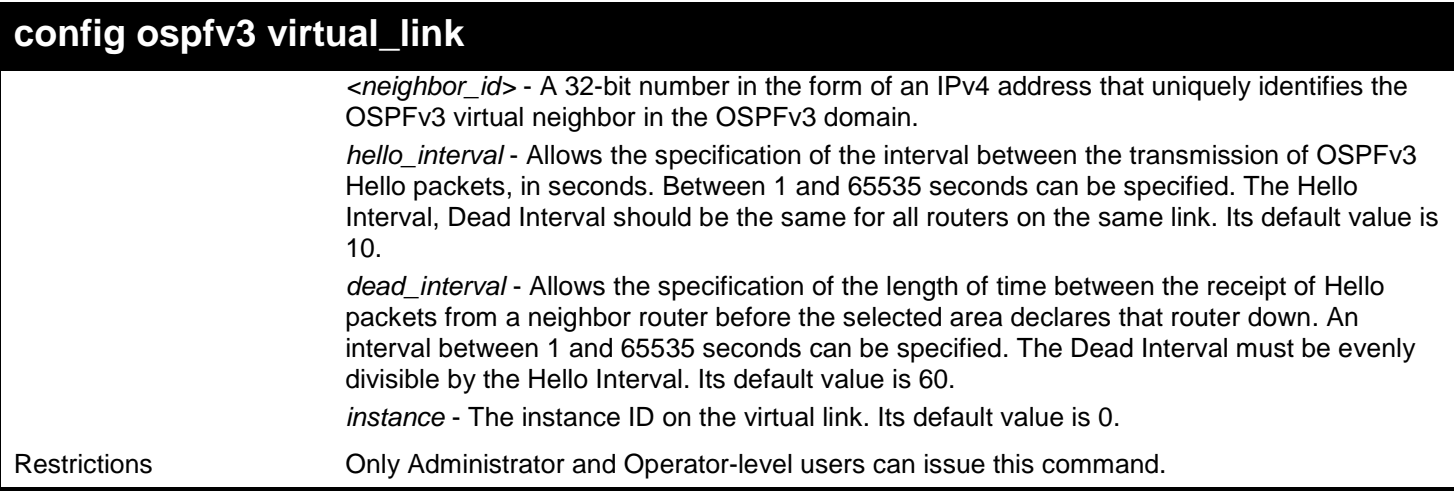

To configure an OSPFv3 virtual link:

```
DGS-3627:admin# config ospfv3 virtual_link 1.1.1.1 60.60.60.60 hello_interval 20 
dead_interval 80 instance 1
Command: config ospfv3 virtual_link 1.1.1.1 60.60.60.60 hello_interval 20 dead_interval 
80 instance 1
```
**Success.**

**DGS-3627:admin#** 

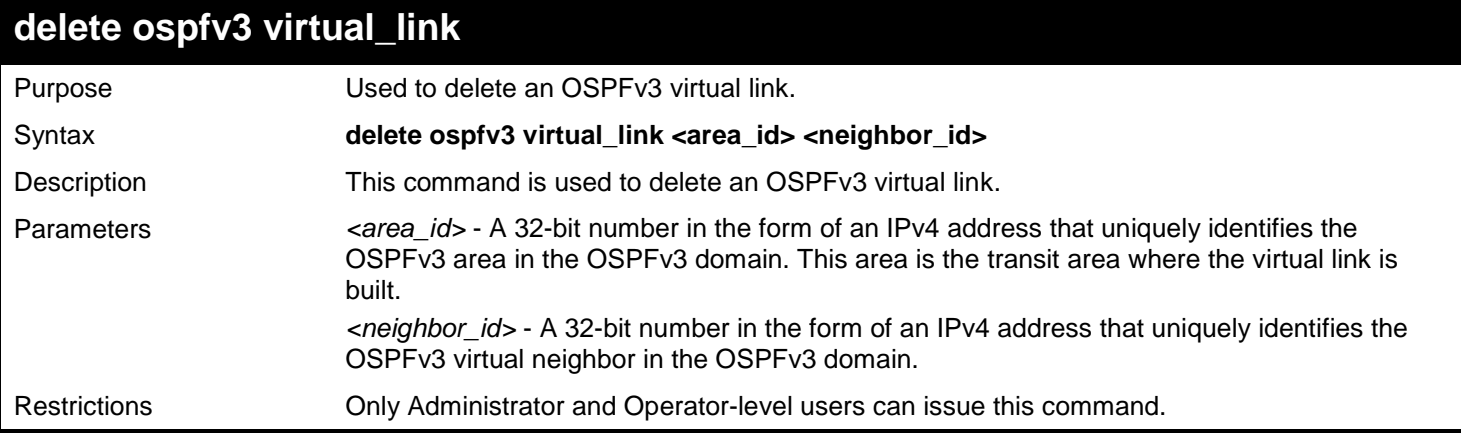

Example usage:

To delete an OSPFv3 virtual link:

**DGS-3627:admin# delete ospfv3 virtual\_link 1.1.1.1 60.60.60.60 Command: delete ospfv3 virtual\_link 1.1.1.1 60.60.60.60**

**Success.**

**DGS-3627:admin#** 

### **show ospfv3 virtual\_link**

Purpose Used to display OSPFv3 virtual link configurations.

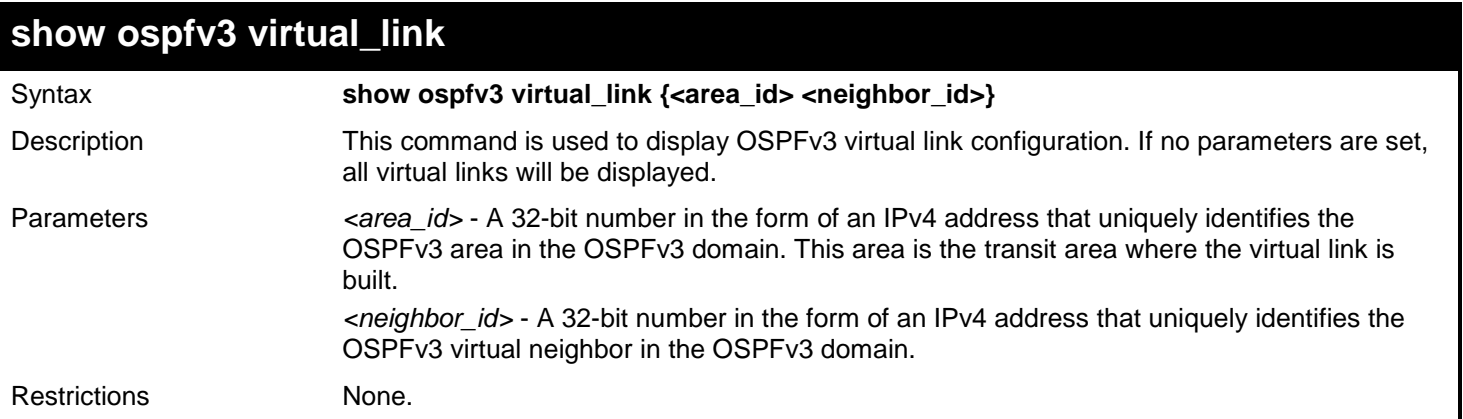

To display OSPFv3 virtual link:

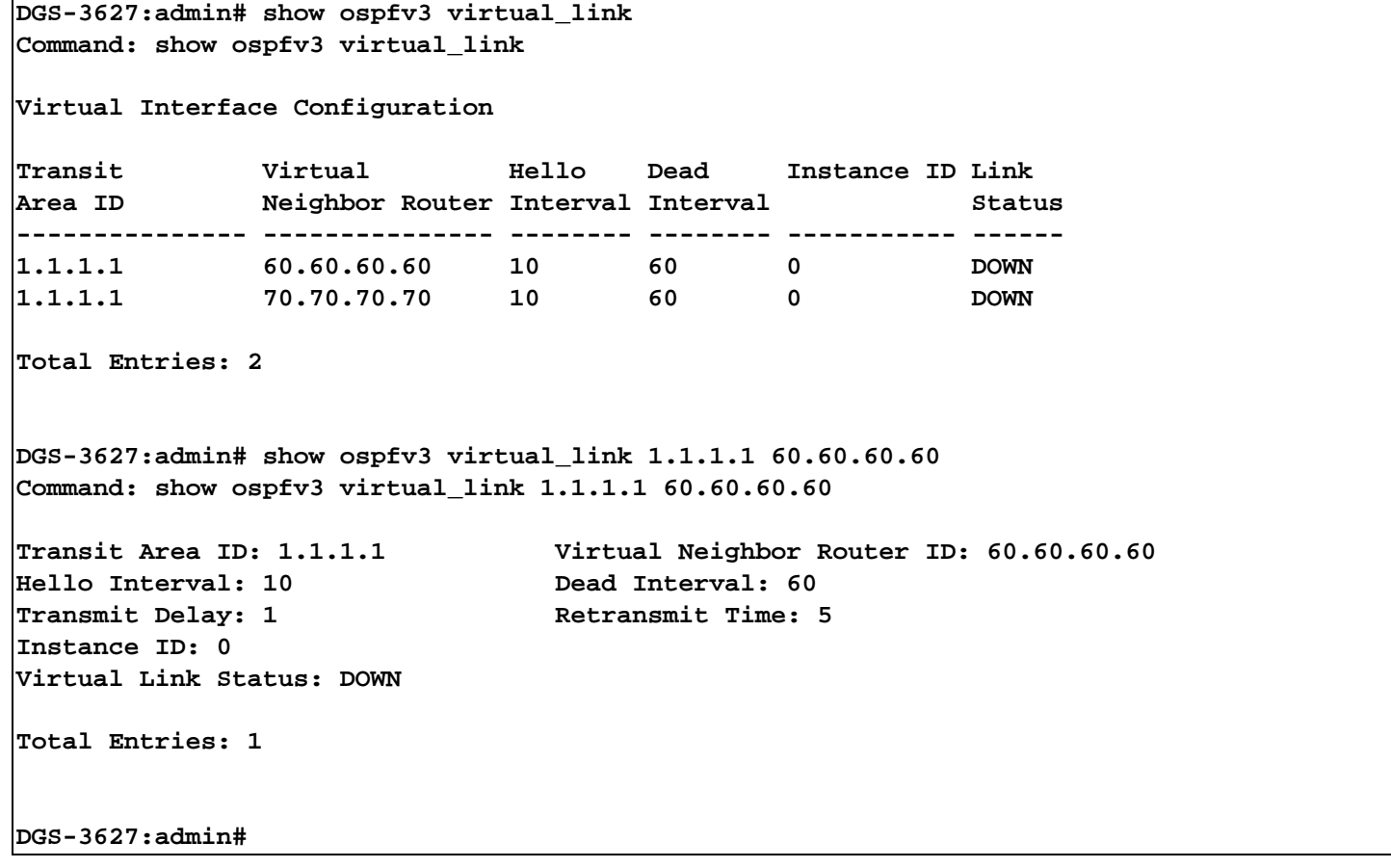

# *66 OSPF COMMANDS*

The OSPF commands in the Command Line Interface (CLI) are listed (along with the appropriate parameters) in the following table.

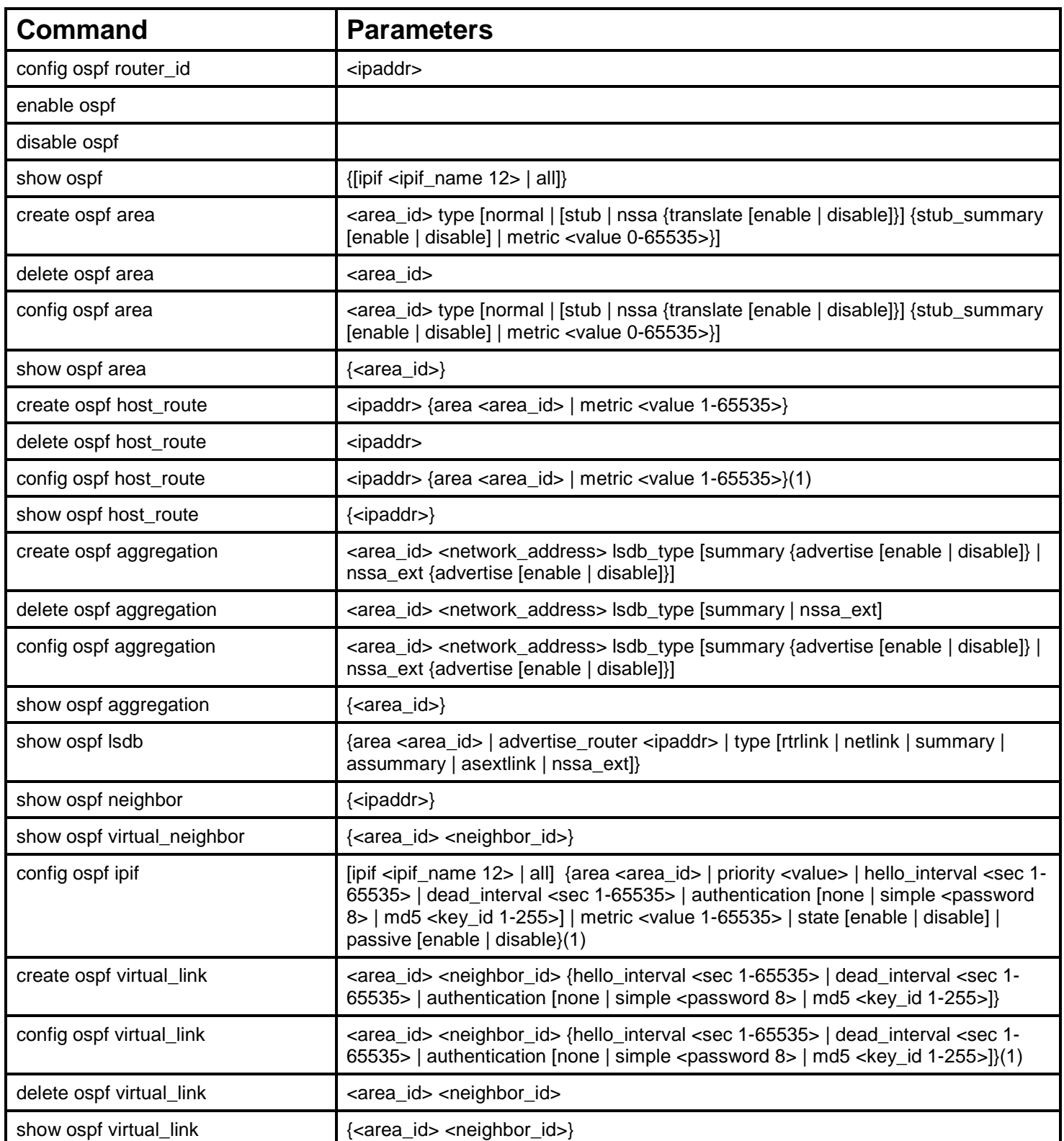
Each command is listed, in detail, in the following sections.

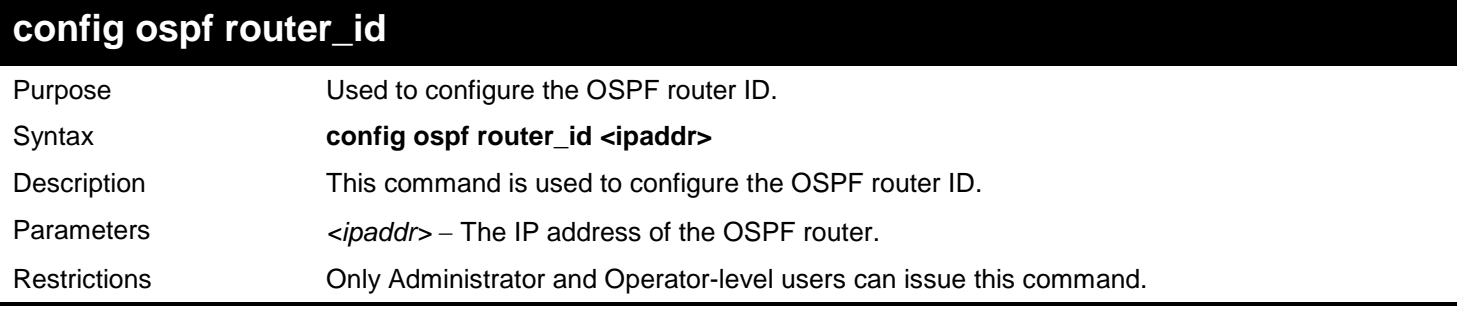

Usage example

To configure the OSPF router ID:

**DGS-3627:admin# config ospf router\_id 10.48.74.122 Command: config ospf router\_id 10.48.74.122** 

**Success.**

**DGS-3627:admin#** 

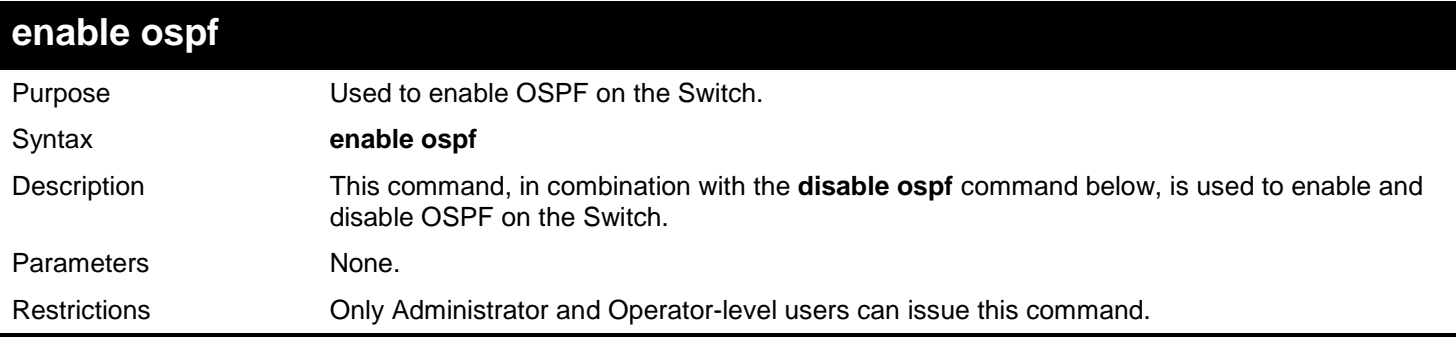

#### Usage example

To enable OSPF on the Switch:

**DGS-3627:admin# enable ospf Command: enable ospf**

**Success.**

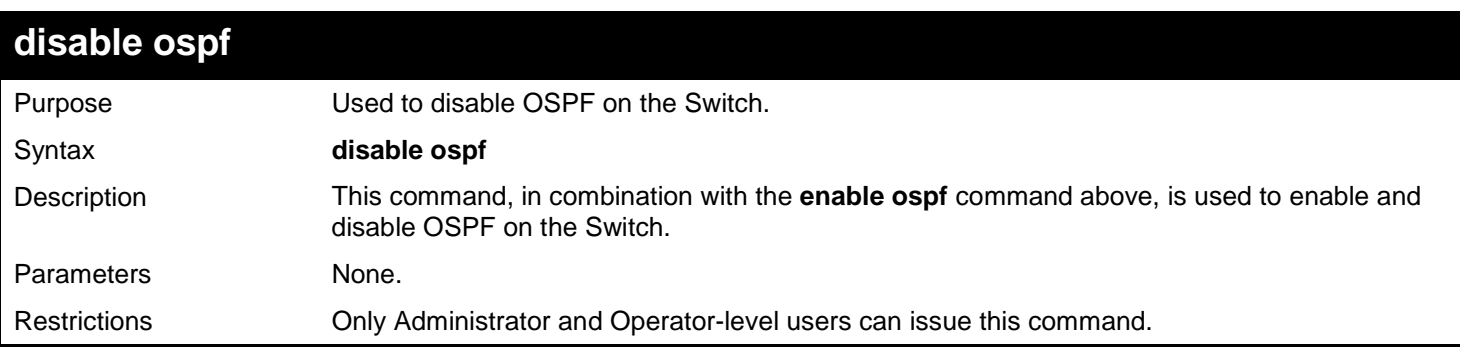

### Usage example

To disable OSPF on the Switch:

**DGS-3627:admin# disable ospf Command: disable ospf**

**Success.**

**DGS-3627:admin#** 

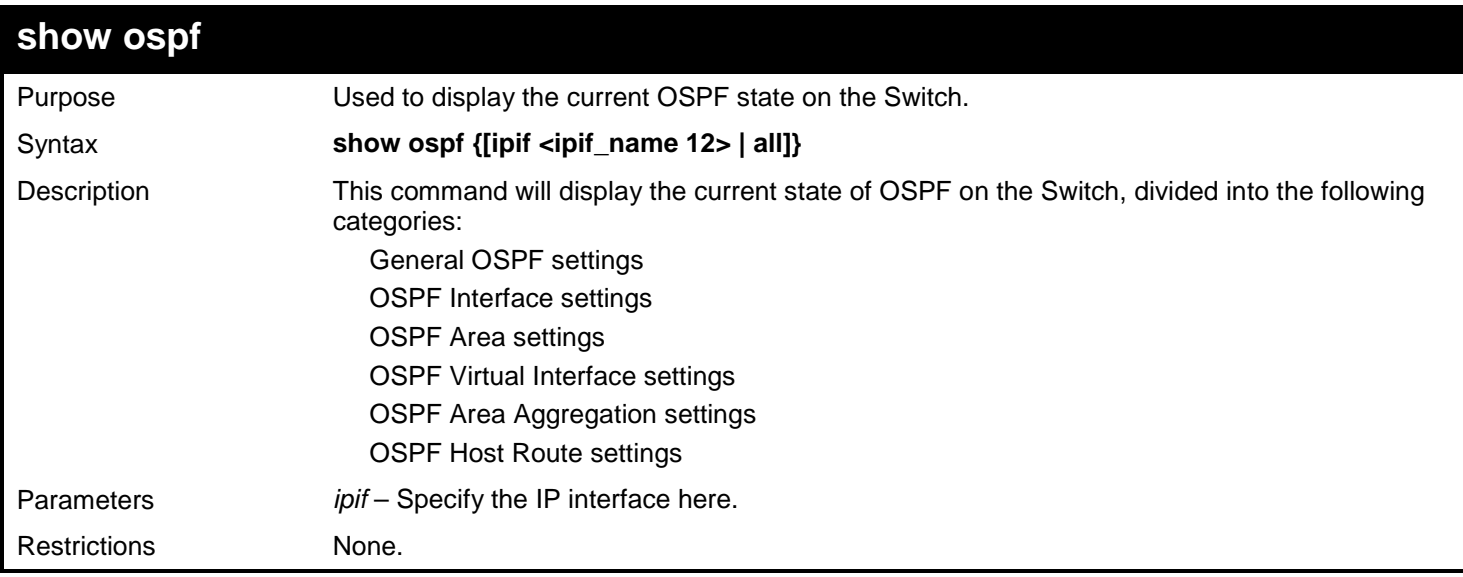

Example usage:

To show OSPF state:

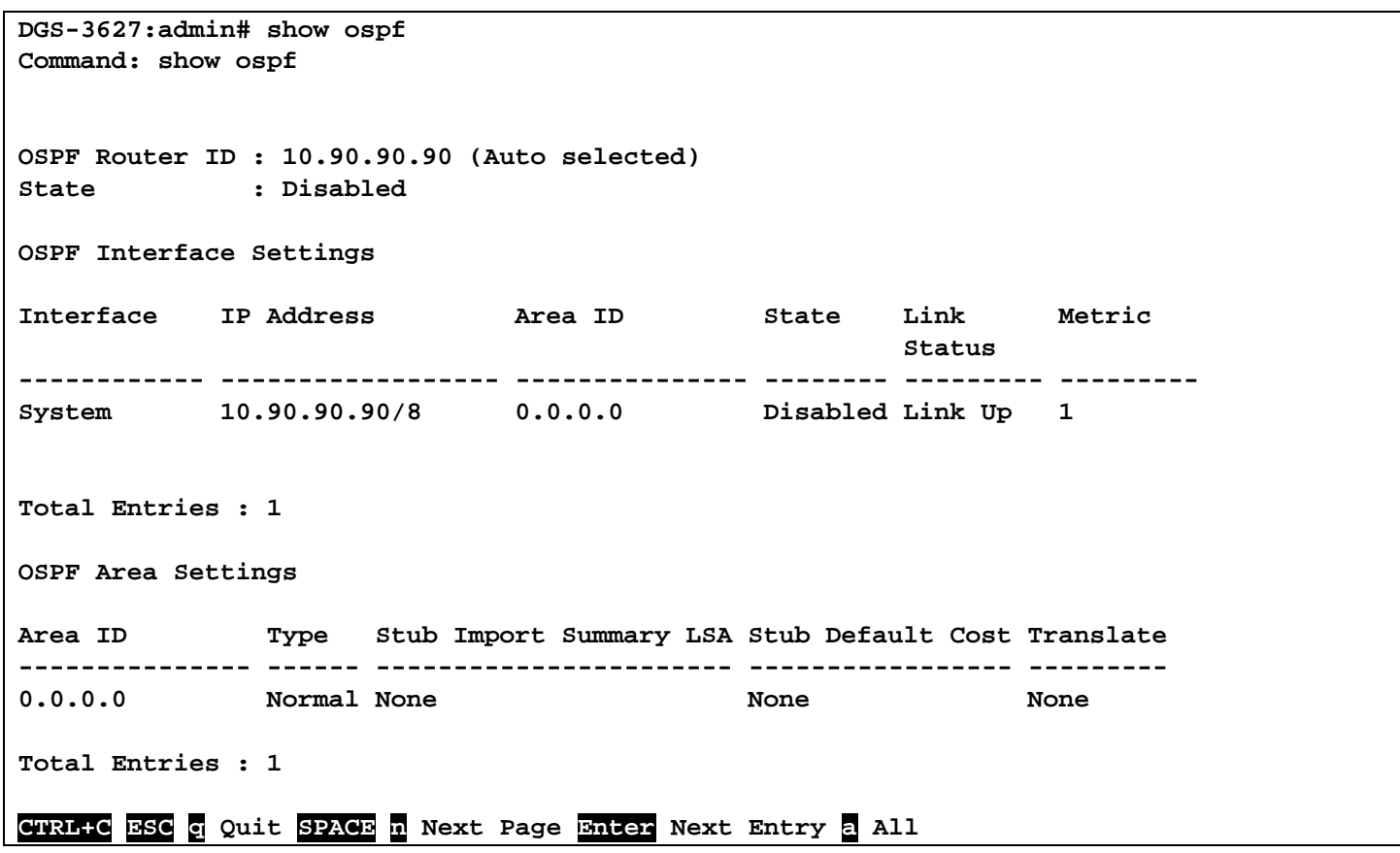

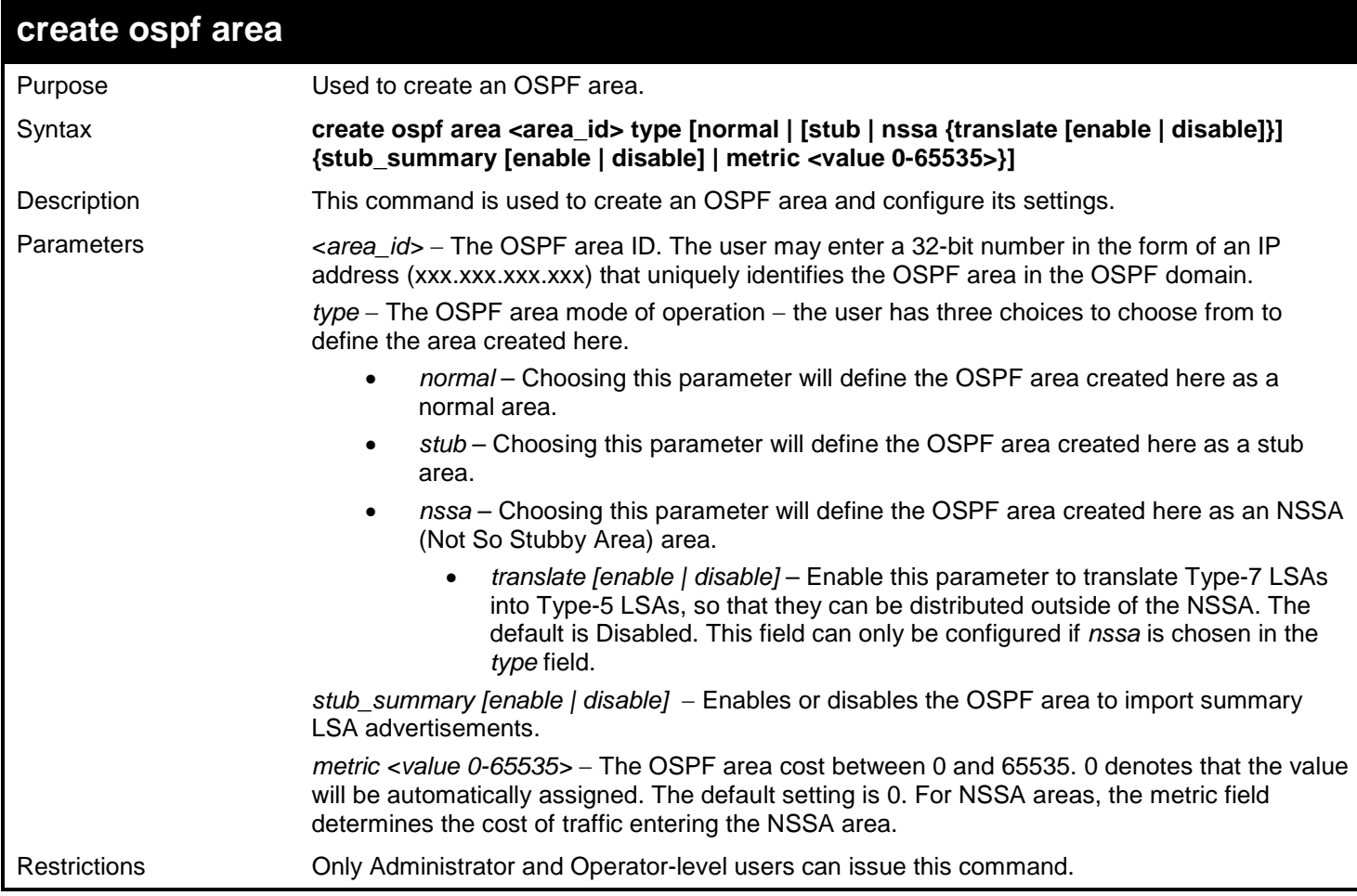

To create an OSPF area:

```
DGS-3627:admin# create ospf area 10.48.74.122 type normal
Command: create ospf area 10.48.74.122 type normal
Success.
```
**DGS-3627:admin#** 

To create an OSPF NSSA area:

```
DGS-3627:admin# create ospf area 11.1.1.1 type nssa translate enable metric 5 
stub_summary enable
Command: create ospf area 11.1.1.1 type nssa translate enable metric 5 stub_summary 
enable
```
**Success.**

**DGS-3627:admin#** 

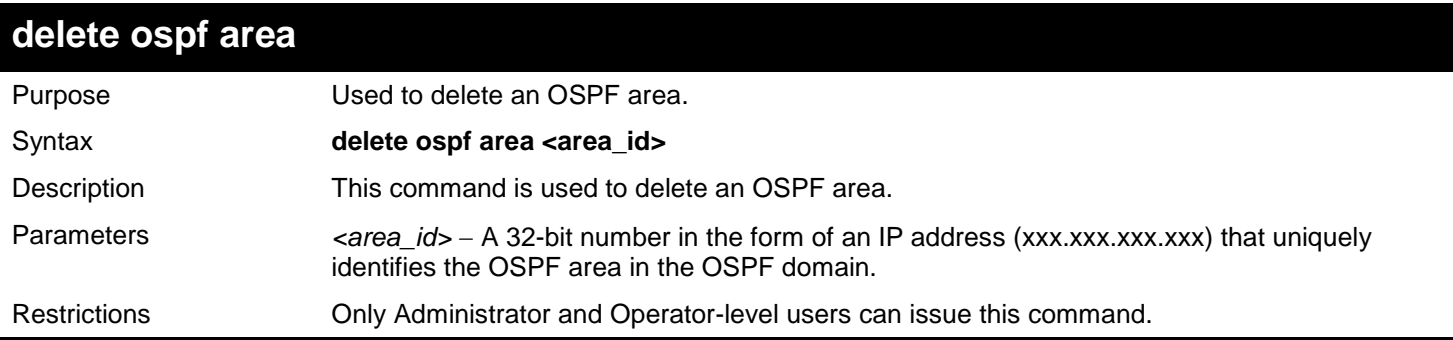

Example usage:

To delete an OSPF area:

```
DGS-3627:admin# delete ospf area 10.48.74.122 
Command: delete ospf area 10.48.74.122
```
**Success.**

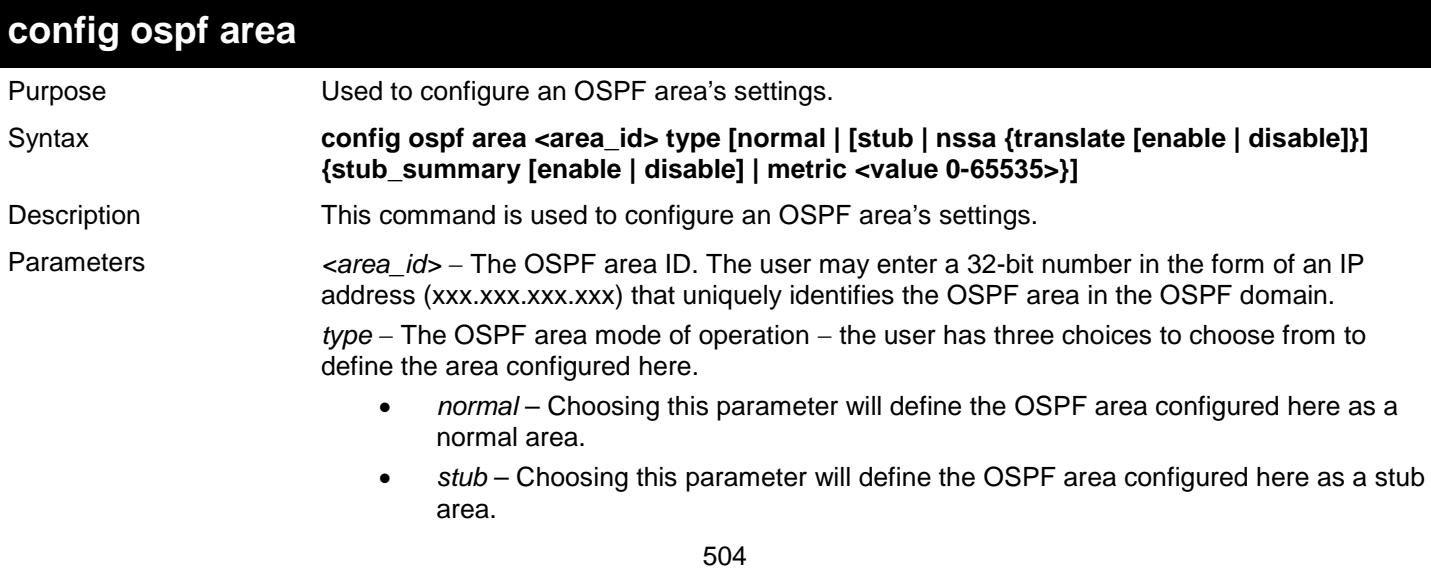

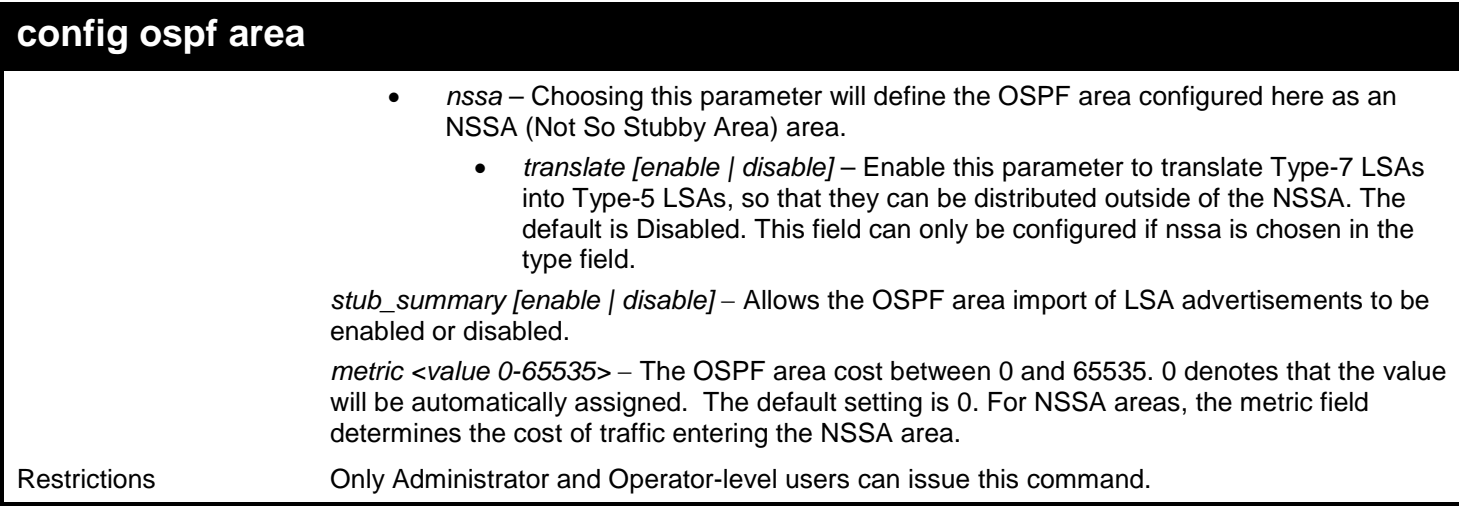

Usage example

To configure an OSPF area's settings:

```
DGS-3627:admin# config ospf area 10.48.74.122 type stub stub_summary enable metric 1
Command: config ospf area 10.48.74.122 type stub stub_summary enable metric 1
Success.
DGS-3627:admin#
```
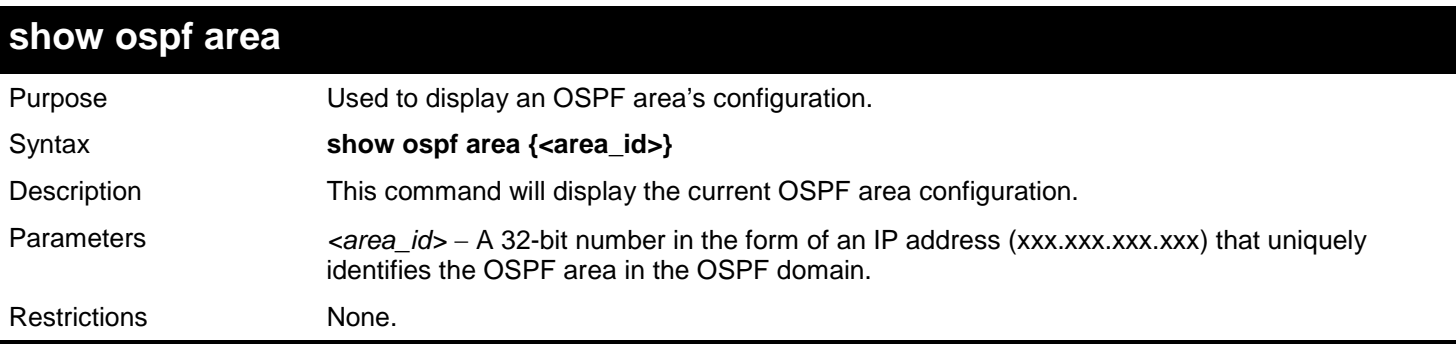

Usage example

To display an OSPF area's settings:

```
DGS-3627:admin# show ospf area
Command: show ospf area
OSPF Area Settings
Area ID Type Stub Import Summary LSA Stub Default Cost Translate
--------------- ------ ----------------------- ----------------- ---------
0.0.0.0 Normal None None None
Total Entries : 1
DGS-3627:admin#
```
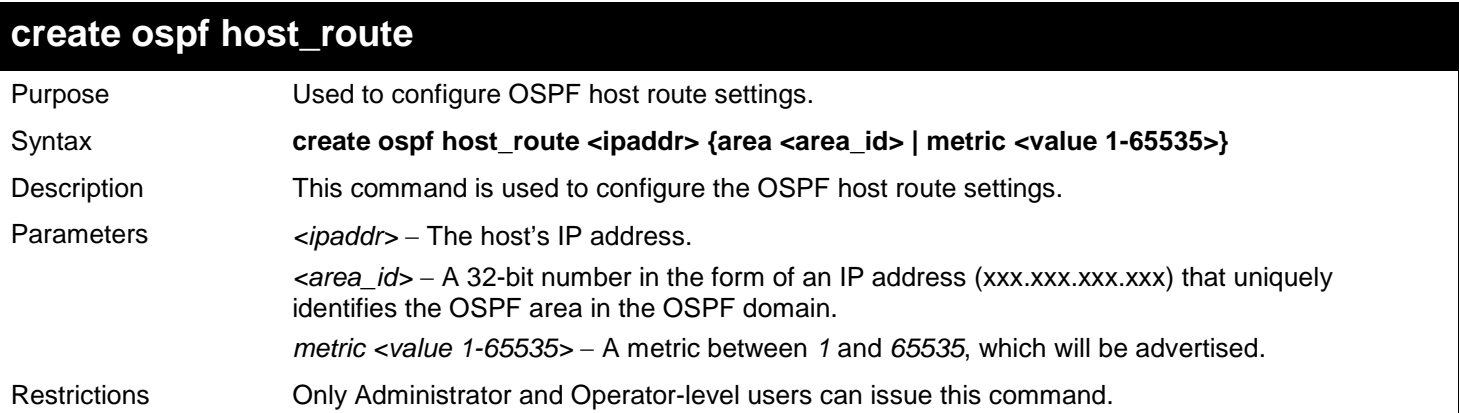

Usage example

To configure the OSPF host route settings:

**DGS-3627:admin# create ospf host\_route 10.48.74.122 area 10.1.1.1 metric 2 Command: create ospf host\_route 10.48.74.122 area 10.1.1.1 metric 2**

**Success.**

**DGS-3627:admin#** 

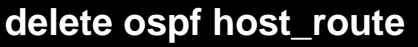

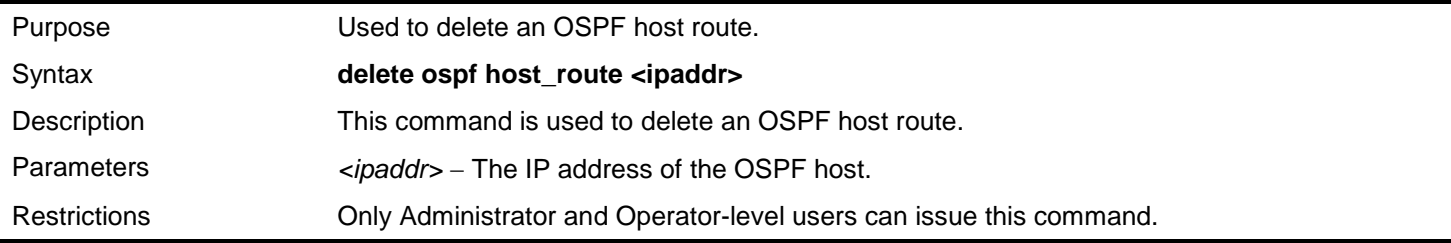

Usage example

To delete an OSPF host route:

**DGS-3627:admin# delete ospf host\_route 10.48.74.122 Command: delete ospf host\_route 10.48.74.122**

**Success.**

**DGS-3627:admin#** 

## **config ospf host\_route**

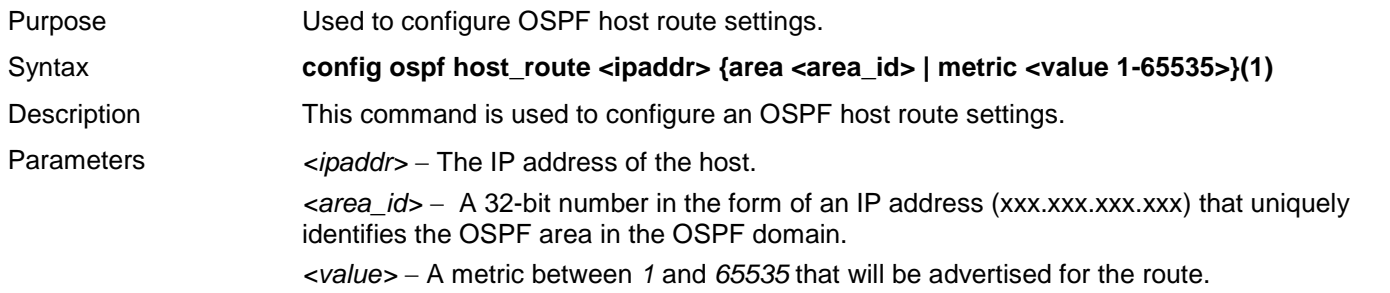

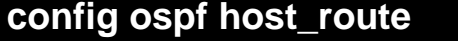

Restrictions Only Administrator and Operator-level users can issue this command.

Usage example

To configure an OSPF host route:

```
DGS-3627:admin# config ospf host_route 10.48.74.122 area 10.1.1.1 metric 2
Command: config ospf host_route 10.48.74.122 area 10.1.1.1 metric 2
```
**Success.**

**DGS-3627:admin#** 

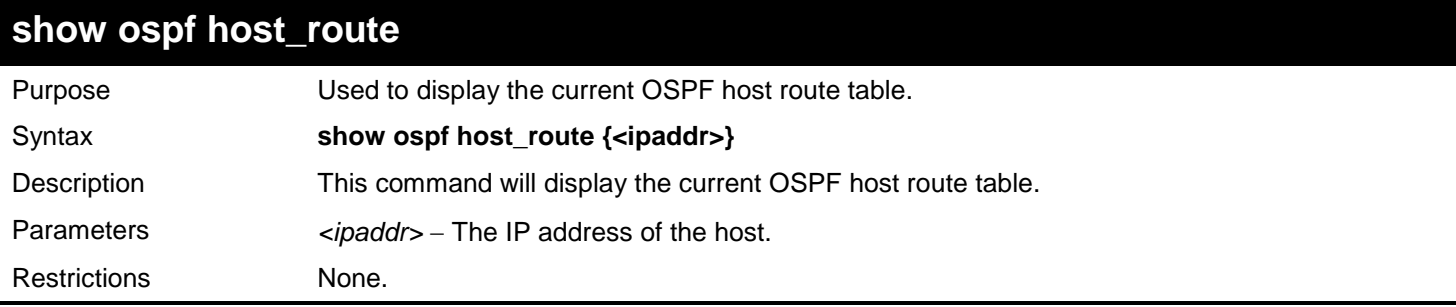

Example usage:

To display the current OSPF host route table:

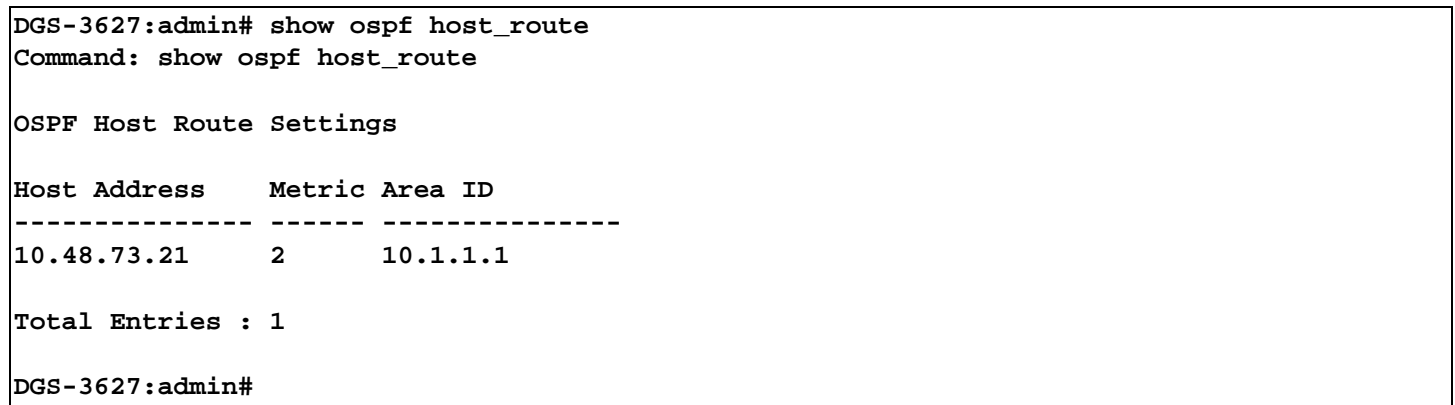

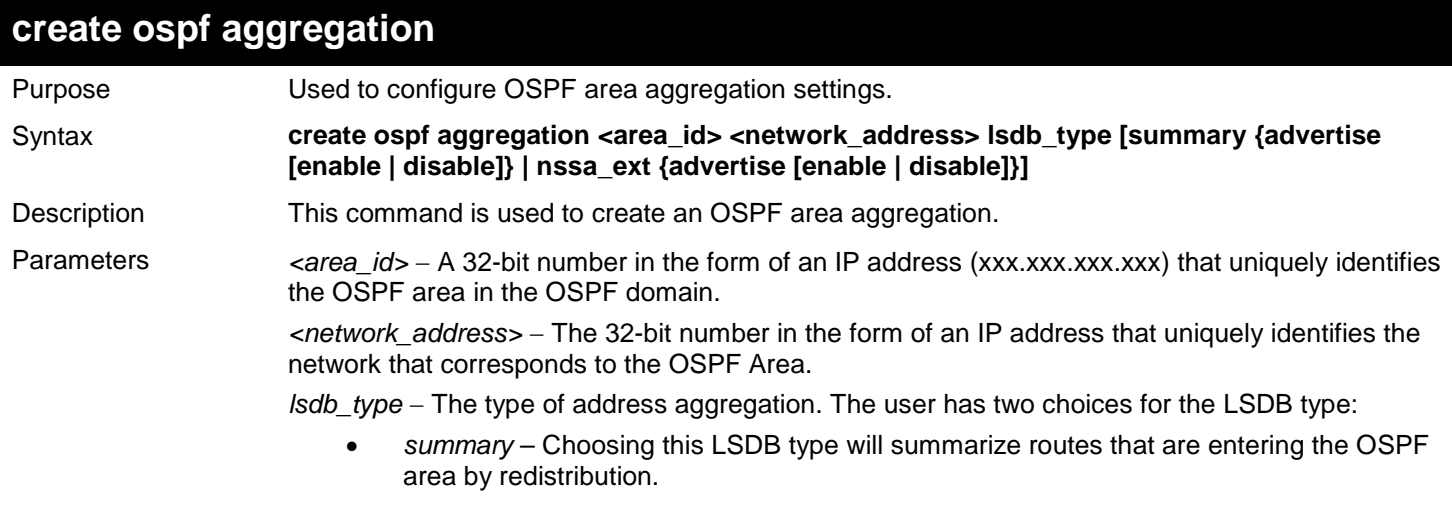

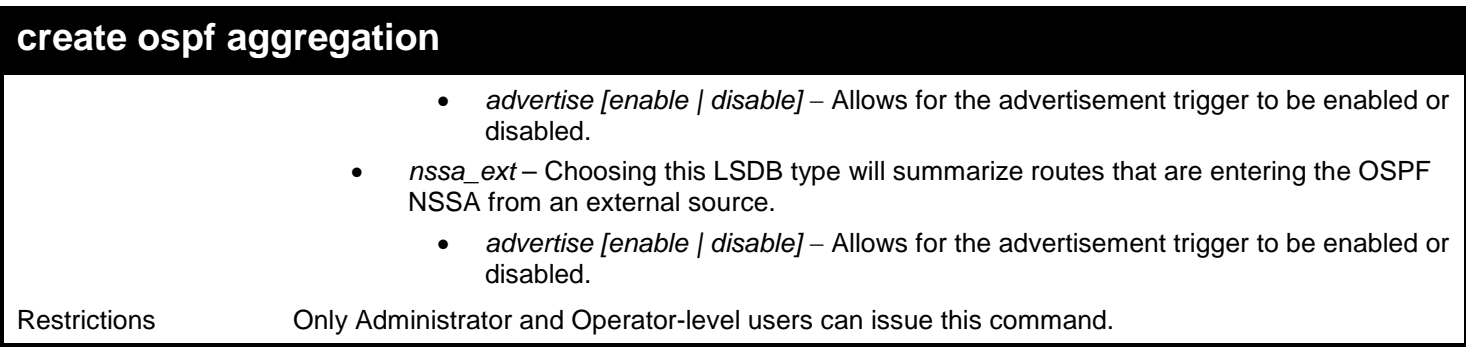

To create an OSPF area aggregation:

```
DGS-3627:admin# create ospf aggregation 10.1.1.1 10.48.76.122/16 lsdb_type summary 
advertise enable
Command: create ospf aggregation 10.1.1.1 10.48.76.122/16 lsdb_type summary advertise 
enable
```
**Success.**

**DGS-3627:admin#** 

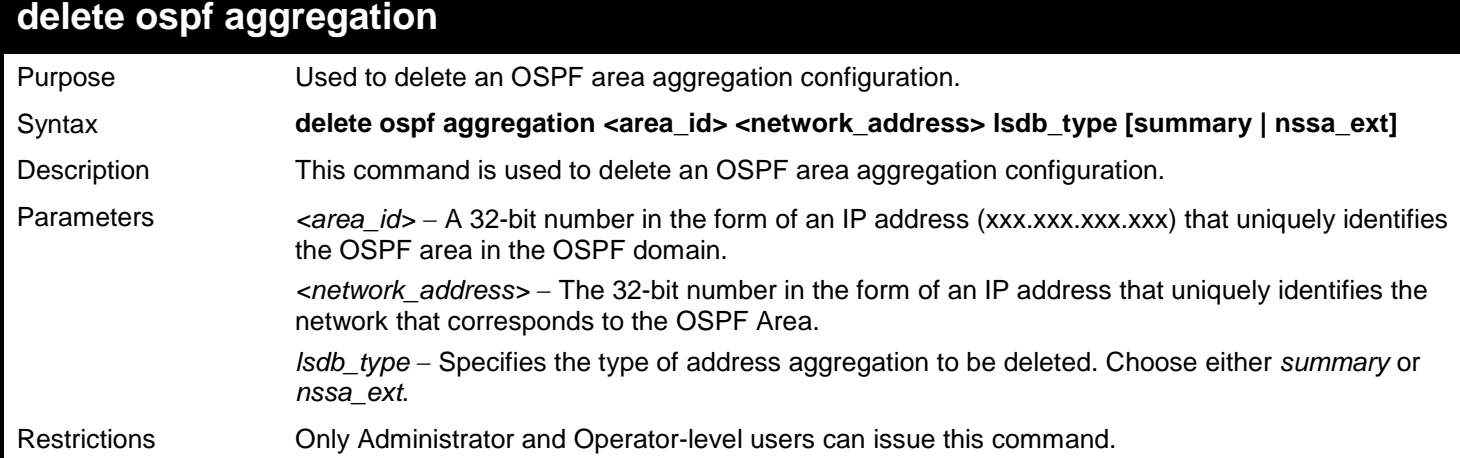

Usage example

To delete the OSPF area aggregation settings:

```
DGS-3627:admin# delete ospf aggregation 10.1.1.1 10.48.76.122/16 lsdb_type summary
Command: delete ospf aggregation 10.1.1.1 10.48.76..122/16 lsdb_type summary
Success.
```
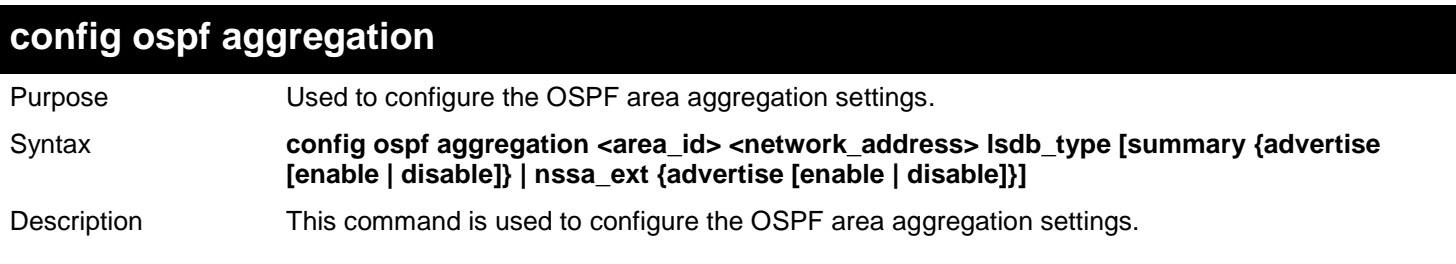

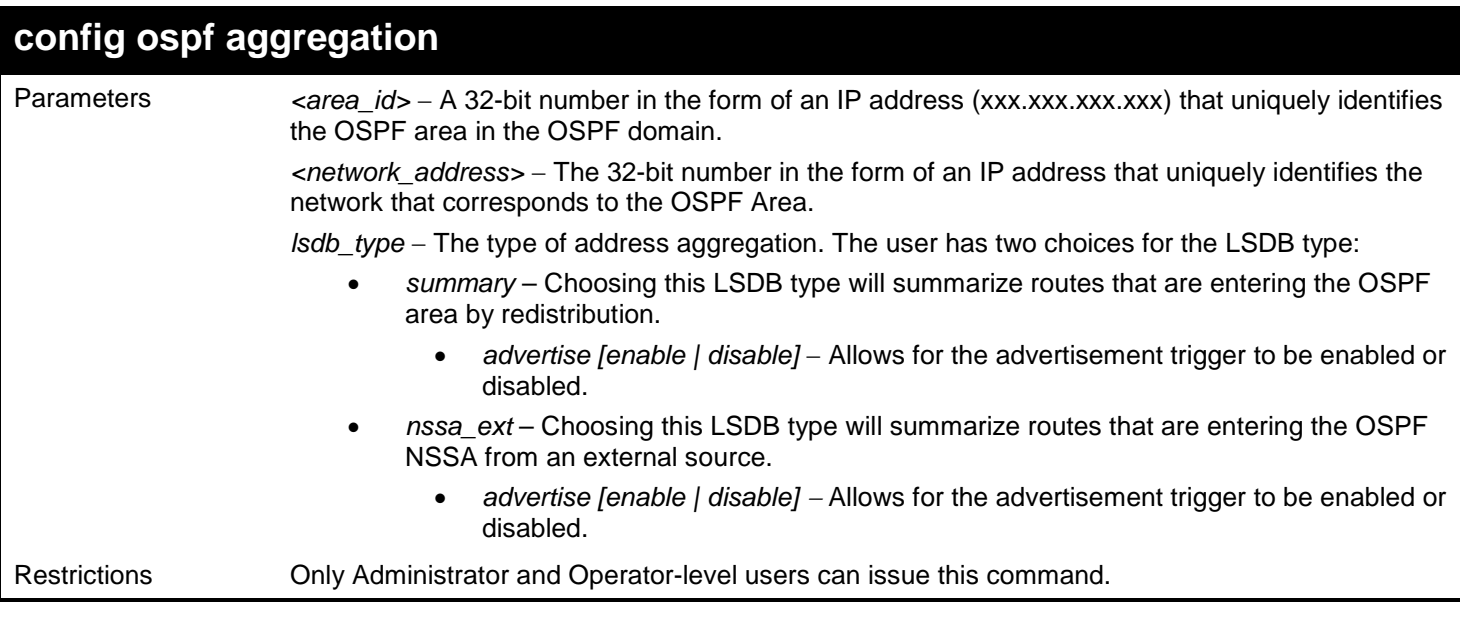

Usage example

To configure the OSPF area aggregation settings:

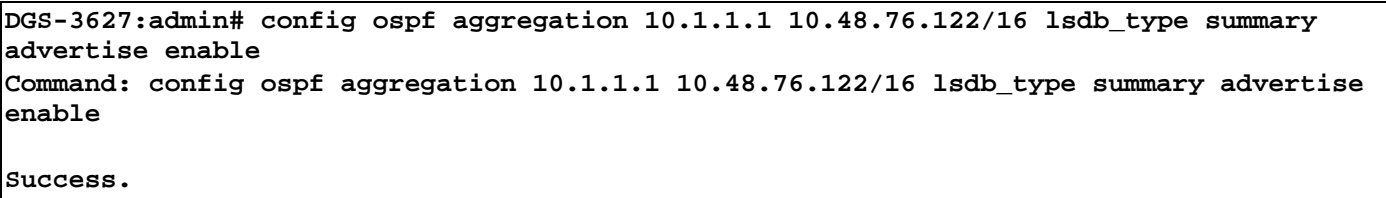

**DGS-3627:admin#** 

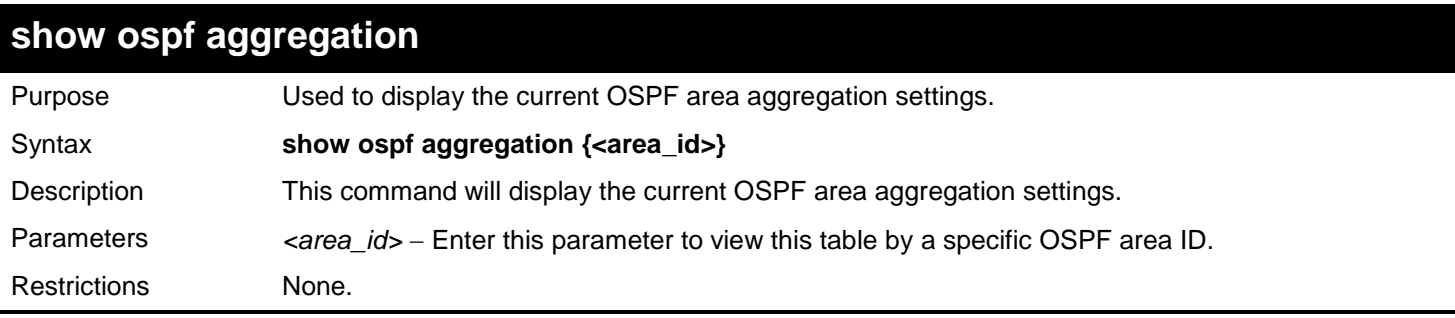

Example usage:

To display OSPF area aggregation settings:

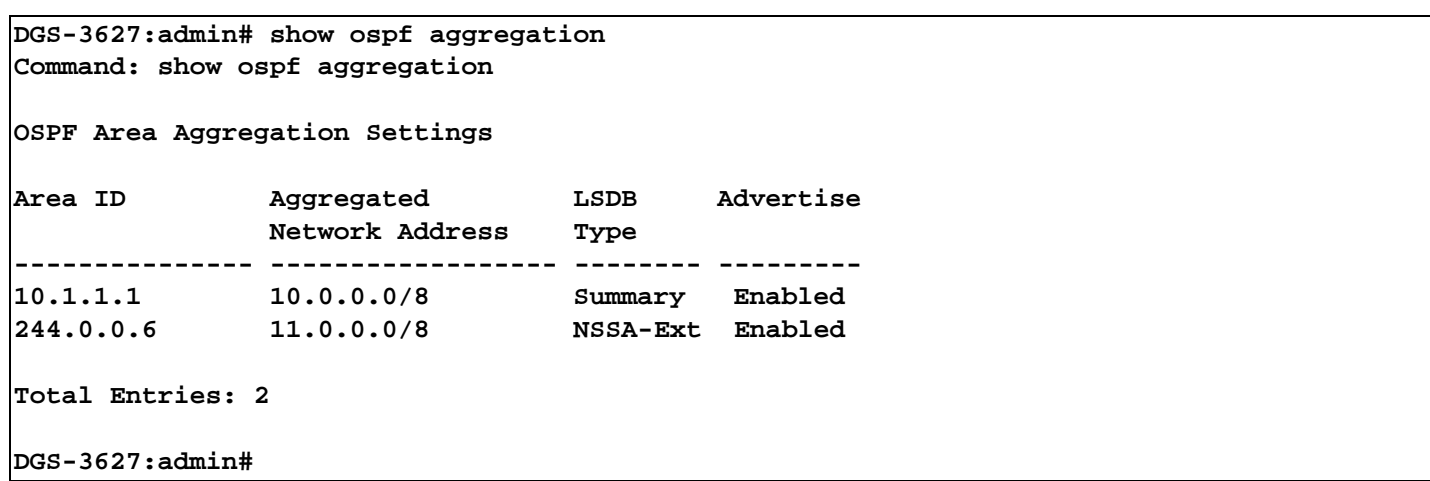

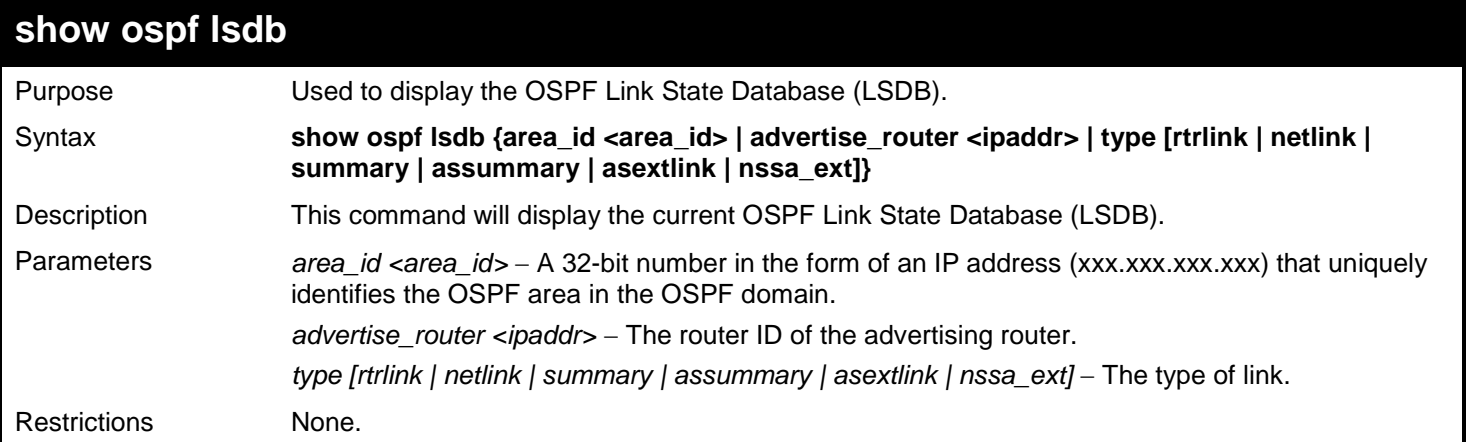

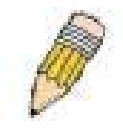

**NOTE:** When this command displays a "\*" (a star symbol) in the OSPF LSDB table for the area\_id or the Cost, this is interpreted as "no area ID" for external LSAs, and as "no cost given" for the advertised link.

Example usage:

To display the link state database of OSPF:

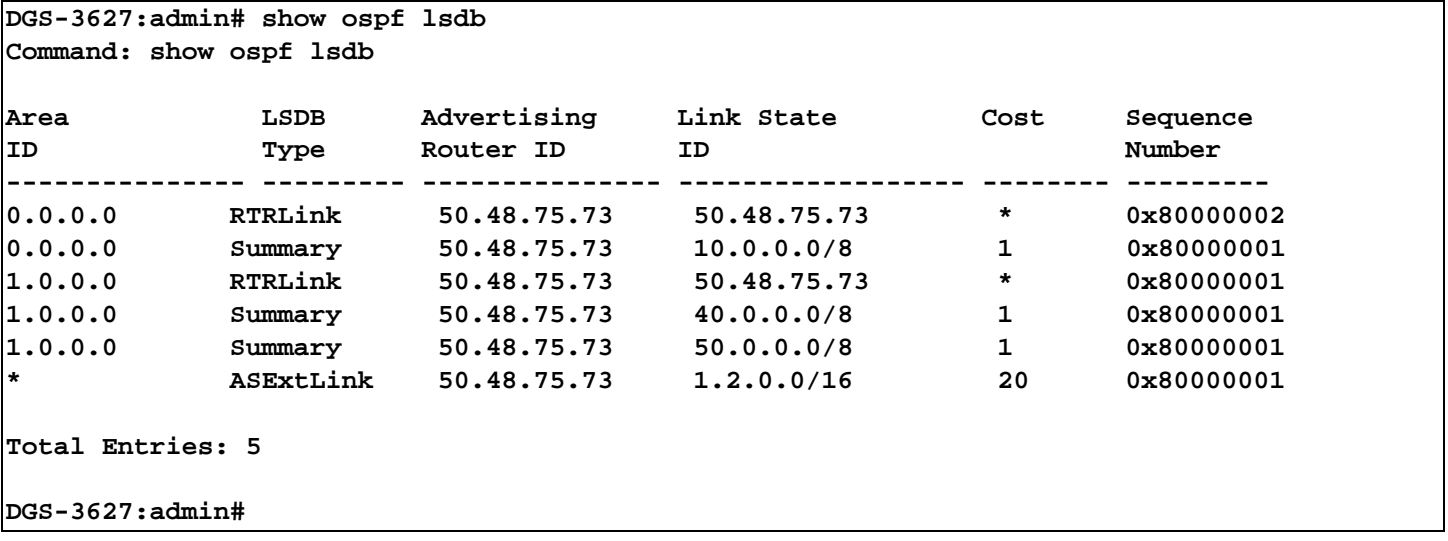

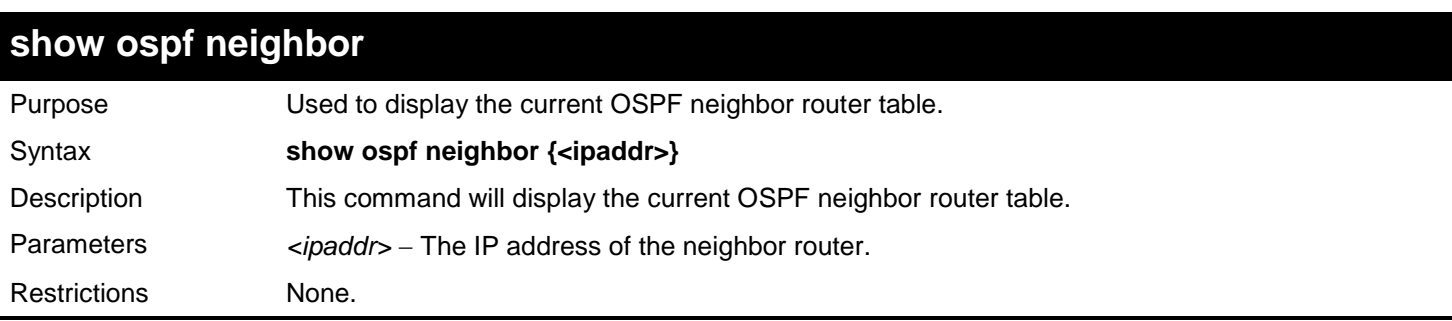

Usage example

To display the current OSPF neighbor router table:

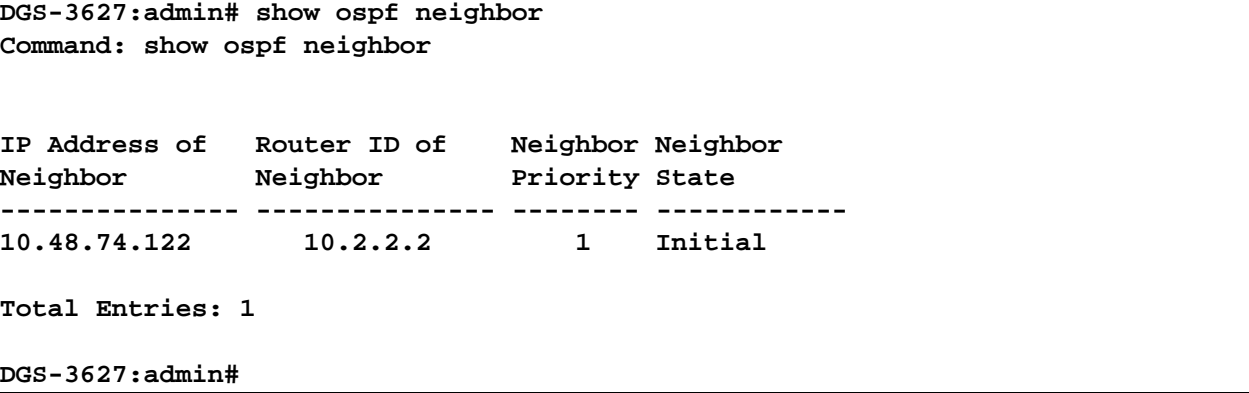

## **show ospf virtual\_neighbor**

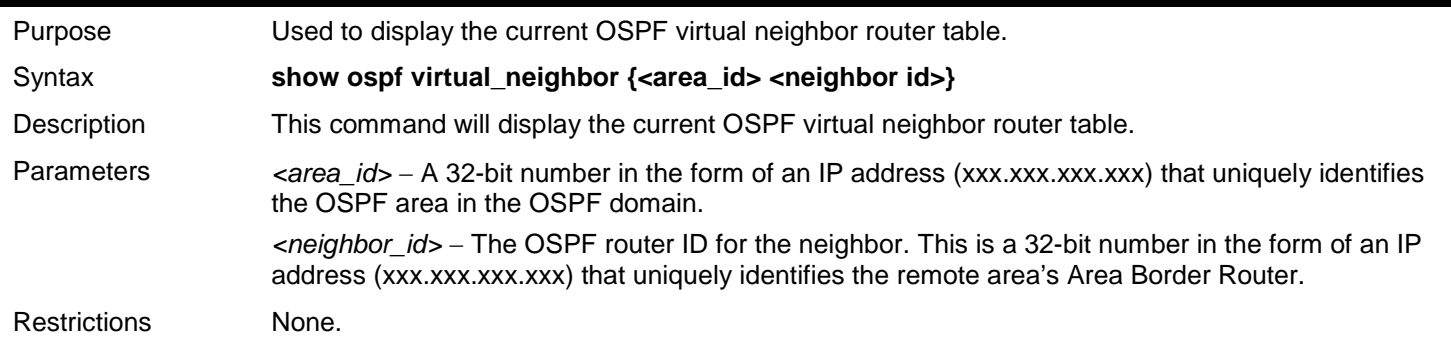

Usage example

To display the current OSPF virtual neighbor table:

```
DGS-3627:admin# show ospf virtual_neighbor
Command: show ospf virtual_neighbor
Transit Router ID of IP Address of Virtual Neighbor
Area ID Virtual Neighbor Virtual Neighbor State
--------------- ---------------- ---------------- ----------------
10.1.1.1 10.2.3.4 10.48.74.111 Exchange
Total Entries : 1
DGS-3627:admin#
```
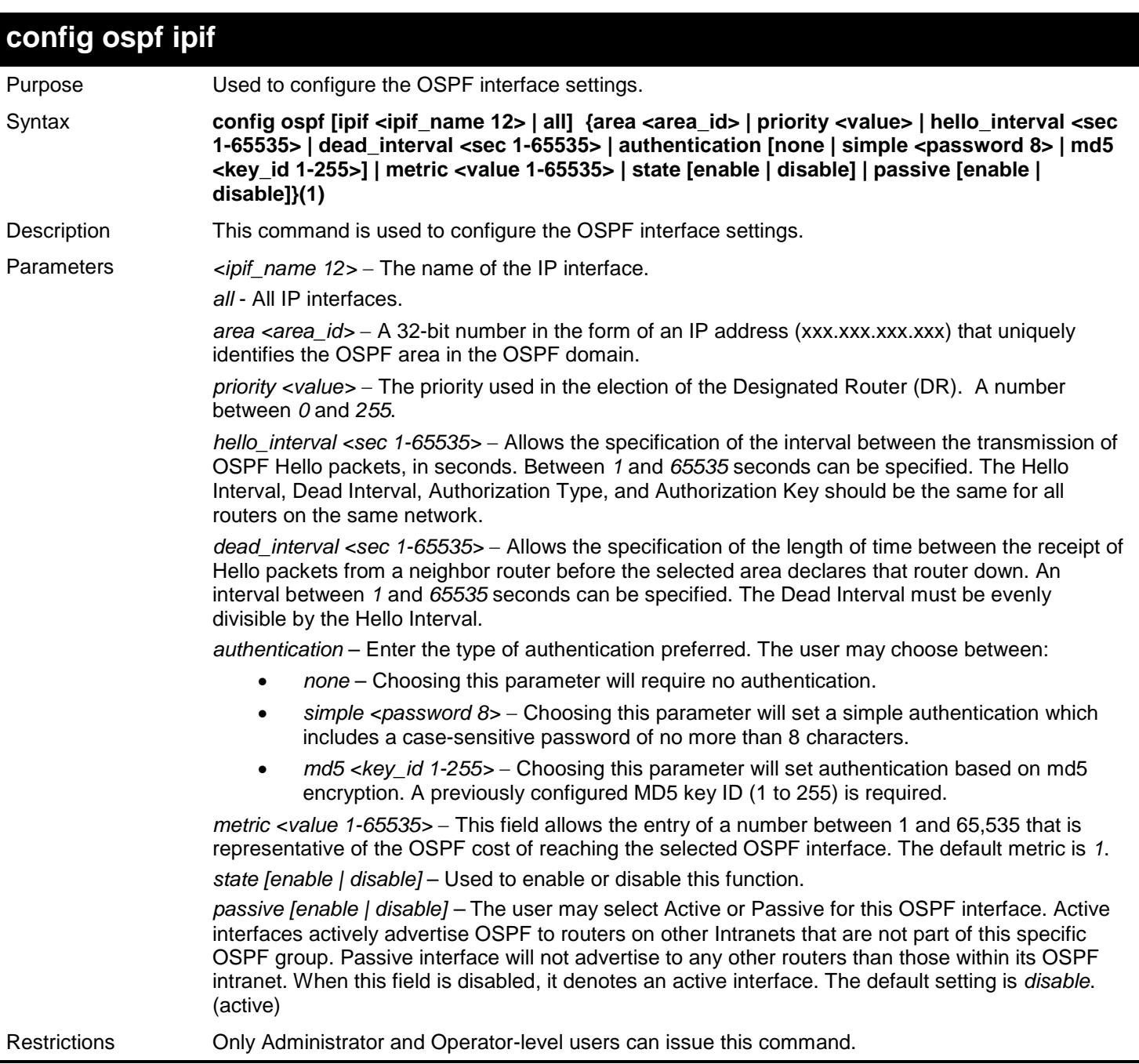

Usage example

To configure OSPF interface settings:

**DGS-3627:admin# config ospf ipif System priority 2 hello\_interval 15 metric 2 state enable Command: config ospf ipif System priority 2 hello\_interval 15 metric 2 state enable**

**Success.**

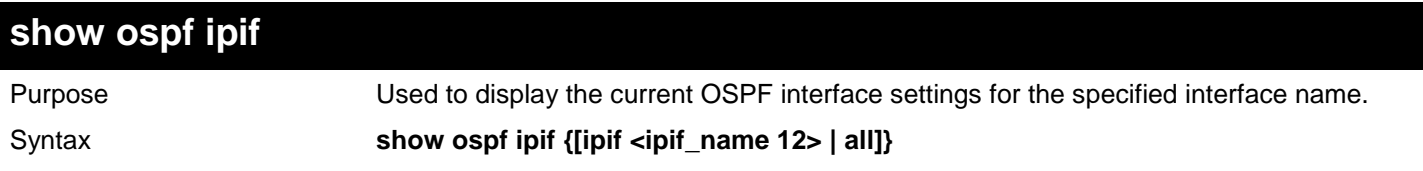

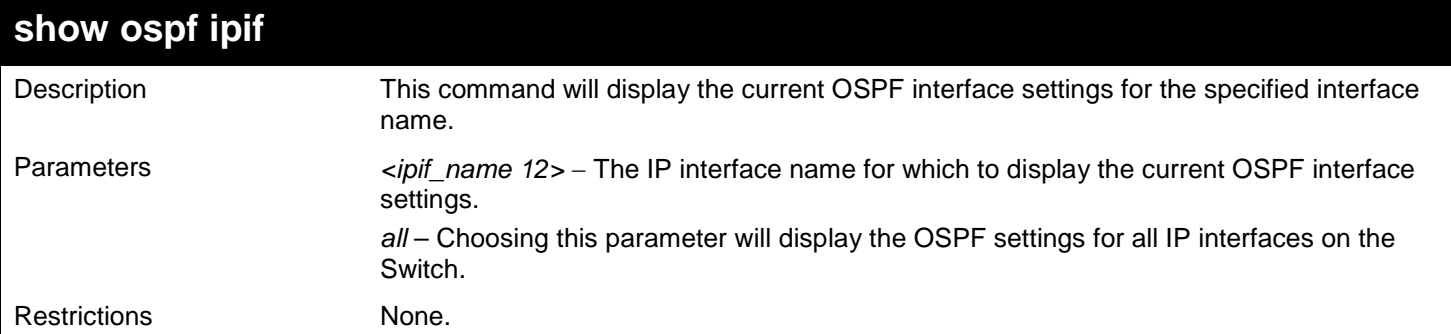

Example usage:

To display the current OSPF interface settings, for a specific OSPF interface:

```
DGS-3627:admin# show ospf ipif System
Command: show ospf ipif System
Interface Name: System IP Address: 172.18.70.105/21 (Link Up)
Network Medium Type: BROADCAST Metric: 1<br>Area ID: 0.0.0.0
Area ID: 0.0.0.0 Administrative State: Disabled<br>Priority: 1 Buller State: DOWN
Priority: 1 DR State: DOWN<br>DR Address: None DR State: DOWN
                                         Backup DR Address: None<br>Dead Interval: 40
Hello Interval: 10
Transmit Delay: 1 Retransmit Time: 5
Authentication: None
Passive Mode: Disabled
Total Entries: 1
DGS-3627:admin#
```
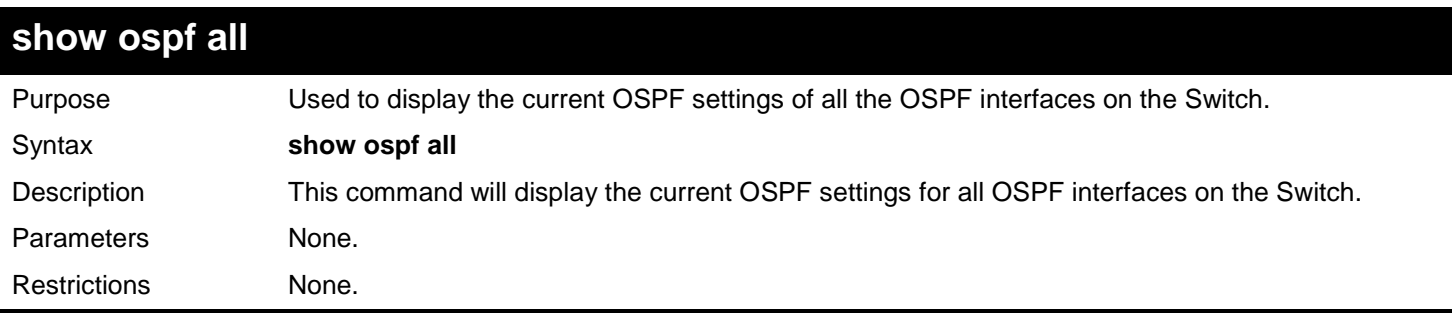

Example usage:

To display the current OSPF interface settings, for all OSPF interfaces on the Switch:

**DGS-3627:admin# show ospf all Command: show ospf all Network Medium Type: BROADCAST**<br>Area ID:  $0.0.0.0$ Area ID: 0.0.0.0<br> **Administrative State: Disabled**<br> **DR State: DOWN** Priority: 1 DR State: DOWN<br>DR Address: None **DR State: DOWN Hello Interval: 10**<br>Transmit Delay: 1 **Authentication: None**

```
Interface Name: System IP Address: 10.90.90.90/8 (Link Up)<br>Network Medium Type: BROADCAST Metric: 1
                                                        Backup DR Address: None<br>Dead Interval: 40
                                                        Retransmit Time: 5
```

```
Total Entries : 1
DGS-3627:admin#
```
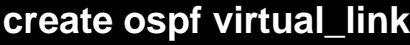

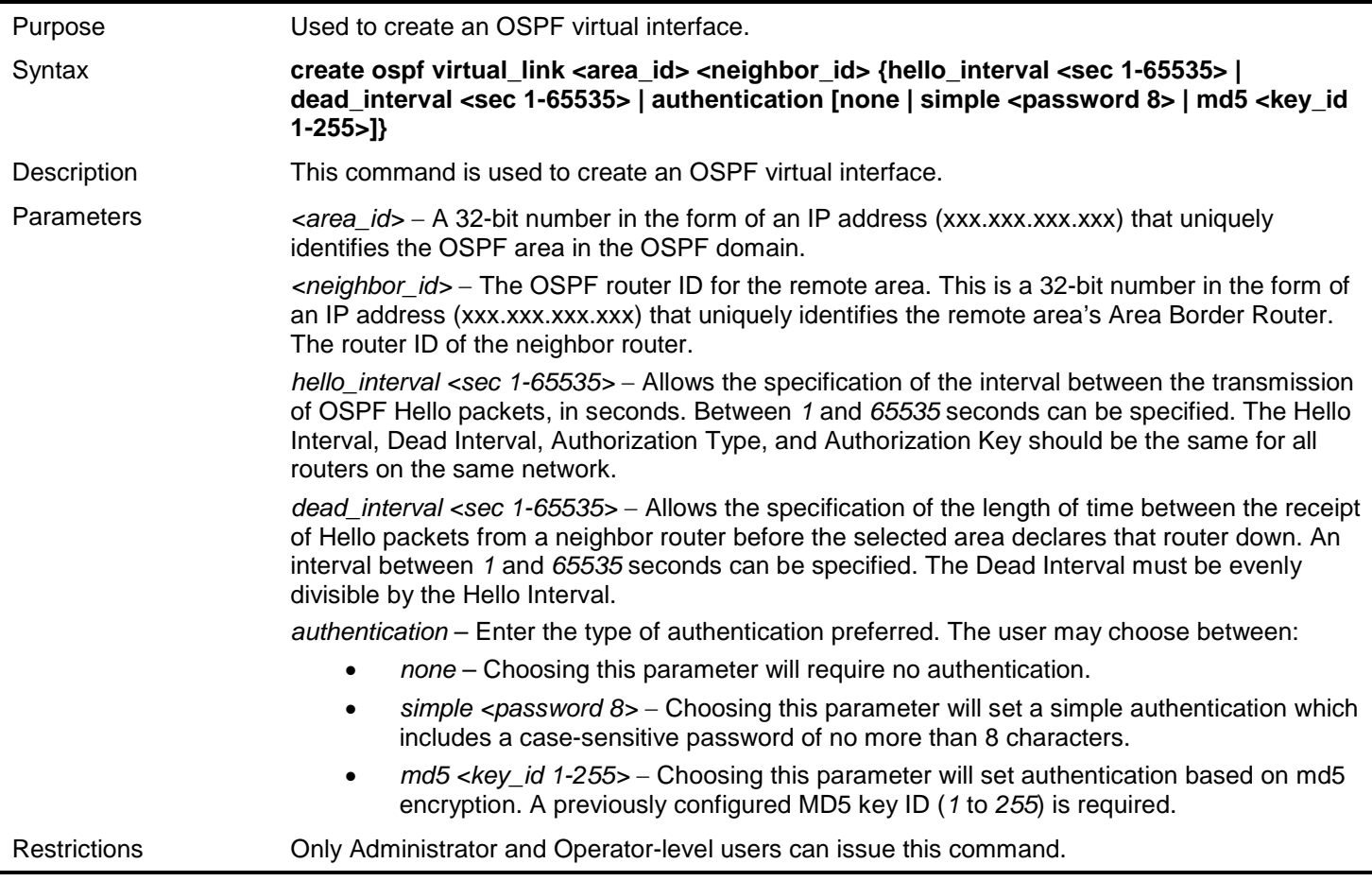

Usage example

To create an OSPF virtual interface:

**DGS-3627:admin# create ospf virtual\_link 10.1.1.2 20.1.1.1 hello\_interval 10 Command: create ospf virtual\_link 10.1.1.2 20.1.1.1 hello\_interval 10 Success.**

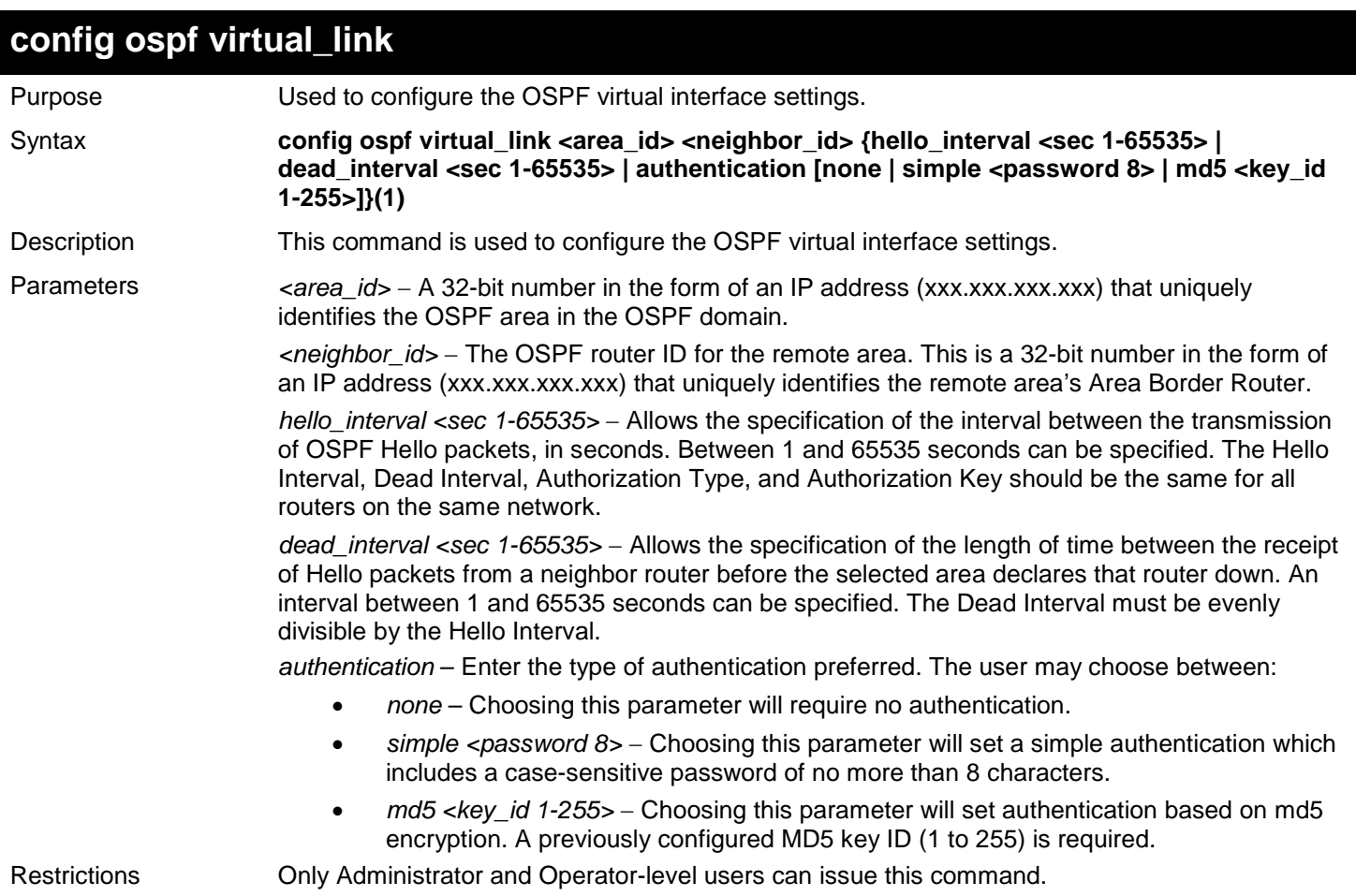

Usage example

To configure the OSPF virtual interface settings:

**DGS-3627:admin# config ospf virtual\_link 10.1.1.2 20.1.1.1 hello\_interval 10 Command: config ospf virtual\_link 10.1.1.2 20.1.1.1 hello\_interval 10**

**Success.**

**DGS-3627:admin#** 

## **delete ospf virtual\_link**

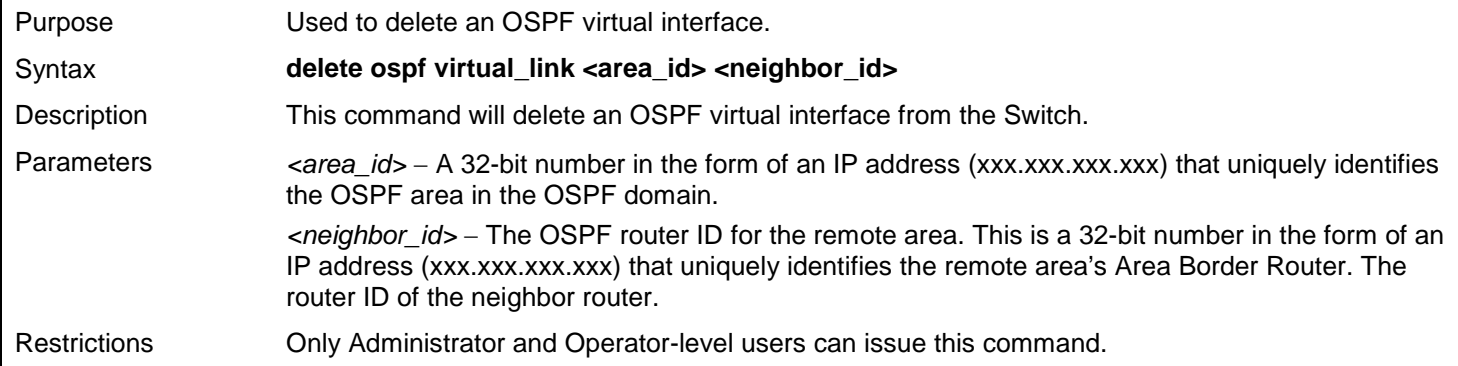

Example usage:

To delete an OSPF virtual interface from the Switch:

```
DGS-3627:admin# delete ospf virtual_link 10.1.1.2 20.1.1.1
Command: delete ospf virtual_link 10.1.1.2 20.1.1.1
Success.
```
**DGS-3627:admin#** 

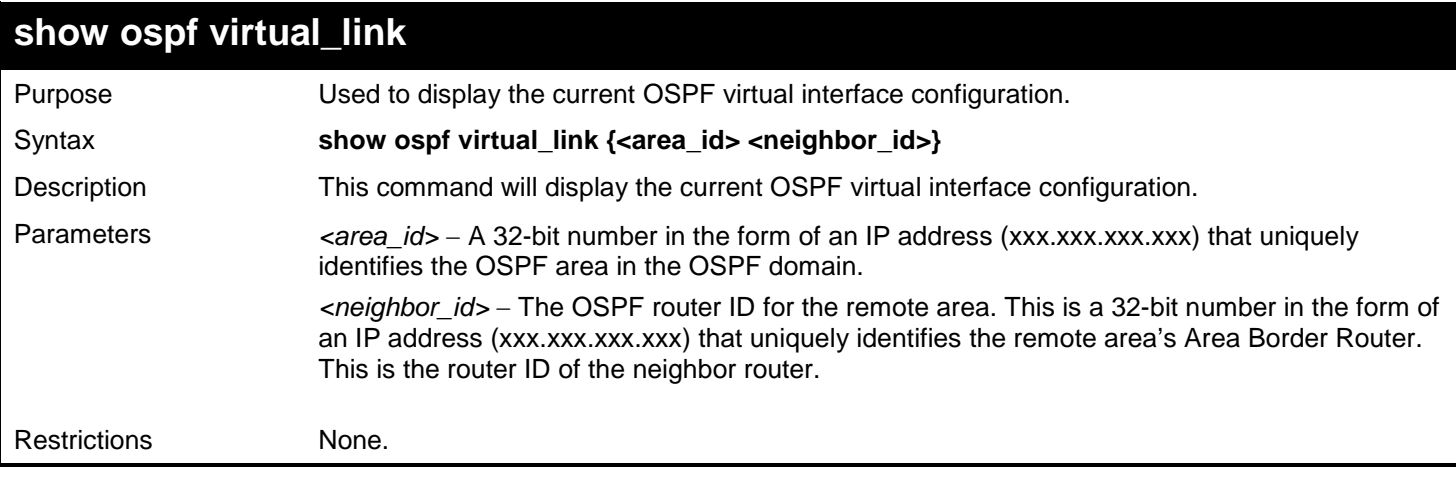

Example usage:

To display the current OSPF virtual interface configuration:

```
DGS-3627:admin# show ospf virtual_link
Command: show ospf virtual_link
Virtual Interface Configuration
Transit Virtual Hello Dead Authentication Link
Area ID Neighbor Router Interval Interval Status
--------------- --------------- -------- -------- -------------- ------
                       10.0.0.0 20.0.0.0 10 60 None DOWN
Total Entries: 1
DGS-3627:admin#
```
# *67*

# *OSPF DEBUG ENHANCEMENT COMMANDS*

The OSPF Debug Enhancement commands in the Command Line Interface (CLI) are listed (along with the appropriate parameters) in the following table.

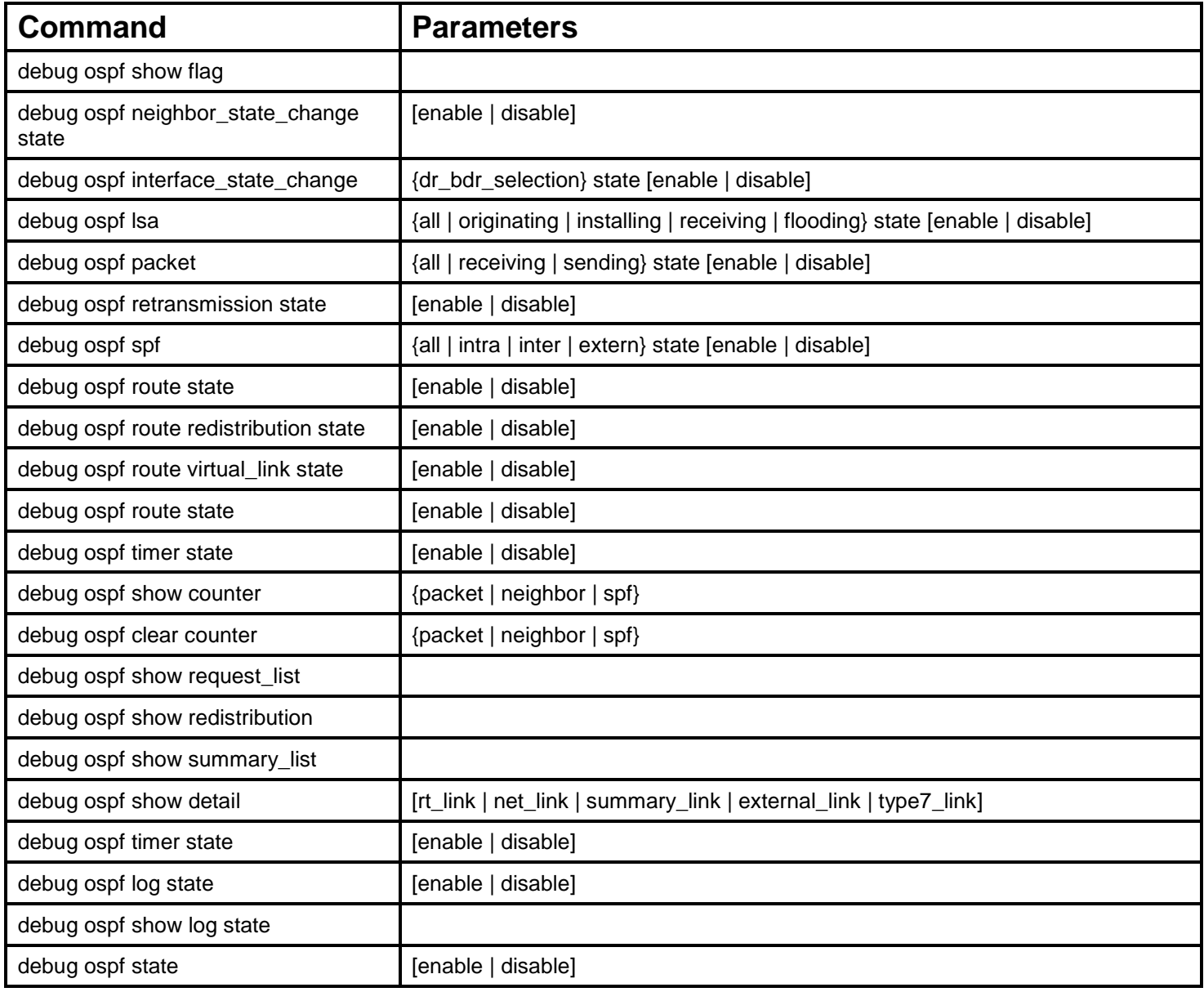

Each command is listed, in detail, in the following sections.

## **debug ospf show flag**

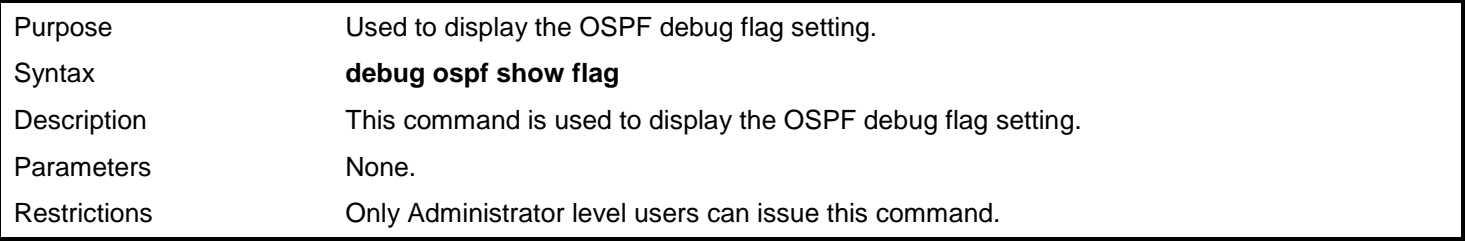

To show the current OSPF debug flag setting:

```
DGS-3627:admin# debug ospf show flag
Command: debug ospf show flag
Current OSPF Flags Setting:
Neighbor State Change
 Interface State Change
LSA Originating
LSA Operating
LSA Receiving
 LSA Flooding
 Packet Receiving
 Packet Sending
 Retransmission
 Timer
 DR Selection
 Route
 Redistribution
 Virtual Link
 SPF Intra
 SPF Inter
 SPF Extern
DGS-3627:admin#
```
## **debug ospf neighbor\_state\_change** Purpose Used to enable or disable debug information flags about neighbor state change. Syntax **debug ospf neighbor\_state\_change state [enable | disable]** Description This command is used to enable or disable debug information flags about neighbor state change. Parameters *state* - The state of the OSPF neighbor state change debug. Restrictions Only Administrator level users can issue this command.

Example usage:

To enable OSPF neighbor state change debug:

**DGS-3627:admin# debug ospf neighbor\_state\_change state enable Command: debug ospf neighbor\_state\_change state enable**

**Success.**

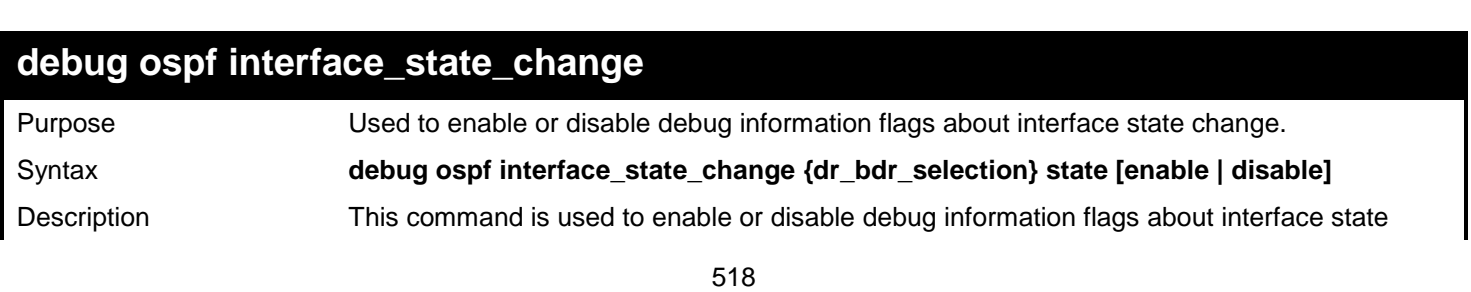

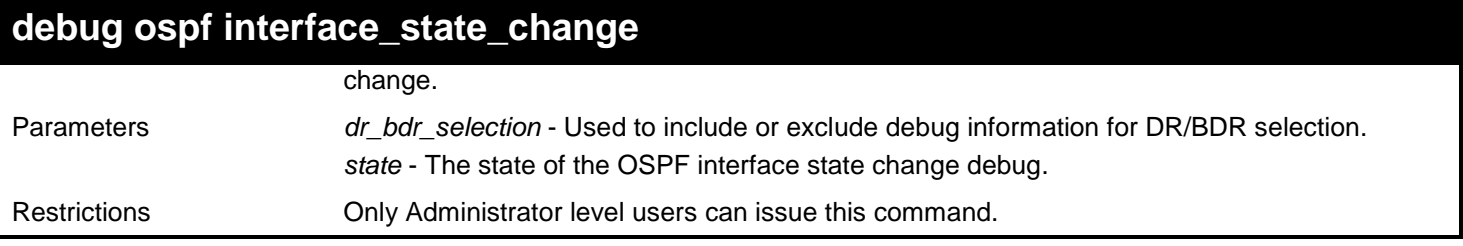

To enable OSPF interface state change debug:

**DGS-3627:admin# debug ospf interface\_state\_change state enable Command: debug ospf interface\_state\_change state enable**

**Success.**

**DGS-3627:admin#** 

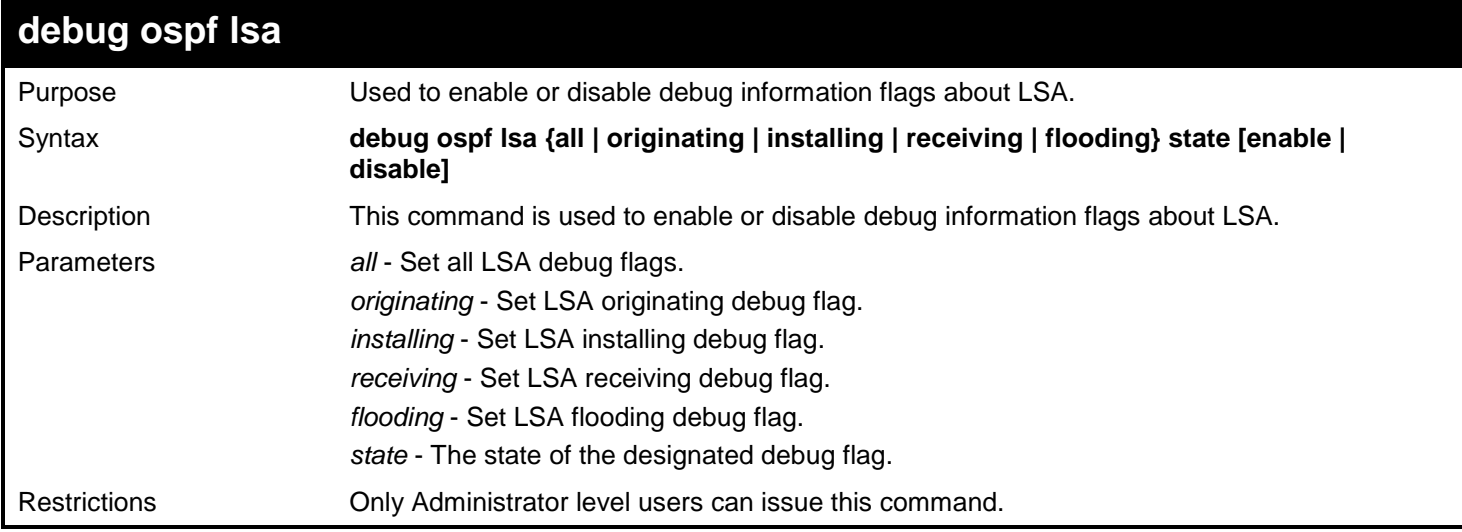

Example usage:

To enable all OSPF LSA debug flags:

**DGS-3627:admin# debug ospf lsa all state enable Command: debug ospf lsa all state enable**

**Success.**

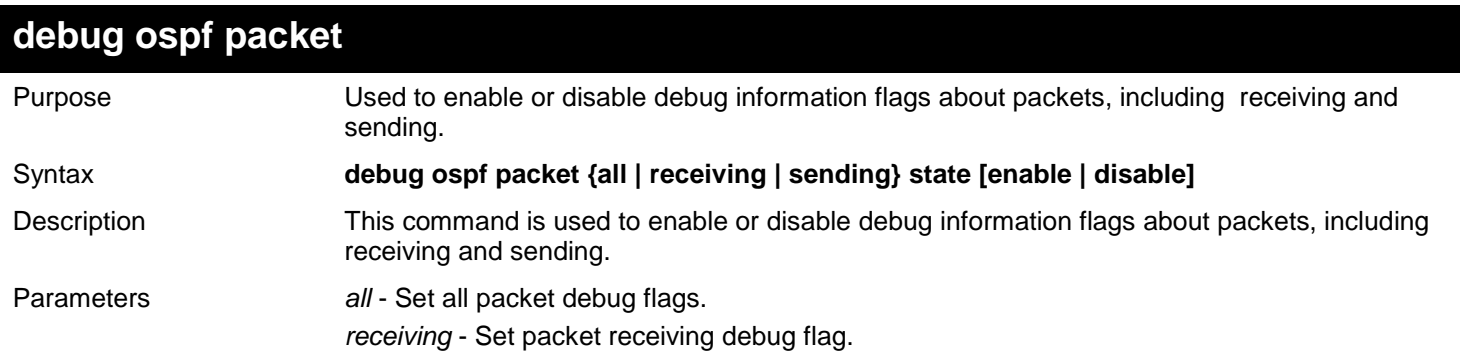

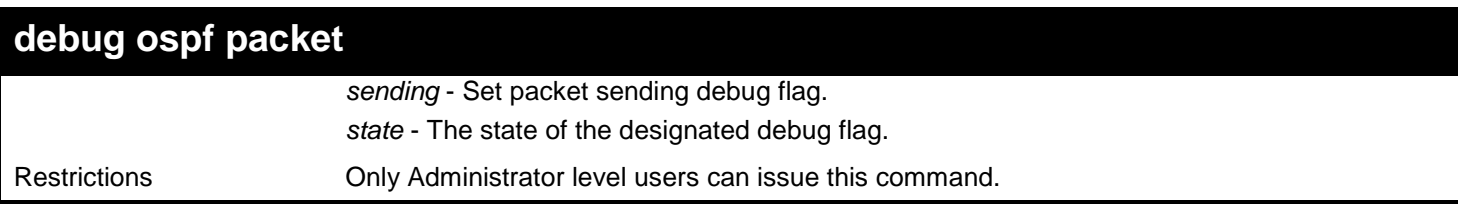

To enable all OSPF packet debug flags:

**DGS-3627:admin# debug ospf packet all state enable Command: debug ospf packet all state enable**

**Success.**

**DGS-3627:admin#** 

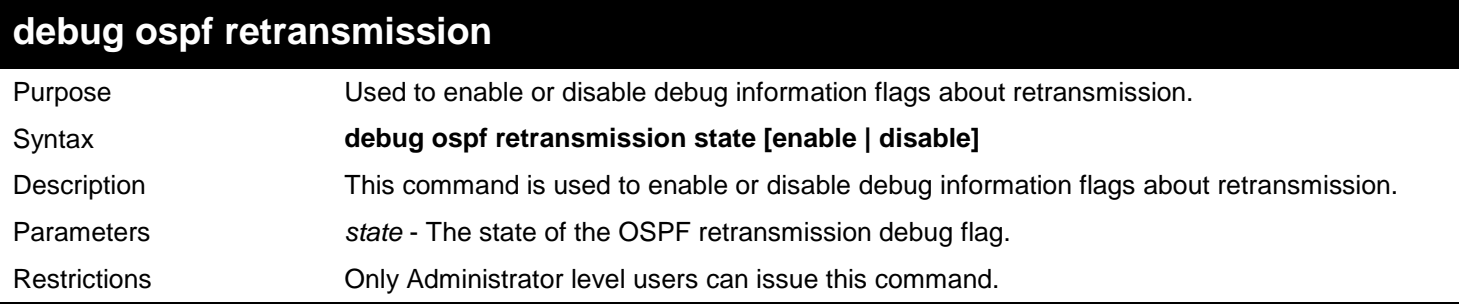

Example usage:

To enable all OSPF retransmission debug flags:

**DGS-3627:admin# debug ospf retransmission state enable Command: debug ospf retransmission state enable**

**Success.**

**DGS-3627:admin#**

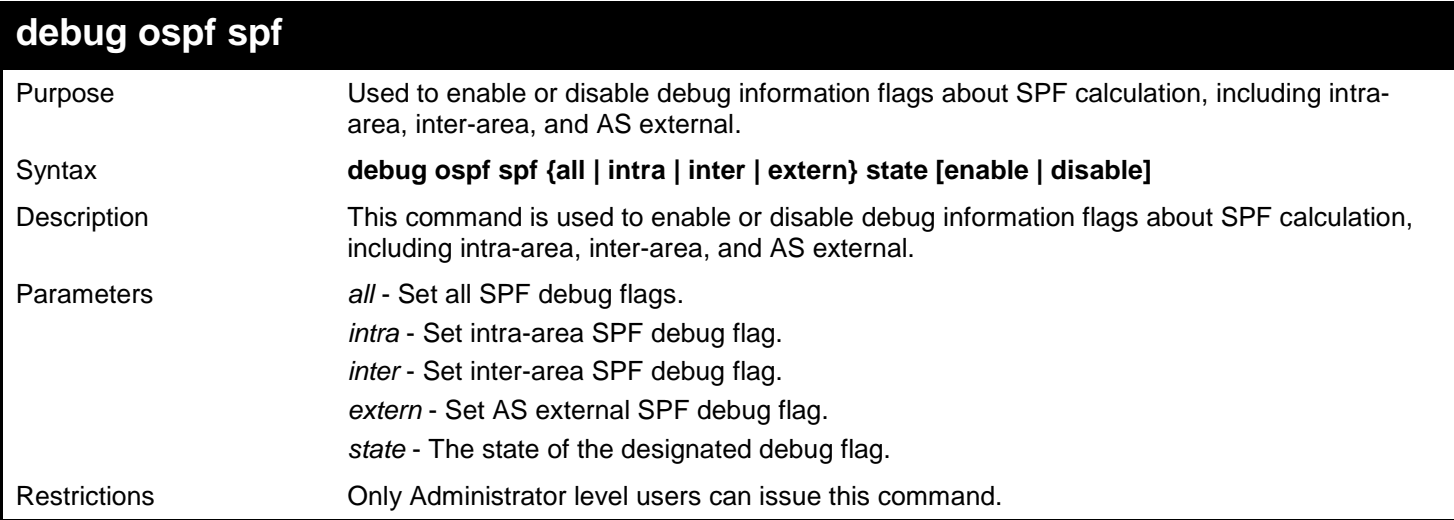

Example usage:

To enable all OSPF SPF debug flags:

**DGS-3627:admin# debug ospf spf all state enable Command: debug ospf spf all state enable**

**Success.**

**DGS-3627:admin#** 

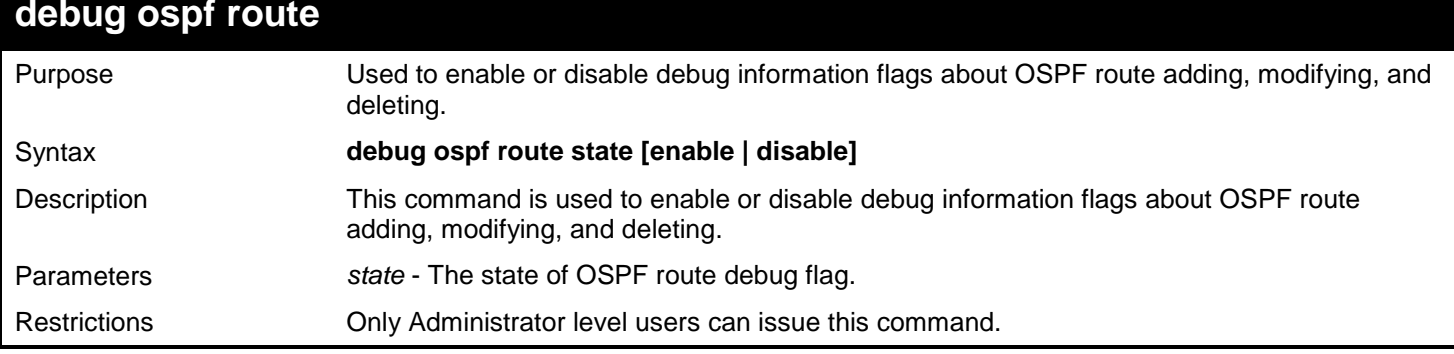

Example usage:

To enable all OSPF route calculating debug flags:

```
DGS-3627:admin# debug ospf route state enable
Command: debug ospf route state enable
```
**Success.**

**DGS-3627:admin#** 

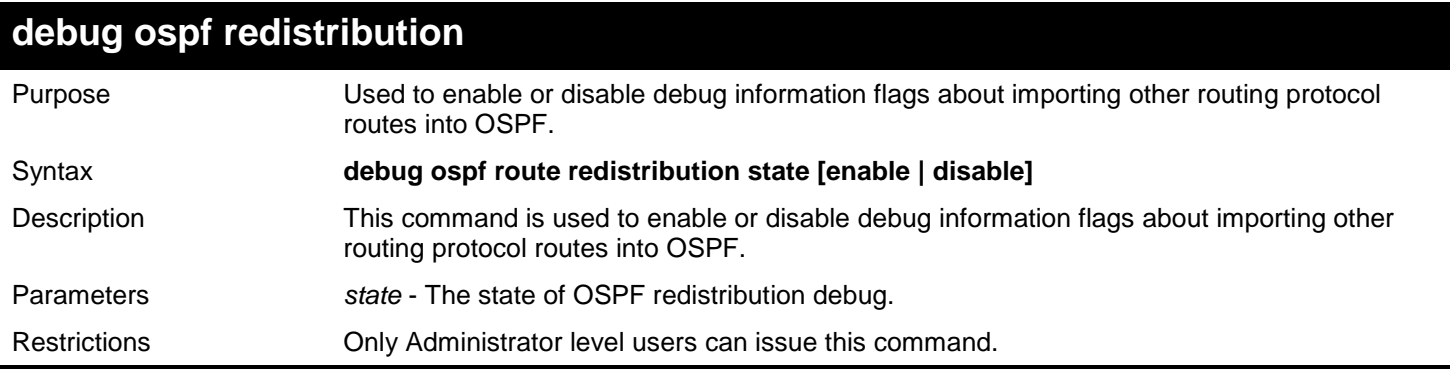

Example usage:

To enable all OSPF route redistribution debug flags:

**DGS-3627:admin# debug ospf redistribution state enable Command: debug ospf redistribution state enable**

**Success.**

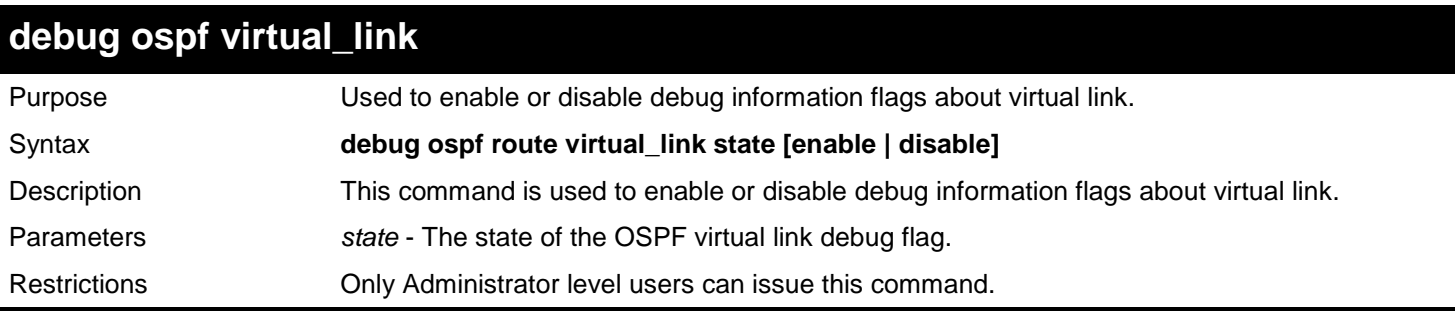

Example usage:

To enable all OSPF virtual link debug flags:

**DGS-3627:admin# debug ospf virtual\_link state enable Command: debug ospf virtual\_link state enable**

**Success.**

**DGS-3627:admin#** 

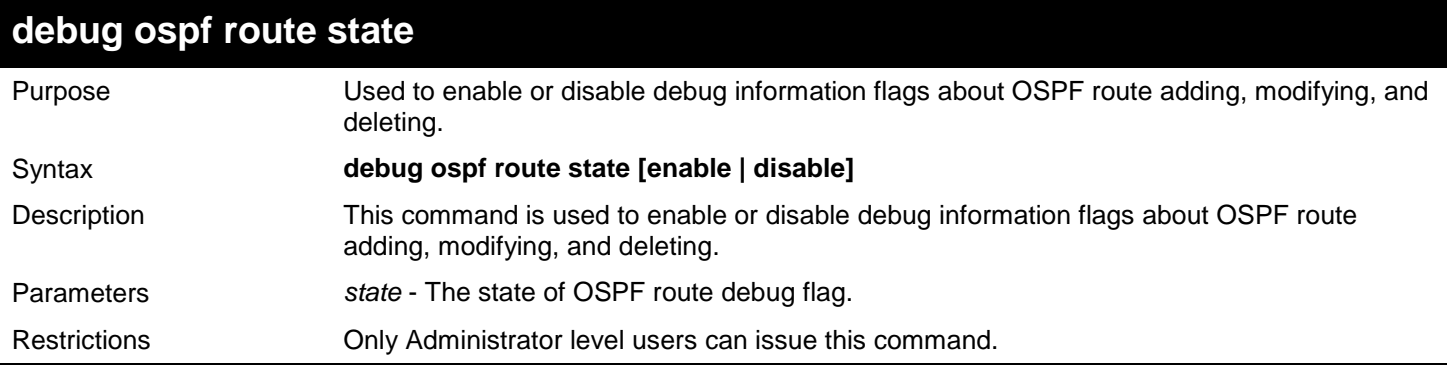

Example usage:

To enable all OSPF route calculating debug flags:

**DGS-3627:admin# debug ospf route state enable Command: debug ospf route state enable**

**Success.**

**DGS-3627:admin#**

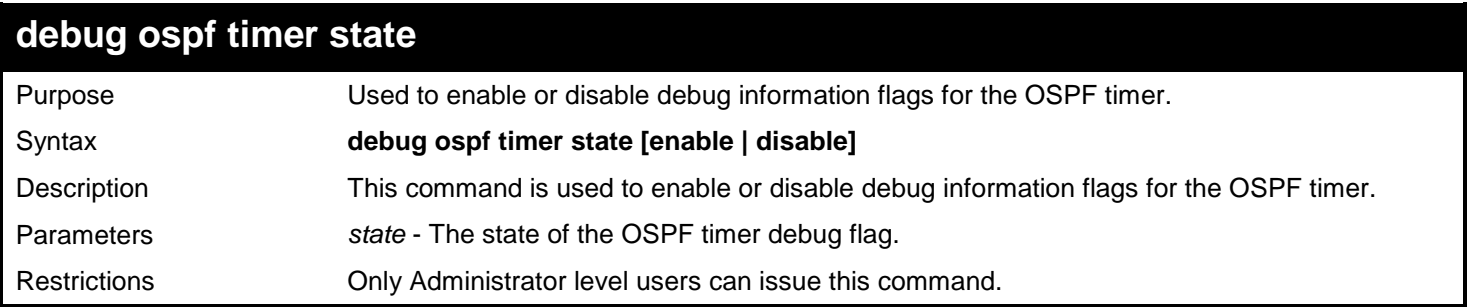

Example usage:

To enable the OSPF timer debug flag:

```
DGS-3627:admin# debug ospf timer state enable
Command: debug ospf timer state enable
```
**Success.**

**DGS-3627:admin#**

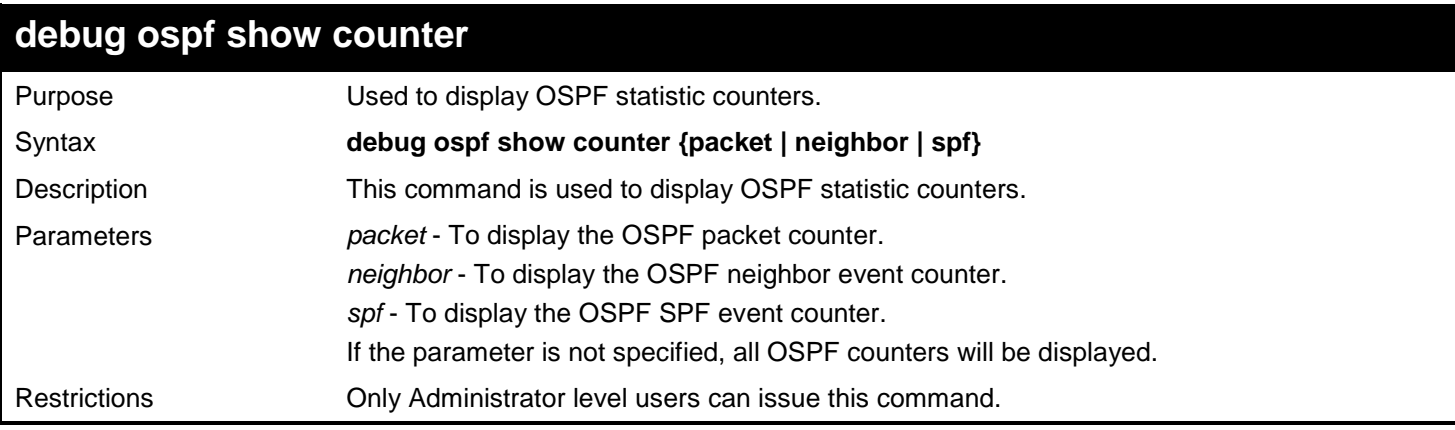

#### Example usage:

To show all OSPF statistic counters:

```
DGS-3627:admin# debug ospf show counter
Command: debug ospf show counter
OSPF Debug Statistic Counters
Packet Receiving:
  Total : 30
  Hello : 30
  DD : 0
         LSR : 0
  LSU : 0
  LSAck : 0
  Drop : 0
  Auth Fail : 0
Packet Sending:
  Total : 59
  Hello : 59
  DD : 0
   LSR : 0
         LSU : 0
   LSAck : 0
Neighbor State:
   Change : 0
   SeqMismatch : 0
SPF Calculation:
   Intra : 0
   Inter : 0
   Extern : 0
DGS-3627:admin#
```
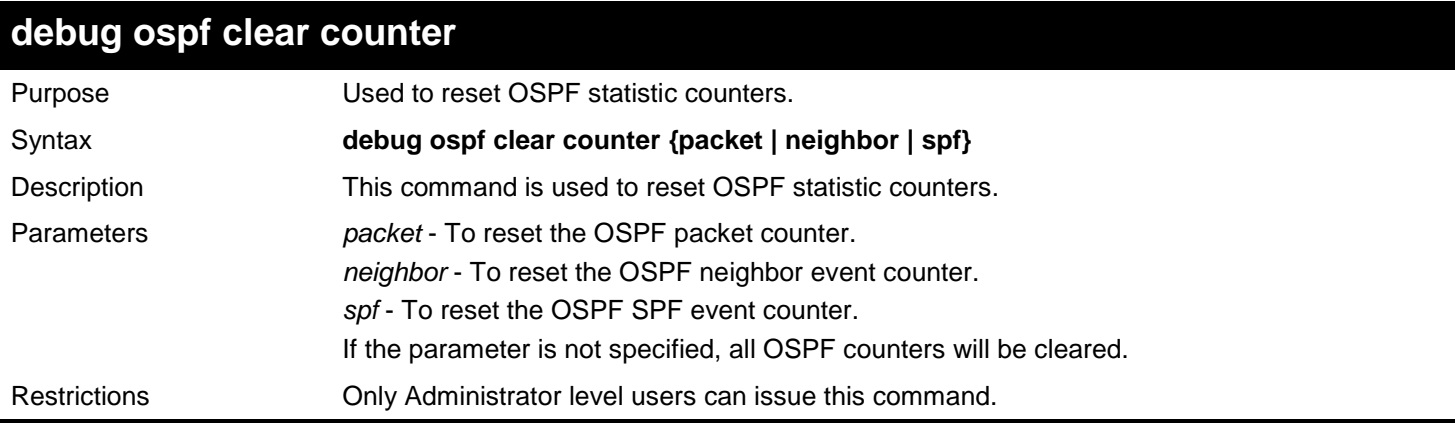

Example usage:

To clear all OSPF statistic counters:

**DGS-3627:admin# debug ospf clear counter Command: debug ospf clear counter**

**Success.**

**DGS-3627:admin#** 

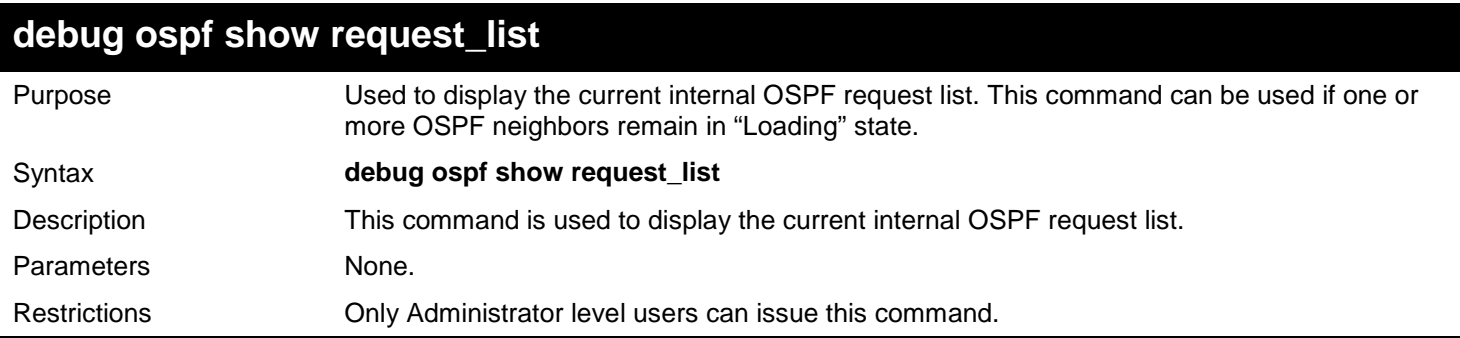

Example usage:

To display the current OSPF request list:

```
DGS-3627:admin# debug ospf show request_list
Command: debug ospf show request_list
OSPF Request List:
*Area 0.0.0.0:
Circuit: 1.1.1.1
Neighbor: 90.2.0.1 IP: 1.1.1.2
 LSID: 192.194.134.0 RTID: 90.2.0.1 
 LSID: 192.194.135.0 RTID: 90.2.0.1
 LSID: 192.194.136.0 RTID: 90.2.0.1
 LSID: 192.194.137.0 RTID: 90.2.0.1
 LSID: 192.194.138.0 RTID: 90.2.0.1
```
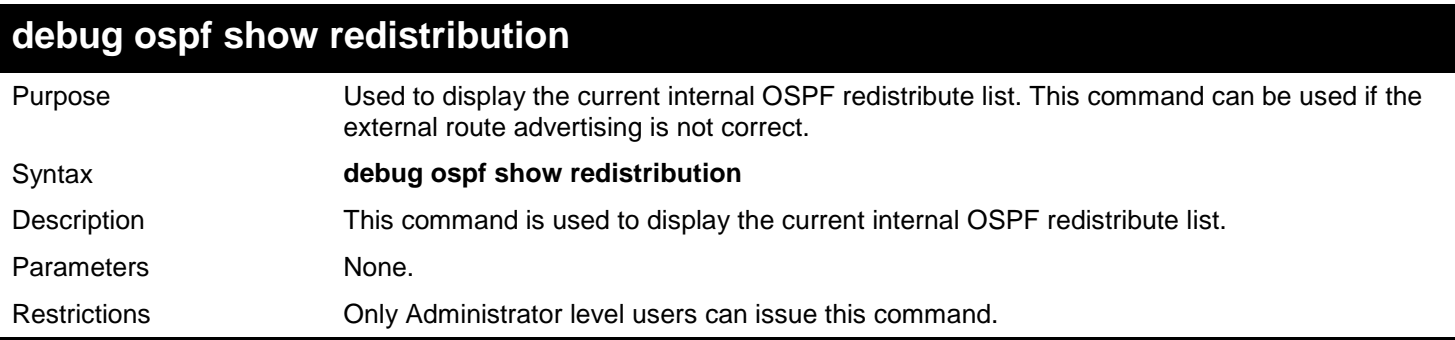

To display the current OSPF redistribution list:

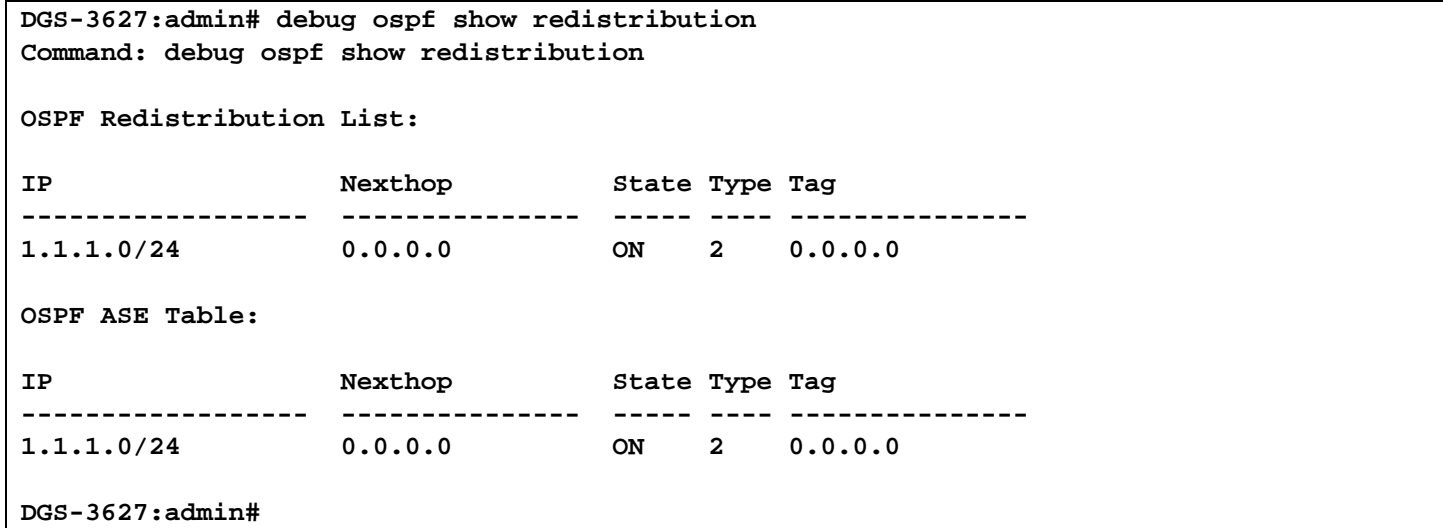

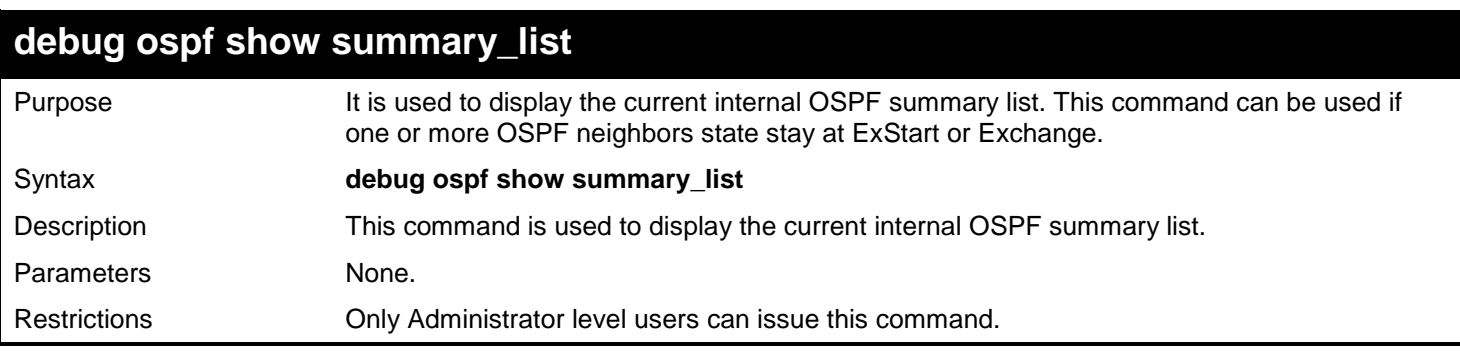

Example usage:

To display the current OSPF summary list:

```
DGS-3627:admin# debug ospf show summary_list
Command: debug ospf show summary_list
OSPF Summary List: 
Area 0.0.0.0:
Circuit: 1.1.1.1
Neighbor: 90.2.0.1 IP: 1.1.1.2
LSID: 1.1.1.1 RTID: 1.1.1.1
Circuit: 2.2.2.1
Circuit: 10.1.1.6
DGS-3627:admin#
```
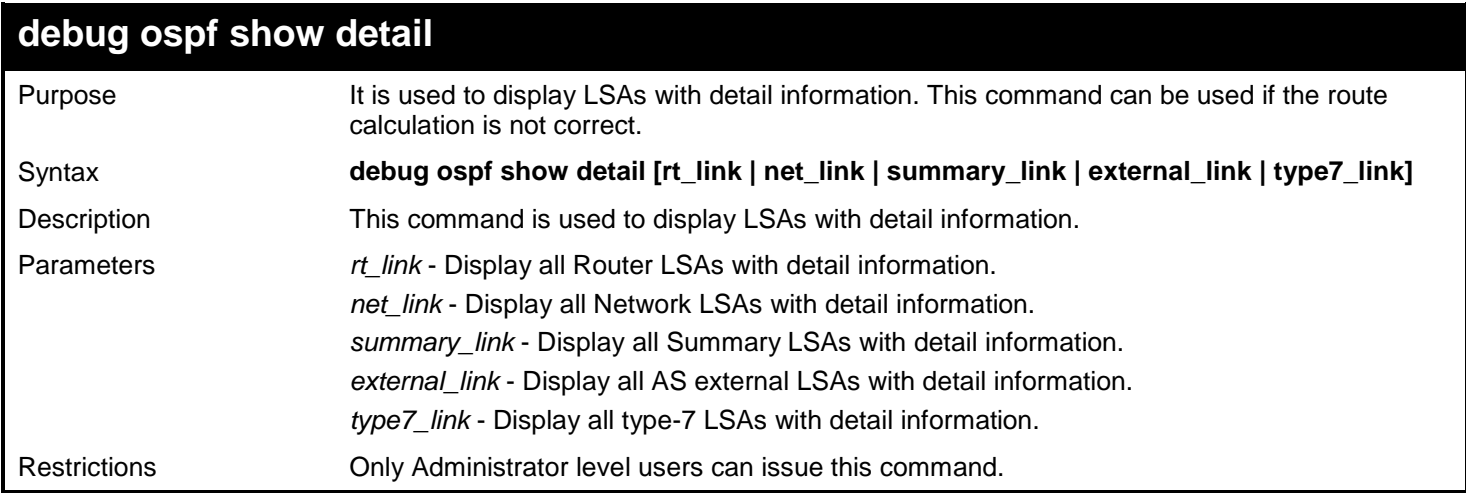

To display current OSPF router link LSA detail information:

```
DGS-3627:admin# debug ospf show detail rt_link
Command: debug ospf show detail rt_link
OSPF Phase2 RT Link:
===========
AREA 0.0.0.0:
Router LSA:
 Link-State ID: 1.1.1.1
 Advertising Router: 1.1.1.1
LS Age: 10 Seconds
 Options: 0x2
 .... ...0 = 0 Bit Isn't Set
 .... ..1. = E: ExternalRoutingCapability
 .... .0.. = MC: NOT Multicast Capable
 .... 0... = N/P: NSSA Bit
 ...0 .... = EA: Not Support Rcv And Fwd EA_LSA
 ..0. .... = DC: Not Support Handling Of Demand Circuits
 .0.. .... = O: O Bit Isn't Set
 0... .... = 7 Bit Isn't Set
 LS Sequence Number: 0x80000002
 Length: 36
 Flags: 0x0
 .... ...0 = B: Not Area Border Router
 .... ..0. = E: Not AS Boundary Router
 .... .0.. = V: Not Virtual Link Endpoint
Number Of Links: 1
                                      Type: Transit ID: 10.90.90.123 Data: 10.90.90.91 Metric: 1
 Internal Field:
Del_flag: 0x0 I_ref_count: 0 Seq: 0x80000002 Csum: 0xd81d
 Rxtime: 5 Txtime: 0 Orgage: 0
 Current Time: 15
DGS-3627:admin#
```
To display current OSPF network LSA detail information:

```
DGS-3627:admin# debug ospf show detail net_link
Command: debug ospf show detail net_link
OSPF Phase2 NET Link:
===========
AREA 0.0.0.0:
Network LSA:
 Link-State ID: 10.90.90.123
 Netmask: 255.0.0.0
 Advertising Router: 10.90.90.91
LS Age: 109 Seconds
 Options: 0x2
 .... ...0 = 0 Bit Isn't Set
 .... ..1. = E: ExternalRoutingCapability
 .... .0.. = MC: NOT Multicast Capable
 .... 0... = N/P: NSSA Bit
 ...0 .... = EA: Not Support Rcv And Fwd EA_LSA
 ..0. .... = DC: Not Support Handling Of Demand Circuits
 .0.. .... = O: O Bit Isn't Set
 0... .... = 7 Bit Isn't Set
 LS Sequence Number: 0x80000001
 Length: 32
 Attached Router: 10.90.90.91
 Attached Router: 1.1.1.1
 Internal Field:
Del_flag: 0x0 I_ref_count: 0 Seq: 0x80000001 Csum: 0x4e99
Rxtime: 4 Txtime: 4 Orgage: 1
 Current Time: 112
DGS-3627:admin#
```
To display current OSPF summary LSA detail information:

```
DGS-3627:admin# debug ospf show detail summary_link
Command: debug ospf show detail summary_link
OSPF Phase2 Summary Link:
===========
AREA 0.0.0.0:
Summary LSA:
Link-State ID: 20.1.1.0
 Advertising Router: 10.90.90.91
LS Age: 10 Seconds
 Options: 0x2
 .... ...0 = 0 Bit Isn't Set
 .... ..1. = E: ExternalRoutingCapability
 .... .0.. = MC: NOT Multicast Capable
 .... 0... = N/P: NSSA Bit
 ...0 .... = EA: Not Support Rcv And Fwd EA_LSA
 ..0. .... = DC: Not Support Handling Of Demand Circuits
 .0.. .... = O: O Bit Isn't Set
 0... .... = 7 Bit Isn't Set
 LS Sequence Number: 0x80000001
 Length: 28
Netmask: 255.255.255.0
Metric: 1
 Internal Field:
Del_flag: 0x0 I_ref_count: 0 Seq: 0x80000001 Csum: 0x8f9c
Rxtime: 246 Txtime: 246 Orgage: 1
 Current Time: 255
DGS-3627:admin#
```
To display current OSPF external LSA detail information:

```
DGS-3627:admin# debug ospf show detail external_link
Command: debug ospf show detail external_link
OSPF Phase2 External Link:
===========
AREA 0.0.0.0:
 AS-External LSA:
 Link-State ID: 192.168.205.0
 Advertising Router: 1.1.1.1
LS Age: 10 Seconds
 Options: 0x2
 .... ...0 = 0 Bit Isn't Set
 .... ..1. = E: ExternalRoutingCapability
 .... .0.. = MC: NOT Multicast Capable
 .... 0... = N/P: NSSA Bit
 ...0 .... = EA: Not Support Rcv And Fwd EA_LSA
 ..0. .... = DC: Not Support Handling Of Demand Circuits
 .0.. .... = O: O Bit Isn't Set
 0... .... = 7 Bit Isn't Set
 LS Sequence Number: 0x80000001
 Length: 36
 Netmask: 255.255.255.0
 Metric: 20
 Forwarding Address: 10.90.90.101
 External Route Tag: 0
 Internal Field:
Del_flag: 0x0 I_ref_count: 0 Seq: 0x80000001 Csum: 0xd08e
Rxtime: 384 Txtime: 0 Orgage: 0
 Current Time: 394
DGS-3627:admin#
```
To display current OSPF Type-7 LSA detail information:

```
DGS-3627:admin# debug ospf show detail type7_link
Command: debug ospf show detail type7_link
OSPF Phase2 NSSA-External Link:
===========
AREA 0.0.0.1:
NSSA-External LSA:
 Link-State ID: 0.0.0.0
 Advertising Router: 10.90.90.91
LS Age: 855 Seconds
 Options: 0x2
 .... ...0 = 0 Bit Isn't Set
 .... ..1. = E: ExternalRoutingCapability
 .... .0.. = MC: NOT Multicast Capable
 .... 0... = N/P: NSSA Bit
 ...0 .... = EA: Not Support Rcv And Fwd EA_LSA
 ..0. .... = DC: Not Support Handling Of Demand Circuits
 .0.. .... = O: O Bit Isn't Set
 0... .... = 7 Bit Isn't Set
 LS Sequence Number: 0x80000002
 Length: 36
 Netmask: 0.0.0.0
 Metric: 0
 Forwarding Address: 0.0.0.0
 External Route Tag: 0
 Internal Field:
 Del_flag: 0x0 I_ref_count: 0 Seq: 0x80000002 Csum: 0x77be
 Rxtime: 2301 Txtime: 0 Orgage: 0
 Current Time: 3156
```
### **DGS-3627:admin#**

### **debug ospf timer**

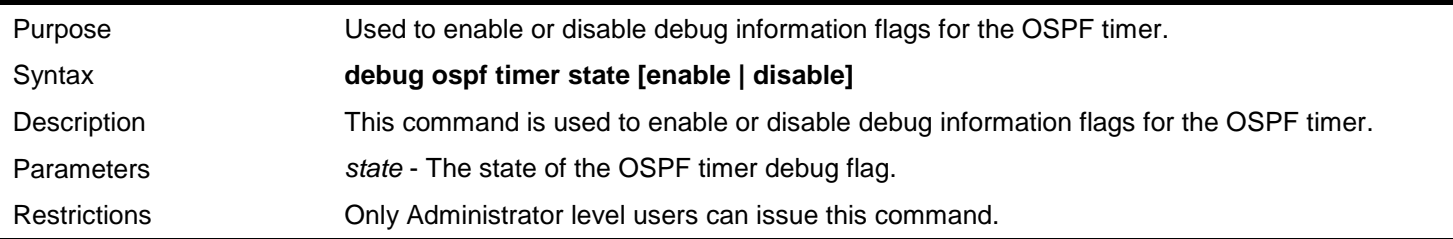

Example usage:

To enable the OSPF timer debug flag:

```
DGS-3627:admin# debug ospf timer state enable
Command: debug ospf timer state enable
```
**Success.**

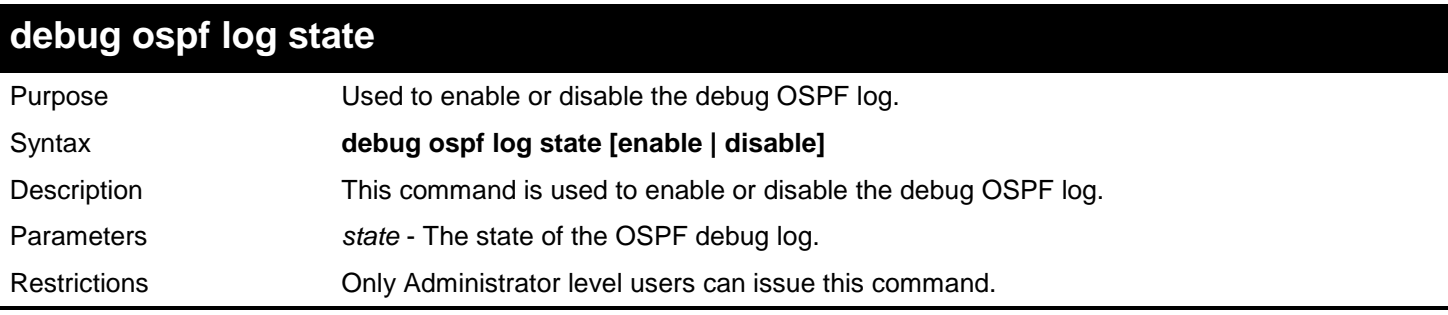

Example usage:

To enable the OSPF debug log:

```
DGS-3627:admin# debug ospf log state enable
Command: debug ospf log state enable
```
**Success.**

**DGS-3627:admin#** 

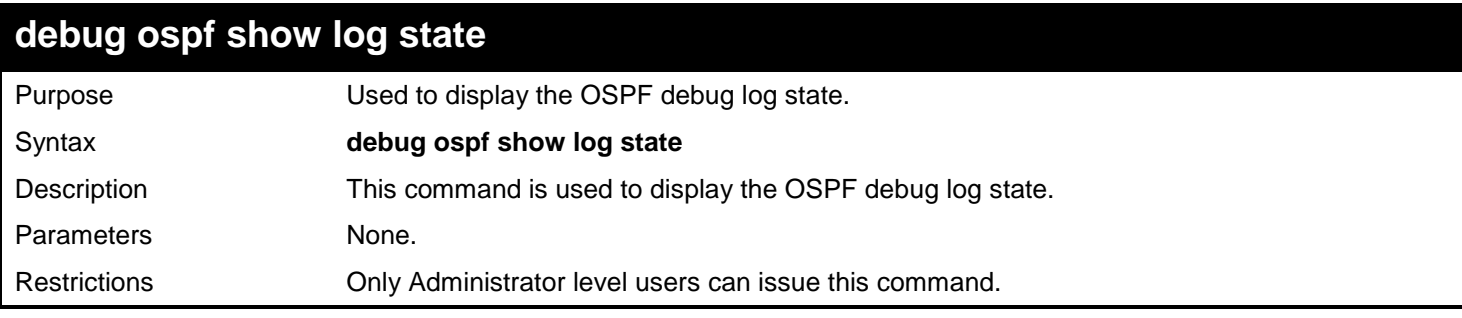

Example usage:

To display the debug OSPF log state:

**DGS-3627:admin# debug ospf show log state Command: debug ospf show log state**

**OSPF Log State : Enabled**

**DGS-3627:admin#** 

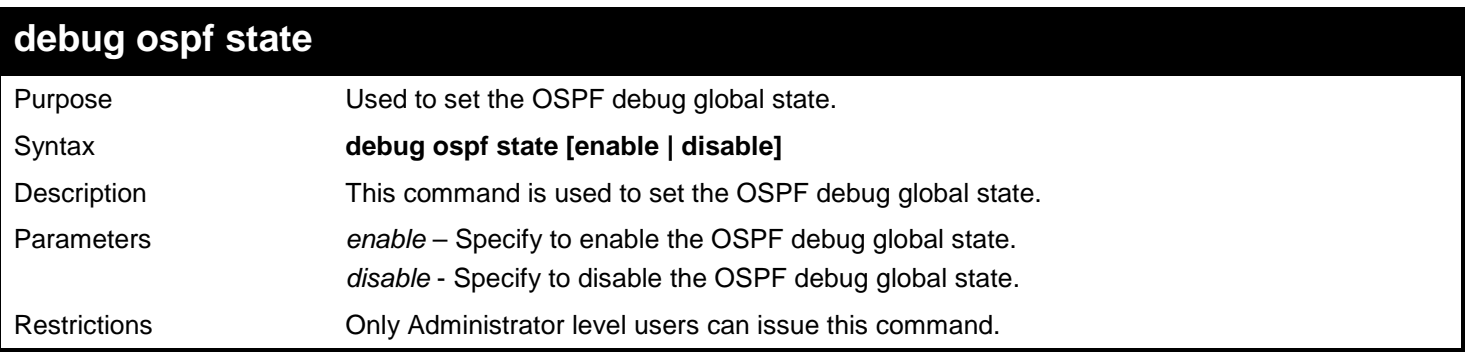

Example usage:

To enable the OSPF debug global state:

```
DGS-3627:admin# debug ospf state enable
Command: debug ospf state enable
Success.
DGS-3627:admin# debug ospf show flag
Command: debug ospf show flag
Current OSPF Flags Setting:
 Neighbor State Change
DGS-3627:admin#
```
# *68*

# *PASSWORD ENCRYPTION COMMANDS*

The Password Encryption commands in the Command Line Interface (CLI) are listed (along with the appropriate parameters) in the following table.

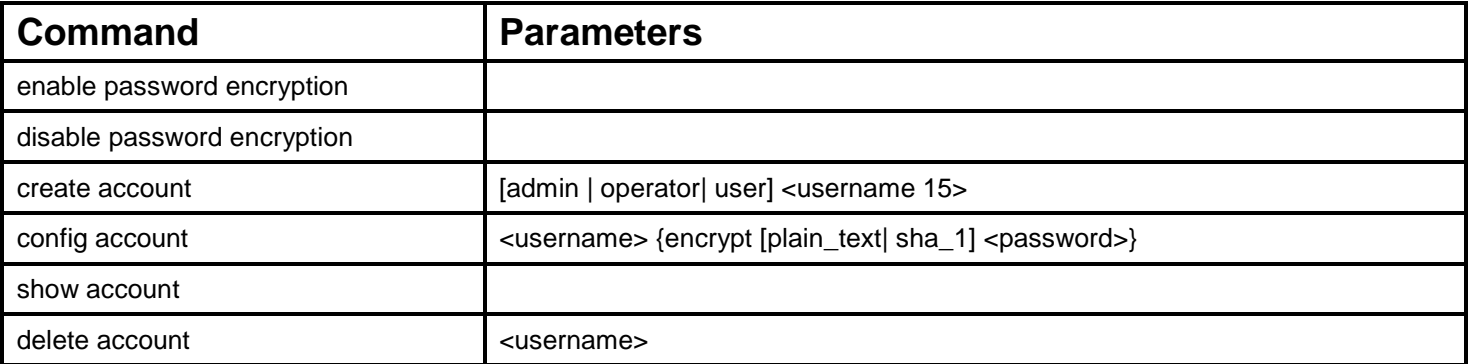

Each command is listed, in detail, in the following sections.

## **enable password encryption**

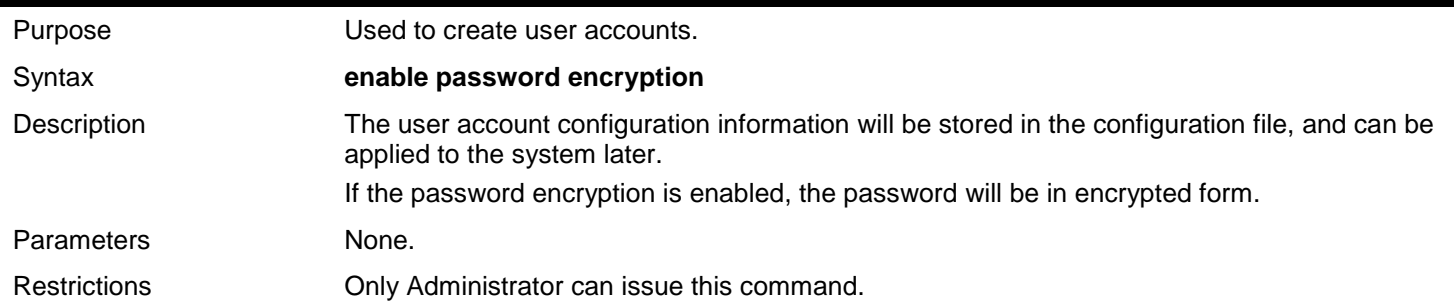

Example usage:

To enable the password encryption:

**DGS-3627:admin# enable password encryption Command: enable password encryption**

**Success.**

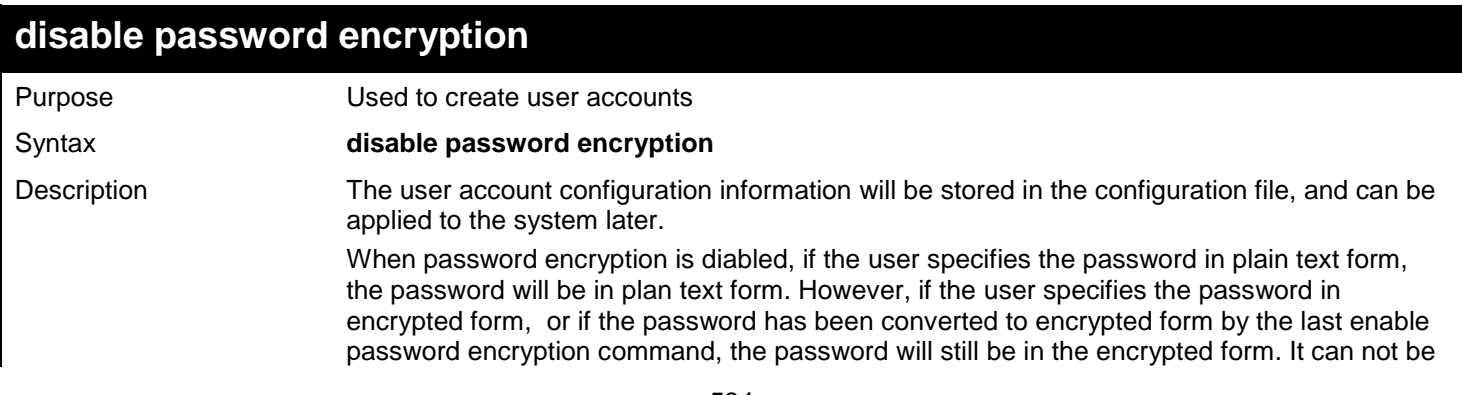

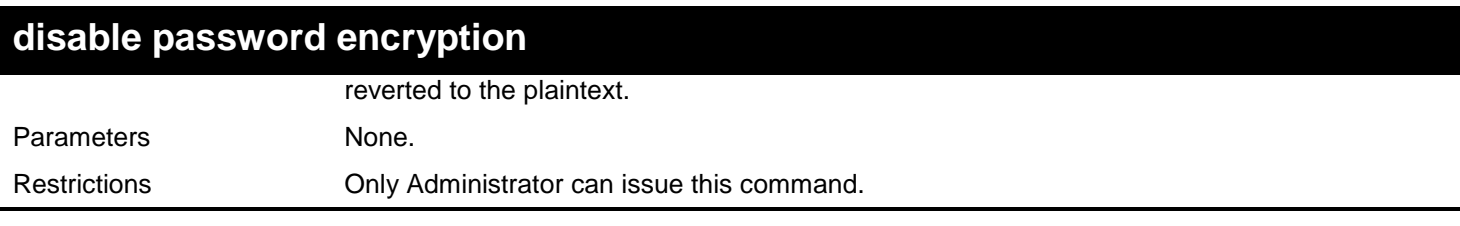

To disable the password encryption:

**DGS-3627:admin# disable password encryption Command: disable password encryption**

**Success.**

**DGS-3627:admin#** 

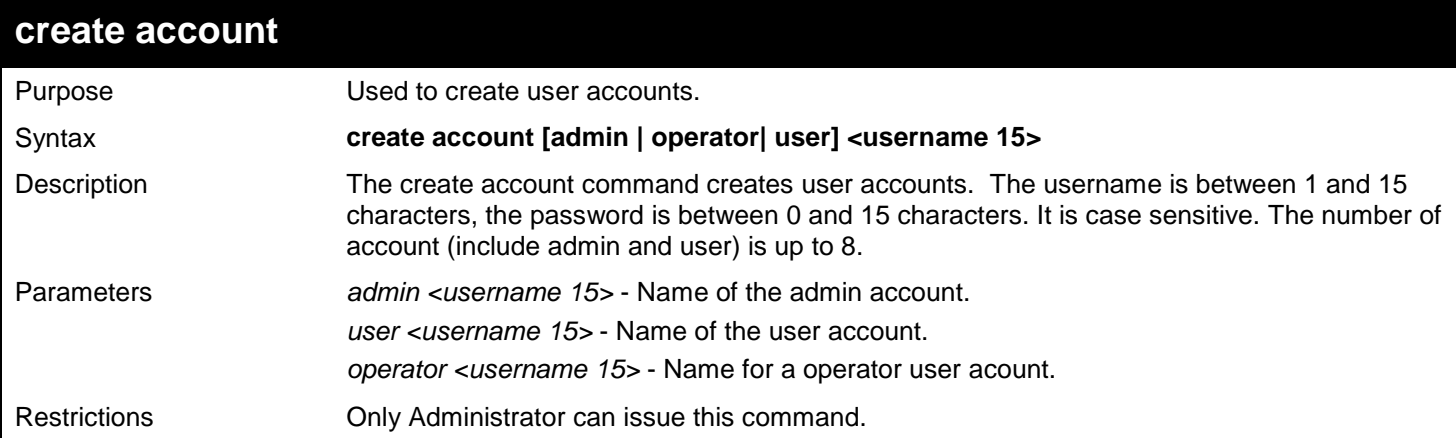

Example usage:

To create the admin-level user "dlink":

```
DGS-3627:admin# create account admin dlink
Command: create account admin dlink
Enter a case-sensitive new password:****
Enter the new password again for confirmation:****
Success.
```
**DGS-3627:admin#** 

**DGS-3627:admin#** 

To create the user-level user "Remote-Manager":

```
DGS-3627:admin# create account user Remote-Manager encrypt sha_1 
*@&cRDtpNCeBiql5KOQsKVyrA0sAiClZQwq
Command: create account user Remote-Manager encrypt sha_1 
*@&cRDtpNCeBiql5KOQsKVyrA0sAiClZQwq
Success.
```
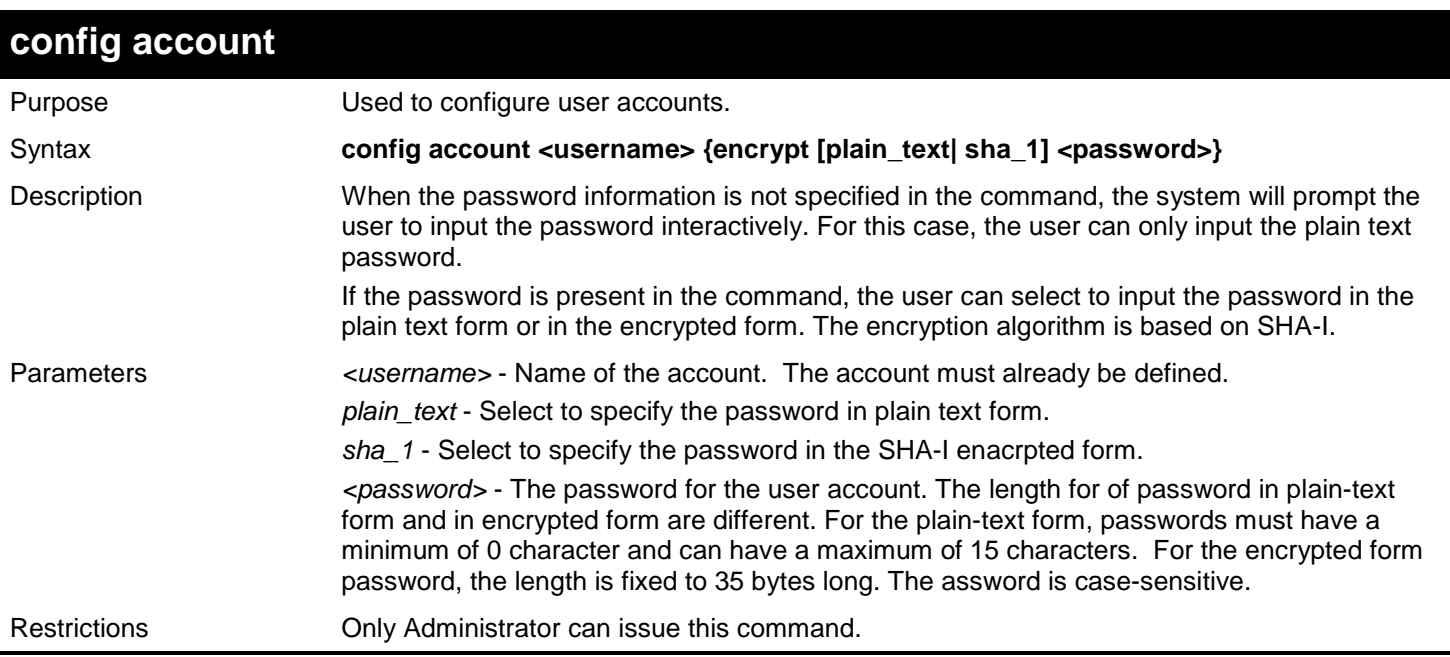

To configure the user password of "dlink" account:

```
DGS-3627:admin# config account dlink
Command: config account dlink
Enter a old password:****
Enter a case-sensitive new password:****
Enter the new password again for confirmation:**** 
Success.
```
**DGS-3627:admin#** 

To configure the user password of "dlink" account:

```
DGS-3627:admin# config account adminstrator
Command: config account administrator encrypt sha_1 *@&cRDtpNCeBiq15KOQsKVyrA0sAiCIZQwq
Success.
```
**DGS-3627:admin#** 

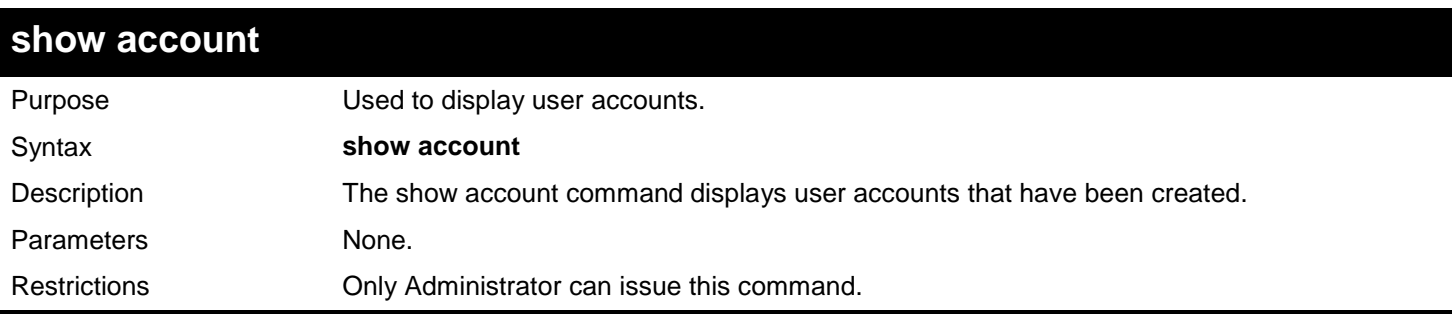

Example usage:

To display the accounts that have been created:
```
DGS-3627:admin# show account
Command: show account
Current Accounts:
Username Access Level
--------------- ------------
| System User<br>| User<br>| Admin
dlink
Total Entries : 2
DGS-3627:admin#
```
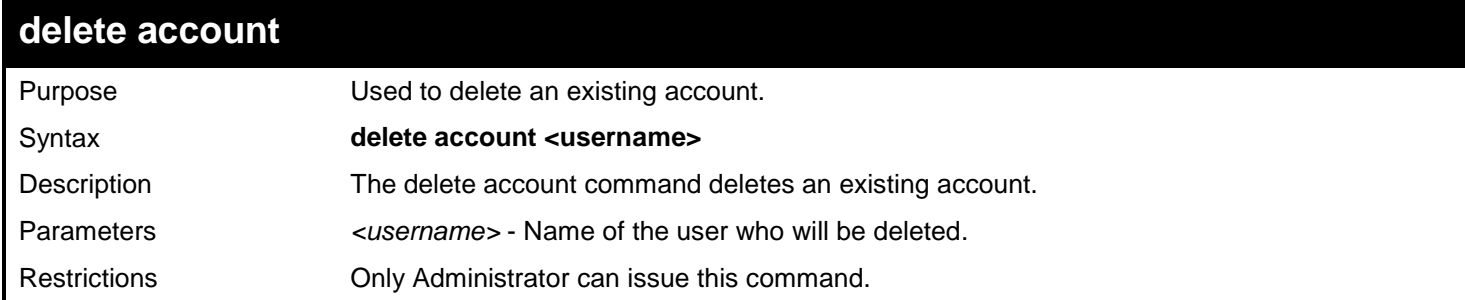

To delete the user account "System":

**DGS-3627:admin# delete account System Command: delete account System**

**Success.**

**DGS-3627:admin#** 

# *69*

## *PING COMMANDS*

The Ping commands in the Command Line Interface (CLI) are listed (along with the appropriate parameters) in the following table.

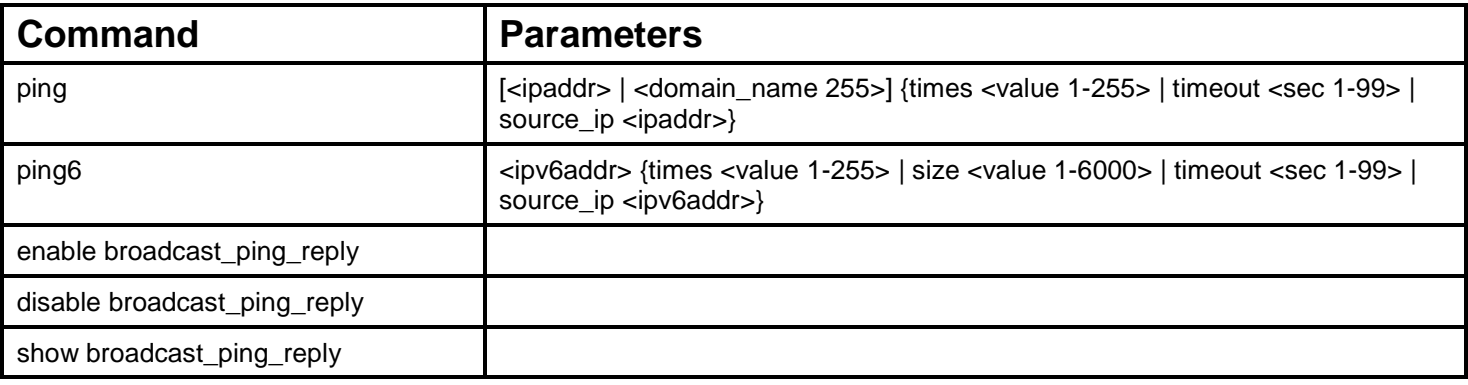

Each command is listed, in detail, in the following sections.

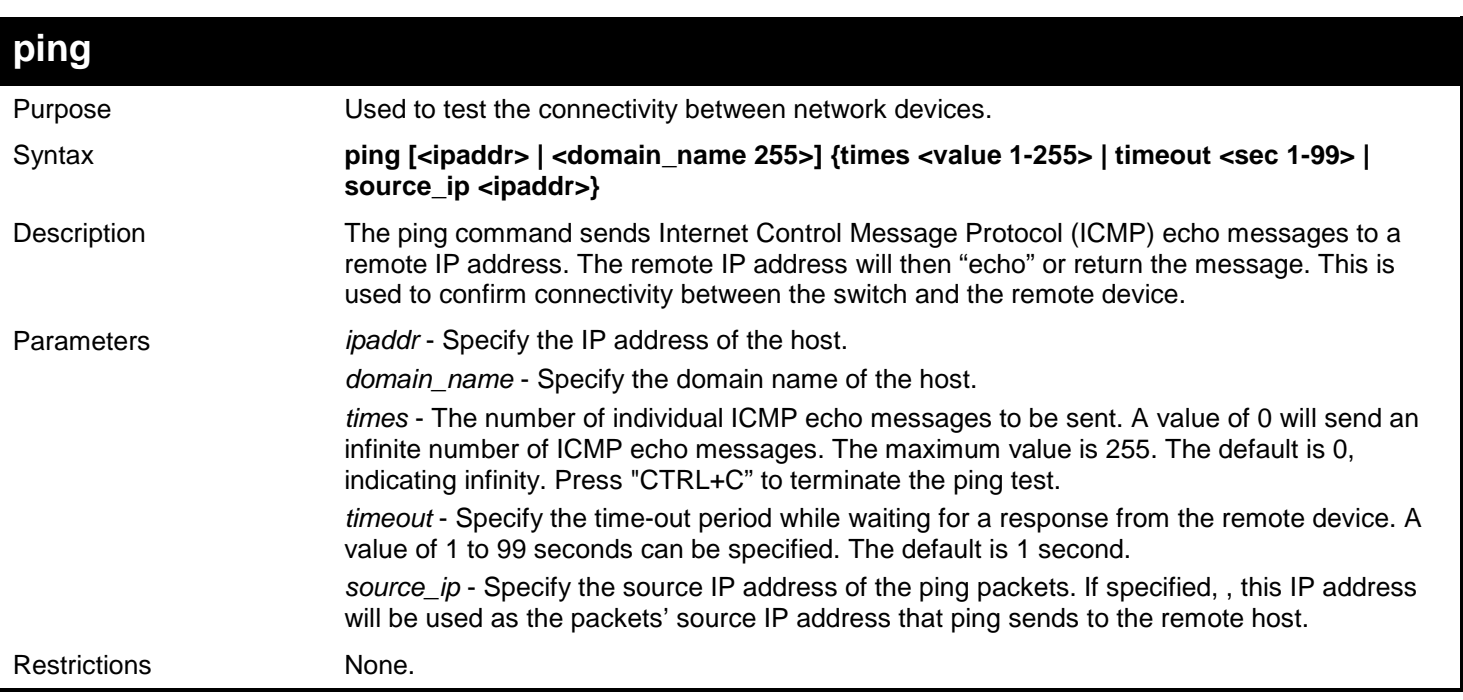

Example usage:

To send ICMP echo message to "10.51.17.1" for 4 times:

```
DGS-3627:admin# ping 10.51.17.1 times 4
Command: ping 10.51.17.1 times 4
Reply from 10.51.17.1, time<10ms
Reply from 10.51.17.1, time<10ms
Reply from 10.51.17.1, time<10ms
Reply from 10.51.17.1, time<10ms
Ping Statistics for 10.51.17.1
Packets: Sent =4, Received =4, Lost =0
DGS-3627:admin#
```
To sse the host domain name for the ping command to test the network connectivity. When the 4th response has been received, press "CTRL+C" to terminate the ping:

```
DGS-3627:admin# ping www.dlink.com 
Command: ping www.dlink.com
Reply from 207.232.83.10, time<10ms
Reply from 207.232.83.10, time<10ms
Reply from 207.232.83.10, time<10ms
Reply from 207.232.83.10, time<10ms
Ping Statistics for 207.232.83.10
Packets: Sent =4, Received =4, Lost =0
DGS-3627:admin#
```
To send ICMP echo message with source IP address "10.51.17.8" to "10.51.17.2" for 3 times (the Switch's IP address is 10.51.17.8):

```
DGS-3627:admin# ping 10.51.17.2 times 3 source_ip 10.51.17.8
Command: ping 10.51.17.2 times 3 source_ip 10.51.17.8
Reply from 10.51.17.2, time<10ms
Reply from 10.51.17.2, time<10ms
Reply from 10.51.17.2, time<10ms
Ping Statistics for 10.51.17.2
Packets: Sent =3, Received =3, Lost =0
```
**DGS-3627:admin#** 

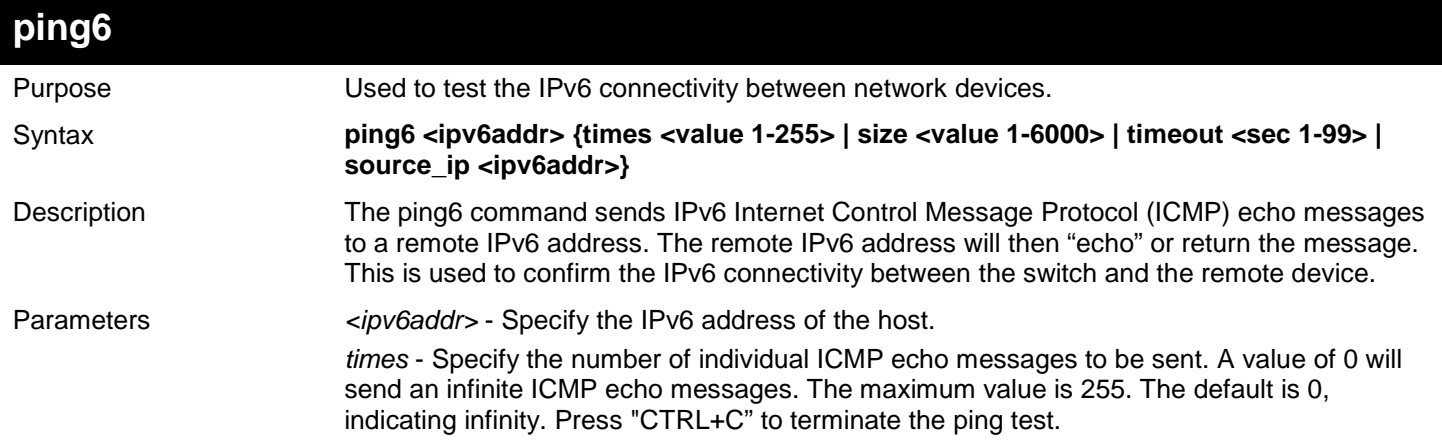

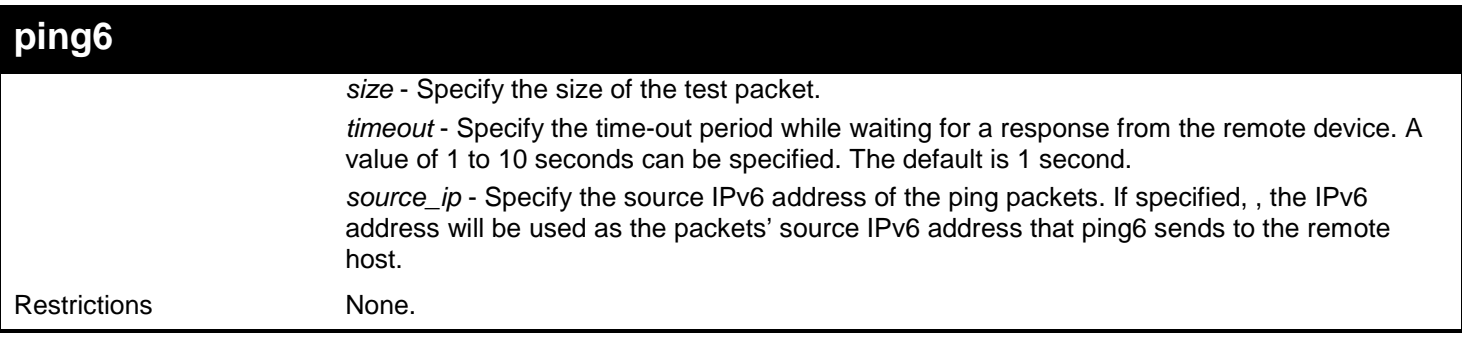

To send ICMP echo message to "3000::1" for 4 times:

```
DGS-3627:admin# ping6 3000::1 times 4
Command: ping6 3000::1 times 4
Reply from 3000::1, bytes=200, time<10ms
Reply from 3000::1, bytes=200, time<10ms
Reply from 3000::1, bytes=200, time<10ms
Reply from 3000::1, bytes=200, time<10ms
Ping Statistics for 3000::1
Packets: Sent =4, Received =4, Lost =0
DGS-3627:admin#
```
To send ICMP echo message with source IPV6 address "3000::11" to "3000::1" for 3 times (the Switch's IP address are 3000::11 and 3000::10):

```
DGS-3627:admin# ping6 3000::1 times 3 source_ip 3000::11
Command: ping6 3000::1 times 3 source_ip 3000::11
Reply from 3000::1, bytes=200, time<10ms
Reply from 3000::1, bytes=200, time<10ms
Reply from 3000::1, bytes=200, time<10ms
Ping Statistics for 3000::1
Packets: Sent =3, Received =3, Lost =0
DGS-3627:admin#
```
### **enable broadcast\_ping\_reply**

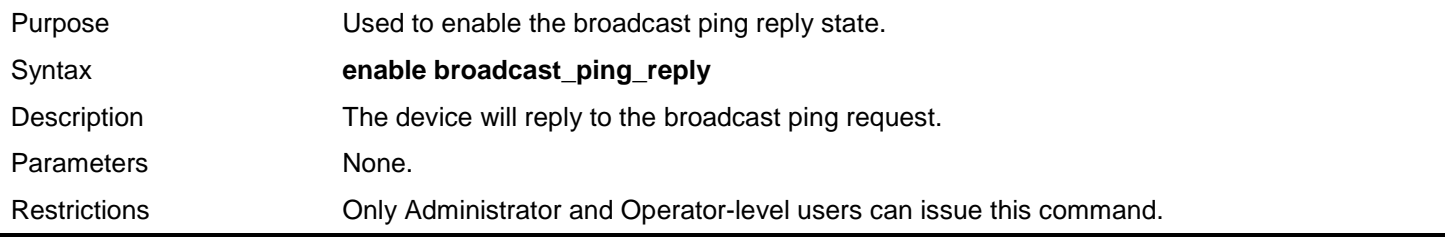

Example usage:

To enable the broadcast ping reply state:

```
DGS-3627:admin# enable broadcast_ping_reply
Command: enable broadcast_ping_reply
```
**Success.**

**DGS-3627:admin#** 

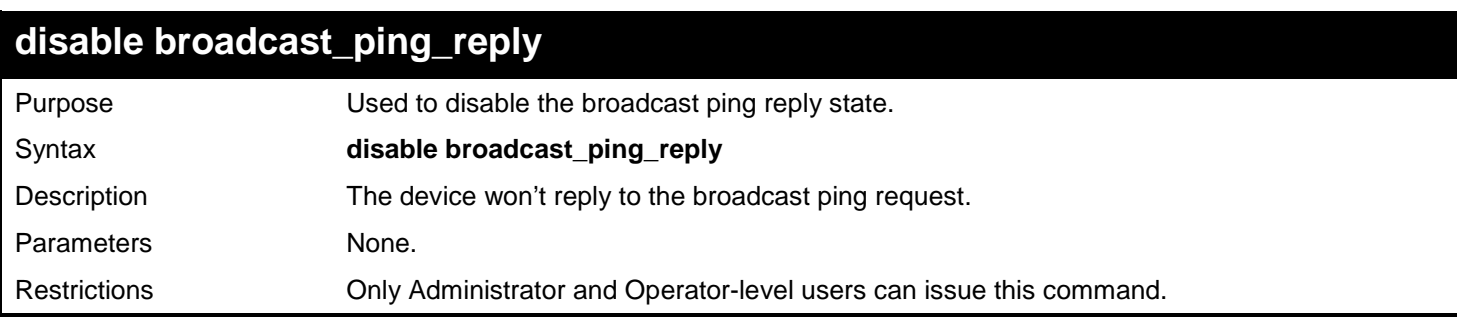

Example usage:

To disable the broadcast ping reply state:

**DGS-3627:admin# disable broadcast\_ping\_reply Command: disable broadcast\_ping\_reply**

**Success.**

**DGS-3627:admin#** 

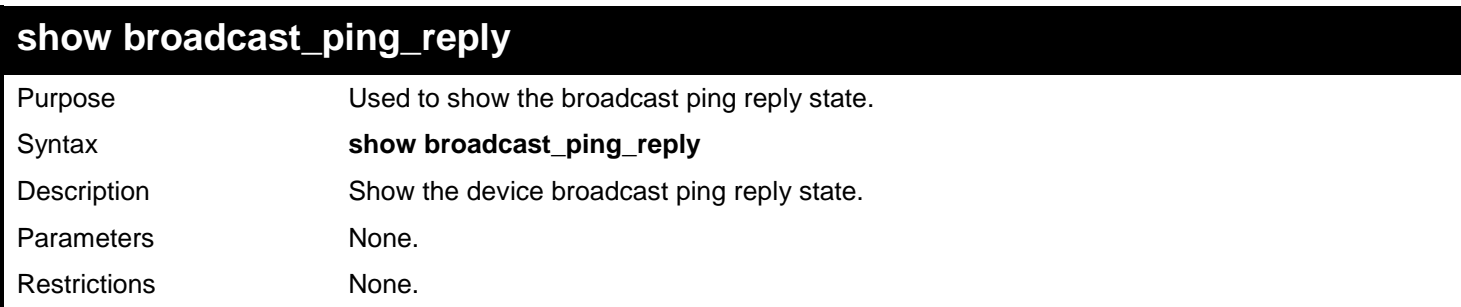

Example usage:

To show the broadcast ping reply state:

**DGS-3627:admin# show broadcast\_ping\_reply Command: show broadcast\_ping\_reply**

**Broadcast Ping Reply State: Enabled**

**DGS-3627:admin#** 

*70* 

## *POLICY ROUTE COMMANDS*

Policy Based routing is a method used by the Switch to give specified devices a cleaner path to the Internet. Used in conjunction with the Access Profile feature, the Switch will identify traffic originating from a specified IP address and forward it on to a next hop router that has a less congested connection to the Internet than the normal routing scheme of your network.

The steps needed to set up policy-based routing on the switch are as follows:

- Create an access profile using the **create access\_profile** command which specifies information that will identify the device to be given a policy route.
- Modify the rule regarding this access profile using the **config access\_profile** command. (Remember not to add the deny parameter to this rule, or packets will be dropped and the policy route will not take effect.)
- Name the policy route to be used by configuring the **create policy\_route** command.
- Bind the access profile (profile\_id) and its rule (access\_id) to this policy route using the **config policy\_route** command. This command must also to be used to add the next hop IP address of the device that will be connected directly to the gateway router. When the time is ready to deploy the policy route, the administrator must enable this function here as well (state [enable | disable*])*.

Once completed, the Switch will identify the device to be given a policy route using the access profile function, recognize that is has a Policy Based route, and then forward the information on to the specified next hop router, that will, in turn, relay packets to the gateway router. Thus, the new, cleaner path to the Internet has been formed.

The Policy Route commands in the Command Line Interface (CLI) are listed (along with the appropriate parameters) in the following table.

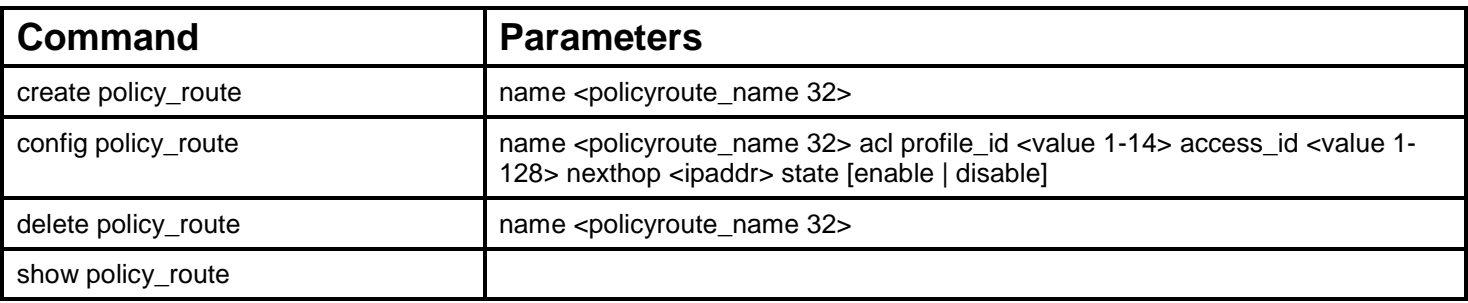

Each command is listed, in detail, in the following sections.

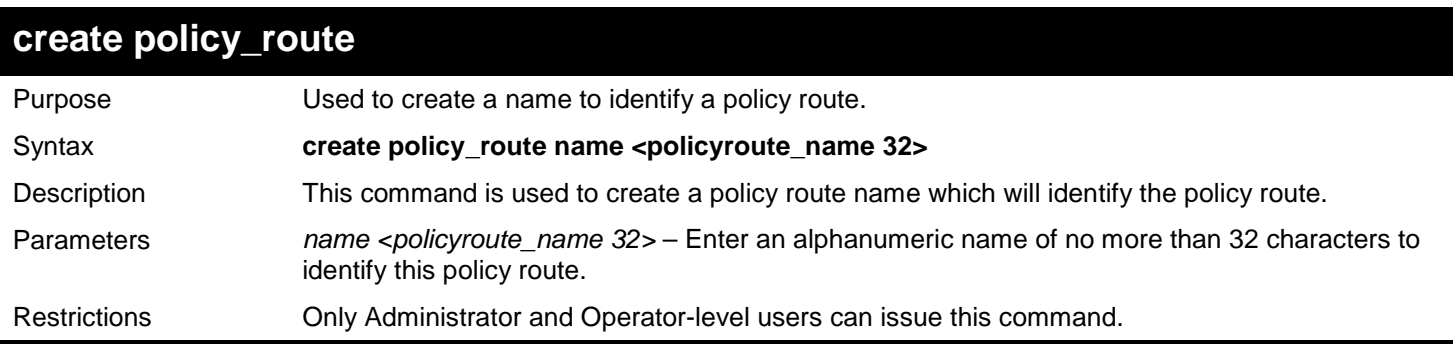

Example usage:

To create the policy route name "manager":

```
DGS-3627:admin# create policy_route name manager
Command: create policy_route name manager
```
**Success.**

**DGS-3627:admin#** 

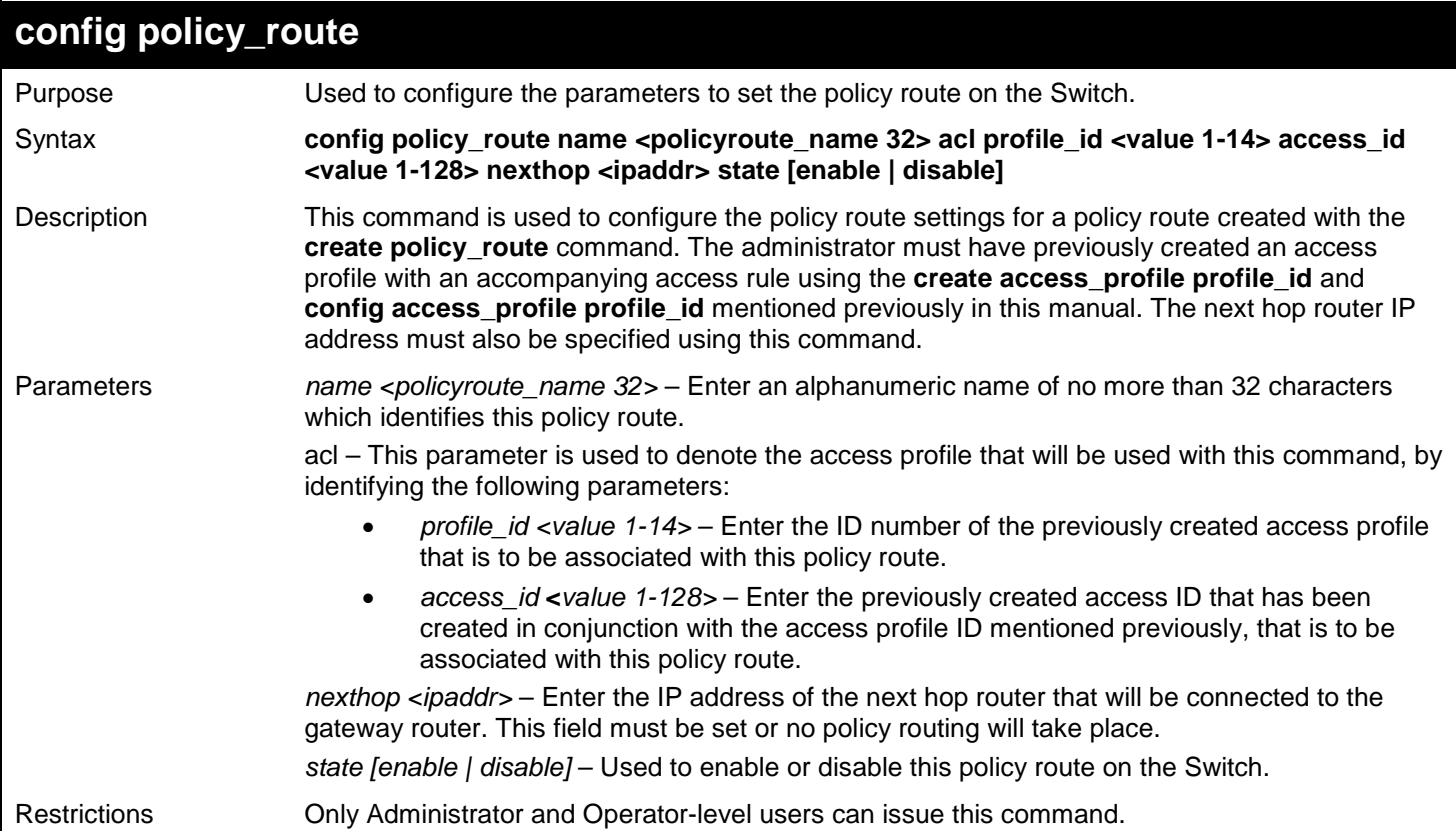

Example usage:

To configure the policy route name "manager":

```
DGS-3627:admin# config policy_route name manager acl profile_id 1 access_id 2 nexthop 
10.2.2.2 state enable
Command: config policy_route name manager acl profile_id 1 access_id 2 nexthop 10.2.2.2 
state enable
```
**Success.**

**DGS-3627:admin#** 

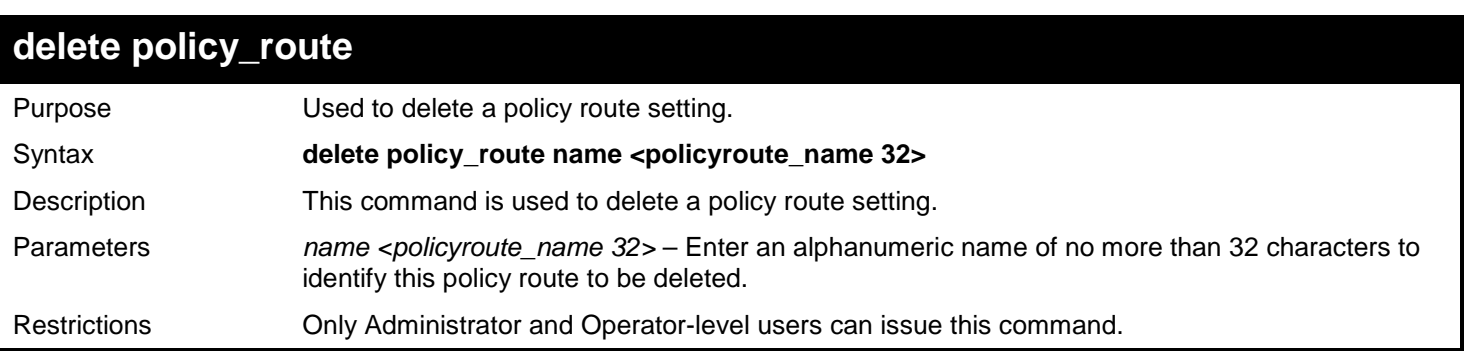

To delete the policy route name "manager":

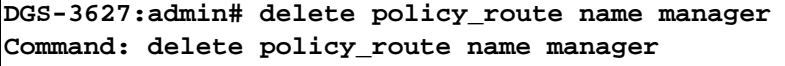

**Success.**

**DGS-3627:admin#** 

## **show policy\_route**

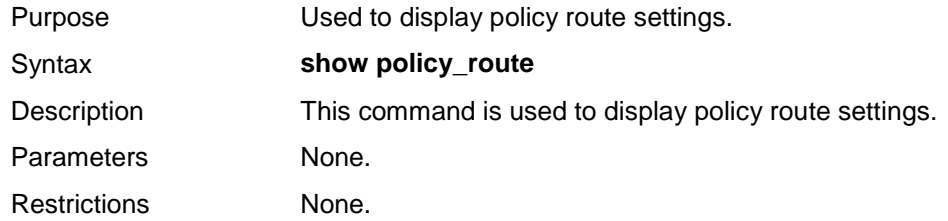

Example usage:

To display the policy route settings:

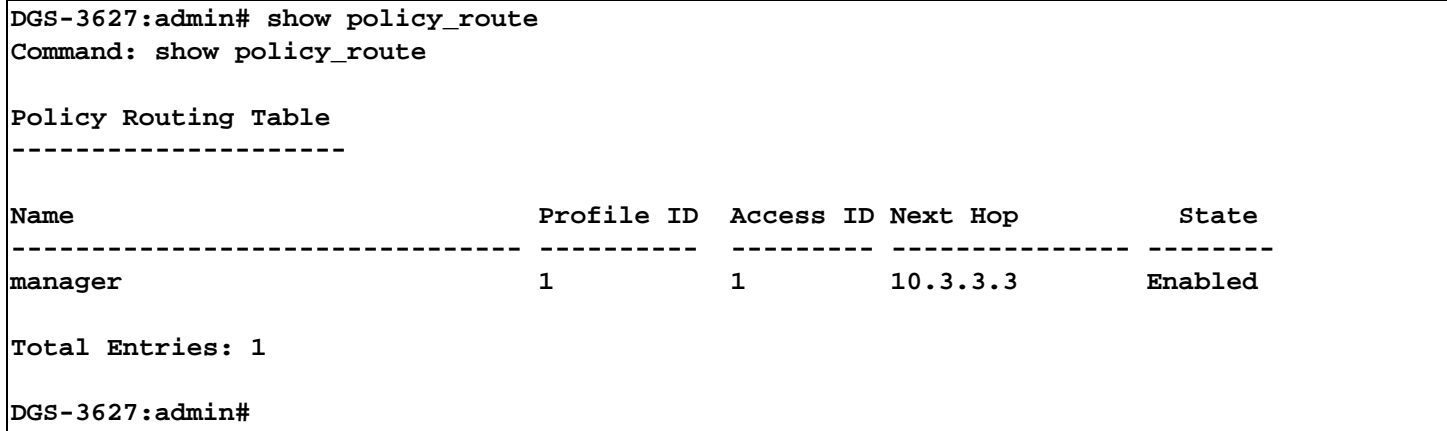

# *71*

## *PORT SECURITY COMMANDS*

The primary purpose of port security function is to restrict the access to a switch port to a number of authorized users. If an unauthorized user tries to access a port-security enabled port, the system will block the access by dropping its packet.

The Port Security commands in the Command Line Interface (CLI) are listed (along with the appropriate parameters) in the following table.

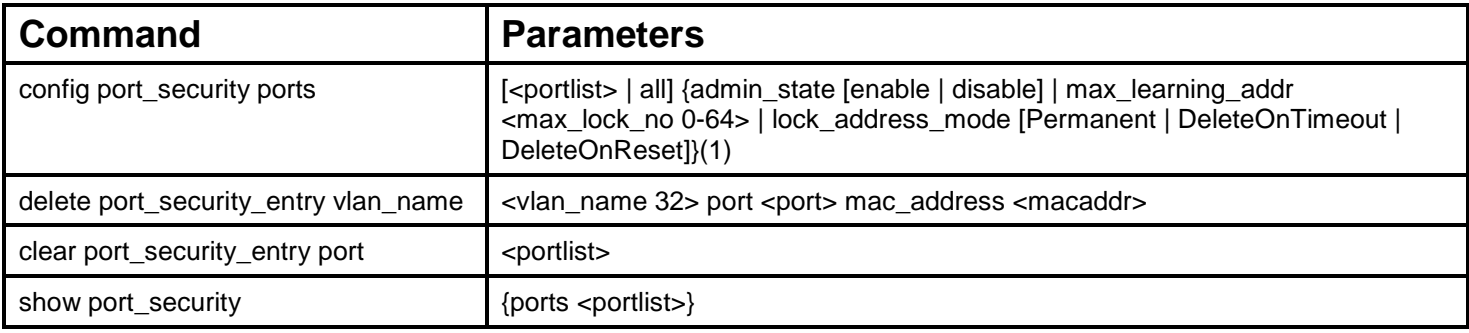

Each command is listed, in detail, in the following sections.

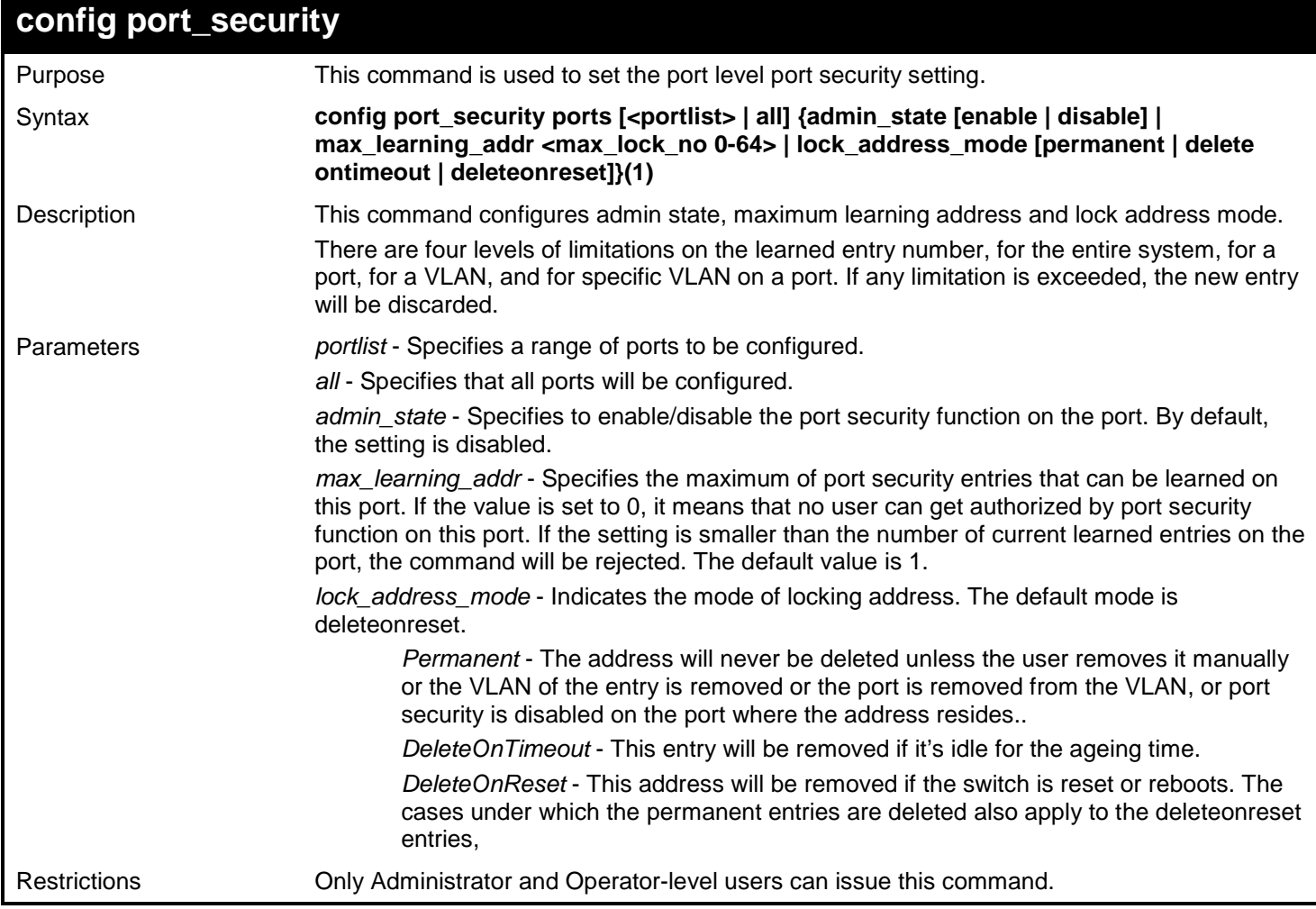

To config port security setting:

**DGS-3627:admin# config port\_security ports 1:6 admin\_state enable max\_learning\_addr 10 lock\_address\_mode Permanent Command: config port\_security ports 1:6 admin\_state enable max\_learning\_addr 10 lock\_address\_mode Permanent**

**Success.**

**DGS-3627:admin#** 

## **delete port\_security\_entry vlan\_name**

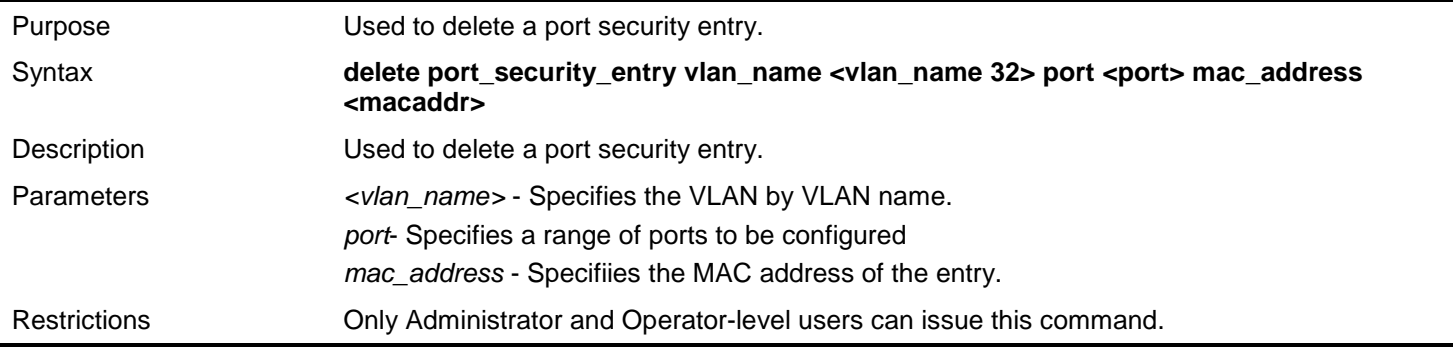

Example usage:

To delete a default route from the routing table:

```
DGS-3627:admin#delete port_security_entry vlan_name default port 1 mac_address 00-01-30-
10-2C-C7
Command: delete port_security_entry vlan_name default port 1 mac_address 00-01-30-10-2C-
C7
```
**DGS-3627:admin#** 

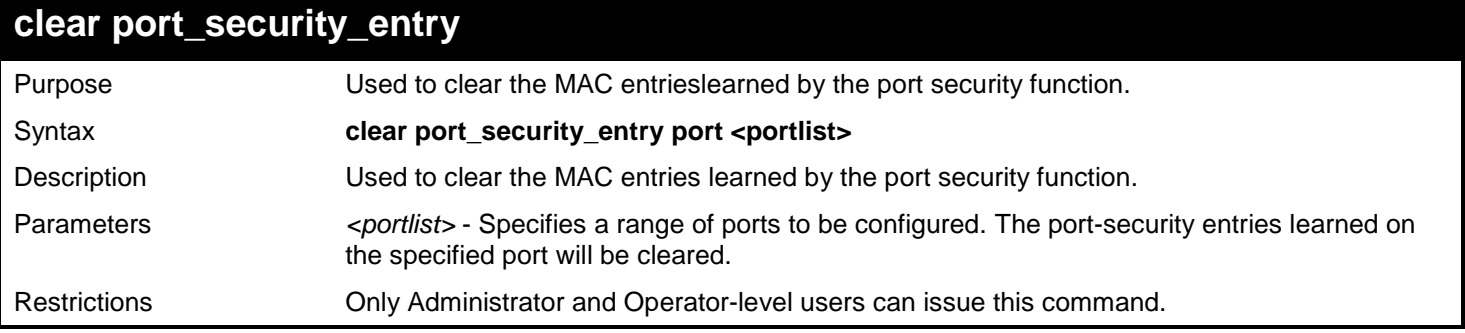

Example usage:

To clear port security entry by port(s):

```
DGS-3627:admin# clear port_security_entry port 1:6
Command: clear port_security_entry port 1:6
```
**Success.**

**DGS-3627:admin#** 

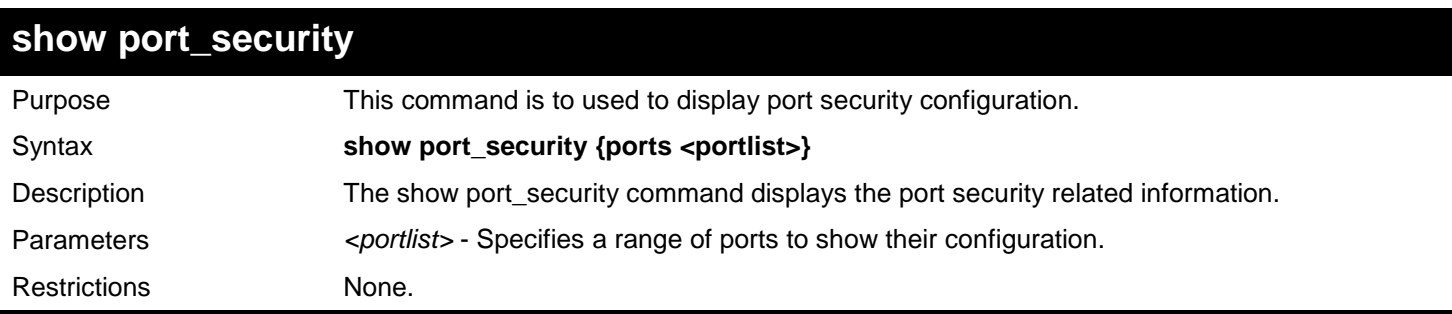

Example usage:

To display the port security configuration:

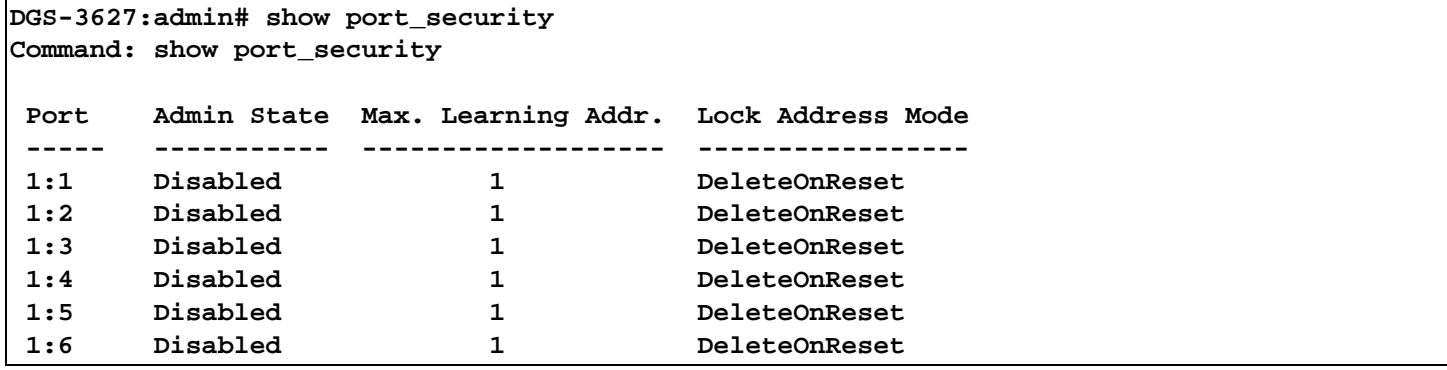

*72* 

## *PROTOCOL INDEPENDENT MULTICAST (PIM) COMMANDS*

PIM or Protocol Independent Multicast is a method of forwarding traffic to multicast groups over the network using any pre-existing unicast routing protocol, such as RIP or OSPF, set on routers within a multicast network. The xStack® DGS-3600 Series supports three types of PIM, Dense Mode (PIM-DM), Sparse Mode (PIM-SM), and Sparse and Dense Mode (PIM-SM-DM).

### **PIM-SM**

PIM-SM or Protocol Independent Multicast – Sparse Mode is a method of forwarding multicast traffic over the network only to multicast routers who actually request this information. Unlike most multicast routing protocols which flood the network with multicast packets, PIM-SM will forward traffic to routers who are explicitly a part of the multicast group through the use of a Rendezvous Point (RP). This RP will take all requests from PIM-SM enabled routers, analyze the information and then returns multicast information it receives from the source, to requesting routers within its configured network. Through this method, a distribution tree is created, with the RP as the root. This distribution tree holds all PIM-SM enabled routers within which information collected from these router is stored by the RP.

Two other types of routers also exist with the PIM-SM configuration. When many routers are a part of a multiple access network, a Designated Router (DR) will be elected. The DR's primary function is to send Join/Prune messages to the RP. The router with the highest priority on the LAN will be selected as the DR. If there is a tie for the highest priority, the router with the higher IP address will be chosen.

The third type of router created in the PIM-SM configuration is the Boot Strap Router (BSR). The goal of the Boot Strap Router is to collect and relay RP information to PIM-SM enabled routers on the LAN. Although the RP can be statically set, the BSR mechanism can also determine the RP. Multiple Candidate BSRs (C-BSR) can be set on the network but only one BSR will be elected to process RP information. If it is not explicitly apparent which C-BSR is to be the BSR, all C-BSRs will emit Boot Strap Messages (BSM) out on the PIM-SM enabled network to determine which C-BSR has the higher priority and once determined, will be elected as the BSR. Once determined, the BSR will collect RP data emanating from candidate RPs on the PIM-SM network, compile it and then send it out on the land using periodic Boot Strap Messages (BSM). All PIM-SM Routers will get the RP information from the Boot Strap Mechanism and then store it in their database.

### **Discovering and Joining the Multicast Group**

Although Hello packets discover PIM-SM routers, these routers can only join or be "pruned" from a multicast group through the use of Join/Prune Messages exchanged between the DR and RP. Join/Prune Messages are packets relayed between routers that effectively state which interfaces are, or are not to be receiving multicast data. These messages can be configured for their frequency to be sent out on the network and are only valid to routers if a Hello packet has first been received. A Hello packet will simply state that the router is present and ready to become a part of the RP's distribution tree. Once a router has accepted a member of the IGMP group and it is PIM-SM enabled, the interested router will then send an explicit Join/Prune message to the RP, which will in turn route multicast data from the source to the interested router, resulting in a unidirectional distribution tree for the group. Multicast packets are then sent out to all nodes on this tree. Once a prune message has been received for a router that is a member of the RP's distribution tree, the router will drop the interface from its distribution tree.

#### **Distribution Trees**

Two types of distribution trees can exist within the PIM-SM protocol, a Rendezvous-Point Tree (RPT) and a Shortest Path Tree (SPT). The RP will send out specific multicast data that it receives from the source to all outgoing interfaces enabled to receive multicast data. Yet, once a router has determined the location of its source, an SPT can be created, eliminating hops between the source and the destination, such as the RP. This can be configured by the switch administrator by setting the multicast data rate threshold. Once the threshold has been passed, the data path will switch to the SPT. Therefore, a closer link can be created between the source and destination, eliminating hops previously used and shortening the time a multicast packet is sent from the source to its final destination.

#### **Register and Register Suppression Messages**

Multicast sources do not always join the intended receiver group. The first hop router (DR) can send multicast data without being the member of a group or having a designated source, which essentially means it has no information about how to relay this information to the RP distribution tree. This problem is alleviated through Register and Register-Stop messages. The first multicast packet received by the DR is encapsulated and sent on to the RP which in turn removes the encapsulation and sends the packet on down the RP distribution tree. When the route has been established, a SPT can be created to directly connect routers to the source, or the multicast traffic flow can begin, traveling from the DR to the RP. When the latter occurs, the same packet may be sent twice, one type encapsulated, one not. The RP will detect this flaw and then return a Register Suppression message to the DR requesting it to discontinue sending encapsulated packets.

### **Assert Messages**

At times on the PIM-SM enabled network, parallel paths are created from source to receiver, meaning some receivers will receive the same multicast packets twice. To improve this situation, Assert messages are sent from the receiving device to both multicast sources to determine which single router will send the receiver the necessary multicast data. The source with the shortest metric (hop count) will be elected as the primary multicast source. This metric value is included within the Assert message.

### **PIM-DM**

The Protocol Independent Multicast - Dense Mode (PIM-DM) protocol should be used in networks with a low delay (low latency) and high bandwidth as PIM-DM is optimized to guarantee delivery of multicast packets, not to reduce overhead.

The PIM-DM multicast routing protocol is assumes that all downstream routers want to receive multicast messages and relies upon explicit prune messages from downstream routers to remove branches from the multicast delivery tree that do not contain multicast group members.

PIM-DM has no explicit 'join' messages. It relies upon periodic flooding of multicast messages to all interfaces and then either waiting for a timer to expire (the Join/Prune Interval) or for the downstream routers to transmit explicit 'prune' messages indicating that there are no multicast members on their respective branches. PIM-DM then removes these branches ('prunes' them) from the multicast delivery tree.

Because a member of a pruned branch of a multicast delivery tree may want to join a multicast delivery group (at some point in the future), the protocol periodically removes the 'prune' information from its database and floods multicast messages to all interfaces on that branch. The interval for removing 'prune' information is the Join/Prune Interval.

The Protocol Independent Multicast (PIM) commands in the Command Line Interface (CLI) are listed below, along with their appropriate parameters, in the following table.

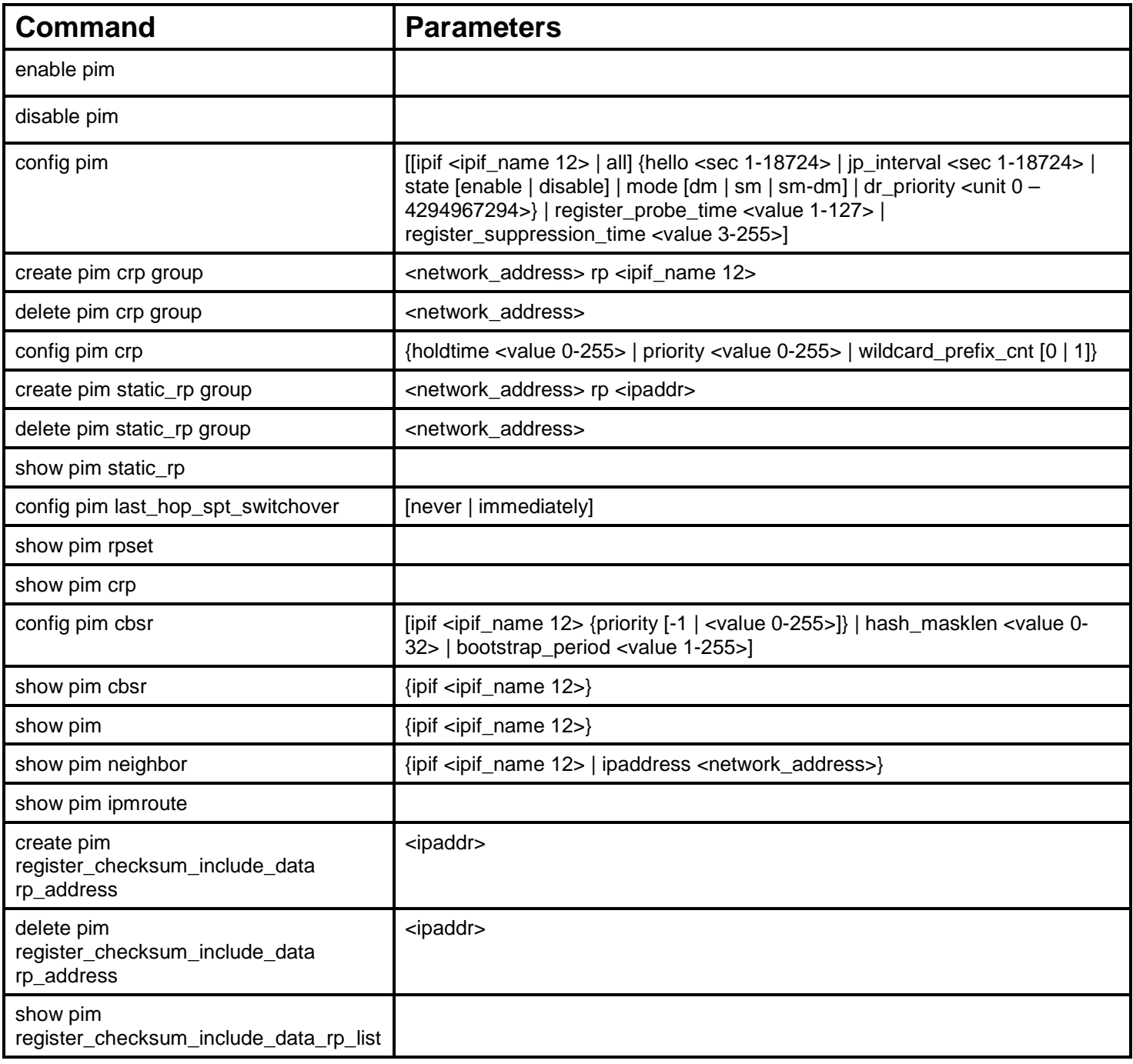

Each command is listed, in detail, in the following sections.

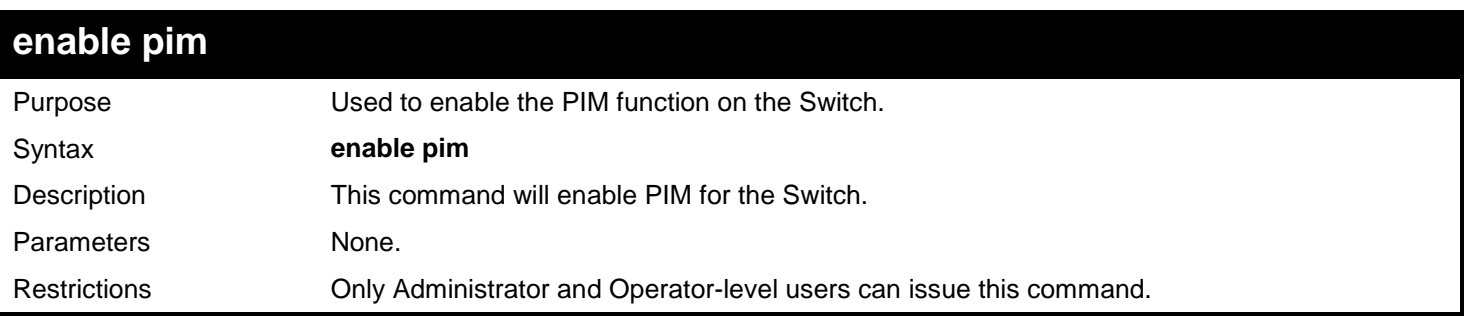

Example usage:

To enable PIM as previously configured on the Switch:

**DGS-3627:admin# enable pim Command: enable pim**

**Success.**

**DGS-3627:admin#** 

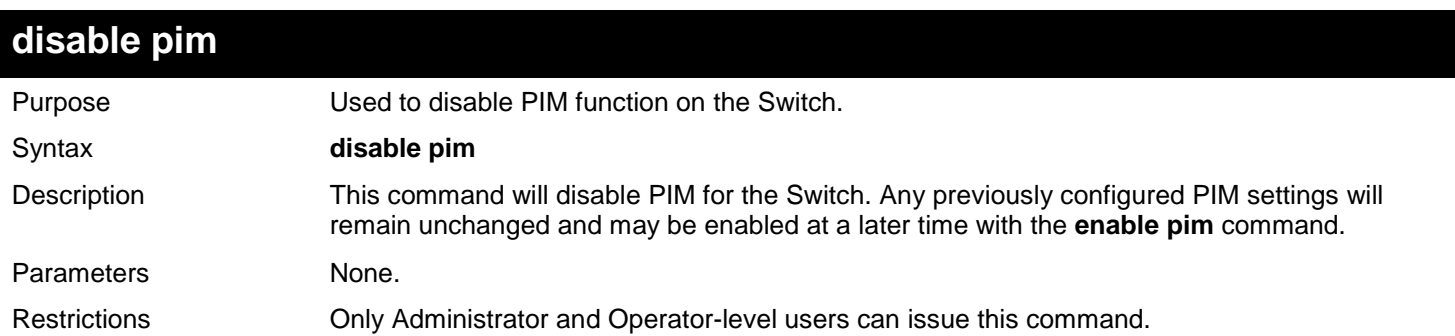

Example usage:

To disable PIM on the Switch:

**DGS-3627:admin# disable pim Command: disable pim Success. DGS-3627:admin#** 

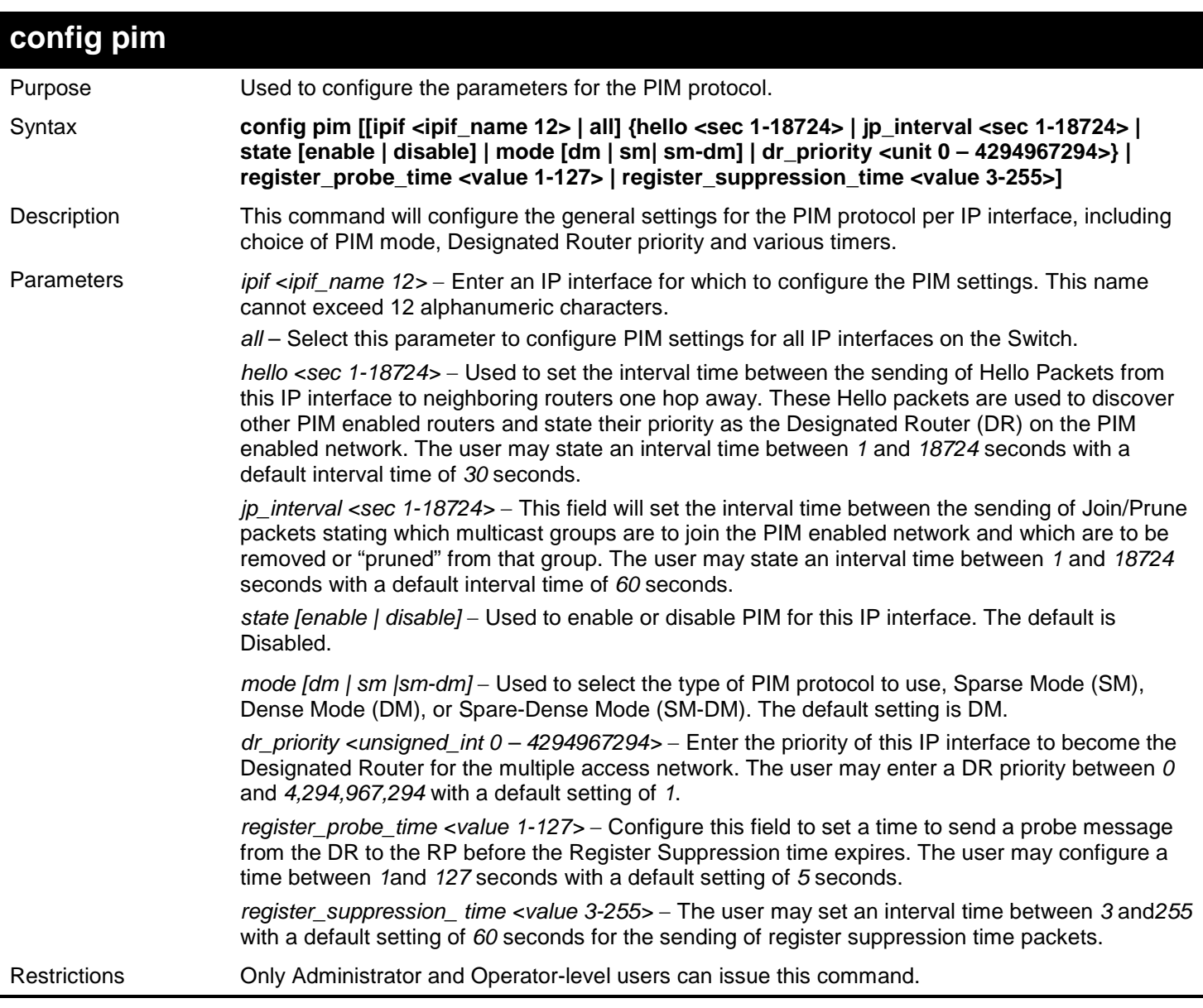

To configure the PIM settings for an IP interface:

**DGS-3627:admin# config pim ipif Zira hello 60 jp\_interval 60 state enable mode sm Command: config pim ipif Zira hello 60 jp\_interval 60 state enable mode sm** 

**Success.**

**DGS-3627:admin#** 

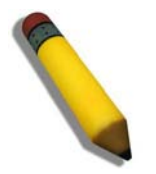

**NOTE:** If not, the configure value can apply to protocol, and the administrator will be presented with a prompt message.

**NOTE:** The administrator should ensure the Register Probe time vaule less than the half of the Register Suppression time value.

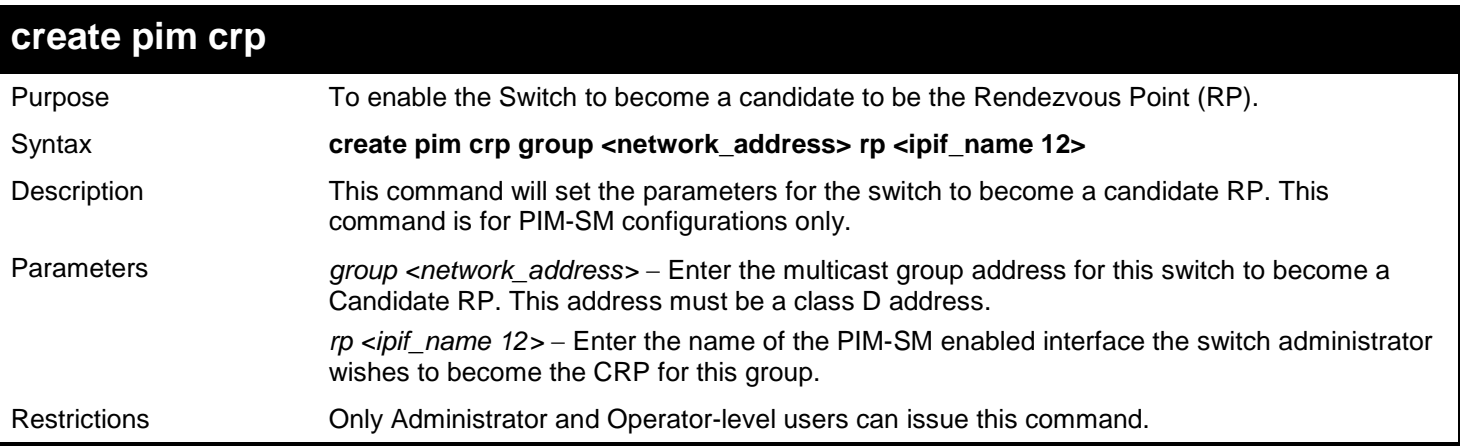

To create an IP interface to become a Candidate RP on the Switch:

**DGS-3627:admin# create pim crp group 231.0.0.1/32 rp Zira Command: create pim crp group 231.0.0.1/32 rp Zira**

**Success.**

**DGS-3627:admin#** 

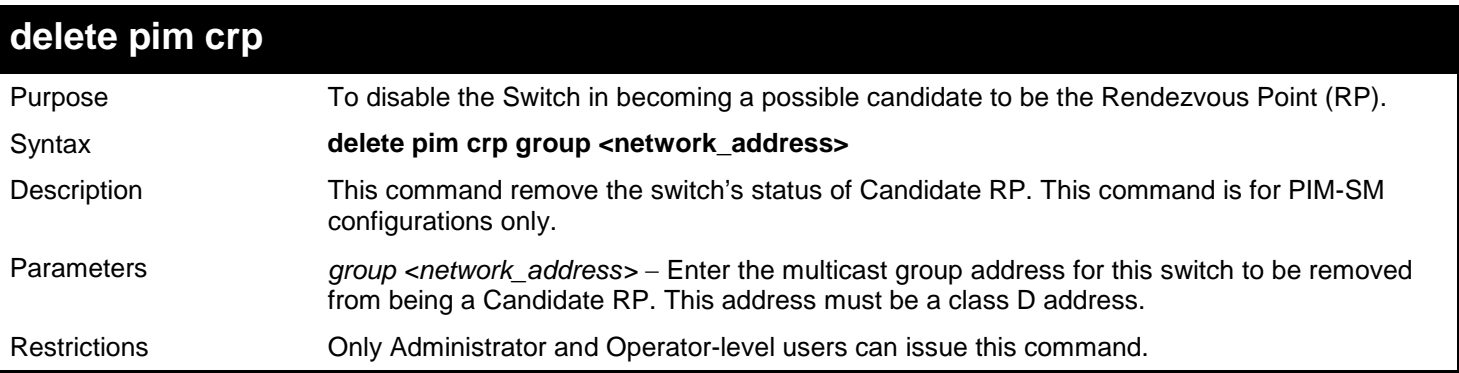

Example usage:

To delete an IP interface from becoming a Candidate RP on the Switch:

**DGS-3627:admin# delete pim crp group 231.0.0.1/32 Command: delete pim crp group 231.0.0.1/32** 

**Success.**

**DGS-3627:admin#** 

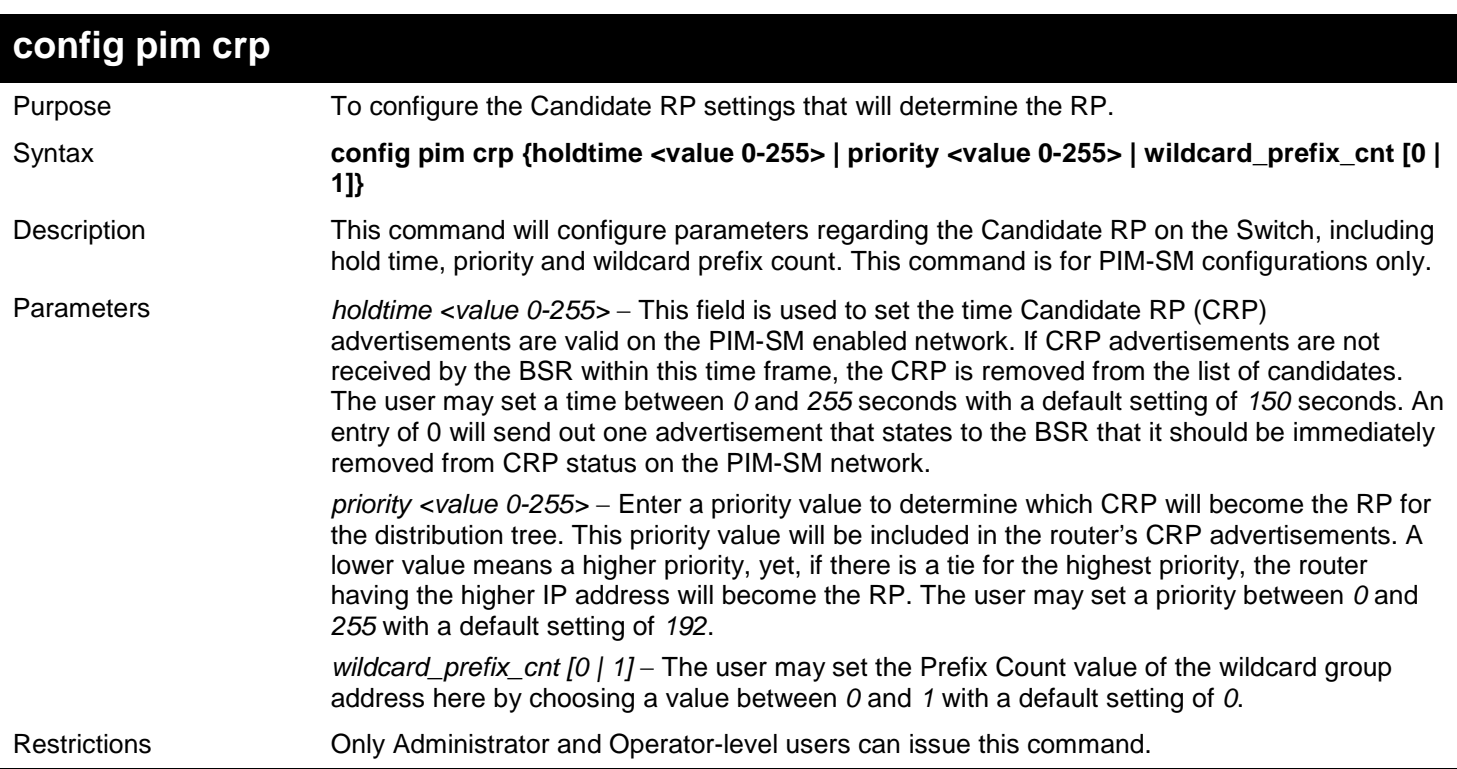

To configure the Candidate RP settings:

**DGS-3627:admin# config pim crp holdtime 150 priority 2 wildcard\_prefix\_cnt 0 Command: config pim crp holdtime 150 priority 2 wildcard\_prefix\_cnt 0**

**Success.**

**DGS-3627:admin#** 

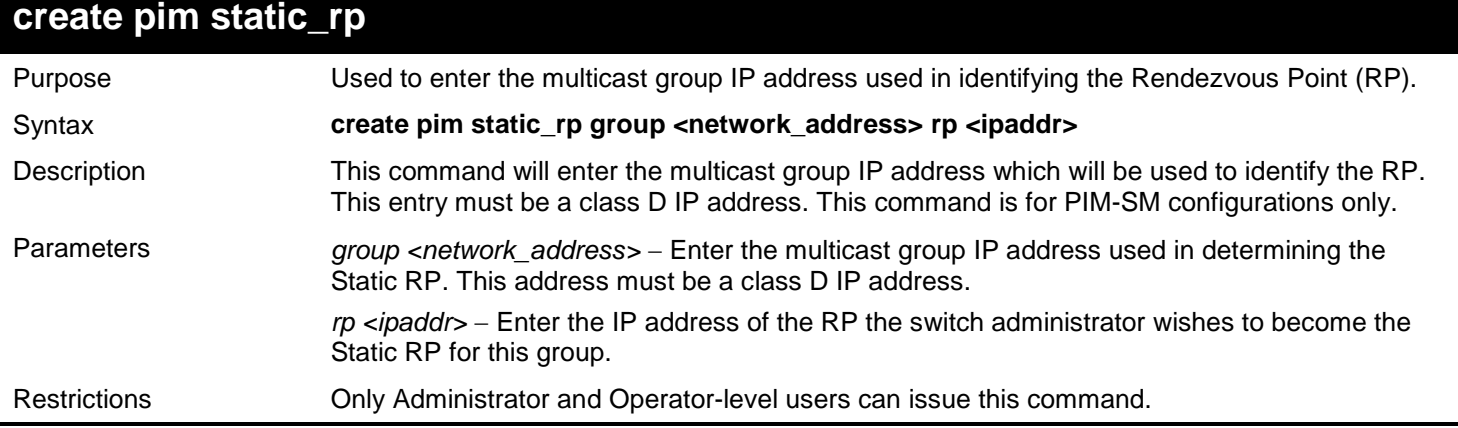

Example usage:

To create the settings to determine a static RP:

```
DGS-3627:admin# create pim static_rp group 231.0.0.1/32 rp 11.1.1.1
Command: create pim static_rp group 231.0.0.1/32 rp 11.1.1.1
```
**Success.**

**DGS-3627:admin#** 

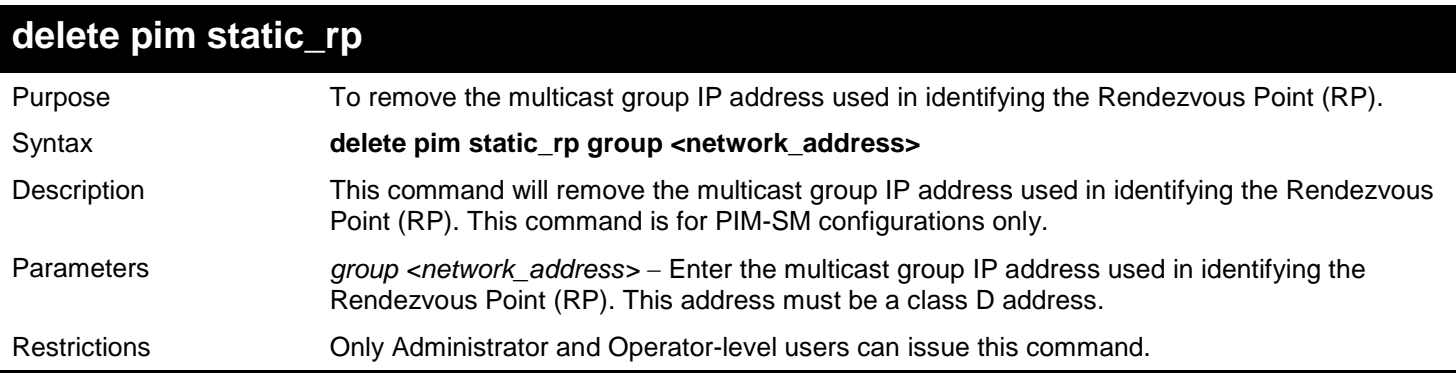

Example usage:

To remove a static RP:

**DGS-3627:admin# delete pim static\_rp group 231.0.0.1/32 Command: delete pim static\_rp group 231.0.0.1/32** 

**Success.**

**DGS-3627:admin#** 

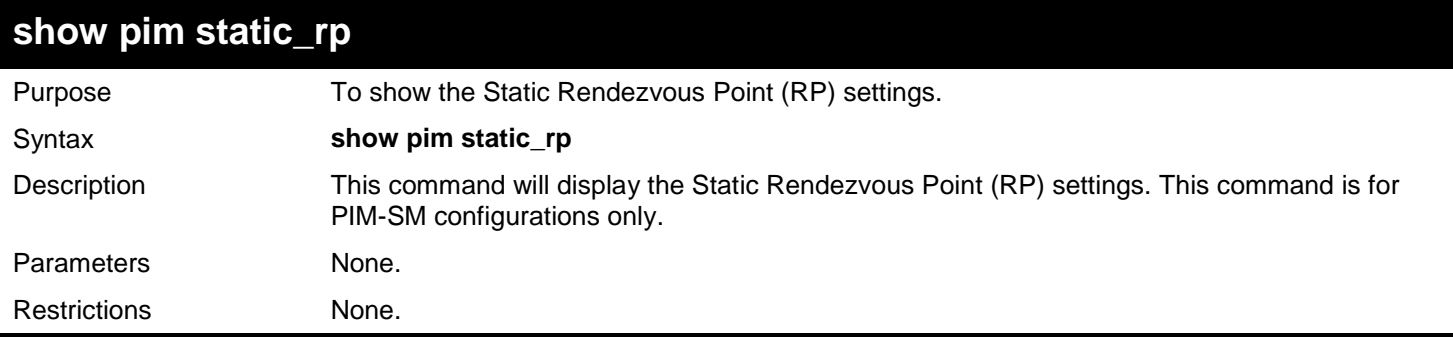

Example usage:

To display the static RP settings as configured for the multiple access network:

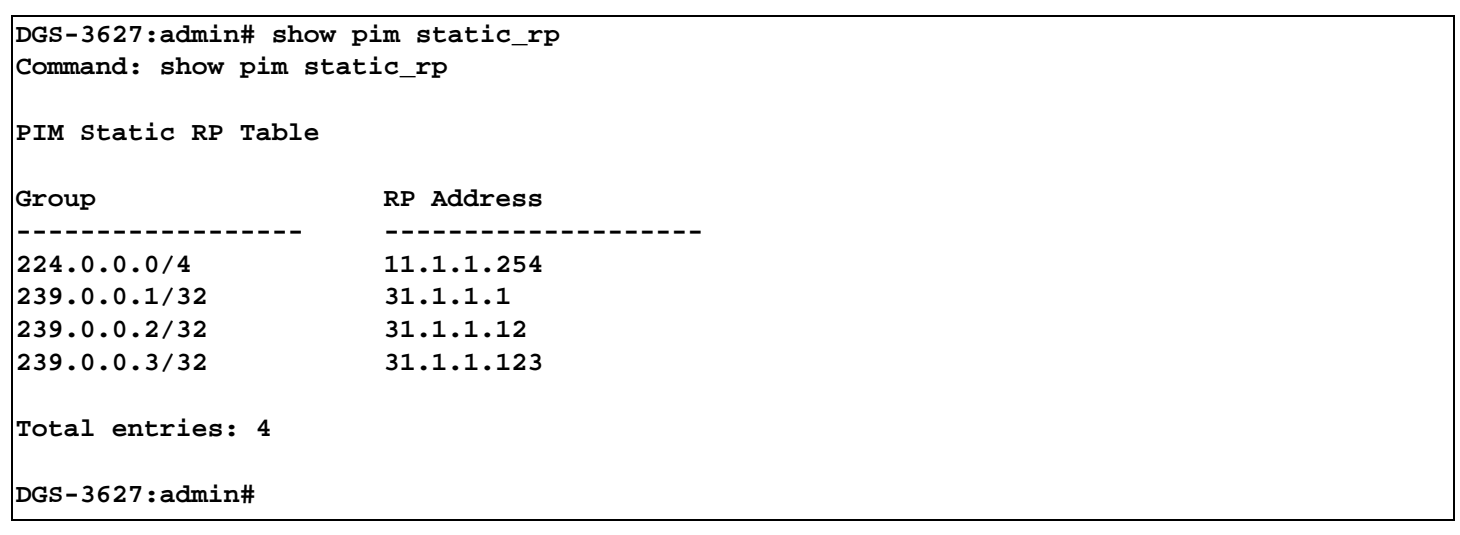

## **config pim last\_hop\_spt\_switchover**

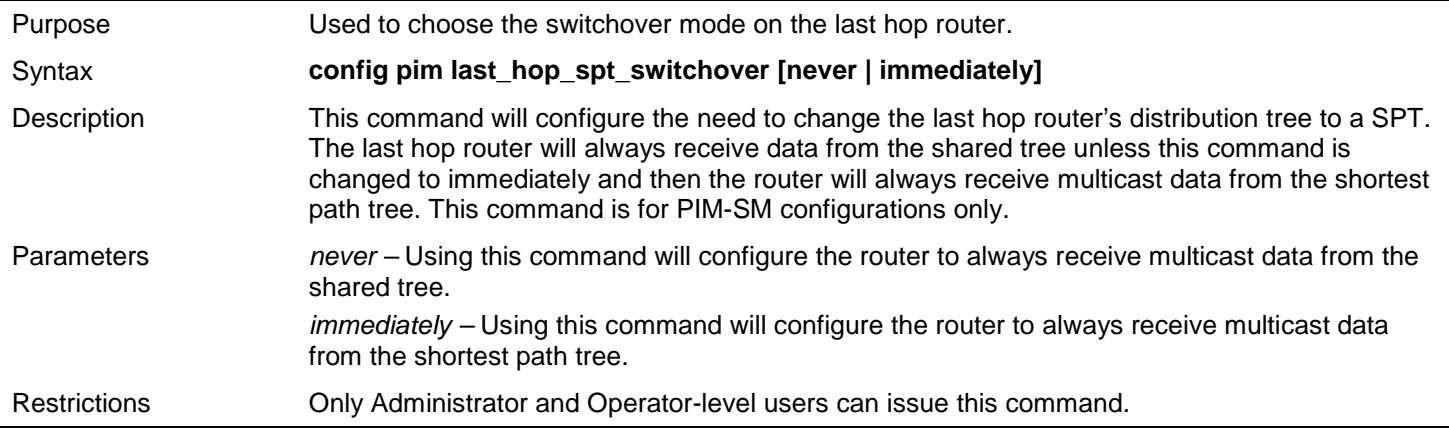

Example usage:

To configure the last hop router to immediately switch to SPT:

```
DGS-3627:admin# config pim last_hop_spt_switchover immediately 
Command: config pim last_hop_spt_switchover immediately
```
**Success.**

**DGS-3627:admin#** 

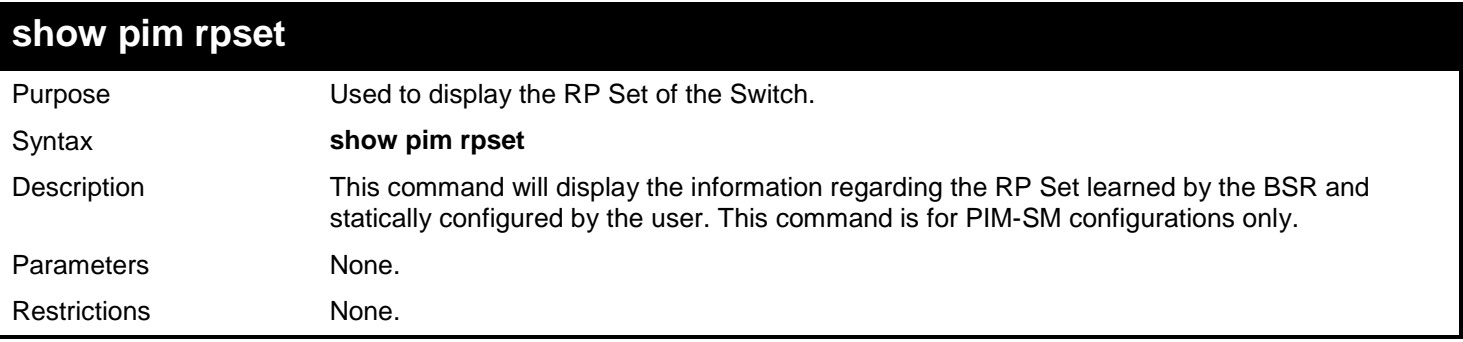

Example usage:

To view the RP Set information:

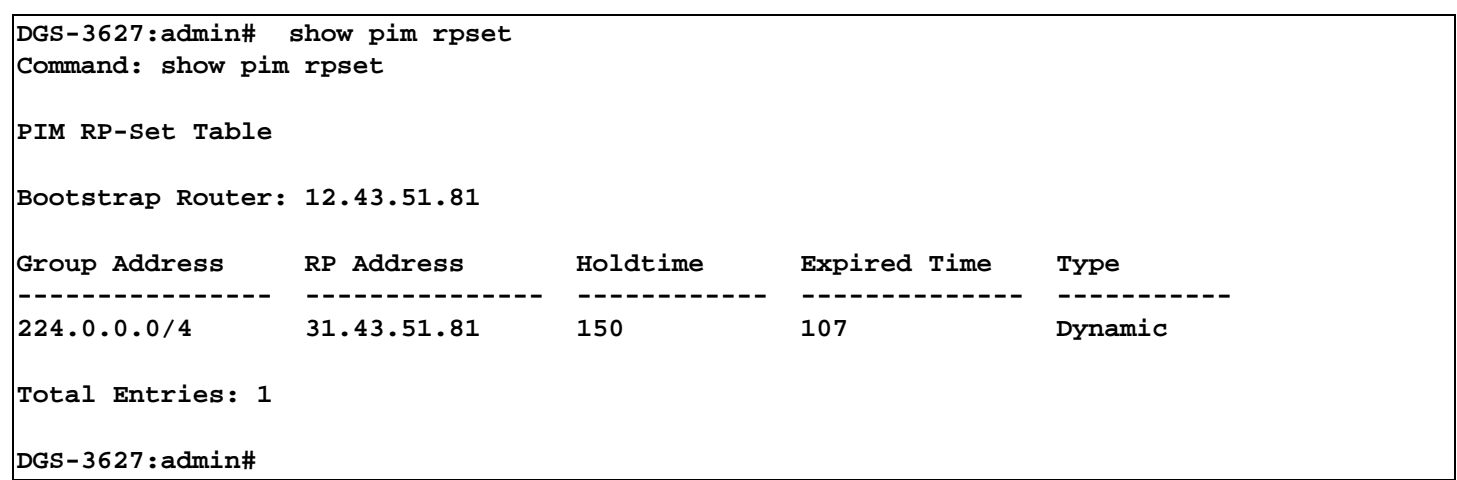

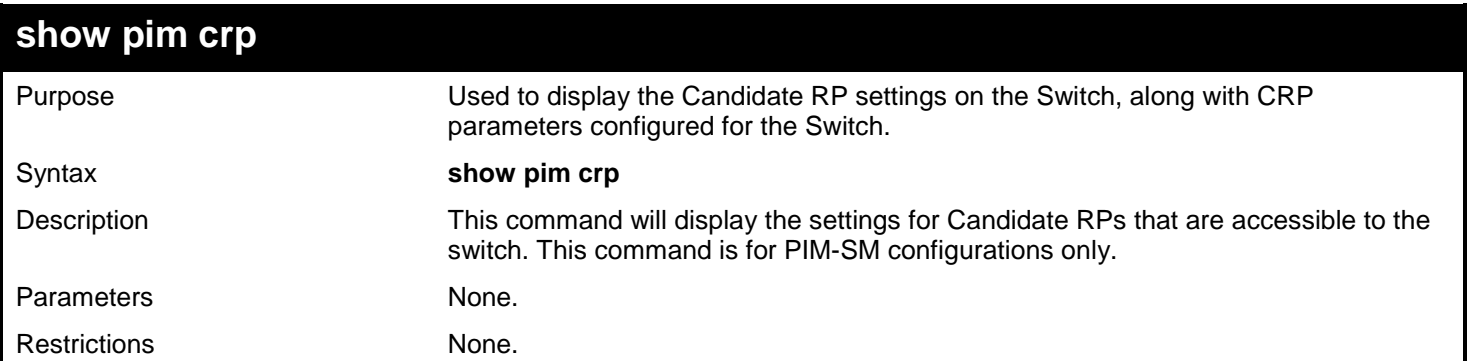

To view the CRP settings:

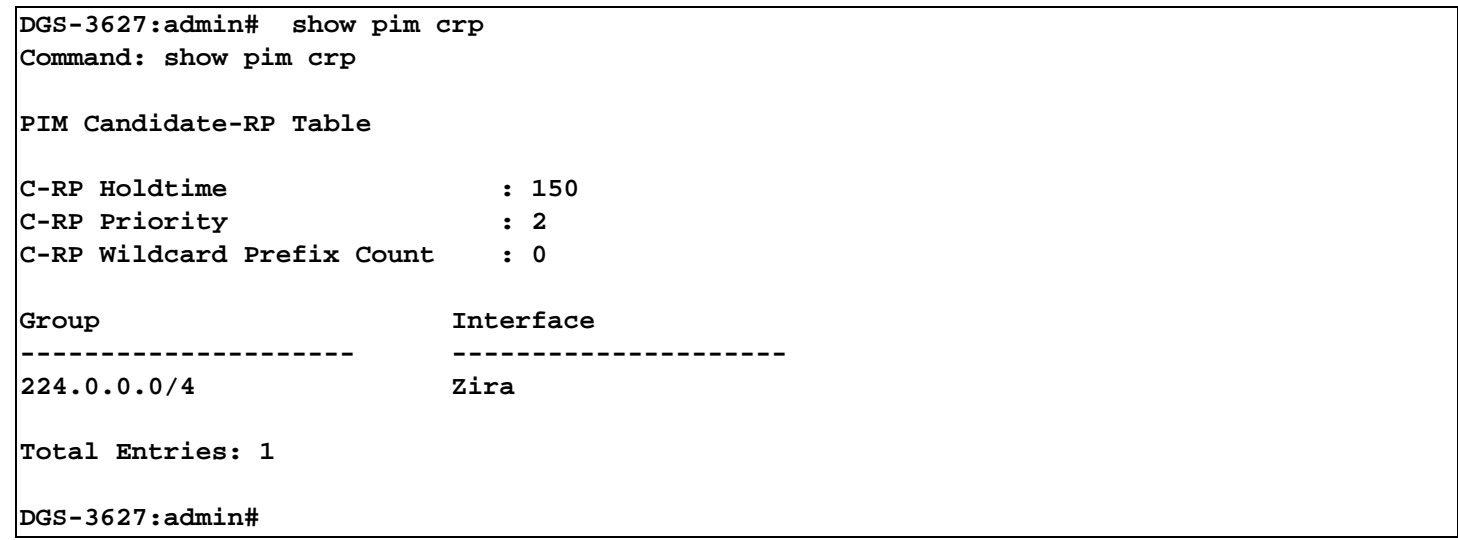

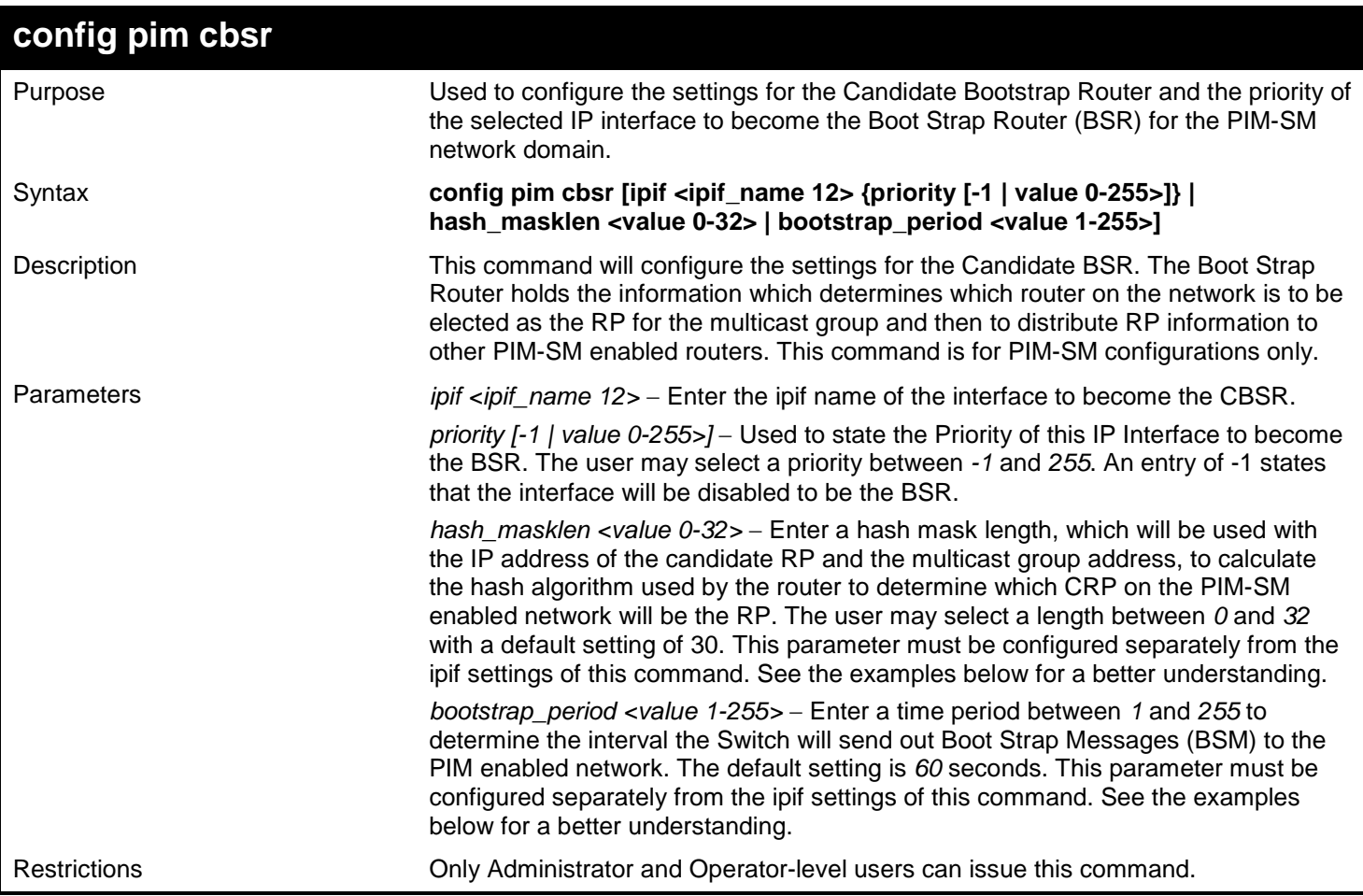

To configure the settings for an IP interface to become a CBSR:

**DGS-3627:admin# config pim cbsr ipif Zira priority 4 Command: config pim cbsr ipif Zira priority 4**

**Success.**

**DGS-3627:admin#** 

Example usage:

To configure the hash mask length for the CBSR:

**DGS-3627:admin# config pim cbsr hash\_masklen 30 Command: config pim cbsr hash\_masklen 30**

**Success.**

**DGS-3627:admin#** 

Example usage:

To configure the bootstrap period for the CBSR:

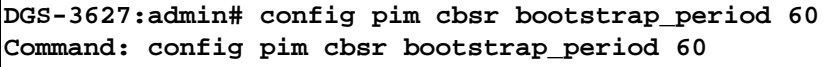

**Success.**

**DGS-3627:admin#** 

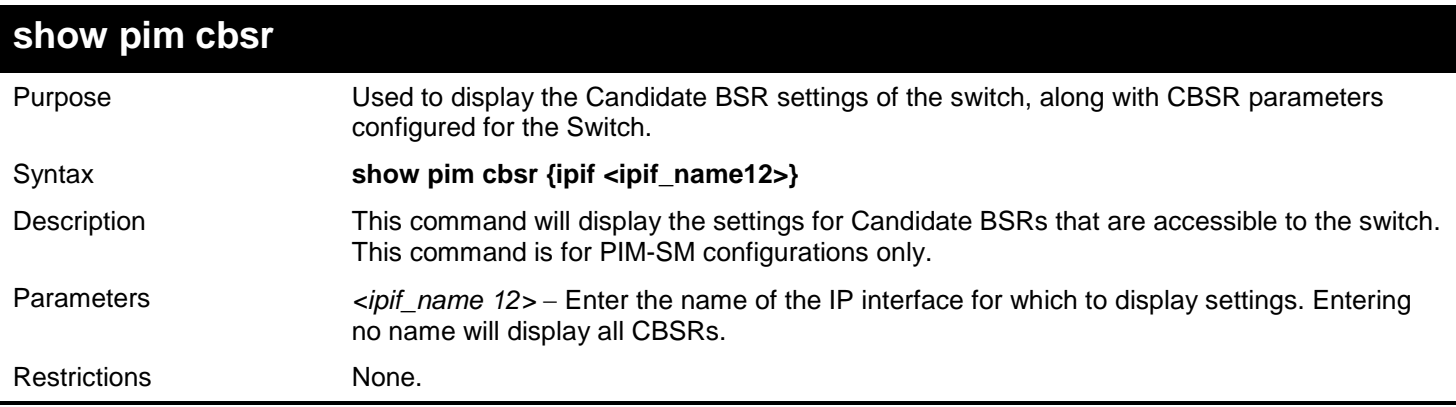

Example usage:

To view the CBSR settings:

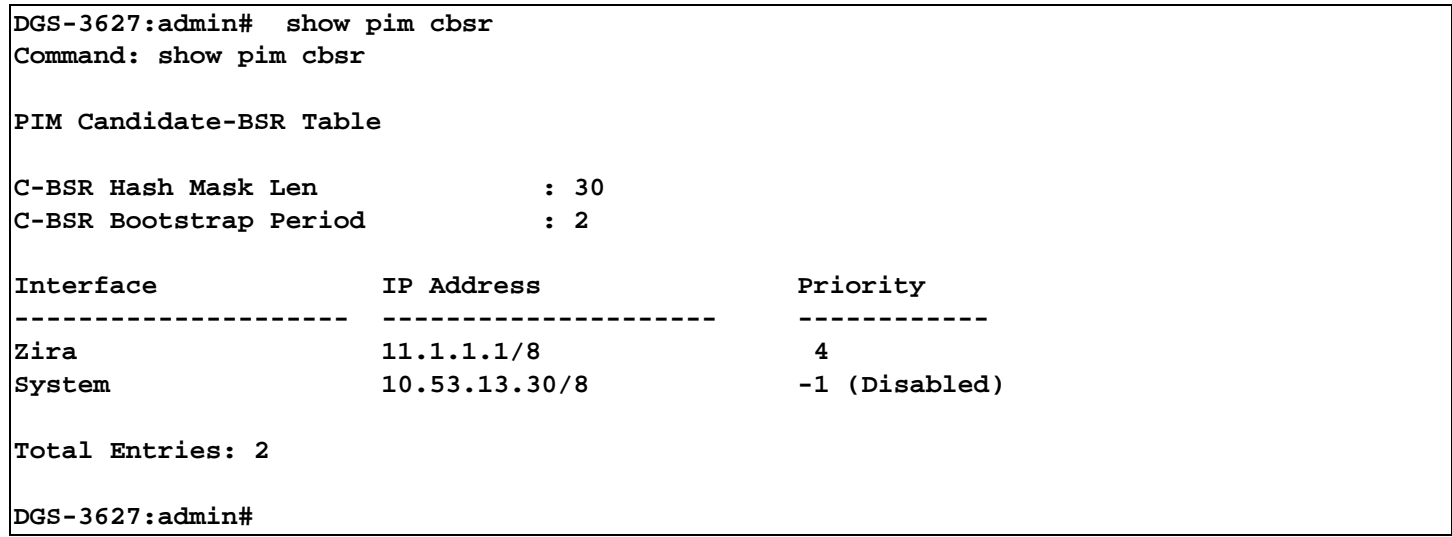

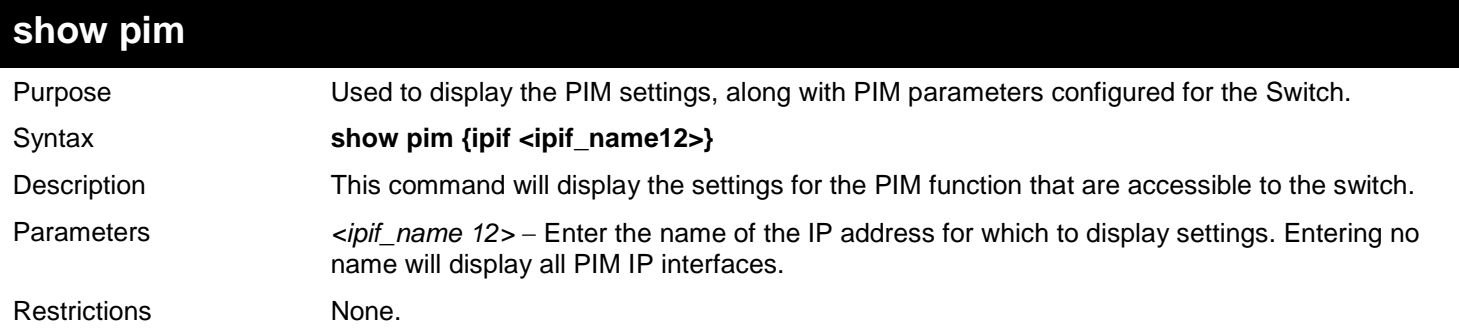

Example usage:

To view the PIM settings:

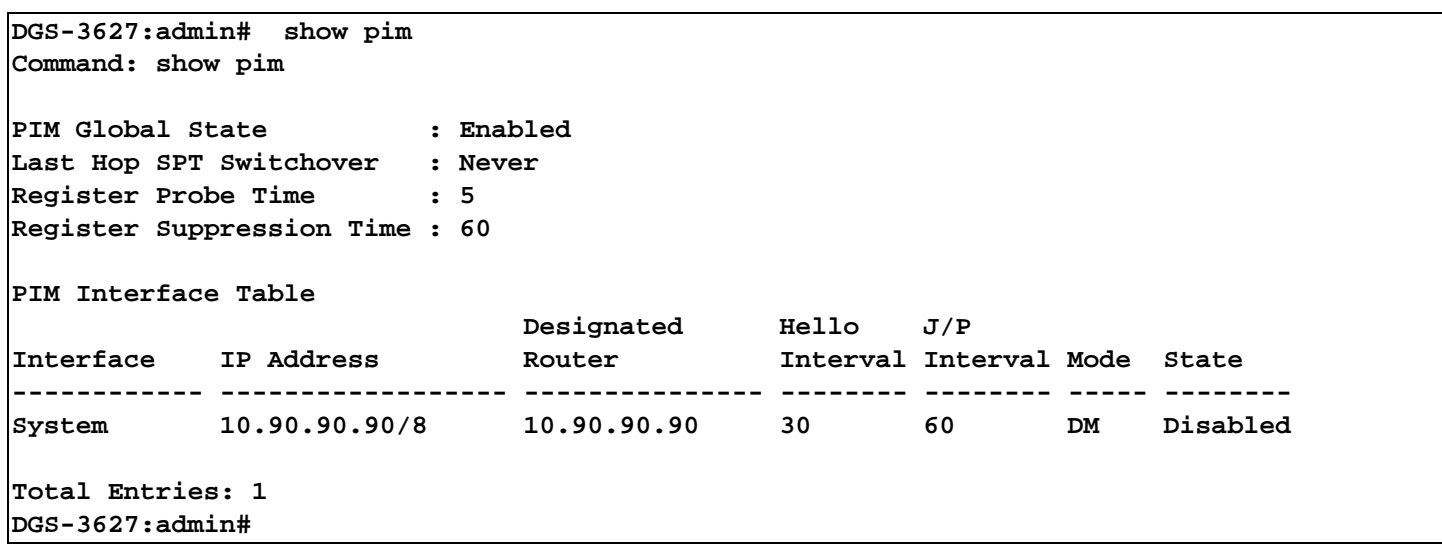

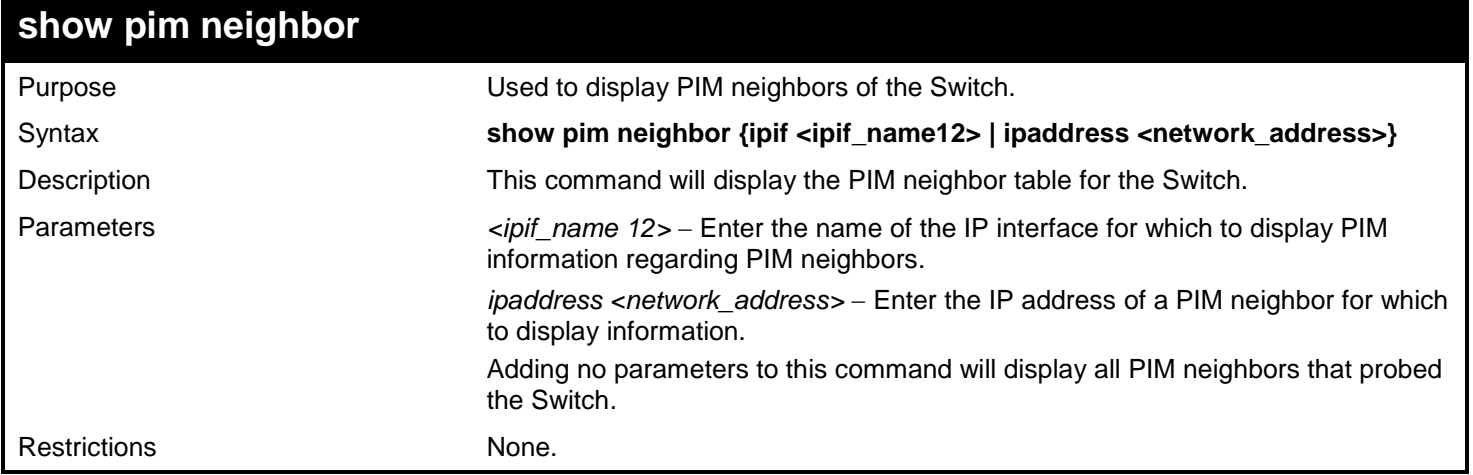

To view the PIM neighbors:

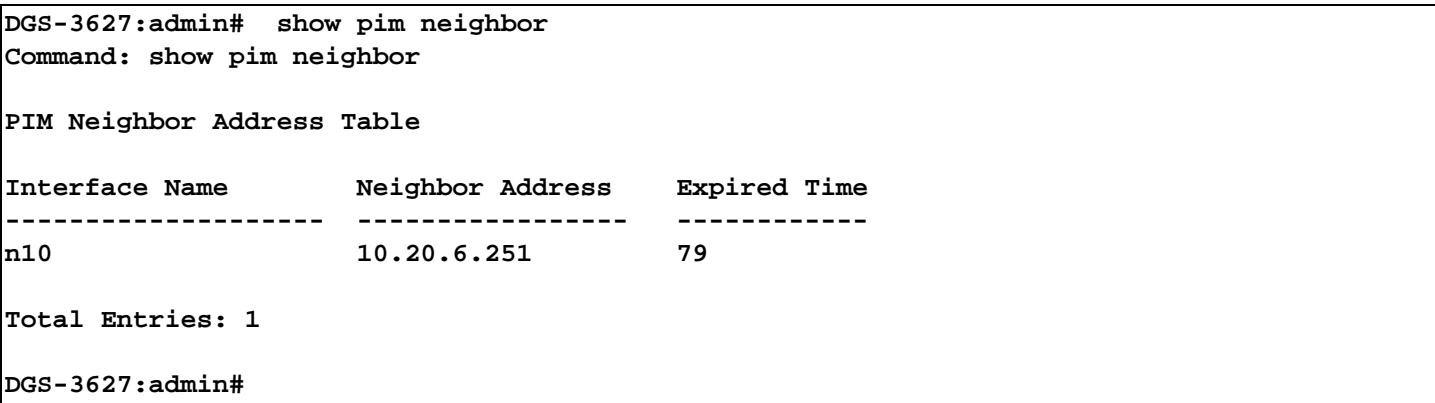

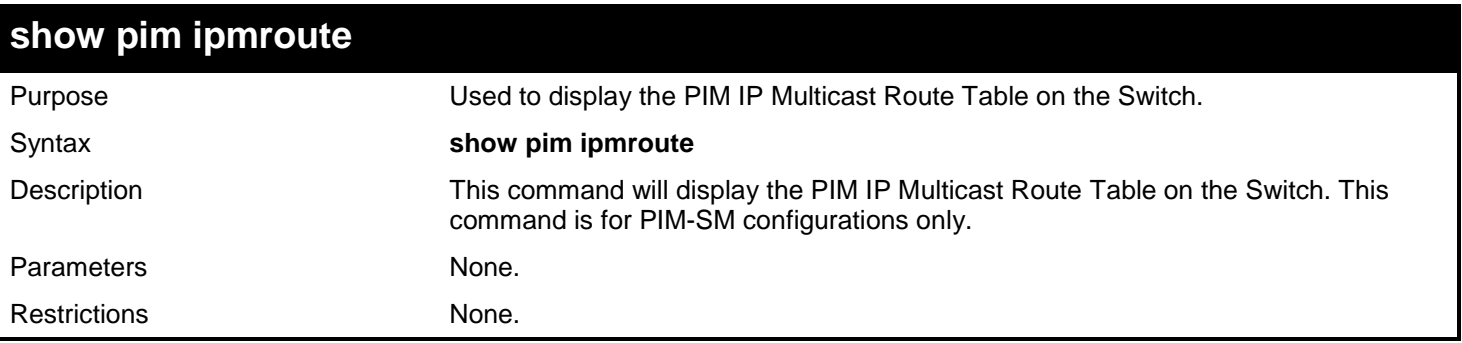

To view the PIM routes:

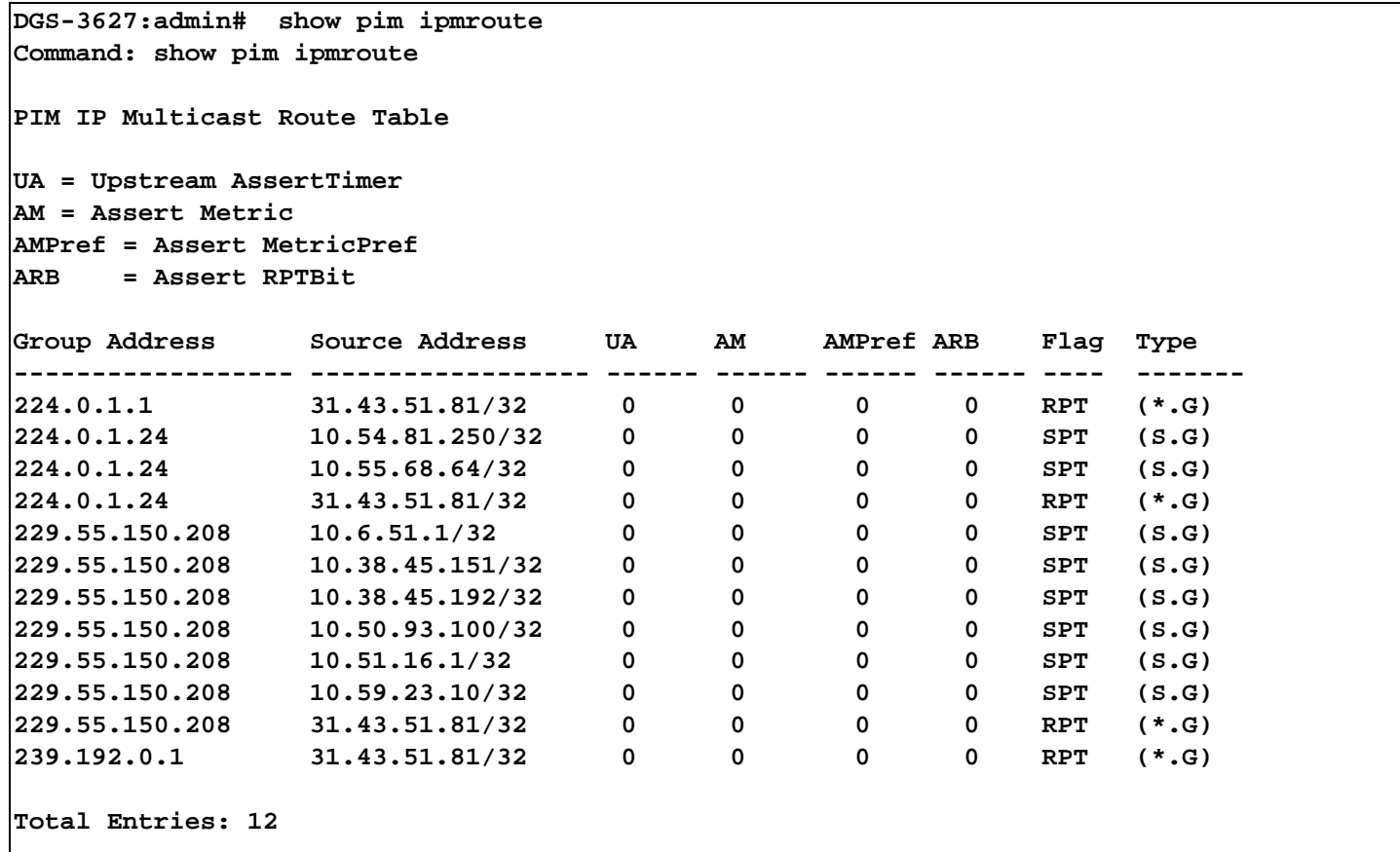

**DGS-3627:admin#** 

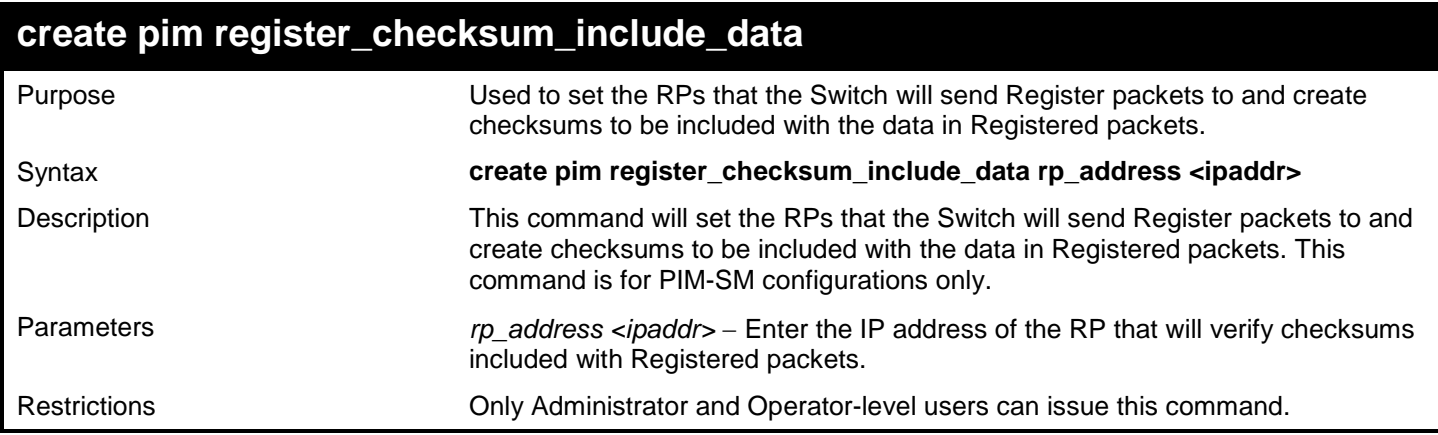

To create an RP to which the Switch will send Register packets to and create checksums to be included with the data in Registered packets:

```
DGS-3627:admin# create pim register_checksum_include_data rp_address 11.1.1.1
Command: create pim register_checksum_include_data rp_address 11.1.1.1
```
**Success.**

**DGS-3627:admin#** 

## **delete pim register\_checksum\_include\_data**

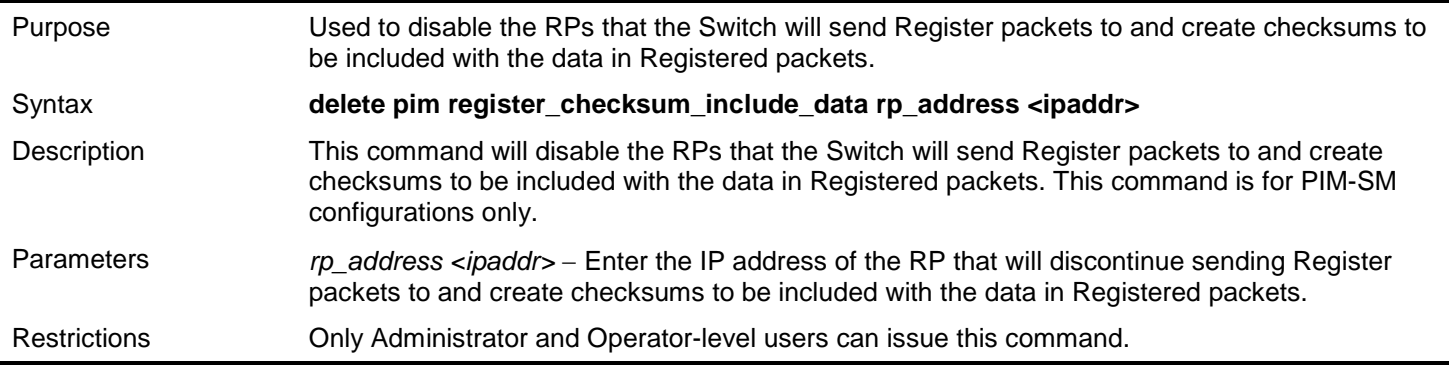

#### Example usage:

To delete RPs that the Switch will send Register packets to and create checksums to be included with the data in Registered packets:

**DGS-3627:admin# delete pim register\_checksum\_include\_data rp\_address 11.1.1.1 Command: delete pim register\_checksum\_include\_data rp\_address 11.1.1.1**

**Success.**

**DGS-3627:admin#** 

### **show pim register\_checksum\_include\_data\_rp\_list**

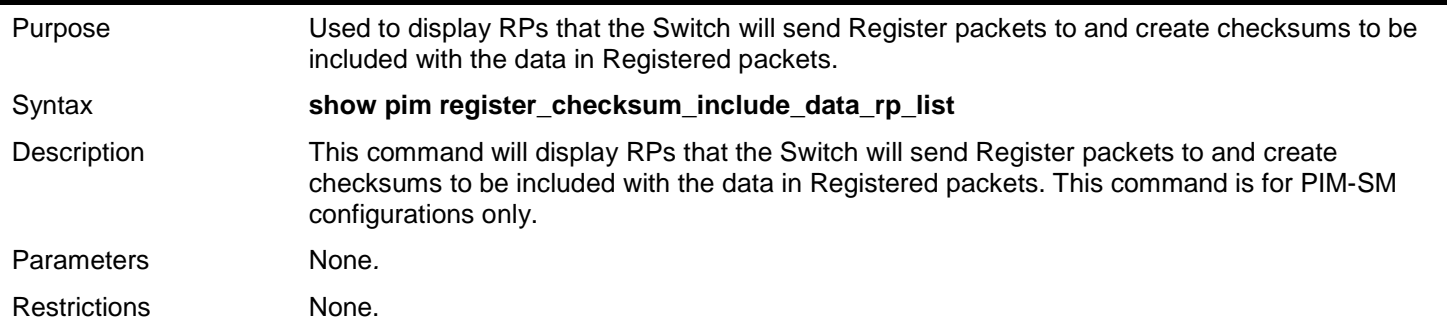

Example usage:

To show the RPs that the Switch will send Register packets to and create checksums to be included with the data in Registered packets:

**DGS-3627:admin# show pim register\_checksum\_include\_data\_rp\_list Command: show pim register\_checksum\_include\_data\_rp\_list PIM Register Checksum Include Data RP Address ------------------------------------------- 11.1.1.1 Total Entries: 1 DGS-3627:admin#** 

*73* 

## *PROTOCOL VLAN GROUP COMMANDS*

For bridges that implement Port-and-Protocol-based VLAN classification, the VID associated with an Untagged or Priority-tagged Frame is determined based on the Port of arrival of the frame into the bridge and on the protocol identifier of the frame. If there is no protocol VLAN configured on the ingress port, all the untagged packets incoming on the port will be classified into PVID VLAN. This classification mechanism requires defining the protocol groups which specified frame type and protocol value to match for. A protocol group can be bound to a port and given a VLAN ID. If the incoming untagged packet matches the protocol group the VLAN ID will be assigned. A port can bind with multiple protocol groups. This allows untagged packets be classified into different VLANs based on packet content. The same protocol group can be assigned to multiple ports with different VLAN ID assigned, i.e. the same protocol can be given different VLAN ID through binding to different ports.

The Protocol VLAN Group commands in the Command Line Interface (CLI) are listed (along with the appropriate parameters) in the following table.

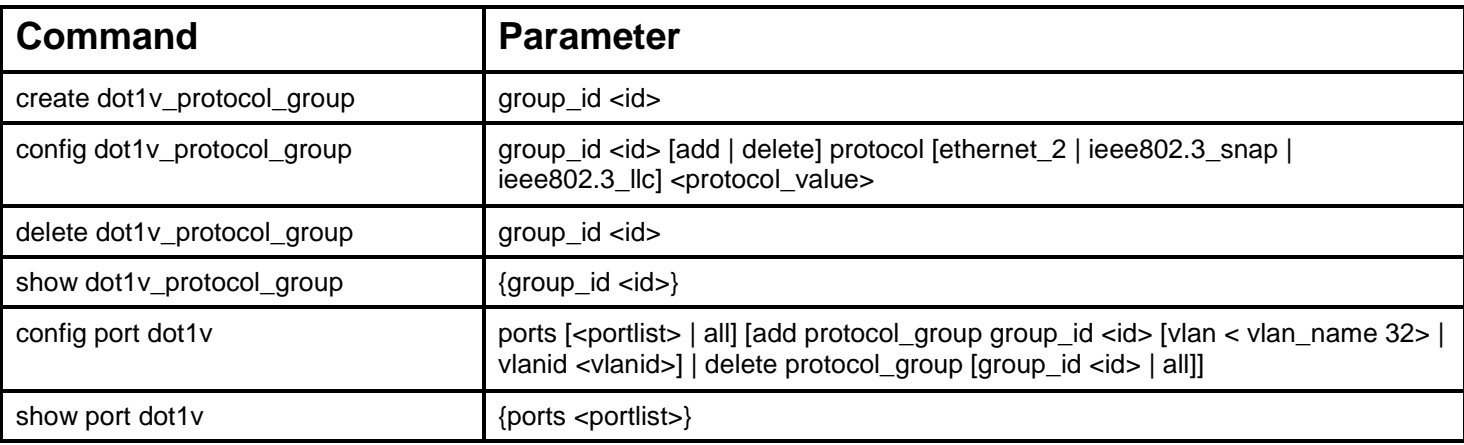

Each command is listed, in detail, in the following sections.

### **create dot1v\_protocol\_group**

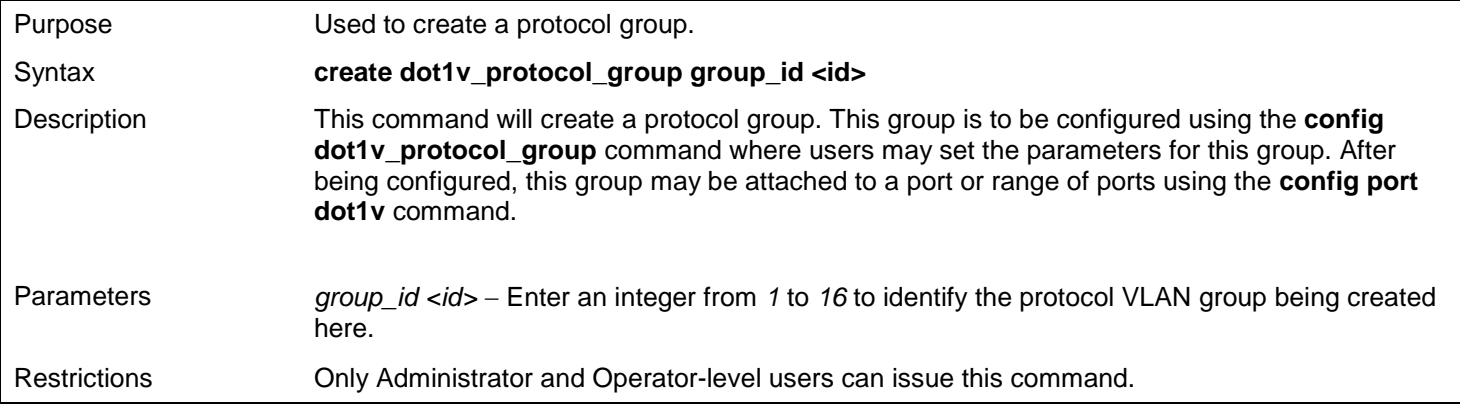

Example usage:

To create a protocol group:

**DGS-3627:admin# create dot1v\_protocol\_group group\_id 1 Command: create dot1v\_protocol\_group group\_id 1**

**Success.**

**DGS-3627:admin#** 

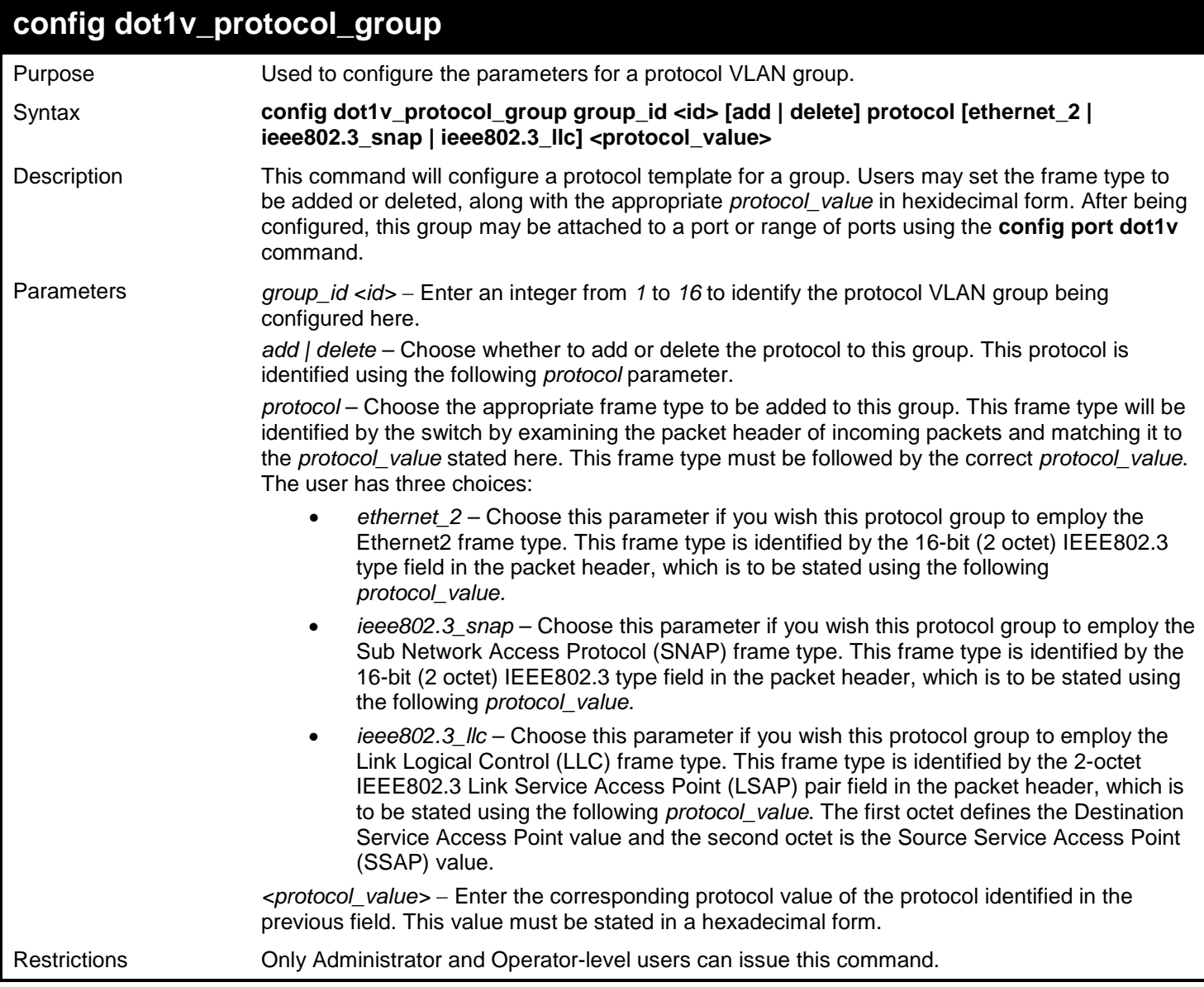

#### Example usage:

To configure a protocol template:

**DGS-3627:admin# config dot1v\_protocol\_group group\_id 1 add protocol ethernet\_2 86DD Command: config dot1v\_protocol\_group group\_id 1 add protocol ethernet\_2 86DD Success. DGS-3627:admin#** 

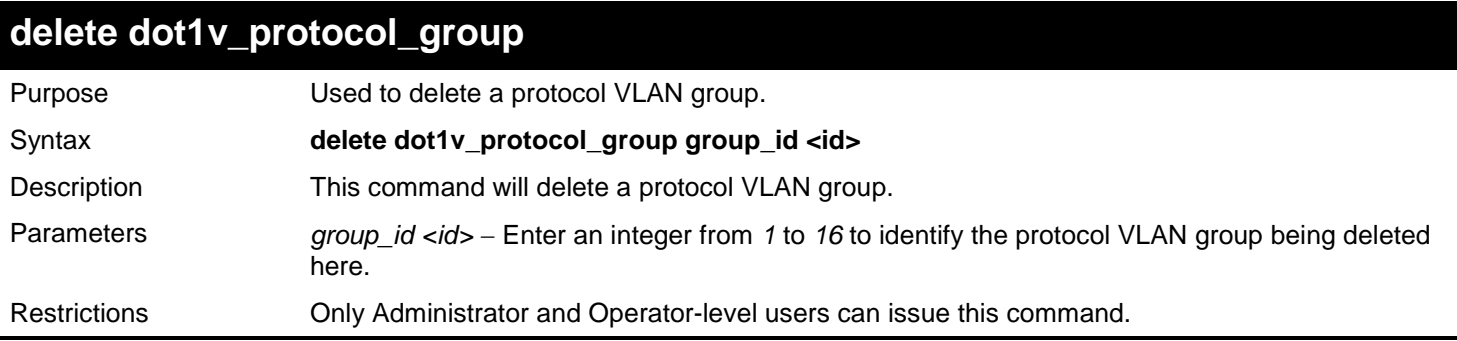

To delete a protocol VLAN group:

**DGS-3627:admin# delete dot1v\_protocol\_group group\_id 1 Command: delete dot1v\_protocol\_group group\_id 1**

**Success.**

**DGS-3627:admin#** 

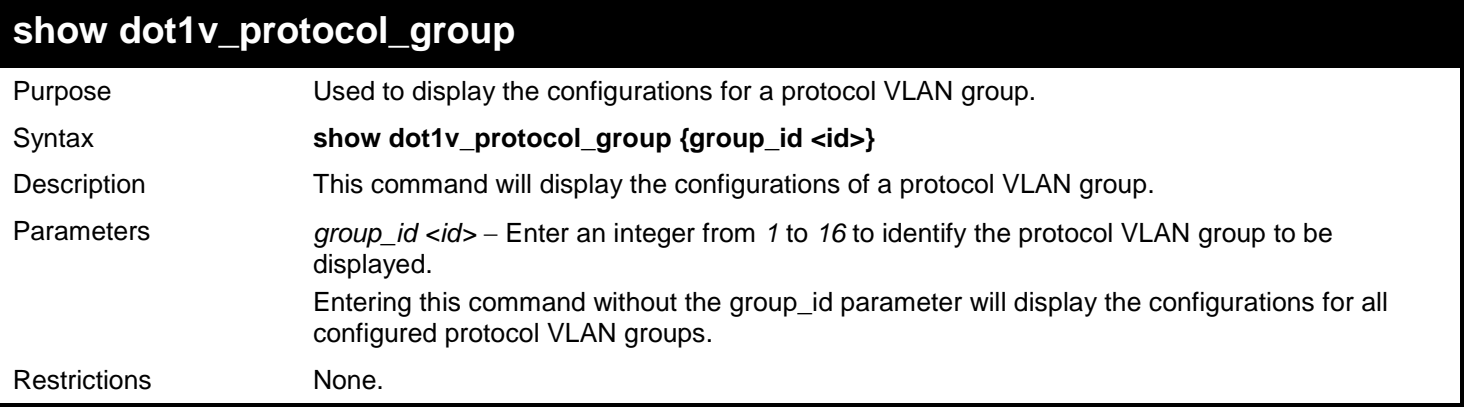

Example usage:

To display the configurations for a protocol VLAN group:

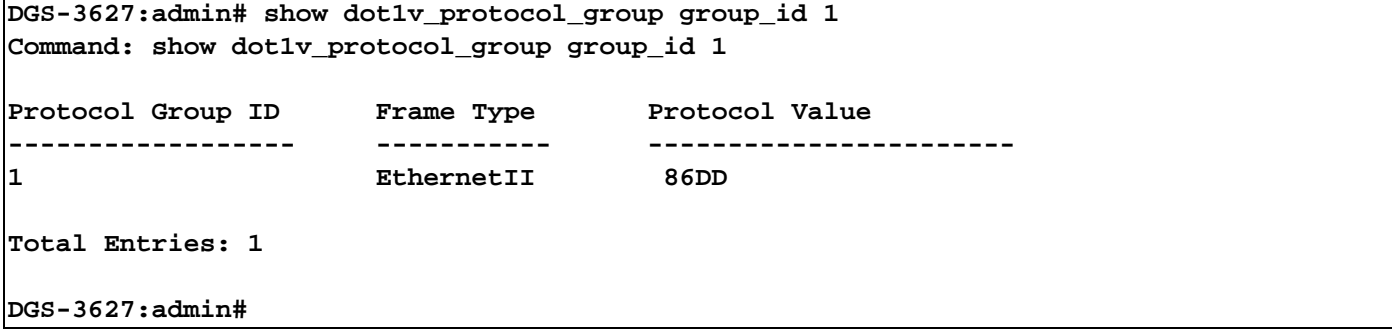

*xStack*® *DGS-3600 Series Layer 3 Gigabit Ethernet Managed Switch CLI Manual*

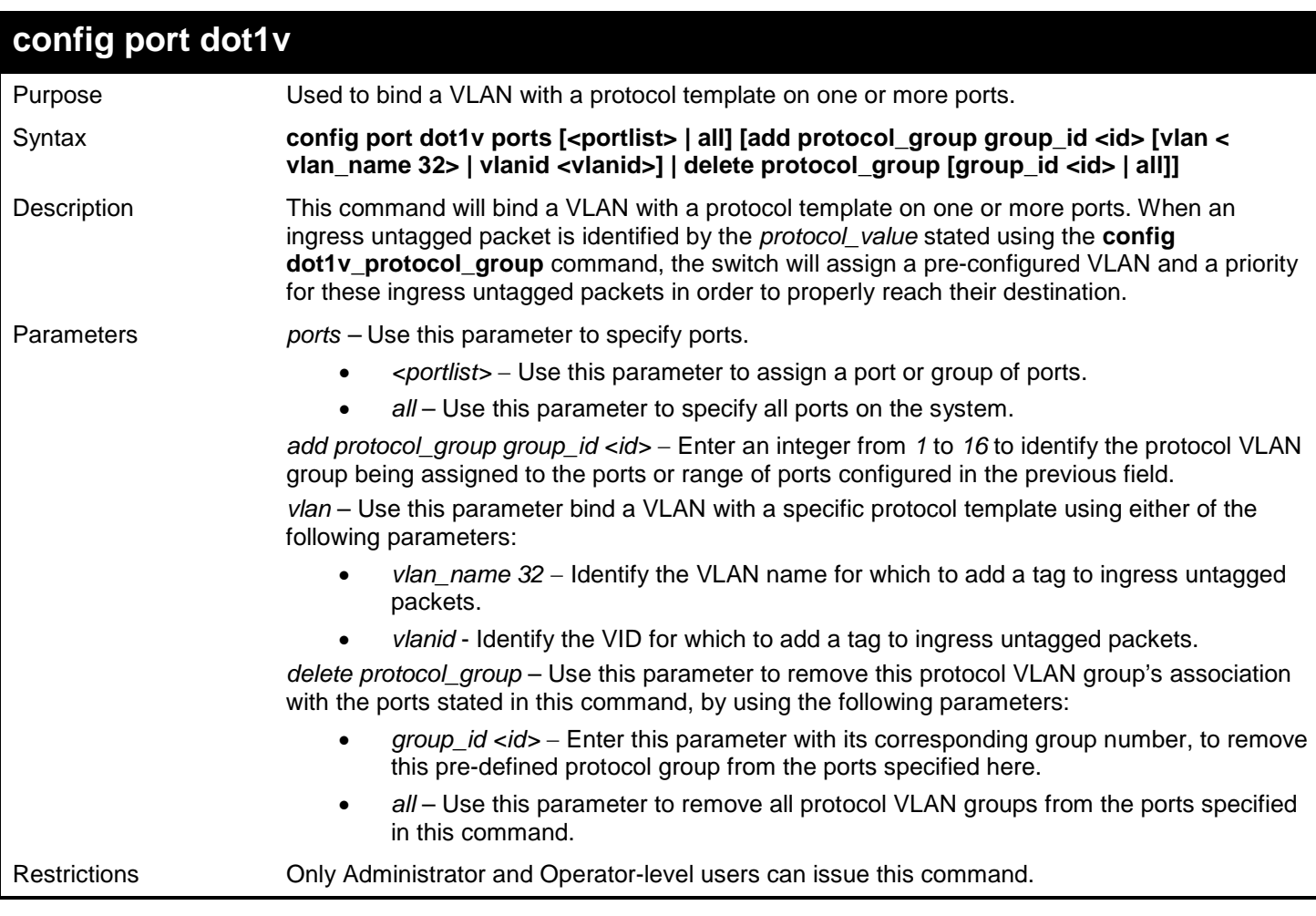

Example usage:

To bind a VLAN with a protocol template:

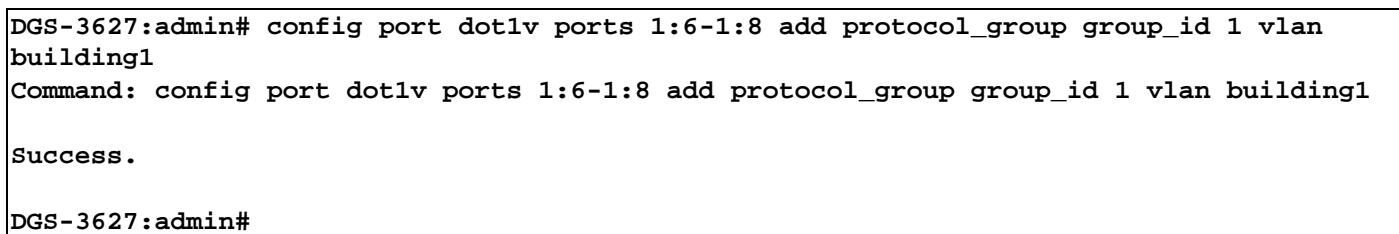

**show port dot1v** Purpose Used to display the bound protocol template on a specific port or ports. Syntax **show port dot1v {ports <portlist>}** Description This command will display the protocol VLAN group and VLAN for individual ports. Parameters *ports <portlist>* − Enter the port or group of ports for which to display the protocol VLAN group settings. Entering this command without this parameter will display all ports and their corresponding protocol VLAN group settings. Restrictions None.

Example usage:

To configure the ports for a protocol VLAN group:

```
DGS-3627:admin# show port dot1v ports 1:6-1:8
Command: show port dot1v ports 1:6-1:8
Port: 1:6
Protocol Group ID VLAN Name 
------------------------- ---------------- 
                              1 building1 
Port: 1:7
Protocol Group ID VLAN Name 
------------------------- ---------------- 
                              1 building1 
Port: 1:8
Protocol Group ID VLAN Name 
------------------------- ---------------- 
                              1 building1 
Total Entries: 3
DGS-3627:admin#
```
# *74*

## *QUALITY OF SERVICE (QOS) COMMANDS*

The Switch supports 802.1p priority queuing. The Switch has seven configurable priority queues. These priority queues are numbered from 6 (Class 6) — the highest priority queue — to 0 (Class 0) — the lowest priority queue. The eight priority tags specified in IEEE 802.1p (p0 to p7) are mapped to the Switch's priority queues as follows:

- Priority 0 is assigned to the Switch's Q2 queue.
- Priority 1 is assigned to the Switch's Q0 queue.
- Priority 2 is assigned to the Switch's Q1 queue.
- Priority 3 is assigned to the Switch's Q3 queue.
- Priority 4 is assigned to the Switch's Q4 queue.
- Priority 5 is assigned to the Switch's Q5 queue.
- Priority 6 is assigned to the Switch's Q6 queue.
- Priority 7 is assigned to the Switch's Q6 queue.

Priority scheduling is implemented by the priority queues stated above. The Switch will empty the eight hardware priority queues in order, beginning with the highest priority queue, 6, to the lowest priority queue, 0. Each hardware queue will transmit all of the packets in its buffer before permitting the next lower priority to transmit its packets. When the lowest hardware priority queue has finished transmitting all of its packets, the highest hardware priority queue will begin transmitting any packets it may have received.

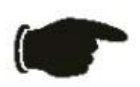

**NOTICE:** The Switch contains eight classes of service for each port on the Switch. One of these classes is reserved for internal use on the Switch and therefore is not configurable. All references in the following section regarding classes of service will refer to only the seven classes of service that may be used and configured by the Switch's Administrator.

The Quality of Service (QoS) commands in the Command Line Interface (CLI) are listed (along with the appropriate parameters) in the following table.

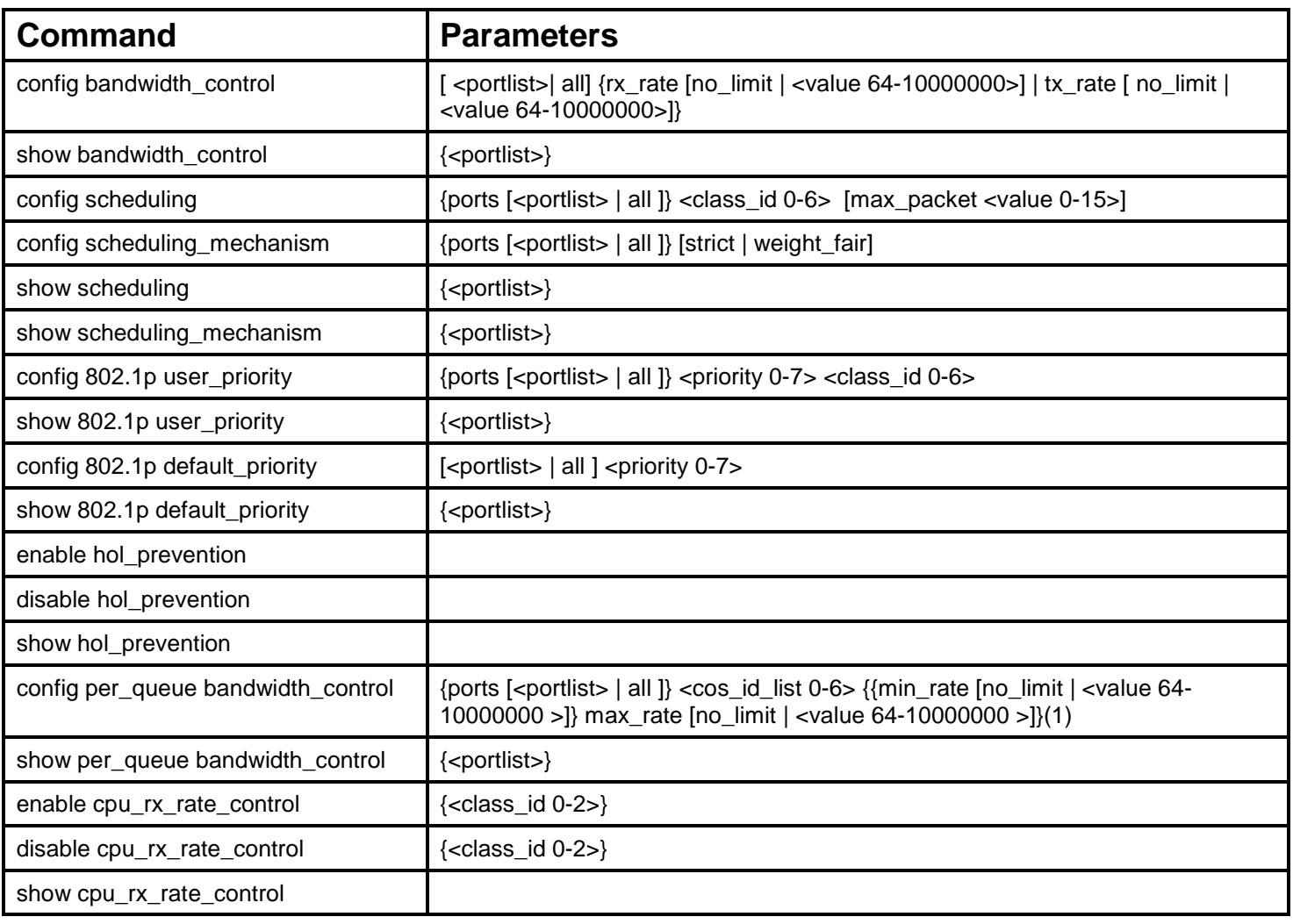

Each command is listed, in detail, in the following sections.

## **config bandwidth\_control**

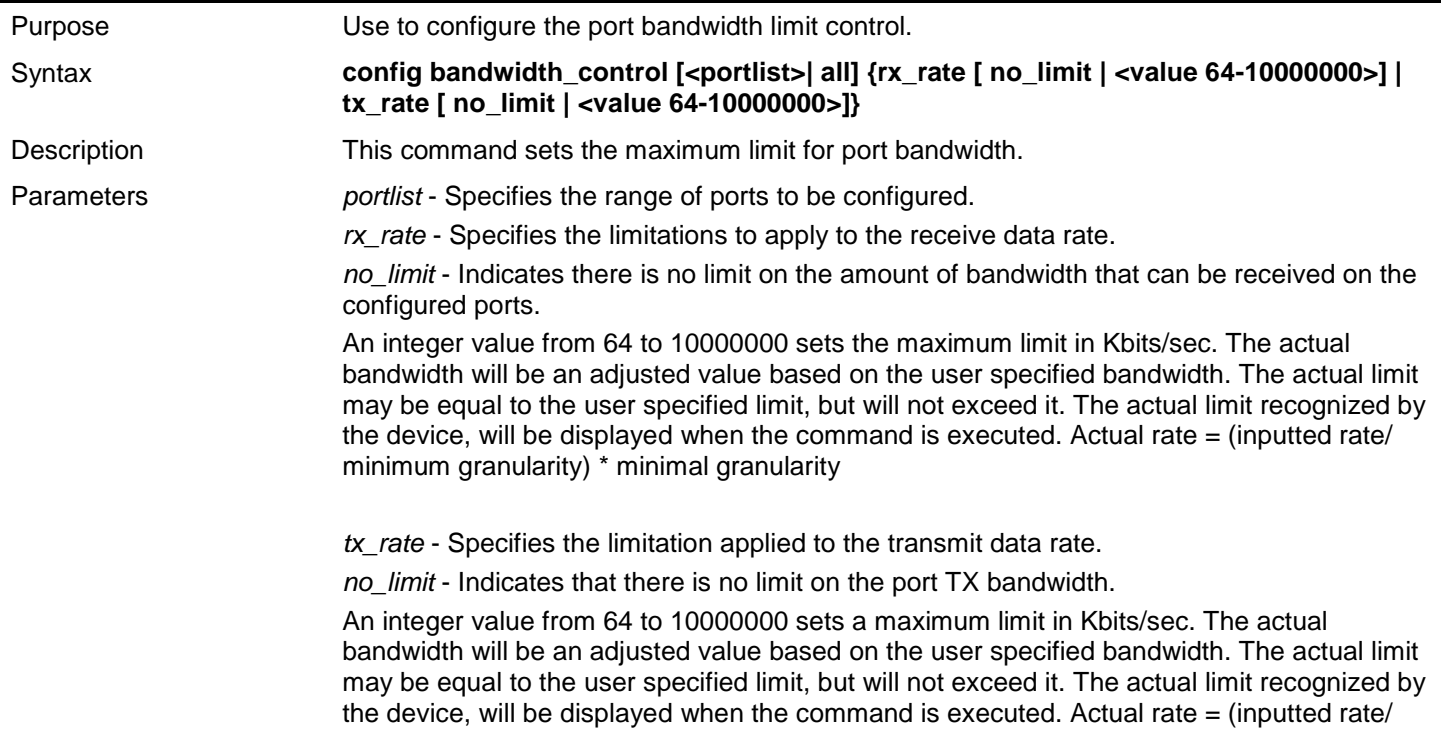

## **config bandwidth\_control**

minimum granularity) \* minimal granularity

Restrictions Only Administrator and Operator-level users can issue this command.

Example usage:

To configure the transmit bandwidth rate on port 1:1-1:10 to be 100 Kbits/sec:

**DGS-3627:admin# config bandwidth\_control 1:1-1:10 tx\_rate 100 Command: config bandwidth\_control 1:1-1:10 tx\_rate 100**

 **The setting value is not an integer multiple of granularity 64. The closest value 64 is chosen.**

**Success.**

**DGS-3627:admin#** 

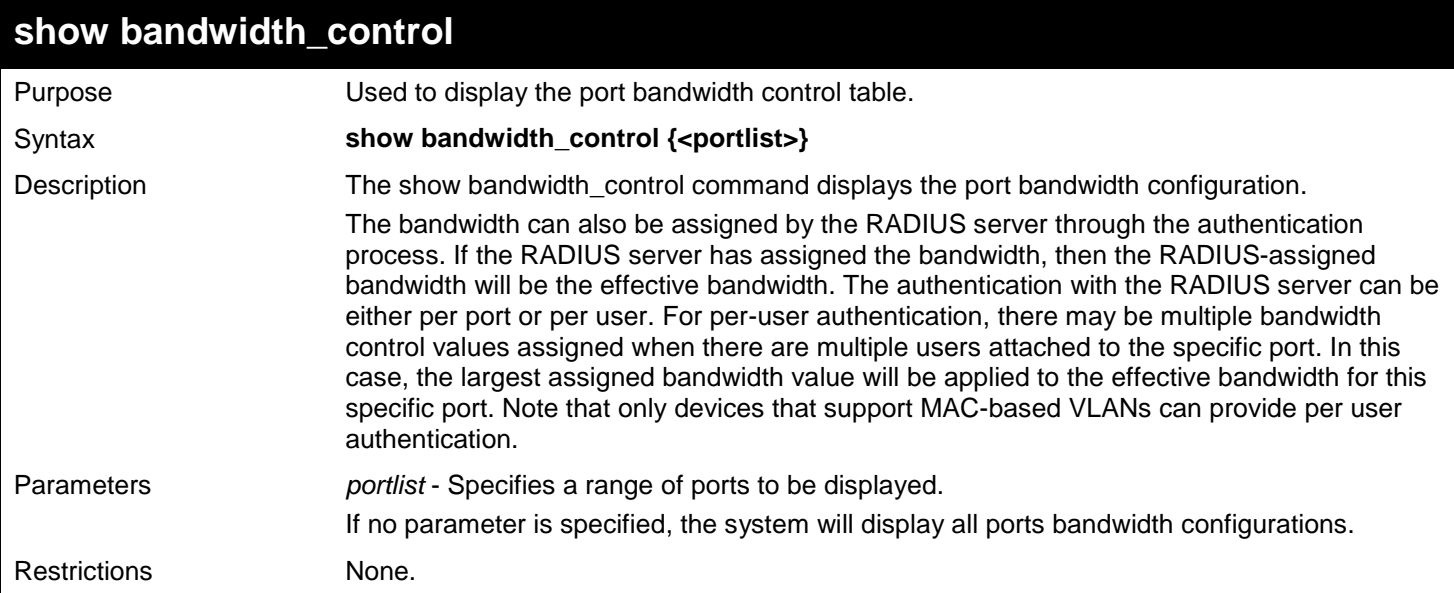

Example usage:

To display port bandwidth control table for ports 1:1-1:10:

### **DGS-3627:admin# show bandwidth\_control 1:1-1:10 Command: show bandwidth\_control 1:1-1:10**

#### **Bandwidth Control Table**

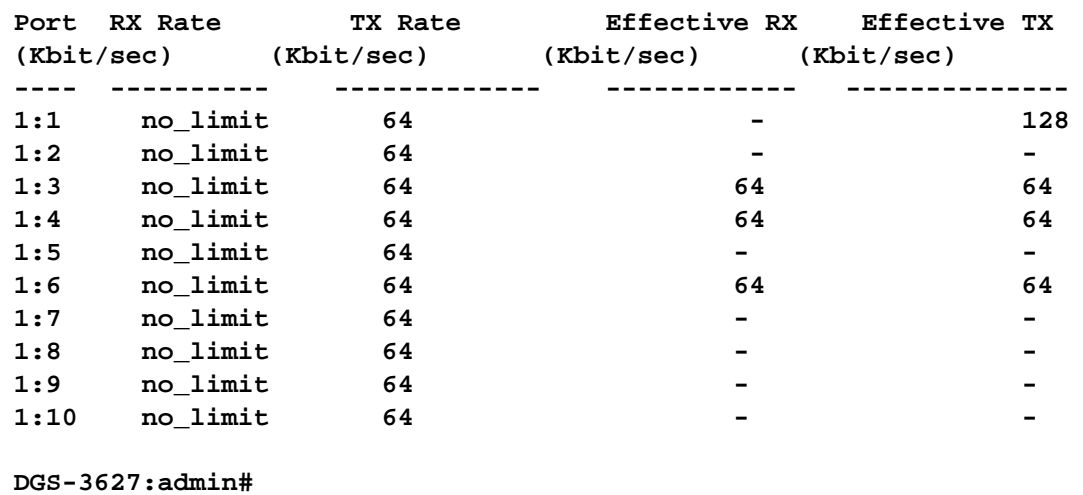

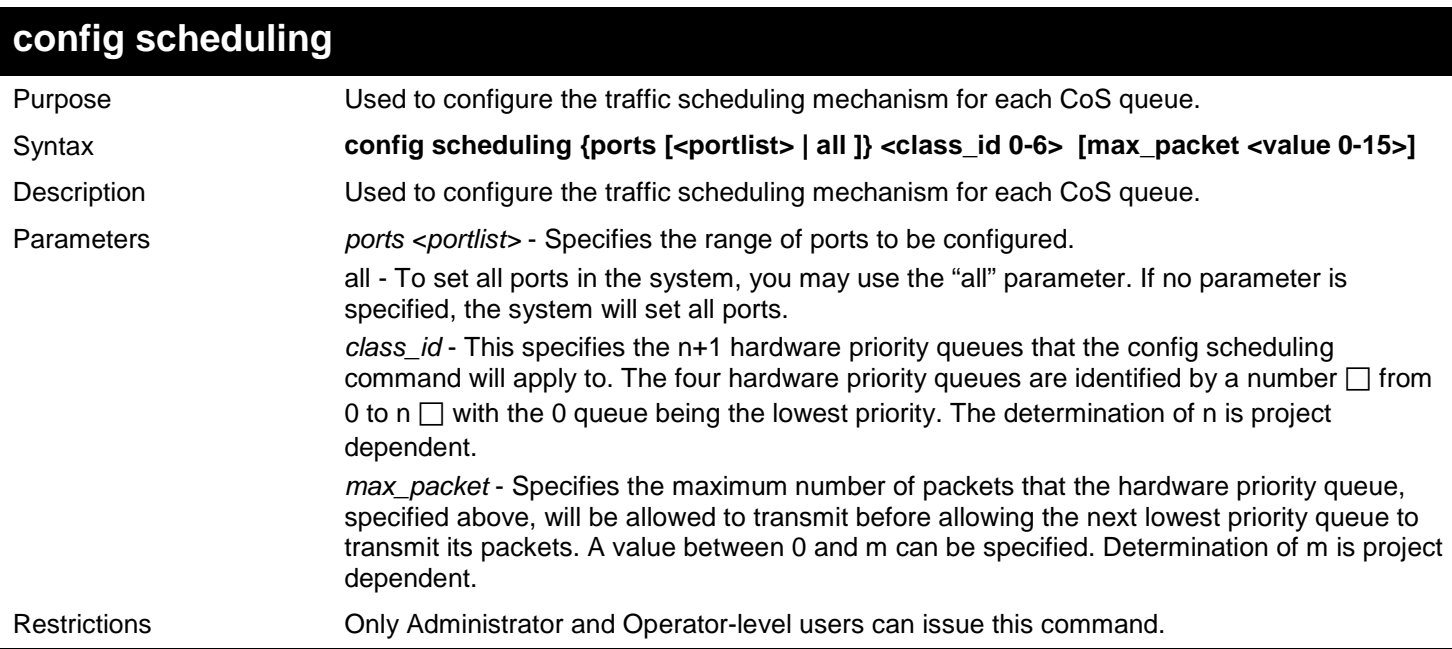

Example usage:

To configure the traffic scheduling on CoS queue 1, with a weight value of 15, on port 1:10:

**DGS-3627:admin# config scheduling ports 1:10 1 max\_packet 15 Command: config scheduling ports 1:10 1 max\_packet 15**

**Success.**

**DGS-3627:admin#** 

## **config scheduling\_mechanism**

Purpose Used to configure the traffic scheduling mechanism for each CoS queue.

Syntax **config scheduling\_mechanism {ports [<portlist> | all ]} [strict | weight\_fair]**
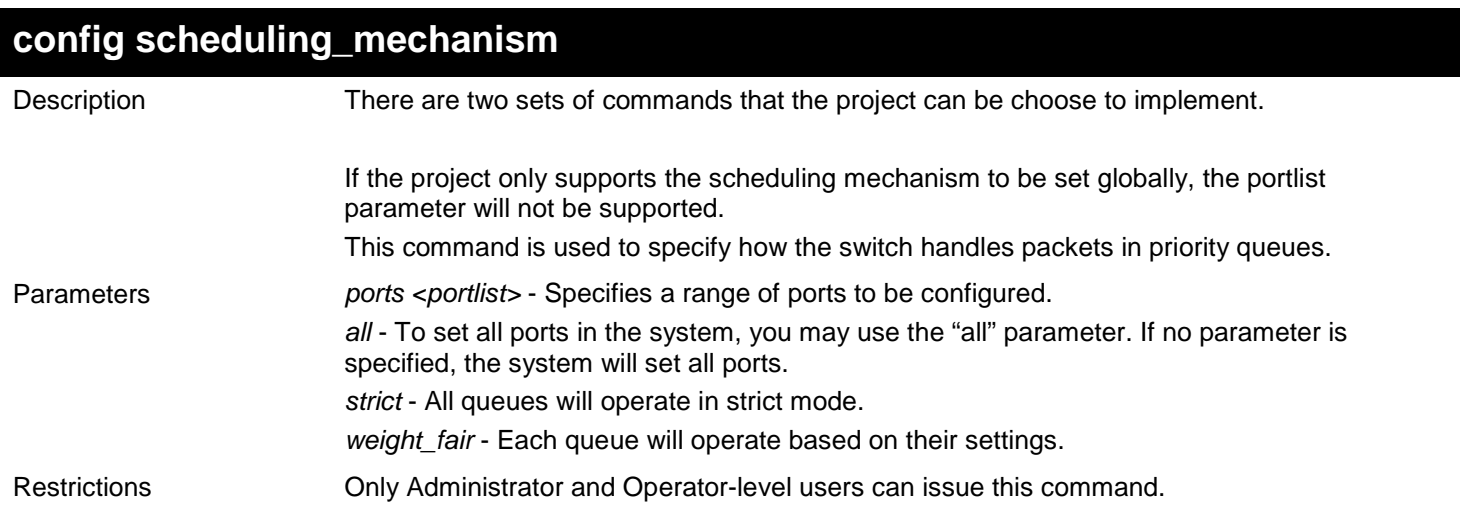

To configure the traffic scheduling mechanism for the CoS queue on port 1:1:

```
DGS-3627:admin# config scheduling_mechanism ports 1:1 strict
Command: config scheduling_mechanism ports 1:1 strict
```
**Success.**

**DGS-3627:admin#** 

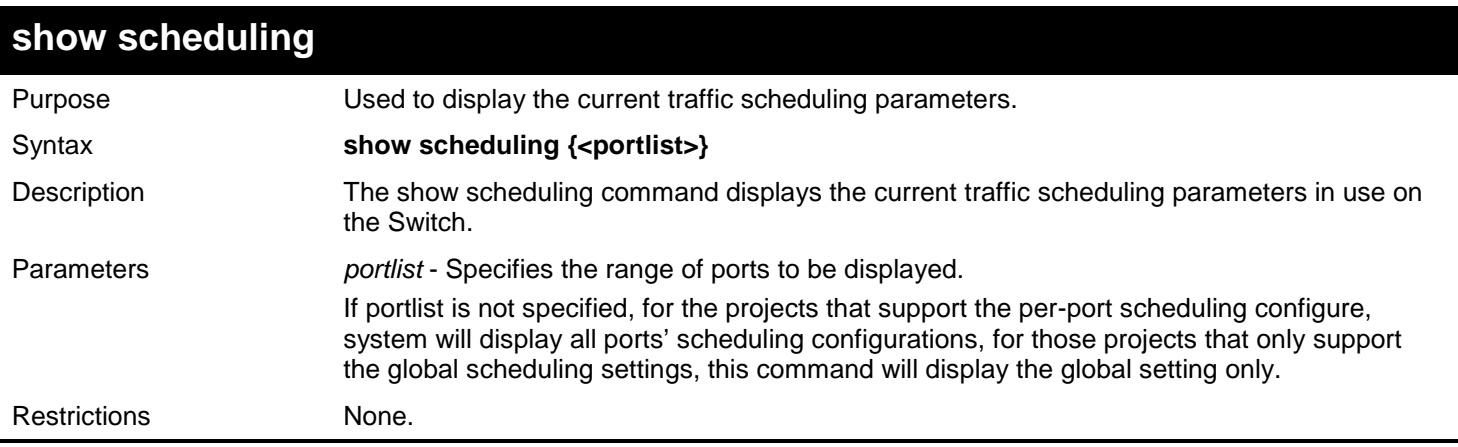

Example usage:

To display the traffic scheduling parameters for each CoS queue on port 1:1 (take eight hardware priority queues for example):

```
DGS-3627:admin#show scheduling 1:1
Command: show scheduling 1:1
QOS Output Scheduling On Port: 1:1
Class ID MAX. Packets 
-------- ------
Class-0 1
Class-1 2
Class-2 3
Class-3 4
Class-4 5
Class-5 6
Class-6 7
DGS-3627:admin#
```
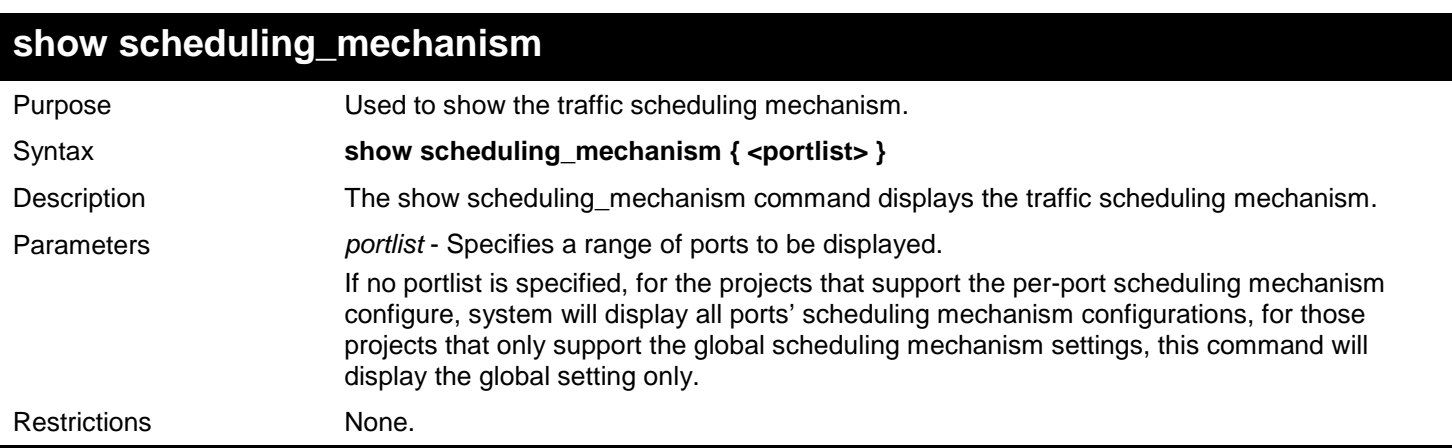

To show the scheduling mechanism for all ports:

```
DGS-3627:admin#show scheduling_mechanism 1:1
Command: show scheduling_mechanism 1:1
Port Mode
----- ------
       1:1 strict
DGS-3627:admin#
```
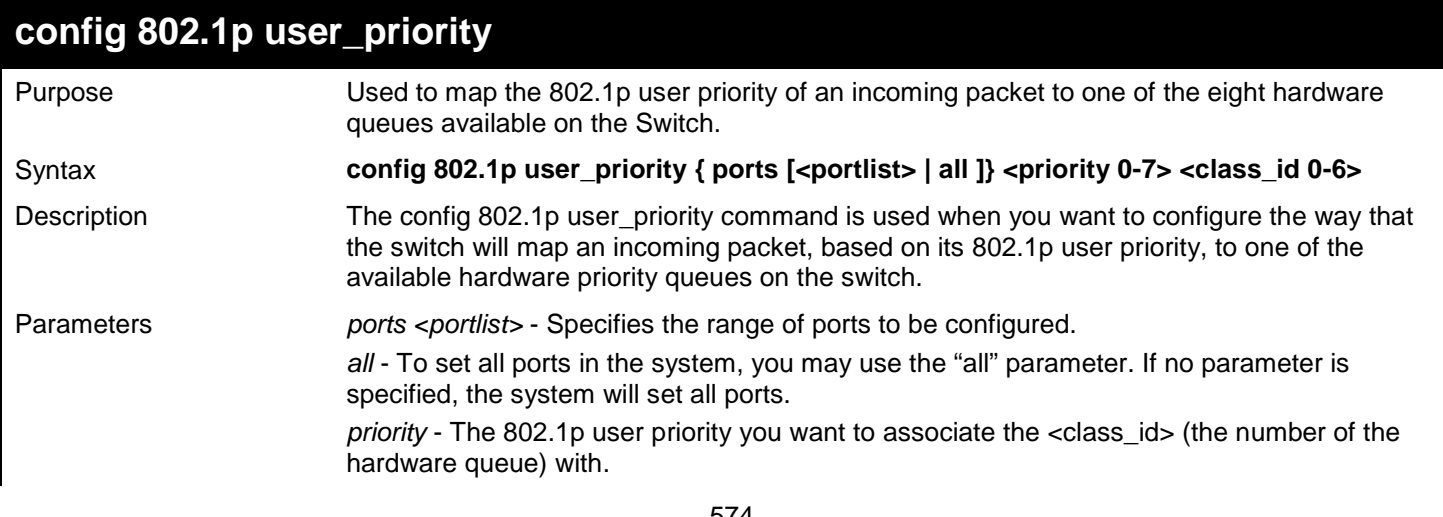

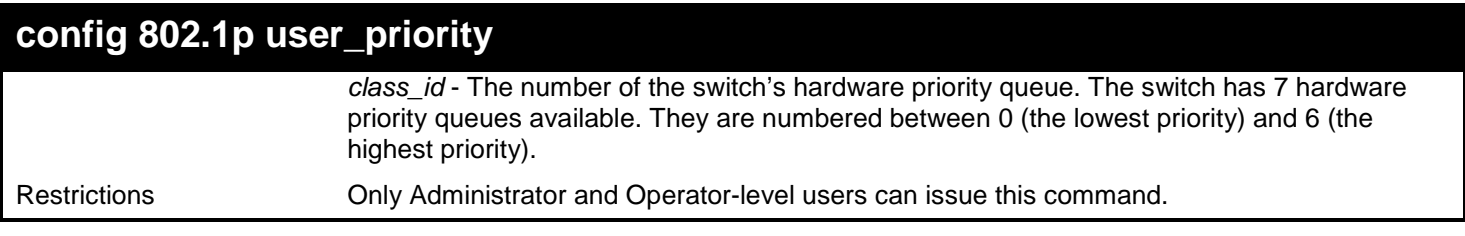

To configure an 802.1p user priority of 1 and a class\_ID of 3 on port 1:1:

```
DGS-3627:admin# config 802.1p user_priority ports 1:1 1 3
Command: config 802.1p user_priority ports 1:1 1 3
```
**Success.**

**DGS-3627:admin#** 

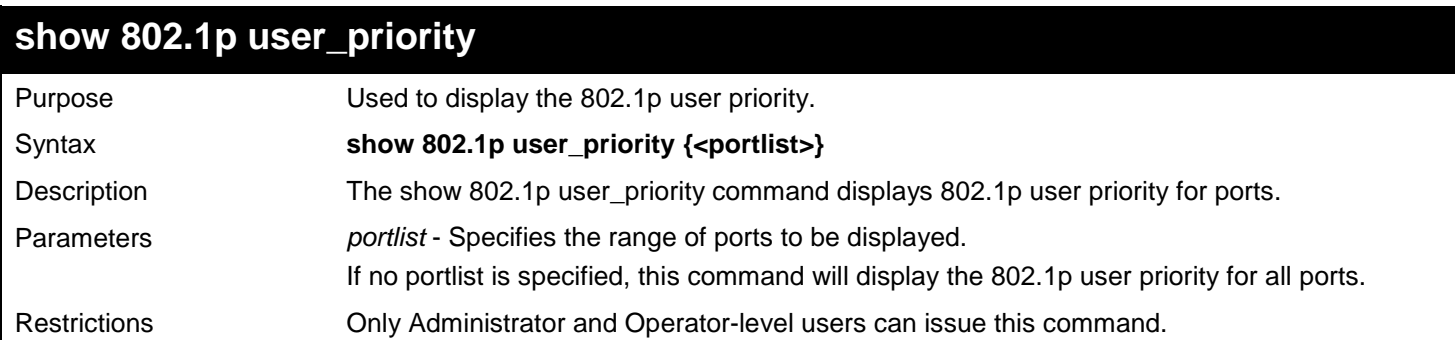

Example usage:

In the case of Project only support global configuration, display the 802.1p user priority:

```
DGS-3627:admin#show 802.1p user_priority 1:1
Command: show 802.1p user_priority 1:1
QOS Class of Traffic
Port 1:1
     Priority-0 -> <Class-2>
     Priority-1 -> <Class-0>
     Priority-2 -> <Class-1>
     Priority-3 -> <Class-3>
     Priority-4 -> <Class-4>
     Priority-5 -> <Class-5>
     Priority-6 -> <Class-6>
     Priority-7 -> <Class-6>
DGS-3627:admin#
```
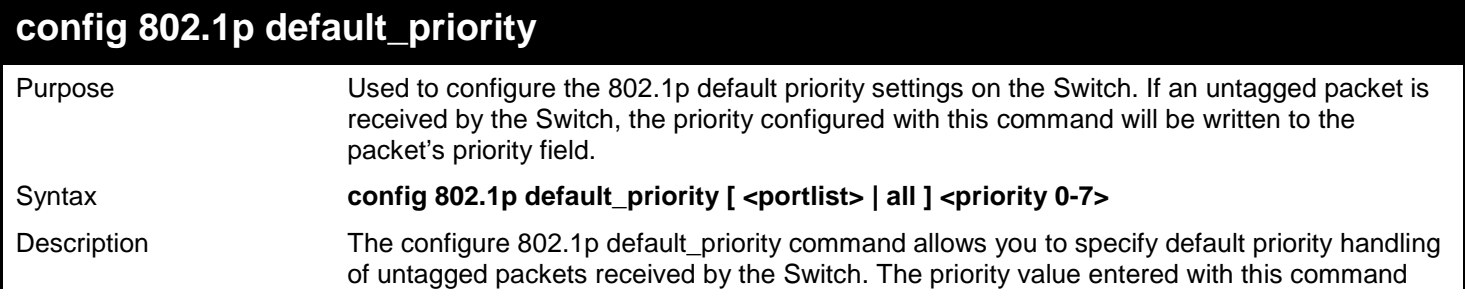

575

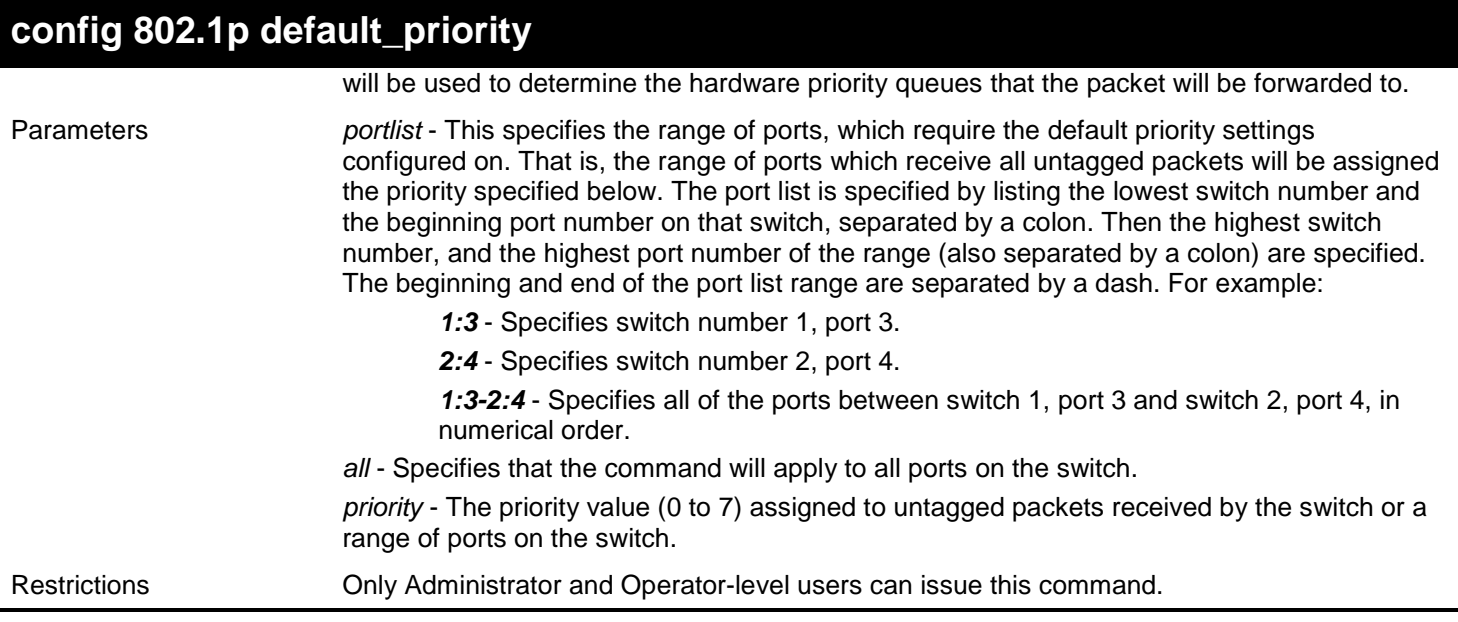

To configure an 802.1p default priority settings of 5 on all Switch ports:

**DGS-3627:admin# config 802.1p default\_priority all 5 Command: config 802.1p default\_priority all 5**

**Success.**

**DGS-3627:admin#** 

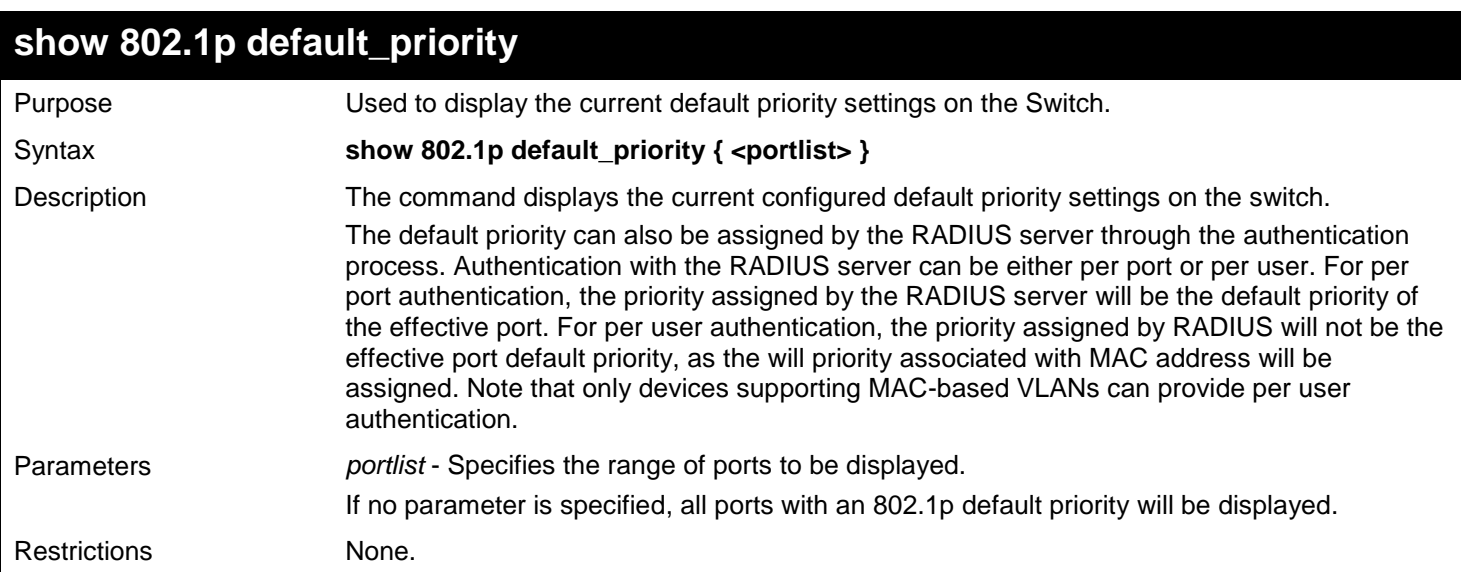

Example usage:

To display the 802.1p default priority on ports 1:1-1:10:

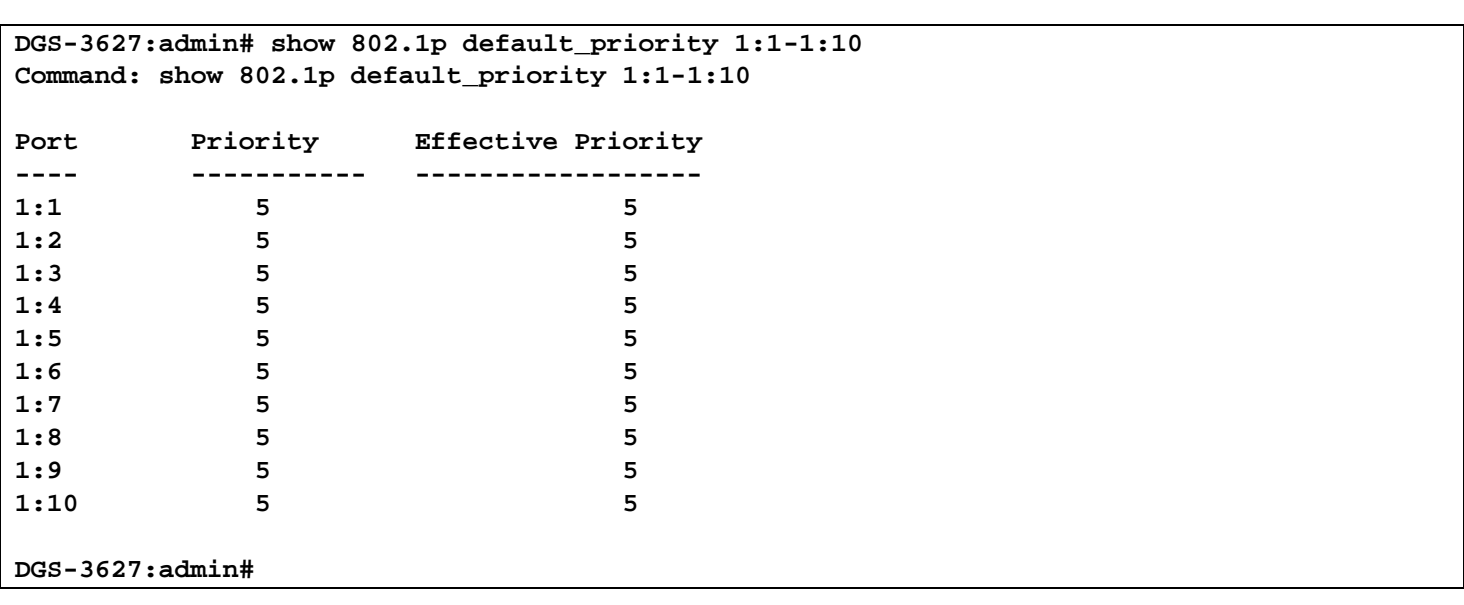

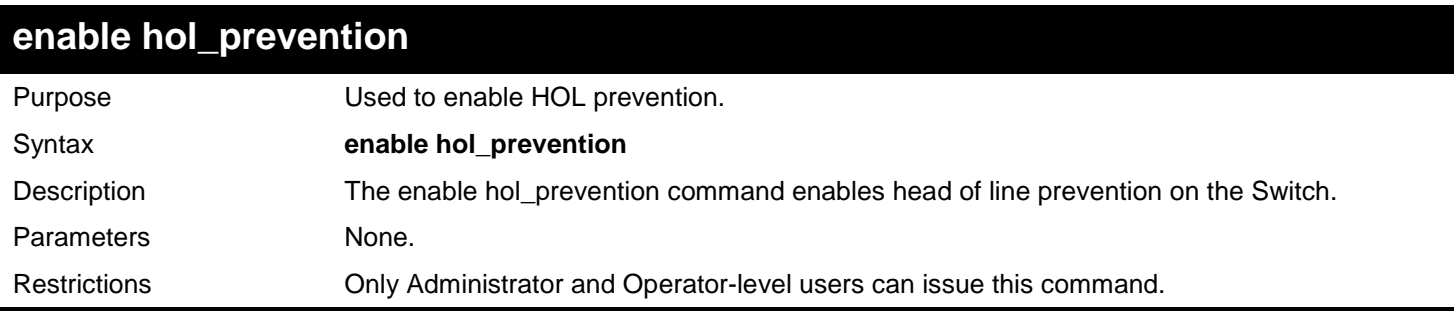

To enable HOL prevention on the switch:

```
DGS-3627:admin# enable hol_prevention
Command: enable hol_prevention
```
**Success.**

**DGS-3627:admin#** 

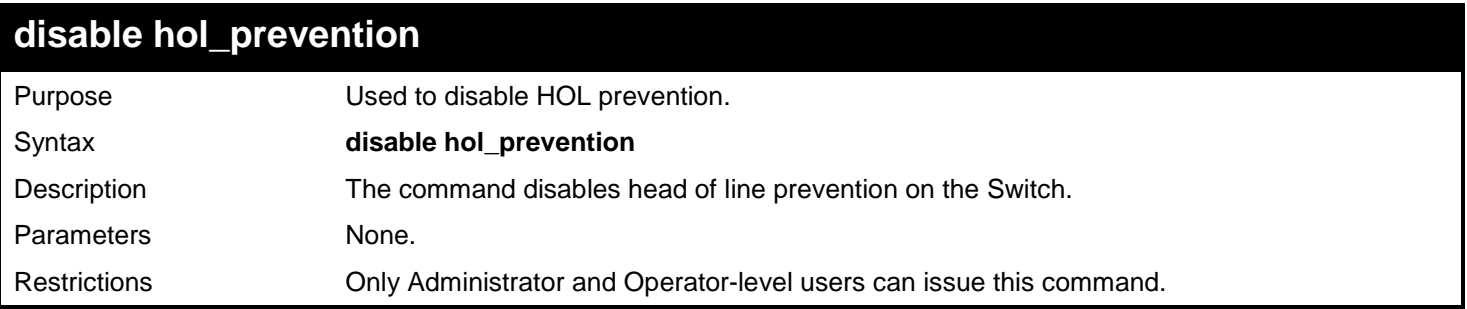

Example usage:

To disable HOL prevention on the Switch:

```
DGS-3627:admin# disable hol_prevention
Command: disable hol_prevention
```
**Success.**

**DGS-3627:admin#** 

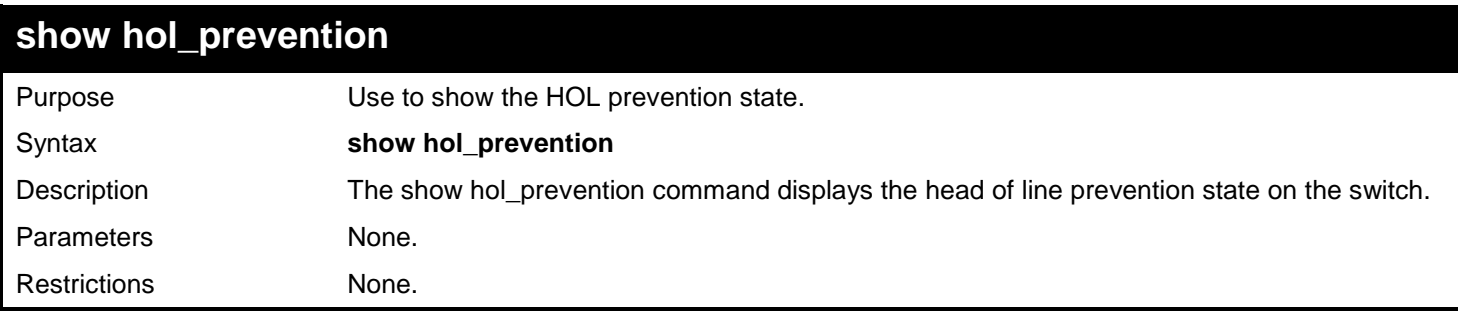

Example usage:

To display the HOL prevention state on the switch:

**DGS-3627:admin# show hol\_prevention Command: show hol\_prevention**

**Device HOL Prevention State: Enabled**

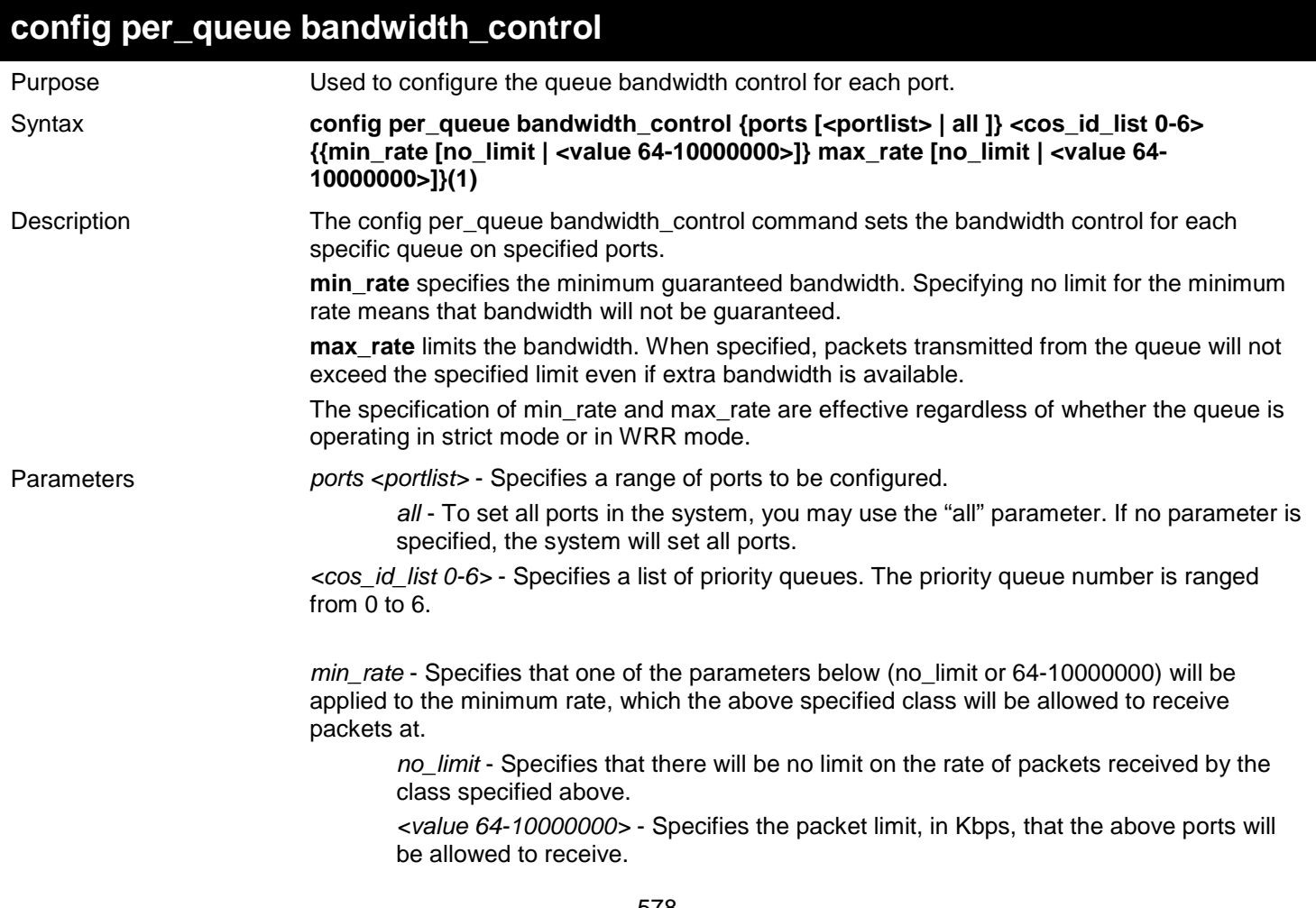

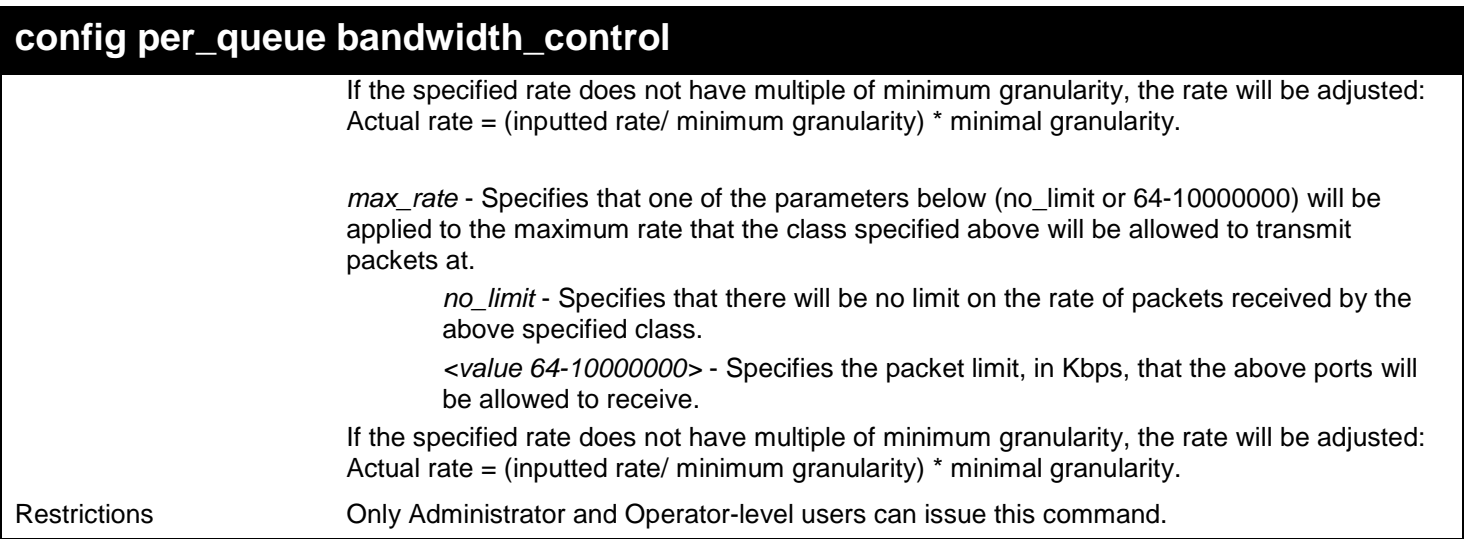

To configure the minimum rate to be 130 and the maximum rate to be 100000 on CoS bandwidth queue 1 for ports 1:1- 1:10:

```
DGS-3627:admin# config per_queue bandwidth_control ports 1:1-1:10 1 min_rate 130 max_rate 
100000 
Command: config per_queue bandwidth_control ports 1:1-1:10 1 min_rate 130 max_rate 100000 
Success.
```
**DGS-3627:admin#** 

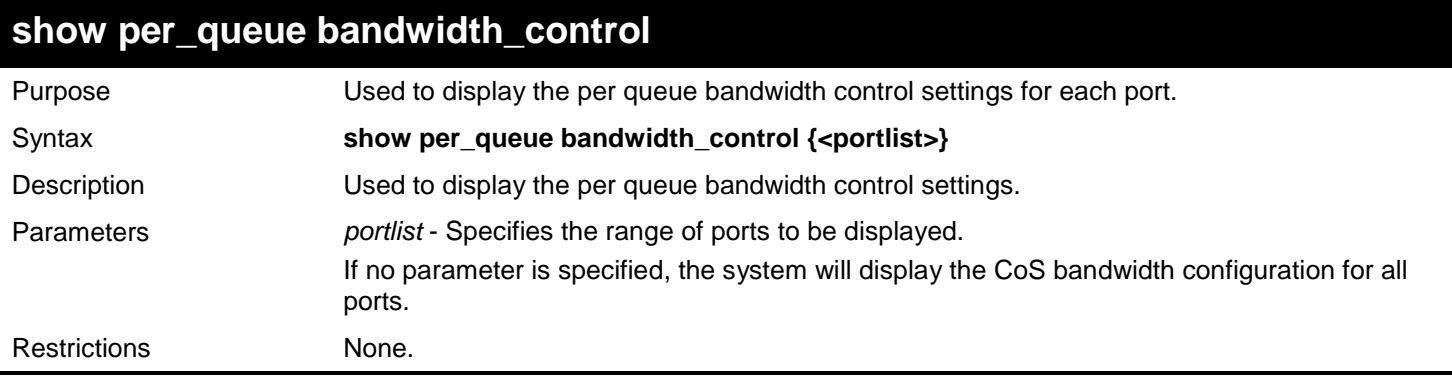

Example usage:

To display the per queue bandwidth control table for port 1:10:

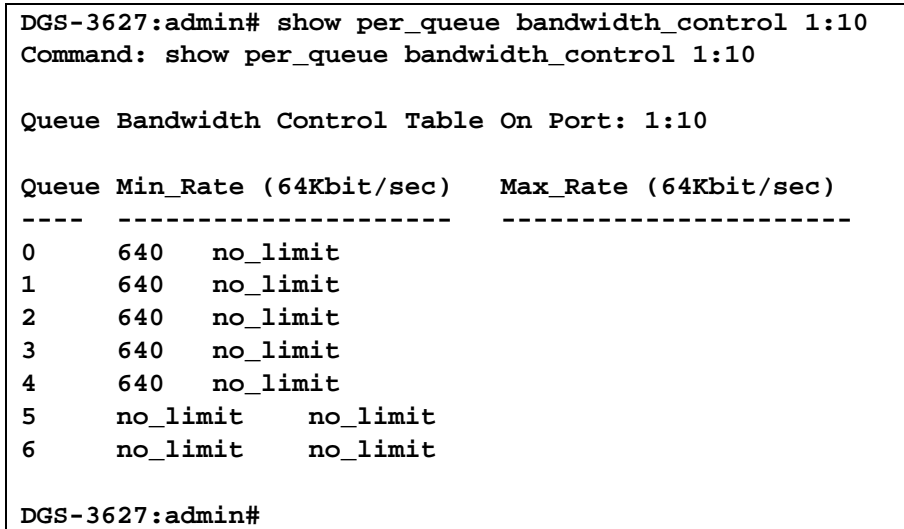

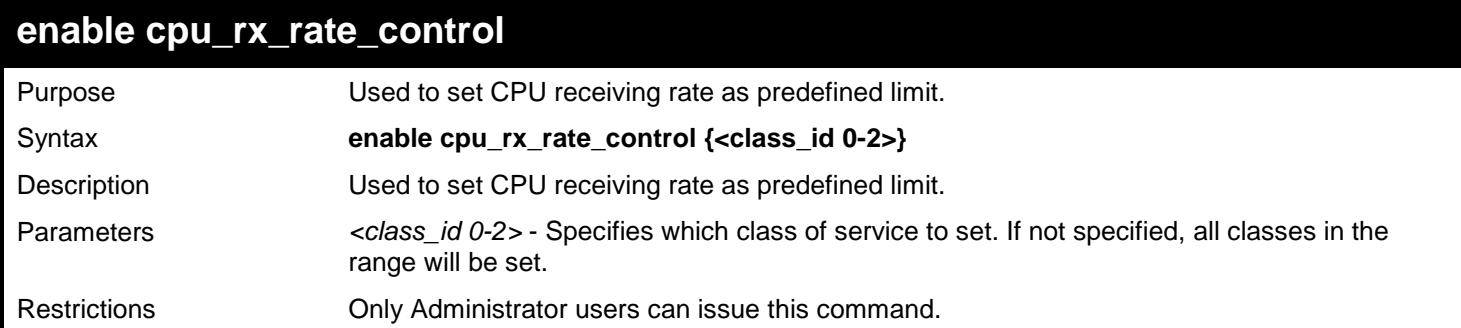

To set CPU receiving rate as predefined limit:

```
DGS-3627:admin# enable cpu_rx_rate_control
Command: enable cpu_rx_rate_control
```
**Success.**

**DGS-3627:admin#**

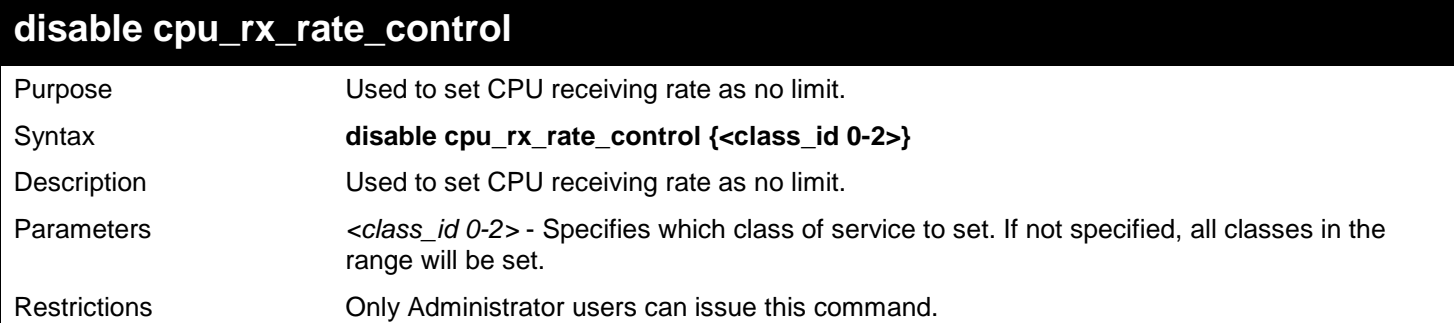

Example usage:

To set CPU receiving rate as no limit:

```
DGS-3627:admin# disable cpu_rx_rate_control
Command: enable cpu_rx_rate_control
```
**Success.**

**DGS-3627:admin#**

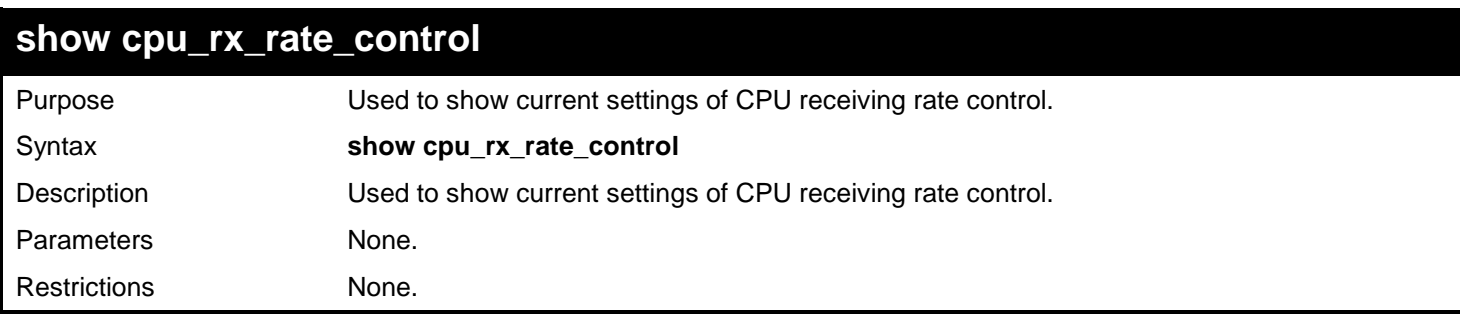

Example usage:

To show current settings of CPU receiving rate control:

```
DGS-3627:admin# show cpu_rx_rate_control
Command: show cpu_rx_rate_control
Cos Rate Control
--- ------------
   0 Enabled
   1 Enabled
   2 Enabled
```
# *75*

# *REMOTE COPY PROTOCOL (RCP) COMMANDS*

RCP is a UNIX Remote Shell service which allows files to be copied between a server and client. RCP is an application that operates above the TCP protocols, and uses port number 514 as the TCP destination port.

The RCP application uses client server architecture and the client can be any machine running the RCP client application.

A Switch that supports the RCP client allows users to copy firmware images, configurations and log files between the Switch and RCP Server.

Switches that do not support a file system should still be able to run an RCP client to copy firmware images, configurations and logs between the switch and RCP server.

The Remote Copy Protocol (RCP) commands in the Command Line Interface (CLI) are listed (along with the appropriate parameters) in the following table.

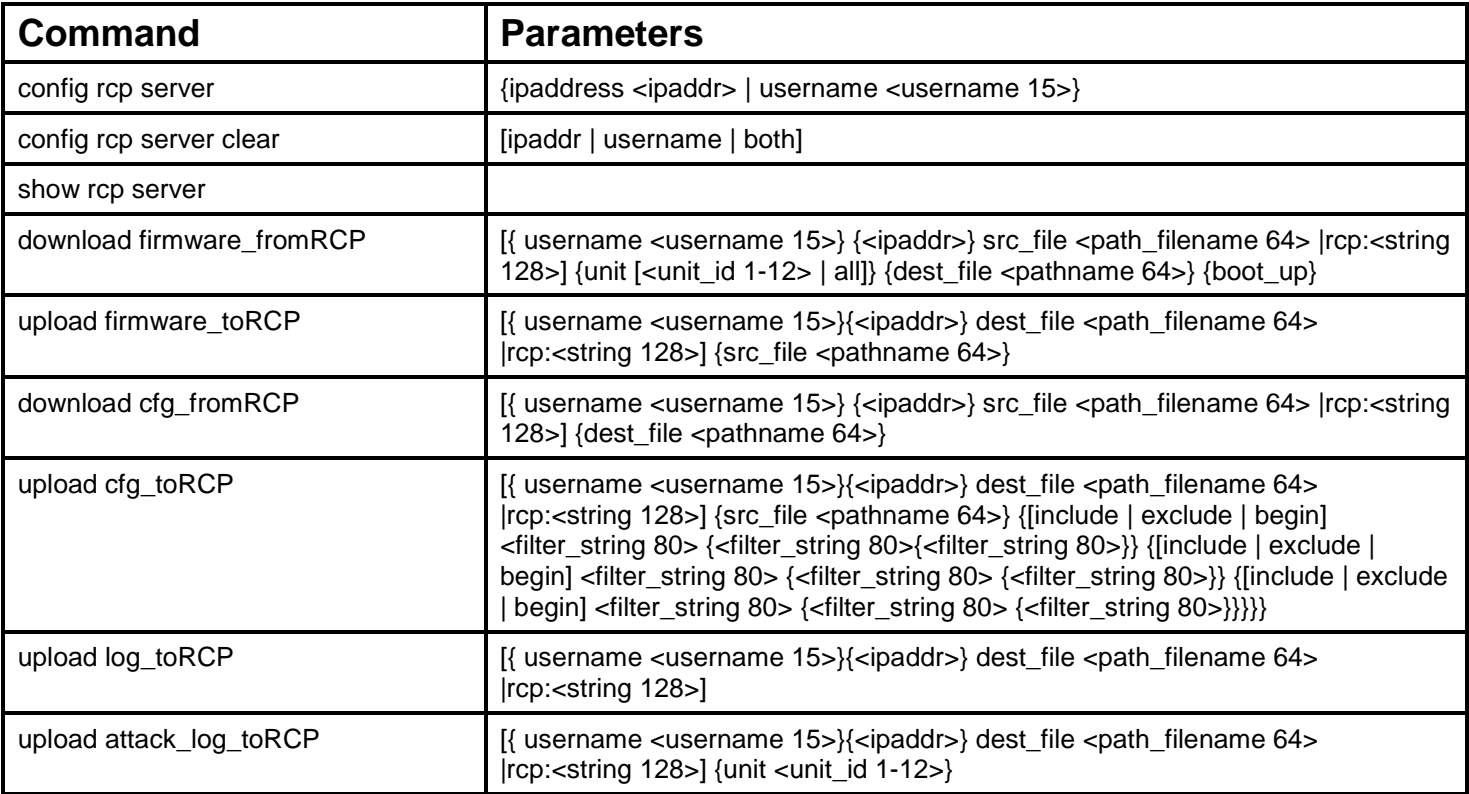

Each command is listed, in detail, in the following sections.

### **config rcp server**

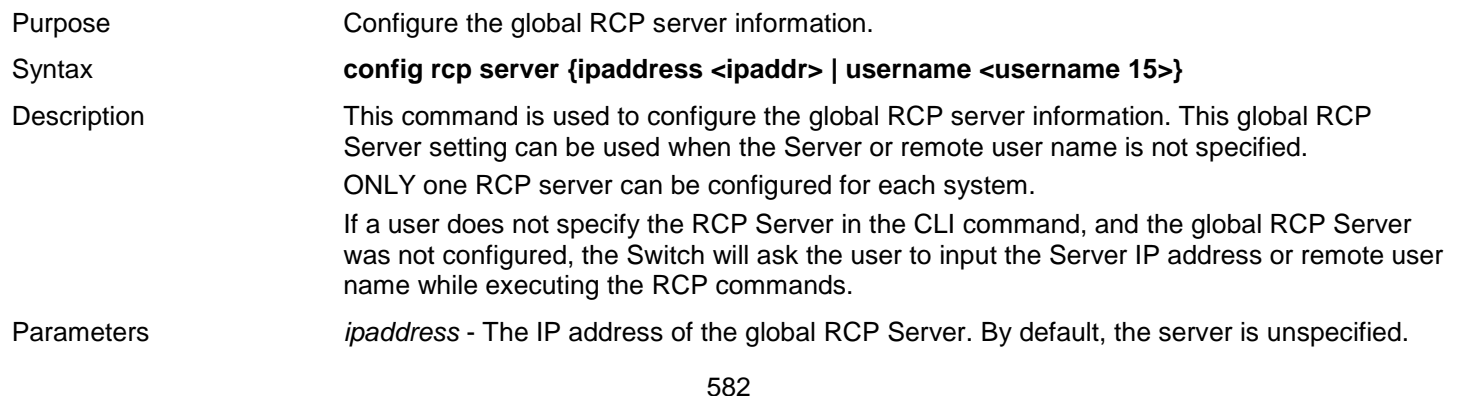

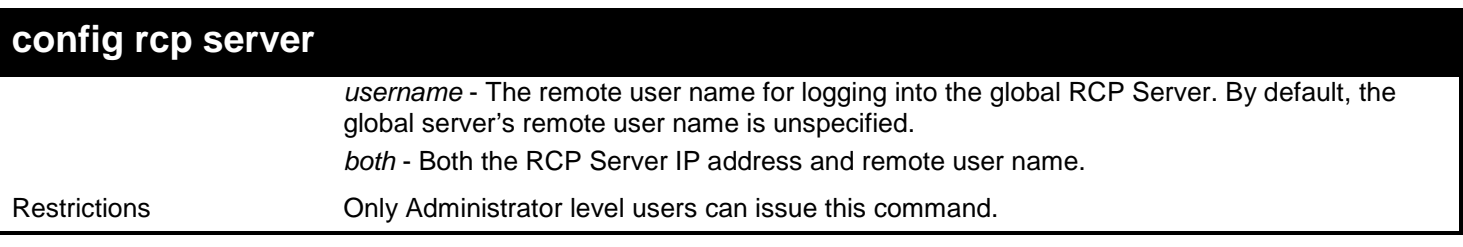

To configure the global RCP Server:

**DGS-3627:admin# config rcp server ipaddress 172.18.212.106 username rcp\_user Command: config rcp server ipaddress 172.18.212.106 username rcp\_user**

**Success.**

**DGS-3627:admin#**

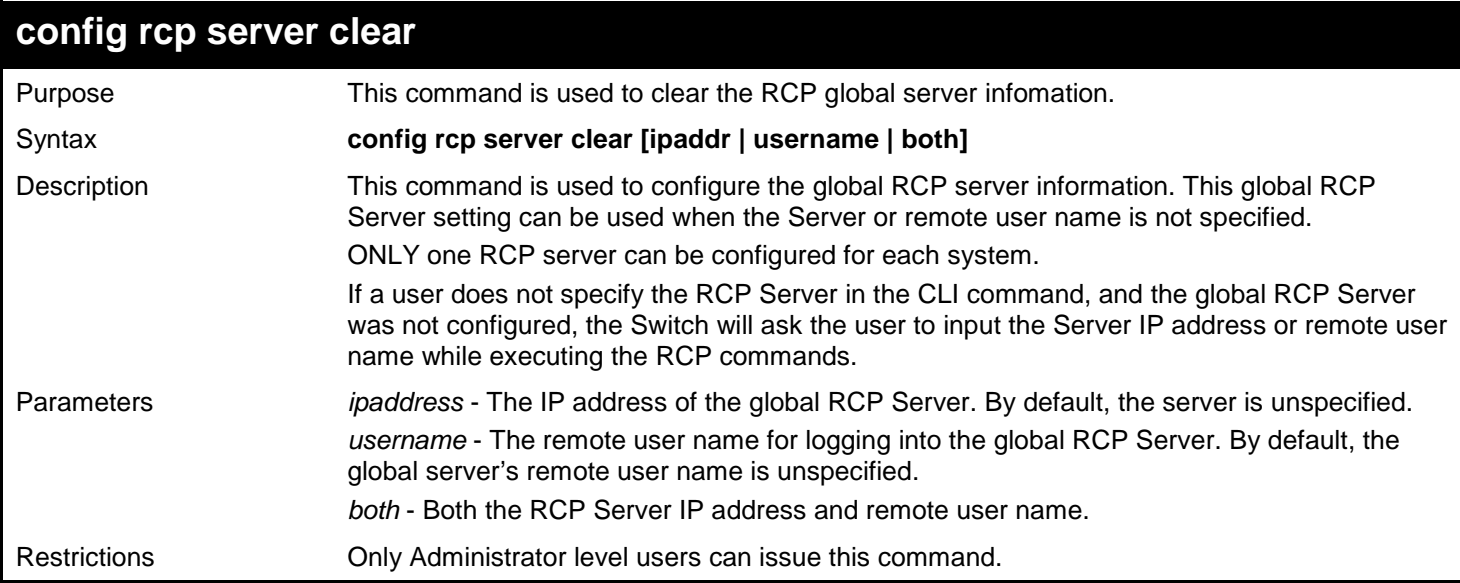

Example usage:

To configure the global RCP Server:

**DGS-3627:admin# config rcp server clear username Command: config rcp server clear username**

**Success.**

**DGS-3627:admin# config rcp server clear both Command: config rcp server clear both**

**Success.**

**DGS-3627:admin#**

### **show rcp server**

Purpose Used to display the global RCP server configured on the switch.

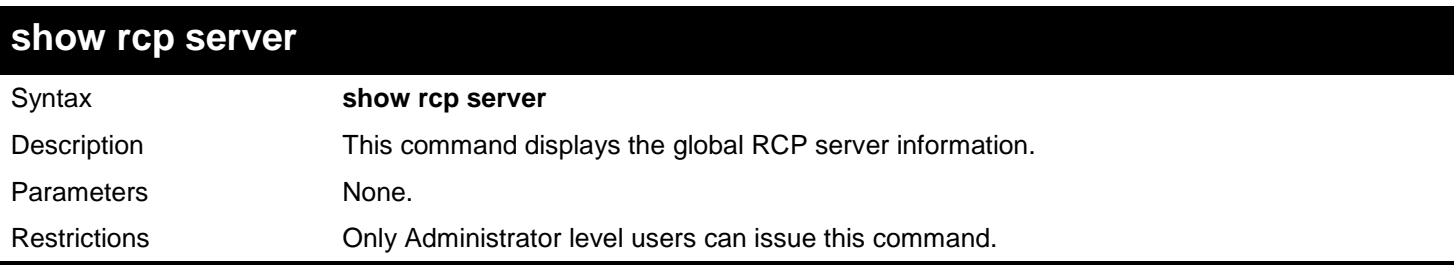

To display the global RCP Server configuration:

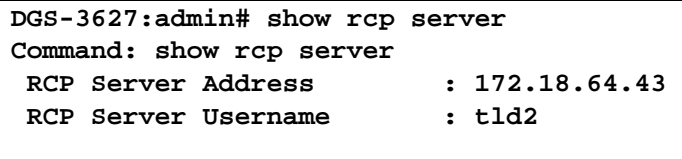

**DGS-3627:admin#**

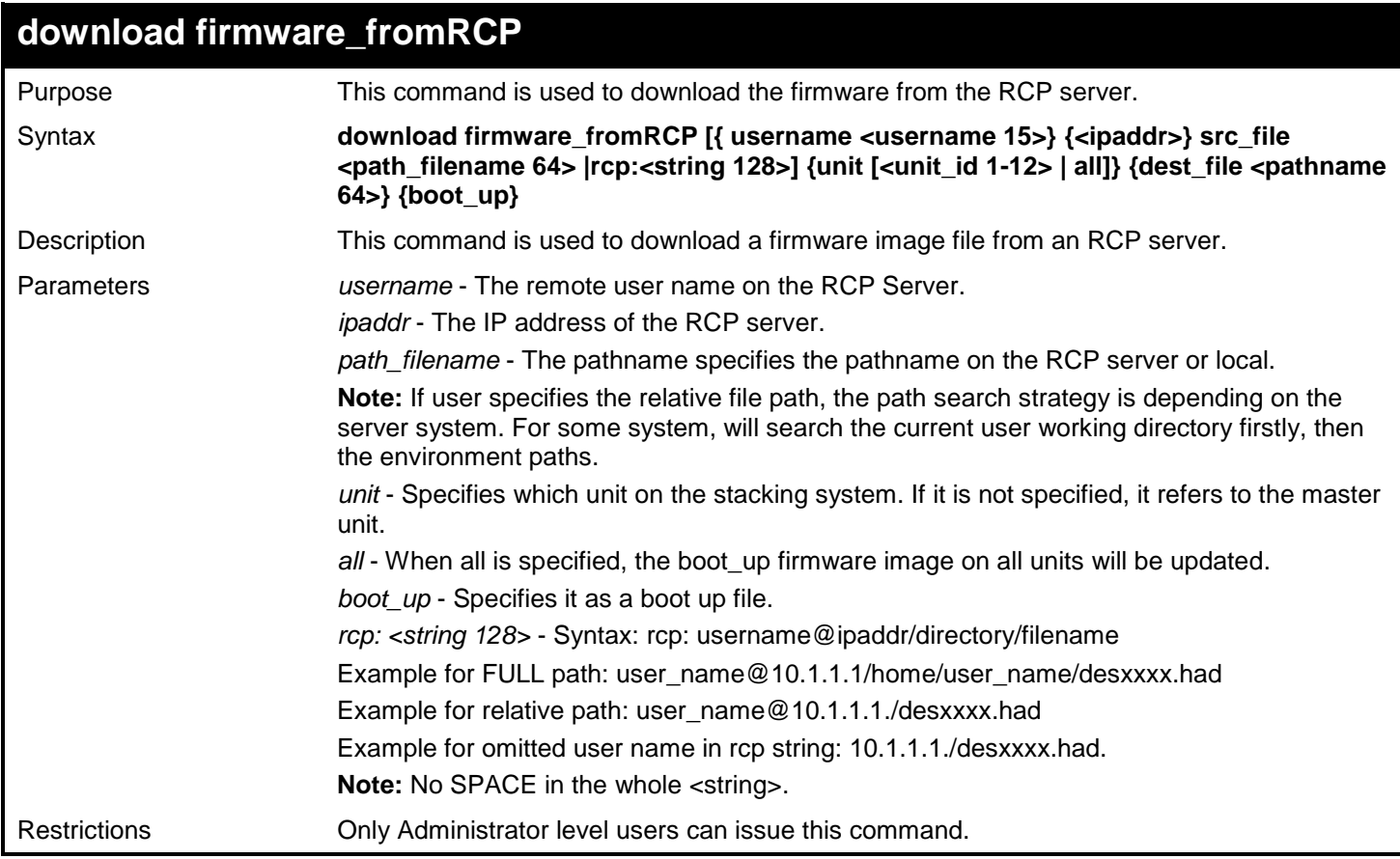

#### Example usage:

To download firmware from RCP:

```
DGS-3627:admin# download firmware_fromRCP username rcp_user 172.18.212.106 src_file 
/home/DGS-3627.had
Command: download firmware_fromRCP username rcp_user 172.18.212.106 src_file /home/DGS-
3627.had
Connecting to server................... Done.
Download firmware...................... Done. Do not power off!
Please wait, programming flash......... Done.
Saving current settings to NV-RAM...... Done.
DGS-3627:admin#
```
To download firmware form RCP using string:

```
DGS-3627:admin# download firmware_fromRCP rcp: rcp_user@10.1.1.1/home/rcp_user/DGS-
3627.had 
Command: download firmware_fromRCP rcp: rcp_user@10.1.1.1/home/rcp_user/DGS-3627.had
Connecting to server................... Done.
Download firmware...................... Done. Do not power off!
Please wait, programming flash......... Done.
Saving current settings to NV-RAM...... Done.
DGS-3627:admin#
```
To download firmware from RCP Server using rcp string without user name specified, and global RCP Server was not configured:

```
DGS-3627:admin# download firmware_fromRCP rcp: 10.1.1.1.DGS-3627.had 
Command: download firmware_fromRCP rcp: 10.1.1.1 DGS-3627.had
Using RCP Server Username : rcp_user
Connecting to server................... Done.
Download firmware...................... Done. Do not power off!
Please wait, programming flash......... Done.
Saving current settings to NV-RAM...... Done.
DGS-3627:admin#
```
To download firmware from RCP using string on file system supported device:

```
DGS-3627:admin# download firmware_fromRCP rcp: rcp_user@172.18.212.106 /home/DGS-3627.had 
dest_file RUN26B18.had boot_up
Command: download firmware_fromRCP rcp: rcp_user@172.18.212.106 /home/DGS-3627.had 
dest_file RUN26B18.had boot_up 
Connecting to server................... Done.
Download firmware...................... Done. Do not power off!
Please wait, programming flash......... Done.
Saving current settings to NV-RAM...... Done.
Please wait, the switch is rebooting...
```
To download firmware from RCP using global configured server:

**DGS-3627:admin# download firmware\_fromRCP src\_file /home/DGS-3627.had dest\_file RUN26B18.had boot\_up Command: download firmware\_fromRCP src\_file /home/DGS-3627.had dest\_file RUN26B18.had boot\_up Using RCP Server IP: 172.18.212.106 Using RCP Server Username : rcp\_user Connecting to server................... Done. Download firmware...................... Done. Do not power off! Please wait, programming flash......... Done. Saving current settings to NV-RAM...... Done. Please wait, the switch is rebooting... DGS-3627:admin#**

To download firmware from RCP without specifies the RCP Server and remote user:

```
DGS-3627:admin# download firmware_fromRCP src_file /home/DGS-3627.had dest_file 
RUN26B18.had boot_up
Command: download firmware_fromRCP src_file /home/DGS-3627.had dest_file RUN26B18.had 
boot_up
No RCP Server IP Configured.
Would you like to specify a RCP Server IP?(N) 172.18.211.106
No RCP Server Username Configured
Would you like to specify a RCP Server Username?(N) rcp_user
Connecting to server................... Done.
Download firmware...................... Done. Do not power off!
Please wait, programming flash......... Done.
Saving current settings to NV-RAM...... Done.
Please wait, the switch is rebooting...
DGS-3627:admin#
```
To download firmware from RCP without specifies the RCP Server and remote user, and the global RCP server was not configured:

```
DGS-3627:admin# download firmware_fromRCP src_file DGS-3627.had dest_file RUN26B18.had 
Command: download firmware_fromRCP src_file DGS-3627.had dest_file RUN26B18.had
No RCP Server IP configured.
Would you like to specify a RCP Server IP?(N)
RCP: copy file aborted!
Fail! 
DGS-3627:admin#
```
To download DGS-3627.had from Global RCP Server and save with default file path & name:

*xStack*® *DGS-3600 Series Layer 3 Gigabit Ethernet Managed Switch CLI Manual*

```
DGS-3627:admin# download firmware_fromRCP src_file DGS-3627.had
Command: download firmware_fromRCP src_file DGS-3627.had
Using RCP Server IP: 172.18.212.106
Using RCP Server Username : rcp_user
Connecting to server................... Done.
Download firmware...................... Done. Do not power off!
Please wait, programming flash......... Done.
Saving current settings to NV-RAM...... Done.
DGS-3627:admin#
```
#### **upload firmware\_toRCP**

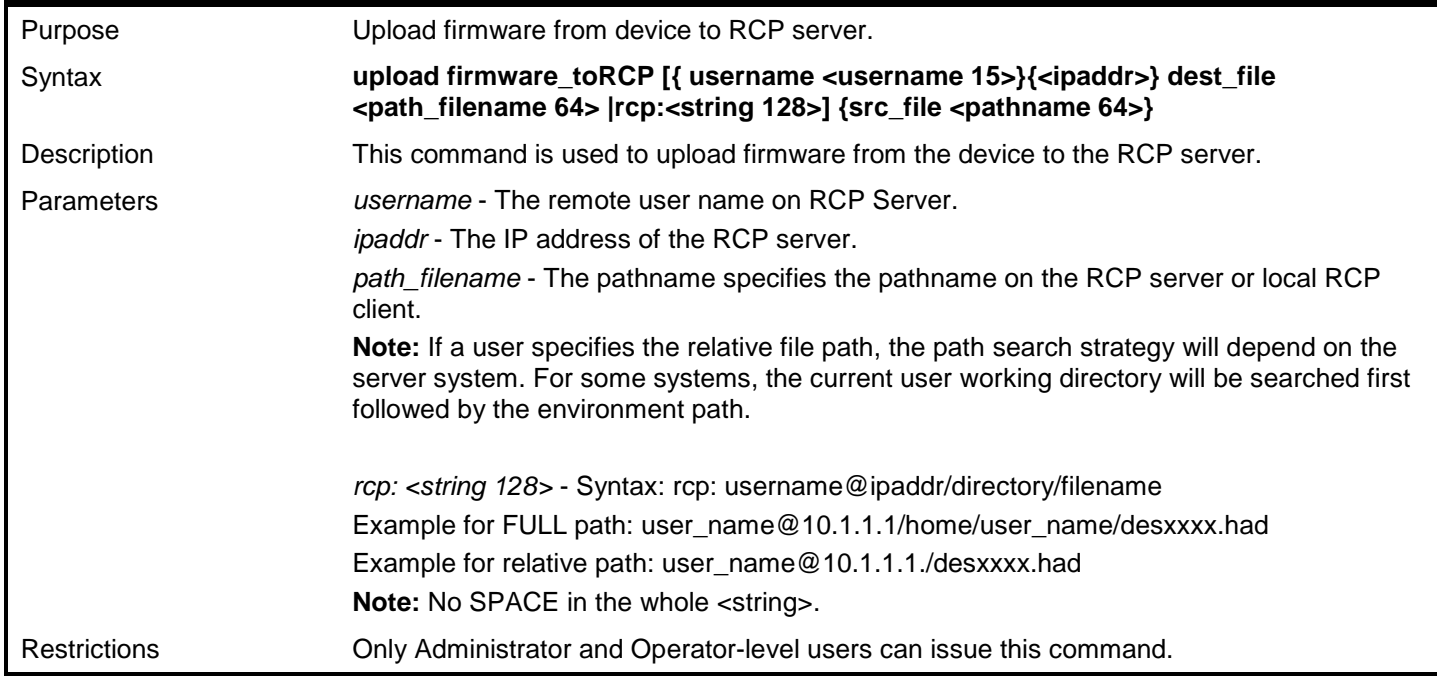

#### Example usage:

To upload firmware to an RCP Server and rename the image file to DGS-3627-uploaded.had:

```
DGS-3627:admin# upload firmware_toRCP username rcp_user 172.18.212.106 dest_file 
/home/DGS-3627-uploaded.had unit 1 image_id 2
Command: upload firmware_toRCP username rcp_user 172.18.212.106 dest_file /home/DGS-
3627-uploaded.had 
Connecting to server................... Done.
Upload firmware........................ Done. 
DGS-3627:admin#
```
To upload firmware from a single image device to an RCP server using an RCP string:

**DGS-3627:admin# upload firmware\_toRCP rcp: rcp\_user@10.1.1.1/home/rcp\_user/DGS-3627 uploaded.had Command: upload firmware\_toRCP rcp: rcp\_user@10.1.1.1/home/rcp\_user/ DGS-3627 uploaded.had Connecting to server................... Done. Upload firmware........................ Done. DGS-3627:admin#**

To upload firmware on a switch that supports a file system:

```
DGS-3627:admin# upload firmware_toRCP rcp: rcp_user@172.18.212.106 DGS-3627-R26B18.had 
src_file RUN26B18.had
Command: upload firmware_toRCP rcp: rcp_user@172.18.212.106 DGS-3627-R26B18.had src_file 
RUN26B18.had
Connecting to server................... Done.
Upload firmware........................ Done.
```
**DGS-3627:4#**

### **download cfg\_fromRCP**

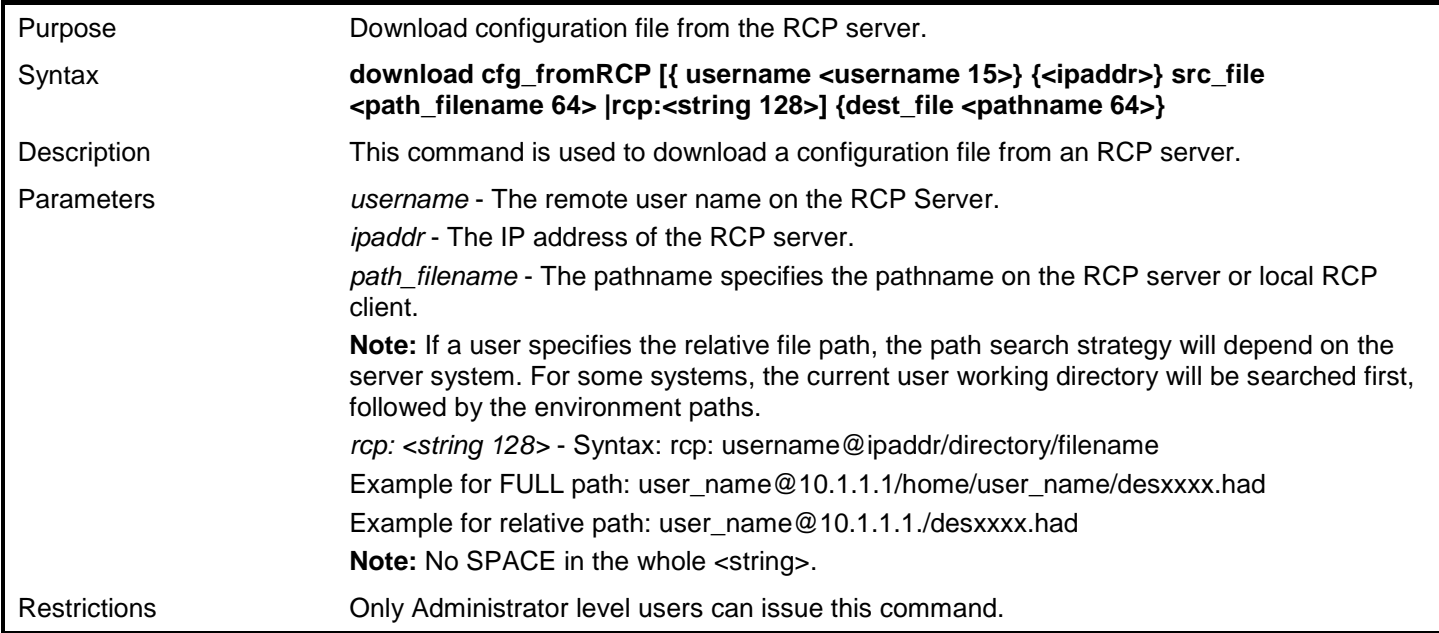

Example usage:

To download a configuration file from an RCP server:

**DGS-3627:admin# download cfg\_fromRCP username rcp\_user 172.18.212.106 src\_file /home/DGS-3627.cfg Command: download cfg\_fromRCP username rcp\_user 172.18.212.106 src\_file /home/DGS-3627.cfg Connecting to server.................…. Done. Download configuration................. Done. DGS-3627:admin#**

To download a configuration using an RCP string:

```
DGS-3627:admin# download cfg_fromRCP rcp: rcp_user@172.18.212.106/home/DGS-3627.cfg
Command: download cfg_fromRCP rcp: rcp_user@172.18.212.106/home/DGS-3627.cfg 
Connecting to server................... Done.
Download configuration................. Done.
DGS-3627:admin#
```
To download configuration on a device that supports a file system:

**DGS-3627:admin# download cfg\_fromRCP rcp: rcp\_user@172.18.212.106/home/rcp\_user/DGS-3627.cfg dest\_file bone\_switch.cfg Command: download cfg\_fromRCP rcp: rcp\_user@172.18.212.106/home/rcp\_user/DGS-3627.cfg dest\_file bone\_switch.cfg**

**Connecting to server................... Done. Download configuration................. Done.**

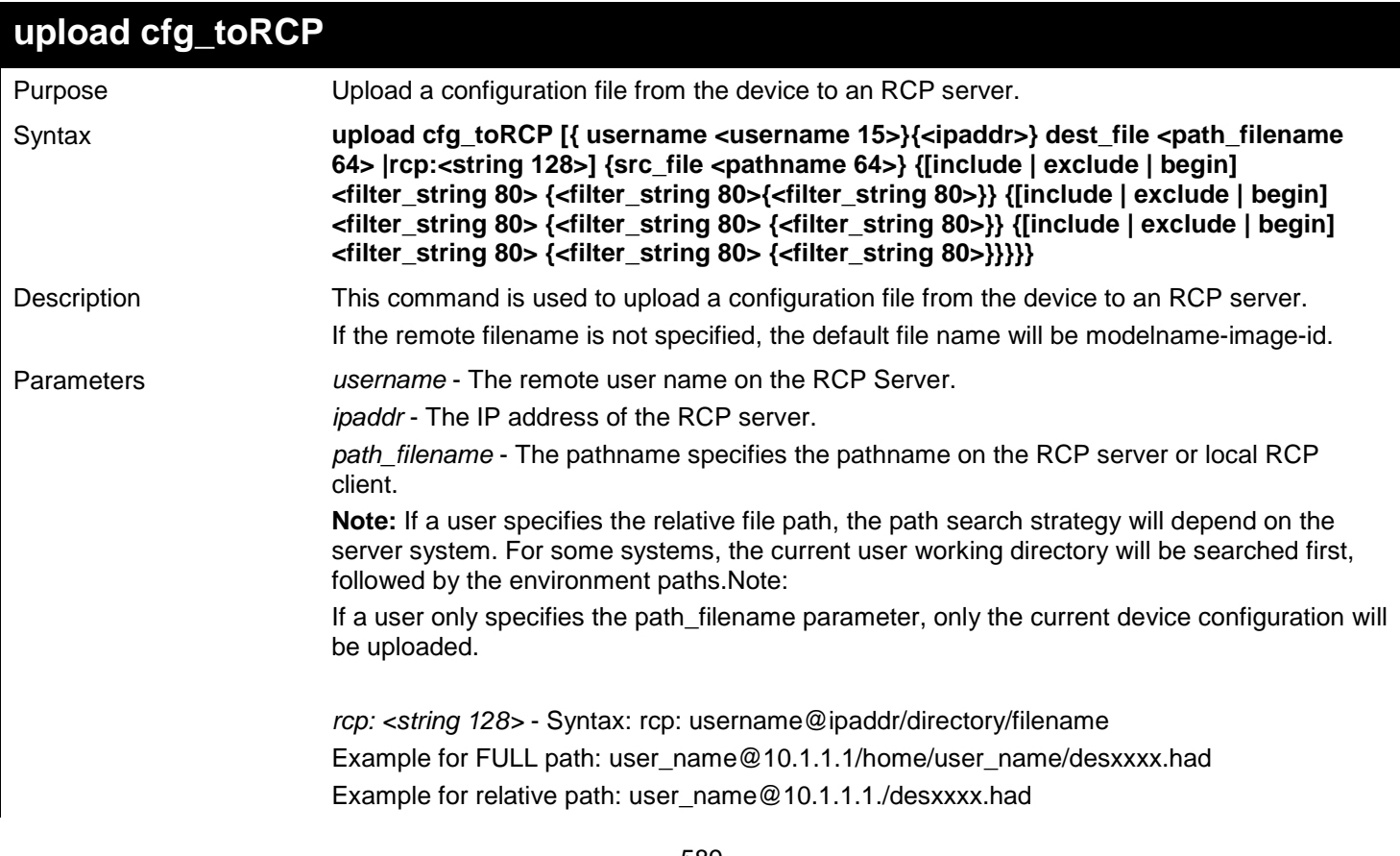

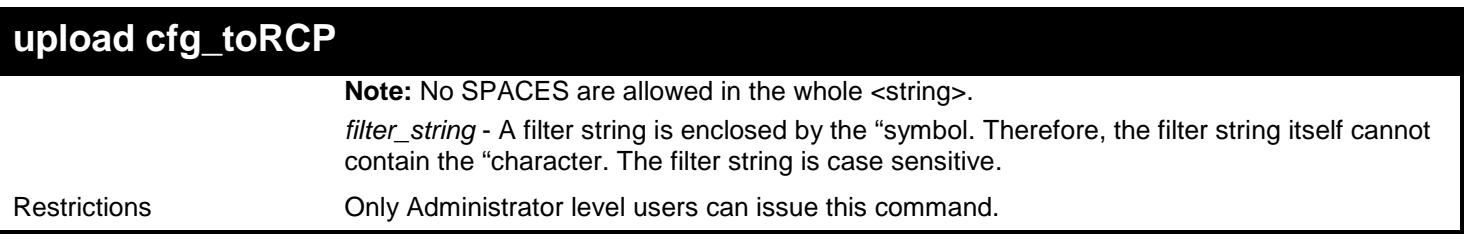

To upload the configuration from a single-config device to an RCP server:

```
DGS-3627:admin# upload cfg_toRCP username rcp_user 172.18.212.104 dest_file /home/DGS-
3627.cfg
Command: upload cfg_toRCP username rcp_user 172.18.212.104 dest_file /home/DGS-3627.cfg
Connecting to server....................... Done.
Upload Configuration....................... Done.
```
**DGS-3627:admin#**

To upload the configuration from a file system supported device to an RCP Server:

```
DGS-3627:admin# upload cfg_toRCP username rcp_user 172.18.212.104 dest_file 
/home/rcp_user/bone_switch.cfg src_file c:\DGS-3627.cfg
Command: upload cfg_toRCP username rcp_user 172.18.212.104 dest_file 
/home/rcp_user/bone_switch.cfg src_file c:\DGS-3627.cfg
Connecting to server....................... Done.
Upload Configuration....................... Done.
```

```
DGS-3627:admin#
```
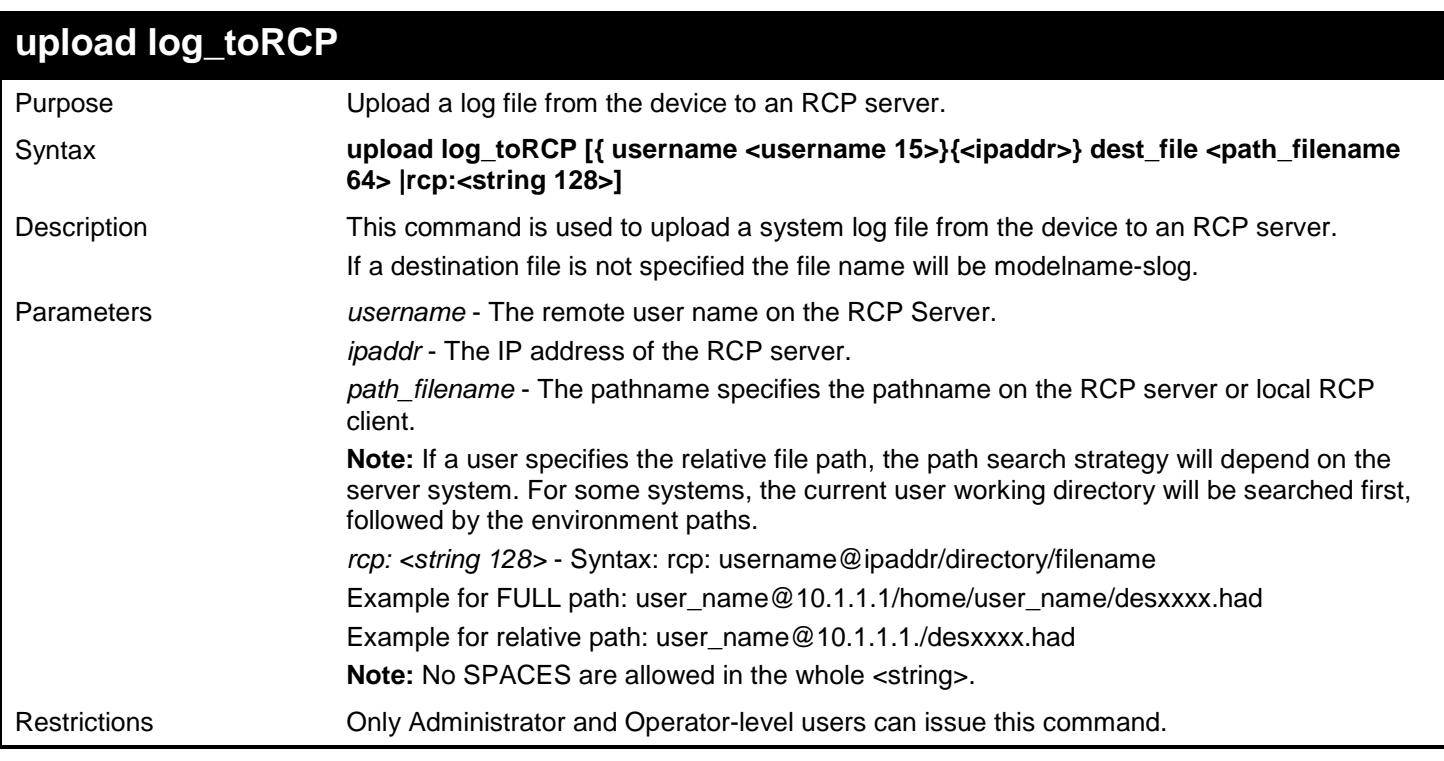

Example usage:

To upload the log from the device to an RCP server:

```
DGS-3627:admin# upload log_toRCP username rcp_user 172.18.212.104 dest_file /home/DGS-
XXXX.log
Command: upload log_toRCP username rcp_user 172.18.212.104 dest_file /home/DGS-3627.log
Connecting to server... Done.
Upload log............. Done.
DGS-3627:admin#
```
To upload log from the device to an RCP server using an RCP string:

```
DGS-3627:admin# upload log_toRCP rcp: rcp_user@172.18.212.104/home/DGS-XXXX.log
Command: upload log_toRCP rcp: rcp_user@172.18.212.104/home/DGS-3627.log
Connecting to server................... Done.
Upload configuration................... Done.
```
**DGS-3627:admin#**

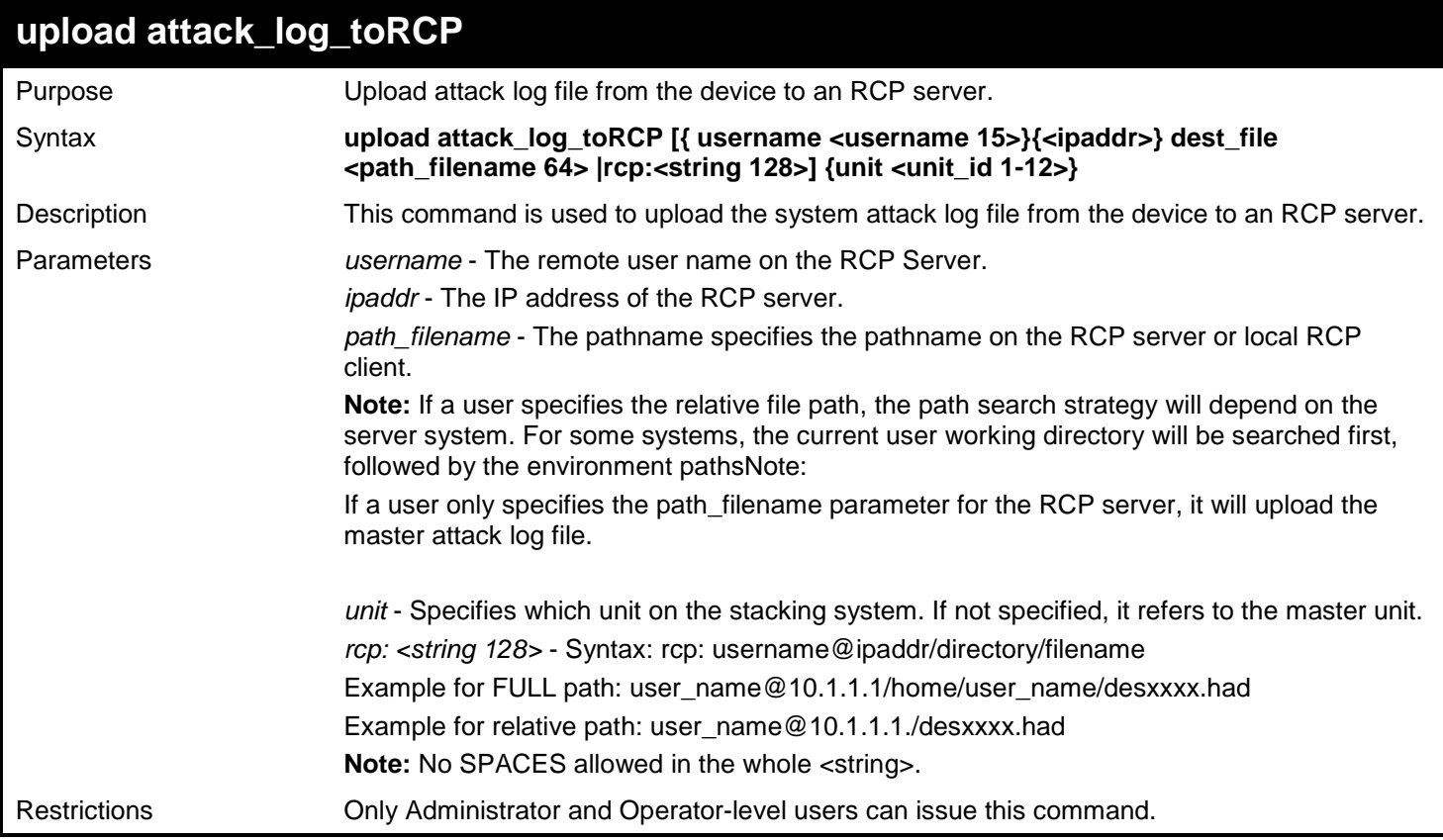

Example usage:

To upload the attack log from the device to an RCP server:

**DGS-3627:admin# upload attack\_log\_toRCP username rcp\_user 172.18.212.104 dest\_file /home/DGS-XXXX.alog unit 2 Command: upload attack\_log\_toRCP username rcp\_user 172.18.212.104 dest\_file /home/DGS-XXXX.alog unit 2 Connecting to server...Done. Upload attack log......Done. DGS-3627:admin#**

To upload the attack log from the device to an RCP server using an RCP string:

```
DGS-3627:admin# upload attack_log_toRCP rcp: rcp_user@172.18.212.104/home/DGS-XXXX.alog
Command: upload attack_log_toRCP rcp: rcp_user@172.18.212.104/home/DGS-XXXX.alog
Connecting to server................ Done.
Upload attack log................... Done.
DGS-3627:admin#
```
To upload the attack log from a device that supports a file system to an RCP Server:

```
DGS-3627:admin# upload attack_log_toRCP rcp: 172.18.212.104./DGS-XXXX.log src_file 
c:\attsys.log
Command: upload attack_log_toRCP rcp: 172.18.212.104./DGS-XXXX.log src_file c:\attsys.log
No RCP Username configured.
Would you like to specify a RCP Username?(N) : rcp_user
Connecting to server... Done.
Upload attack log...... Done.
DGS-3627:admin#
```
# *76*

## *REMOTE SWITCHED PORT ANALYZER (RSPAN) COMMANDS*

The Remote Switched Port Analyzer (RSPAN) commands in the Command Line Interface (CLI) are listed (along with the appropriate parameters) in the following table.

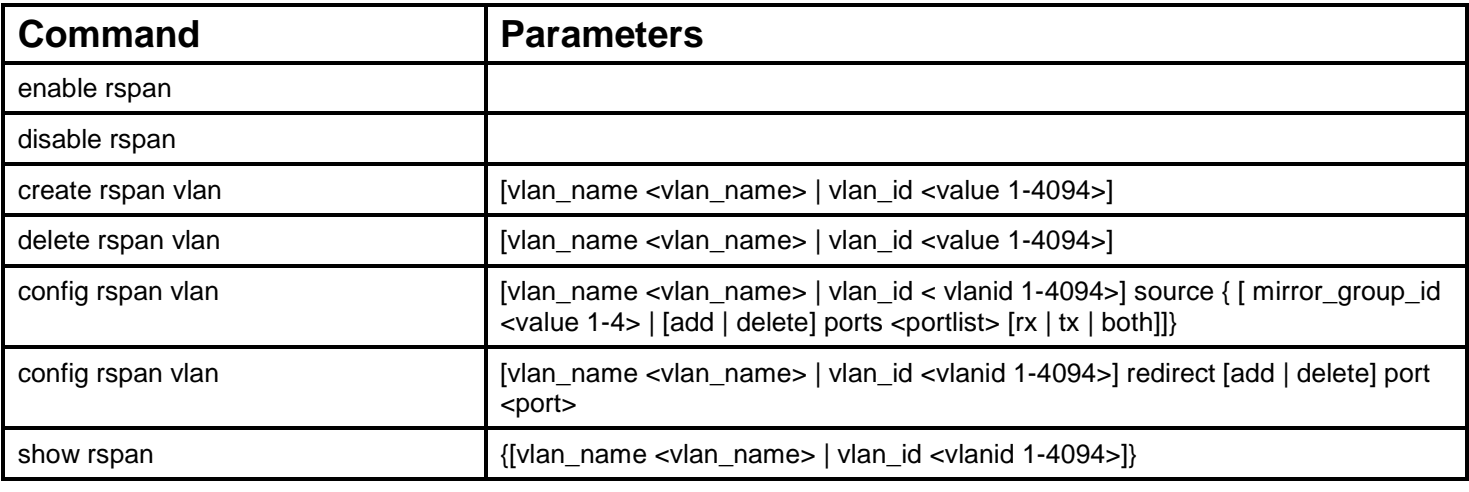

Each command is listed, in detail, in the following sections.

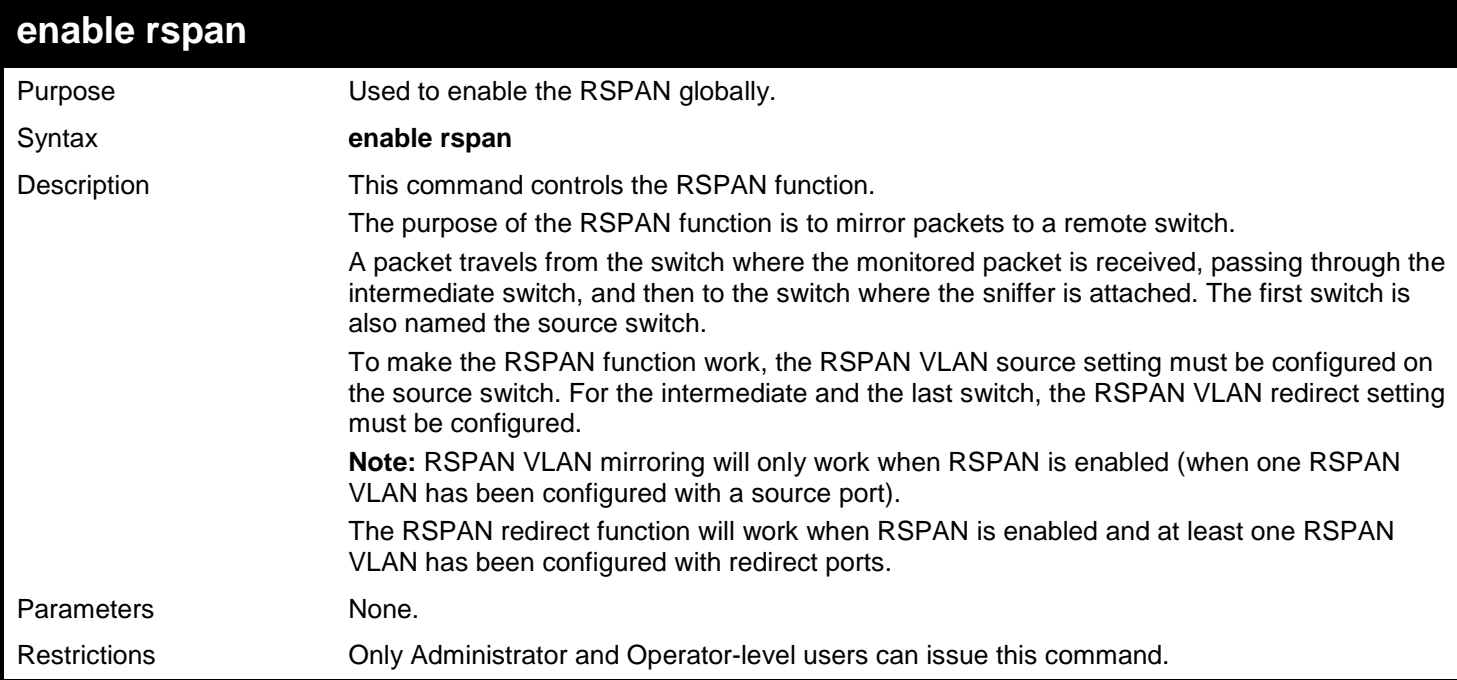

#### Example usage:

Configure RSPAN state to enable:

**DGS-3627:admin# enable rspan Command: enable rspan**

**Success.**

**DGS-3627:admin#**

### **disable rspan**

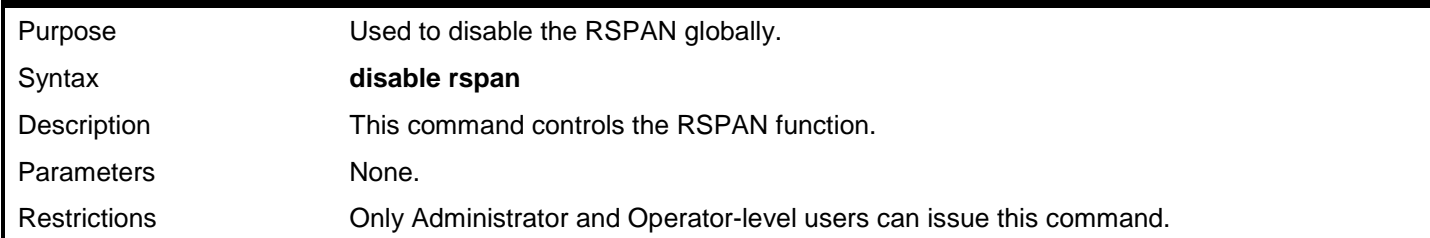

Example usage:

Configure RSPAN state to disabled:

**DGS-3627:admin# disable rspan Command: disable rspan**

**Success.**

**DGS-3627:admin#**

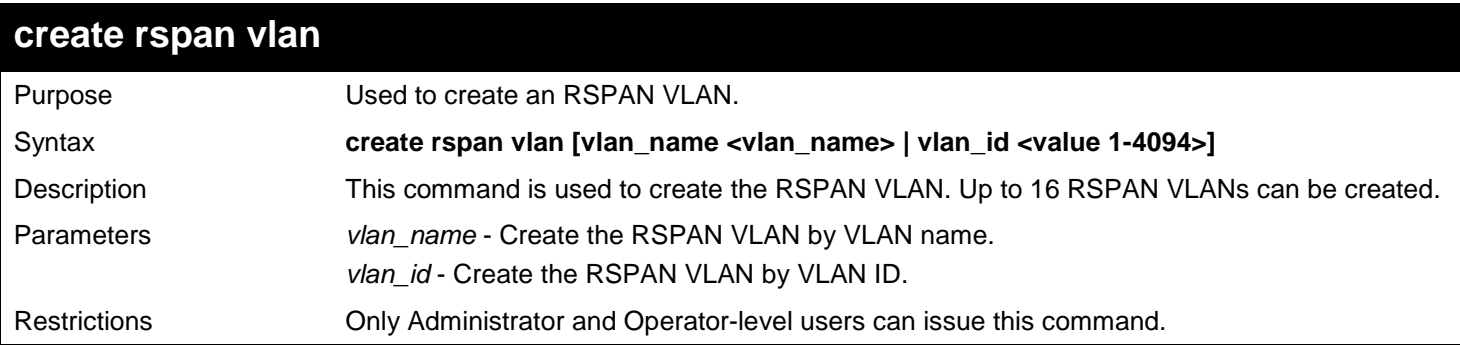

Example usage:

To create an RSPAN VLAN entry by VLAN name "v2":

```
DGS-3627:admin# create rspan vlan vlan_name v2
Command: create rspan vlan vlan_name v2
Success.
DGS-3627:admin#
```
To create an RSPAN VLAN entry by VLAN ID "3":

```
DGS-3627:admin# create rspan vlan vlan_id 3
Command: create rspan vlan vlan_id 3
```
**Success.**

**DGS-3627:admin#**

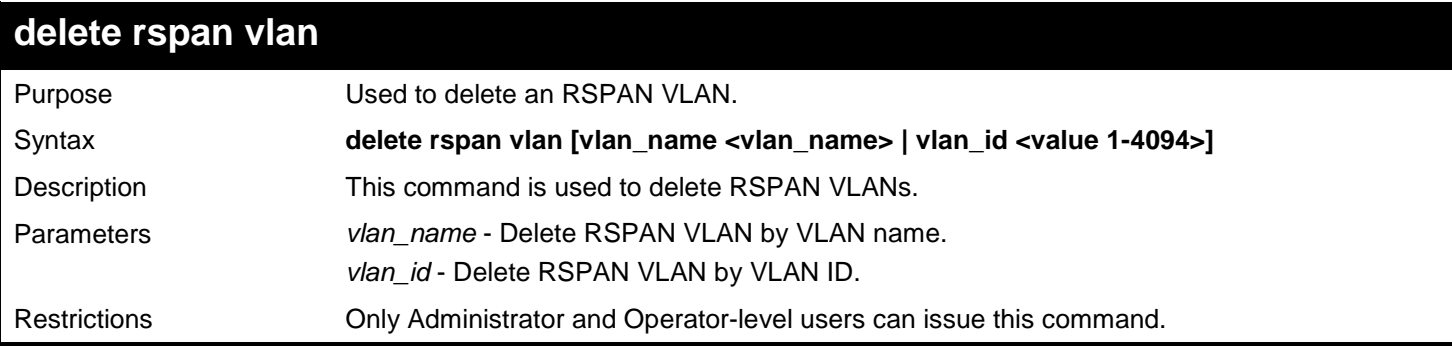

Example usage:

To delete an RSPAN VLAN entry by VLAN name "v2":

```
DGS-3627:admin# delete rspan vlan vlan_name v2
Command: delete rspan vlan vlan_name v2
Success.
```
**DGS-3627:admin#**

To delete an RSPAN VLAN entry by VLAN ID "3":

```
DGS-3627:admin# delete rspan vlan vlan_id 3
Command: delete rspan vlan vlan_id 3
Success.
```
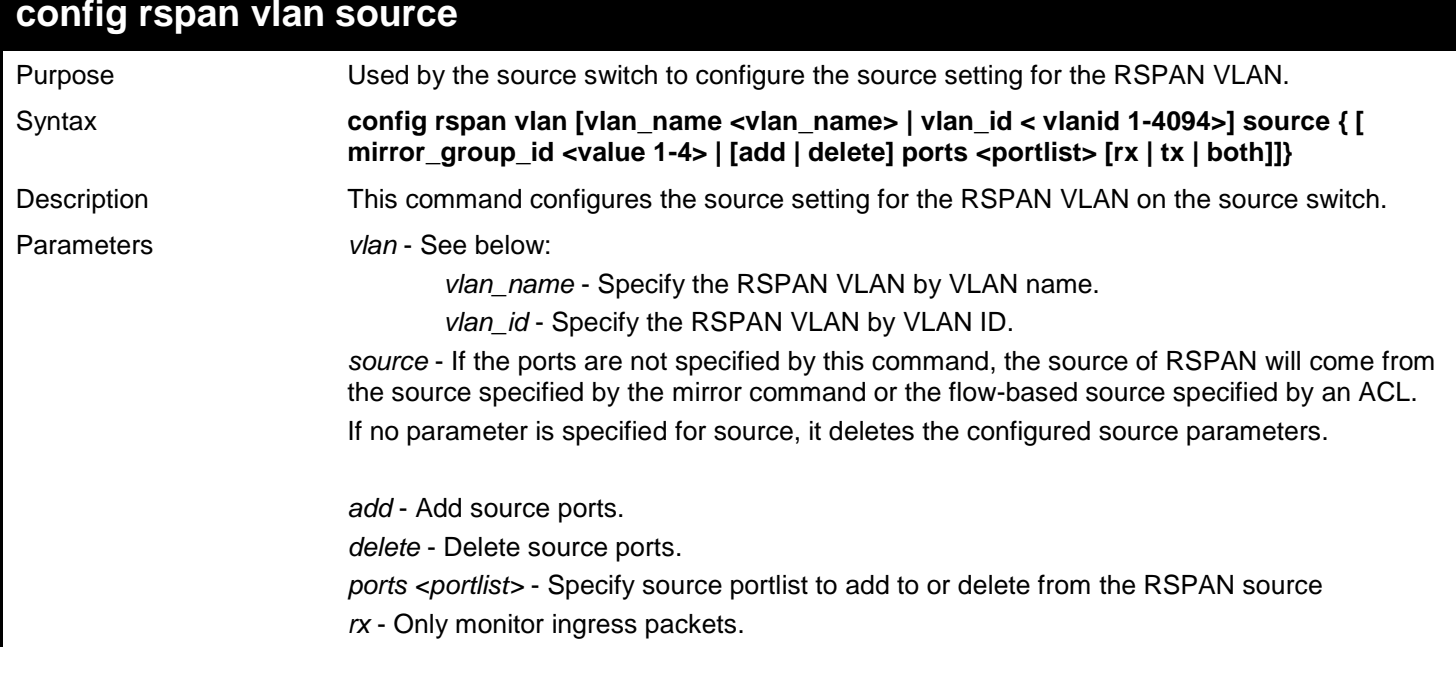

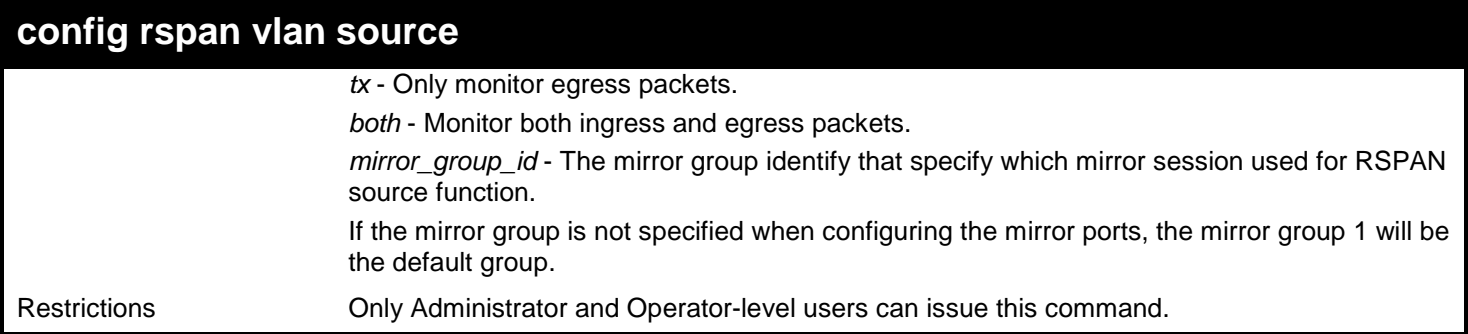

To configure an RSPAN source entry without source target port:

**DGS-3627:admin#config rspan vlan vlan\_name vlan2 source add ports 2-5 rx Command:config rspan vlan vlan\_name vlan2 source add ports 2-5 rx**

**Success.**

**DGS-3627:admin#**

To configure an RSPAN source entry for per flow RSPAN, without any source ports:

**DGS-3627:admin#config rspan vlan vlan\_id 2 source Command:config rspan vlan vlan\_id 2 source**

**Success.**

**DGS-3627:admin#**

To configure an RSPAN entry on a source with mirror group ID:

**DGS-3627:admin#config rspan vlan vlan\_id 2 source mirror\_group\_id 3 Command:config rspan vlan vlan\_id 2 source mirror\_group\_id 3**

**Success.**

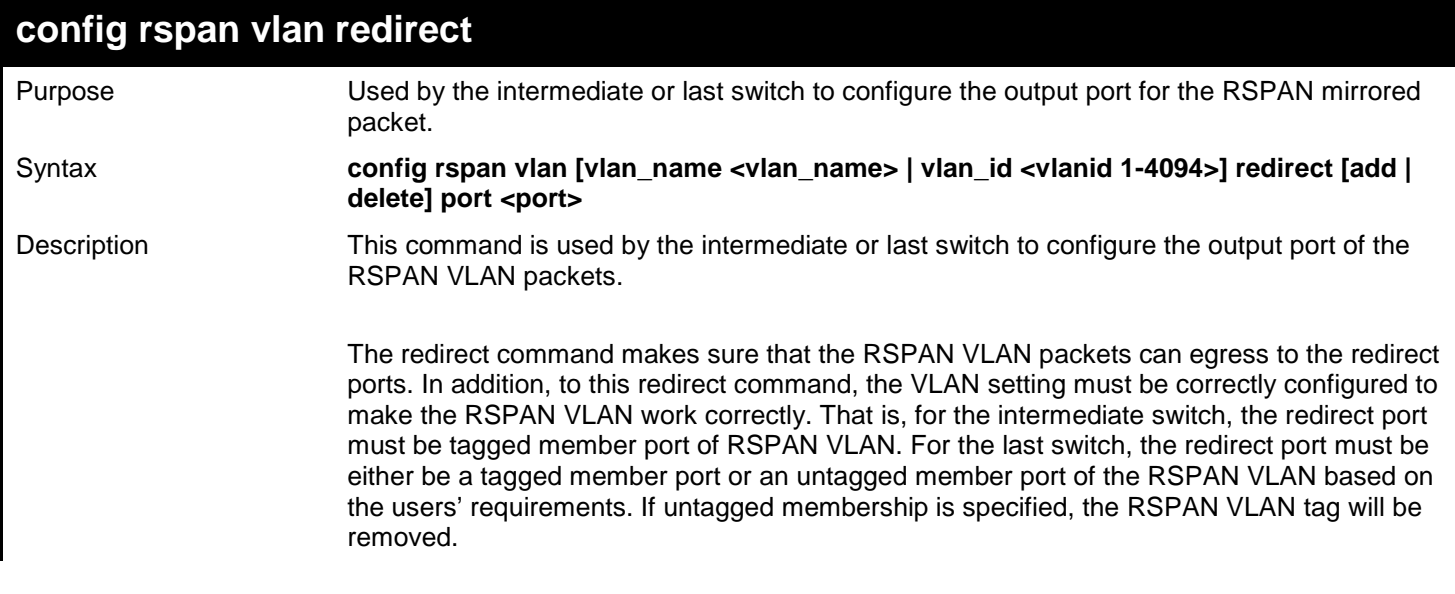

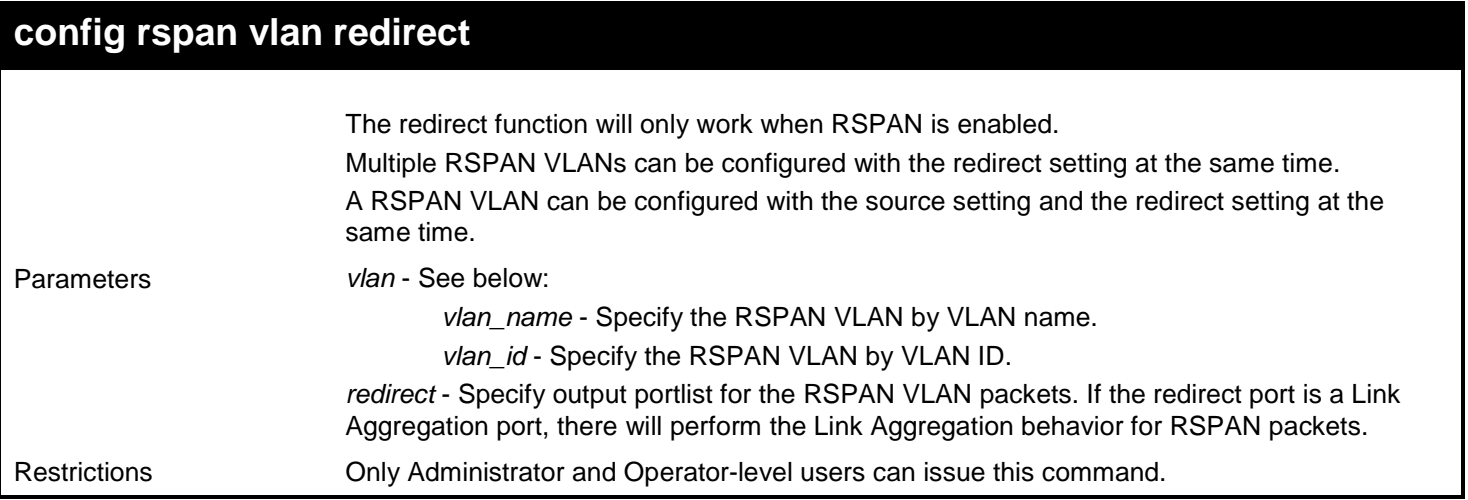

To add or delete redirect ports for special RSPAN VLAN on intermediate or destination switch:

```
DGS-3627:admin# config rspan vlan vlan_name vlan2 redirect add ports 18
Command: config rspan vlan vlan_name vlan2 redirect add ports 18
```
**Success.**

**DGS-3627:admin#**

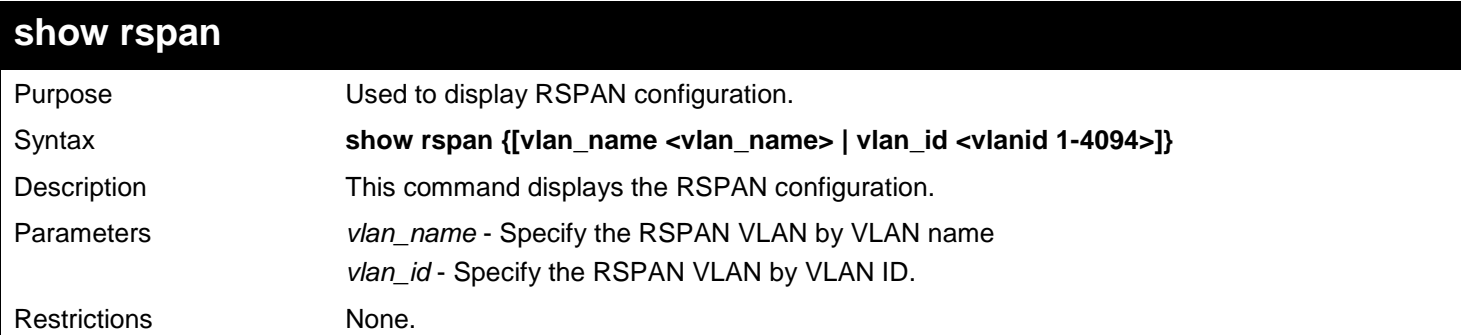

Example usage:

Display the specific settings:

```
DGS-3627:admin# show rspan vlan_id 63
Command: show rspan vlan_id 63
RSPAN : Enabled
RSPAN VLAN ID : 63
-------------------
Mirror Group ID : 1
Target Port : 1:1
Source Ports 
RX : 1:2-1:5<br>TX : 1:2-1:5
            TX : 1:2-1:5
Redirect Ports : 1:9
Total RSPAN VLAN : 1
DGS-3627:admin#
```
Display all settings:

**DGS-3627:admin# show rspan Command: show rspan RSPAN: Enabled RSPAN VLAN ID: 1 -------------------- Mirror Group ID : 1** Target Port : 1:1 **Source Ports RX: TX: RSPAN VLAN ID: 2 -------------------- Redirect Ports : 1:6 RSPAN VLAN ID: 3 ---------------------- Redirect Ports : 1:6 Total RSPAN VLAN :3 DGS-3627:admin#**

# *77 RIPNG COMMANDS*

The RIPng commands in the Command Line Interface (CLI) are listed (along with the appropriate parameters) in the following table.

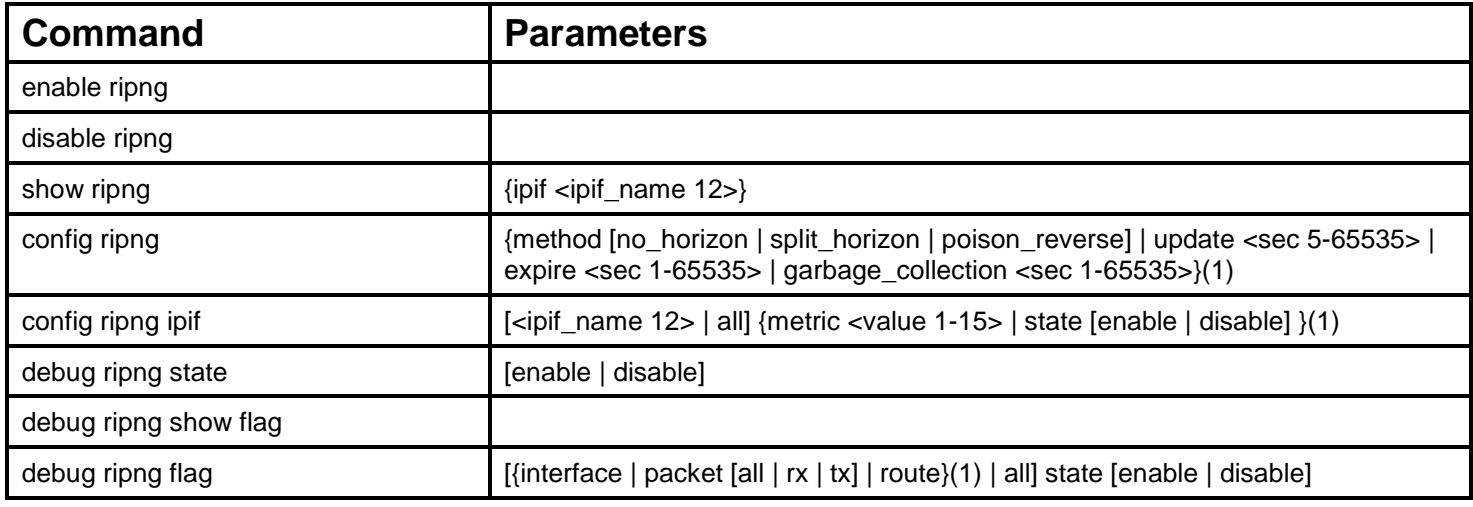

Each command is listed, in detail, in the following sections.

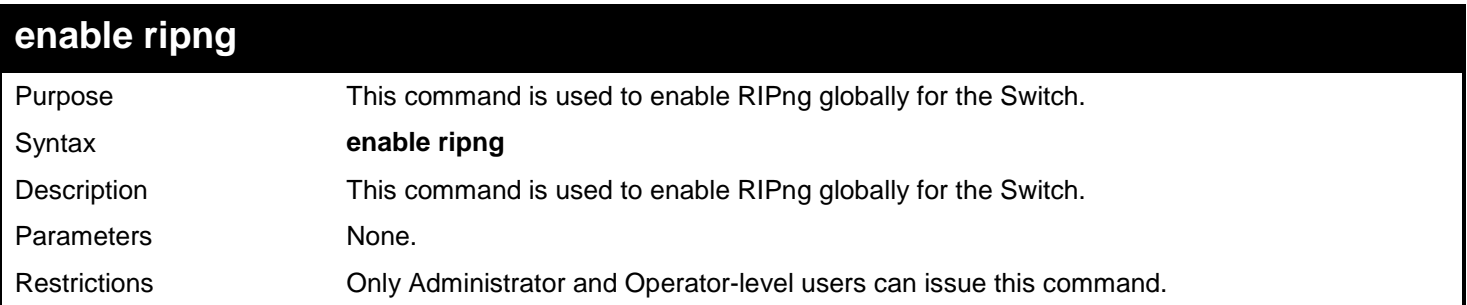

Example usage:

To enable RIPng globally:

**DGS-3627:admin# enable ripng Command: enable ripng**

**Success.**

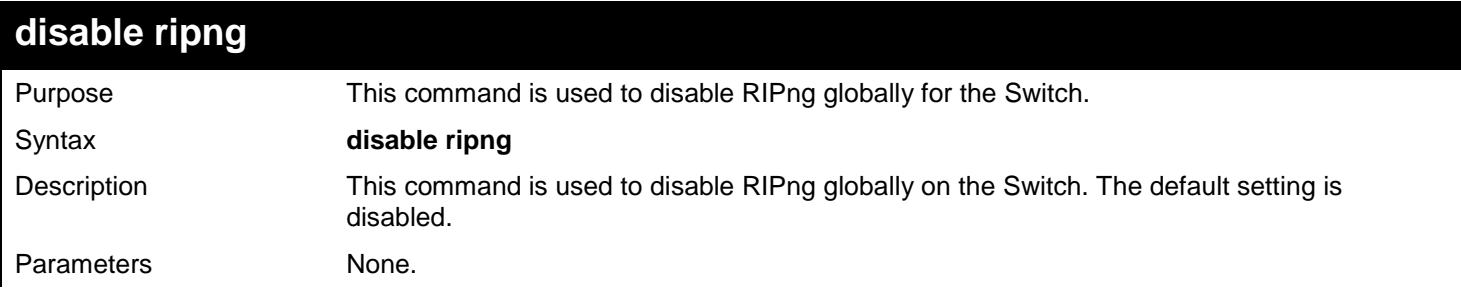

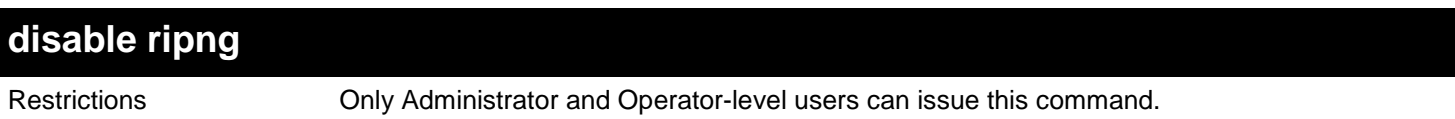

To disable RIPng globally:

#### **DGS-3627:admin# disable ripng Command: disable ripng**

**Success.**

**DGS-3627:admin#** 

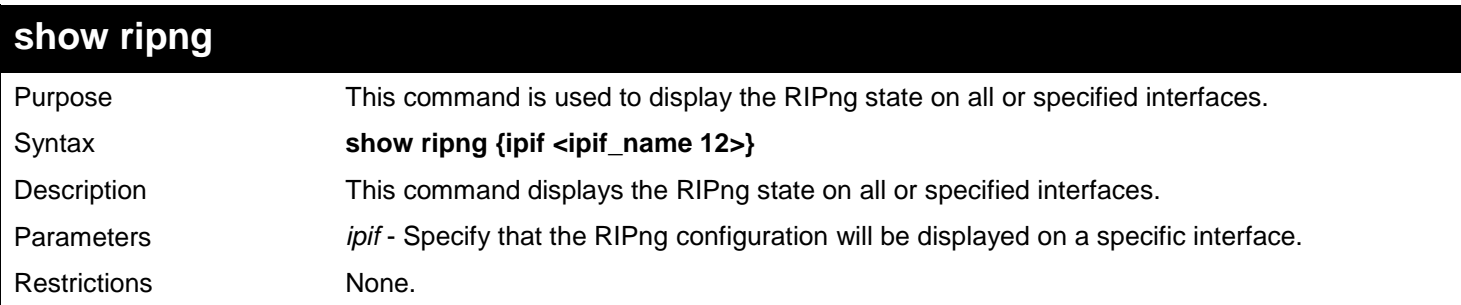

Example usage:

To display RIPng configurations:

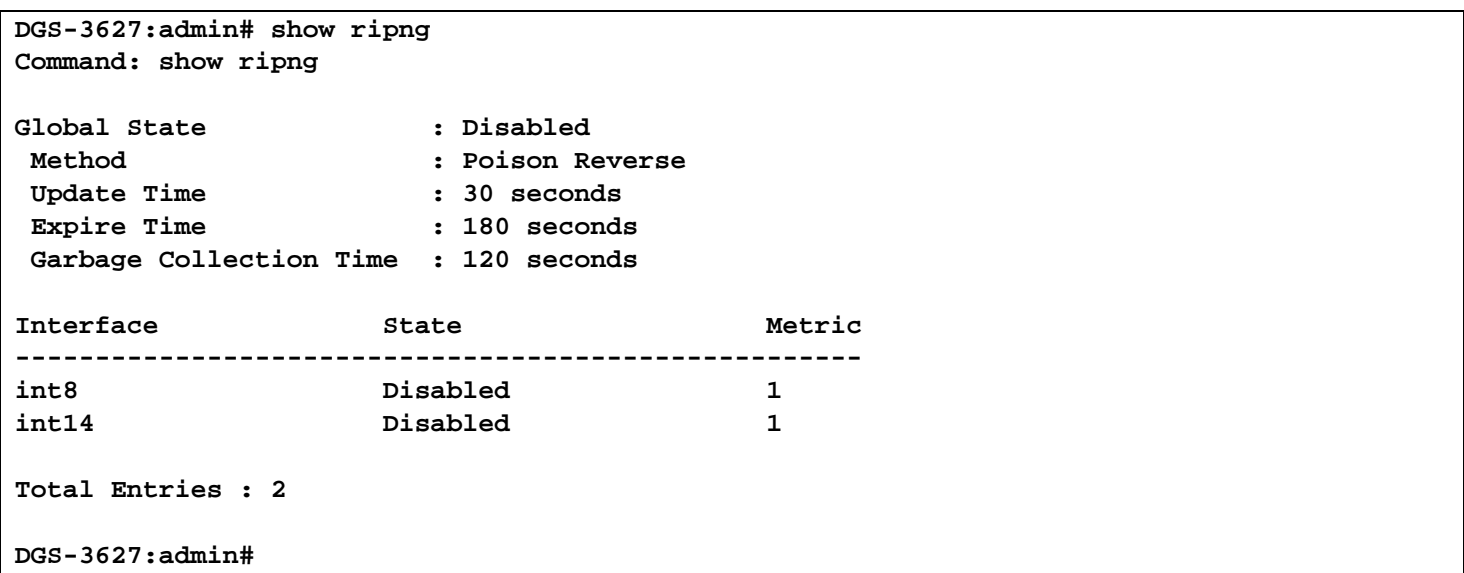

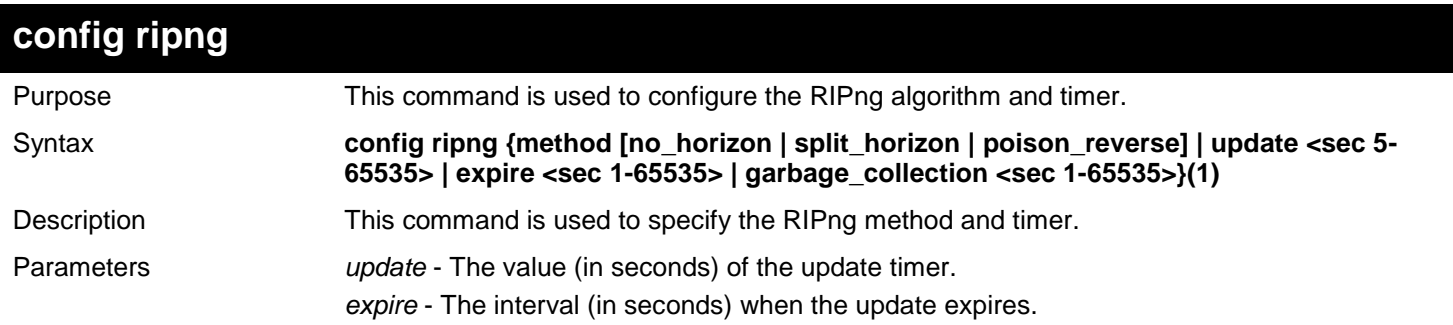

600

*xStack*® *DGS-3600 Series Layer 3 Gigabit Ethernet Managed Switch CLI Manual*

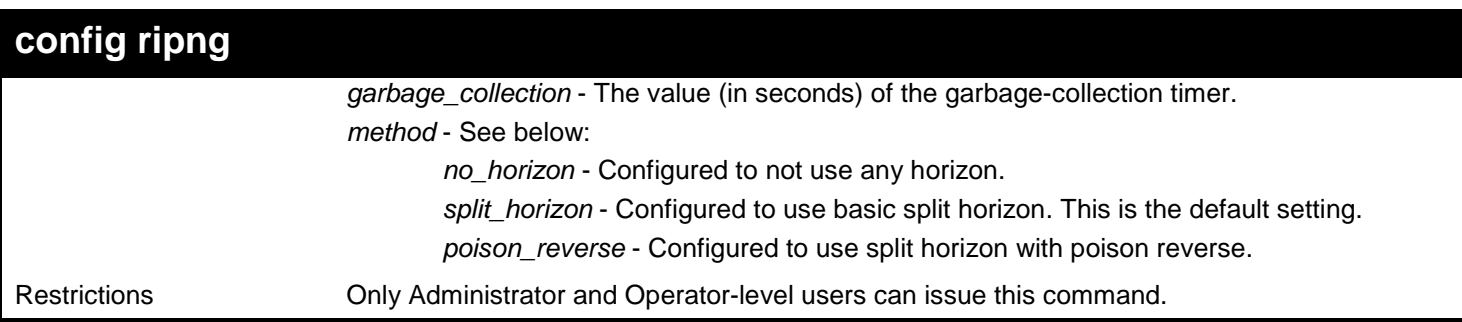

Example usage:

To configure the RIPng method as poison reverse:

**DGS-3627:admin# config ripng method poison\_reverse Command: config ripng method poison\_reverse** 

**Success.**

**DGS-3627:admin#** 

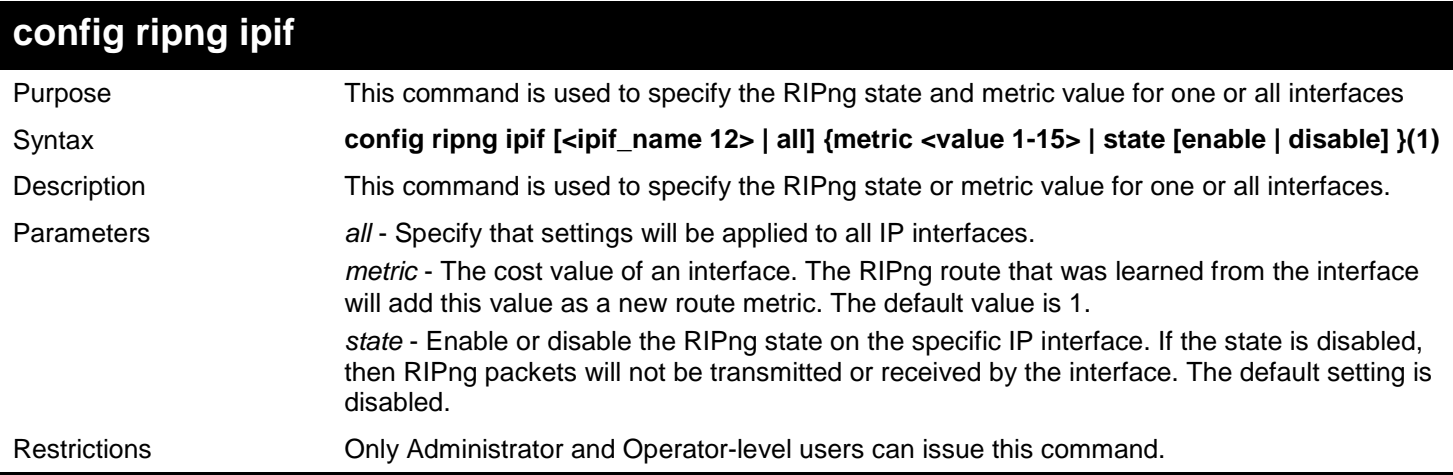

Example usage:

To enable the RIPng interface state:

```
DGS-3627:admin# config ripng ipif System state enable
Command: config ripng ipif System state enable
```
**Success.**

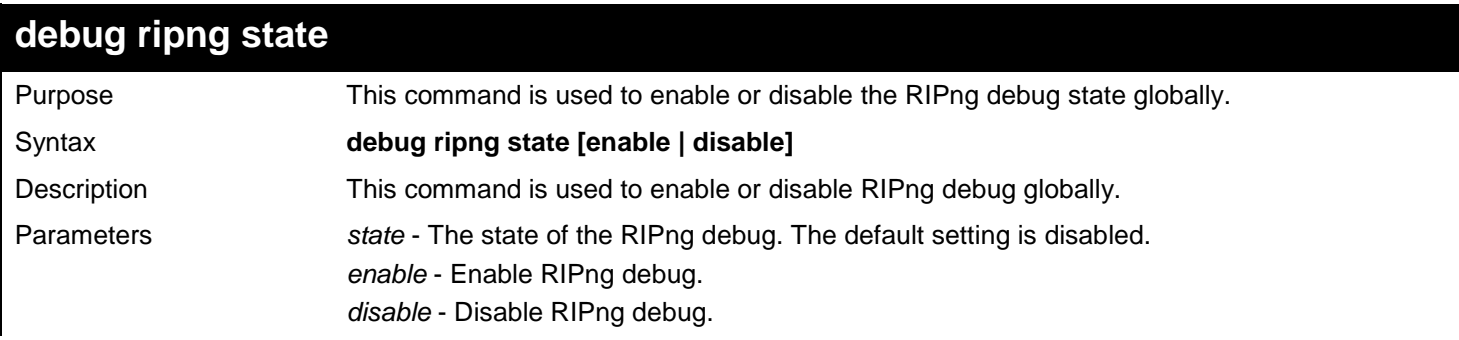

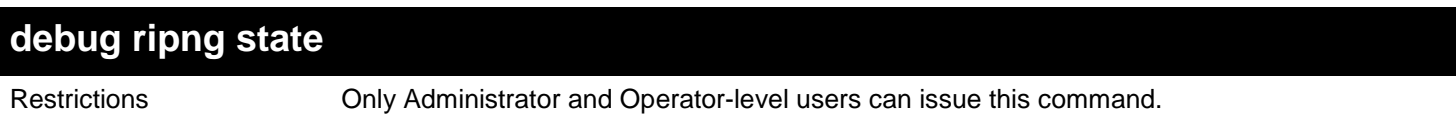

To enable RIPng debug globally:

```
DGS-3627:admin# debug ripng state enable
Command: debug ripng state enable
```
**Success.**

**DGS-3627:admin#** 

### **debug ripng show flag**

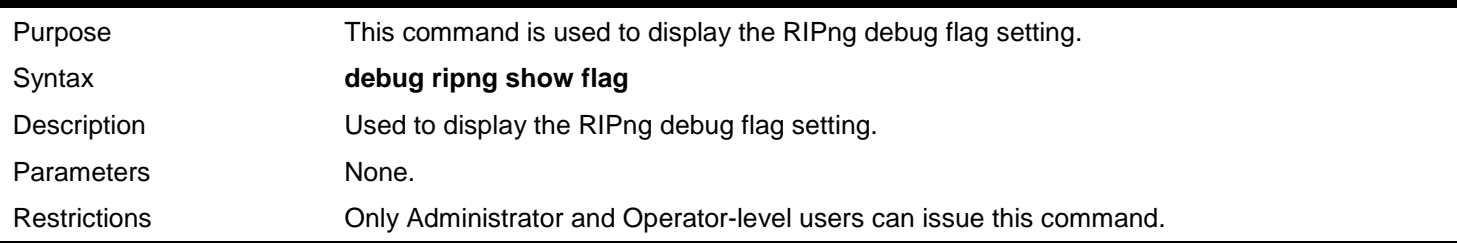

Example usage:

To show the current RIPng debug flag setting:

```
DGS-3627:admin# debug ripng show flag
Command: debug ripng show flag
```
**Current Enabled RIPng Flags: Interface State Change Packet Receiving Packet Sending Route**

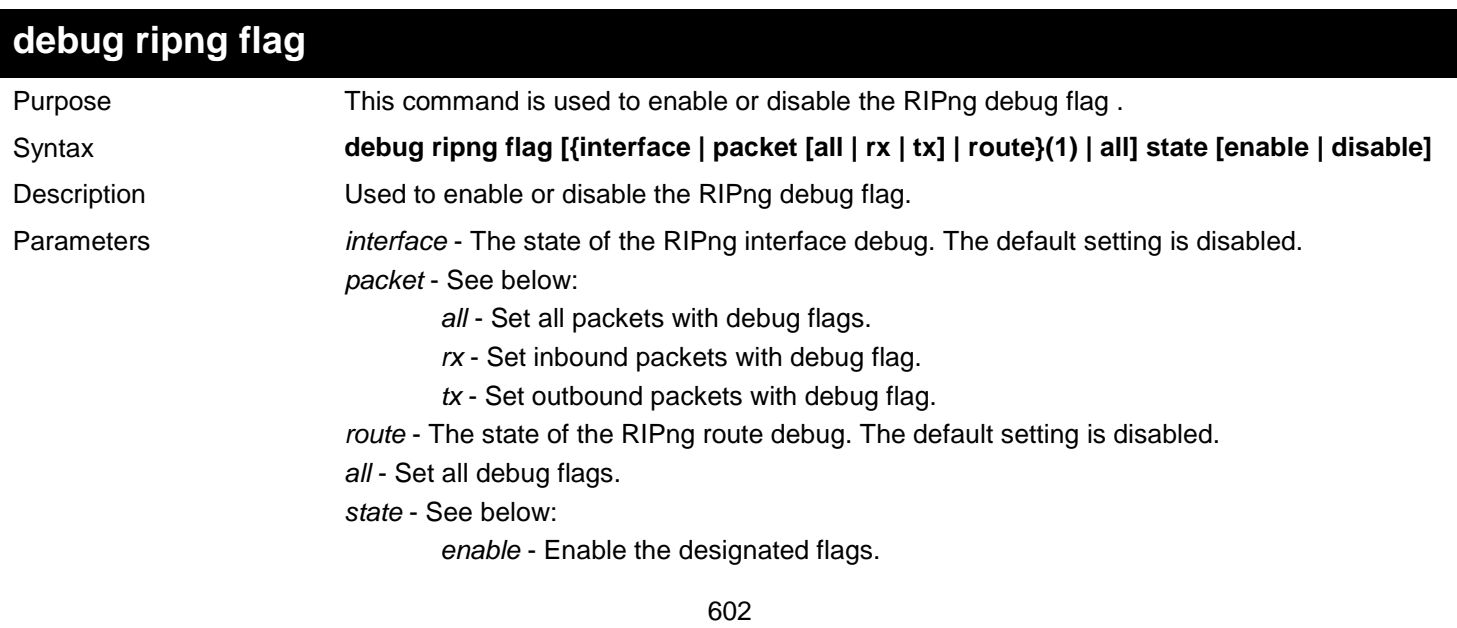

*xStack*® *DGS-3600 Series Layer 3 Gigabit Ethernet Managed Switch CLI Manual*

**debug ripng flag**

*disable* - Disable the designated flags.

Restrictions Only Administrator and Operator-level users can issue this command.

Example usage:

To enable the ripng interface debug:

**DGS-3627:admin# debug ripng interface state enable Command: debug ripng interface state enable**

**Success.**

**DGS-3627:admin#** 

After enabling RIPng on an interface, the following information may appear when the interface state changes:

**The RIPng interface System has changed the link state to down.**

# *78*

## *ROUTING INFORMATION PROTOCOL (RIP) COMMANDS*

The Routing Information Protocol (RIP) commands in the Command Line Interface (CLI) are listed (along with the appropriate parameters) in the following table.

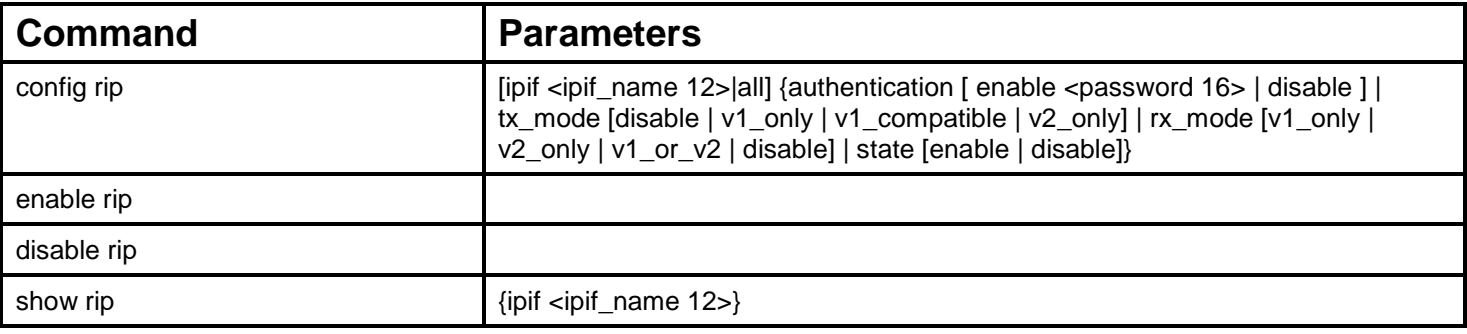

Each command is listed, in detail, in the following sections.

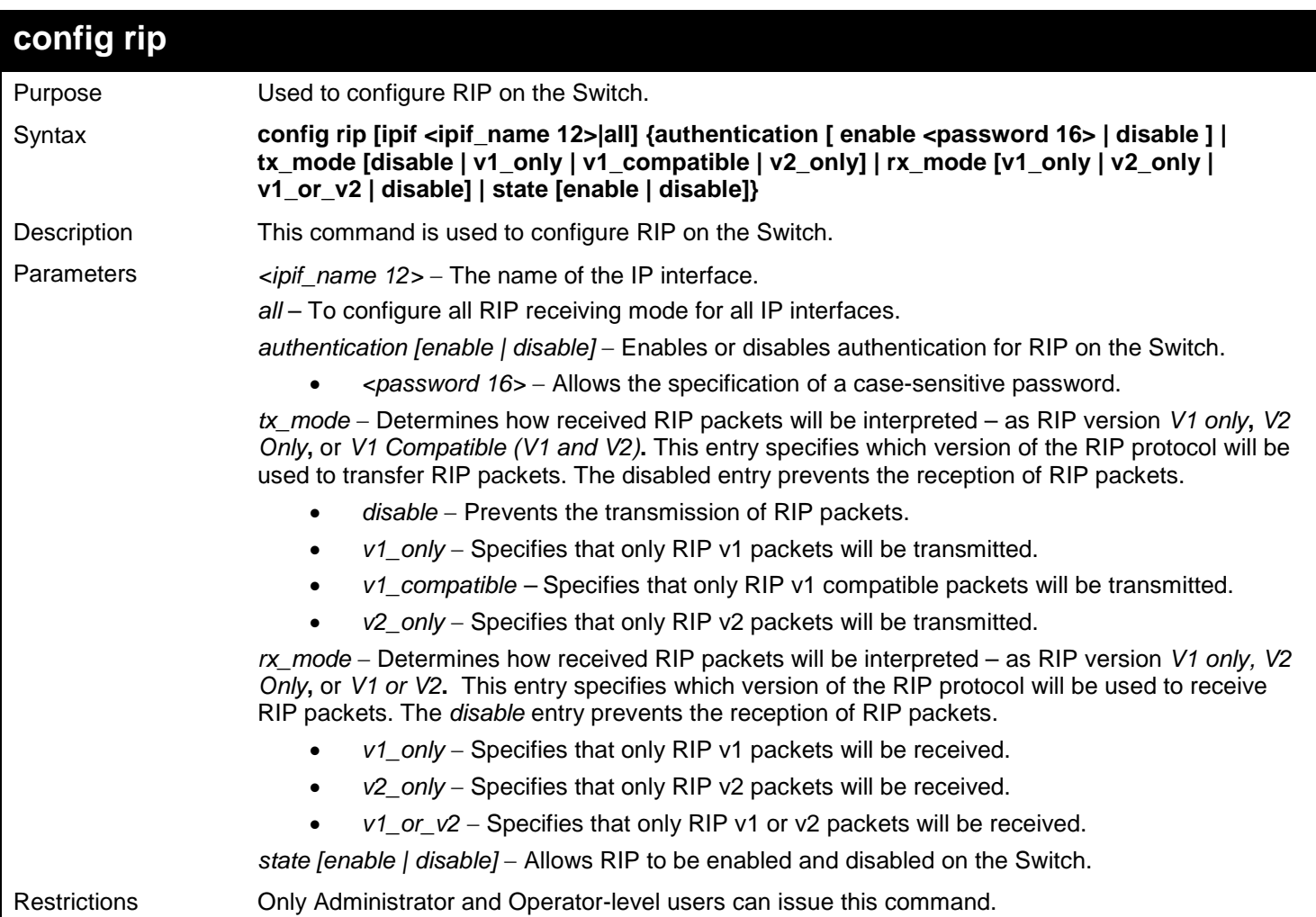

Example usage:

To change the RIP receive mode for the IP interface System:

```
DGS-3627:admin# config rip ipif System rx_mode v1_only
Command: config rip ipif System rx_mode v1_only
Success.
```
**DGS-3627:admin#** 

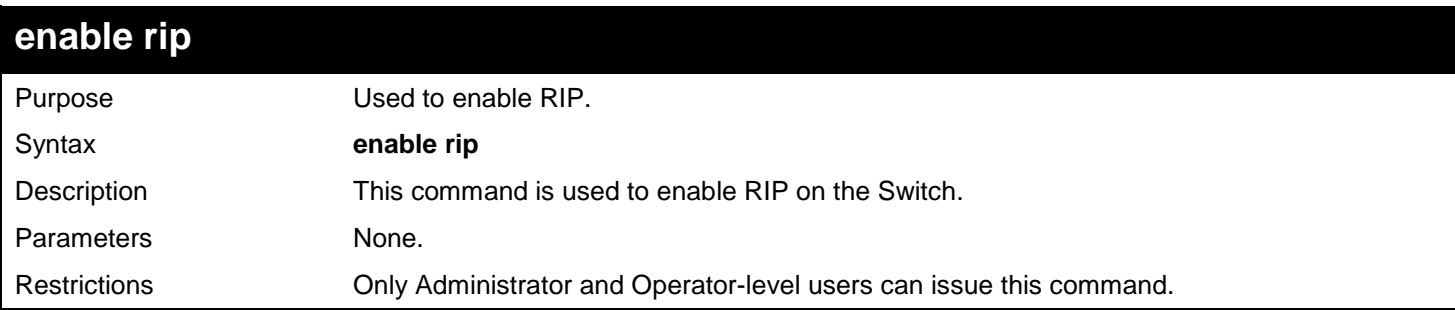

Example Usage:

To enable RIP:

**DGS-3627:admin# enable rip Command: enable rip**

**Success.**

**DGS-3627:admin#** 

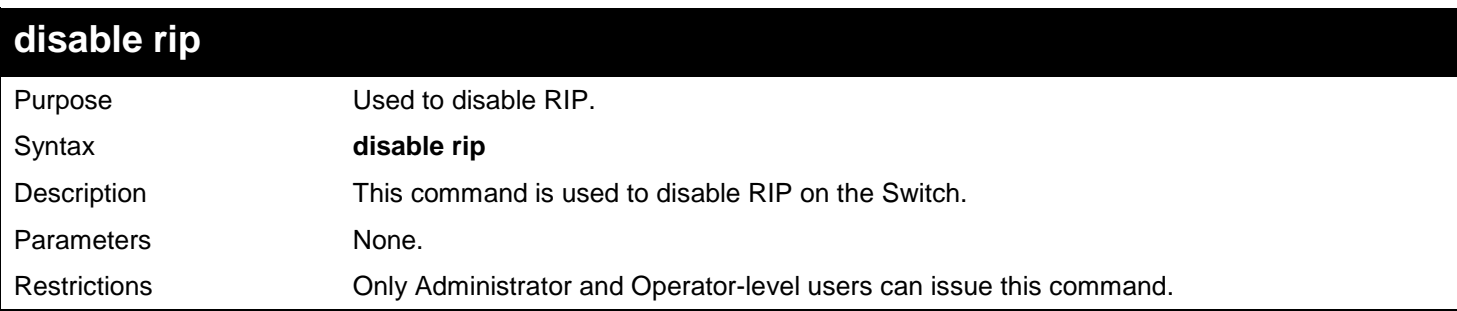

Example usage:

To disable RIP:

**DGS-3627:admin# disable rip Command: disable rip**

**Success.**

*xStack*® *DGS-3600 Series Layer 3 Gigabit Ethernet Managed Switch CLI Manual*

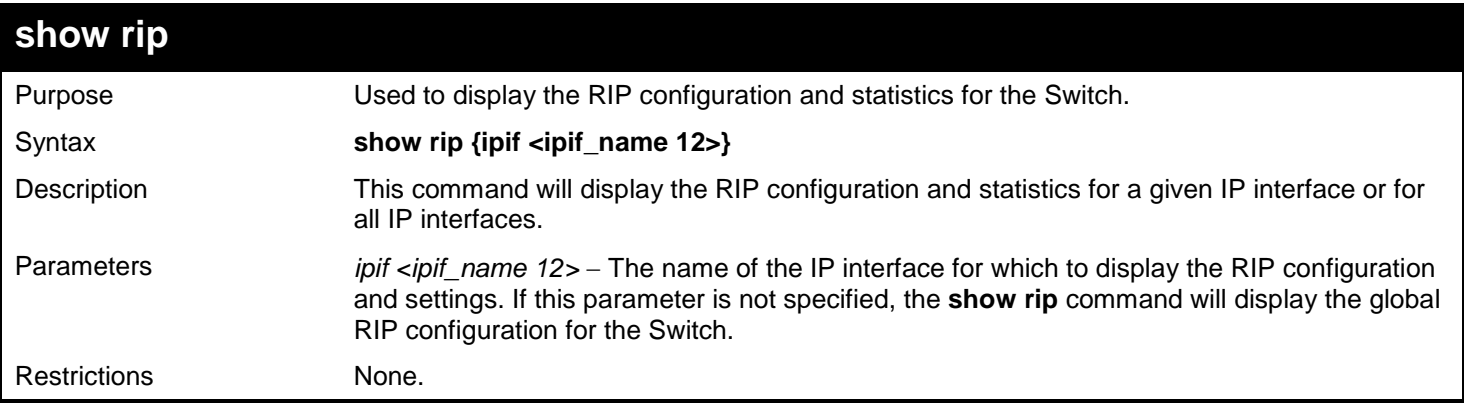

#### Example usage:

To display RIP configuration:

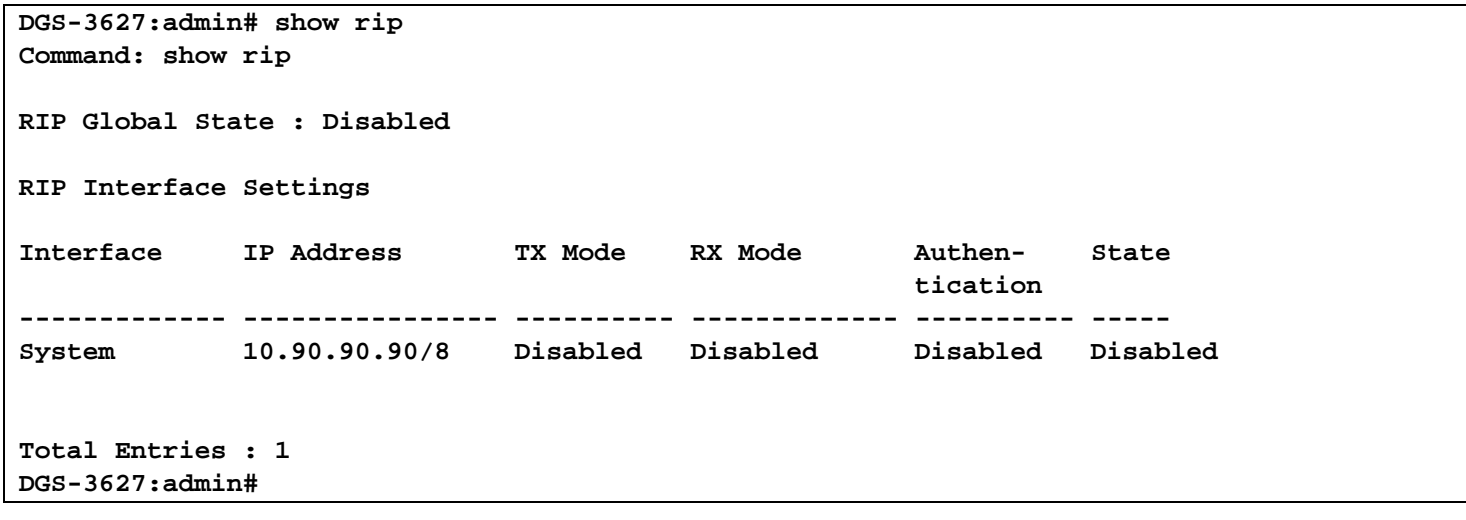

Example usage:

To display RIP configurations by IP interface:

```
DGS-3627:admin# show rip ipif System
Command: show rip ipif System
RIP Interface Settings
Interface Name: System IP Address: 10.53.13.33/8 (Link Up)
|Interface Metric: 1                           Administrative State: Disabled<br>|TX Mode: V2 Only                       RX Mode: V1 or V2
                                               RX Mode: V1 or V2
Authentication: Disabled
Total Entries: 1
DGS-3627:admin#
```
## *79*

### *SAFEGUARD ENGINE COMMANDS*

Periodically, malicious hosts on the network will attack the Switch by utilizing packet flooding (ARP Storm) or other methods. These attacks may increase the CPU utilization beyond its capability. To alleviate this problem, the Safeguard Engine function was added to the Switch's software.

The Safeguard Engine can help the overall operability of the Switch by minimizing the workload of the Switch while the attack is ongoing, thus making it capable to forward essential packets over its network in a limited bandwidth. When the Switch either (a) receives too many packets to process or (b) exerts too much memory, it will enter an Exhausted mode.

When in this mode, the Switch will perform the following tasks to minimize the CPU usage:

- It will limit bandwidth of receiving ARP packets. The user may implement this in two ways, by using the **config safeguard\_engine** command.
	- When strict is chosen, the Switch will stop receiving ARP packets not destined for the Switch. This will eliminate all unnecessary ARP packets while allowing the essential ARP packets to pass through to the Switch's CPU.
	- o When fuzzy is chosen, the Switch will minimize the ARP packet bandwidth received by the switch by adjusting the bandwidth for all ARP packets, whether destined for the Switch or not. The Switch uses an internal algorithm to filter ARP packets through, with a higher percentage set aside for ARP packets destined for the Switch.
- It will limit the bandwidth of IP packets received by the Switch. The user may implement this in two ways, by using the **config safeguard\_engine** command.
	- o When strict is chosen, the Switch will stop receiving all unnecessary broadcast IP packets, even if the high CPU utilization is not caused by the high reception rate of broadcast IP packets.
	- o When fuzz**y** is chosen, the Switch will minimize the IP packet bandwidth received by the Switch by adjusting the bandwidth for all IP packets, by setting a acceptable bandwidth for both unicast and broadcast IP packets. The Switch uses an internal algorithm to filter IP packets through while adjusting the bandwidth dynamically.

IP packets may also be limited by the Switch by configuring only certain IP addresses to be accepted. This method can be accomplished through the CPU Interface Filtering mechanism explained in the previous section. Once the user configures these acceptable IP addresses, other packets containing different IP addresses will be dropped by the Switch, thus limiting the bandwidth of IP packets. To keep the process moving fast, be sure not to add many conditions on which to accept these acceptable IP addresses and their packets, this limiting the CPU utilization.

Once in Exhausted mode, the packet flow will decrease by half of the level that caused the Switch to enter Exhausted mode. After the packet flow has stabilized, the rate will initially increase by 25% and then return to a normal packet flow.

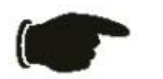

**NOTICE:** When the Safeguard Engine is enabled, the Switch will allot bandwidth to various traffic flows (ARP, IP) using the FFP (Fast Filter Processor) metering table to control the CPU utilization and limit traffic. This may limit the speed of routing traffic over the network.

The Safeguard Engine commands in the Command Line Interface (CLI) are listed (along with the appropriate parameters) in the following table.

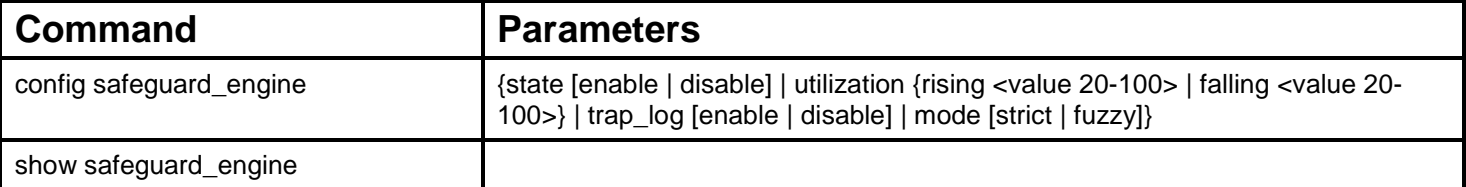

Each command is listed, in detail, in the following sections.

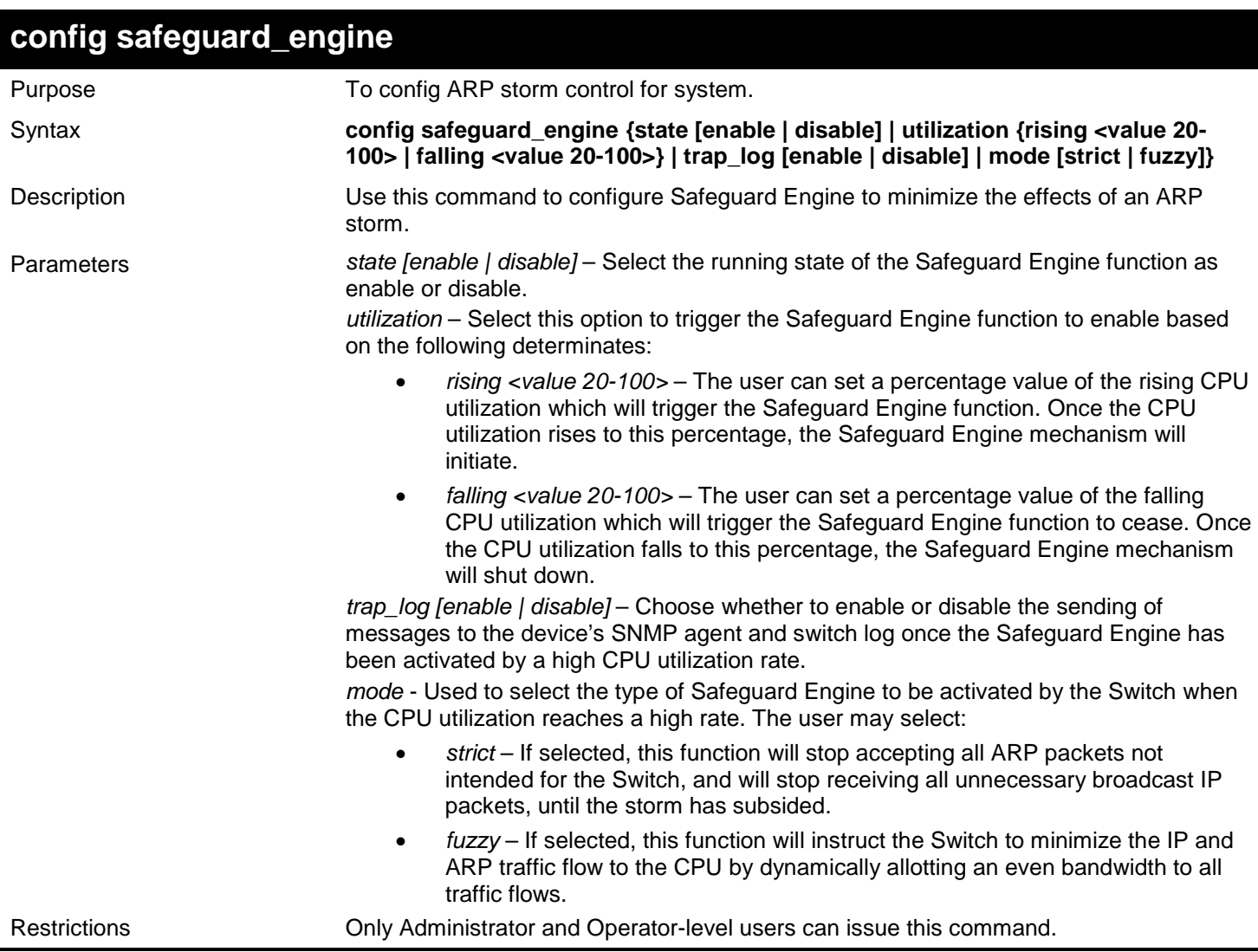

To configure the safeguard engine for the Switch:

```
DGS-3627:admin# config safeguard_engine state enable utilization rising 45
Command: config safeguard_engine state enable utilization rising 45
```
**Success.**

**DGS-3627:admin#** 

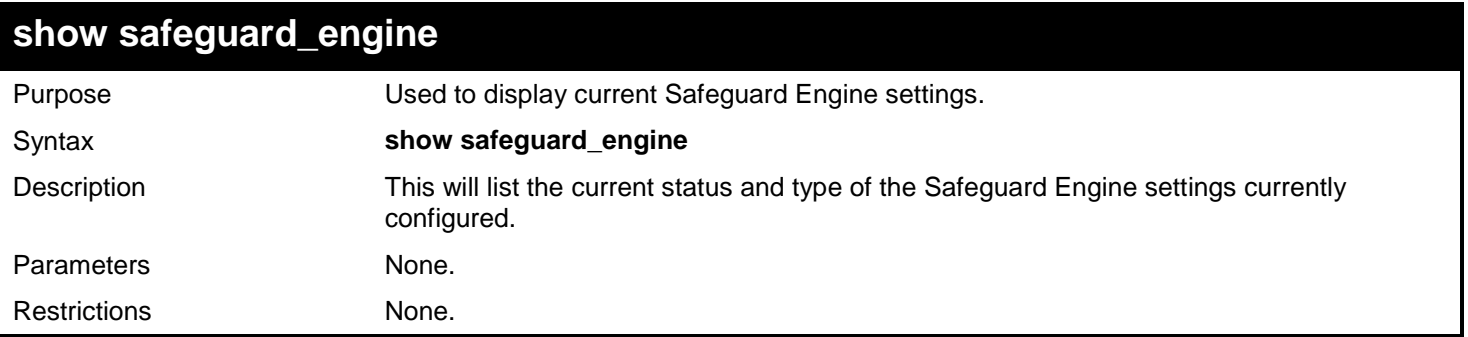

Example usage:
To display the safeguard engine status:

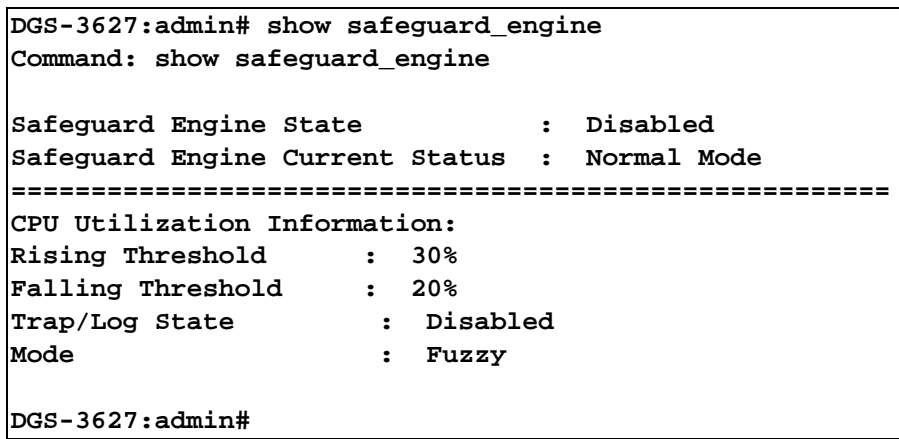

## *80*

# *SECURE SHELL (SSH) COMMANDS*

The steps required to use the Secure Shell (SSH) protocol for secure communication between a remote PC (the SSH Client) and the Switch (the SSH Server), are as follows:

- Create a user account with admin-level access using the **create account admin <username> <password>**  command. This is identical to creating any other admin-lever user account on the Switch, including specifying a password. This password is used to login to the Switch, once secure communication has been established using the SSH protocol.
- Configure the user account to use a specified authorization method to identify users that are allowed to establish SSH connections with the Switch using the **config ssh user** command. There are three choices as to the method SSH will use to authorize the user, and they are password, publickey and hostbased.
- Configure the encryption algorithm that SSH will use to encrypt and decrypt messages sent between the SSH Client and the SSH Server.
- Finally, enable SSH on the Switch using the **enable ssh** command.

After following the above steps, you can configure an SSH Client on the remote PC and manage the Switch using secure, in-band communication.

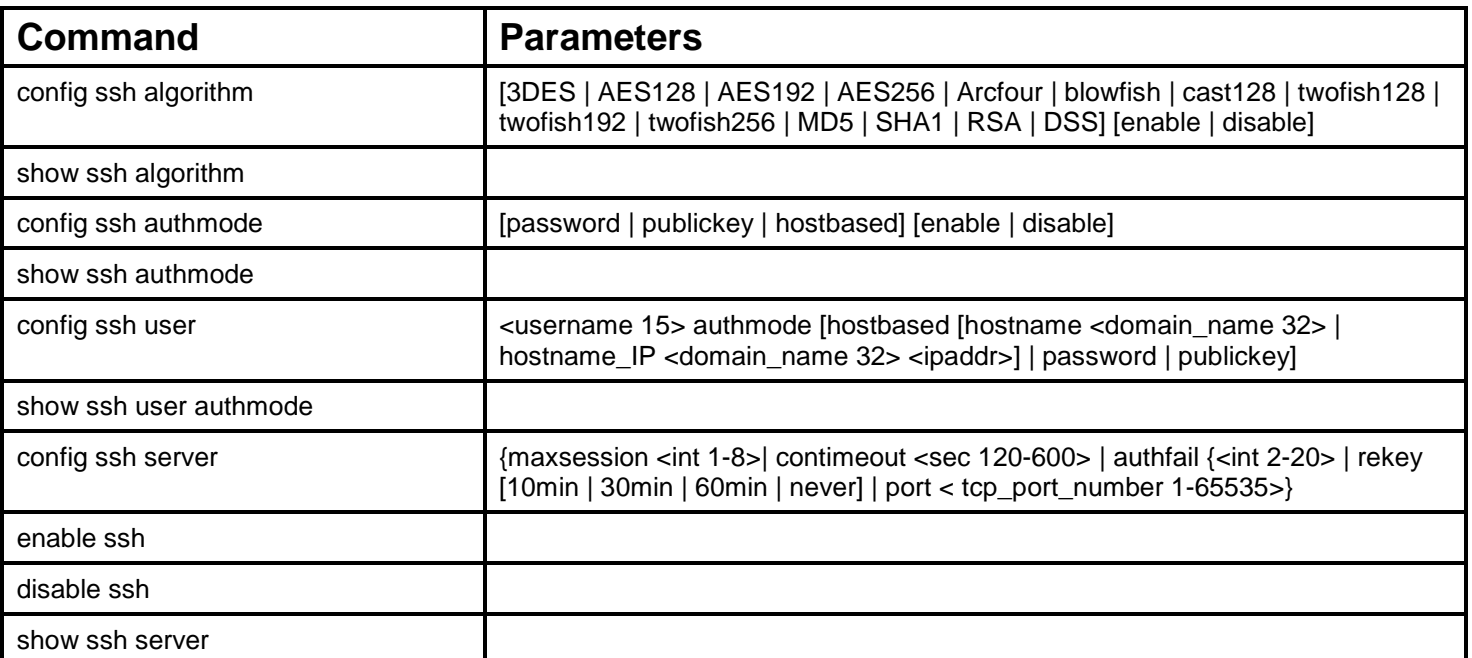

The Secure Shell (SSH) commands in the Command Line Interface (CLI) are listed (along with the appropriate parameters) in the following table.

Each command is listed, in detail, in the following sections.

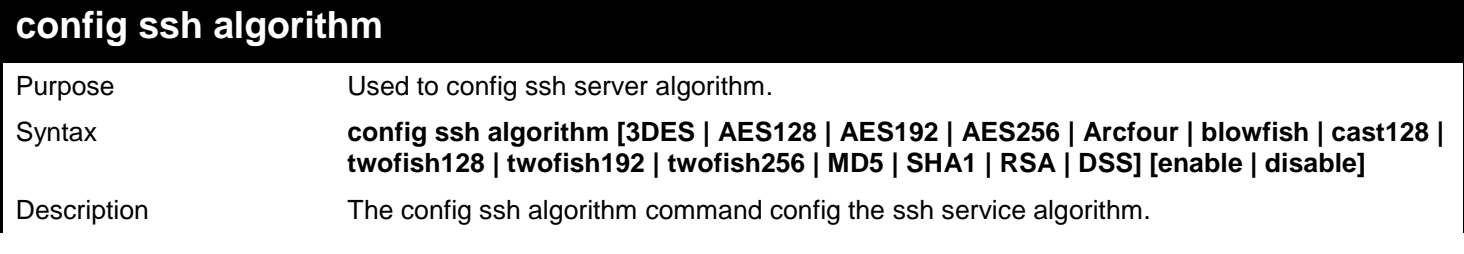

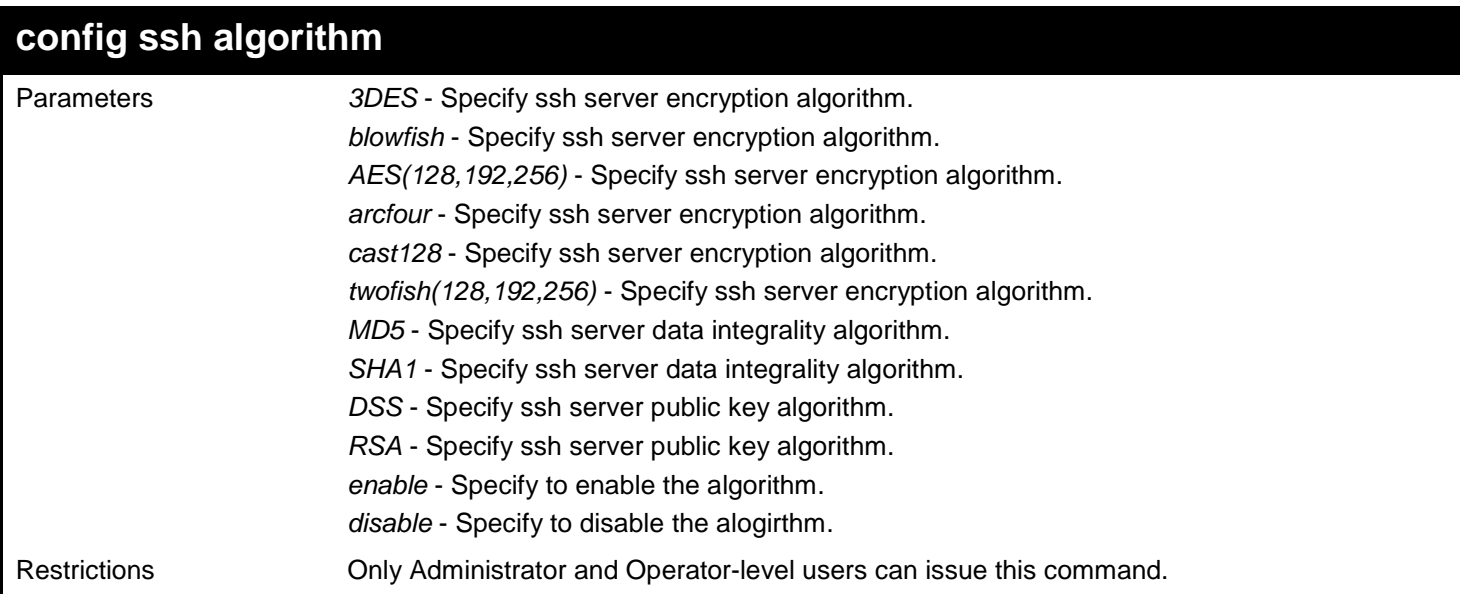

Example usage:

To enable ssh server public key algorithm:

**DGS-3627:admin# config ssh algorithm DSS enable RSA enable Command: config ssh algorithm DSS enable RSA enable**

**Success.**

**DGS-3627:admin#** 

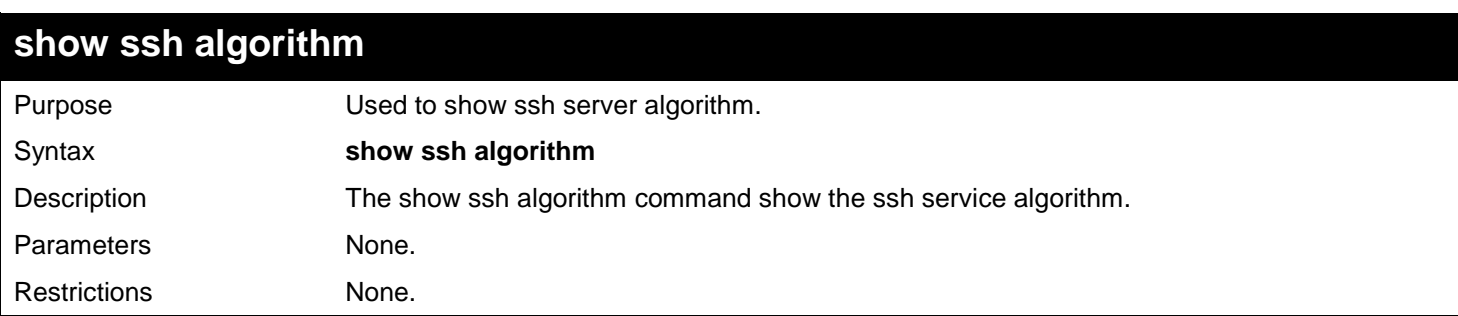

Example usage:

To show server algorithm:

**DGS-3627:admin# show ssh algorithm Command: show ssh algorithm Encryption Algorithm**<br>3DES : Enabled **3DES : Enabled AES128 : Enabled AES192 : Enabled AES256 : Enabled Arcfour : Enabled Blowfish : Enabled Cast128 : Enabled Twofish128 : Enabled Twofish192 : Enabled Twofish256 : Enabled MD5 : Enabled SHA1** : Enabled<br>RSA : Enabled RSA : Enabled<br>DSS : Enabled **DSS : Enabled**

**DGS-3627:admin#** 

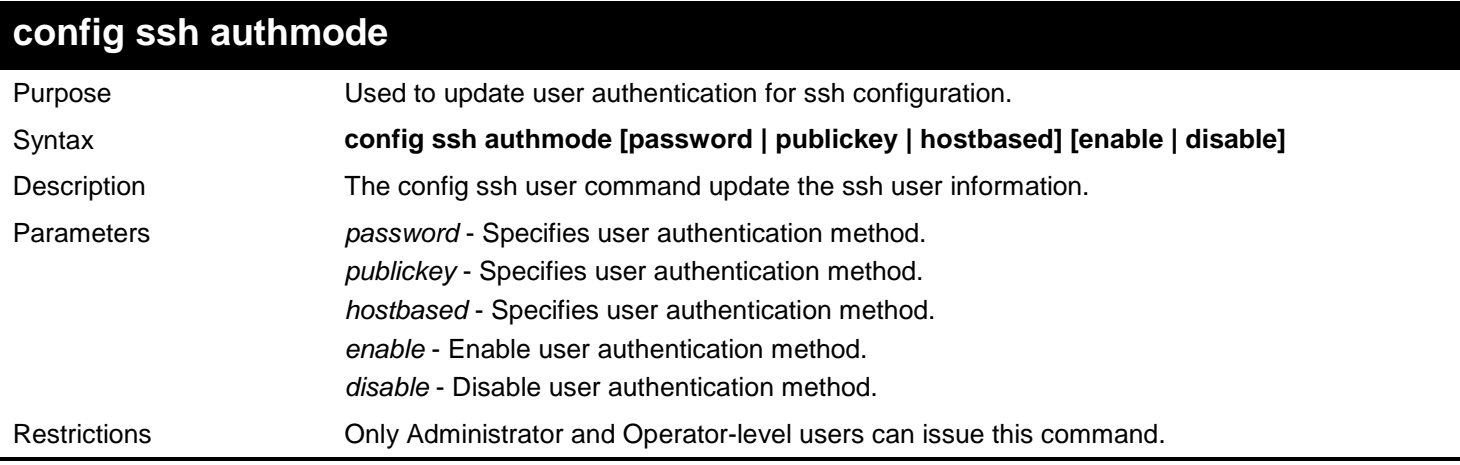

#### Example usage:

To config user authentication method:

**DGS-3627:admin# config ssh authmode publickey enable Command: config ssh authmode publickey enable**

**Success.**

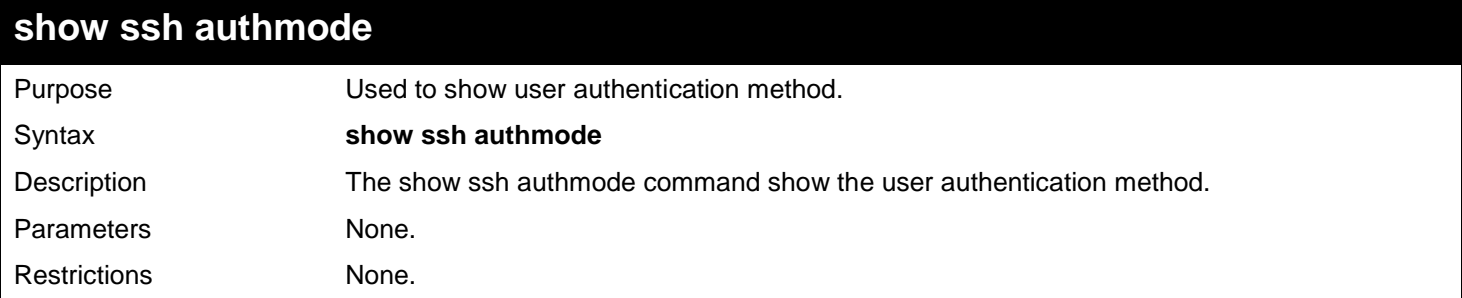

To show user authentication method:

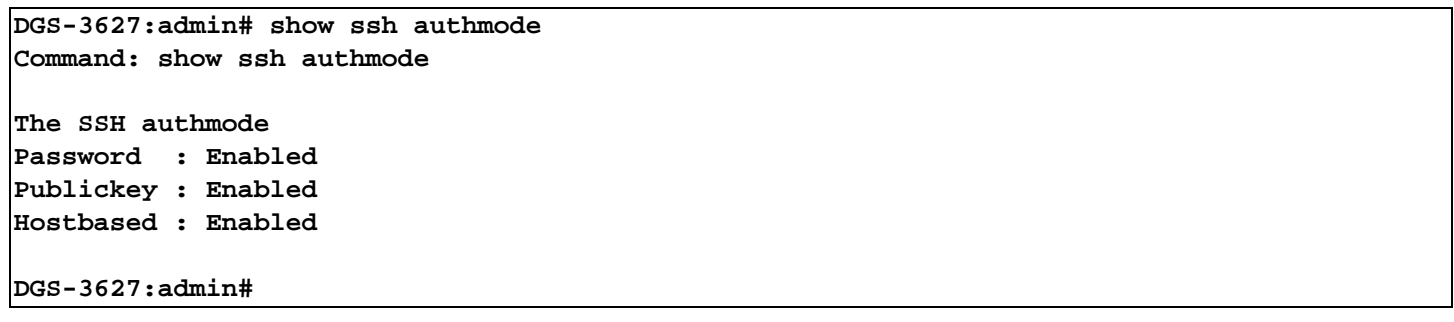

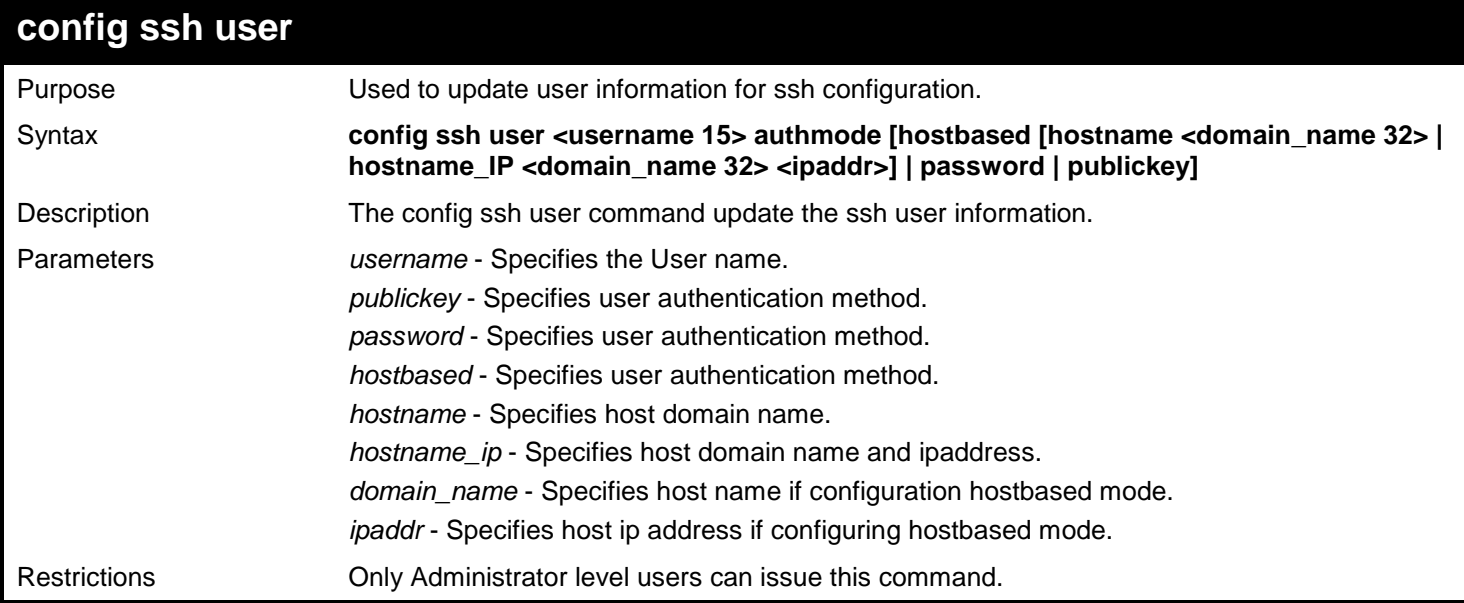

Example usage:

To update user "test" authmode:

```
DGS-3627:admin# config ssh user test publickey
Command: config ssh user test publickey
```
**Success.**

**DGS-3627:admin#** 

## **show ssh user authmode**

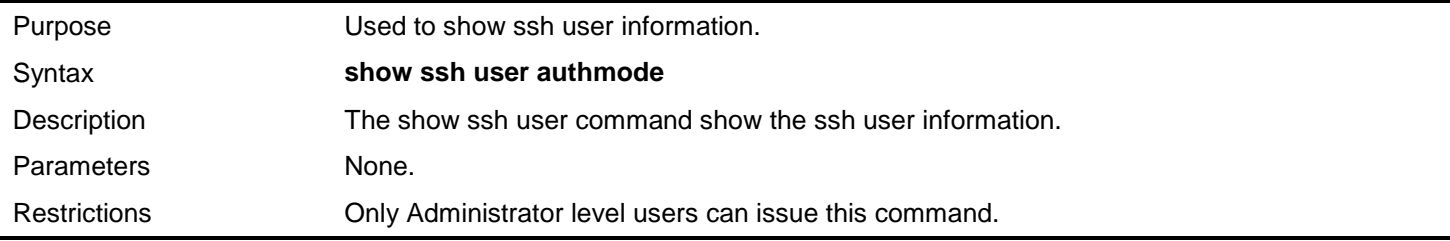

Example usage:

To show user information about ssh configuration:

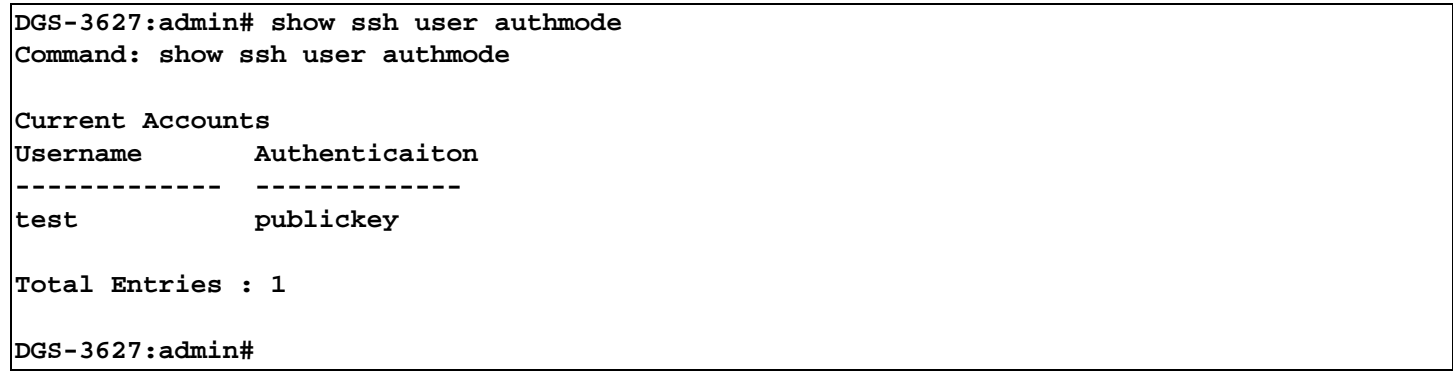

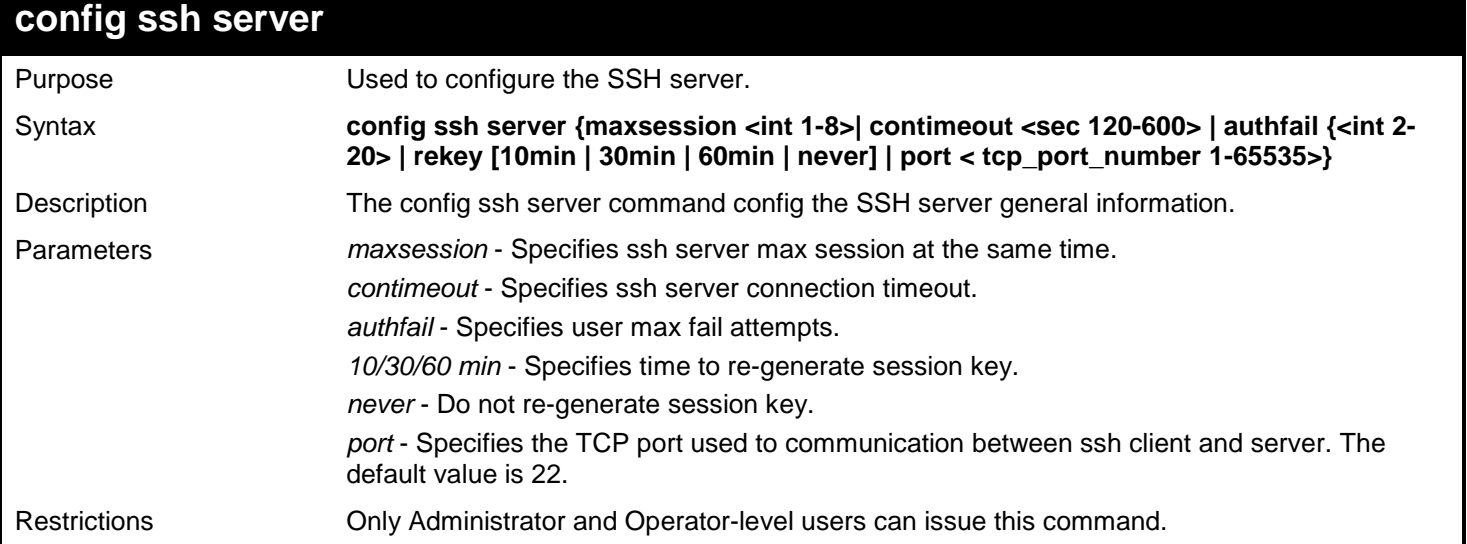

To config ssh server maxsession is 3:

**DGS-3627:admin# config ssh server maxsession 3 Command: config ssh server maxsession 3**

**Success.**

**DGS-3627:admin#** 

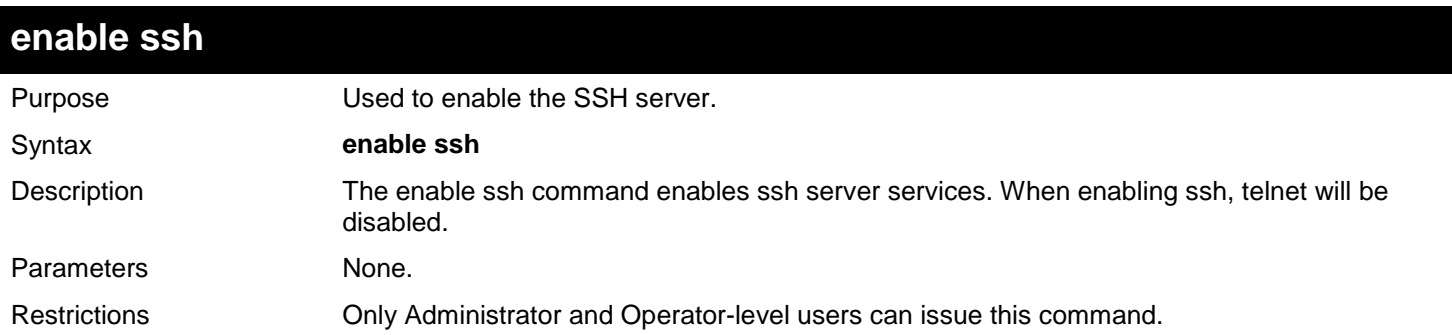

Example usage:

To enable the SSH server:

**DGS-3627:admin# enable ssh Command: enable ssh**

**Success.**

**DGS-3627:admin#** 

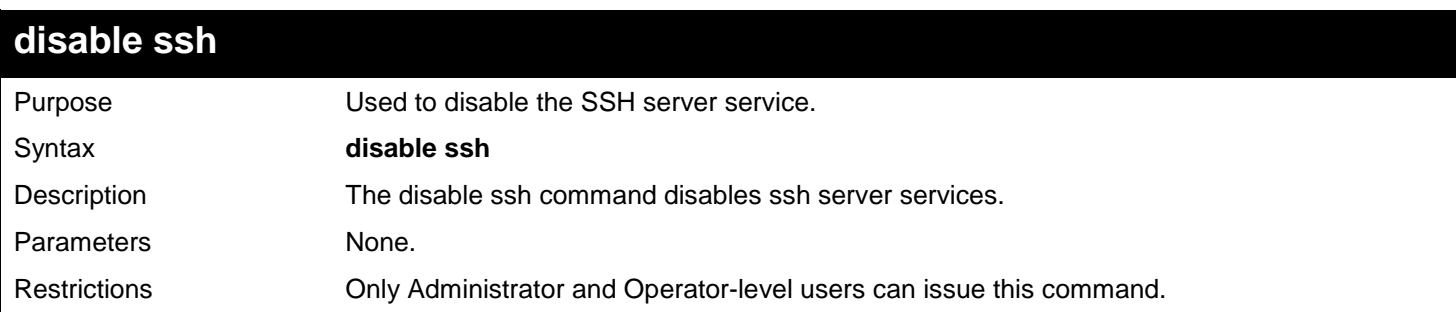

#### Example usage:

To disable the SSH server service:

**DGS-3627:admin# disable ssh Command: disable ssh**

**Success.**

**DGS-3627:admin#** 

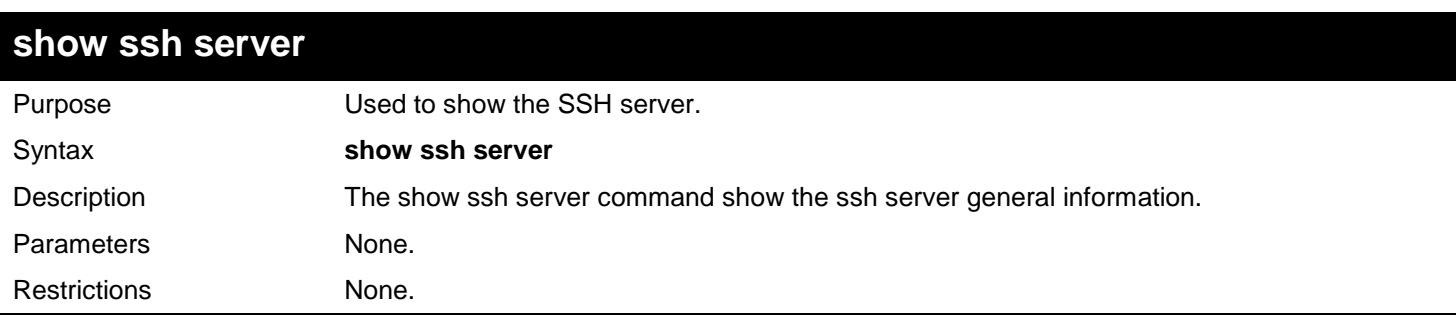

### Example usage:

To show the SSH server:

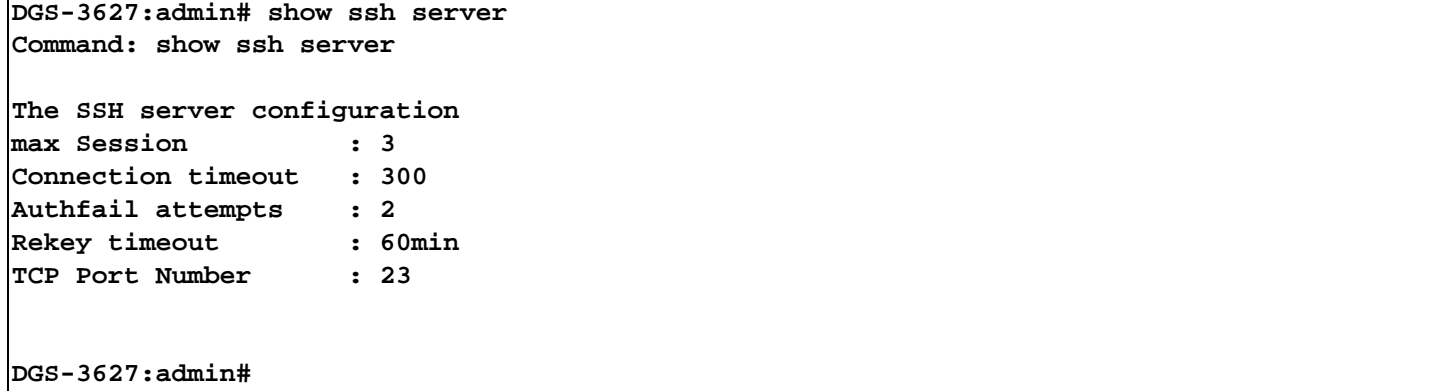

*81* 

# *SECURE SOCKETS LAYER (SSL) COMMANDS*

Secure Sockets Layer or SSL is a security feature that will provide a secure communication path between a host and client through the use of authentication, digital signatures and encryption. These security functions are implemented through the use of a ciphersuite, which is a security string that determines the exact cryptographic parameters, specific encryption algorithms and key sizes to be used for an authentication session and consists of three levels:

- **Key Exchange:** The first part of the ciphersuite string specifies the public key algorithm to be used. This Switch utilizes the Rivest Shamir Adleman (RSA) public key algorithm and the Digital Signature Algorithm (DSA), specified here as the DHE\_DSS Diffie-Hellman (DHE) public key algorithm. This is the first authentication process between client and host as they "exchange keys" in looking for a match and therefore authentication to be accepted to negotiate encryptions on the following level.
- **Encryption:** The second part of the ciphersuite that includes the encryption used for encrypting the messages sent between client and host. The Switch supports two types of cryptology algorithms:
	- $\circ$  Stream Ciphers There are two types of stream ciphers on the Switch, RC4 with 40-bit keys and RC4 with 128-bit keys. These keys are used to encrypt messages and need to be consistent between client and host for optimal use.
	- o CBC Block Ciphers CBC refers to Cipher Block Chaining, which means that a portion of the previously encrypted block of encrypted text is used in the encryption of the current block. The Switch supports the 3DES\_EDE encryption code defined by the Data Encryption Standard (DES) to create the encrypted text.
- **Hash Algorithm**: This part of the ciphersuite allows the user to choose a message digest function which will determine a Message Authentication Code. This Message Authentication Code will be encrypted with a sent message to provide integrity and prevent against replay attacks. The Switch supports two hash algorithms, MD5 (Message Digest 5) and SHA (Secure Hash Algorithm).

These three parameters are uniquely assembled in four choices on the Switch to create a three layered encryption code for secure communication between the server and the host. The user may implement any one or combination of the ciphersuites available, yet different ciphersuites will affect the security level and the performance of the secured connection. The information included in the ciphersuites is not included with the Switch and requires downloading from a third source in a file form called a *certificate*. This function of the Switch cannot be executed without the presence and implementation of the certificate file and can be downloaded to the Switch by utilizing a TFTP server. The Switch supports SSLv3 and TLSv1. Other versions of SSL may not be compatible with this Switch and may cause problems upon authentication and transfer of messages from client to host.

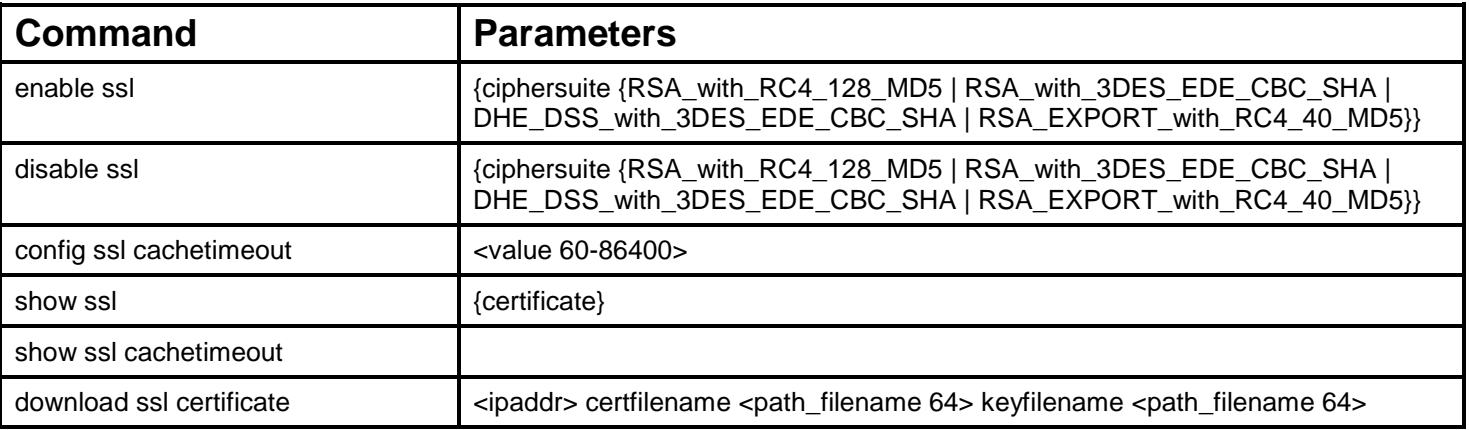

Each command is listed, in detail, in the following sections.

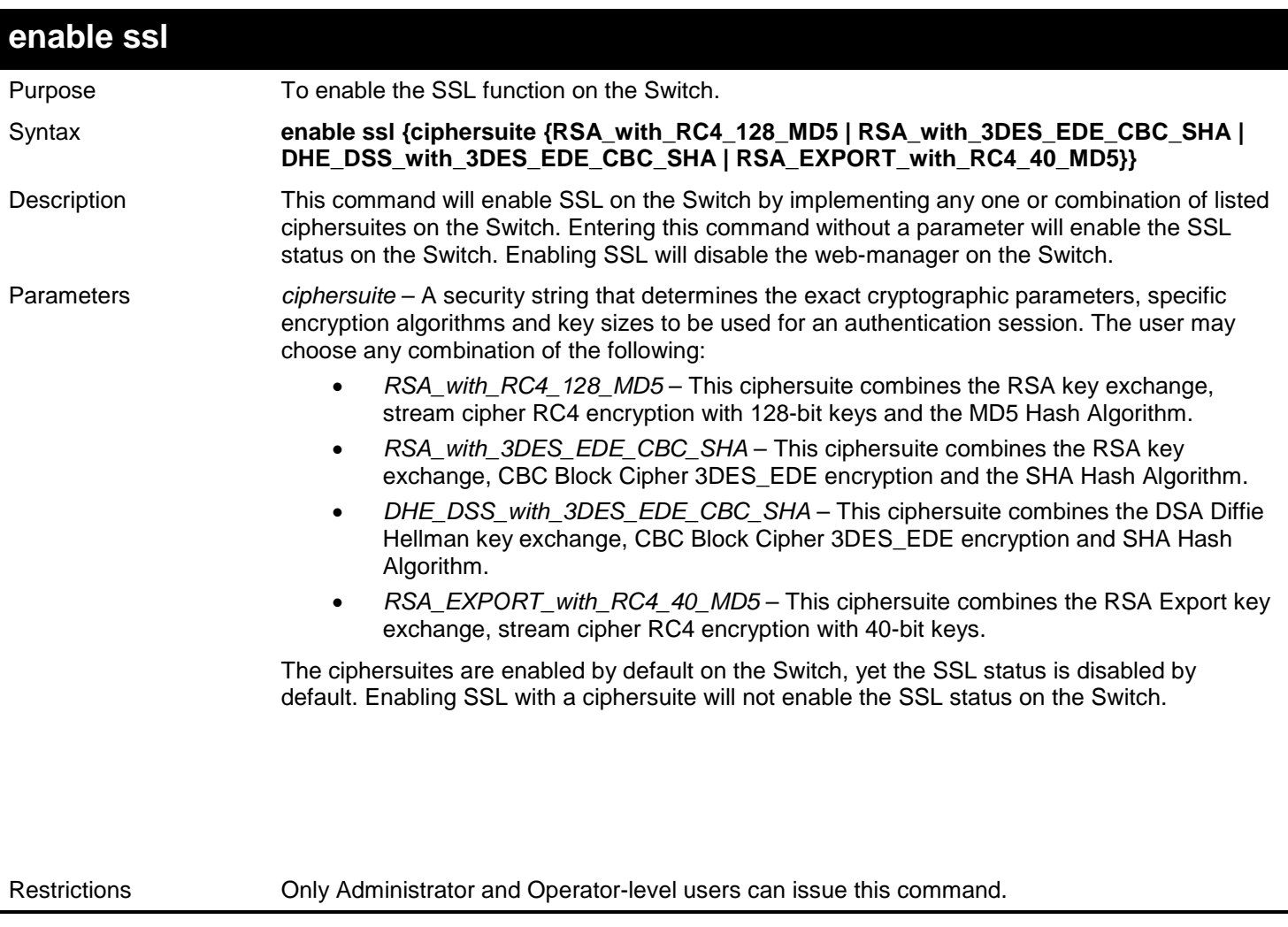

Example usage:

To enable SSL on the Switch for all ciphersuites:

**DGS-3627:admin# enable ssl Command:enable ssl**

**Note: Web will be disabled if SSL is enabled. Success.**

**DGS-3627:admin#** 

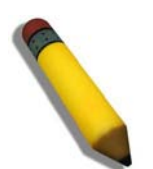

**NOTE:** Enabling SSL on the Switch will enable all ciphersuites. To utilize a particular ciphersuite, the user must eliminate other ciphersuites by using the disable ssl command along with the appropriate ciphersuites.

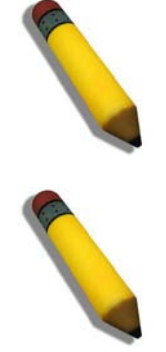

**NOTE:** Enabling the SSL function on the Switch will disable the port for the web manager (port 80). To log on to the web based manager, the entry of your URL must begin with https://. (ex. https://10.90.90.90)

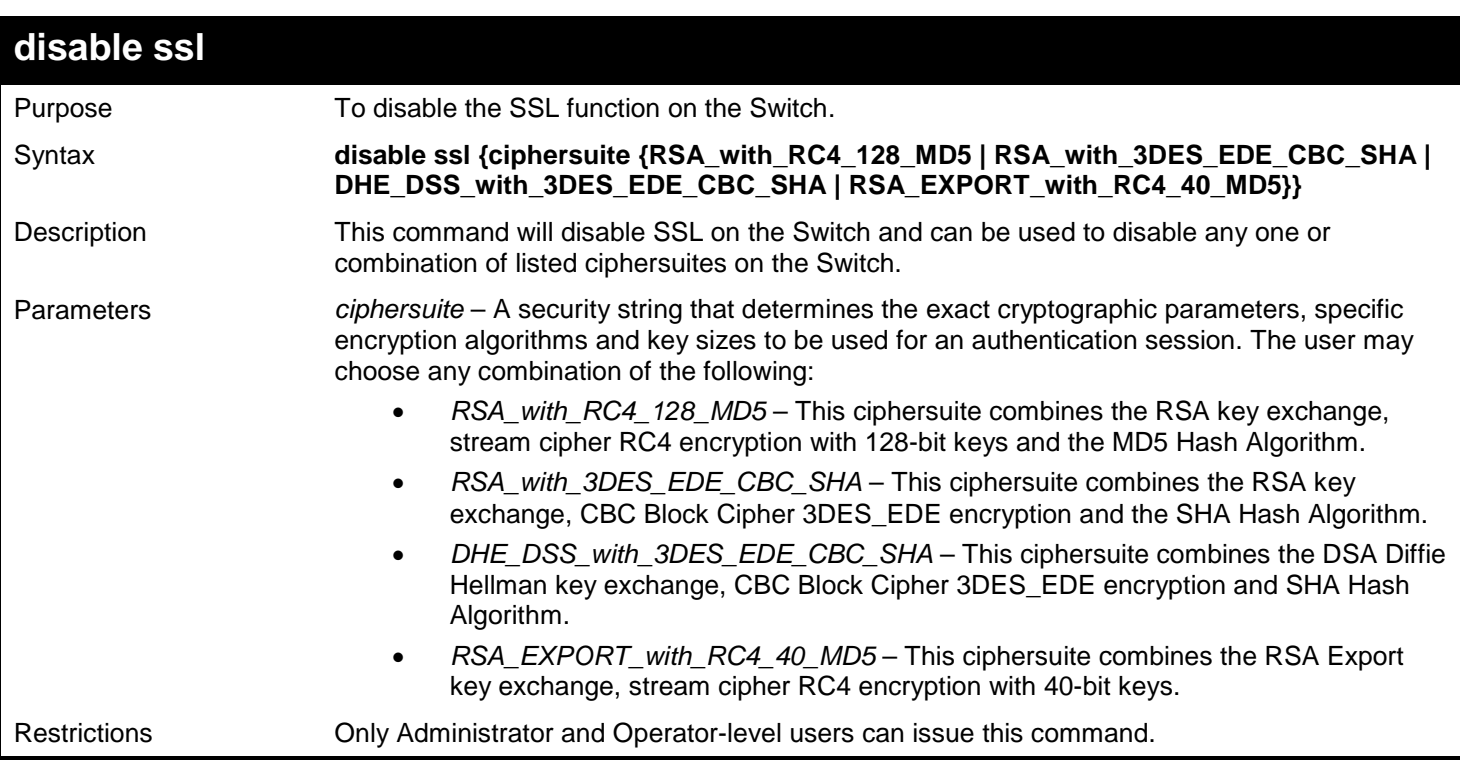

Example usage:

To disable the SSL status on the Switch:

**DGS-3627:admin# disable ssl Command: disable ssl**

**Success.**

**DGS-3627:admin#** 

To disable ciphersuite RSA\_EXPORT\_with\_RC4\_40\_MD5 only:

**DGS-3627:admin# disable ssl ciphersuite RSA\_EXPORT\_with\_RC4\_40\_MD5 Command: disable ssl ciphersuite RSA\_EXPORT\_with\_RC4\_40\_MD5**

**Success.**

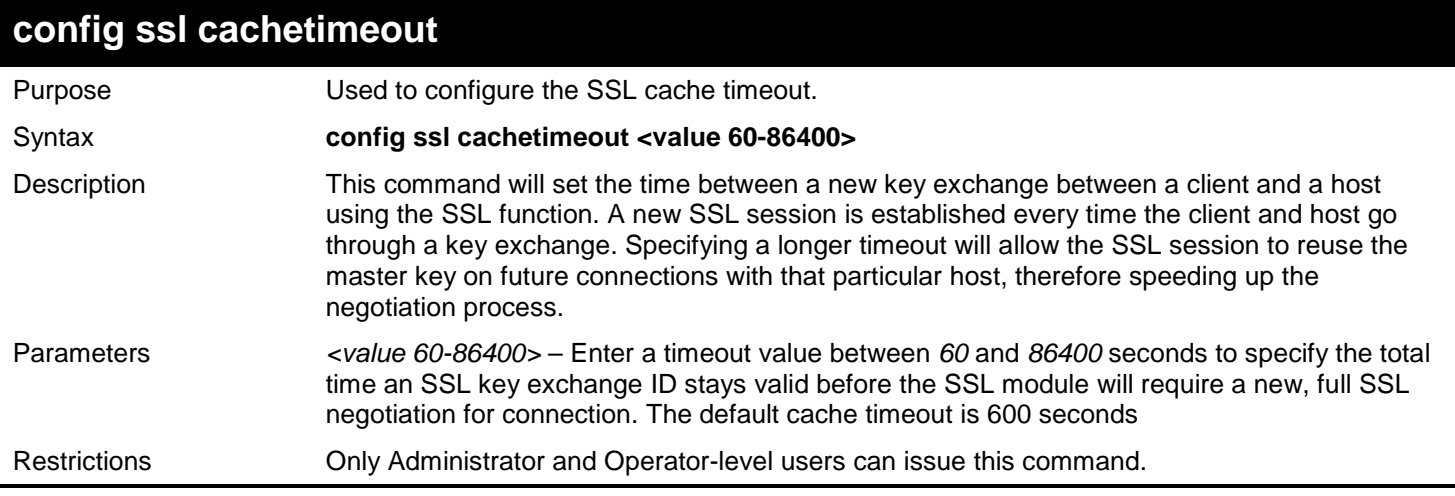

To set the SSL cachetimeout for 7200 seconds:

**DGS-3627:admin# config ssl cachetimeout 7200 Command: config ssl cachetimeout 7200**

**Success.**

**DGS-3627:admin#** 

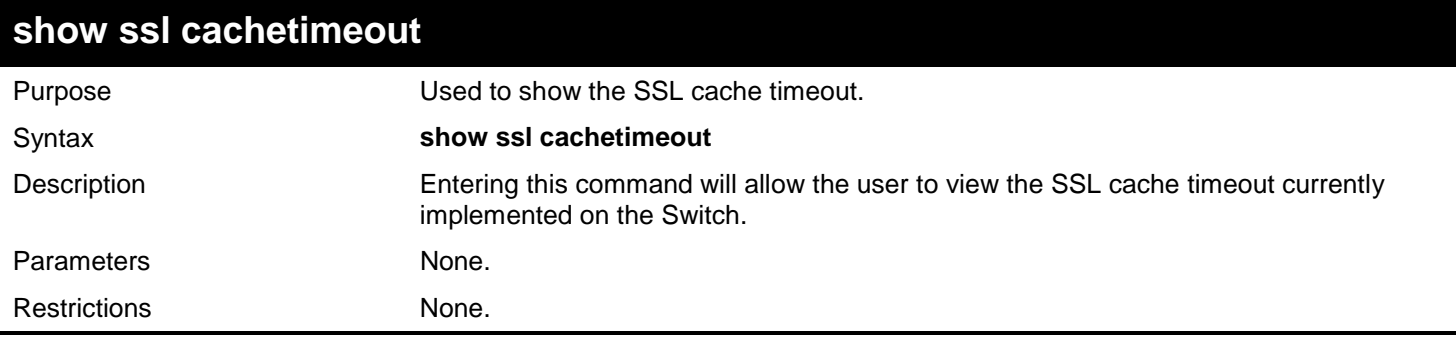

Example usage:

To view the SSL cache timeout on the Switch:

**DGS-3627:admin# show ssl cachetimeout Command: show ssl cachetimeout Cache timeout is 600 second(s). DGS-3627:admin#** 

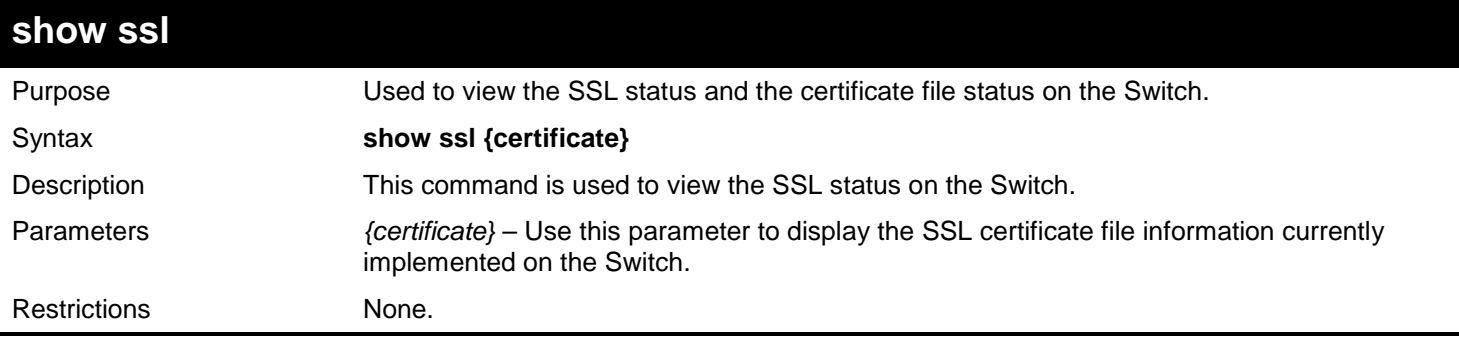

Example usage:

To view the SSL status on the Switch:

**DGS-3627:admin# show ssl Command: show ssl**

**SSL status Disabled RSA\_WITH\_RC4\_128\_MD5 Enabled RSA\_WITH\_3DES\_EDE\_CBC\_SHA Enabled DHE\_DSS\_WITH\_3DES\_EDE\_CBC\_SHA Enabled** RSA\_EXPORT\_WITH\_RC4\_40\_MD5

**DGS-3627:admin#** 

Example usage:

To view certificate file information on the Switch:

**DGS-3627:admin# show ssl certificate Command: show ssl certificate**

**Loaded with RSA Certificate!**

**DGS-3627:admin#** 

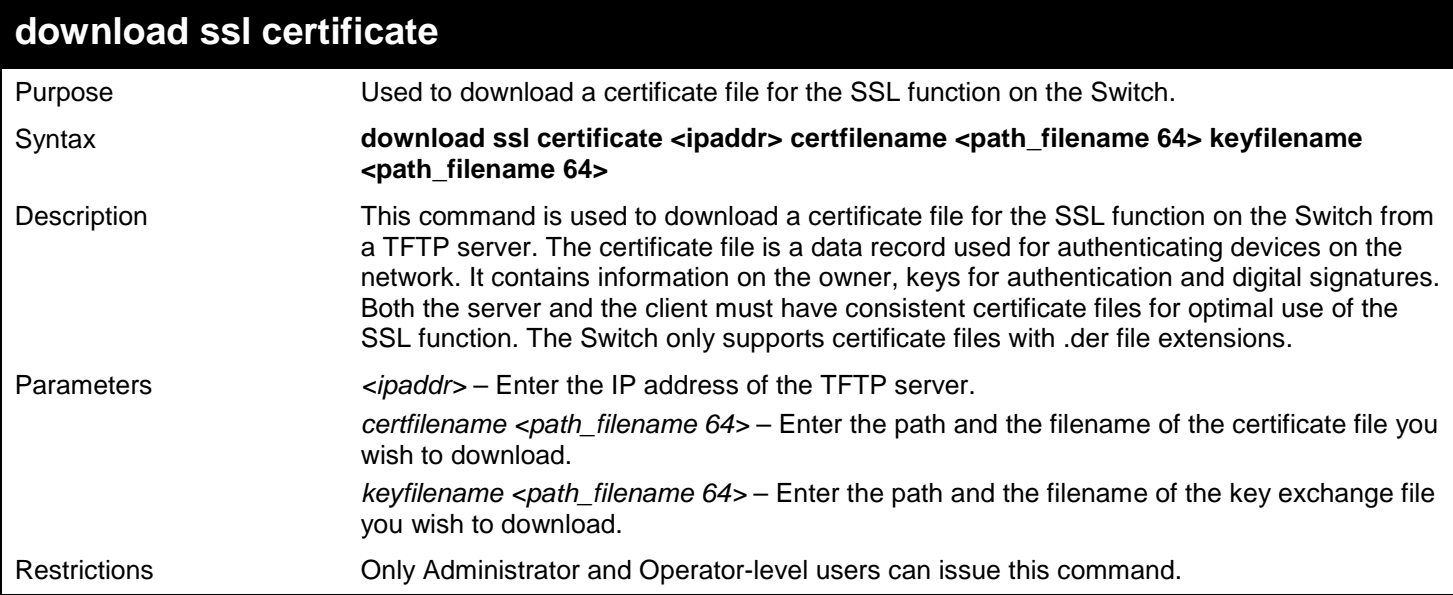

Example usage:

To download a certificate file and key file to the Switch:

```
DGS-3627:admin# download ssl certificate 10.53.13.94 certfilename c:/cert.der keyfilename 
c:/pkey.der
Command: download ssl certificate 10.53.13.94 certfilename c:/cert.der keyfilename 
c:/pkey.der
Certificate Loaded Successfully!
```
*82* 

## *SFLOW COMMANDS*

sFlow is a feature that allows users to monitor network traffic running through the switch to identify network problems through packet sampling and packet counter information of the Switch. The Switch itself is the sFlow agent where packet data is retrieved and sent to an sFlow Analyzer where it can be scrutinized and utilized to resolve the problem.

The Switch can configure the settings for the sFlow Analyzer but the remote sFlow Analyzer device must have an sFlow utility running on it to retrieve and analyze the data it receives from the sFlow agent.

The Switch will take sample packets from the normal running traffic of the Switch based on a sampling interval configured by the user. Once this information has been gathered by the switch, it is packaged into a packet called an sFlow datagram, which is then sent to the sFlow Analyzer for analysis.

The sFlow commands in the Command Line Interface (CLI) are listed (along with the appropriate parameters) in the following table.

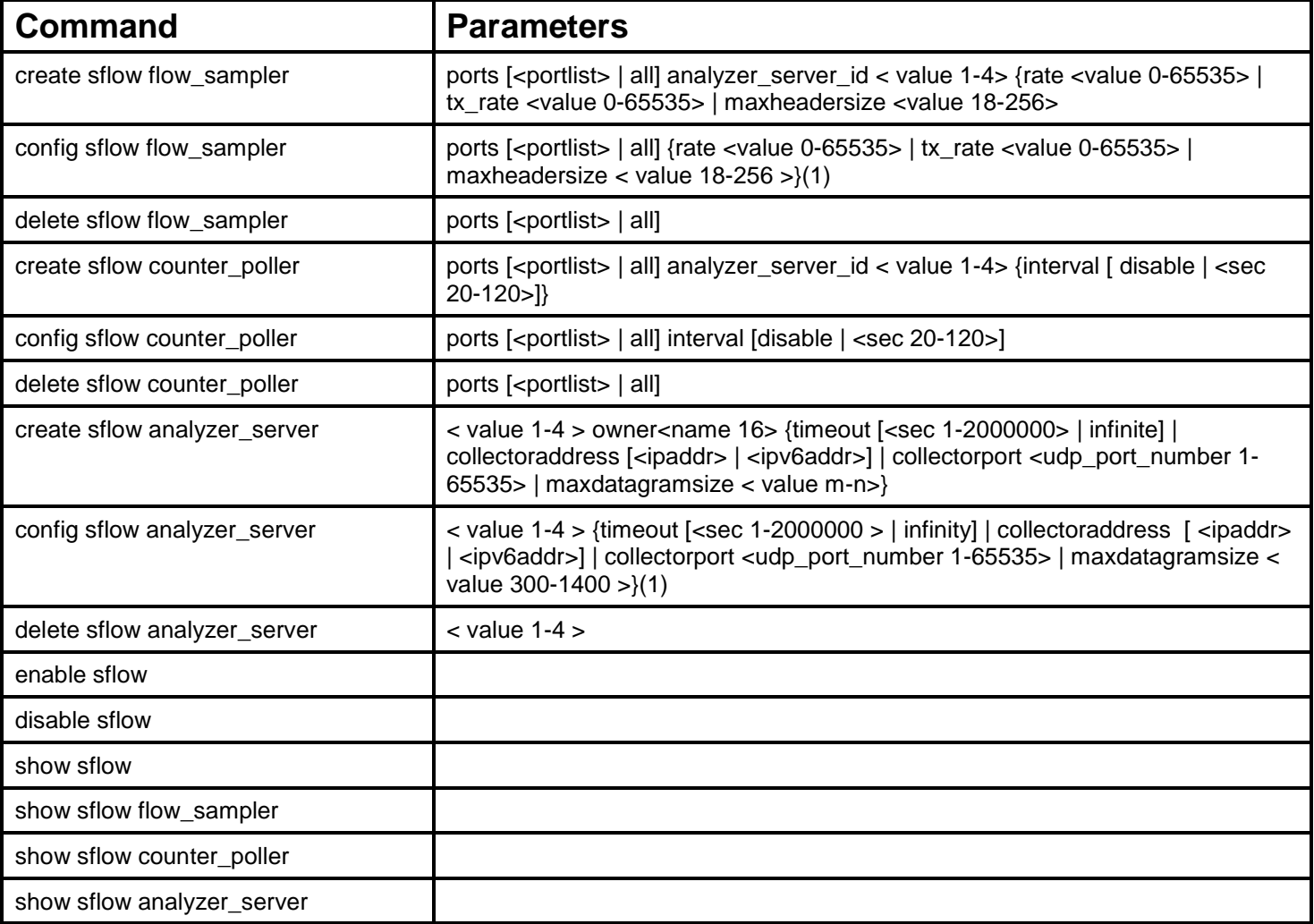

Each command is listed, in detail, in the following sections.

## **create sflow flow\_sampler**

Purpose Used to create the sFlow flow\_sampler.

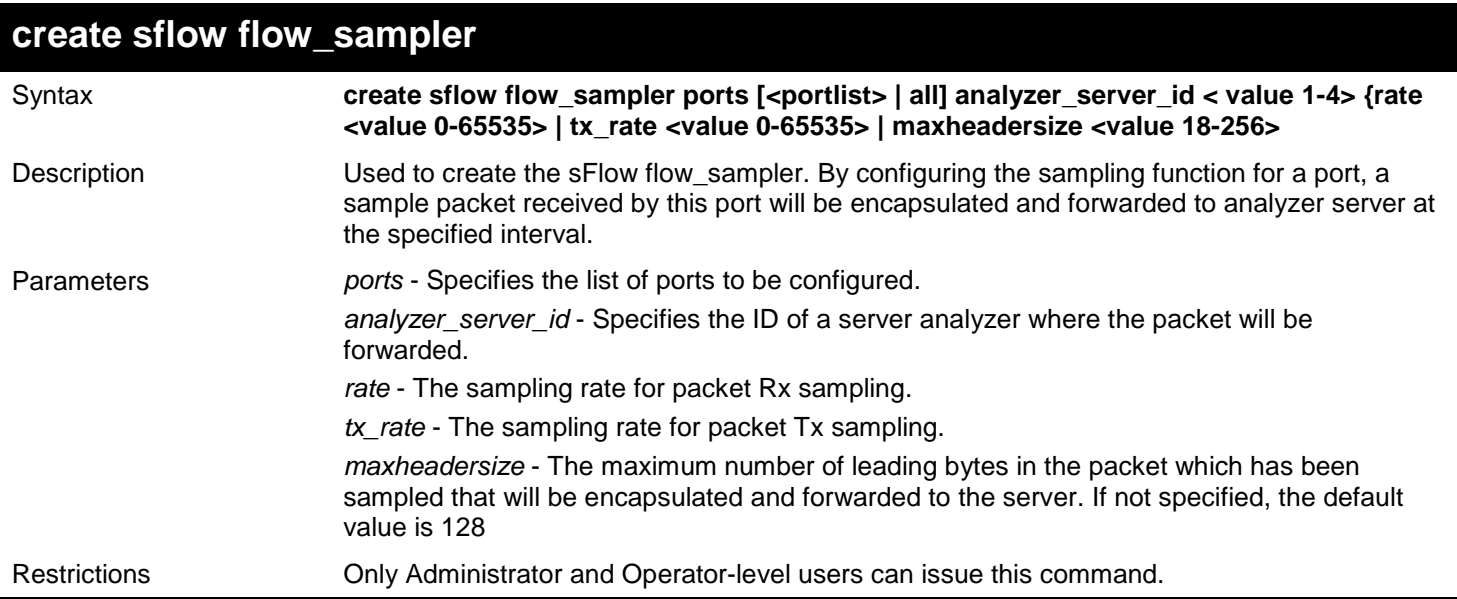

Create sFlow flow sampler:

**DGS-3627:admin# create sflow flow\_sampler ports 1 analyzer\_server\_id 1 rate 1 maxheadersize 18 Command: create sflow flow\_sampler ports 1 analyzer\_server\_id 1 rate 1 maxheadersize 18 Success.**

**DGS-3627:admin#**

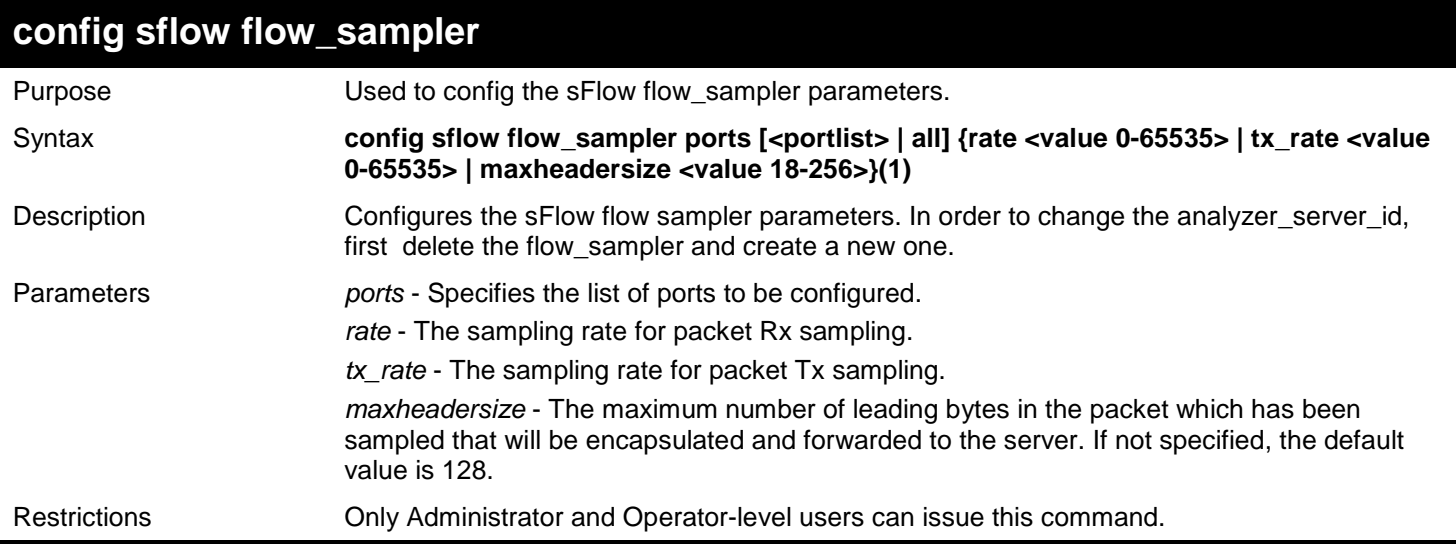

Example usage:

Configure the sFlow sampler the rate of port 1 to be 0:

```
DGS-3627:admin# config sflow flow_sampler ports 1 rate 0 tx_rate 1
Command: config sflow flow_sampler ports 1 rate 0 tx_rate 1
```
**Success. DGS-3627:admin#**

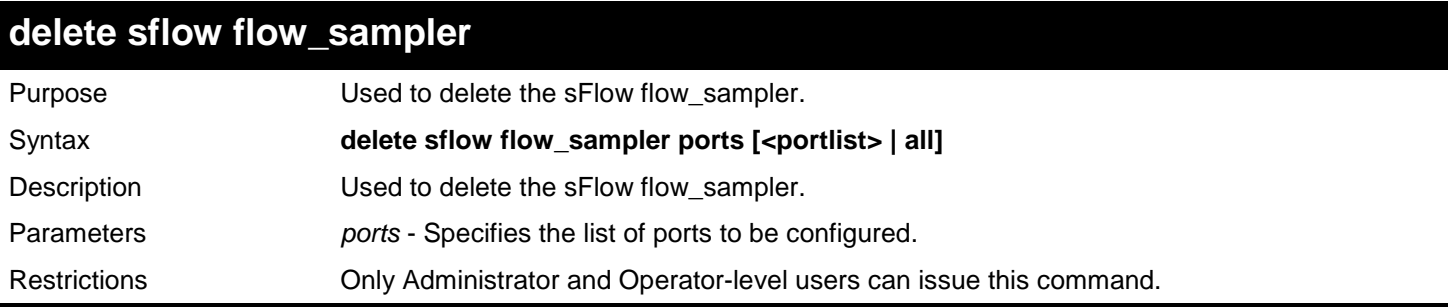

Delete the sFlow sampler port 1:

```
DGS-3627:admin# delete sflow flow_sampler ports 1
Command: delete sflow flow_sampler ports 1
```
**Success.**

**DGS-3627:admin#**

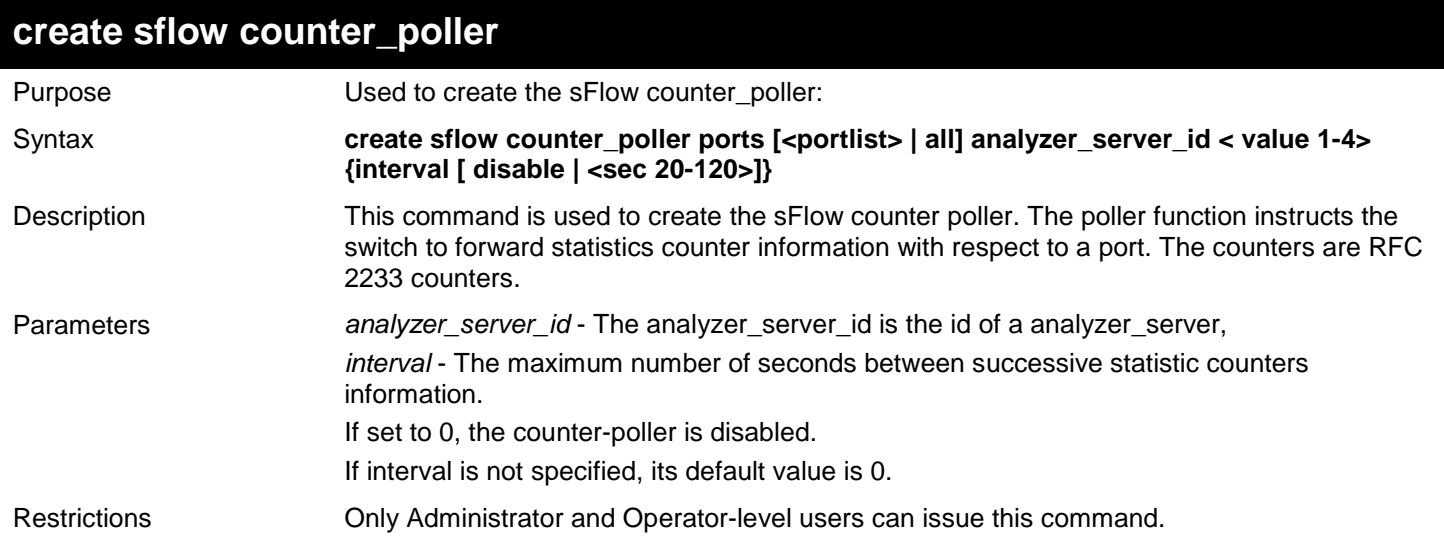

Example usage:

Create sFlow counter poller,which sample port 1 to analyzer server 1:

```
DGS-3627:admin# create sflow counter_poller ports 1 analyzer_server_id 1
Command: create sflow counter_poller ports 1 analyzer_server_id 1
```
**Success.**

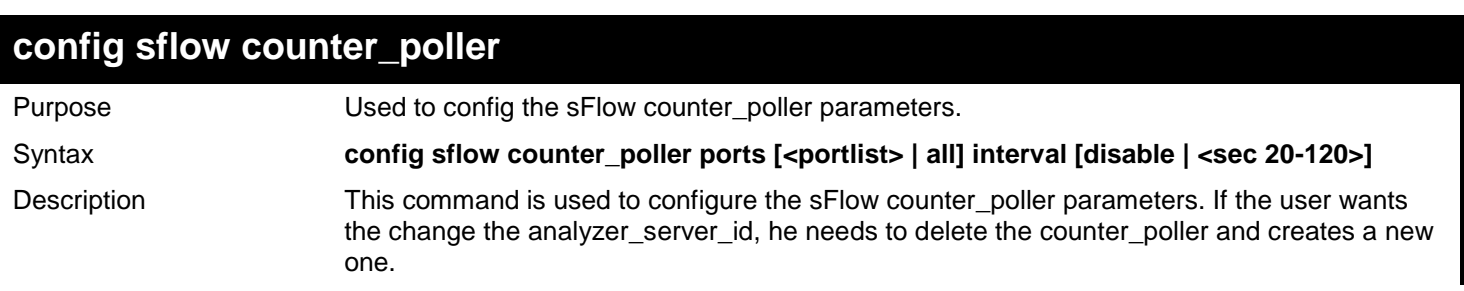

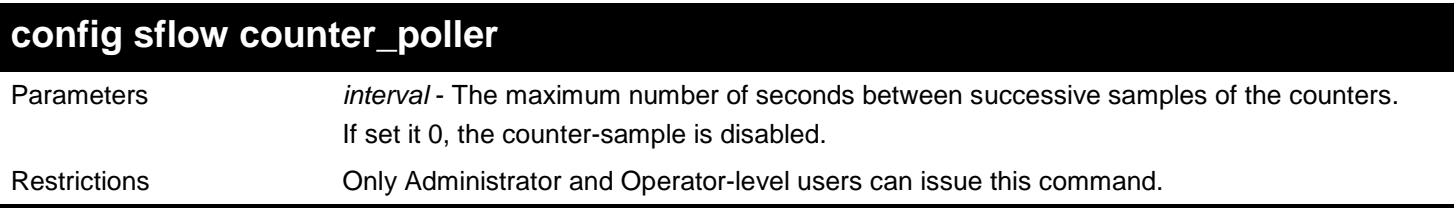

Configure the interval of sFlow counter poller port 1 to be 0:

**DGS-3627:admin# config sflow counter\_poller ports 1 interval disable Command: config sflow counter\_poller ports 1 interval disable**

**Success.**

**DGS-3627:admin#**

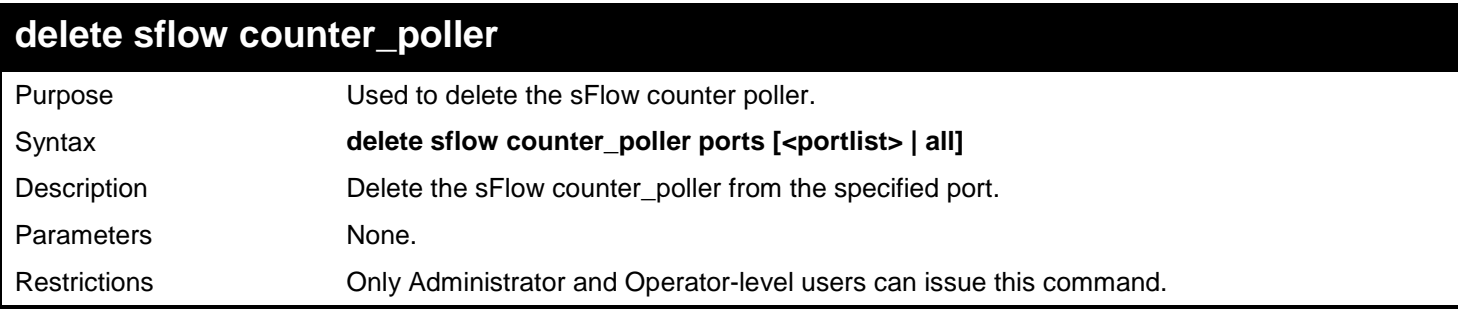

Example usage:

Delete sFlow counter poller on port 1:

**DGS-3627:admin# delete sflow counter\_poller ports 1 Command: delete sflow counter\_poller ports 1**

**Success.**

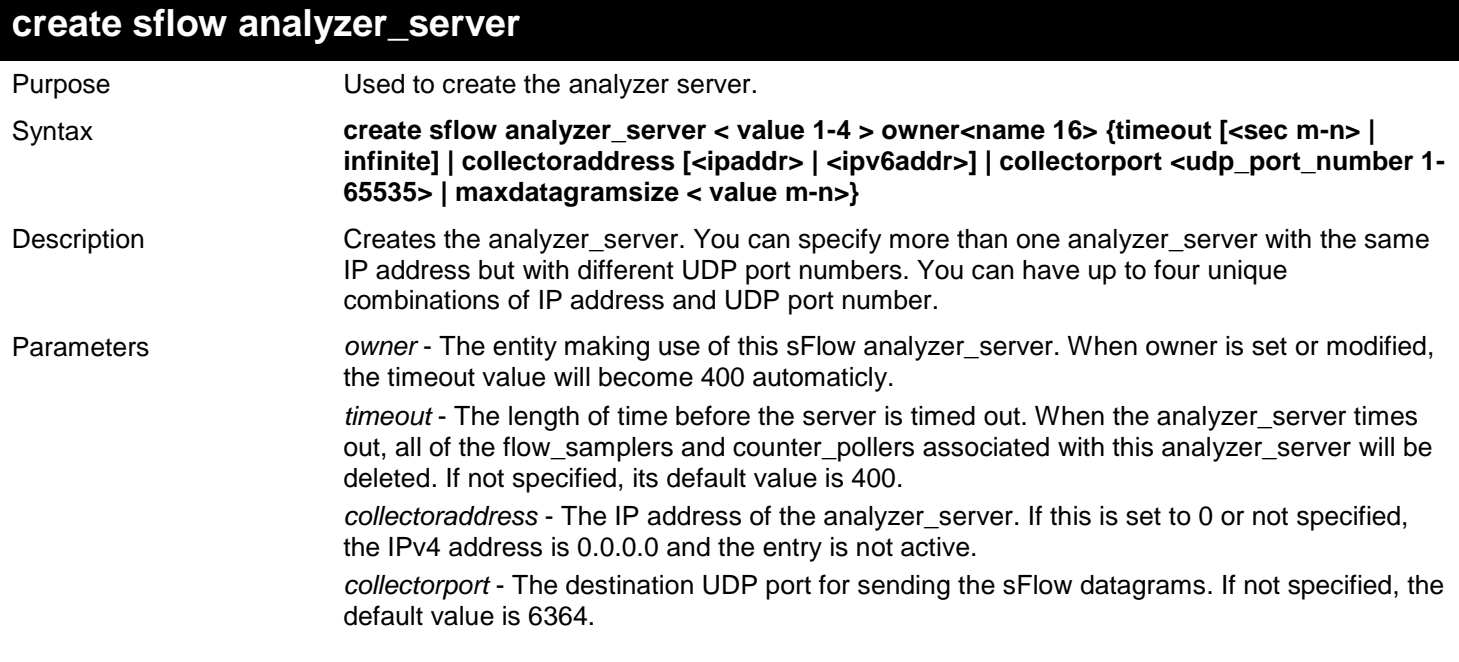

## **create sflow analyzer\_server**

sample datagram. If not specified, the default value is 1400. Restrictions Only Administrator and Operator-level users can issue this command.

*maxdatagramsize* - The maximum number of data bytes that can be packed in a single

Example usage:

To create the analyzer\_server:

**DGS-3627:admin# create sflow analyzer\_server 2 owner monitor timeout infinite collect oraddress 10.0.0.1 collectorport 65524 maxdatagramsize 300 Command: create sflow analyzer\_server 2 owner monitor timeout infinite collector address 10.0.0.1 collectorport 65524 maxdatagramsize 300**

**Success.**

**DGS-3627:admin#**

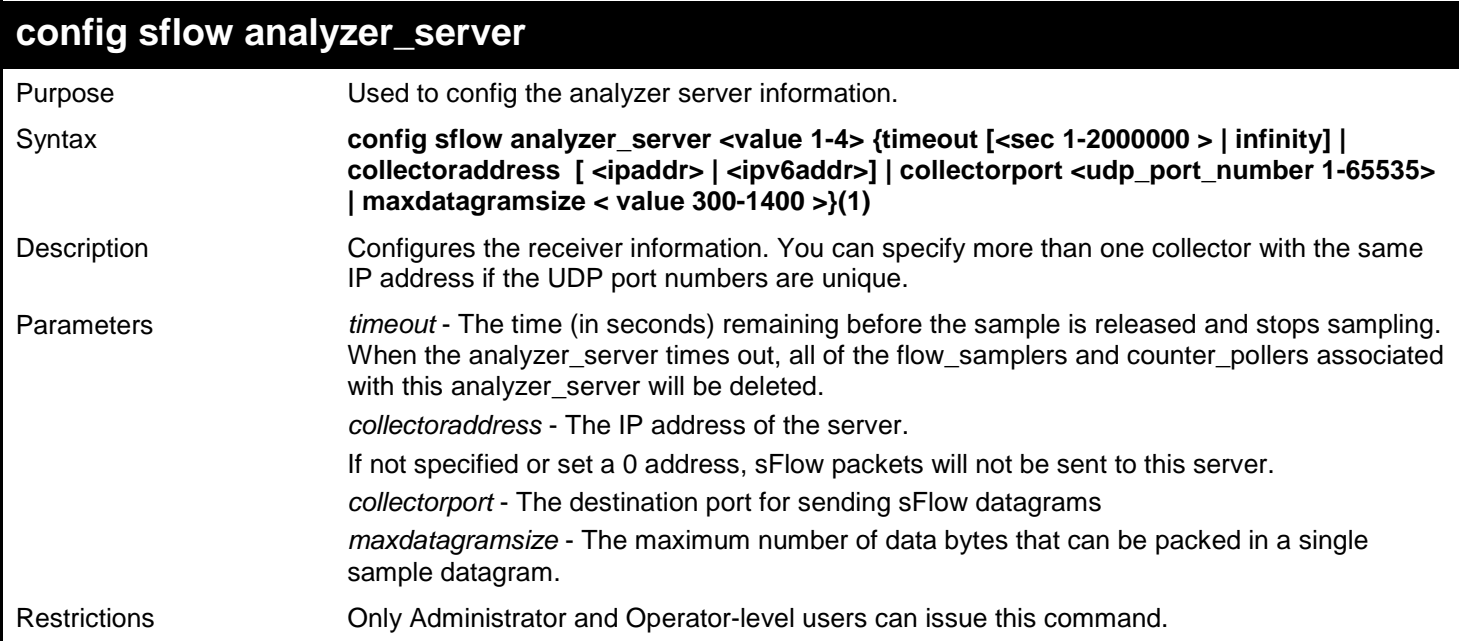

Example usage:

Configure the sFlow analyzer server to be 10.90.90.90:

**DGS-3627:admin# config sflow analyzer\_server 1 collectoraddress 10.90.90.90 Command: config sflow analyzer\_server 1 collectoraddress 10.90.90.90**

**Success.**

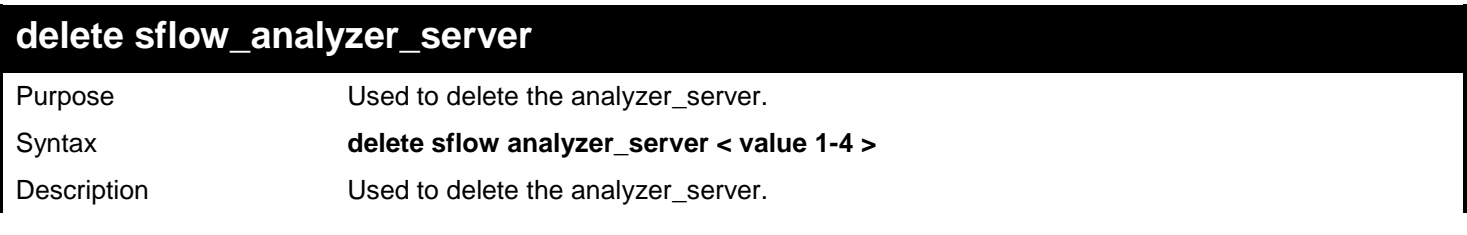

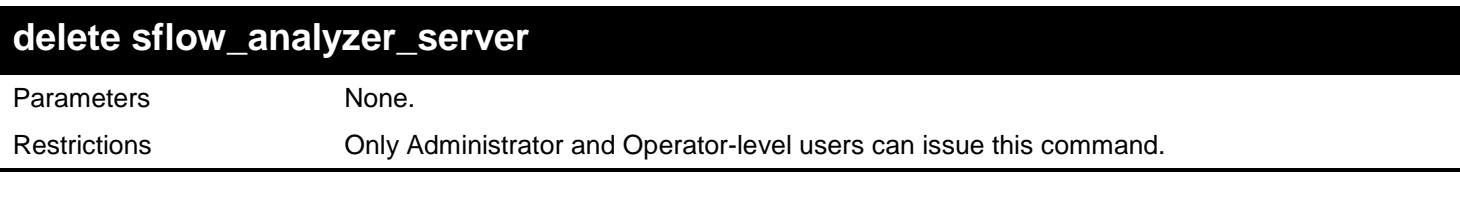

To delete the analyzer\_server:

```
DGS-3627:admin# delete sflow analyzer_server 1
Command: delete sflow analyzer_server 1
```
**Success.**

**DGS-3627:admin#**

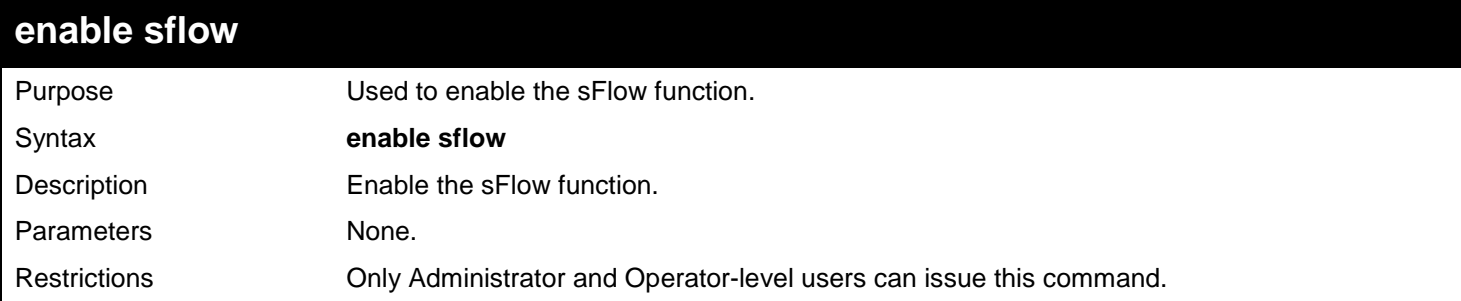

Example usage:

Enable sFlow:

**DGS-3627:admin# enable sflow Command: enable sflow** 

**Success. DGS-3627:admin#**

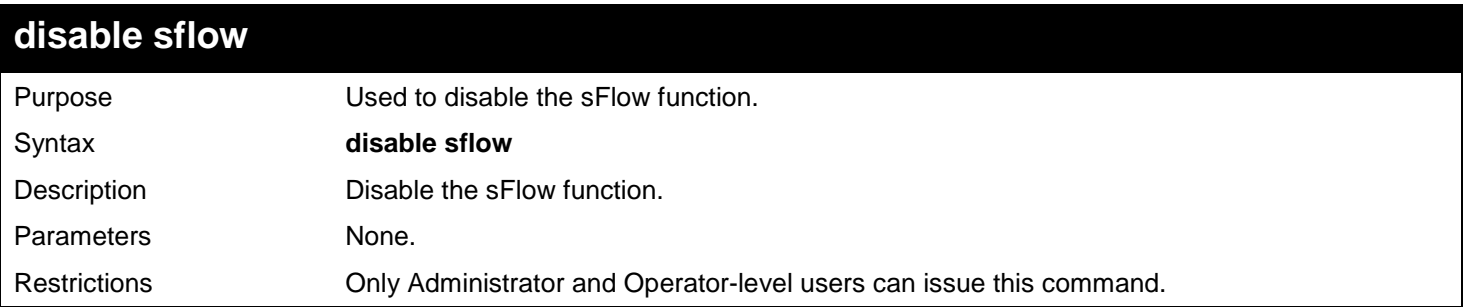

Example usage:

To disable the sFlow function:

### **DGS-3627:admin# disable sflow Command: disable sflow**

**Success.**

**DGS-3627:admin#**

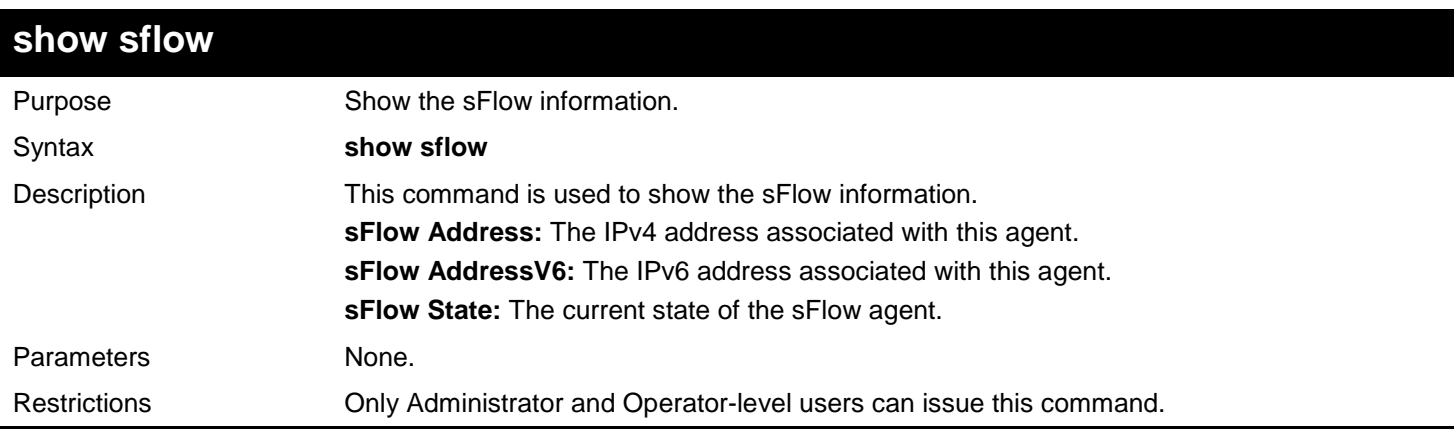

### Example usage:

To show the sFlow information:

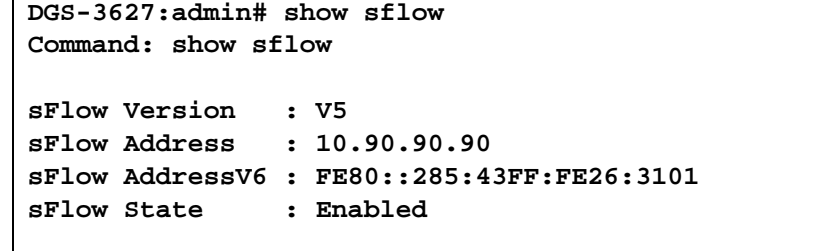

**DGS-3627:admin#**

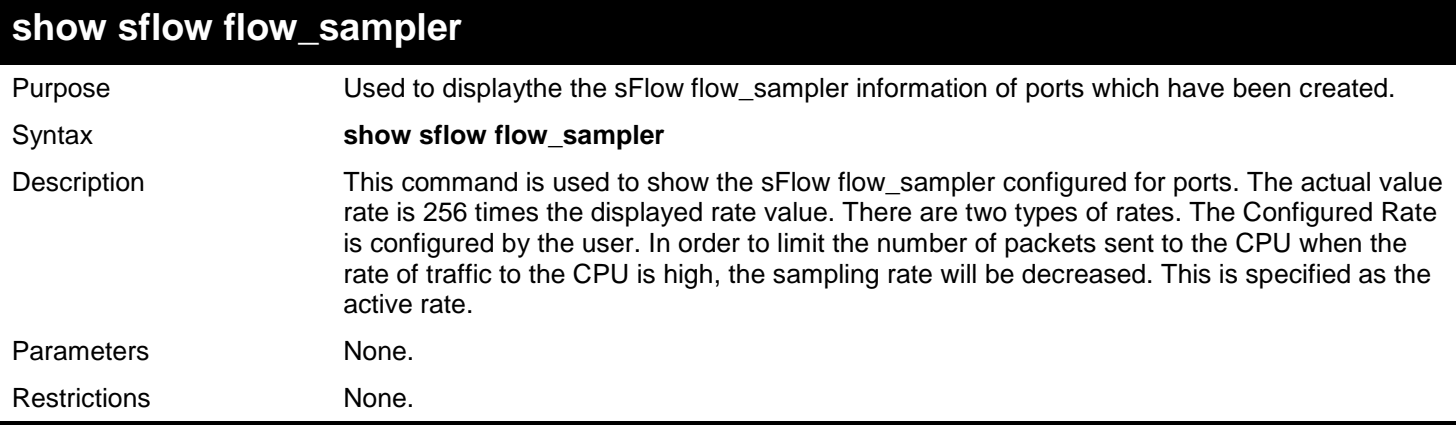

Example usage:

To show the sFlow flow\_sampler information of ports which have been created:

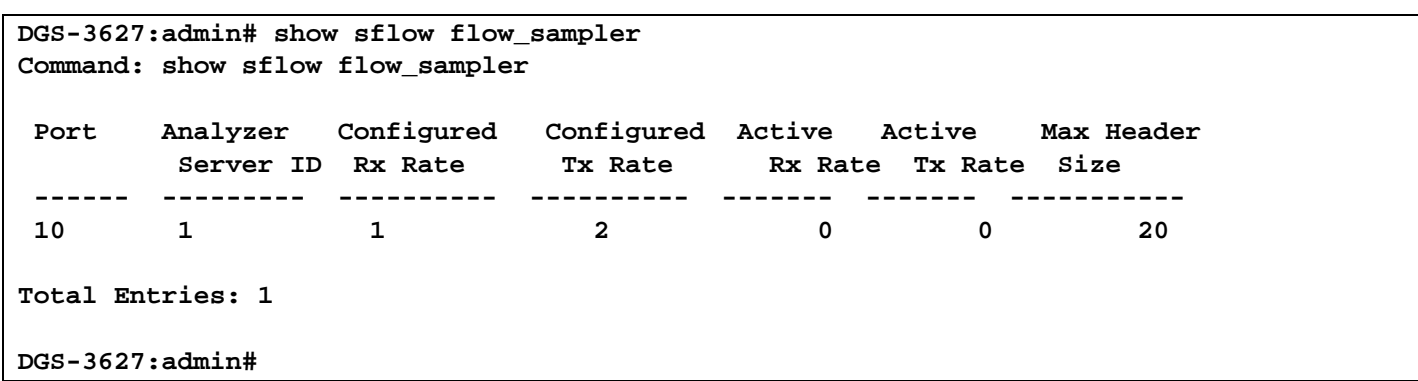

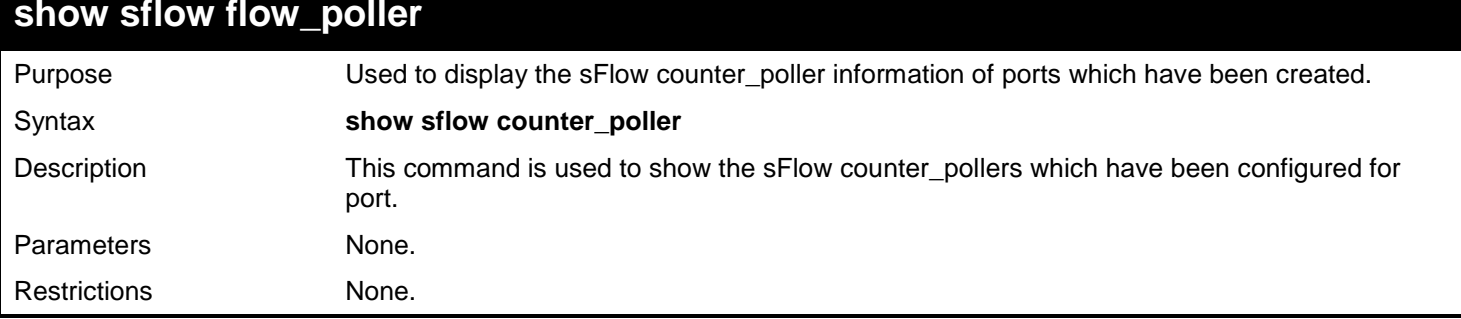

To show the sFlow counter\_poller information of ports which have been created:

```
DGS-3627:admin# show sflow counter_poller
Command: show sflow counter_poller
Port Analyzer Server ID Polling Interval (secs)
---- ------------------ -----------------------
       1 1 disable
Total Entries: 1
```
**DGS-3627:admin#**

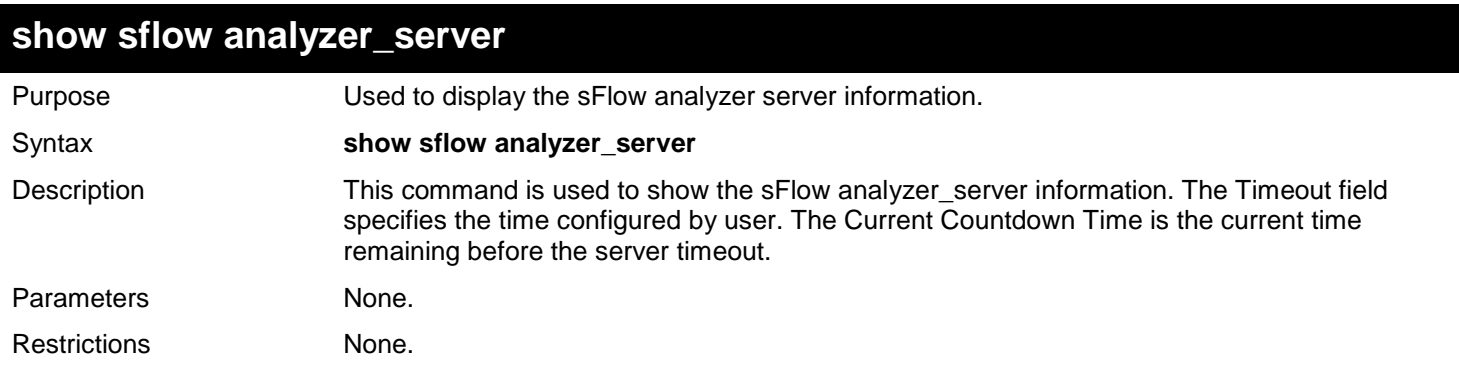

Example usage:

To show the sFlow flow\_sampler information of ports which have been created:

```
DGS-3627:admin# show sflow analyzer_server
Command: show sflow analyzer_server
sFlow Analyzer_server Information
------------------------------
Server ID : 1<br>
Owner : 1
Owner : 1
 Timeout : Infinite
 Current Countdown Time : Infinite
 Collector Address : 10.0.0.1
Collector Port : 655
Max Datagram Size : 301
Total Entries: 1 
DGS-3627:admin#
```
*83* 

# *SIMPLE NETWORK MANAGEMENT PROTOCOL (SNMP) COMMANDS*

The Simple Network Management Protocol (SNMP) commands in the Command Line Interface (CLI) are listed (along with the appropriate parameters) in the following table.

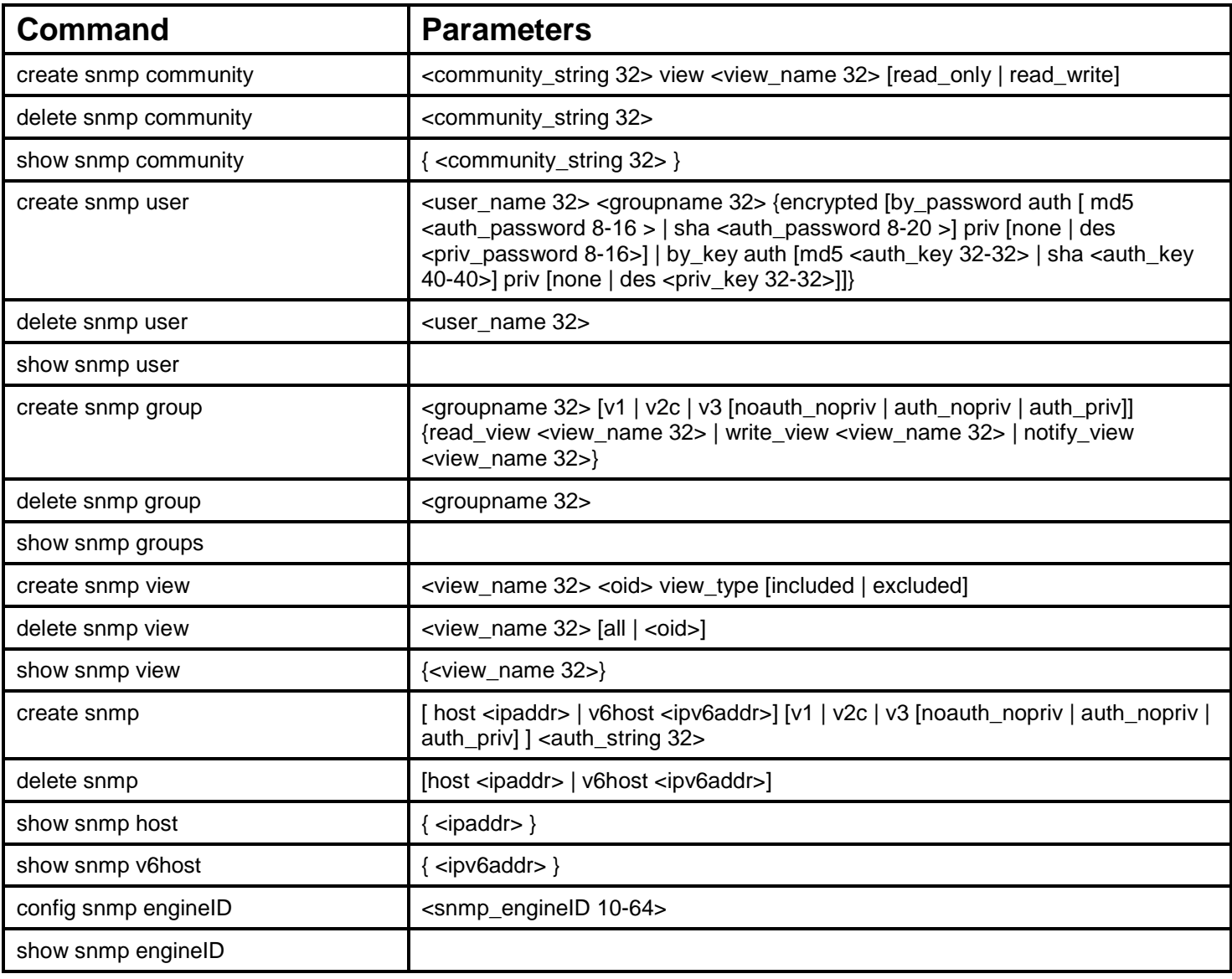

Each command is listed, in detail, in the following sections.

## **create snmp community view**

Purpose **EXEC IS EXECT A USE AN ISSUE A** Use an SNMP community string to define the relationship between the SNMP manager and the agent. The community string acts like a password to permit access to the agent on the switch. You can specify one or more of the following characteristics associated with the string:

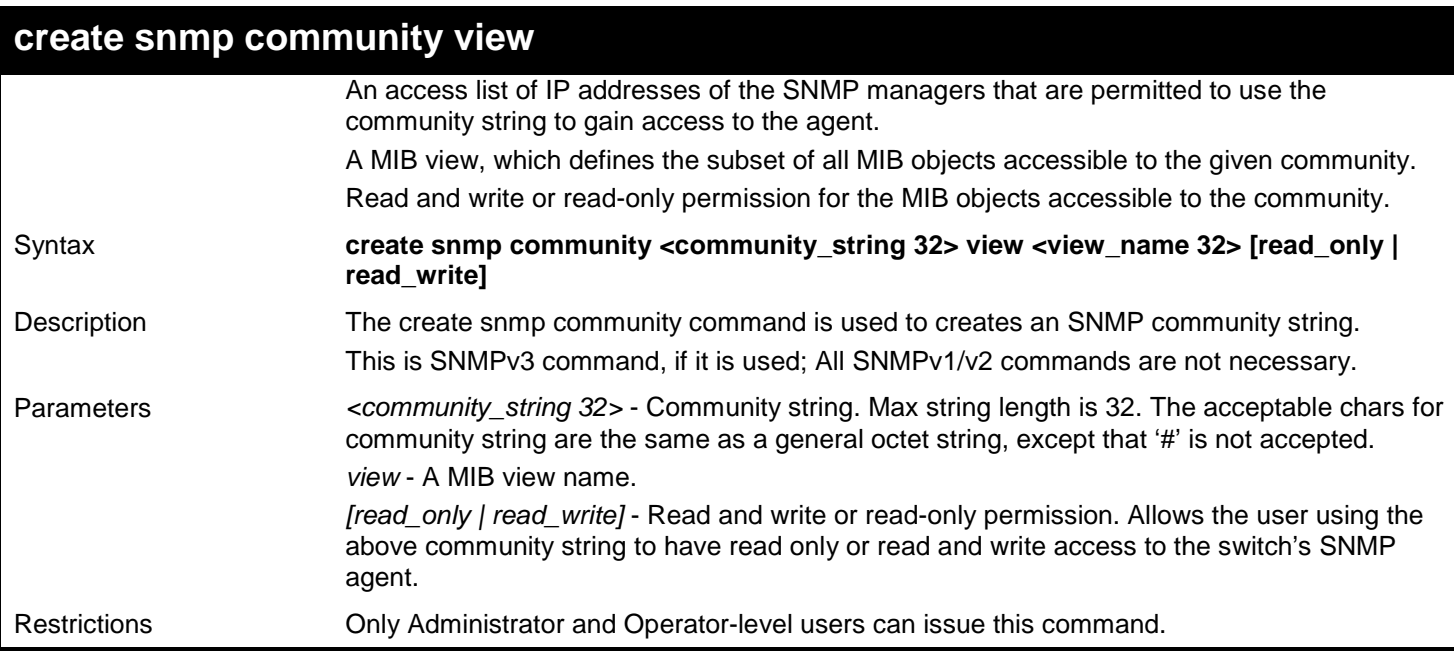

To create a read-only level SNMP community "System" with a "CommunityView" view:

**DGS-3627:admin# create snmp community System view CommunityView read\_only Command: create snmp community System view CommunityView read\_only**

**Success.**

**DGS-3627:admin#** 

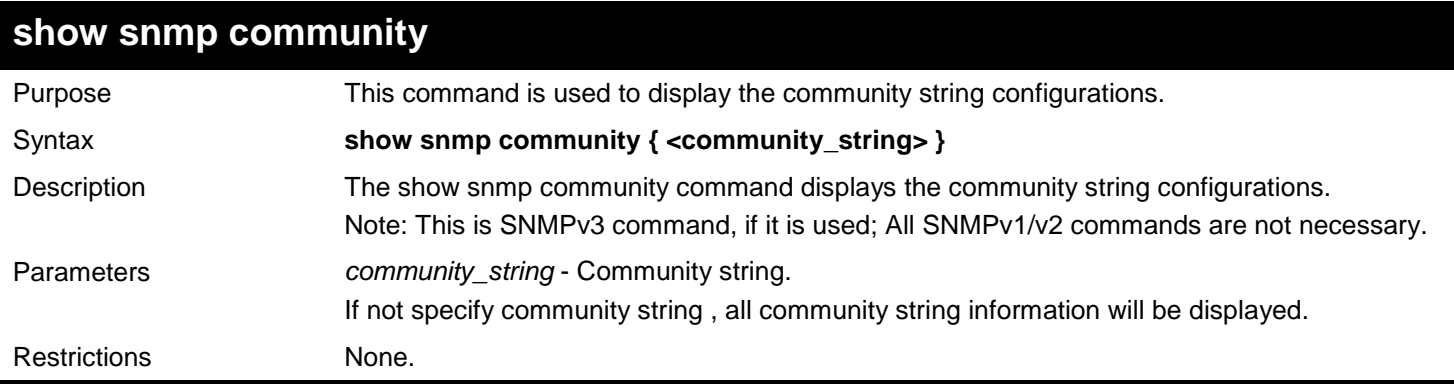

Example usage:

To display SNMP community:

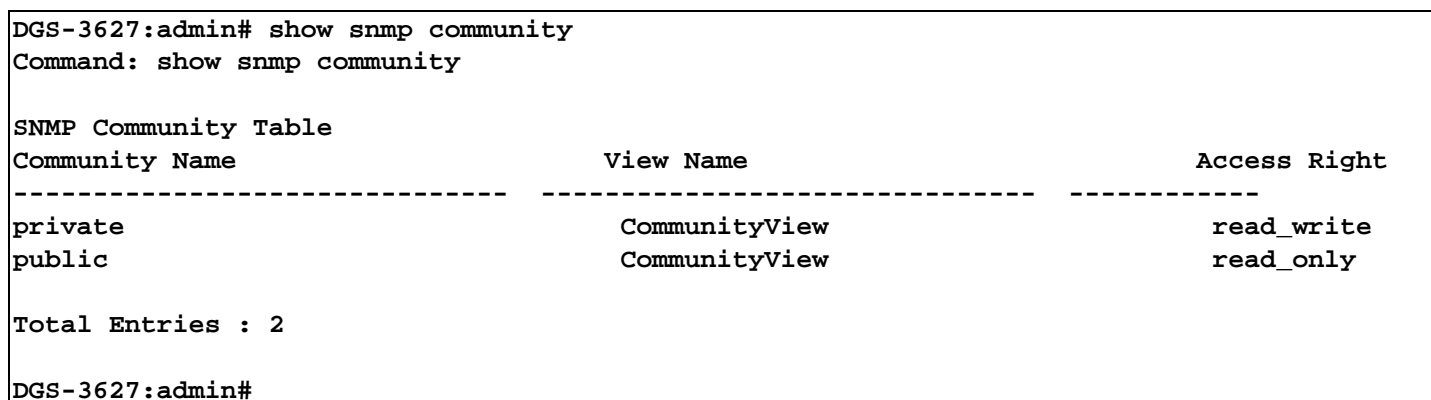

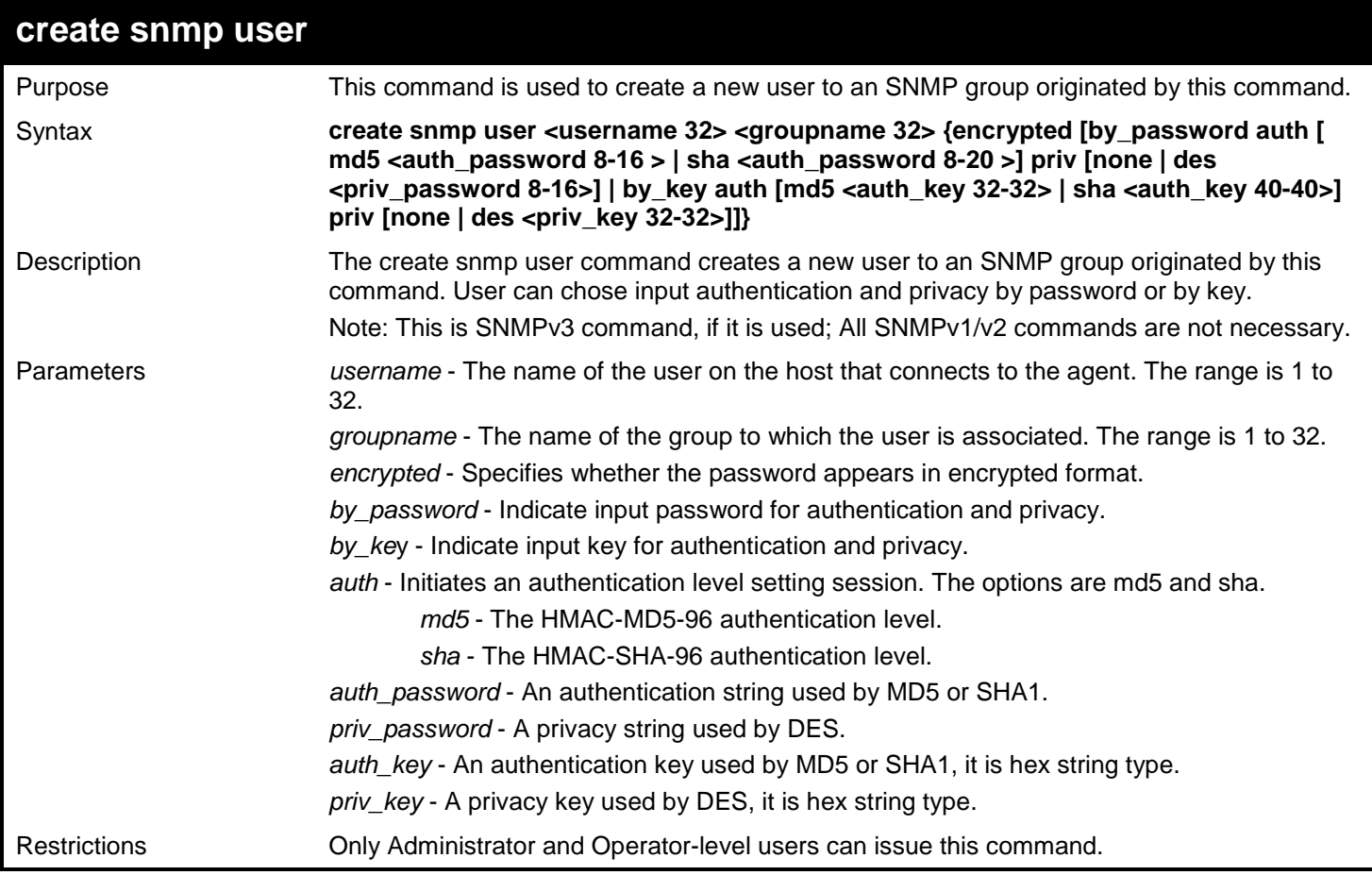

To create a SNMP user "user123" with group "group123":

**DGS-3627:admin# create snmp user user123 group123 encrypted by\_password auth md5 12345678 priv des 12345678 Command: create snmp user user123 group123 encrypted by\_password auth md5 12345678 priv des 12345678 Success. DGS-3627:admin#** 

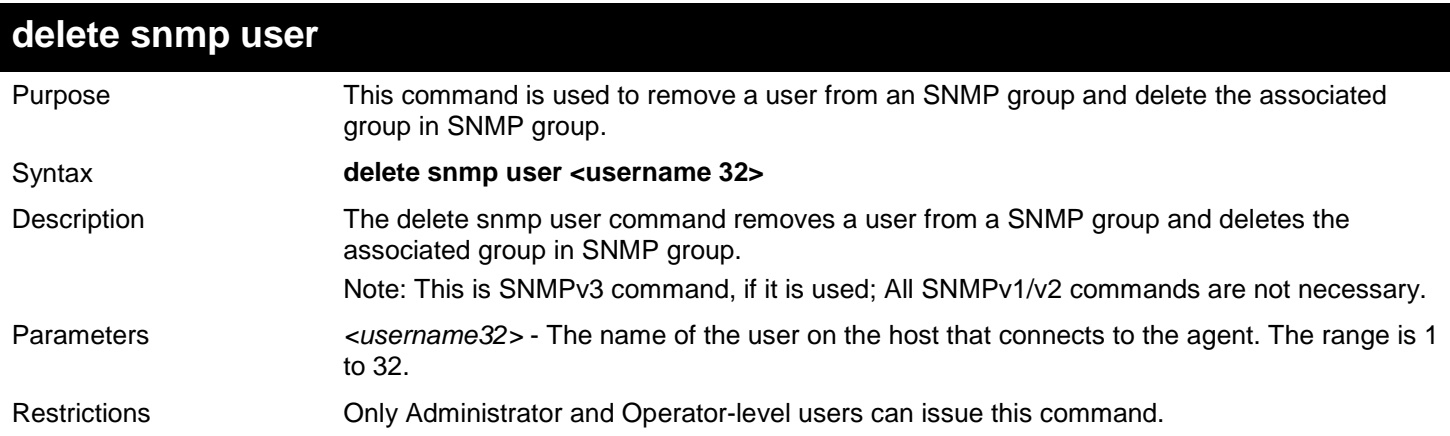

#### Example usage:

To delete a SNMP user "user123":

**DGS-3627:admin# delete snmp user user123 Command: delete snmp user user123**

**Success.**

**DGS-3627:admin#** 

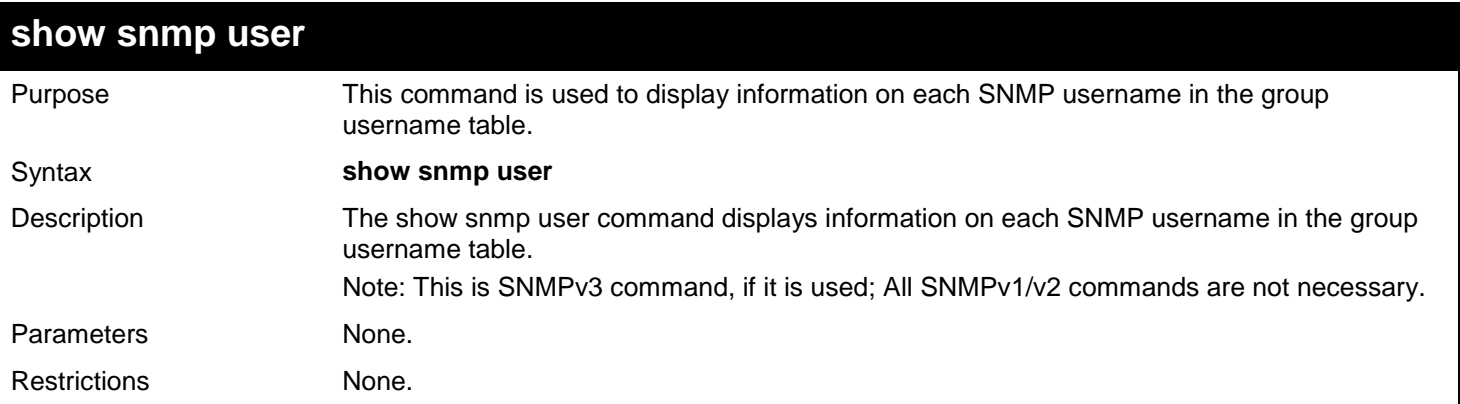

Example usage:

To show SNMP user:

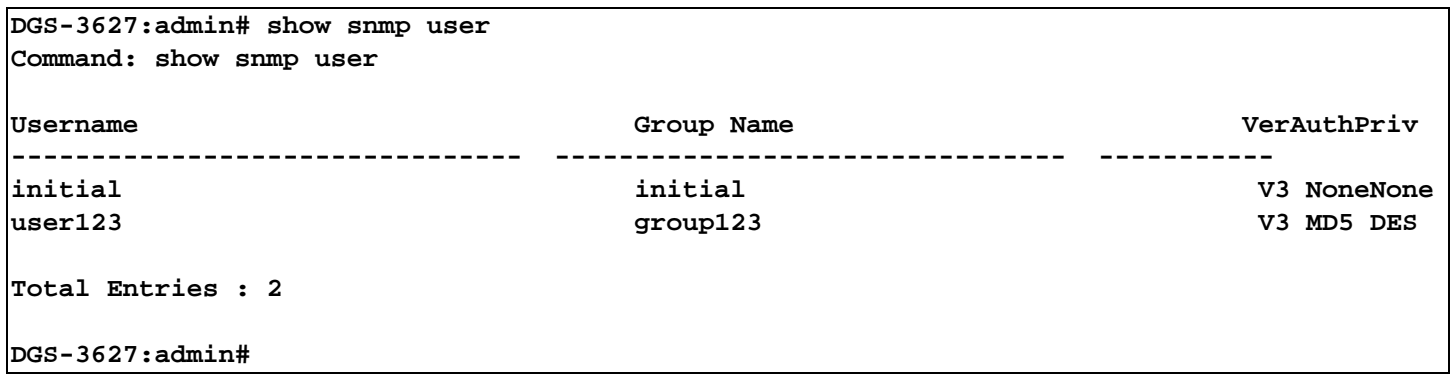

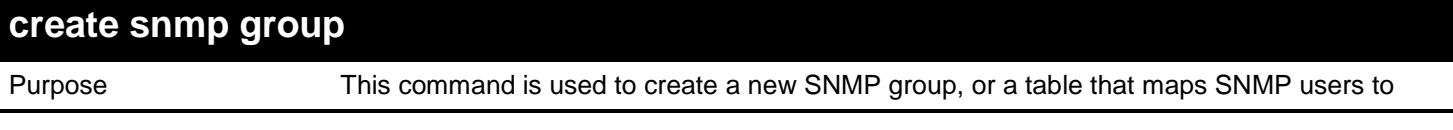

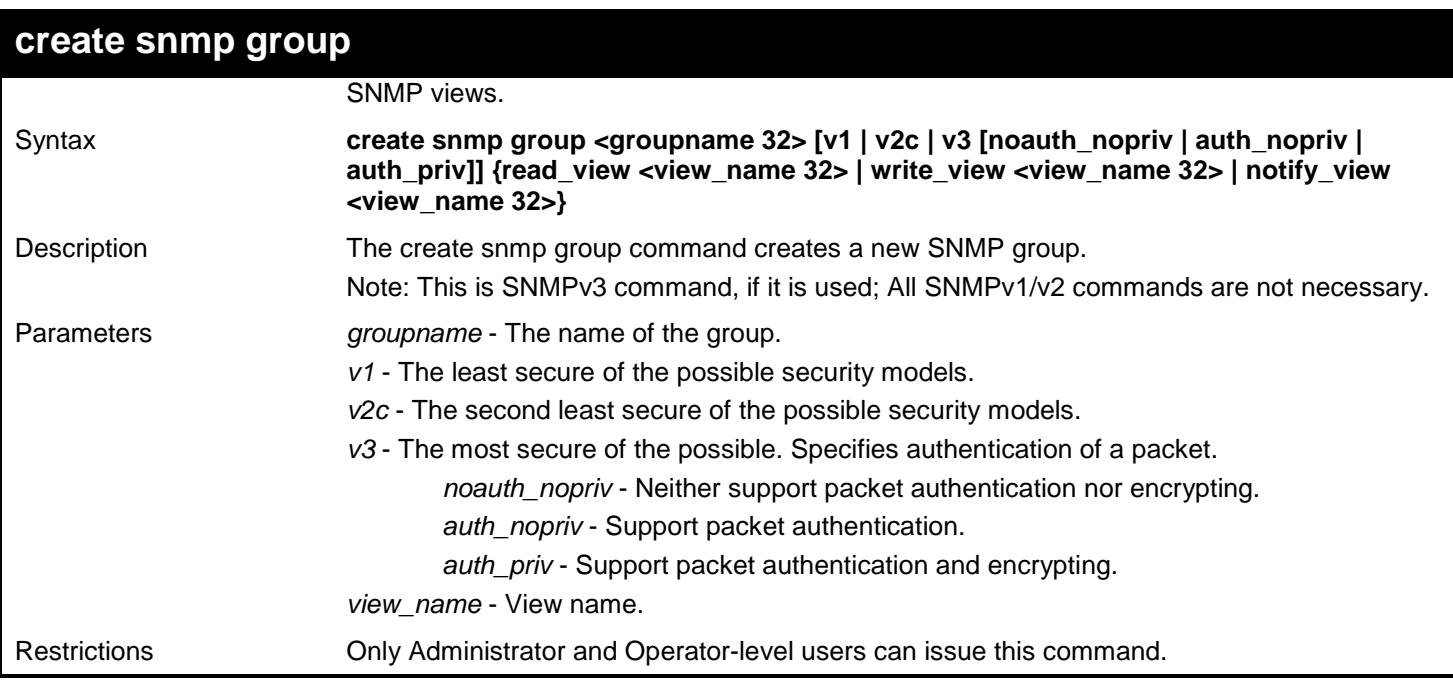

To create SNMP group "group123":

**DGS-3627:admin# create snmp group group123 v3 auth\_priv read\_view CommunityView w rite\_view CommunityView notify\_view CommunityView Command: create snmp group group123 v3 auth\_priv read\_view CommunityView write\_v iew CommunityView notify\_view CommunityView**

**Success.**

**DGS-3627:admin#** 

## **delete snmp group**

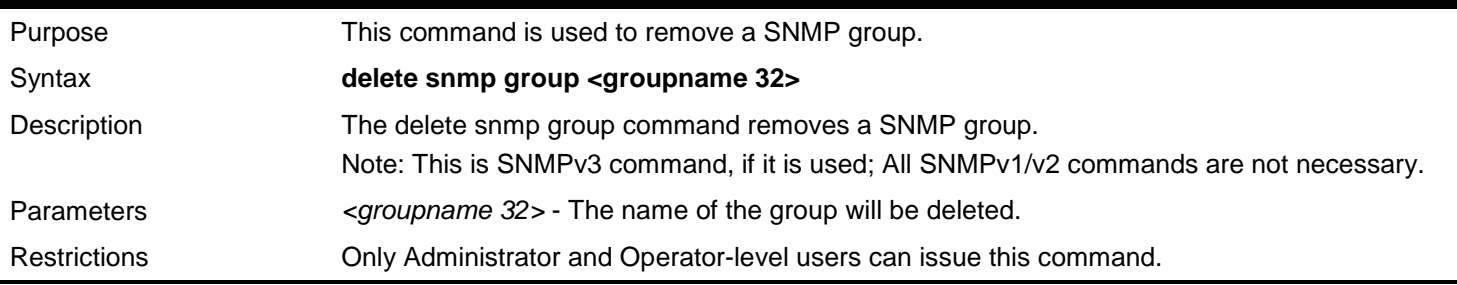

Example usage:

To delete SNMP group "group123":

```
DGS-3627:admin# delete snmp group group123
Command: delete snmp group group123
Success.
DGS-3627:admin#
```
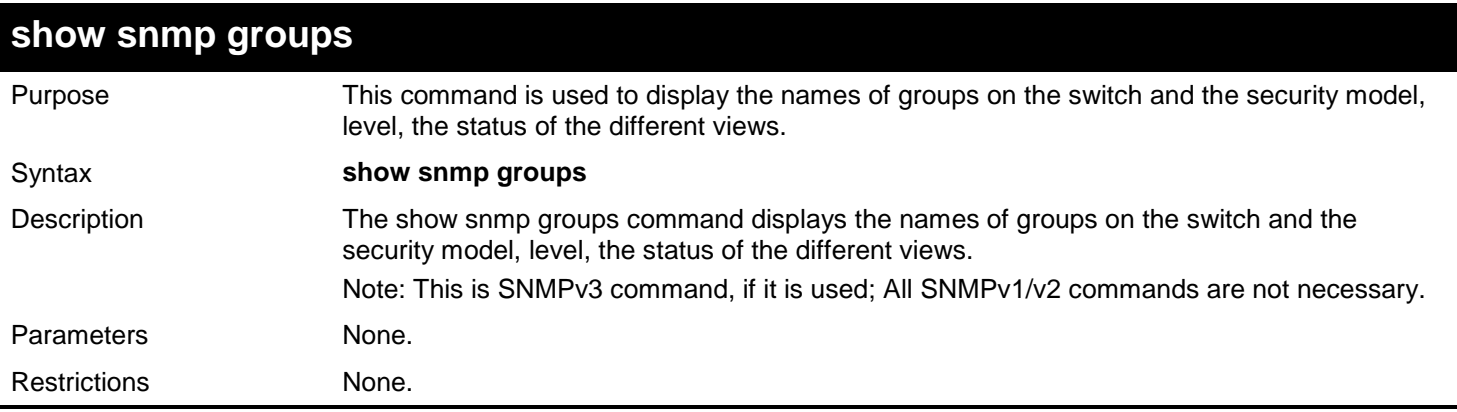

To show SNMP groups:

```
DGS-3627:admin# show snmp groups
Command: show snmp groups
Vacm Access Table Settings
Group Name : public
                 ReadView Name : CommunityView
WriteView Name :
Notify View Name : CommunityView
Securiy Model : SNMPv1
Securiy Level : NoAuthNoPriv
Group Name : public
ReadView Name : CommunityView
WriteView Name :
Notify View Name : CommunityView
Securiy Model : SNMPv2<br>Securiy Level : NoAuthNoPriv
Securiy Level
Group Name : initial
                 ReadView Name : restricted
WriteView Name :
Notify View Name : restricted
Securiy Model : SNMPv3
Securiy Level : NoAuthNoPriv
|<br>|Group Name : private<br>|ReadView Name : Communit
                 ReadView Name : CommunityView
WriteView Name : CommunityView
Notify View Name : CommunityView
Securiy Model : SNMPv1
Securiy Level : NoAuthNoPriv
Group Name : private
                 ReadView Name : CommunityView
WriteView Name : CommunityView
Notify View Name : CommunityView
Securiy Model : SNMPv2
Securiy Level : NoAuthNoPriv
Group Name : group123<br>ReadView Name : view123
\, ReadView Name
WriteView Name : view123
Notify View Name : view123
Securiy Model : SNMPv3
Securiy Level : authPriv
Group Name : ReadGroup<br>ReadView Name : CommunitvV
                 ReadView Name : CommunityView
WriteView Name :
Notify View Name : CommunityView
Securiy Model : SNMPv1
Securiy Level : NoAuthNoPriv
|<br>Group Name : ReadGroup<br>|ReadView_Name : CommunityV
                 ReadView Name : CommunityView
WriteView Name :
Notify View Name : CommunityView
Securiy Model : SNMPv2
```
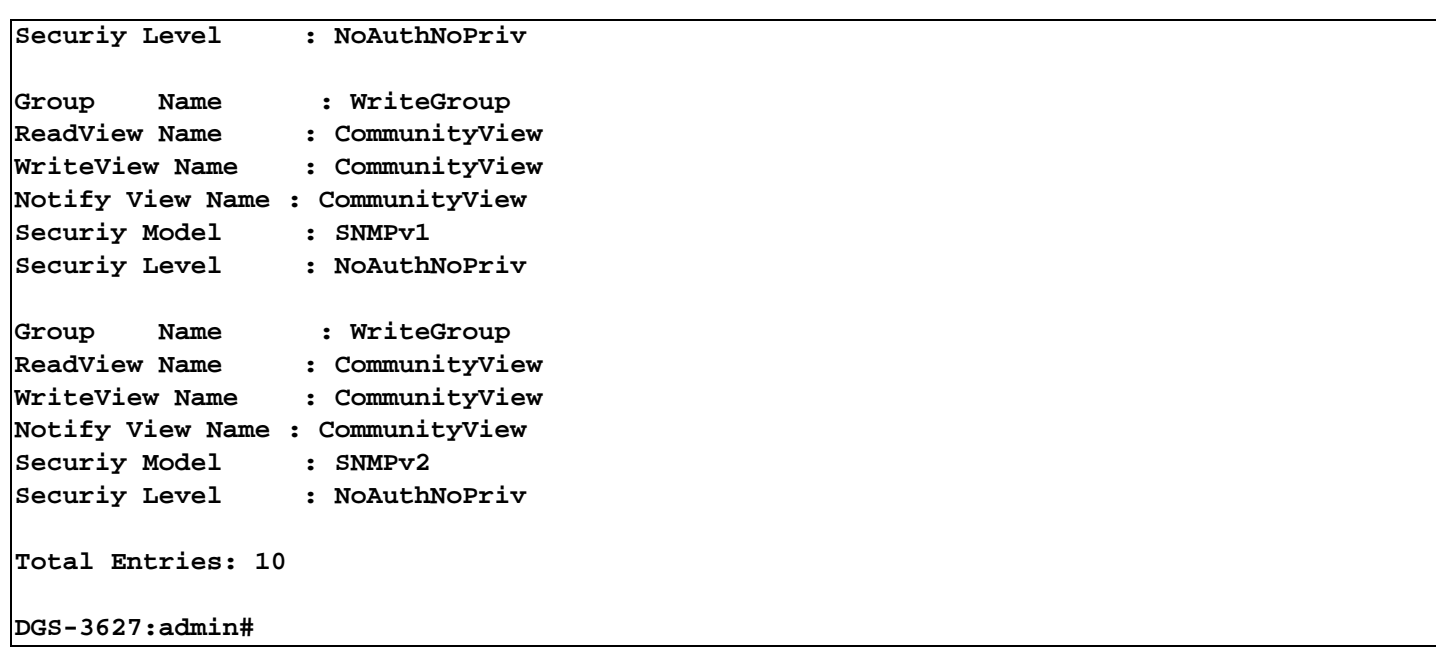

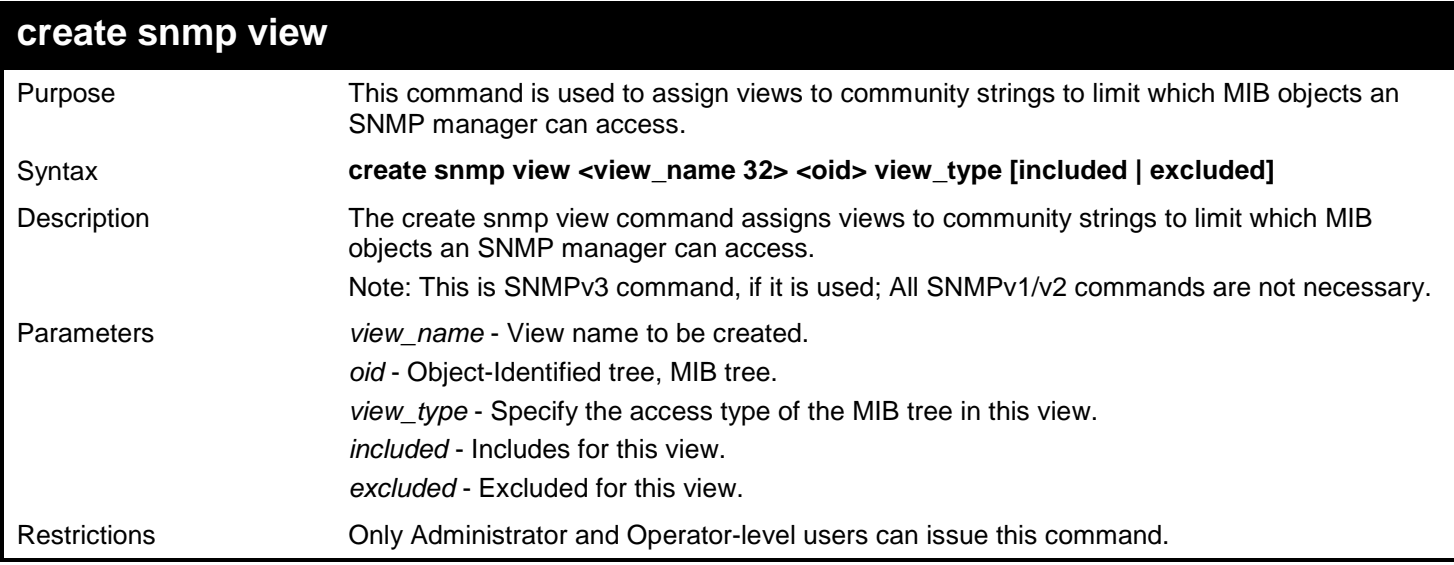

To create SNMP view "view123":

```
DGS-3627:admin# create snmp view view123 1.3.6 view_type included
Command: create snmp view view123 1.3.6 view_type included
```
**Success.**

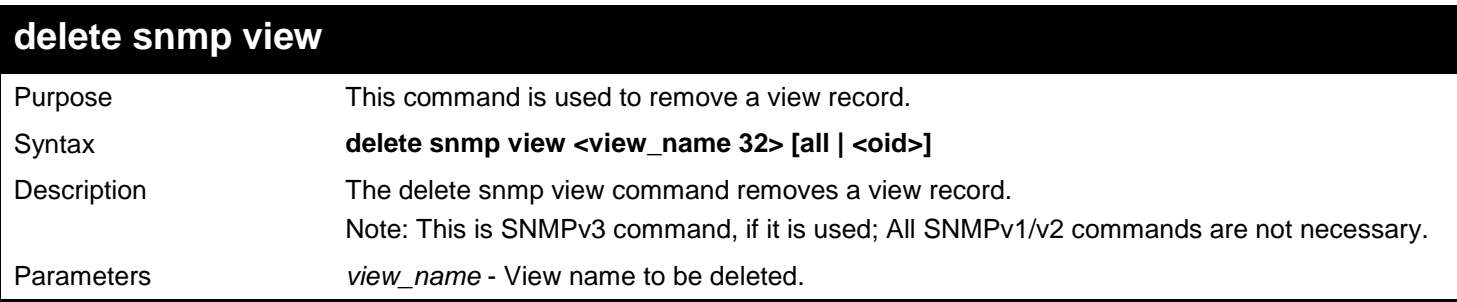

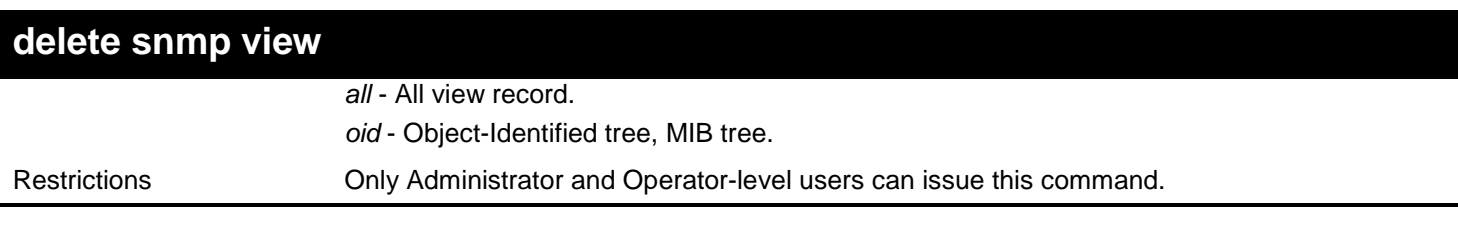

To delete SNMP view "view123":

**DGS-3627:admin# delete snmp view view123 all Command: delete snmp view view123 all**

**Success.**

**DGS-3627:admin#** 

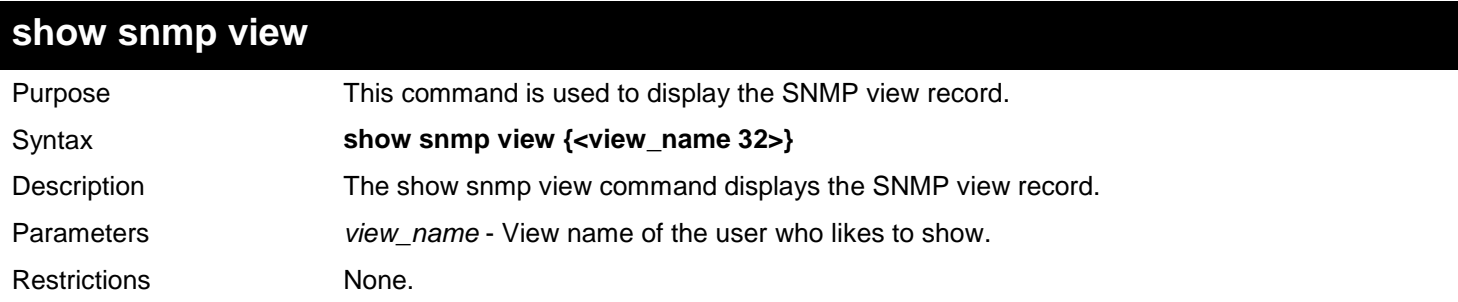

#### Example usage:

To show SNMP view:

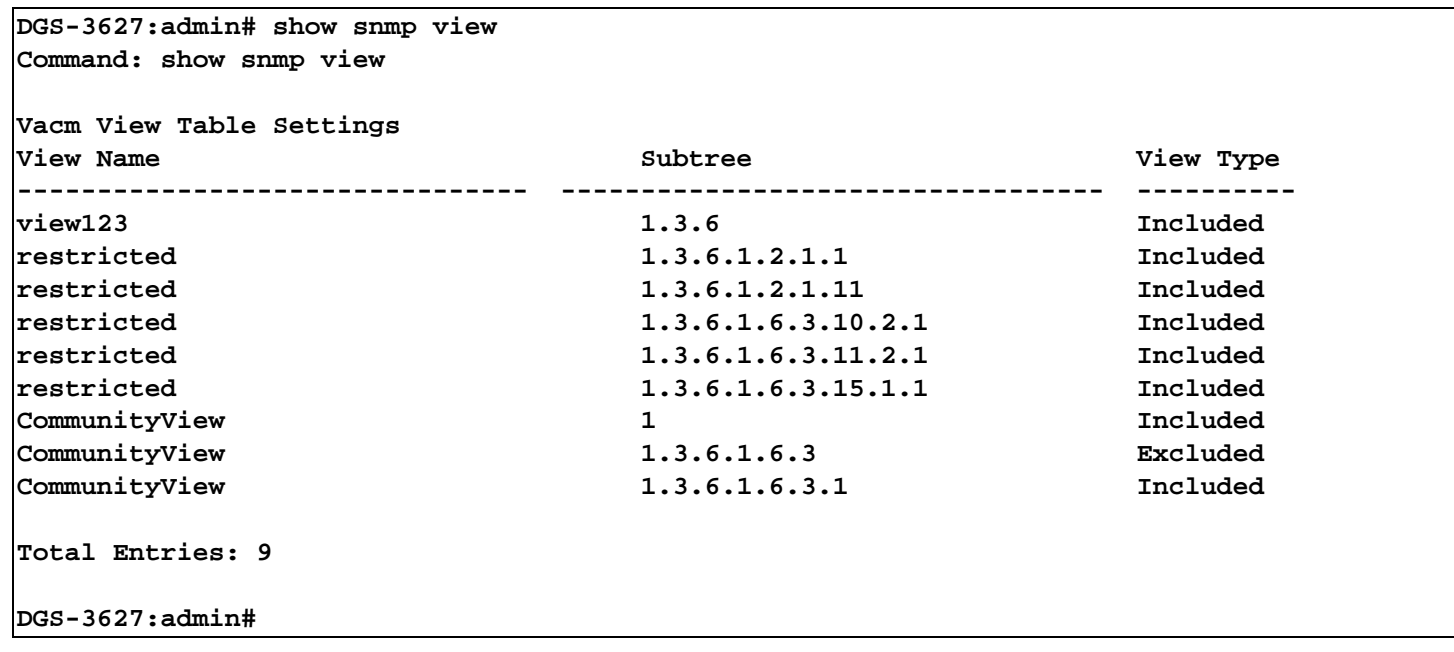

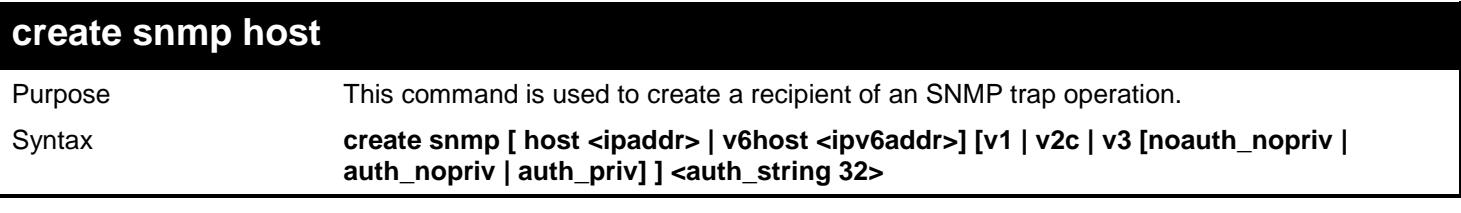

638

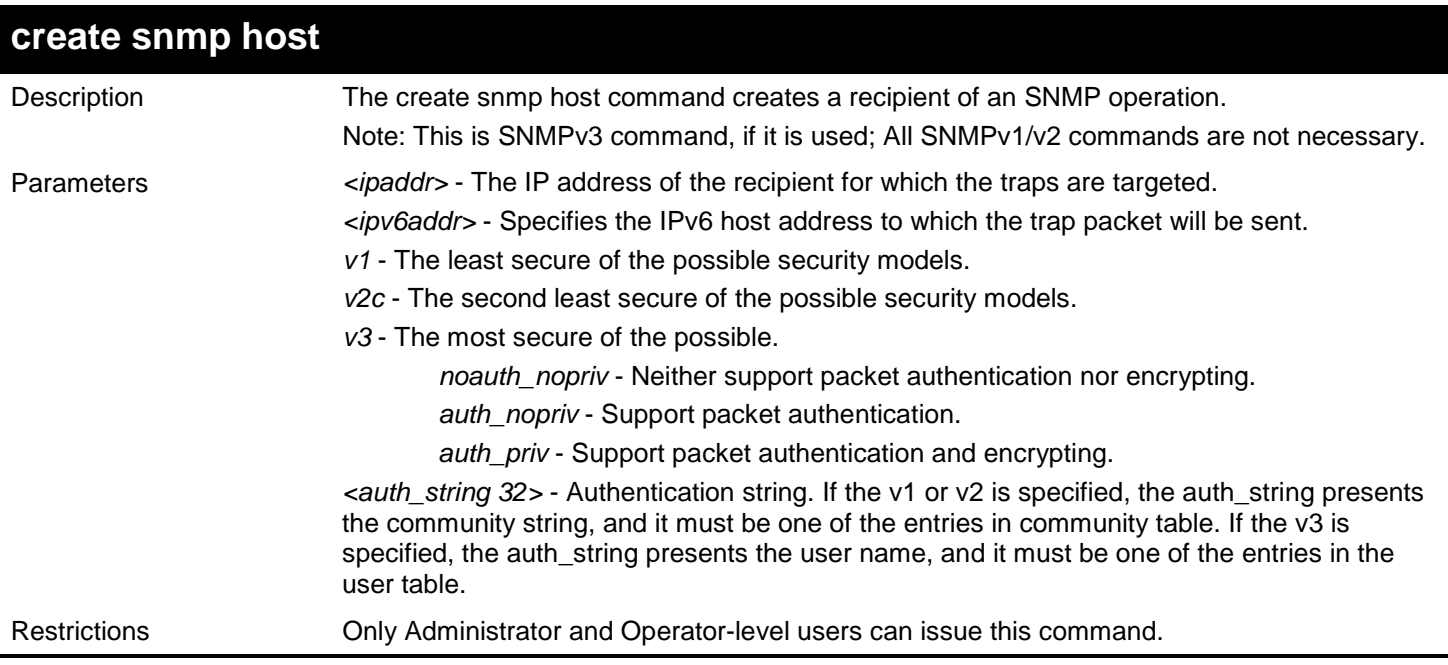

Example usage:

To create SNMP host "10.0.0.1" with community string "public":

**DGS-3627:admin# create snmp host 10.0.0.1 v1 public Command: create snmp host 10.0.0.1 v1 public**

**Success.**

**DGS-3627:admin#** 

To create SNMP host "3FFE::51" with community string "public":

**DGS-3627:admin# create snmp v6host 3FFE::51 v1 public Command: create snmp v6host 3FFE::51 v1 public**

**Success.**

**DGS-3627:admin#** 

To create SNMP host "3FFE::4" with user name "user123":

**DGS-3627:admin# create snmp v6host 3FFE::4 v3 auth\_nopriv user123 Command: create snmp v6host 3FFE::4 v3 auth\_nopriv user123**

**Success.**

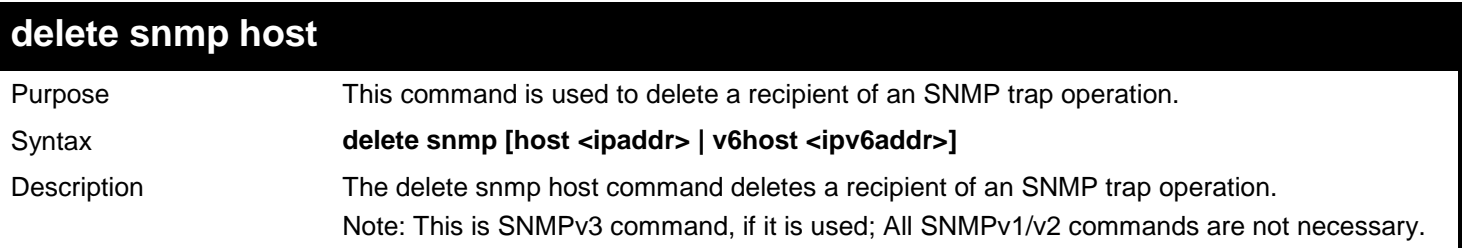

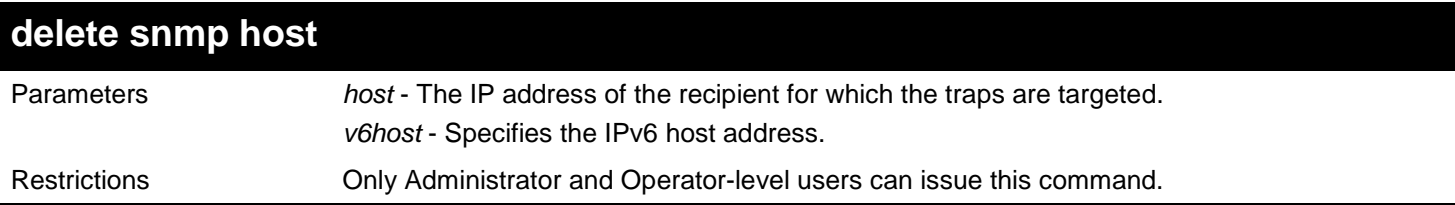

Example usage:

To delete SNMP host "10.0.0.1":

**DGS-3627:admin# delete snmp host 10.0.0.1 Command: delete snmp host 10.0.0.1**

**Success.**

**DGS-3627:admin#** 

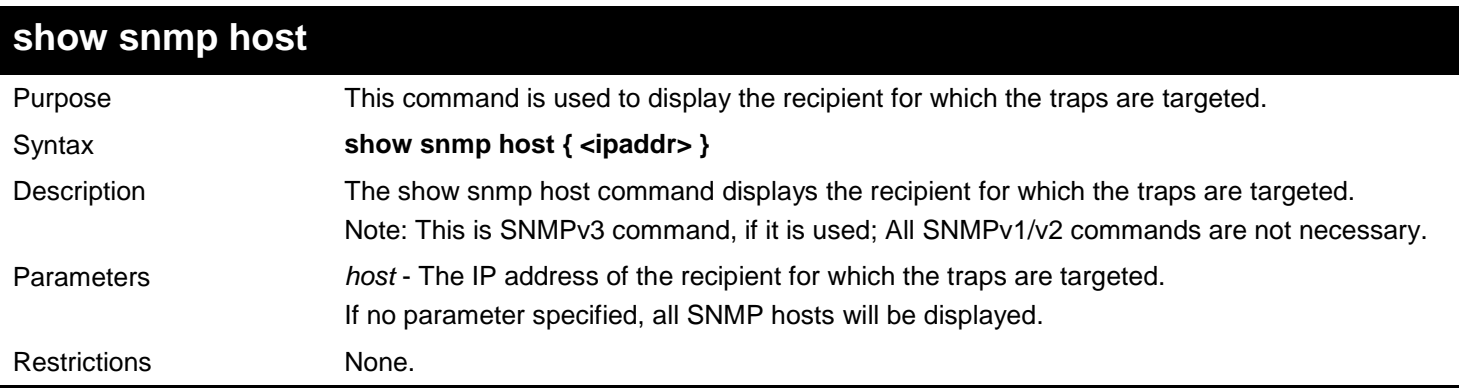

Example usage:

To show SNMP host:

```
DGS-3627:admin# show snmp host
Command: show snmp host
SNMP Host Table
Host IP Address SNMP Version Community Name / SNMPv3 User Name
--------------- --------------- ---------------------------------
              10.90.90.3 V3 noauthnopriv initial
10.90.90.2 V2c private
10.90.90.1 V1 public
              10.90.90.4 V3 authnopriv user123
10.90.90.5 V3 authpriv user234 
Total Entries : 5
DGS-3627:admin#
```
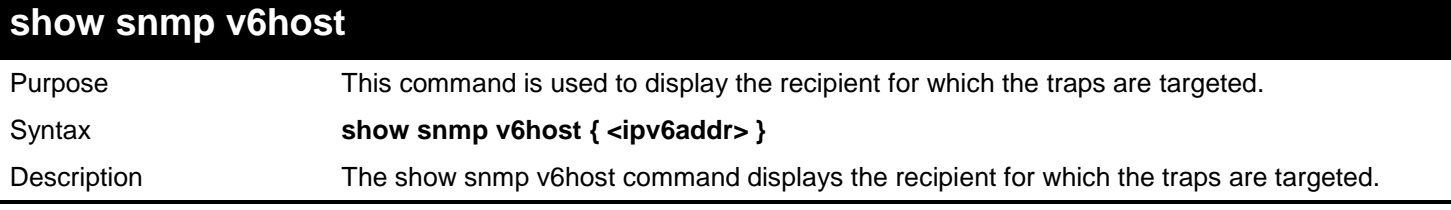

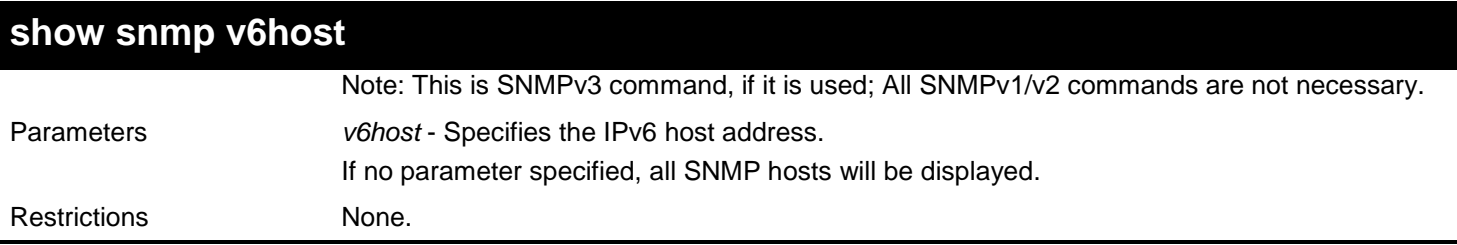

Example usage:

To show SNMP host:

```
DGS-3627:admin# show snmp v6host
Command: show snmp v6host
SNMP Host Table
------------------------------------------------------------------
Host IPv6 Address : 3FFE::3
SNMP Version : V3 na/np
Community Name/SNMPv3 User Name : initial
Host IPv6 Address : 3FFE::2
SNMP Version : V2c
Community Name/SNMPv3 User Name : private
Host IPv6 Address : 3FFE::1
SNMP Version
Community Name/SNMPv3 User Name : public
Host IPv6 Address : 3FFE::3
SNMP Version : V3 a/np
Community Name/SNMPv3 User Name : user123
Host IPv6 Address : 3FFE::3
SNMP Version : V3 a/ p
Community Name/SNMPv3 User Name : user234
Total Entries: 5
```
**DGS-3627:admin#** 

## **config snmp engineID**

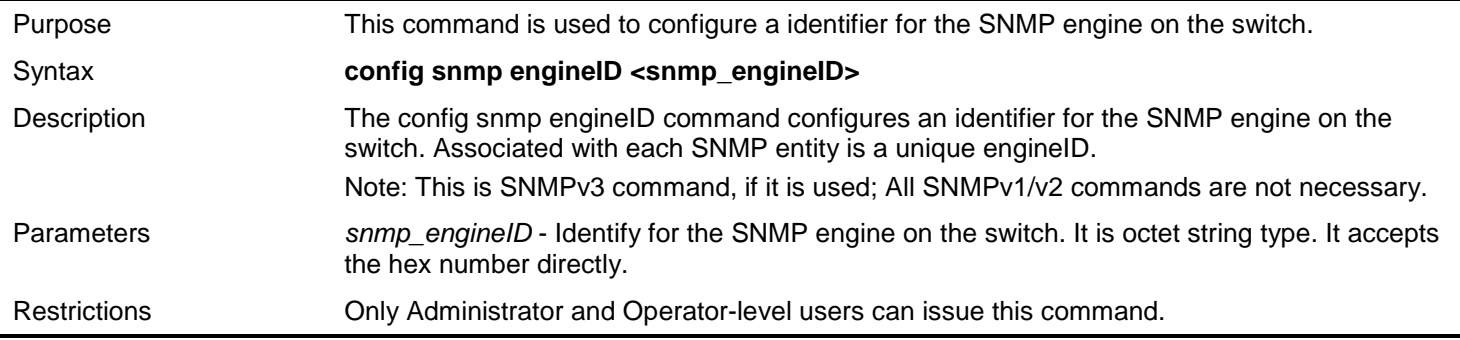

Example usage:

To configure SNMP engine ID to "1023457890":

```
DGS-3627:admin# config snmp engineID 1023457890
Command: config snmp engineID 1023457890
```
**Success.**

**DGS-3627:admin#** 

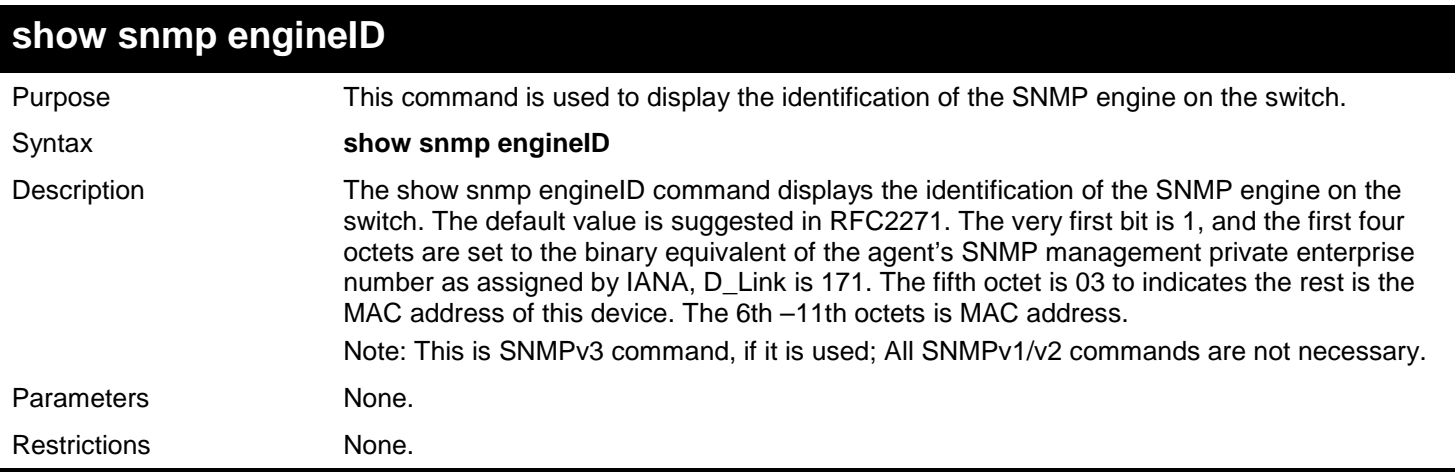

Example usage:

To show SNMP engine ID:

**DGS-3627:admin# show snmp engineID Command: show snmp engineID**

**SNMP Engine ID : 1023457890**

## *84*

## *STACKING COMMANDS*

Stacking protocol is a special communication mechanism between devices. It is responsible for allowing multiple devices to combine together, working in the same configuration. To users, these devices work as a whole.

Stacking devices can provide more network bandwidth and reliability for users. A device down will not influence other devices in the same stacking topology.

The Stacking commands in the Command Line Interface (CLI) are listed (along with the appropriate parameters) in the following table.

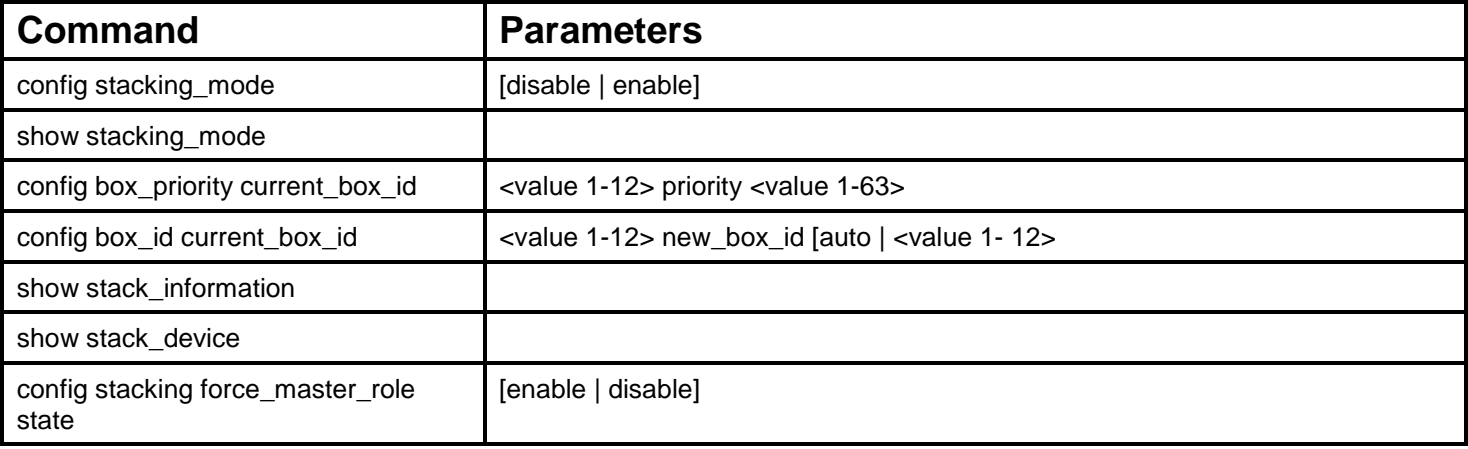

Each command is listed, in detail, in the following sections.

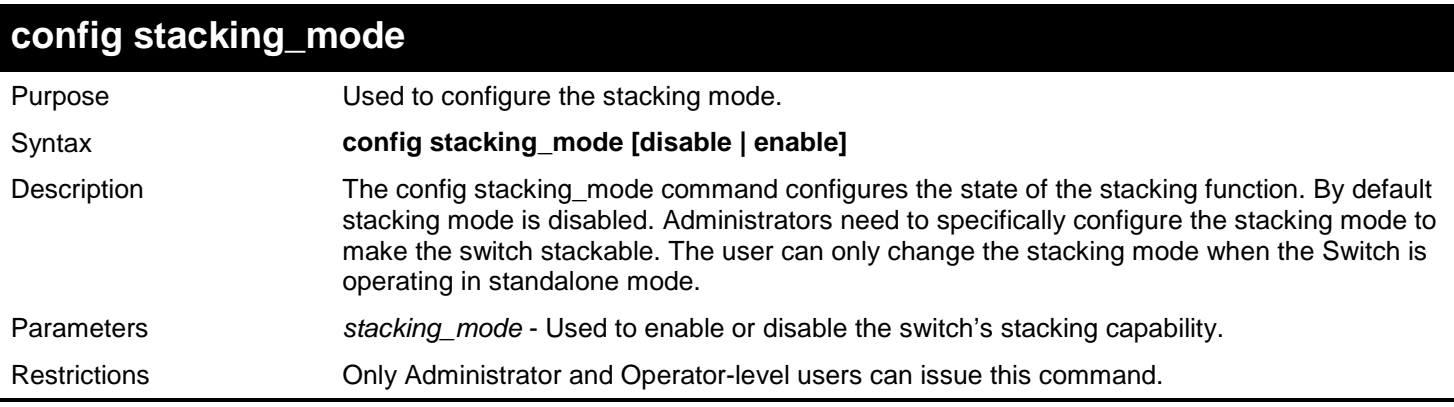

### Example usage:

To enable stacking mode:

```
DGS-3627:admin# config stacking_mode enable
Command: config stacking_mode enable
Changing the stacking mode may cause the device to restart. Do you still want to 
continue?(y/n) y
Please wait, the switch is rebooting...
```
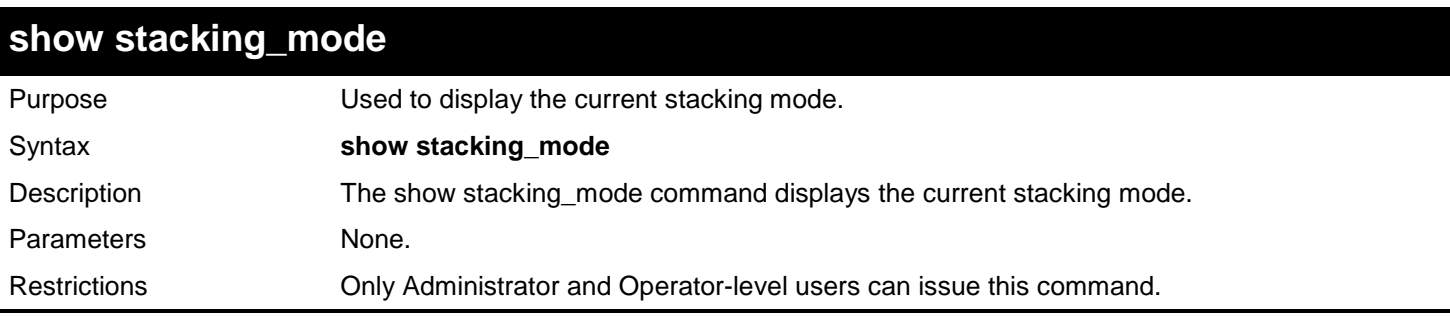

To display the stacking mode:

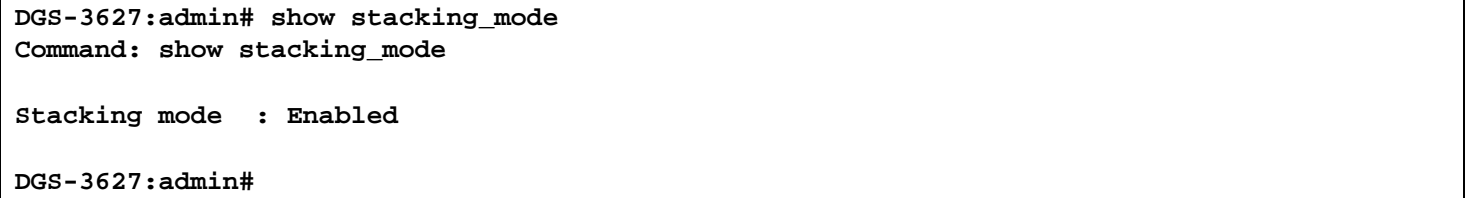

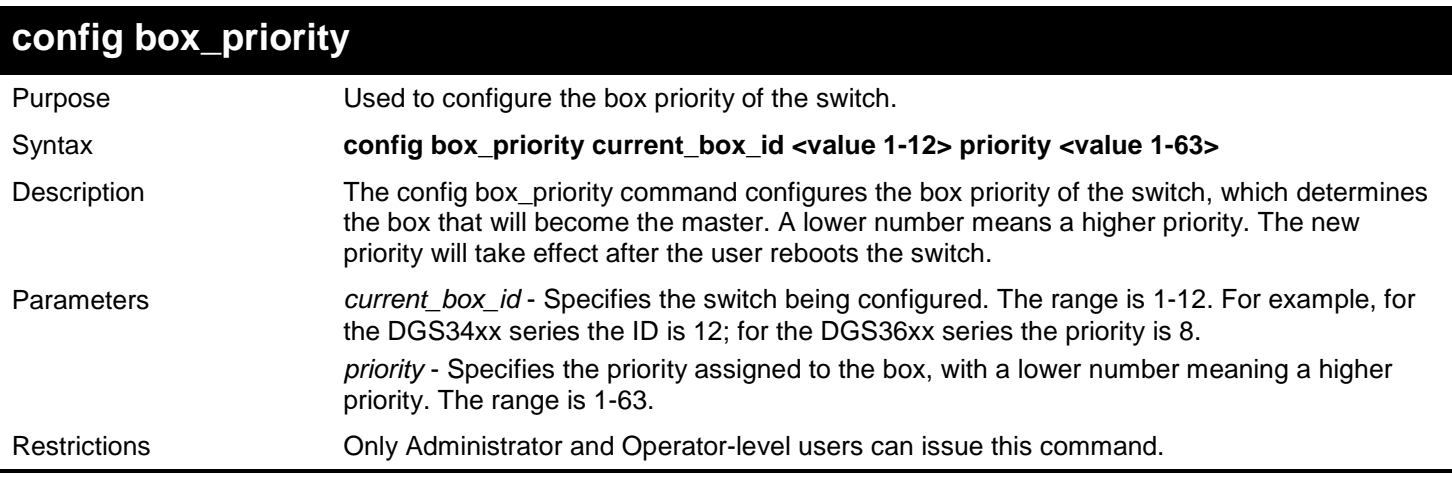

### Example usage:

To configure the box priority of the Switch to have an ID of 1 and a priority value of 1:

**DGS-3627:admin# config box\_priority current\_box\_id 1 priority 1 Command: config box\_priority current\_box\_id 1 priority 1**

**Success.**

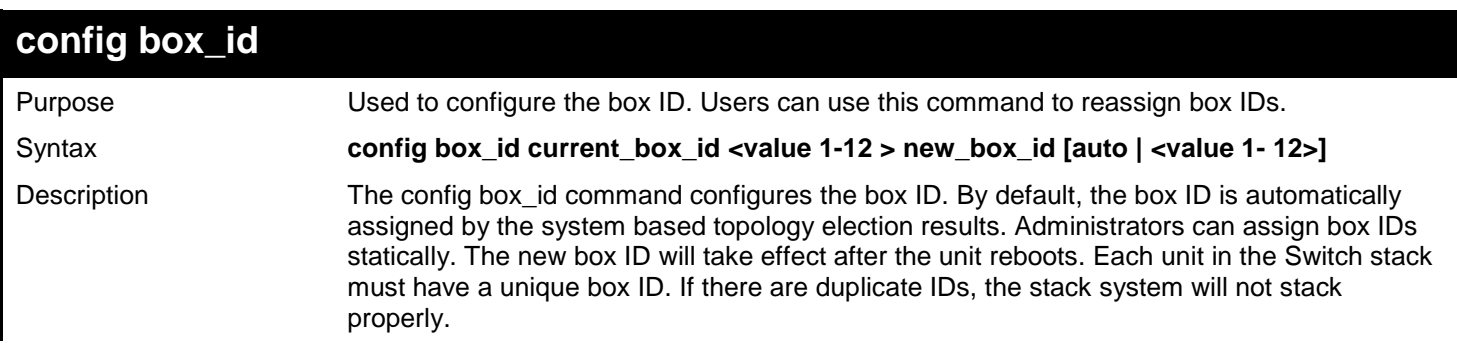
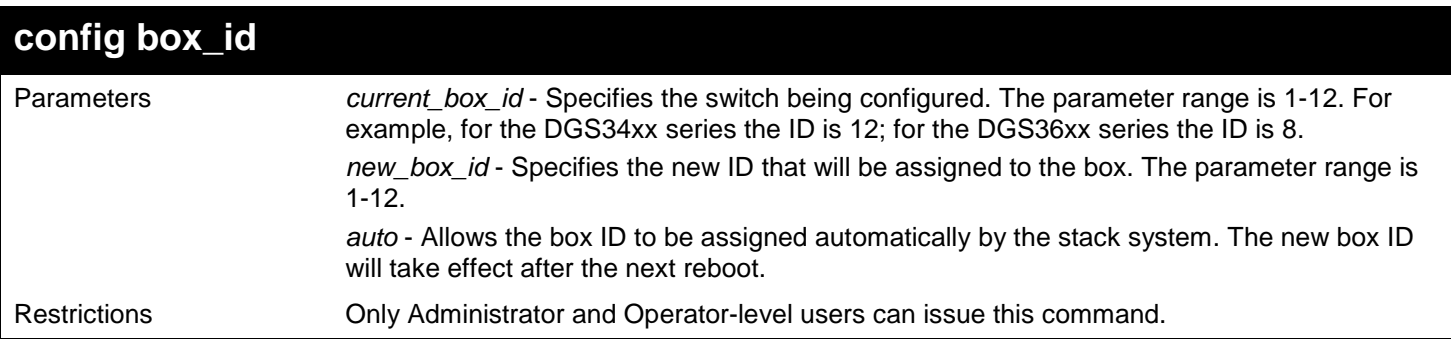

To configure the Switch that has a current box ID of 1 to have an automatic ID assigned by the Switch:

**DGS-3627:admin# config box\_id current\_box\_id 1 new\_box\_id auto Command: config box\_id current\_box\_id 1 new\_box\_id auto**

**Success.**

**DGS-3627:admin#**

### **show stack\_information**

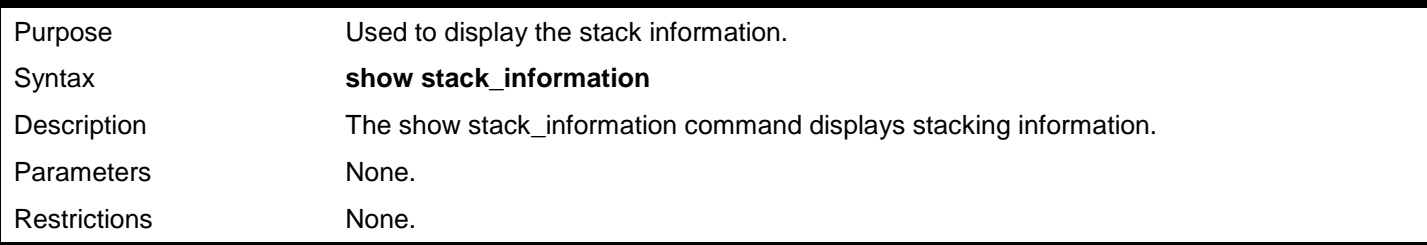

Example usage:

To display the stack information:

```
DGS-3627:admin# show stack_information 
Command: show stack_information
Topology :Duplex_Chain
My Box ID :3
Master ID :3
Box Count :1
Force Master Role: Enable
Box User Prio- Prom Runtime H/W 
ID Set Type Exist rity MAC Version Version Version
--- ---- ---------- ----- ---- ------------------ ---------- --------- --------
     1 DGS-3627
2 - NOT_EXIST No 
3 User DGS-3627 Exist 0 00-00-11-33-66-33 1.00.B007 2.00.B033 A1 
    4 - NOT_EXIST No 
5 - NOT_EXIST No 
6 - NOT_EXIST No 
      - NOT_EXIST
8 - NOT_EXIST No 
DGS-3627:admin#
```
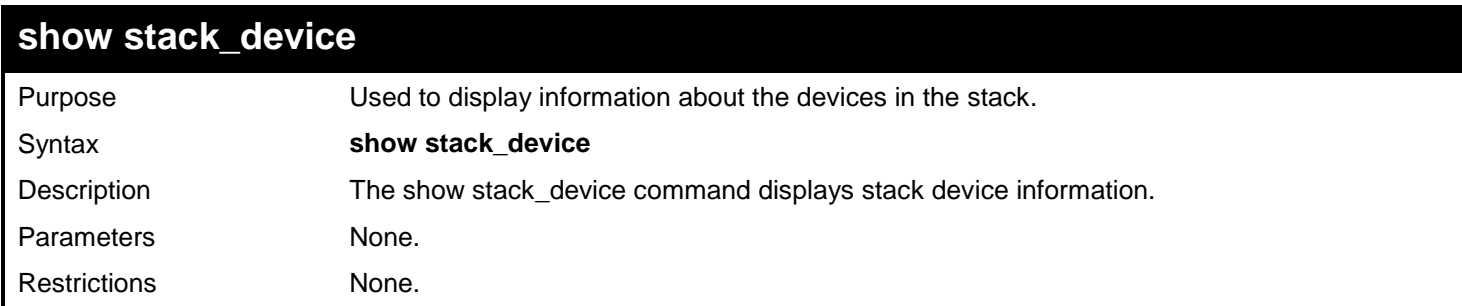

To display the stack device information:

```
DGS-3627:admin# show stack_device
Command: show stack_device
Box ID Box Type H/W Version Serial Number
------- --------------- ------------ ----------------
1 DGS-3627 0A1 1234567890123
      2022<br>DGS-3627
```

```
DGS-3627:admin#
```
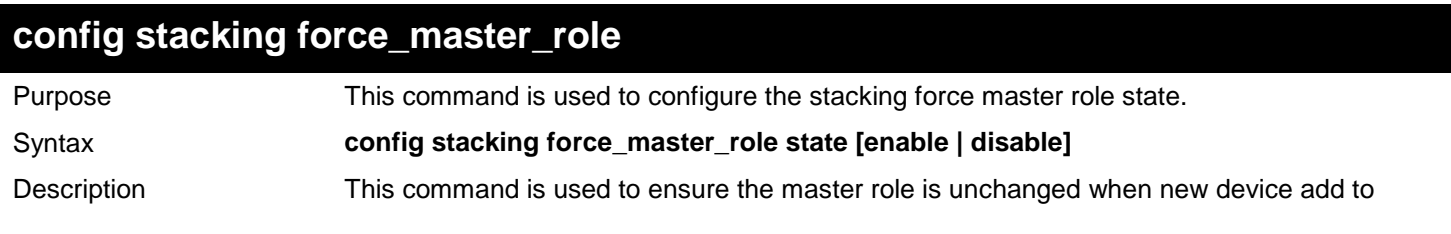

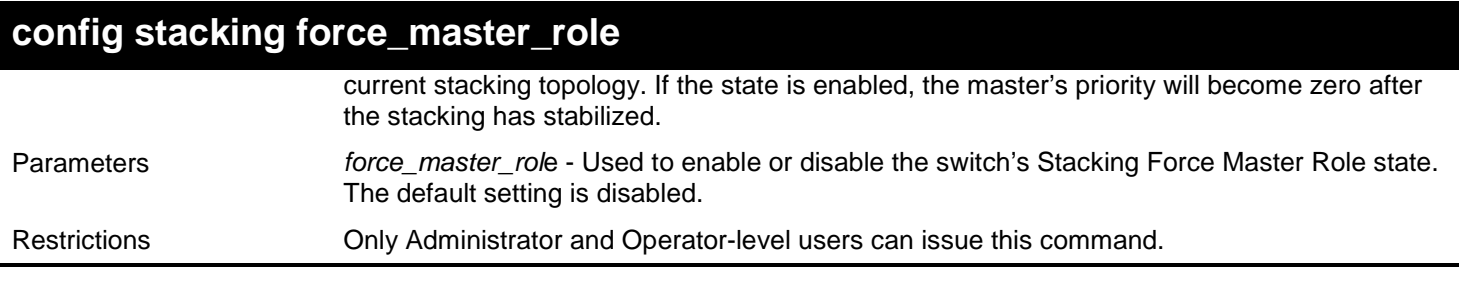

To enable the stacking force master role state:

**DGS-3627:admin# config stacking force\_master\_role state enable Command: config stacking force\_master\_role state enable**

**Success.**

# *STATIC MAC-BASED VLAN COMMANDS*

The Static MAC-Based VLAN commands in the Command Line Interface (CLI) are listed (along with the appropriate parameters) in the following table.

For bridges that implement MAC-based VLAN classification, the VID associated with an Untagged or Priority-tagged Frame is determined based on the source MAC address. The each entry of VLAN\_MAC table specifies a relationship for a source MAC address with a VLAN. If the source MAC address of ingress untagged or priority-tagged frame is match with the entry, the VLAN of the frame will be assigned according VLAN assignment rule in the entry.

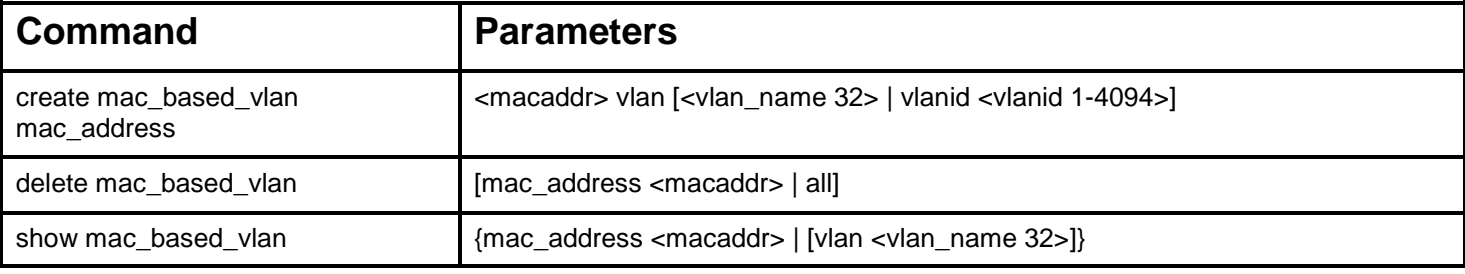

Each command is listed, in detail, in the following sections.

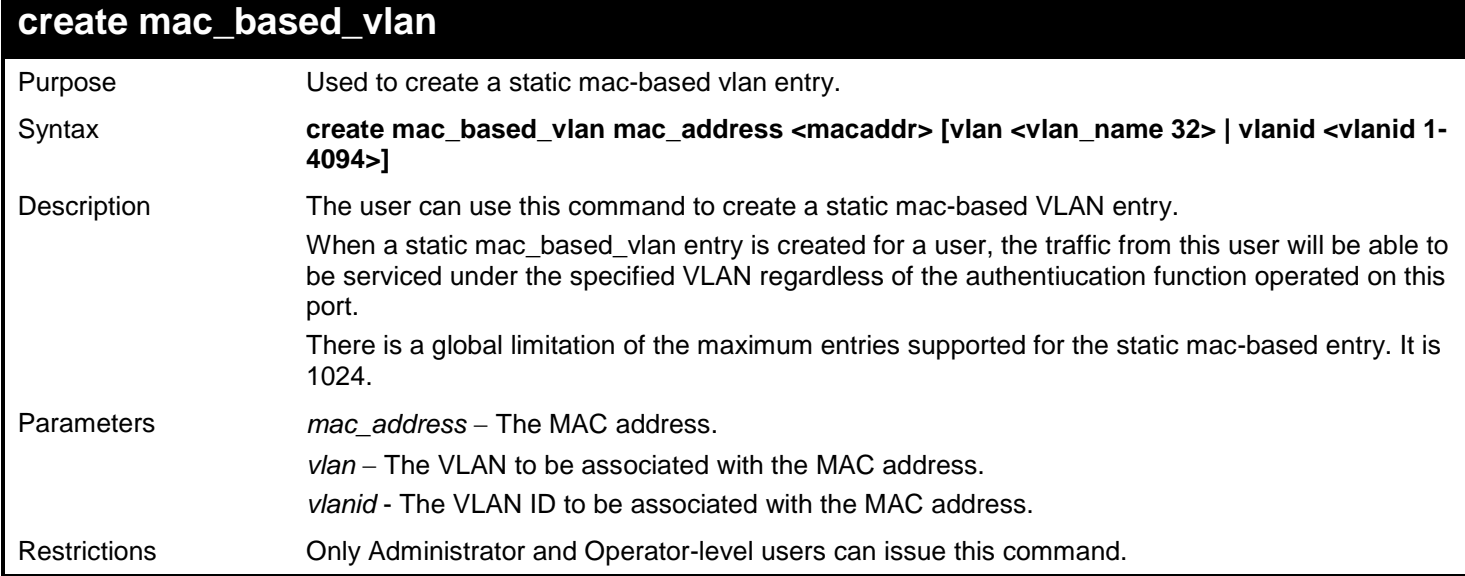

### Example usage

To create mab\_local:

**DGS-3627:admin# create mac\_based\_vlan mac\_address 00-00-00-00-00-01 vlan default Command: create mac\_based\_vlan mac\_address 00-00-00-00-00-01 vlan default Success. DGS-3627:admin#**

*xStack*® *DGS-3600 Series Layer 3 Gigabit Ethernet Managed Switch CLI Manual*

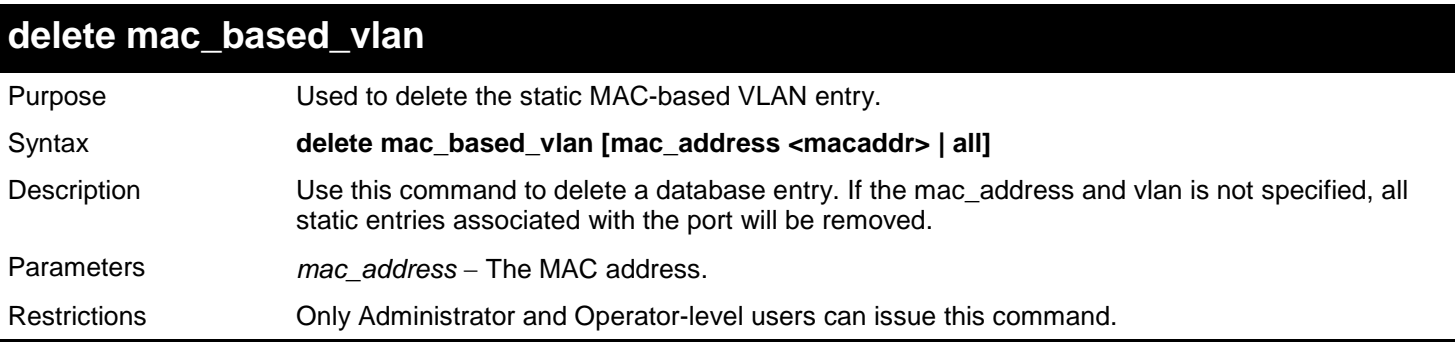

Example usage

To delete a static mac-based-vlan entry:

```
DGS-3627:admin# delete mac_based_vlan mac_address 00-00-00-00-00-01 vlan default
Command: delete mac_based_vlan mac mac_address 00-00-00-00-00-01 vlan default
```
**Success.**

**DGS-3627:admin#**

### **show mac\_based\_vlan**

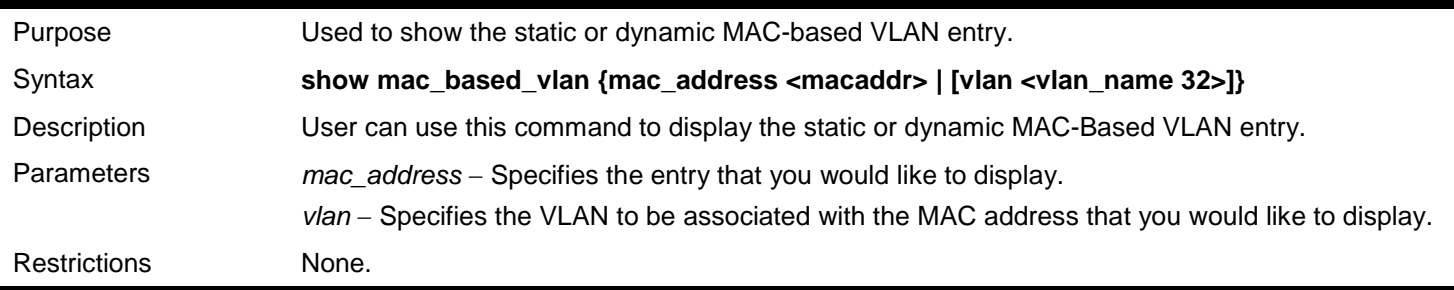

### Example usage

To display the static MAC-based VLAN entry:

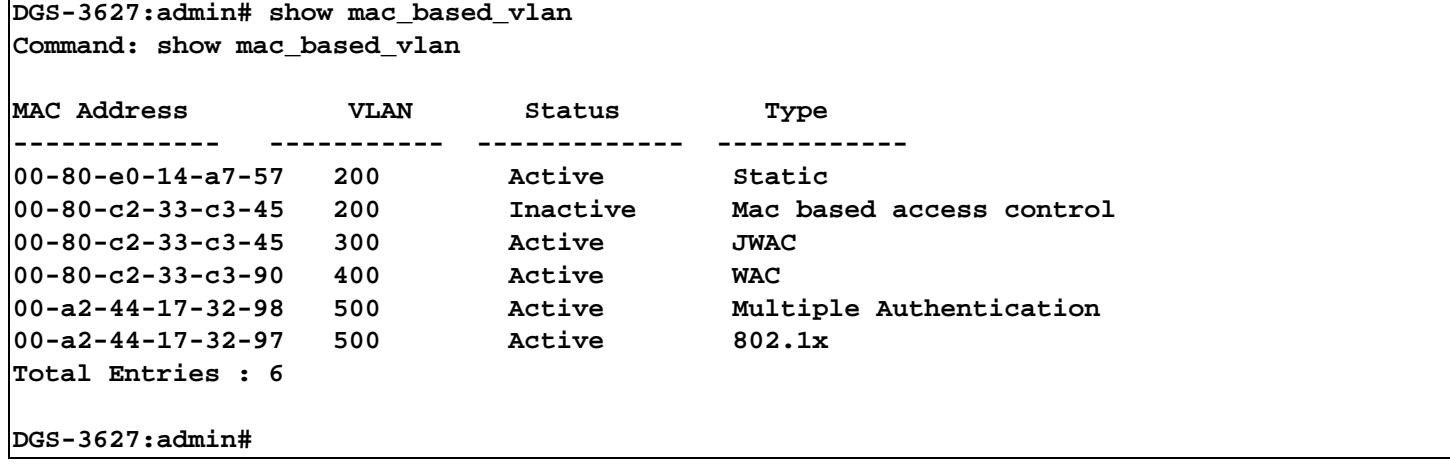

# *STATIC MULTICAST ROUTE COMMANDS*

The static multicast route commands in the Command Line Interface (CLI) are listed (along with the appropriate parameters) in the following table.

IP multicast static routes are used to configure static RPF check paths that don't depend on the unicast route table. The main goal of IP multicast static routes is to let multicast traffic diverge from unicast traffic.

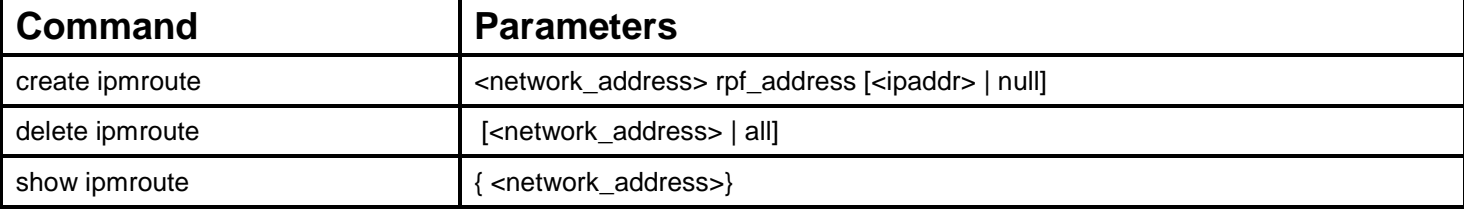

Each command is listed, in detail, in the following sections.

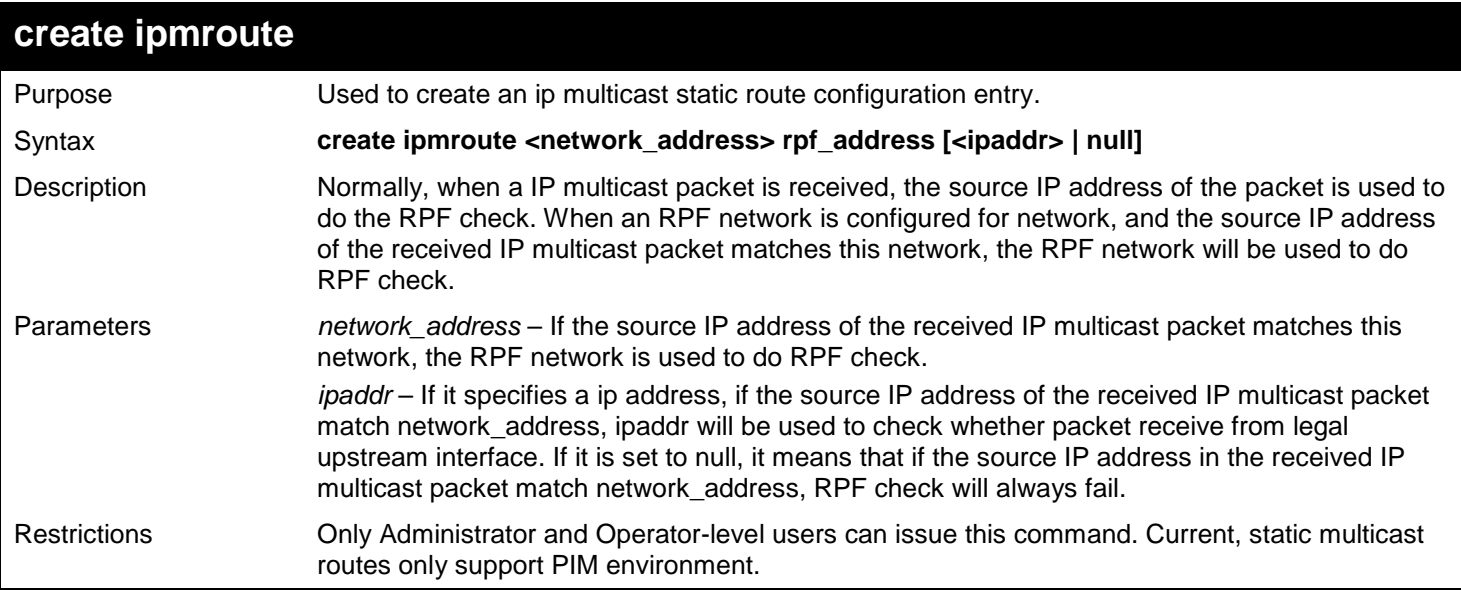

Usage examle:

To create an IP multicast static route entry:

**DGS-3627:admin# create ipmroute 10.0.0.9/8 rpf\_address 20.1.1.1 Command: create ipmroute 10.0.0.9/8 rpf\_address 20.1.1.1**

**Success.**

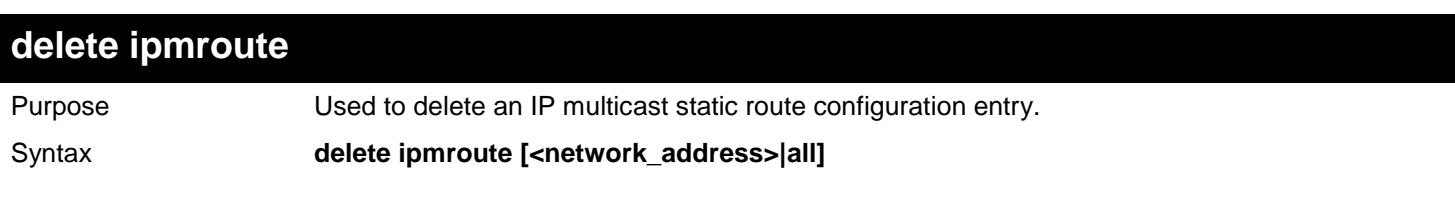

*xStack*® *DGS-3600 Series Layer 3 Gigabit Ethernet Managed Switch CLI Manual*

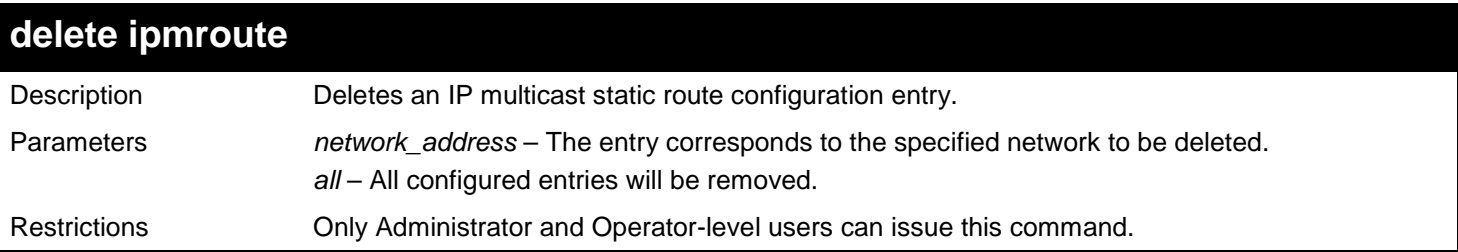

Usage examle:

To delete an IP multicast static route entry:

**DGS-3627:admin# delete ipmroute 10.0.0.9/8 Command: delete ipmroute 10.0.0.9/8** 

**Success.**

**DGS-3627:admin#** 

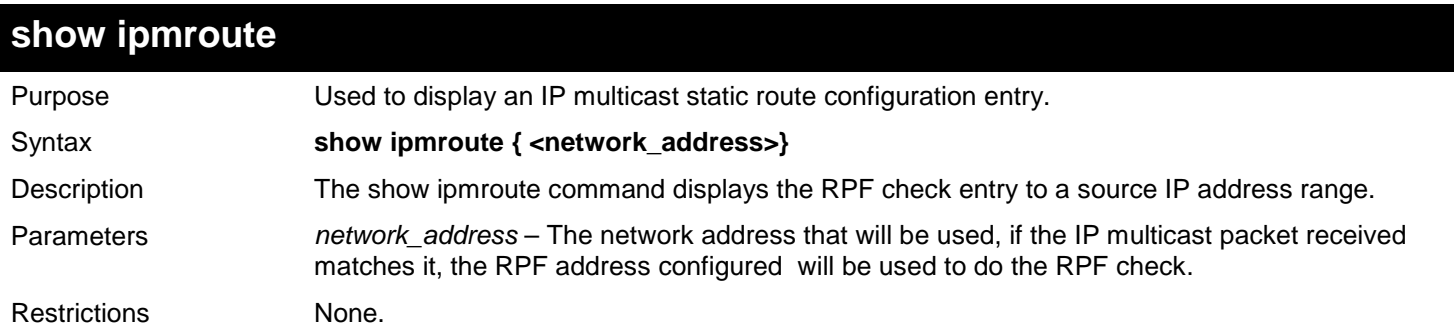

Usage examle:

To display an IP multicast static route entry:

```
DGS-3627:admin# show ipmroute 10.0.0.0/8
Command: show ipmroute 10.0.0.0/8
Index Source IP Address RPF IP Address
----- -------------------- ---------------------
         1 10.0.0.0/8 20.1.1.1
 Total Entries : 1
DGS-3627:admin#
```
# *SUBNET VLAN COMMANDS*

The Subnet VLAN commands in the Command Line Interface (CLI) are listed (along with the appropriate parameters) in the following table.

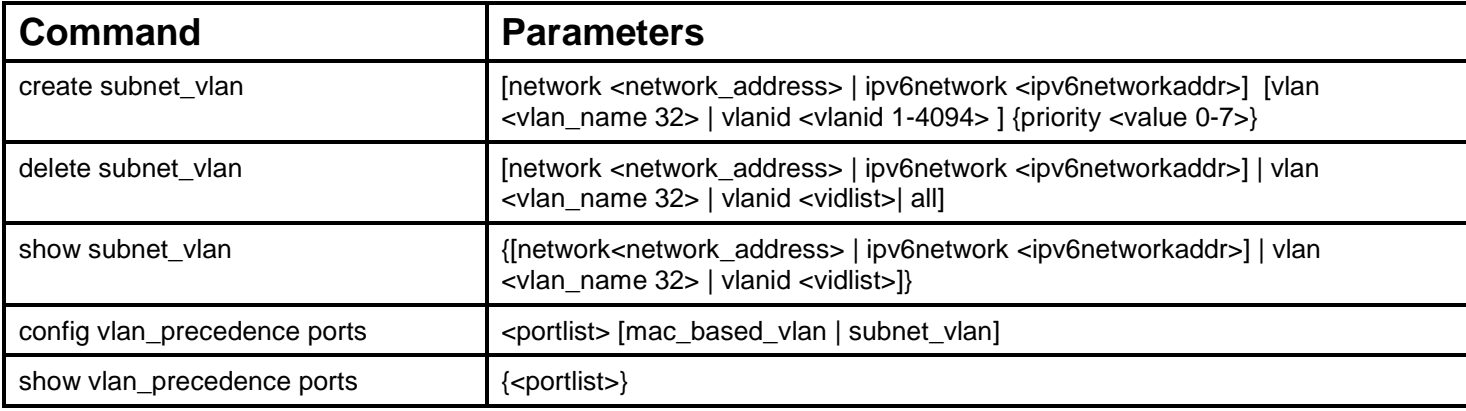

Each command is listed, in detail, in the following sections.

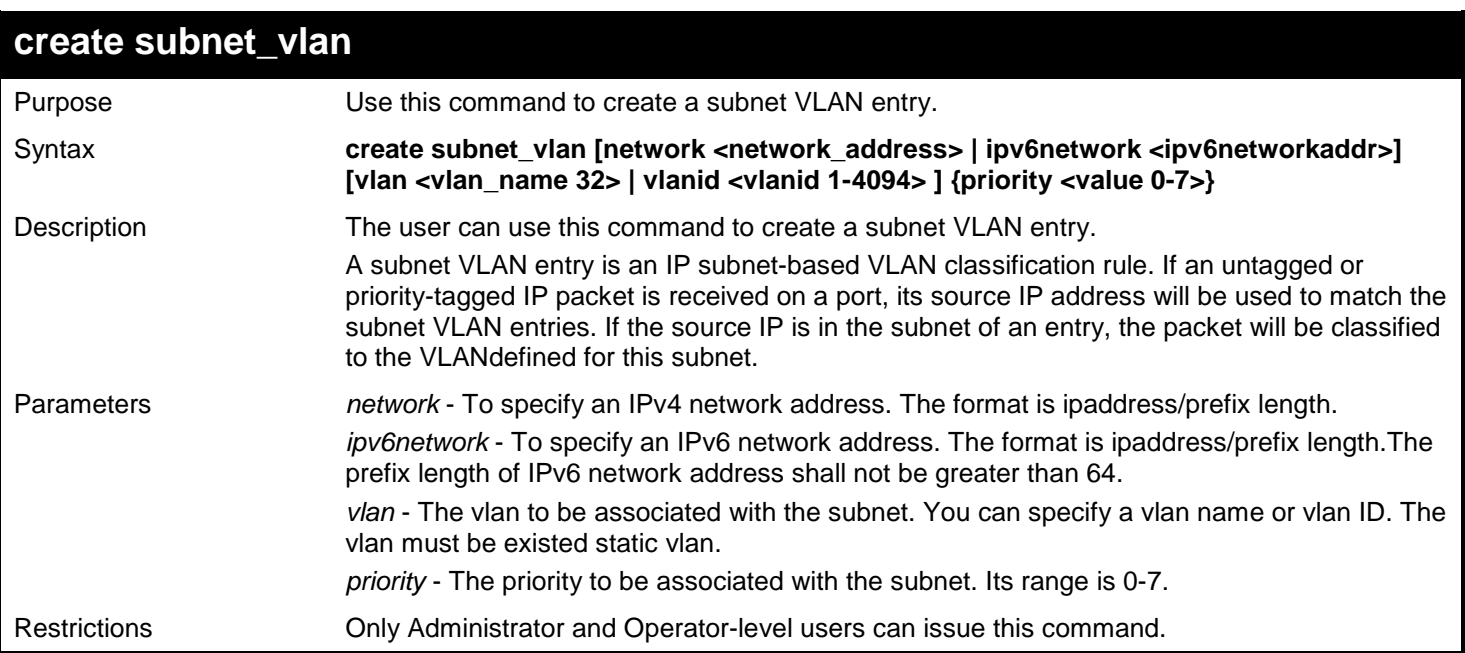

### Example usage:

This example shows how to create a subnet VLAN entry:

**DGS-3627:admin# create subnet\_vlan network 172.168.1.0/24 vlan v2 priority 2 Command: create subnet\_vlan network 172.168.1.0/24 vlan v2 priority 2**

**Success.**

This example shows how to create an IPv6 subnet VLAN entry:

```
DGS-3627:admin# create subnet_vlan ipv6network FE80::/64 vlan v2 priority 2
Command: create subnet_vlan ipv6network FE80::/64 vlan v2 priority 2
```
**Success.**

**DGS-3627:admin#** 

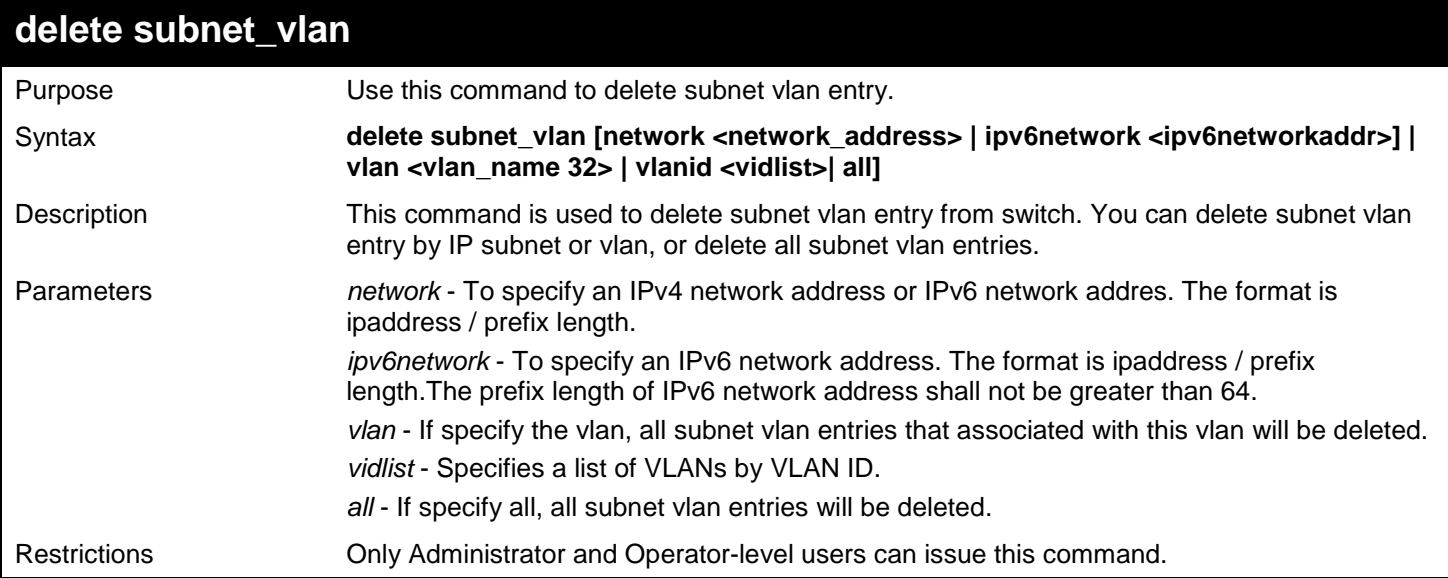

Example usage:

This example shows how to delete a subnet VLAN entry:

**DGS-3627:admin# delete subnet\_vlan network 172.168.1.0/24 Command:delete subnet\_vlan network 172.168.1.0/24**

**Success.**

**DGS-3627:admin#** 

This example shows how to delete all subnet VLAN entries:

```
DGS-3627:admin# delete subnet_vlan all 
Command:delete subnet_vlan all
```
**Success.**

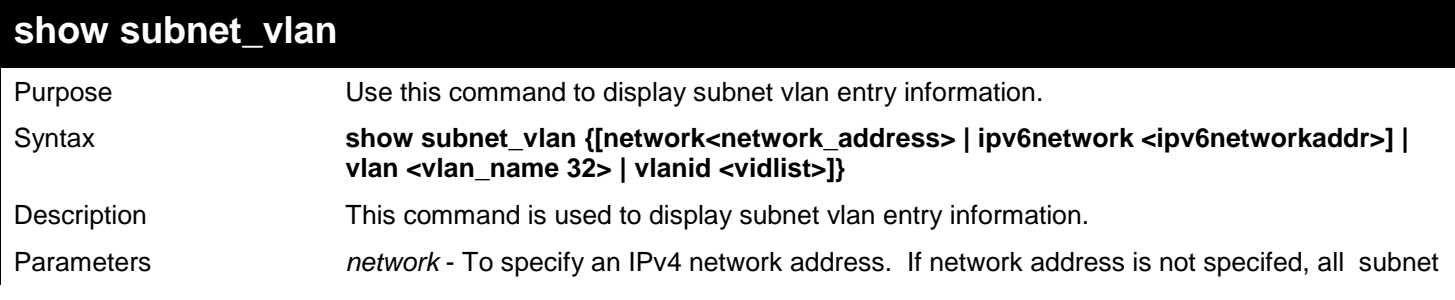

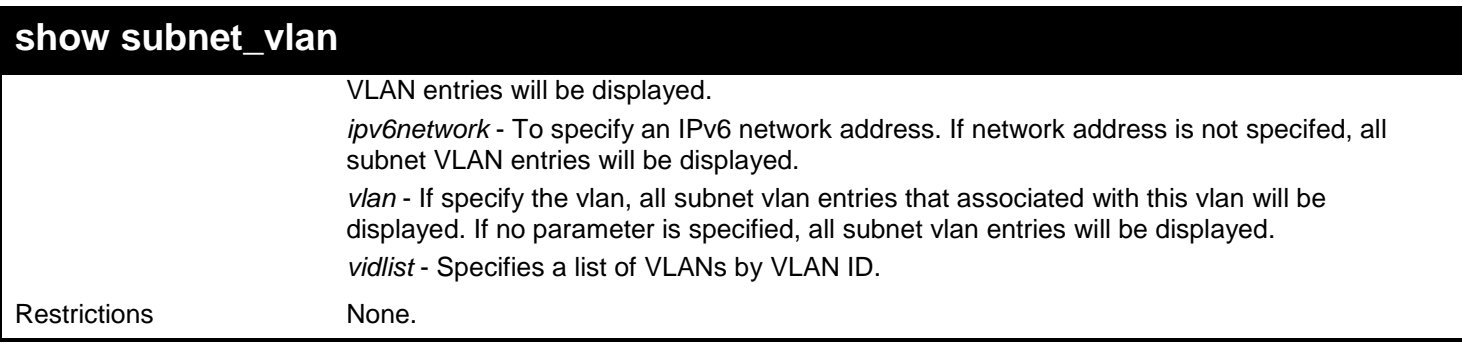

This example shows how to show a specified subnet VLAN entry:

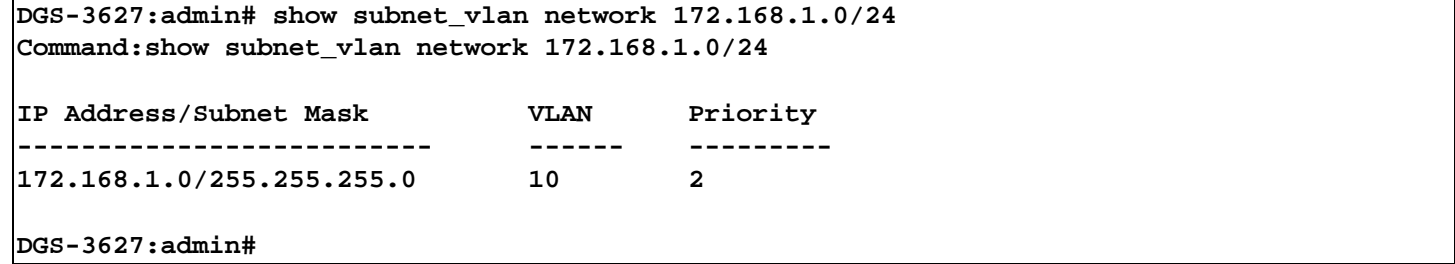

This example shows how to display a specified IPv6 subnet VLAN entry:

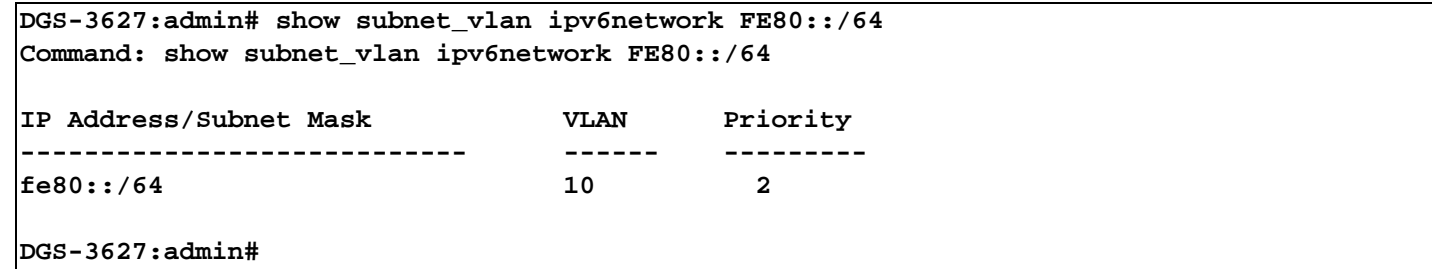

This example shows how to show all subnet VLAN entries:

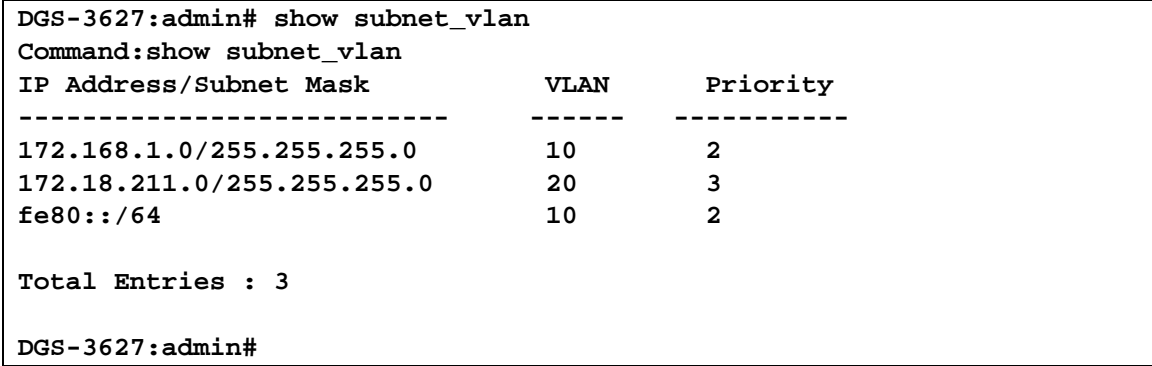

### **config vlan\_precedence ports**

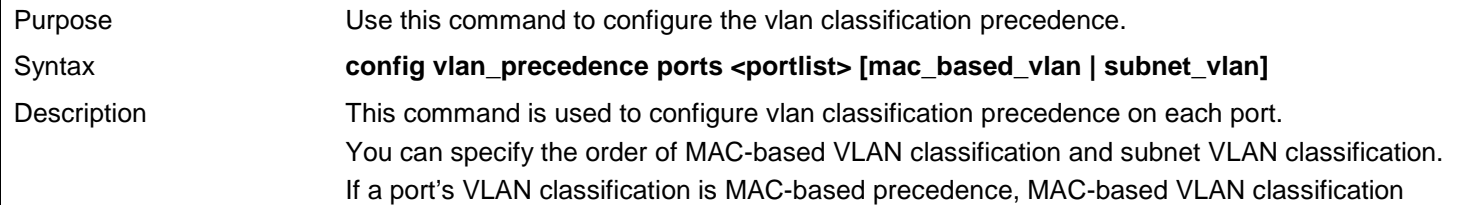

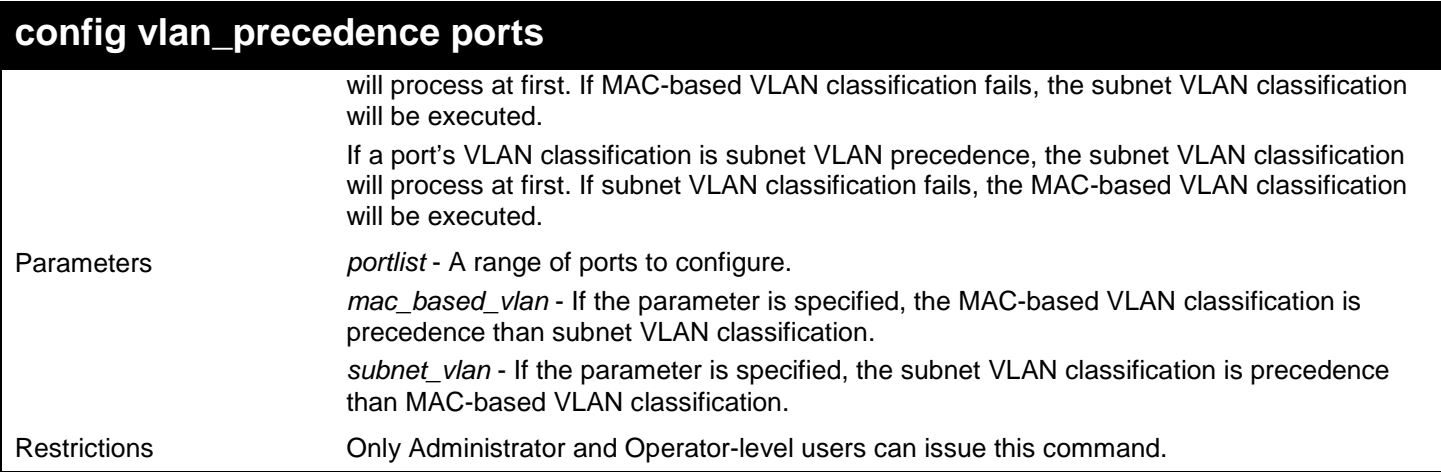

This example shows how to configure subnet VLAN classification precedence on port 1:

**DGS-3627:admin# config vlan\_precedence 1 subnet\_vlan Command: config vlan\_precedence 1 subnet\_vlan**

**Success.**

**DGS-3627:admin#** 

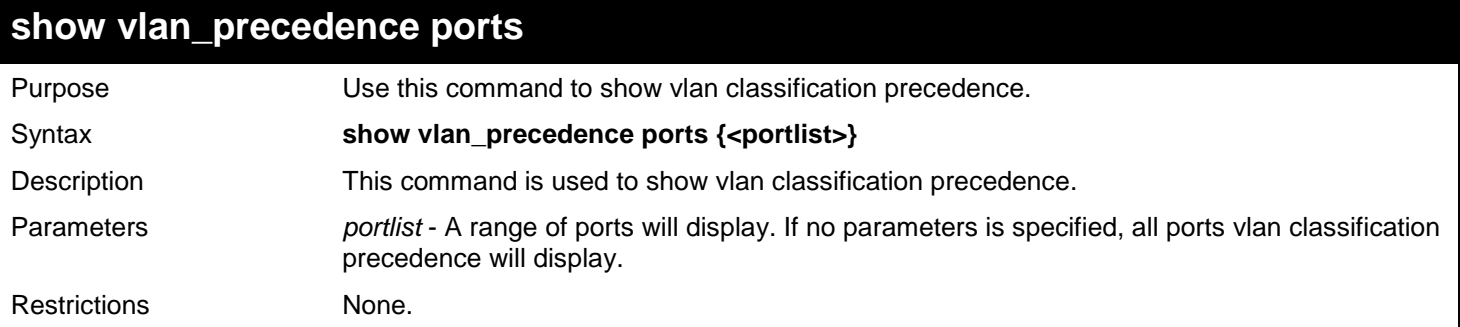

Example usage:

This example shows how to display VLAN classification precedence on ports 1-3::

```
DGS-3627:admin# show vlan_precedence ports 1-3
Command: show vlan_precedence ports 1-3
Port VLAN Precedence
---- -----------------
1 MAC-Based VLAN<br>2 Subnet VLAN
2 Subnet VLAN<br>3 MAC-Based VI
          3 MAC-Based VLAN
DGS-3627:admin#
```
# *SUPER VLAN COMMANDS*

The Super VLAN commands in the Command Line Interface (CLI) are listed (along with the appropriate parameters) in the following table.

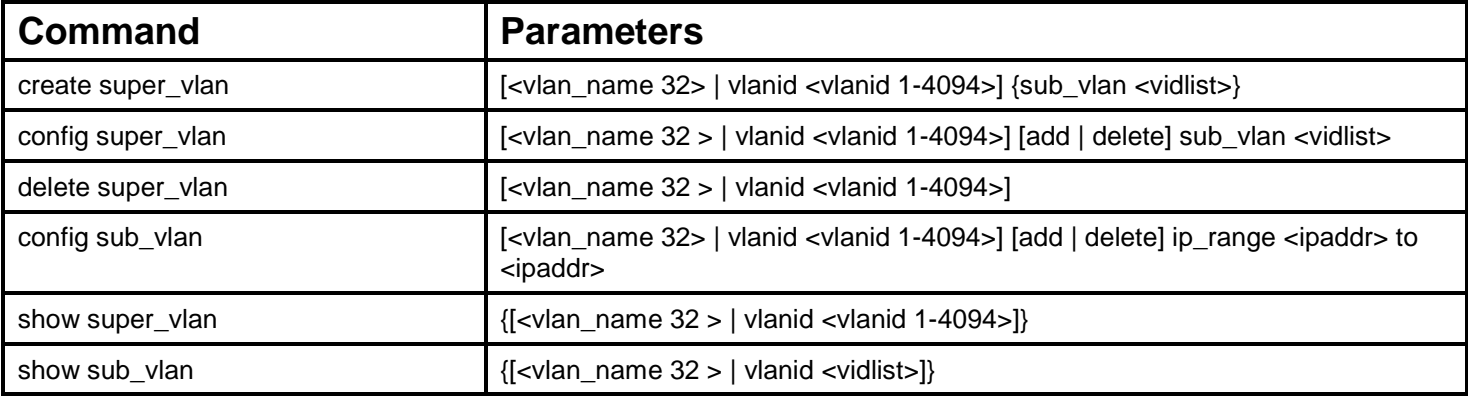

Each command is listed, in detail, in the following sections.

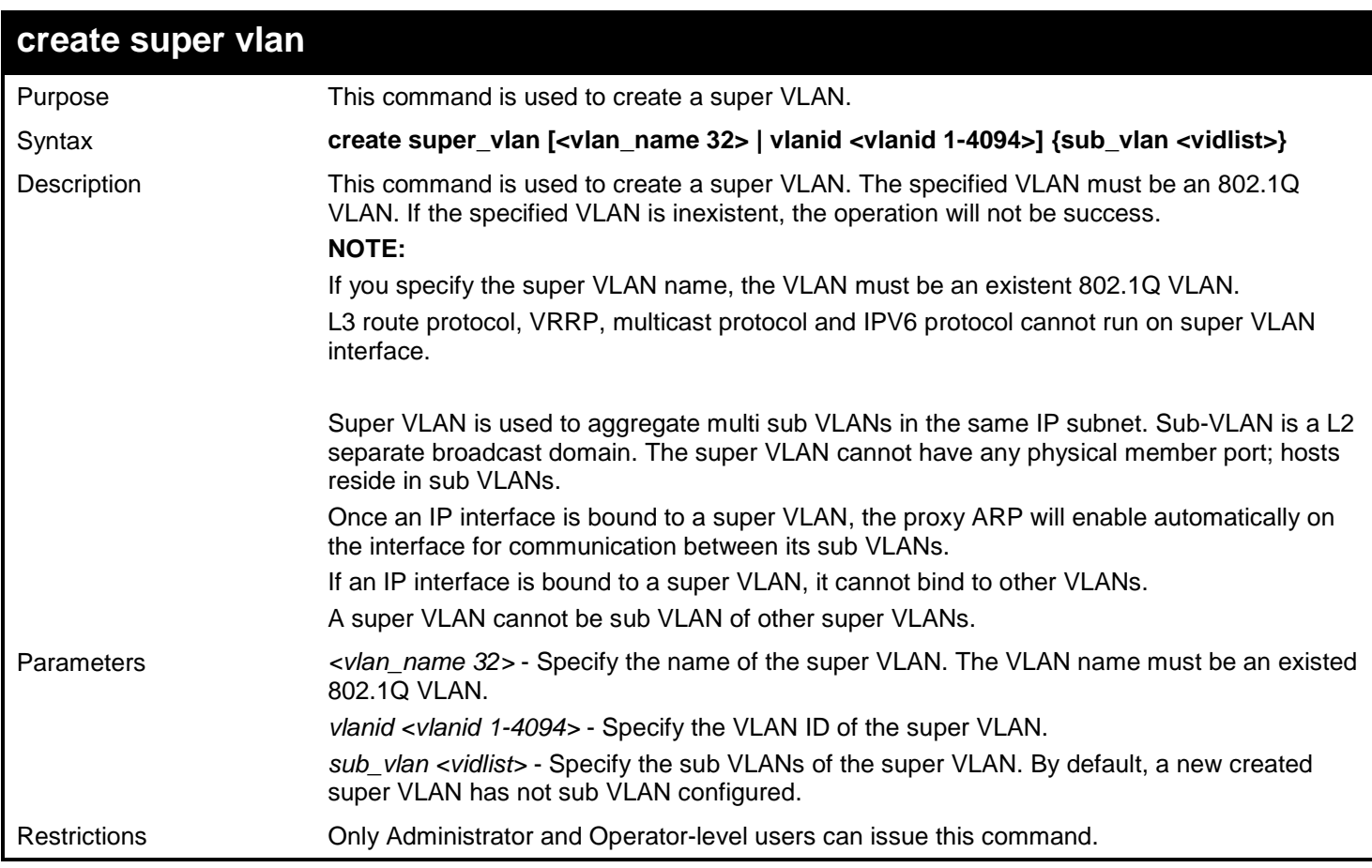

Example usage:

To create super VLAN 10:

```
DGS-3627:admin# create super_vlan vlanid 10
Command: create super_vlan vlanid 10
```
**Success.**

**DGS-3627:admin#** 

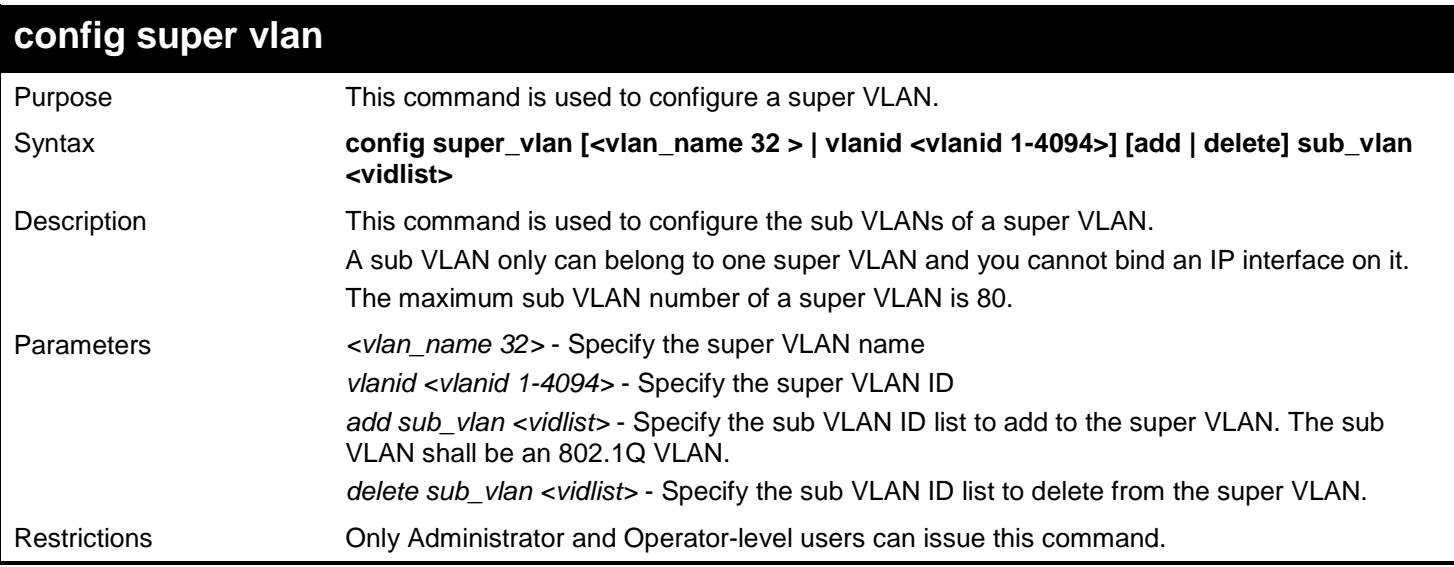

### Example usage:

To add sub VLAN 2-4 into super VLAN 10:

**DGS-3627:admin# config super\_vlan 10 add sub\_vlan 2-4 Command: config super\_vlan 10 add sub\_vlan 2-4**

**Success.**

**DGS-3627:admin#** 

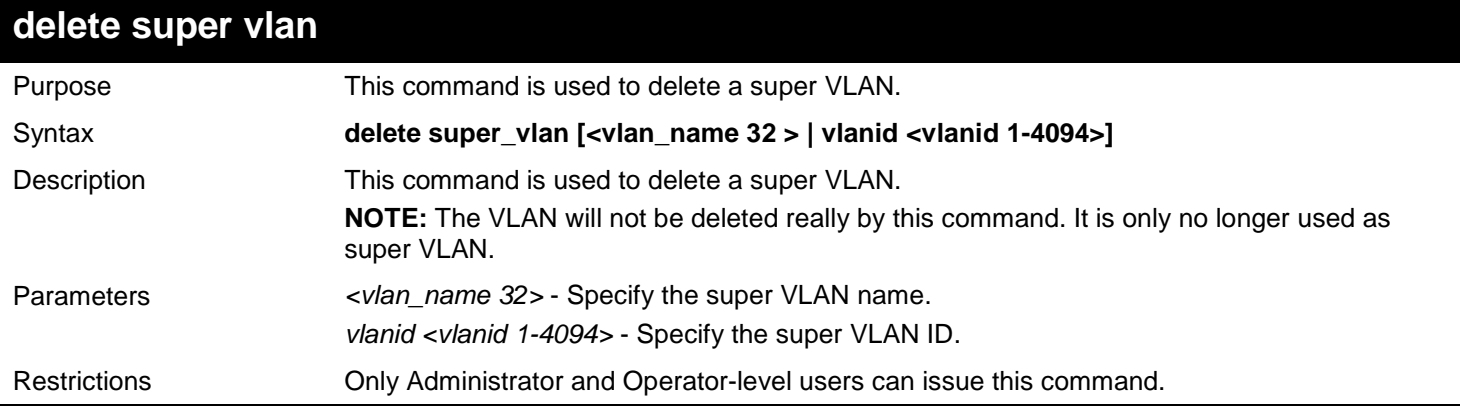

Example usage:

To delete the super VLAN by specify the VLAN ID 10:

```
DGS-3627:admin# delete super_vlan vlanid 10
Command: delete super_vlan vlanid 10
```
**Success.**

**DGS-3627:admin#** 

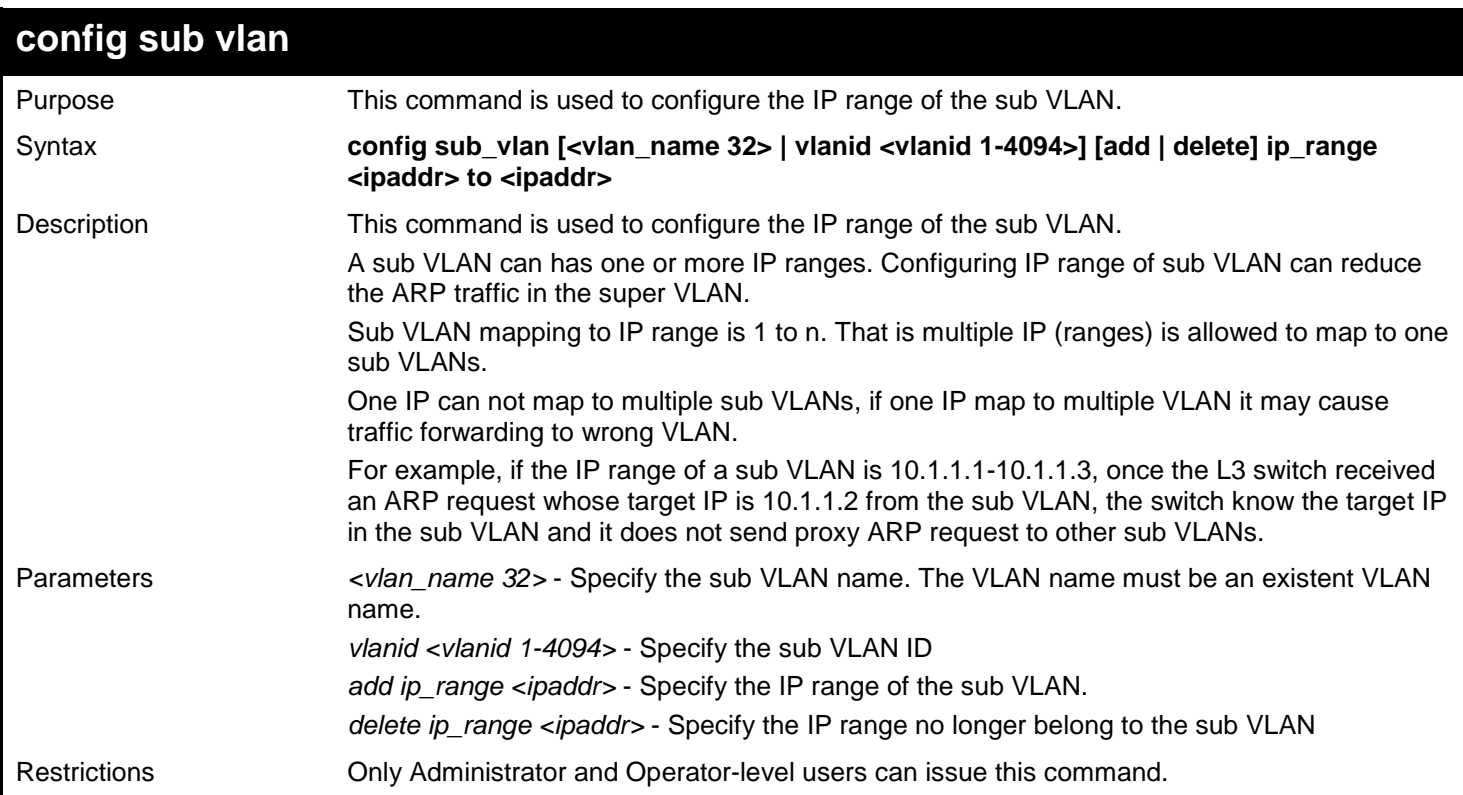

Example usage:

To configure IP range of sub VLAN 1 to 10.1.1.1-10.1.1.3:

```
DGS-3627:admin# config sub_vlan vlanid 1 add ip_range 10.1.1.1 to 10.1.1.3
Command: config sub_vlan vlanid 1 add ip_range 10.1.1.1 to 10.1.1.3
```
**Success.**

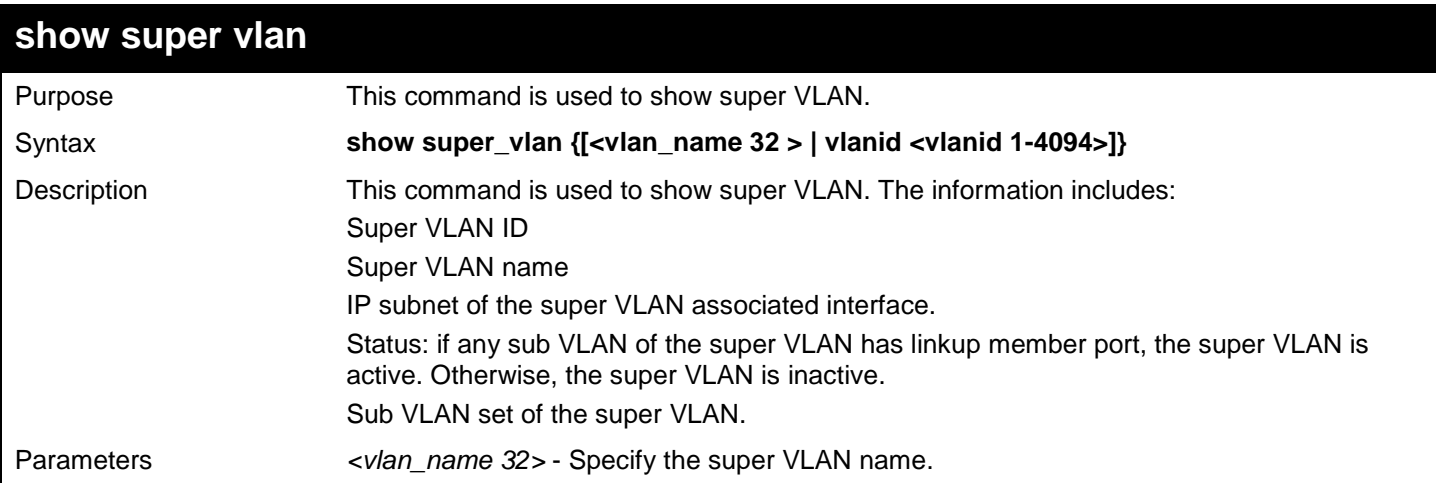

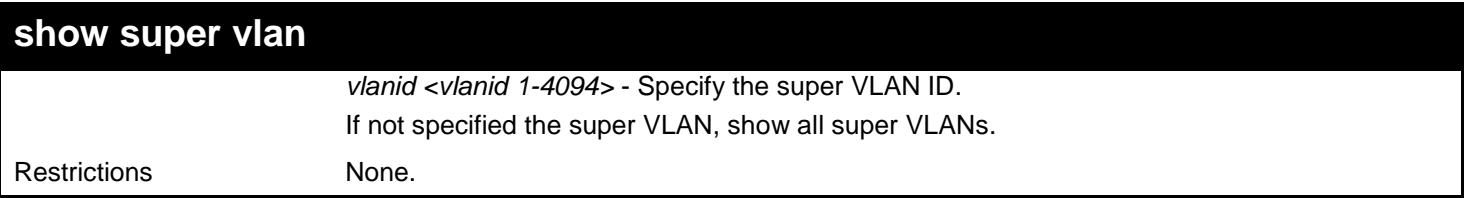

To show super VLAN:

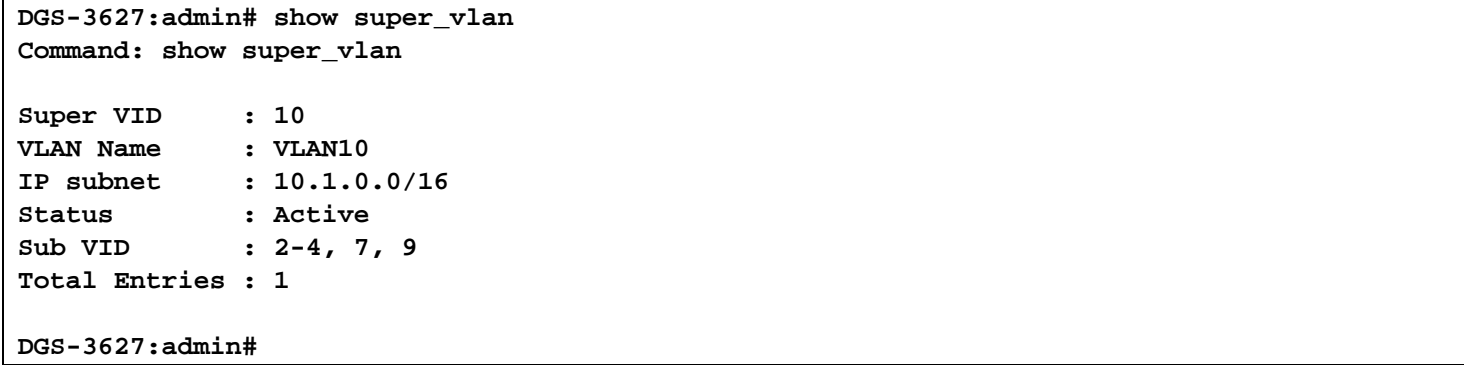

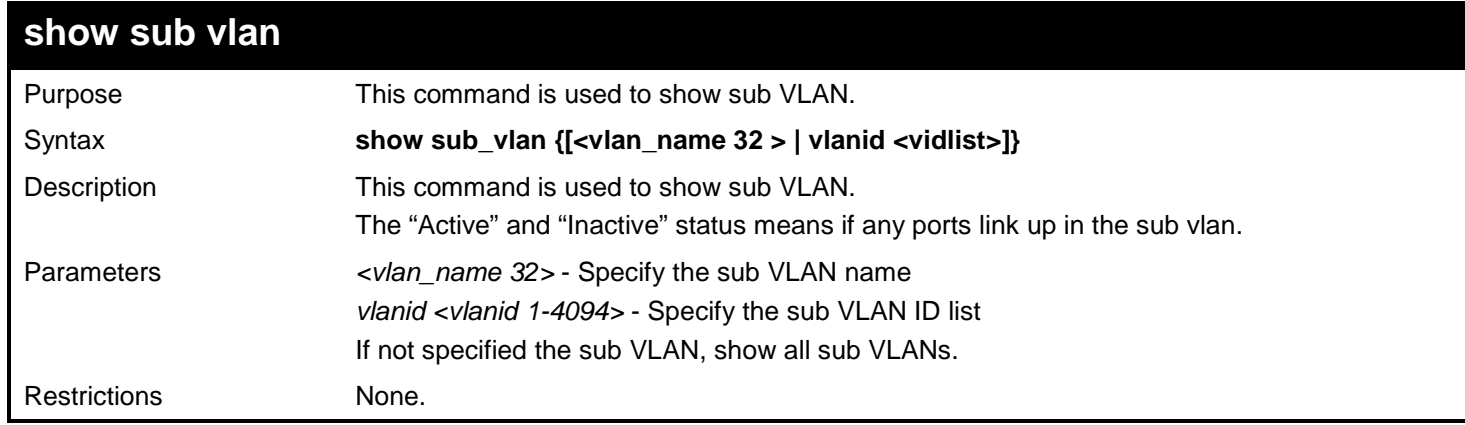

### Example usage:

To show all sub VLAN:

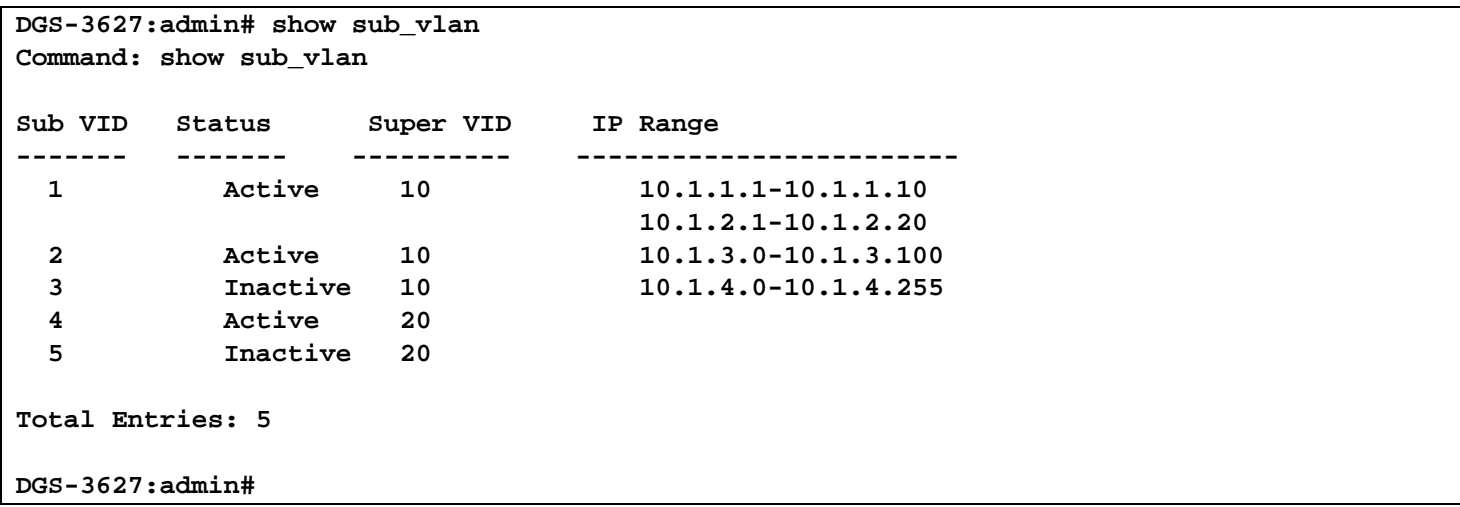

### *SWITCH PORT COMMANDS*

The switch port commands in the Command Line Interface (CLI) are listed (with the appropriate parameters) in the following table.

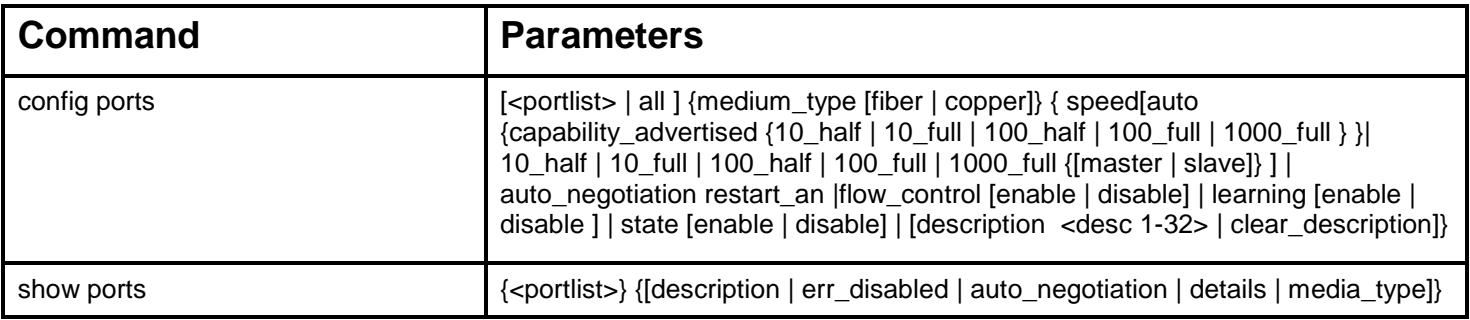

Each command is listed, in detail, in the following sections.

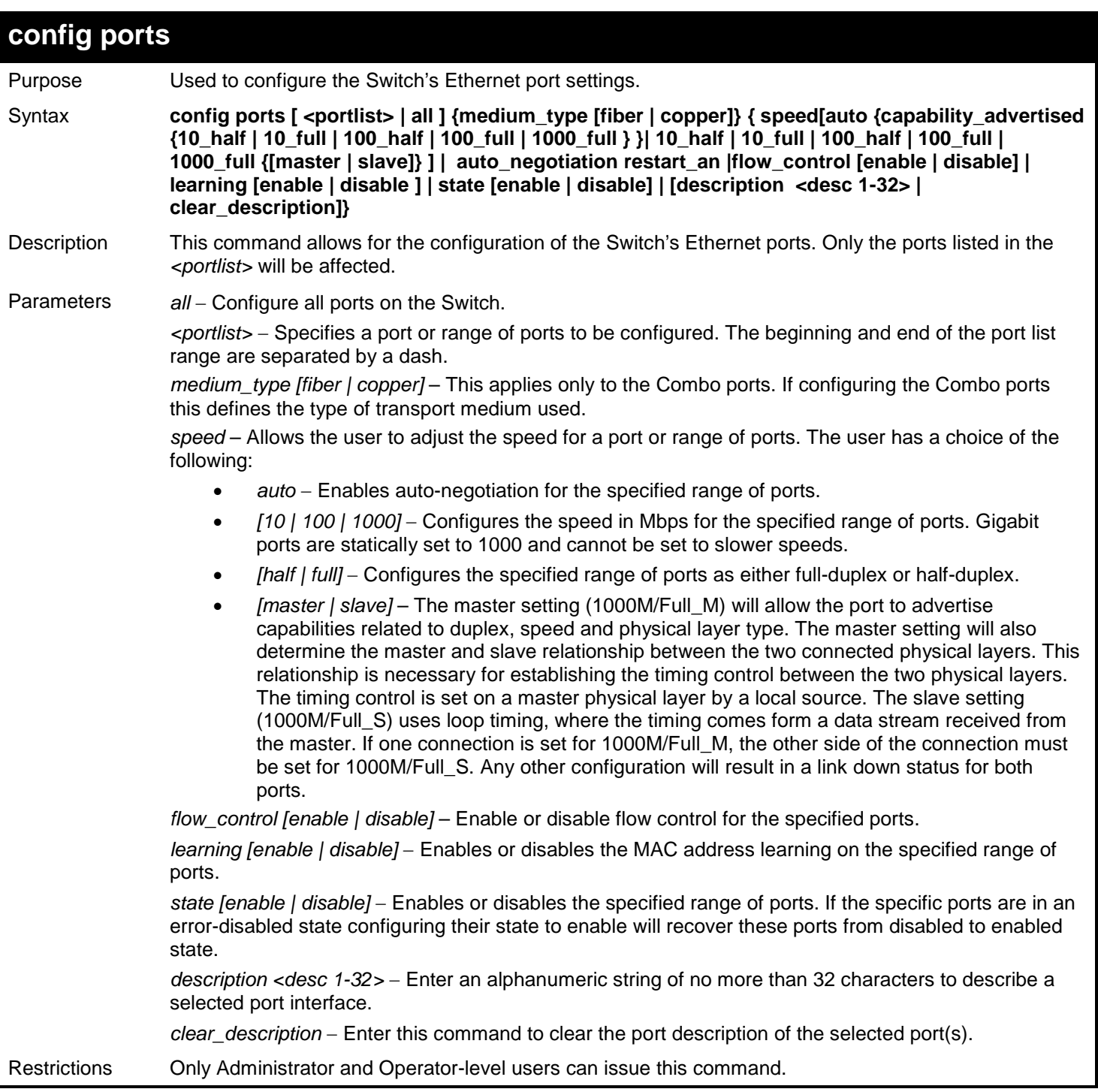

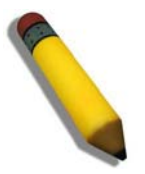

**NOTE:** Gigabit Ethernet ports are statically set to 1 Gbps, and their speed cannot be modified. The DGS-3600 series fiber ports only support 1000M\_full.

Example usage:

To configure the speed of ports 1 to 3 of unit 1 to be 10 Mbps, full duplex, with learning, state and flow control enabled:

**DGS-3627:admin# config ports 1:1-1:3 speed 10\_full learning enable state enable flow\_control enable Command: config ports 1:1-1:3 speed 10\_full learning enable state enable flow\_control enable**

**Success.**

**DGS-3627:admin#** 

To configure the speed of ports 1 to 3 of unit 1 to be auto, capability advertised with half duplex and full duplex ports:

**DGS-3627:admin# config ports 1:1-1:3 speed auto capability\_advertised 10\_half 10\_full Command: config ports 1:1-1:3 speed auto capability\_advertised 10\_half 10\_full Success. DGS-3627:admin#** 

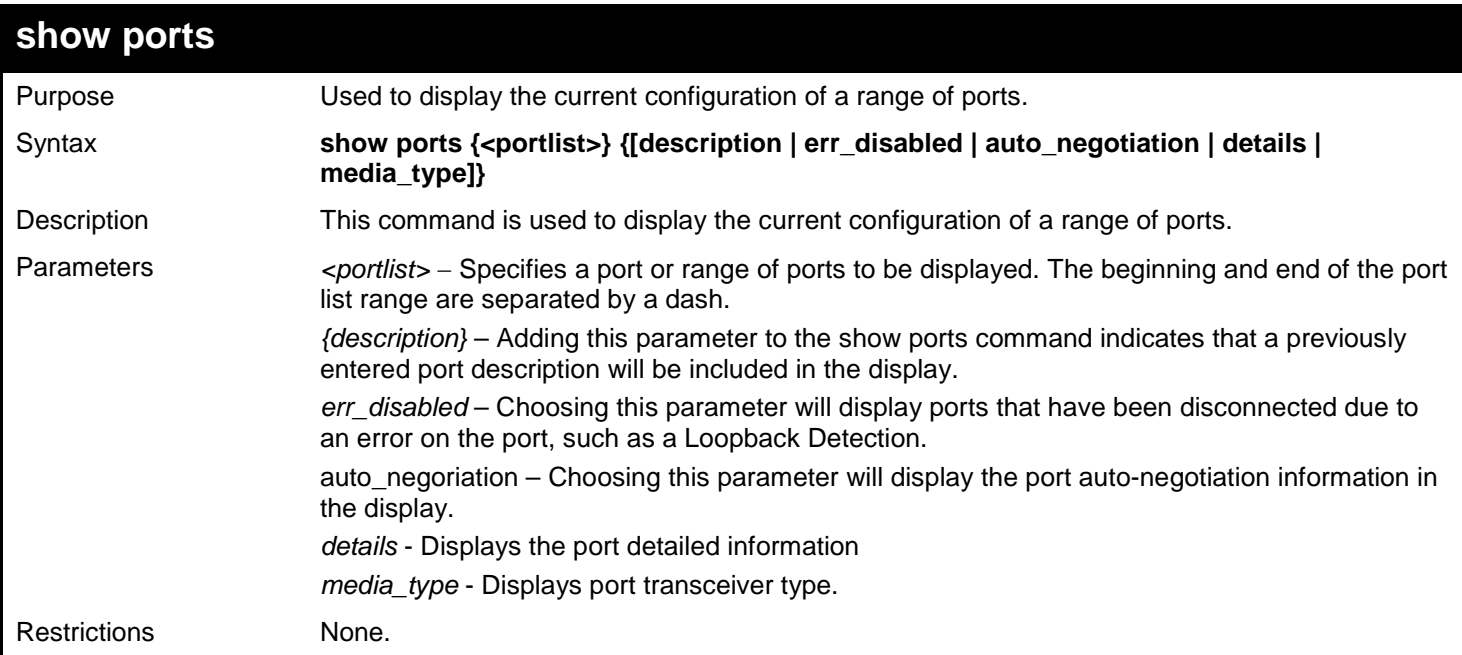

Example usage:

To display the configuration of all ports on a switch:

### **DGS-3627:admin# show ports Command: show ports**

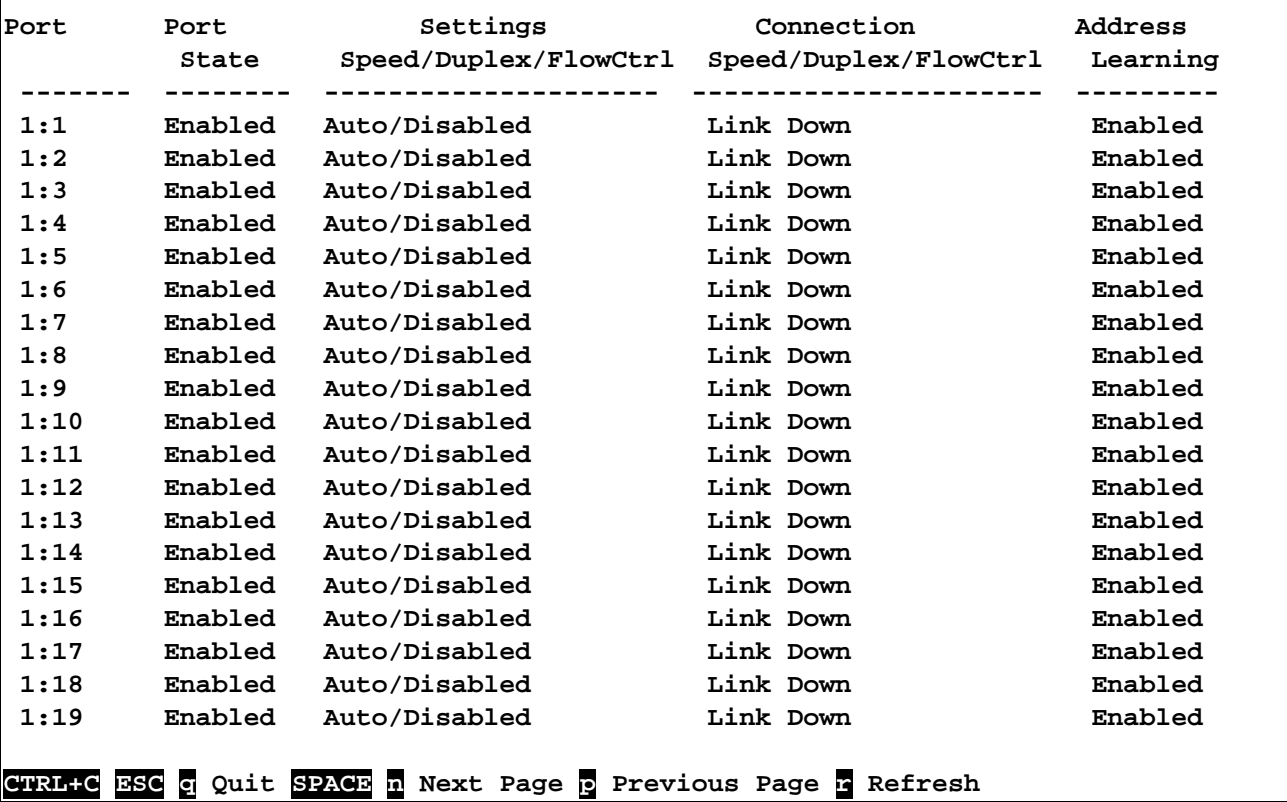

To display the configuration of all ports on the Switch, with a description:

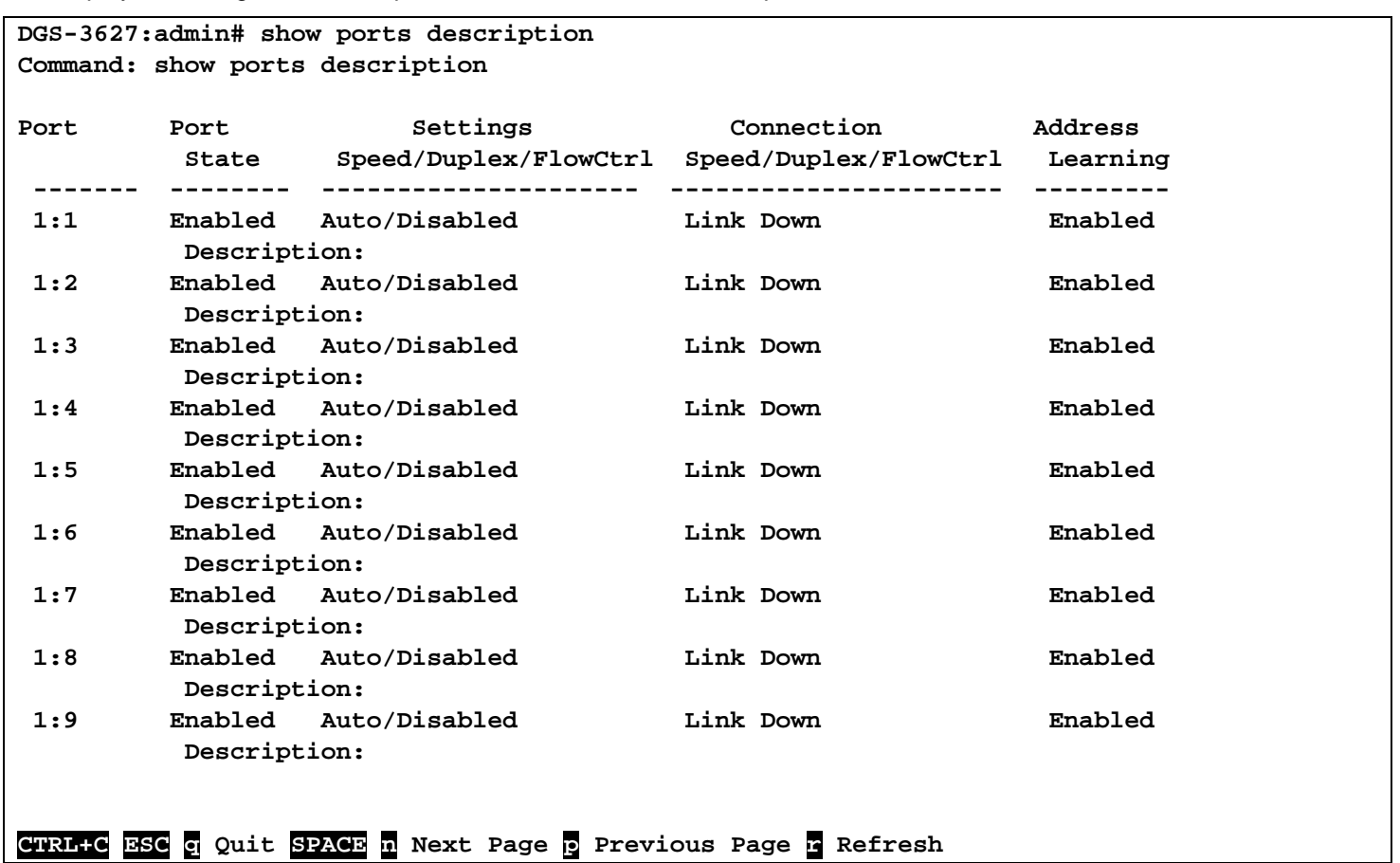

To display the Error Disabled ports:

```
DGS-3627:admin# show ports err_disabled
Command : show ports err_disabled
Port Port Connection status Reason
       State
------ -------- --------------------- ----------------
1:2 Enabled Err-disabled Storm control
                 Desc: Port 2
1:8 Enabled Err-disabled Storm control 
                 Desc: Port 8
DGS-3627:admin#
```
To display the Error Disabled ports:

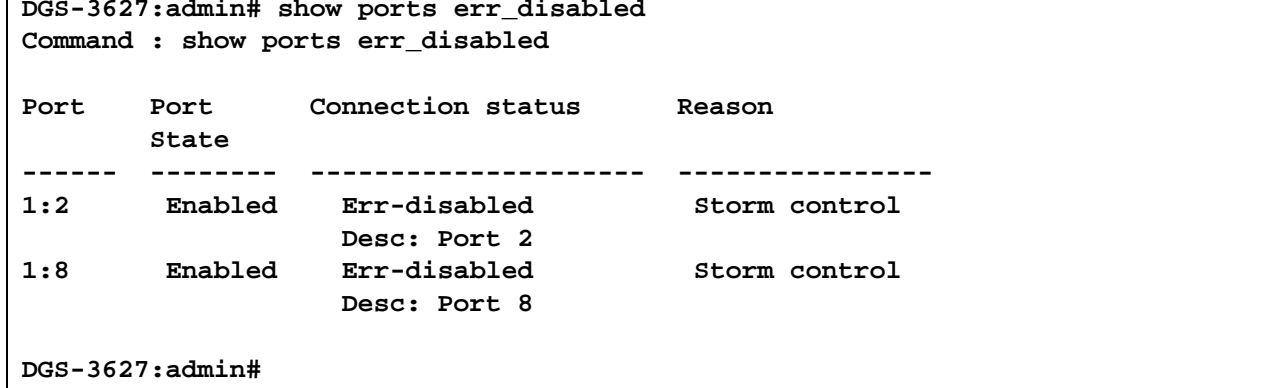

To display the auto\_negotiation ports:

```
DGS-3627:admin# show ports 1:1-1:3 auto_negotiation 
Command: show ports 1:1-1:3 auto_negotiation 
Port : 1:1
--------------------
 Auto Negotiation : Enabled
 Capability Bits : 1000M_Full
  Capbility Advertised Bits : 1000M_Full
  Capbility Received Bits :
Port : 1:2
--------------------
 Auto Negotiation : Enabled
  Capability Bits : 1000M_Full
  Capbility Advertised Bits : 1000M_Full
  Capbility Received Bits :
Port : 1:3
--------------------
 Auto Negotiation : Enabled
 Capability Bits : 1000M_Full
  Capbility Advertised Bits : 1000M_Full
  Capbility Received Bits :
DGS-3627:admin#
```
# *SYSLOG OR TRAP SOURCE-INTERFACE COMMANDS*

The syslog or trap source-interface function is used for selecting a fixed interface as the source interface to send syslog or trap message. It also provides a mechanism to select a certain IP address from the specified interface as the source address to send the message. The servers beyond different networks receive the syslog or trap message always come from a fixed source IP address, it is helpful to use the source IP address to identify the switch.

The Syslog or Trap Source-Interface commands in the Command Line Interface (CLI) are listed (along with the appropriate parameters) in the following table.

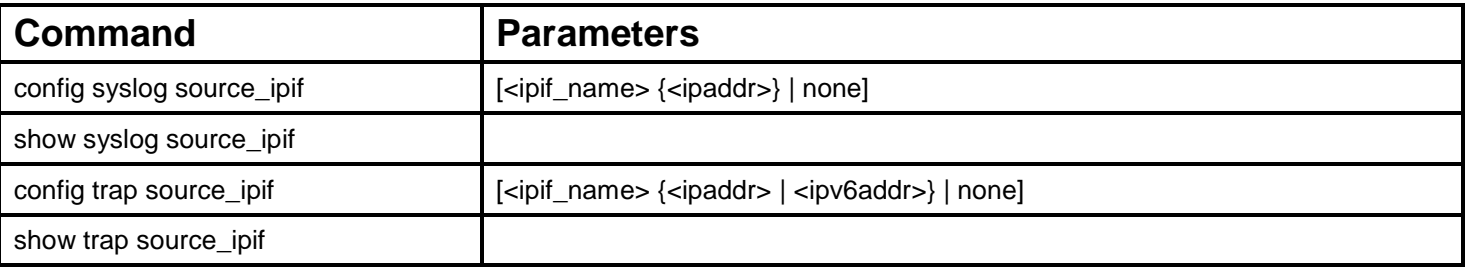

Each command is listed, in detail, in the following sections.

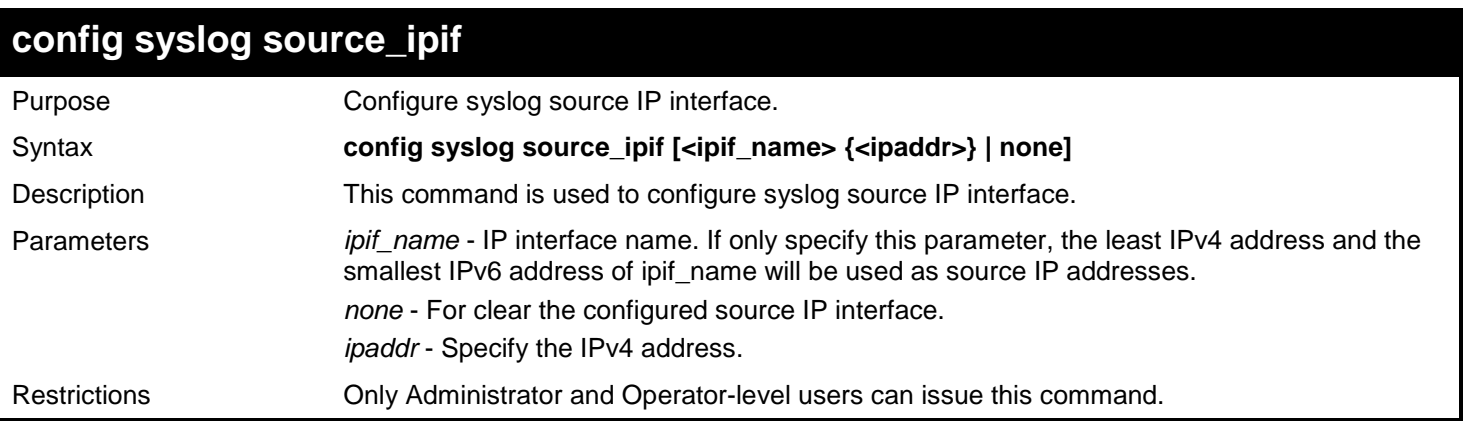

Example usage:

Configure syslog source IP interface:

```
DGS-3627:admin# config syslog source_ipif ipif3 14.0.0.5
Command: config syslog source_ipif ipif3 14.0.0.5
```
**Success**

**DGS-3627:admin#**

To clear the configured source IP interface for syslog:

```
DGS-3627:admin# config syslog source_ipif none
Command: config syslog source_ipif none
```
**Success**

### **show syslog source\_ipif**

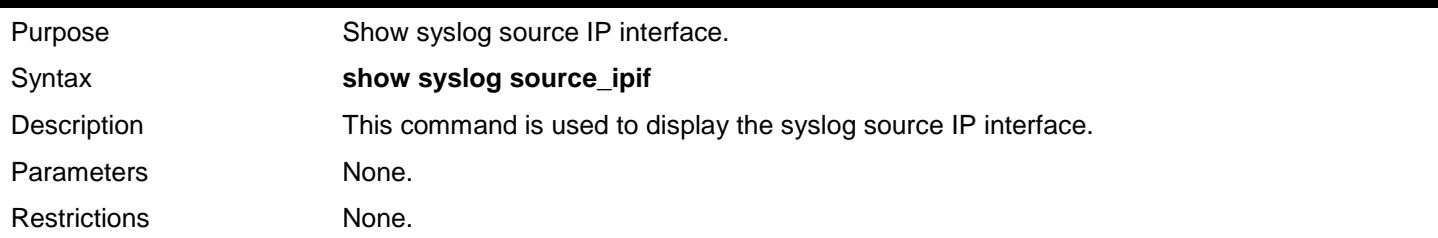

### Example usage:

Show syslog source IP interface:

```
DGS-3627:admin# show syslog source_ipif
Command: show syslog source_ipif
Syslog Source IP Interface Configuration:
IP Interface \qquad \qquad : ipif3<br>IPv4 Address \qquad \qquad : 14.0.0.3
IPv4 Address
DGS-3627:admin#
```
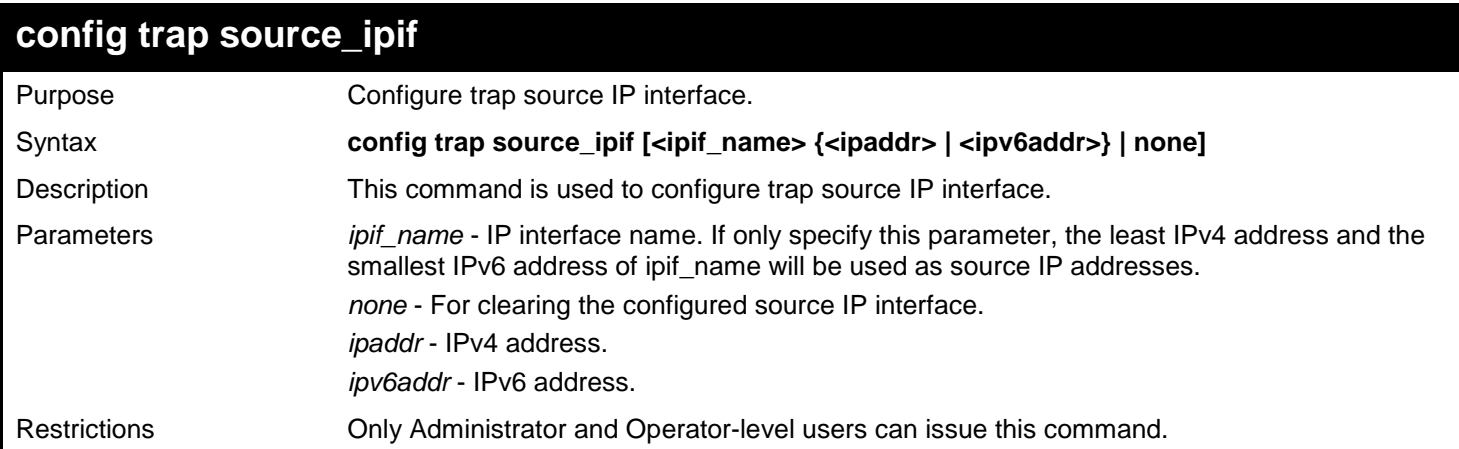

Example usage:

Configure trap source IP interface:

**DGS-3627:admin# config trap source\_ipif inter4 Command: config trap source\_ipif inter4**

**Success**

**DGS-3627:admin#**

To clear the configured trap source IP interface:

```
DGS-3627:admin# config trap source_ipif none
Command: config trap source_ipif none
```
#### **Success**

**DGS-3627:admin#**

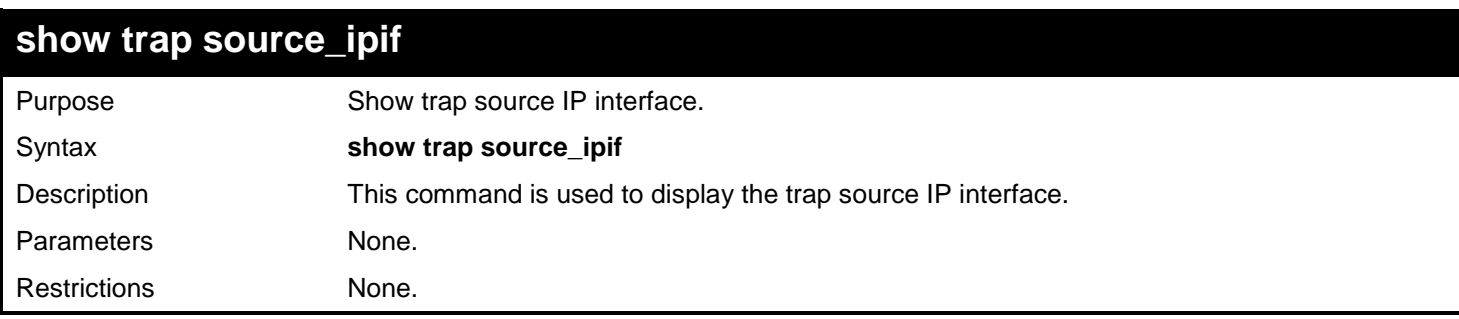

Example usage:

Show trap source IP interface:

```
DGS-3627:admin# show trap source_ipif
Command: show trap source_ipif
Trap Source IP Interface Configuration:
IP Interface \qquad \qquad : ipif4<br>IPv4 Address \qquad \qquad : None
IPv4 Address : None<br>
IPv6 address : 3000::52
IPv6 address
DGS-3627:admin#
```
# *SYSTEM LOG COMMANDS*

The System Log commands in the Command Line Interface (CLI) are listed (along with the appropriate parameters) in the following table.

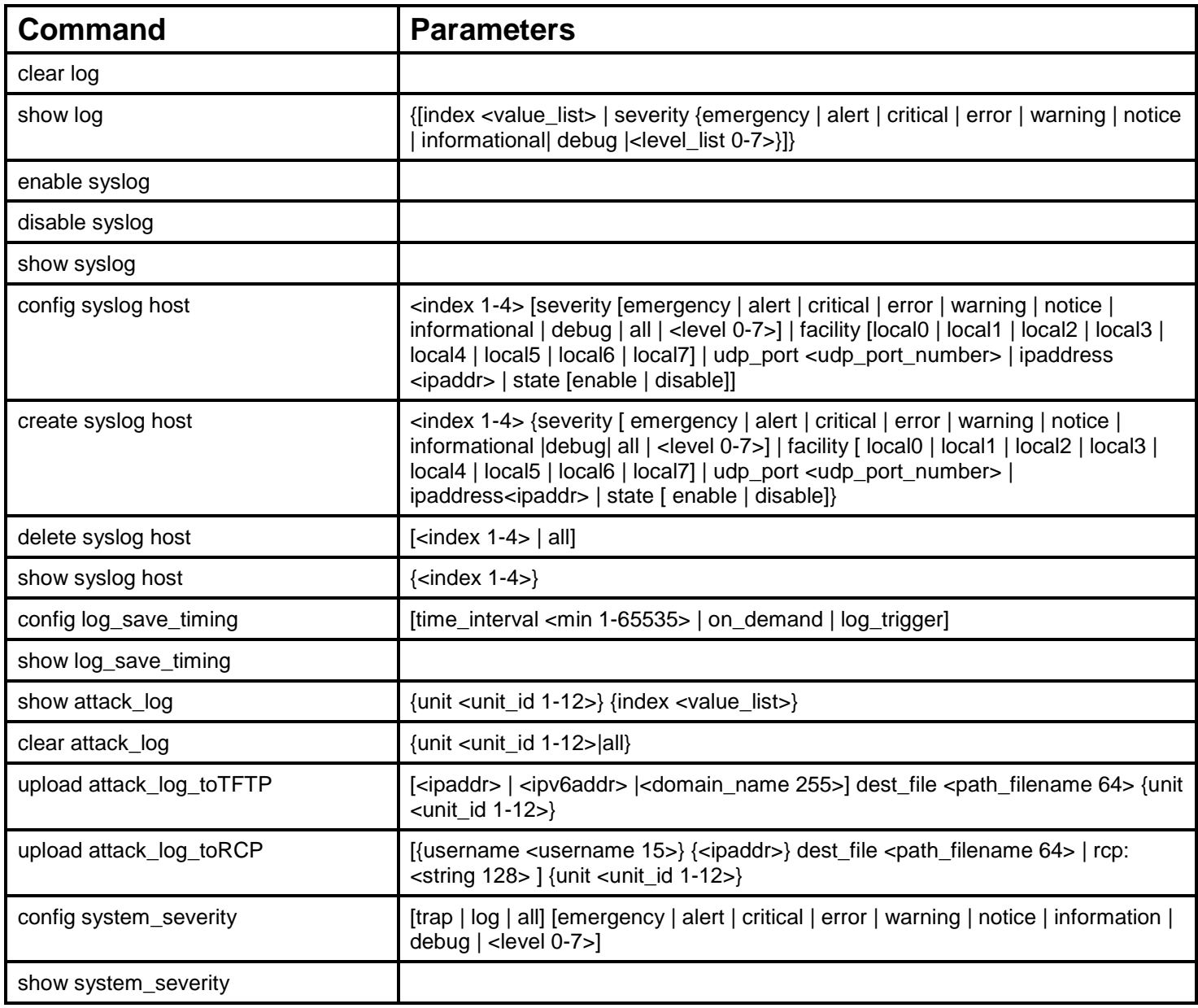

Each command is listed, in detail, in the following sections.

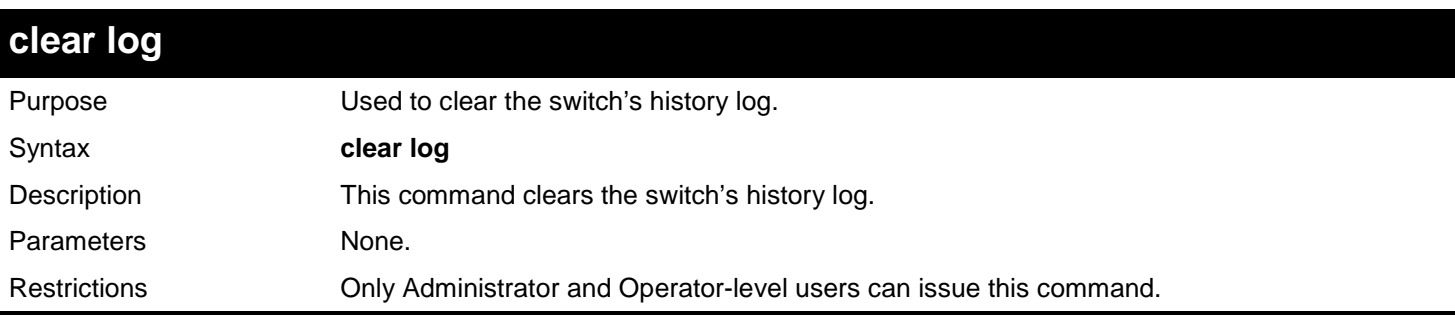

To clear the switch's history log:

**DGS-3627:admin# clear log Command: clear log**

**Success.**

**DGS-3627:admin#** 

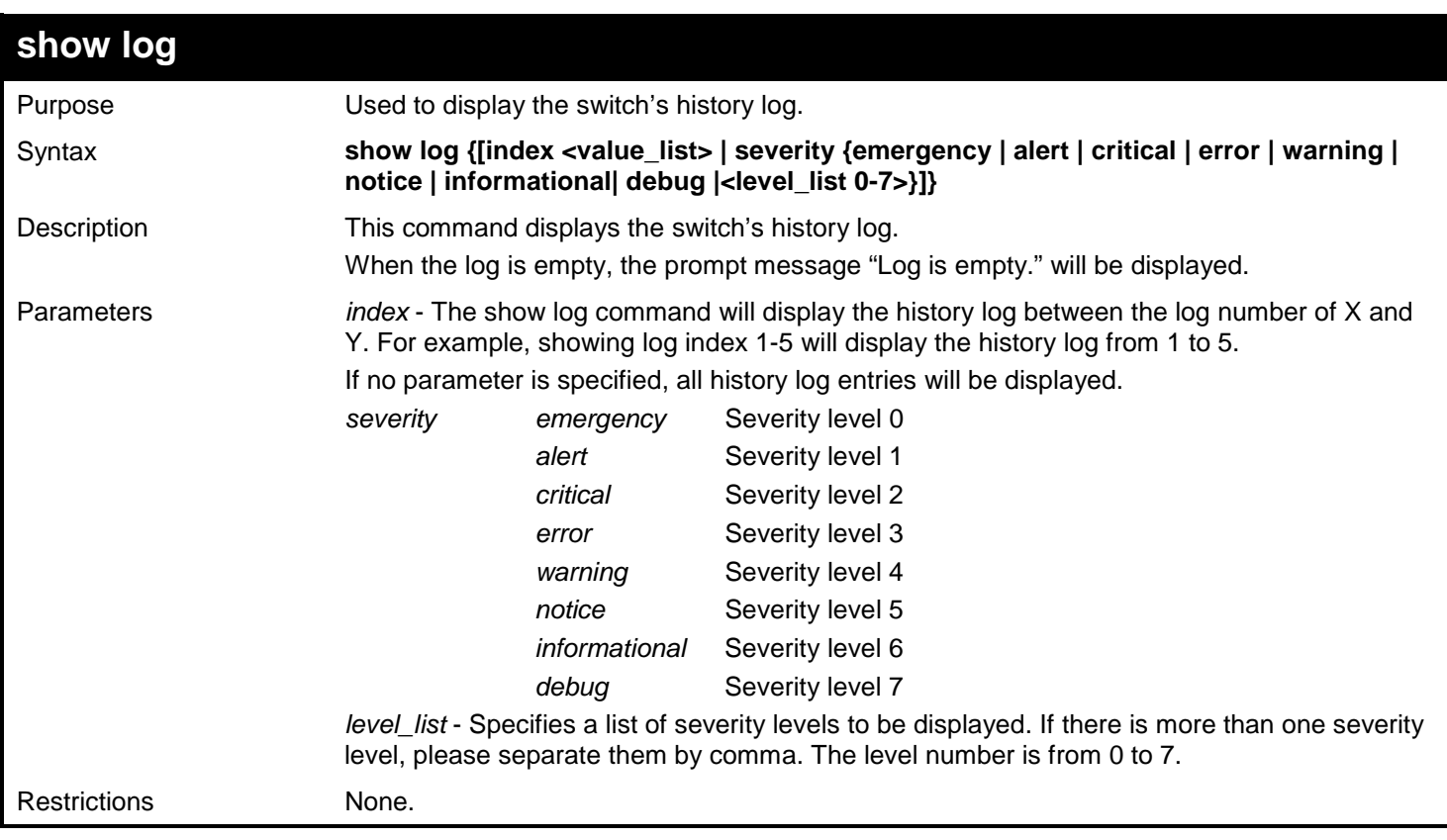

### Example usage:

To display the switch's history log:

```
DGS-3627:admin# show log index 1-3
Command: show log index 1-3
Index Date Time Level Log Text
----- ---------- -------- ------- ----------------------------------------------
3 2008-10-17 15:00:14 INFO(1) Successful login through Console (Username: Anonymous)
2 2008-10-17 10:50:36 WARN(3) Console session timed out (Username: Anonymous)
     1 2008-10-16 15:19:17 CRIT(5) SNMP request received from 10.0.0.27 with invalid 
                                 community string!
```
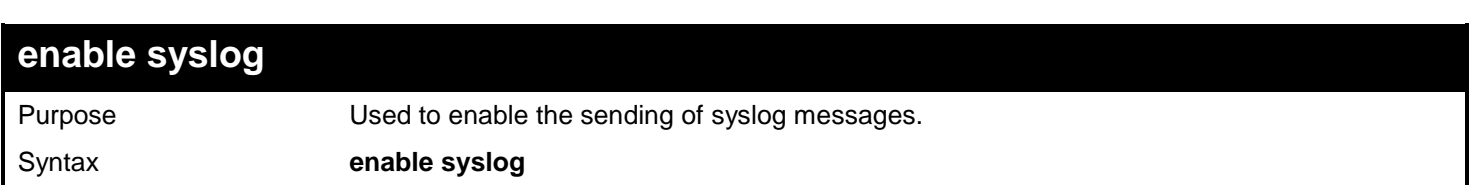

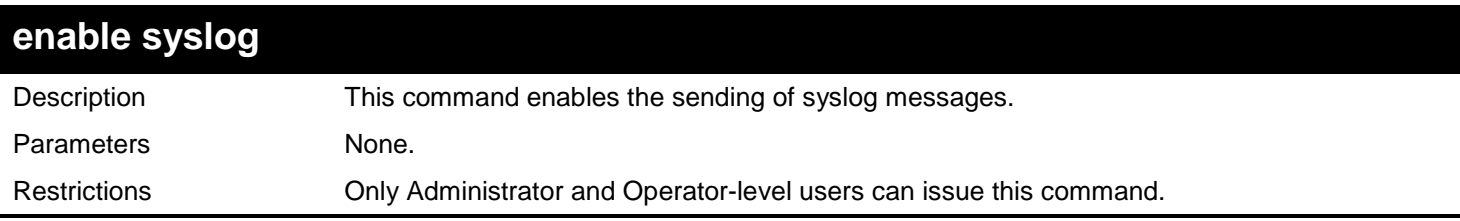

To enable the sending of syslog messages:

**DGS-3627:admin# enable syslog Command: enable syslog**

**Success.**

**DGS-3627:admin#** 

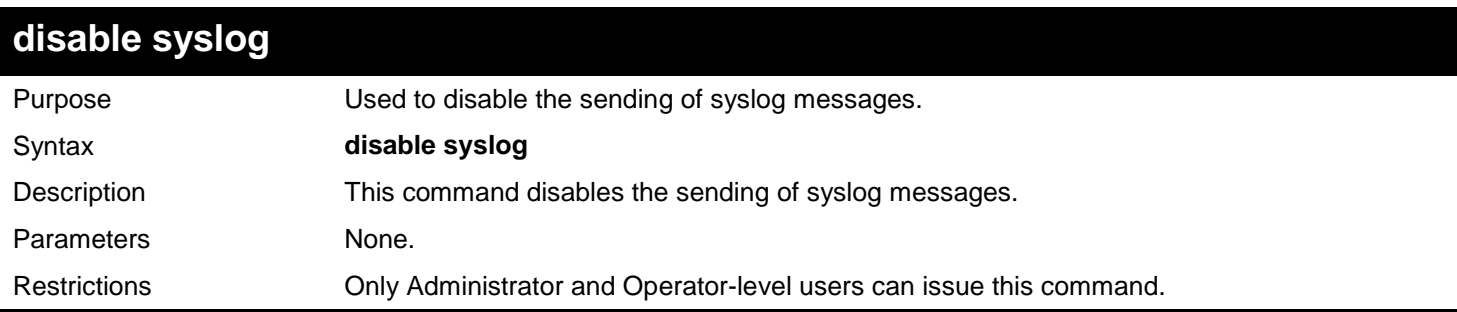

Example usage:

To disable the sending of syslog messages:

**DGS-3627:admin# disable syslog Command: disable syslog**

**Success.**

**DGS-3627:admin#** 

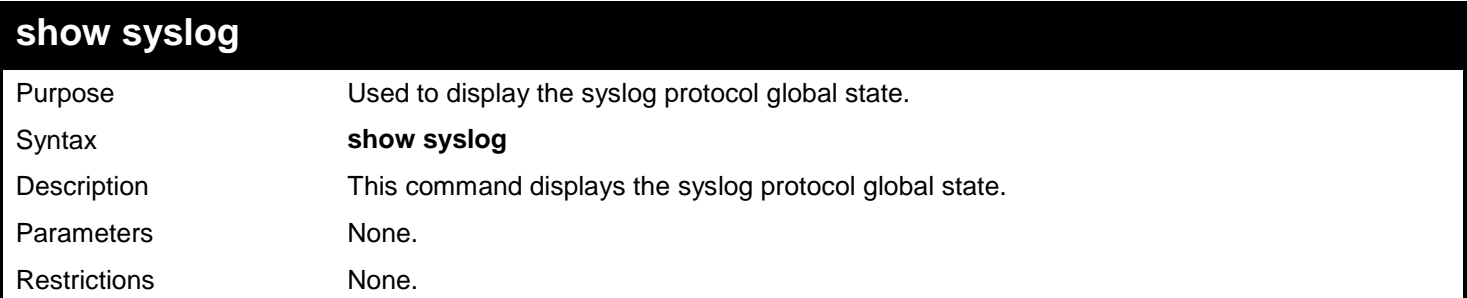

Example usage:

To display the syslog protocol global state:

### **DGS-3627:admin# show syslog Command: show syslog**

**Syslog Global State: Enabled**

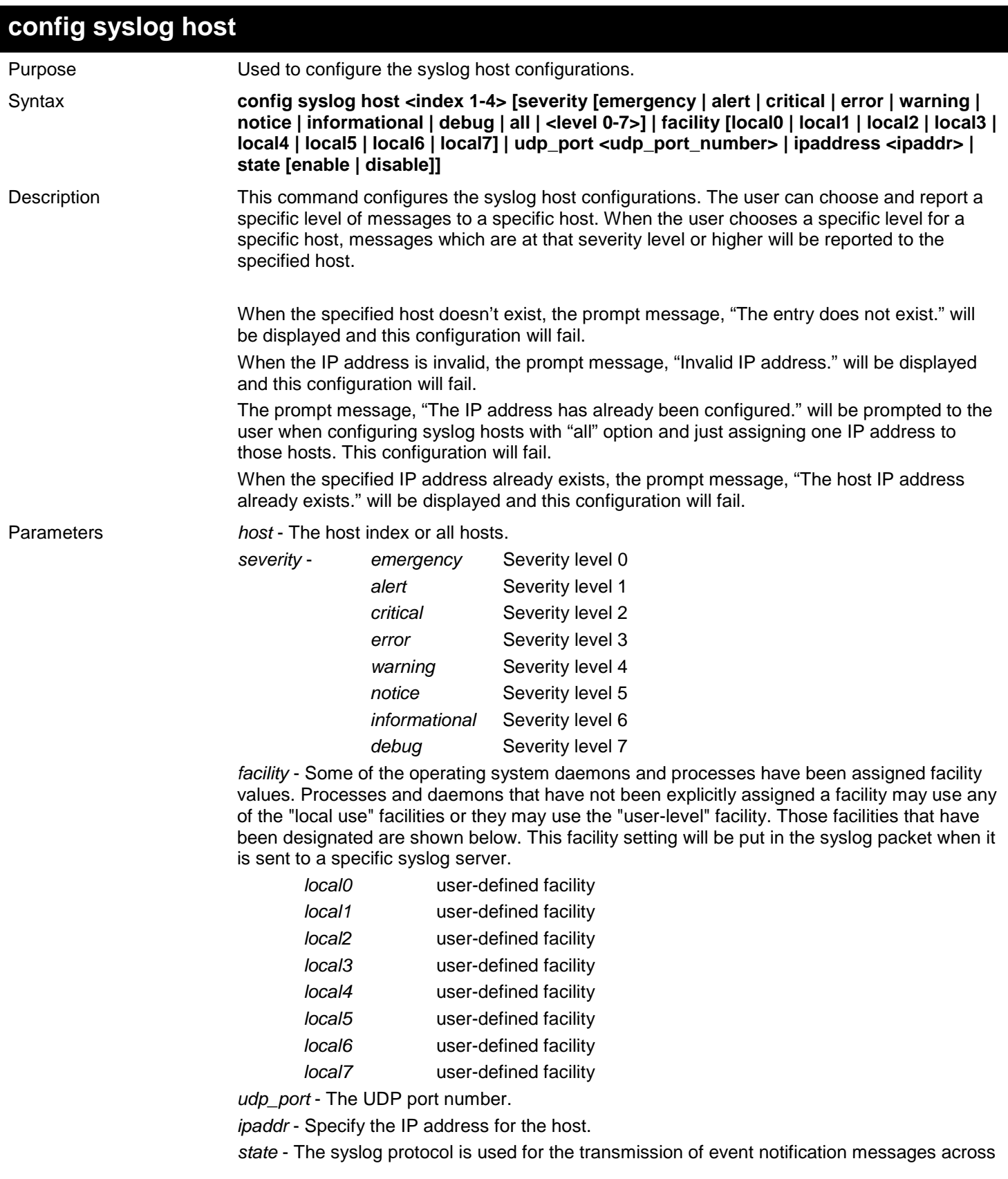

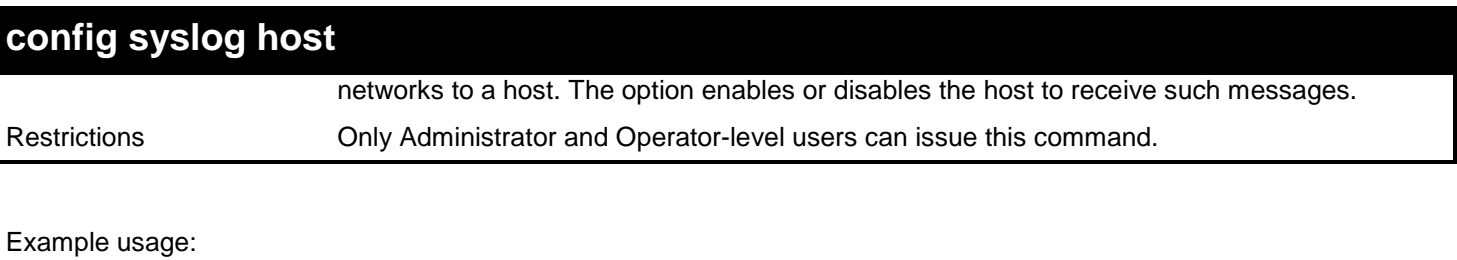

To configure syslog host configuration:

**DGS-3627:admin# config syslog host all severity all facility local0 Command: config syslog host all severity all facility local0**

**Success.**

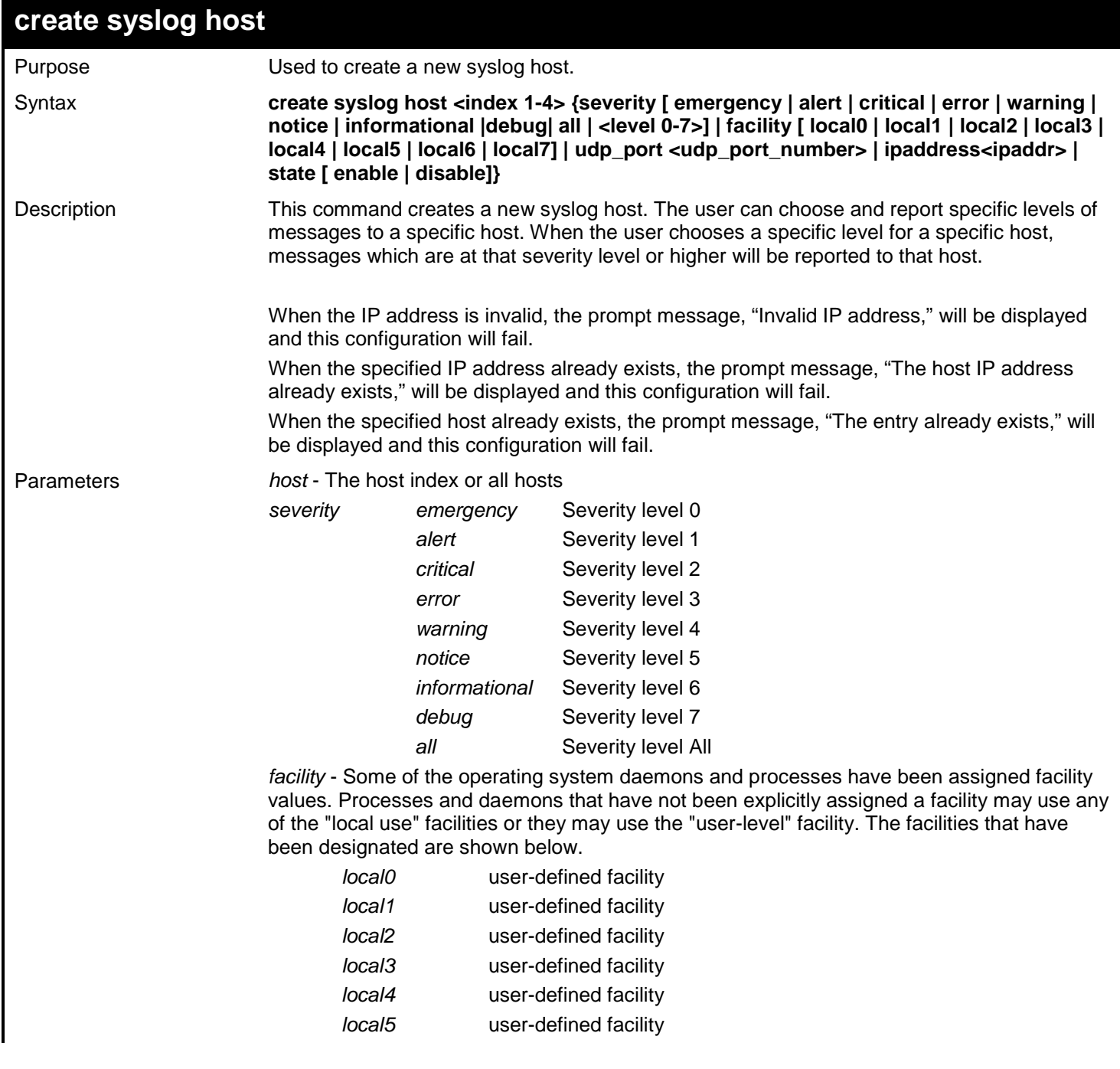

*xStack*® *DGS-3600 Series Layer 3 Gigabit Ethernet Managed Switch CLI Manual*

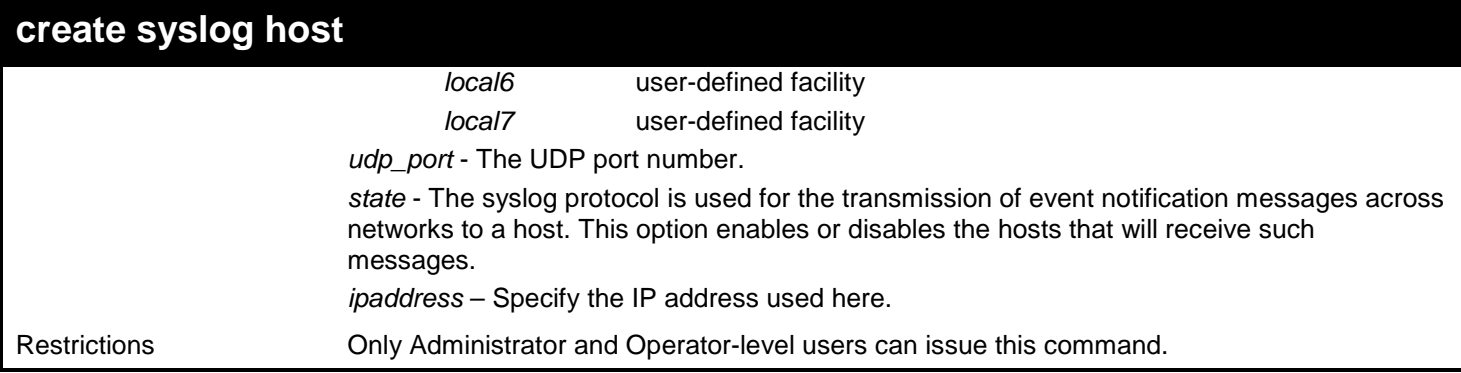

Example usage:

To create a new syslog host:

**DGS-3627:admin# create syslog host 1 ipaddress 10.90.90.1 severity all facility local0 Command: create syslog host 1 ipaddress 10.90.90.1 severity all facility local0**

**Success.**

**DGS-3627:admin#** 

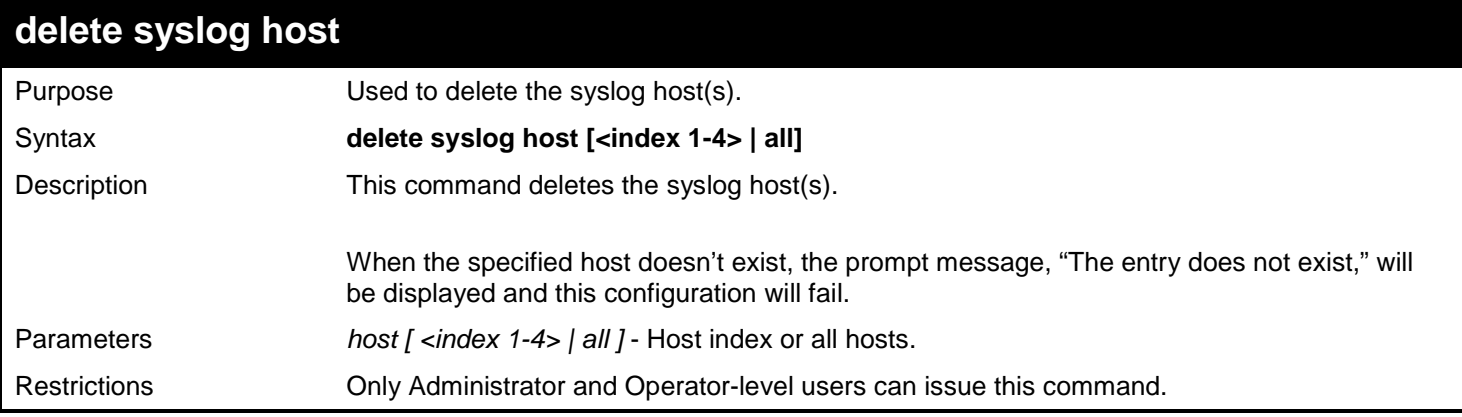

Example usage:

To delete a syslog host:

```
DGS-3627:admin# delete syslog host 4
Command: delete syslog host 4
```
**Success.**

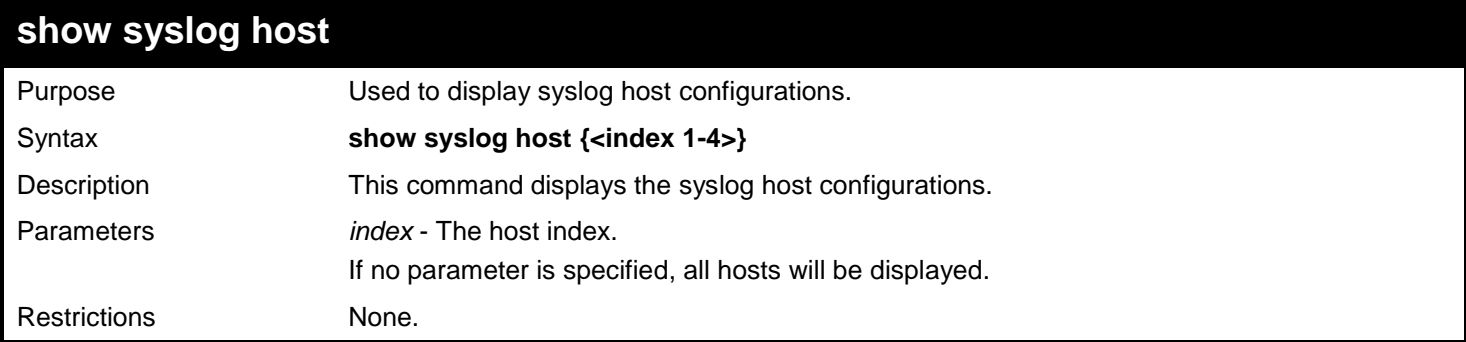

To display syslog host configurations:

```
DGS-3627:admin# show syslog host
Command: show syslog host
Syslog Global State: Enabled
Host Id Host IP Address Severity Facility UDP port Status
  ------- --------------- -------------- -------- -------- --------
1 172.18.70.97 All Local5 514 Enabled
Total Entries : 1
DGS-3627:admin#
```
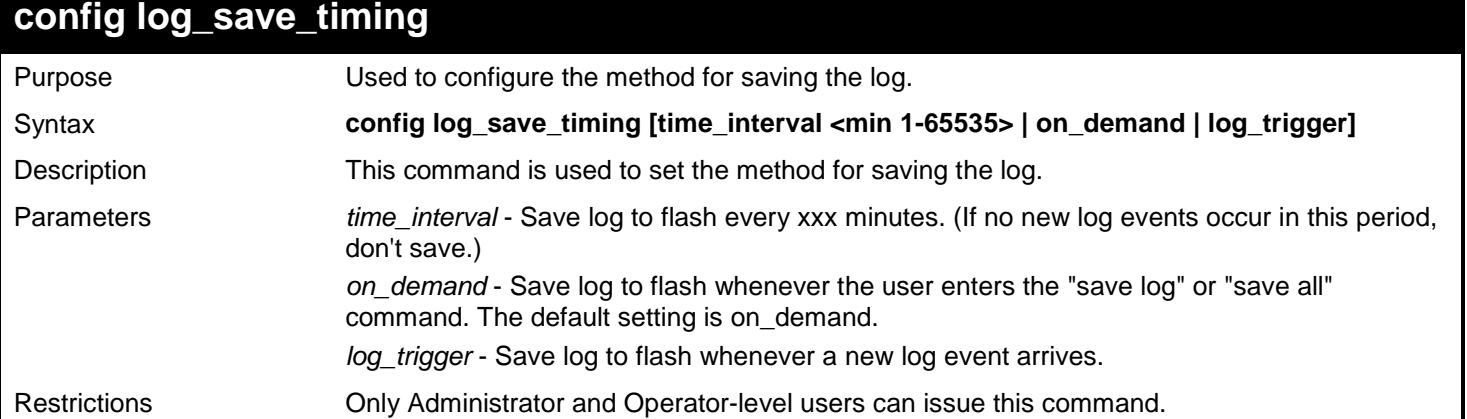

Example usage:

To configure the method for saving a log as on demand:

```
DGS-3627:admin# config log_save_timing on_demand
Command: config log_save_timing on_demand
Success.
DGS-3627:admin#
```
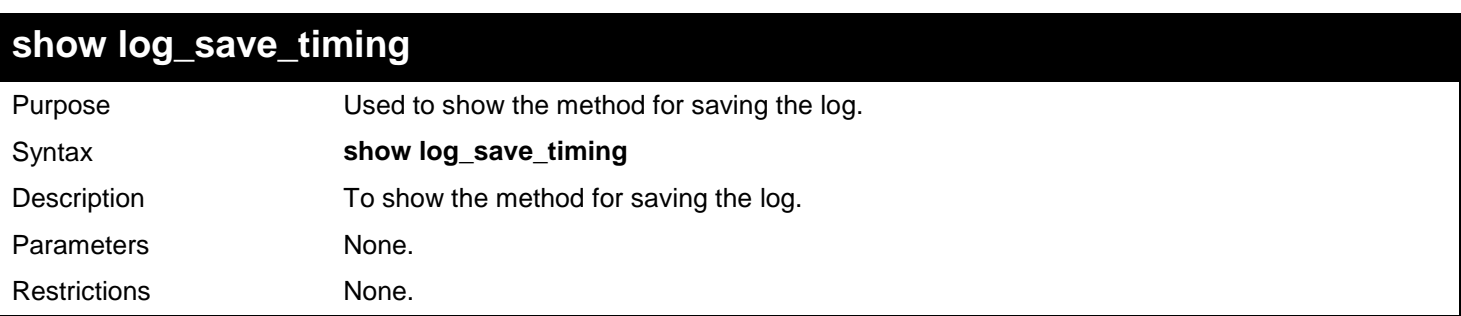

Example usage:

To show the timing method used for saving the log:

```
DGS-3627:admin# show log_save_timing
Command: show log_save_timing
```
**Saving log method: on\_demand**

**DGS-3627:admin#** 

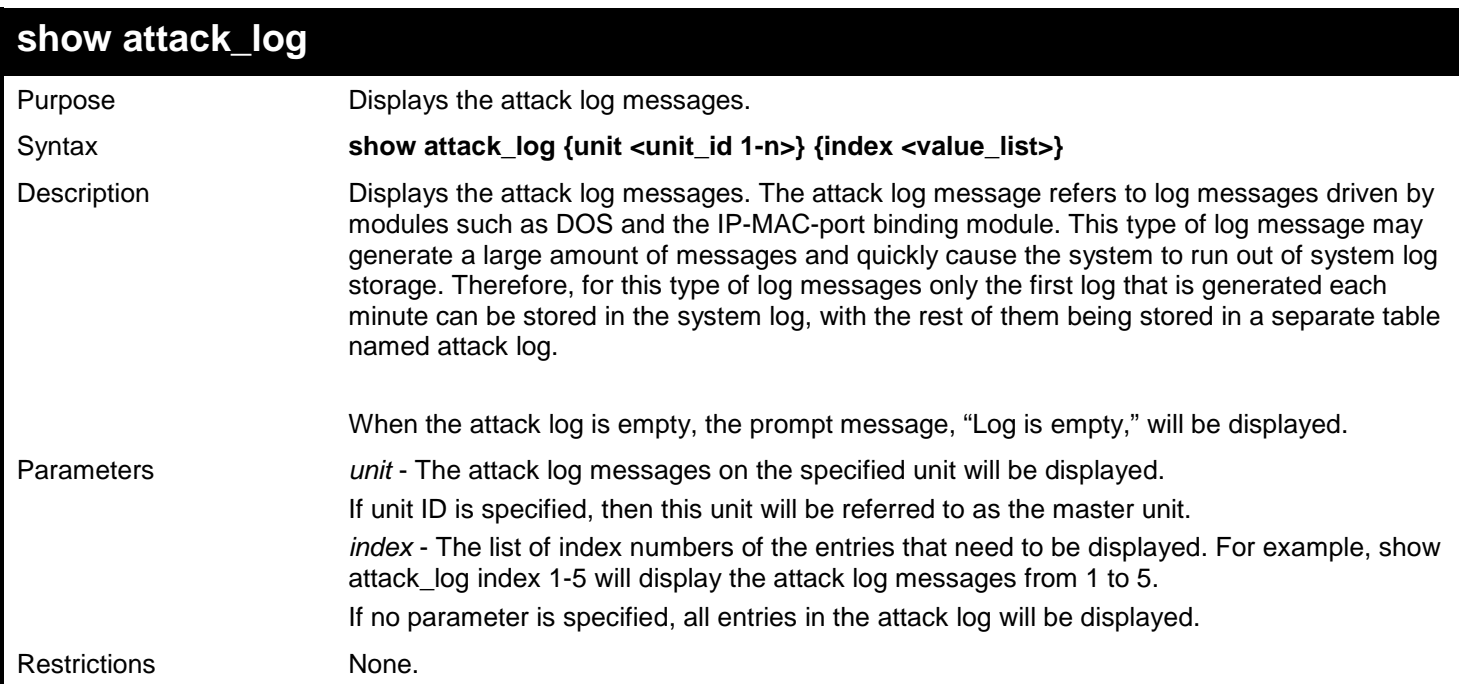

Example usage:

To show dangerous messages on the master:

```
DGS-3627:admin# show attack_log index 1
Command: show attack_log index 1
Index Date Time Level Log Text
----- ---------- -------- -------- ----------------------------------------------
1 2008-10-17 15:00:14 CRIT(2) Land attack is blocked from (IP: 10.72.24.1 
                                        Port: 7)
```
**DGS-3627:admin#** 

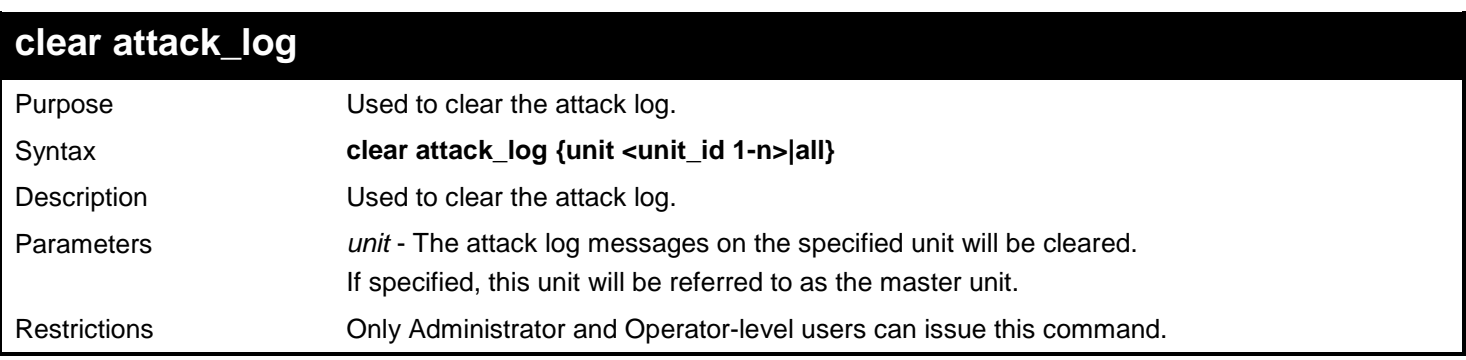

Example usage:

To clear the master's attack log:

```
DGS-3627:admin# clear attack_log
Command: clear attack_log
```
**Success.**

**DGS-3627:admin#** 

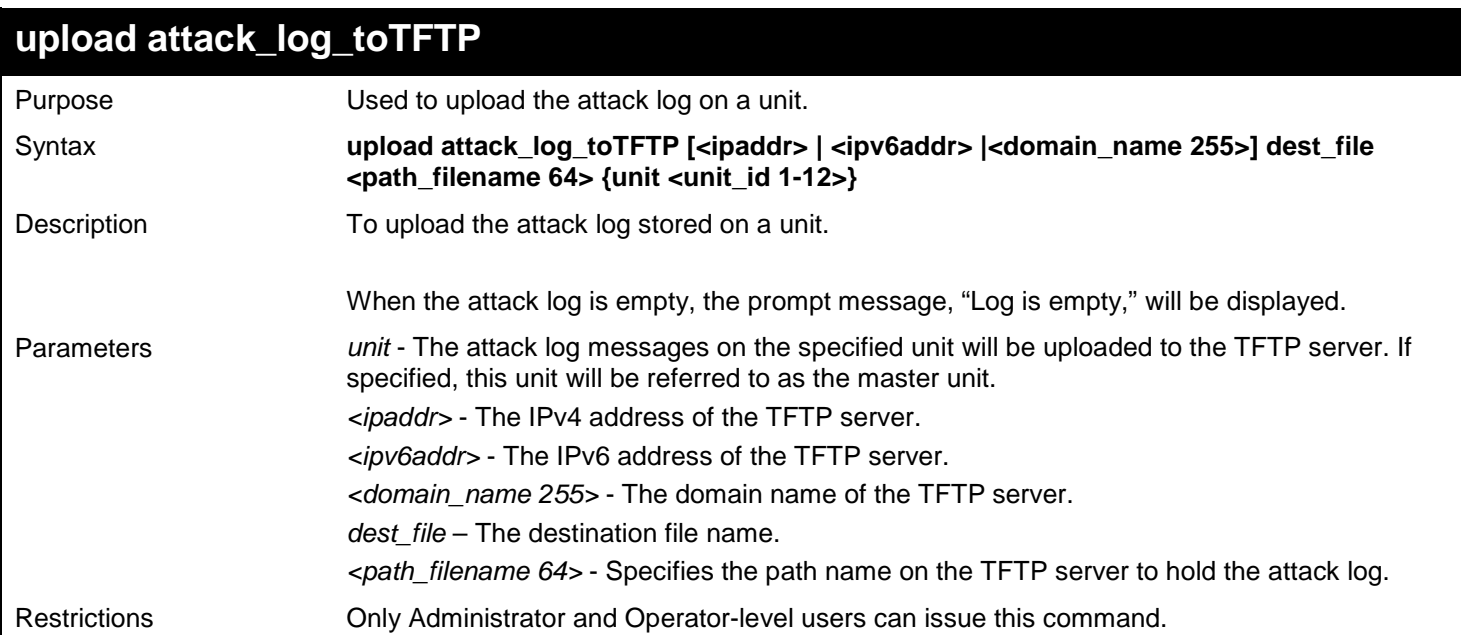

Example usage:

To upload the master's dangerous log:

**DGS-3627:admin# upload attack\_log\_toTFTP 10.90.90.1 dest\_file c:\alert.txt Command: upload attack\_log\_toTFTP 10.90.90.1 dest\_file c:\alert.txt**

**Success.**

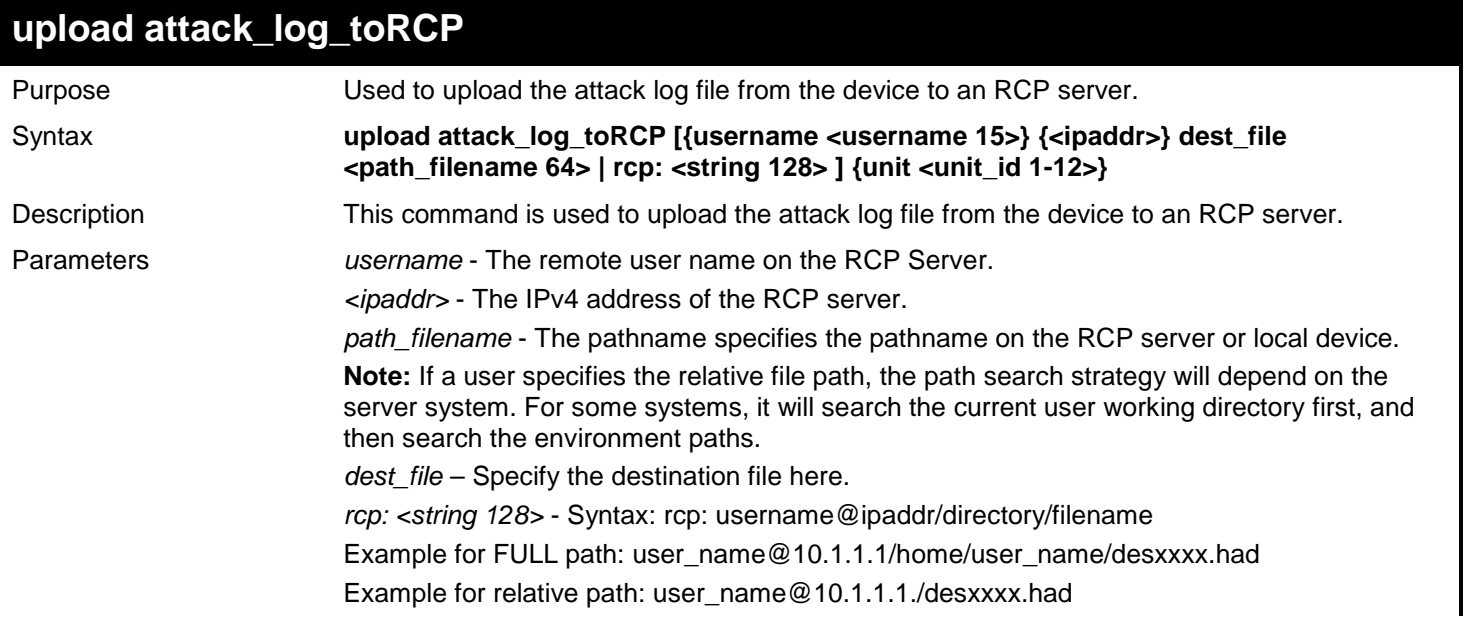

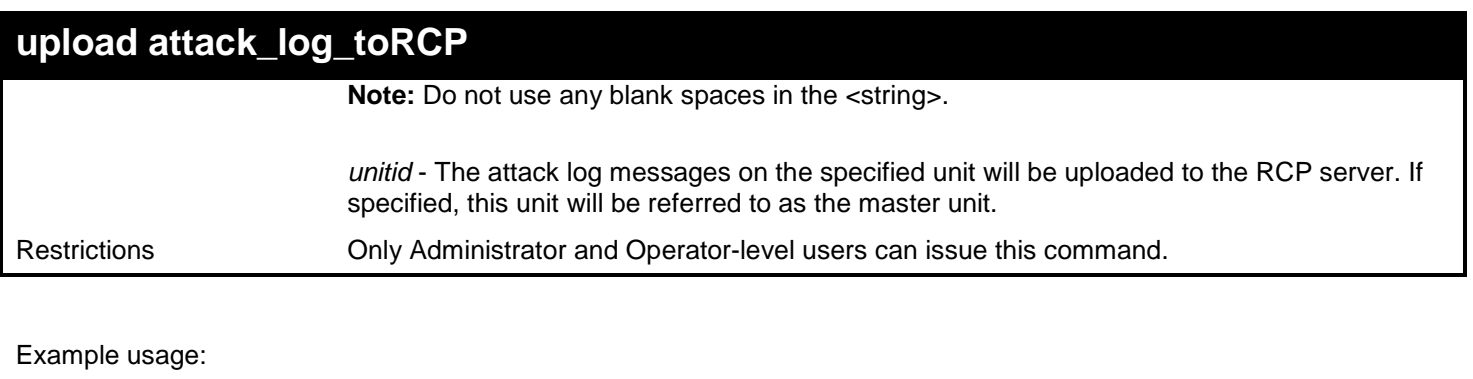

To upload the attack log from the device to an RCP server:

```
DGS-3627:admin# upload attack_log_toRCP username rcp_user 172.18.212.104 /home/DGS-
XXXX.log unit 2
Command: upload attack_log_toRCP username rcp_user 172.18.212.104 /home/DGS-XXXX.log unit 
2
Connecting to server.......... Done.
Upload Attack log............. Done.
```
**DGS-3627:admin#** 

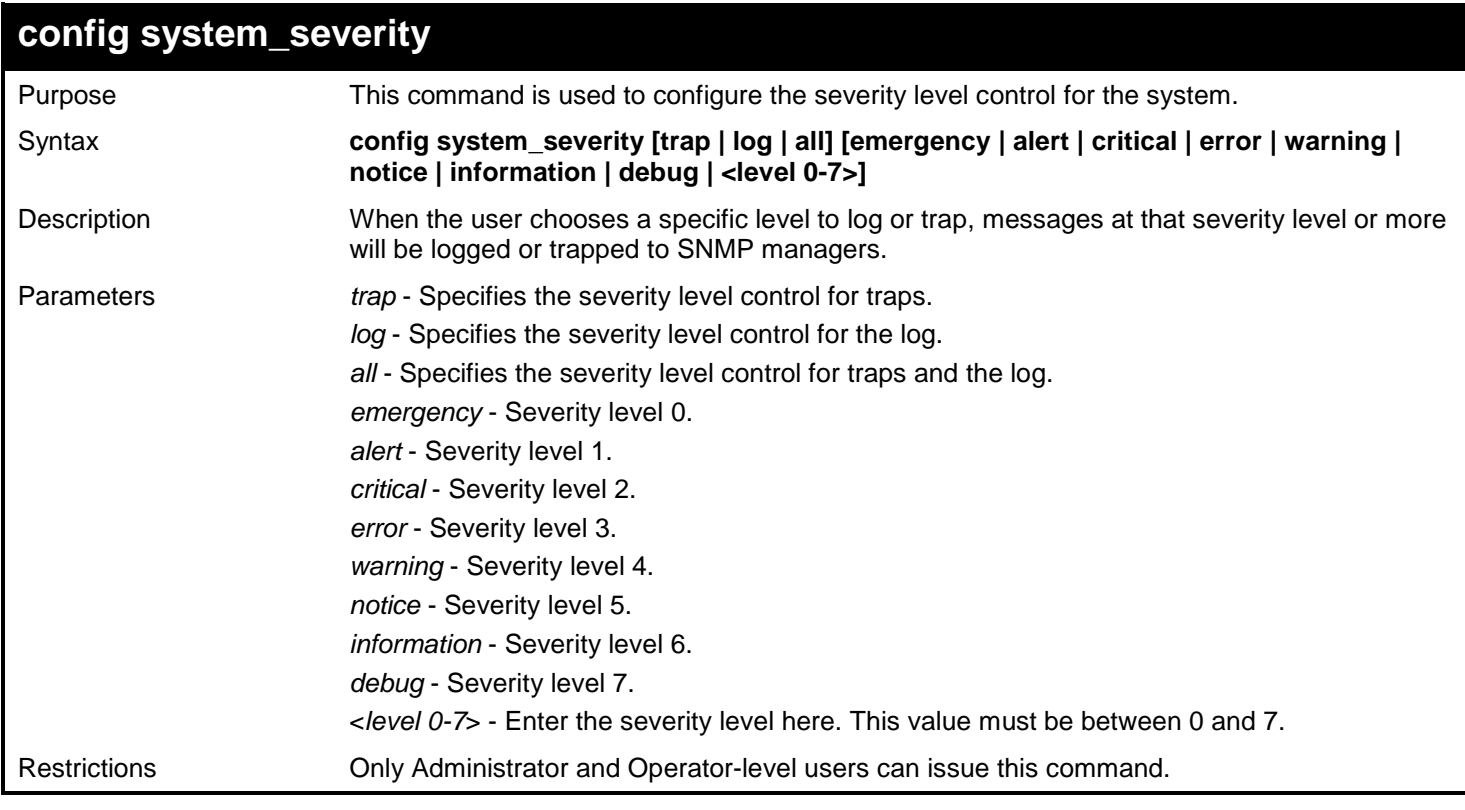

Example usage:

To configure severity level control as information level for trap:

**DGS-3627:admin# config system\_severity trap information Command: config system\_severity trap information Success.**

**DGS-3627:admin#**

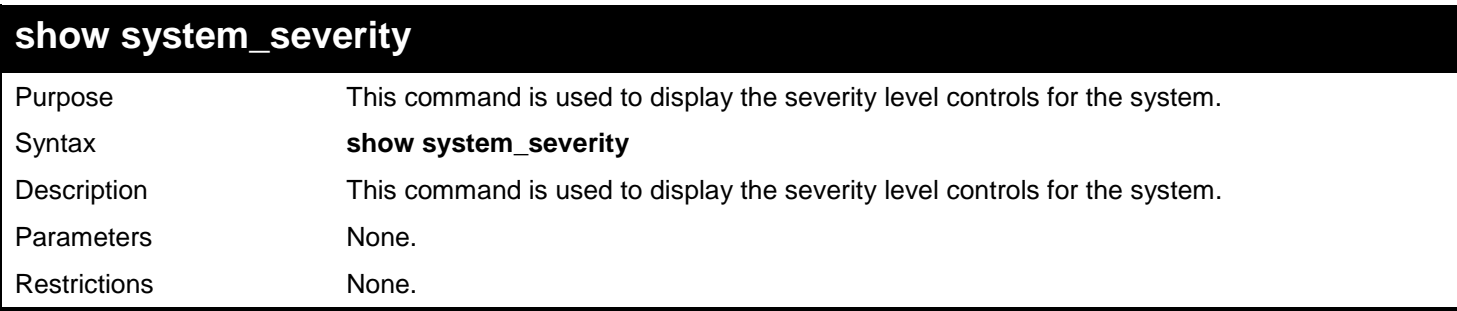

Example usage:

To show severity level control for system:

```
DGS-3627:admin# show system_severity
Command: show system_severity
System Severity Trap : warning
System Severity Log : information
DGS-3627:admin#
```
# *TECHNICAL SUPPORT COMMANDS*

The Technical Support commands in the Command Line Interface (CLI) are listed (along with the appropriate parameters) in the following table.

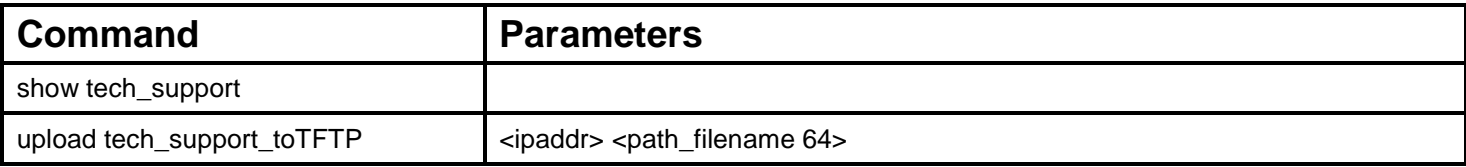

Each command is listed, in detail, in the following sections.

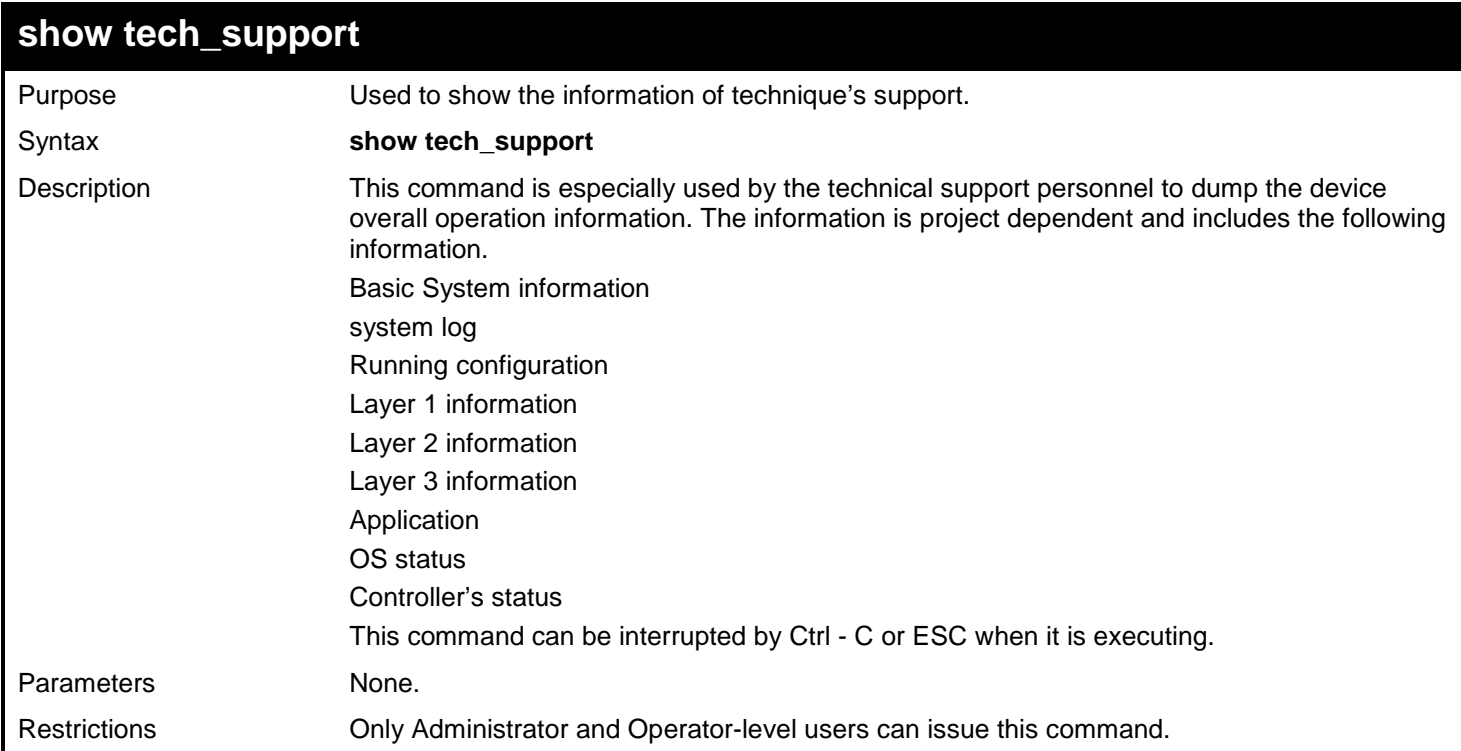

Example usage:

To show the information of technique's support:
**DGS-3627:admin# show tech\_support Command: show tech\_support #------------------------------------------------------------------------------- # DGS-3627 Gigabit Ethernet Switch # Technical Support Information # # Firmware: Build 2.80.B31 # Copyright(C) 2010 D-Link Corporation. All rights reserved. #------------------------------------------------------------------------------- \*\*\*\*\*\*\*\*\*\*\*\*\*\*\*\*\*\*\*\* Basic System Information \*\*\*\*\*\*\*\*\*\*\*\*\*\*\*\*\*\*\*\* [SYS 2010-1-1 08:59:20] Boot Time : 8 Sep 2010 08:54:00 RTC Time : 2010/09/08 08:59:20 Boot PROM Version : Build 1.10-B09 Firmware Version : Build 2.80.B31 Hardware Version : 0A2G MAC Address : 00-01-02-03-04-05 MAC Address Number : 256**

### **upload tech\_support\_toTFTP**

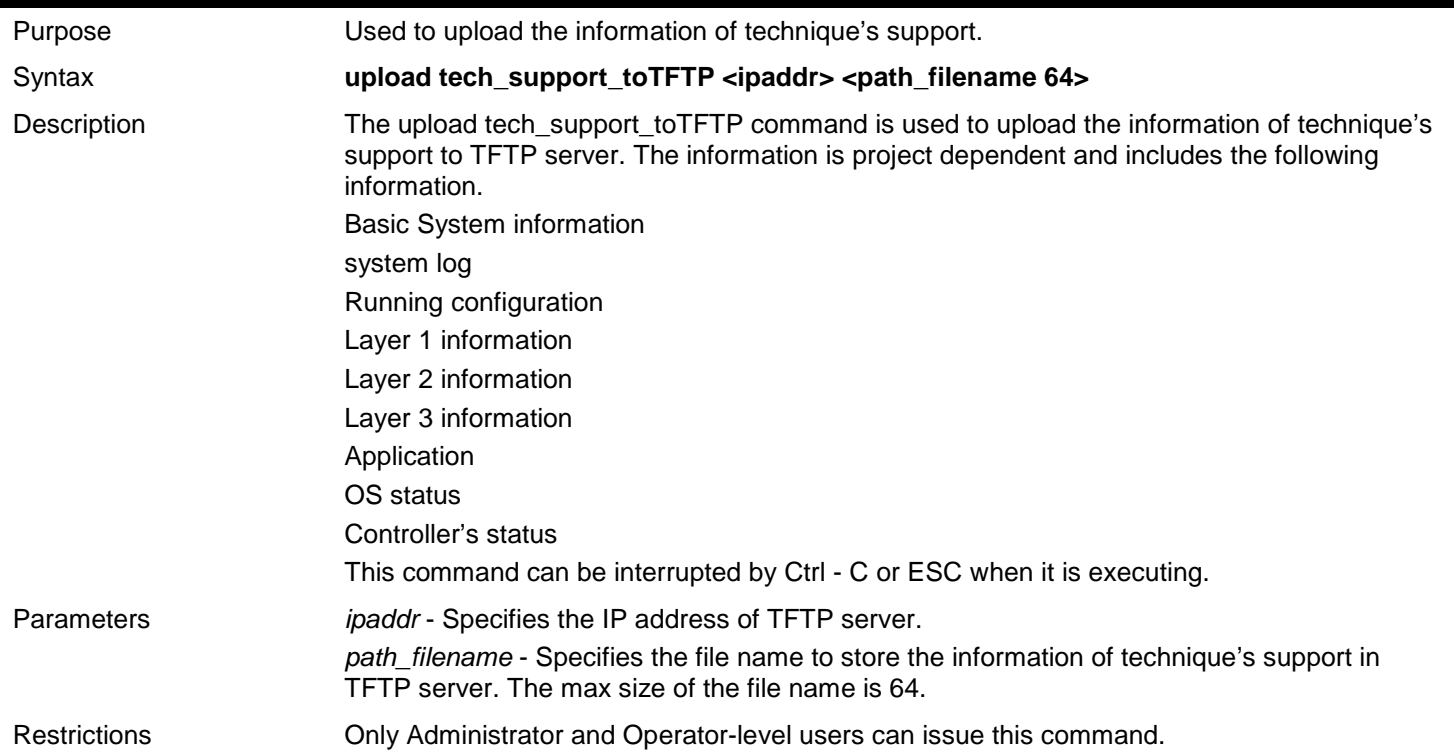

Example usage:

To upload the information of technique's support:

**DGS-3627:admin# upload tech\_support\_to\_TFTP 10.0.0.66 tech\_report.txt Command: upload tech\_support\_to\_TFTP 10.0.0.66 tech\_report.txt Connecting to server................... Done. Upload techsupport file................ Done. Success. DGS-3627:admin#** 

# *TELNET CLIENT COMMANDS*

The Telnet Client commands in the Command Line Interface (CLI) are listed (along with the appropriate parameters) in the following table.

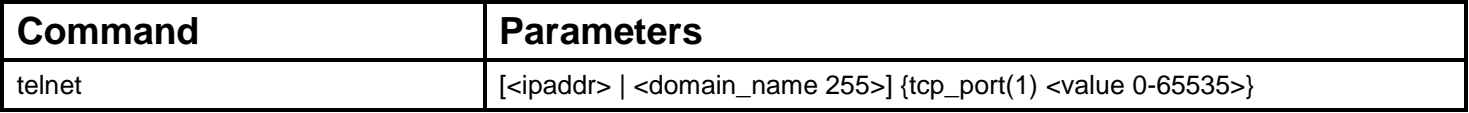

Each command is listed, in detail, in the following sections.

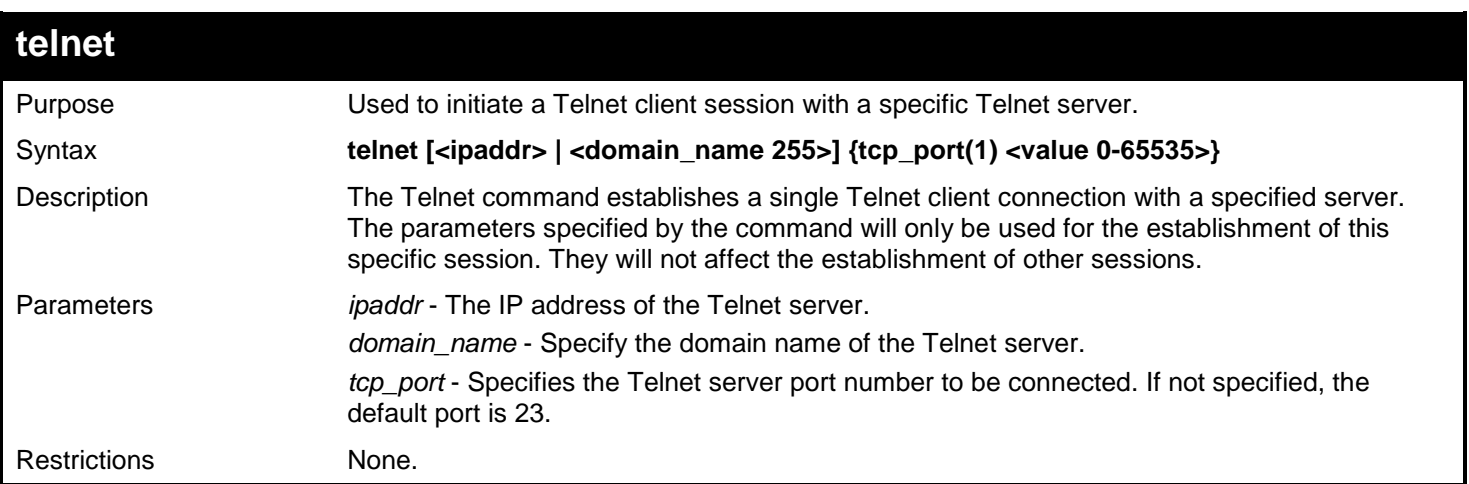

Example usage:

Telnet to a Switch by specifying the IP address:

```
DGS-3627:admin# telnet 10.90.90.90
Command: telnet 10.90.90.90
                   DGS-3627 Fast Ethernet Switch Command Line Interface
                                 Firmware: Build 1.01-B03
             Copyright(C) 2006-2010 D-Link Corporation. All rights reserved.
UserName:
```
Telnet to a host by specifying the domain name and the server port:

```
DGS-3627:admin# telnet ctrl.iplanet.org tcp_port 2323
Command: telnet ctrl.iplanet.org tcp_port 2323
```
**Login:**

# *TFTP CLIENT COMMANDS*

The TFTP Client commands in the Command Line Interface (CLI) are listed (along with the appropriate parameters) in the following table.

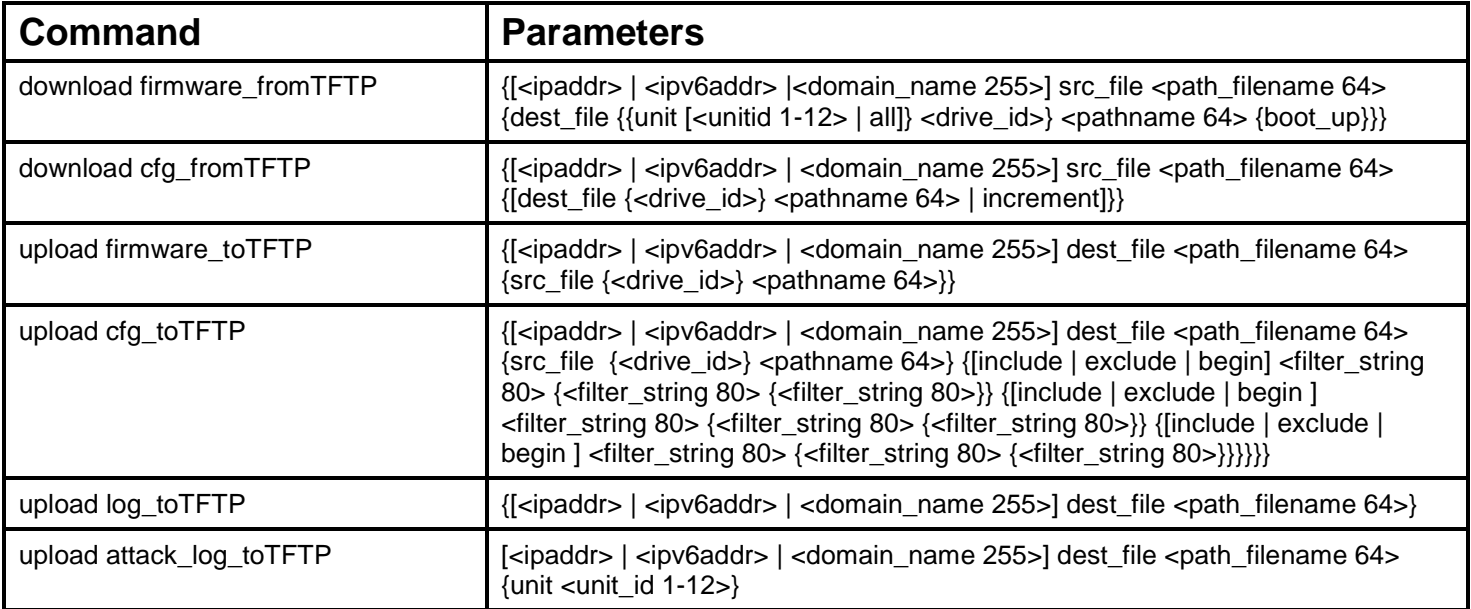

Each command is listed, in detail, in the following sections.

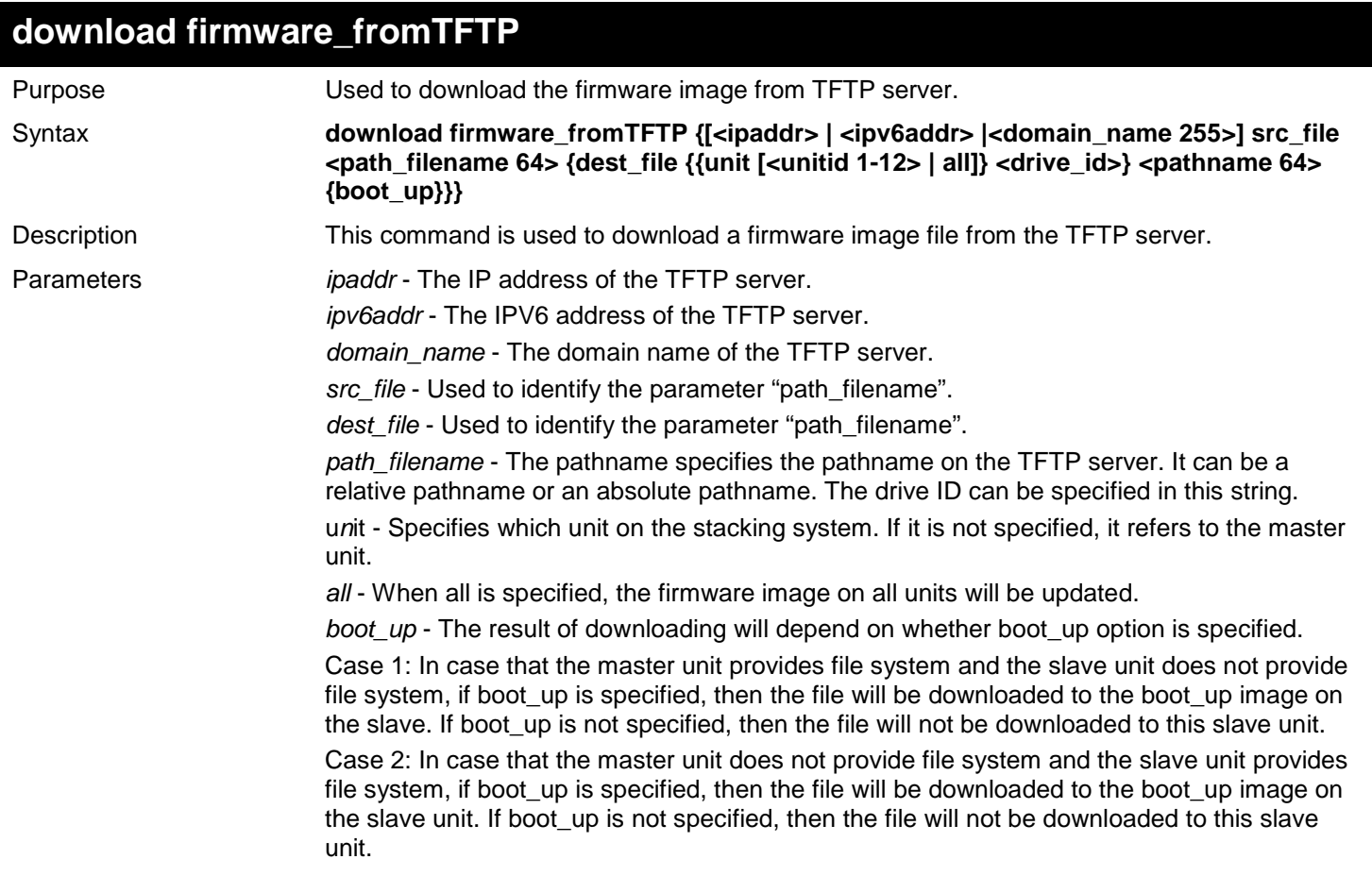

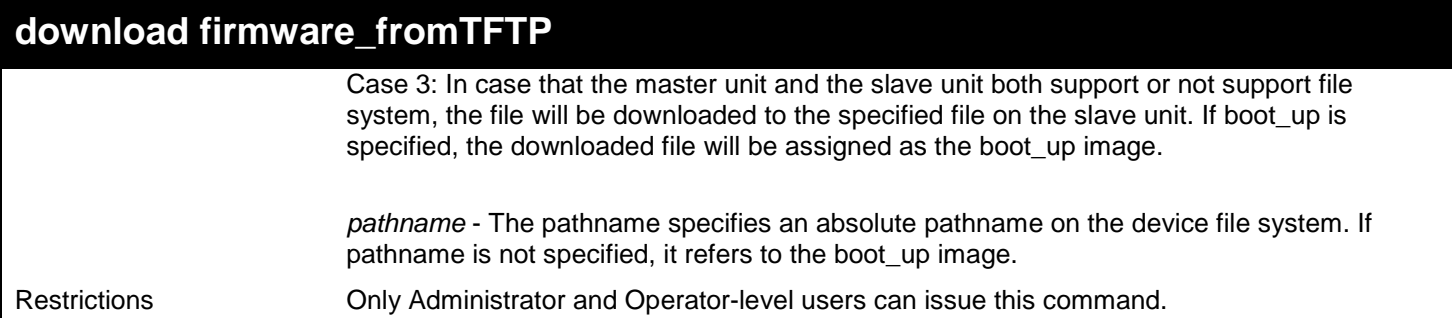

To download firmware from TFTP:

```
DGS-3627:admin# download firmware_fromTFTP 10.54.71.1 src_file px.had
Command: download firmware_fromTFTP 10.54.71.1 src_file px.had
Connecting to server................... Done.
Download firmware...................... Done. Do not power off!
Please wait, programming flash......... Done.
```
**DGS-3627:admin#**

### **download cfg\_fromTFTP**

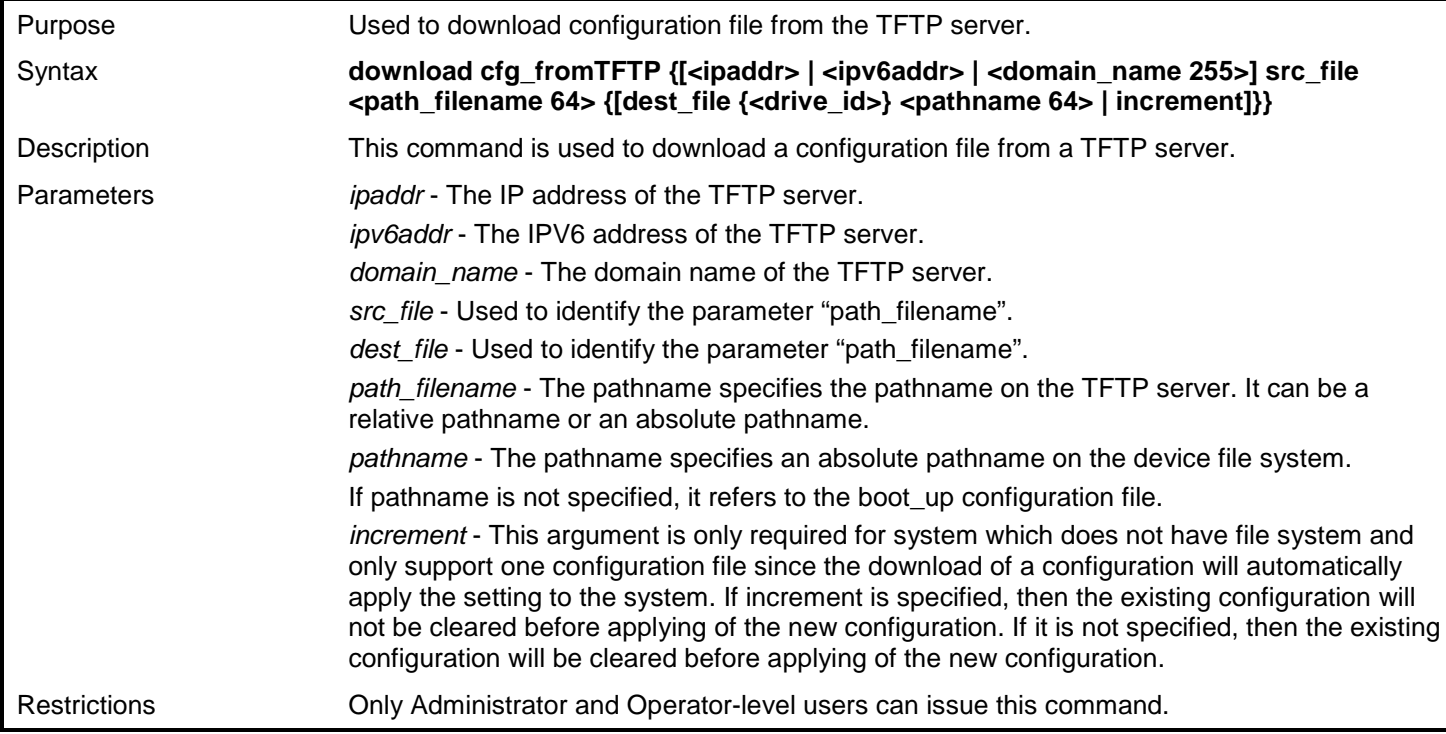

### Example usage:

To download configuration from TFTP:

**DGS-3627:admin# download cfg\_fromTFTP 10.54.71.1 src\_file cfg01.txt Command: download cfg\_fromTFTP 10.54.71.1 src\_file cfg01.txt**

**Connecting to server.................…. Done. Download configuration................. Done.**

**DGS-3627:admin#**

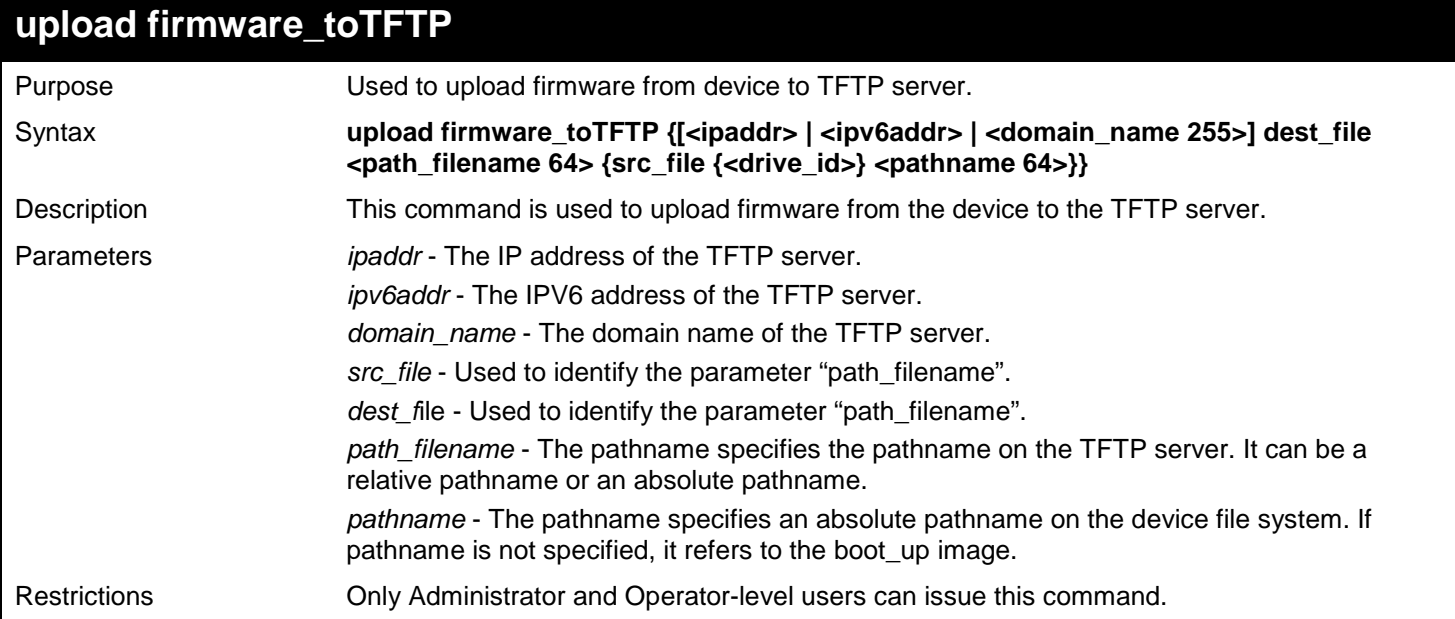

Example usage:

To upload firmware from a file system device to a TFTP server:

**DGS-3627:admin#upload firmware\_toTFTP 10.1.1.1 dest\_file D:\firmware.had 100b70.had Command: upload firmware\_toTFTP 10.1.1.1 dest\_file D:\firmware.had 100b70.had Connecting to server................... Done. Upload firmware........................ Done.**

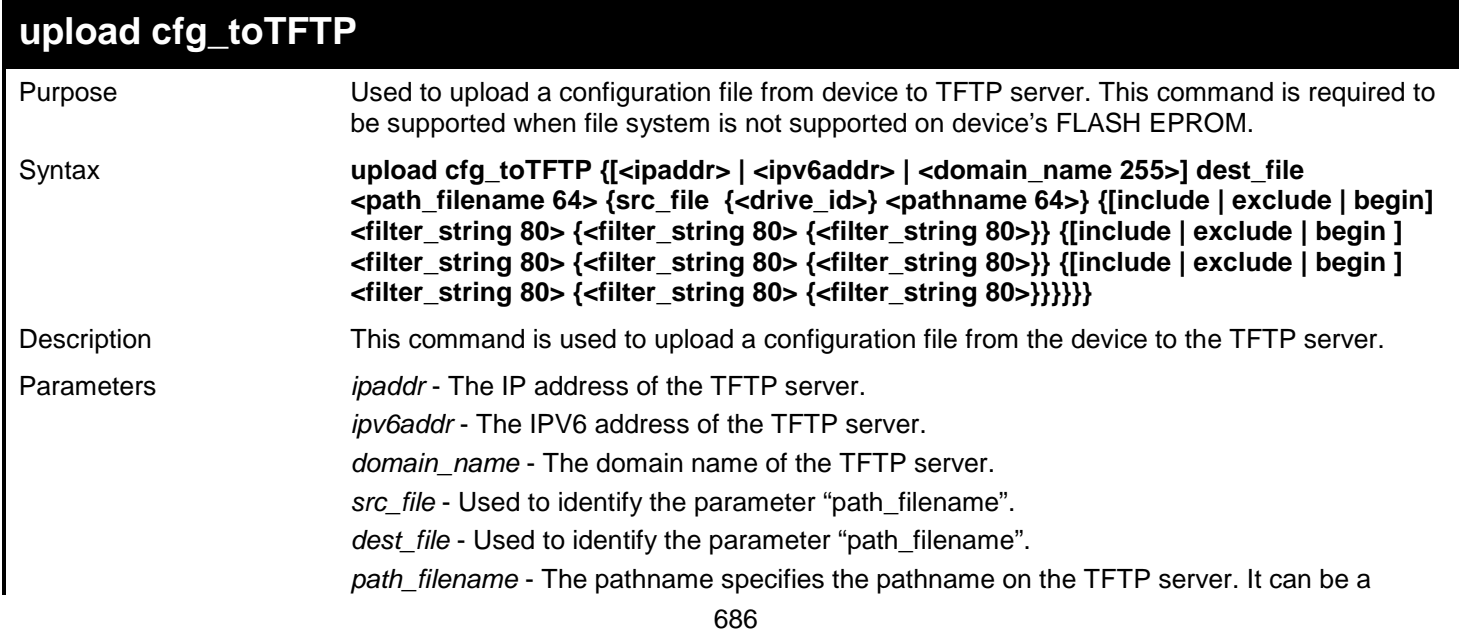

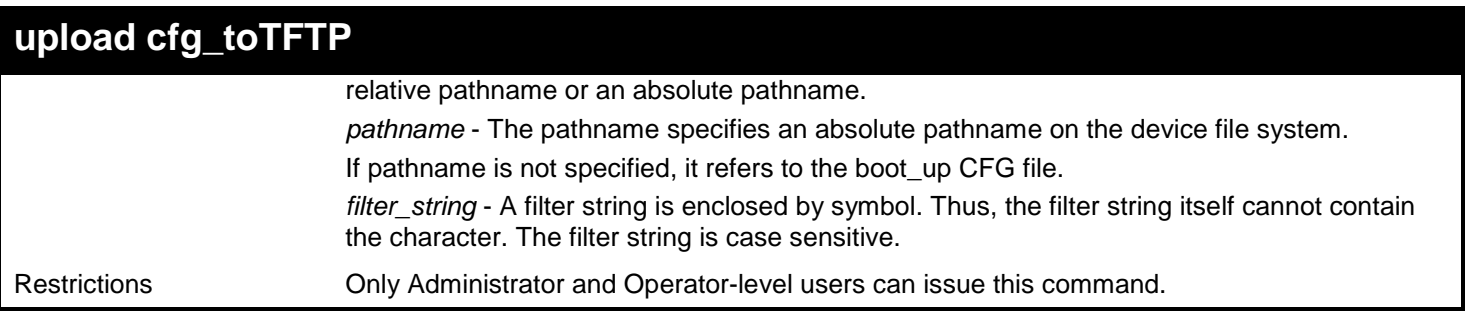

Example usage:

To upload configuration from TFTP:

**DGS-3627:admin# upload cfg\_toTFTP 10.48.74.121 dest\_file C:\test Command: upload cfg\_toTFTP 10.48.74.121 dest\_file C:\test**

```
Connecting to server... Done.
Upload Configuration... Done.
```
**DGS-3627:admin#**

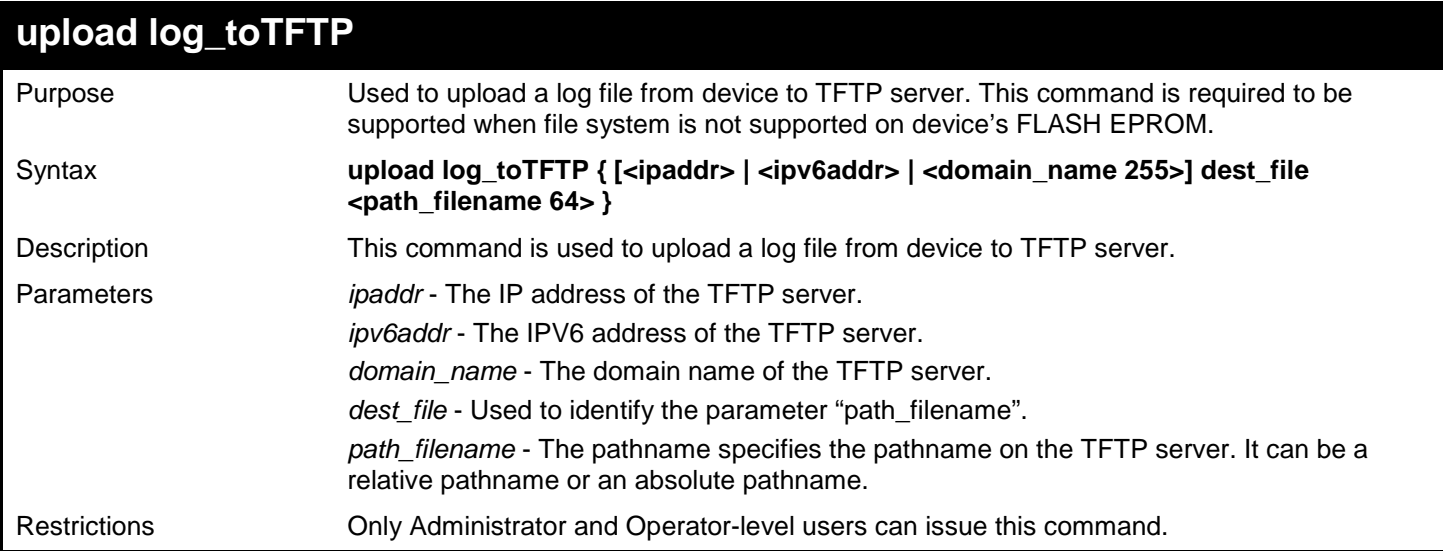

Example usage:

To upload a log file from TFTP server:

**DGS-3627:admin# upload log\_toTFTP 10.48.74.121 dest\_file C:\LOG Command: upload log\_toTFTP 10.48.74.121 dest\_file C:\LOG**

**Connecting to server... Done. Upload log... Done.**

**DGS-3627:admin#**

### **upload attack\_log\_toTFTP**

Purpose Used to upload the attack log on a unit.

Syntax **upload attack\_log\_toTFTP [<ipaddr> | <ipv6addr> | <domain\_name 255>] dest\_file <path\_filename 64> {unit <unit\_id 1-12>}**

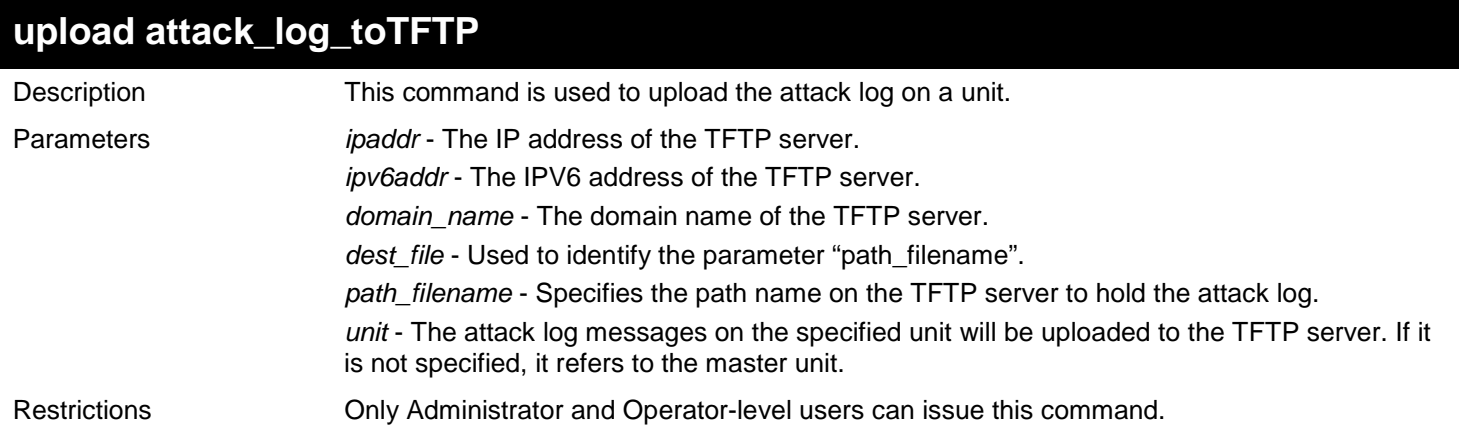

Example usage:

To upload the master's dangerous log:

```
DGS-3627:admin# upload attack_log 10.90.90.1 dest_file C:\alert.txt
Command: upload attack_log 10.90.90.1 dest_file C:\alert.txt
```
**Success.**

# *TIME AND SNTP COMMANDS*

The Simple Network Time Protocol (SNTP) (an adaptation of the Network Time Protocol (NTP)) commands in the Command Line Interface (CLI) are listed (along with the appropriate parameters) in the following table.

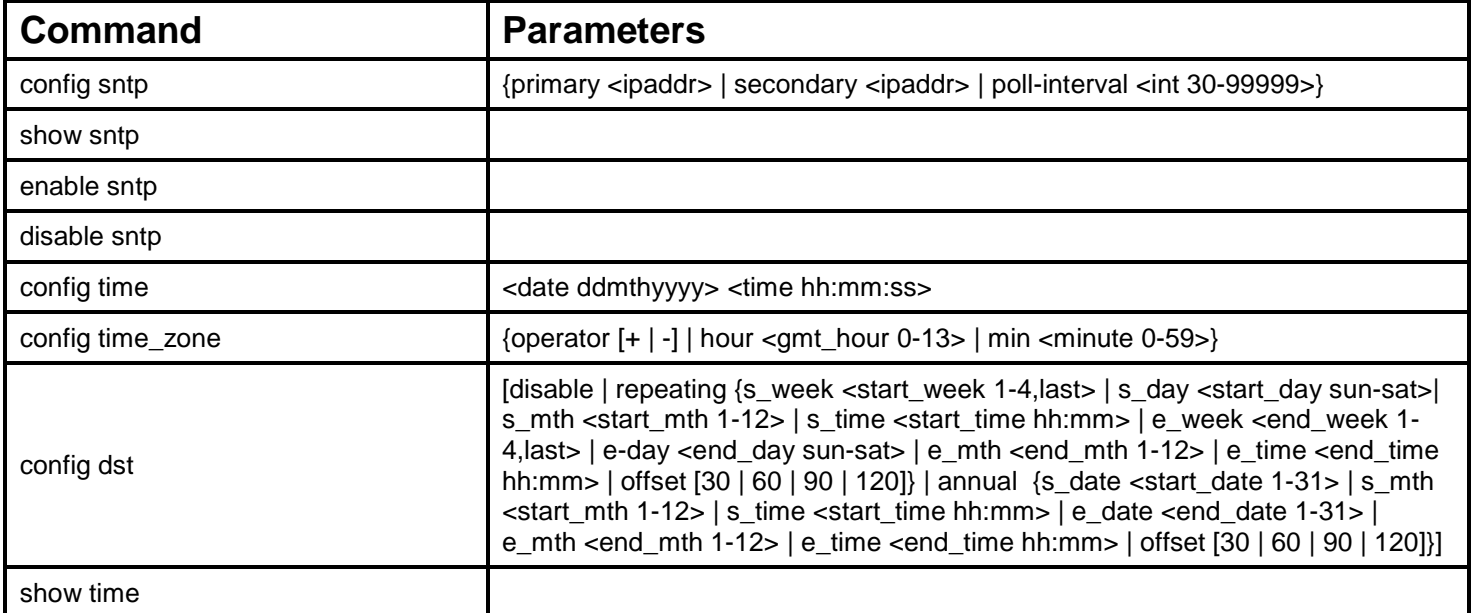

Each command is listed, in detail, in the following sections.

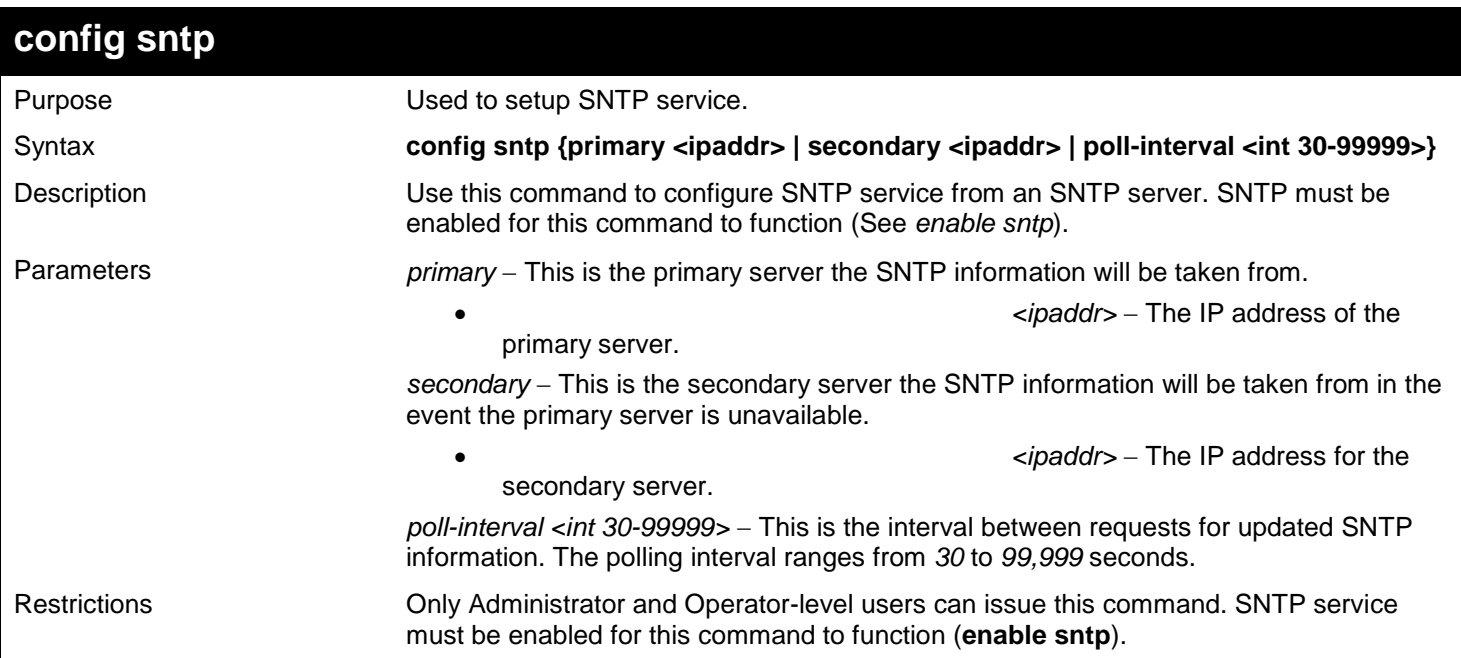

Example usage:

To configure SNTP settings:

**DGS-3627:admin# config sntp primary 10.1.1.1 secondary 10.1.1.2 poll-interval 30 Command: config sntp primary 10.1.1.1 secondary 10.1.1.2 poll-interval 30**

**Success.**

**DGS-3627:admin#** 

### **show sntp**

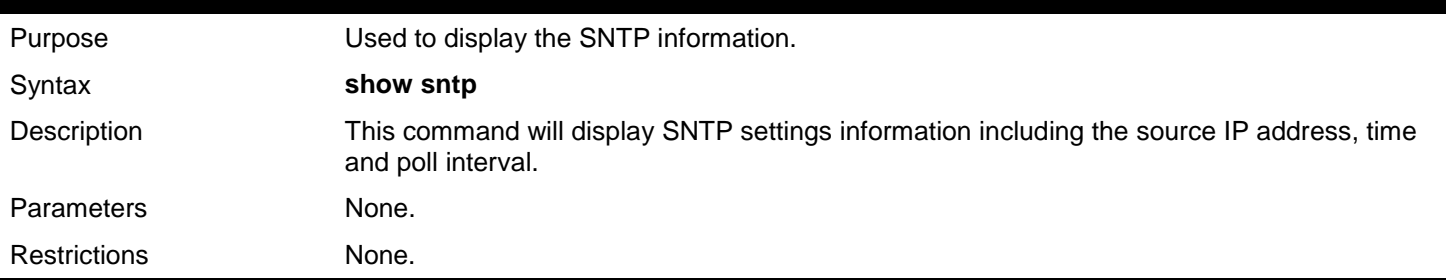

### Example usage:

To display SNTP configuration information:

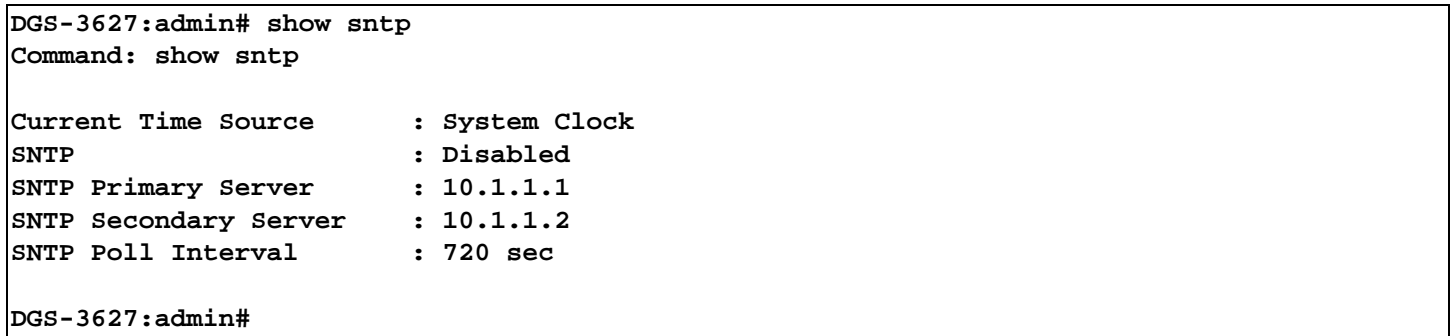

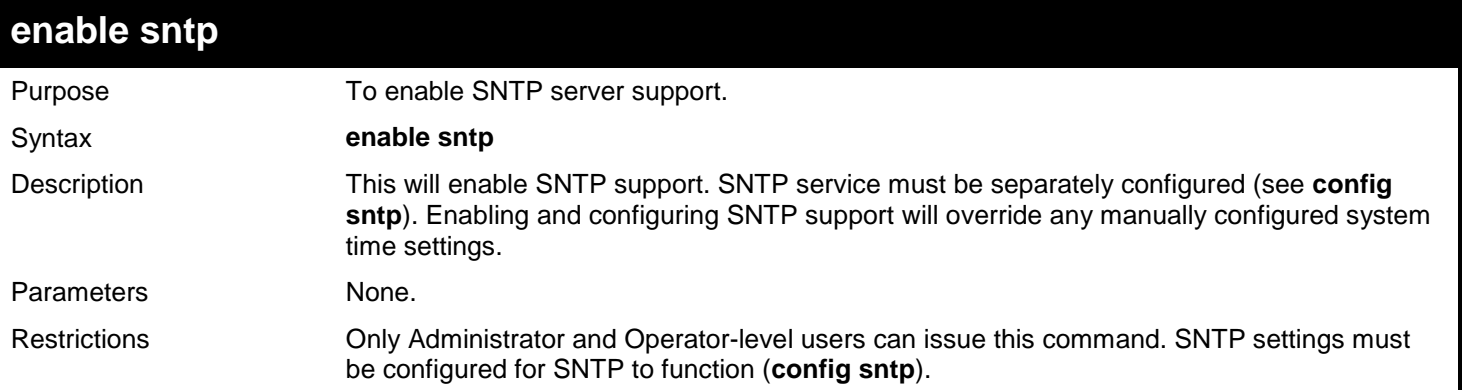

Example usage:

To enable the SNTP function:

#### **DGS-3627:admin# enable sntp Command: enable sntp**

**Success.**

**DGS-3627:admin#** 

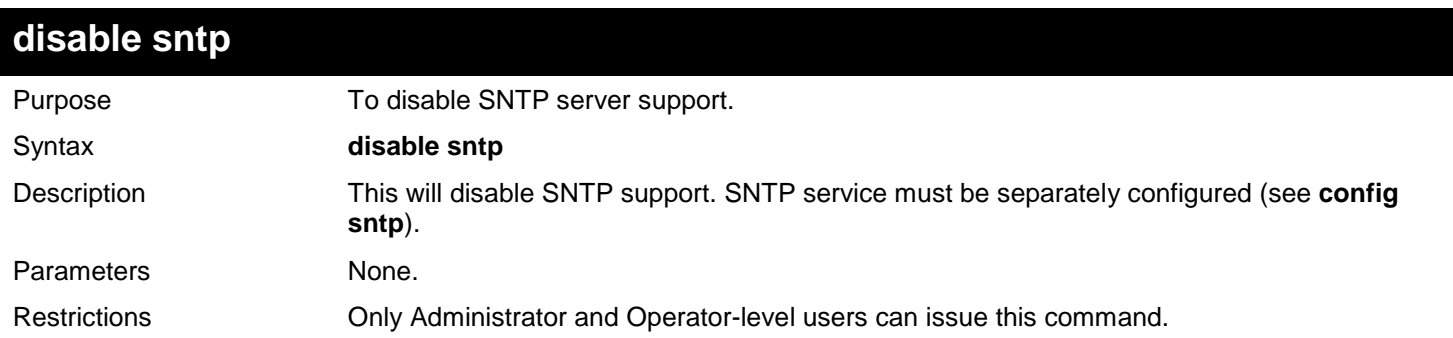

### Example:

To disable SNTP support:

**DGS-3627:admin# disable sntp Command: disable sntp**

**Success.**

**DGS-3627:admin#** 

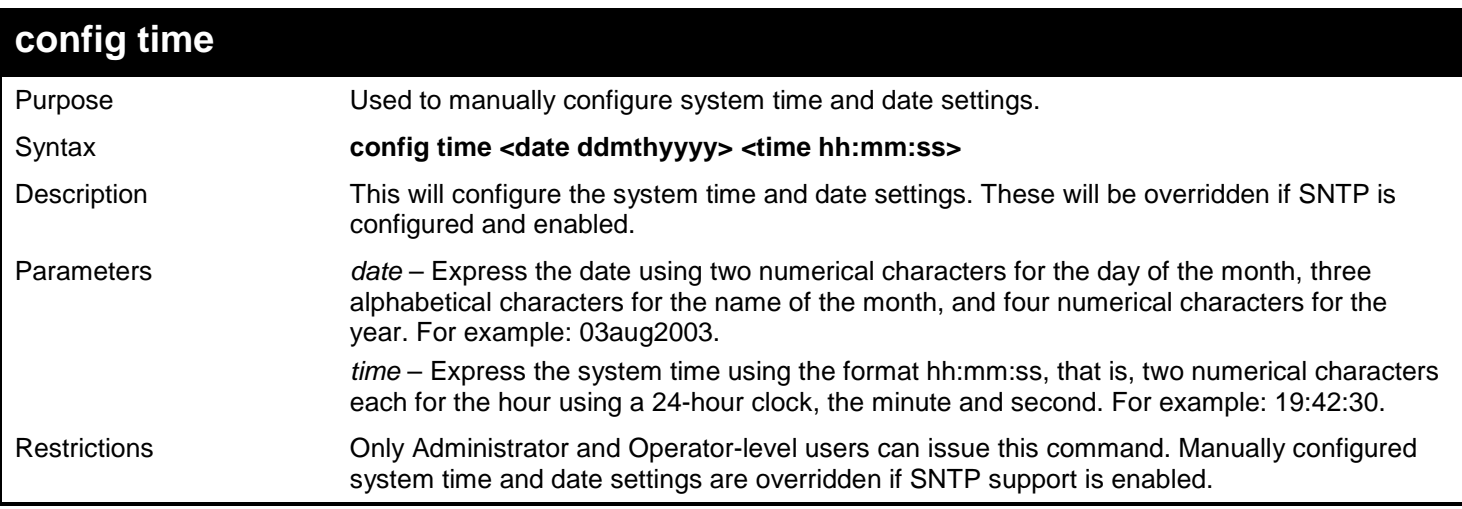

Example usage:

To manually set system time and date settings:

**DGS-3627:admin# config time 30jun2003 16:30:30 Command: config time 30jun2003 16:30:30**

**Success.**

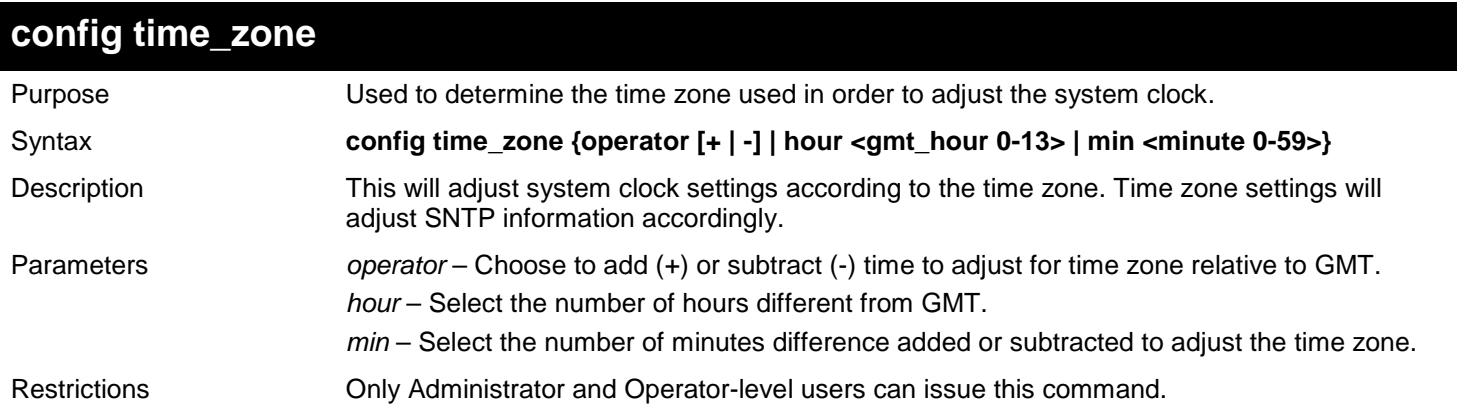

Example usage:

To configure time zone settings:

```
DGS-3627:admin# config time_zone operator + hour 2 min 30
Command: config time_zone operator + hour 2 min 30
```
**Success.**

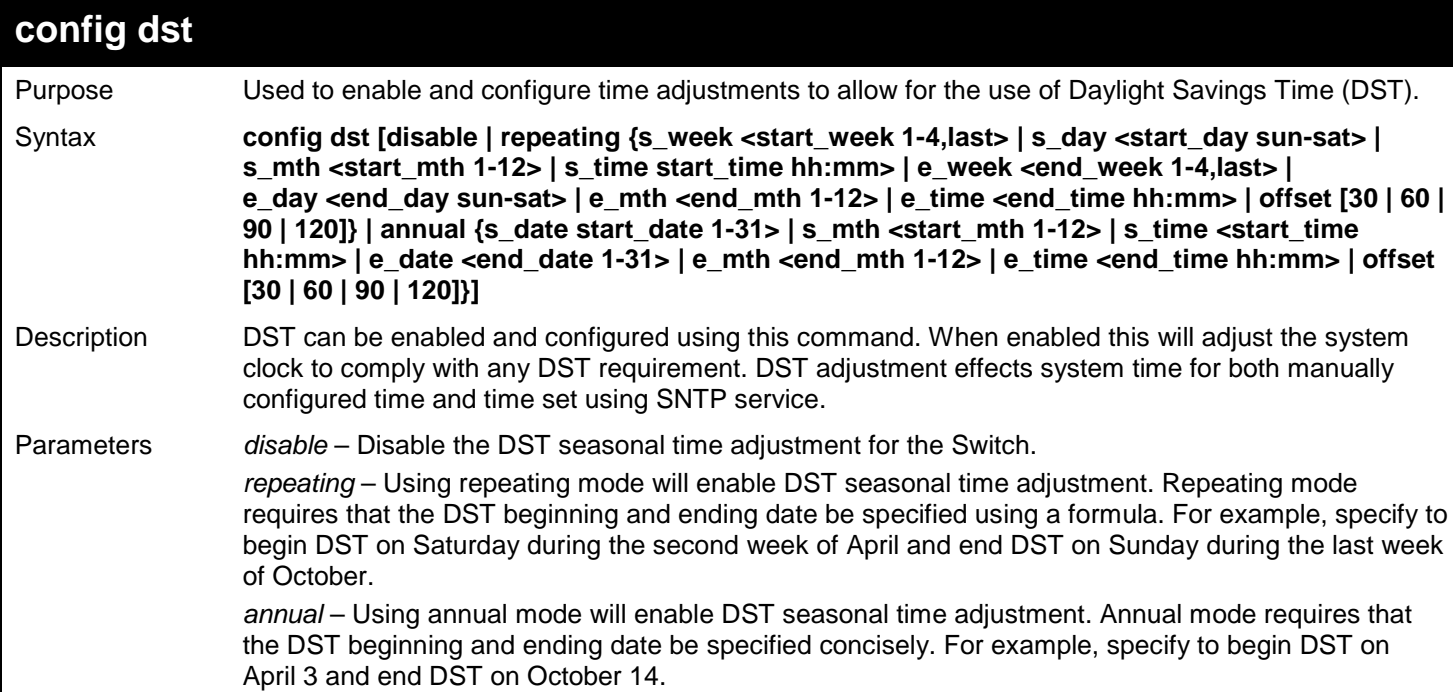

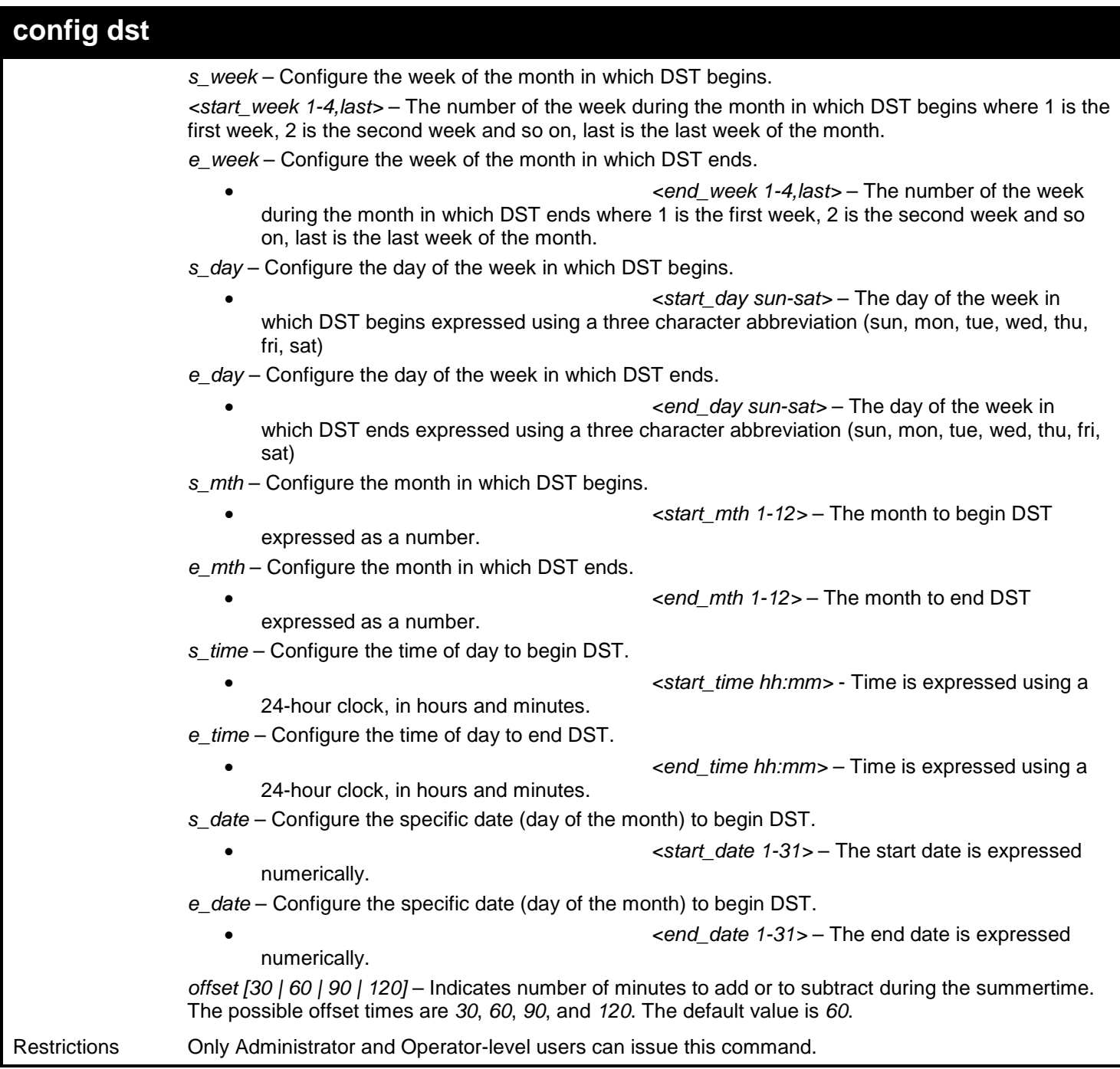

To configure daylight savings time on the Switch:

**DGS-3627:admin# config dst repeating s\_week 2 s\_day tue s\_mth 4 s\_time 15:00 e\_week 2 e\_day wed e\_mth 10 e\_time 15:30 offset 30 Command: config dst repeating s\_week 2 s\_day tue s\_mth 4 s\_time 15:00 e\_week 2 e\_day wed e\_mth 10 e\_time 15:30 offset 30 Success. DGS-3627:admin#** 

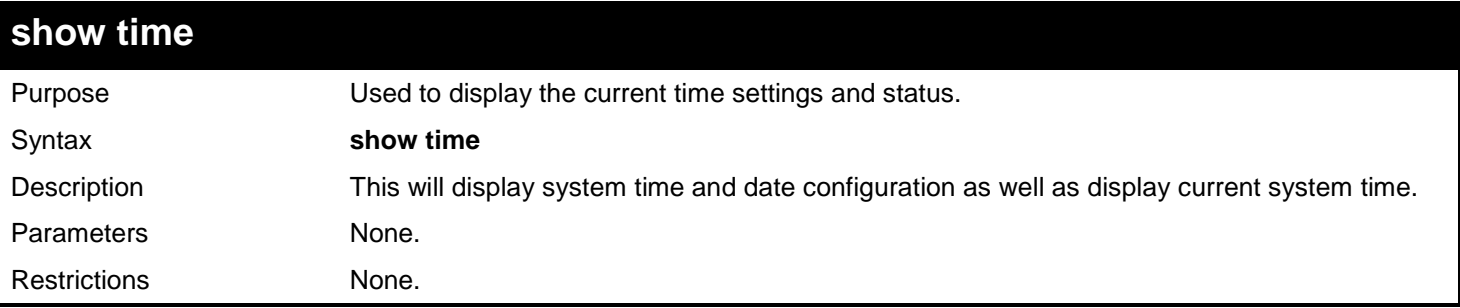

Example usage:

To show the time currently set on the Switch's System clock:

```
DGS-3627:admin# show time
Command: show time
      Current Time Source : System Clock<br>Boot Time : 27 Nov 2008
      Boot Time : 27 Nov 2008 09:33:16<br>Current Time : 27 Nov 2008 16:17:45
      Current Time : 27 Nov 2008 16:17:45<br>
Time Zone : GMT +00:00
                                 Time Zone : GMT +00:00
       Daylight Saving Time : Disabled
            Offset in minutes : 60
            Repeating From : Apr 1st Sun 00:00
           To : Oct last Sun 00:00<br>Annual From : 29 Apr 00:00
                           From : 29 Apr 00:00
                            To : 12 Oct 00:00
```
# *TIME RANGE COMMANDS*

The Time Range commands are used in conjunction with the Access Profile commands listed in the previous chapter to determine a starting point and an ending point, based on days of the week, when an Access Profile configuration will be enabled on the Switch. Once configured here, the time range are to be applied to an access profile rule using the **config access\_profile profile\_id** command.

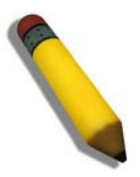

**NOTE:** The Time Range commands are based on the time settings of the Switch. Make sure to configure the time for the Switch appropriately for these commands using commands listed in the Time and SNTP Commands chapter later in this manual.

The Time Range commands in the Command Line Interface (CLI) are listed (along with the appropriate parameters) in the following table.

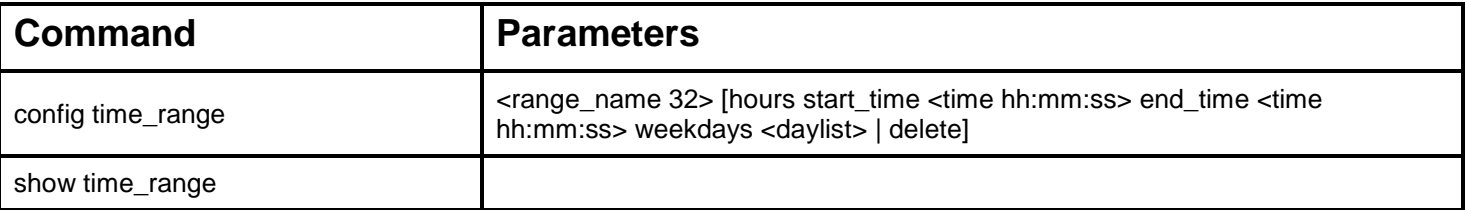

Each command is listed, in detail, in the following sections.

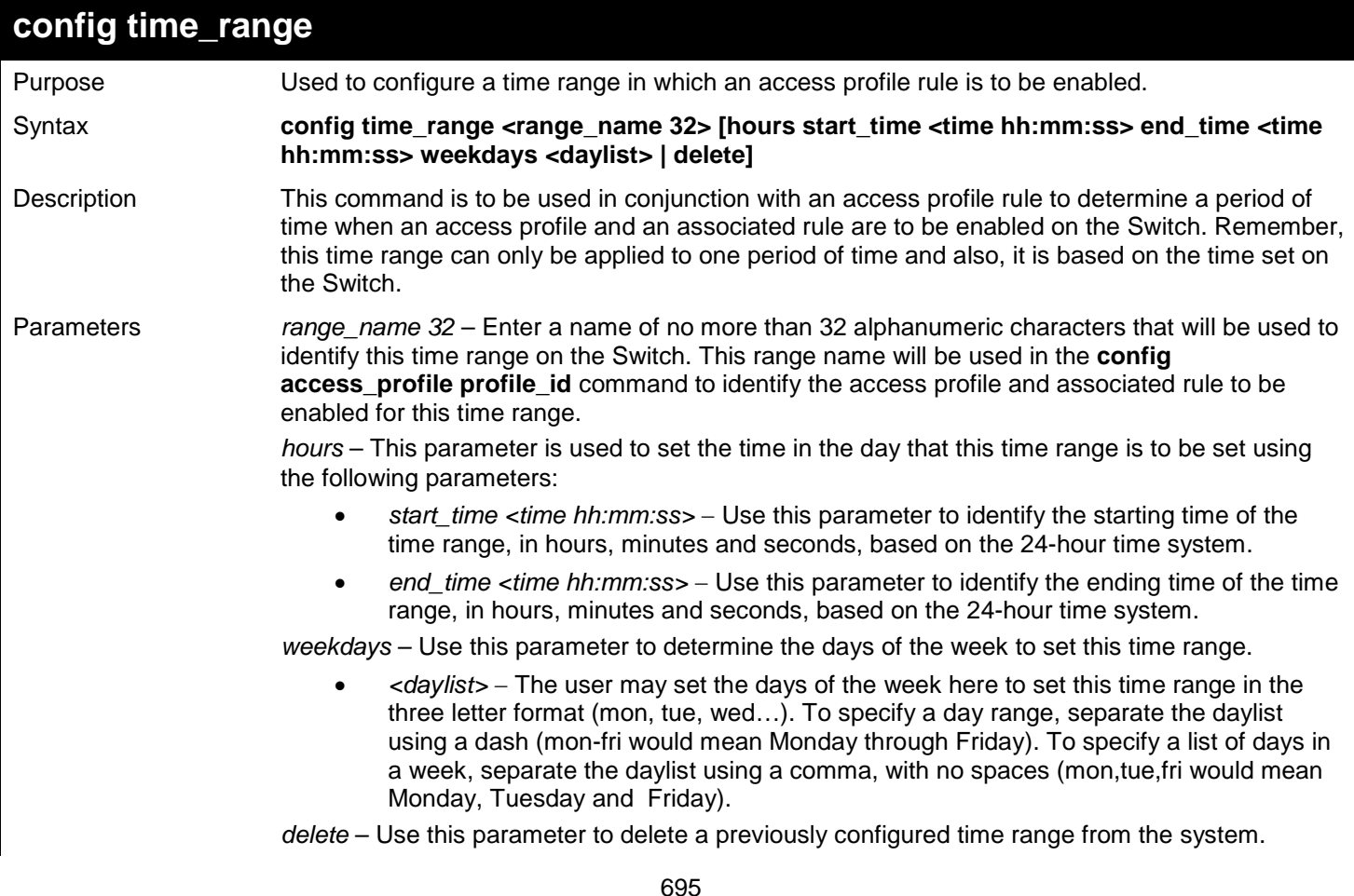

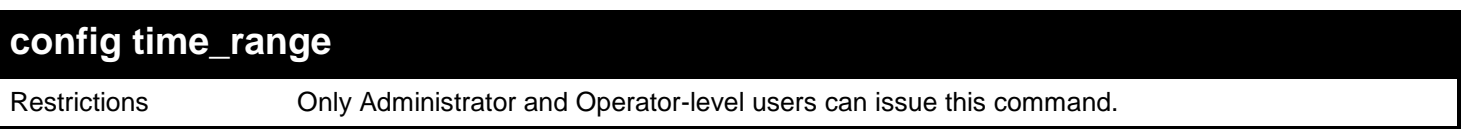

Example usage:

To configure the time range time1 to be between 6:30 a.m. and 9:40 p.m., Monday to Friday:

```
DGS-3627:admin# config time_range time1 hours start_time 6:30:00 end_time 21:40:00 
weekdays mon-fri
Command: config time_range time1 hours start_time 6:30:00 end_time 21:40:00 weekdays mon-
fri
```
**Success.**

**DGS-3627:admin#** 

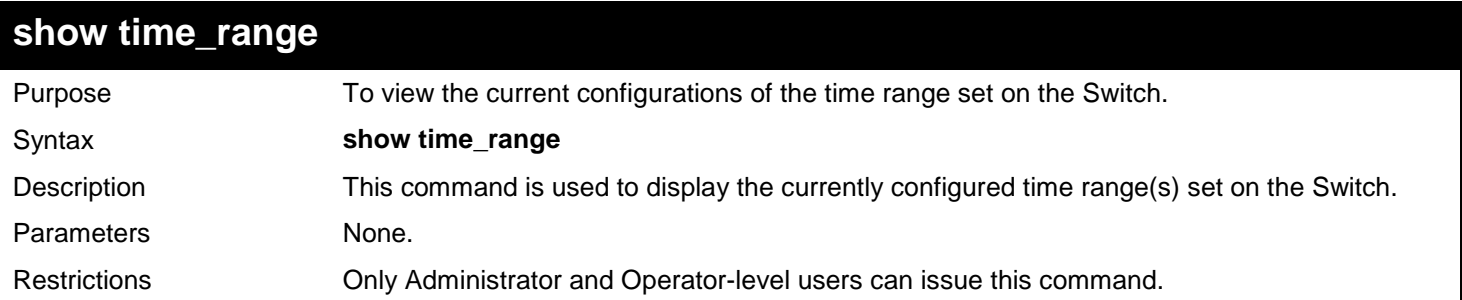

Example usage:

To view the current time range settings.

```
DGS-3627:admin# show time_range
Command: show time_range
Time Range information
--------------------------------------------
Range name : time1
Weekdays : Mon, Tue, Wed, Thu, Fri
Start time : 06:30:00
            \ddots 21:40:00
Total entries: 1
DGS-3627:admin#
```
# *TRACE ROUTE COMMANDS*

The Trace Route commands in the Command Line Interface (CLI) are listed (along with the appropriate parameters) in the following table.

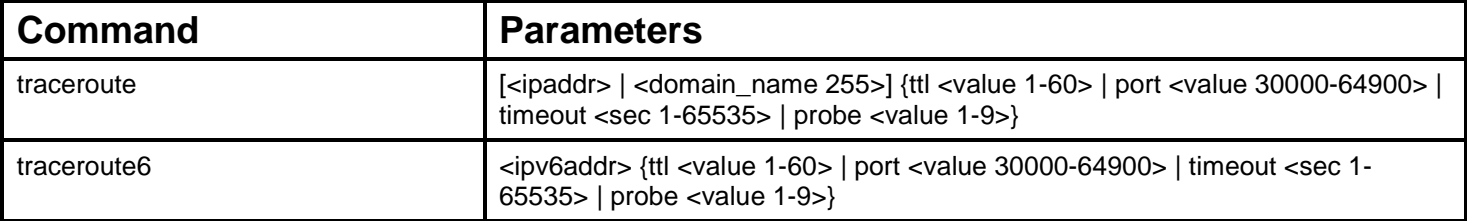

Each command is listed, in detail, in the following sections.

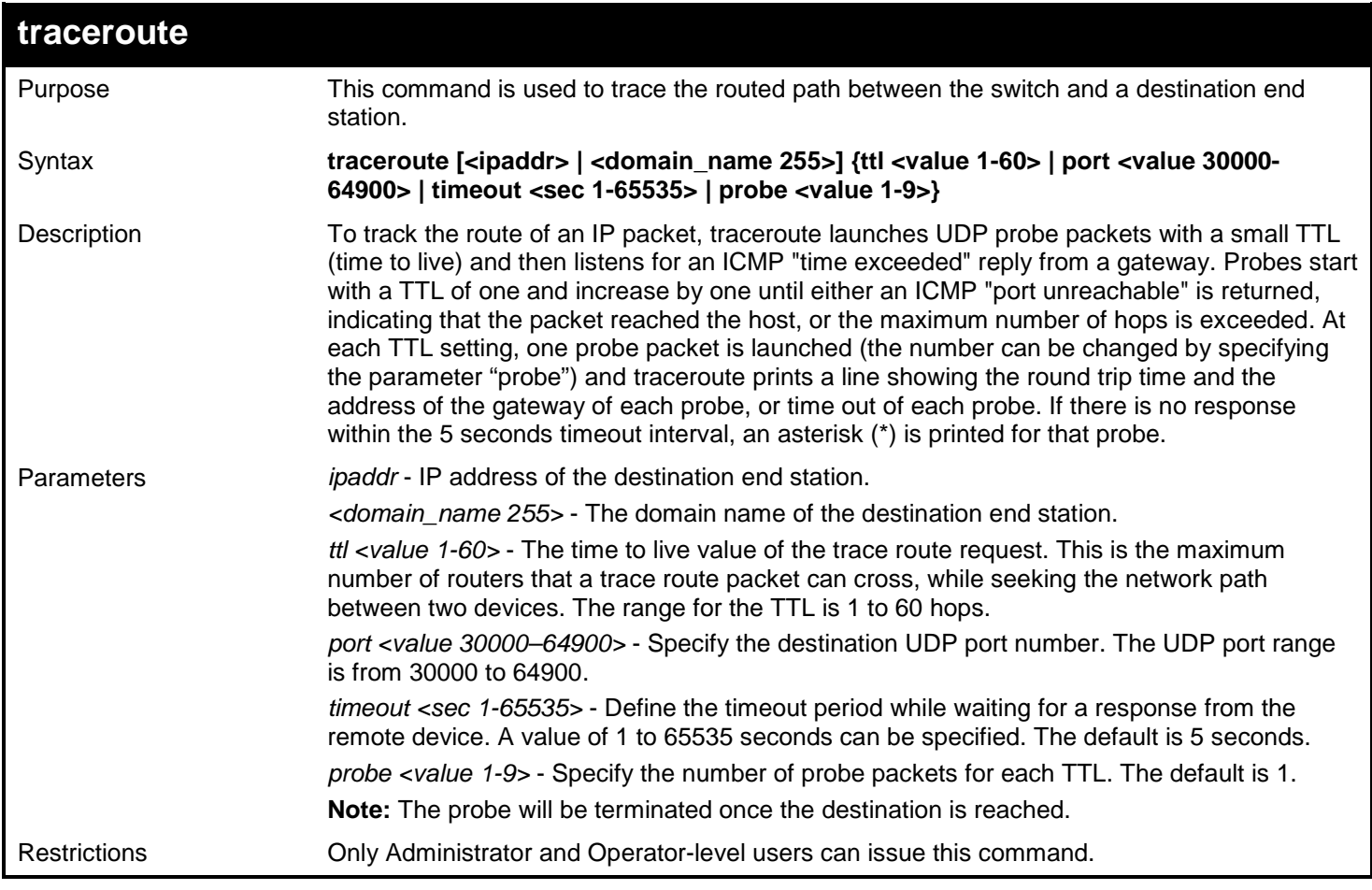

### Example usage:

To trace the routed path between the switch and 10.48.74.121:

```
DGS-3627:admin# traceroute 10.48.74.121 probe 3
Command: traceroute 10.48.74.121 probe 3
<10 ms 10.12.73.254
<10 ms 10.12.73.254
<10 ms 10.12.73.254
<10 ms 10.19.68.1
          <10 ms 10.19.68.1
* Request timed out.
          <10 ms 10.48.74.121
Trace complete.
DGS-3627:admin#
```
To trace the routed path between the switch and intra.example.com:

```
DGS-3627:admin# traceroute intra.example.com timeout 10
Command: traceroute intra.example.com timeout 10
<10 ms 10.12.73.254
           <10 ms 10.19.68.1
<10 ms intra.example.com [10.48.74.100]
Trace complete.
```
**DGS-3627:admin#** 

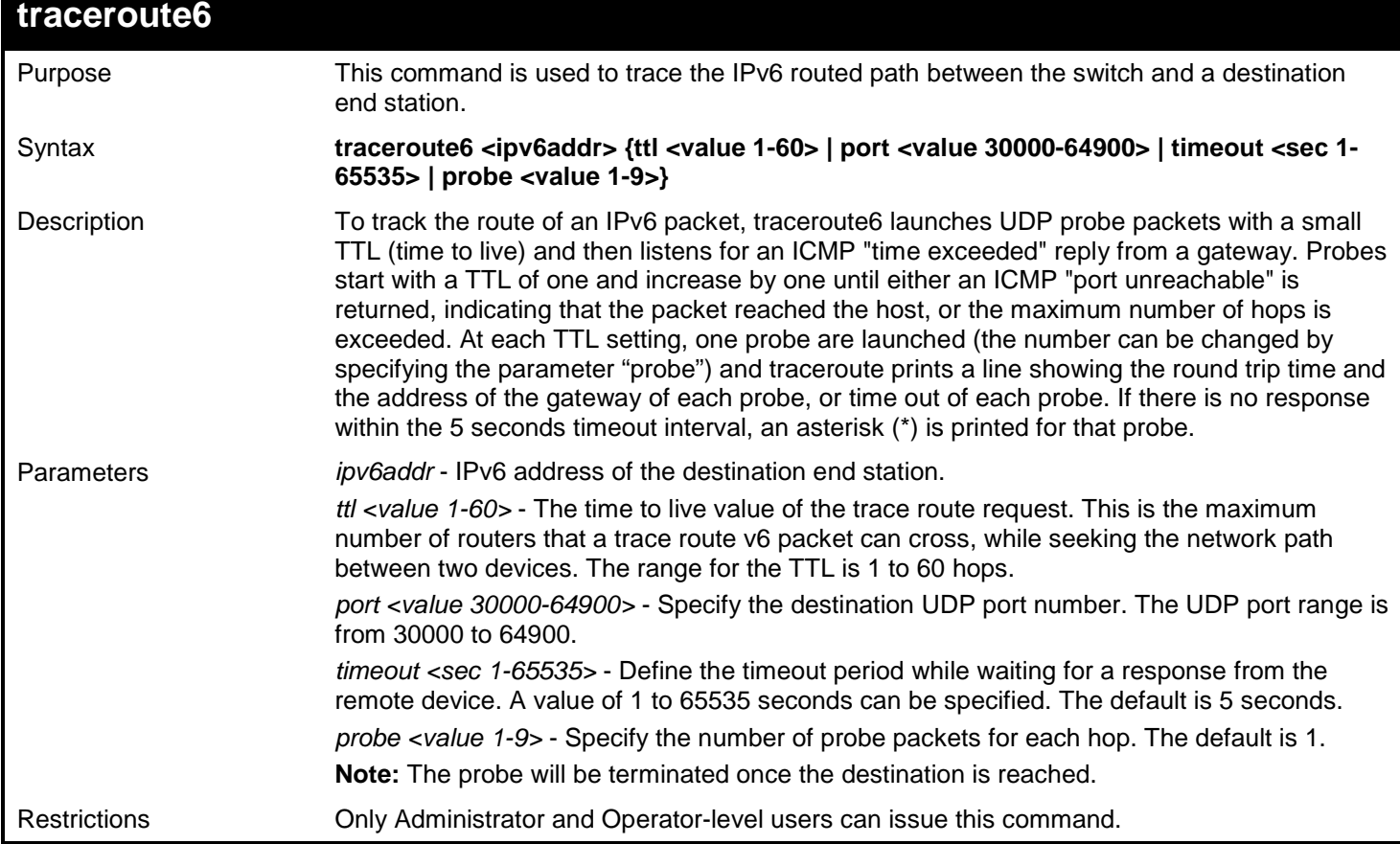

Example usage:

To trace the IPv6 routed path between the switch and 3000::1:

698

```
DGS-3627:admin# traceroute6 3000::1 probe 3
Command: traceroute6 3000::1 probe 3
<10 ms 1345:142::11
<10 ms 1345:142::11
<10 ms 1345:142::11
<10 ms 2011:14::100
          <10 ms 2011:14::100
* Request timed out.
          <10 ms 3000::1
Trace complete.
DGS-3627:admin#
```
To trace the IPv6 routed path between the switch and 1210:100::11 with port 40000:

```
DGS-3627:admin# traceroute6 1210:100::11 port 40000
Command: traceroute6 1210:100::11 port 40000
<10 ms 3100::25
           <10 ms 4130::100
<10 ms 1210:100::11
Trace complete.
DGS-3627:admin#
```
# *TRAFFIC CONTROL COMMANDS*

On a computer network, packets such as Multicast packets and Broadcast packets continually flood the network as normal procedure. At times, this traffic may increase do to a malicious endstation on the network or a malfunctioning device, such as a faulty network card. Thus, switch throughput problems will arise and consequently affect the overall performance of the switch network. To help rectify this packet storm, the Switch will monitor and control the situation.

The packet storm is monitored to determine if too many packets are flooding the network, based on the threshold level provided by the user. Once a packet storm has been detected, the Switch will drop packets coming into the Switch until the storm has subsided. This method can be utilized by selecting the Drop option of the Action field in the window below. The Switch will also scan and monitor packets coming into the Switch by monitoring the Switch's chip counter. This method is only viable for Broadcast and Multicast storms because the chip only has counters for these two types of packets. Once a storm has been detected (that is, once the packet threshold set below has been exceeded), the Switch will shutdown the port to all incoming traffic with the exception of STP BPDU packets, for a time period specified using the CountDown field. If this field times out and the packet storm continues, the port will be placed in a Shutdown Forever mode which will produce a warning message to be sent to the Trap Receiver. Once in Shutdown Forever mode, the only method of recovering this port is to manually recoup it using the **Port Configuration** window in the **Administration** folder and selecting the disabled port and returning it to an Enabled status. To utilize this method of Storm Control, choose the Shutdown option of the Action field in the window below.

There are two modes used for packet storm control on the Switch, Drop mode and Shutdown mode. Drop mode is hardware-based (chip-based) and Shutdown mode is a function of software. The two modes are incompatible with each other, therefore it is necessary to determine which method is best suited to the network environment where it is used.

### **Drop mode**

The Drop mode storm control function is used to configure three chip-based hardware tables for state and a single threshold value (threshold value is the same for all three tables). If the threshold value is exceeded on a port, the Switch will drop all packets on the port. In Drop mode, some parameters such as "time interval" and "count down," as well as the CLI command, "config traffic control auto\_recover\_time" are software-based functions and therefore not applicable for Drop mode traffic control.

#### **Shutdown mode**

Shutdown mode is a software-based storm control function. When shutdown mode is used, the state of the hardware tables used for Drop mode are set to disable. Shutdown mode does not support DLF storm control. All configurations except the port state are saved in the software table. The CPU receives the port state from the counter table (updated at 2 second intervals). If a counter is exceeded on a port, the CPU is shutdown. All packets, except BPDU packets, on the port are dropped. If the port remains in shutdown status for a configurable period (the count down value), the port enters shutdown forever status. The port link is down and remains disabled until either the configurable recover timer is timed out or the CLI command "config ports  $\lceil$  <portlist  $\rceil$  all  $\rceil$  state enable" is manually entered.

The Traffic Control commands in the Command Line Interface (CLI) are listed (along with the appropriate parameters) in the following table.

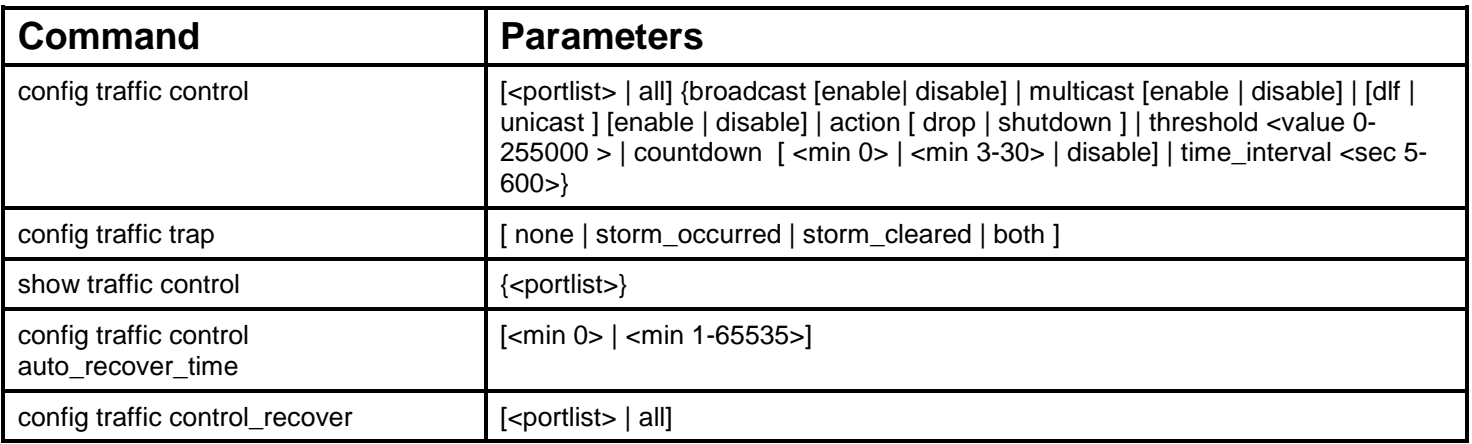

Each command is listed, in detail, in the following sections.

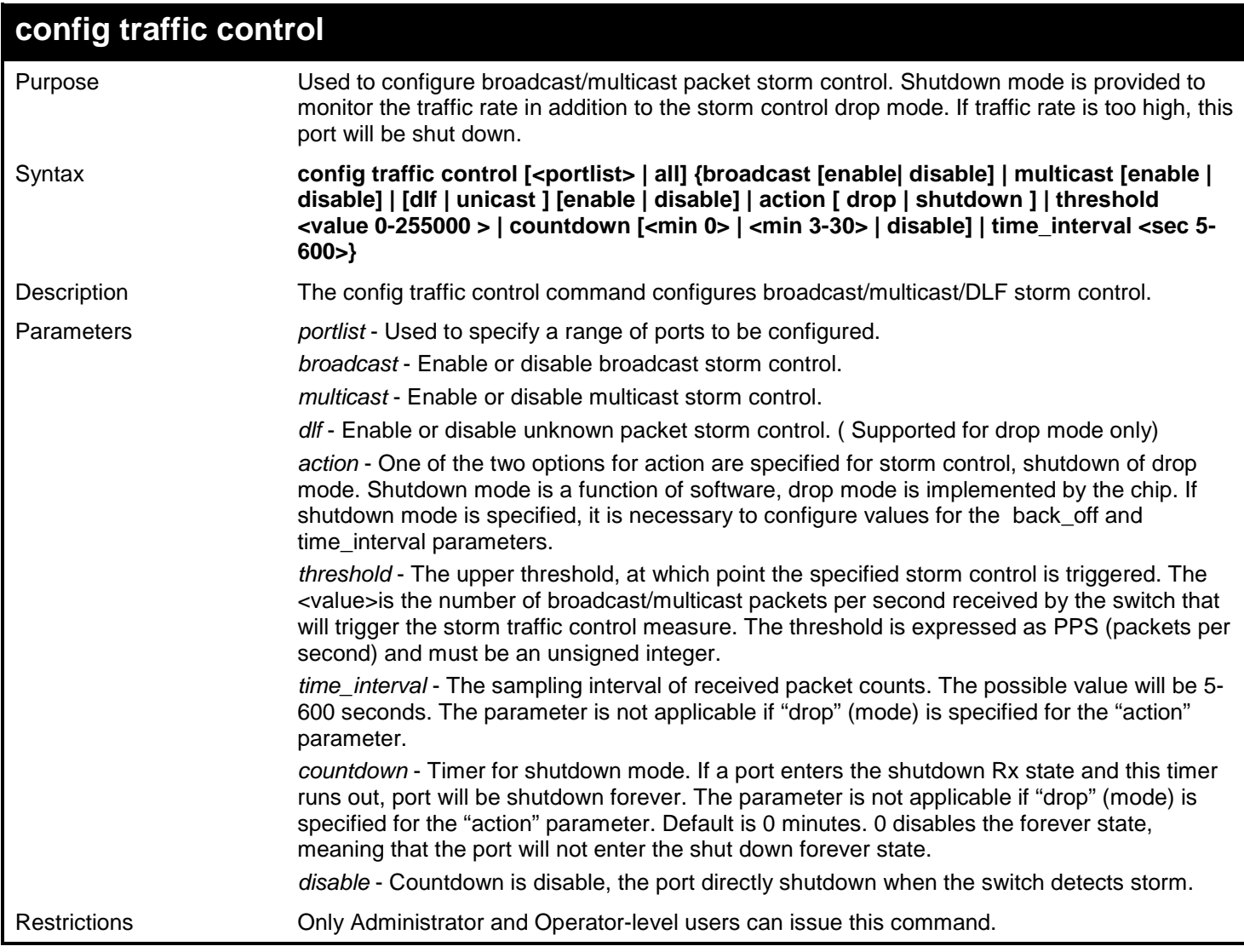

Example usage:

To configure the parameters so that the traffic control status is enabled on ports 1-12:

**DGS-3627:admin# config traffic control 1-12 broadcast enable action shutdown threshold 1 countdown 5 time\_interval 10 Command: config traffic control 1-12 broadcast enable action shutdown threshold 1 countdown 5 time\_interval 10**

**Success.**

**DGS-3627:admin#**

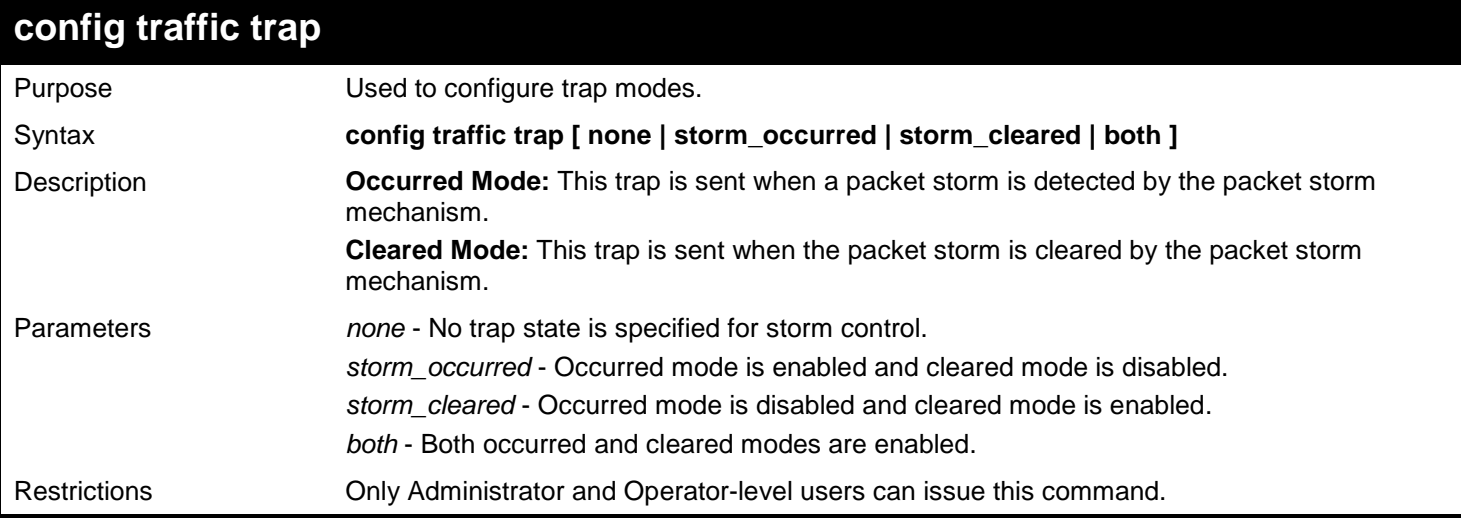

#### Example usage:

To enable both the occurred mode and cleared mode traffic control traps:

```
DGS-3627:admin# config traffic trap both
Command: config traffic trap both
Success.
```
**DGS-3627:admin#**

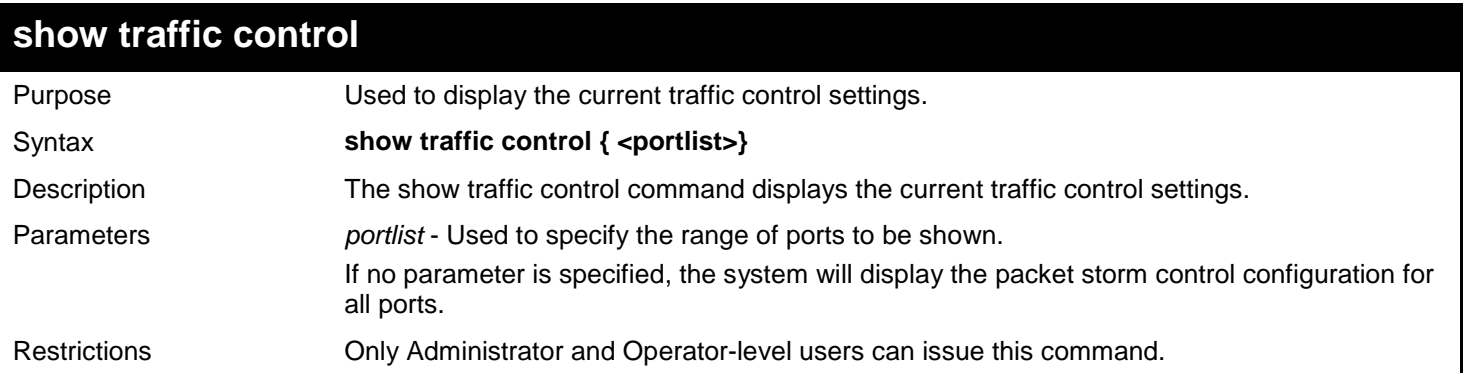

Example usage:

To display the traffic control parameters for ports 1 to 10:

```
DGS-3627:admin# show traffic control 1-10
Command: show traffic control 1-10
Traffic Control Trap : [None]<br>Traffic Control Auto Recover Time : 5 Minutes
Traffic Control Auto Recover Time
Port Thres Broadcast Multicast Unicast Action Count Time Shutdown<br>hold Storm Storm Storm adwn Interval Forever
  hold Storm Storm Storm
---- ------ --------- --------- -------- -------- ----- -------- --------
1 1 Enabled Disabled Disabled Shutdown 5 10
2 1 Enabled Disabled Disabled Shutdown 5 10
3 1 Enabled Disabled Disabled Shutdown 5 10
4 1 Enabled Disabled Disabled Shutdown 5 10
           5 1 Enabled Disabled Disabled Shutdown 5 10
6 1 Enabled Disabled Disabled Shutdown 5 10
7 1 Enabled Disabled Disabled Shutdown 5 10
8 1 Enabled Disabled Disabled Shutdown 5 10
9 1 Enabled Disabled Disabled Shutdown 5 10
    10 1 Enabled Disabled Disabled Shutdown 5 10
```
**DGS-3627:admin#**

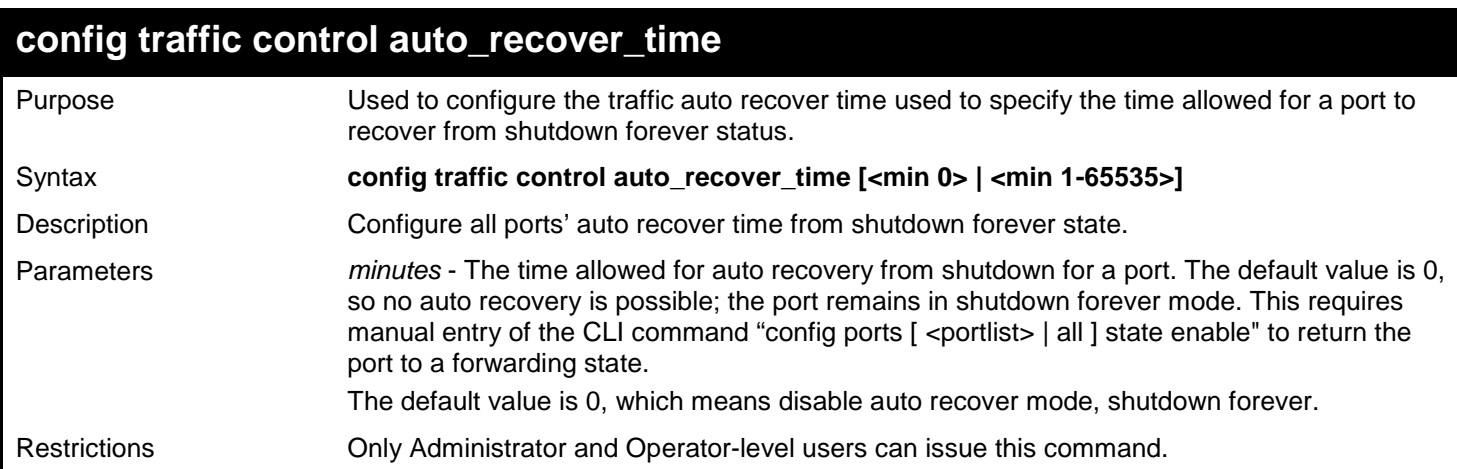

Example usage:

To configure the auto recover time to 5 minutes:

```
DGS-3627:admin# config traffic control auto_recover_time 5
Command: config traffic control auto_recover_time 5
```
**Success.**

# *TRAFFIC SEGMENTATION COMMANDS*

Traffic segmentation allows users to further sub-divide VLANs into smaller groups of ports that will help to reduce traffic on the VLAN. The VLAN rules take precedence, and then the traffic segmentation rules are applied.

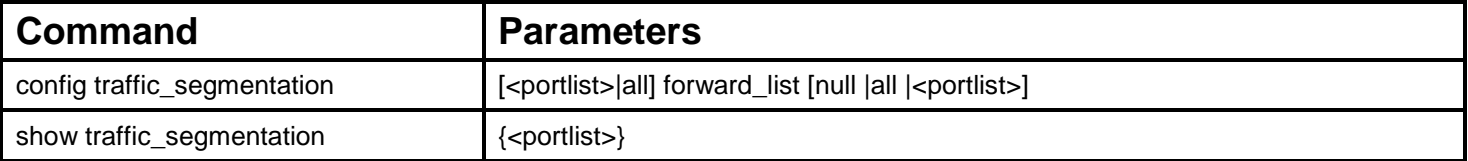

Each command is listed, in detail, in the following sections.

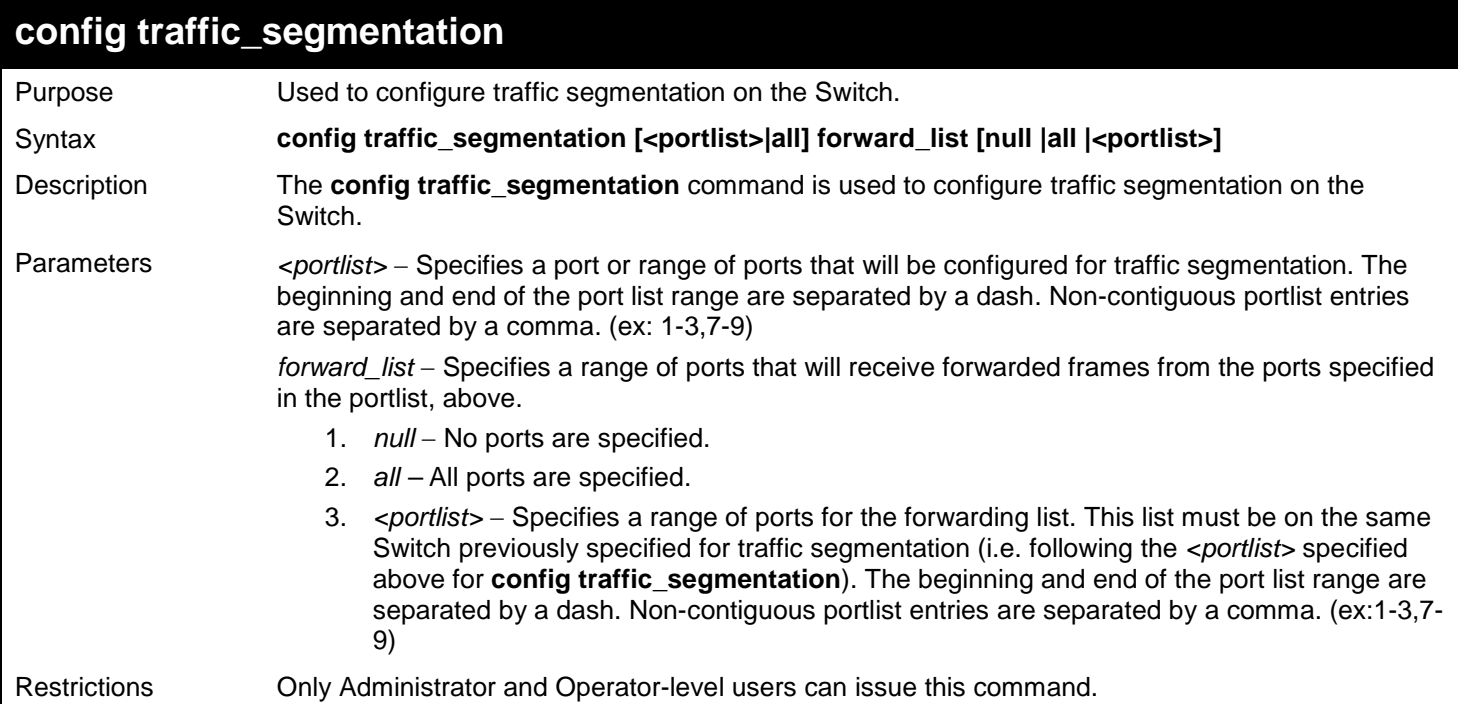

Example usage:

To configure ports 1 through 5 to be able to forward frames to port 6 through 10:

```
DGS-3627:admin# config traffic_segmentation 1-5 forward_list 6-10
Command: config traffic_segmentation 1-5 forward_list 6-10
Success.
```
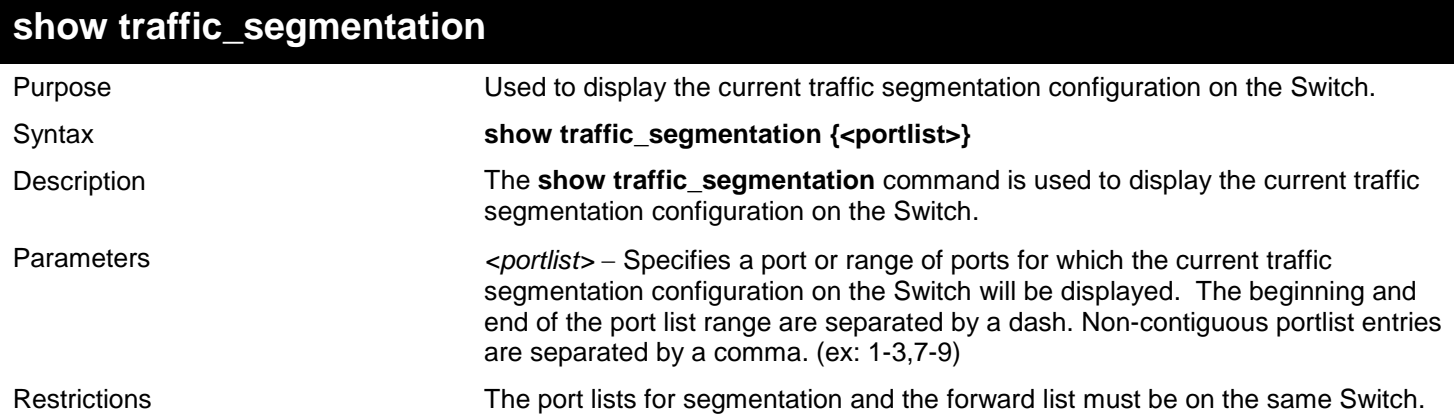

To display the current traffic segmentation configuration on the Switch.

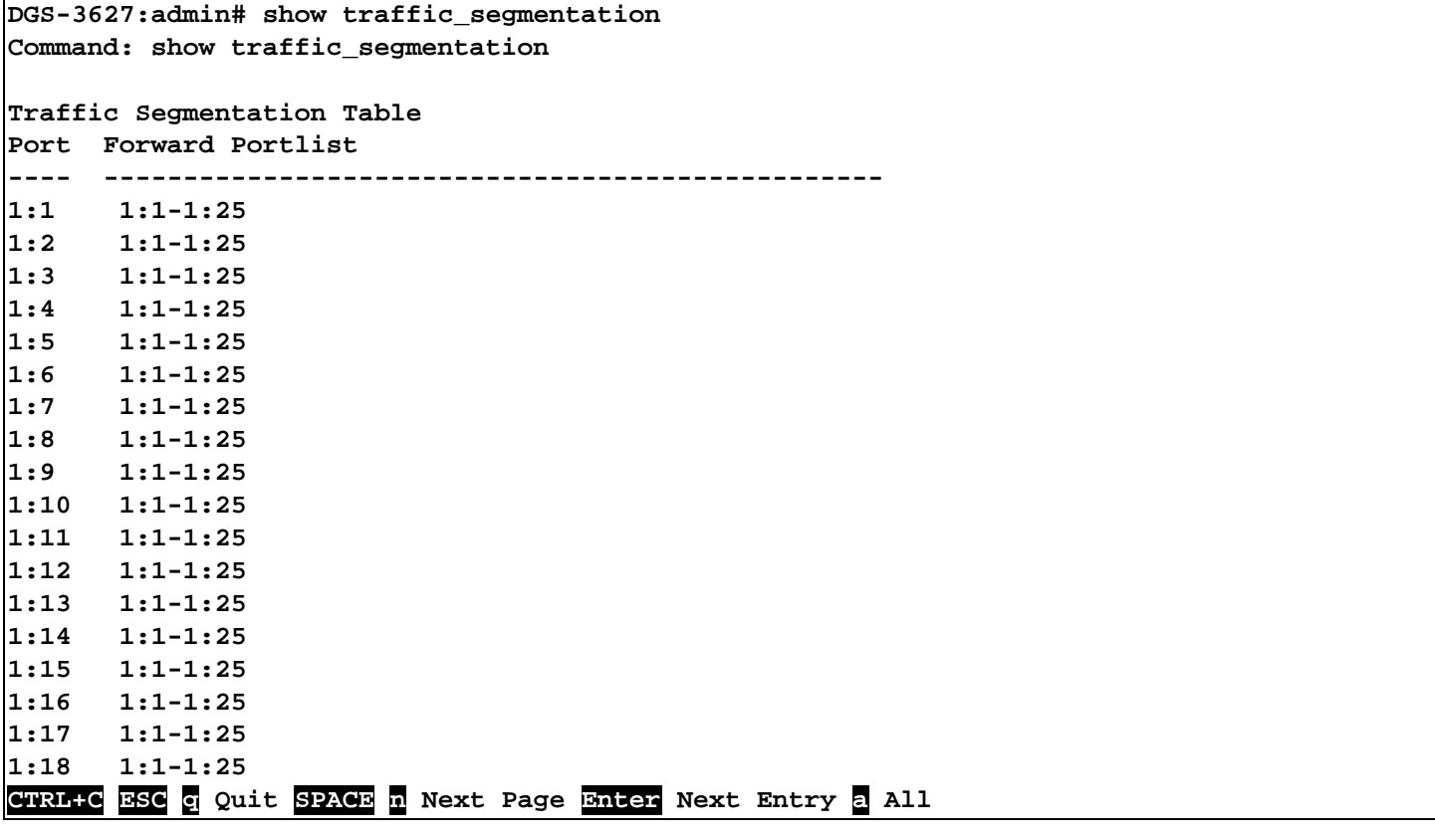

# *TRUSTED HOST COMMANDS*

Trusted Host is a security feature which denies an illegal network address to access the switch.

The Trusted Host commands in the Command Line Interface (CLI) are listed (along with the appropriate parameters) in the following table.

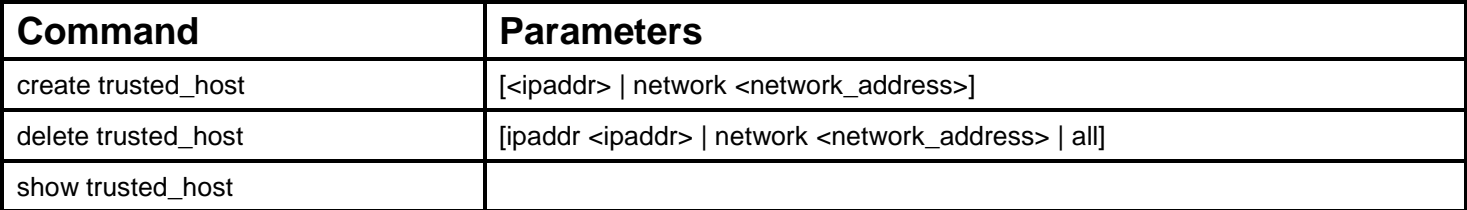

Each command is listed, in detail, in the following sections.

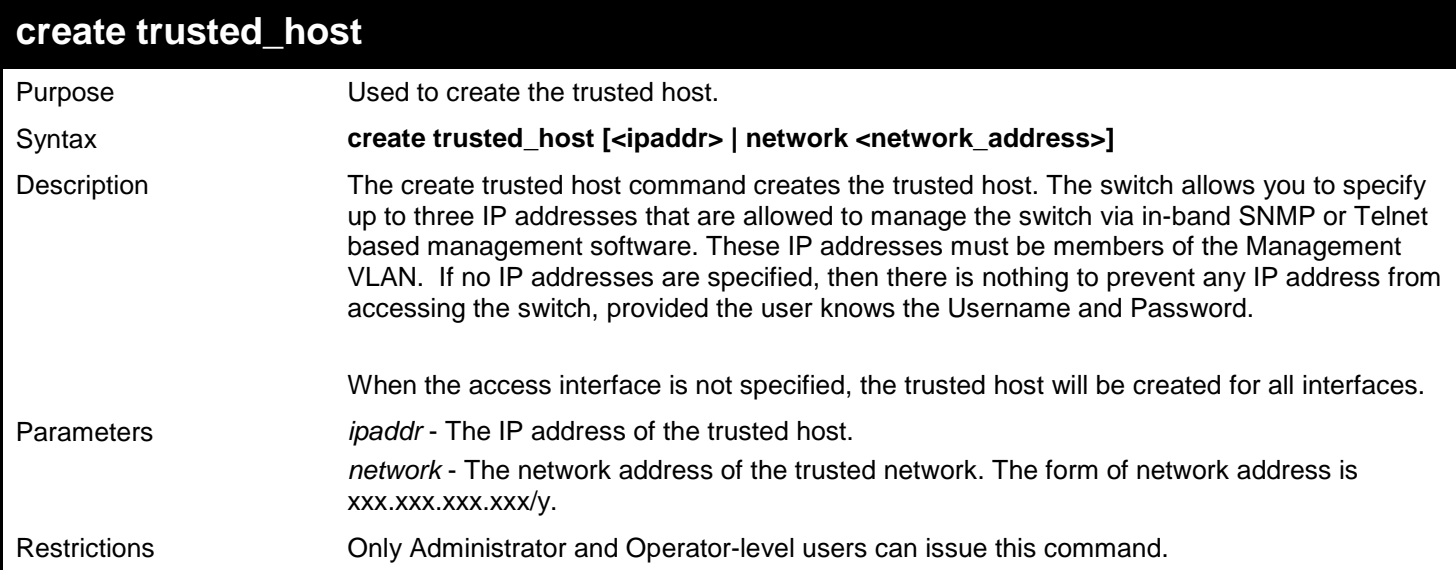

Example usage:

To create a trusted host:

**DGS-3627:admin# create trusted\_host 10.48.74.121 Command: create trusted\_host 10.48.74.121**

**Success.**

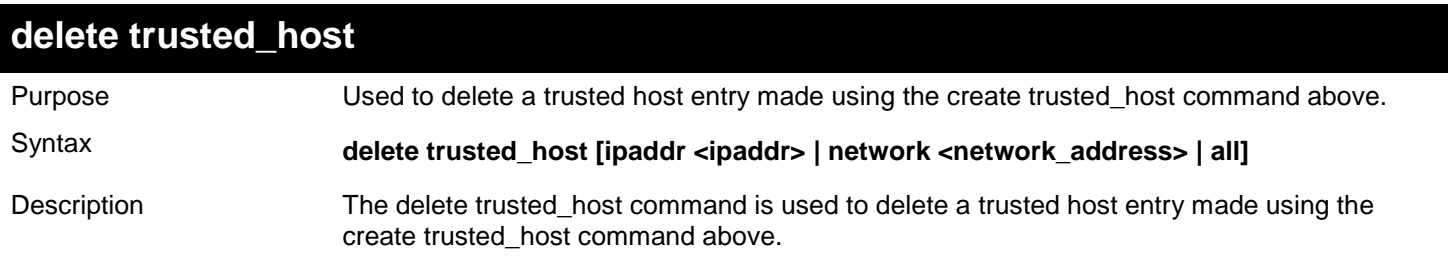

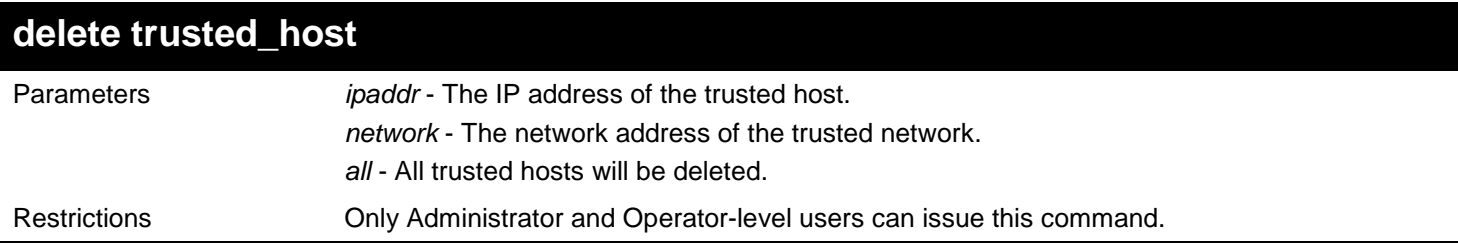

Example usage:

To delete the trusted host:

**DGS-3627:admin# delete trusted\_host 10.48.74.121 Command: delete trusted\_host 10.48.74.121**

**Success.**

**DGS-3627:admin#** 

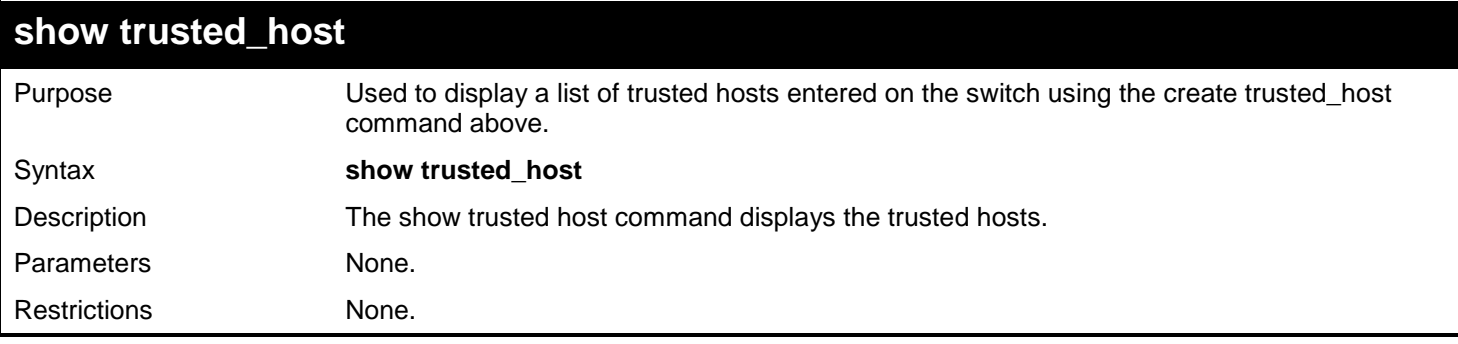

#### Example usage:

To display a trusted host:

```
DGS-3627:admin# show trusted_host
Command: show trusted_host
Management Stations
IP Address
------------------------
10.48.93.100
10.51.17.1
10.50.95.90
Total Entries:3
DGS-3627:admin#
```
# *UNICAST ROUTE COMMANDS*

Route Preference is a way for routers to select the best path when there are two or more different routes to the same destination from two different routing protocols. The majority of routing protocols are not compatible when used in conjunction with each other. This Switch supports and may be configured for many routing protocols, as a stand alone switch or more importantly, in utilizing the stacking function and Single IP Management of the Switch. Therefore the ability to exchange route information and select the best path is essential to optimal use of the Switch and its capabilities.

The first decision the Switch will make in selecting the best path is to consult the Route Preference Settings table of the Switch. This table can be viewed using the **show route preference** command, and it holds the list of possible routing protocols currently implemented in the Switch, along with a reliability value which determines which routing protocol will be the most dependable to route packets. Below is a list of the default route preferences set on the Switch.

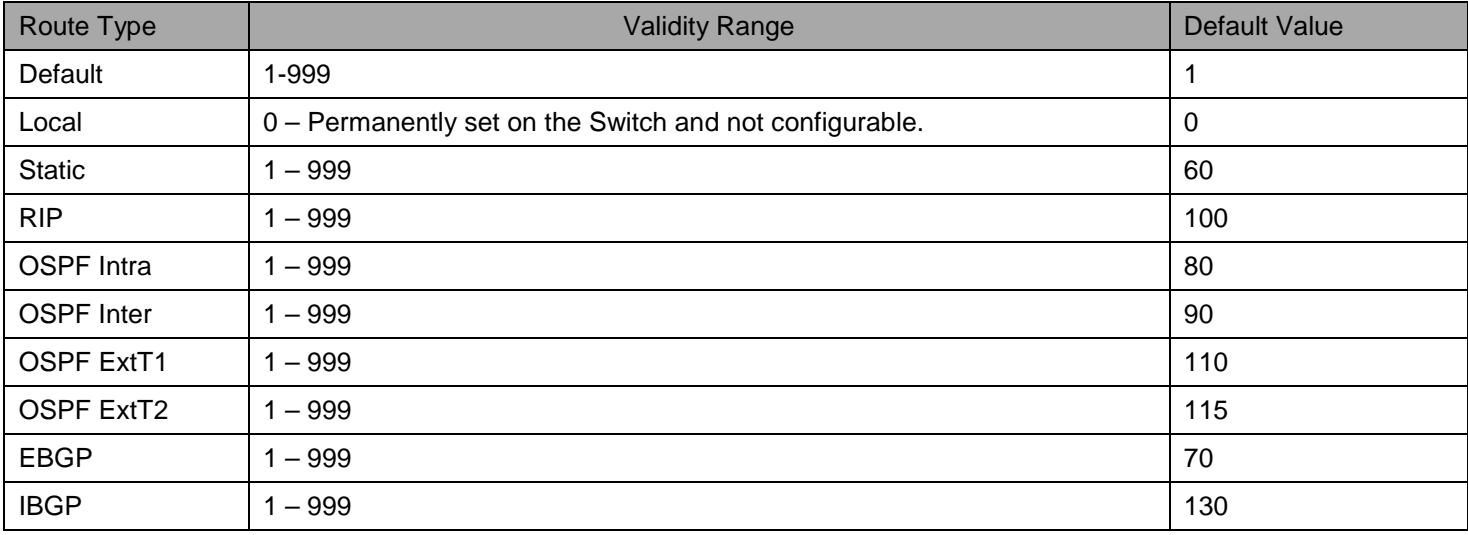

As shown above, Local will always be the first choice for routing purposes and the next most reliable path is Static due to the fact that its has the next lowest value. To set a higher reliability for a route, change its value to a number less than the value of a route preference that has a greater reliability value using the **config route preference** command. For example, if the user wishes to make RIP the most reliable route, the user can change its value to one that is less than the lowest value (Static - 60) or the user could change the other route values to more than 100.

The user should be aware of three points before configuring the route preference.

- No two route preference values can be the same. Entering the same route preference may cause the Switch to crash due to indecision by the Switch.
- If the user is not fully aware of all the features and functions of the routing protocols on the Switch, a change in the default route preference value may cause routing loops or black holes.
- After changing the route preference value for a specific routing protocol, that protocol needs to be restarted because the previously learned routes have been dropped from the Switch. The Switch must learn the routes again before the new settings can take affect.

The Unicast Route commands in the Command Line Interface (CLI) are listed (along with the appropriate parameters) in the following table.

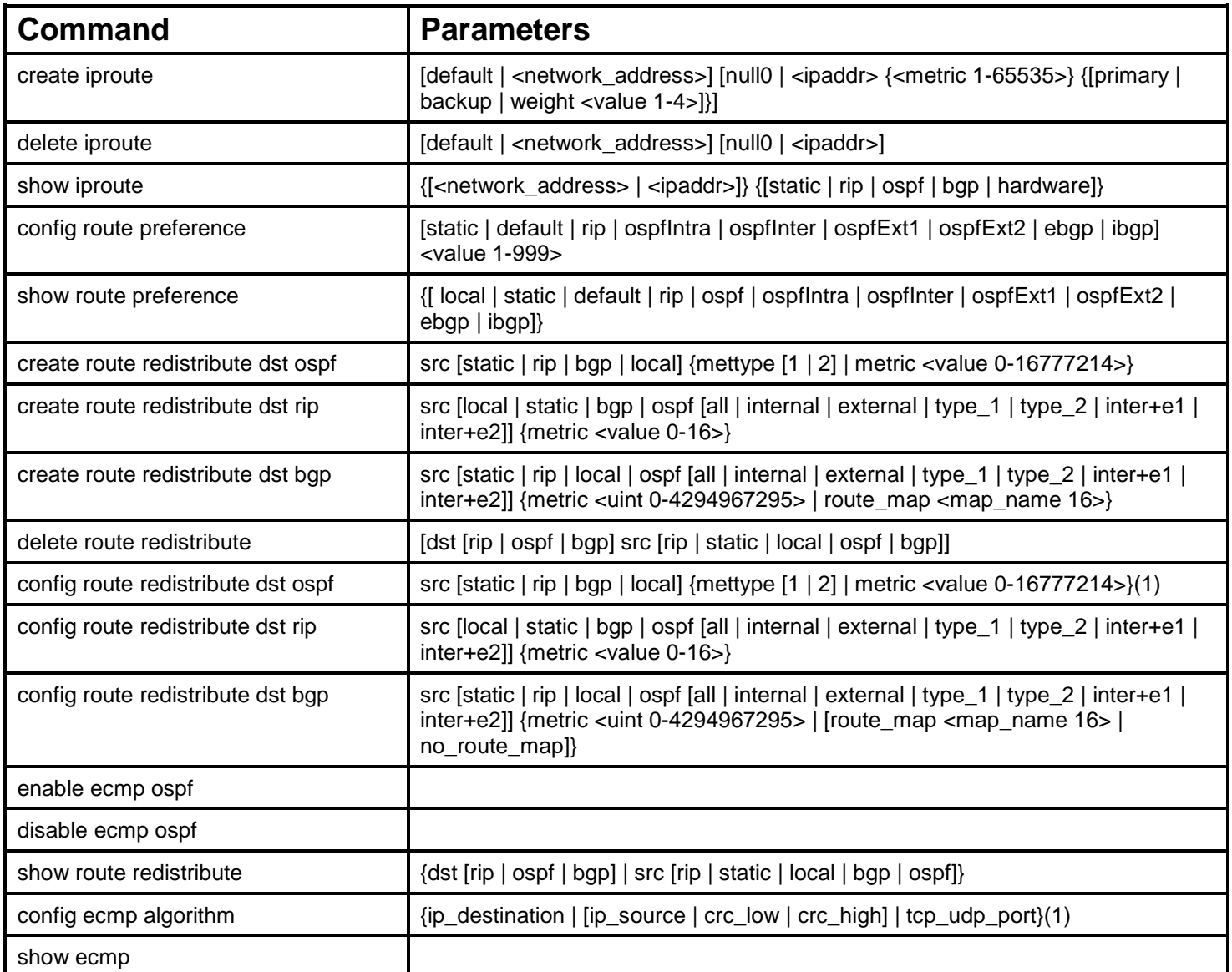

Each command is listed, in detail, in the following sections.

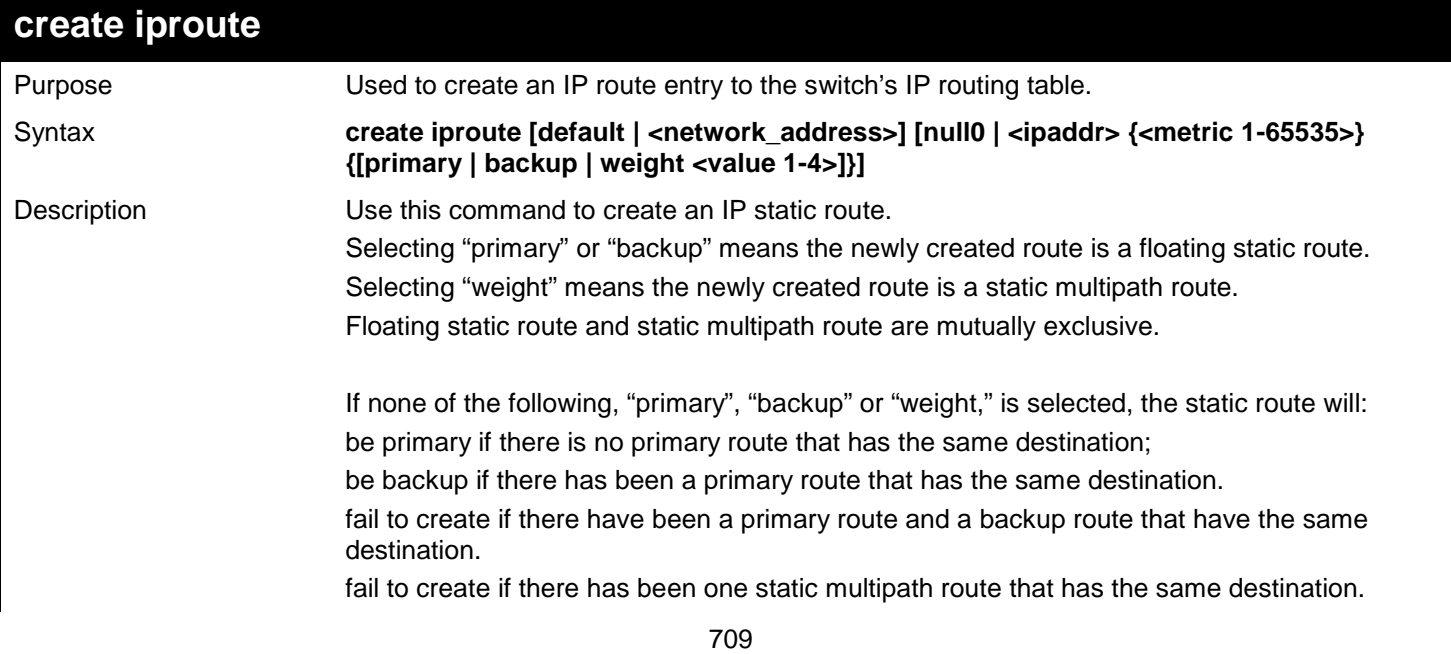

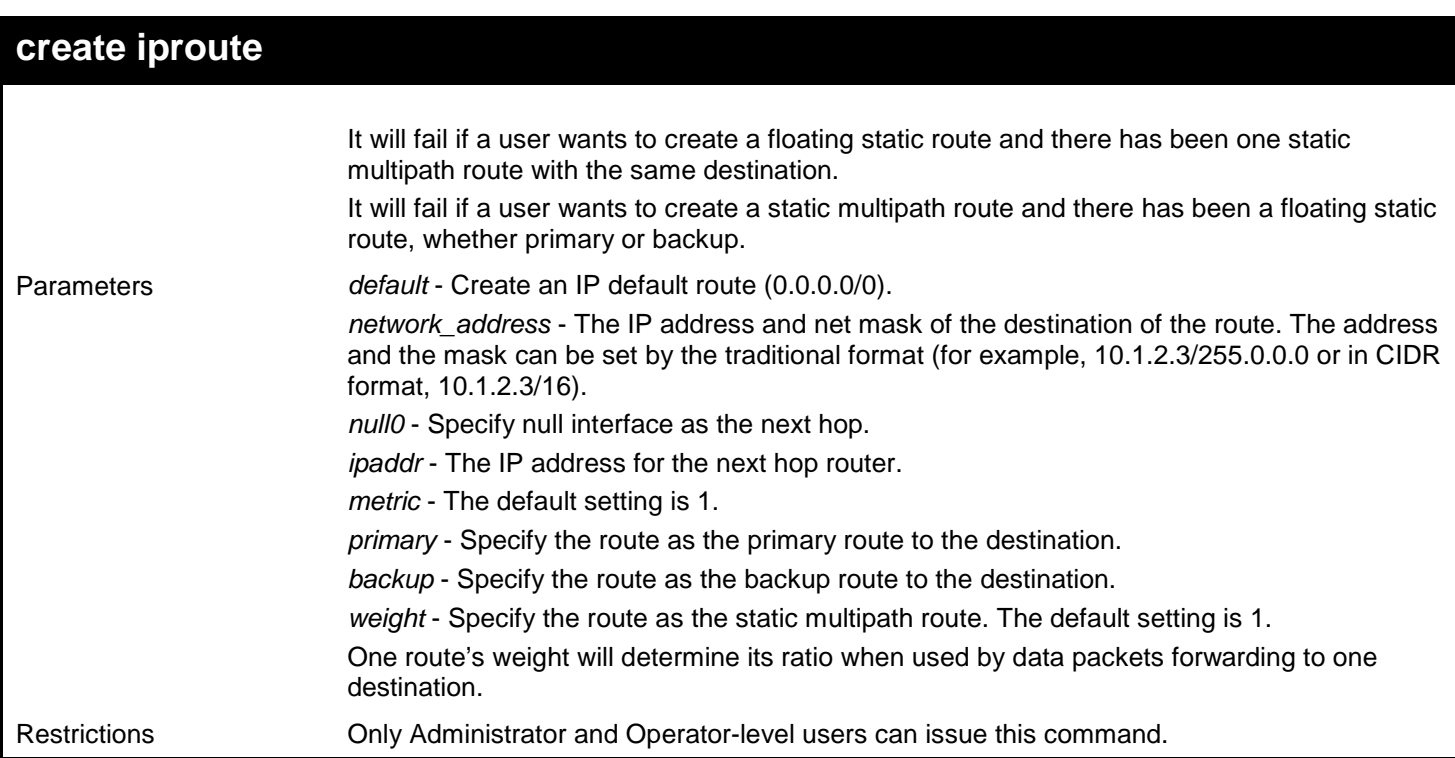

Example usage:

To add a floating static route and a static multipath route:

```
DGS-3627:admin# create iproute 10.48.74.121/255.0.0.0 10.1.1.254 primary
Command: create iproute 10.48.74.121/8 10.1.1.254 primary
```
**Success.**

**DGS-3627:admin# create iproute 11.53.73.131/8 10.1.2.11 weight 2 Command: create iproute 11.53.73.131/8 10.1.2.11 weight 2**

**Success.**

**DGS-3627:admin#** 

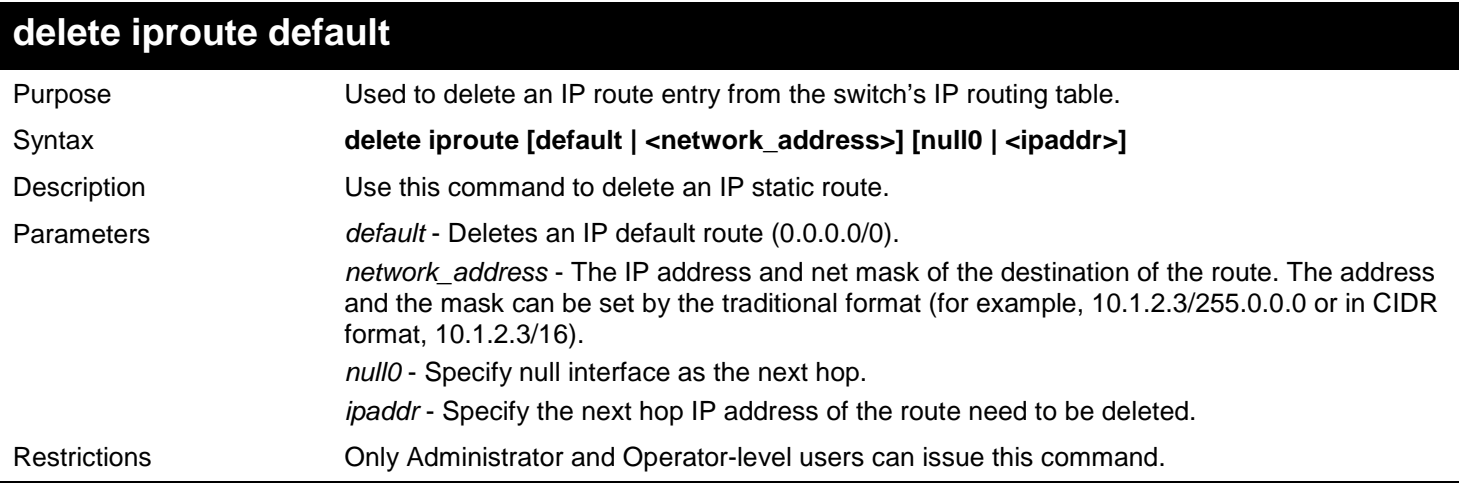

Example usage:

To delete an IP static route:

```
DGS-3627:admin# delete iproute 10.48.74.121/255.0.0.0 10.1.1.254
Command: delete iproute 10.48.74.121/8 10.1.1.254
```
#### **Success.**

**DGS-3627:admin#** 

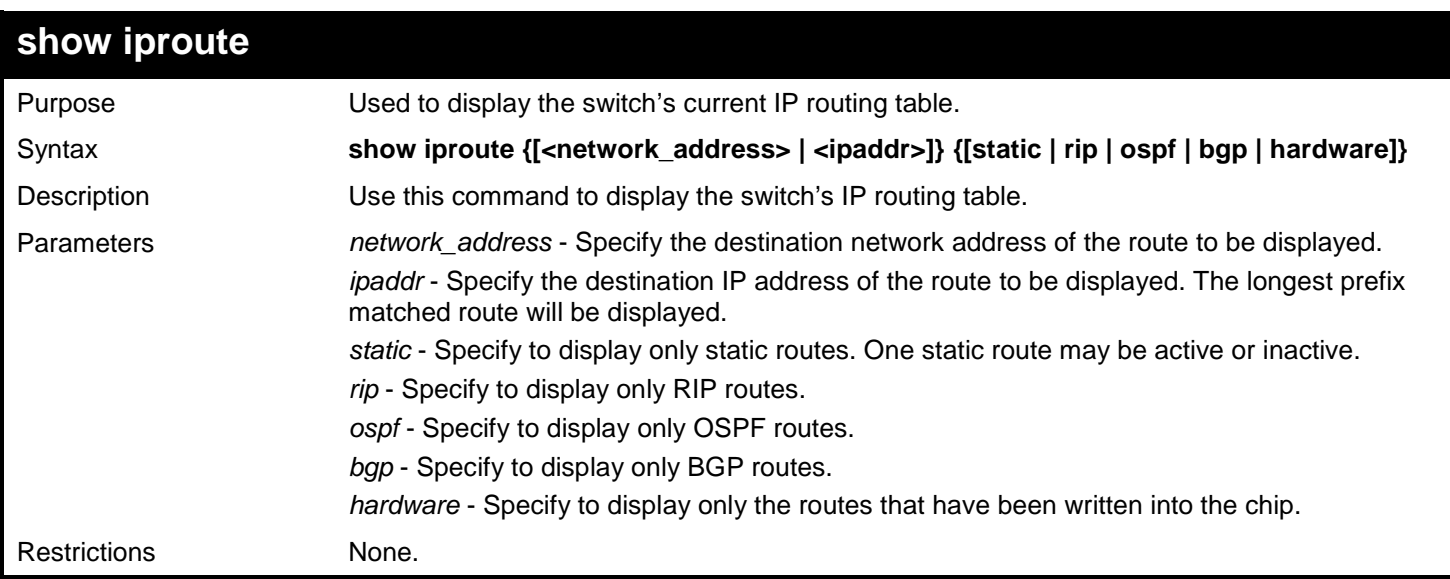

Example usage:

To display the contents of the IP routing table:

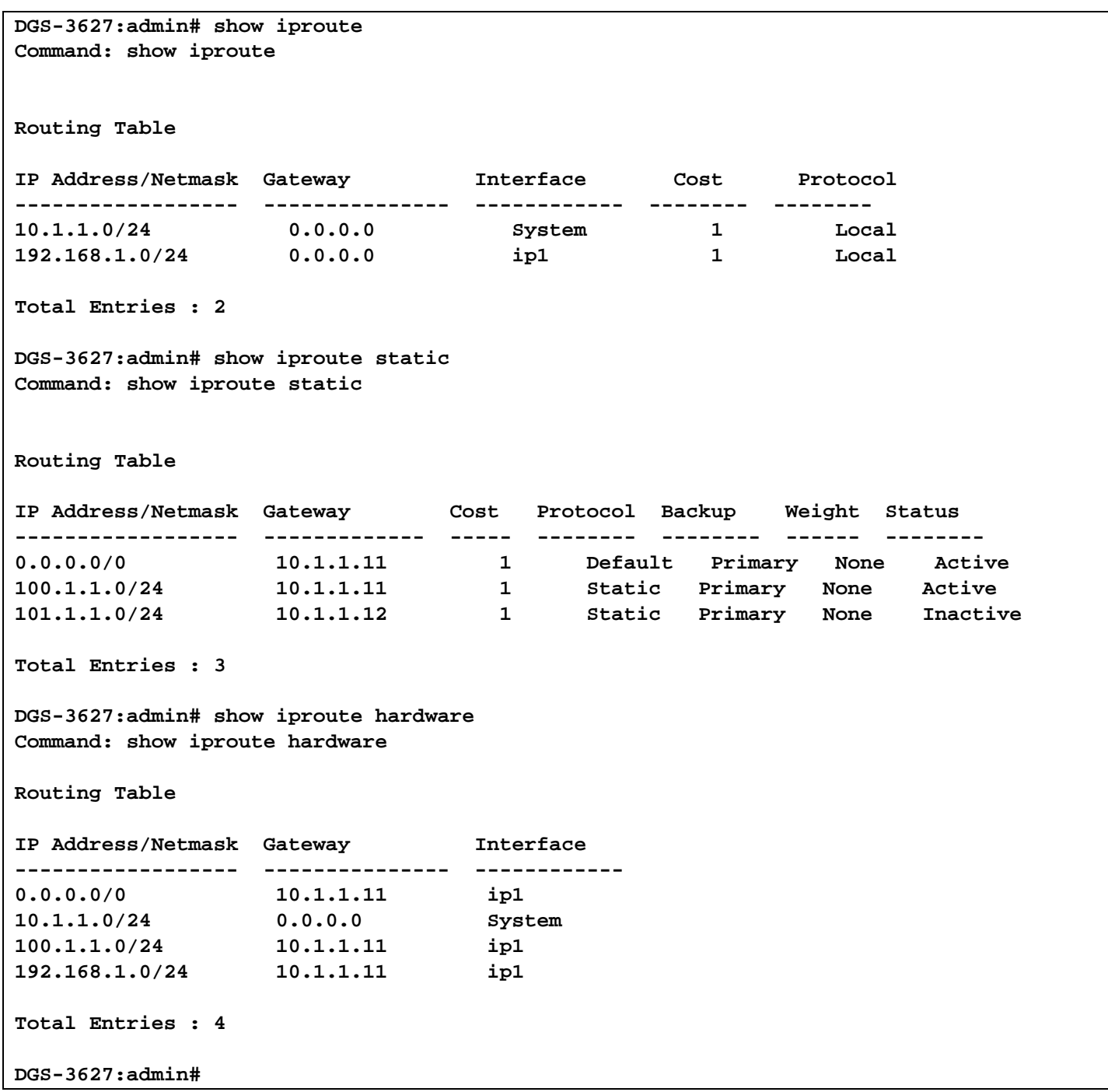

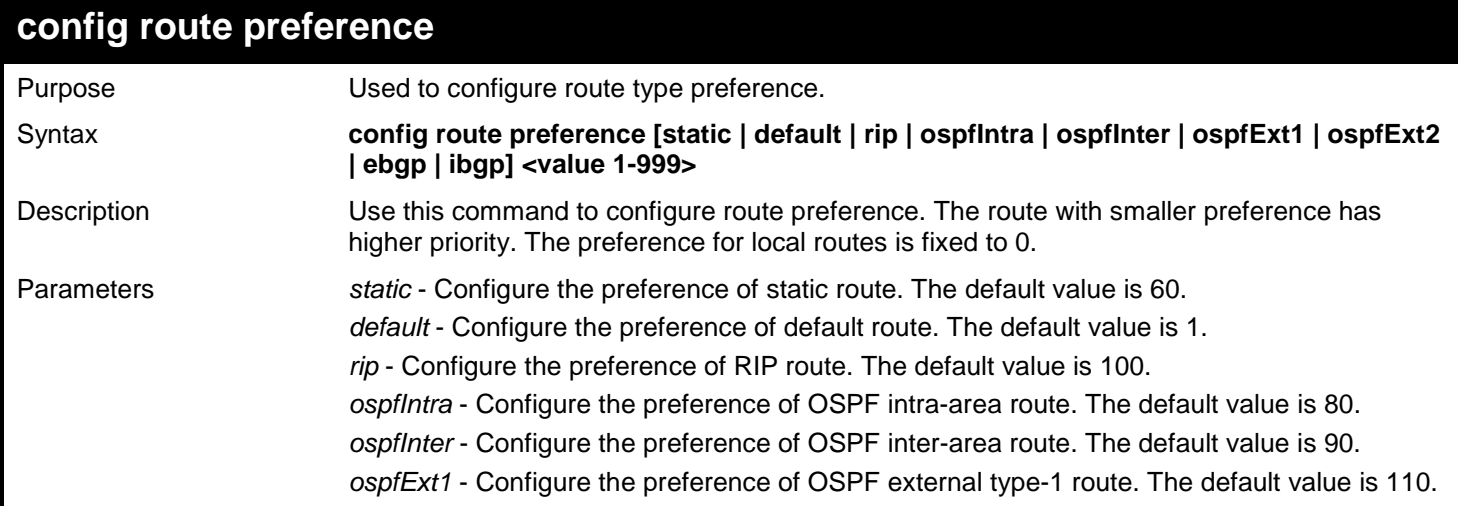

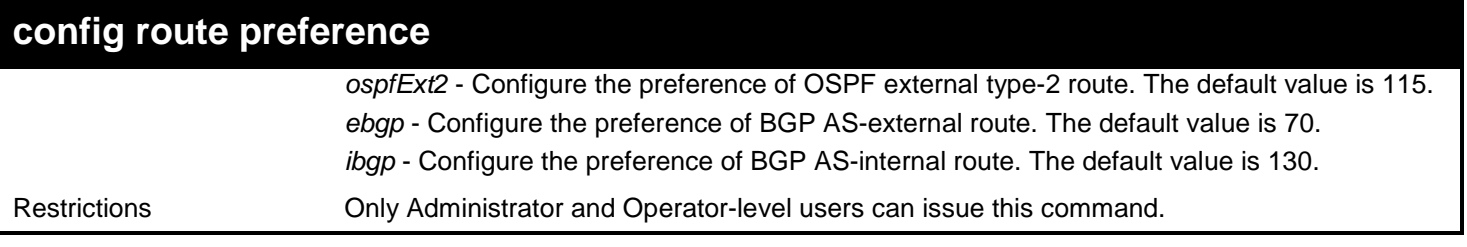

To configure the route preference for static routes to 70:

**DGS-3627:admin# config route preference static 70 Command: config route preference static 70**

**Success.**

**DGS-3627:admin#** 

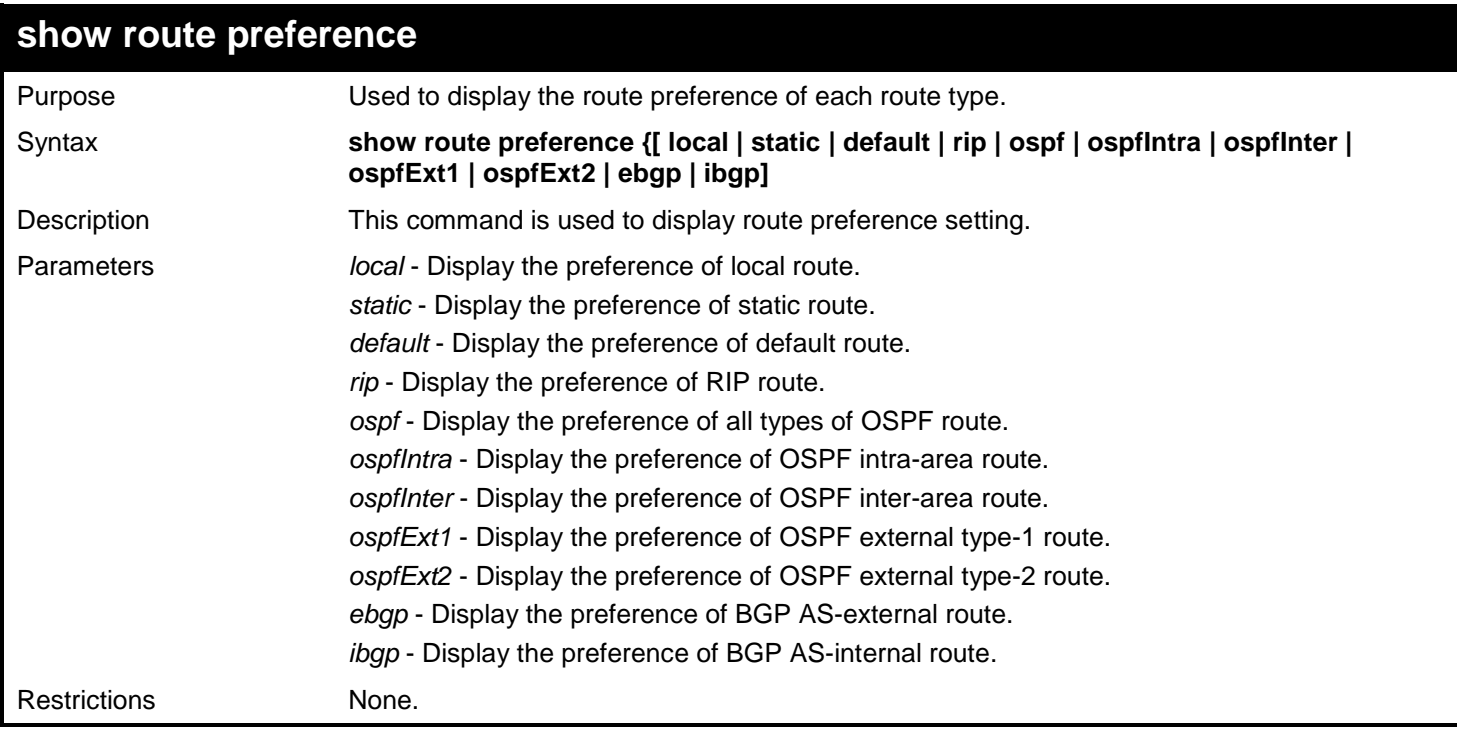

Example usage:

To display the route preference for all route types:

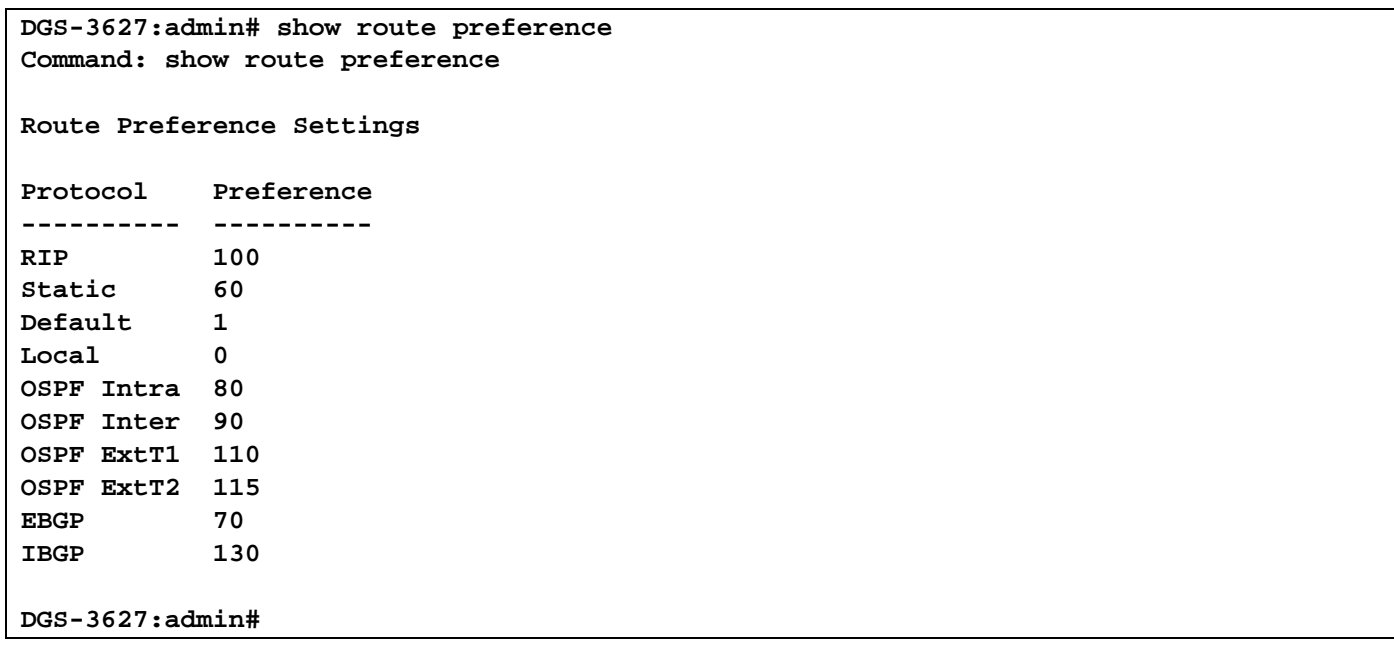

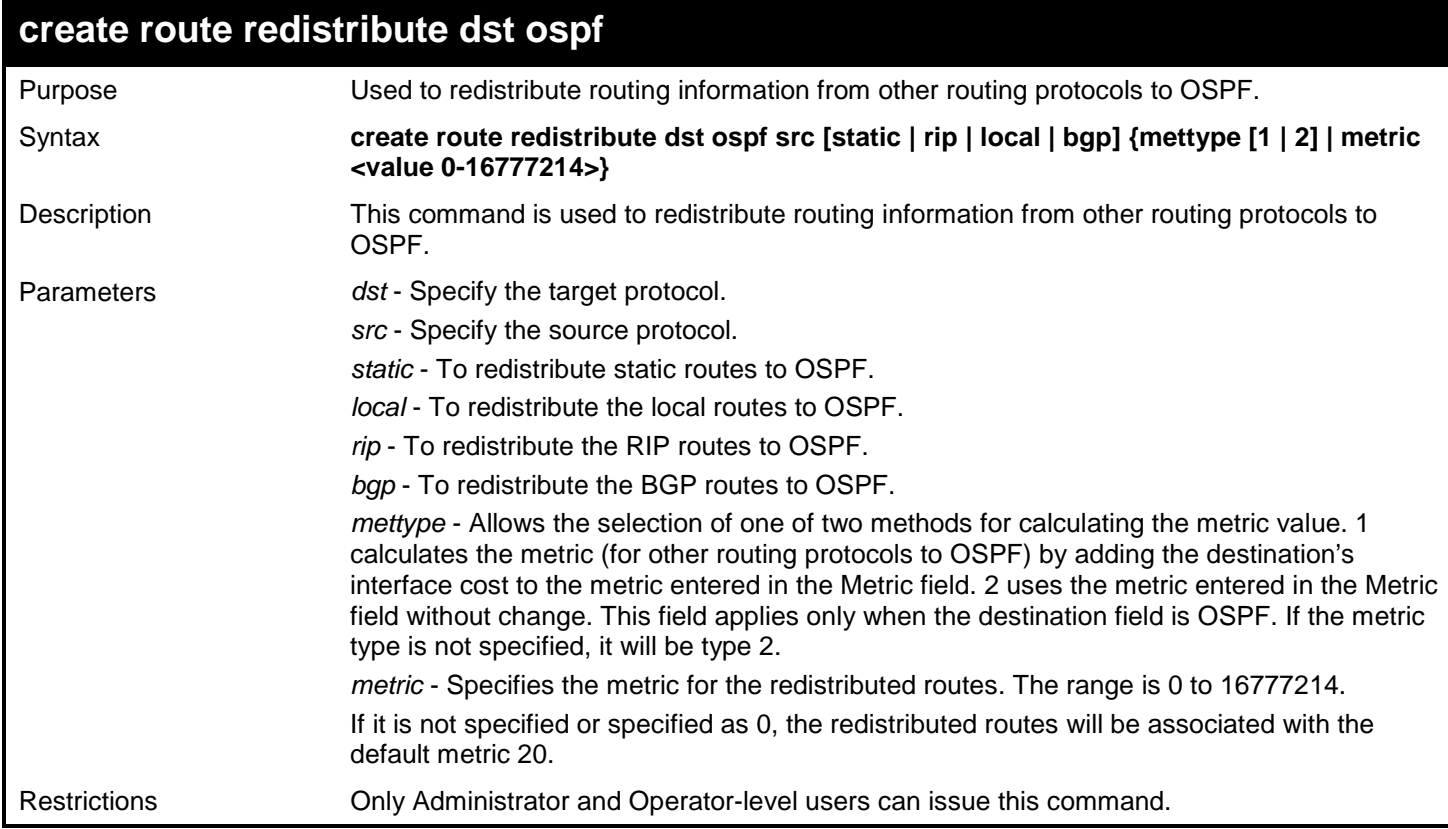

To add route redistribution to OSPF:

**DGS-3627:admin# create route redistribute dst ospf src rip Command: create route redistribute dst ospf src rip**

**Success.**

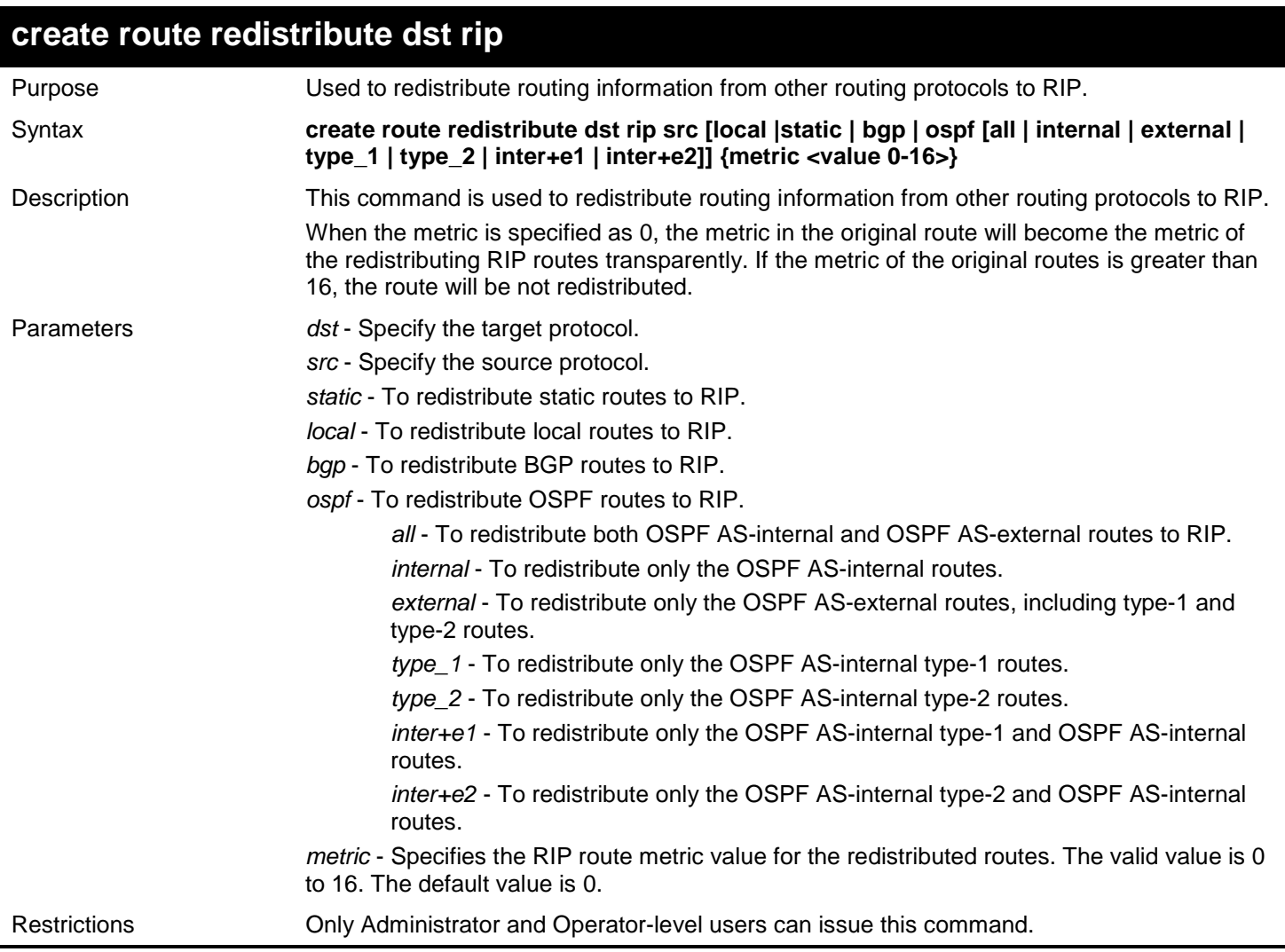

To add route redistribution settings:

```
DGS-3627:admin# create route redistribute dst rip src ospf all metric 2
Command: create route redistribute dst rip src ospf all metric 2
```
**Success.**

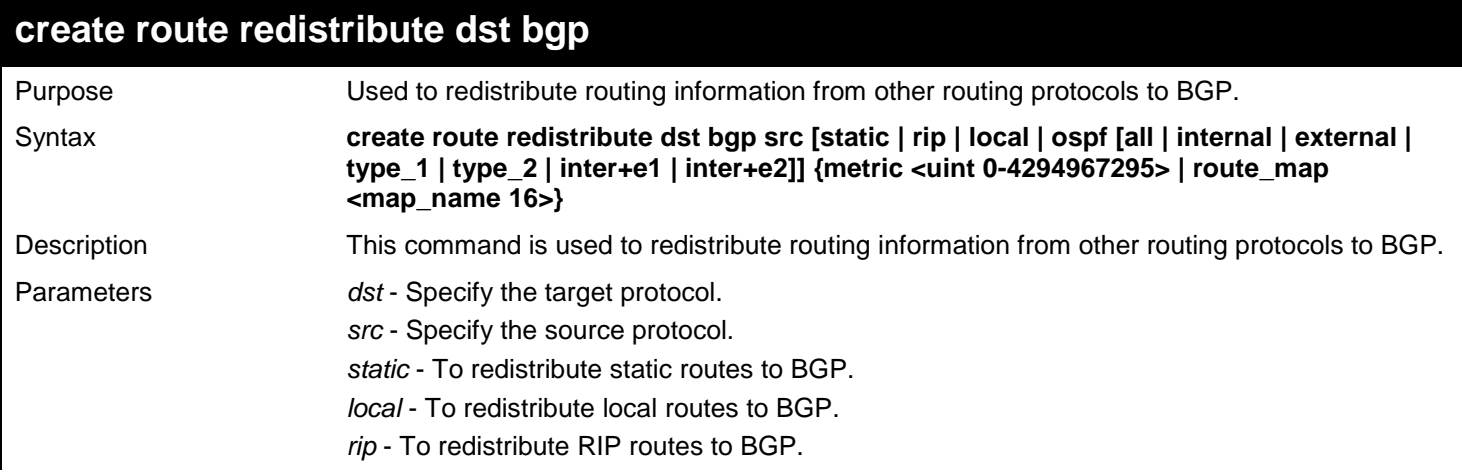

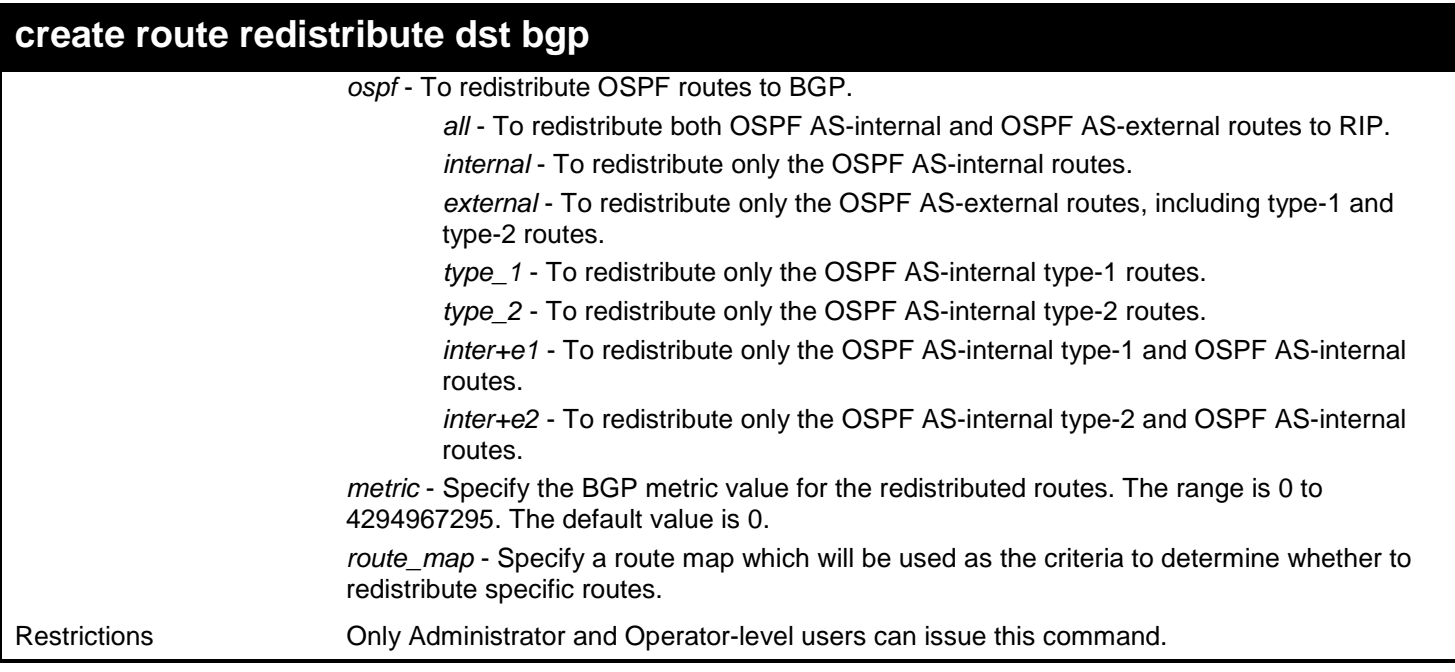

To add route redistribution settings:

**DGS-3627:admin# create route redistribute dst bgp src ospf all metric 2 Command: create route redistribute dst bgp src ospf all metric 2**

**Success.**

**DGS-3627:admin#** 

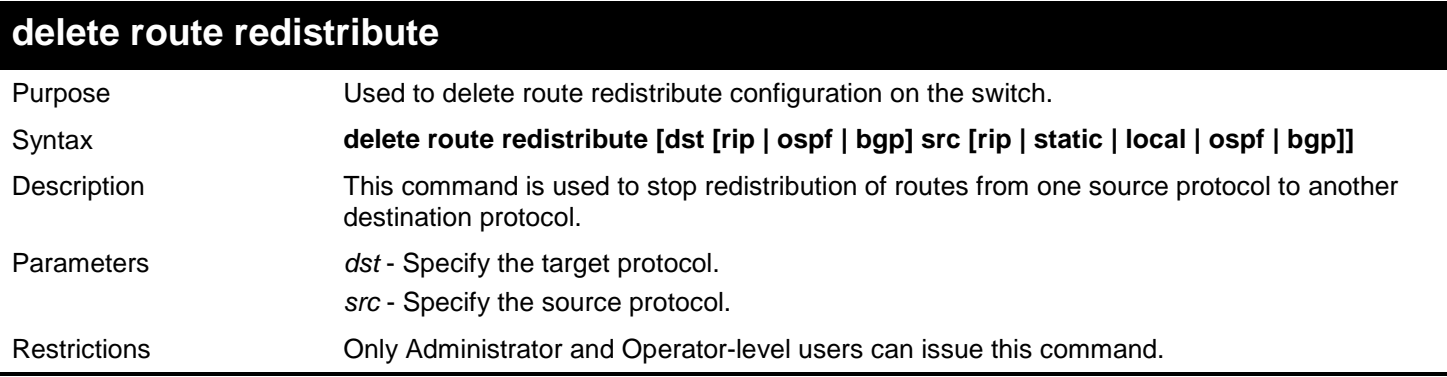

Example usage:

To delete route redistribution settings:

**DGS-3627:admin# delete route redistribute dst rip src ospf Command: delete route redistribute dst rip src ospf**

**Success.**
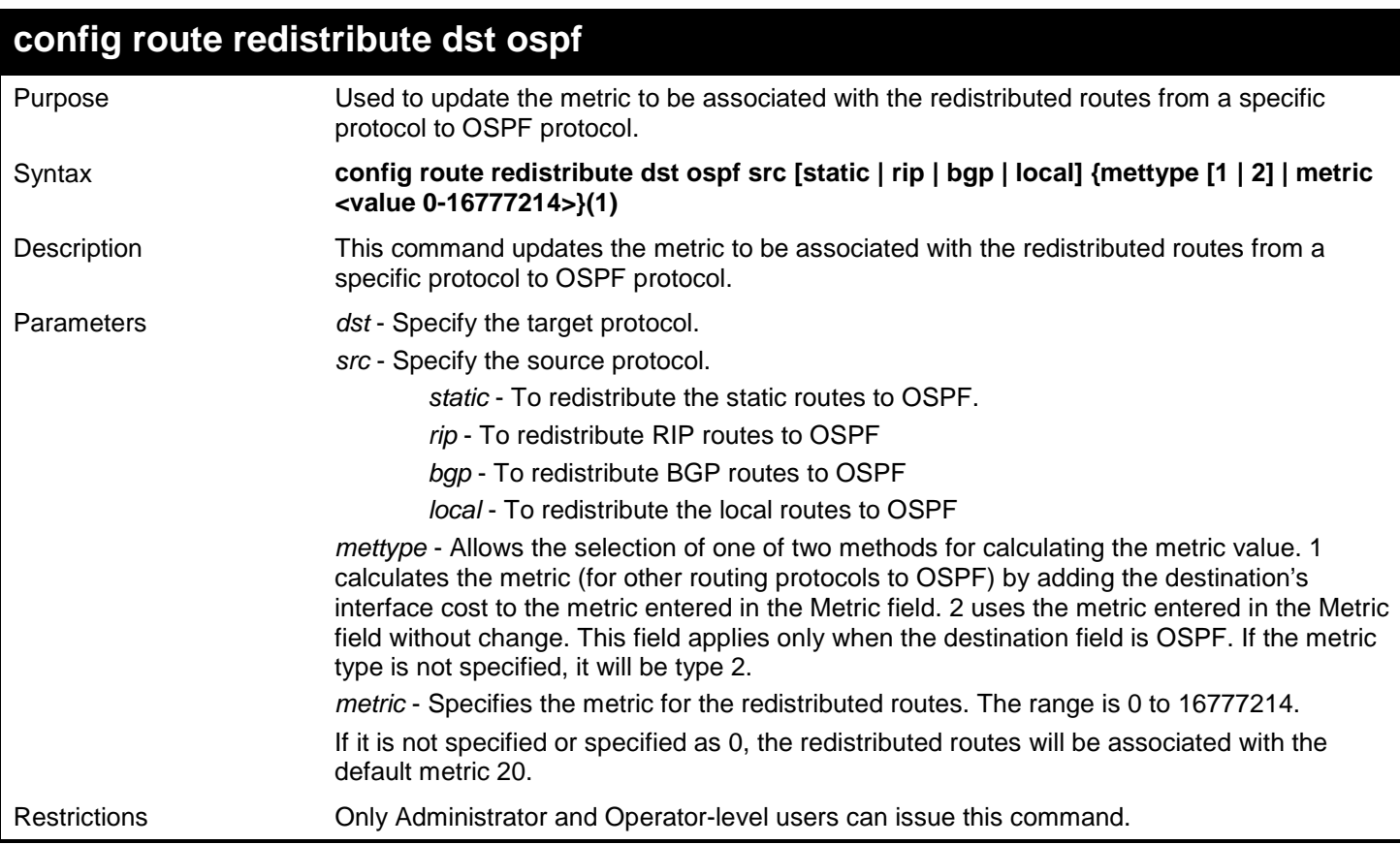

To configure route redistributions:

**DGS-3627:admin# config route redistribute dst ospf src rip mettype 1 metric 2 Command: config route redistribute dst ospf src rip mettype 1 metric 2**

**Succuss.**

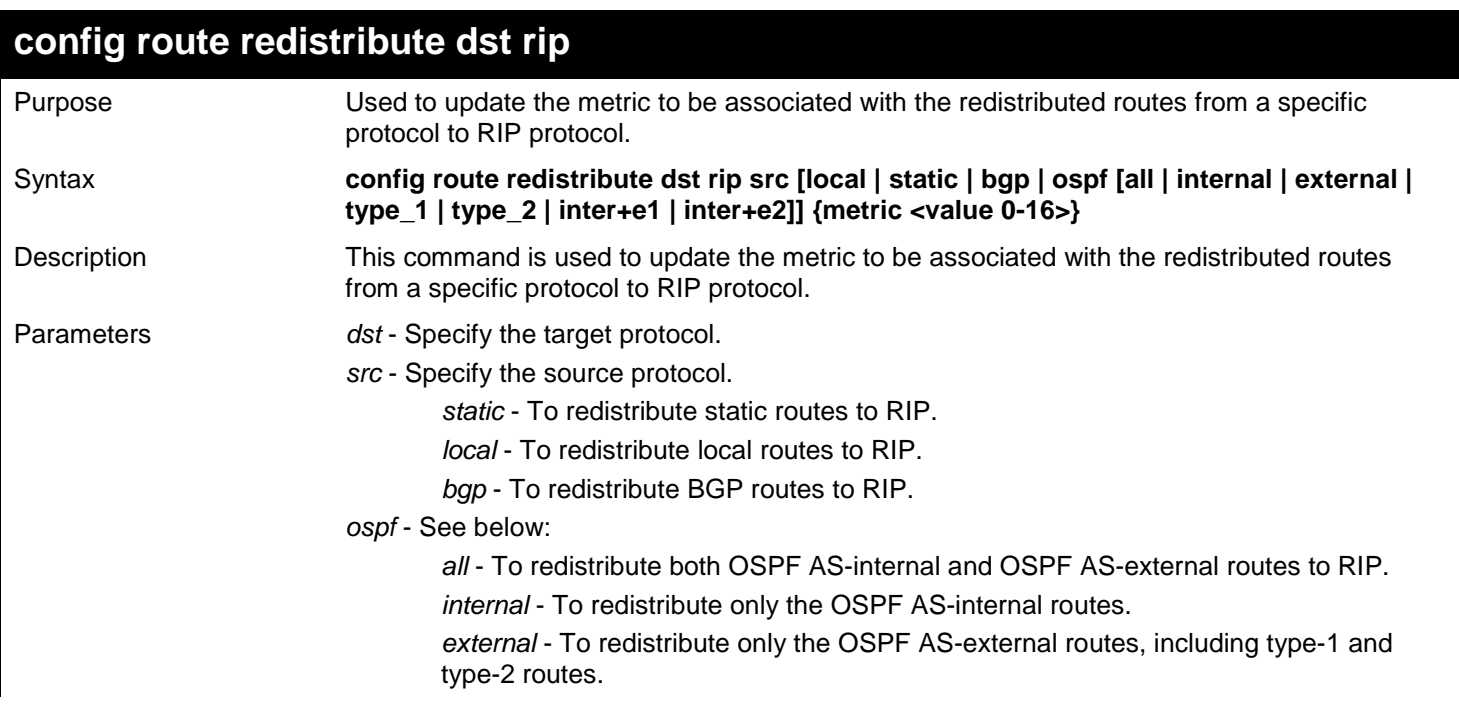

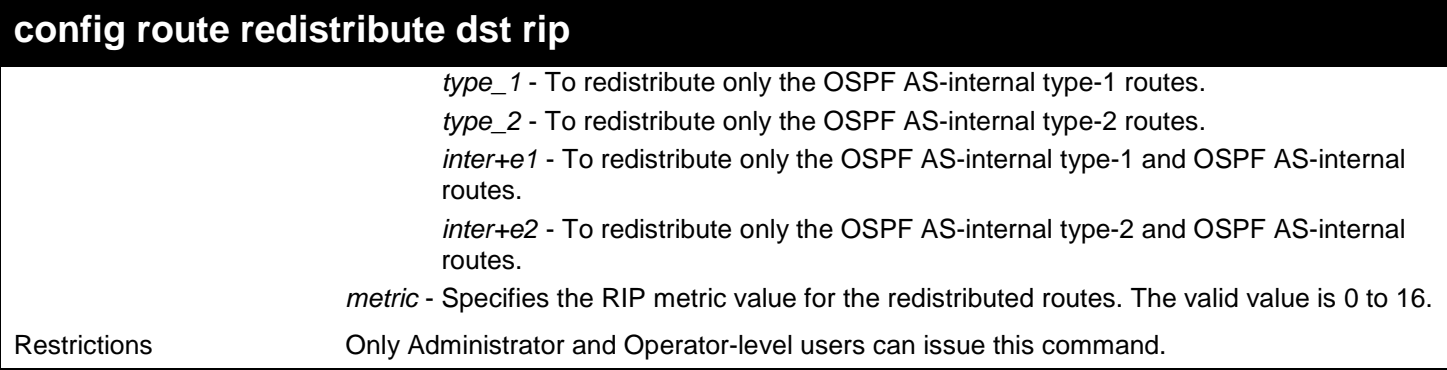

To configure route redistributions:

**DGS-3627:admin# config route redistribute dst rip src ospf internal Command: config route redistribute dst rip src ospf internal**

**Succuss.**

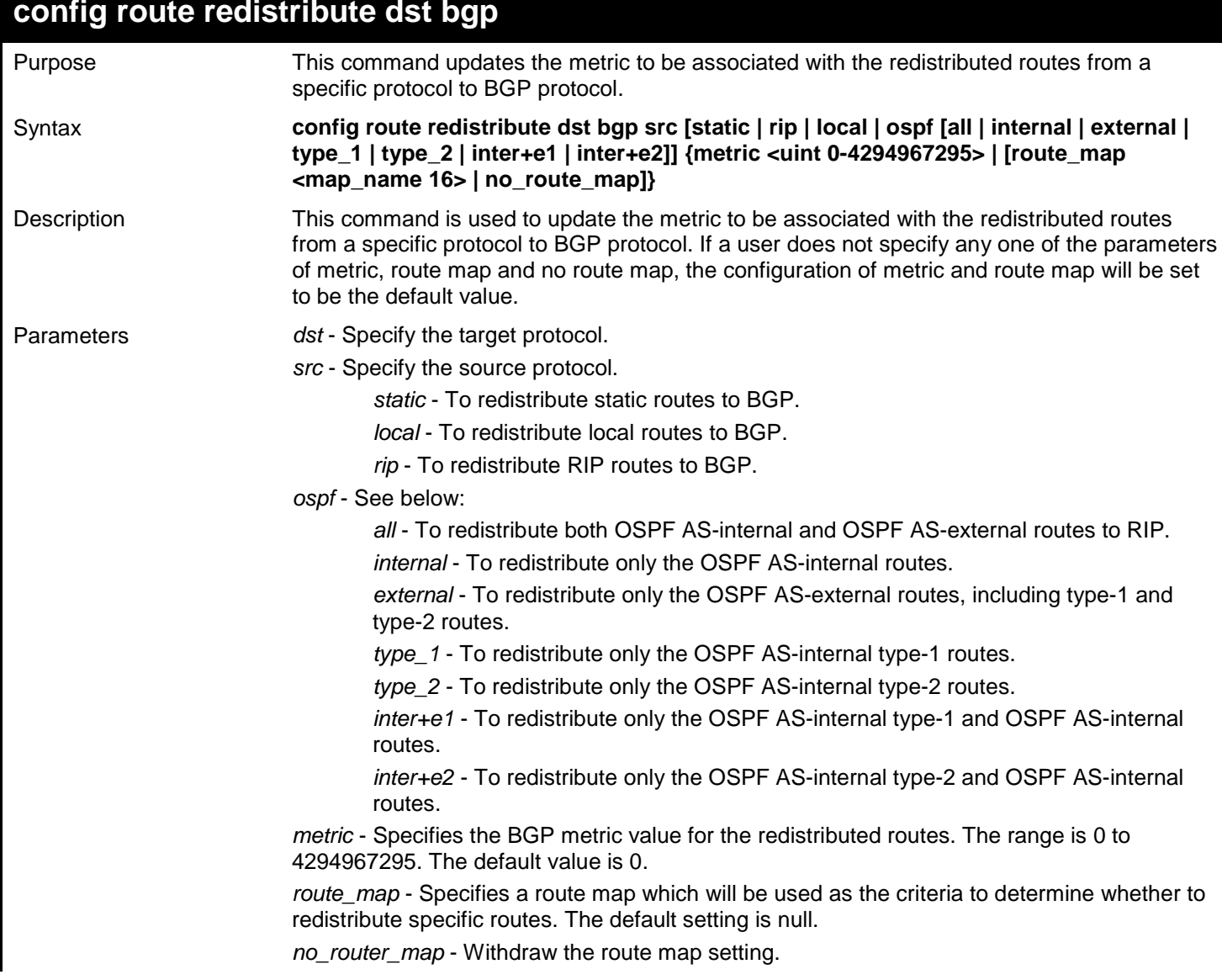

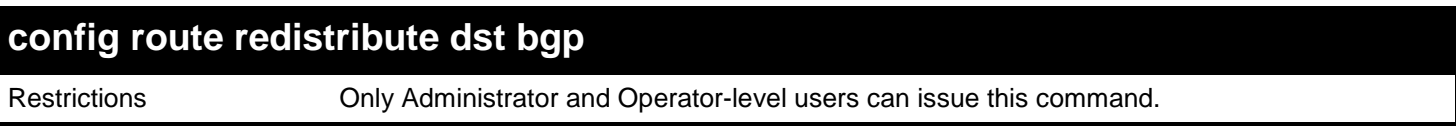

To add route redistribution settings:

```
DGS-3627:admin# config route redistribute dst bgp src ospf all metric 2
Command: config route redistribute dst bgp src ospf all metric 2
```
**Success.**

**DGS-3627:admin#** 

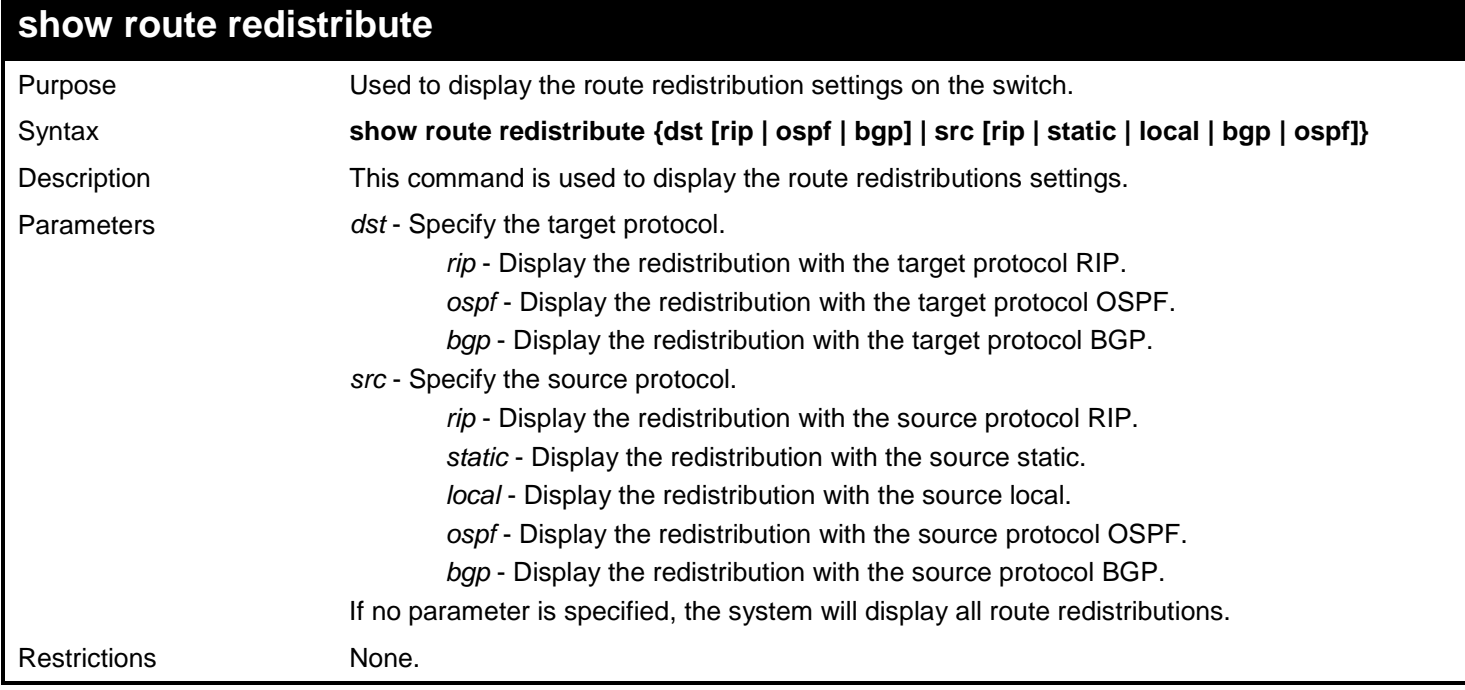

Example usage:

To display route redistributions:

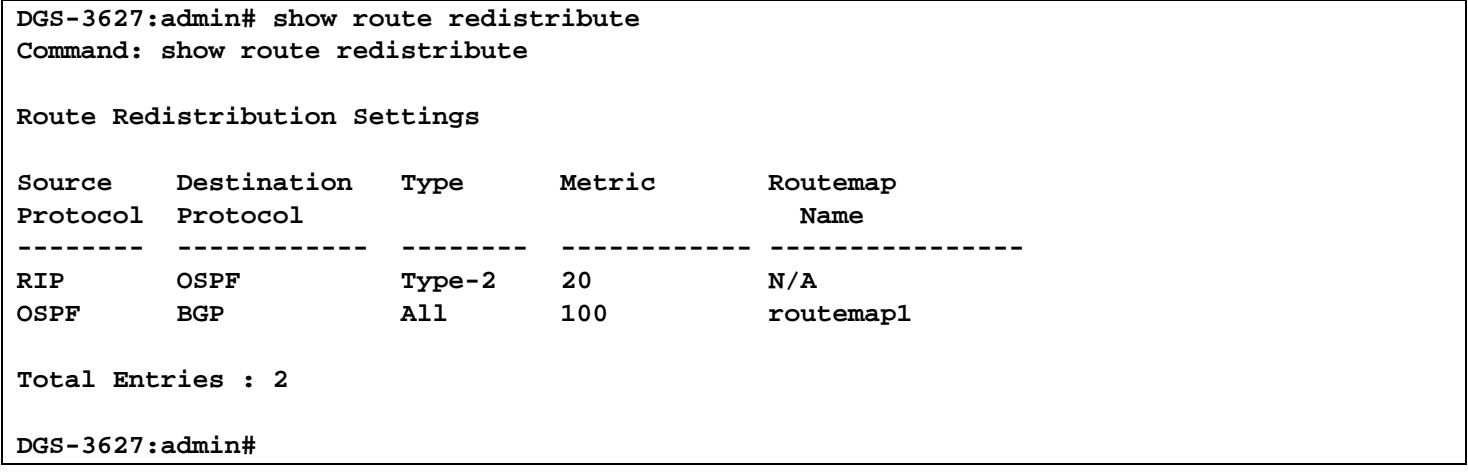

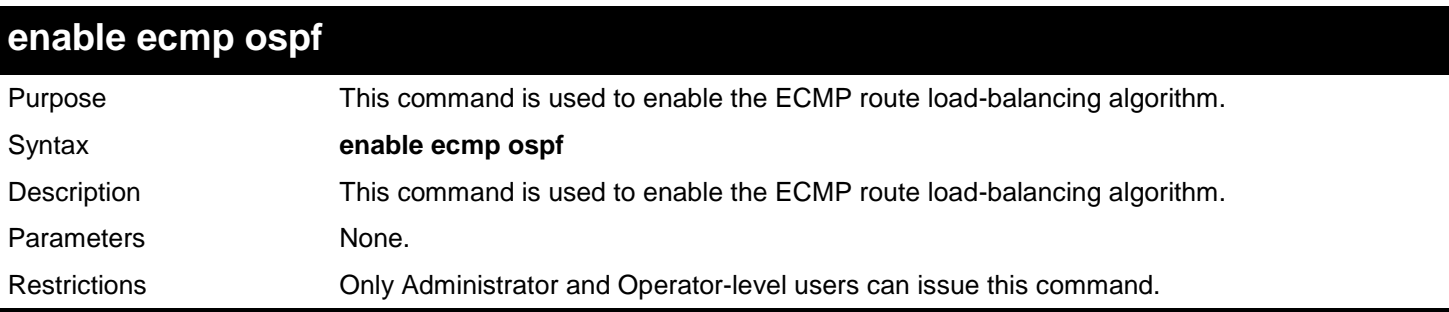

To enable the ECMP route load-balancing algorithm:

**DGS-3627:admin# enable ecmp ospf Command: enable ecmp ospf**

**Success.**

**DGS-3627:admin#**

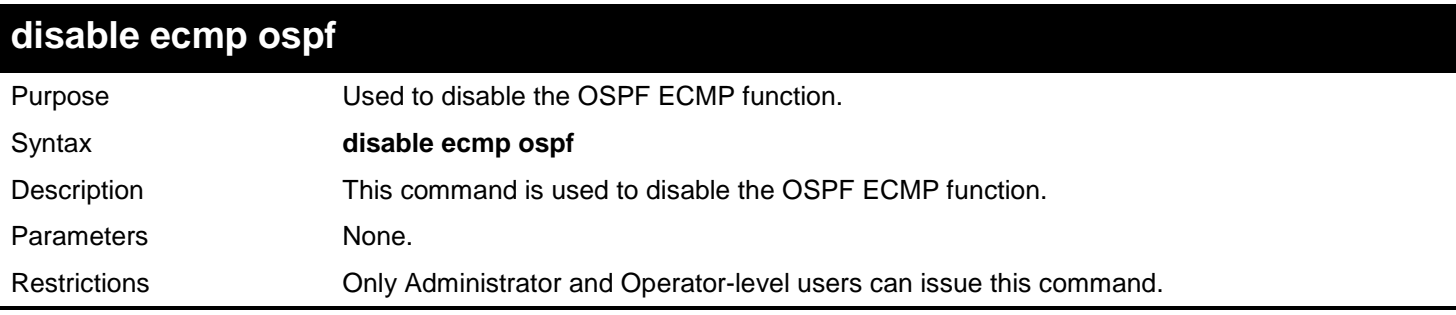

Example usage:

To disable OSPF ECMP function:

**DGS-3627:admin# disable ecmp ospf Command: disable ecmp ospf**

**Success.** 

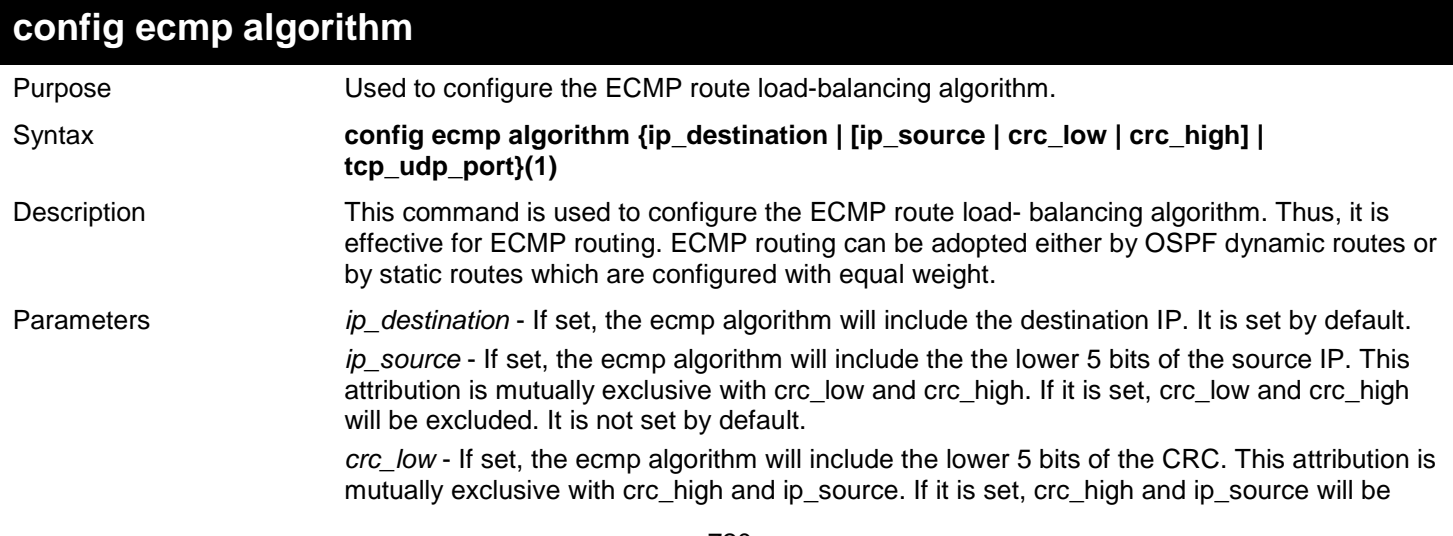

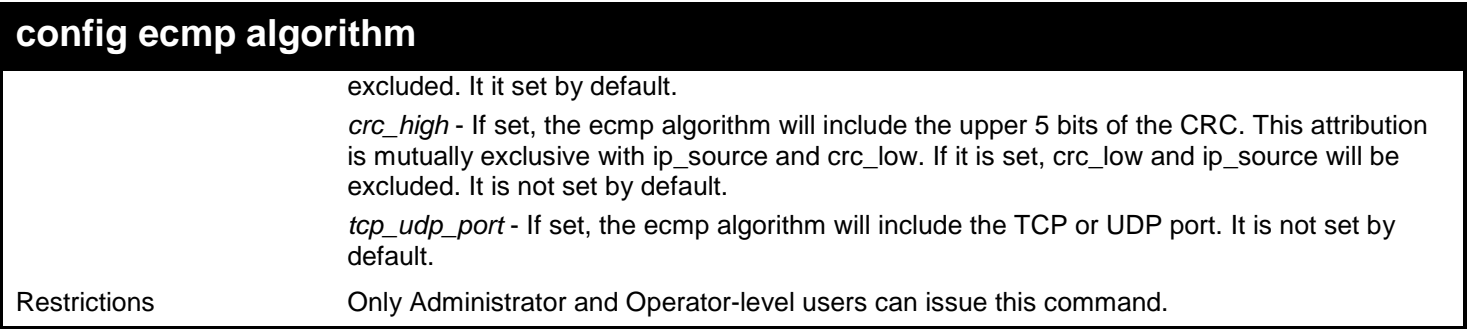

To set the ECMP hash algorithm:

```
DGS-3627:admin# config ecmp algorithm ip_destination ip_source
Command: config ecmp algorithm ip_destination ip_source
```
**Success.** 

**DGS-3627:admin#** 

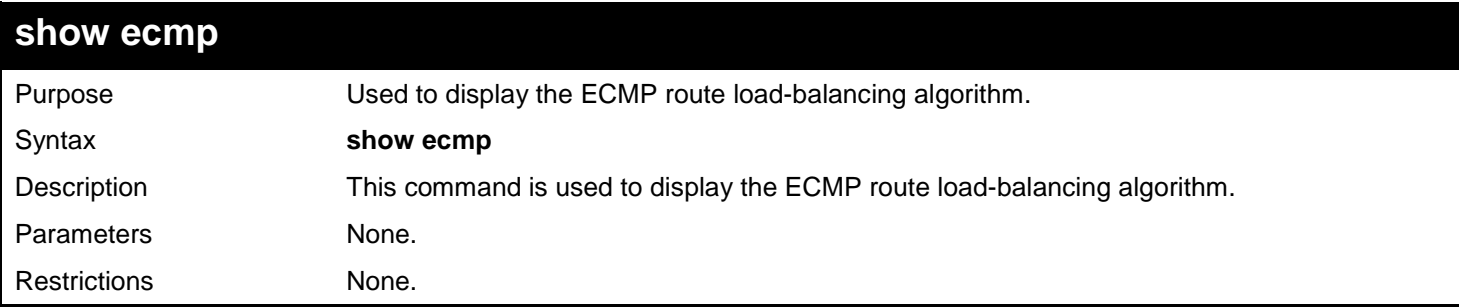

Example usage:

To display the ECMP hash algorithm:

**DGS-3627:admin# show ecmp Command: show ecmp ECMP For OSPF: Enabled ECMP Load Balance Algorithm: Destination IP: Used. Source IP: Not Used. CRC\_Low: Used. CRC\_High: Not Used. TCP\_UDP\_Port: Not Used.**

## *102*

## *UTILIZATION COMMANDS*

The Utilization commands in the Command Line Interface (CLI) are listed (along with the appropriate parameters) in the following table.

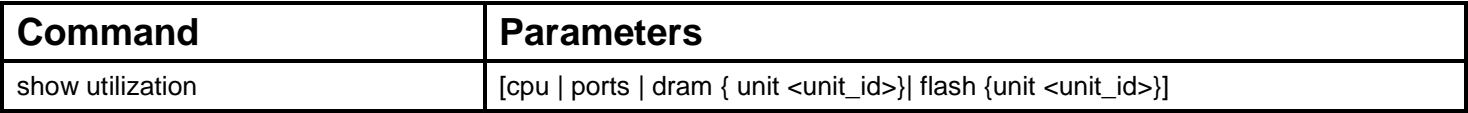

Each command is listed, in detail, in the following sections.

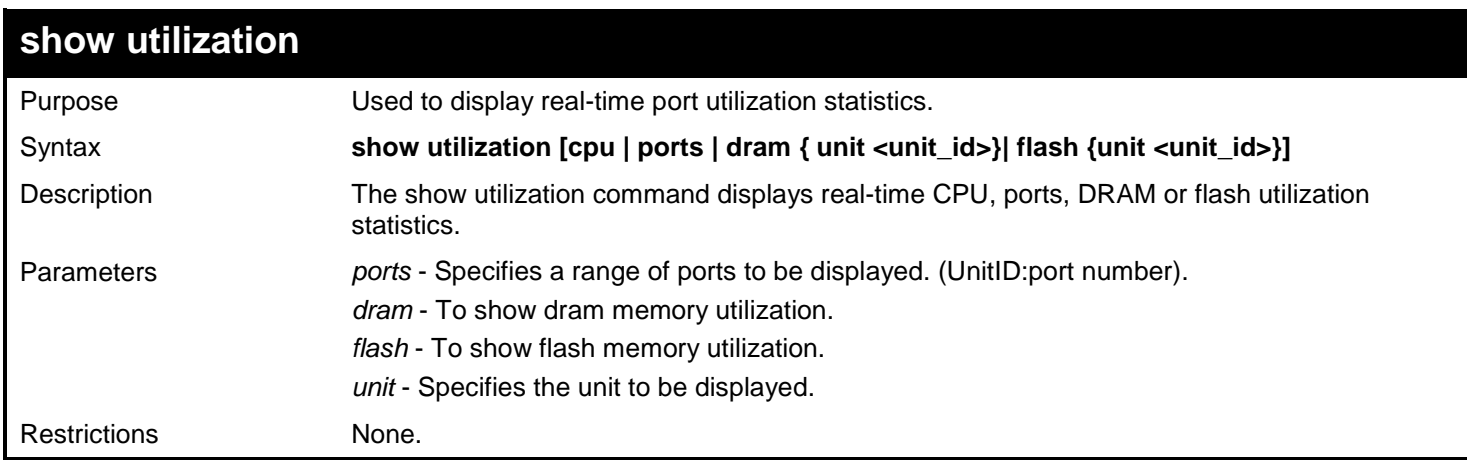

Example usage:

To display the ports utilization:

#### **DGS-3627:admin# show utilization ports Command: show utilization ports**

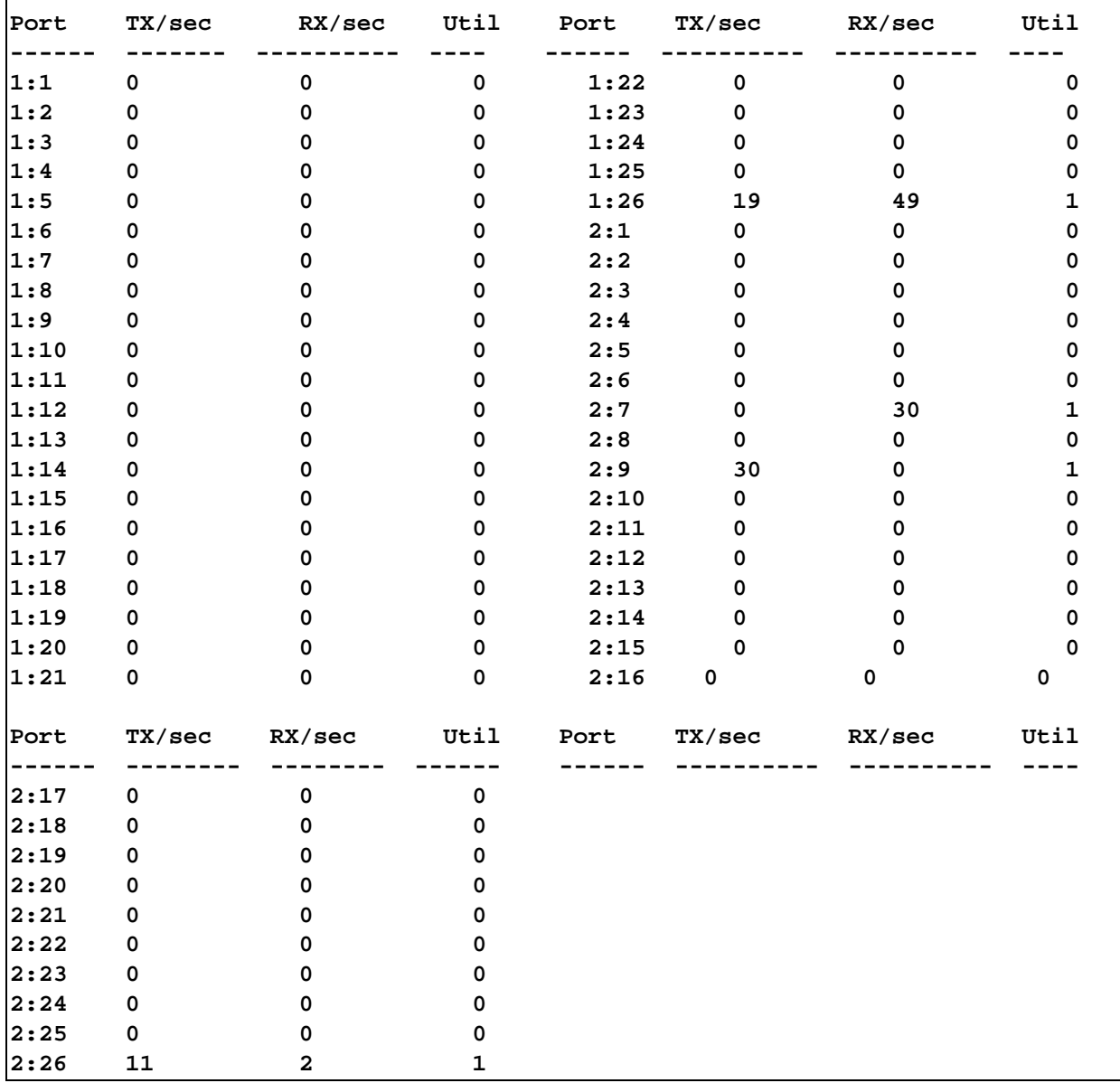

To display the CPU utilization:

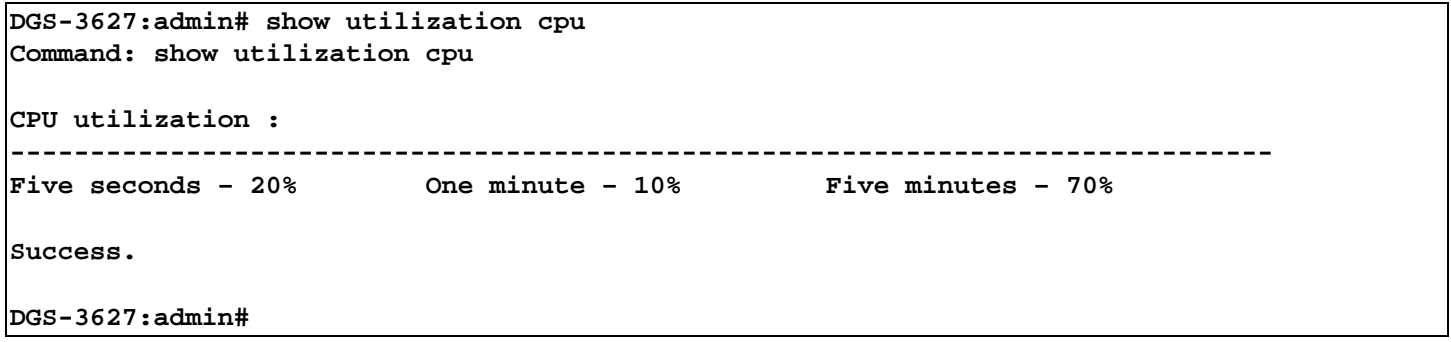

To display DRAM utilization:

```
DGS-3627:admin# show utilization dram
Command: show utilization dram
DRAM Utilization : 
Total DRAM : 262,144 KB
Used DRAM : 212,568 KB
Utilization : 81%
Success.
```
**DGS-3627:admin#**

To display FLASH utilization:

**DGS-3627:admin# show utilization flash Command: show utilization flash FLASH Memory Utilization : Total FLASH : 16,384 KB Used FLASH : 13,440 KB Utilization : 82% Success.**

# *103*

# *VLAN TRUNKING COMMANDS*

The VLAN Trunking commands in the Command Line Interface (CLI) are listed (along with the appropriate parameters) in the following table.

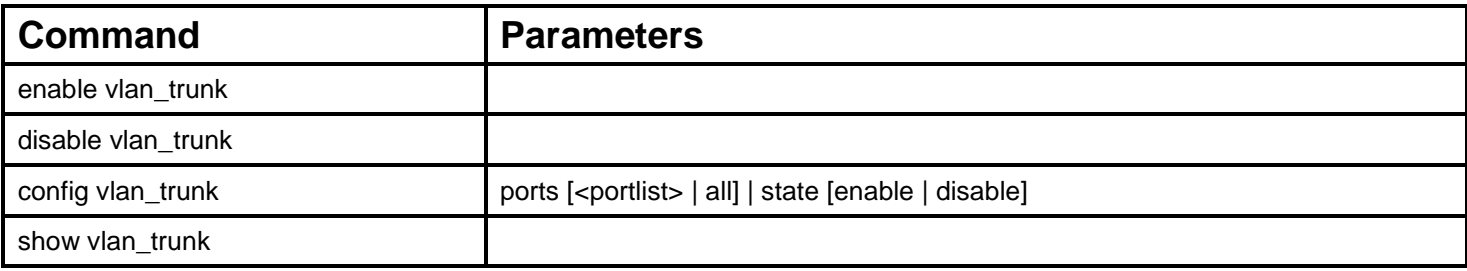

Each command is listed, in detail, in the following sections.

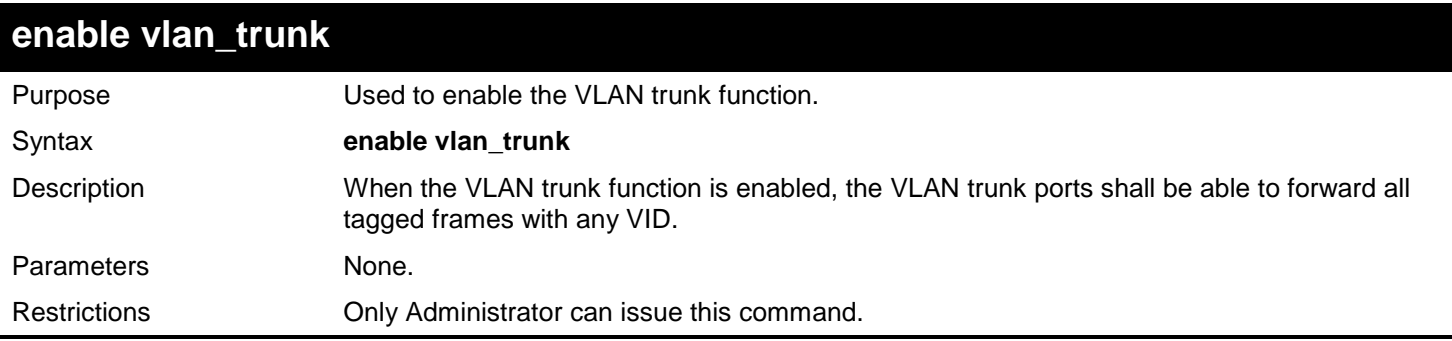

Example usage:

To enable the VLAN Trunk:

**DGS-3627:admin# enable vlan\_trunk Command: enable vlan\_trunk**

**Success.**

**DGS-3627:admin#** 

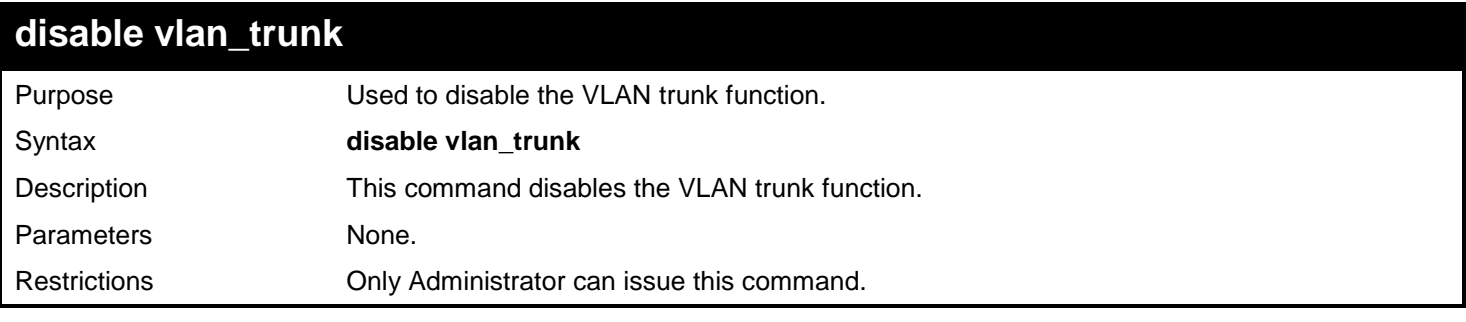

Example usage:

To disable the VLAN Trunk:

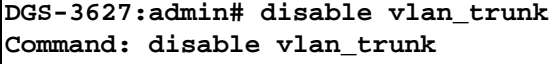

**Success.**

**DGS-3627:admin#** 

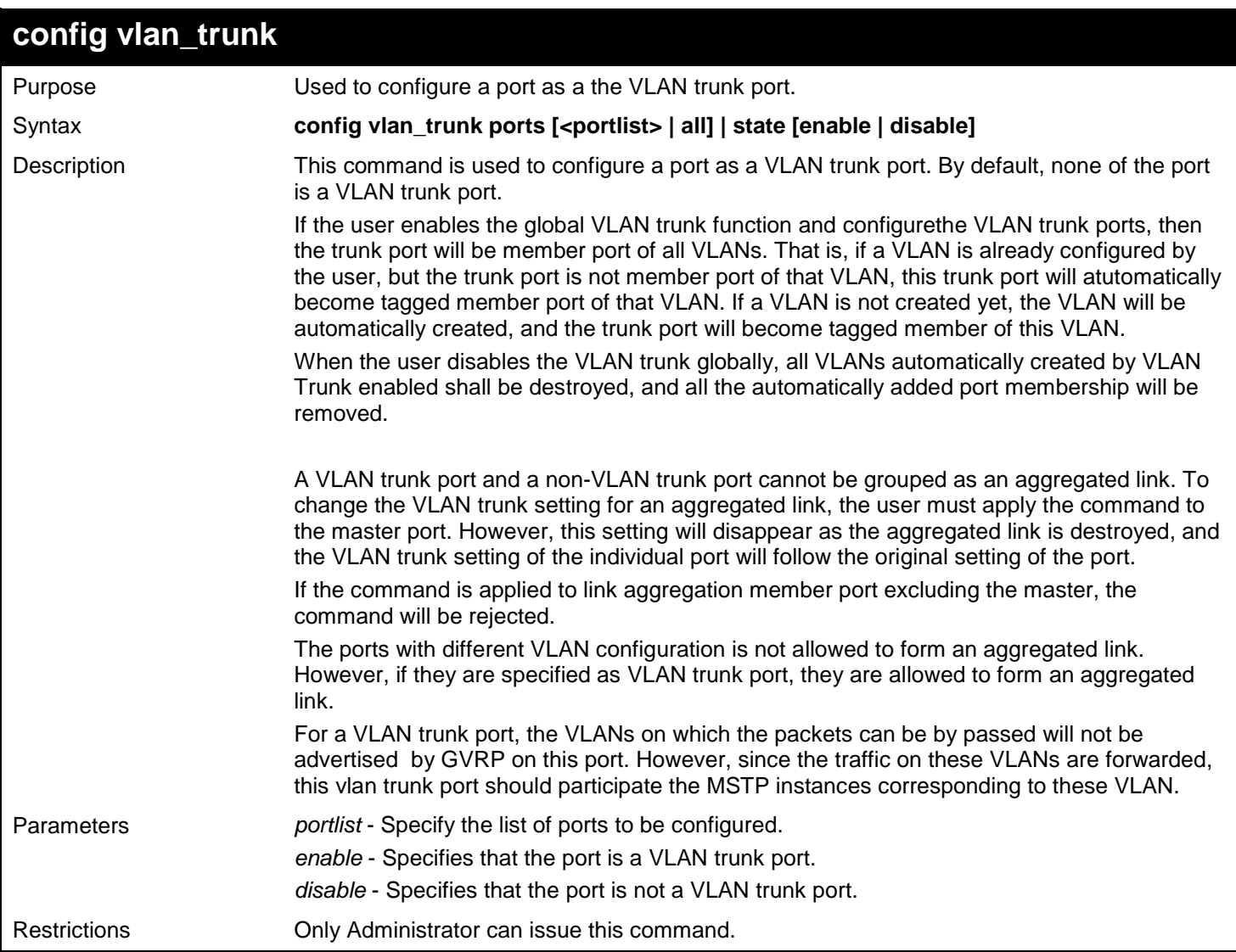

Example usage:

To config vlan\_trunk port:

**DGS-3627:admin# config vlan\_trunk ports 1-5 state enable Command: config vlan\_trunk ports 1-5 state enable**

**Success.**

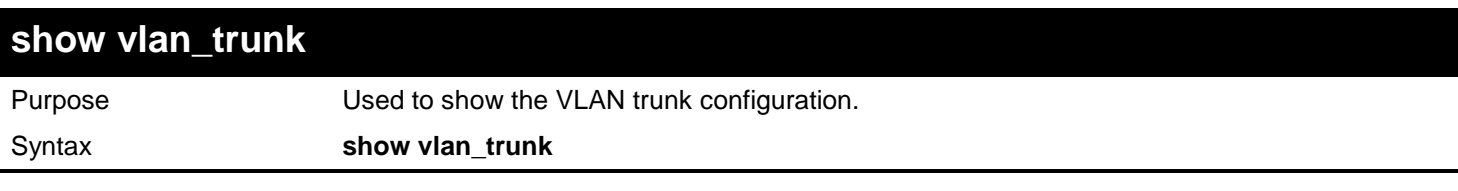

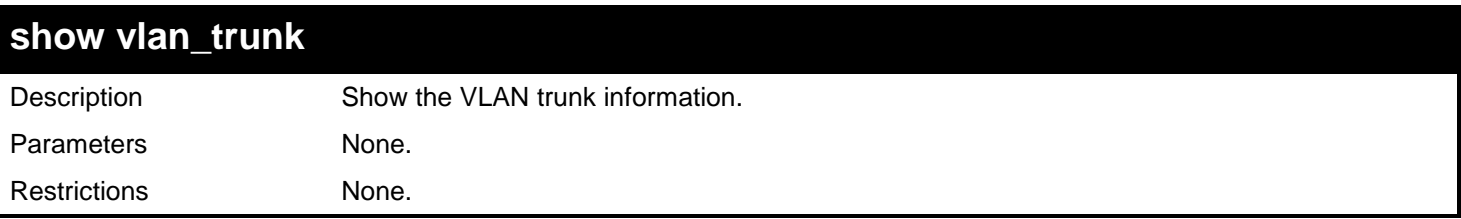

To show the VLAN Trunk information:

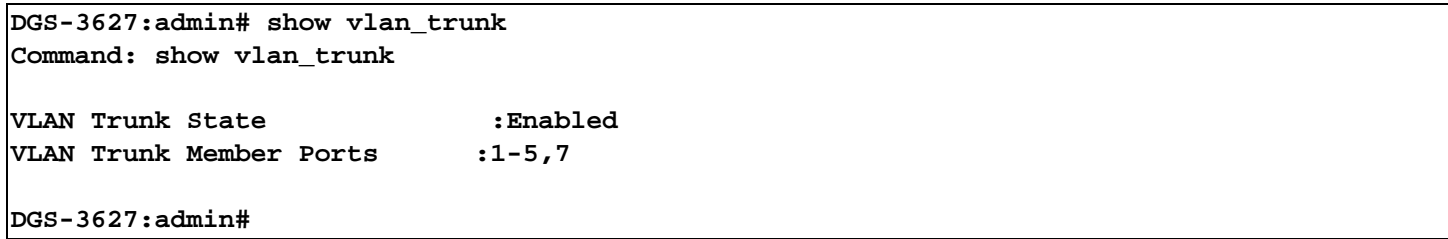

## *104*

## *VRRP DEBUG COMMANDS*

The VRRP Debug commands in the Command Line Interface (CLI) are listed (along with the appropriate parameters) in the following table.

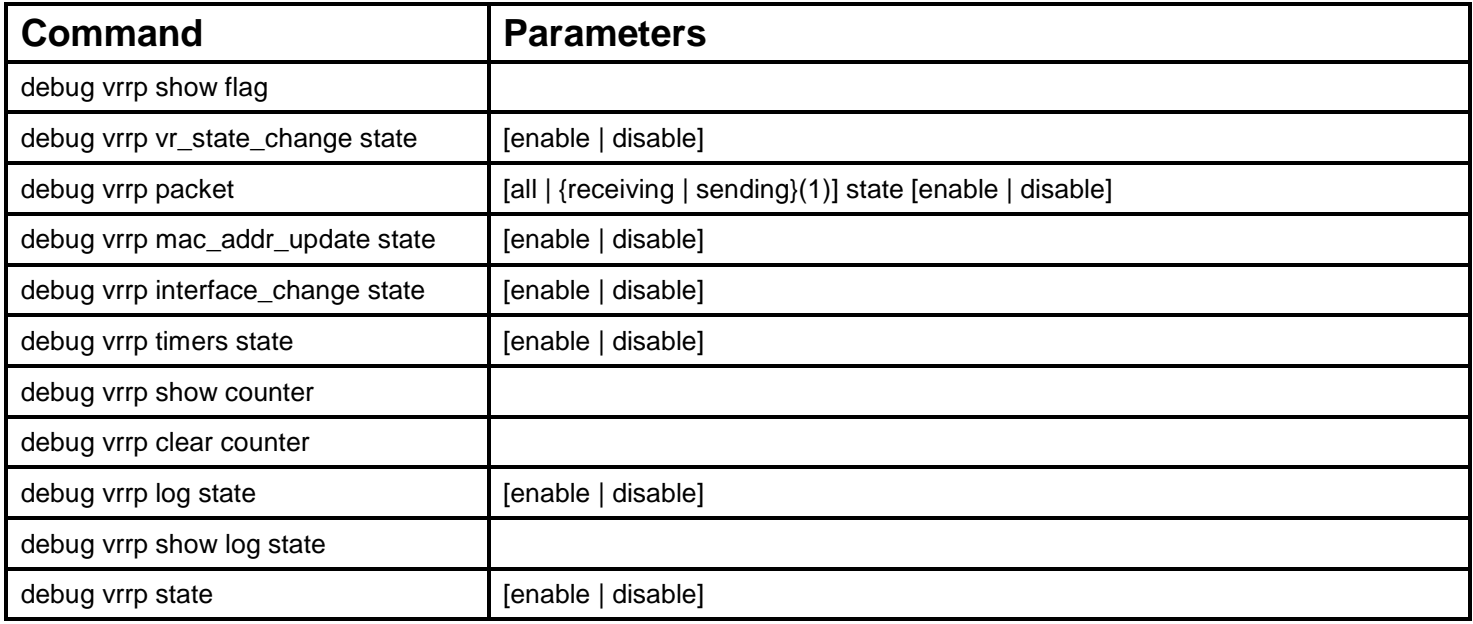

Each command is listed, in detail, in the following sections.

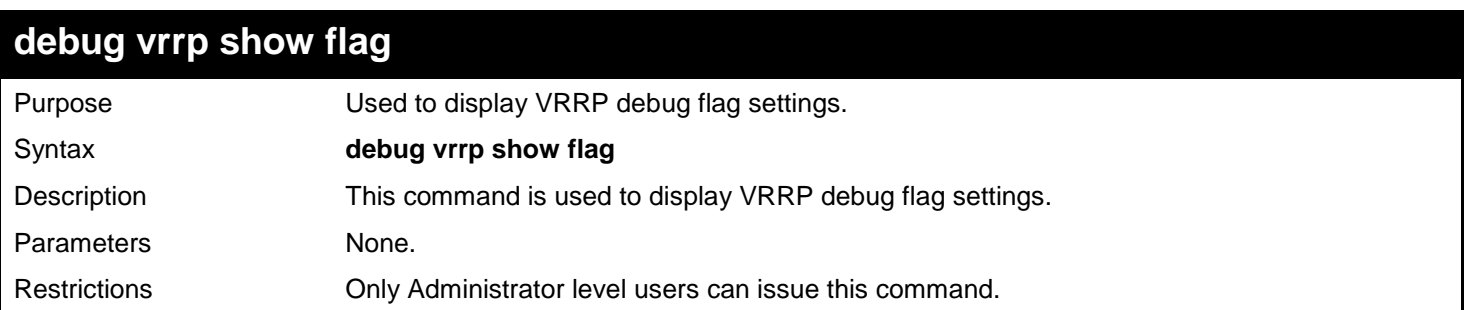

#### Example usage:

To display VRRP debug flag settings:

**DGS-3627:admin# debug vrrp show flag Command: debug vrrp show flag Current VRRP Debug Level Settings Virtual Router State Change Packet Sending DGS-3627:admin#** 

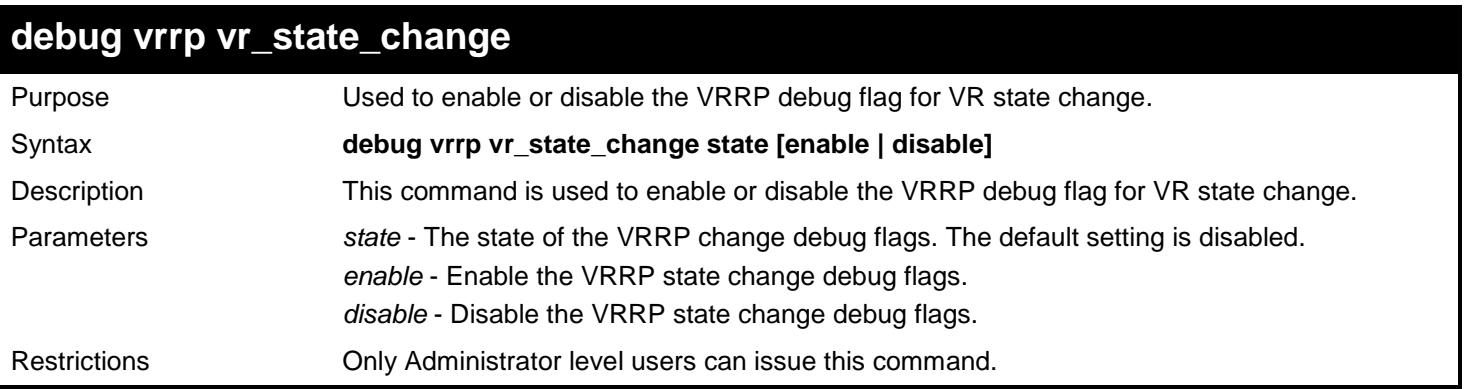

To enable the VRRP virtual router state change debug flag:

**DGS-3627:admin# debug vrrp vr\_state\_change state enable Command: debug vrrp vr\_state\_change state enable**

**Success.**

**DGS-3627:admin#** 

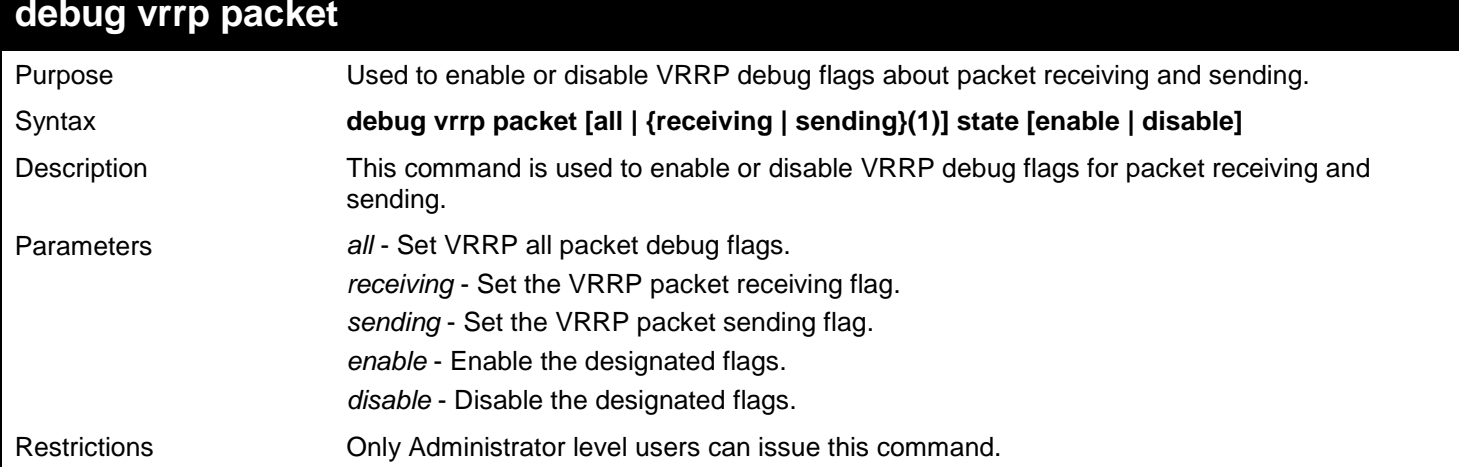

Example usage:

To enable all VRRP packet debug flags:

**DGS-3627:admin# debug vrrp packet all state enable Command: debug vrrp packet all state enable**

**Success.**

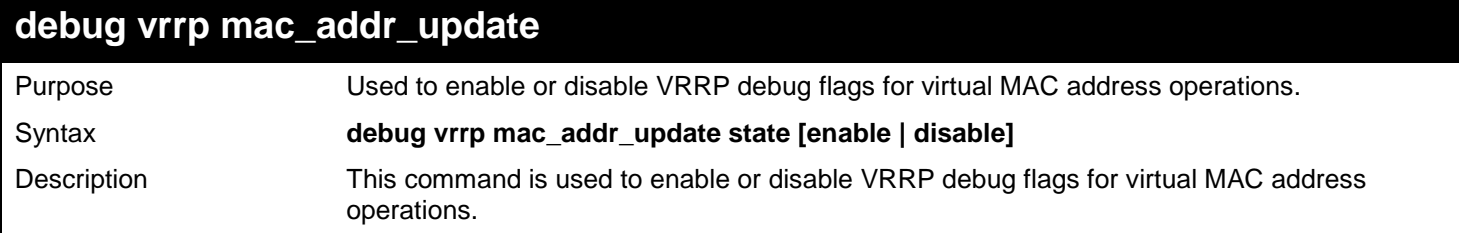

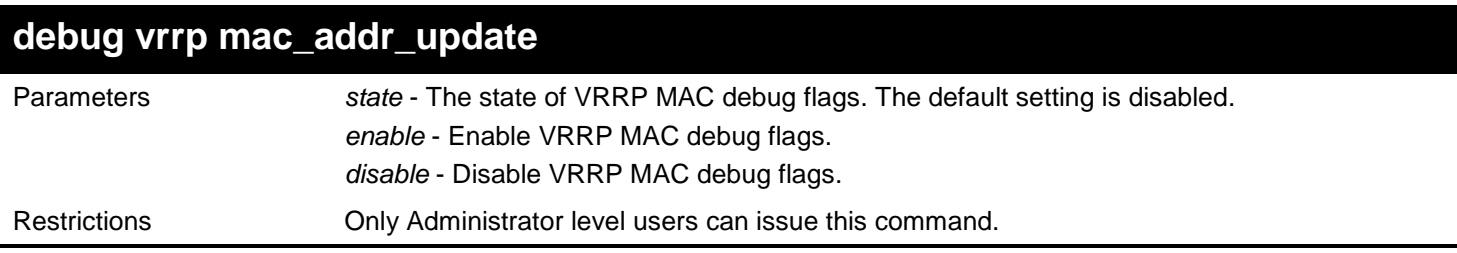

To enable VRRP virtual MAC address update debug flags:

**DGS-3627:admin# debug vrrp mac\_addr\_update state enable Command: debug vrrp mac\_addr\_update state enable**

**Success.**

**DGS-3627:admin#** 

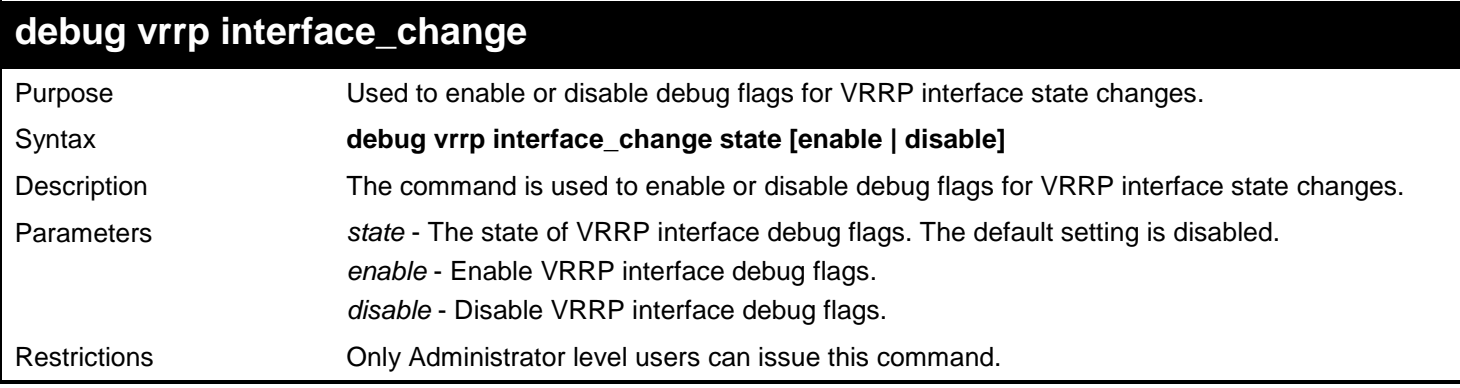

Example usage:

To enable VRRP interface state change debug flags:

**DGS-3627:admin# debug vrrp interface\_change state enable Command: debug vrrp interface\_change state enable**

**Success.**

**DGS-3627:admin#** 

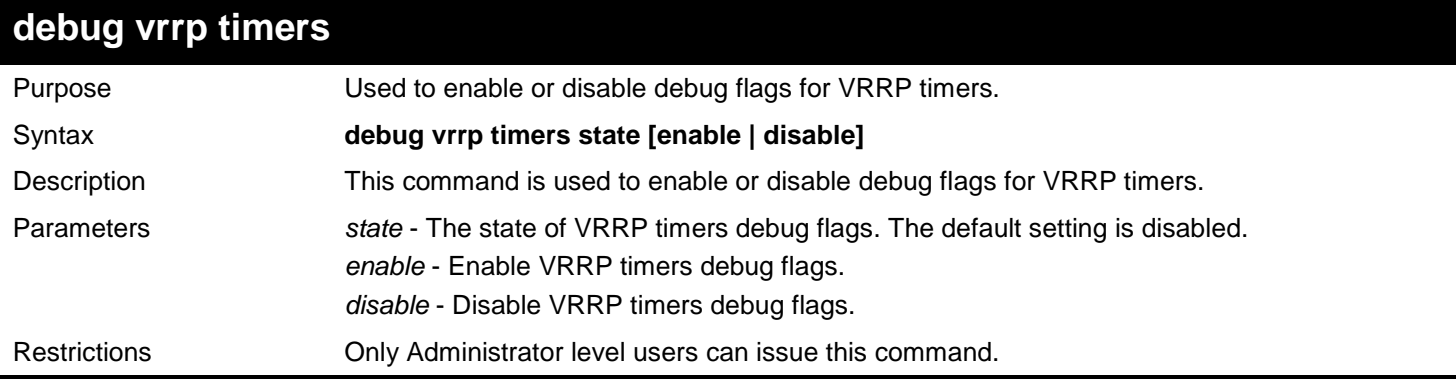

Example usage:

To enable VRRP timer debug flags:

```
DGS-3627:admin# debug vrrp timers state enable
Command: debug vrrp timers state enable
```
**Success.**

**DGS-3627:admin#** 

#### **debug vrrp show counter**

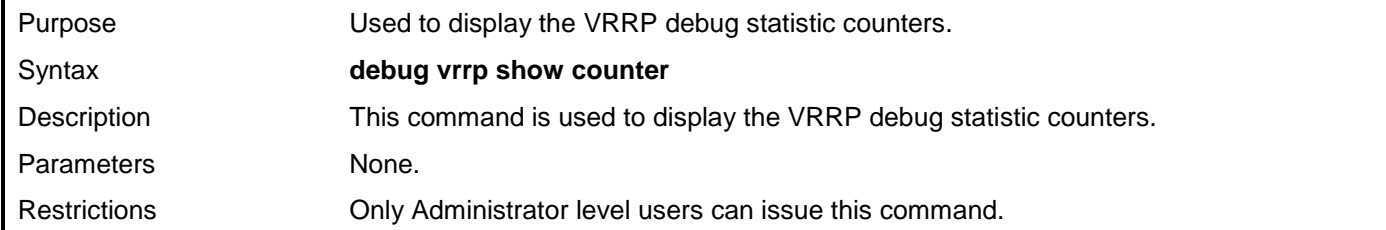

Example usage:

To display VRRP statistic counters:

```
DGS-3627:admin# debug vrrp show counter
Command: debug vrrp show counter
VRRP Debug Statistic Counters
Received ADV : 9<br>Drop : 52
Drop : 5<br>
Auth Fail : 0
Auth Fail
 Sent ADV : 0
DGS-3627:admin#
```
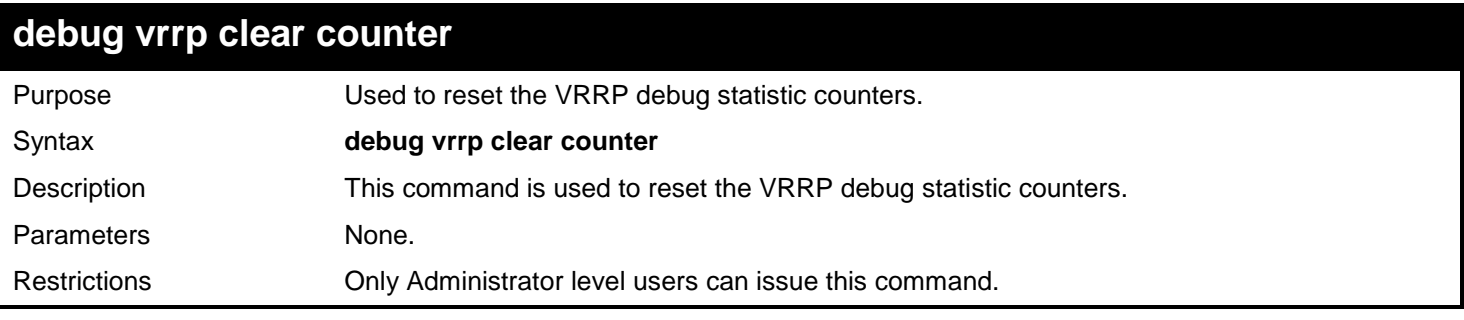

Example usage:

To clear VRRP statistic counters:

**DGS-3627:admin# debug vrrp clear counter Command: debug vrrp clear counter**

**Success**

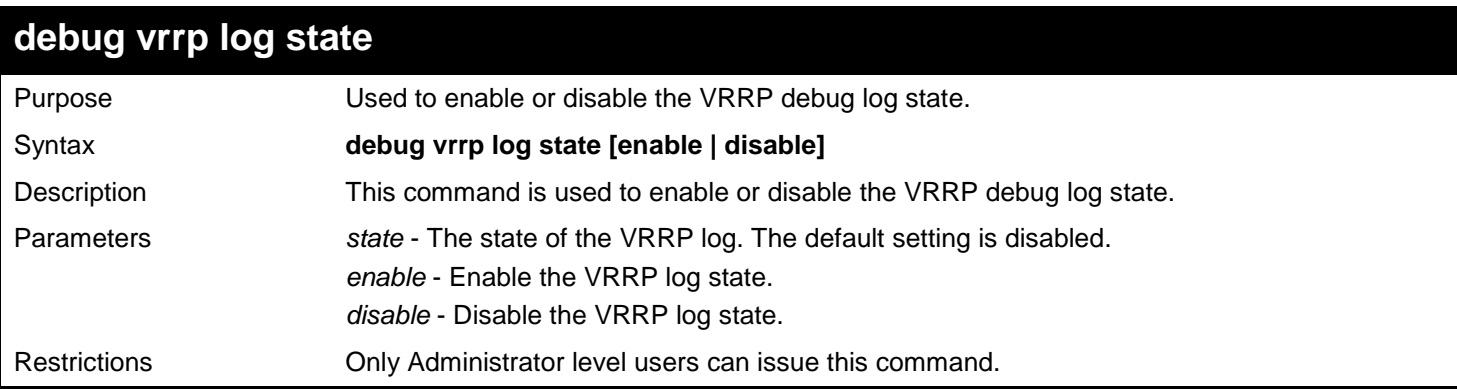

Example usage:

To enable the VRRP debug log state:

**DGS-3627:admin# debug vrrp log state enable Command: debug vrrp log state enable**

**Success.**

**DGS-3627:admin#** 

#### **debug vrrp show log state**

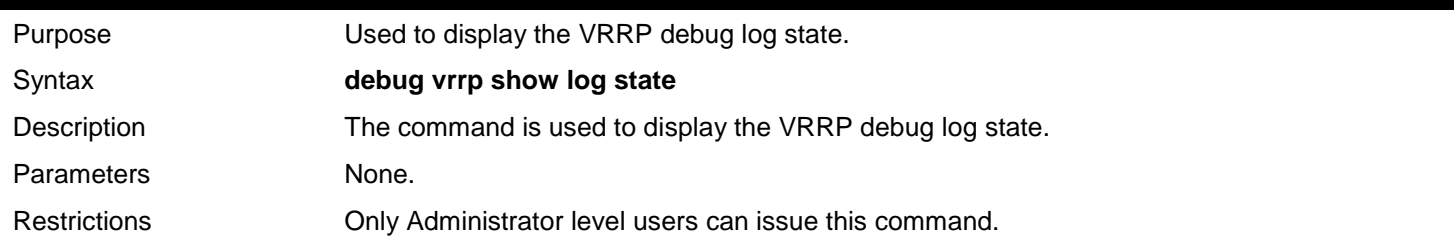

Example usage:

To display the VRRP debug log state:

**DGS-3627:admin# debug vrrp show log state Command: debug vrrp show log state**

**VRRP Debug Log State: Disabled**

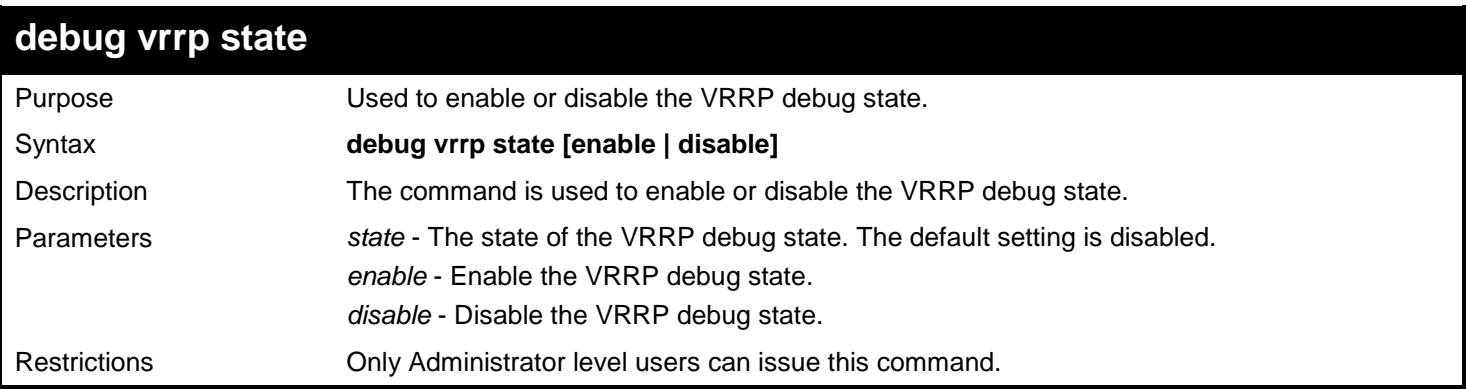

To enable the VRRP debug state:

```
DGS-3627:admin# debug vrrp state enable
Command: debug vrrp state enable
```
**Success.**

## *105*

### *VRRP COMMANDS*

VRRP or Virtual Routing Redundancy Protocol is a function on the Switch that dynamically assigns responsibility for a virtual router to one of the VRRP routers on a LAN. The VRRP router that controls the IP address associated with a virtual router is called the Master, and will forward packets sent to this IP address. This will allow any Virtual Router IP address on the LAN to be used as the default first hop router by end hosts. Utilizing VRRP, the administrator can achieve a higher available default path cost without needing to configure every end host for dynamic routing or routing discovery protocols.

Statically configured default routes on the LAN are prone to a single point of failure. VRRP is designed to eliminate these failures by setting an election protocol that will assign a responsibility for a virtual router to one of the VRRP routers on the LAN. When a virtual router fails, the election protocol will select a virtual router with the highest priority to be the Master router on the LAN. This retains the link and the connection is kept alive, regardless of the point of failure.

To configure VRRP for virtual routers on the Switch, an IP interface must be present on the system and it must be a part of a VLAN. VRRP IP interfaces may be assigned to every VLAN, and therefore IP interface, on the Switch. VRRP routers within the same VRRP group must be consistent in configuration settings for this protocol to function optimally.

The VRRP commands in the Command Line Interface (CLI) are listed, along with the appropriate parameters, in the following table.

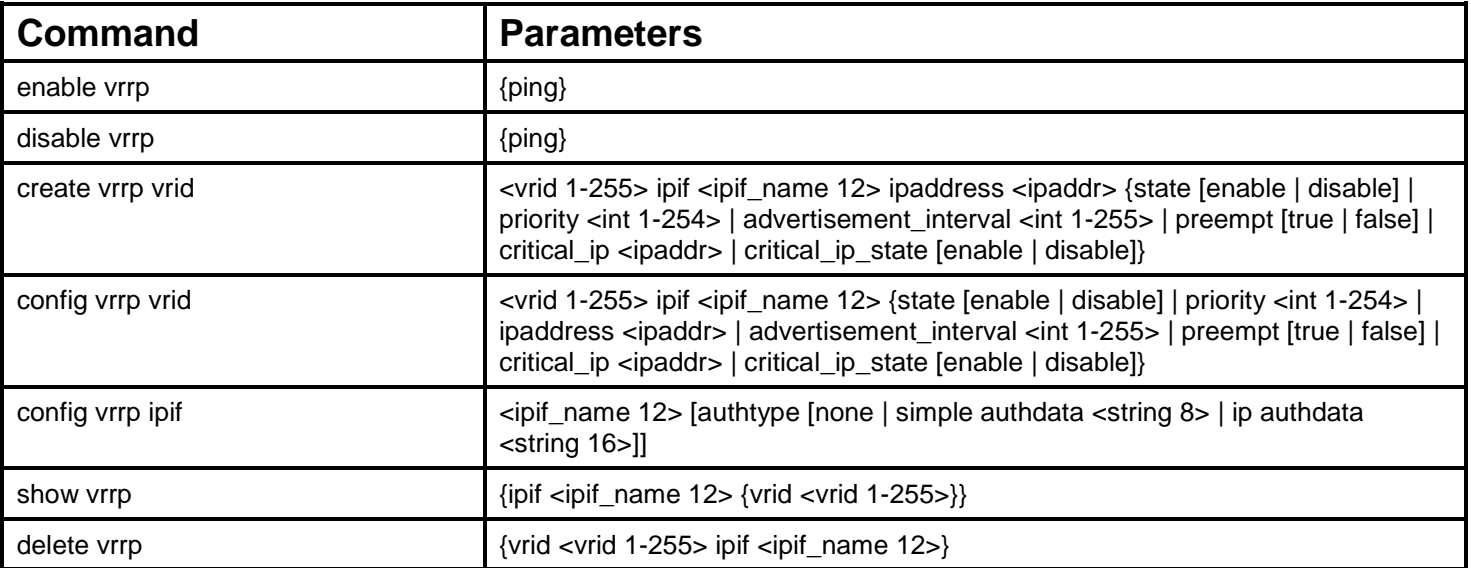

Each command is listed, in detail, in the following sections.

#### **enable vrrp** Purpose To enable the VRRP function on the Switch. Syntax **enable vrrp {ping}** Description This command will enable the VRRP function on the Switch. Parameters *{ping}* – Adding this parameter to the command will allow the virtual IP address to be pinged from other host end nodes to verify connectivity. This will only enable the ping connectivity check function. To enable the VRRP protocol on the Switch, omit this parameter. This command is disabled by default. Restrictions Only Administrator and Operator-level users can issue this command.

To enable VRRP globally on the Switch:

**DGS-3627:admin# enable vrrp Command: enable vrrp**

**Success.**

**DGS-3627:admin#**

Example usage:

To enable the virtual IP address to be pinged:

**DGS-3627:admin# enable vrrp ping Command: enable vrrp ping**

**Success.**

**DGS-3627:admin#**

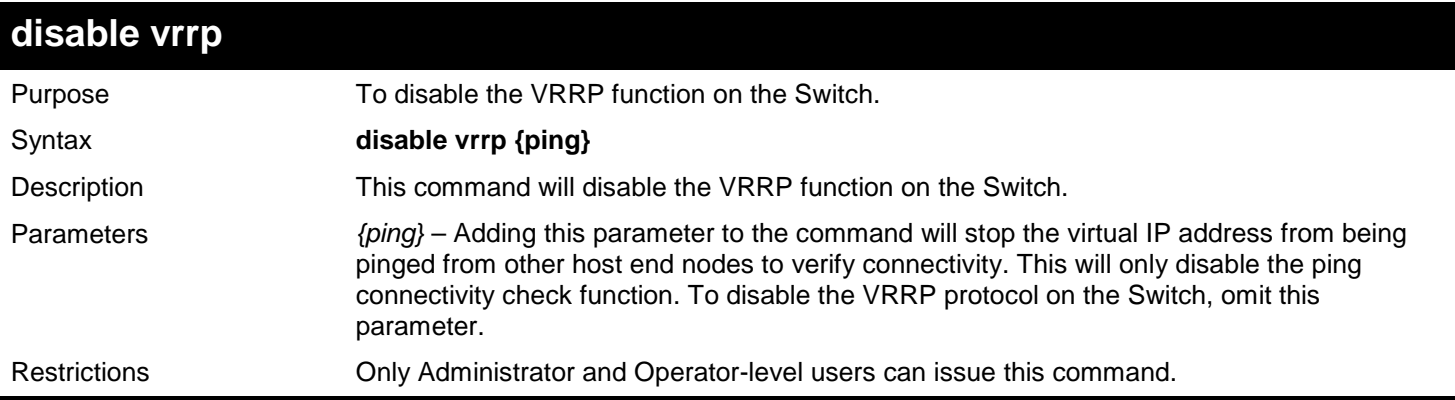

Example usage:

To disable the VRRP function globally on the Switch:

**DGS-3627:admin# disable vrrp Command: disable vrrp**

**Success.**

**DGS-3627:admin#**

Example usage:

To disable the virtual IP address from being pinged:

```
DGS-3627:admin# disable vrrp ping
Command: disable vrrp ping
```
**Success.**

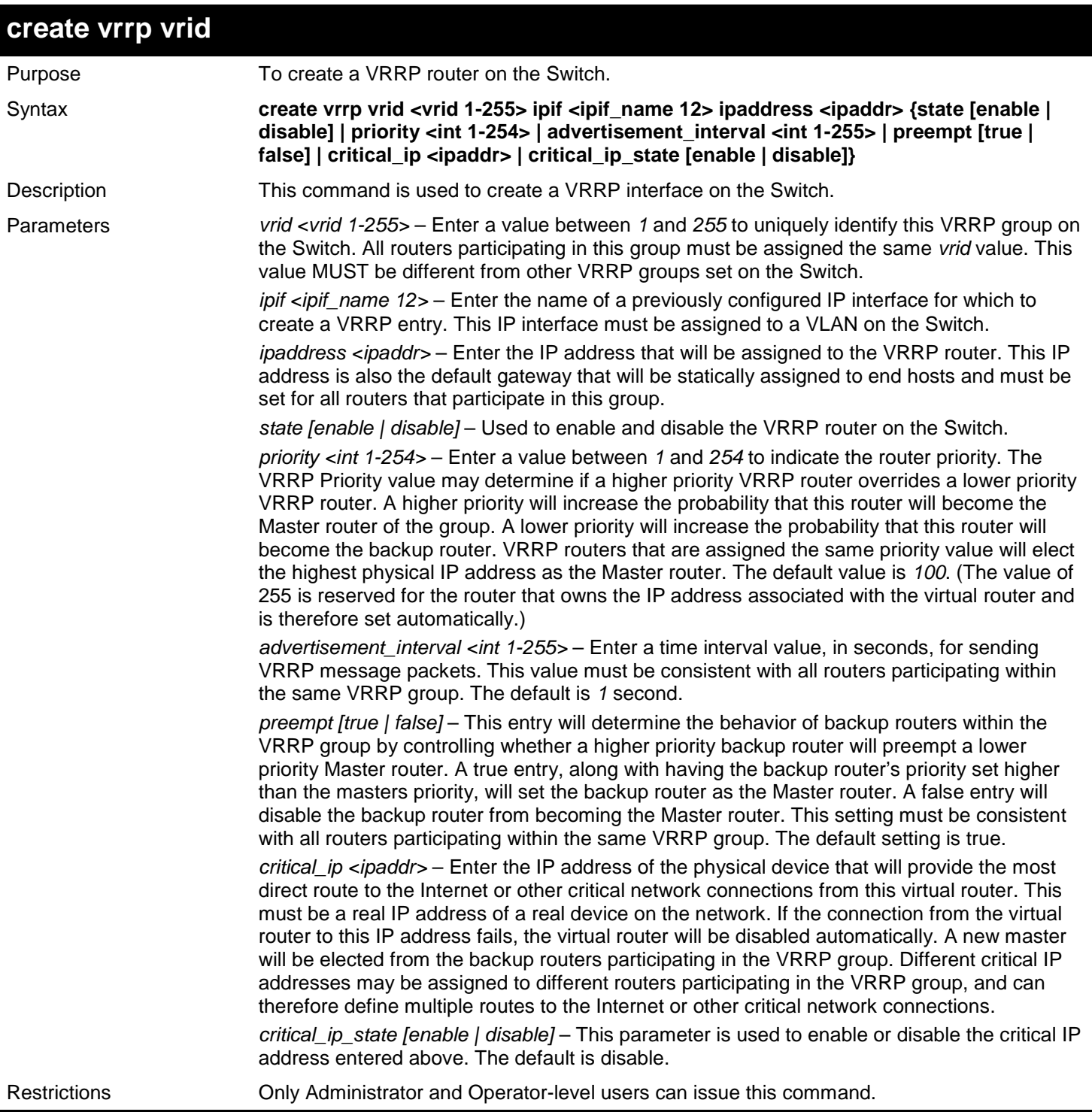

#### Example usage:

To create a VRRP entry:

**DGS-3627:admin# create vrrp vrid 1 ipif Tiberius ipaddress 11.1.1.1 state enable priority 200 advertisement\_interval 1 preempt true critical\_ip 10.53.13.224 critical\_ip\_state enable Command: create vrrp vrid 1 ipif Tiberius ipaddress 11.1.1.1 state enable priority 200 advertisement\_interval 1 preempt true critical\_ip 10.53.13.224 critical\_ip\_state enable Success.**

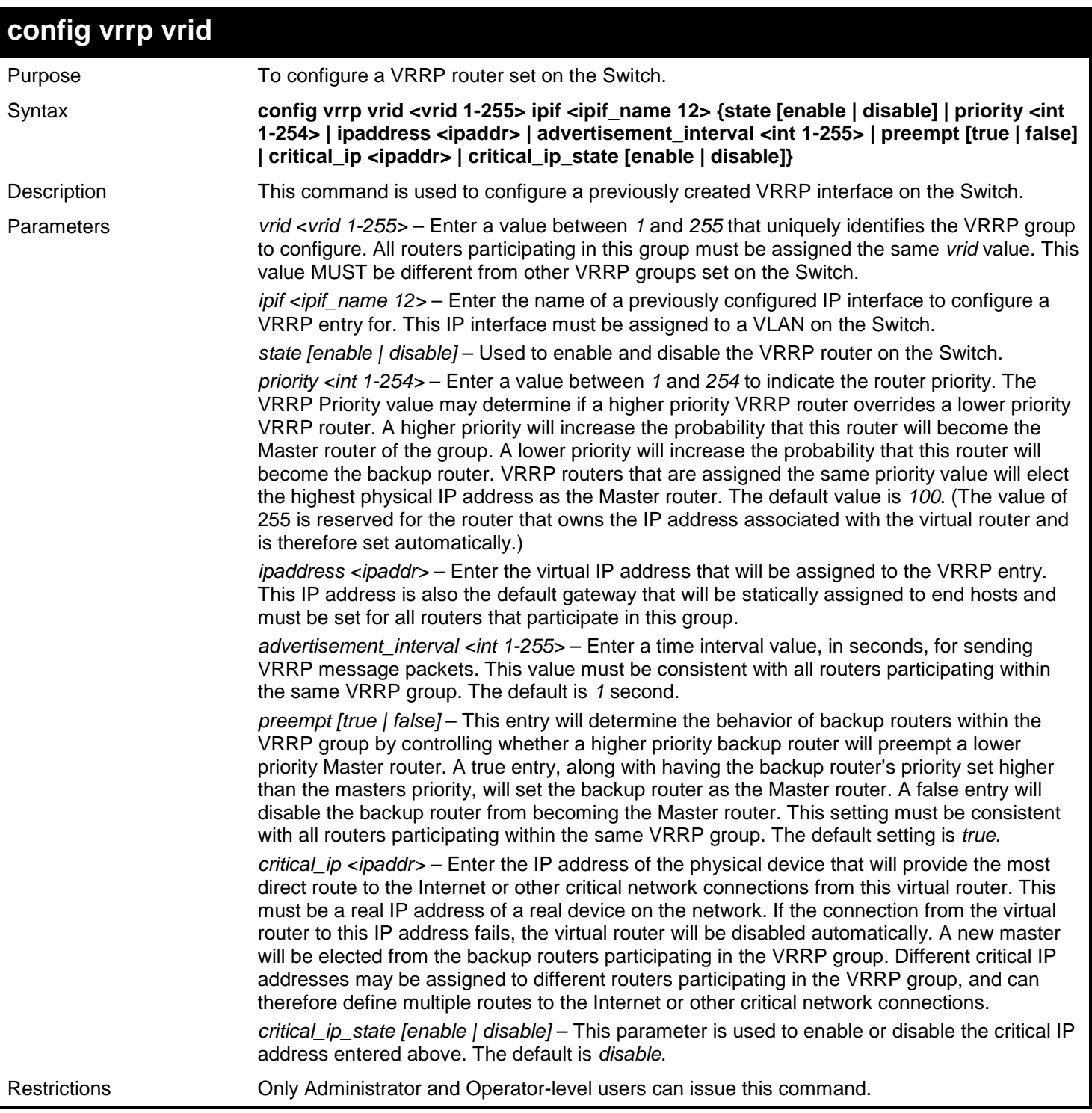

#### Example usage:

To configure a VRRP entry:

**DGS-3627:admin# config vrrp vrid 1 ipif Zira state enable priority 100 advertisement\_interval 2 Command: config vrrp vrid 1 ipif Zira state enable priority 100 advertisement\_interval 2**

**Success.**

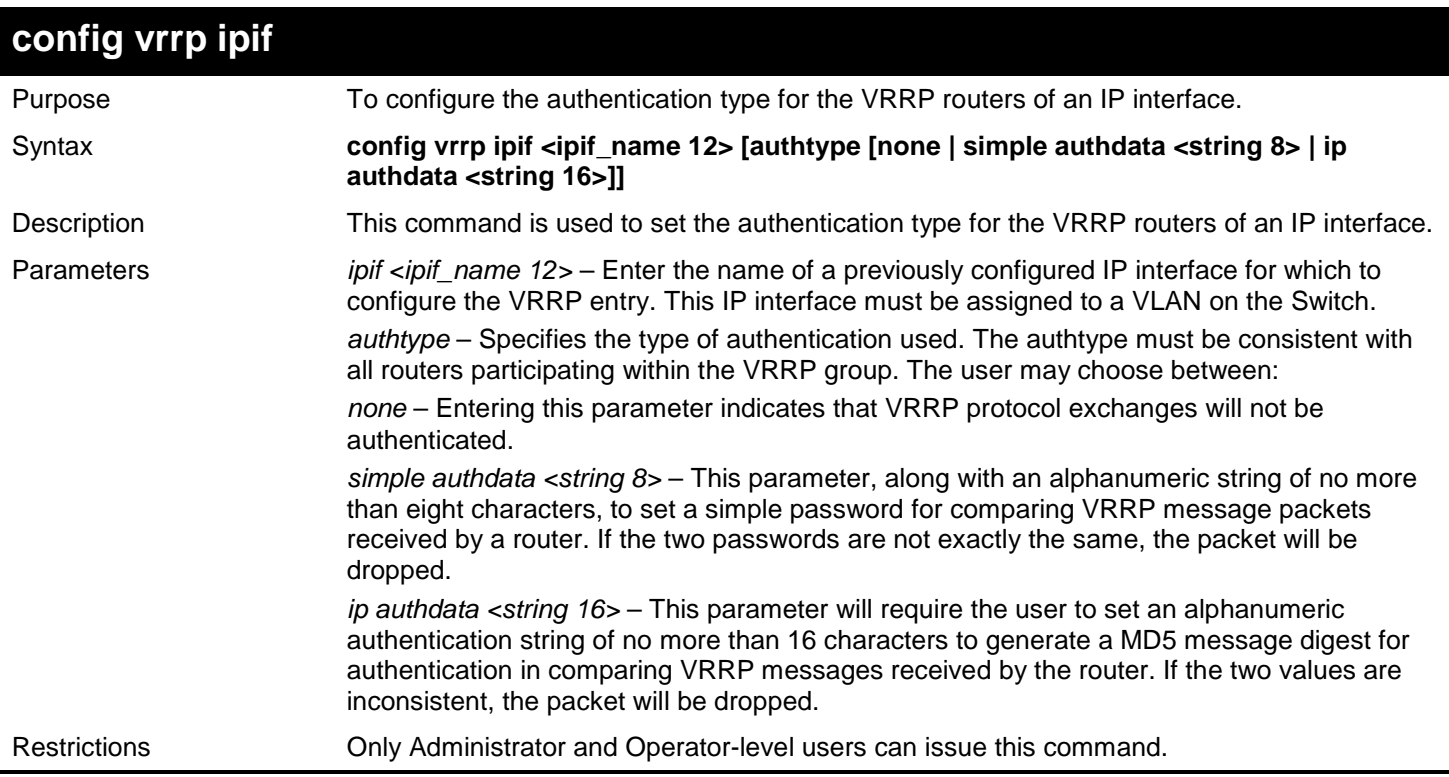

Example usage:

To set the authentication type for a VRRP entry:

**DGS-3627:admin# config vrrp ipif Zira authtype simple authdata tomato Command: config vrrp ipif Zira authtype simple authdata tomato**

**Success.**

**DGS-3627:admin#** 

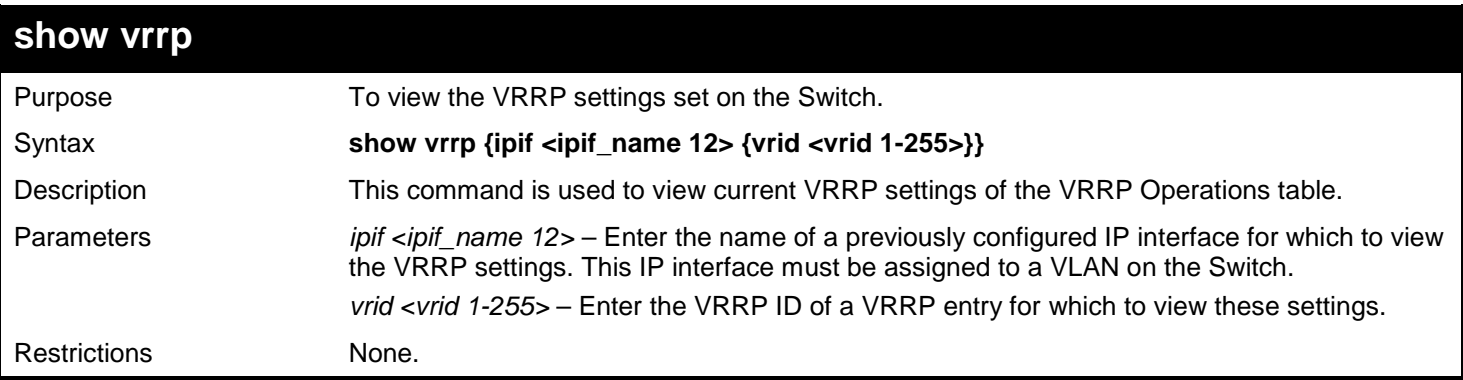

Example Usage:

To view the global VRRP settings currently implemented on the Switch (VRRP Enabled):

```
DGS-3627:admin# show vrrp
Command: show vrrp
Global VRRP :Enabled
Non-owner response PING : Disabled
Interface Name : System<br>Authentication type : No Authentication
Authentication type
 VRID : 2
          Virtual IP Address : 10.53.13.3<br>Virtual MAC Address : 00-00-5E-00-01-02
          Virtual MAC Address : 00-00-<br>Virtual Router State : Master
          Virtual Router State<br>State
                                     : Enabled<br>: 255
          Priority : 255<br>
Master IP Address : 10.53.13.3
          Master IP Address : 10.53.1<br>Critical IP Address : 0.0.0.0
          Critical IP Address
           Checking Critical IP : Disabled
           Advertisement Interval : 1 secs
           Preempt Mode : True
           Virtual Router Up Time : 2754089 centi-secs
Total Entries : 1
```
**DGS-3627:admin#**

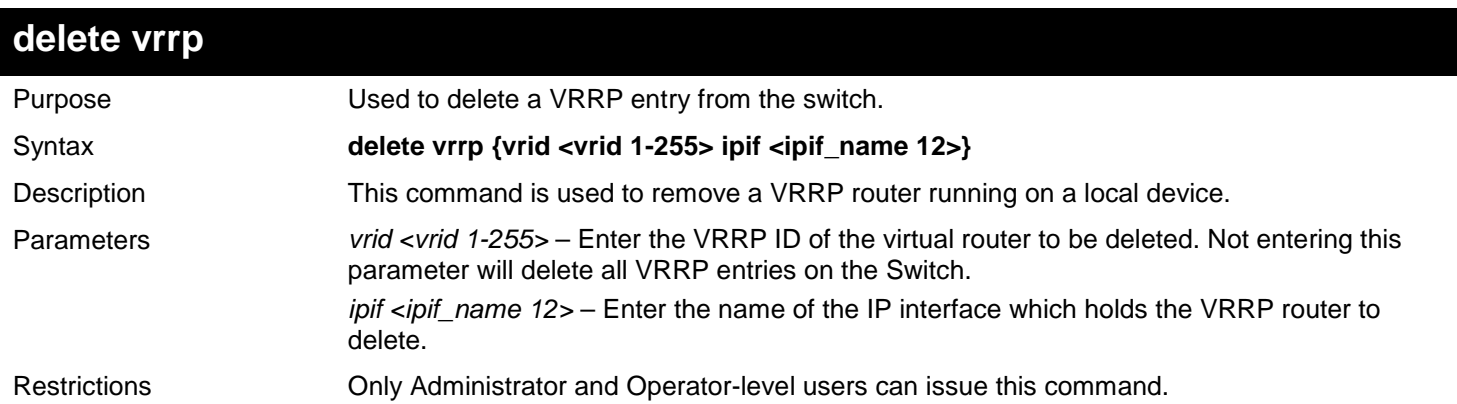

Example usage:

To delete a VRRP entry:

**DGS-3627:admin# delete vrrp vrid 2 ipif Zira Command: delete vrrp vrid 2 ipif Zira**

**Success.**

## *106*

## *WEB-BASED ACCESS CONTROL (WAC) COMMANDS*

WAC is "Web-based Access Control". Web-Based Authentication Login is a feature designed to authenticate a user when the user is trying to access the Internet via the Switch.

The authentication process uses HTTP protocol. The switch enters the authenticating stage when users would like to browse web screen (ex: http://www.kimo.com.tw) through the web browser (ex: IE…). When the switch detects HTTP packets and this port or this host (host-based mode) is un-authenticated, the switch will pop out username/password screen to query users. The user can't access internet until he passes the authentication process.

The switch can be the authentication server itself and do the authentication based on a local database or be a RADIUS client and perform the authentication process via RADIUS protocol with remote RADIUS server.

The client user initiates the authentication process of WAC via a Web access.

The Web-based Access Control (WAC) commands in the Command Line Interface (CLI) are listed (along with the appropriate parameters) in the following table.

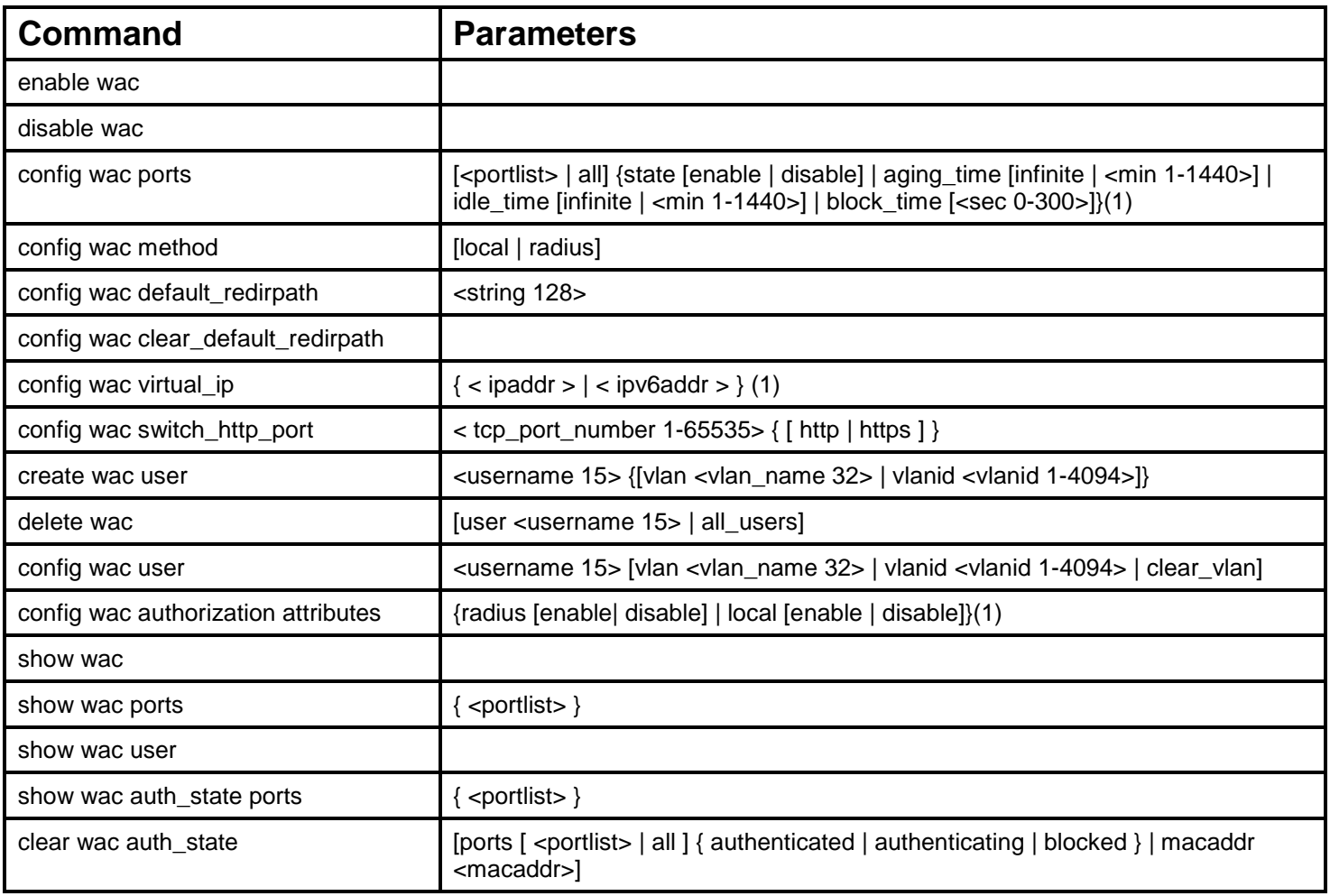

Each command is listed, in detail, in the following sections.

#### **enable wac**

Purpose Used to enable WAC function.

Syntax **enable wac**

740

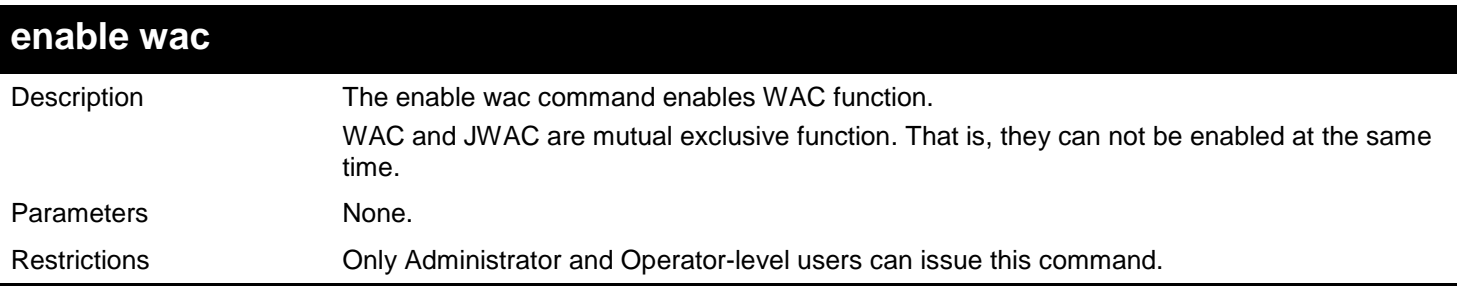

To enable WAC:

**DGS-3627:admin# enable wac Command: enable WAC**

**Success.**

**DGS-3627:admin#**

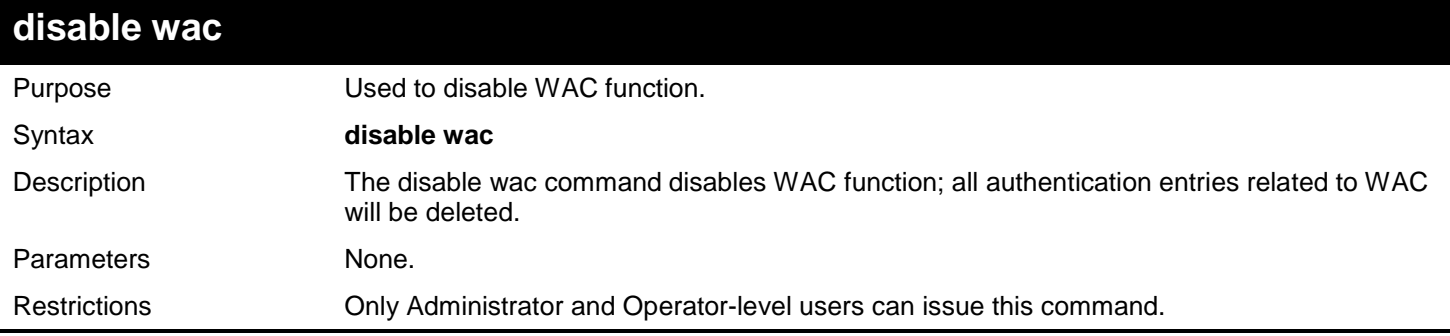

Example usage:

To disable WAC:

**DGS-3627:admin# disable wac Command: disable wac**

**Success.**

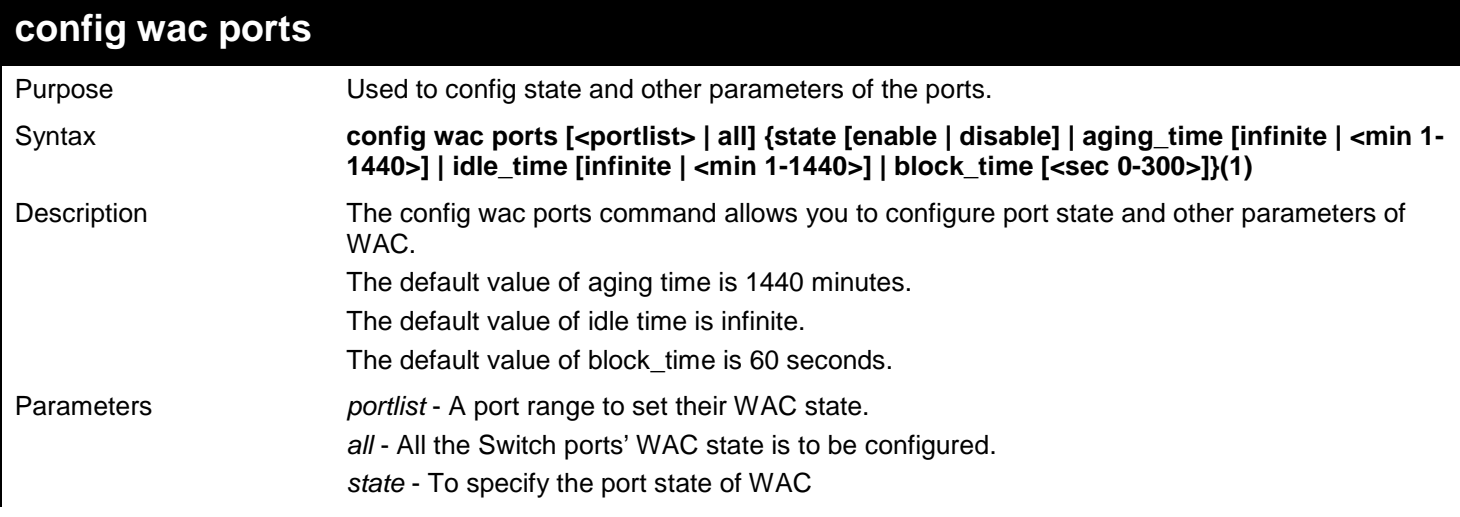

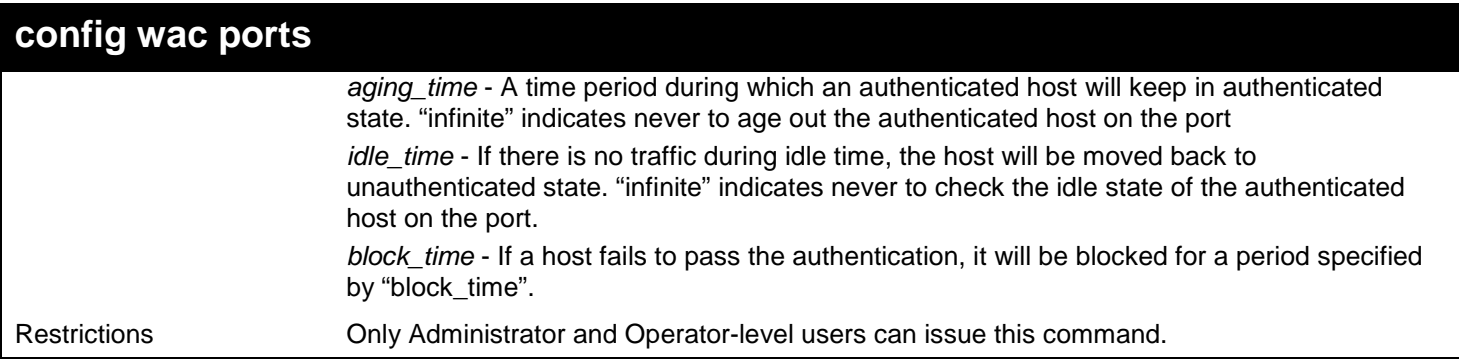

To config state and other parameters of the ports:

**DGS-3627:admin# config wac ports 1-9 state enable Command: config wac ports 1-9 state enable**

**Success.**

**DGS-3627:admin#**

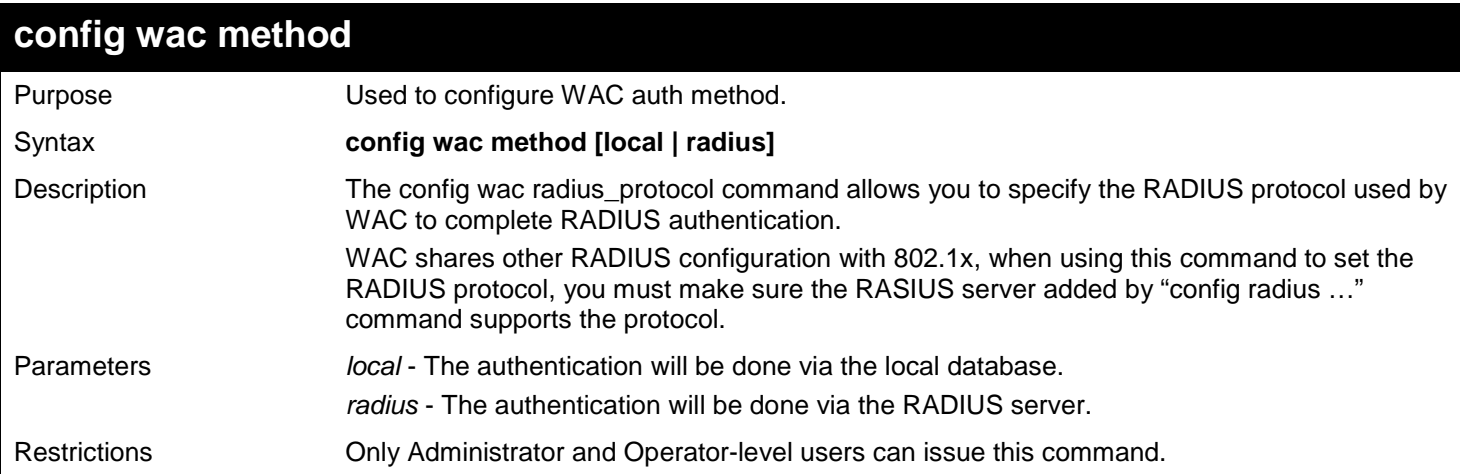

Example usage:

To configure WAC auth method:

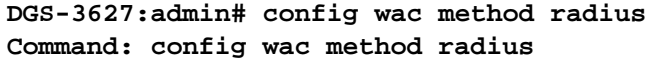

**Success.**

**DGS-3627:admin#**

### **config wac default\_redirpath**

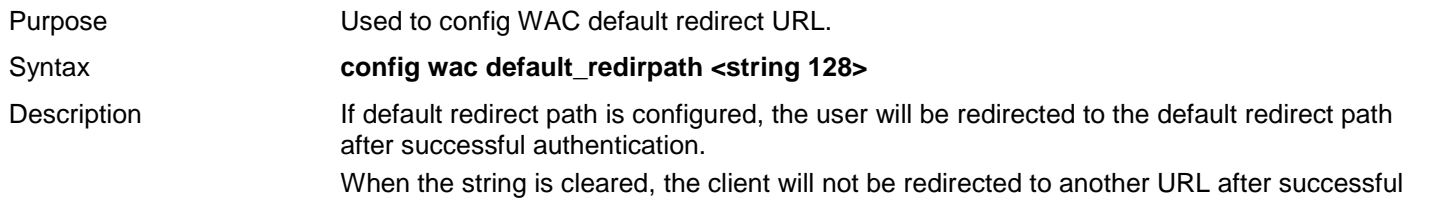

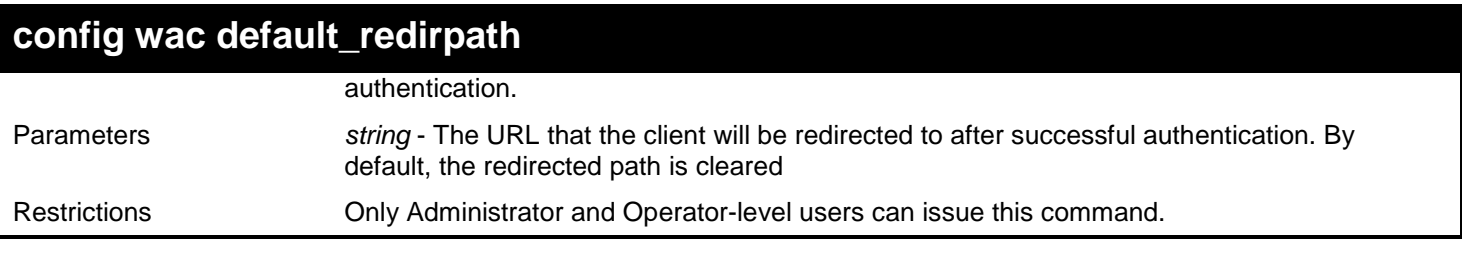

To config WAC default redirect URL:

**DGS-3627:admin# config wac default\_redirpath http://www.dlink.com Command: config wac default\_redirpath http://www.dlink.com**

**Success.**

**DGS-3627:admin#**

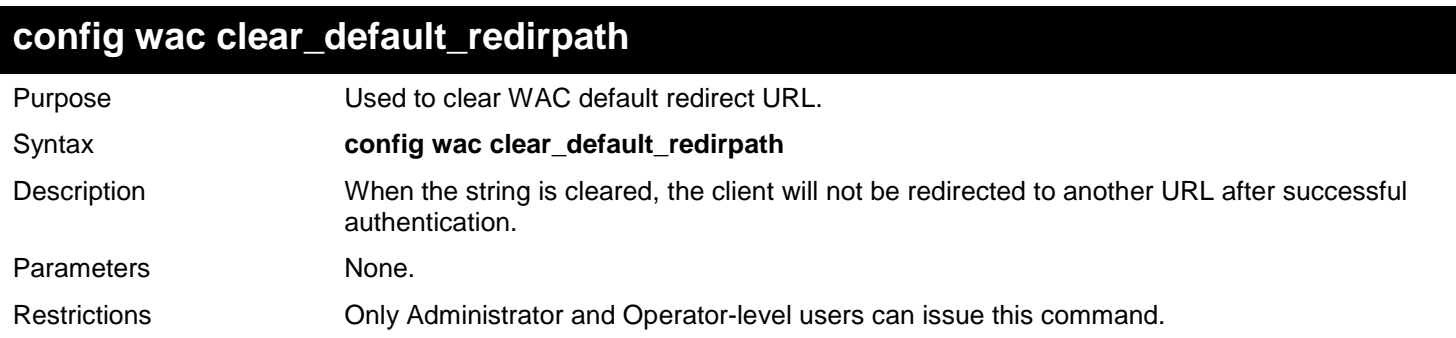

Example usage:

To clear WAC default redirect URL:

**DGS-3627:admin# config wac clear\_default\_redirpath**

```
Success.
DGS-3627:admin#
```
#### **config wac virtual\_ip**

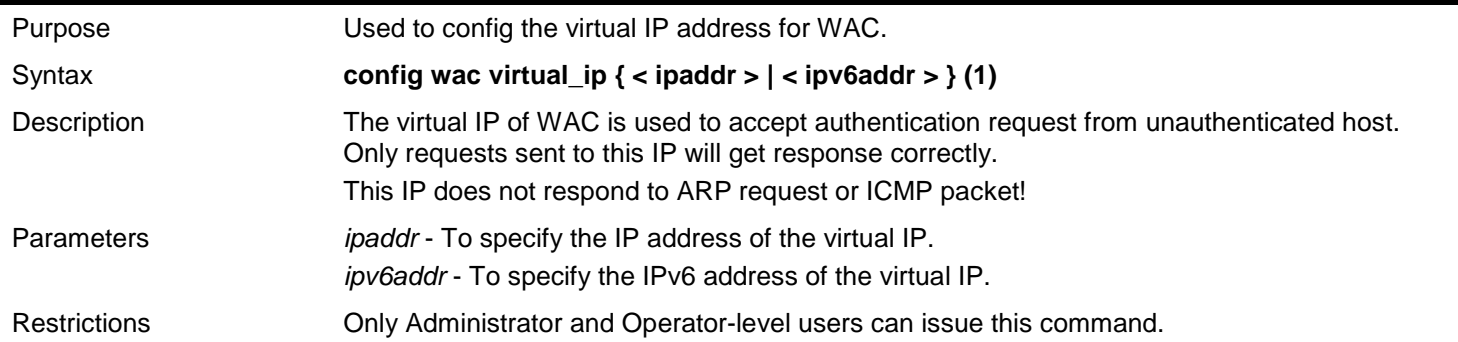

Example usage:

Set IPv4 virtual IP address:

```
DGS-3627:admin# config wac virtual_ip 1.1.1.1
Command: config wac virtual_ip 1.1.1.1
Success.
```
**DGS-3627:admin#**

Set IPv6 virtual IP address:

```
DGS-3627:admin# config wac virtual_ip 30::20
Command: config wac virtual_ip 30::20
Success.
```
**DGS-3627:admin#**

#### **config wac switch\_http\_port**

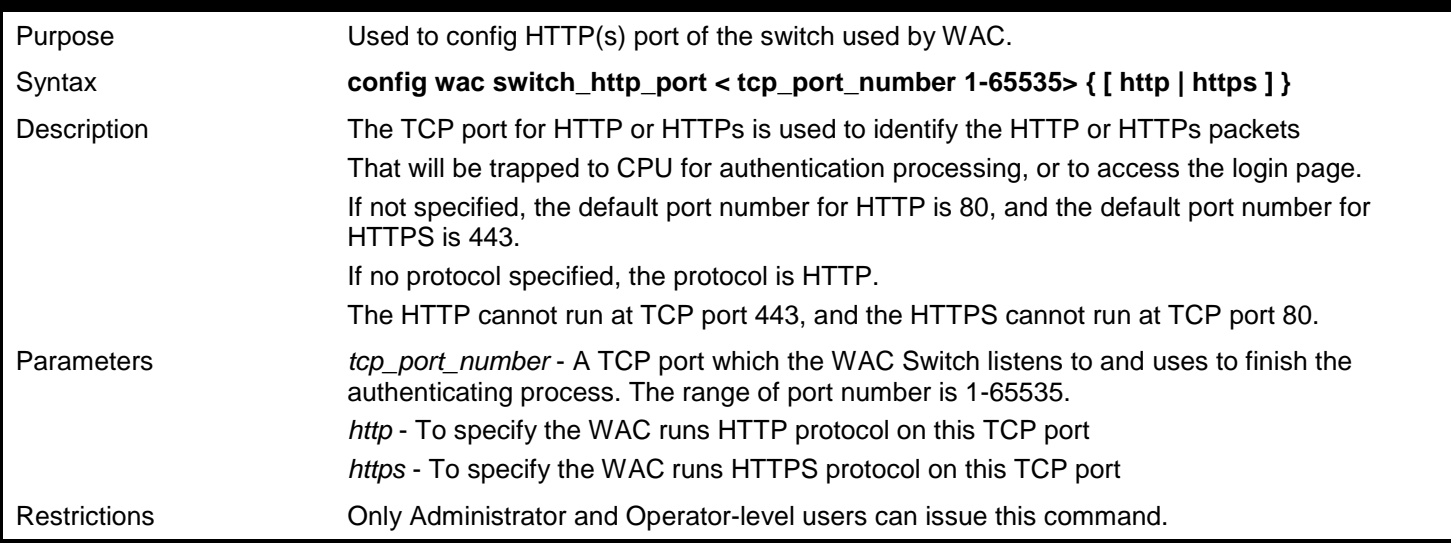

Example usage:

To config HTTP(s) port of the switch used by WAC:

**Used to config HTTP(s) port of the switch used by WAC. DGS-3627:admin# config wac switch\_http\_port 8888 http Command: config wac switch\_http\_port 8888 http**

**Success. DGS-3627:admin#**

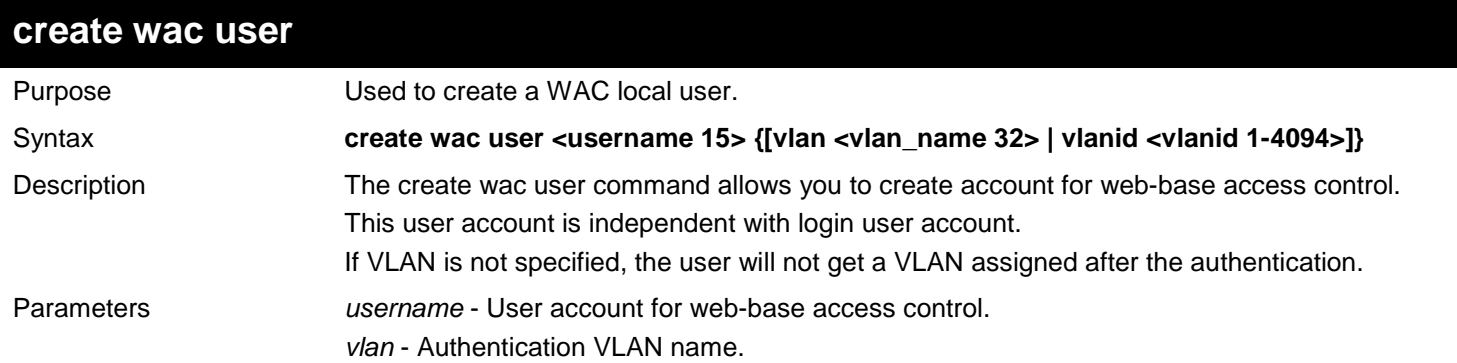

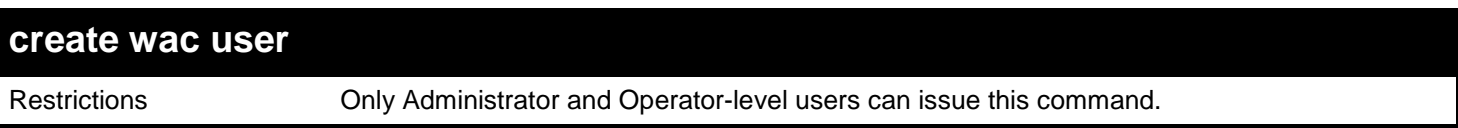

To create a WAC local user:

```
DGS-3627:admin# create wac user vlan Jim
Command: create wac user vlan Jim
Enter a case-sensitive new password:**
Enter the new password again for confirmation:**
Success.
```
**DGS-3627:admin#**

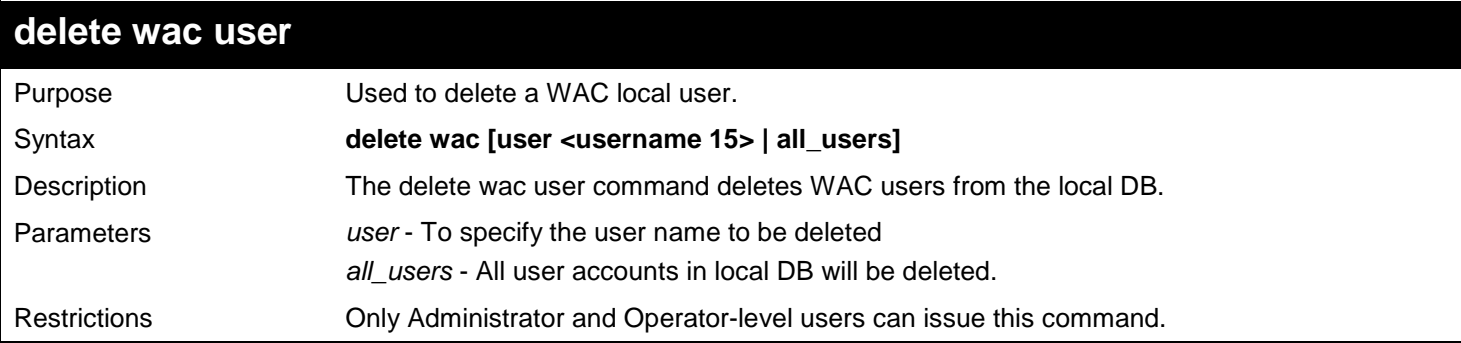

Example usage:

To delete a WAC local user:

```
DGS-3627:admin# delete wac user 123
```
**Command: delete wac user 123**

**Success.**

**DGS-3627:admin#**

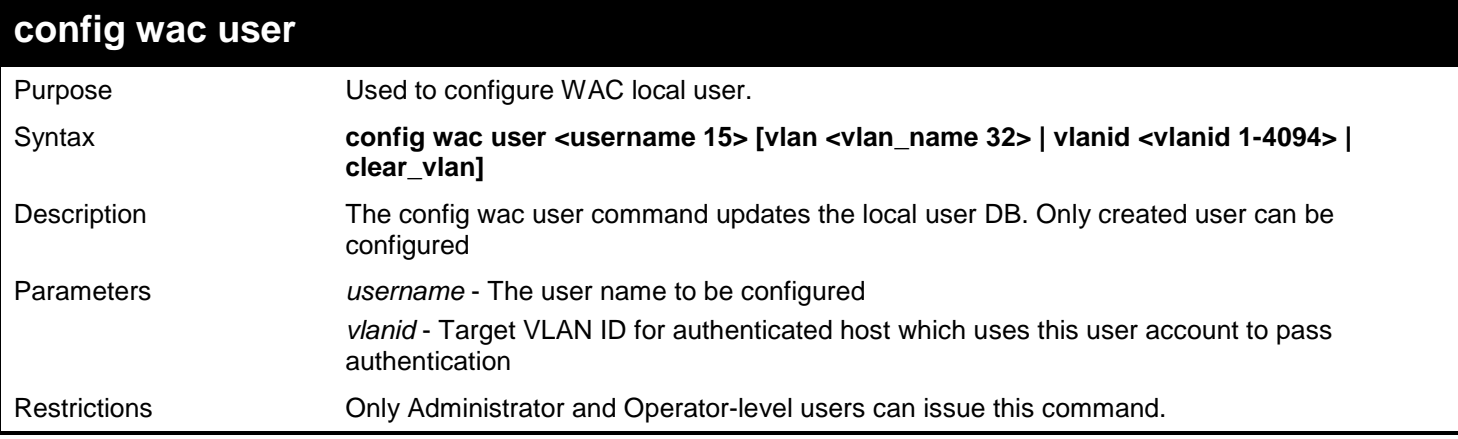

Example usage:

To configure WAC local user:

```
DGS-3627:admin# config wac user Jim vlan 3
Command: config wac user Jim vlan 3
Enter a case-sensitive new password:***
Enter the new password again for confirmation:***
Success.
```
**DGS-3627:admin#**

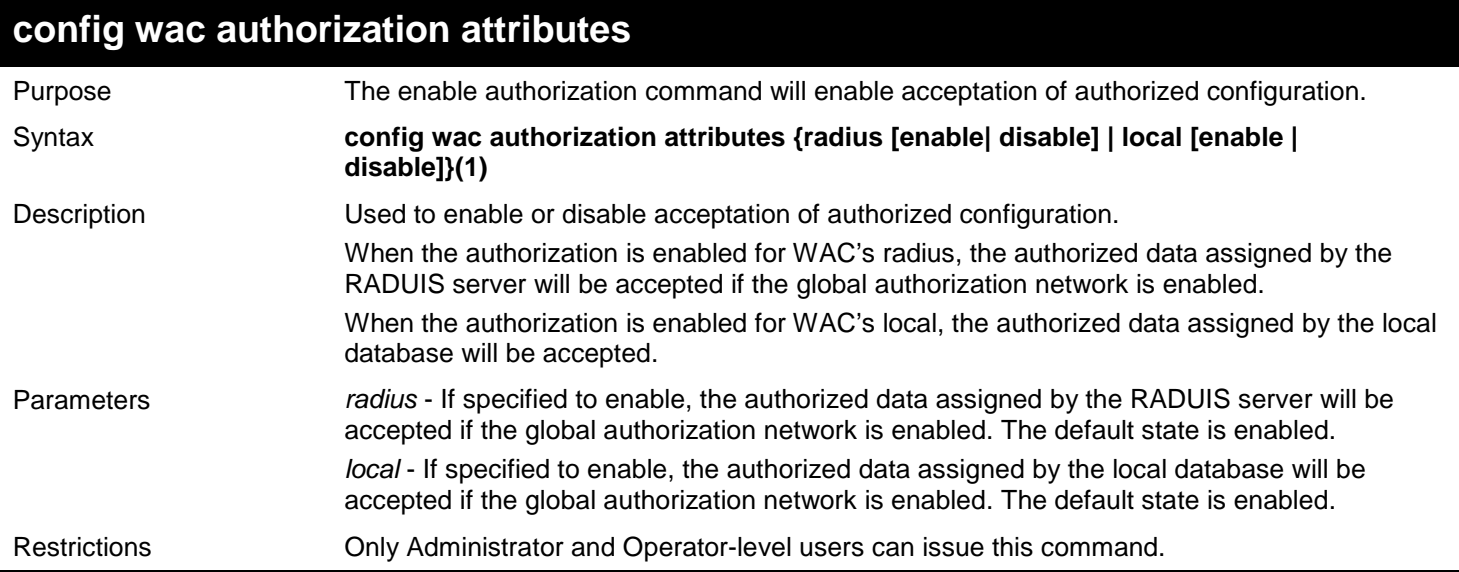

Example usage:

The enable authorization command will enable acceptation of authorized configuration:

**DGS-3627:admin# config wac authorization attributes local disable Command: config wac authorization attributes local disable**

**Success.**

**DGS-3627:admin#**

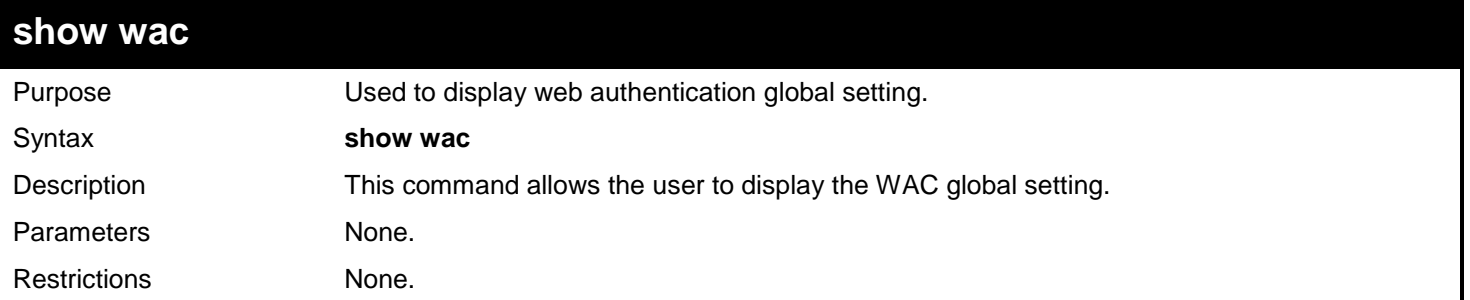

Example usage:

Show global configuration about WAC:

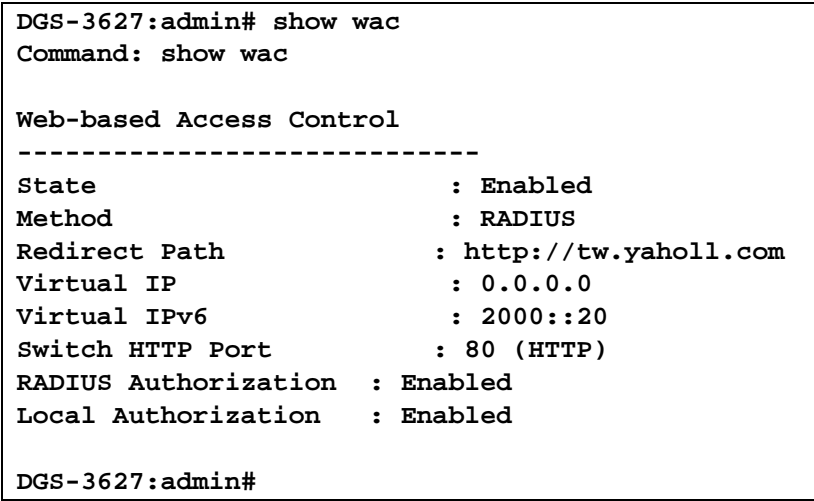

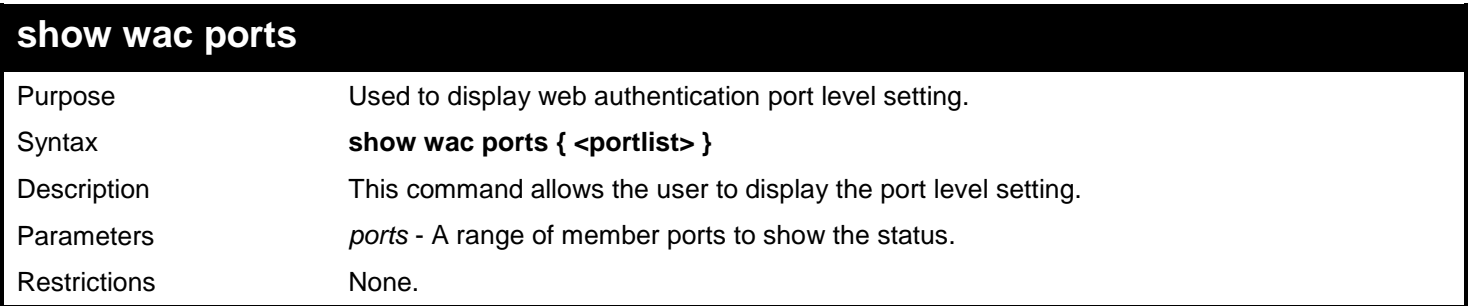

To show WAC port state and other parameters:

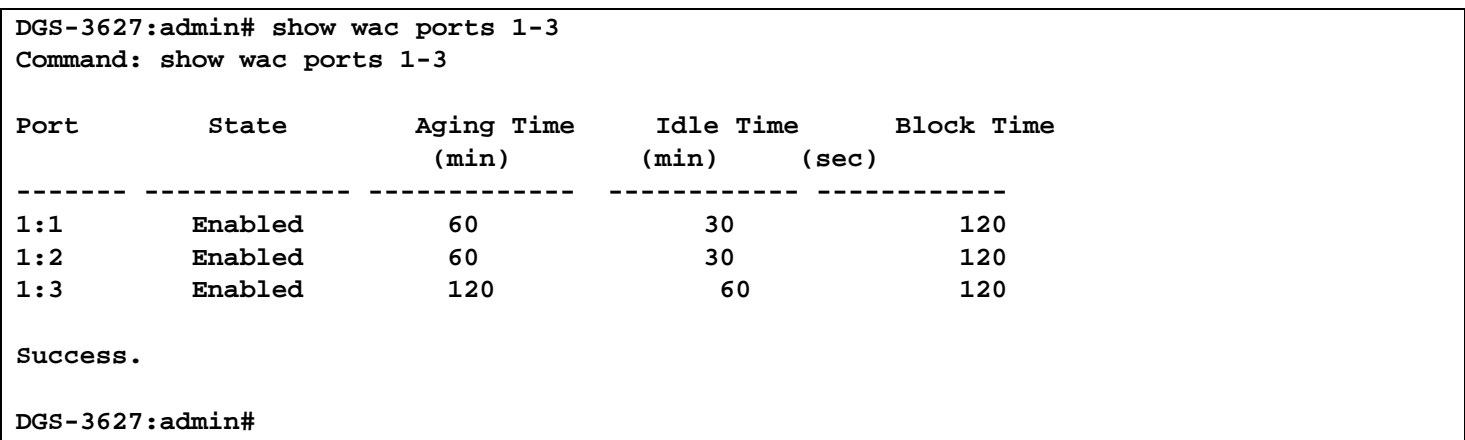

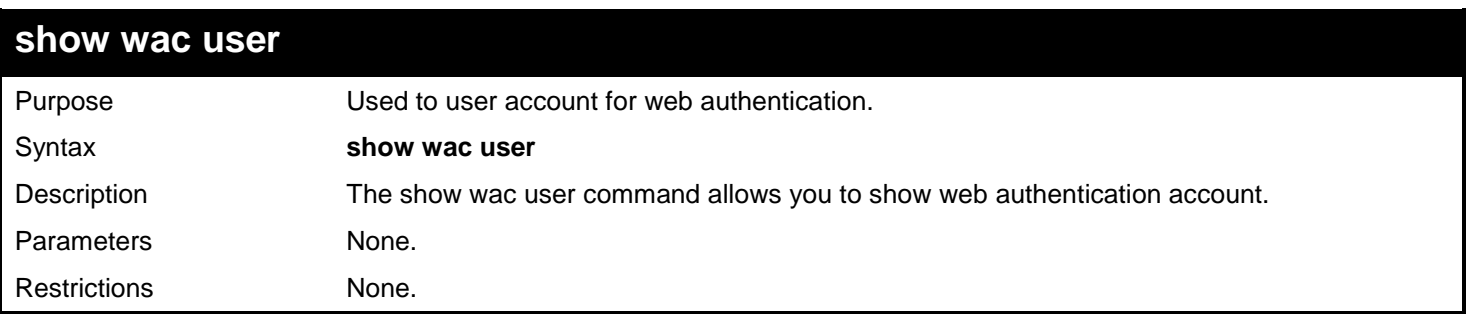

Example usage: To show WAC local user:

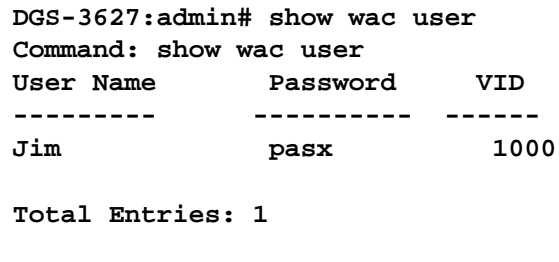

**DGS-3627:admin#**

#### **show wac auth\_state**

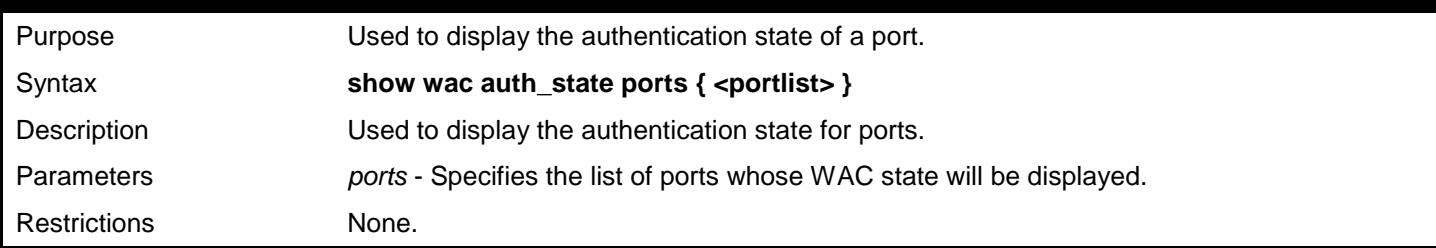

#### Example usage:

Supposed that port 1 is in host-based mode:

- 1. MAC 00-00-00-00-00-01 is authenticated without VLAN assigned (may be the specified target VLAN does not exist or target VLAN has not been specified at all), the ID of RX VLAN will be displayed (RX VLAN ID is 4004 in this example).
- 2. MAC 00-00-00-00-00-02 is authenticated with target VLAN assigned, the ID of target VLAN will be displayed (target VLAN ID is 1234 in this example)
- 3. MAC 00-00-00-00-00-03 failed to pass authentication, the VID field will be shown as "-" indicating that packets with SA 00-00-00-00-00-03 will be dropped no matter which VLAN these packets are from.
- 4. MAC 00-00-00-00-00-04 attempts to start authentication, the VID field will be shown as "-"until authentication completed.

Supposed that port 2 is in port-based mode:

- 1. MAC 00-00-00-00-00-10 is the MAC which made port 2 pass authentication; MAC address is followed by "(P)" to indicate the port-based mode authentication. Supposed that port 3 is in port-based mode:
- 2. MAC 00-00-00-00-00-20 attempts to start authentication, MAC address is followed by "(P)" to indicate the portbased mode authentication.
- 3. MAC 00-00-00-00-00-21 failed to pass authentication, MAC address is followed by "(P)" to indicate the portbased mode authentication.

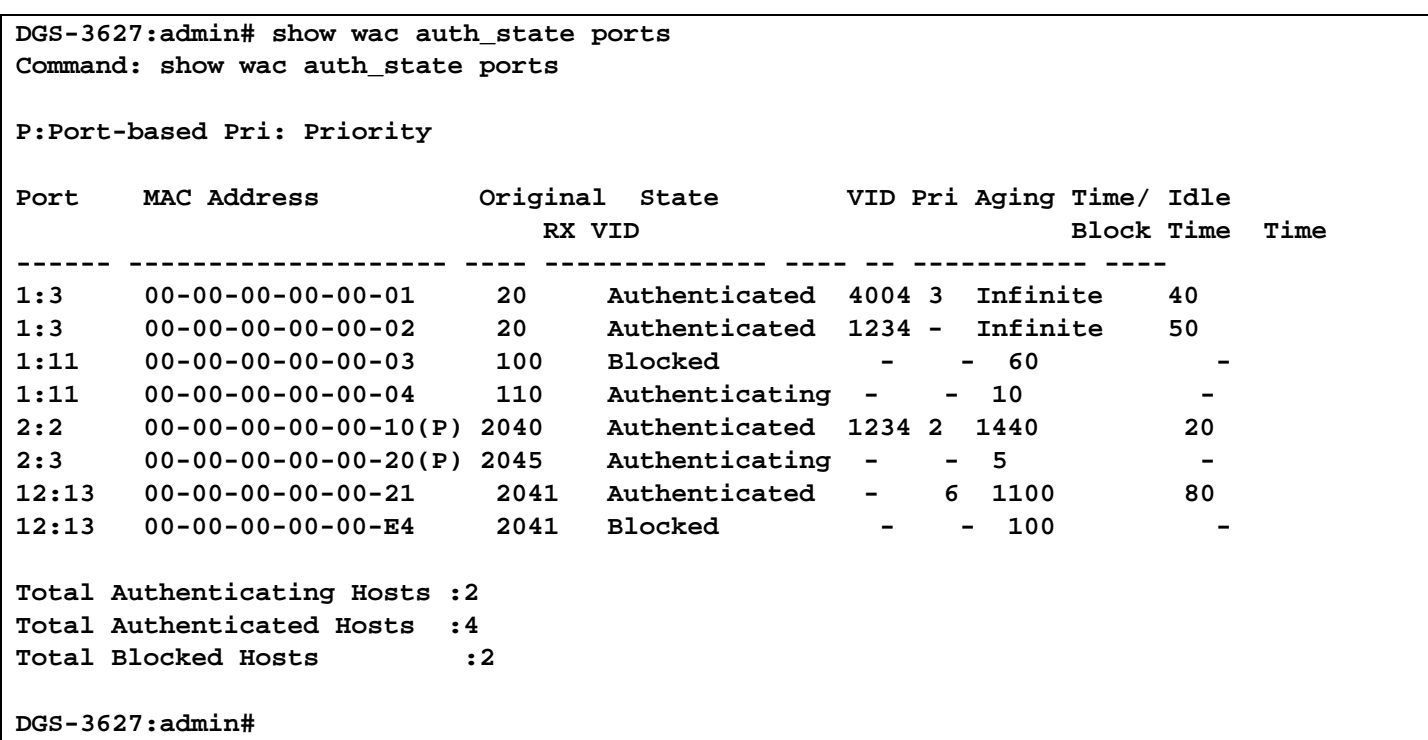

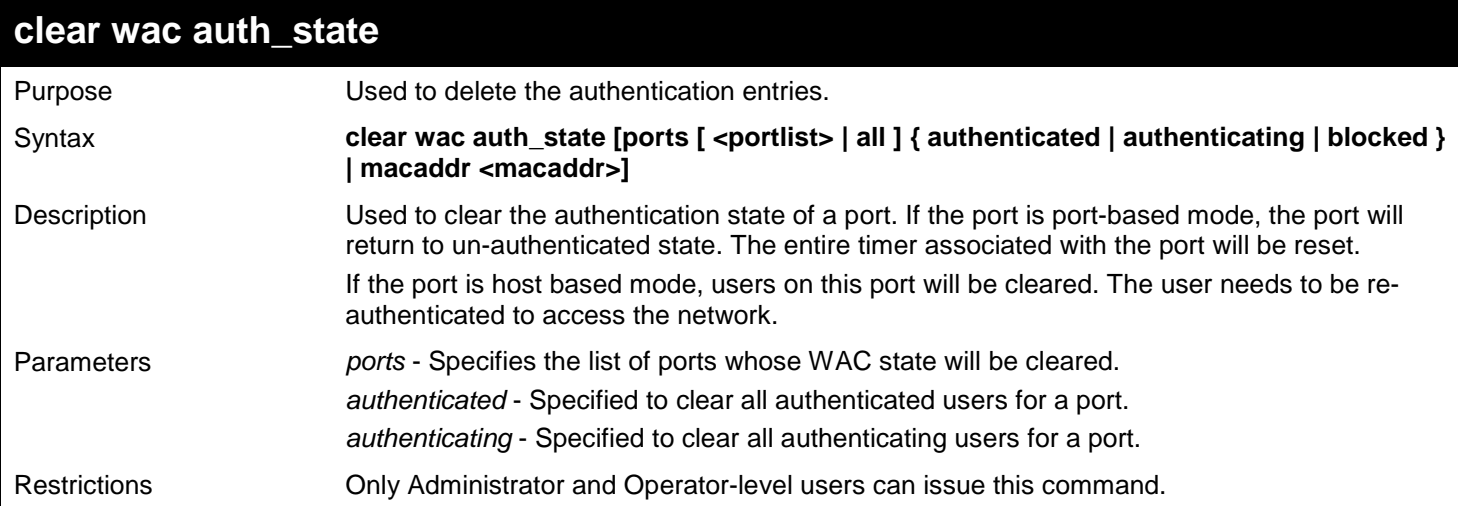

To delete WAC host:

**DGS-3627:admin# clear wac auth\_state ports 1-5 Command: clear wac auth\_state ports 1-5**

**Success.**

## *A*

## *PASSWORD RECOVERY COMMANDS*

This section describes the procedure for resetting passwords on D-Link Switches.

Authenticating any user who tries to access networks is necessary and important. The basic authentication method used to accept qualified users is through a local login, utilizing a Username and Password. Sometimes, passwords get forgotten or destroyed, so network administrators need to reset these passwords. This document will explain how the Password Recovery feature can help network administrators reach this goal.

The following steps explain how to use the Password Recovery feature on D-Link devices to easily recover passwords.

#### *Complete these steps to reset the password:*

- 1. For security reasons, the Password Recovery feature requires the user to physically access the device. Therefore this feature is only applicable when there is a direct connection to the console port of the device. It is necessary for the user needs to attach a terminal or PC with terminal emulation to the console port of the switch.
- 2. Power on the switch. After the runtime image is loaded to 100%, the Switch will allow 2 seconds for the user to press the hotkey [^] ( Shift + 6 ) to enter the "Password Recovery Mode". Once the Switch enters the "Password Recovery Mode", all ports on the Switch will be disabled.

**Boot Procedure 1.10-B09 ------------------------------------------------------------------------------- Power On Self Test ...................................... 100 % MAC Address : 00-1C-F0-B5-40-00 H/W Version : A1 Please wait, loading V2.80.B31 Runtime image ............ 100 %**

**Password Recovery Mode >**

3. In the "Password Recovery Mode" only the following commands can be used.

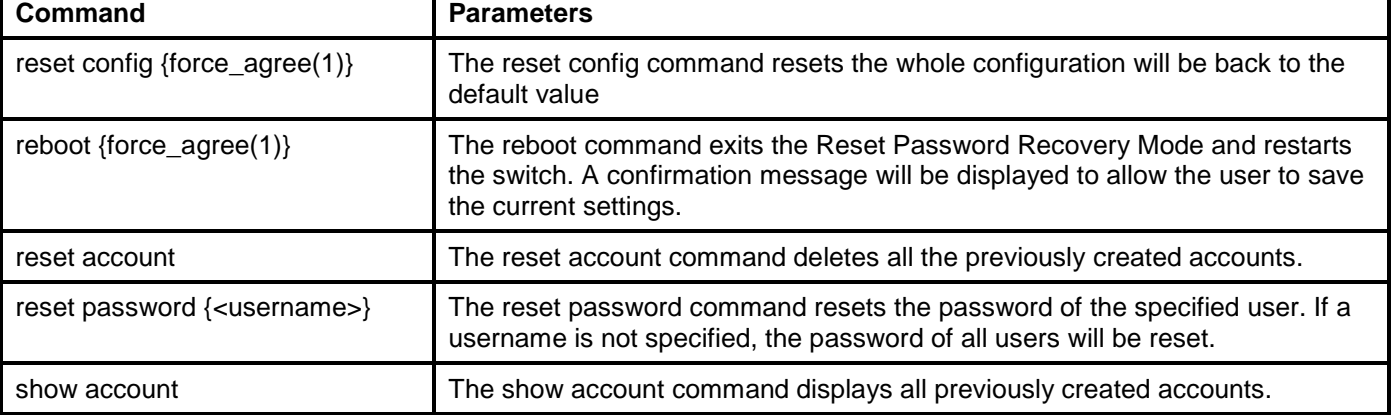

# *B*

# *TECHNICAL SPECIFICATIONS*

Specifications listed here apply to all Switches in the DGS-3600 Series except where otherwise noted.

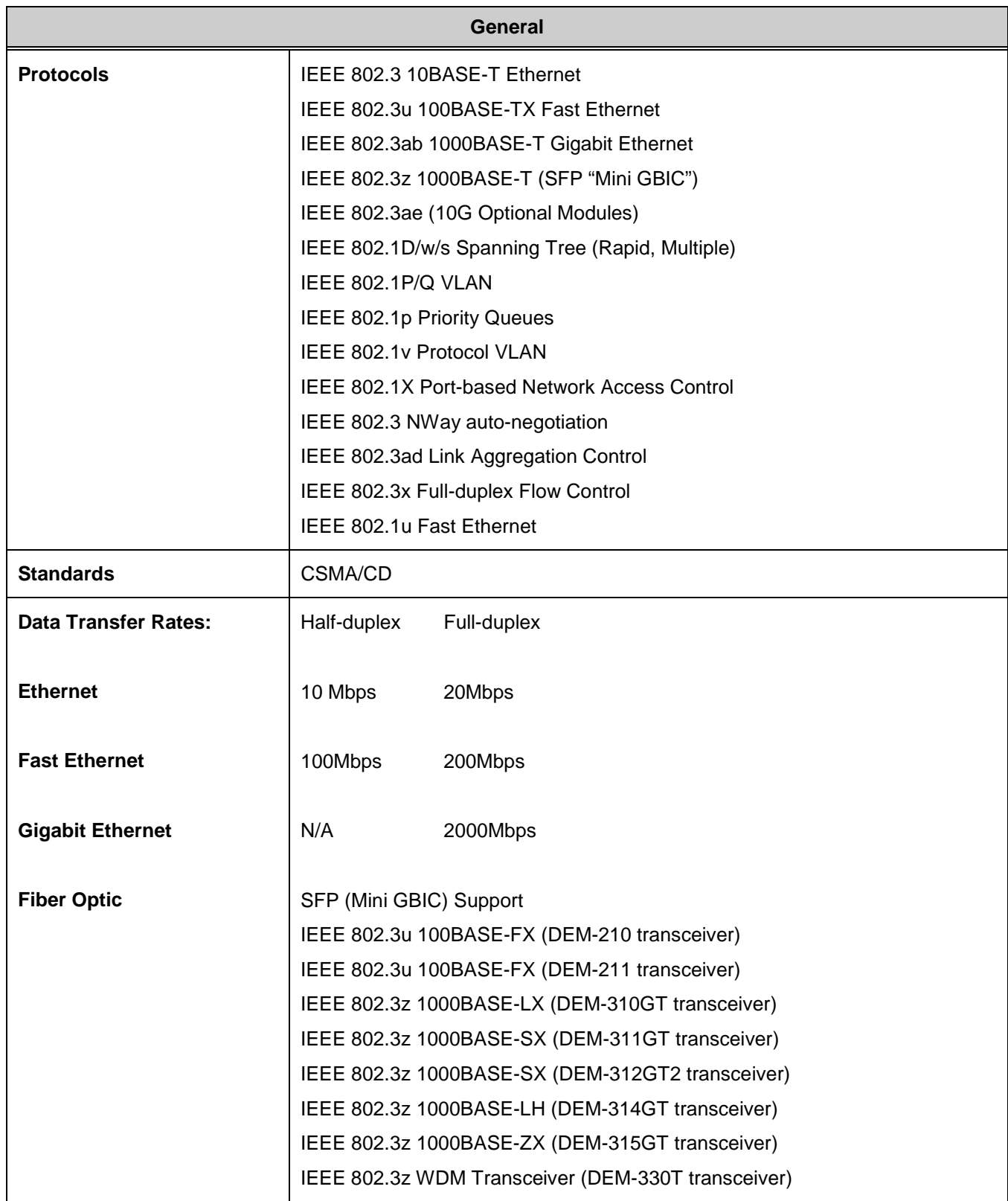

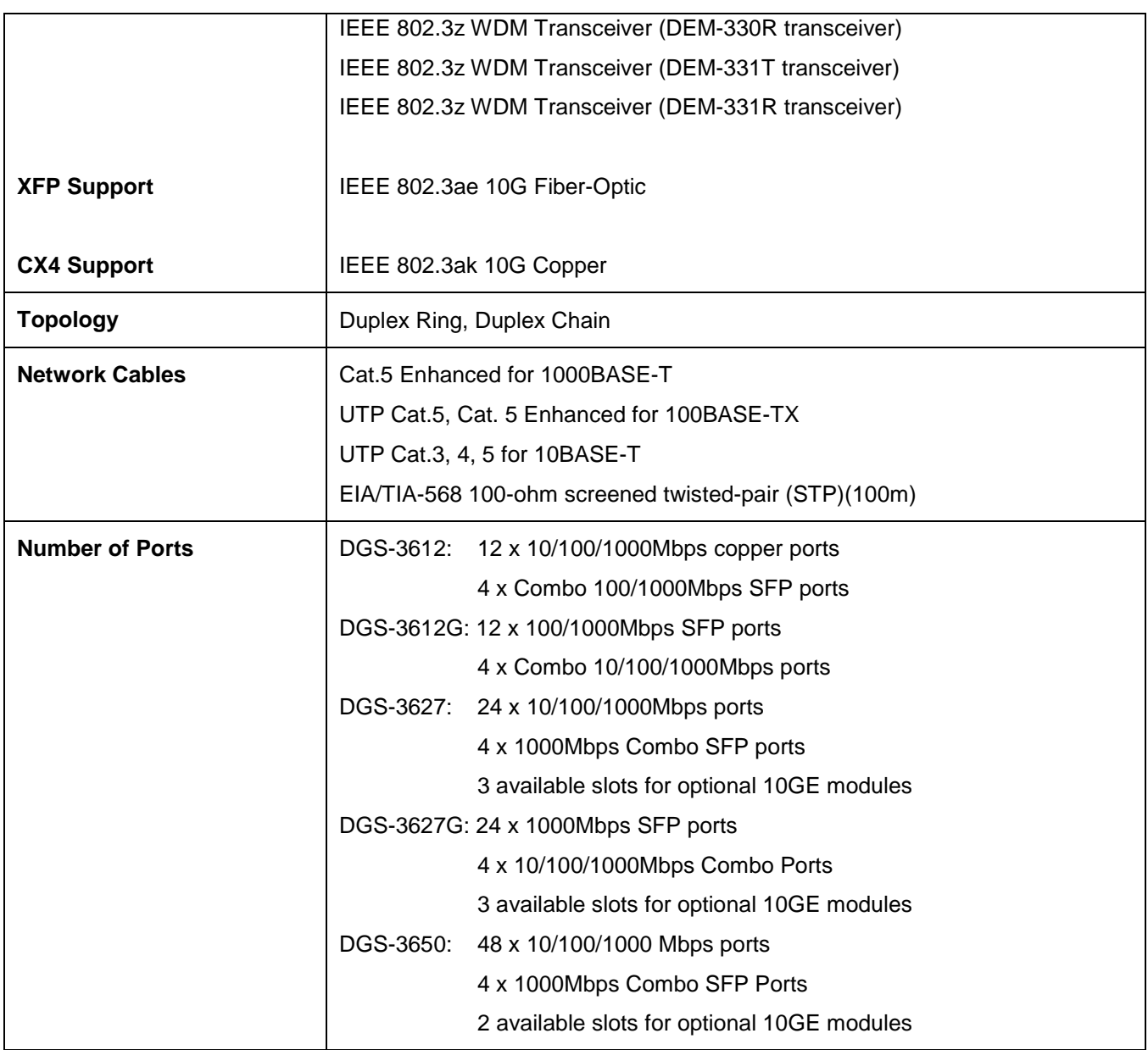

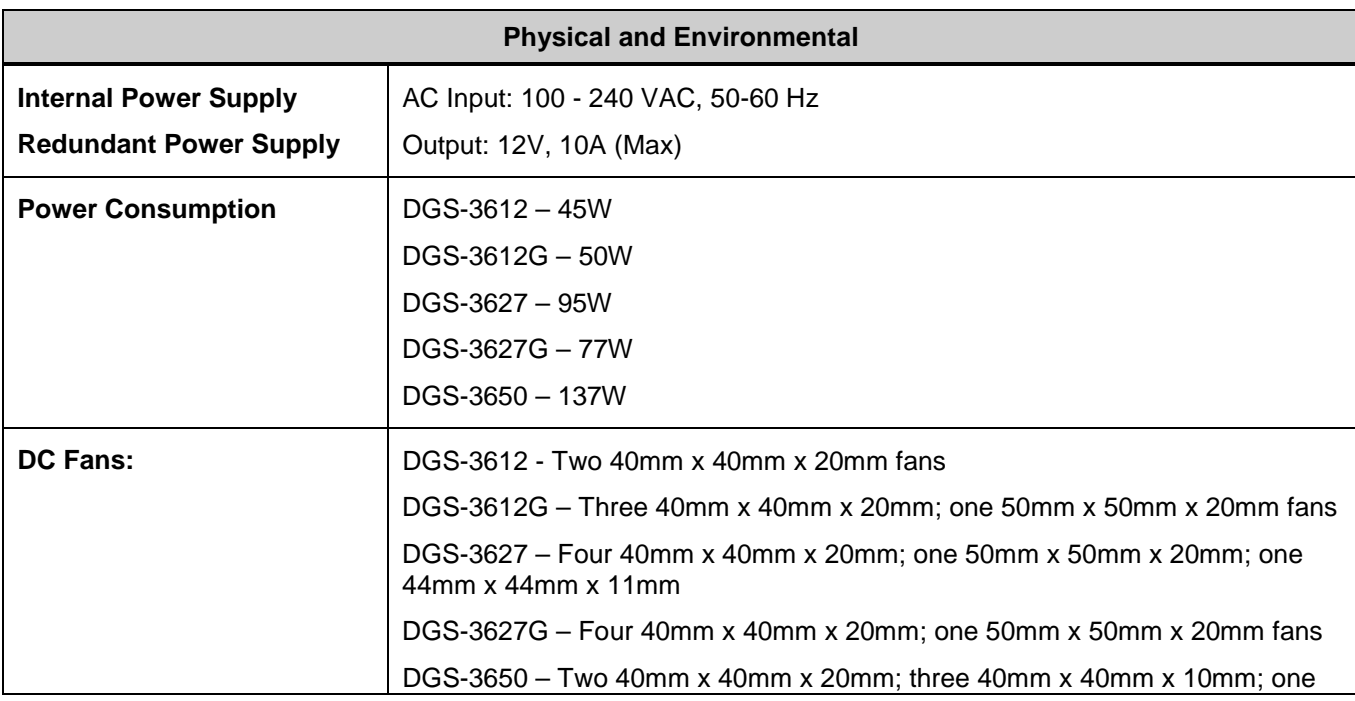
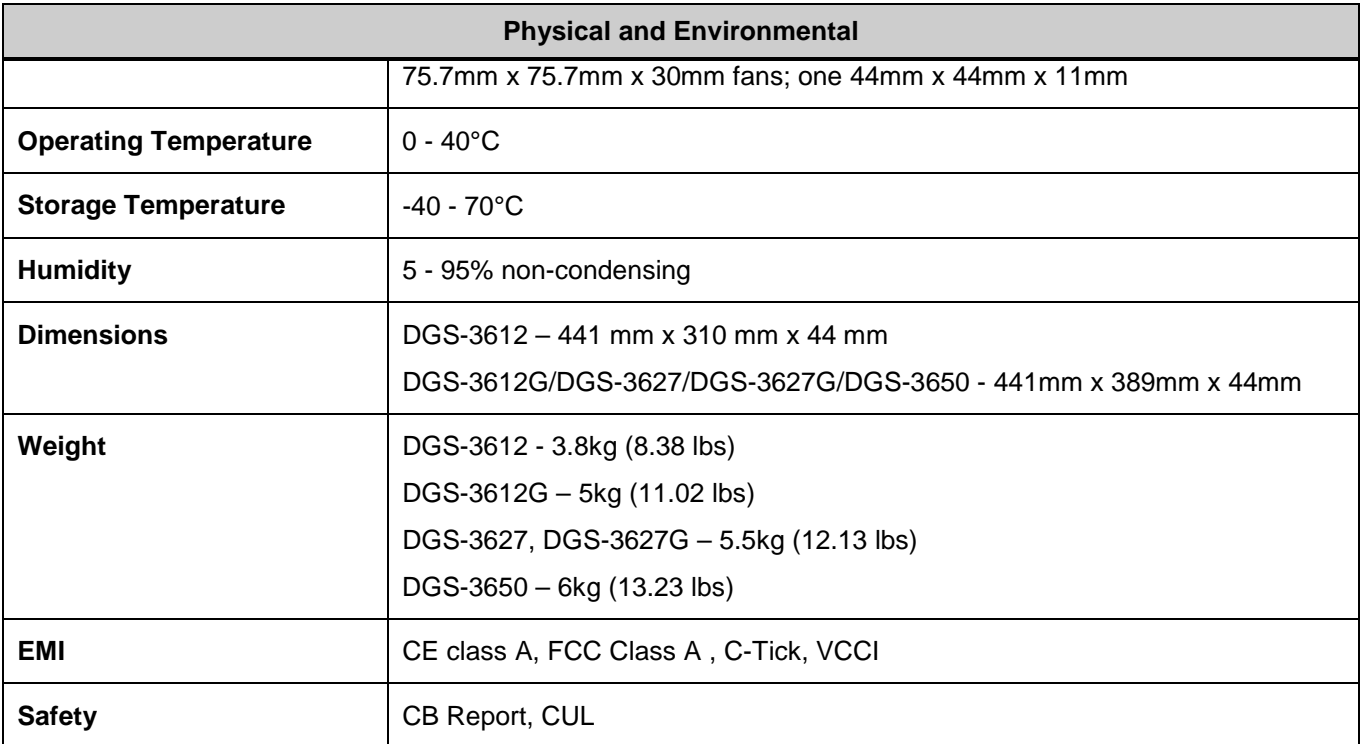

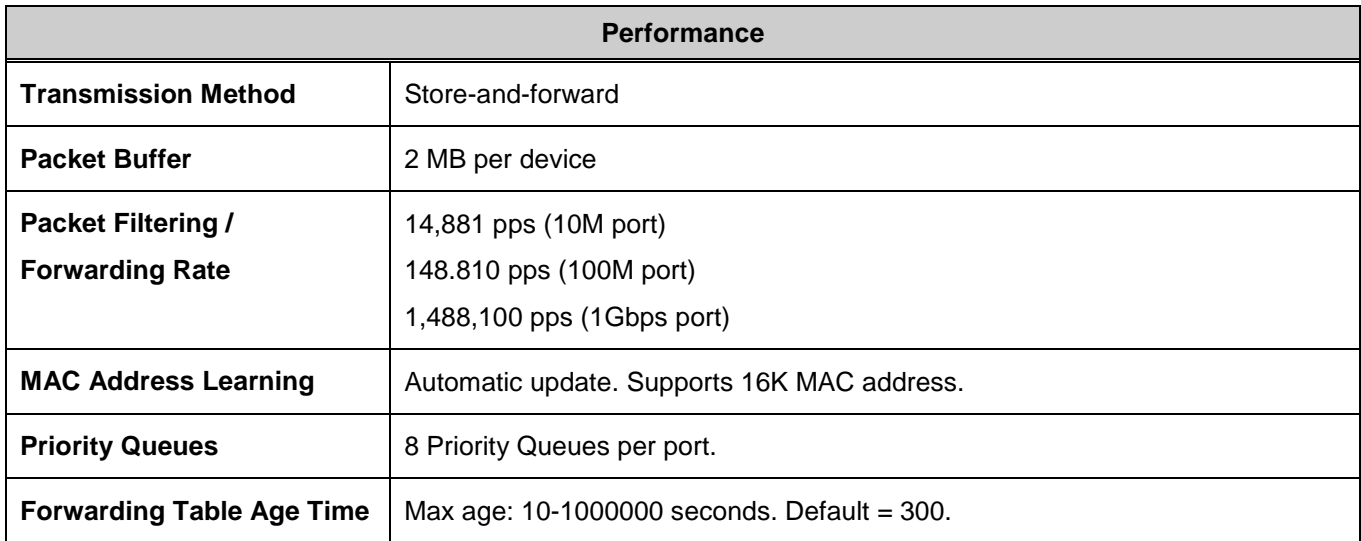

Free Manuals Download Website [http://myh66.com](http://myh66.com/) [http://usermanuals.us](http://usermanuals.us/) [http://www.somanuals.com](http://www.somanuals.com/) [http://www.4manuals.cc](http://www.4manuals.cc/) [http://www.manual-lib.com](http://www.manual-lib.com/) [http://www.404manual.com](http://www.404manual.com/) [http://www.luxmanual.com](http://www.luxmanual.com/) [http://aubethermostatmanual.com](http://aubethermostatmanual.com/) Golf course search by state [http://golfingnear.com](http://www.golfingnear.com/)

Email search by domain

[http://emailbydomain.com](http://emailbydomain.com/) Auto manuals search

[http://auto.somanuals.com](http://auto.somanuals.com/) TV manuals search

[http://tv.somanuals.com](http://tv.somanuals.com/)